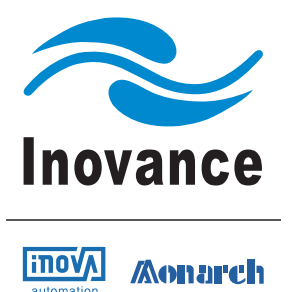

# User Manual

# IS620P & ISMH Series Servo Drive and Motor

# Pulse & Analog Reference

20 Bit Serial Encoder

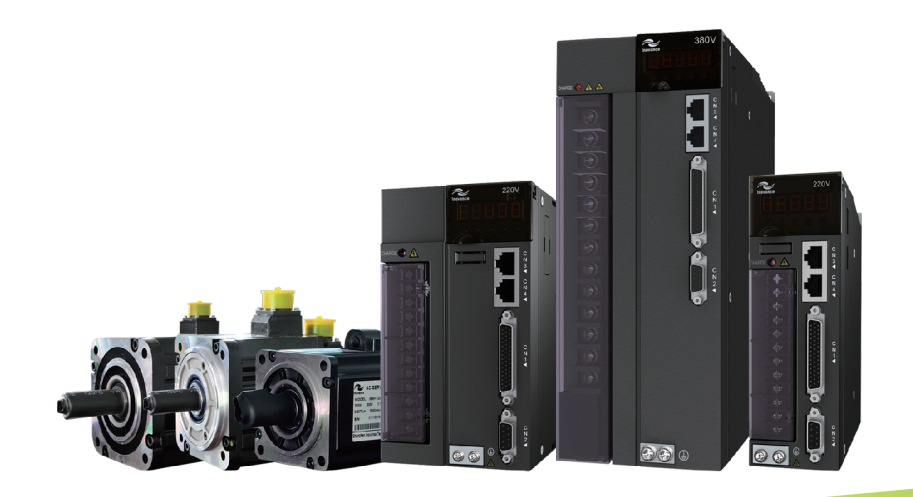

V0.01 Data code: 19010388

# <span id="page-1-0"></span>Please Read This Important Information

Inovance Technology designs and manufactures the IS620P Series of Servo Drives for the industrial automation market and is committed to a policy of continuous product development and improvement.

The product is supplied with the latest version software and the contents of this manual are correct at the time of printing. If there is any doubt with regards to the software version or the manual contents, please contact Inovance Technology or the Authorized Distributor.

Inovance Technology accepts no liability for any consequences resulting from negligent or incorrect installation or parameter adjustment of the Servo Drive, including mismatching of the Servo Drive with the motor.

The Servo Drive is intended as an industrial automation component for professional incorporation into a complete machine or process system. It is the responsibility of the user or machine builder or installation contractor or electrical designer/engineer to take all necessary precautions to ensure that the system complies with current standards, and to provide any devices (including safety components), required to ensure the overall safety of the equipment and personnel.

If in doubt, please contact Inovance Technology or the Authorized Distributor.

Please read this manual before starting work on the Servo Drive. Only qualified personnel with relevant training and experience should be allowed to work on the Servo Drive as high voltages (including DC voltage) exists within the Servo Drive, even after power OFF. Strict adherence to this instruction is required to ensure a high level of safety. If in doubt, please consult with Inovance Technology or the Authorized Distributor.

# Contents

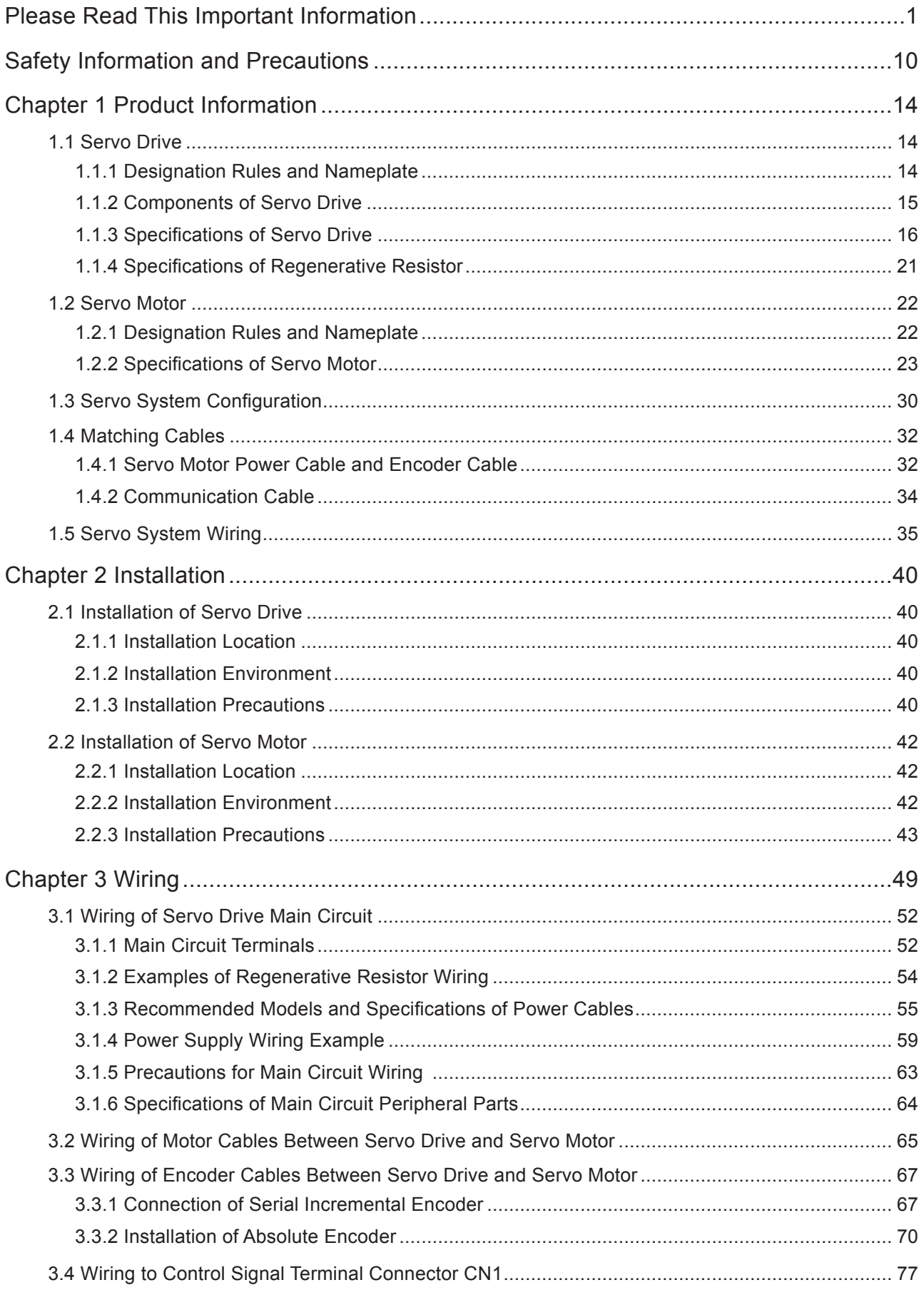

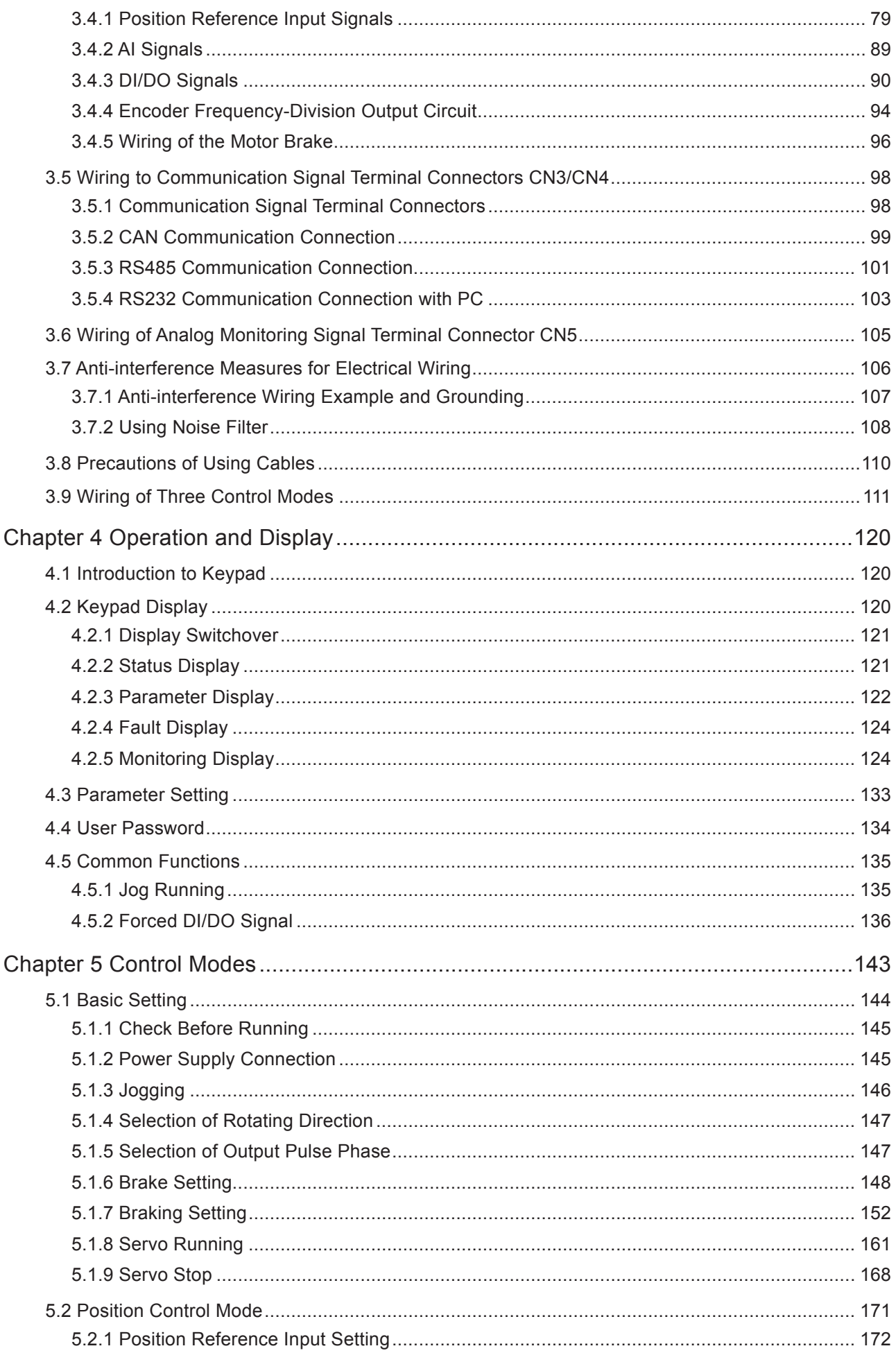

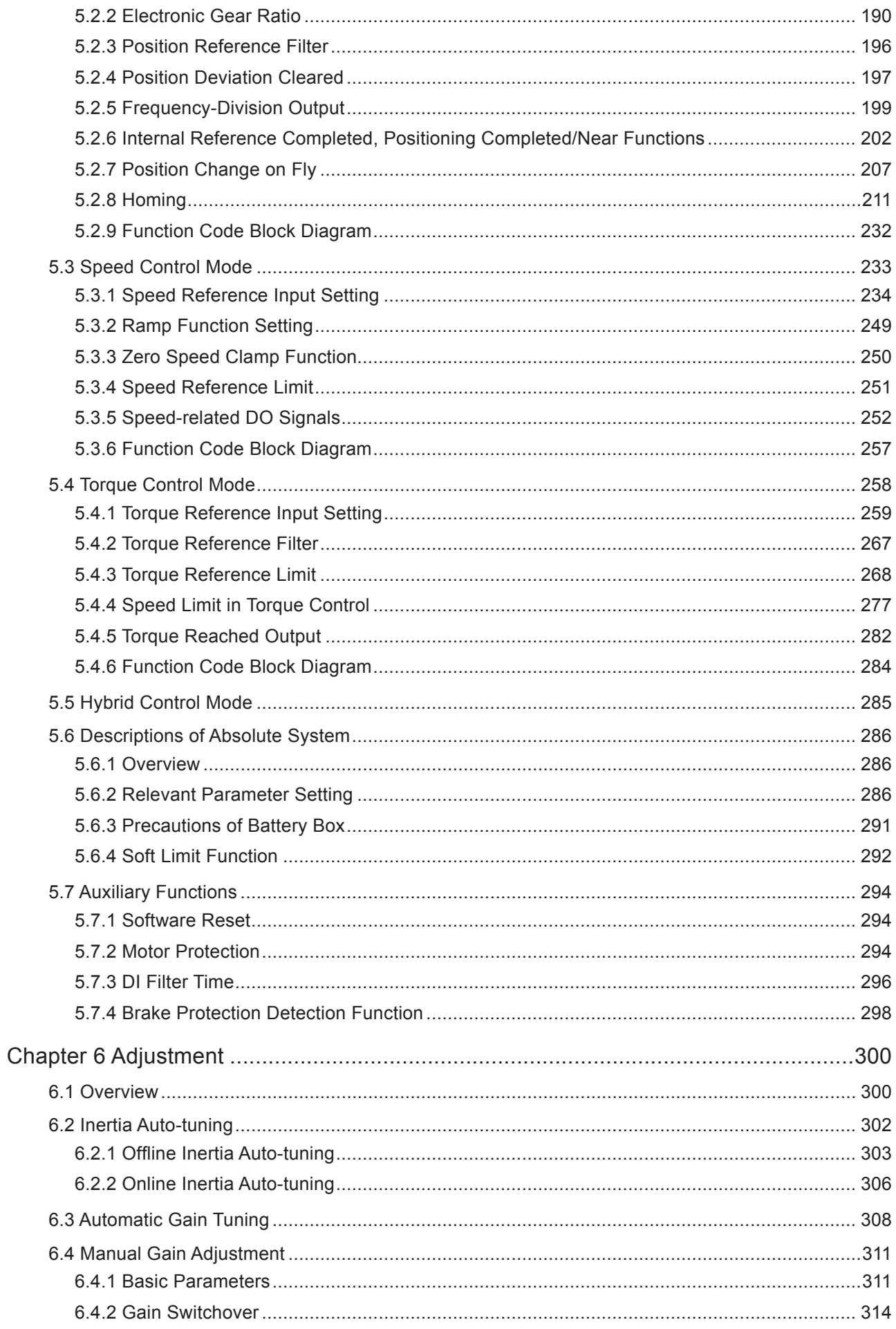

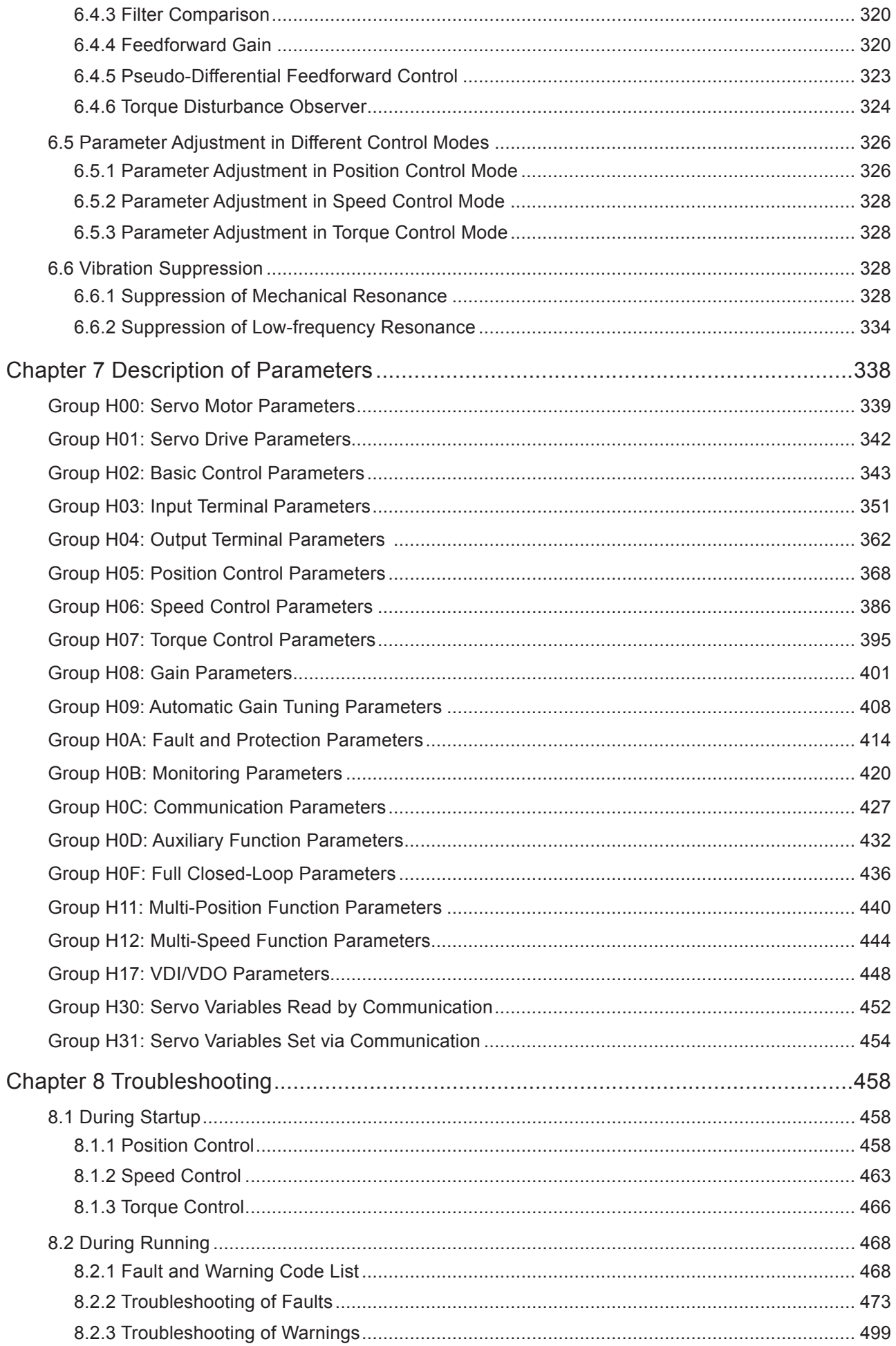

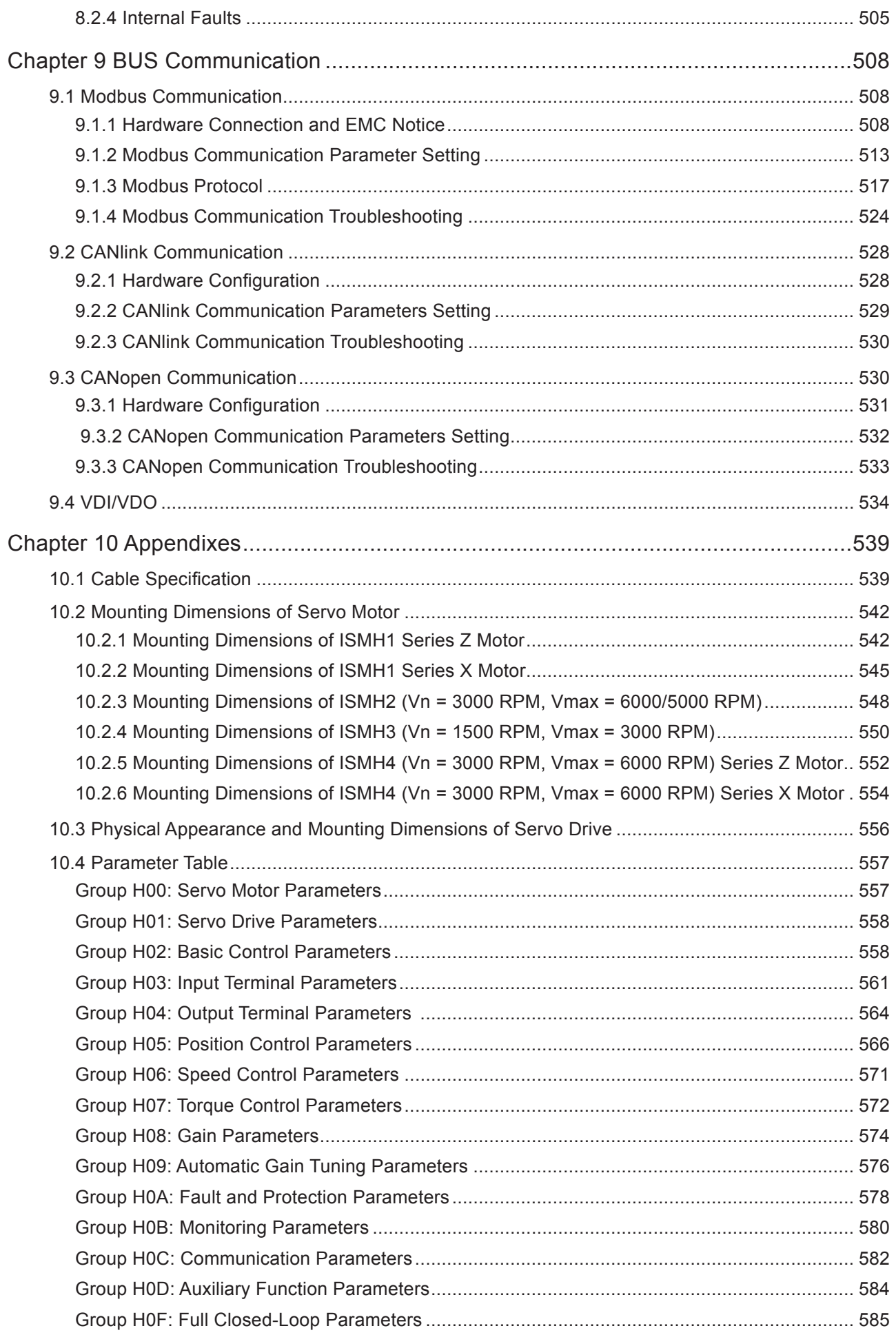

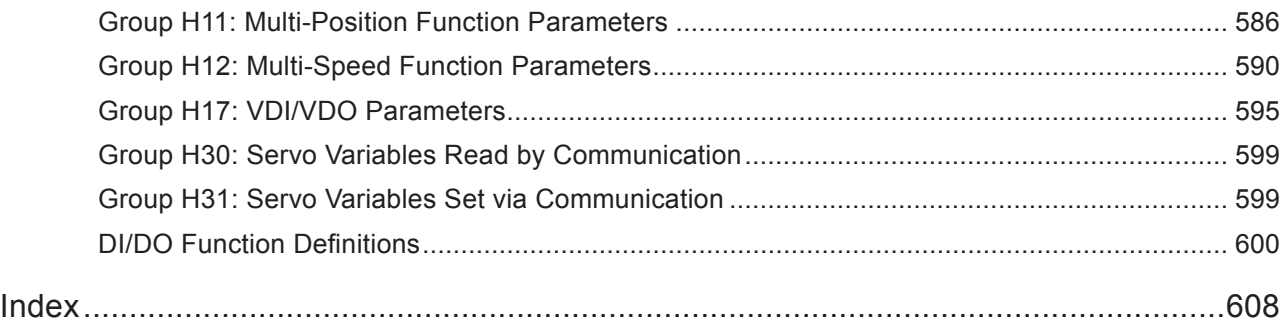

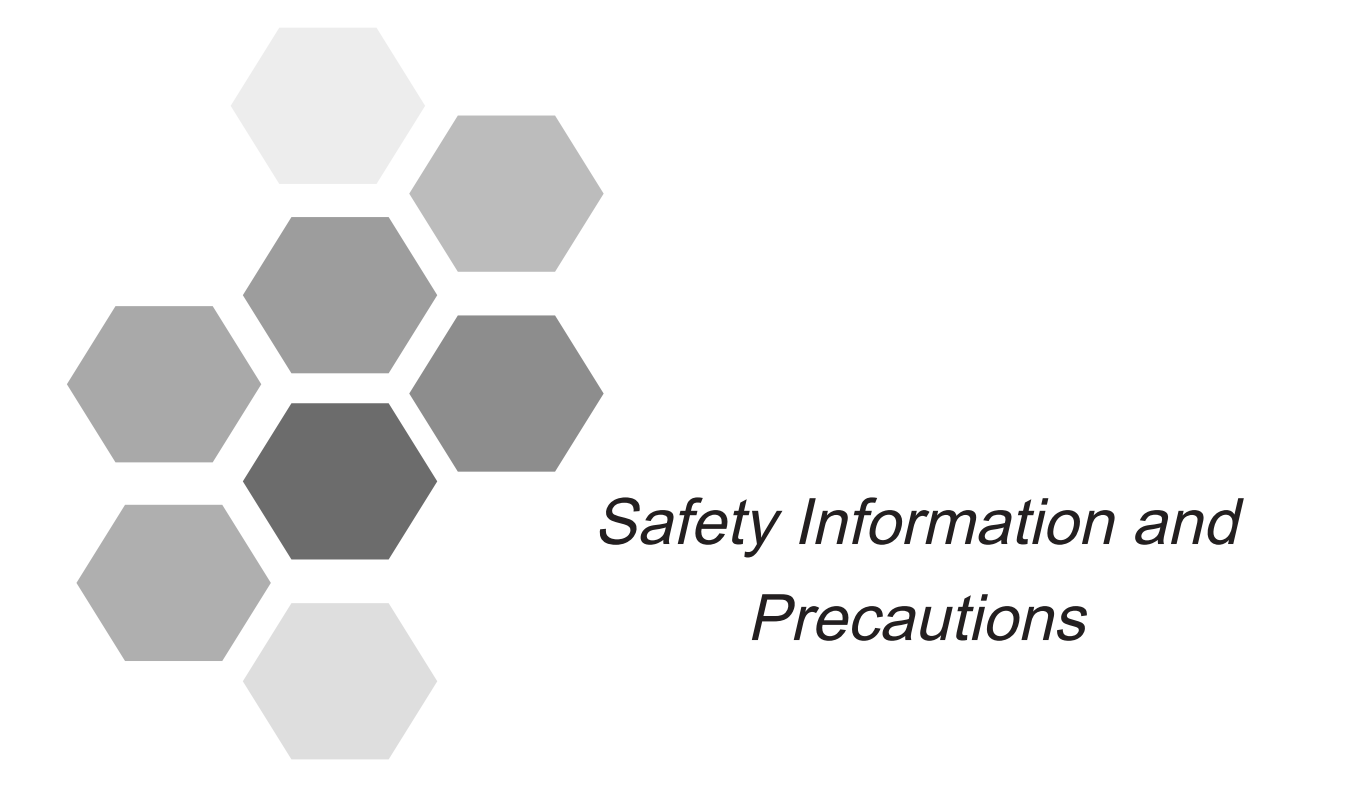

# <span id="page-10-0"></span>Safety Information and Precautions

Warnings, Cautions and Notes

$$
\boxed{4}
$$
 **WARNING**

A Warning contains information, which is essential for avoiding a safety hazard.

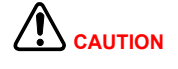

A Caution contains information, which is necessary for avoiding a risk of damage to the product or other machine.

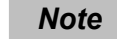

A Note contains information which helps to ensure correct operation.

#### **Electrical Safety**

Extreme care must be taken at all times when working with the Servo Drive or within the area of the Servo Drive.

The voltages used in the Servo Drive can cause severe electrical shock or burns and is potentially lethal. Only

authorized and qualified personnel should be allowed to work on Servo Drives.

#### **Machine/System Design and Safety of Personnel**

Machine/system design, installation, commissioning startups and maintenance must be carried out by personnel who have the necessary training and experience. They must read this safety information and the contents of this manual. If incorrectly installed, the Servo Drive may present a safety hazard.

The Servo Drive uses high voltages and currents (including DC), carries a high level of stored electrical energy in the DC bus capacitors even after power OFF. These high voltages are potentially lethal.

The Servo Drive is NOT intended to be used for safety related applications/functions. The electronic "STOP&START" control circuits within the Servo Drive must not be relied upon for the safety of personnel. Such control circuits isolates mains power voltages from the output of the Servo Drive. The mains power supply must be disconnected by a electrical safety isolation device before accessing the internal parts of the Servo Drive.

Safety risk assessments of the machine or process system which uses an Servo Drive must be undertaken by the user and or by their systems integrator/designer. In particular the safety assessment/design must take into consideration the consequences of the Servo Drive failing or tripping out during normal operation and whether this leads to a safe stop position without damaging machine, adjacent equipment and machine operators/users. This responsibility lies with the user or their machine/process system integrator.

The system integrator/designer must ensure the complete system is safe and designed according to the relevant safety standards. Inovance Technology and Authorized Distributors can provide recommendations related to the AC drive to ensure long term safe operation.

#### **Working Environment and Handling**

Matters related to transport, storage, installation, IP rating, working environment and Servo Drive tolerance limits (temperature, ambient, voltage, pollution, vibration etc) can be found within this manual. The guidelines and recommendations should be followed in order to gain long term trouble free operation as the lifetime of the Servo Drive is dependent on the working environment and correct handling of the product in the initial installation stage.

#### **Electrical Installation - Safety**

Electrical shock risk is always present within an Servo Drive including the output cable leading to the motor terminals. Where dynamic brake resistors are fitted external to the Servo Drive, care must be taken with regards to live contact with the brake resistors, terminals which are at high DC voltage and potentially lethal. Cables from the Servo Drive to the regenerative resistors should be double insulated as DC voltages are typically 600 to 700 VDC.

Mains power supply isolation switch should be fitted to the Servo Drive. The mains power supply must be disconnected via the isolation switch before any cover of the Servo Drive can be removed or before any servicing work is undertaken.

Stored charge in the DC bus capacitors of the PWM inverter is potentially lethal after the AC supply has been disconnected. The AC supply must be isolated at least 10 minutes before any work can be undertaken as the stored charge will have been discharged through the internal bleed resistor fitted across the DC bus capacitors.

Whenever possible, it is good practice to check the DC bus voltage with a VDC meter before accessing the inverter bridge. Where the Servo Drive input is connected to the mains supply with a plug and socket, then upon disconnecting the plug and socket, be aware that the plug pins may be exposed and internally connected to the DC bus capacitors (via the internal bridge rectifier in reversed bias). Wait 10 minutes to allow stored charge in the DC bus capacitors to be dissipated by the bleed resistors before commencing work on the Servo Drive.

When using an earth leakage circuit breaker, use a residual current operated protective device (RCD) of type B (breaker which can detect both AC and DC). Leakage current can cause unprotected components to operate incorrectly. If this is a problem, lower the carrier frequency, replace the components in question with parts protected against harmonic current, or increase the sensitivity amperage of the leakage breaker to at least 200 mA per drive.

Factors in determining leakage current:

- Size of the servo drive
- Servo drive carrier frequency
- Motor cable type and length
- **EMI/RFI filter**

For more information, contact Inovance.

#### **Complying with Local Regulations**

The installer of the Servo Drive is responsible for complying with all relevant regulations for wiring, circuit fuse protection, earthing, accident prevention and electromagnetic (EMC regulations). In particular fault discrimination for preventing fire risk and solid earthing practices must be adhered to for electrical safety (also for good EMC practice). Within the European Union, all machinery in which this product is used must comply with the following directives:

- the Low Voltage Directive 2006/95/EC with the Amendment Directive 93/68/EEC
- the Electromagnetic Compatibility Directive 2004/108/EC

#### **Adjusting Servo Drive Parameters**

The Servo Drive when it leaves the factory with default settings should enable the user to get started quickly to check on the basic mechanical running conditions. At a later time, fine tuning to optimize the operation/performance can be undertaken.

Such parameter tuning should be done by qualified personnel who have prior training on Servo Drives. Some parameter settings can have adverse reactions if manipulated incorrectly and care should be taken especially during the commissioning startup stages to prevent personnel from engaging the machine.

This manual provides a complete list of the parameters with functional description and care should always be taken whenever parameters are adjusted during a live running startup. Inovance Technology and Authorized Distributors can provide product training and if in doubt seek advice.

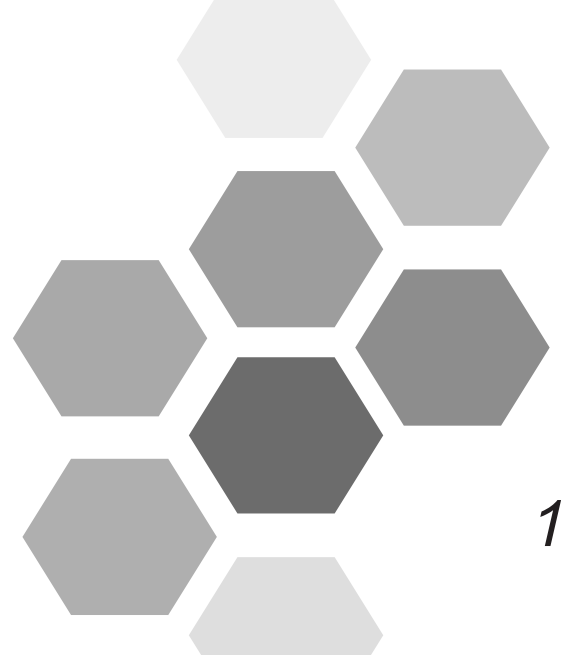

# 1 Product Information

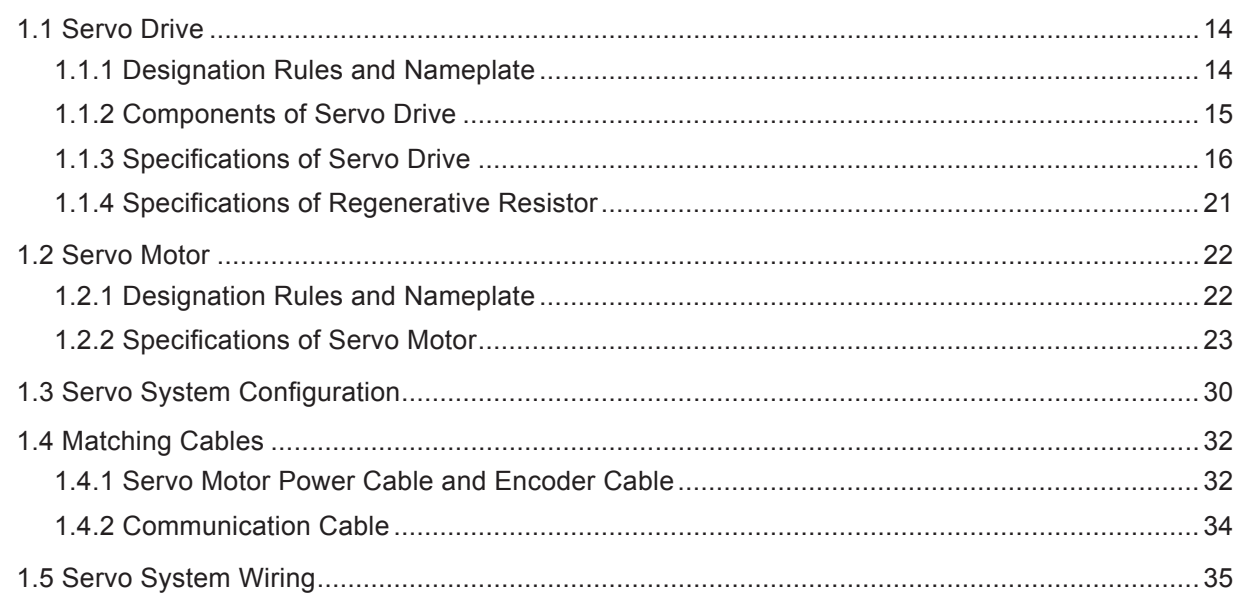

# <span id="page-14-0"></span>Chapter 1 Product Information

## 1.1 Servo Drive

## 1.1.1 Designation Rules and Nameplate

Figure 1-1 Designation rules and nameplate of servo drive

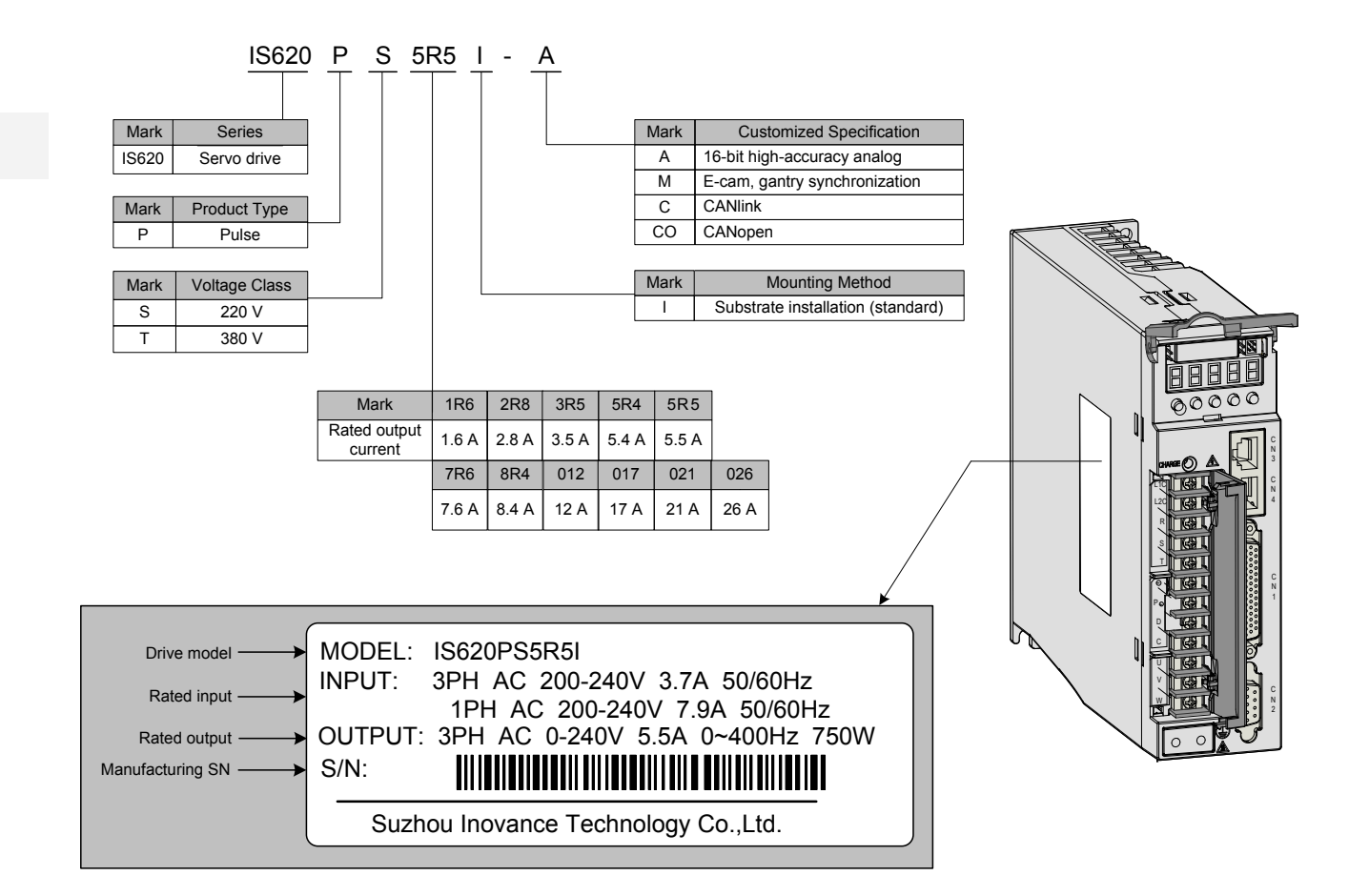

# <span id="page-15-0"></span>1.1.2 Components of Servo Drive

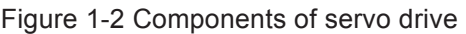

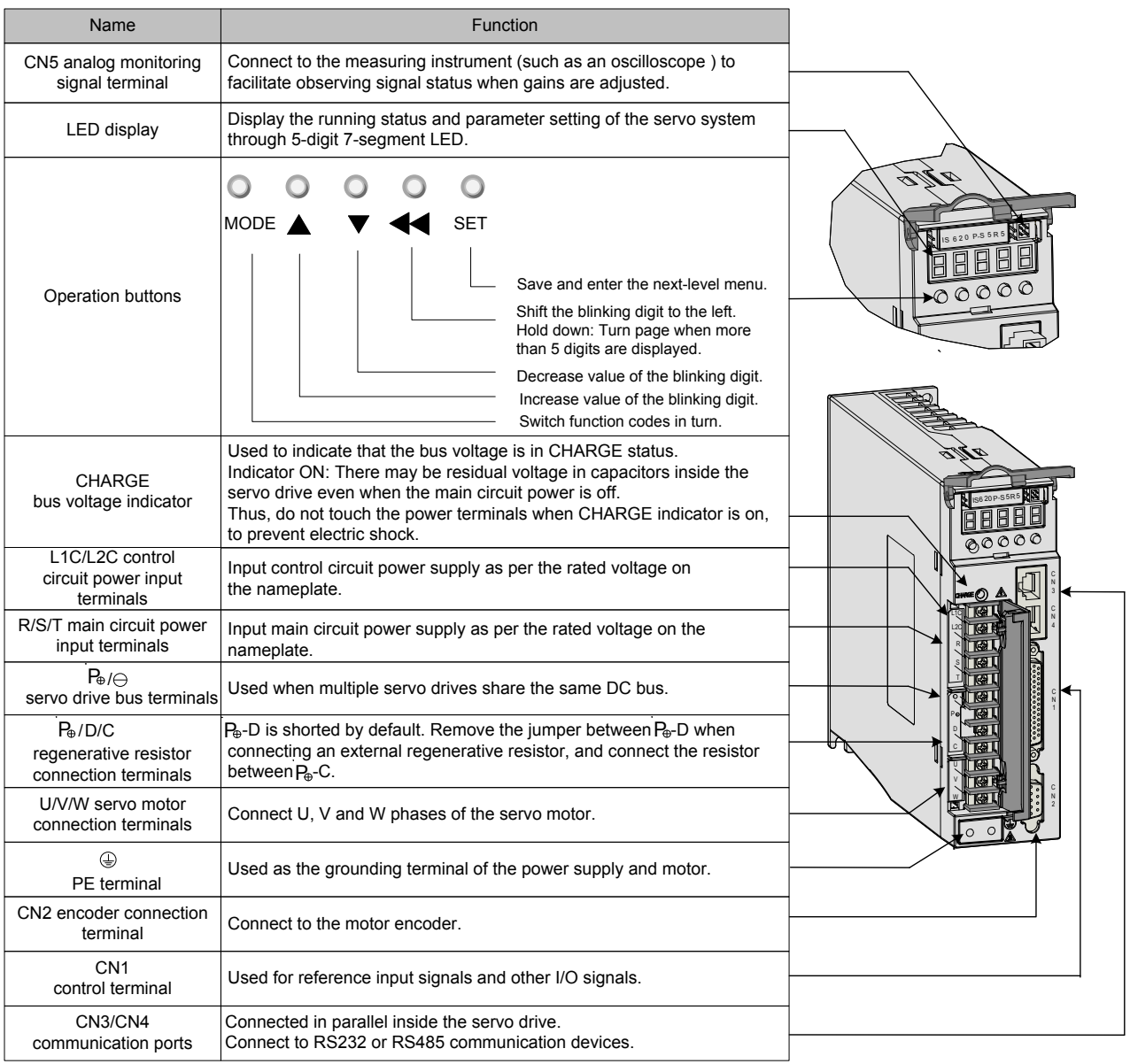

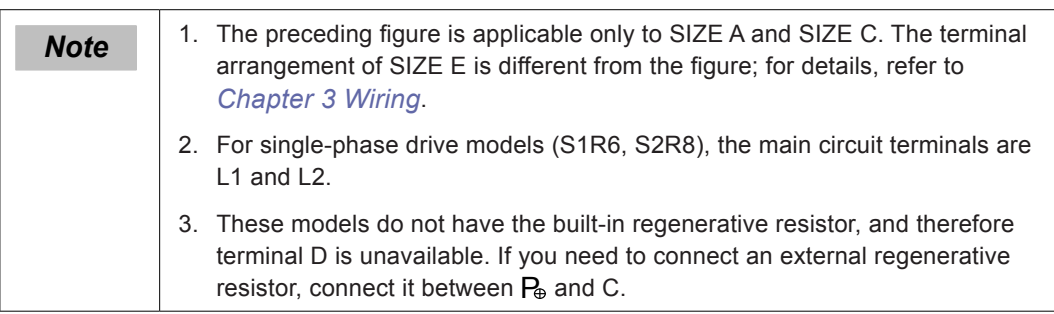

# <span id="page-16-0"></span>1.1.3 Specifications of Servo Drive

## **Electrical Specifications**

## Single-phase 220 V

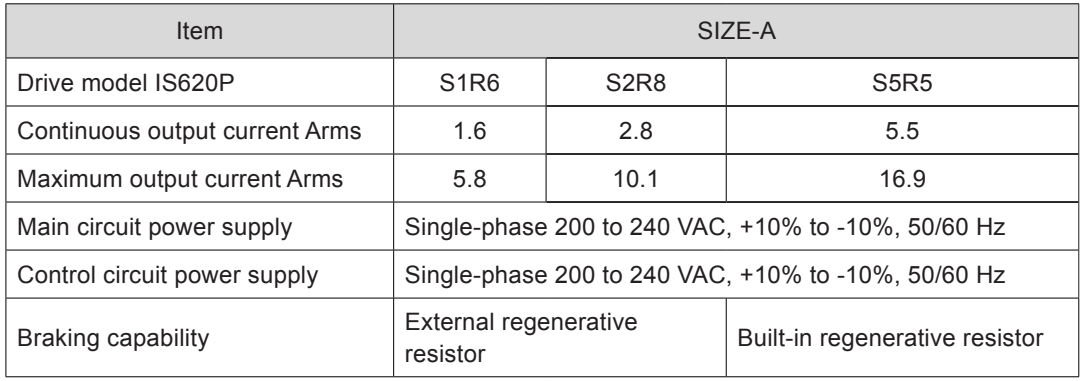

#### Three-phase 220 V

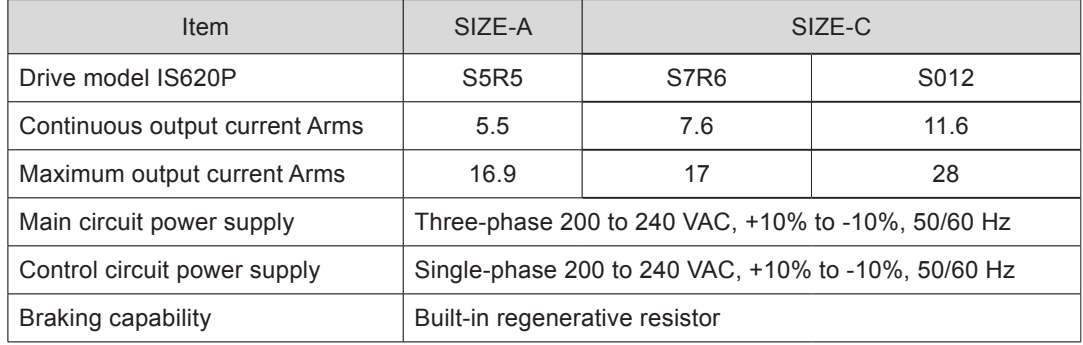

#### Three-phase 380 V

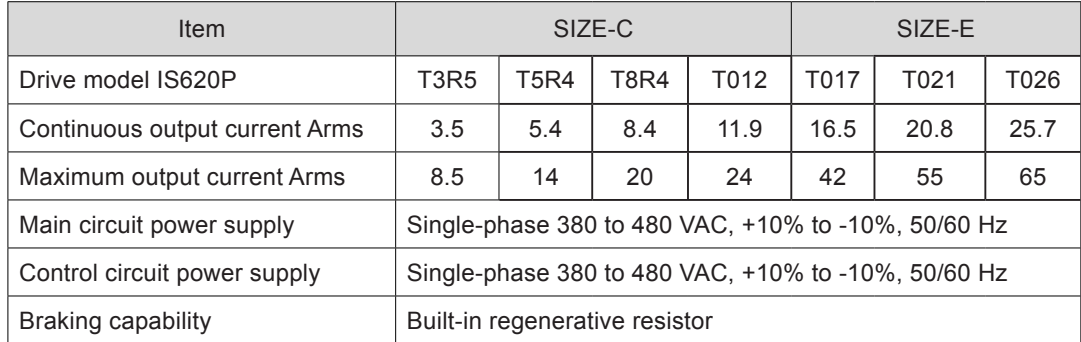

## **Basic Specifications**

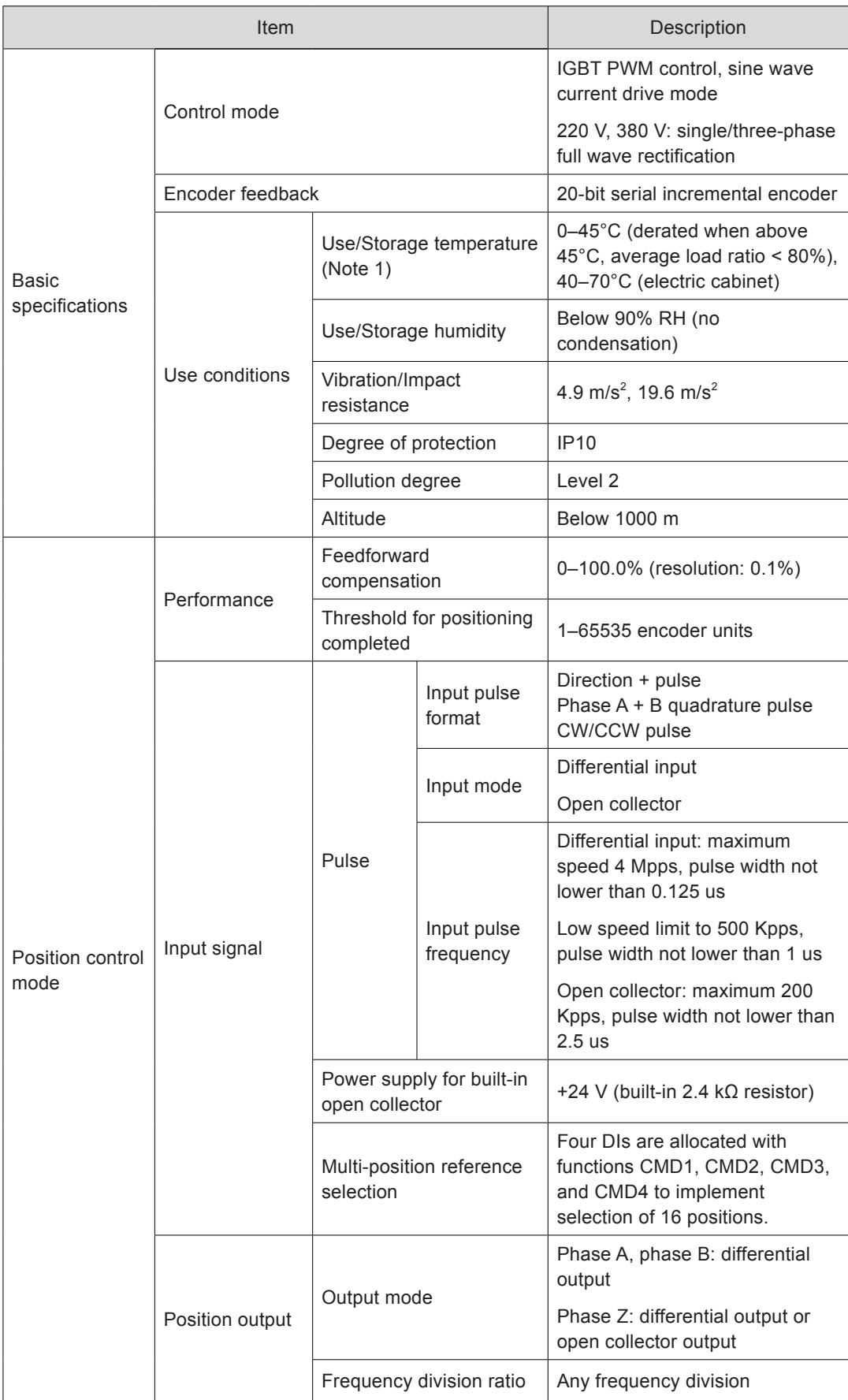

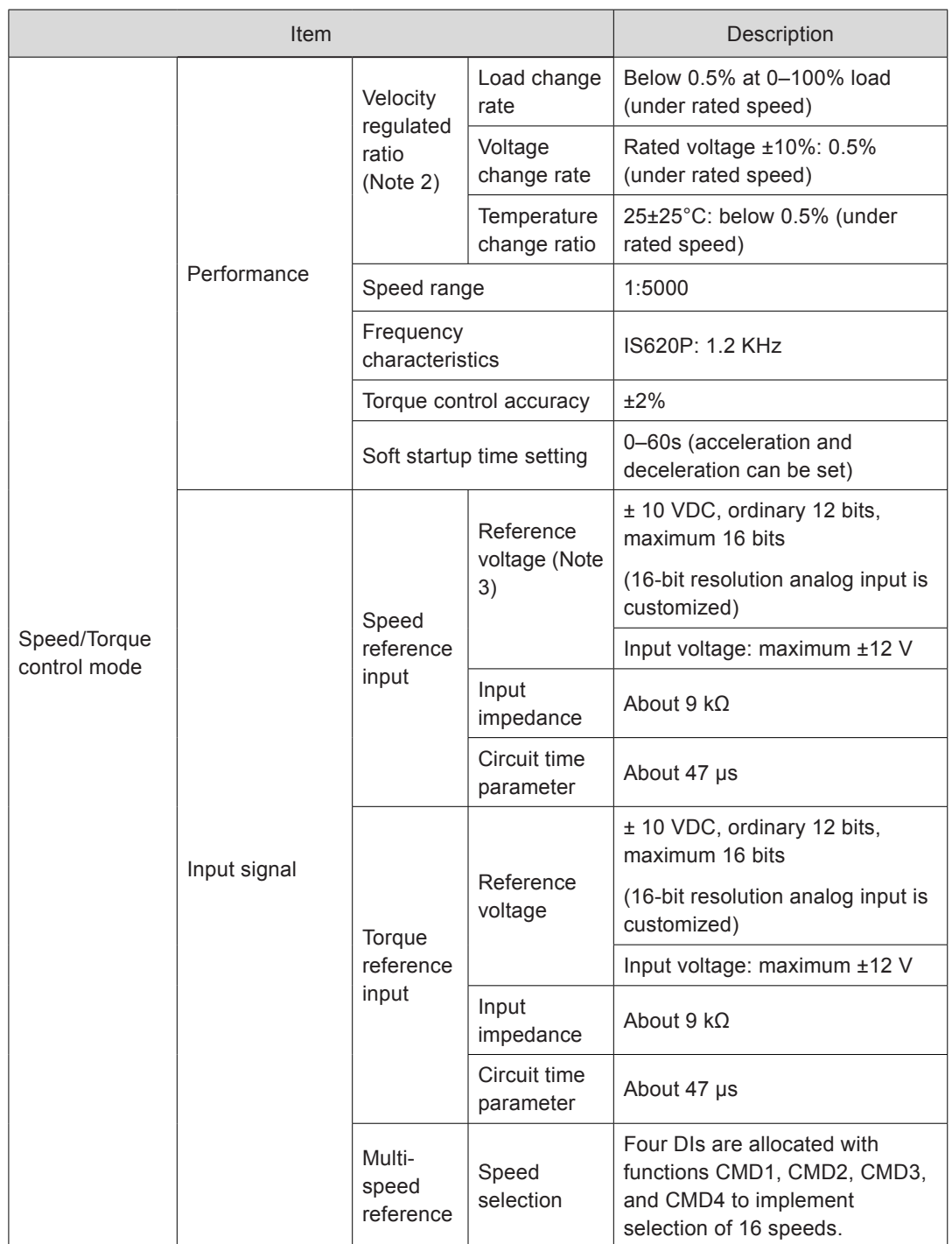

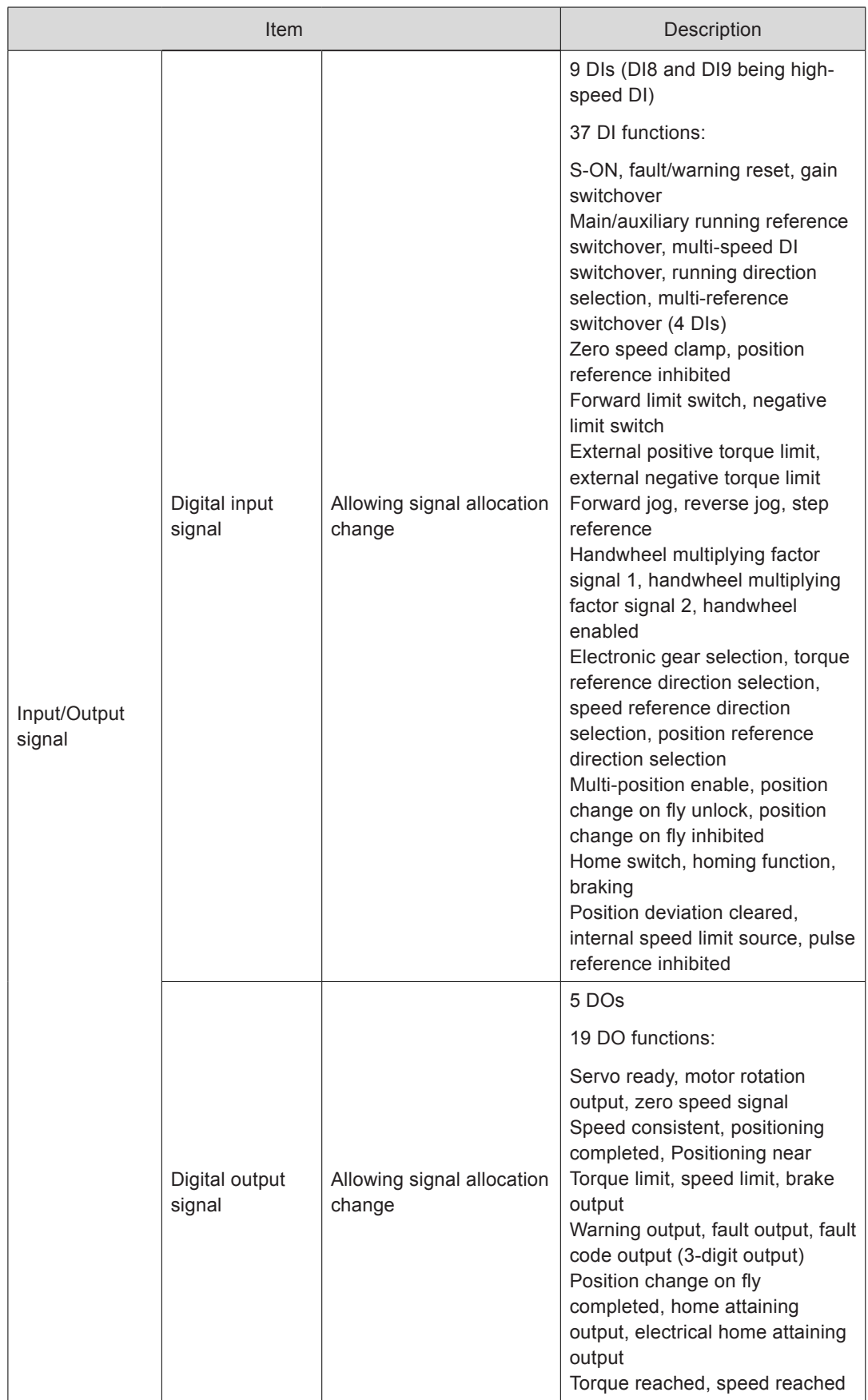

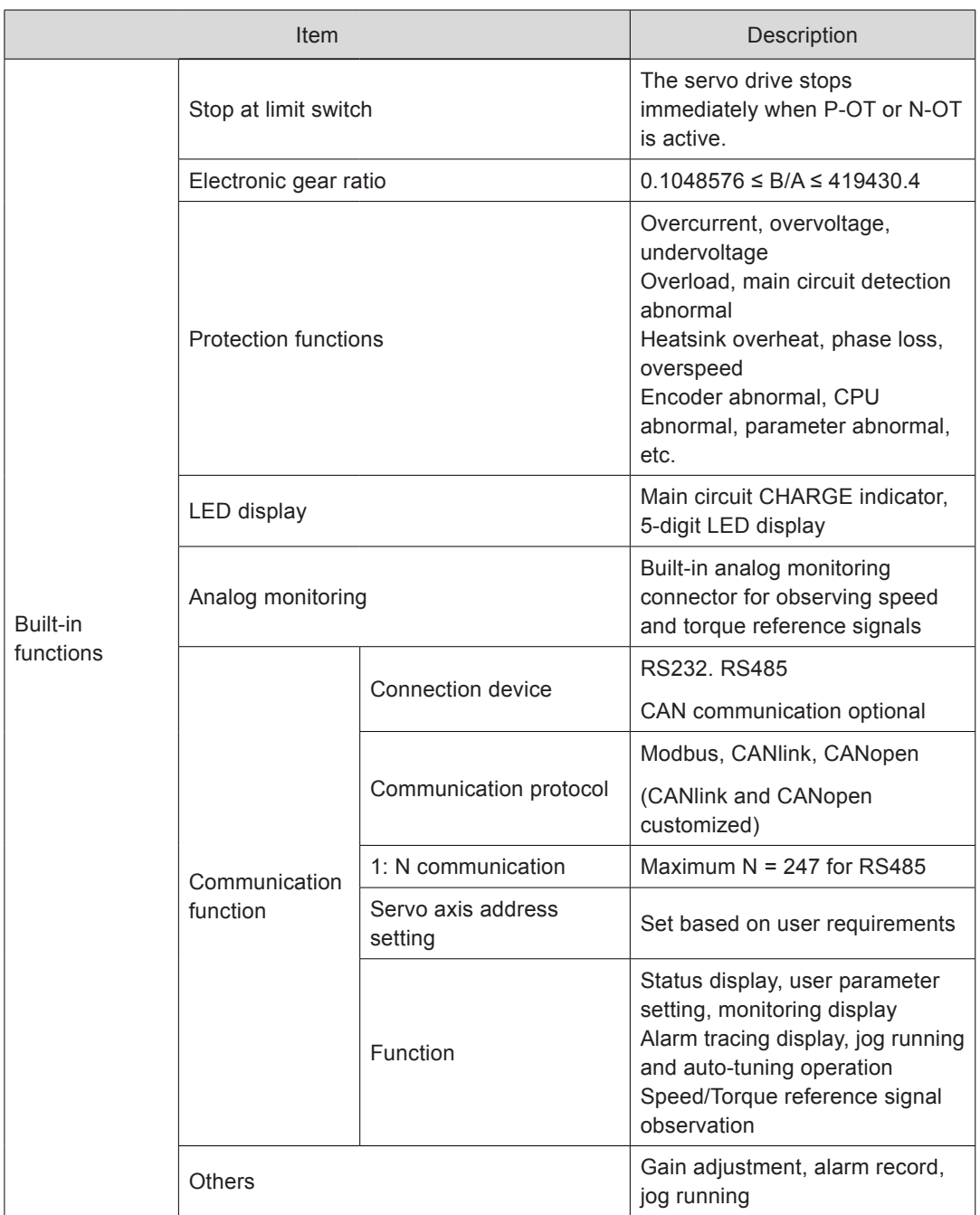

<span id="page-21-0"></span>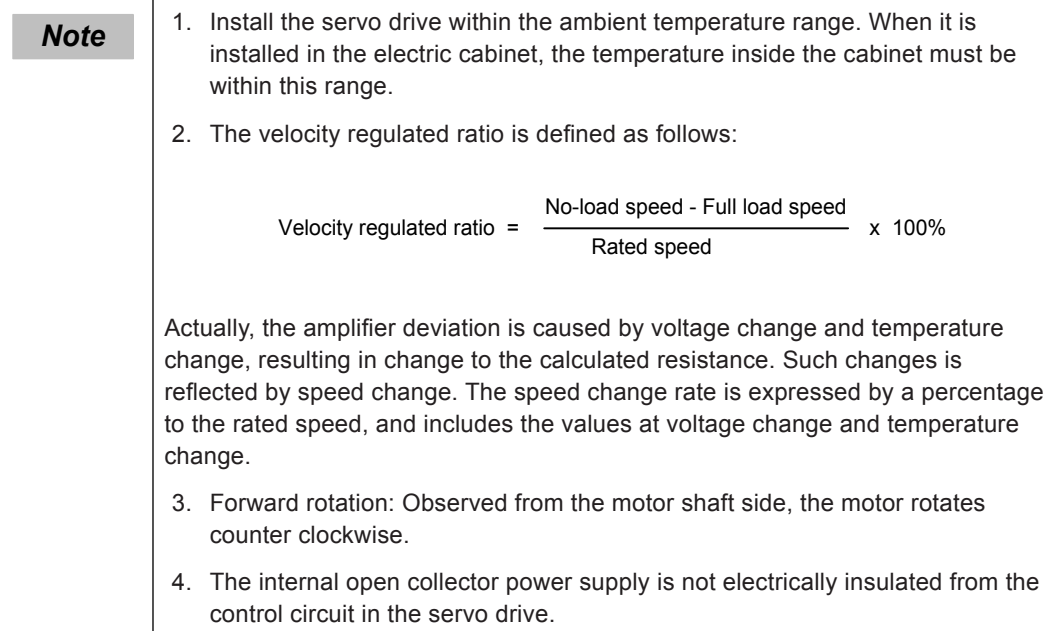

# 1.1.4 Specifications of Regenerative Resistor

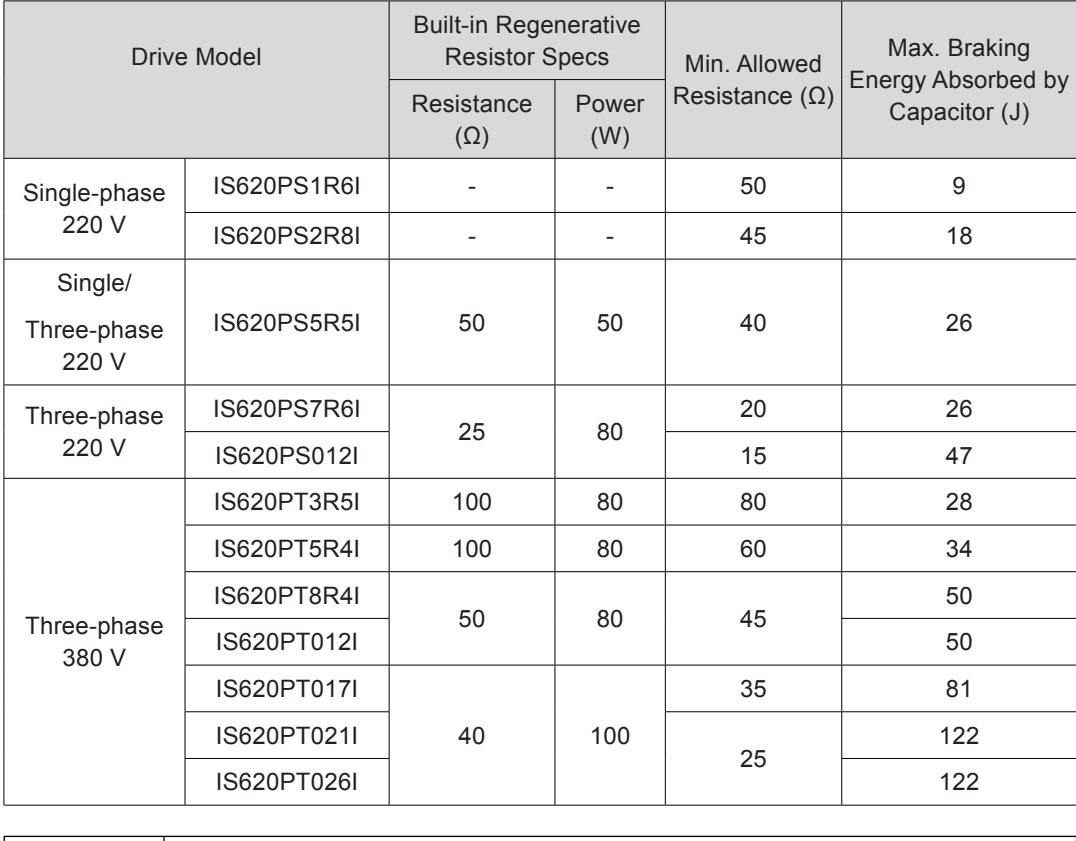

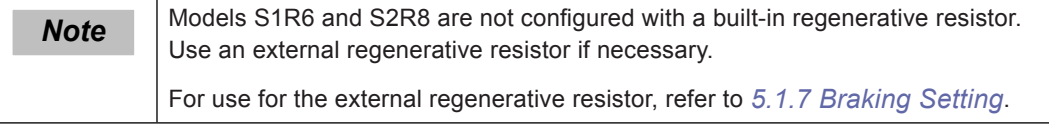

## <span id="page-22-0"></span>1.2 Servo Motor

#### 1.2.1 Designation Rules and Nameplate

Figure 1-3 Designation rules and nameplate of servo motor

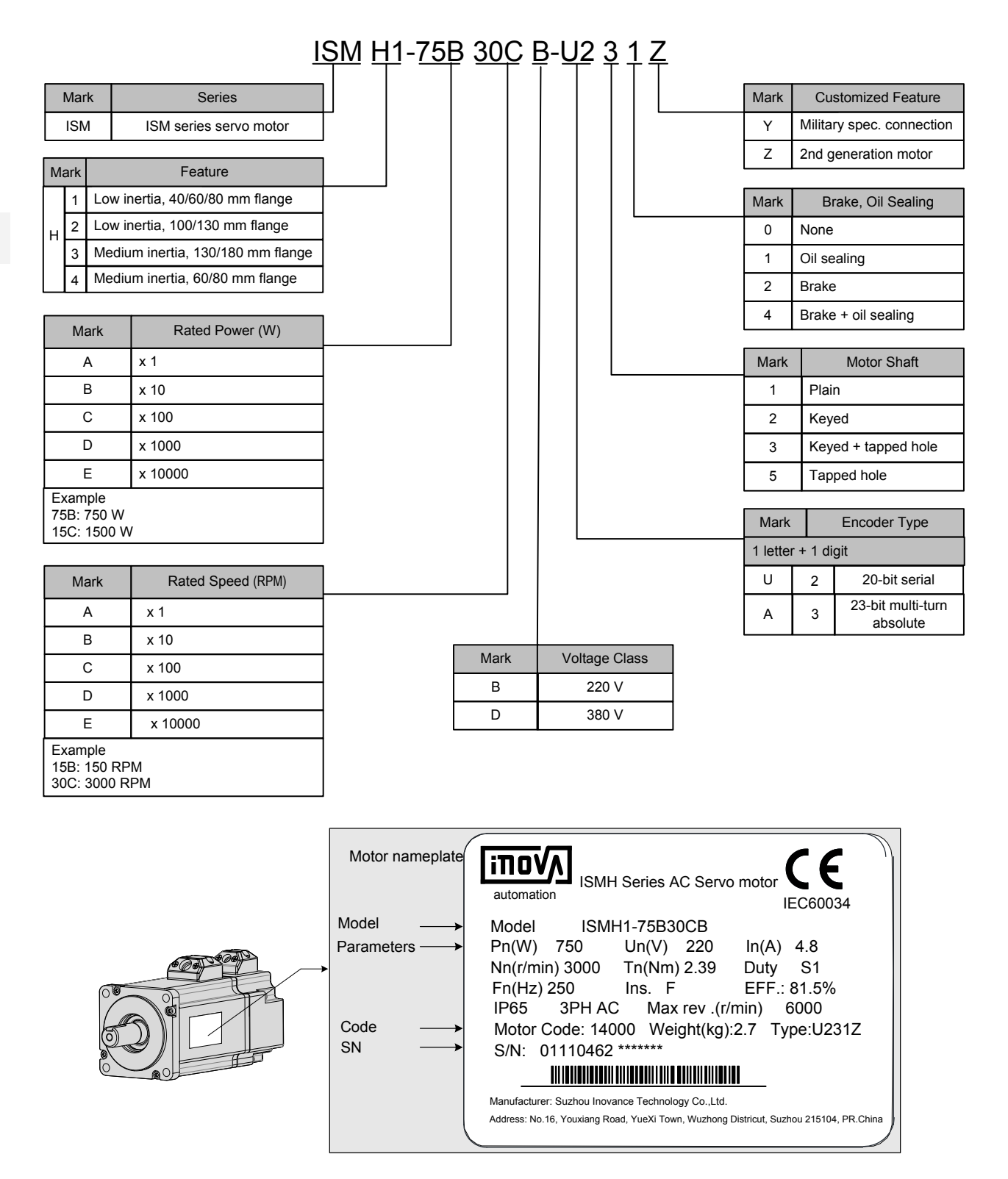

# <span id="page-23-0"></span>1.2.2 Specifications of Servo Motor

## **Motor Mechanical Characteristics**

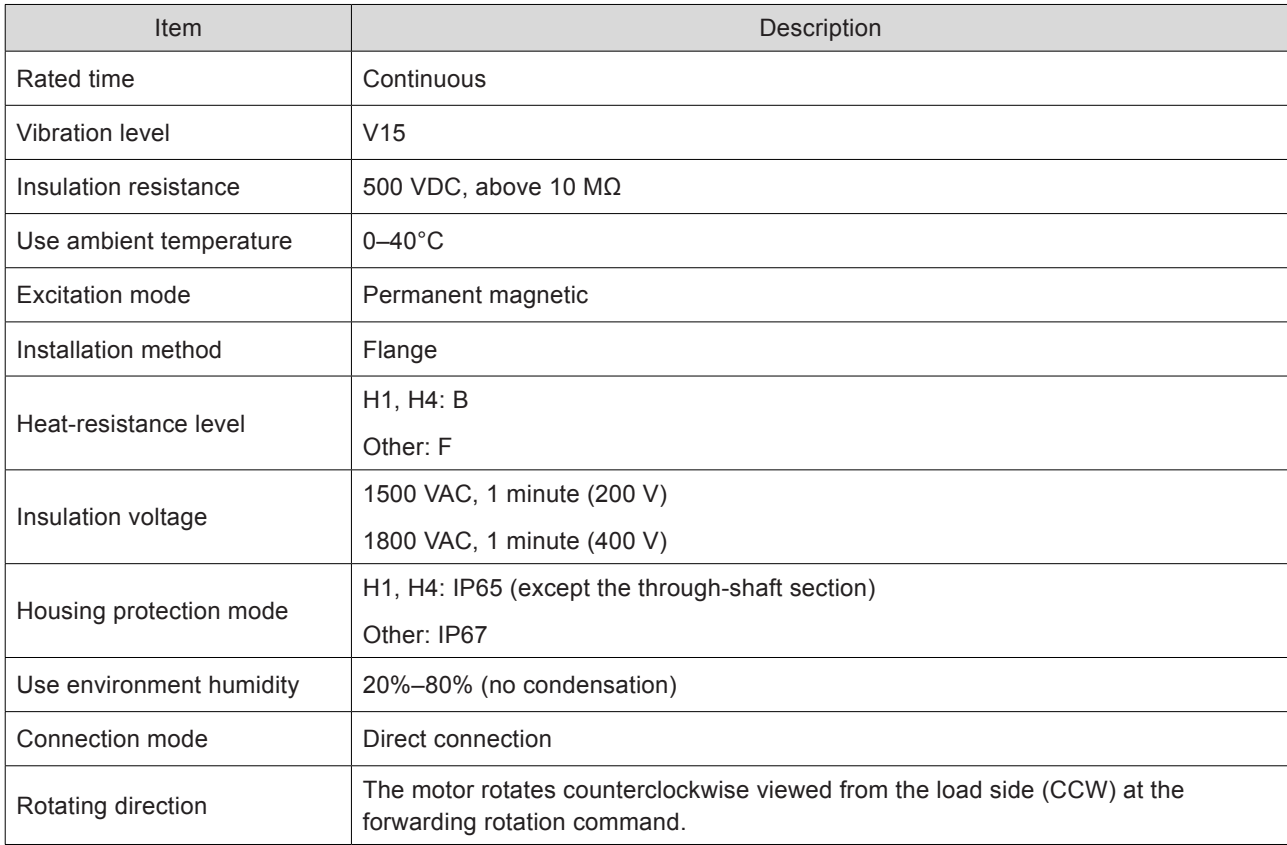

## **Motor Ratings**

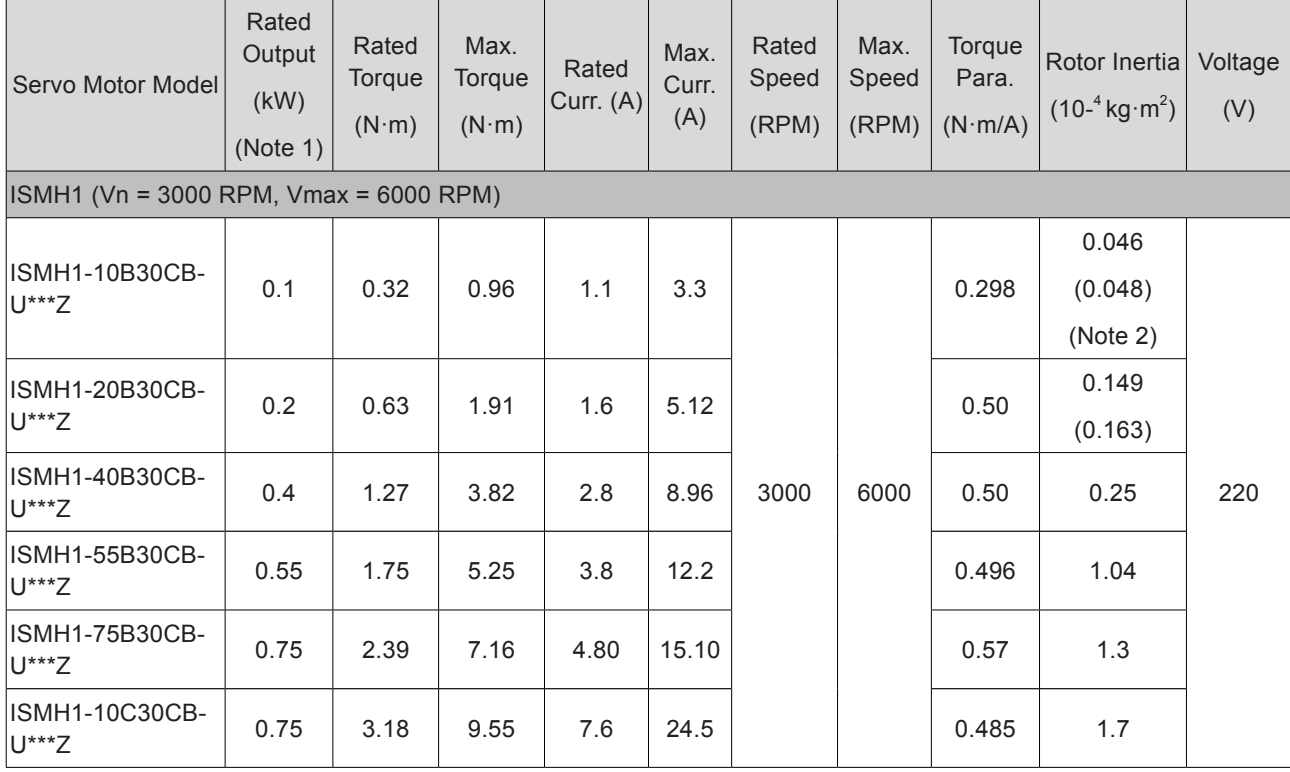

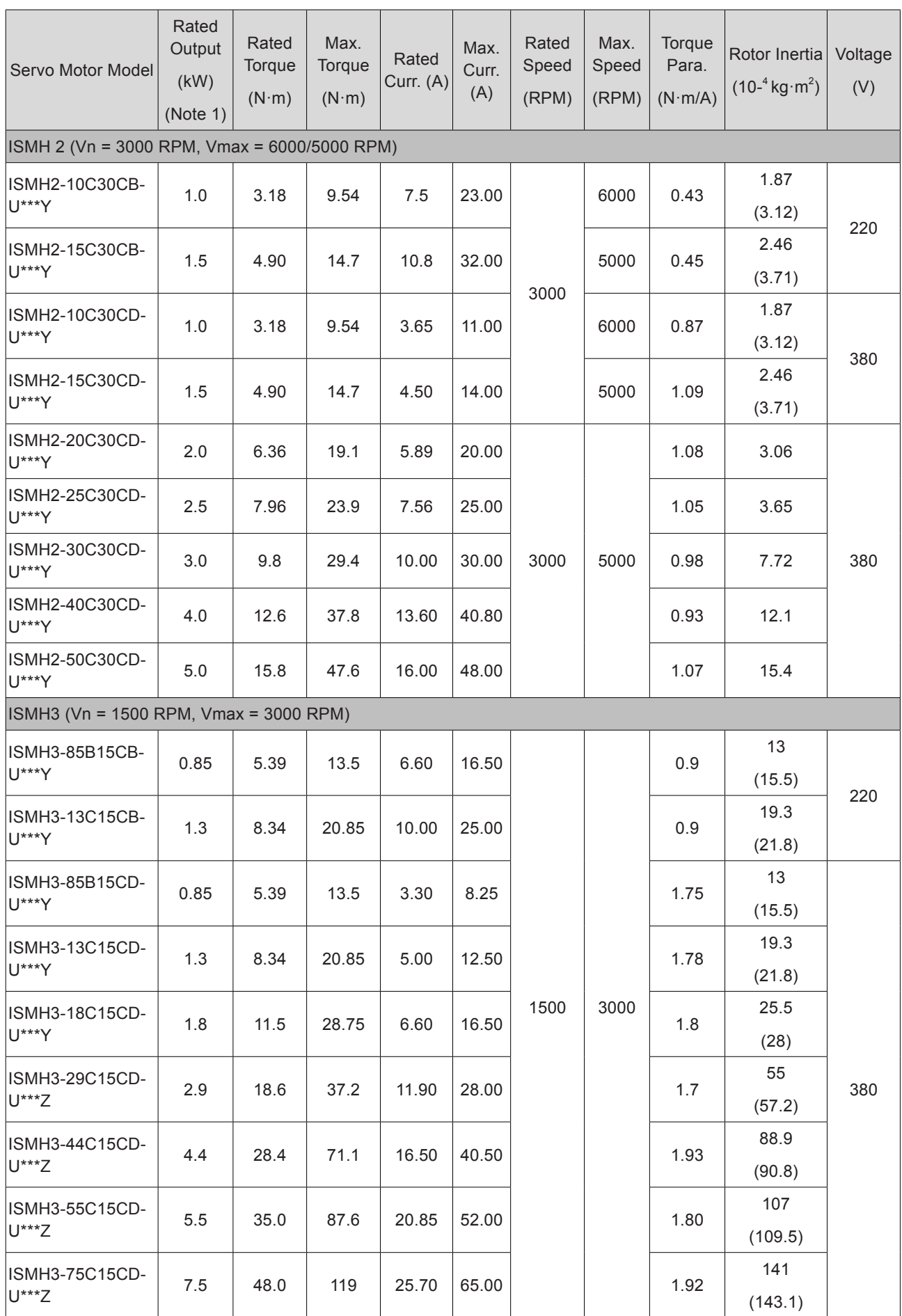

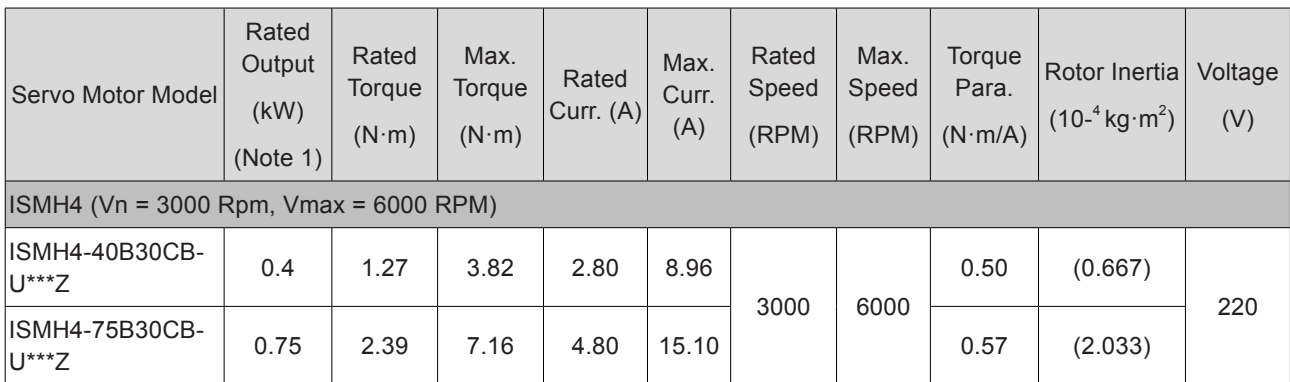

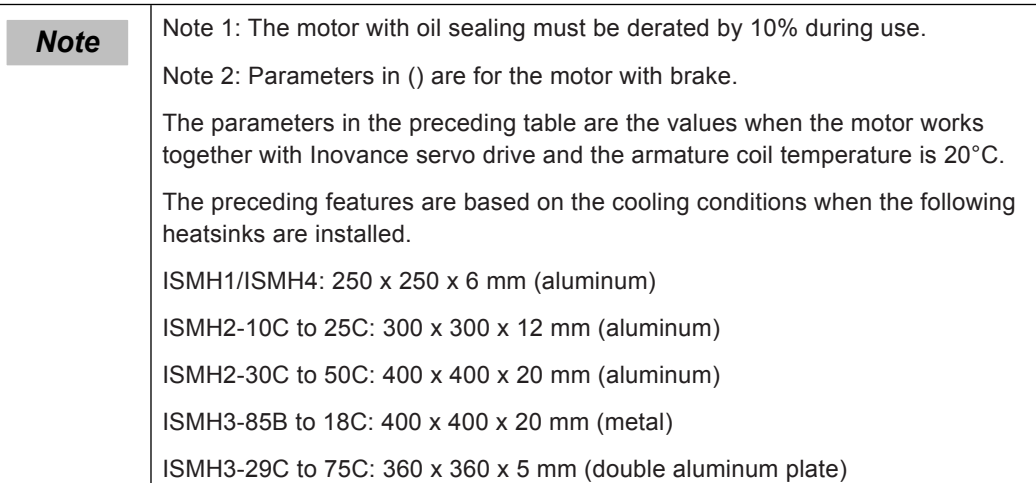

# **Motor Overload Characteristics**

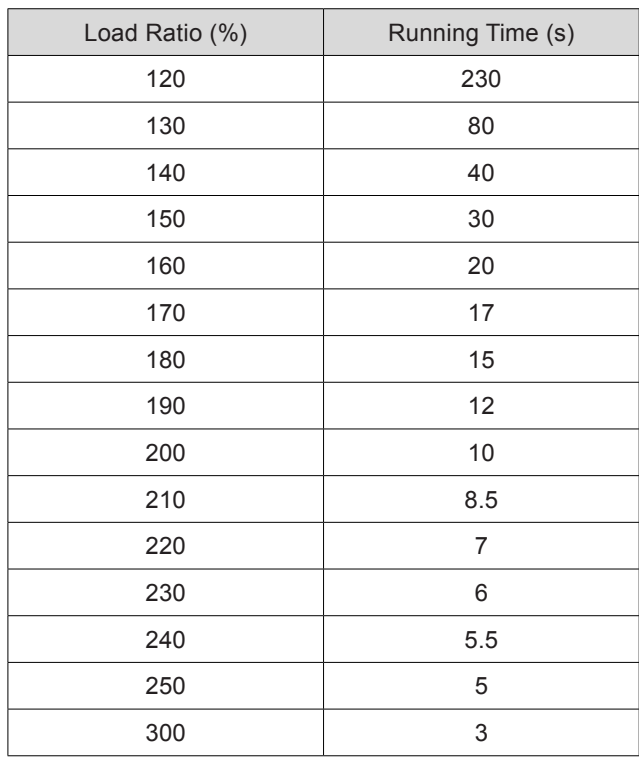

#### Figure 1-4 Motor overload curve

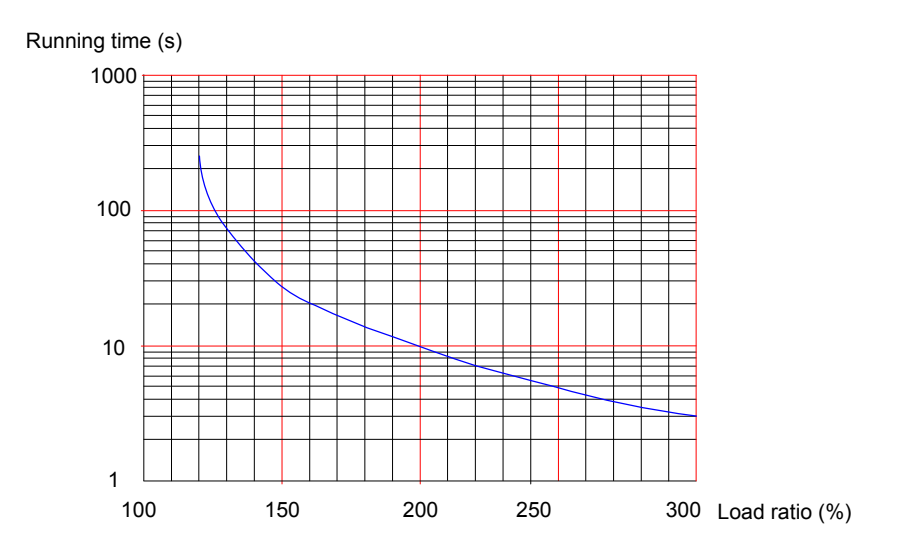

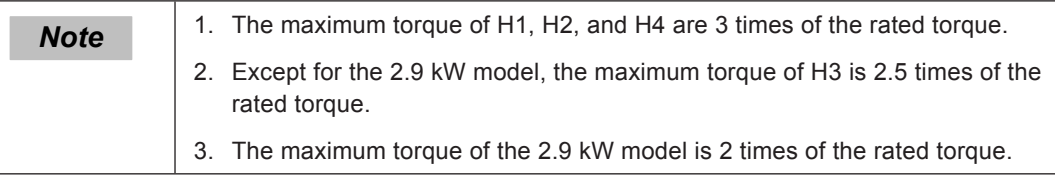

### **Motor Radial and Axial Loads**

Figure 1-5 Motor radial and axial load diagram

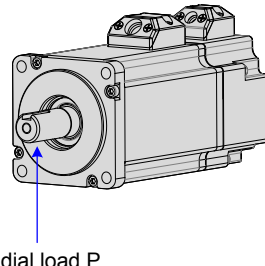

Radial load P direction

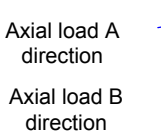

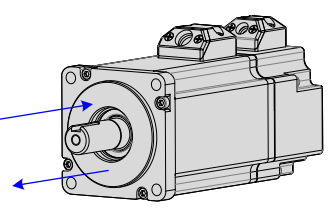

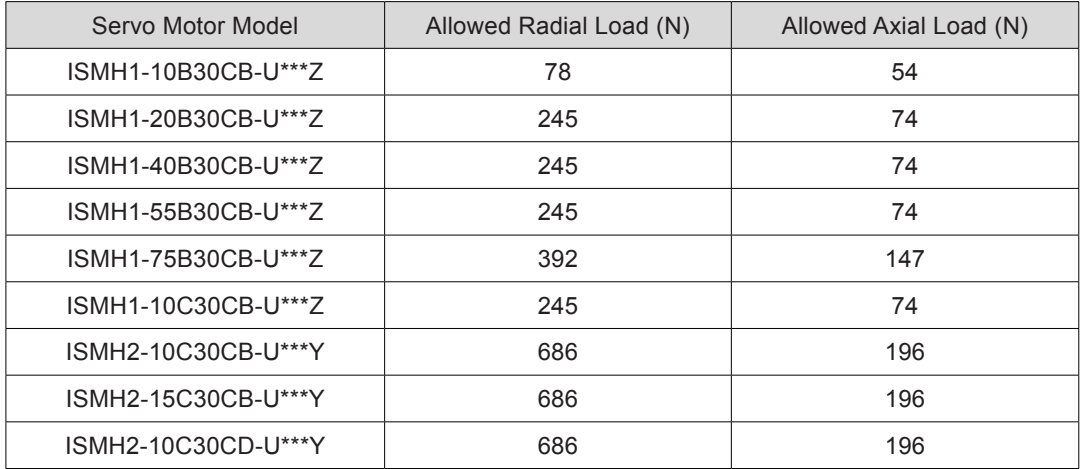

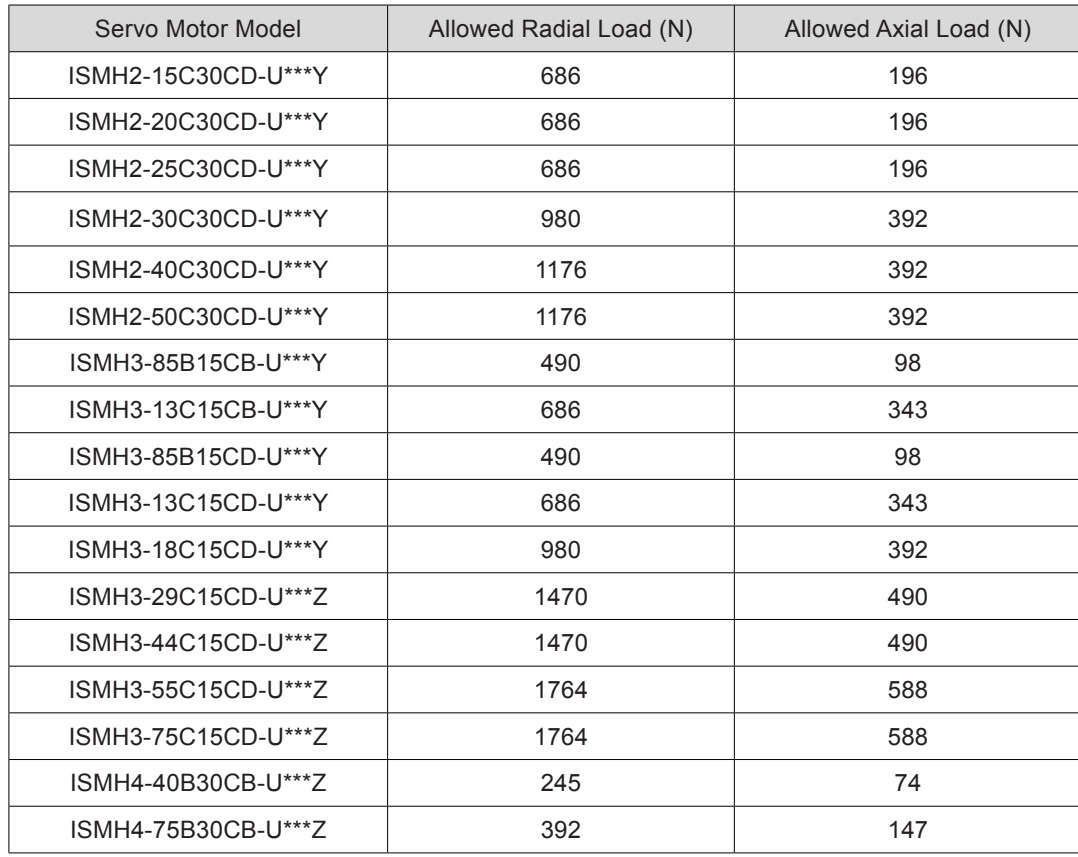

## **Electrical Specifications of Motor Brake**

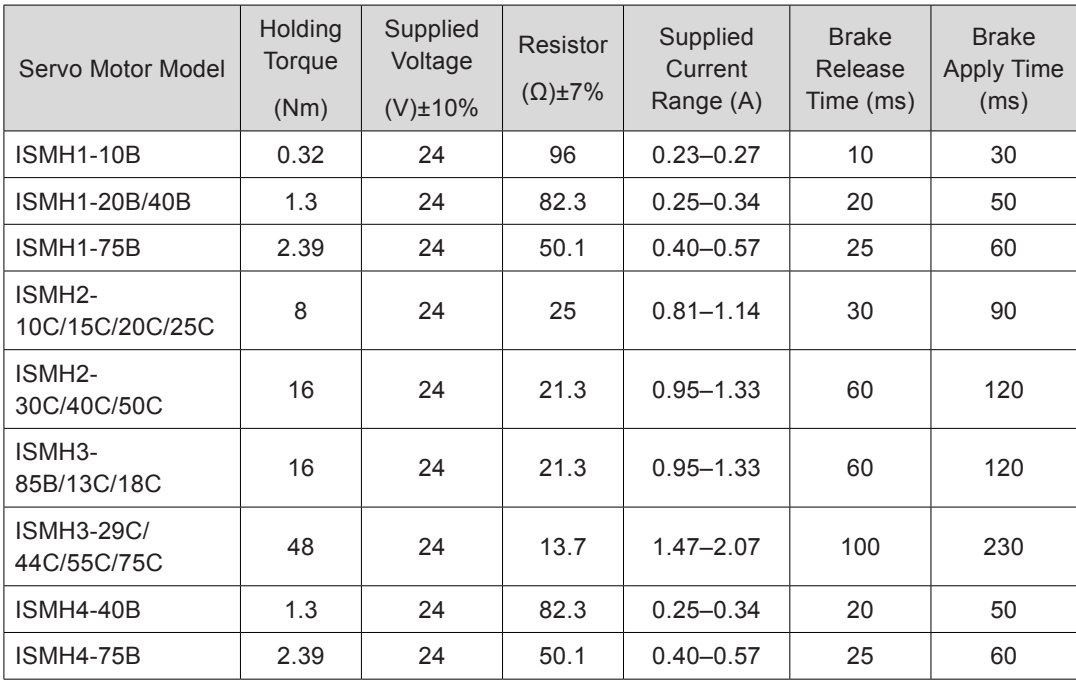

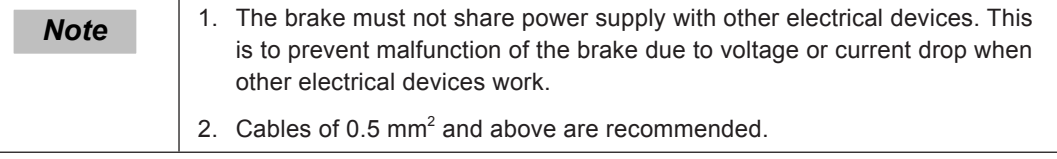

#### **Motor Torque/Speed Characteristics**

#### a. ISMHH1 (low inertia, 40/60/80 mm flange)

A

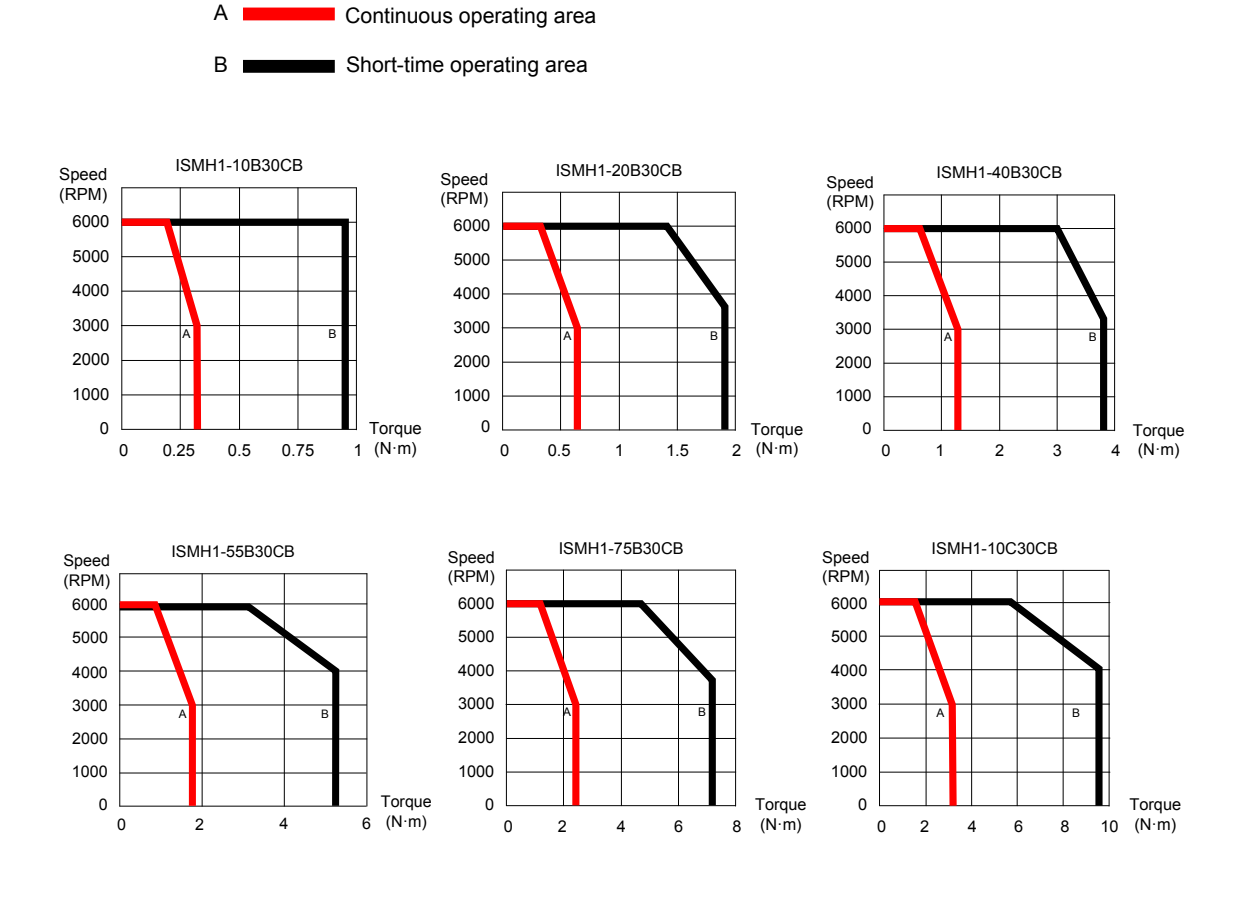

b. ISMH2 (low inertia, 100/130 mm flange)

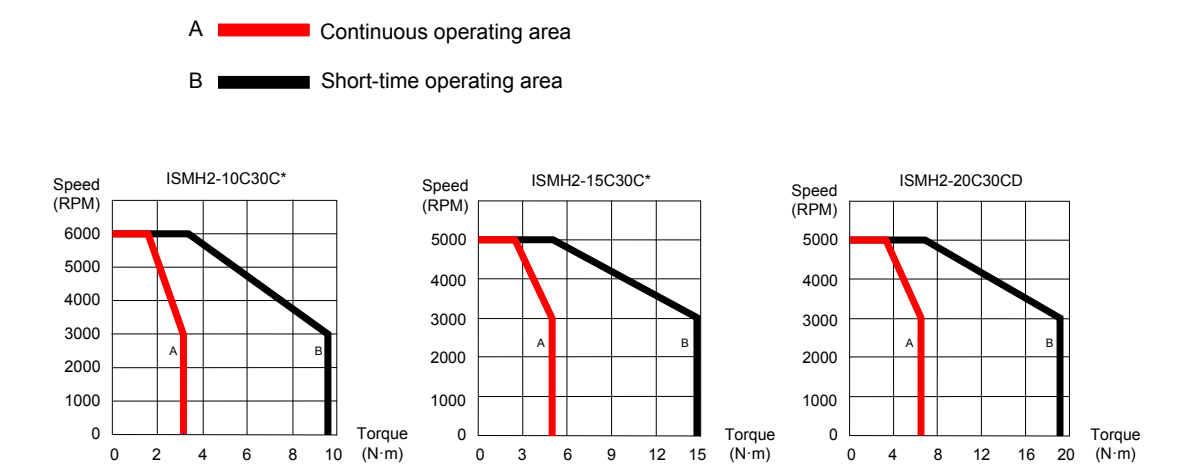

1

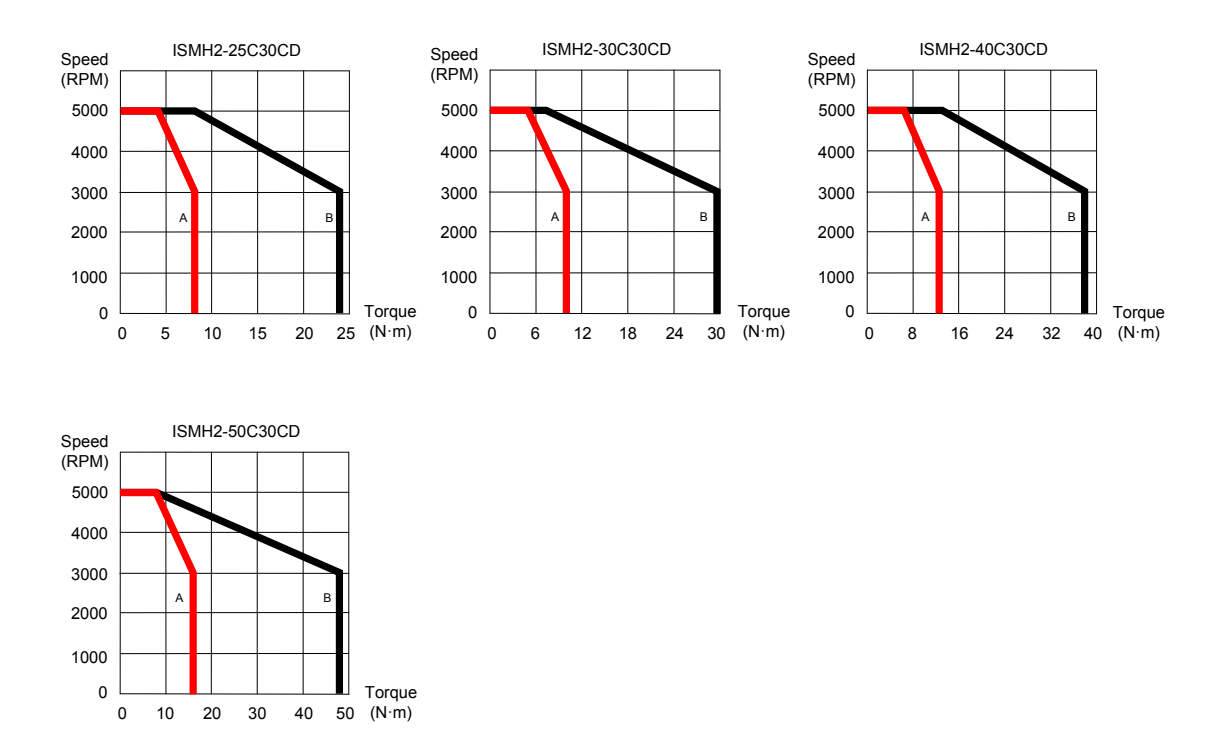

c. ISMH3 (medium inertia, 130/180 mm flange)

**Continuous operating area** Short-time operating area A  $B<sub>1</sub>$ 

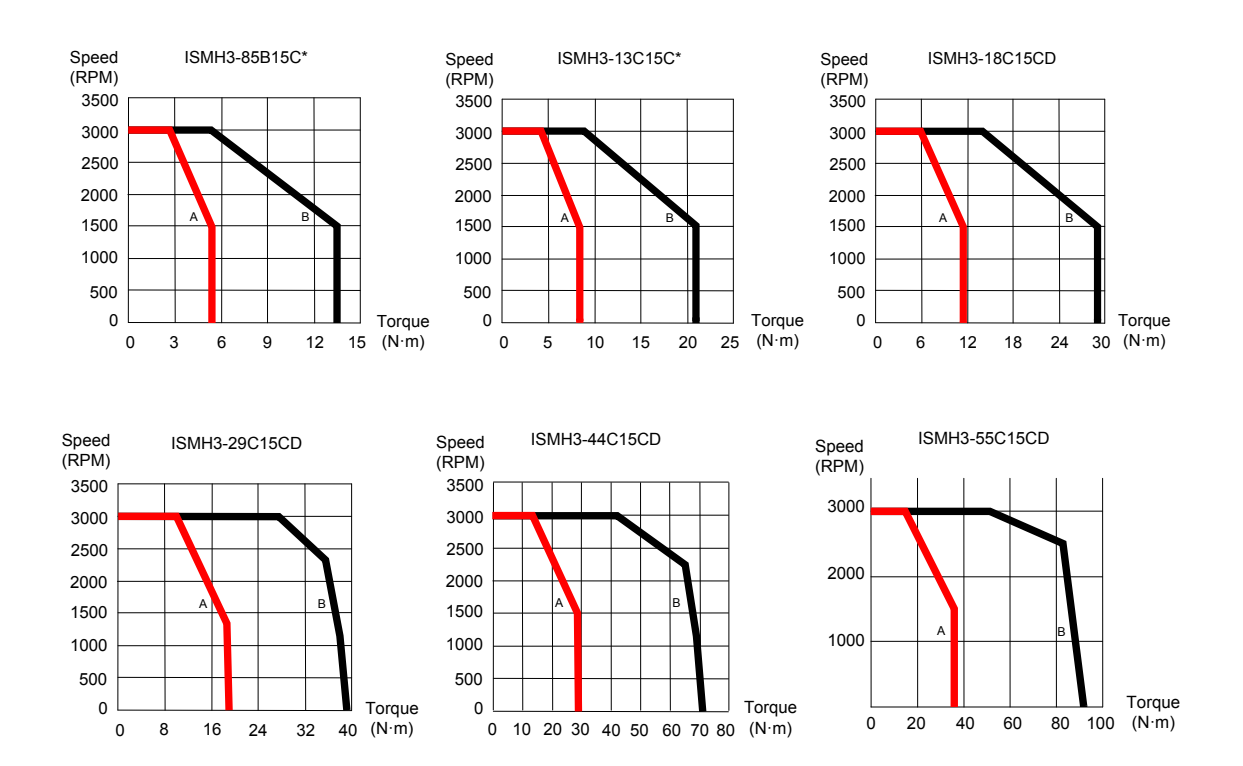

<span id="page-30-0"></span>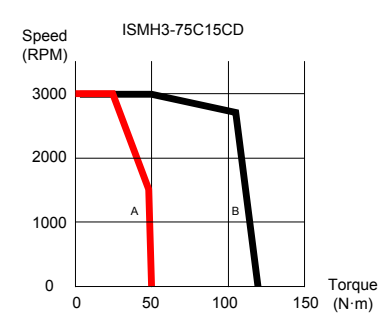

d. ISMH4 (low inertia, 60/80 mm flange)

Continuous operating area A

Short-time operating area  $B<sub>1</sub>$ 

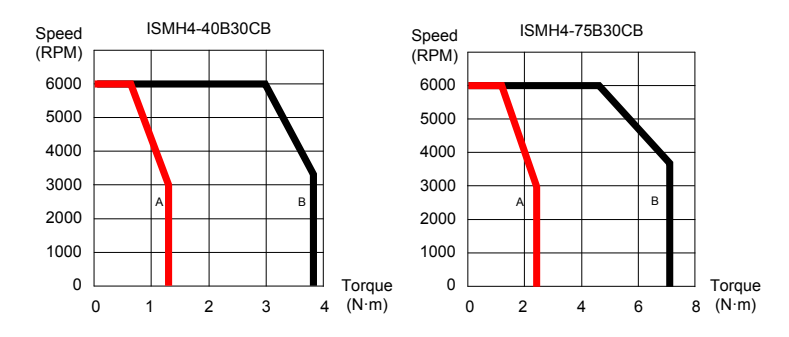

# 1.3 Servo System Configuration

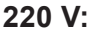

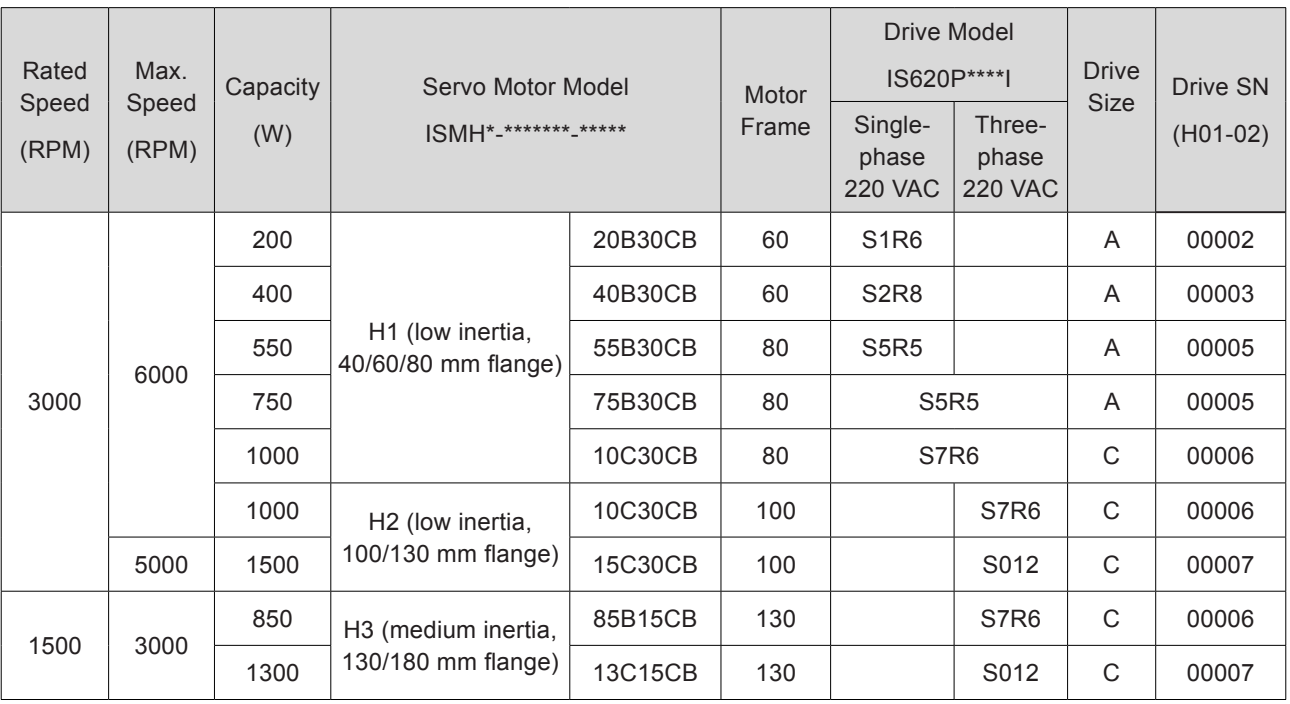

1

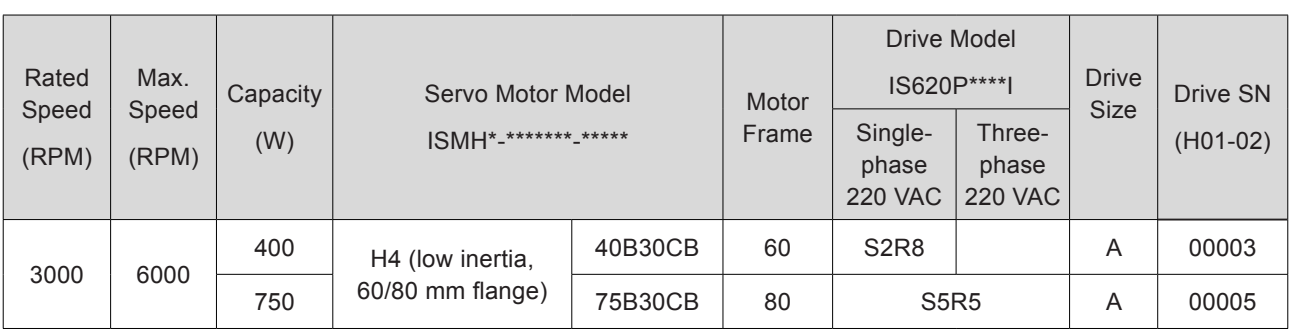

## **380 V:**

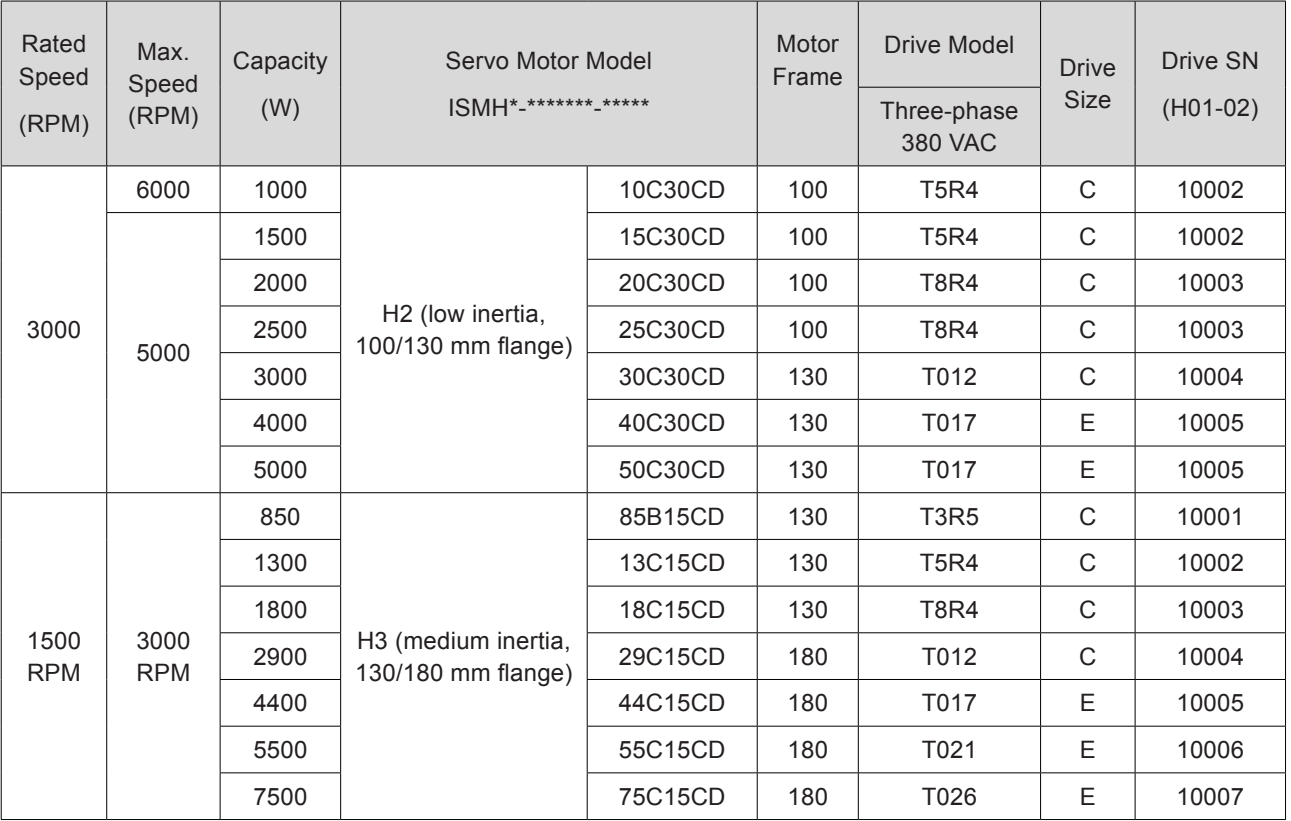

# <span id="page-32-0"></span>1.4 Matching Cables

### 1.4.1 Servo Motor Power Cable and Encoder Cable

### **Models Without Brake**

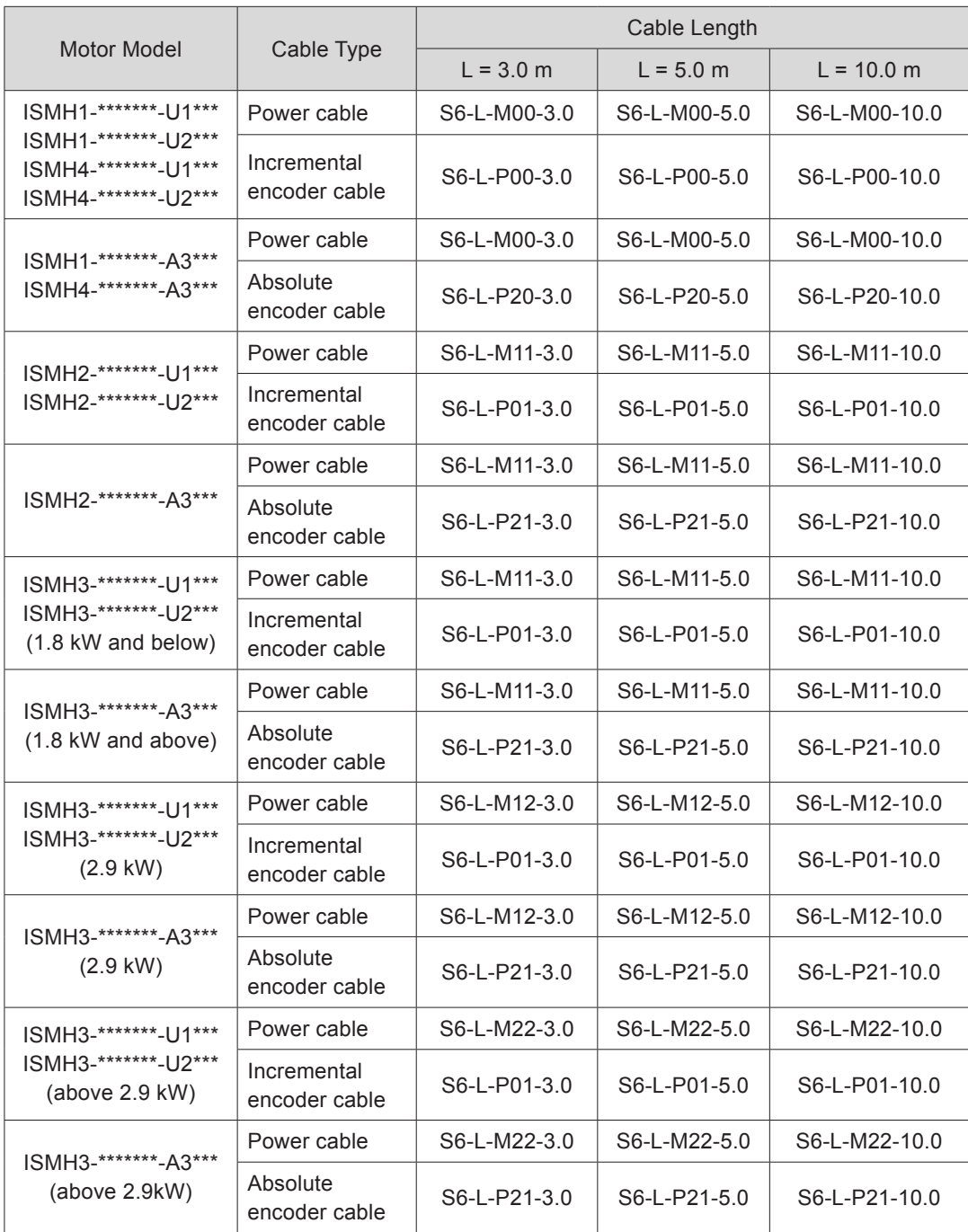

#### **Models with Brake**

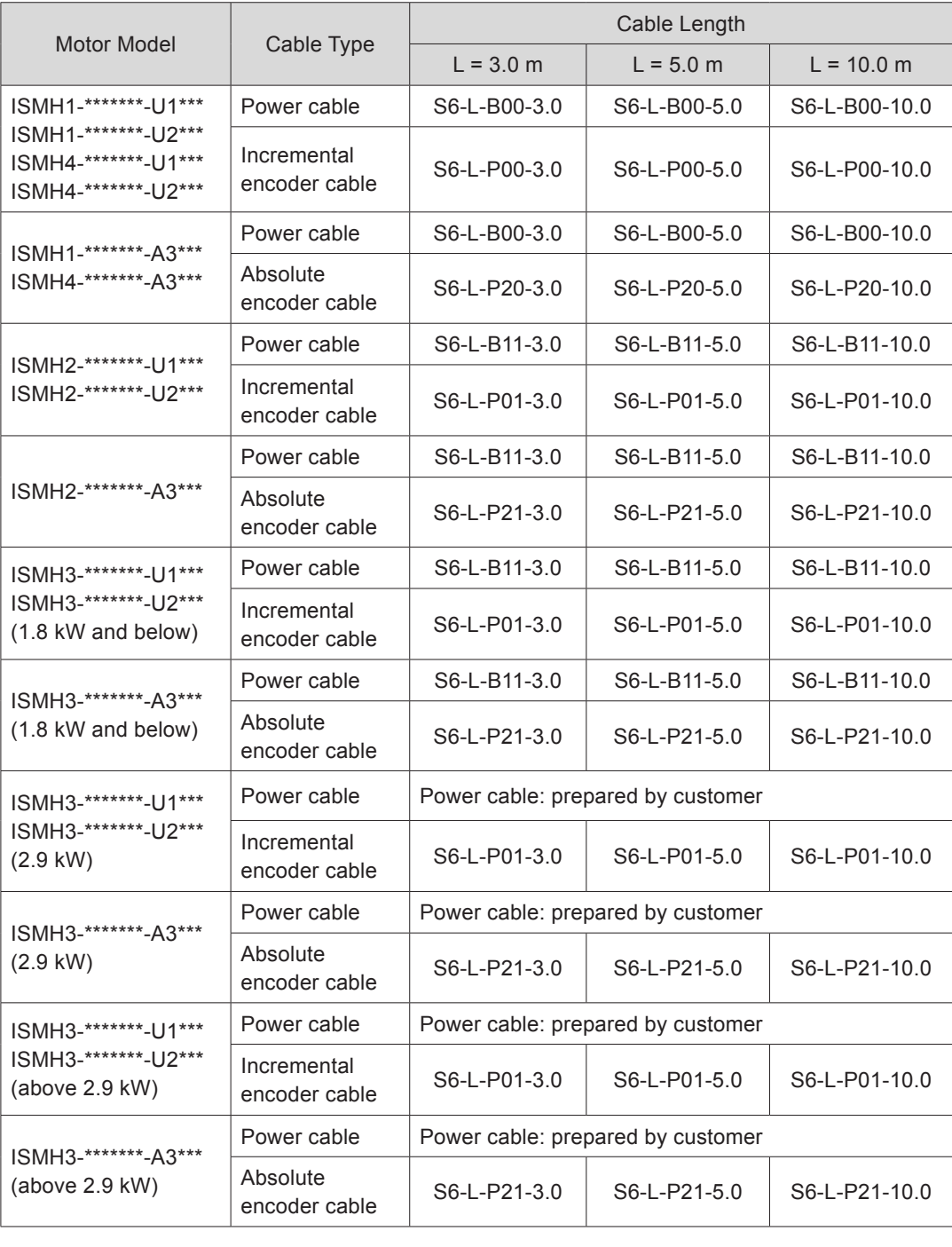

**Note** The servo motor encoder cable includes CN1 connector; if you select Inovance

matching cables, the connector kit is not required.

### <span id="page-34-0"></span>**Connector Kit**

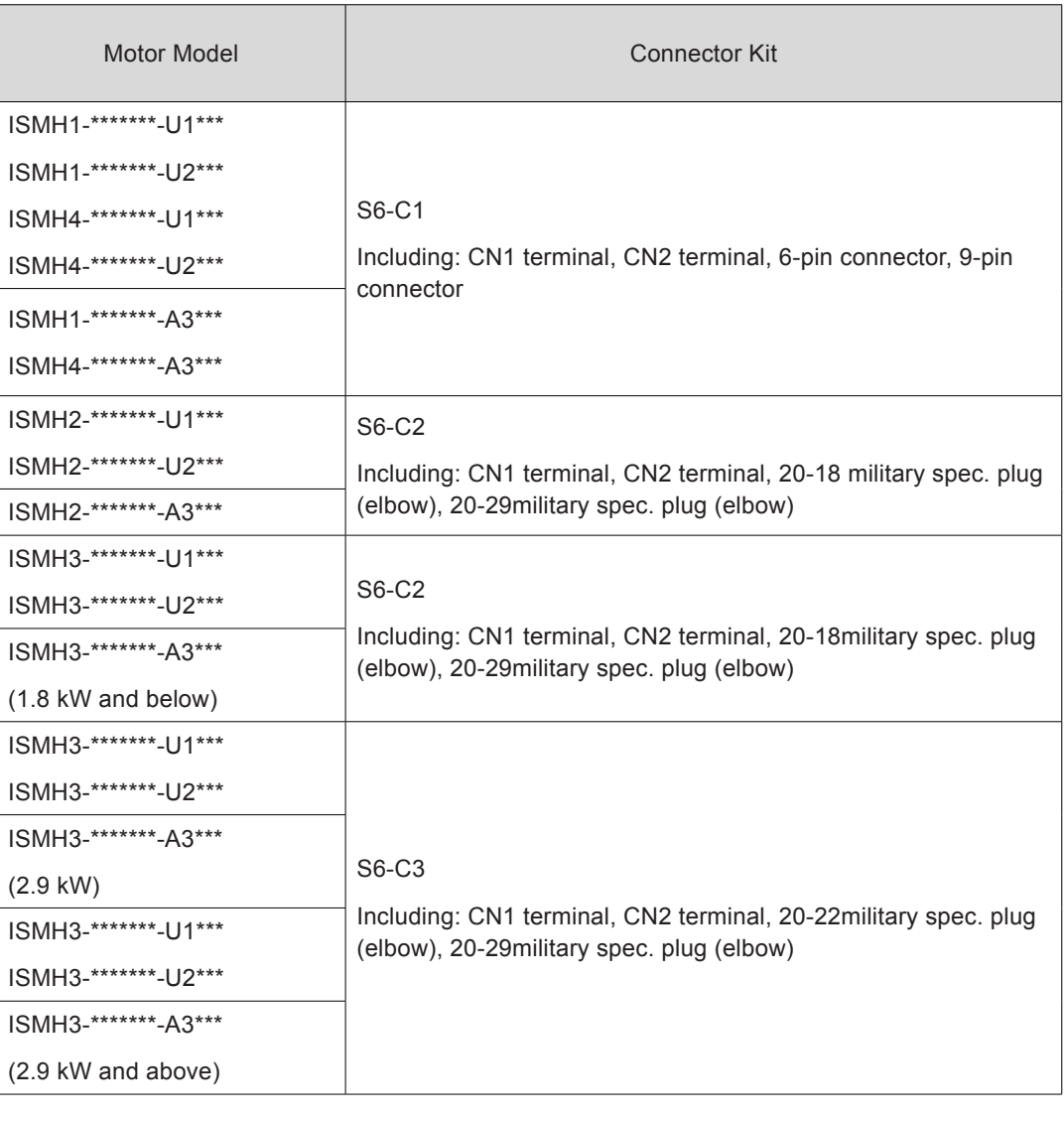

**Note** If you prepare cables yourself rather than use Inonvace matching cables, the connector kit is required.

## **Battery Kit of Absolute Encoder Motor**

If Inovance absolute encoder motor is used, the optional battery kit S6-C4 (battery, battery box) is required besides the matching cables.

### 1.4.2 Communication Cable

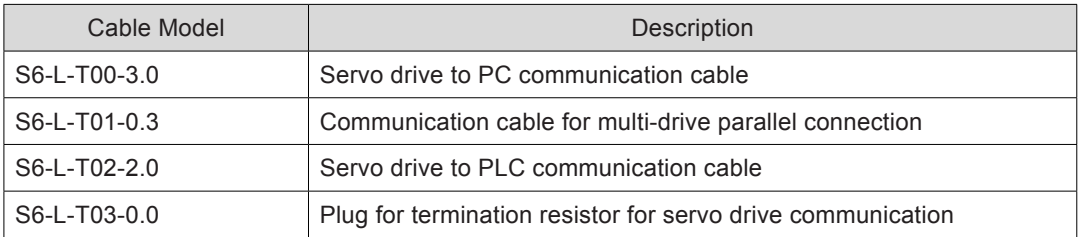

# <span id="page-35-0"></span>1.5 Servo System Wiring

#### Figure 1-6 Wiring example of single-phase 220 V system

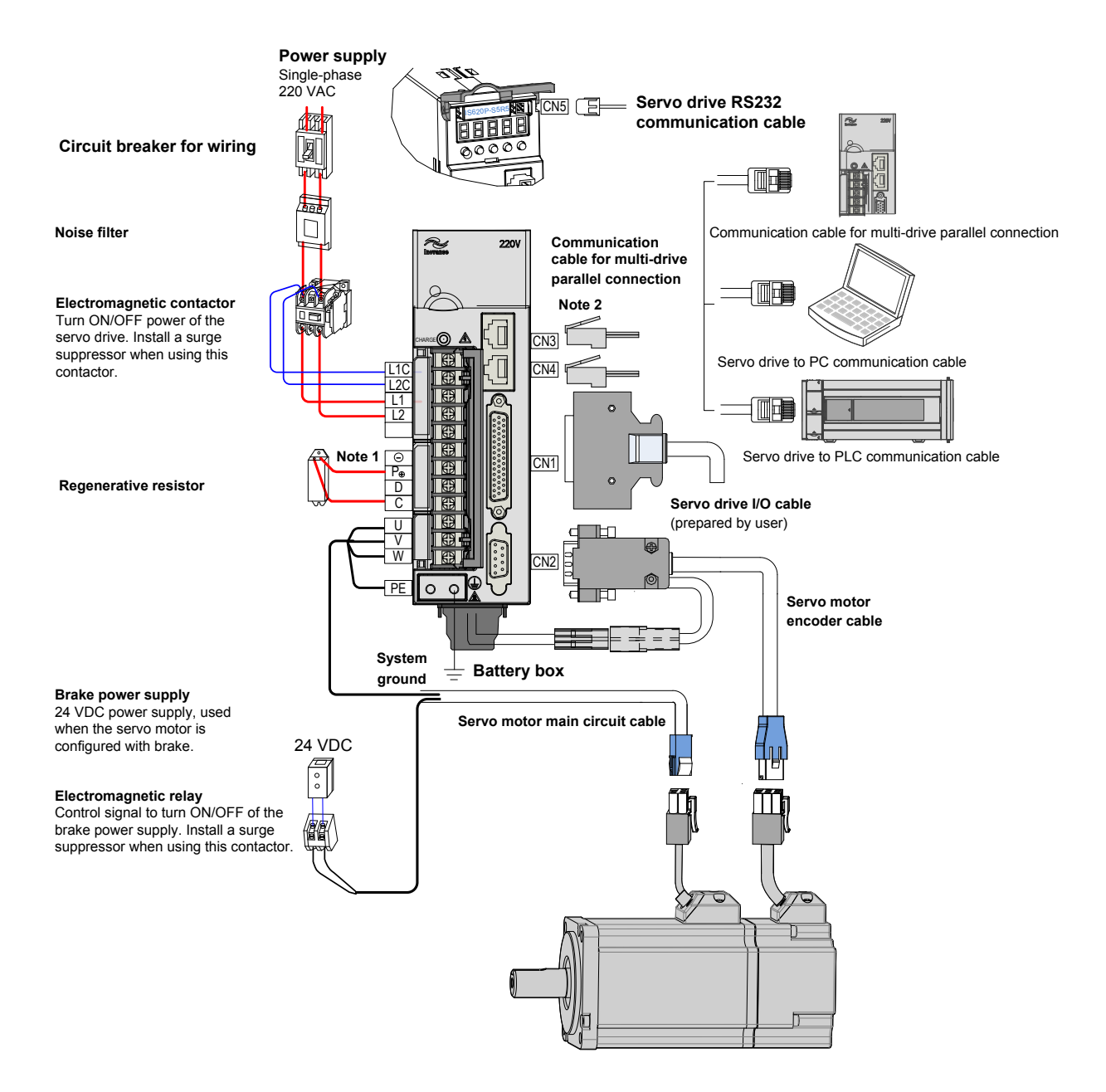

The servo drive is directly connected to an industrial power supply, with no isolation such as transformer. In this case, a fuse or circuit breaker must be connected on the input power supply to prevent cross electric accidents in the servo system. The servo drive is not configured with the built-in protective grounding circuit. Thus, connect a residual current device (RCD) against both overload and short-circuit or a specialized RCCB combined with protective grounding.

It is forbidden to run or stop the motor by using the electromagnetic contactor. As a highinductance device, the motor generates instantaneous high voltage, which may damage the contactor.
Pay attention to the power capacity when connecting an external control power supply or 24 VDC, especially when the power supply is for powering up multiple drives or brakes. Insufficient power supply will lead to lack of supply current, thus causing failure of the drives or brakes. The brake shall be powered up by a 24 VDC power supply. The power must match the motor model and meets the brake requirements.

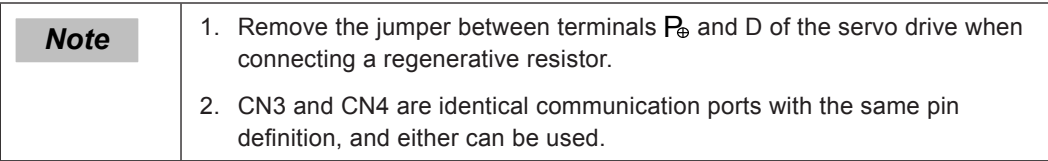

Figure 1-7 Wiring example of three-phase 220 V/380 V system

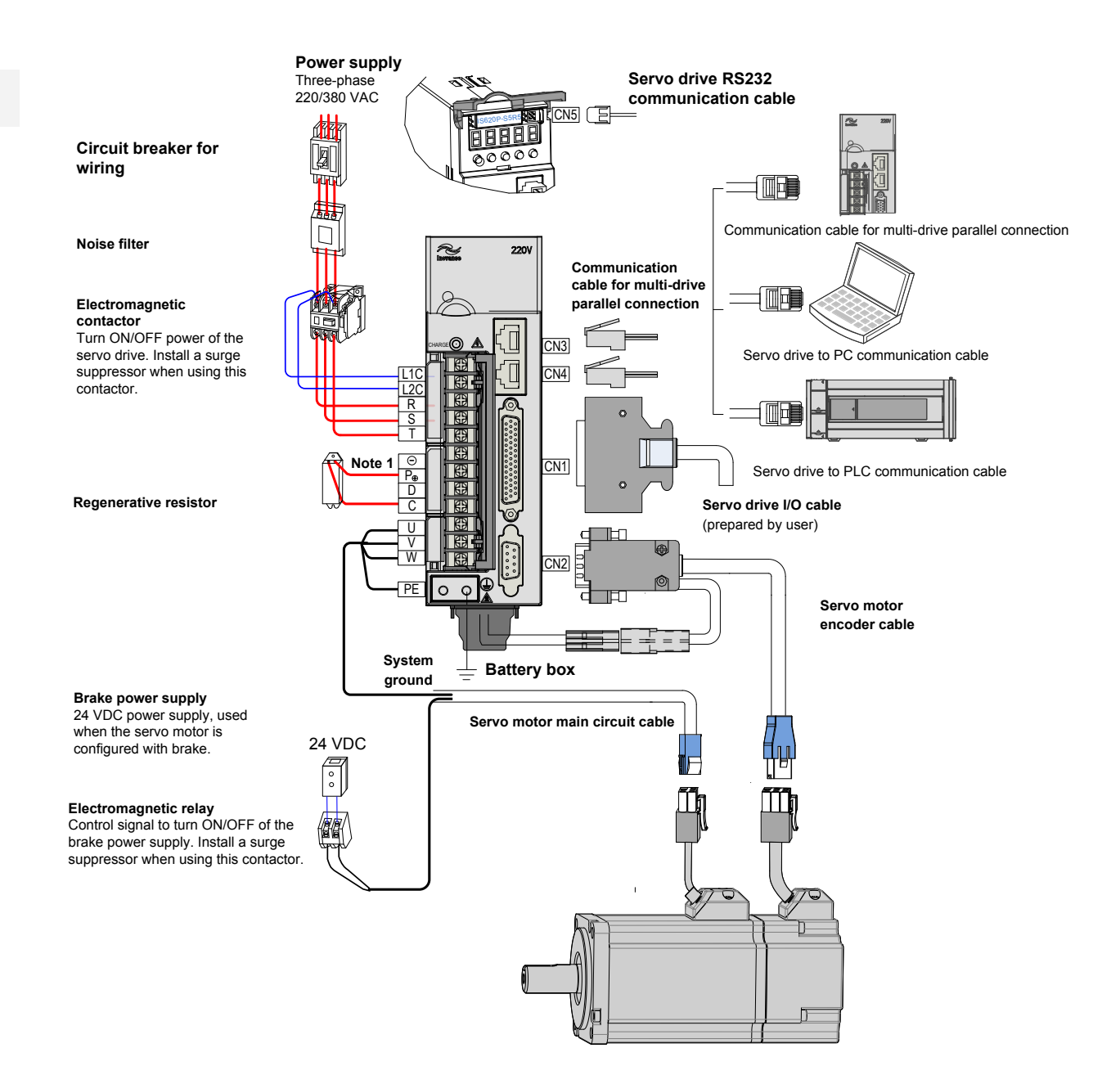

The servo drive is directly connected to an industrial power supply, with no isolation such as transformer. In this case, a fuse or circuit breaker must be connected on the input power supply to prevent cross electric accidents in the servo system. The servo drive is not configured with the built-in protective grounding circuit. Thus, connect a RCD against both overload and short-circuit or a specialized RCD combined with protective grounding.

It is forbidden to run or stop the motor by using the electromagnetic contactor. As a highinductance device, the motor generates instantaneous high voltage, which may damage the contactor.

Pay attention to the power capacity when connecting an external control power supply or 24 VDC, especially when the power supply is for powering up multiple drives or brakes. Insufficient power supply will lead to lack of supply current, thus causing failure of the drives or brakes. The brake shall be powered up by a 24 VDC power supply. The power must match the motor model and meets the brake requirements.

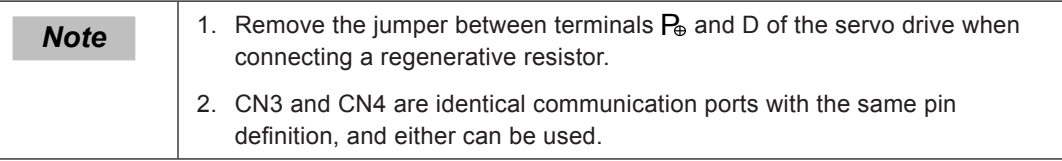

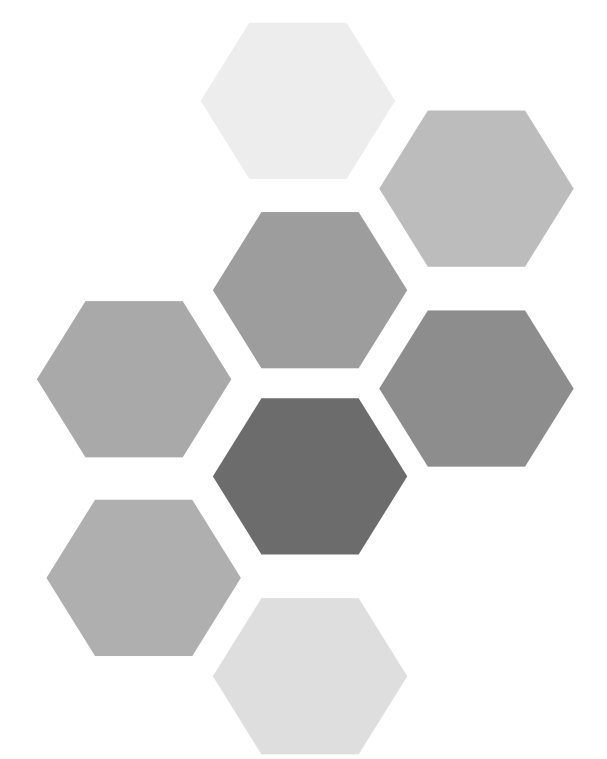

# 2 Installation

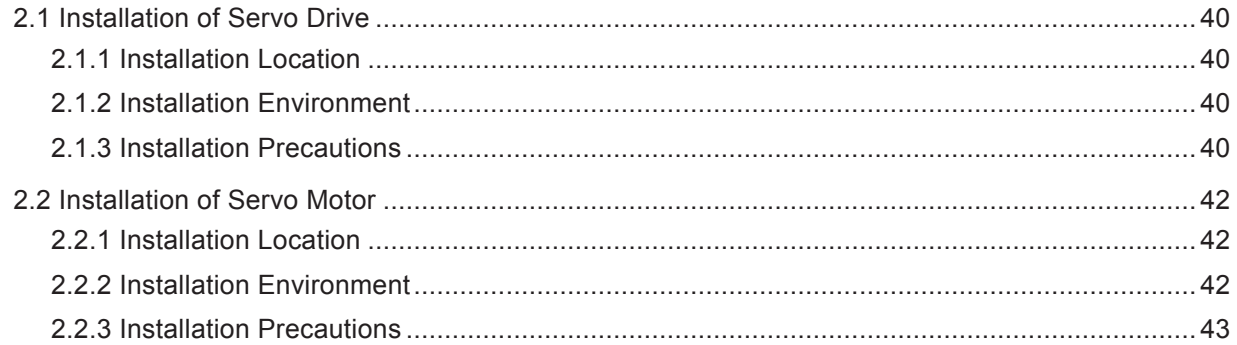

# <span id="page-40-0"></span>Chapter 2 Installation

## 2.1 Installation of Servo Drive

## 2.1.1 Installation Location

- Install the servo drive inside a cabinet free from sun light and rain.
- Install the servo drive in an environment free from corrosive or inflammable gases or combustible goods, such as hydrogen sulfide, chlorine, anmonia, sulphur gas, chloridize gas, acid, soda and salt.
- Install the servo drive in an environment free from high temperature, moisture, dust and metal powder.
- Install the servo drive in a place with no vibration.
- The installation location must meet the pollution degree PD2.

## 2.1.2 Installation Environment

Table 2-1 Installation environment of servo drive

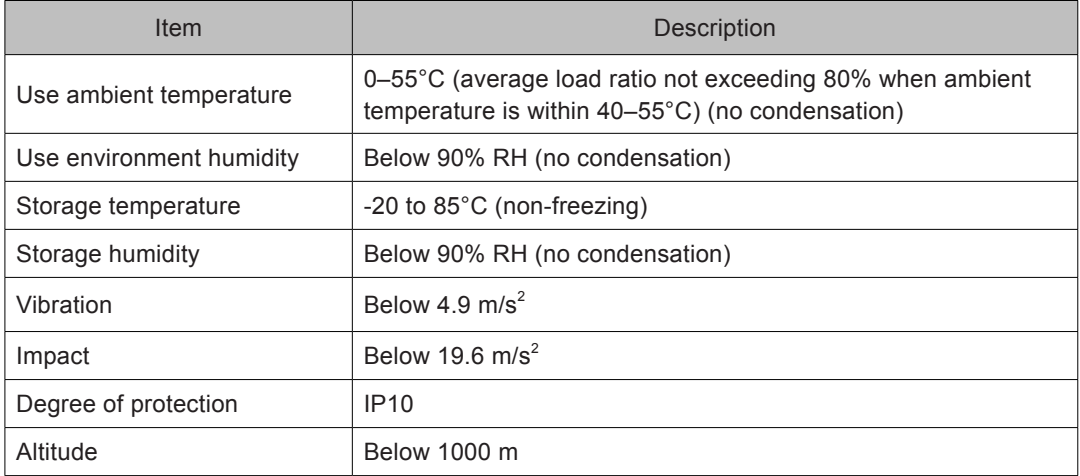

### 2.1.3 Installation Precautions

## **Installation Method**

Make sure the installation direction of the servo drive is vertical to the wall. Cool the servo drive with natural convection or via a cooling fan. Fix the servo drive securely on the mounting surface via two to four mounting holes (number of such mounting holes depends on the capacity of the servo drive).

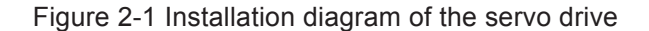

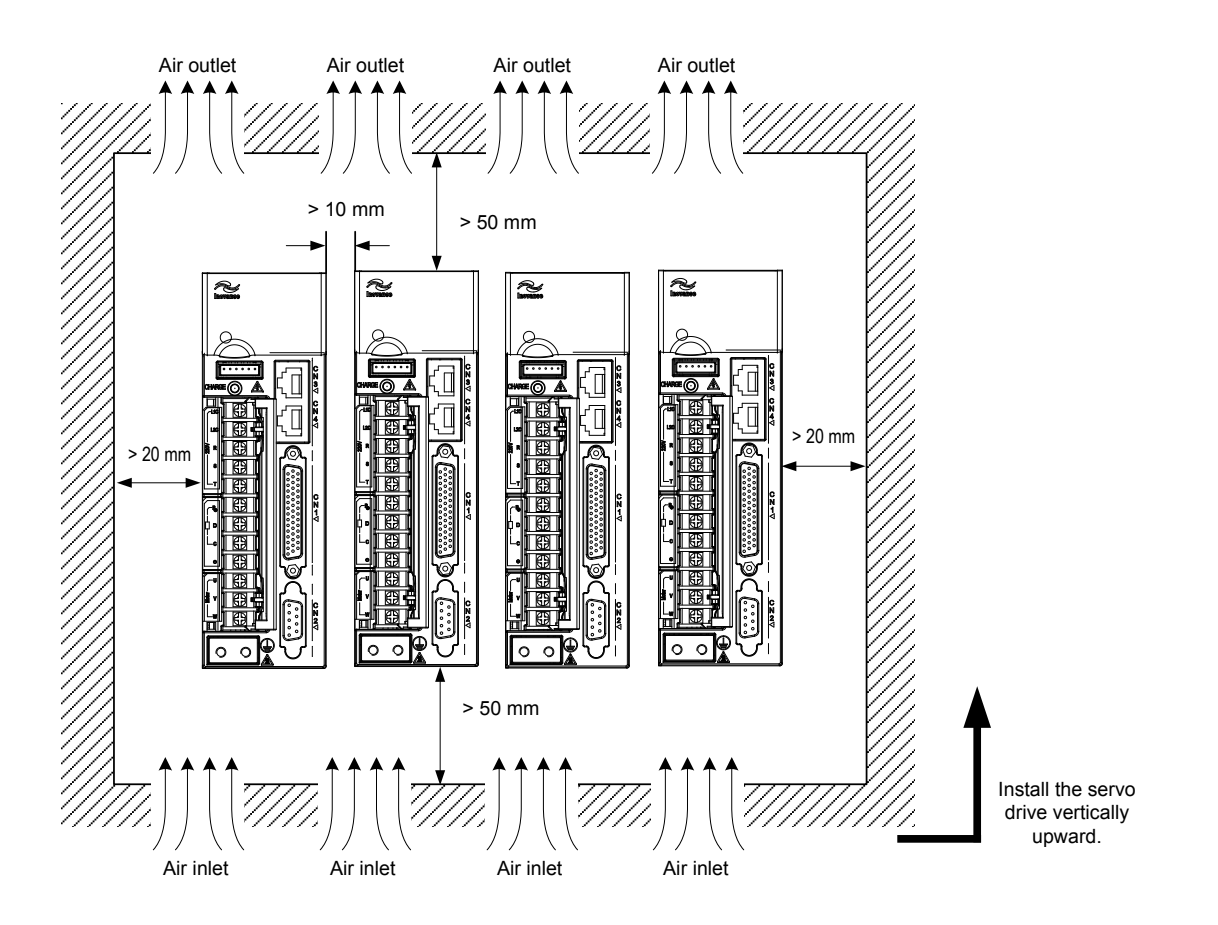

Install the servo drive vertical to the wall, making its front panel faces outward.

#### **Cooling**

As shown in the above figure, keep sufficient clearances around the servo drive to ensure cooling by cooling fans or natural convection. Install cooling fans above the servo drive to avoid excessive temperature rise and maintain even temperature inside the control cabinet.

#### **Installation Side by Side**

When installing multiple servo drives side by side, keep at least 10 mm between two servo drives (if installation space is limited, such clearance between servo drives can be ignored) and at least 50 mm above and below each servo drive.

#### **Grounding**

The grounding terminal must be properly grounded. Failure to comply may cause electric shock or malfunction due to interference.

## **Cable Direction**

Mount the drive with cable outlet facing downwards for water/oil countermeasure.

<span id="page-42-0"></span>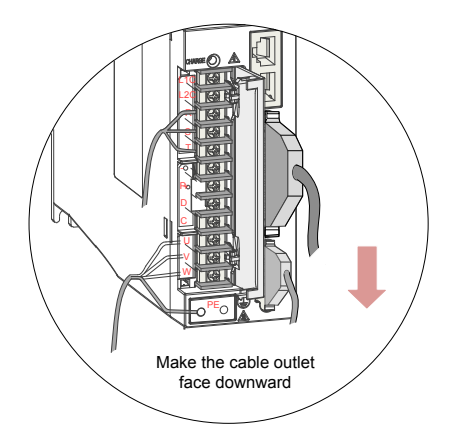

## 2.2 Installation of Servo Motor

## 2.2.1 Installation Location

- Install the servo motor in an environment free from corrosive or inflammable gases or combustible goods, such as hydrogen sulfide, chlorine, anmonia, sulphur gas, chloridize gas, acid, soda and salt.
- Use the servo motor with oil sealing when the motor is to be used in a place with grinding fluid, oil spray, iron powder or cuttings.
- Install the servo motor away from heat sources such as heating stove.
- Do not use the servo motor in an enclosed environment. Working in the enclosed environment will lead to high temperature of the servo motor, which will shorten its service life.

## 2.2.2 Installation Environment

Table 2-2 Installation environment of servo motor

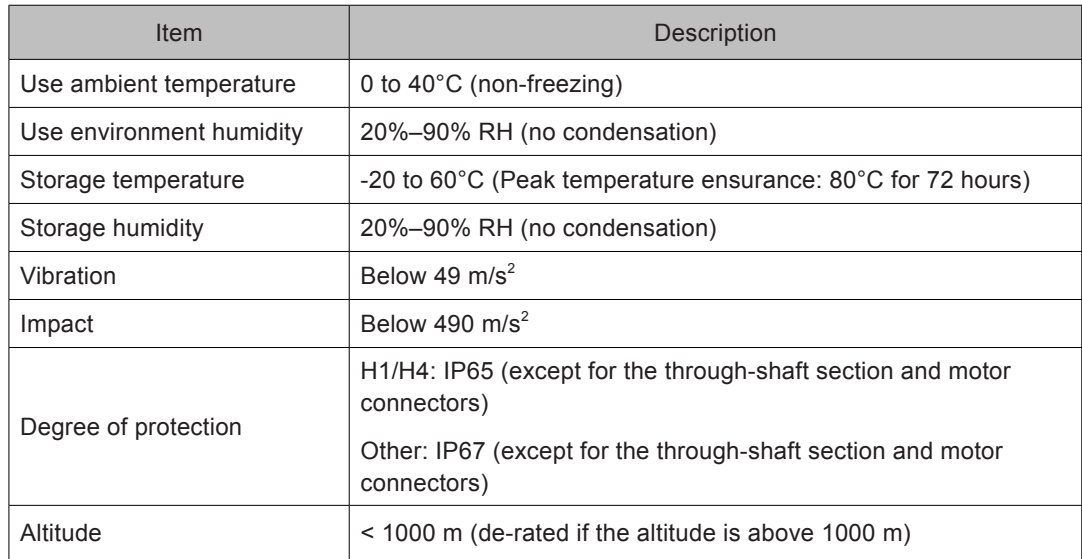

## <span id="page-43-0"></span>2.2.3 Installation Precautions

#### Table 2-3 Installation precautions

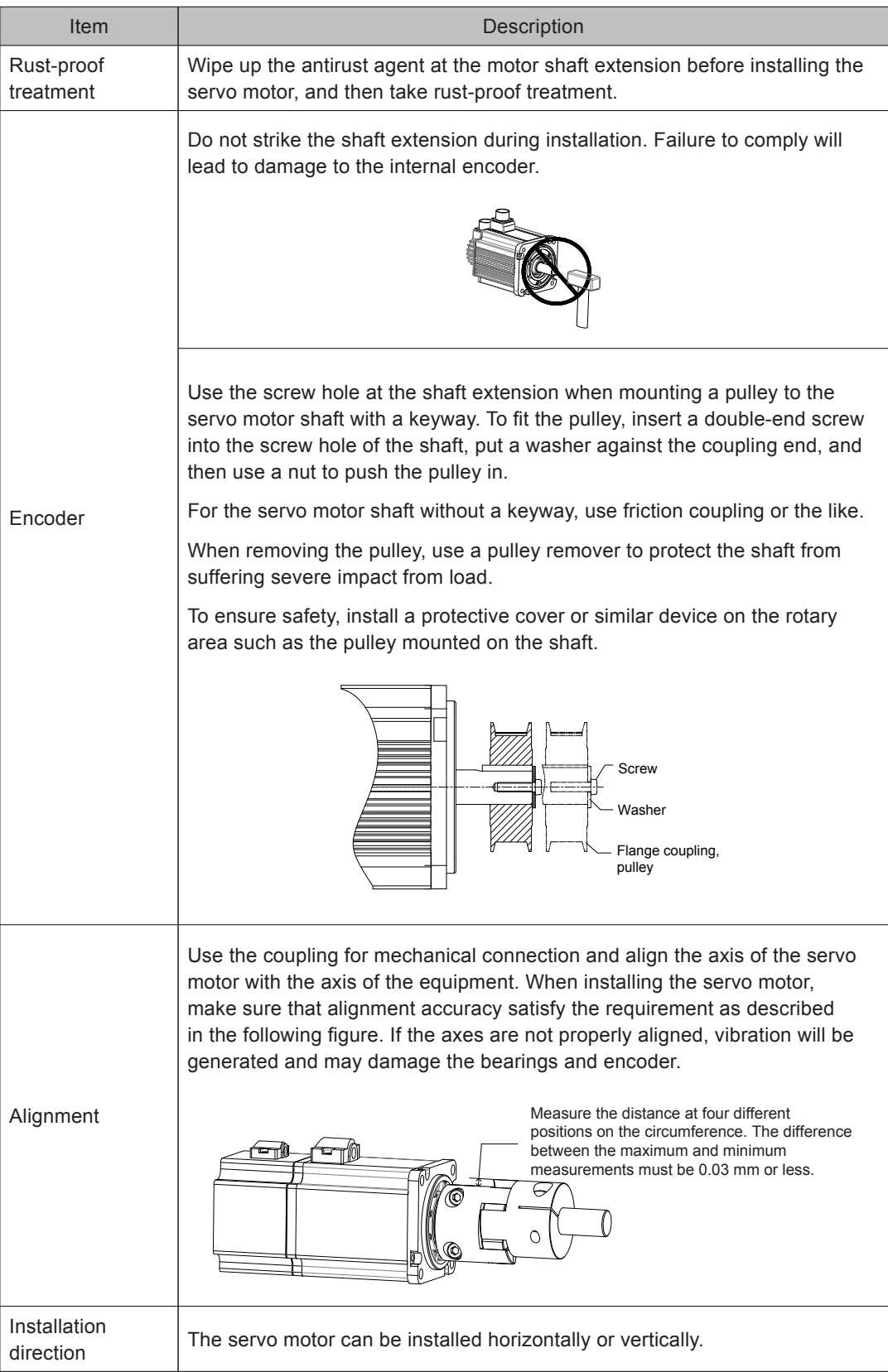

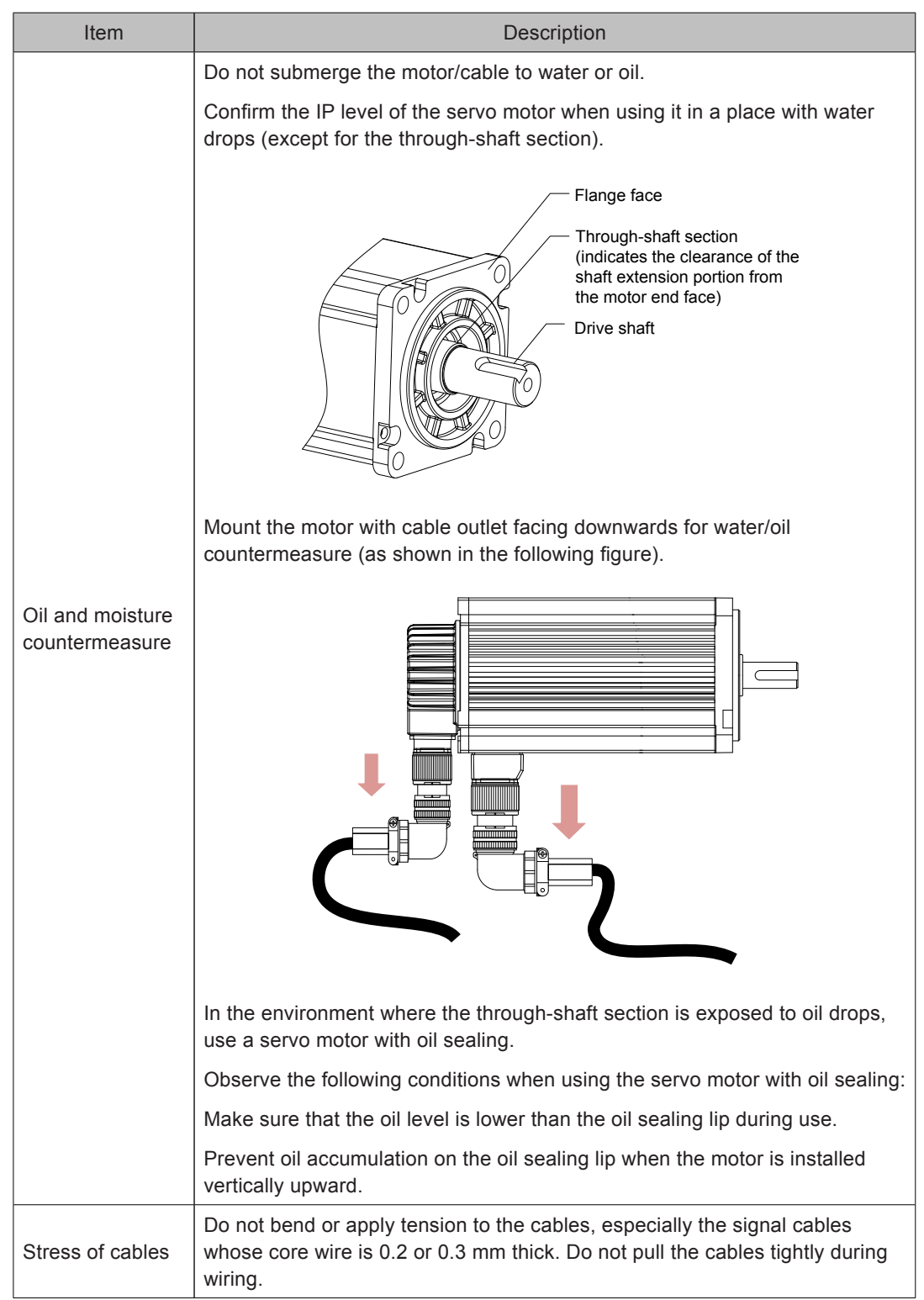

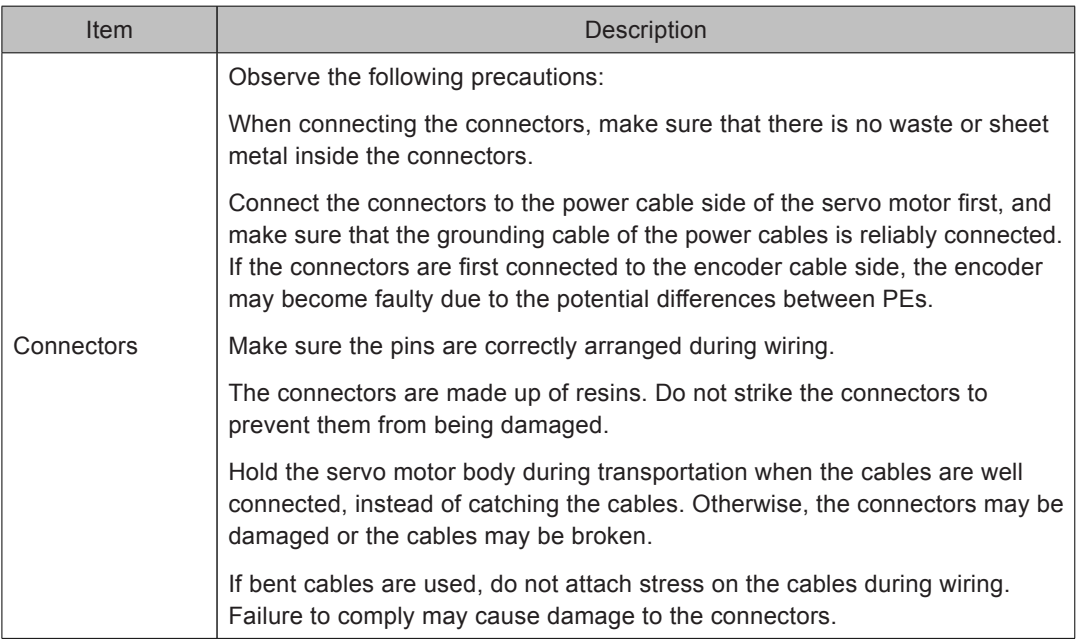

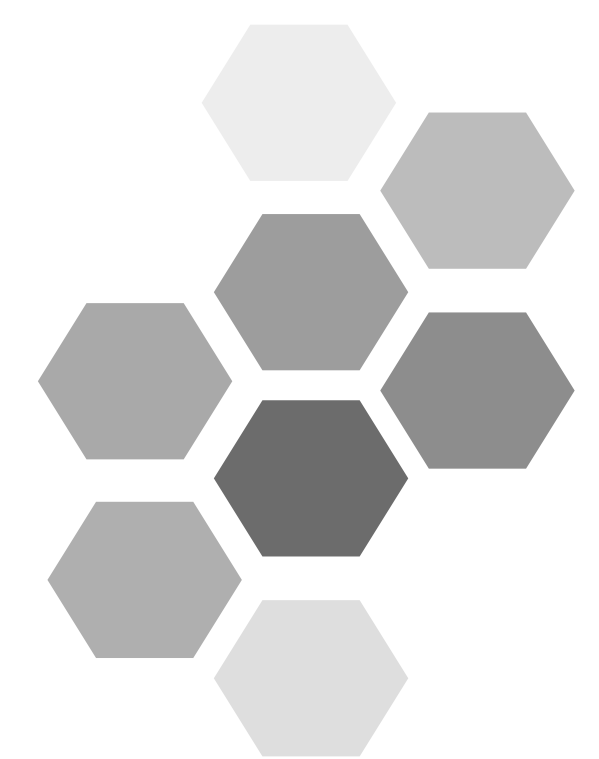

# 3 Wiring

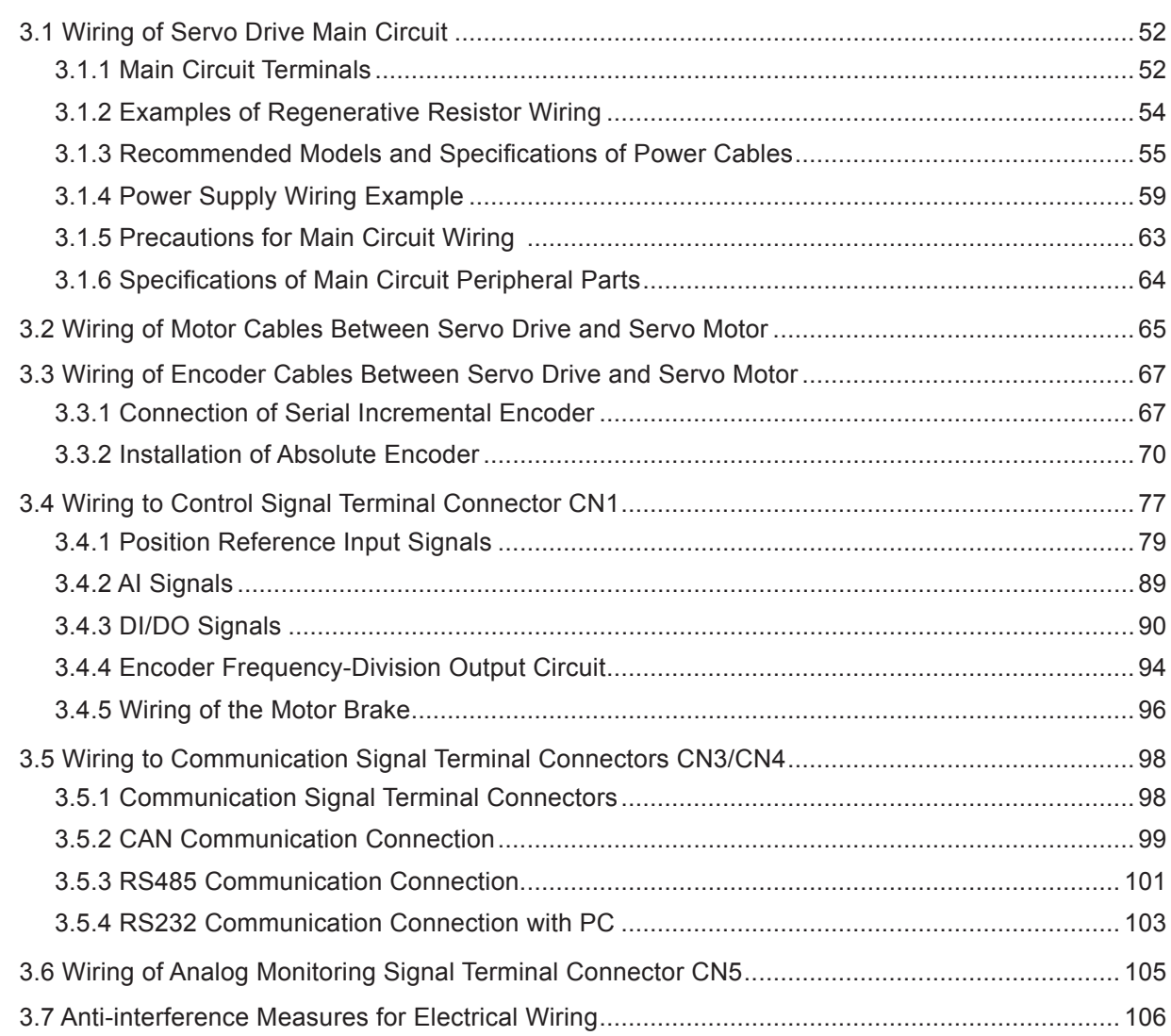

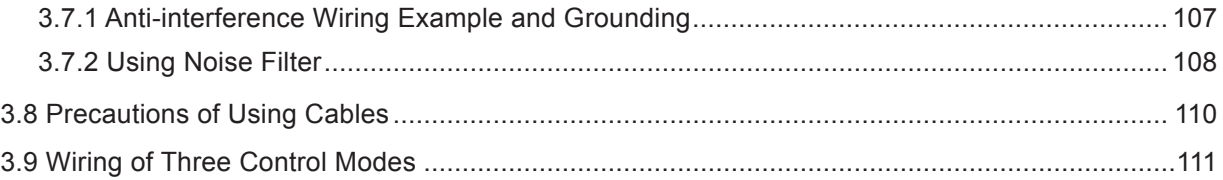

# Chapter 3 Wiring

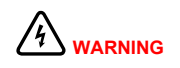

Wiring must be performed by authorized and qualified personnel.

Check the power indicator becomes off five minutes after turning off the power, and measure and check the voltage between  $P_{\theta}$  and  $\odot$  by using a multimeter. Then, perform operations on the drive.

Perform wiring after the servo drive and motor are installed properly. Failure to comply will result in electric shock.

Do not damage the cables, lay them under large tension or pressure, or hang them. Failure to comply may result in electric shock.

Insulate the power terminal connectors to prevent electric shock.

The specifications and installation method of external cables must comply with the applicable local regulations.

The cables must be copper and the grounding cable must be yellow-green cable in Table 3-5.

Ensure the entire system is grounded.

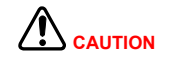

Carry out wiring correctly. Failure to comply will result in abnormal action of the servo motor and even personal injury.

Do not mistake the terminal connection. Failure to comply may result in damage to the terminals.

Make sure to connect the electromagnetic contactor between the power supply and main circuit of the drive (L1, L2 for single-phase, R, S, T for threephase). If no electromagnetic contactor is connected, a fire may occur when a fault occurs and continuous large current flows through the drive.

Use the ALM (fault signal) to cut off the main circuit power supply. When the braking transistor becomes faulty, the regenerative resistor may become overheat, causing a fire.

Before power-on, check the voltage specifications of the drive. NEVER connect the 380 V power supply to the 220 V drive. Failure to comply will damage the drive.

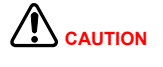

Do not reverse the directions of the flywheel diode. Failure to comply will damage the drive and affect signal output.

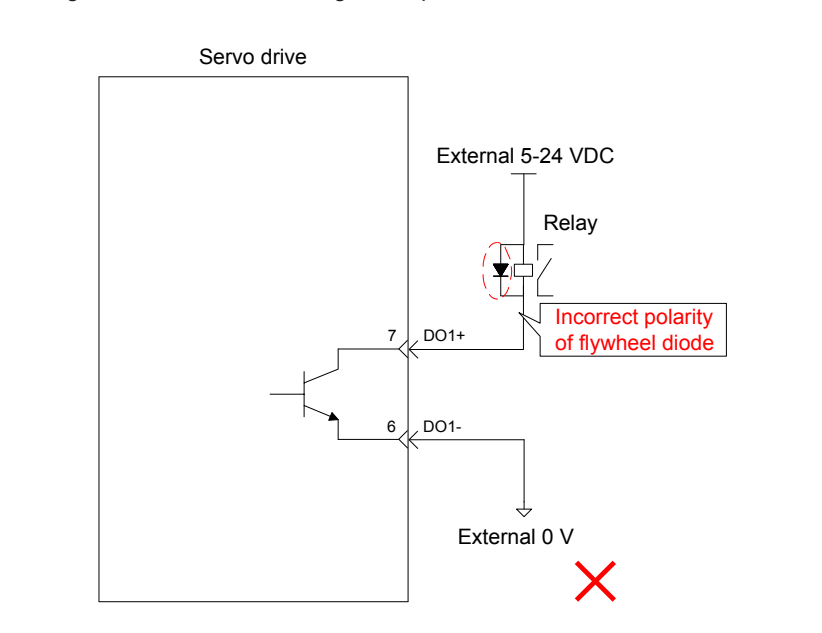

Use a noise filter to reduce electromagnetic interference on electronic devices around the drive.

For the power supply and main circuit connection, make sure that the main circuit power supply is cut off and the servo ON state changes to OFF sate after the alarm signal is detected.

Connect U, V, W cables of the drive to U, V, W terminals of the motor directly. Do not connect a electromagnetic contactor. Failure to comply may result in abnormalities and faults.

Figure 3-1 Terminal arrangement of IS620P

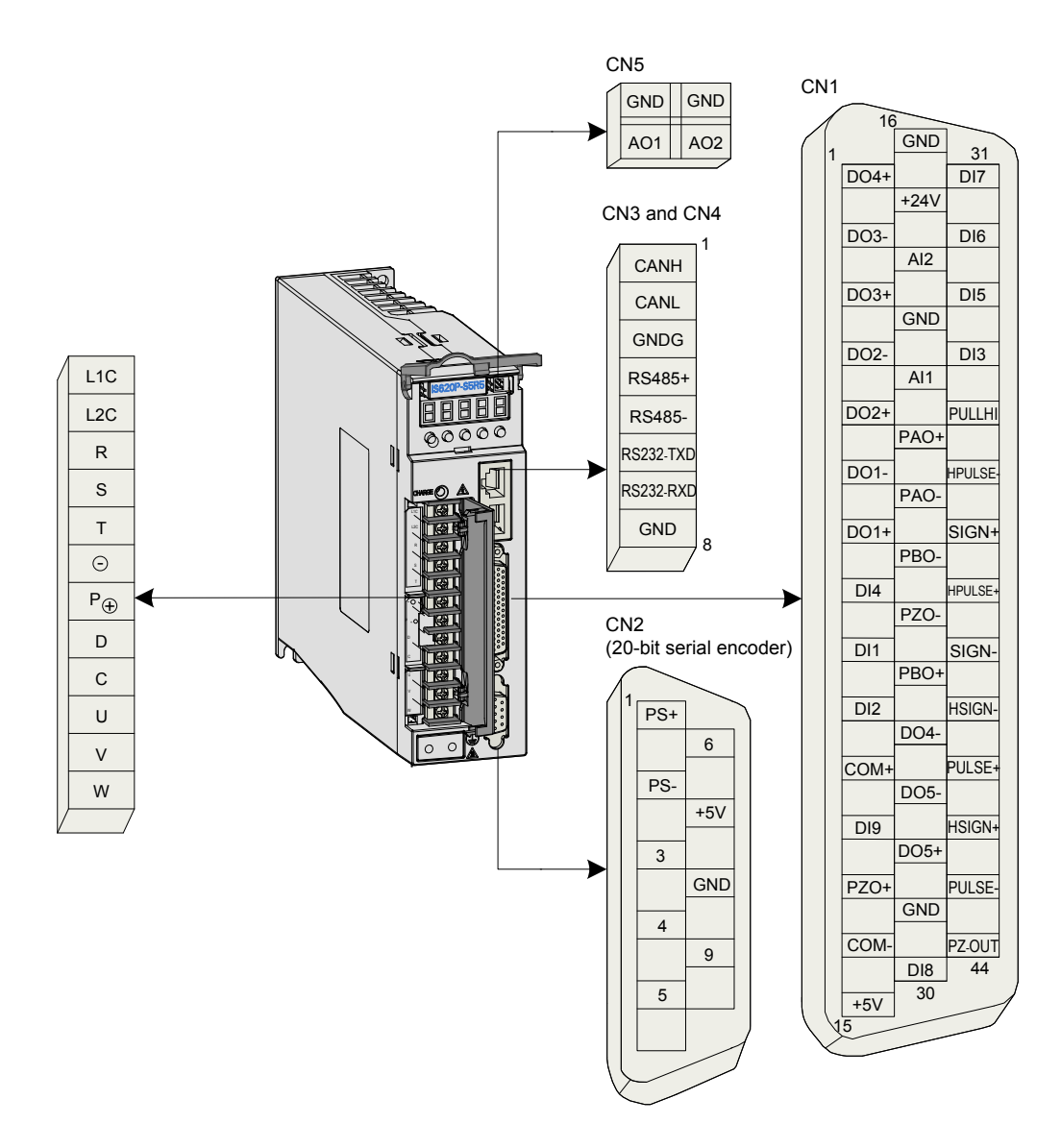

The preceding figure shows arrangement of the terminals in the servo drive.

## <span id="page-52-0"></span>3.1 Wiring of Servo Drive Main Circuit

## 3.1.1 Main Circuit Terminals

Figure 3-2 Terminal block arrangement of SIZE A (SIZE C)

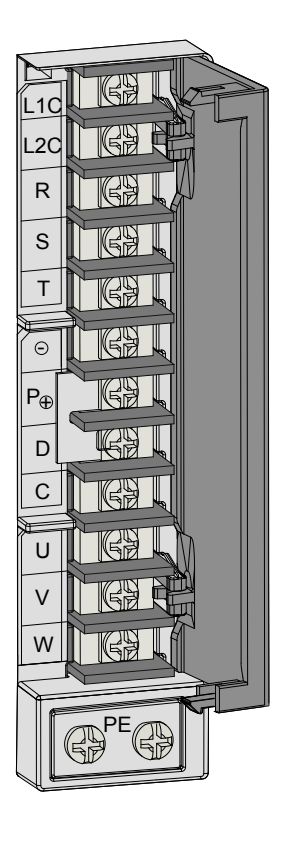

Table 3-1 Names and functions of main circuit terminals of SIZE A (SIZE C)

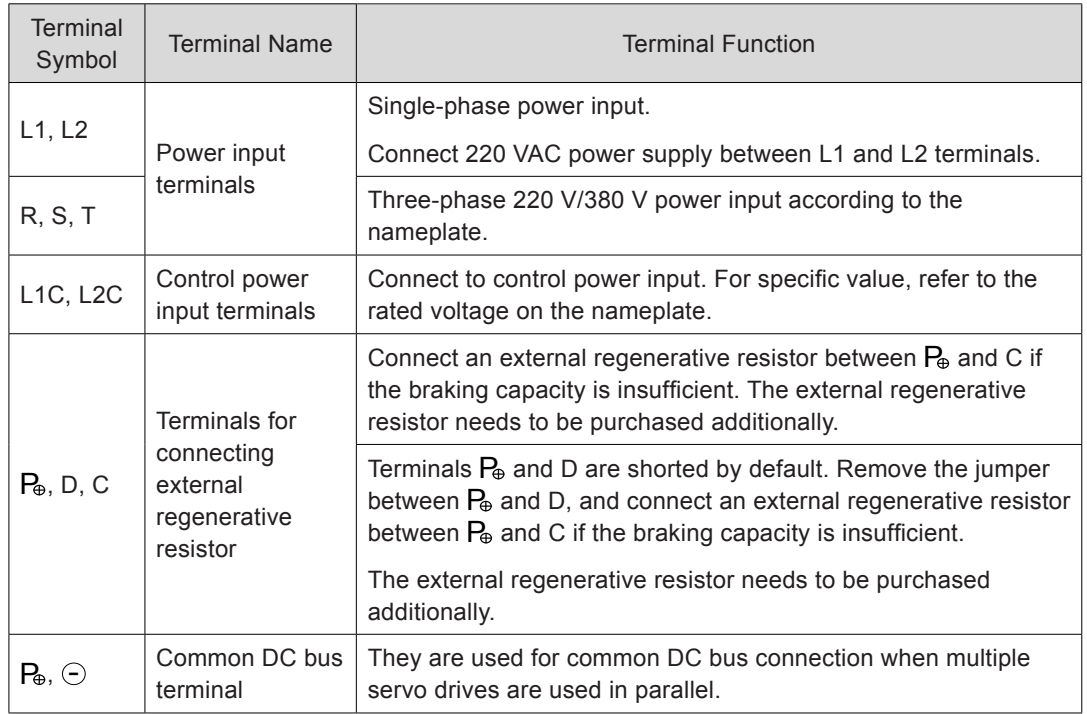

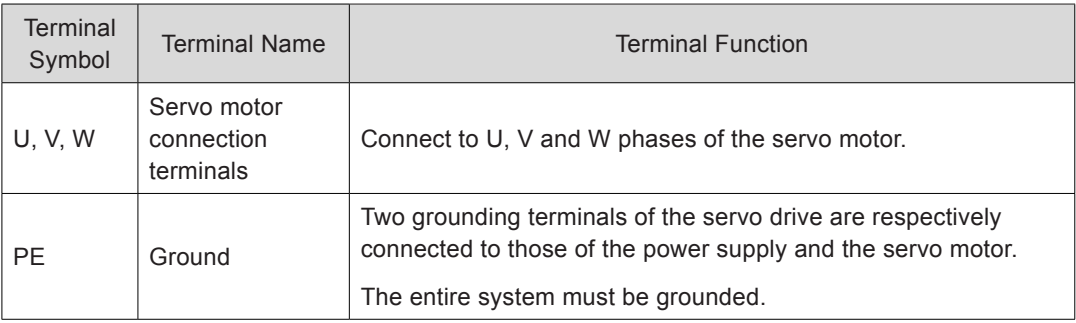

Figure 3-3 Terminal block arrangement of SIZE E

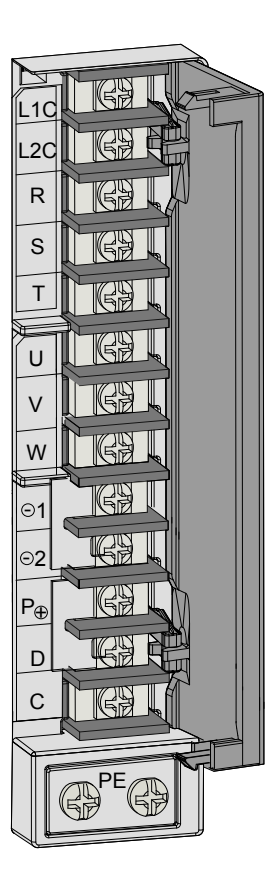

Table 3-2 Names and functions of main circuit terminals of SIZE E

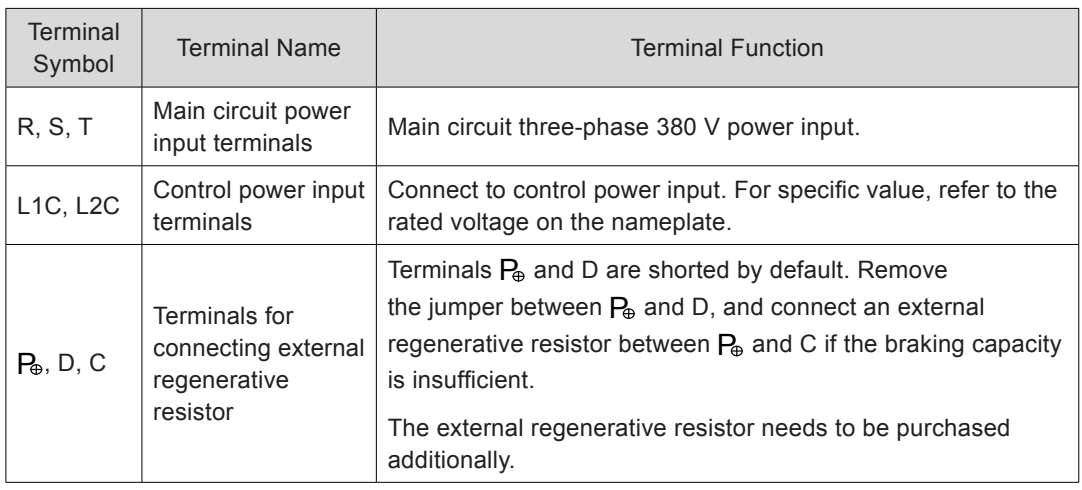

<span id="page-54-0"></span>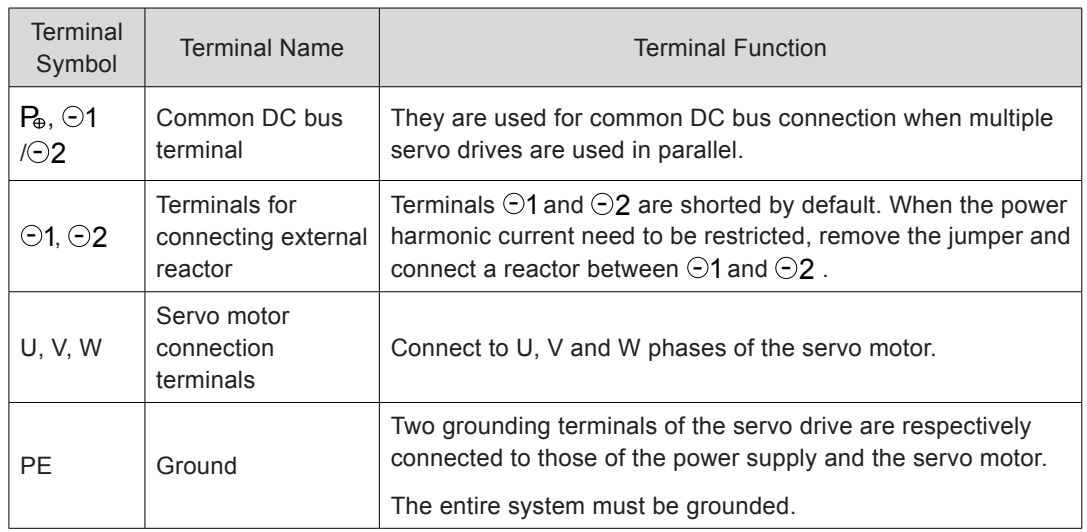

## 3.1.2 Examples of Regenerative Resistor Wiring

Figure 3-4 Connection diagram of external regenerative resistor

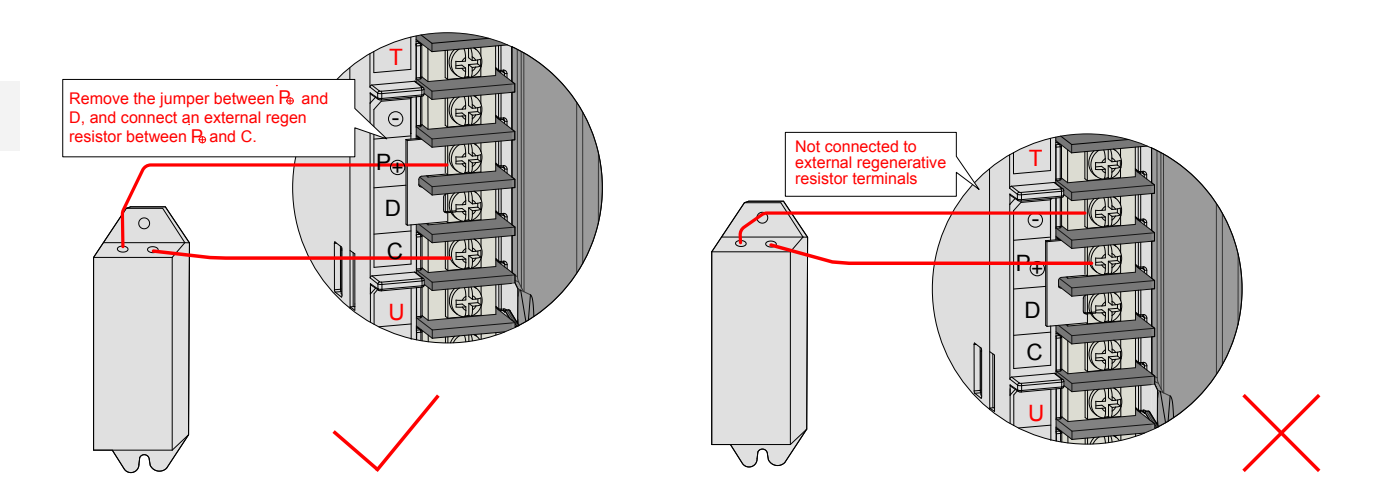

For details on selection and use of the regenerative resistor, refer to *[5.1.7 Braking](#page-152-0) [Setting](#page-152-0)*.

Observe the following precautions when wiring the external regenerative resistor:

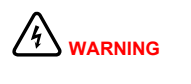

Do not directly connect the external regenerative resistor to the positive and negative poles of the bus  $P_{\theta}$  and  $\odot$ . Failure to comply will lead to damage of the servo drive or even cause a fire.

Remove the jumper between  $P_{\theta}$  and D before using the external regenerative resistor. Failure to comply will cause overcurrent trip and thus damage the braking tube.

Do not select any resistor lower than the minimum resistance value. Failure to comply will result fault Er201 or damage to the servo drive.

Make sure that the parameters related to the regenerative resistor, H02-25, H02-26 and H02-27 are accurately set before using the servo drive.

Install the external regenerative resistor on incombustible objects (such as metal).

## <span id="page-55-0"></span>3.1.3 Recommended Models and Specifications of Power Cables

## **Terminal Block**

Figure 3-5 Dimension diagram of the servo drive terminal block

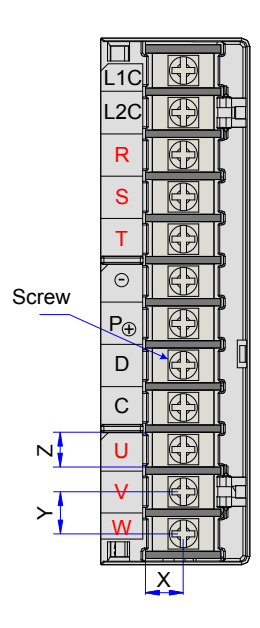

Table 3-3 Structural data of the terminal block

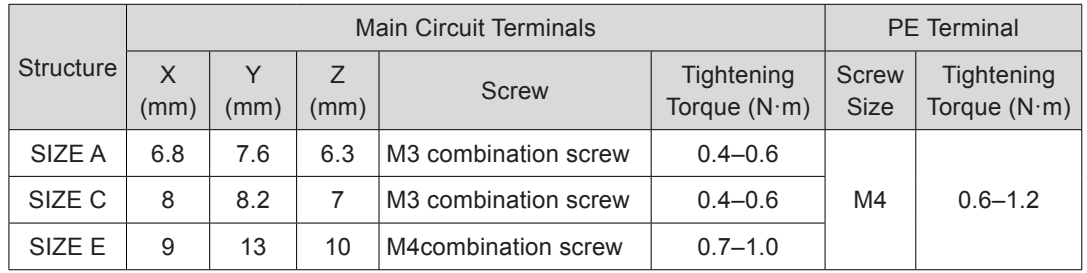

## **Power Cable Size**

Table 3-4 Rated current of the servo drive

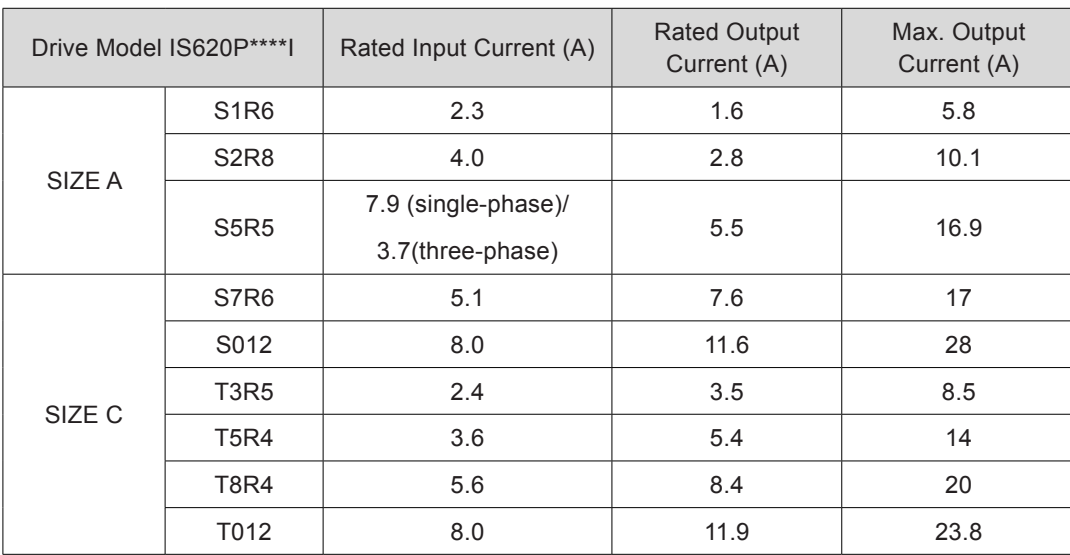

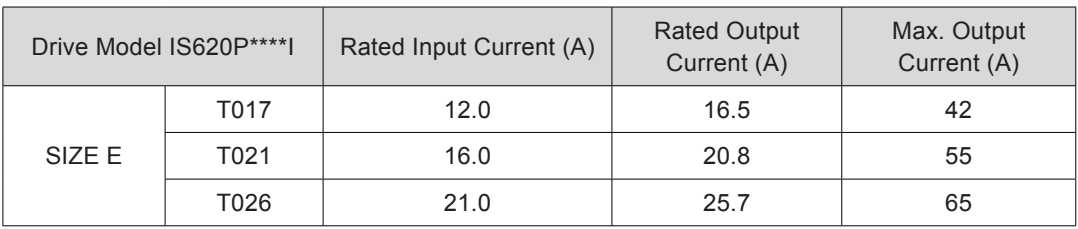

Table 3-5 Recommended power cable sizes of the servo drive

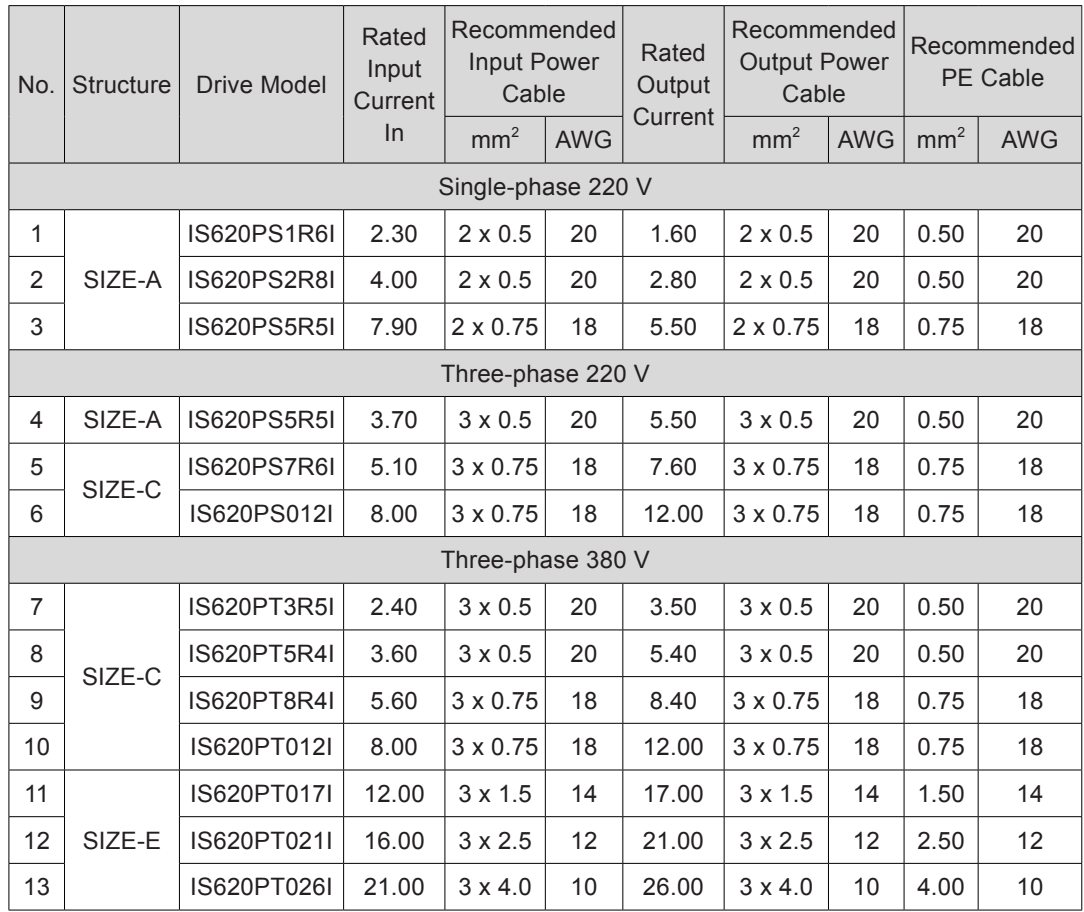

## **Power Cable Type**

The following table describes the power cable types.

Table 3-8 Recommended power cable types

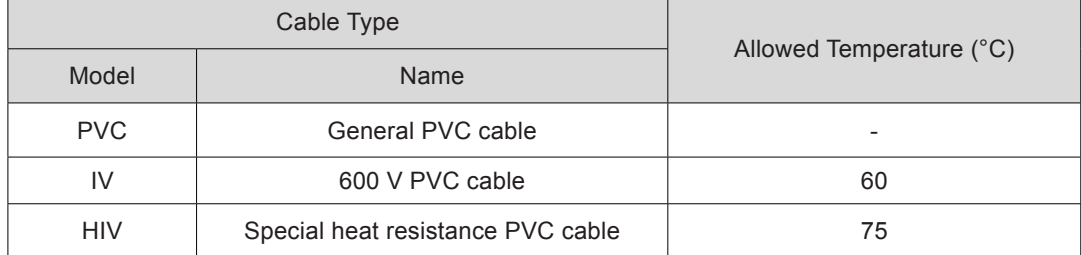

The following table describes the relationship between the cable size and current for the preceding cable types. The actual value shall not exceed the value in the table.

| <b>AWG</b><br>Specifications | <b>Nominal Sectional</b><br>Area $(mm2)$ | Allowable Current in Different<br>Ambient Temperatures (A) |                |                |
|------------------------------|------------------------------------------|------------------------------------------------------------|----------------|----------------|
|                              |                                          | $30^{\circ}$ C                                             | $40^{\circ}$ C | $50^{\circ}$ C |
| 20                           | 0.519                                    | 8                                                          | 7              | 6              |
| 19                           | 0.653                                    | 9                                                          | 8              | 7              |
| 18                           | 0.823                                    | 13                                                         | 11             | 9              |
| 16                           | 1.31                                     | 18                                                         | 15             | 12             |
| 14                           | 2.08                                     | 26                                                         | 23             | 20             |
| 12                           | 3.31                                     | 32                                                         | 28             | 26             |
| 10                           | 5.26                                     | 48                                                         | 43             | 38             |
| 8                            | 8.37                                     | 70                                                         | 65             | 55             |
| 6                            | 13.3                                     | 95                                                         | 85             | 75             |

Table 3-9 Cable specifications of recommended cable types

#### **Crimp Terminal Recommendation**

The user can select crimp terminals in the local market according to dimensions of recommended JST crimp terminals (For North America, the crimp terminal selected must comply with the UL certification).

Table 3-6 Recommended JST crimp terminals for the servo drive power cables

| <b>Drive Model</b><br>IS620P**** |                               | L1C, L2C       | <b>R, S, T</b>     | $P_{\oplus}$ , C   | <b>U</b> , V, W    | <b>PE</b>      |  |
|----------------------------------|-------------------------------|----------------|--------------------|--------------------|--------------------|----------------|--|
| SIZE A                           | <b>S1R1</b>                   | FVD 1.25-3     | FVD 1.25-3         | FVD 1.25-3         | FVD 1.25-3         | <b>FVD 2-4</b> |  |
|                                  |                               | FND 1.25-3.5LS | FND 1.25-3.5LS     | FND 1.25-3.5LS     | FND 1.25-3.5LS     |                |  |
|                                  | <b>S1R6</b>                   | FVD 1.25-3     | FVD 1.25-3         | FVD 1.25-3         | FVD 1.25-3         | <b>FVD 2-4</b> |  |
|                                  |                               | FND 1.25-3.5LS | FND 1.25-3.5LS     | FND 1.25-3.5LS     | FND 1.25-3.5LS     |                |  |
|                                  | S <sub>2</sub> R <sub>8</sub> | FVD 1.25-3     | FVD 1.25-3         | FVD 1.25-3         | FVD 1.25-3         |                |  |
|                                  |                               | FND 1.25-3.5LS | FND 1.25-3.5LS     | FND 1.25-3.5LS     | FND 1.25-3.5LS     | <b>FVD 2-4</b> |  |
|                                  | <b>S5R5</b>                   | FVD 1.25-3     | FVD 1.25-3         | FVD 1.25-3         | FVD 1.25-3         | <b>FVD 2-4</b> |  |
|                                  |                               | FND 1.25-3.5LS | FND 1.25-3.5LS     | FND 1.25-3.5LS     | FND 1.25-3.5LS     |                |  |
| SIZE C                           | S7R <sub>6</sub>              | FVD 1.25-3     | FVD 1.25-3         | FVD 1.25-3         | FVD 1.25-3         | <b>FVD 2-4</b> |  |
|                                  |                               | FND 1.25-3.5LS | FND 1.25-3.5LS     | FND 1.25-3.5LS     | FND 1.25-3.5LS     |                |  |
|                                  | S012                          | FVD 1.25-3     | <b>FVD 2-M3</b>    | <b>FVD 2-M3</b>    | <b>FVD 2-M3</b>    | <b>FVD 2-4</b> |  |
|                                  |                               | FND 1.25-3.5LS | <b>FND 2-3.5LS</b> | <b>FND 2-3.5LS</b> | <b>FND 2-3.5LS</b> |                |  |
|                                  | T <sub>3</sub> R <sub>5</sub> | FVD 1.25-3     | <b>FVD 2-M3</b>    | <b>FVD 2-M3</b>    | <b>FVD 2-M3</b>    | <b>FVD 2-4</b> |  |
|                                  |                               | FND 1.25-3.5LS | <b>FND 2-3.5LS</b> | <b>FND 2-3.5LS</b> | <b>FND 2-3.5LS</b> |                |  |
|                                  | <b>T5R4</b>                   | FVD 1.25-3     | <b>FVD 2-M3</b>    | <b>FVD 2-M3</b>    | <b>FVD 2-M3</b>    |                |  |
|                                  |                               | FND 1.25-3.5LS | <b>FND 2-3.5LS</b> | <b>FND 2-3.5LS</b> | <b>FND 2-3.5LS</b> | <b>FVD 2-4</b> |  |
|                                  | T8R4                          | FVD 1.25-3     | <b>FVD 2-M3</b>    | <b>FVD 2-M3</b>    | <b>FVD 2-M3</b>    | <b>FVD 2-4</b> |  |
|                                  |                               | FND 1.25-3.5LS | <b>FND 2-3.5LS</b> | <b>FND 2-3.5LS</b> | <b>FND 2-3.5LS</b> |                |  |
|                                  | T012                          | FVD 1.25-3     | <b>FVD 2-M3</b>    | <b>FVD 2-M3</b>    | <b>FVD 2-M3</b>    | <b>FVD 2-4</b> |  |
|                                  |                               | FND 1.25-3.5LS | <b>FND 2-3.5LS</b> | <b>FND 2-3.5LS</b> | <b>FND 2-3.5LS</b> |                |  |

3

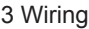

| Drive Model<br>IS620P****I |      | L <sub>1</sub> C, L <sub>2</sub> C | R, S, T            | $P_{\oplus}$ , C   | <b>U.V.W</b>       | PE              |
|----------------------------|------|------------------------------------|--------------------|--------------------|--------------------|-----------------|
| SIZE E                     | T017 | FVD 1.25-4                         | FVD 5.5-4          | FVD 5.5-4          | FVD 5.5-4          | FVD 5.5-        |
|                            |      | <b>FND 1.25-4LS</b>                | <b>FND 5.5-4LS</b> | <b>FND 5.5-4LS</b> | <b>FND 5.5-4LS</b> | 4               |
|                            | T021 | FVD 1.25-4                         | FVD 5.5-4          | FVD 5.5-4          | <b>FVD 5.5-4</b>   | <b>FVD 5.5-</b> |
|                            |      | <b>FND 1.25-4LS</b>                | <b>FND 5.5-4LS</b> | <b>FND 5.5-4LS</b> | <b>FND 5.5-4LS</b> | 4               |
|                            | T026 | FVD 1.25-4                         | FVD 5.5-4          | FVD 5.5-4          | <b>FVD 5.5-4</b>   | <b>FVD 5.5-</b> |
|                            |      | <b>FND 1.25-4LS</b>                | <b>FND 5.5-4LS</b> | <b>FND 5.5-4LS</b> | <b>FND 5.5-4LS</b> | 4               |

Table 3-7 Sizes and appearance of JST crimp terminals

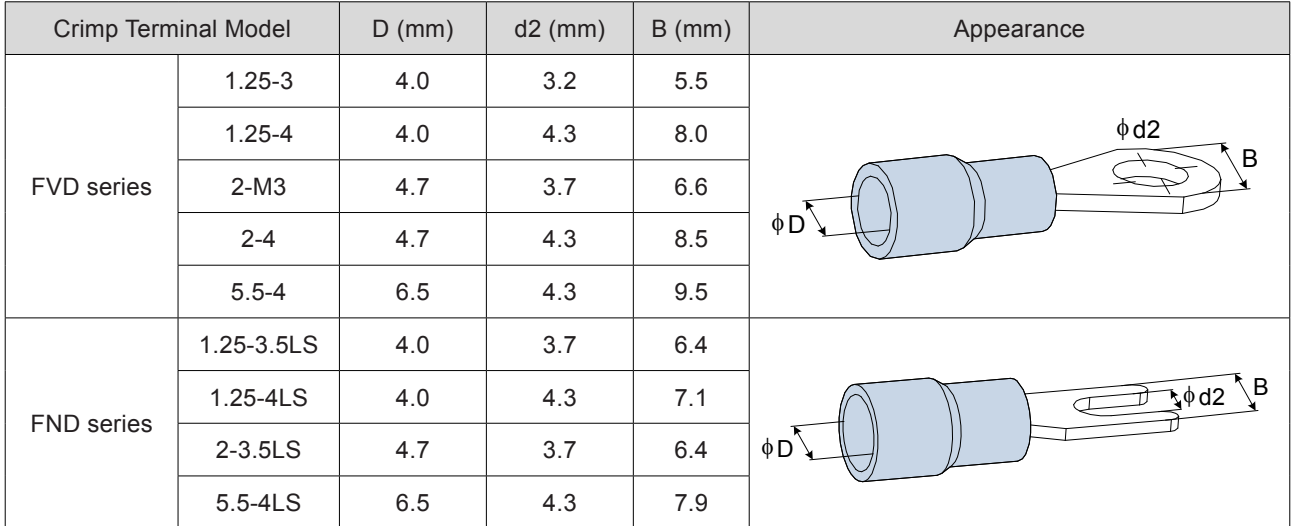

## <span id="page-59-0"></span>3.1.4 Power Supply Wiring Example

## **Single-phase 220 V Models: IS620PS1R6I and IS620PS2R8I**

Figure 3-6 Main circuit wiring of single-phase 220 V servo drive

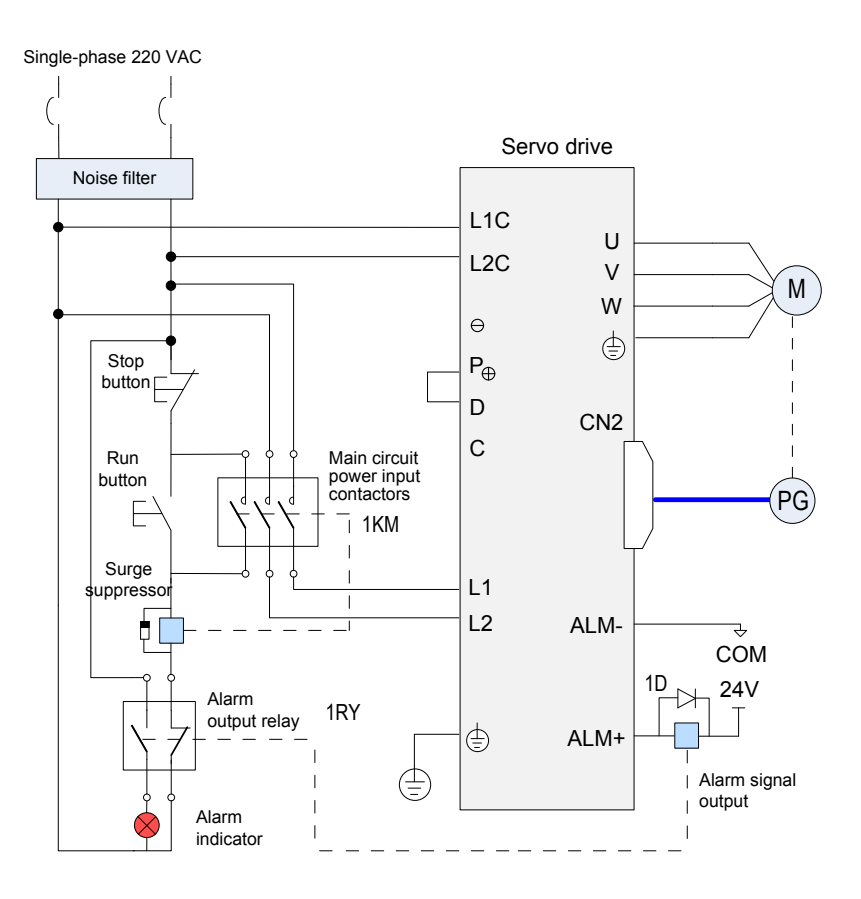

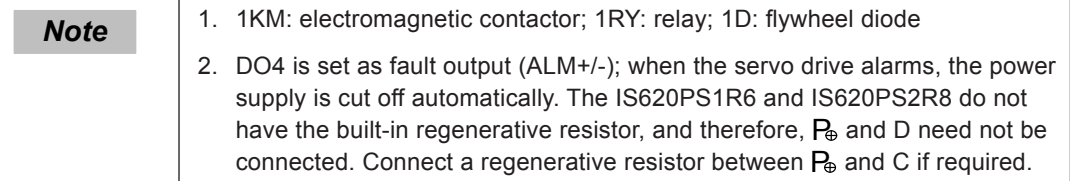

## **Three-phase 220 V Models: IS620PS5R5I, IS620PS7R6I, and IS620PS012I**

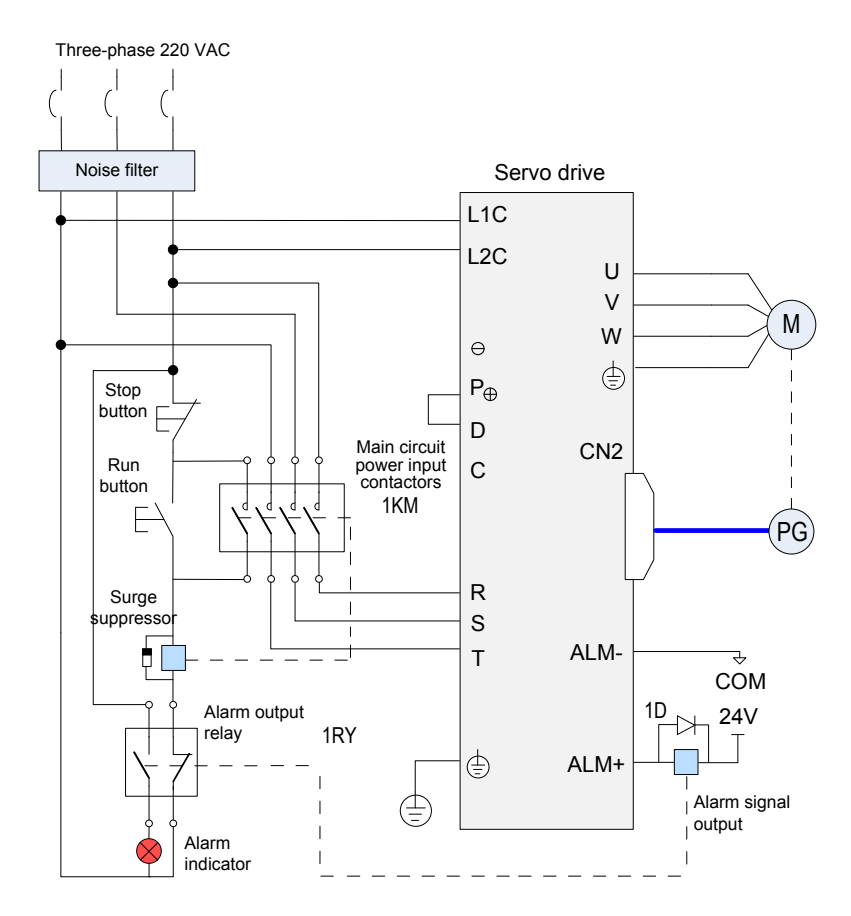

Figure 3-7 Main circuit wiring of three-phase 220 V servo drive

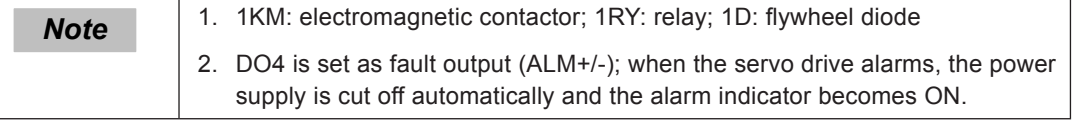

## **Three-phase 380 V Models: IS620PT3R5I, IS620PT5R4I, IS620PT8R4I, IS620PT012I**

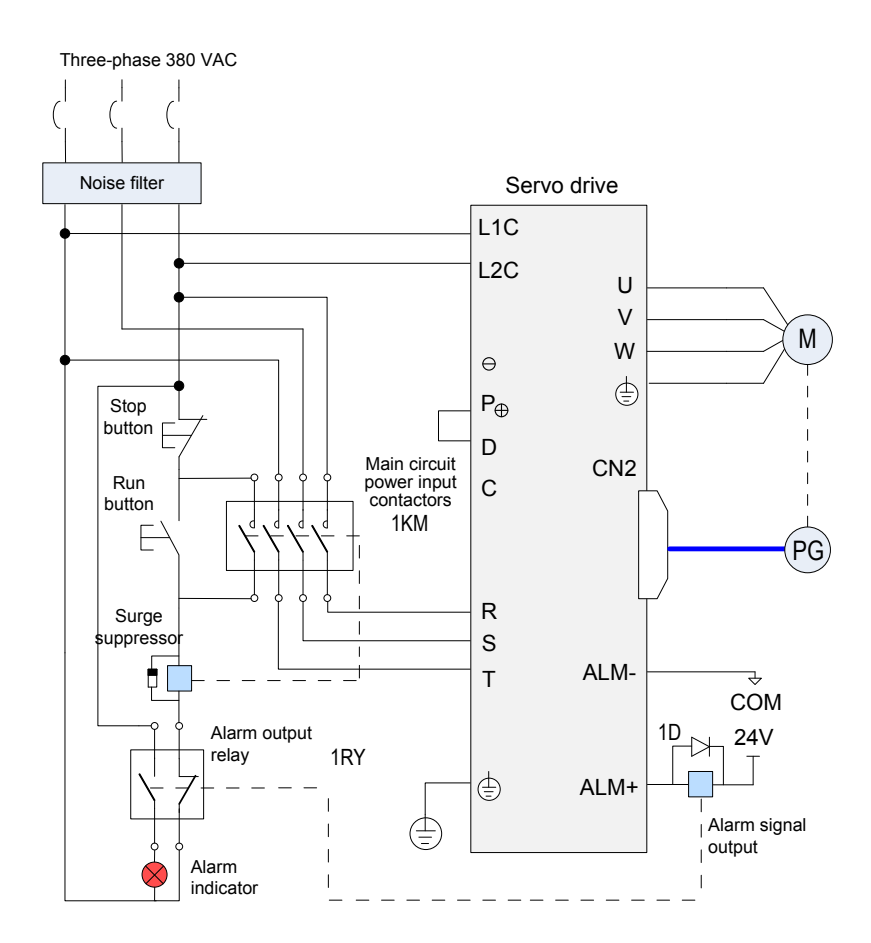

Figure 3-8 Main circuit wiring of three-phase 380 V servo drive

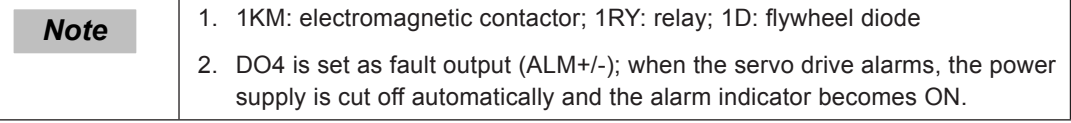

## **Three-phase 380 V Models: IS620PT017I, IS620PT021I, IS620PT026I**

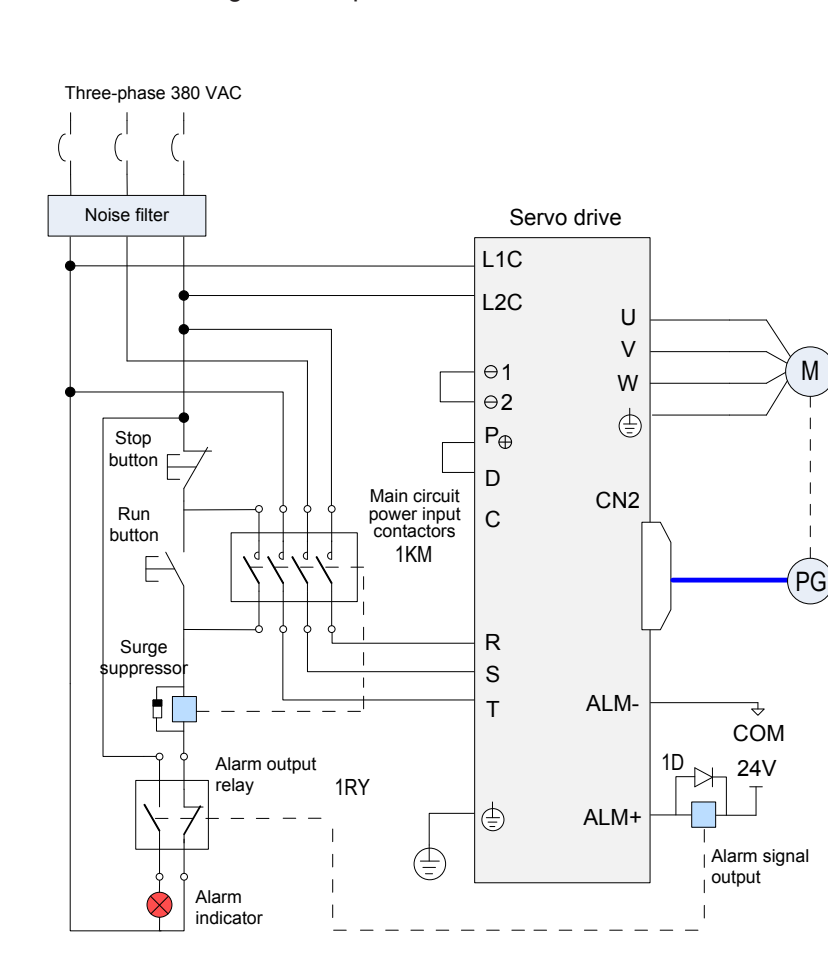

Figure 3-9 Main circuit wiring of three-phase 380 V servo drive

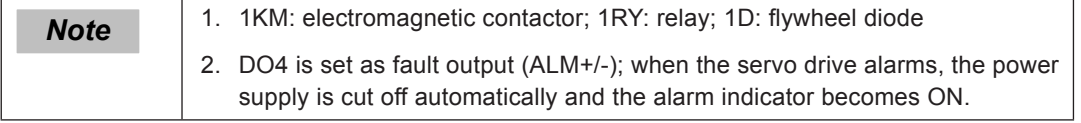

## <span id="page-63-0"></span>3.1.5 Precautions for Main Circuit Wiring

Do not connect the input power cables to the output terminals U, V and W. Failure to comply will cause damage to the servo drive.

If the built-in regenerative resistor is used,  $P_{\theta}$  and D must be shorted (they are shorted with a jumper at delivery).

 $\odot$ 1 and  $\odot$ 2 are shorted with a jumper by default. When the high order harmonics need to be restricted, remove the jumper and connect a DC reactor between  $\odot$ 1 and  $\odot$ 2.

When cables are bundled in a duct, take current reduction into consideration since the cooling condition becomes poor.

Ordinary cables become quickly aged in high temperature environment and easily sclerotic and broken in low temperature environment. Thus, use heat resistance cables in high temperature environment and take heat preservation measures in low temperature environment.

The bending radius of a cable shall exceed 10 times that of its outer diameter to prevent the internal wire core from breaking due to long time bending.

Select and use cables of rated voltage above 600 VAC and rated temperature above 75°C. Under the 30°C ambient temperature and normal cooling conditions, the permissible current density of the cables shall not exceed 8  $A/mm^2$  when the total current is below 50 A, or 5  $A/mm^2$  when the total current is above 50 A. This value can be adjusted when the ambient temperature is high or when the cables are bundled. The permissible current density ( $A/mm^2$ ) is calculated as follows:

Allowable current density =  $8 \times$  Current reduction coefficient of conductor  $\times$  Current augmenting coefficient

Current augmenting coefficient =  $\sqrt{$  Max. allowable temperature of cable - Ambient temperature)/30

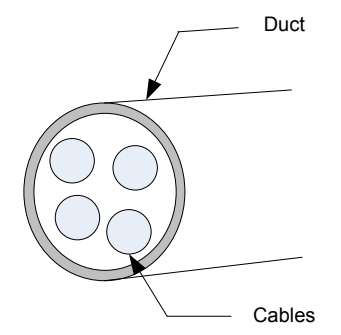

Current reduction coefficient of conductor

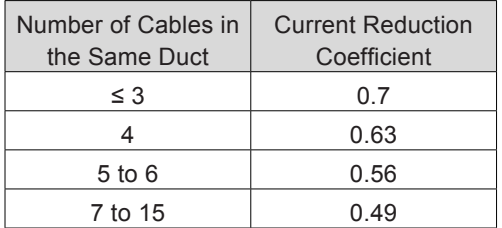

- Do not connect the regenerative resistor between terminals  $P_{\theta}$  and  $\odot$ . Failure to comply may cause a fire.
- Do not bundle power cables and signal cables together or run them through the same duct. Power and signal cables must be separated by at least 30 cm to prevent interference.
- High residual voltage may still remain in the servo drive when the power supply is cut off. Do not touch the power terminals within 5 minutes after power-off.
- <span id="page-64-0"></span>• Do not frequently turn ON and OFF the power supply. If the power supply needs to be turned on or off repeatedly, make sure that the time interval is at least one minute. The servo drive contains a capacitor in the power supply, and a high charging current flows for 0.2 seconds when the power supply is turned OFF. Frequently turning ON and OFF the power supply will deteriorate performance of the main circuit components inside the servo drive.
- Use a grounding cable with the same cross-sectional area as the power cable. If the cross-sectional area of the power cable is less than 1.6 mm<sup>2</sup>, use a grounding cable with a cross-sectional area of 2.0 mm<sup>2</sup>.
- Ground the servo drive reliably.
- Do not power on the servo drive when any screw of the terminal block or any cable becomes loose. Otherwise, a fire may occur.

## 3.1.6 Specifications of Main Circuit Peripheral Parts

The circuit breaker and electromagnetic contactor are recommended.

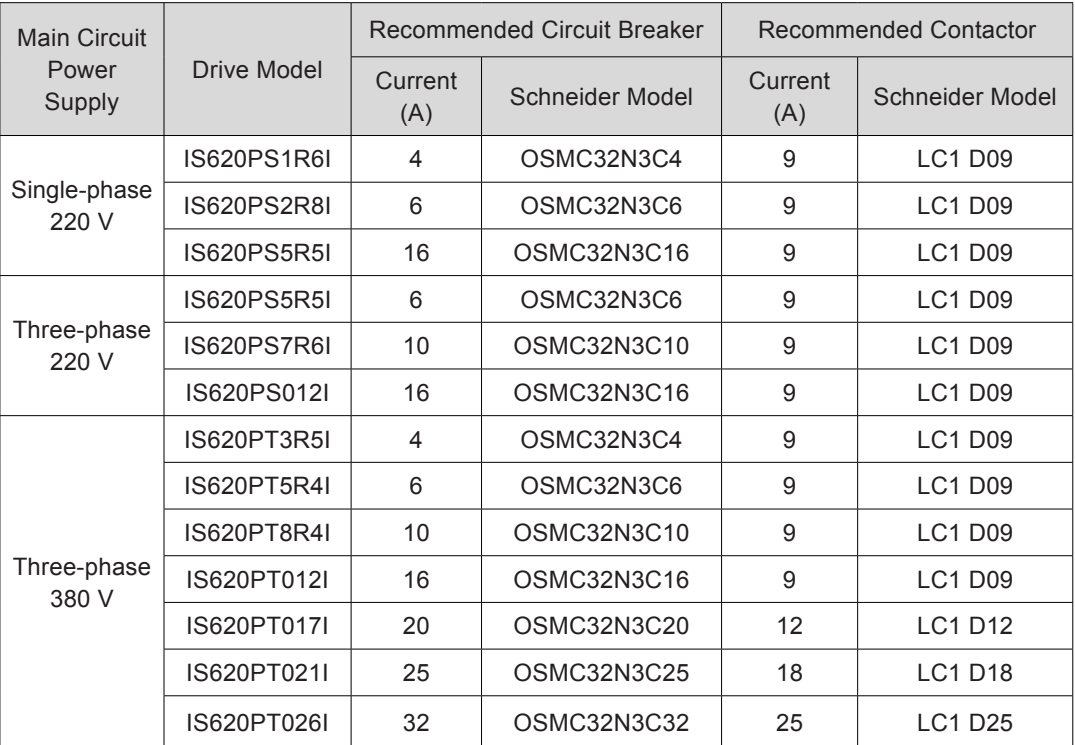

Table 3-10 Recommended circuit breaker and electromagnetic contactor models

3

## <span id="page-65-0"></span>3.2 Wiring of Motor Cables Between Servo Drive and Servo Motor

Figure 3-10 Example of connecting servo drive and servo motor

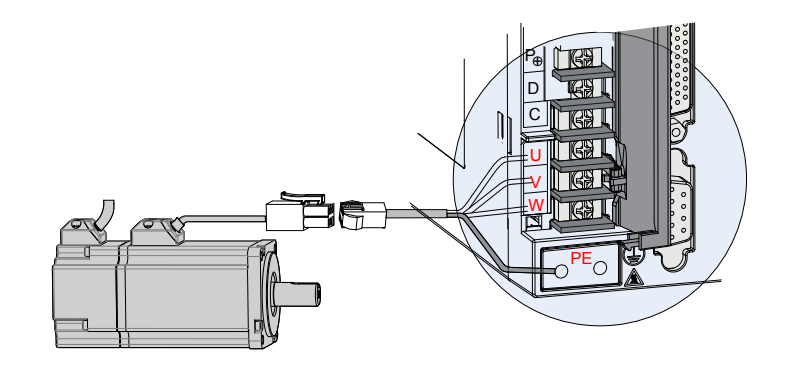

Table 3-11 Connectors of cables on servo motor side

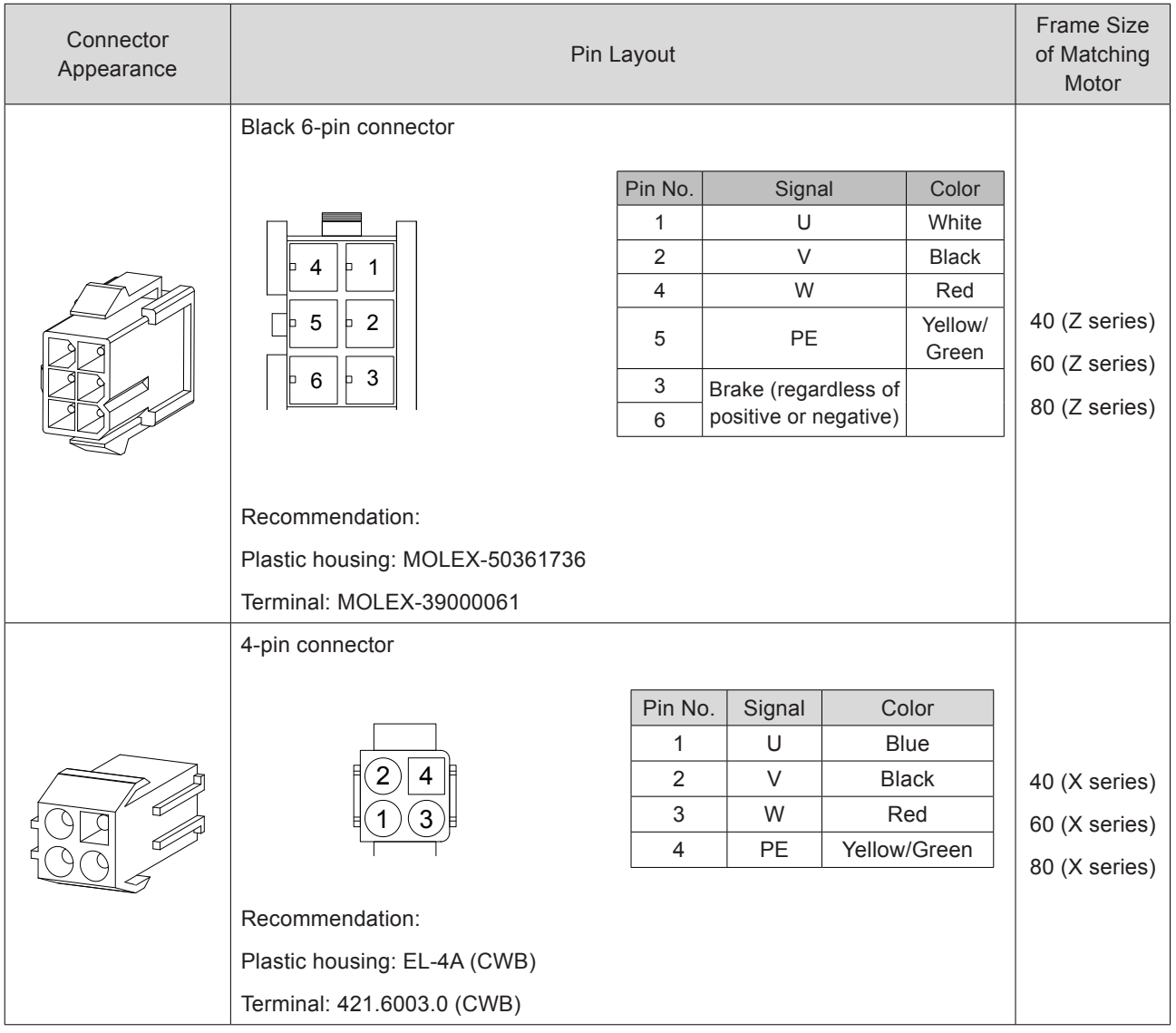

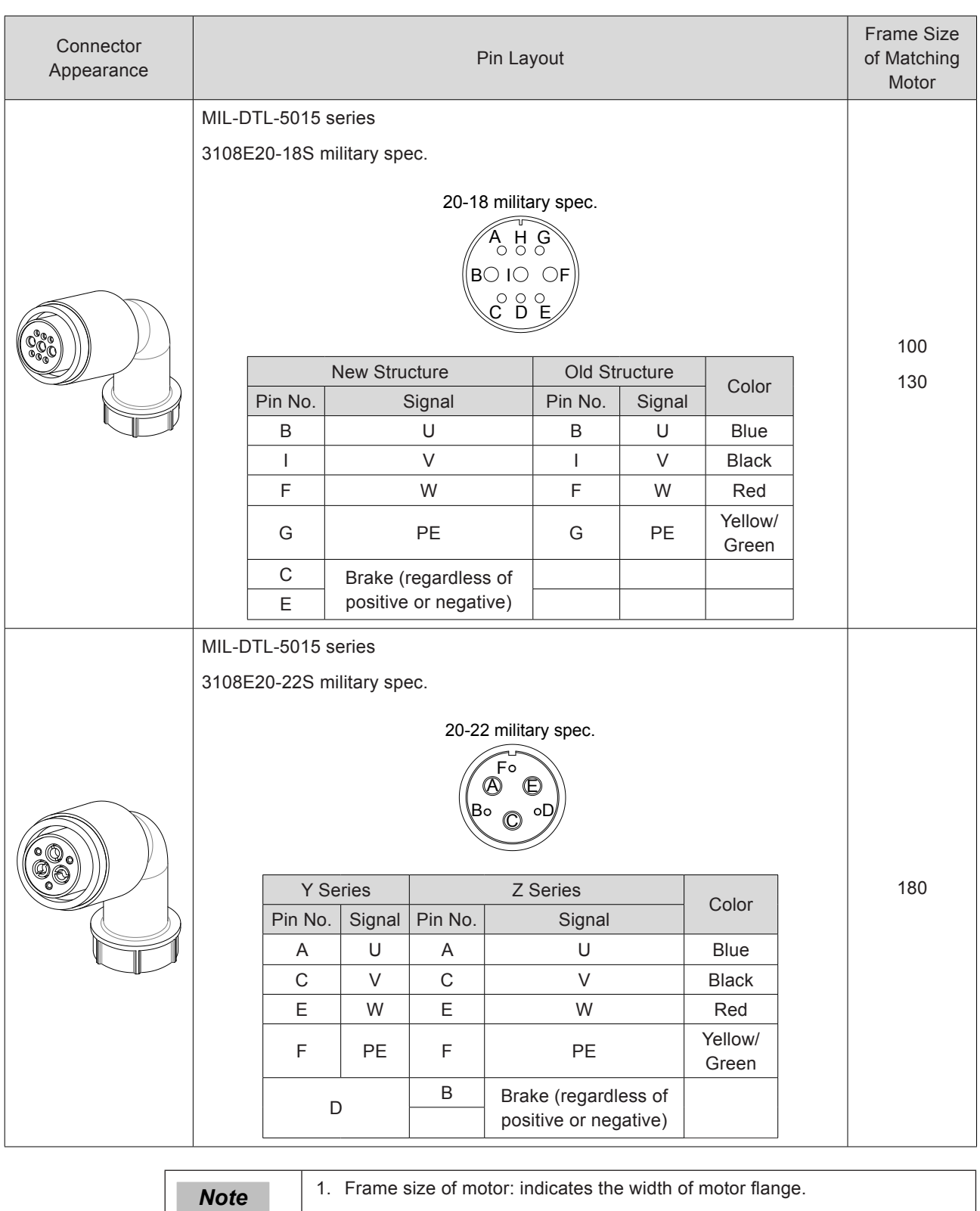

2. The motor cable colors are subject to the actual. The cable colors mentioned in the manual are all Inovance cables.

## <span id="page-67-0"></span>3.3 Wiring of Encoder Cables Between Servo Drive and Servo Motor

## 3.3.1 Connection of Serial Incremental Encoder

Figure 3-11 Example of connecting encoder signal cables R

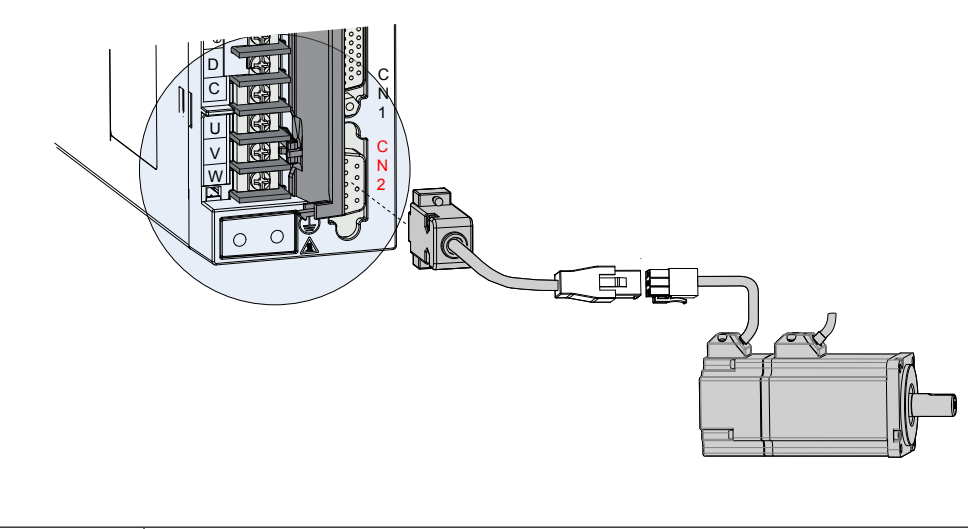

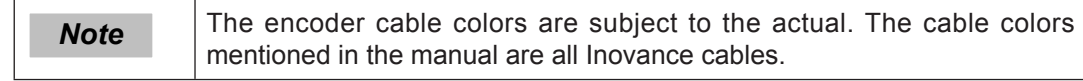

Table 3-12 Connectors of 20-bit encoder cables on servo drive side

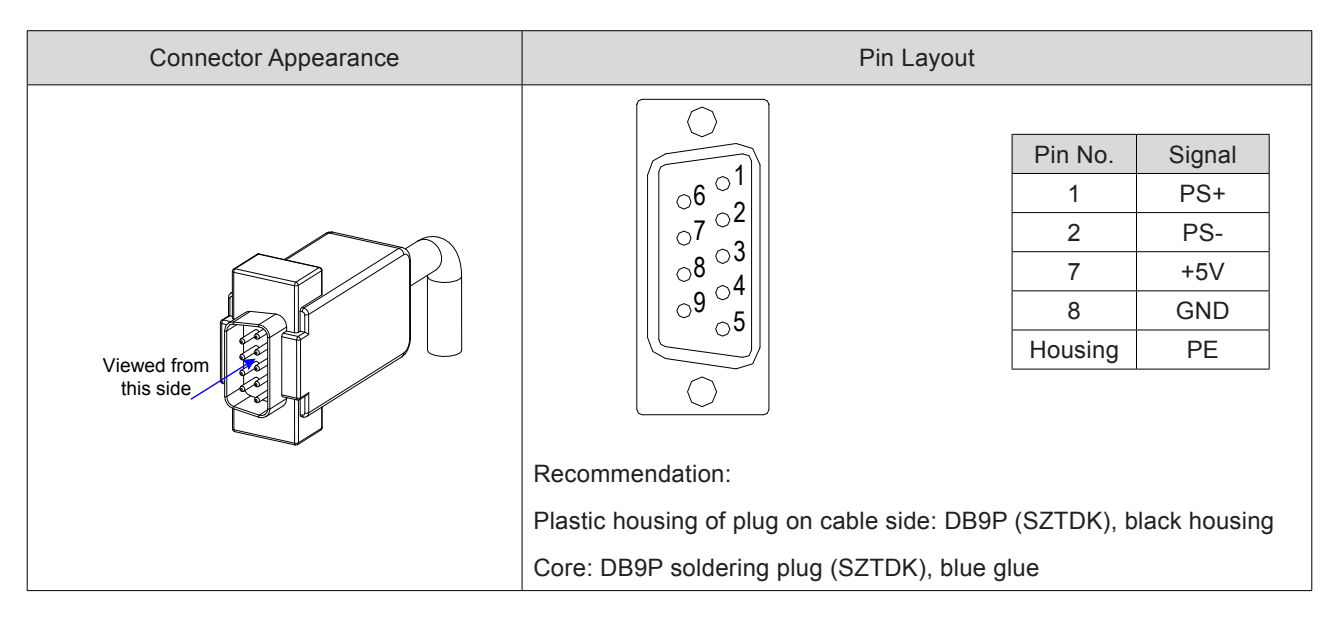

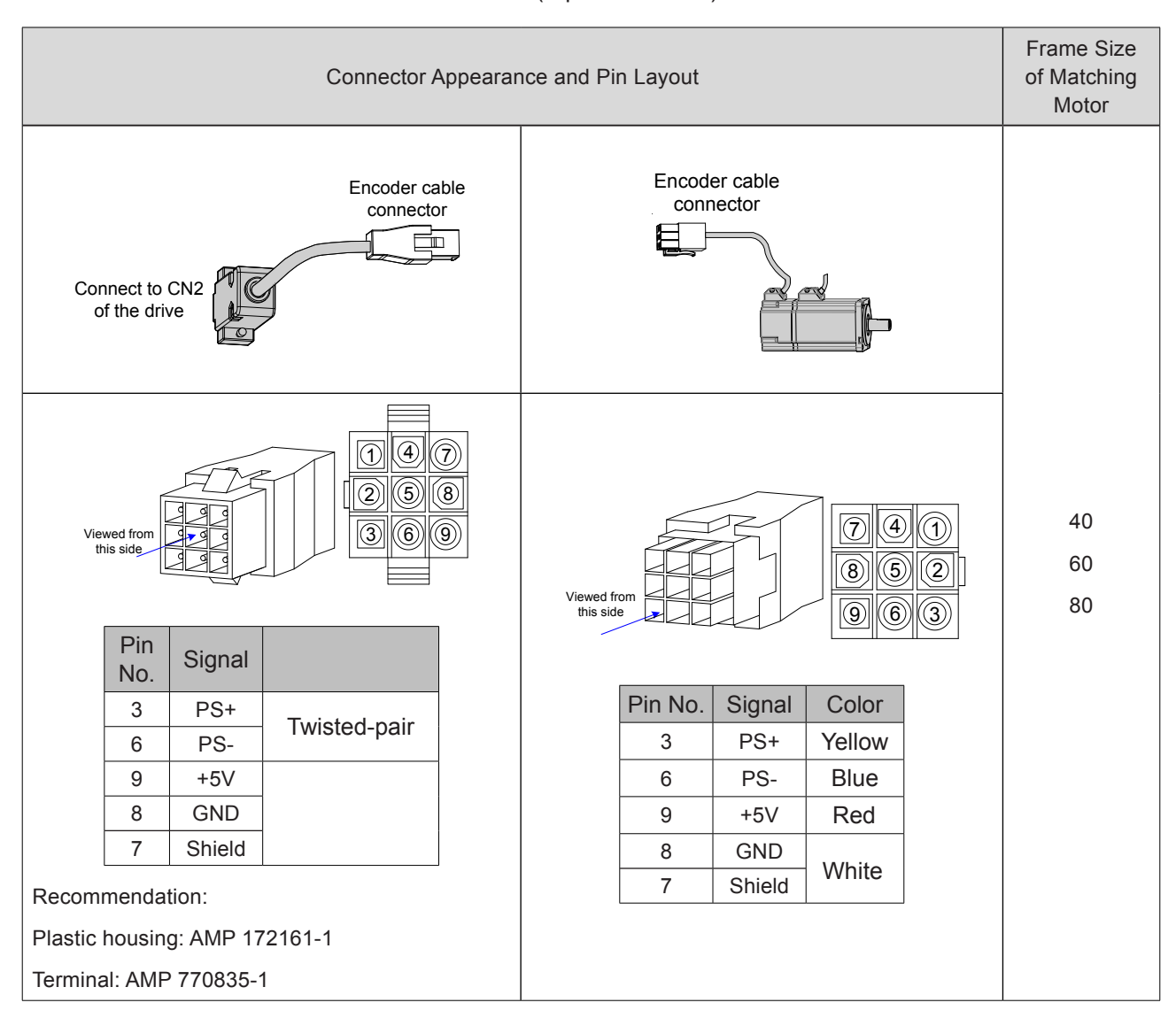

#### Table 3-13 Connectors of 20-bit encoder cables (9-pin connector)

- 68 -

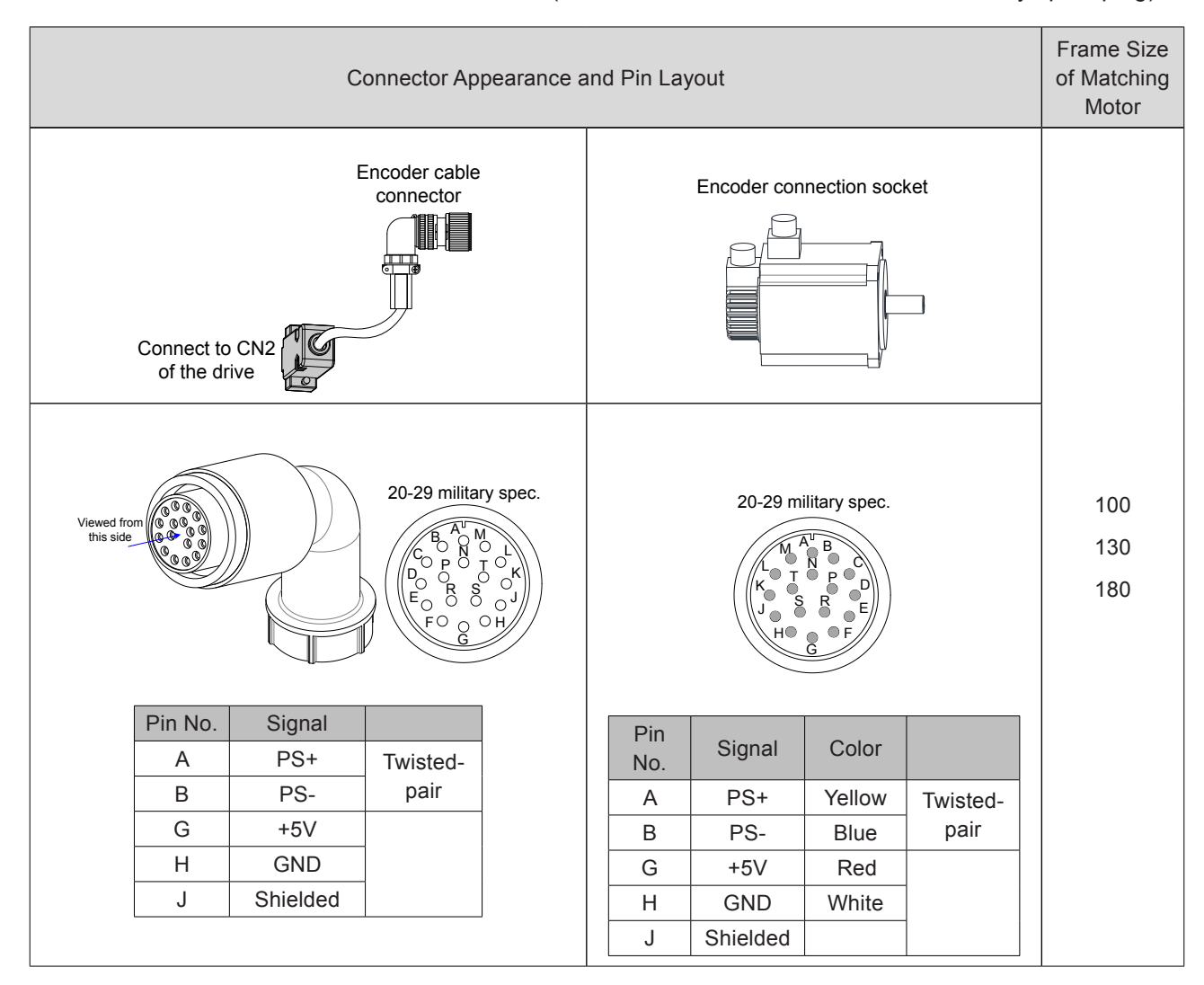

Table 3-14 Connectors of 20-bit encoder cables (MIL-DTL-5015 series 3108E20-29S military spec. plug)

Table 3-15 Pin connection relation of IS620P series 20-bit encoder cables

| DB9 on Servo Drive |         |                               | Motor Side |                      |  |
|--------------------|---------|-------------------------------|------------|----------------------|--|
| Side               |         | <b>Function Description</b>   | 9-pin      | 20-29 Military Spec. |  |
| Signal             | Pin No. |                               | Pin No.    | Pin No.              |  |
| $PS+$              |         | Serial communication signal + | 3          | A                    |  |
| PS-                | 2       | Serial communication signal - | 6          | B                    |  |
| $+5V$              | 7       | Encoder +5V power supply      | 9          | G                    |  |
| <b>GND</b>         | 8       | Encoder +5V power ground      | 8          | Н                    |  |
| <b>PE</b>          | Housing | Shield                        |            | J                    |  |

<span id="page-70-0"></span>Observe the following precautions when wiring the encoder:

- Ground the servo drive and shielded layer of the servo motor reliably. Otherwise, the servo drive will report a false alarm.
- Do not connect cables to the reserved pins.
- To determine the length of the encoder cable, consider voltage drop caused by the cable resistance and signal attenuation caused by the distributed capacitance. It is recommended to use twisted-pair cable of size 26AWG or above (as per UL2464 standard) and with a length within 10 m.

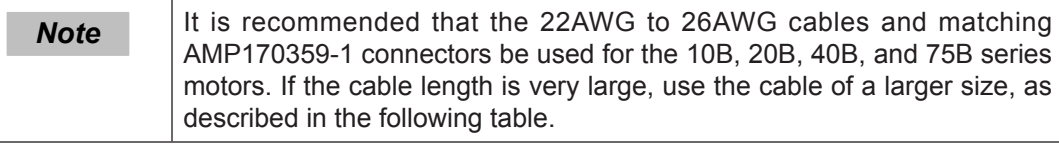

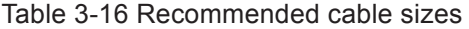

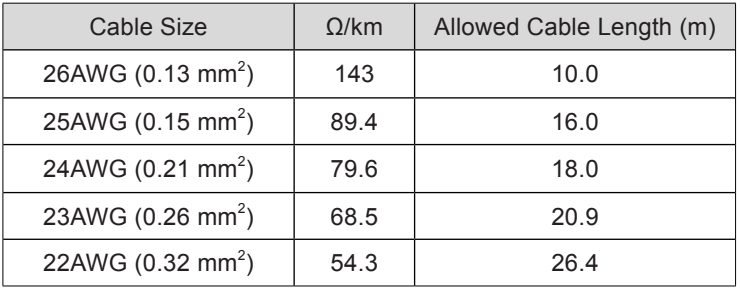

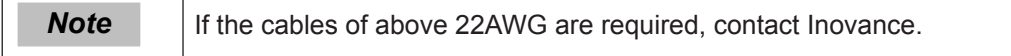

#### 3.3.2 Installation of Absolute Encoder

#### **Installation of the Battery Box for the Absolute Encoder**

Battery box model (option): S6-C4

This option includes:

- Sheet metal bracket
- Plastic box body
- 3.6 V/2600 mAh battery
- 2 M3x10 flat-head screw
- 1 M3x10 pan-head screw
- Terminal block and crimping terminal

■ Installing the battery box

The following figure shows the installation and connection procedure of the battery box.

Figure 3-12 Installation diagram of battery box for absolute encoder

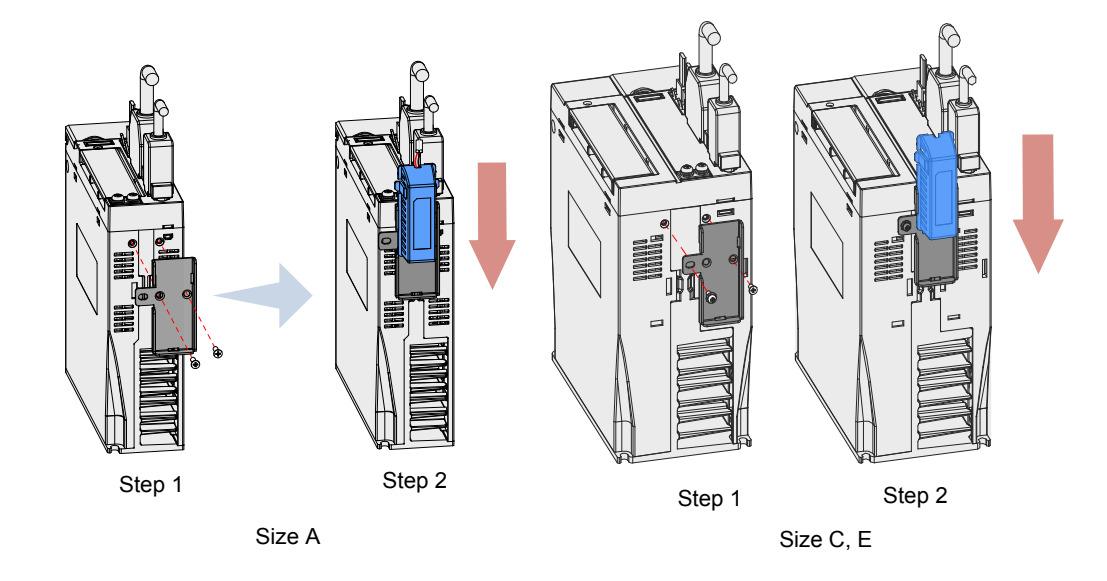

Fasten the battery box with two flat-head screws for size A models and one flat-head screw plus one pan-head screw for size C and E models. The flat-head screw is fixed into the flat-head slot.

■ Removing the battery box

The battery may have leakage after a long-time use. Replace it every two years.

Remove the battery box in steps reverse to those in the preceding figure.

When closing the battery box cover, prevent the connector cables from being pinched.

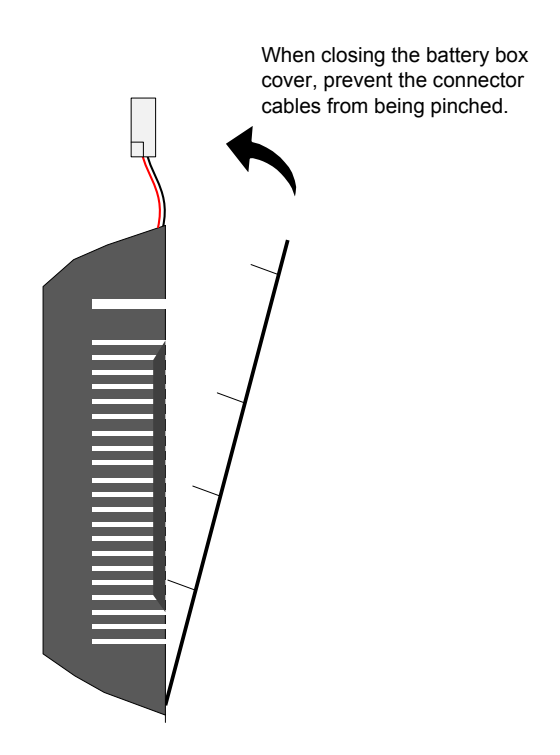
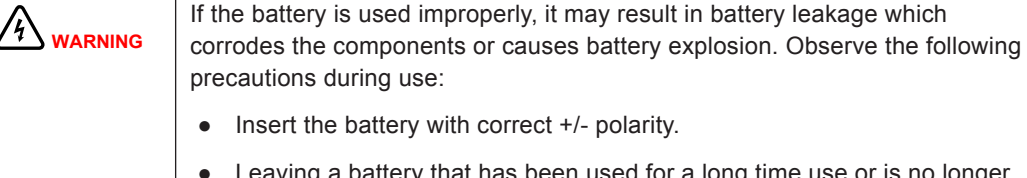

- Leaving a battery that has been used for a long time use or is no longer useful inside the device can cause battery leakage. The electrolyte inside the battery is highly corrosive, not only corroding surrounding components but also give rise to the danger of short circuit. Replace the battery periodically (recommended period: every 2 years).
- Do not disassemble the battery as fragments of the interior parts may fly into your eyes, which is extremely dangerous.
- Do not throw a battery into the fire as this may cause the battery to rupture.
- Prevent battery short circuit, and do not strip the battery tube. It is dangerous for metal items to make contact with the electrodes of the battery, as such objects may cause a high current to flow, weakening the battery power and probably causing rupture of the battery due to severe heating.
- This battery is not rechargeable.
- Dispose the battery according to local regulations.

#### Selecting battery

Select an appropriate according to the following table.

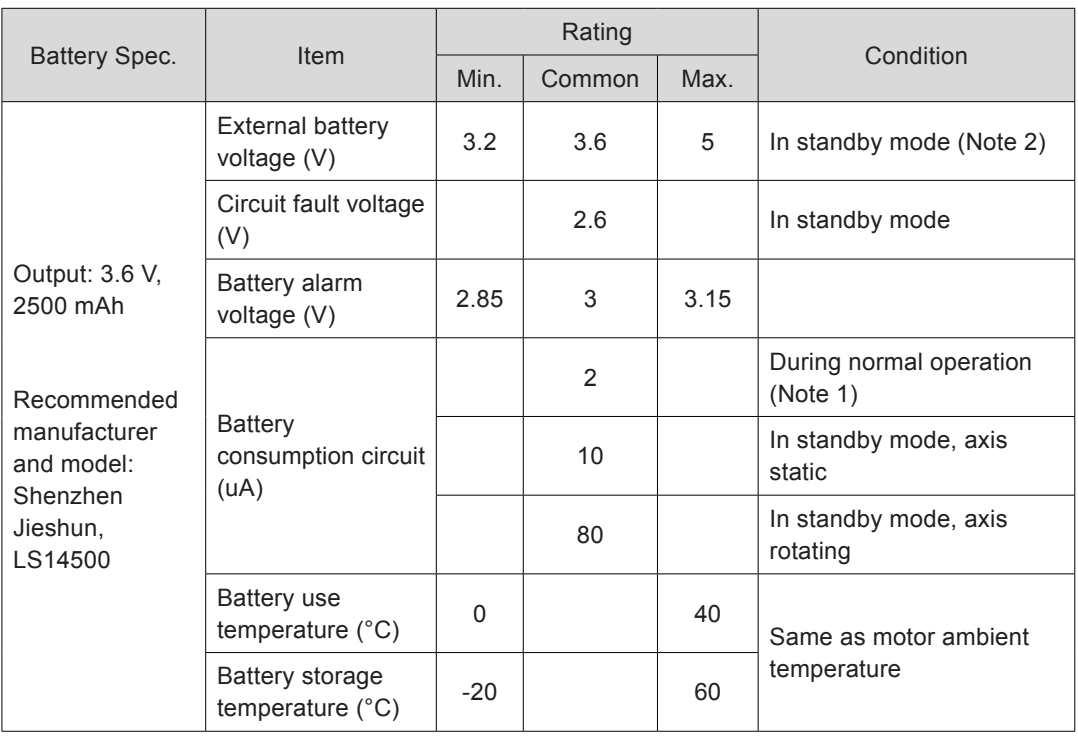

Table 3-17 Battery description for absolute encoder

The preceding data is measured in the 20°C ambient temperature.

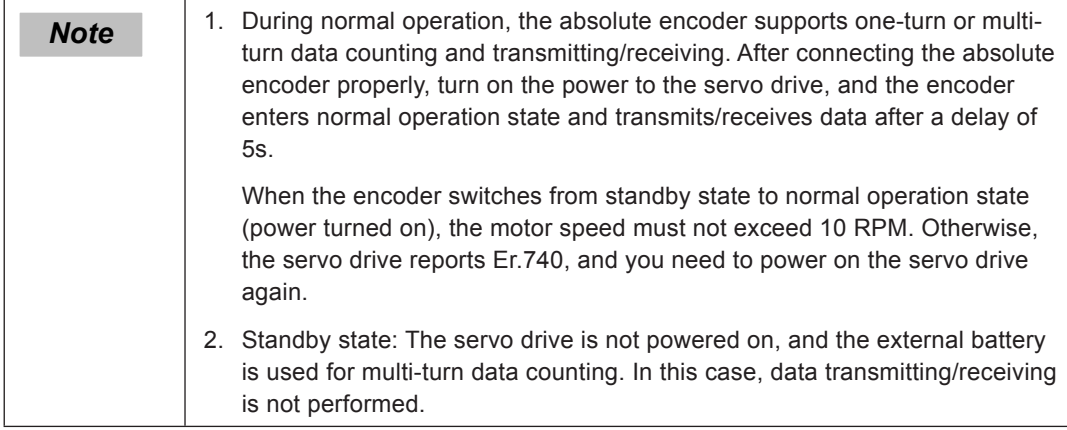

#### ■ Battery service life

The calculation must be based on not only the encoder's current consumption and also the battery consumption itself.

Assume that:

Normal operation time of servo drive: T1

Motor rotating time after power-off of servo drive: T2

Motor rotating stop time after power-off: T3 (unit: hour)

Table 3-18 Battery service life of absolute encoder in theory

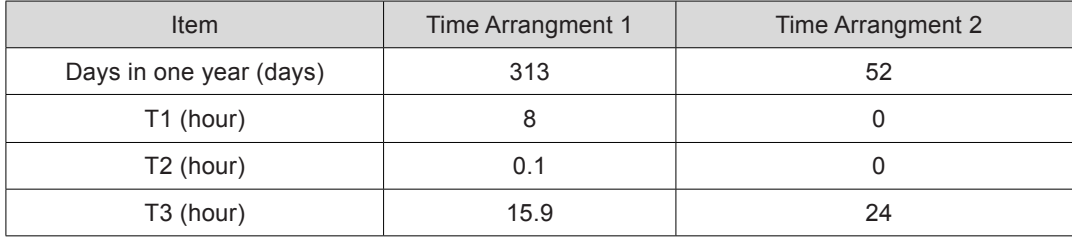

Yearly consumption = (8H x 2uA + 0.1H x 80uA + 15.9H x 10uA) x 313 + (0H x 2uA + 0H x 80uA +24H\*10uA) x 52 ≈ 70 mAH

Battery service life in theory = Battery capacity/Yearly consumption = 2600 mAH/70 mAH  $= 37.1$  years

# **Wiring of Battery Box and Signal Wires**

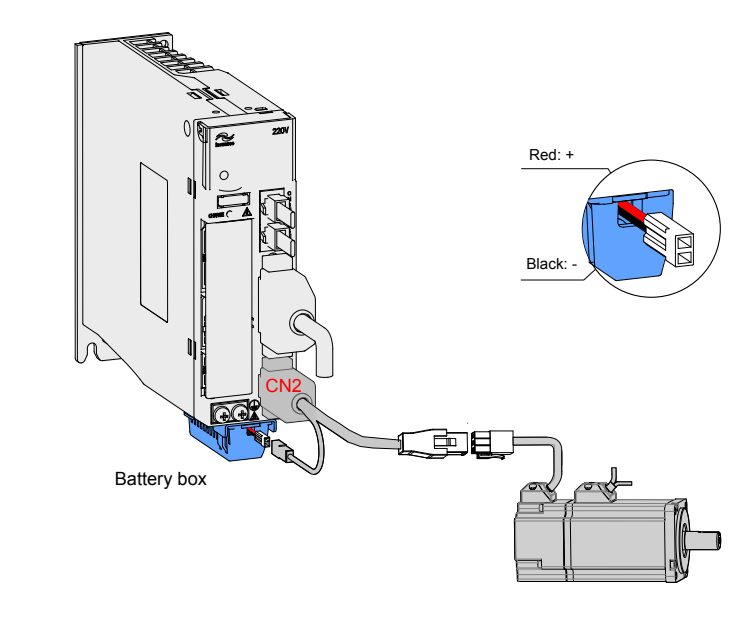

Figure 3-13 Signal and battery wiring example of absolute encoder

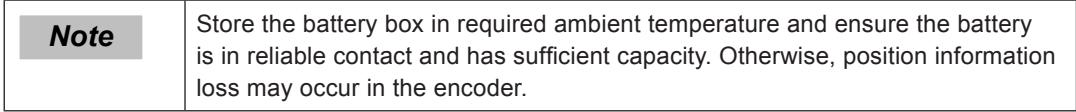

## **Connectors of Absolute Encoder Cables on Servo Motor Side**

Table 3-19 Connectors of absolute encoder cables (9-pin connector)

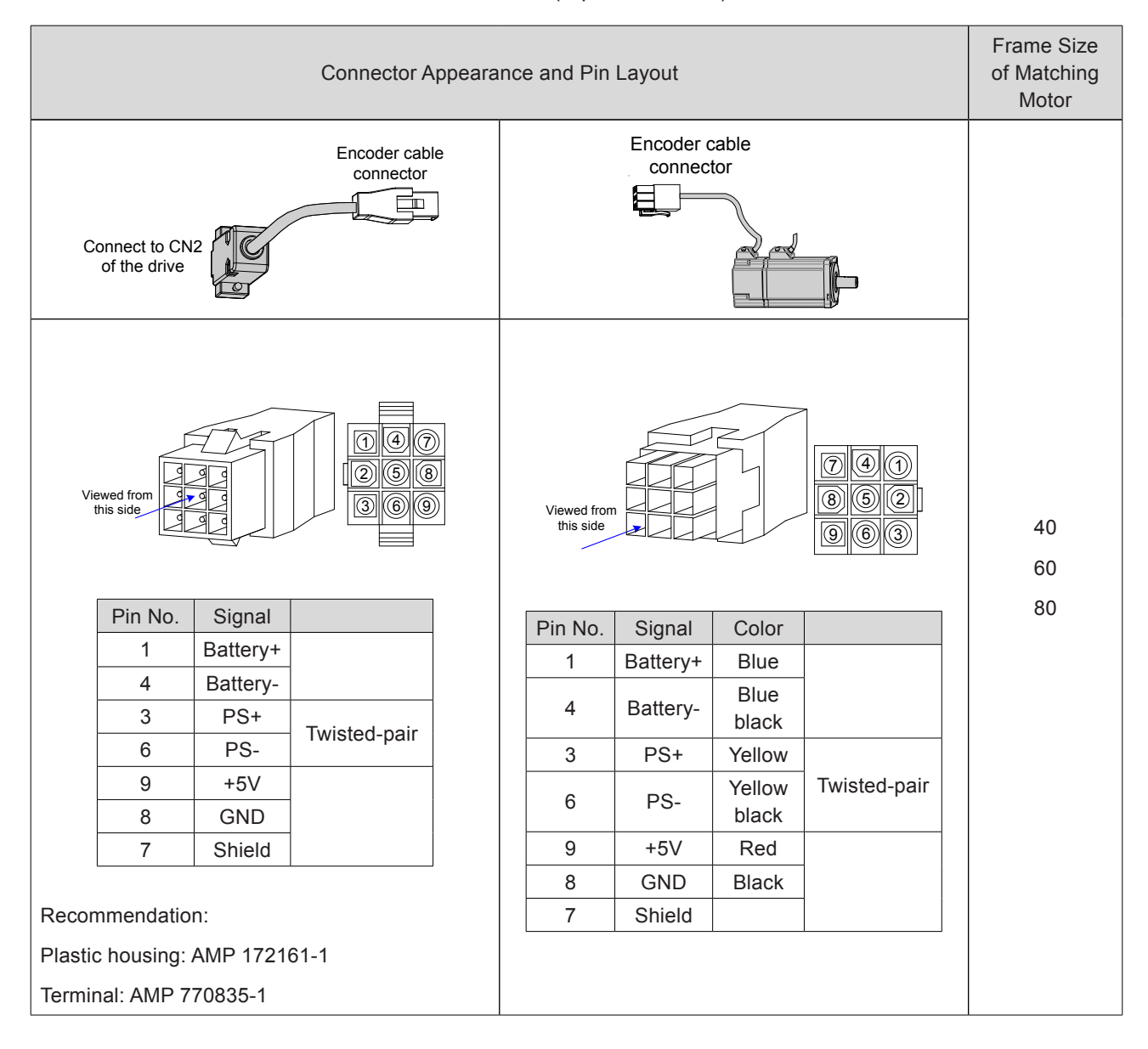

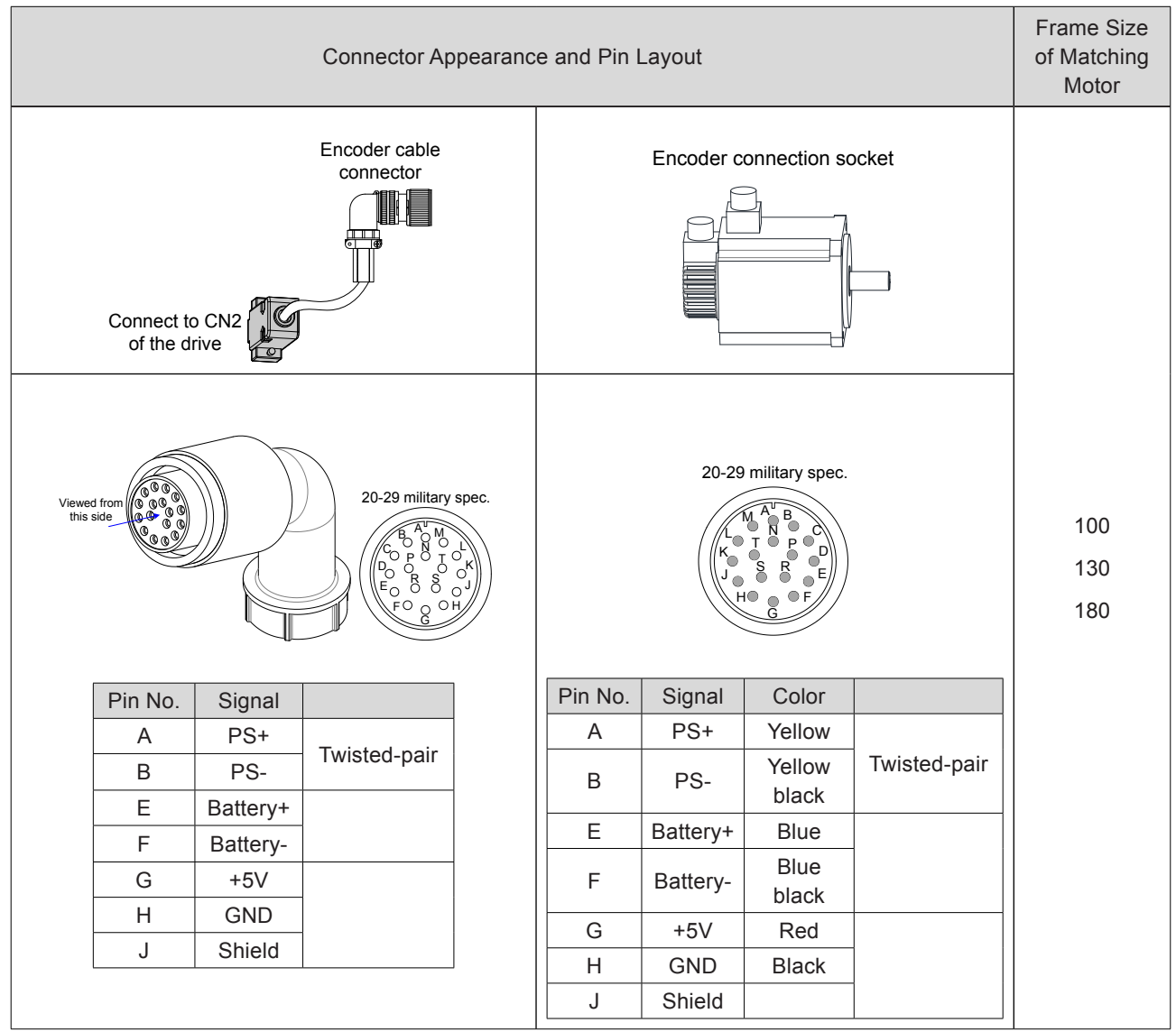

Table 3-20 Connectors of absolute encoder cables (MIL-DTL-5015 series 3108E20-29S military spec. plug)

- 76 -

# 3.4 Wiring to Control Signal Terminal Connector CN1

Figure 3-14 Pin layout of control circuit terminal connector of servo drive

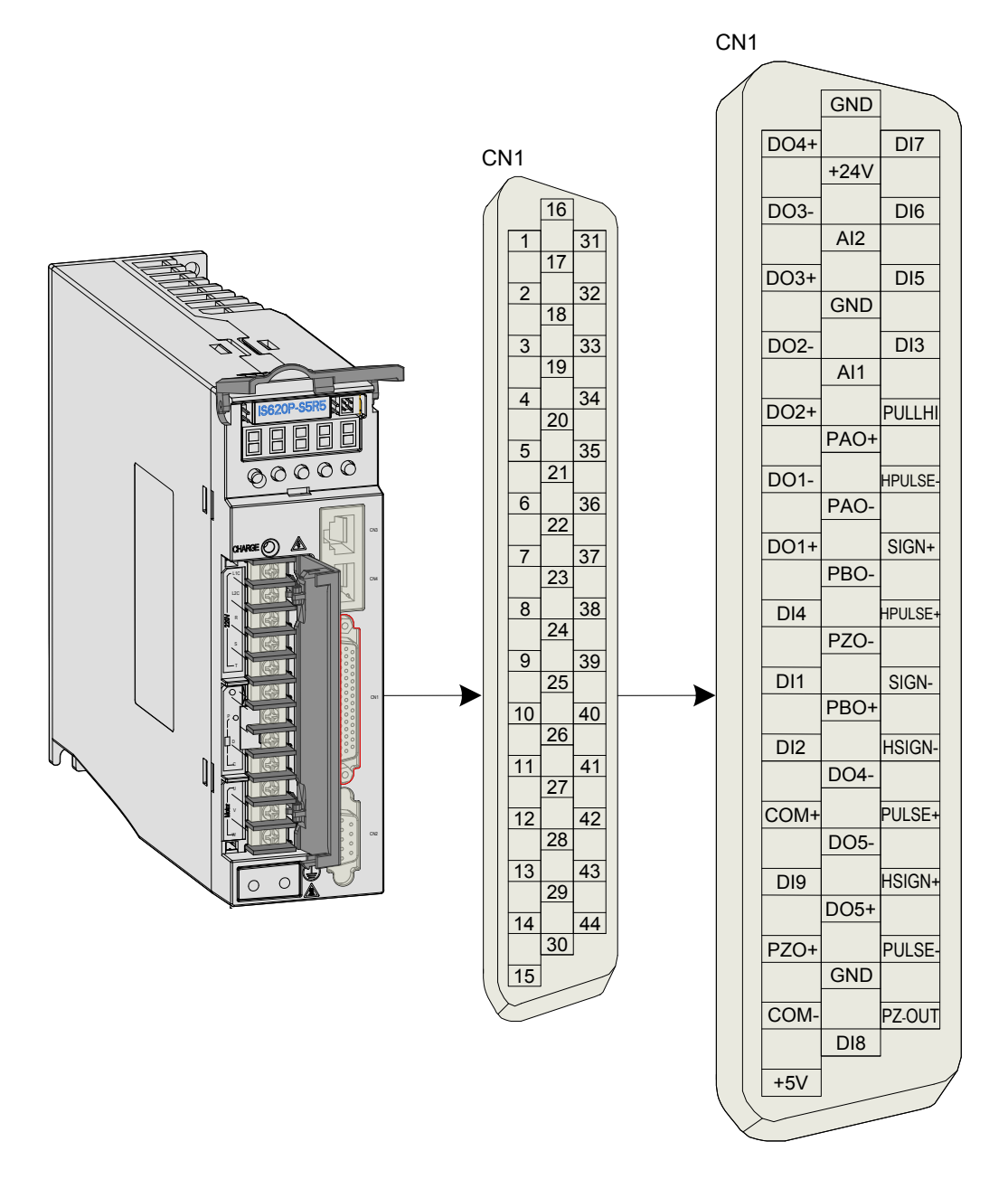

CN1 terminal: Plastic housing of plug on cable side: DB25P (SZTDK), black housing; Core: HDB44P (SZTDK), soldering plug

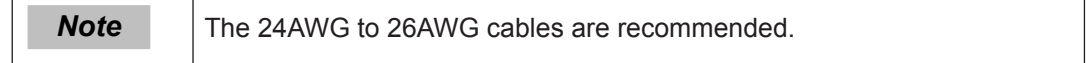

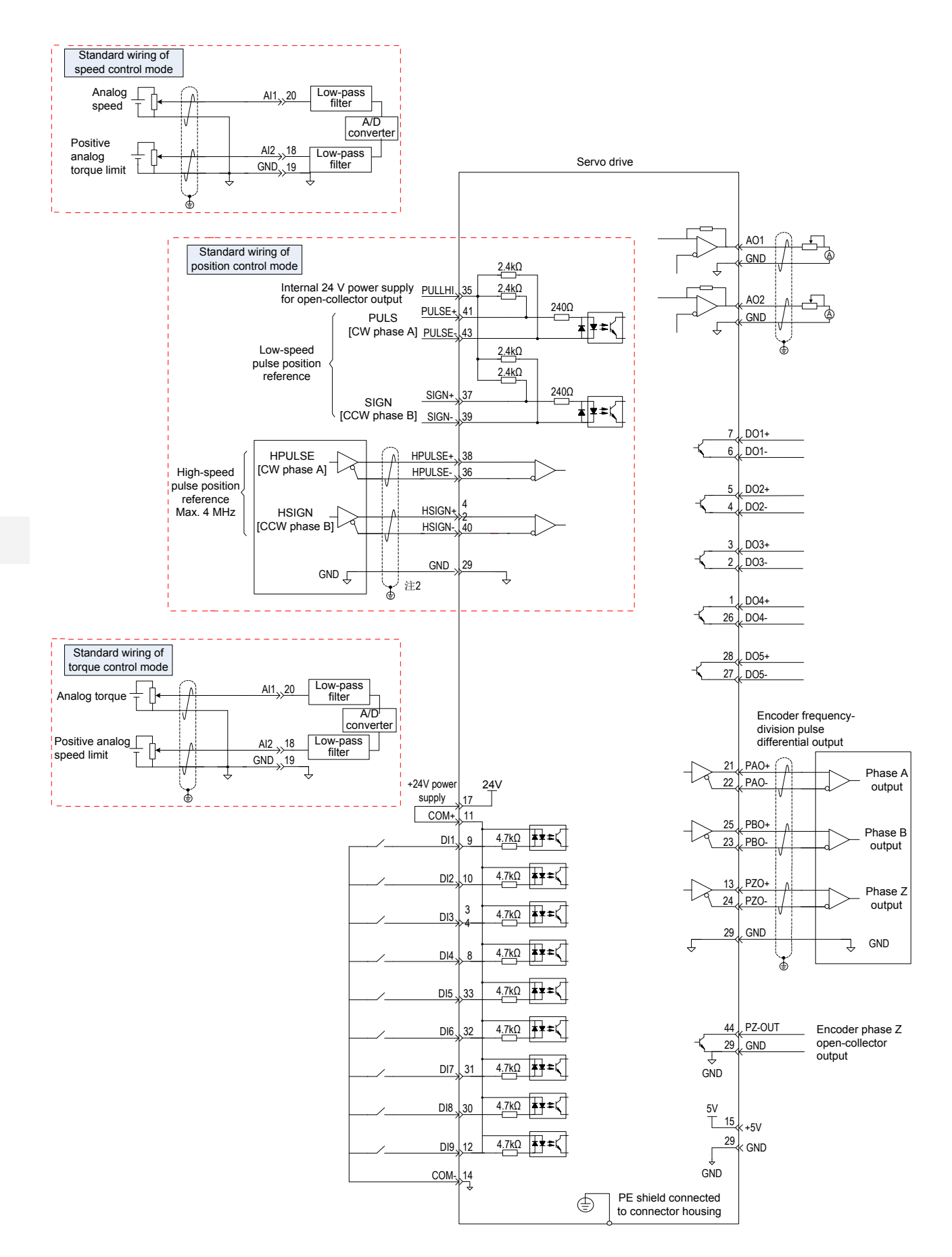

Figure 3-15 Wiring of three control modes

3

# 3.4.1 Position Reference Input Signals

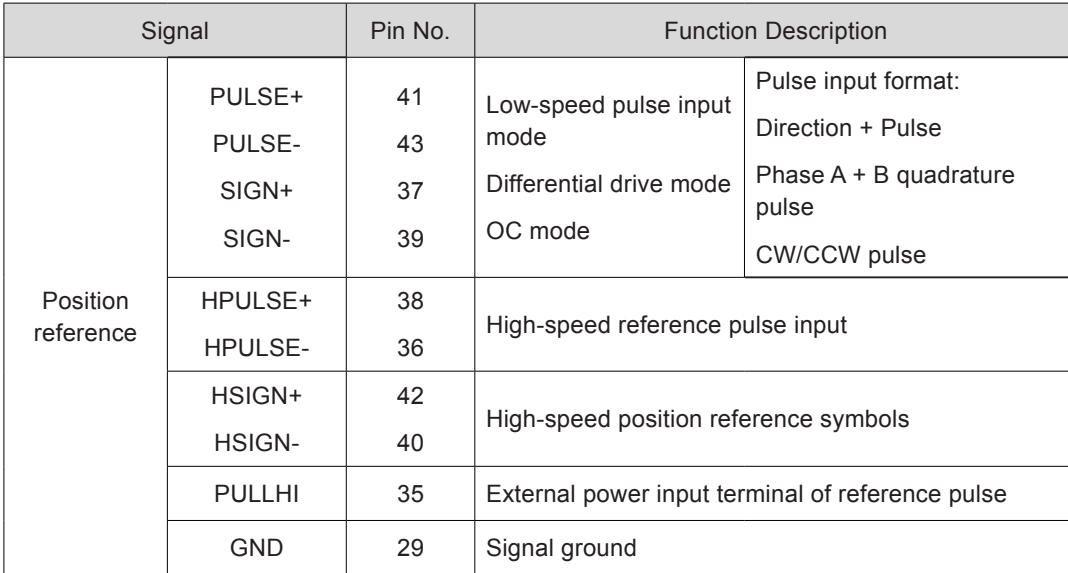

Table 3-21 Position reference signal description

The reference pulse and symbol signal output circuit on the host controller side can either be differential drive output or OC output. The following table lists the maximum input frequency and minimum pulse width of these output modes.

Table 3-22 Correspondence between pulse input frequency and pulse width

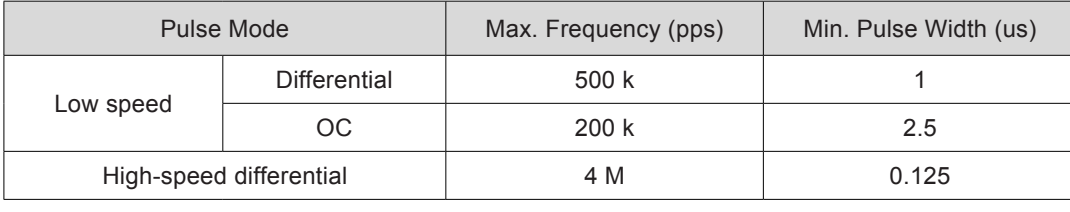

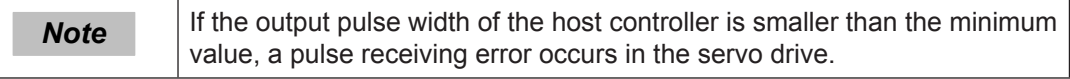

## **Low-speed Pulse Input**

■ Differential drive mode

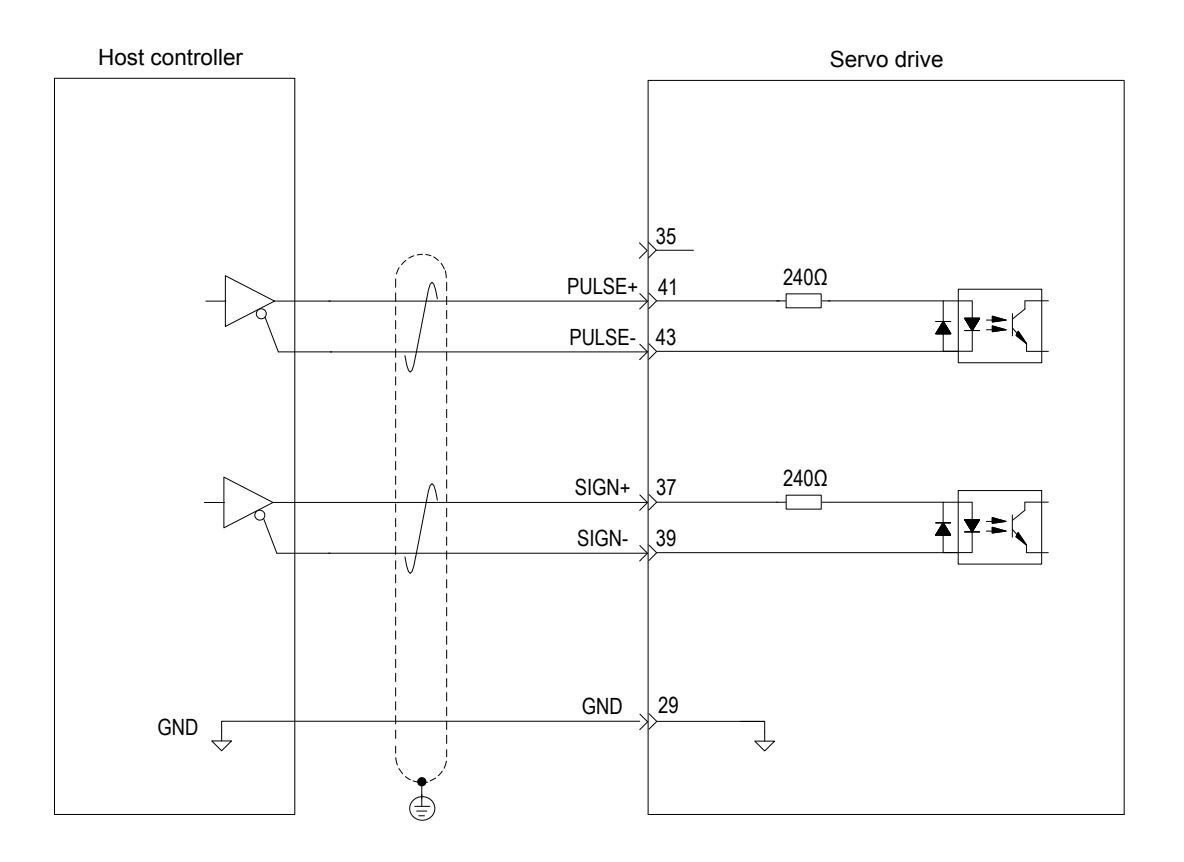

■ OC mode

When the internal 24 V power supply of the servo drive is used:

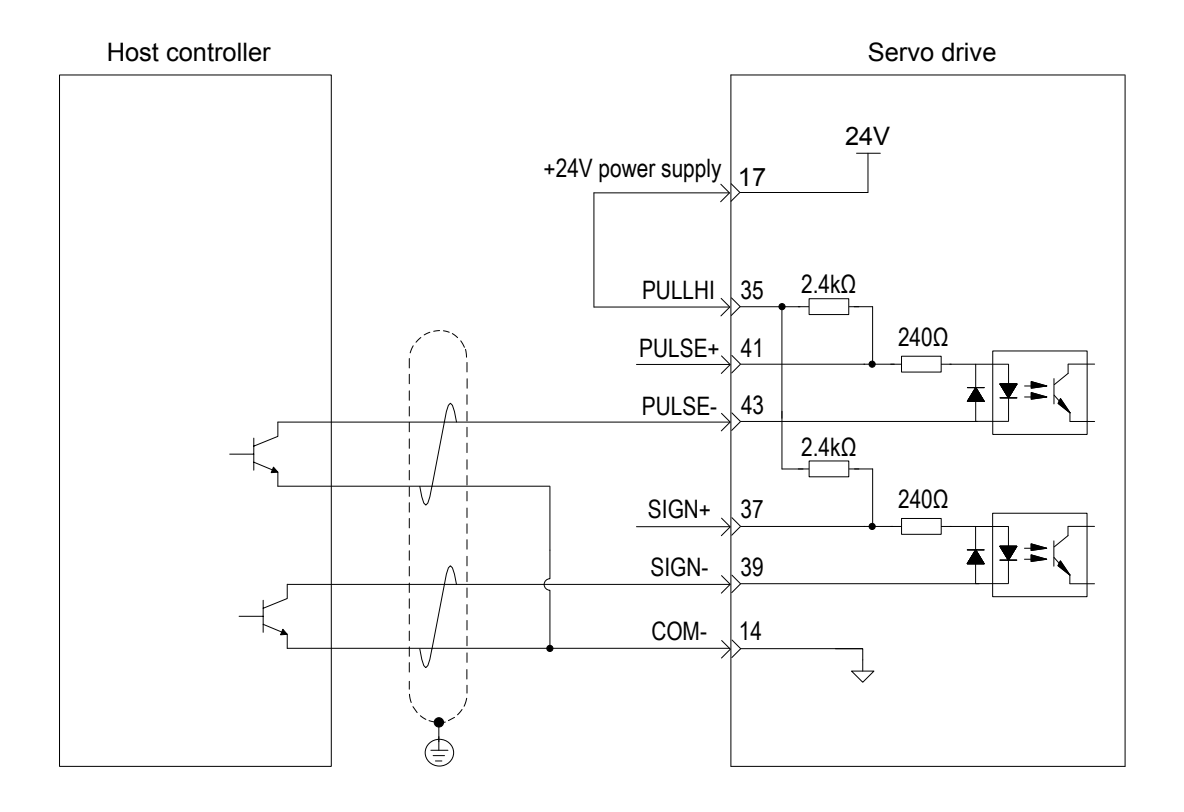

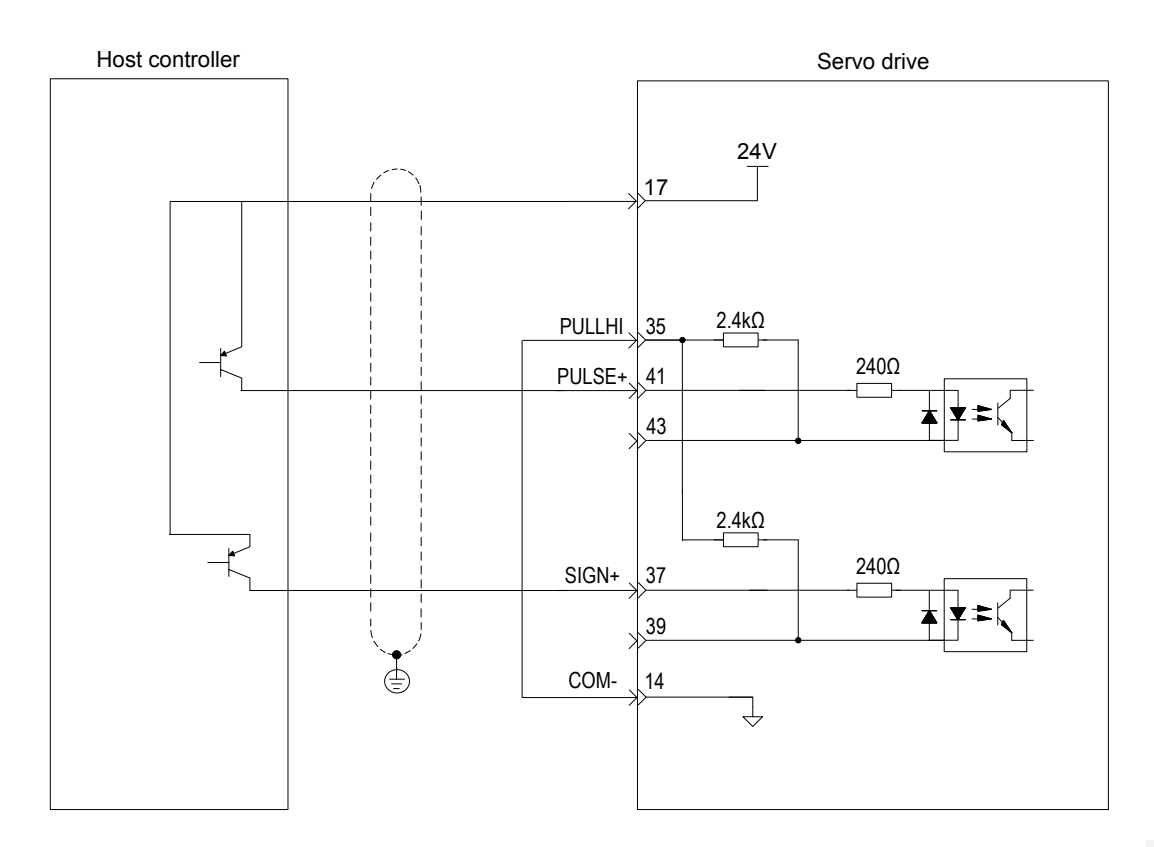

Wrong connection: Pin 14 (COM-) is not connected, which cannot form a closed-loop circuit.

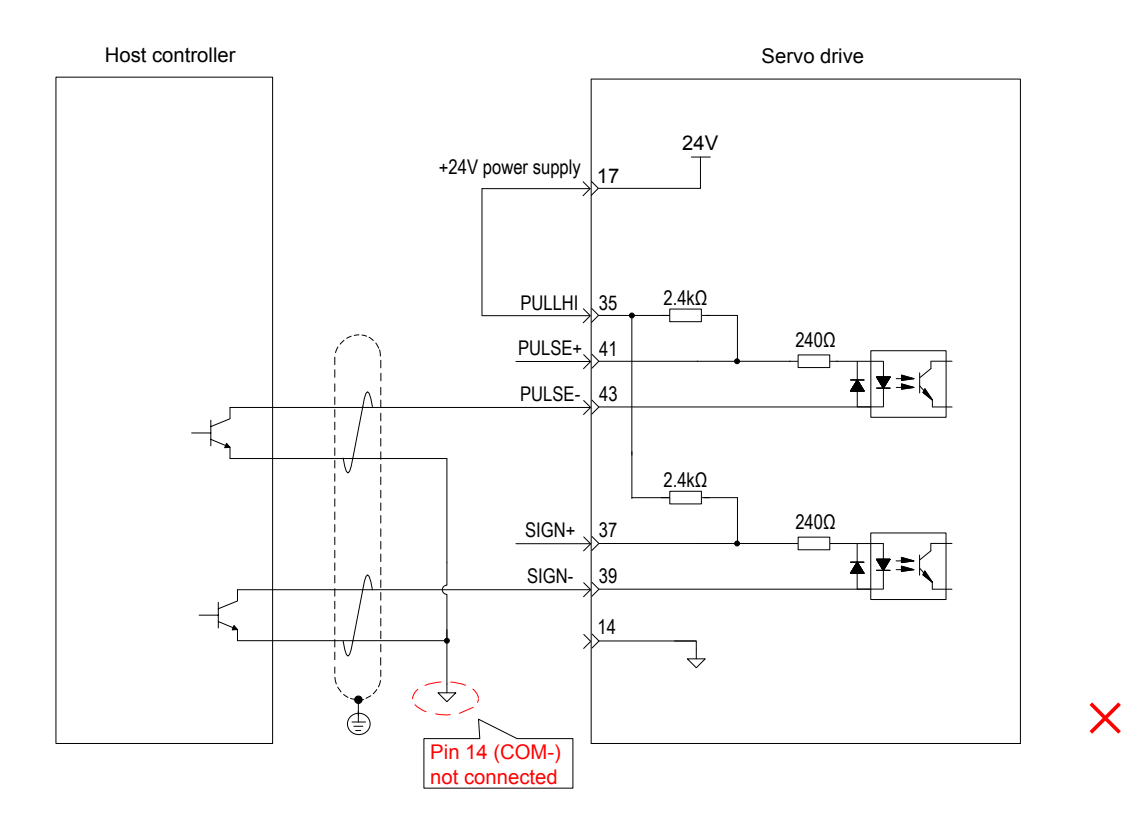

3

When the external power supply is used:

Scheme 1: Using the internal resistor of the servo drive (recommended)

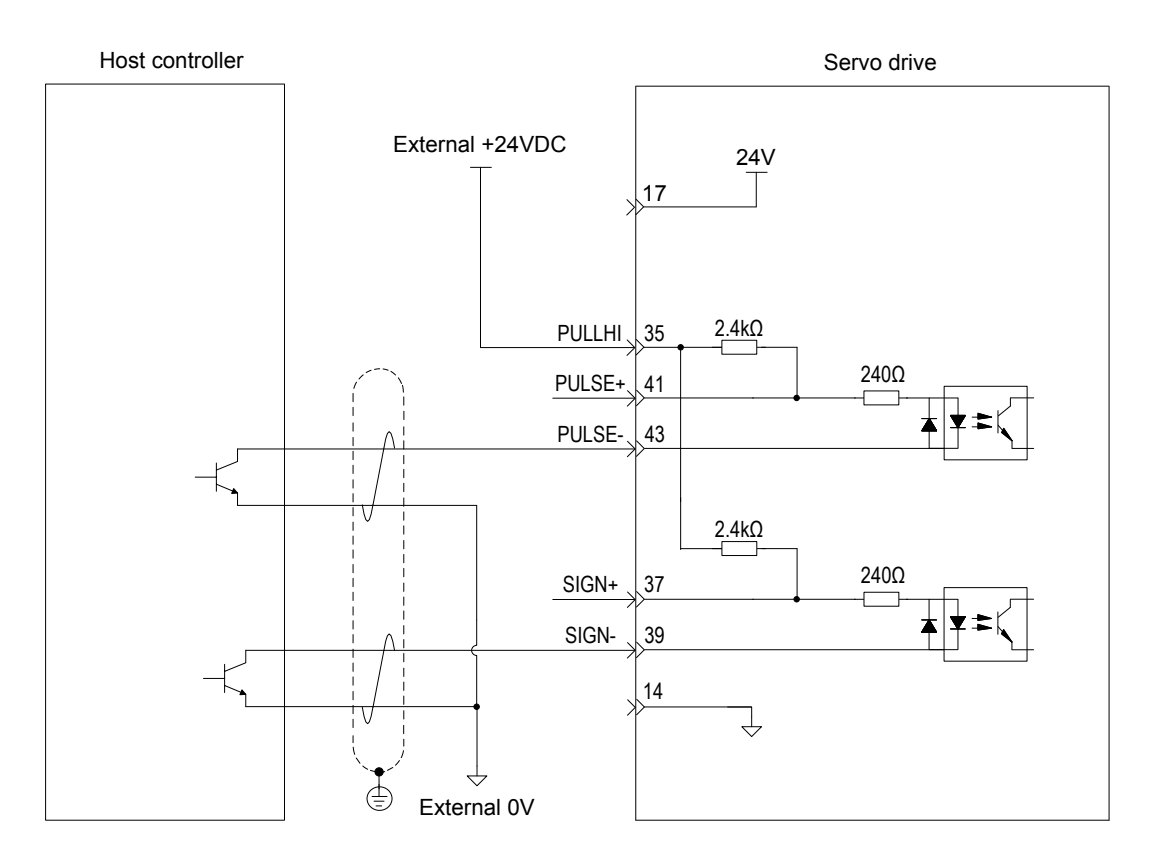

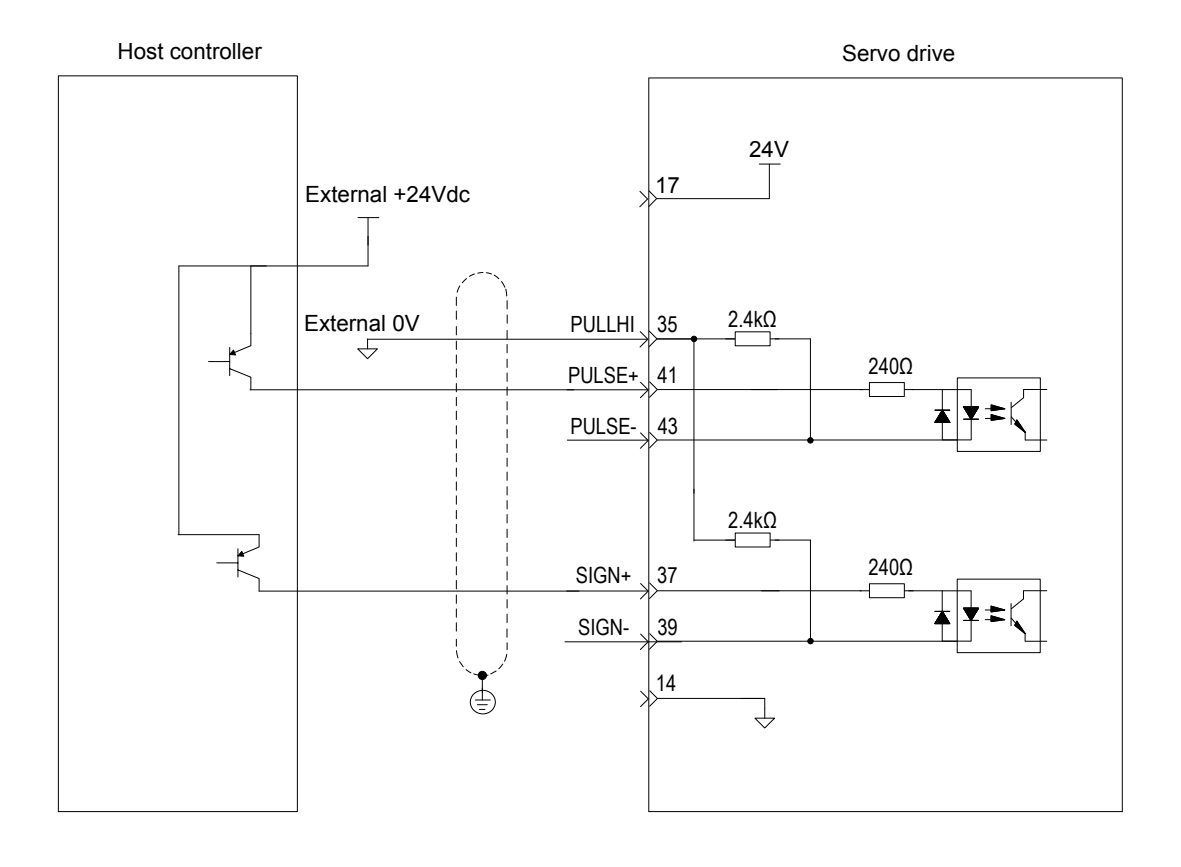

3

#### Scheme 2: Using the external resistor

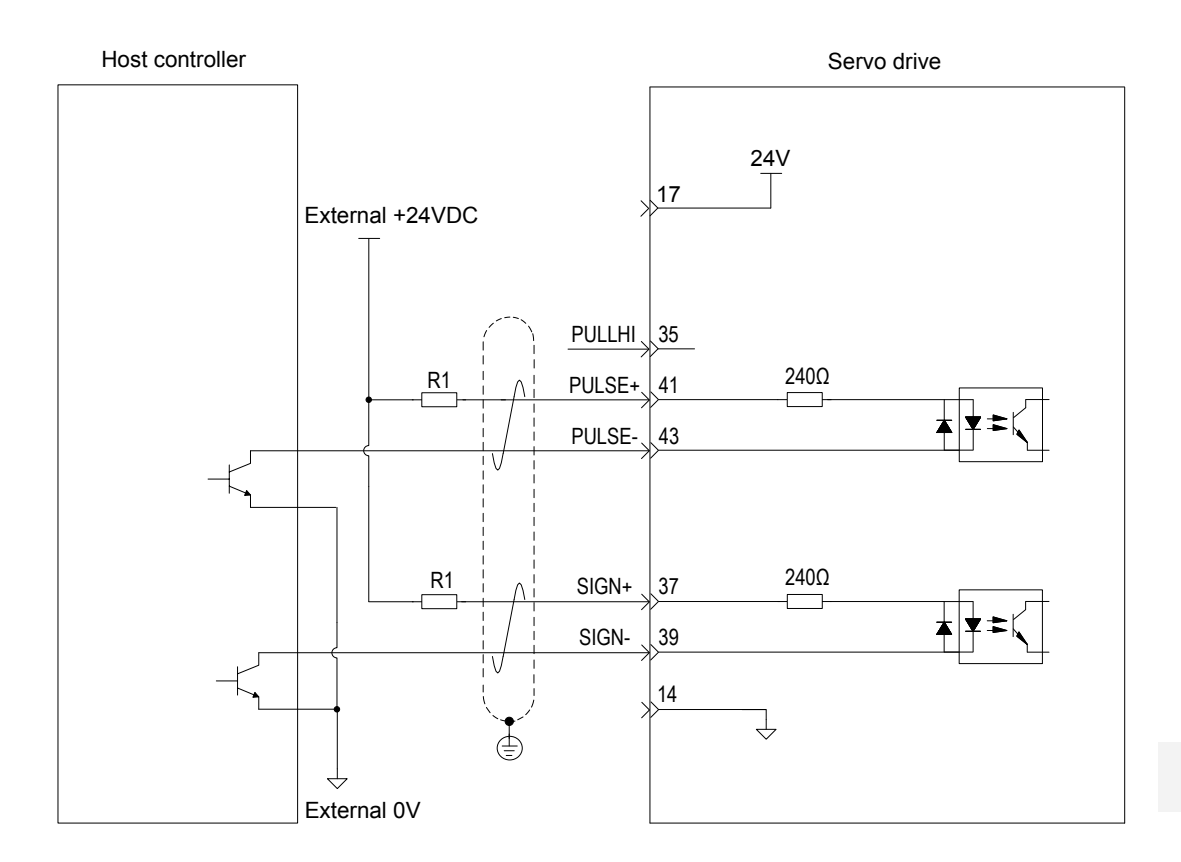

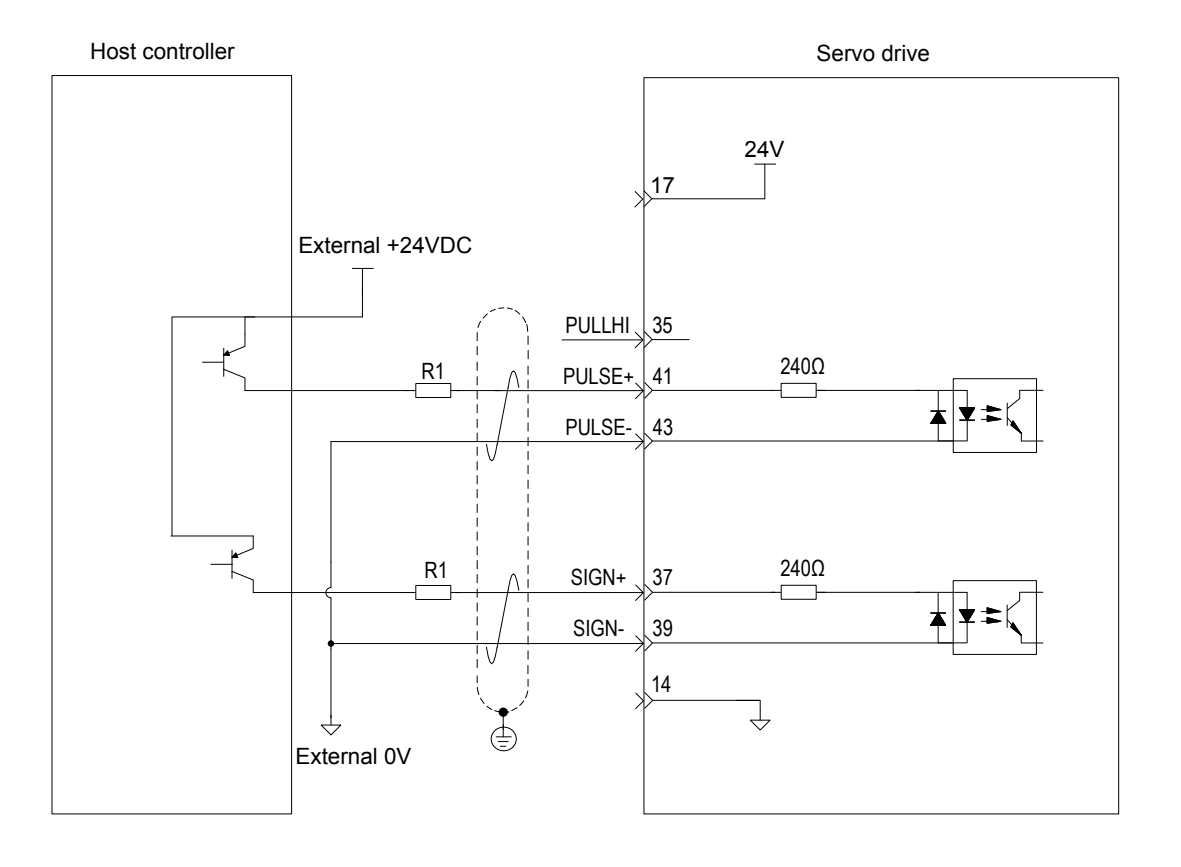

Value of resistor R1 is calculated according to the following formula:

$$
\frac{V_{CC} - 1.5}{R1 + 240} = 10mA
$$

Table 3-23 Recommended R1 resistance

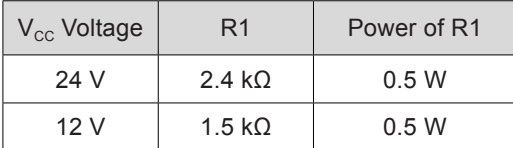

The following figures show the wrong wiring examples.

Wrong connection 1: The current-limit resistor is not connected, resulting in burnout of terminals.

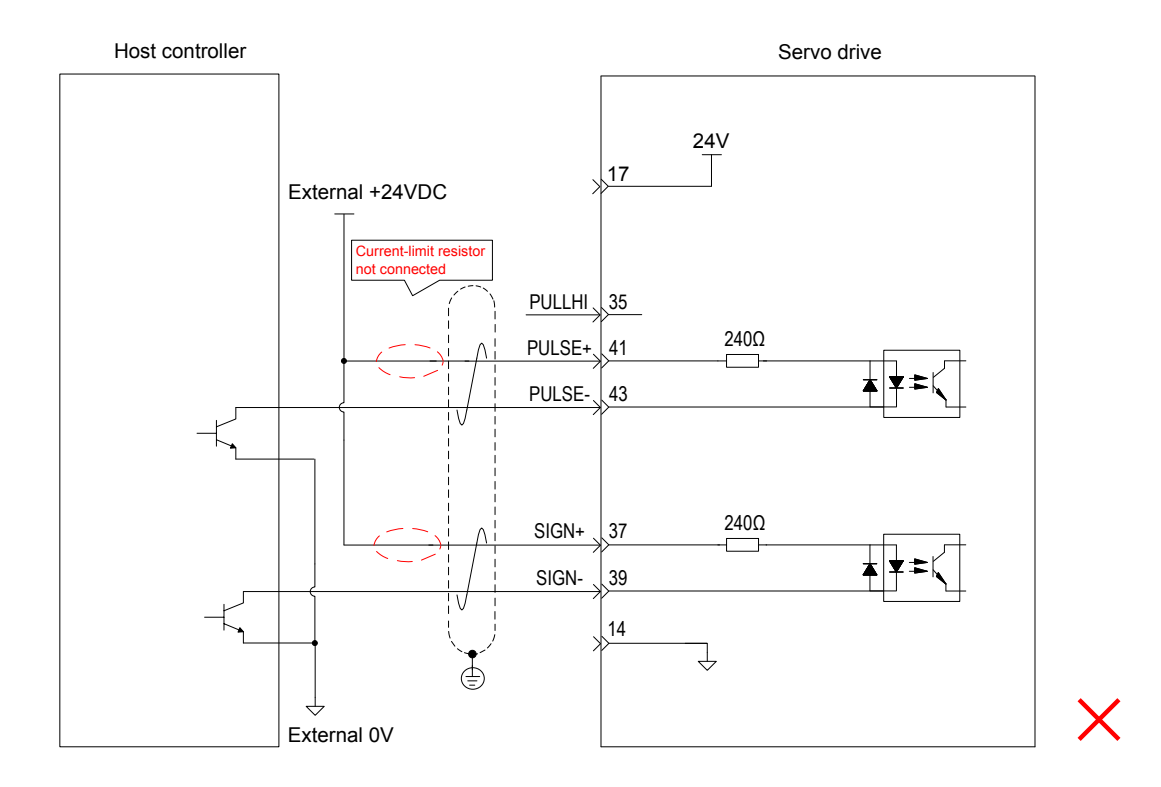

Host controller **Servo drive** Servo drive 24V 17 External +24VDC share th ent-limit PULLHI 35 240Ω PULSE+ 41  $\Box$ PULSE-43 240Ω SIGN+ 37 ┑ SIGN-39 14 ↴ External 0V

Wrong connection 2: Multiple terminals share the same current-limit resistor, resulting in pulse receiving error.

Wrong connection 3: SIGN terminals are not connected, resulting in that these two terminals receive no pulses.

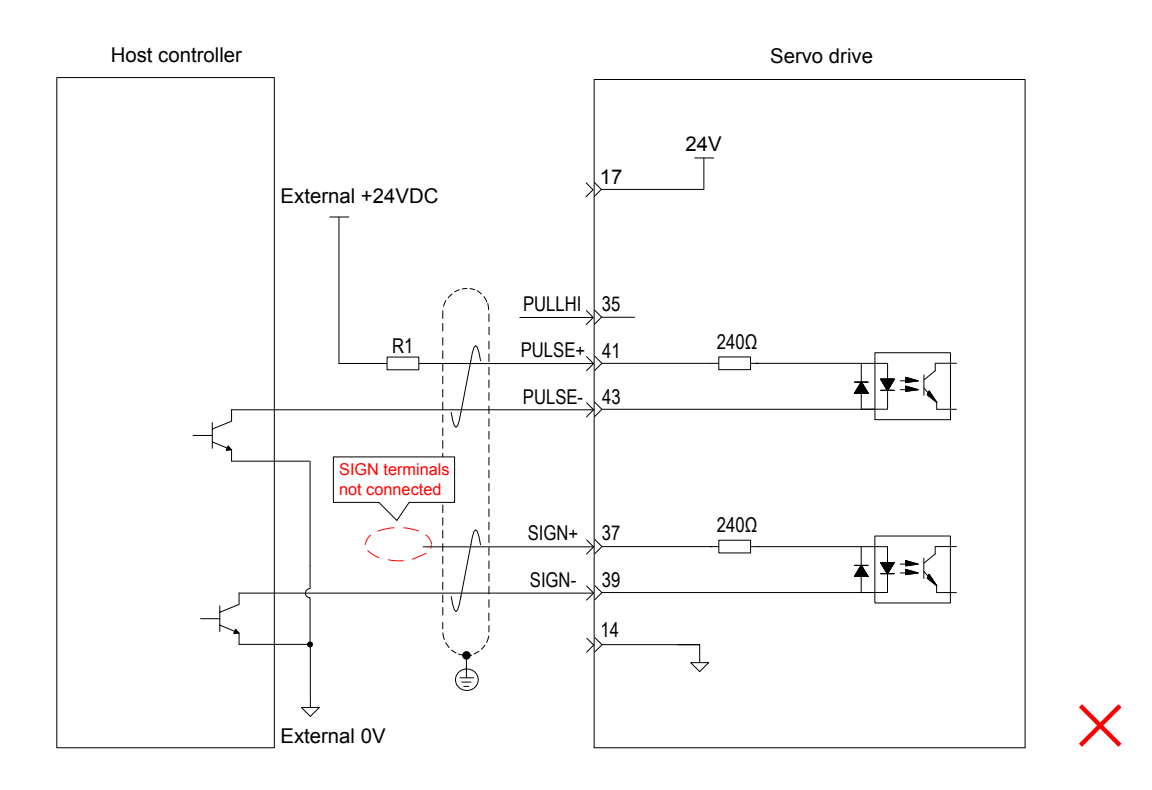

 ${\bm \times}$ 

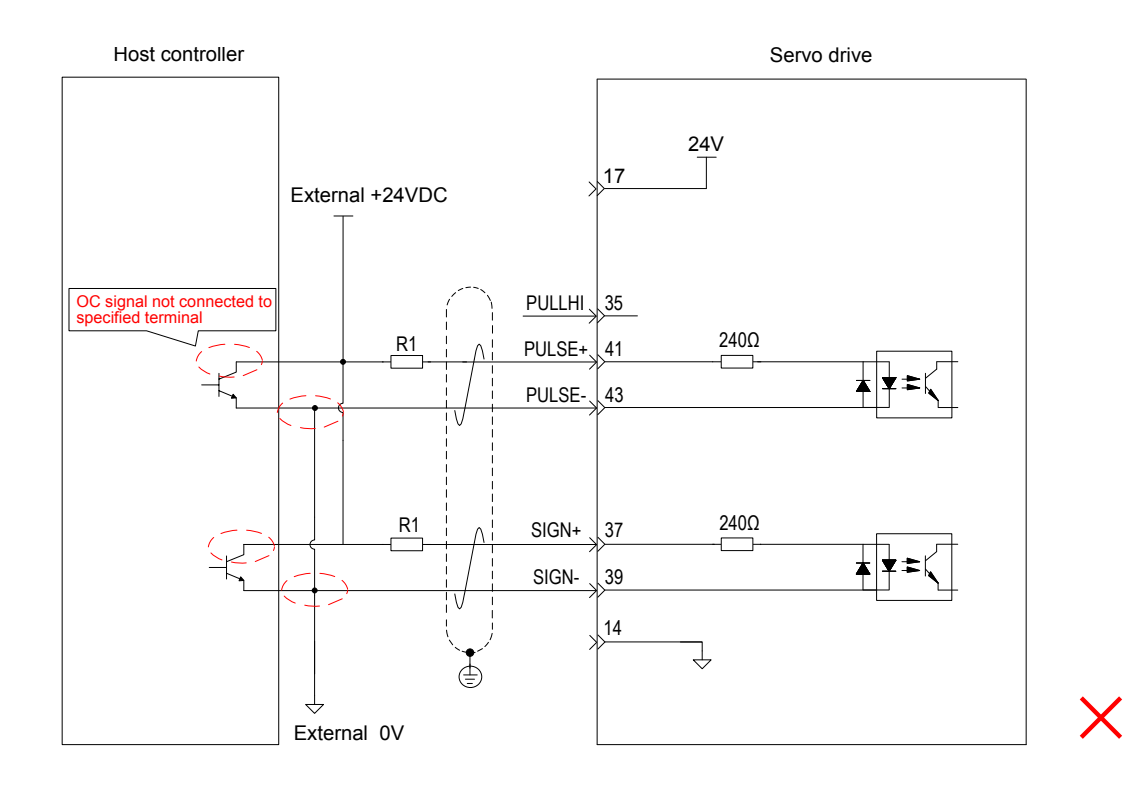

Wrong connection 4: Terminals are not correctly connected, resulting in burnout of terminals.

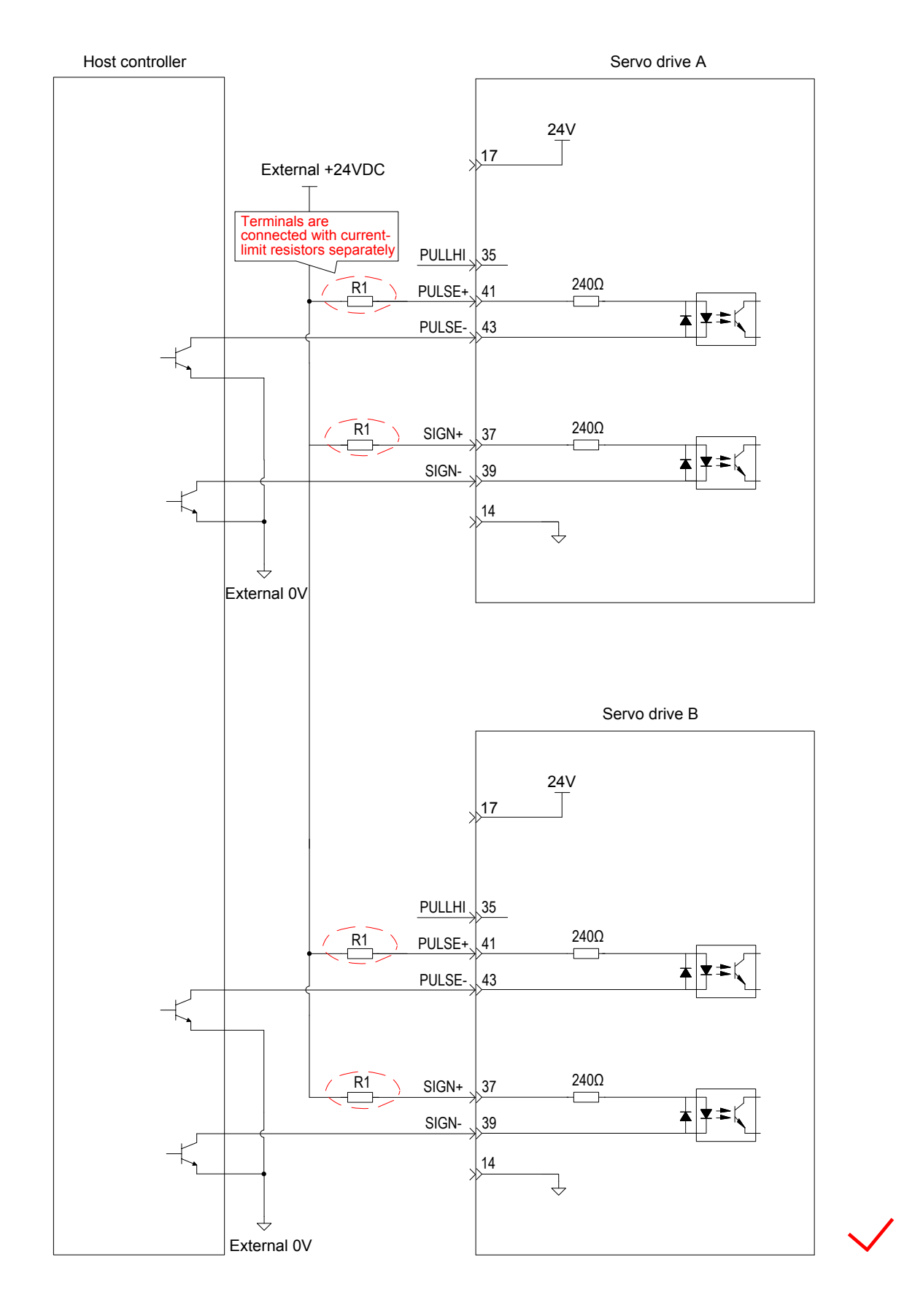

Wrong connection 5: Multiple terminals share the same current-limit resistor, resulting in pulse receiving error.

3

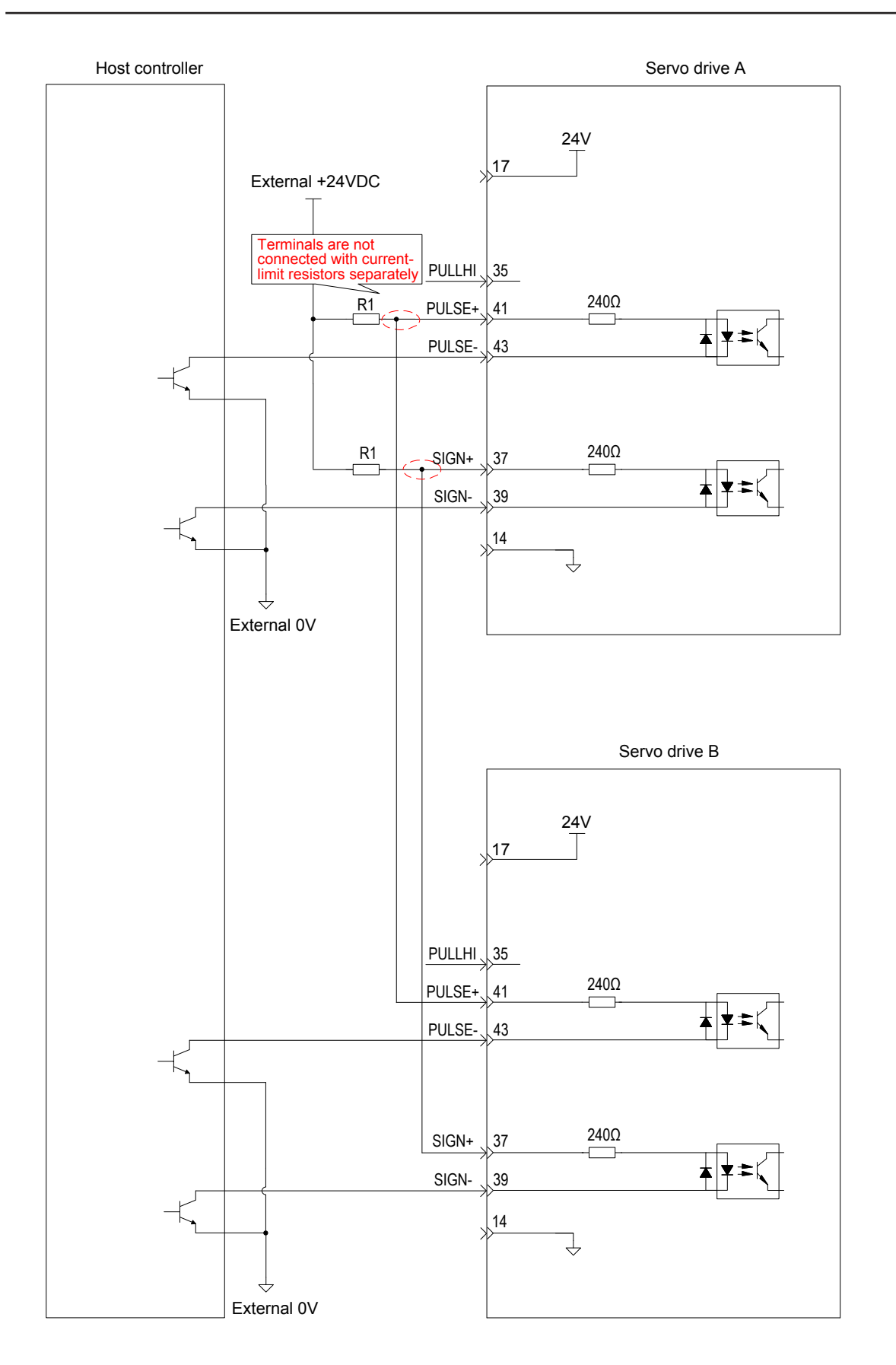

 $\overline{\mathsf{X}}$ 

- 88 -

#### **High-speed Pulse Input**

High-speed reference pulse and symbol signals on the host controller side can only be output to the servo drive via differential drive output.

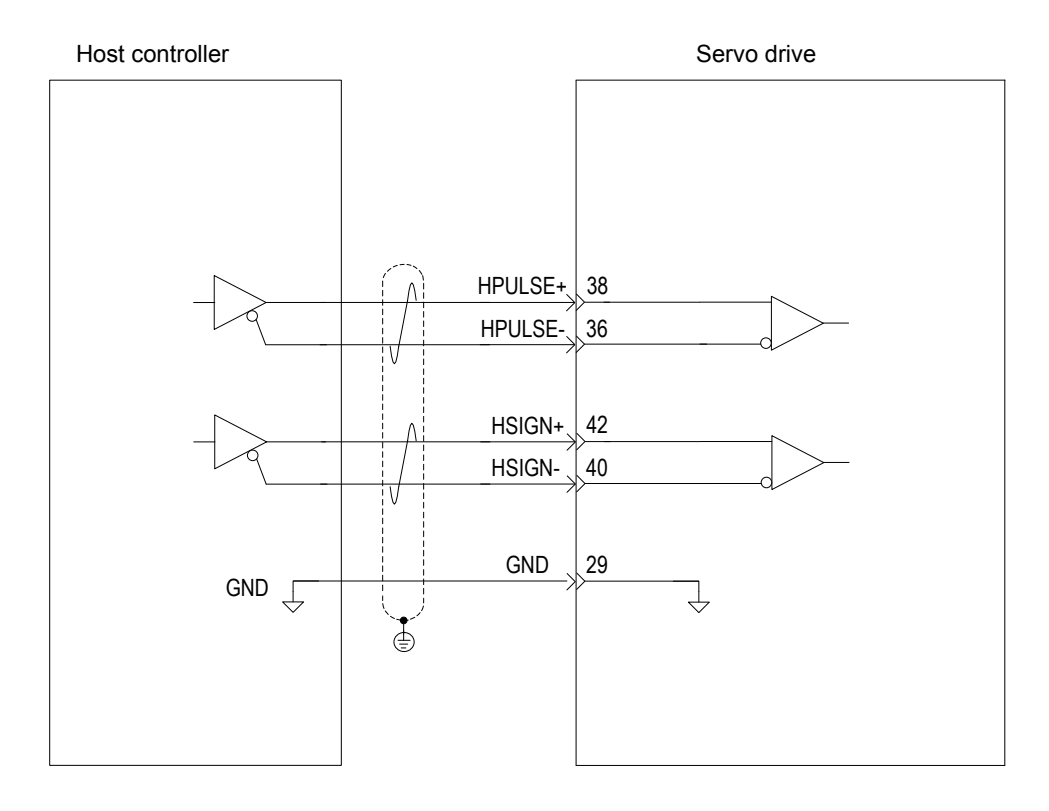

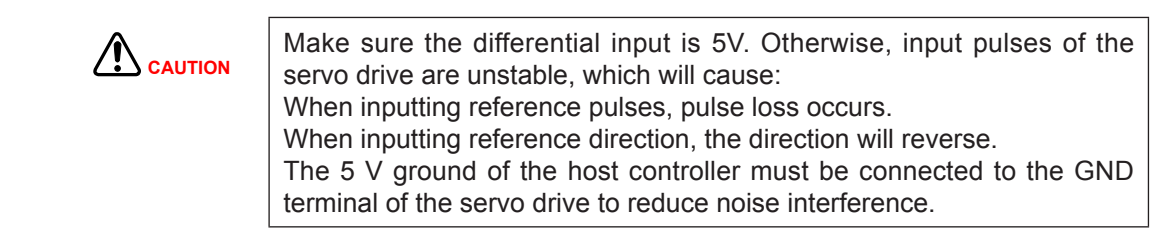

## 3.4.2 AI Signals

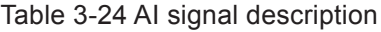

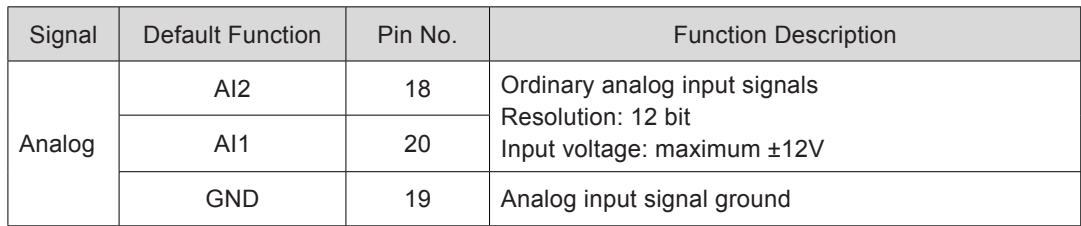

Speed and torque analog signal input terminals are AI1 and AI2, resolution of which is 12-bit. Corresponding voltage values are set via group H03 parameters.

Input voltage range: -10 to +10 V; resolution: 12 bit;

Maximum permissible voltage: ±12 V;

Input impedance: ≈ 9 kΩ

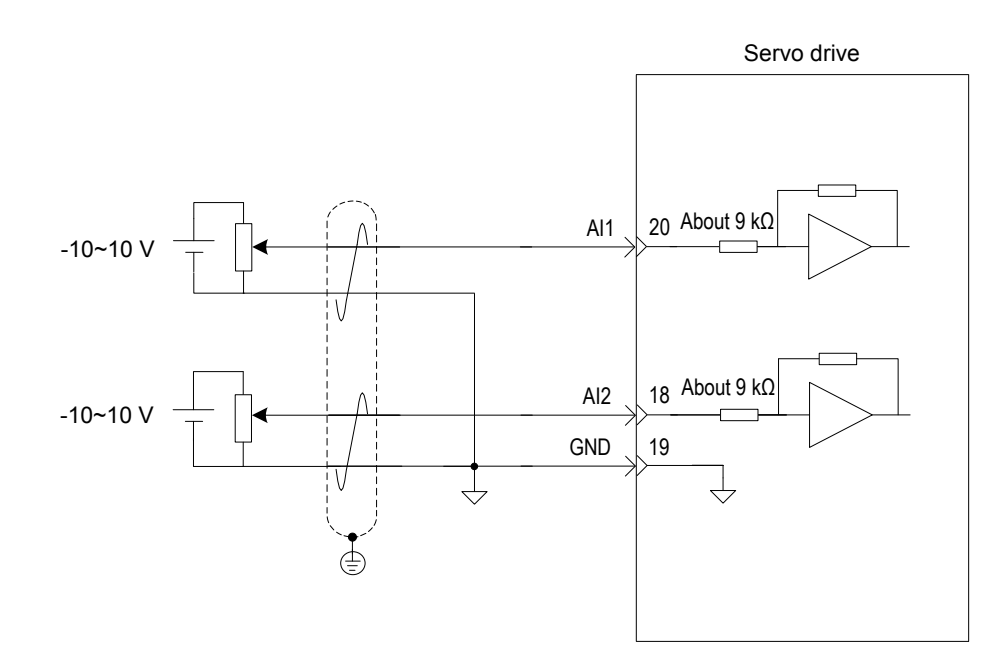

# 3.4.3 DI/DO Signals

Table 3-25 DI/DO signal description

| Signal  |                 | <b>Default Function</b> | Pin No.        | <b>Function Description</b>                                                              |  |
|---------|-----------------|-------------------------|----------------|------------------------------------------------------------------------------------------|--|
| General | D <sub>11</sub> | P-OT                    | 9              | Forward limit switch                                                                     |  |
|         | D <sub>12</sub> | N-OT                    | 10             | Reverse limit switch                                                                     |  |
|         | DI <sub>3</sub> | <b>INHIBIT</b>          | 34             | Pulse input inhibited                                                                    |  |
|         | DI <sub>4</sub> | ALM-RST                 | 8              | Alarm reset (edge valid)                                                                 |  |
|         | D <sub>15</sub> | S-ON                    | 33             | Servo ON                                                                                 |  |
|         | D <sub>16</sub> | <b>ZCLAMP</b>           | 32             | Zero speed clamp                                                                         |  |
|         | D <sub>17</sub> | <b>GAIN-SEL</b>         | 31             | Gain switchover                                                                          |  |
|         | D <sub>18</sub> | HomeSwitch              | 30             | Home switch                                                                              |  |
|         | D <sub>19</sub> | Reserved                | 12             |                                                                                          |  |
|         | $+24V$          |                         | 17             | Internal 24 V power supply, voltage range: 20<br>to 28 V, maximum output current: 200 mA |  |
|         | COM-            |                         | 14             |                                                                                          |  |
|         | COM+            |                         | 11             | Power input (12 to 24 V)                                                                 |  |
|         | $DO1+$          | S-RDY+                  | $\overline{7}$ | Servo ready                                                                              |  |
|         | $DO1-$          | S-RDY-                  | 6              |                                                                                          |  |
|         | $DO2+$          | COIN+                   | 5              | Position reached                                                                         |  |
|         | DO2-            | COIN-                   | 4              |                                                                                          |  |
|         | $DO3+$          | ZERO+                   | 3              | Zero speed                                                                               |  |
|         | $DO3-$          | ZERO-                   | $\overline{2}$ |                                                                                          |  |
|         | $DO4+$          | ALM+                    | 1              | Fault output                                                                             |  |
|         | DO4-            | ALM-                    | 26             |                                                                                          |  |
|         | $DO5+$          | HomeAttain+             | 28             | Homing completed                                                                         |  |
|         | DO5-            | HomeAttain-             | 27             |                                                                                          |  |

#### **DI Circuit**

DI1 to DI9 circuits are the same. The following takes DI1 circuit as an example.

■ Relay output

The host controller provides relay output.

When the internal 24 V power supply of the servo drive is used:

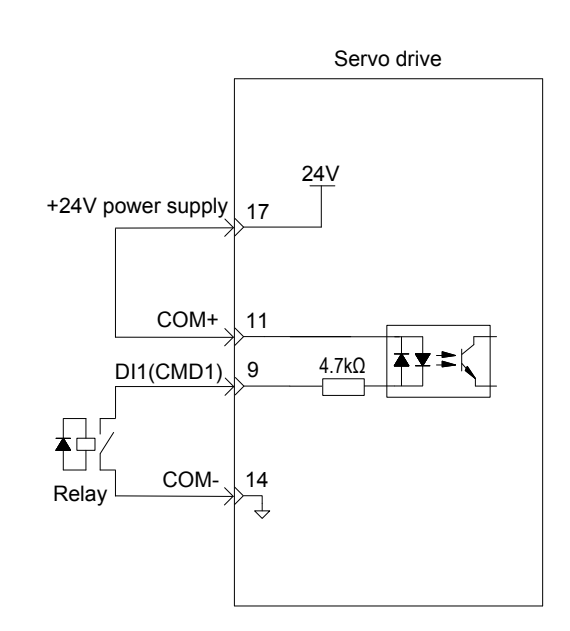

When the external power supply is used:

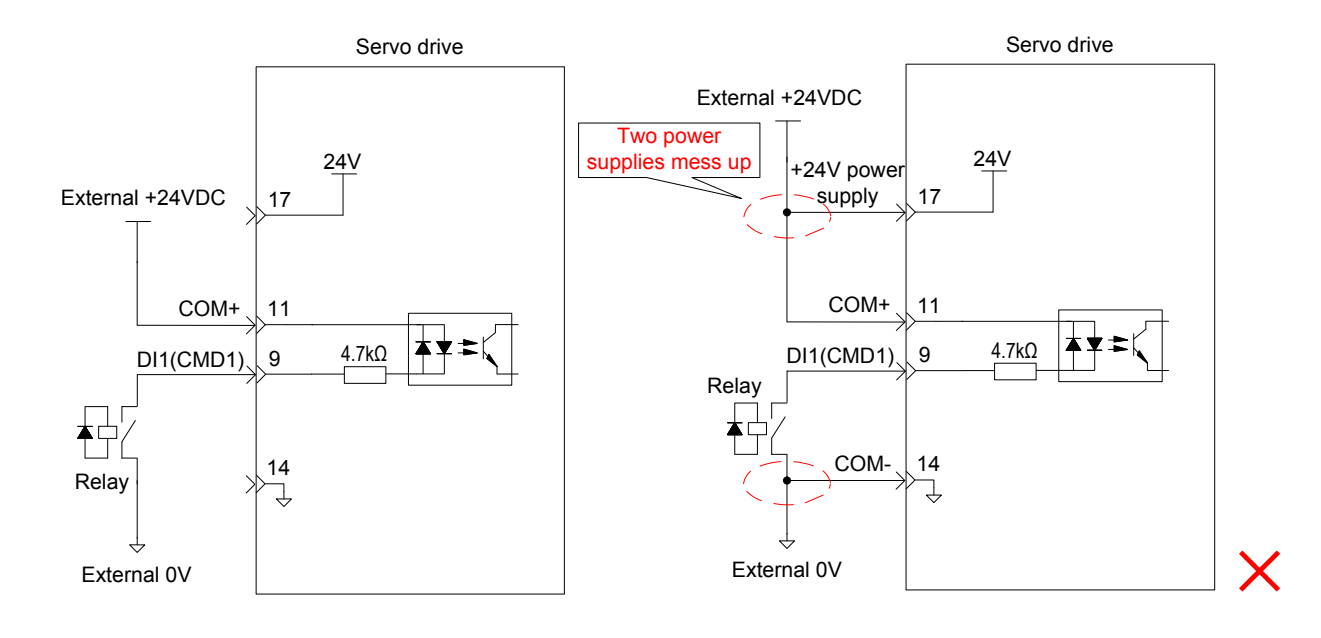

■ OC output

The host controller provides OC output.

When the internal 24 V power supply of the servo drive is used:

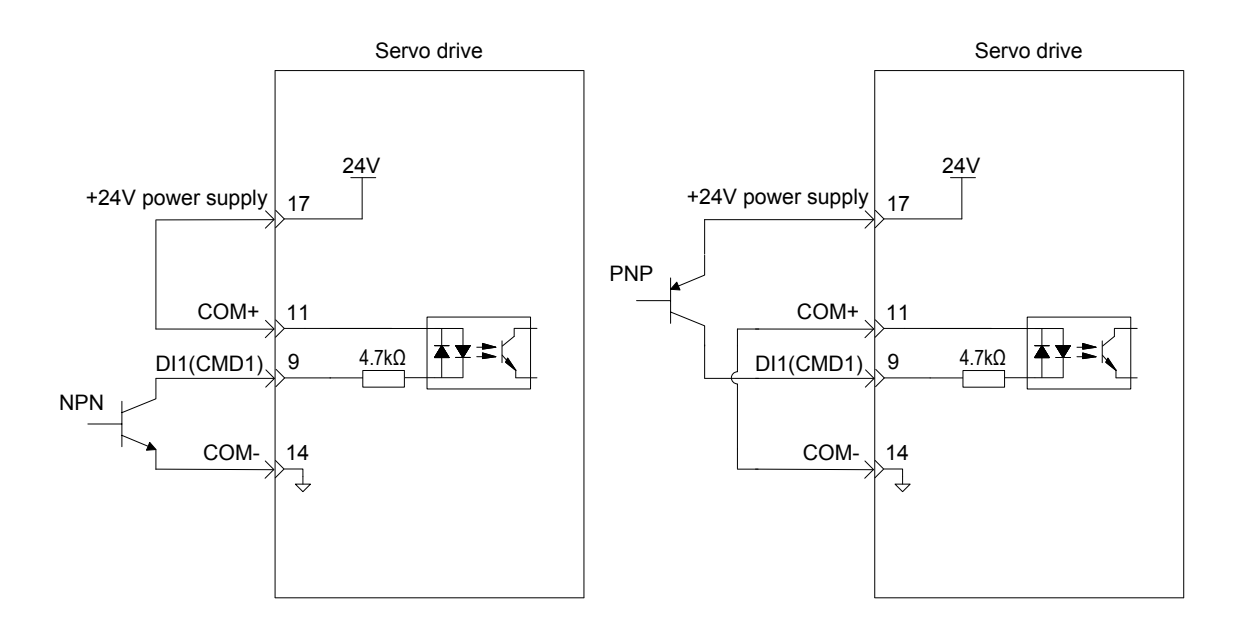

When the external power supply is used:

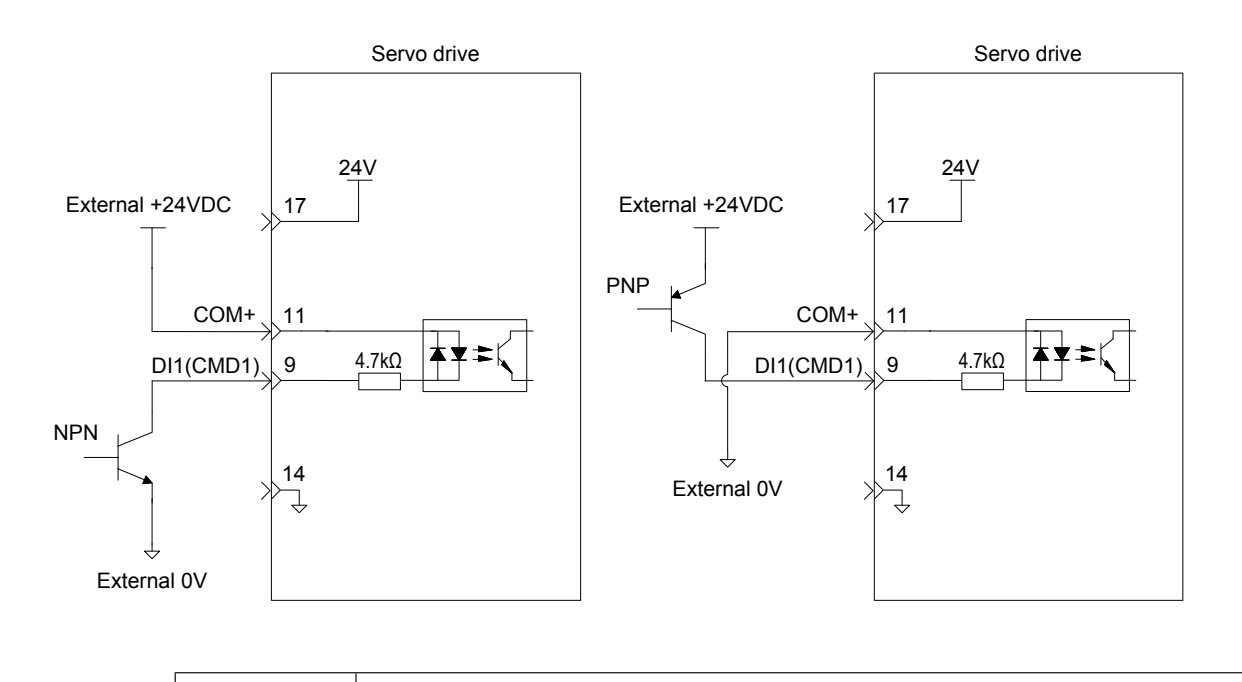

**Note PNP** and NPN input must not be applied in the same circuit.

### **DO Circuit**

DO1 to DO5 circuits are the same. The following takes DO1 circuit as an example.

■ Relay input

The host controller uses relay input.

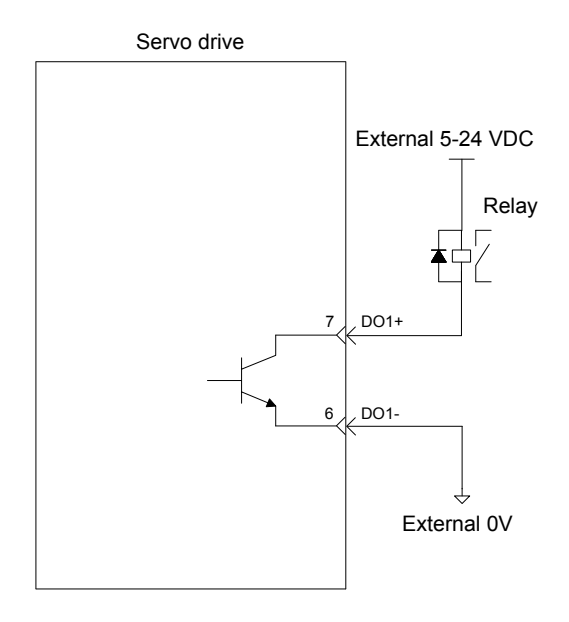

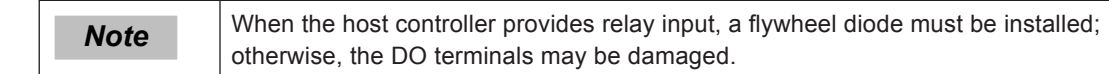

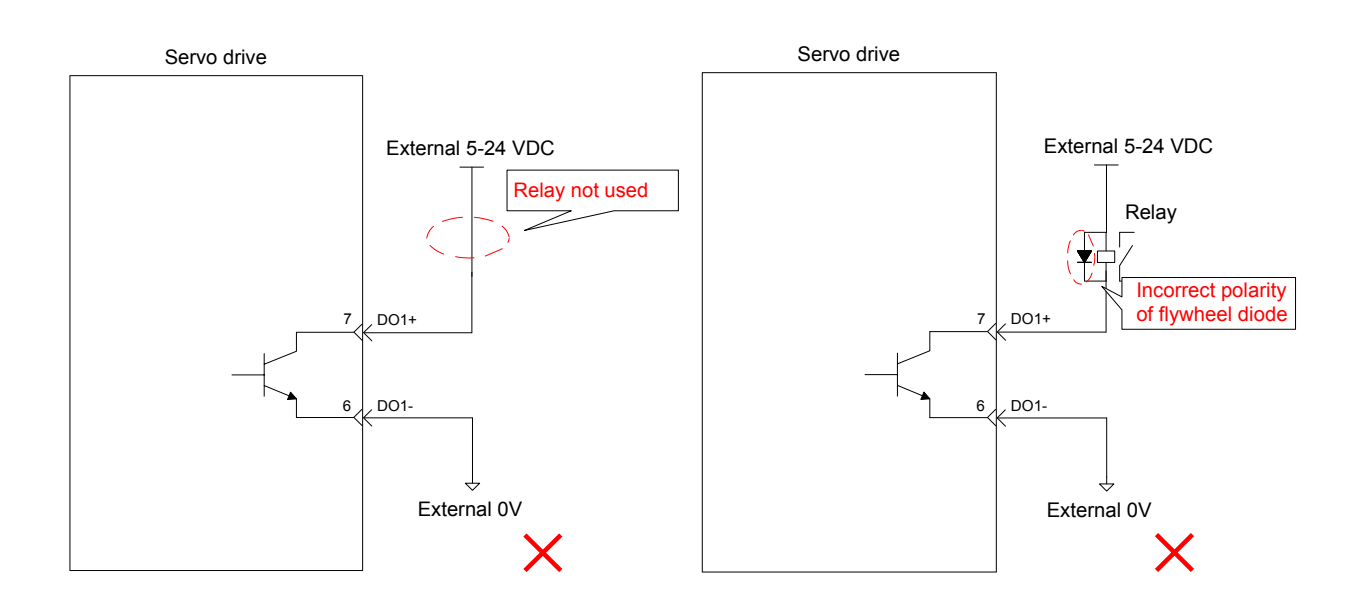

■ Optocoupler input

The host controller uses optocoupler input.

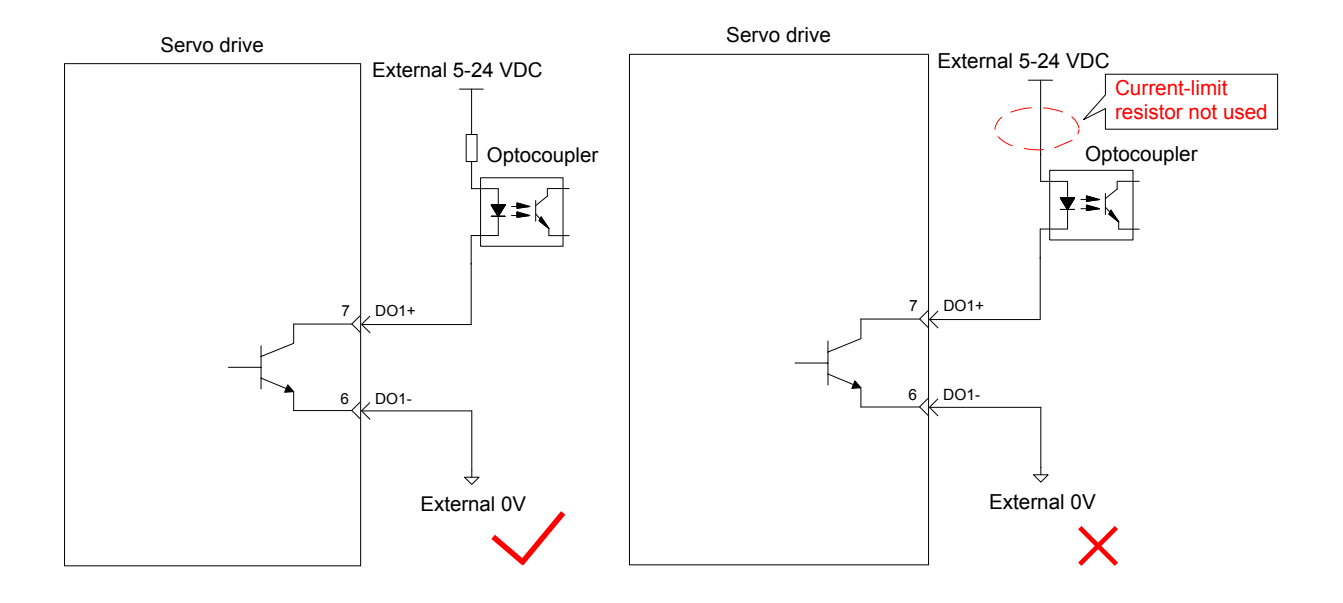

The maximum permissible voltage and current of the optocoupler output circuit inside the servo drive are as follows:

Maximum voltage: 30 VDC

Maximum current: DC 50 mA

## 3.4.4 Encoder Frequency-Division Output Circuit

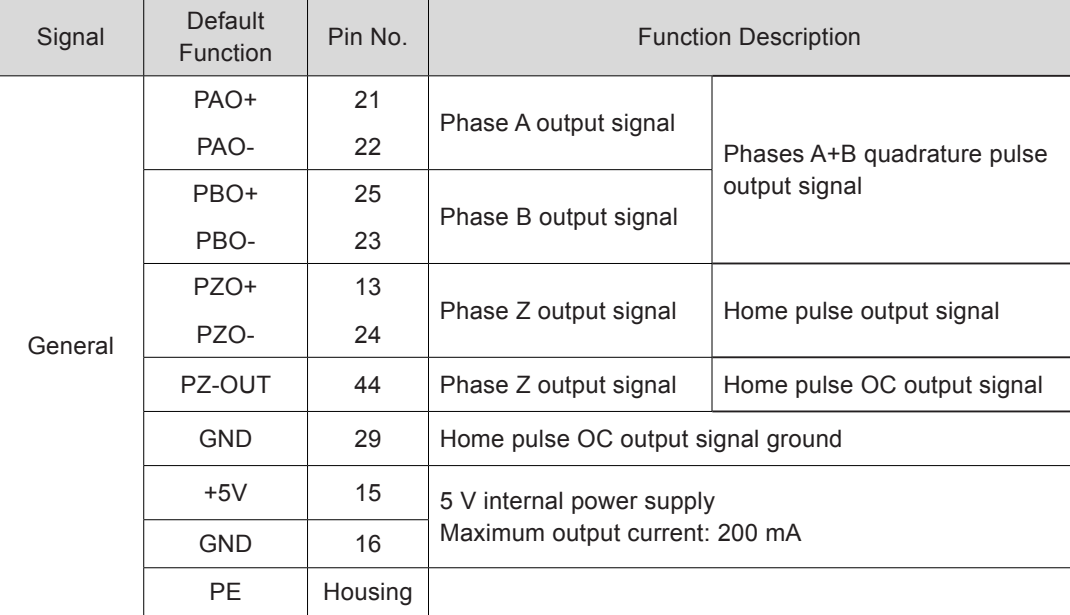

Table 3-26 Encoder frequency-division output signal specifications

The encoder frequency-division output circuit outputs OC signals via the differential drive. Generally, it provides feedback signals to the host controller in the closed-loop position control system. A differential or optocoupler circuit shall be used in the host controller to receive feedback signals. The maximum output current is 20 mA.

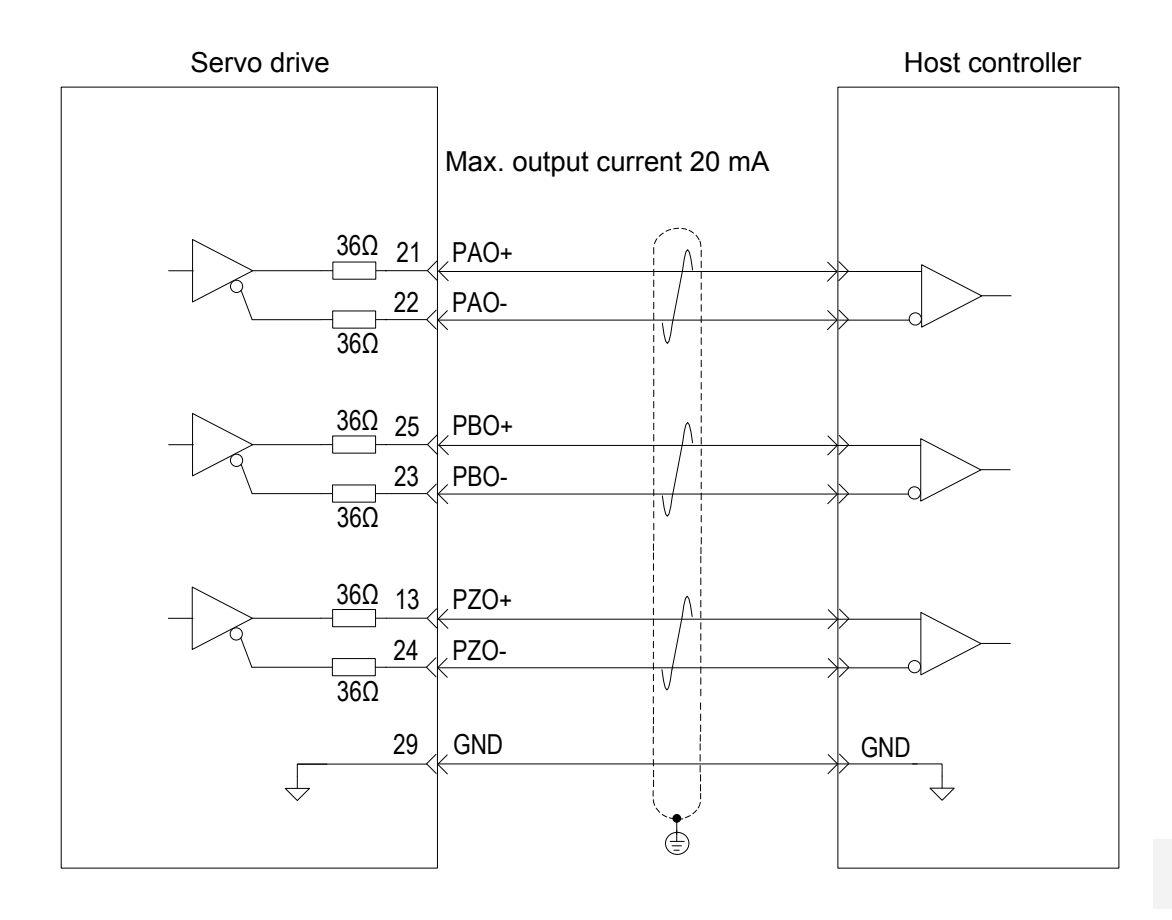

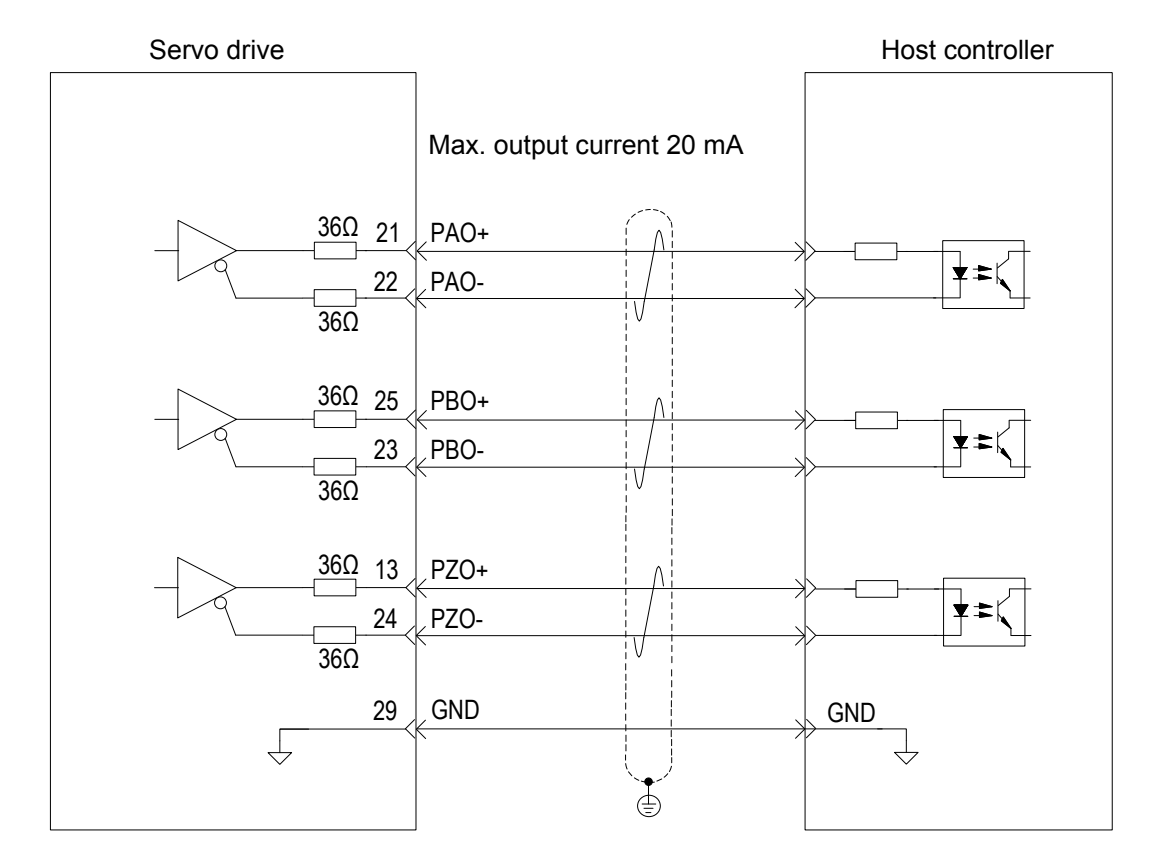

The encoder phase Z output circuit outputs OC signals. Generally, it provides feedback signals to the host controller in the closed-loop position control system. An optocoupler circuit, relay circuit, or bus receiver circuit shall be used in the host controller to receive feedback signals.

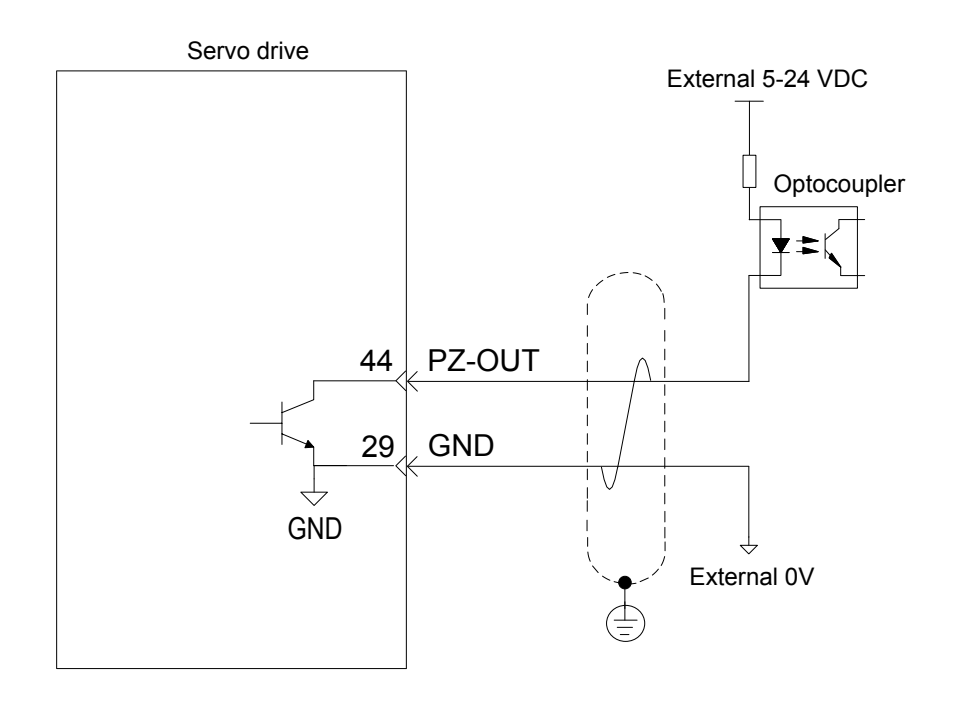

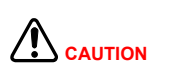

To reduce noise interference, connect the 5V ground of the host controller to the GND terminal of the servo drive, and use the shielded twisted-pair.

The maximum permissible voltage and current of the optocoupler output circuit inside the servo drive are as follows:

Maximum voltage: 30 VDC

Maximum current: DC 50 mA

## 3.4.5 Wiring of the Motor Brake

In the applications where the motor drives the vertical axis, this brake would be used to lock the motor in position, and hold and prevent the work (moving load) from falling by gravity or moving by external force while the power to the servo is shut off.

#### Figure 3-16 Application diagram of the motor brake

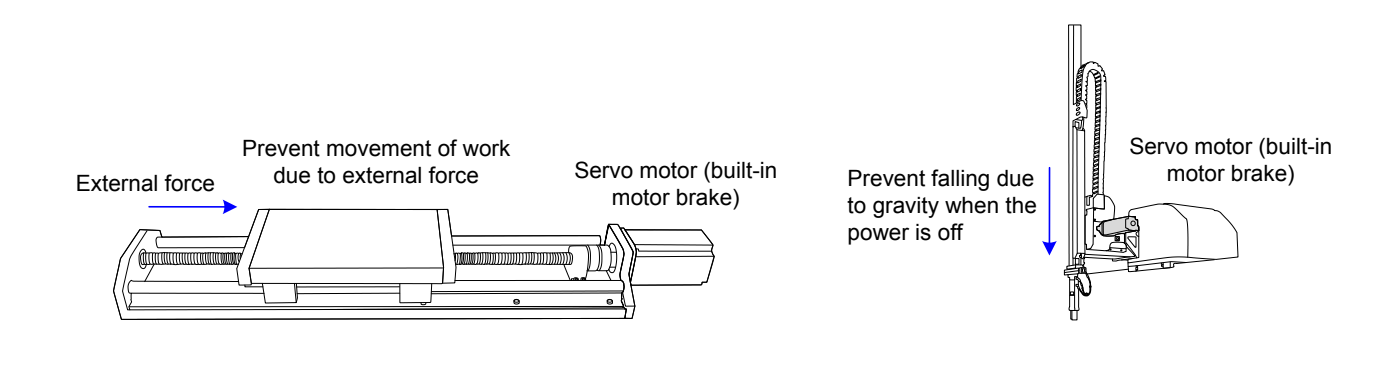

 $\bigwedge$  Caution Use this built-in brake for "Holding" purpose only, that is to hold the stalling status. Never use this for "Brake" purpose to stop the load in motion. The brake coil has no polarity. After the servo motor stops, the S-ON signal must be off. When the servo motor with brake runs, the brake may generate lining sound, which does not affect any functionality. When brake coils are energized (the brake is released), magnetic flux leakage may occur at the shaft end. Thus, pay special attention when using magnetic sensors around the servo motor.

The connector of the motor brake has no polarity. Customers needs to prepare a 24 V external power supply. The following figure shows the standard wiring of the brake signal (BK) and motor brake power supply.

Figure 3-17 Wiring diagram of the motor brake

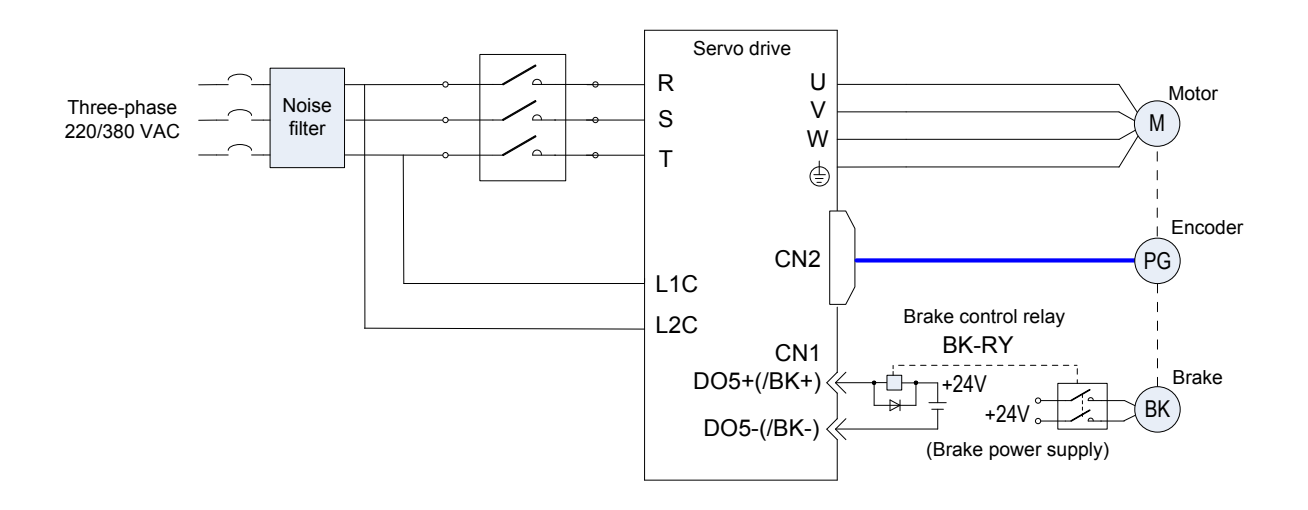

Pay attention to the following precautions at wiring:

When deciding the length of the cable on the motor brake side, consider voltage drop caused by the cable resistance. The input voltage must be at least 21.6 V to make the brake work. The following table lists brake specifications of ISMH servo motors.

Table 3-27 Brake specifications

| Servo Motor Model     | Holding<br>Torque<br>$(N \cdot m)$ | Supplied<br>Voltage<br>$(V)$ ±10% | Resistance<br>$(\Omega)$<br>±7% | Supplied<br>Current<br>Range (A) | Release<br>Time<br>(ms) | Applying<br>Time<br>(ms) |
|-----------------------|------------------------------------|-----------------------------------|---------------------------------|----------------------------------|-------------------------|--------------------------|
| <b>ISMH1-10B</b>      | 0.32                               | 24                                | 96                              | $0.23 - 0.27$                    | 20                      | 35                       |
| ISMH1-20B/40B         | 1.3                                | 24                                | 89.5                            | $0.25 - 0.34$                    | 20                      | 50                       |
| <b>ISMH1-75B</b>      | 2.4                                | 24                                | 50.1                            | $0.40 - 0.57$                    | 20                      | 60                       |
| ISMH2-10C/15C/20C/25C | 8                                  | 24                                | 24                              | $0.81 - 1.14$                    | 30                      | 85                       |
| ISMH2-30C/40C/50C     | 16                                 | 24                                | 21.3                            | $0.95 - 1.33$                    | 60                      | 100                      |
| ISMH3-85B/13C/18C     | 16                                 | 24                                | 21.3                            | $0.95 - 1.33$                    | 60                      | 100                      |
| ISMH3-29C/44C/55C/75C | 50                                 | 24                                | 14.4                            | $1.47 - 2.07$                    | 100                     | 200                      |
| ISMH4-40B             | 1.3                                | 24                                | 89.5                            | $0.25 - 0.34$                    | 20                      | 50                       |

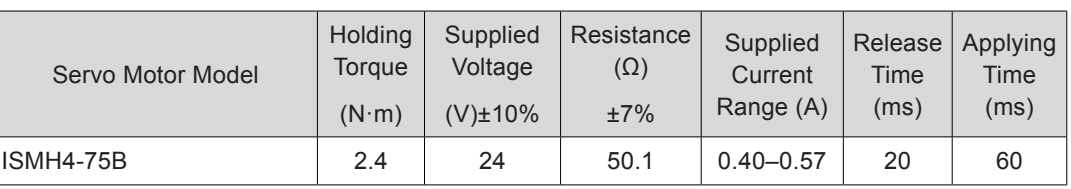

The brake shall not share the power supply with other devices. Otherwise, the brake may malfunction due to voltage or current drop resulted from working of other devices.

Cables of  $0.5$  mm<sup>2</sup> and above are recommended.

# 3.5 Wiring to Communication Signal Terminal Connectors CN3/CN4

Figure 3-18 Wiring diagram of communication signal terminals

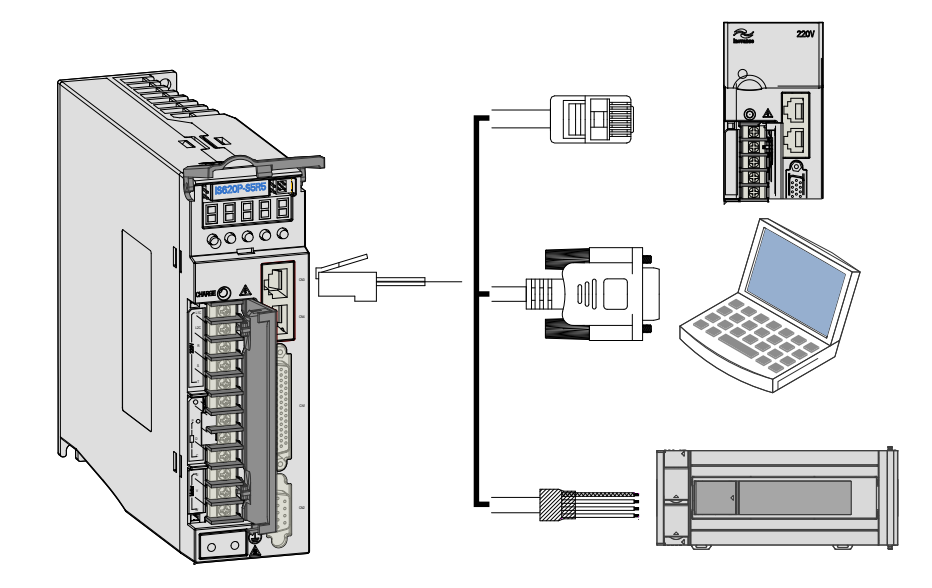

CN3 and CN4 are two same communication signal terminal connectors connected in parallel. Do not connect cables to the reserved pins.

## 3.5.1 Communication Signal Terminal Connectors

The CN3/CN4 terminals of the servo drive are used for communication connection between the servo drive and the PC, PLC, and other servo drives. The following table describes the pin definitions of the CN3/CN4 terminals.

| Pin No. | <b>Pin</b>            | Description                                                                      | Pin Layout |  |  |  |  |
|---------|-----------------------|----------------------------------------------------------------------------------|------------|--|--|--|--|
| 1       | <b>CANH</b>           |                                                                                  |            |  |  |  |  |
| 2       | CANL                  | CAN communication port                                                           |            |  |  |  |  |
| 3       | <b>CGND</b>           | CAN communication ground                                                         | 2          |  |  |  |  |
| 4       | RS485+                |                                                                                  | 3          |  |  |  |  |
| 5       | RS485-                | RS485 communication port                                                         | 4          |  |  |  |  |
| 6       | RS232-<br>TXD.        | RS232 transmitting end, connected to<br>the receiving end of the host controller | 5<br>6     |  |  |  |  |
| 7       | <b>RS232-</b><br>RXD. | RS232 transmitting end, connected to<br>the sending end of the host controller   | 7<br>8     |  |  |  |  |
| 8       | <b>GND</b>            | Ground                                                                           |            |  |  |  |  |
| Housing | PE.                   | Shield                                                                           |            |  |  |  |  |

Table 3-28 Pin definition of communication signal terminal connectors

## 3.5.2 CAN Communication Connection

#### **CAN Communication Connection with PLC**

The following figure shows the cable connection between the servo drive and the PLC under CAN communication.

Figure 3-19 Appearance of communication cable between servo drive and PLC

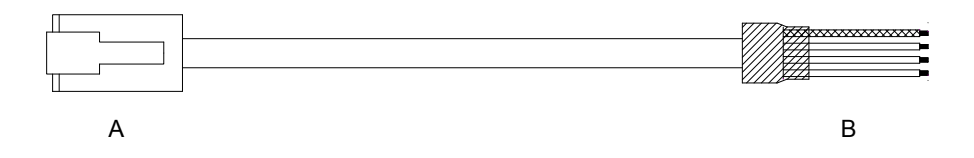

Table 3-29 Pin definition of communication cable between servo drive and PLC

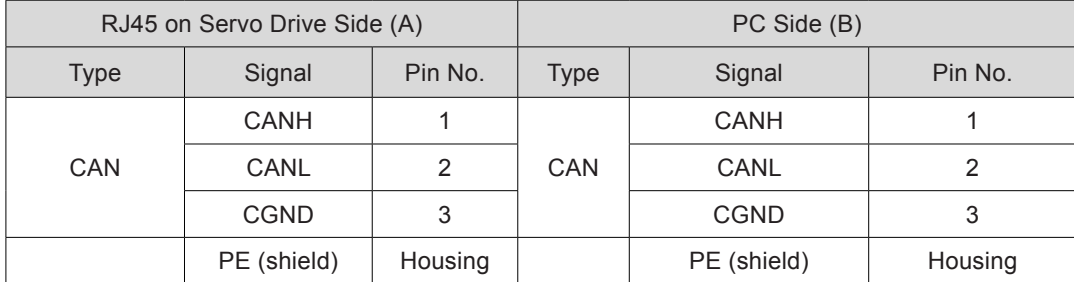

### **CAN Communication Connection for Multi-drive Use**

The following figure shows the cable connection between multiple servo drives under CAN communication.

Figure 3-20 Appearance of communication cable for parallel connection of multiple servo drives

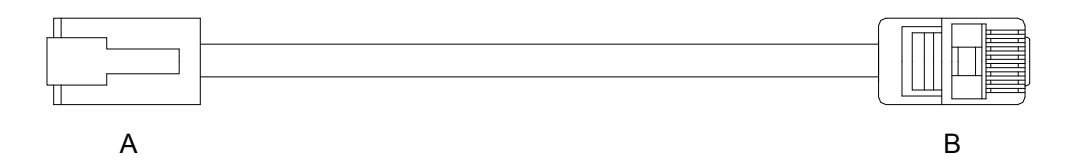

Table 3-30 Pin connection relation of communication cable for parallel connection

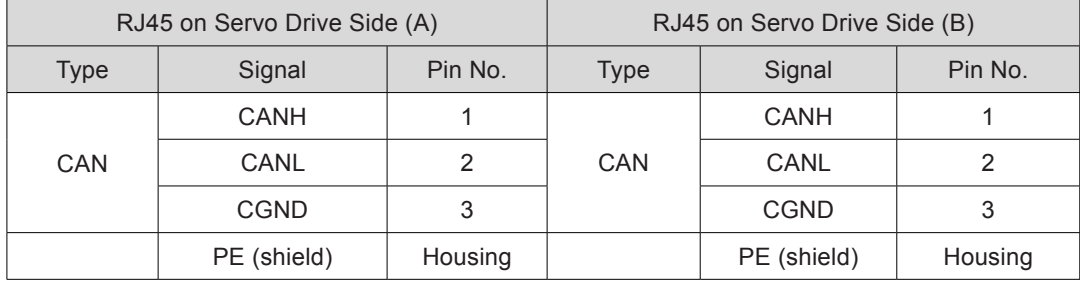

#### **Grounding Precautions of CAN Communication**

When using CAN communication, connect the CGND terminal of the host controller to that of the servo drive, as shown in the following figure.

Figure 3-21 Correct CAN communication connection

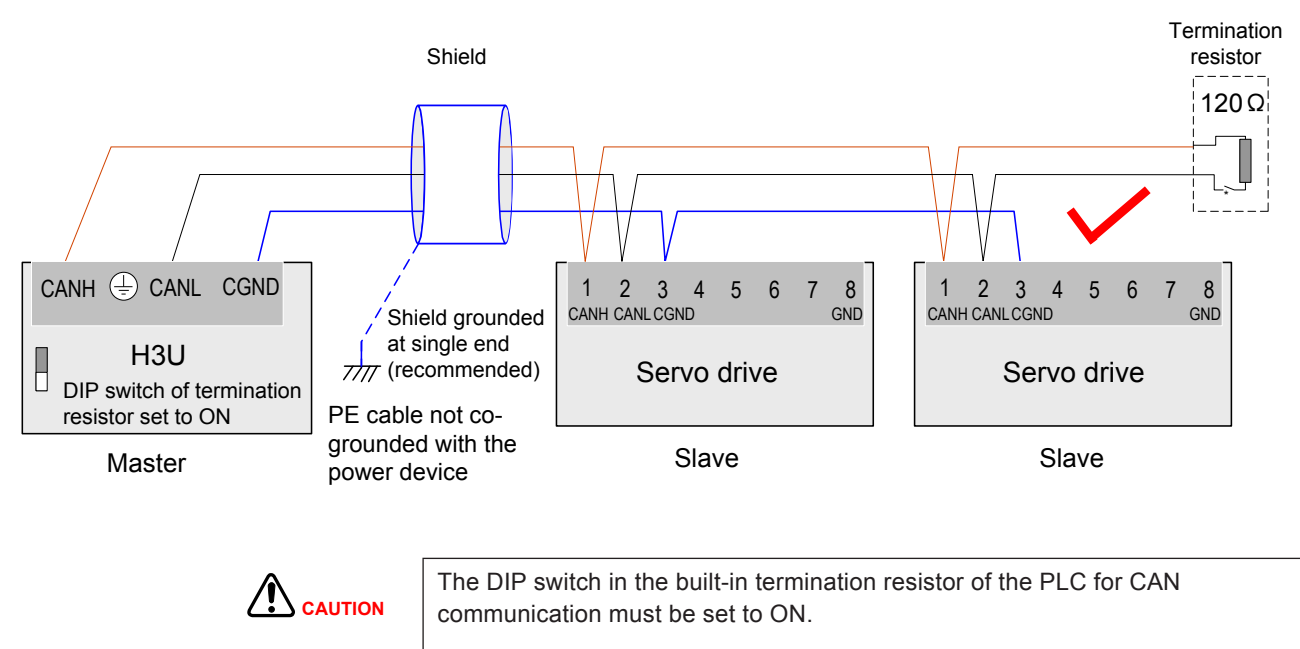

It is recommended that the shield be grounded at single end.

Do not connect the GND terminal  $(\bigoplus)$  of the host controller to the CGND terminal of the servo drive. Failure to comply will damage the devices.

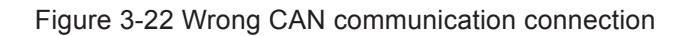

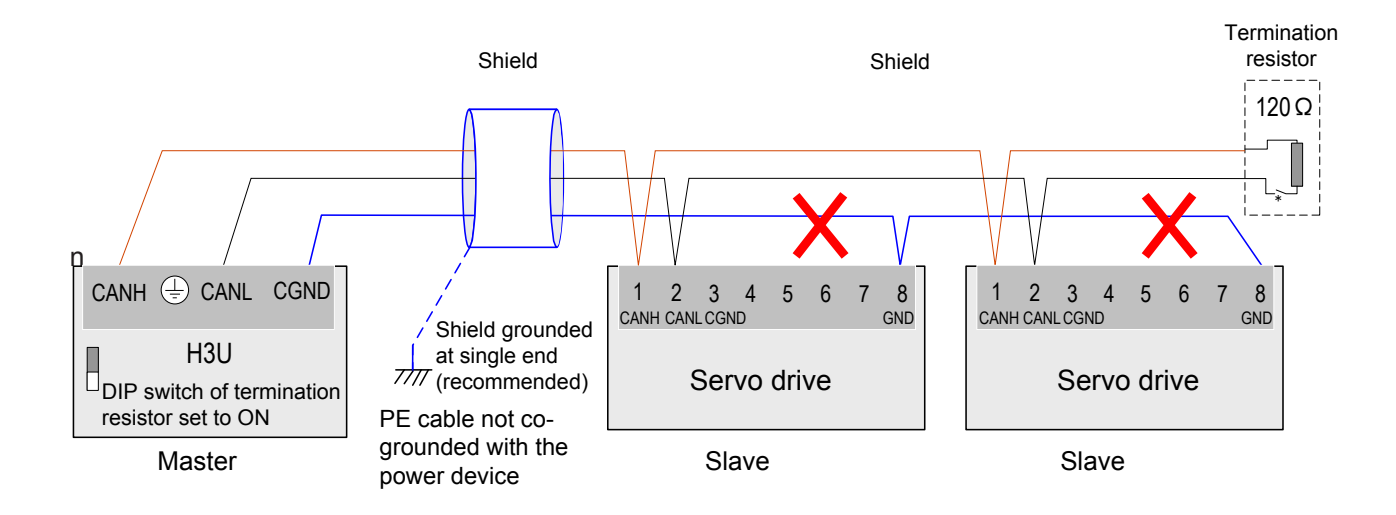

## 3.5.3 RS485 Communication Connection

## **RS485 Communication Connection with PLC**

The following figure shows the cable connection between the servo drive and the PLC under RS485 communication.

Figure 3-23 Appearance of communication cable between servo drive and PLC

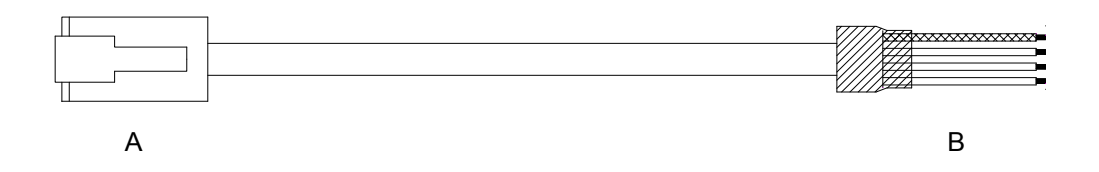

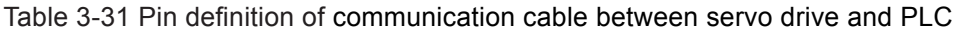

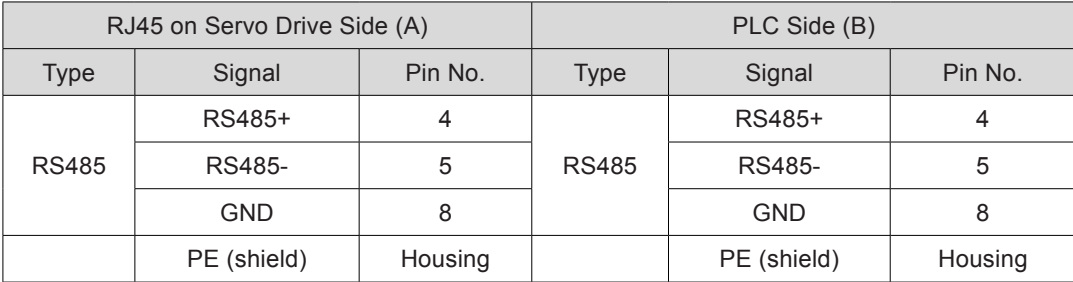

### **RS485 Communication Connection for Multi-drive Use**

The following figure shows the cable connection between multiple servo drives under RS485 communication.

Figure 3-24 Appearance of communication cable for parallel connection of multiple servo drives

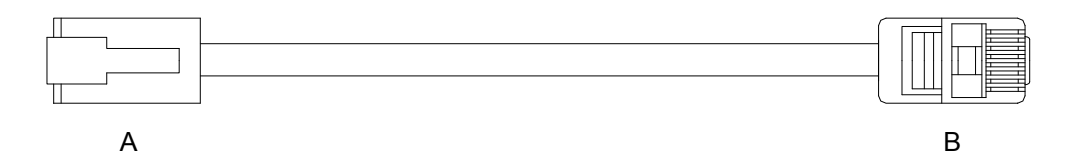

Table 3-32 Pin connection relation of communication cable for parallel connection

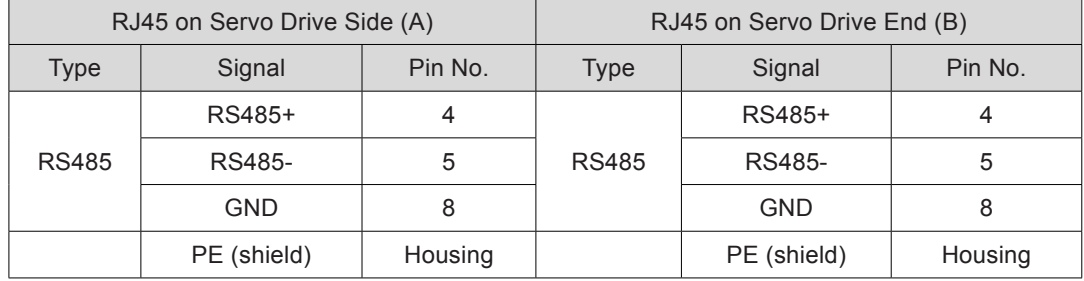

#### **Grounding Precautions of RS485 Communication**

When using RS485 communication, connect the GND terminal  $(\bigoplus)$  of the host controller to that of the servo drive, as shown in the following figure.

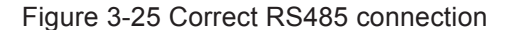

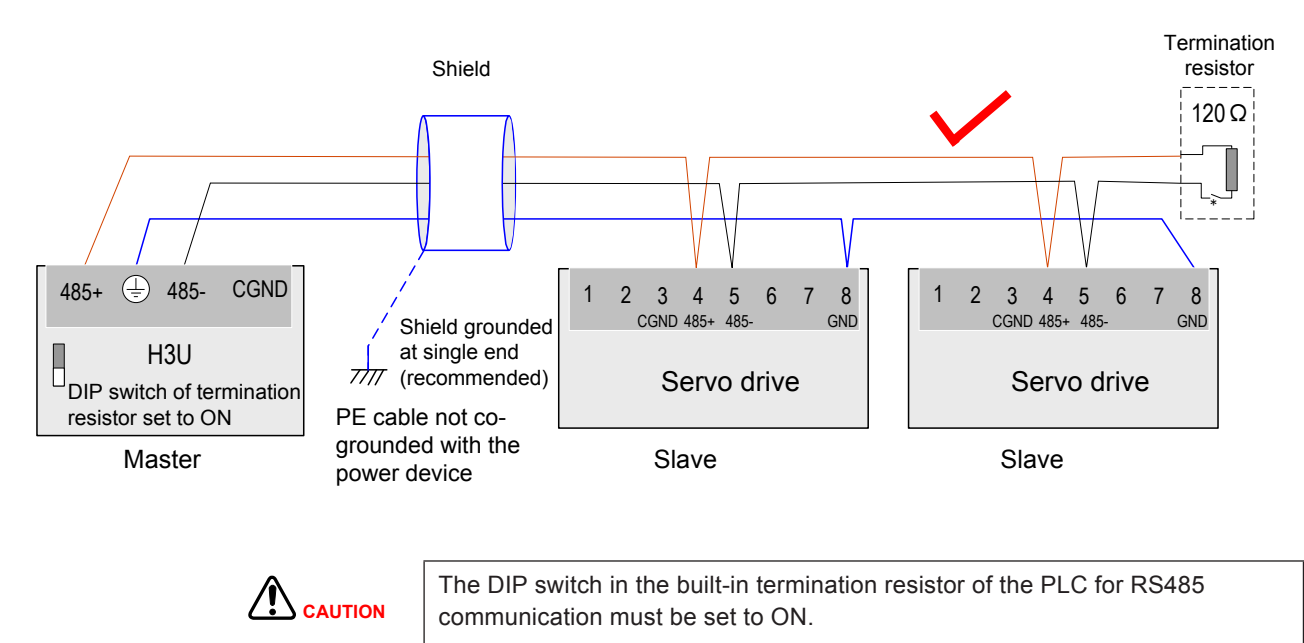

It is recommended that the shield be grounded at single end.

Do not connect the GND terminal  $(\bigoplus)$  of the host controller to the CGND terminal of the servo drive. Failure to comply will damage the devices.

#### Figure 3-26 Wrong RS485 connection

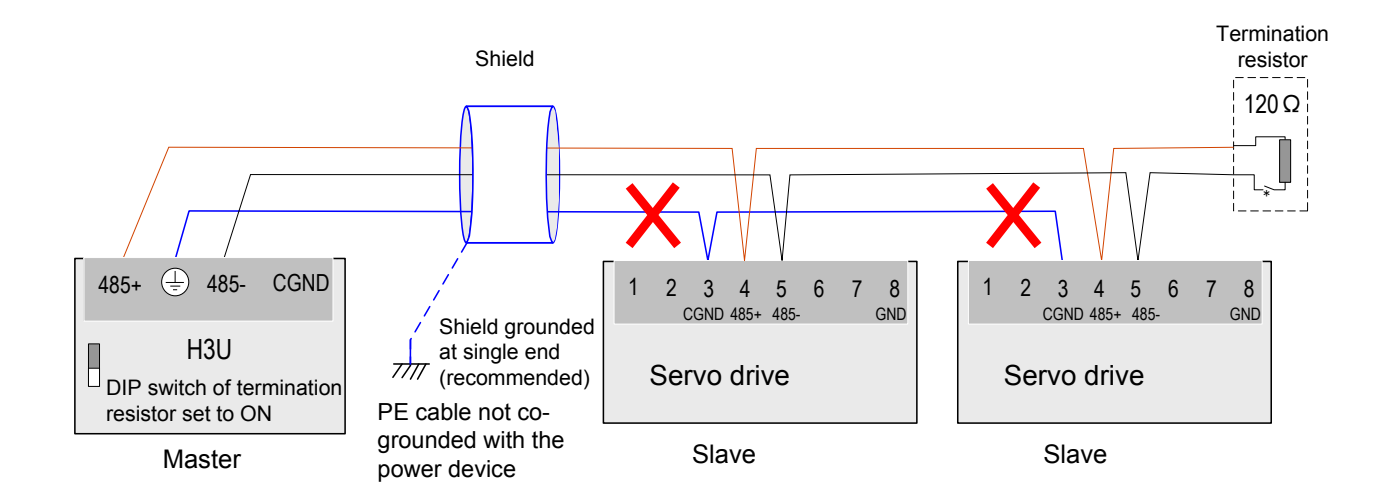

# 3.5.4 RS232 Communication Connection with PC

Connect the servo drive and the PC by using the PC communication cable. The common communication port RS232 is suggested. The following figure shows the cable diagram.

Figure 3-27 PC communication cable appearance

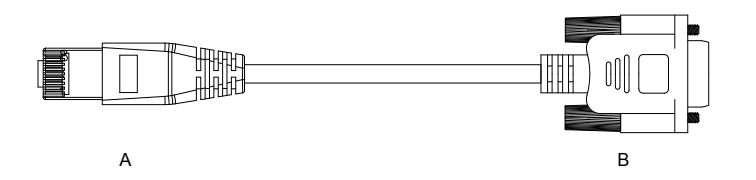

#### Table 3-33 Pin connection relation of the PC communication cable

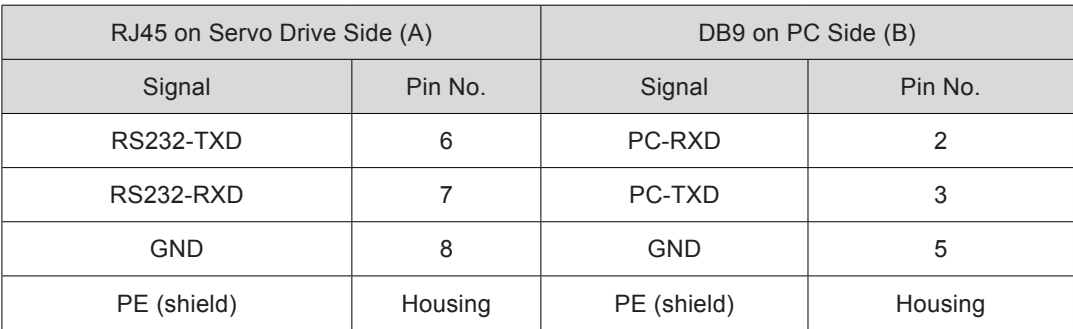

The following table describes the pin definition of the DB9 terminal on PC side.

Table 3-34 Pin definition of DB9 terminal on PC side

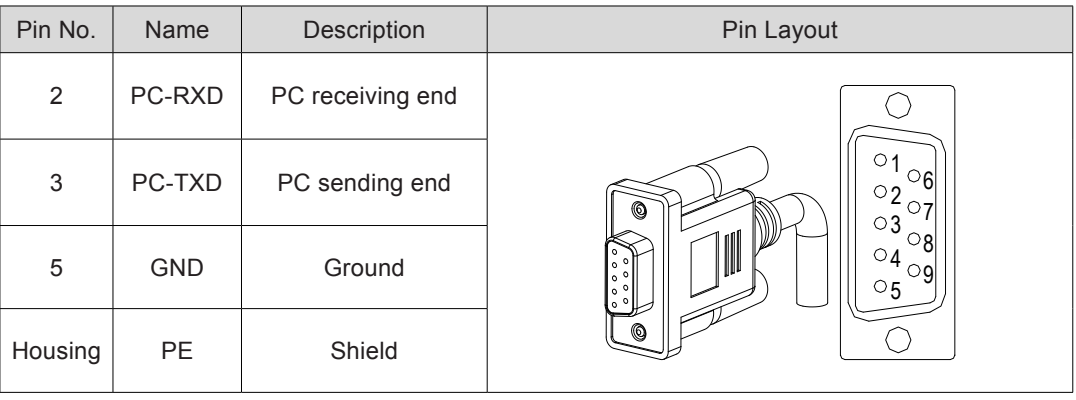

If the host controller provides only the USB interface, use the serial-to-USB cable for conversion.

Figure 3-28 Serial-to-USB conversion diagram

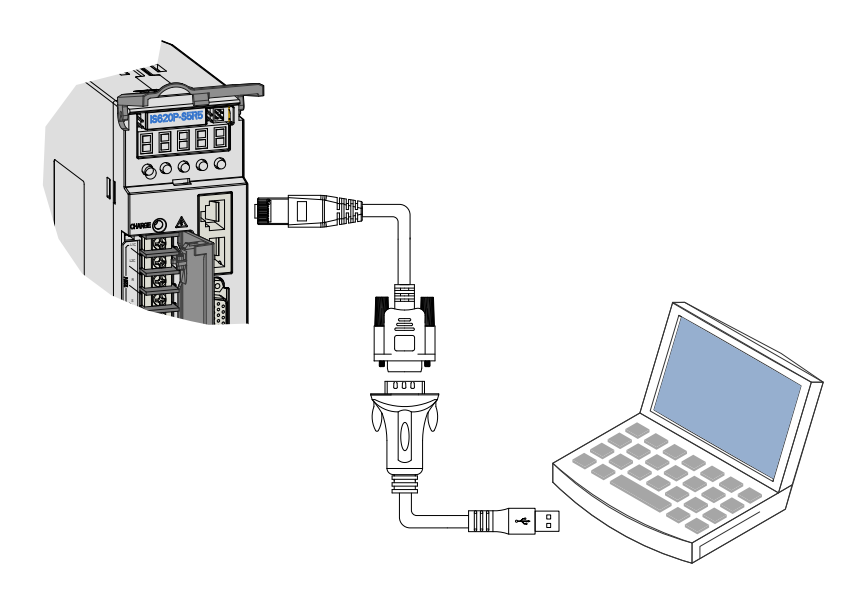

The recommended cable is as follows:

Z-TEK, model: ZE551A, 0.8-m USB extension cable, chip model: FT232

3

# 3.6 Wiring of Analog Monitoring Signal Terminal Connector CN5

The following figure shows pin layout of the analog monitoring signal terminal connector CN<sub>5</sub>.

Figure 3-29 Analog monitoring signal terminal connector

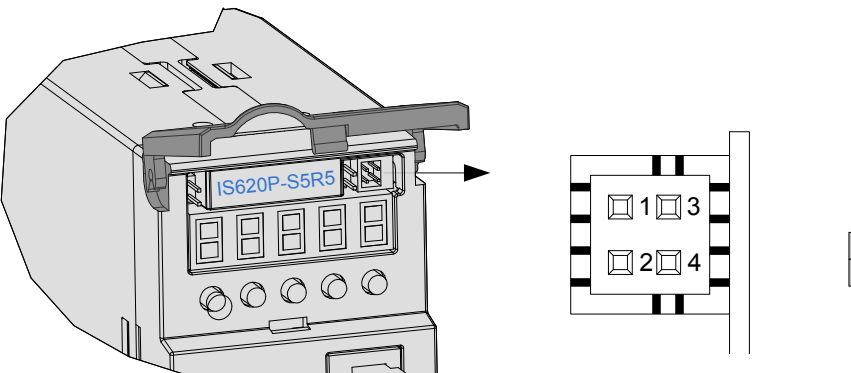

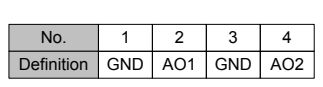

Corresponding interface circuit:

Analog output: -10 to +10 V

Maximum output current: 1 mA

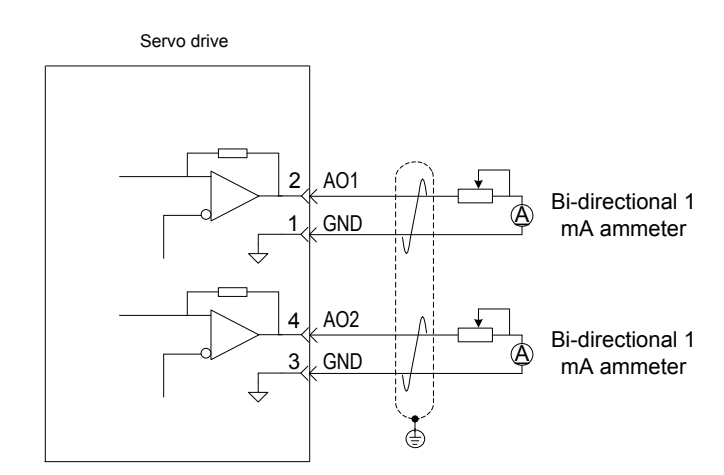

The monitored objects of analog signals are listed in the following table.

Table 3-35 Monitored objects of analog signals

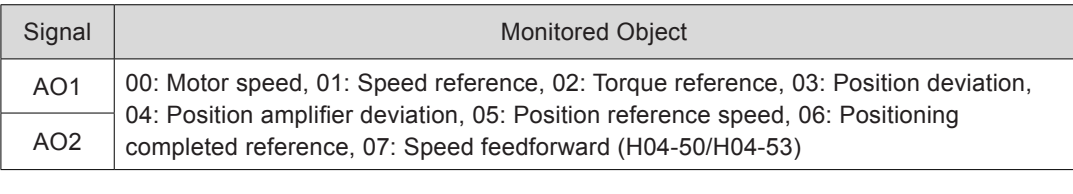

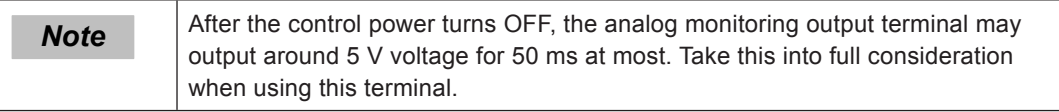

# 3.7 Anti-interference Measures for Electrical Wiring

Take the following measures to suppress interference:

- Ensure the length of the reference input cable is below 3 m, and the length of the encoder cable is below 20 m.
- $\bullet$  Use a thick cable (above 2.0 mm<sup>2</sup>) as the grounding cable.

a. D class (or higher class) grounding is recommended (grounding resistance is below 100  $Ω$ ).

b. Use single point grounding.

- Use a noise filter to prevent radio frequency interference. In home application or application with noise interference, install the noise filter on the input side of the power supply line.
- To prevent malfunction due to electromagnetic interference, take the following measures:

a. Install the host controller and noise filter as close to the servo drive as possible.

b. Install a surge absorber on the relay, solenoid and electromagnetic contactor coils.

c. The distance between a strong-current cable and a weak-current cable must be at least 30 cm. Do not put these cables in the same duct or bundle them together.

d. Do not share the power supply with an electric welder or electrical discharge machine. When the servo drive is placed near a high-frequency generator, install a noise on the input side of the power supply line.

# 3.7.1 Anti-interference Wiring Example and Grounding

The servo drive uses high-speed switching element in the main circuit. Switching noise from these elements may affect normal operation of the servo drive due to improper wiring or grounding. Thus, the servo drive must be properly wired and grounded. A noise filter can be added if necessary.

#### **Anti-interference Wiring Example**

Figure 3-30 Anti-interference wiring example

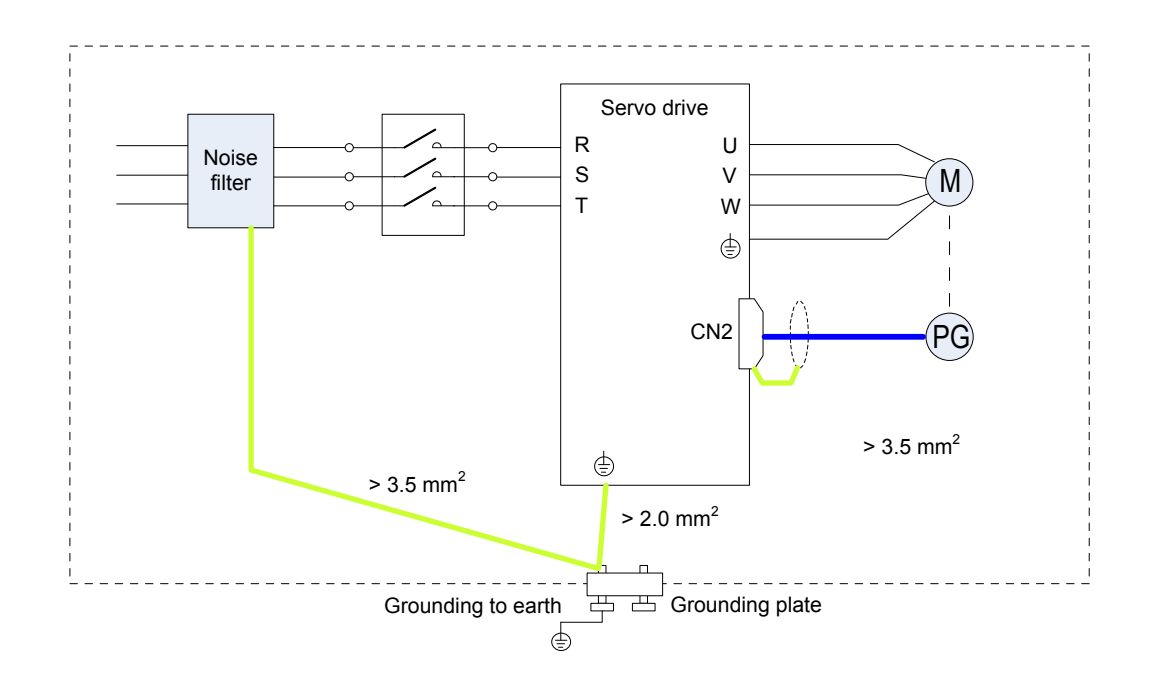

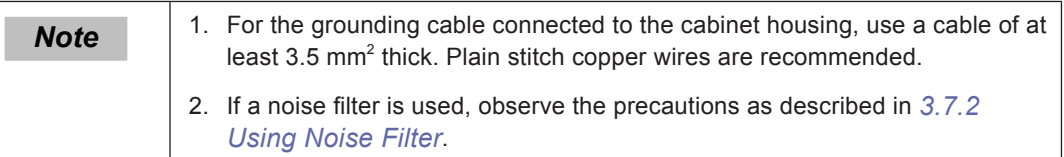

#### **Grounding**

To prevent potential magnetic interference, conduct grounding correctly according to the following instructions.

Grounding the motor housing

Connect the grounding terminal of the servo motor to the PE terminal of the servo drive and ground the PE terminal, to reduce potential magnetic interference.

Grounding the shield of the encoder cable

Tie the shield of the motor encoder cable to ground at both ends.
### 3.7.2 Using Noise Filter

To prevent interference from power cables and reduce impact of the servo drive to other sensitive devices, install a noise filter on the input side of the power supply according to the input current. In addition, install a noise filter on the power supply line of peripheral devices if necessary. Observe the following precautions when installing and wiring the noise filter.

1) Do not put the input and output cables of the noise filer in the same duct or bundle them together.

Figure 3-31 Separate cabling of noise filter input and output cables

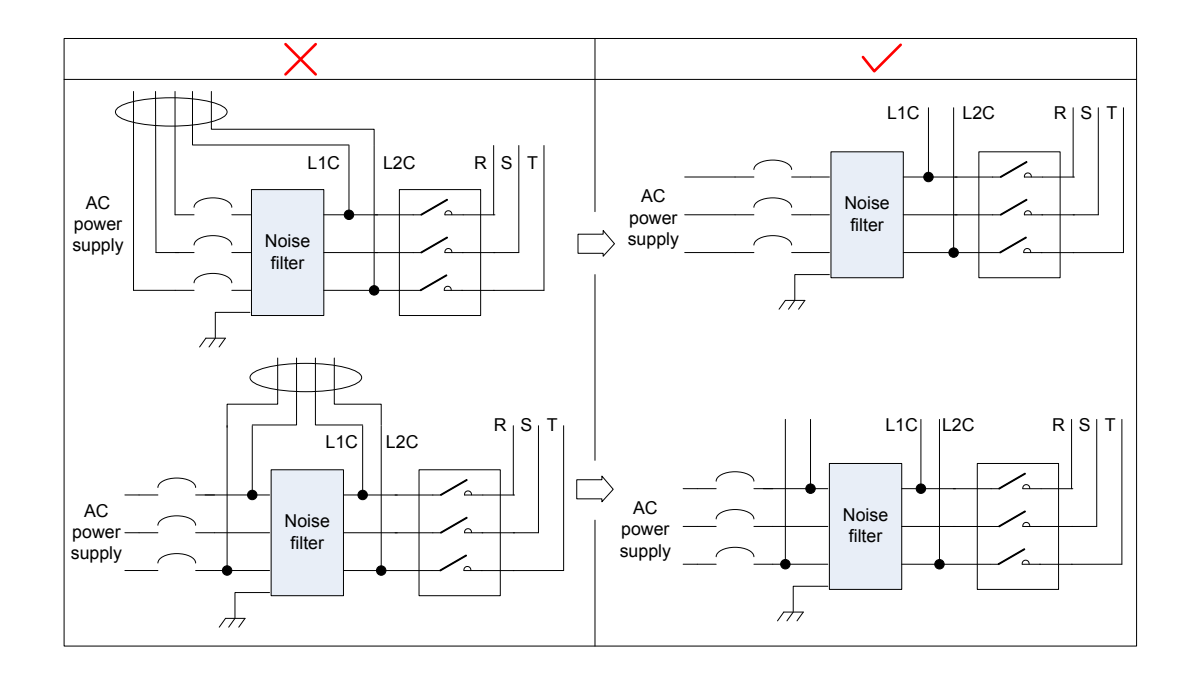

2) Separate the grounding wire and output power supply wires of the noise filter.

Figure 3-32 Separate cabling of noise filter grounding cable and output cable

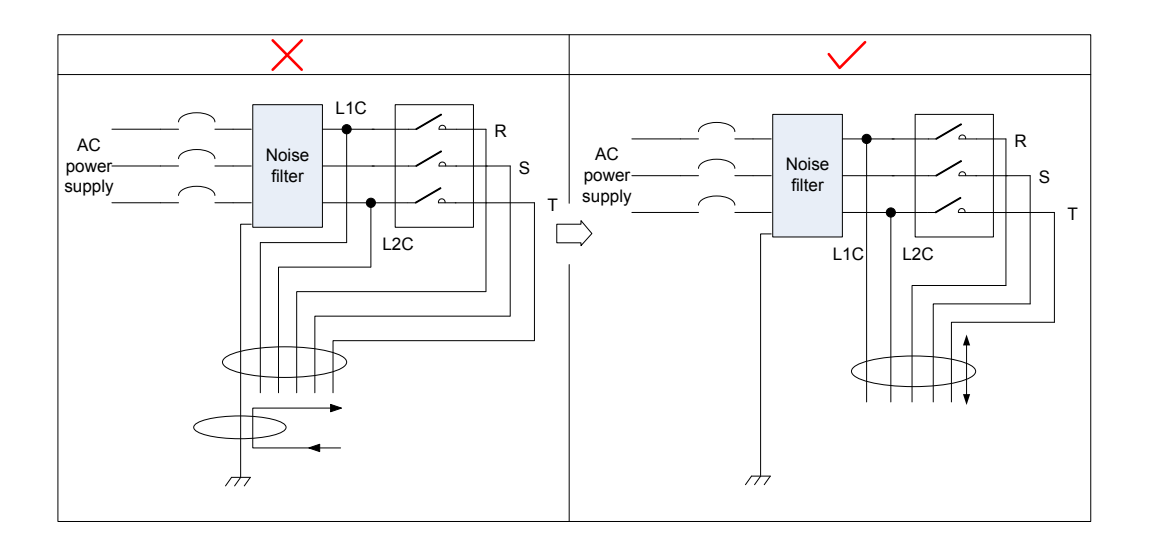

3) Use a separate grounding cable as short and thick as possible for the noise filter. Do not co-use the grounding cable for the noise filter and other grounding devices.

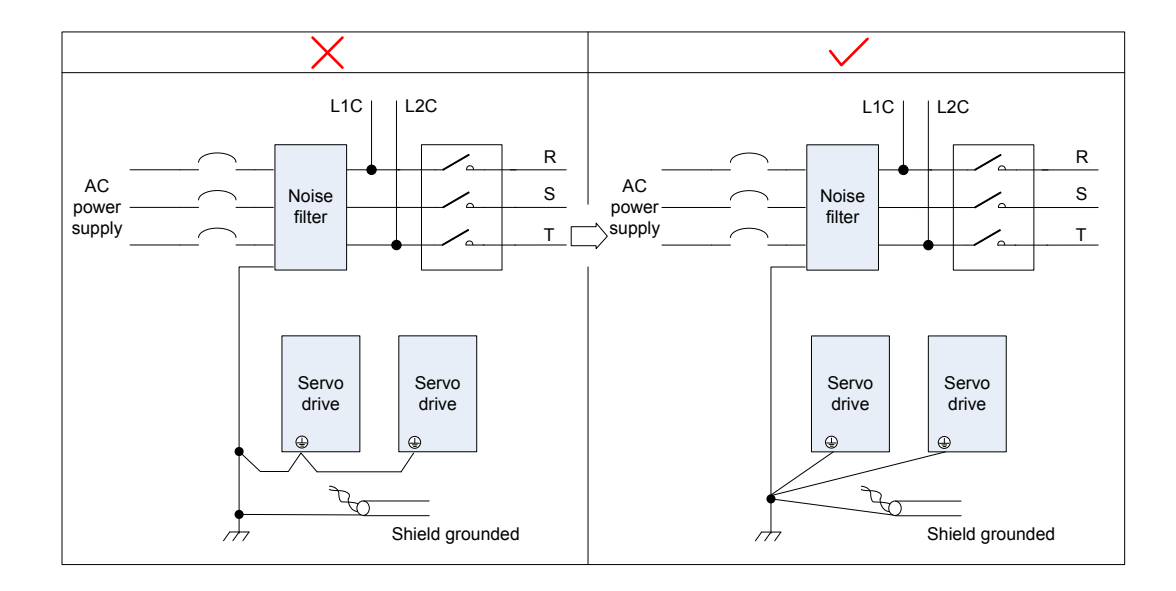

Figure 3-33 Single point grounding diagram

4) Ground the noise filter inside the cabinet.

If the noise filter and the servo drive are installed in the same cabinet, fix the noise filter and the servo drive on the same metal plate. Make sure the contact part is in good conductive condition, and ground the metal plate properly.

Figure 3-34 Noise filter grounding

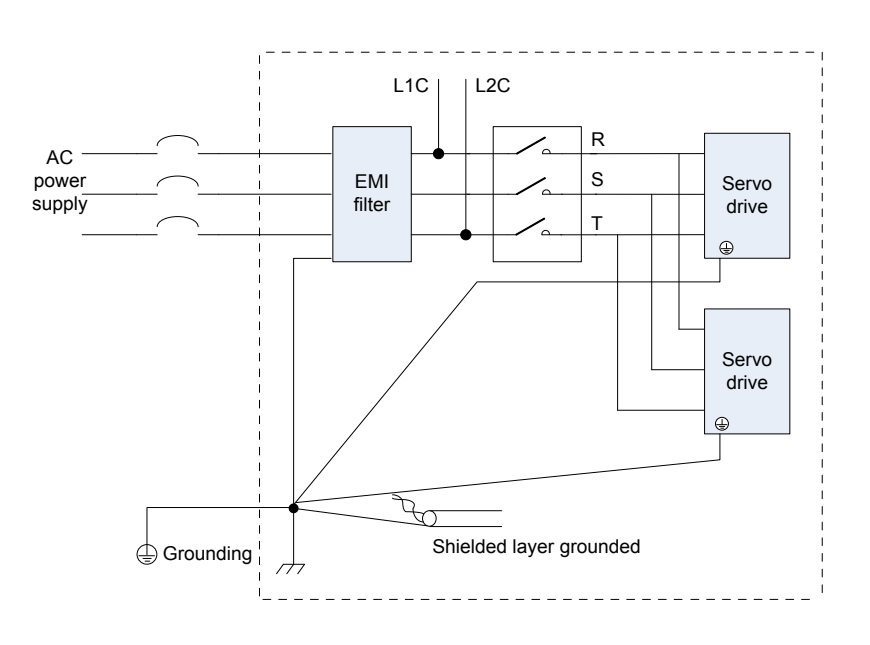

### 3.8 Precautions of Using Cables

Do not bend or apply stress to cables. The core wire of a signal cable is only 0.2 or 0.3 mm in diameter. Handle the cables carefully.

In scenarios where cables need to be moved, use flexible cables. Ordinary cables are easily damaged after being bent for a long time. Cables configured together with low power servo motors cannot be used for movement.

If the cable bear is used, make sure:

- The bending radius of the cable must be at least 10 times of its outer the diameter.
- Do not fix or bundle the cables inside the cable bear. The cables can be bundled and fixed only at two unmovable ends of the cable bear.
- Cables must not be wound or warped.
- The space factor inside the cable bear must not exceed 60%.
- Do not mix cables of great difference in size. Otherwise, thick cables may crush thin cables. If thick and thin cables need to be used together, place a spacer plate to separate them.

Figure 3-35 Cable bear diagram

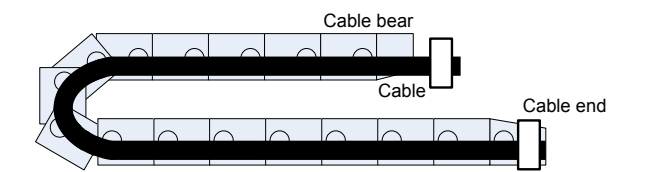

## 3.9 Wiring of Three Control Modes

Figure 3-36 Wiring of the position control mode

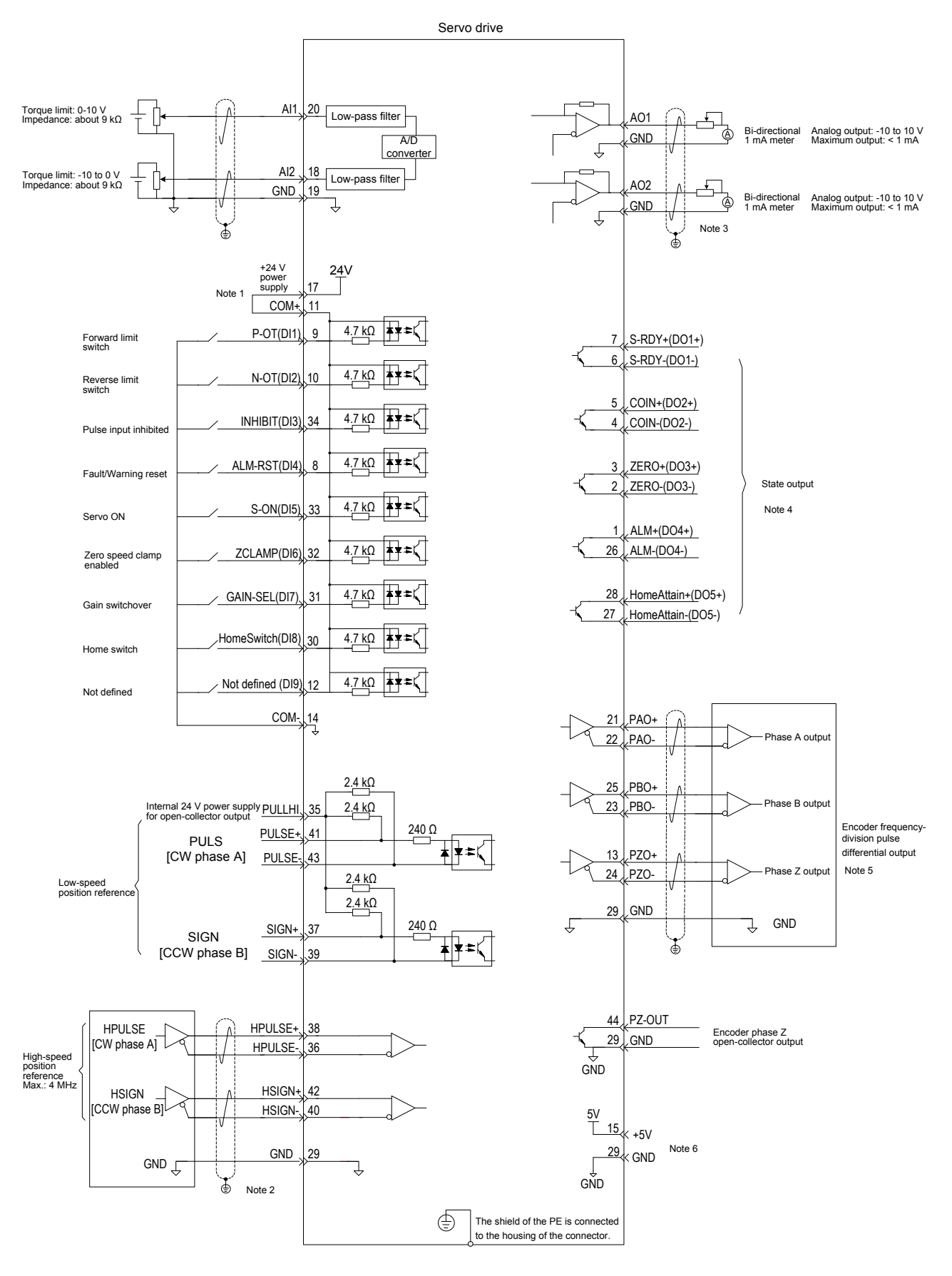

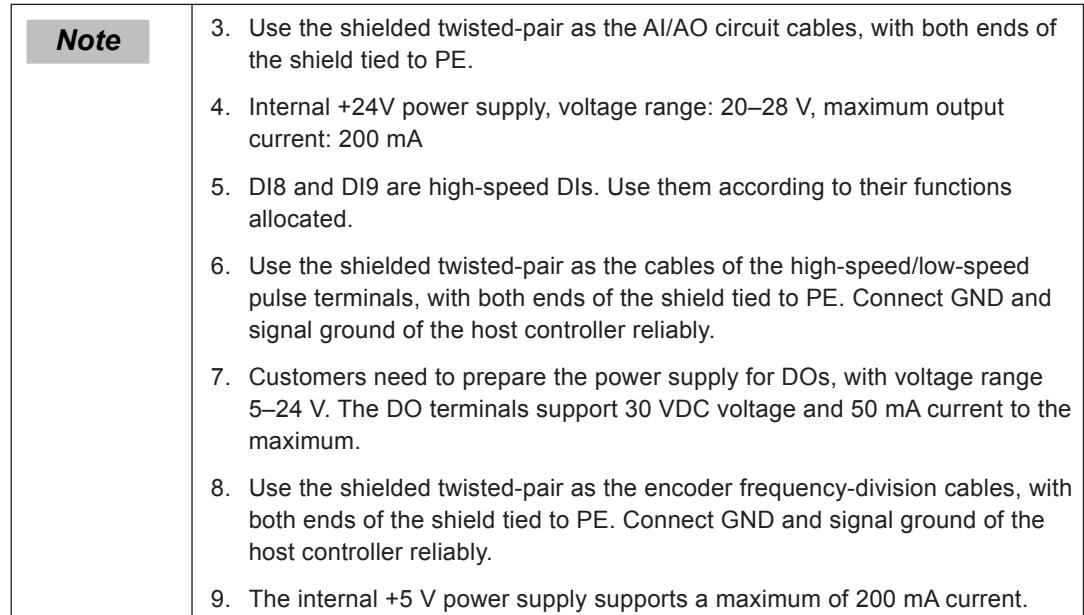

Figure 3-37 Wiring of the speed control mode

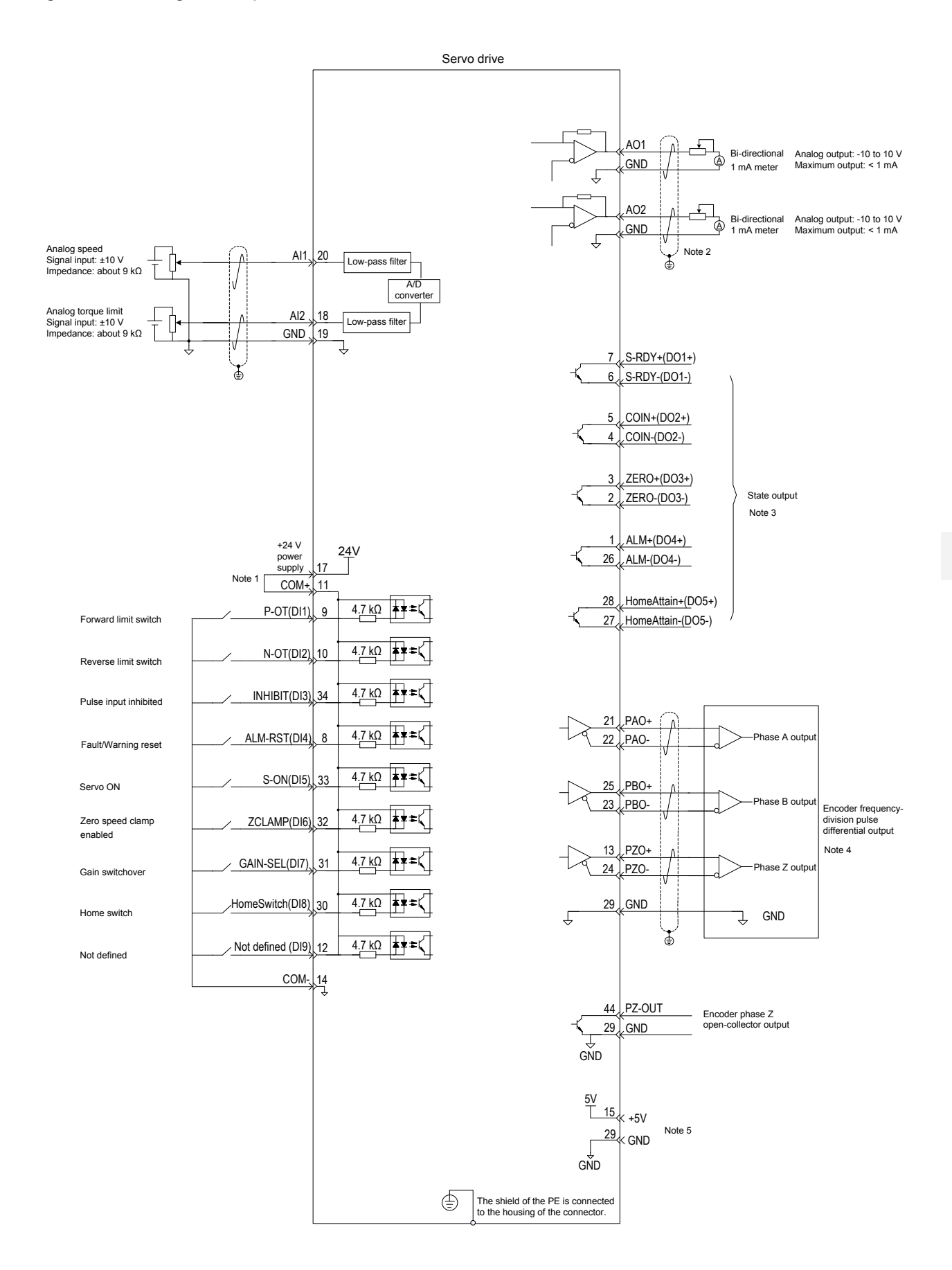

3

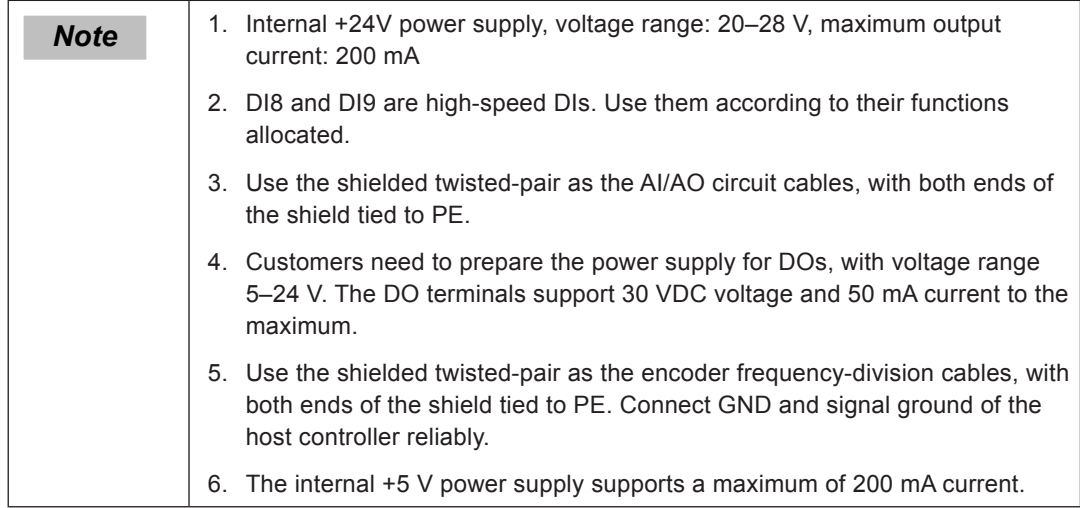

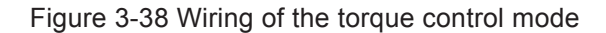

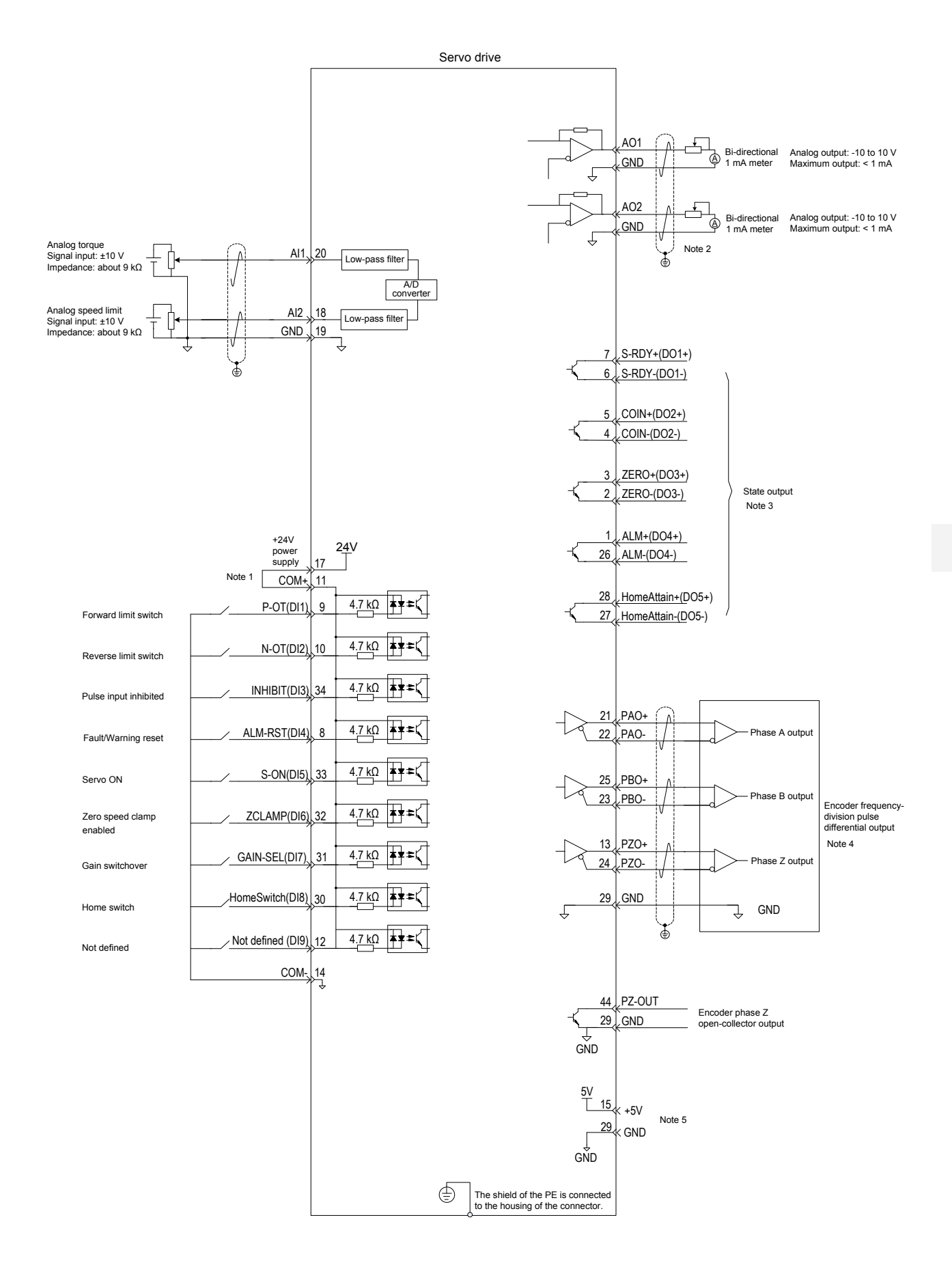

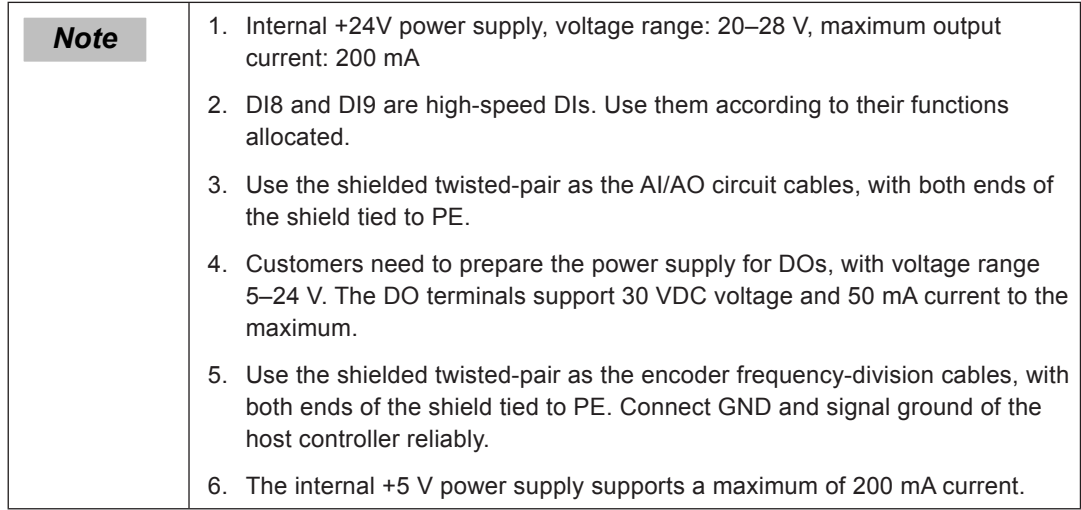

3

 $-118 -$ 

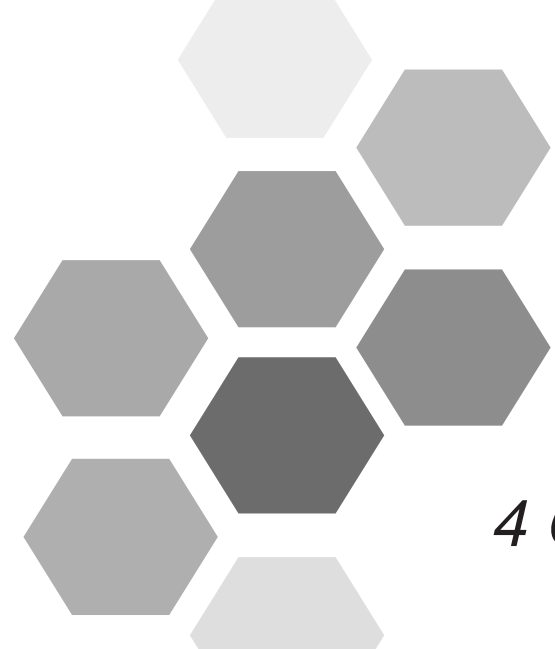

# 4 Operation and Display

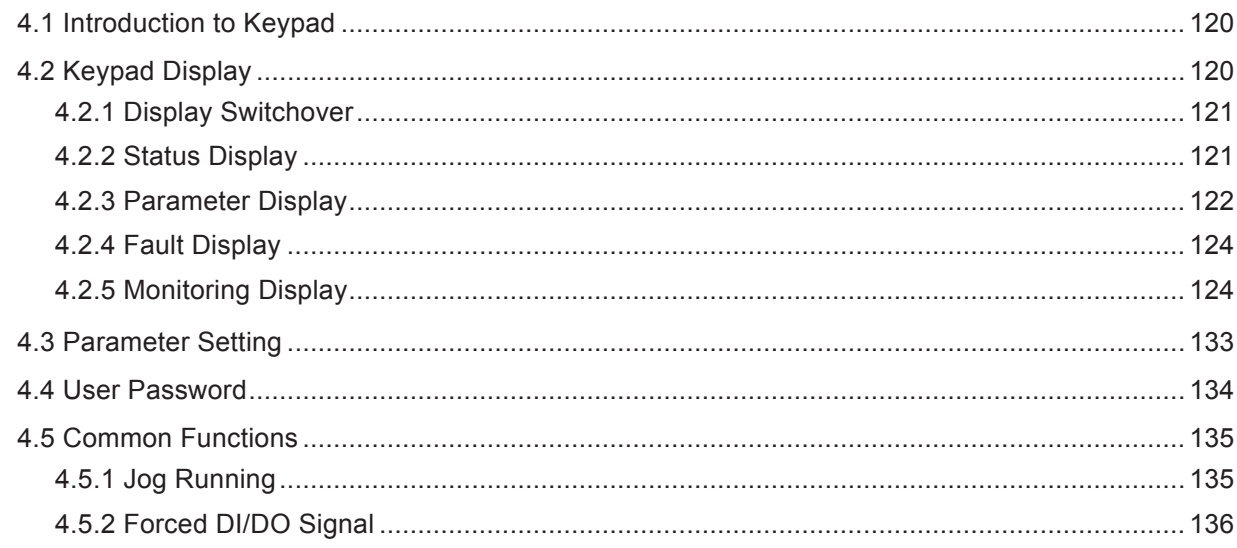

# <span id="page-120-0"></span>Chapter 4 Operation and Display

### 4.1 Introduction to Keypad

Figure 4-1 Diagram of the keypad

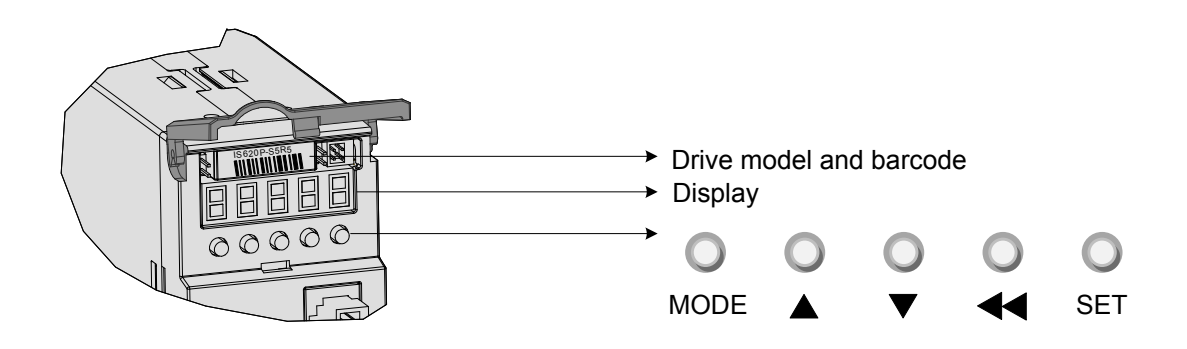

The keypad on the servo drive consists of the 5-digit 7-segment LEDs and keys. The keypad is used for display, parameter setting, user password setting and general functions operations. When the keypad is used for parameter setting, the functions of the keys are described as follows.

Table 4-1 Functions of keys on the keypad

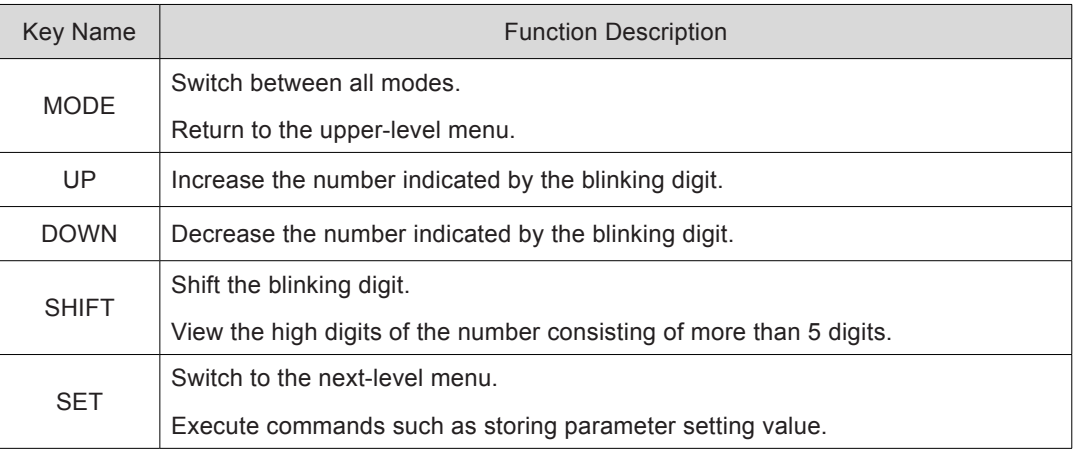

### 4.2 Keypad Display

The keypad can display the running status, parameter, faults, and monitored information during running of the servo drive.

- Status display: Displays the current servo drive status, such as servo ready or running.
- Parameter display: Displays function codes and their values.
- Fault display: Displays the fault and warnings occurring in the servo drive.
- Monitoring display: Displays the current running parameters of the servo drive.

### <span id="page-121-0"></span>4.2.1 Display Switchover

Figure 4-2 Switching between different display

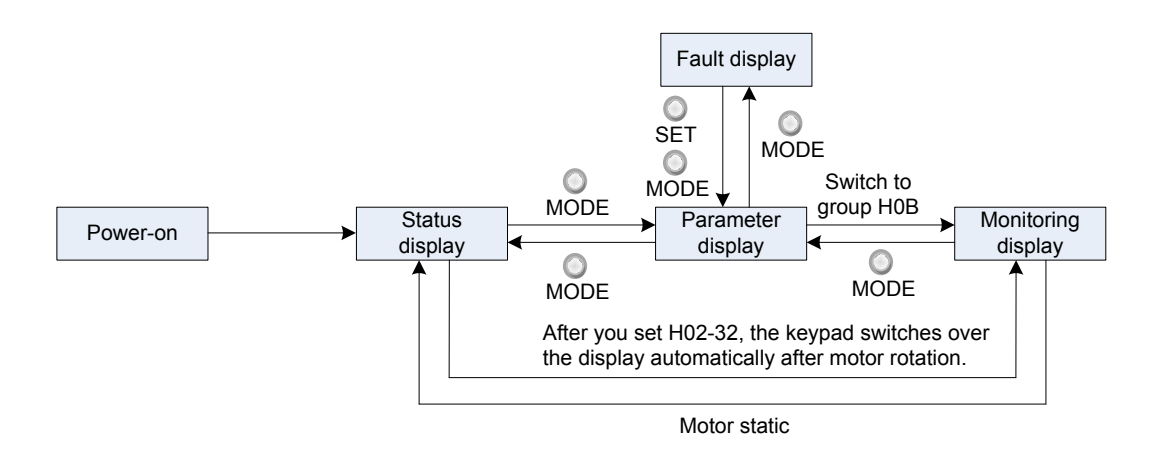

- After the power is on, the keypad enters the status display mode.
- Press key MODE to switch over between different modes, as shown in the preceding figure.
- In status display mode, set H02-32 and select the monitored parameters. When the motor rotates, the keypad automatically switches over to monitoring display. After the motor becomes stopped, the keypad automatically restores to status display.
- In parameter display mode, set group H0B and select the parameters to be monitored, and the keypad switches over to the monitoring display mode.
- Once a fault occurs, the keypad immediately enters the fault display mode, and all 5-digit LEDs blink. Press key SET to stop blinking, and then press key MODE to switch over to the parameter display mode.

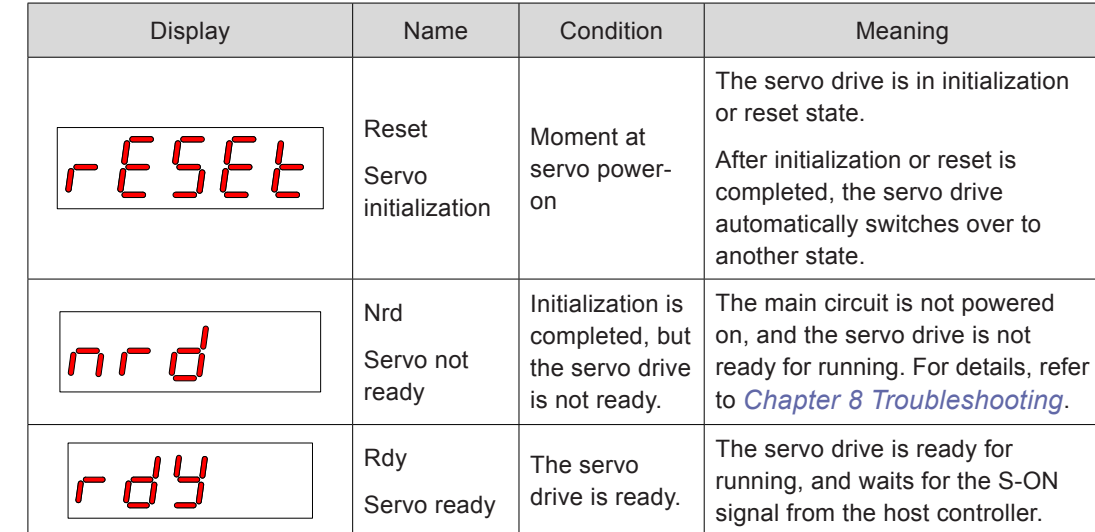

#### 4.2.2 Status Display

<span id="page-122-0"></span>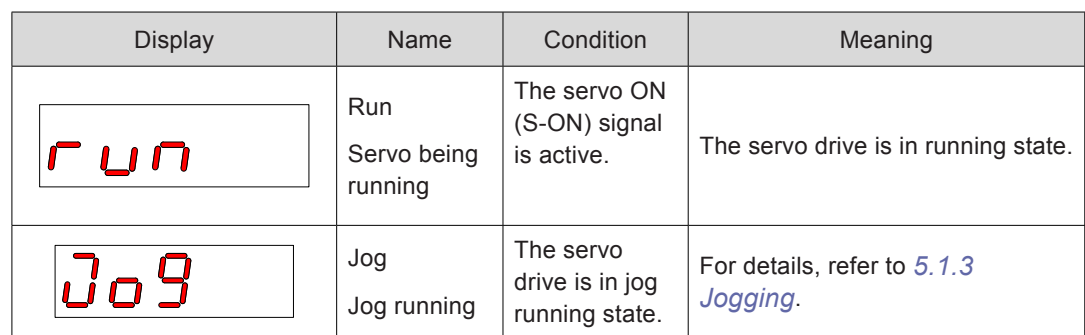

### 4.2.3 Parameter Display

The servo drive has 19 function groups based on parameter functions. The function code can be located quickly based on the group it belongs to. Refer to *[Chapter 7 Description](#page-338-0) [of Parameters](#page-338-0)* to view the function code table.

### **Function Code Group**

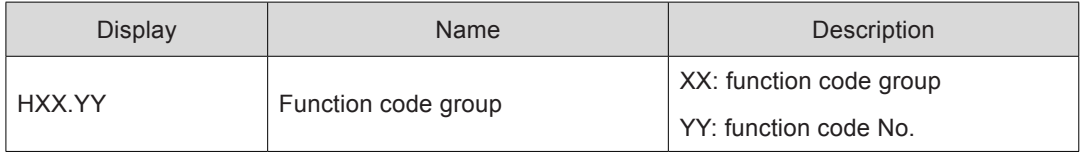

For example, H02-00 is displayed as follows:

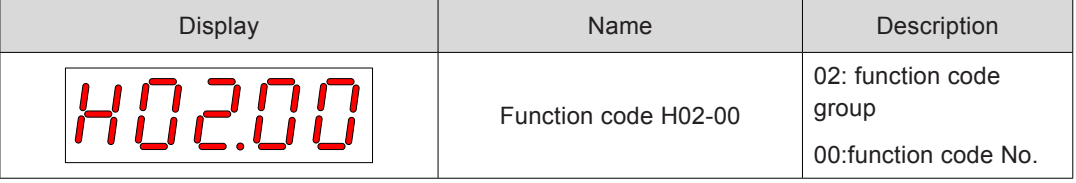

#### **Display of Data of Different Lengths and Negative Number**

■ With-symbol number of 4 digits and below and without-symbol number of 5 digits and below

Such a number is displayed with a single page (5 LEDs). The highest digit "-" indicates the negative symbol.

For example, -9999 is displayed as follows:

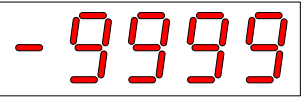

For example, 65535 is displayed as follows:

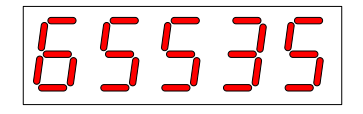

■ With-symbol number of above 4 digits and without-symbol number of above 5 digits

The number is displayed in digits from low to high in pages. Each five digits are displayed in a page.

 The display method is: current page + value on current page. As shown in the following figure, hold down SHIFT for more than two seconds to switch to the next page.

For example, -1073741824 is displayed as follows:

Figure 4-3 -1073741824 display operation diagram

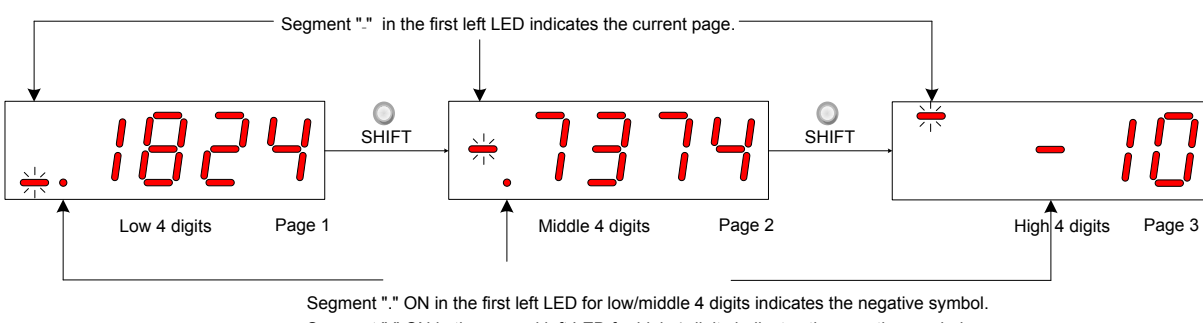

Segment "-" ON in the second left LED for high 4 digits indicates the negative symbol.

For example, 1073741824 is displayed as follows:

Figure 4-4 1073741824 display operation diagram

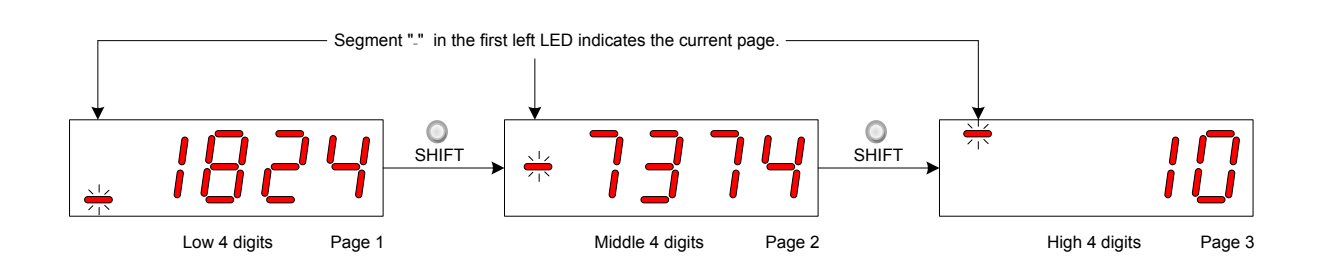

### **Decimal Point Display**

Segment "." of the unit's digit indicates the decimal point, and this segment does not blink.

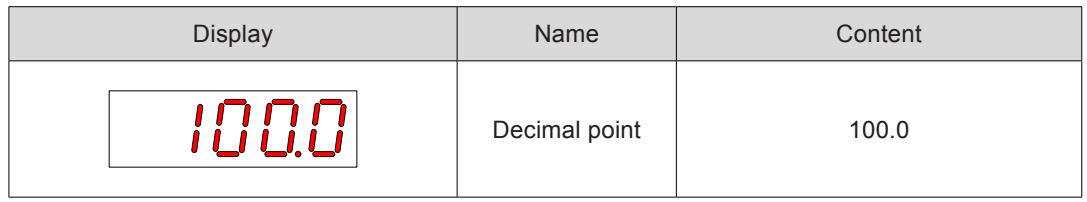

### <span id="page-124-0"></span>**Parameter Setting Display**

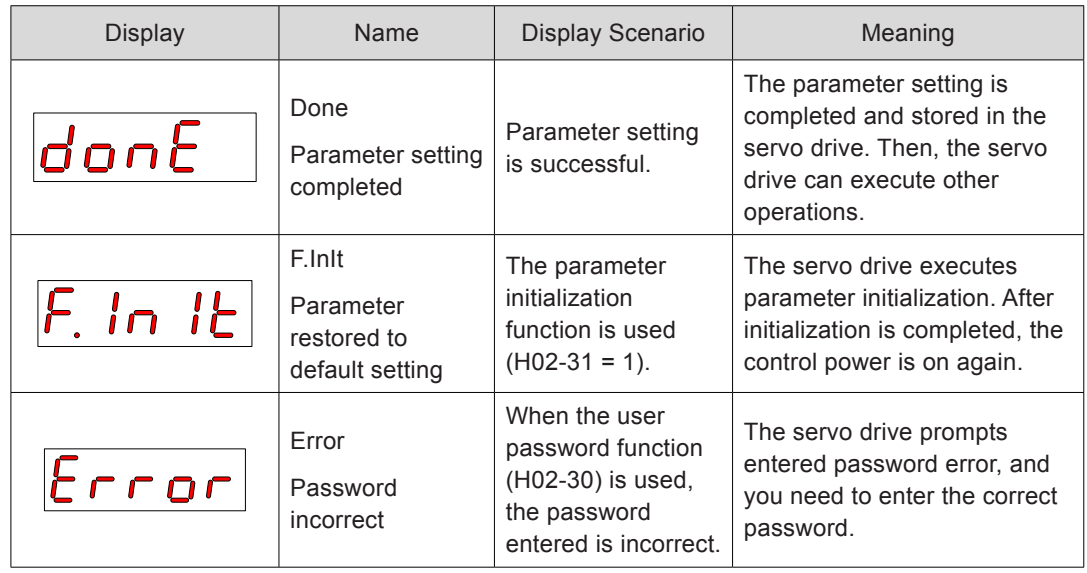

### 4.2.4 Fault Display

- The keypad displays the current or history faults and warnings. For analysis and rectification of faults and warnings, refer to *[Chapter 8 Troubleshooting](#page-458-0)*.
- When a single fault or warning occurs, the keypad displays the fault or warning code. When multiple faults or warnings occur, the keypad displays the fault code of the highest level.
- Set in H0B-33 the history fault to be viewed. View H0B-34 to display the select fault or warning codes.
- Set H02-31 to 2 to clear information about latest 10 faults or warnings stored in the servo drive.

For example, Er.941 is displayed as follows:

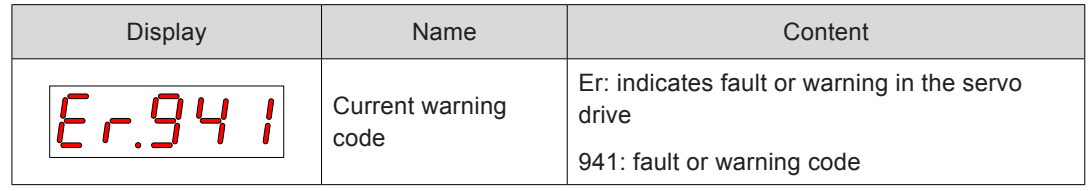

#### 4.2.5 Monitoring Display

Group H0B: Displays the parameters for monitoring the running status of the servo drive.

Set H02-32 (Default keypad display). After the servo motor runs properly, the keypad switches over from servo status display mode to parameter display mode and displays the parameters set in H0B-32.

For example, if H02-32 = 00, the keypad displays the value of H0B-00 when the servo motor speed is not 0.

The H0B display is described as follows:

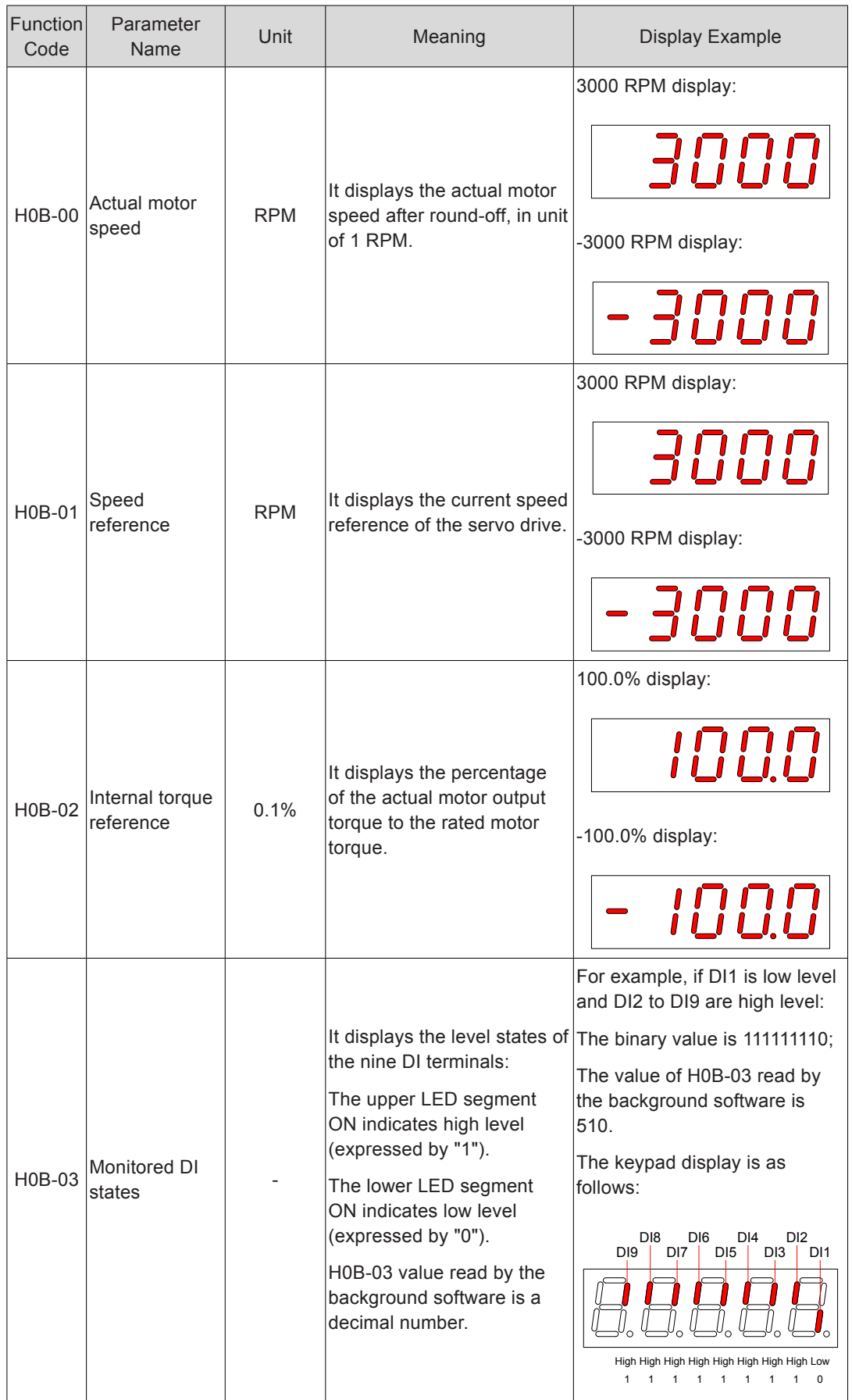

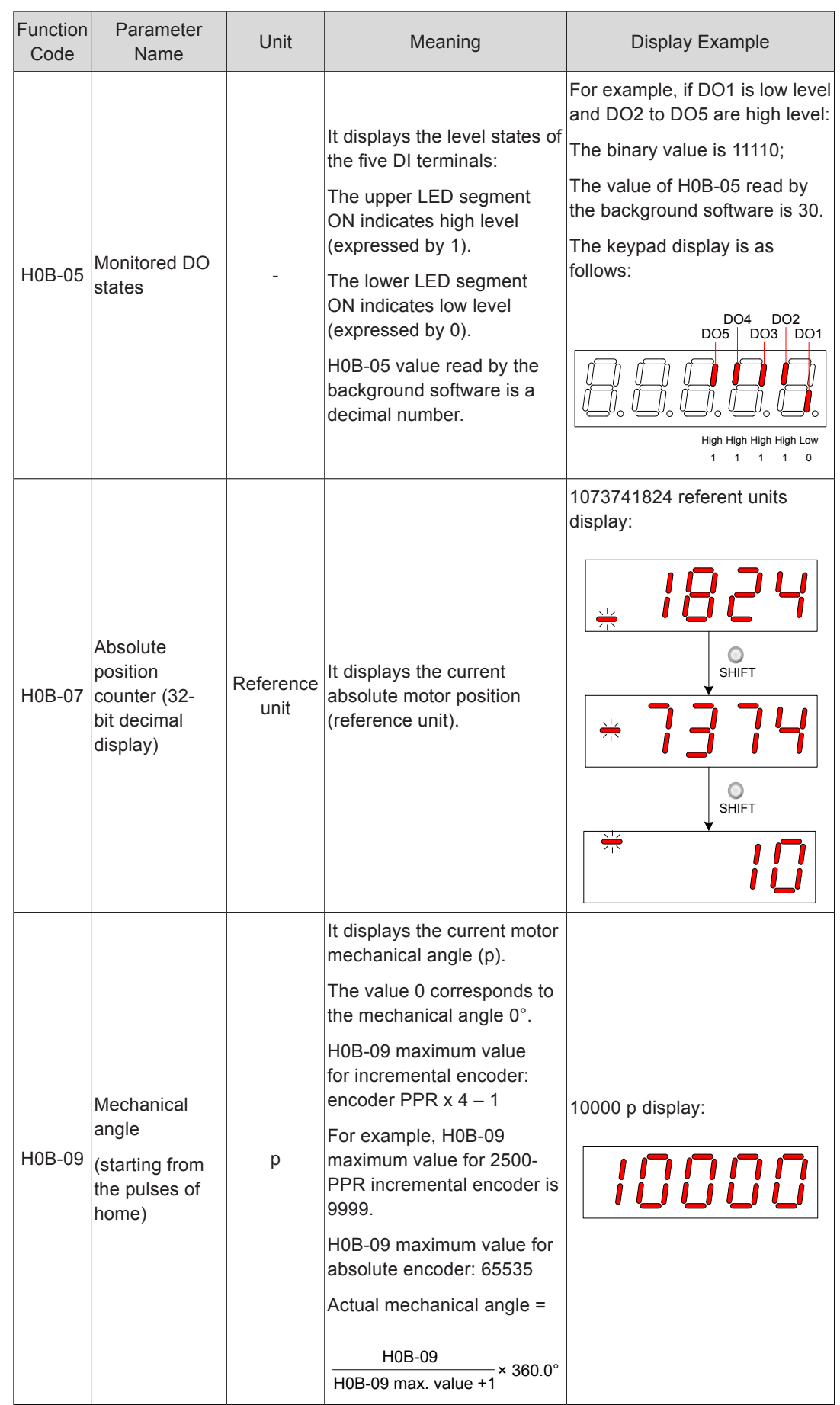

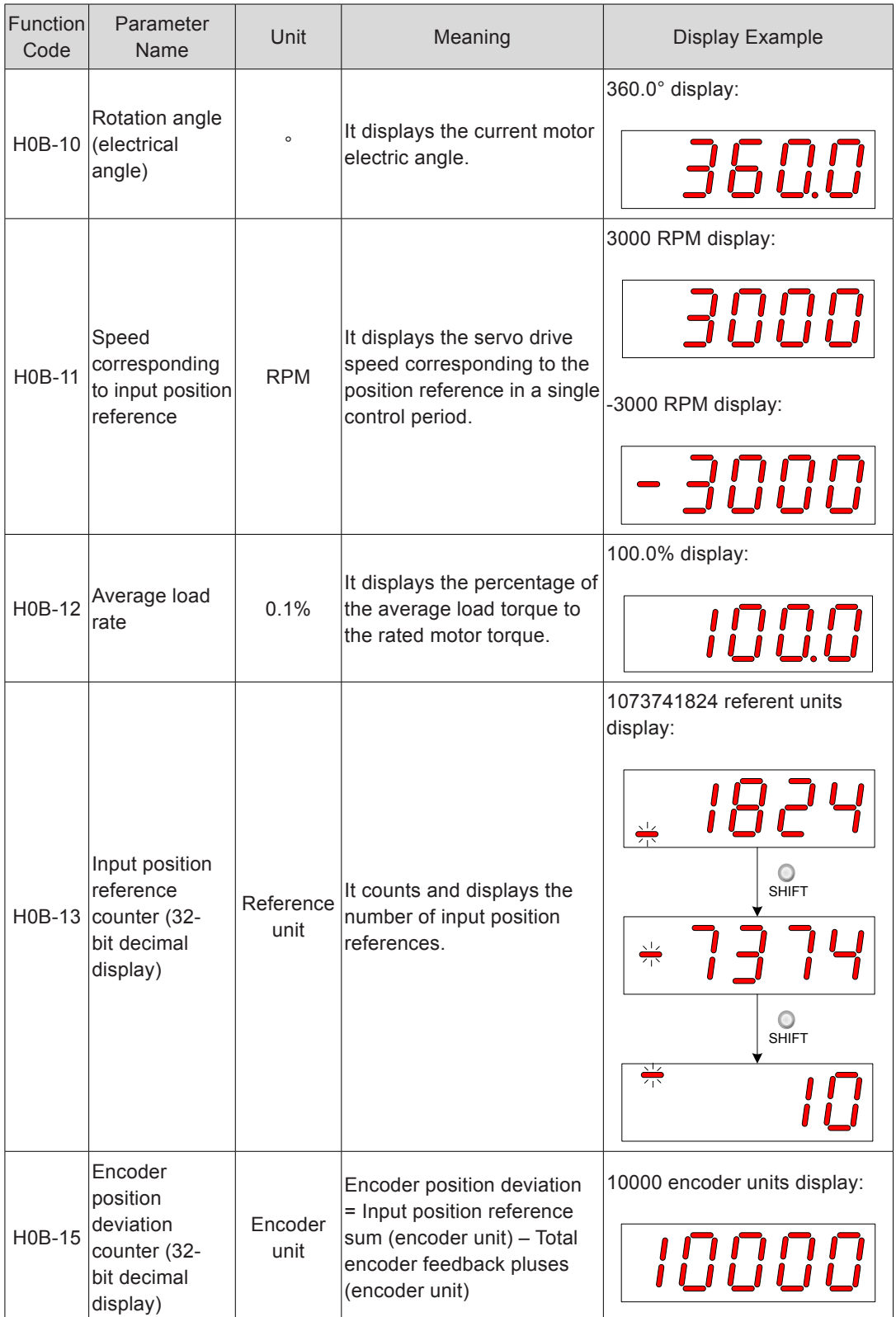

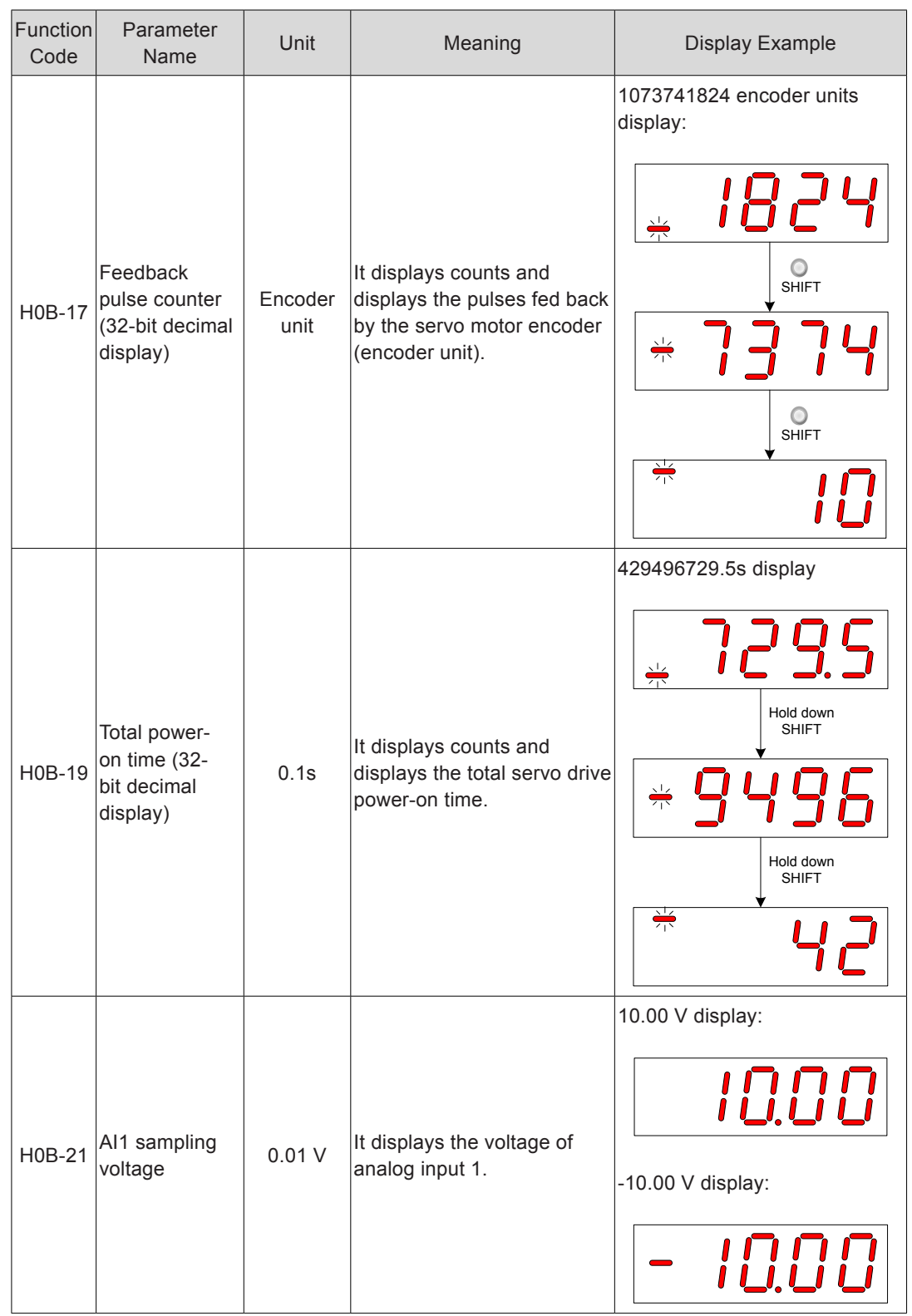

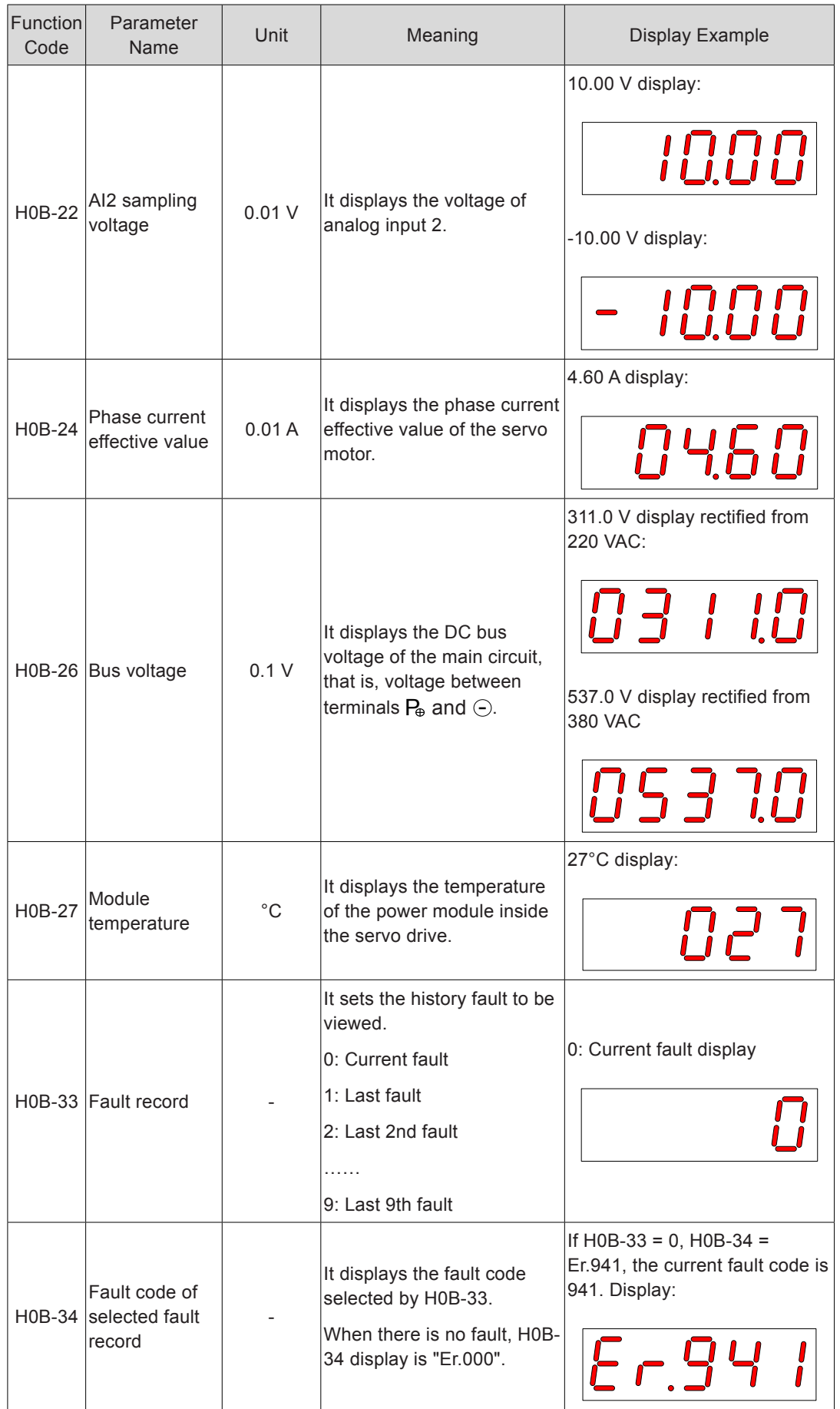

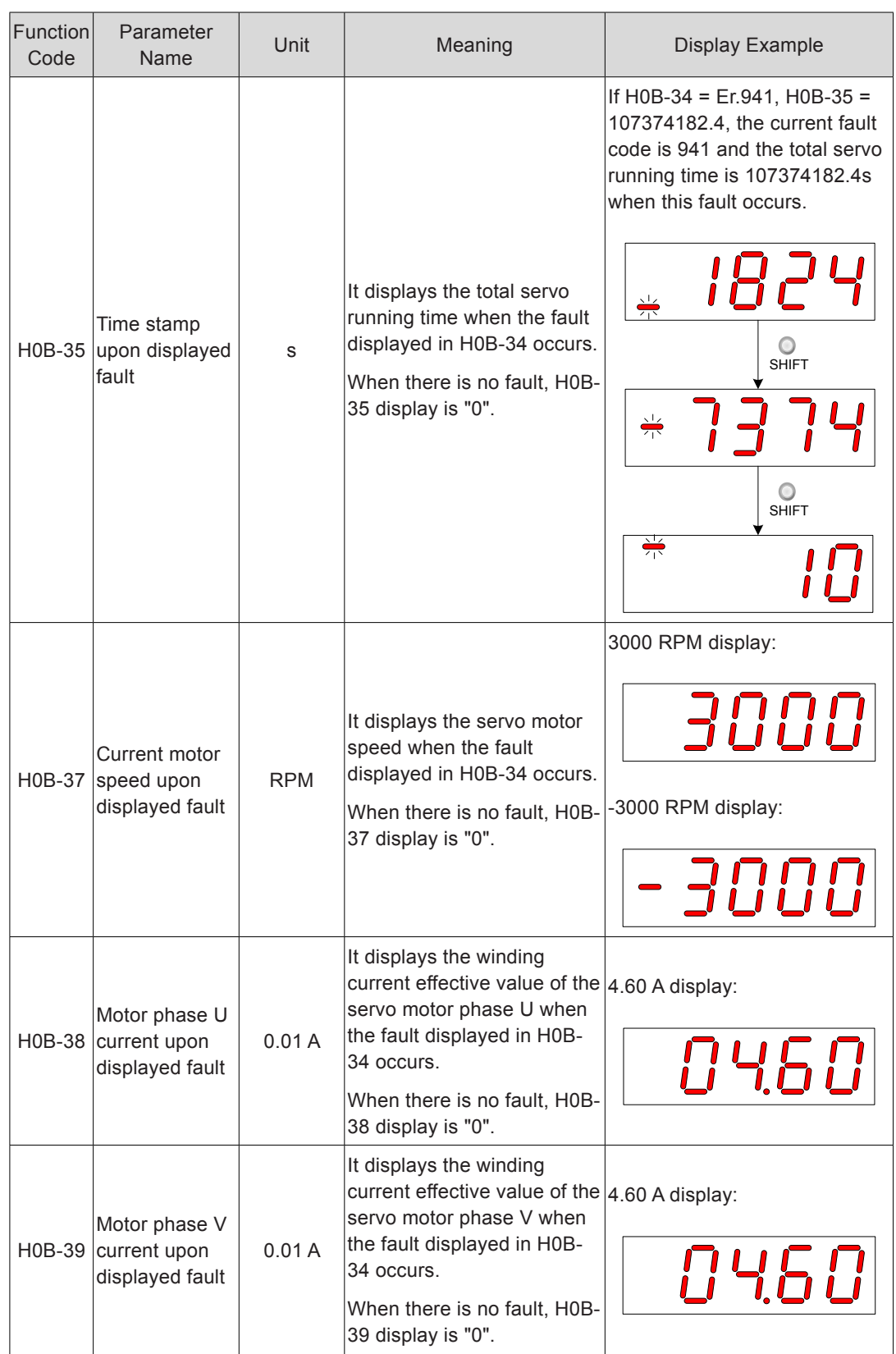

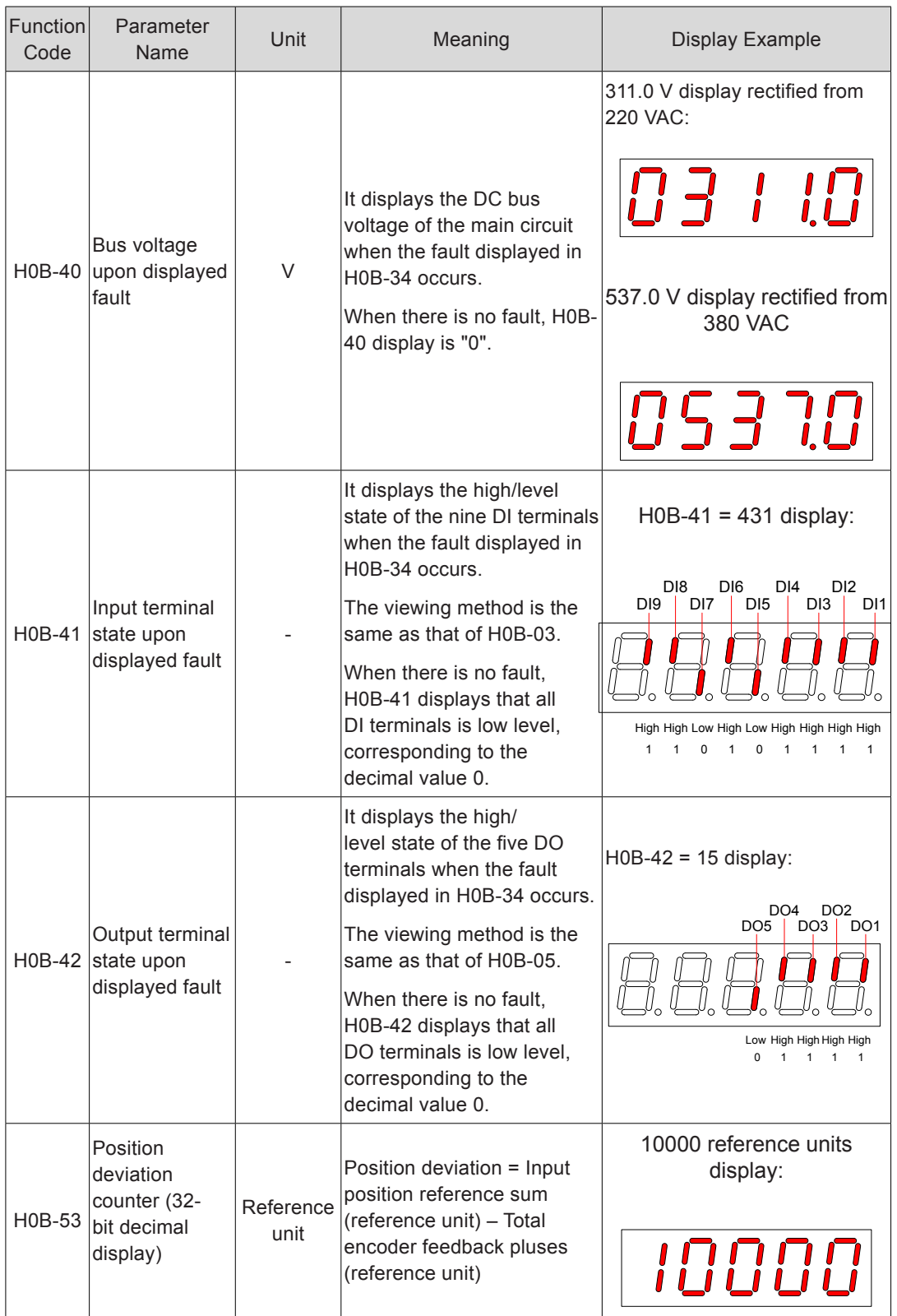

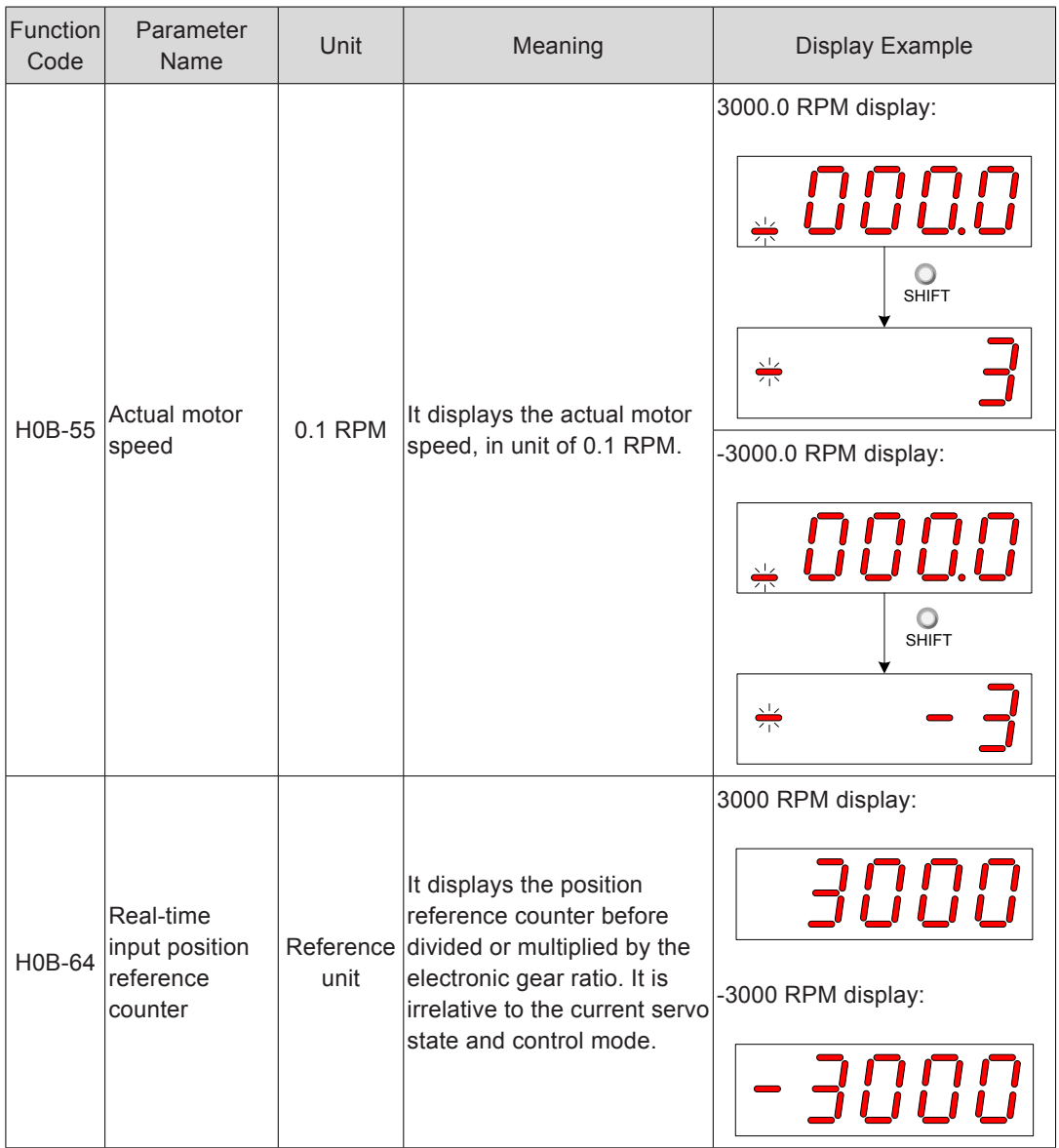

### <span id="page-133-0"></span>4.3 Parameter Setting

Parameter setting can be performed on the keypad. For details on the parameters, refer to *[Chapter 7 Description of Parameters](#page-338-0)*. The following figure shows the keypad operation of switching the position control mode to the speed control mode after the power is on.

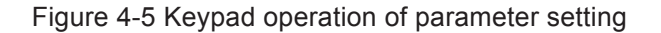

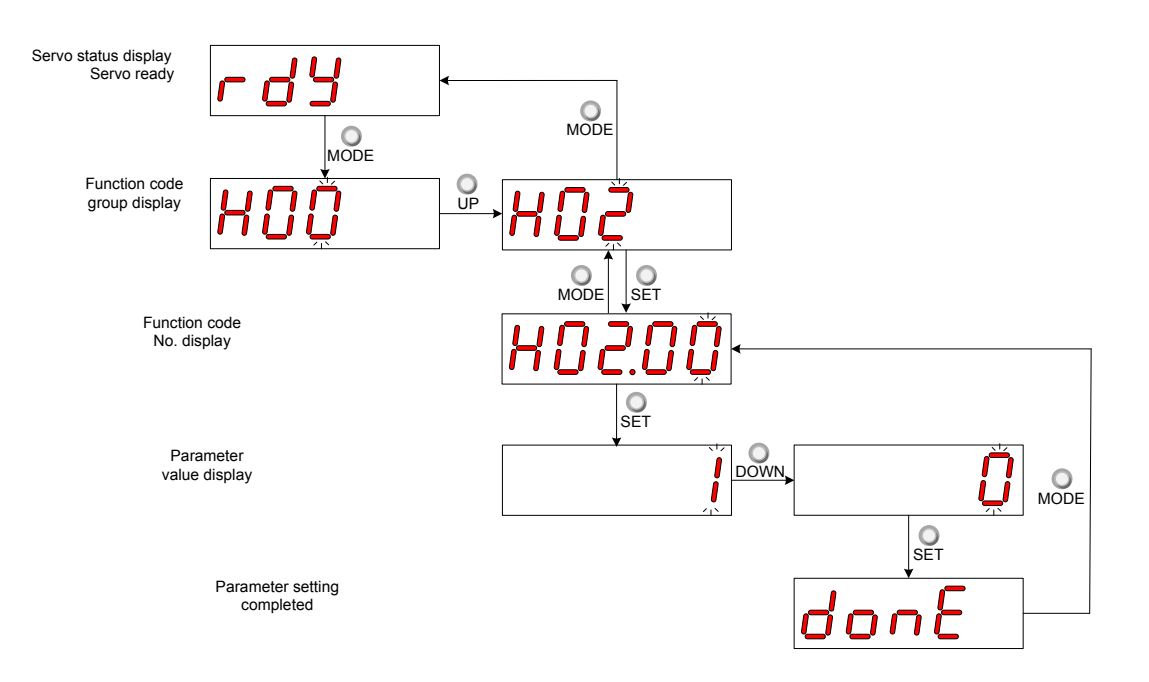

- MODE: Switch the display mode and return to the upper-level menu.
- UP/DOWN: Increase or decrease the value of the current blinking digit.
- SHIFT: Shifting the blinking digit.
- SET: Store the current setting value or switch to the next-level menu.

After parameter setting is completed, that is, "Done" is displayed, press key MODE to return to the parameter group display (H02-00).

### <span id="page-134-0"></span>4.4 User Password

After the user password function (H02-30) is enabled, only the authorized user has the parameter setting rights; other operations can only view the parameters.

### **Setting User Password**

The following figure shows the operation procedure of setting the password to "00001".

Figure 4-6 Keypad operation of user password setting

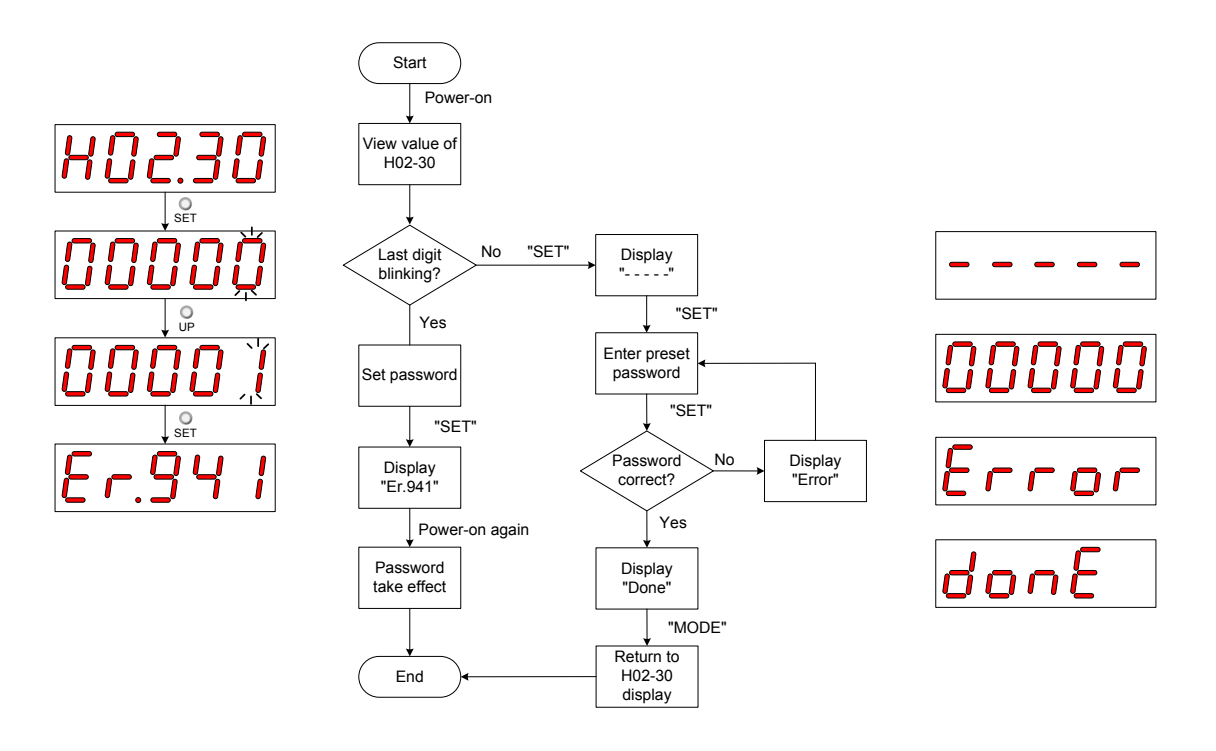

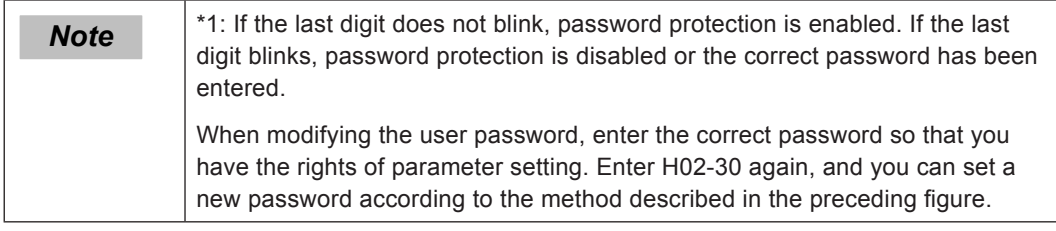

### **Canceling User Password**

Enter the existing user password, and set H02-30 to "00000". Then, the user password is cancelled.

### <span id="page-135-0"></span>4.5 Common Functions

### 4.5.1 Jog Running

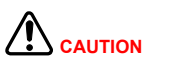

When using the jog function, set the S-ON signal inactive. Otherwise, this function cannot be used.

Use the jog running function to perform trial running on the servo motor and drive.

### **Operation Method**

Figure 4-7 Keypad operation of jog running setting

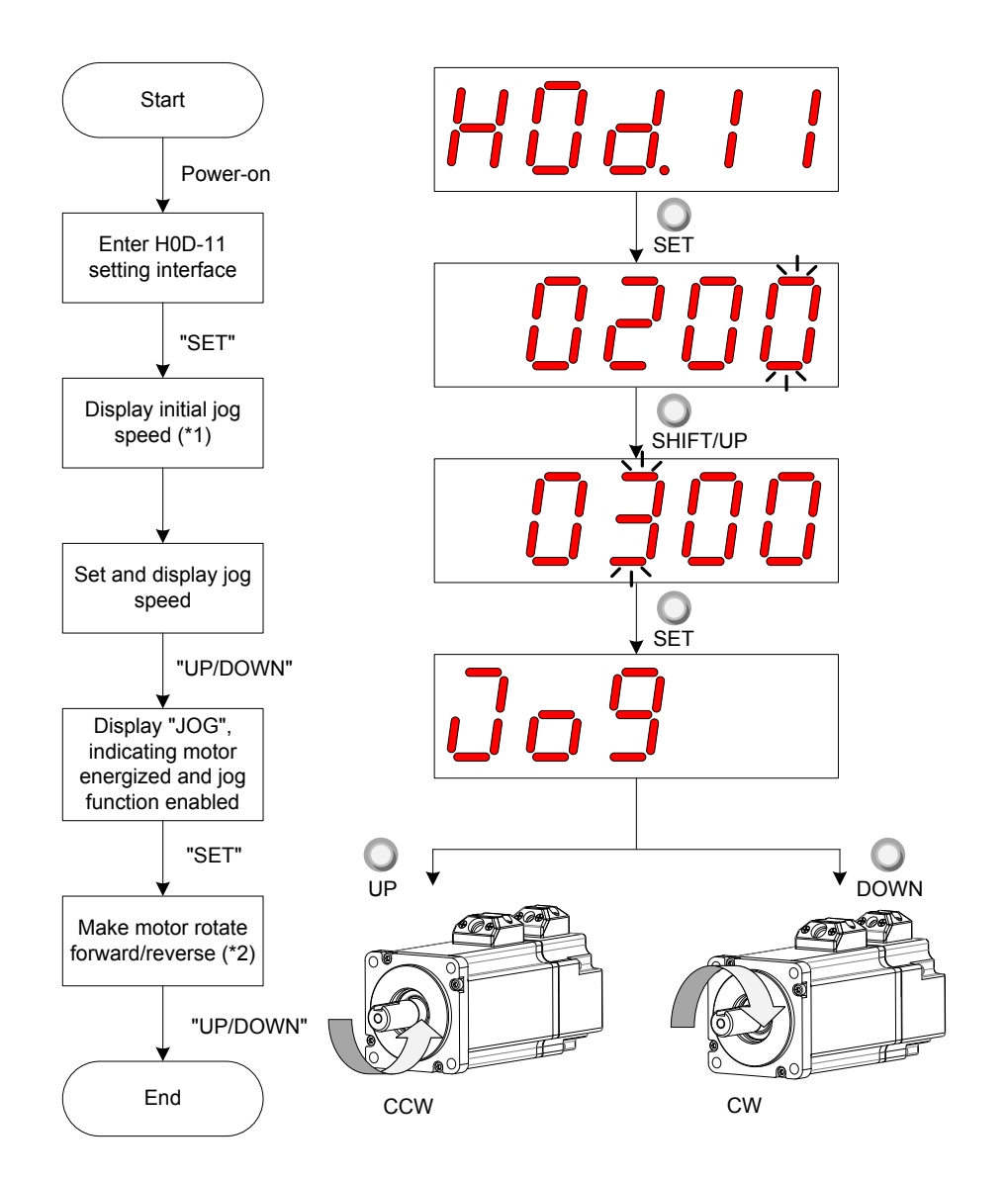

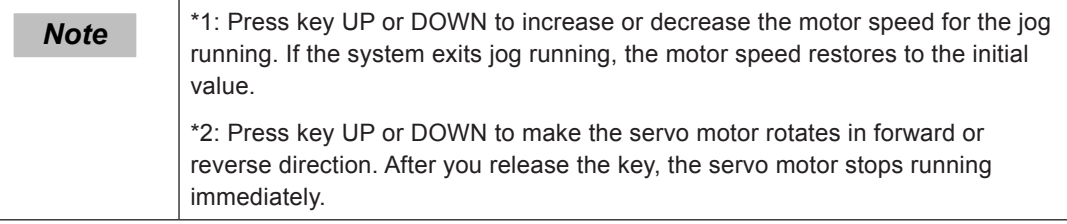

### <span id="page-136-0"></span>**Exiting Jog Running**

Press key MODE to exit the jog running and return to the upper-level menu.

#### 4.5.2 Forced DI/DO Signal

The DI and DO signals can be allocated with functions by setting group H03 and H04 parameters via keypad or host controller communication. Then, the host controller can control functions of the servo drive via DIs and the servo drive outputs DO signals to the host controller.

The servo drive also provides the forced DI/DO signal function. The forced DI signal can be used to test the DI function of the servo drive, and the forced DO signal can be used to check DO signal connection between the host controller and the servo drive.

When forced DI/DO is used, the logics of both physical DIs and VDIs are determined by forced input.

#### **Forced DI Signal**

After this function is enabled, all DI levels are controlled by forced input (H0D-18), and are irrelative to the external DI signal state.

■ Operation method

Figure 4-8 Forced DI signal setting procedure

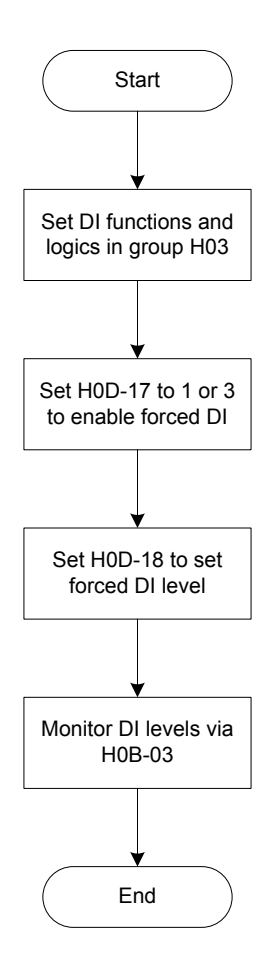

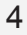

Relevant parameters:

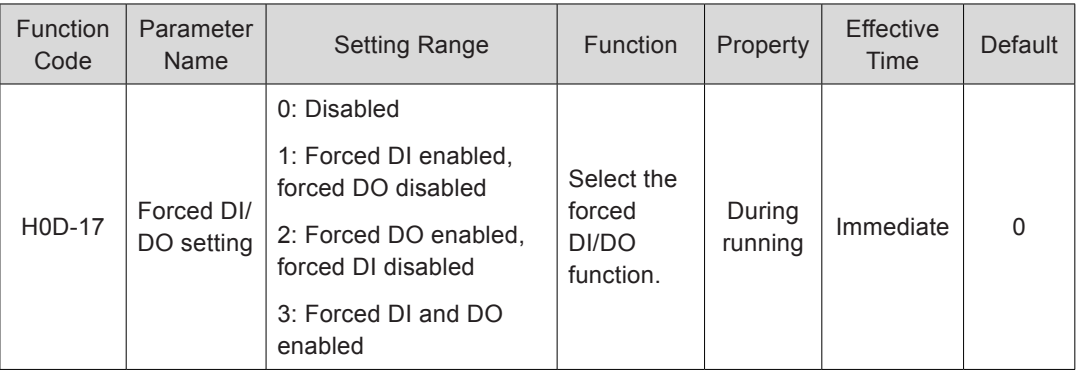

H0D-18 sets the forced DI level. The keypad displays the value in hexadecimal, and needs to be converted to binary for viewing: "1" indicating high level and "0" indicating low level.

Group H03 parameters set the DI logics. H0B-03 monitors the DI level states. The value displayed on the keypad is directly the level and that read from the background software is a decimal number.

Example:

If it is required that the DI1 function is valid and functions allocated to DI2 to DI9 are invalid (all the DIs are low level active), set as follows:

"1" indicates high level and "0" indicates low level, and the binary value is 111111110, corresponding to hexadecimal 1FE. Set H0D-18 to "1FE" on the keypad.

Figure 4-9 Setting H0D-18

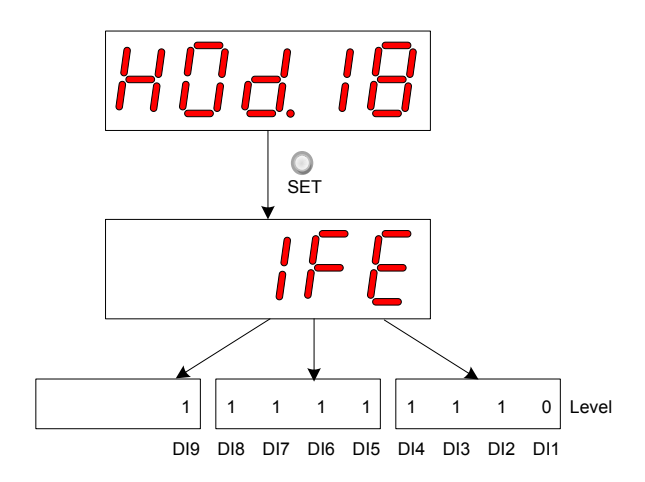

Monitor the DI level states via H0B-03 as follows:

If DIs are normal, H0B-03 display value is always the same as H0D-18 display value.

That is, DI1 is low level and DI2 to DI9 are high level on the keypad display, and H0B-03 value read from the background software is 510 (decimal).The keypad display is as follows:

### Figure 4-10 DI level states in H0B-03

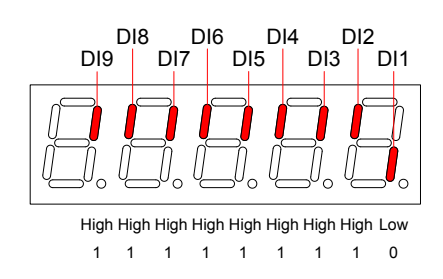

**Exiting forced DI function** 

This function is not retentive upon power-off. Normal DI functions are restored after power-on again, or you can set H0D-17 to 0 to switch back to normal DI mode.

#### **Forced DO Signal**

After this function is enabled, all DO levels are controlled by forced output (H0D-19), and are irrelative to the external DI signal state.

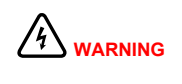

In applications where the servo motor drives the vertical axis, when the brake output signal (FunOUT.9: BK, brake output) is active, the brake will be released and the load may fall. Take protection measures against falling on the machine.

Operation method

Figure 4-11 Forced DO signal setting procedure

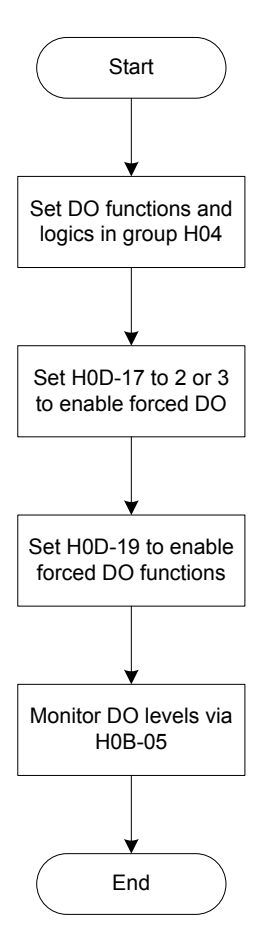

4

H0D-19 sets whether the forced DO functions are valid. The keypad displays the value in hexadecimal, and needs to be converted to binary for viewing: "1" indicating DO function valid and "0" indicating DO function invalid.

Group H04 parameters set the DO logics. H0B-05 monitors the DO level states. The value displayed on the keypad is directly the level and that read from the background software is a decimal number.

Example:

If it is required that the DO1 function is invalid and functions allocated to DI2 to DI5 are valid, set as follows:

"1" indicates DO function valid and "0" indicates DO function invalid, and the binary value is 11110, corresponding to hexadecimal 1E. Set H0D-19 to "1E" on the keypad.

Figure 4-12 Setting H0D-19

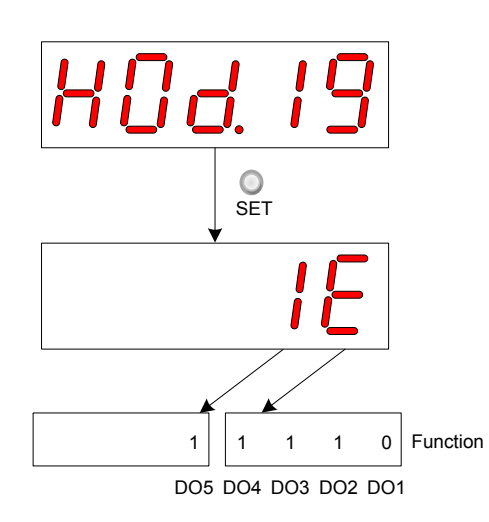

Monitor the DO level states via H0B-05 as follows:

If the logics of all five DOs are low level active, DO1 is high level and DO2 to DO5 are low level, the corresponding binary is 00001 and the value read from the background software is 1 (decimal). The keypad display is as follows:

Figure 4-13 H0B-05 display when all DOs are low level active

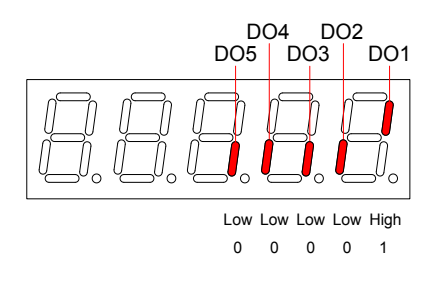

If the logics of all five DOs are high level active, DO1 is low level and DO2 to DO5 are high level, the corresponding binary is 11110 and the value read from the background software is 30 (decimal). The keypad display is as follows:

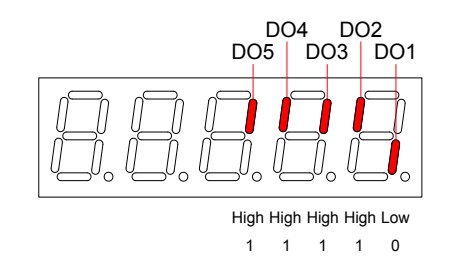

### Figure 4-14 H0B-05 display when all DOs are high level active

#### ■ Exiting forced DO function

This function is not retentive upon power-off. Normal DO functions are restored after power-on again, or you can set H0D-17 to 0 to switch back to normal DO mode.

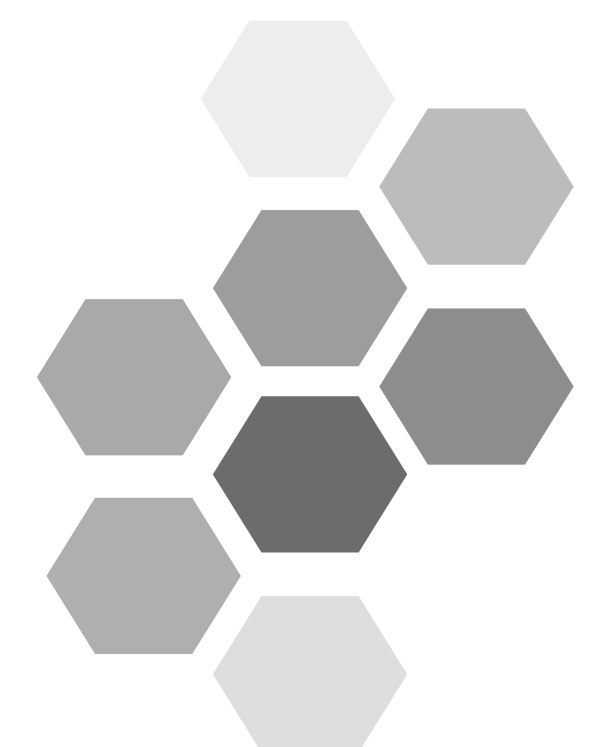

# **5 Control Modes**

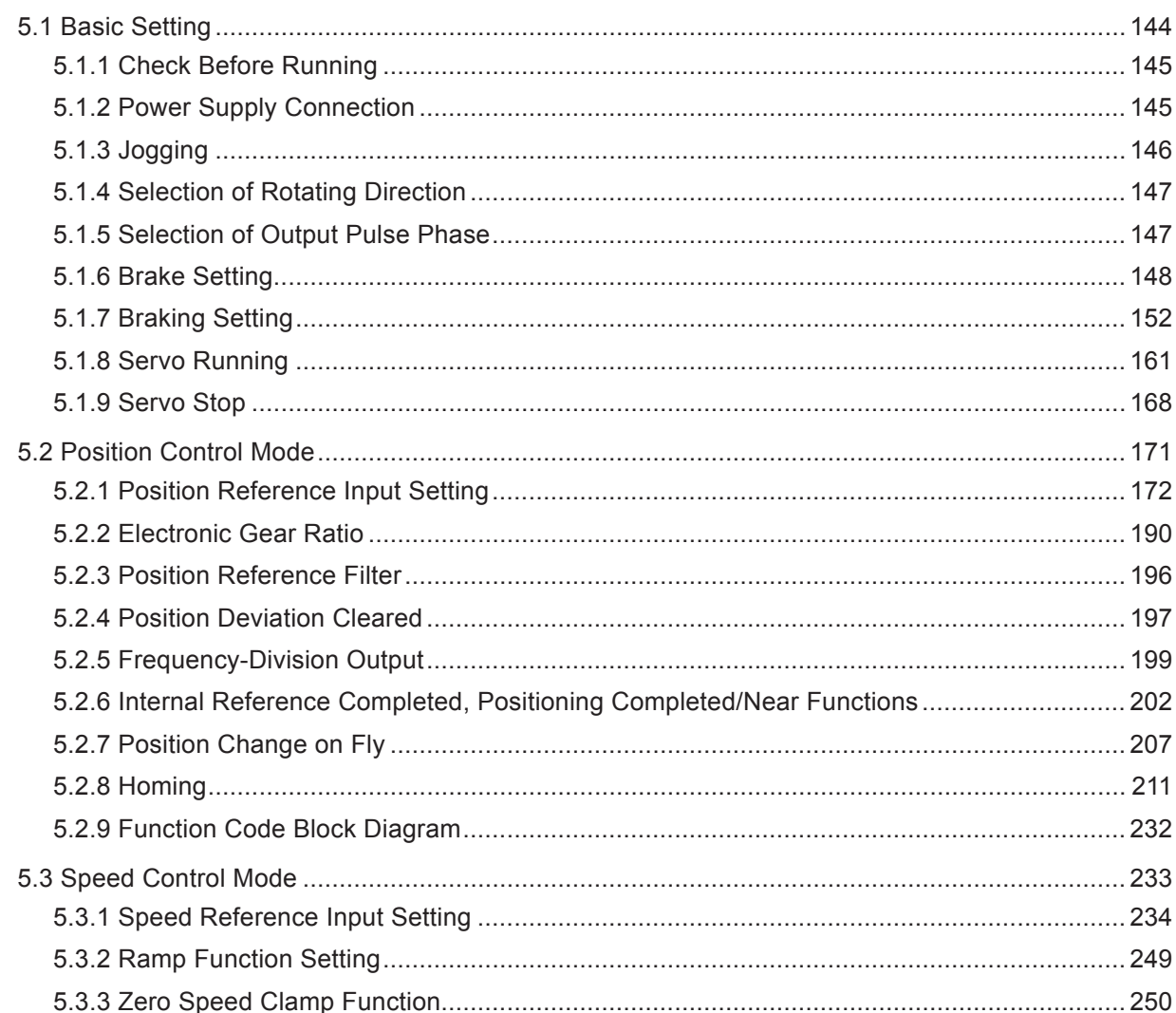

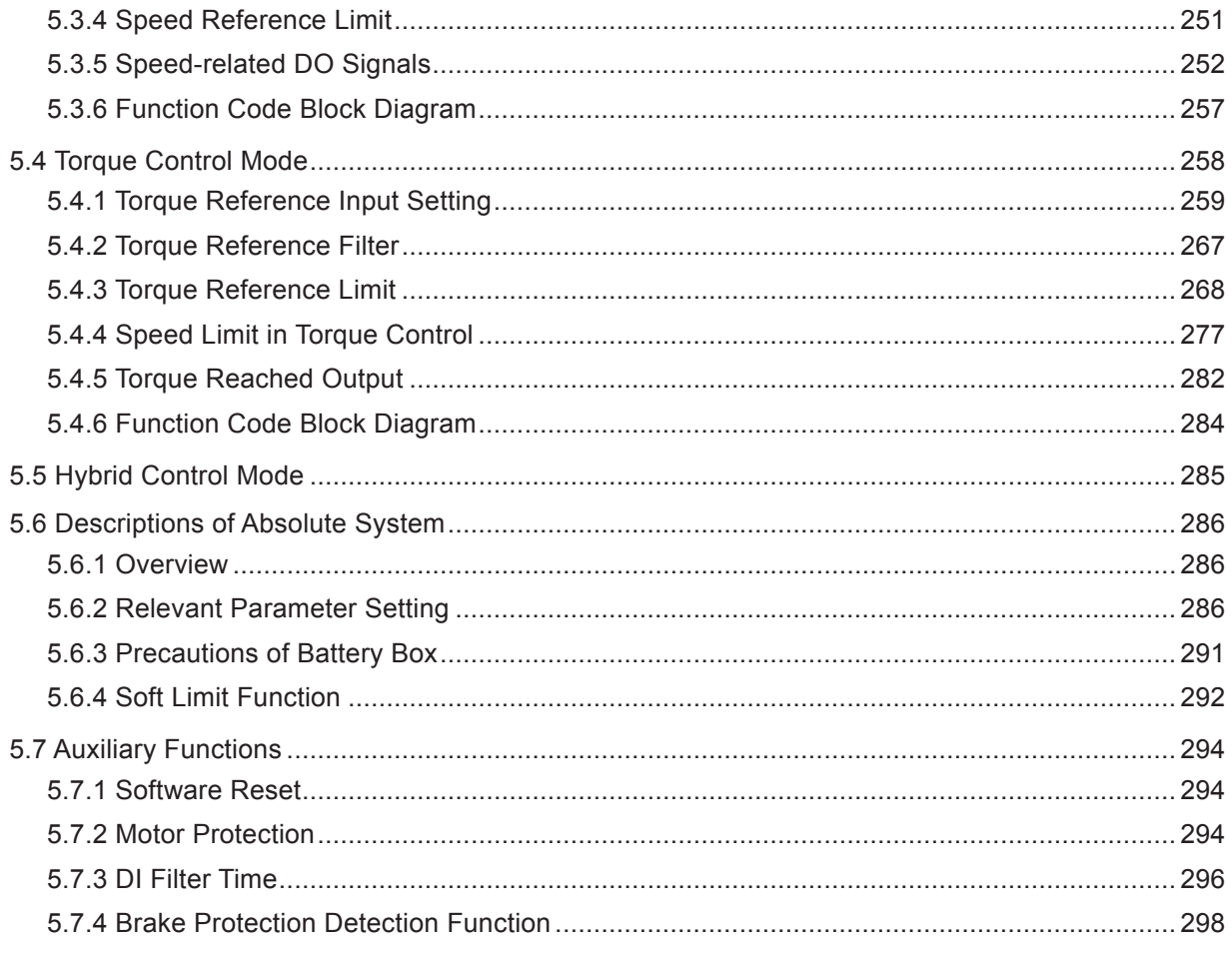

## Chapter 5 Control Modes

The servo system consists of three major parts, servo drive, servo motor, and encoder.

Figure 5-1 Control block diagram of servo system

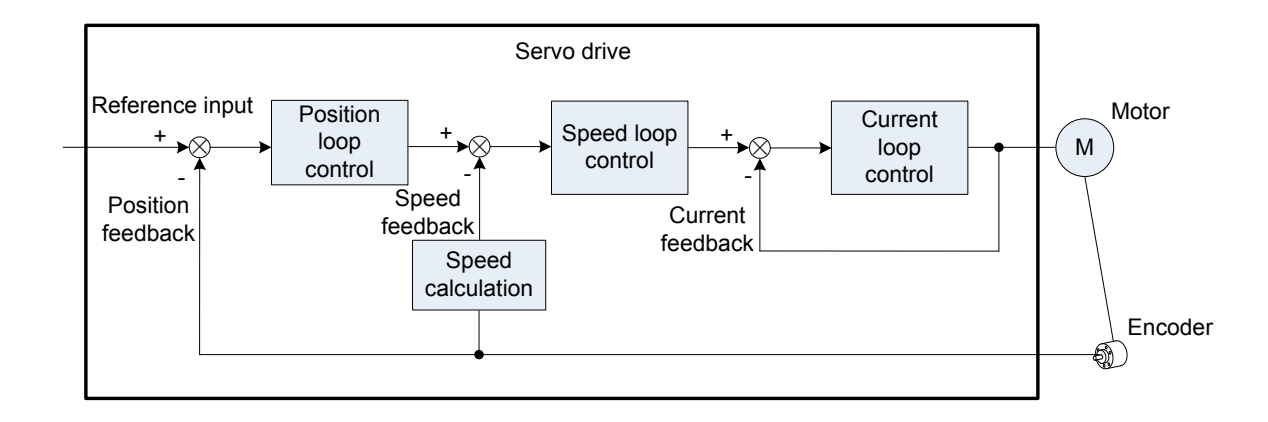

As the control core of the servo system, the servo drive performs accurate position, speed, torque, or hybrid control on the servo motor by processing the input signals and feedback signals. Position control is the most important and common mode of the servo system.

Descriptions of the control modes are as follows:

Position control

The servo drive controls the motor position based on position references. The position reference sum determines the target motor position, and the position reference frequency determines the motor speed. The position references can be input via external pulses or internal position reference sum plus speed limit. With use of the internal encoder (that of the servo motor) or external encoder (full closed-loop control), the servo drive implements quick and accurate control on the mechanical position and speed. This control mode is applicable to scenarios requiring positioning control, such as mechanical arm, mounter, engraving and milling machine (pulse sequence reference), and computer numerical control (CNC) machine tool.

Speed control

The servo drive controls the mechanical speed based on speed references.

Speed references are input via digital setting, analog voltage, or communication.

This control mode is applicable to scenarios in which speed control is required or the host controller outputs speed references to the servo drive during position control. An application example is analog engraving and milling machine.

Torque control

Torque control is operated by controlling the current, as the current is in linear relationship with the torque. The servo drive controls the motor output torque based
on torque references. Torque references are input via digital setting, analog voltage, or communication. This control mode is mainly applicable to the winding and unwinding devices with strict tension requirements. In these scenarios, the torque always changes with the winding radius so that the tension will not change along with the change of the winding radius.

# 5.1 Basic Setting

#### Figure 5-2 Servo drive setting flowchart

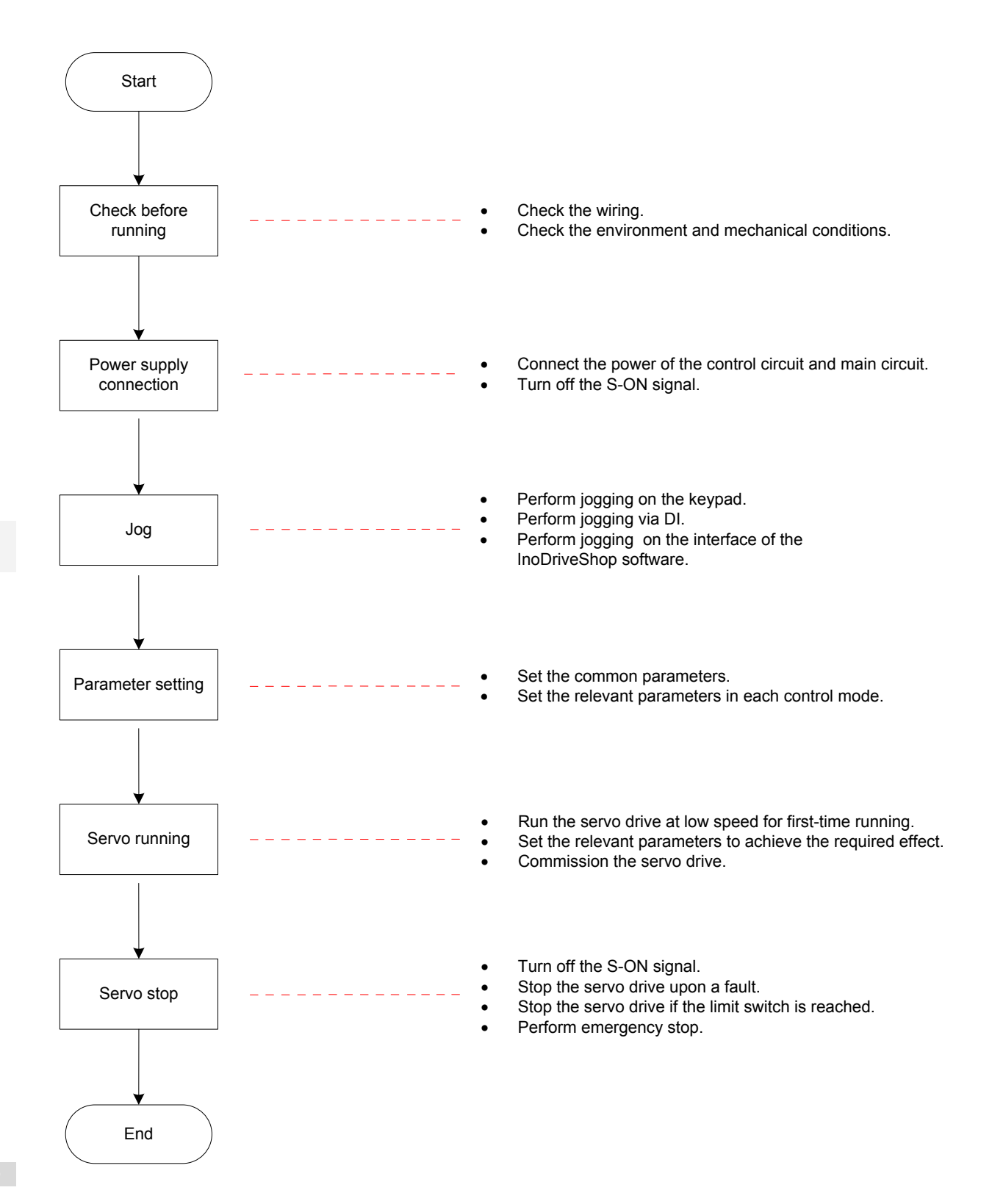

# 5.1.1 Check Before Running

Check the items in the following table before running the servo drive and motor.

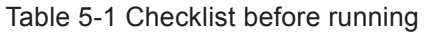

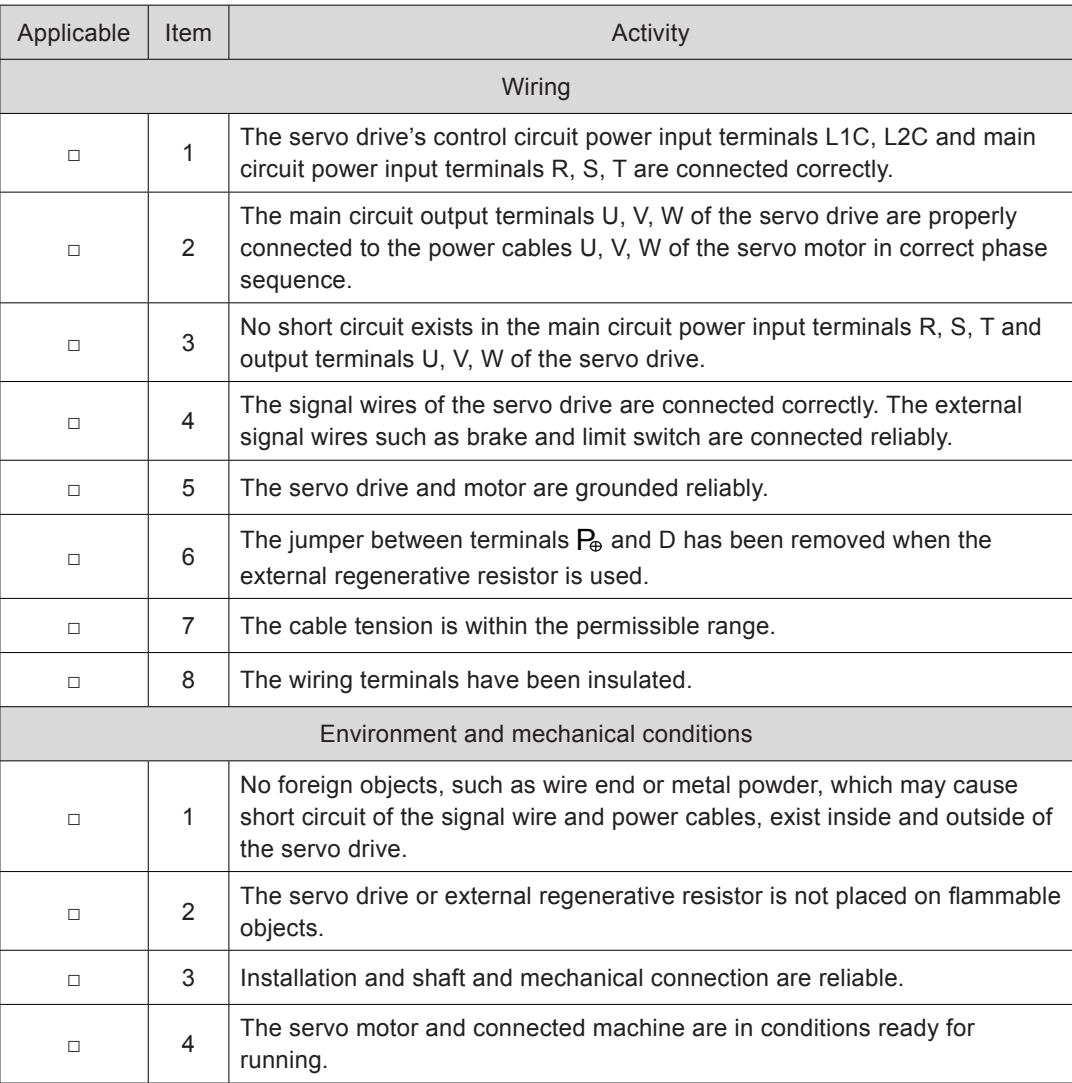

# 5.1.2 Power Supply Connection

1) Connect the power supply of the control circuit and main circuit.

Connect the power supply of the control circuit (L1C, L2C) and main circuit.

The main circuit power terminals are L1, L2 and R, S, T respectively for the single-phase 220 V and three-phase 220/380 V models.

- After connecting the power supply of the control circuit and main circuit, if the bus voltage indicator is in normal display and the keypad displays "Reset", "Nrd", and "Rdy" in sequence, it indicates that the servo drive is ready for running and waiting for the S-ON signal from the host controller.
- If the keypad always displays "Nrd", rectify the fault according to the instructions in *[Chapter 8 Troubleshooting](#page-458-0)*.
- If the keypad displays the fault code, rectify the fault according to the instructions in *[Chapter 8 Troubleshooting](#page-458-0)*.

#### 2) Turn off the S-ON signal.

Set a DI terminal of the servo drive with function 1 (FunIN.1:S-ON, servo ON) and set the terminal logic, and then set this DI to inactive via communication with the host controller or external switch.

Relevant function No.:

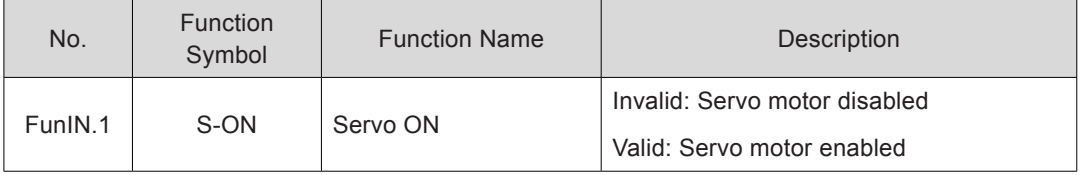

## 5.1.3 Jogging

Perform jogging to check whether the motor can rotate properly without abnormal vibration or noise. This operation can be performed via the keypad, two external DIs, or Inovance servo commissioning software (InoServoShop). The motor jogs at the speed set in H06-04.

#### **Jogging via the Keypad**

Switch to H0D-11 on the keypad to enter the jogging mode, and the keypad displays the default jogging speed in H06-04.

Press key UP/DOWN to set the jogging speed, and press key SET to enter the jogging state.

The keypad displays "JOG". Then, press key UP/DOWN to perform forward or reverse jogging. After you press key MODE to exit the jogging mode, H06-04 is restored to the default value without storing the setting. For the operation and display, refer to *[4.5.1 Jog](#page-135-0) [Running](#page-135-0)*.

Relevant parameters:

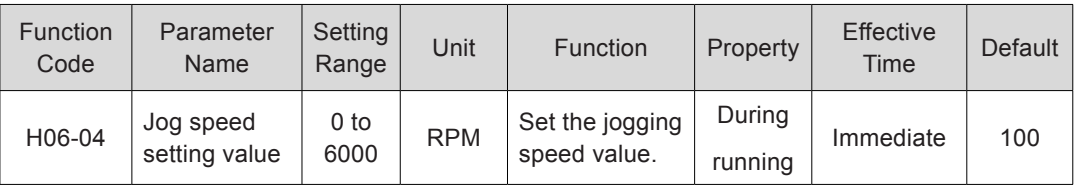

#### **Jogging via DI**

**Note** Jogging via DI is permitted in any mode.

Set two external DI terminals respectively with functions FunIN.18 and FunIN.19. After setting the jogging speed in H06-04, turn on the S-ON signal to perform jogging via DI.

Relevant function No.:

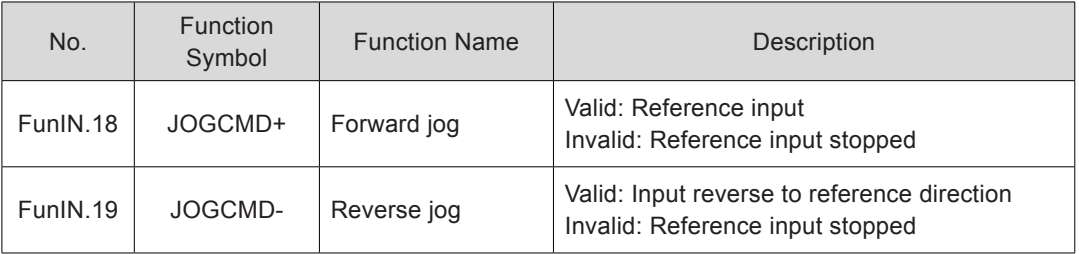

## **Jogging via Inovance Servo Commissioning Software**

Enter the jogging interface of the Inovance servo commissioning software, set the jogging speed in H06-04, and click the S-ON button. Click the forward/reverse button on the interface to perform forward or reverse running. After you exit the jogging interface and the jogging mode, H06-04 is restored to the default value without storing the setting.

## 5.1.4 Selection of Rotating Direction

Set H02-02 to change the motor rotating direction without changing the polarity of the input reference.

Relevant parameters:

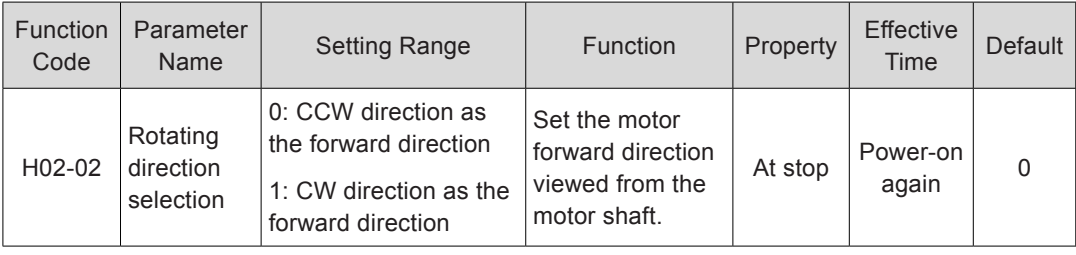

The change of H02-02 setting does not affect the output pulse format and positive/ negative attribute of monitored parameters of the servo drive.

"Forward drive" in the limit switch function has the same direction set in H02-02.

## 5.1.5 Selection of Output Pulse Phase

The output of the servo drive is phase  $A + phase B$  quadrature pulse.

The phase relationship between phase A and phase B pulses can be changed by setting H02-03 without changing the motor rotating direction.

Relevant parameters:

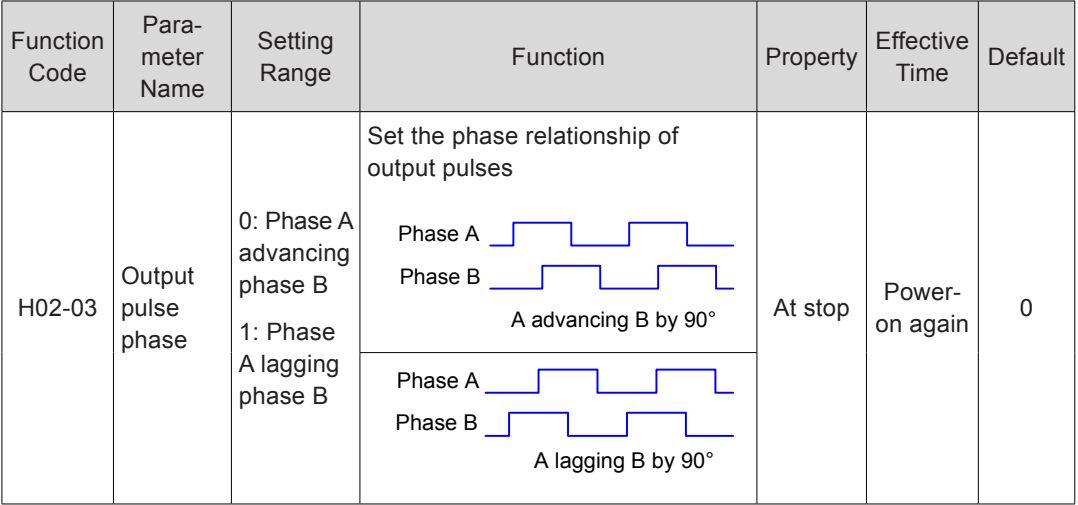

## 5.1.6 Brake Setting

#### **Hardware Connection**

For detailed hardware descriptions and connection of the brake, refer to *[3.4.5 Wiring of](#page-96-0) [the Motor Brake](#page-96-0)*.

## **Brake Software Setting**

For the servo motor with brake, set a DO terminal of the servo drive with function 9 (FunOUT.9: BK, brake output), and set the terminal logic.

Relevant function No.:

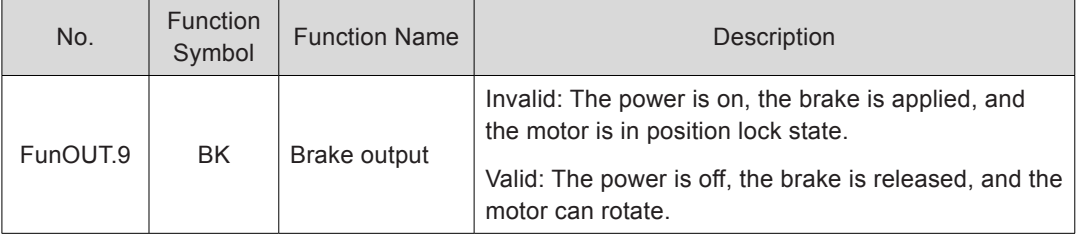

The operating time sequences of the brake are different between normal state and faulty state of the servo drive.

## **Brake Time Sequence in Normal State of Servo Drive**

The brake time sequence in normal state of the servo drive includes two conditions: motor static and motor rotating

Static: The actual motor speed is smaller than 20 RPM.

Rotating: The actual motor speed is equal to or larger than 20 RPM.

Brake time sequence at motor static

If the S-ON signal becomes OFF, and the current motor speed is smaller than 20 RPM, the servo drive acts according to the brake time sequence for motor static state.

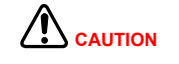

After the brake output signal changes from OFF to ON, do not input a position/ speed/torque reference within the time of H02-09. Otherwise, reference loss or running error may occur.

When the motor drives the vertical axis, the load may move slightly due to the gravity or external force. At motor static, if the S-ON signal becomes OFF, the brake output becomes OFF immediately. However, within the time of H02-10, the motor is still energized to prevent the load from moving due to the gravity or external force.

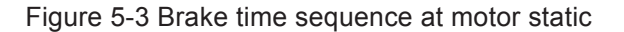

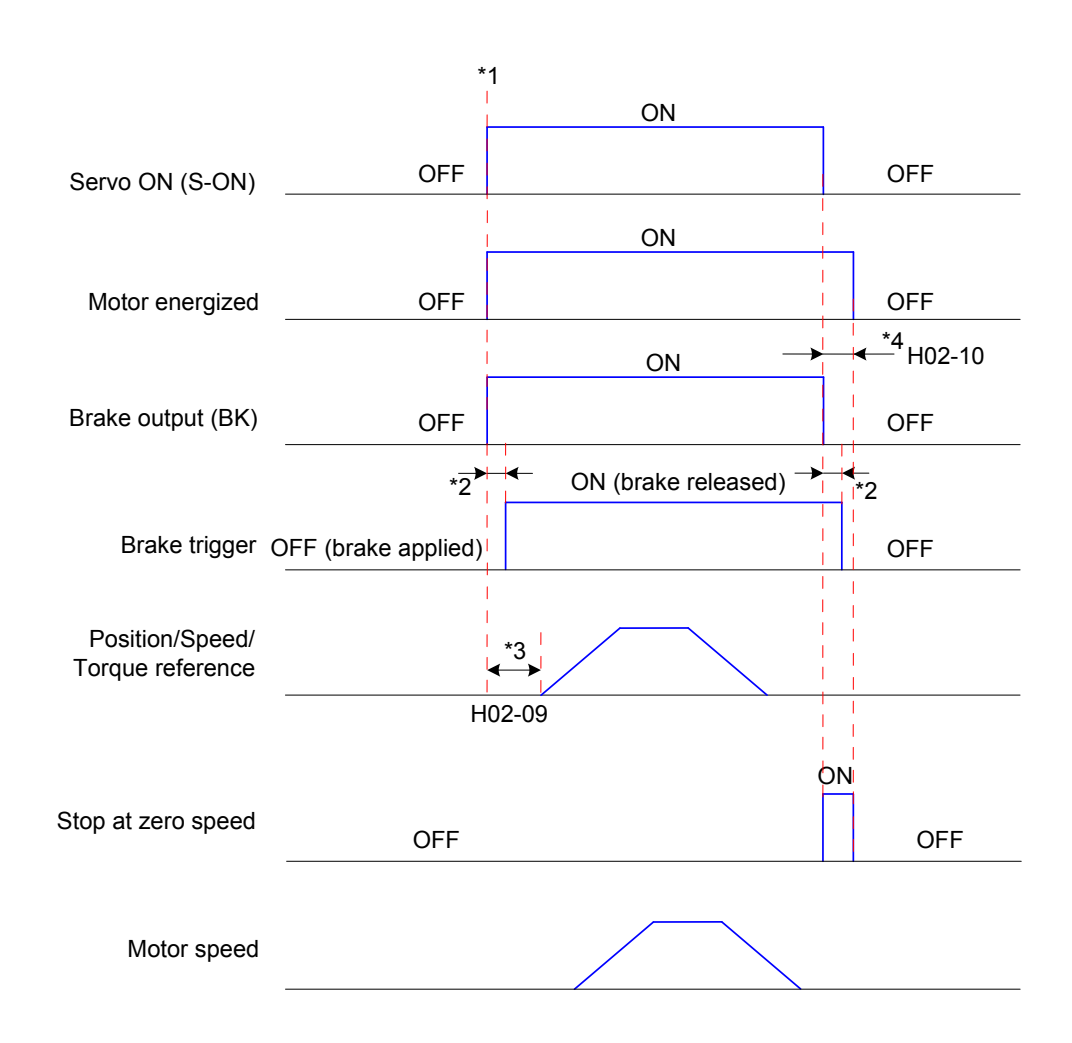

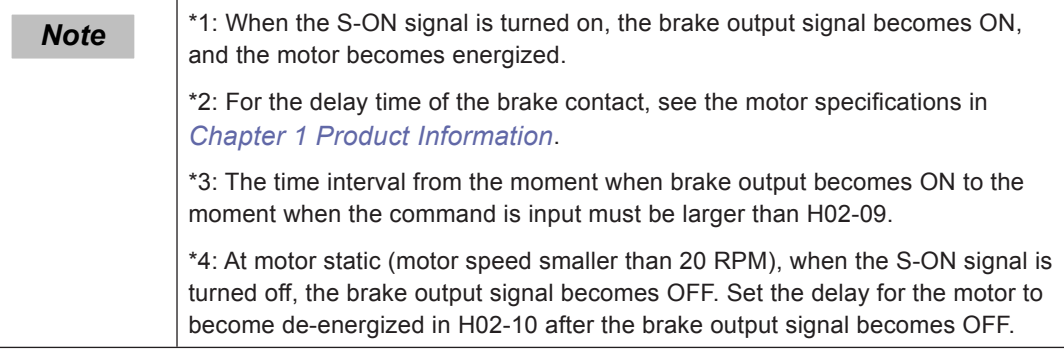

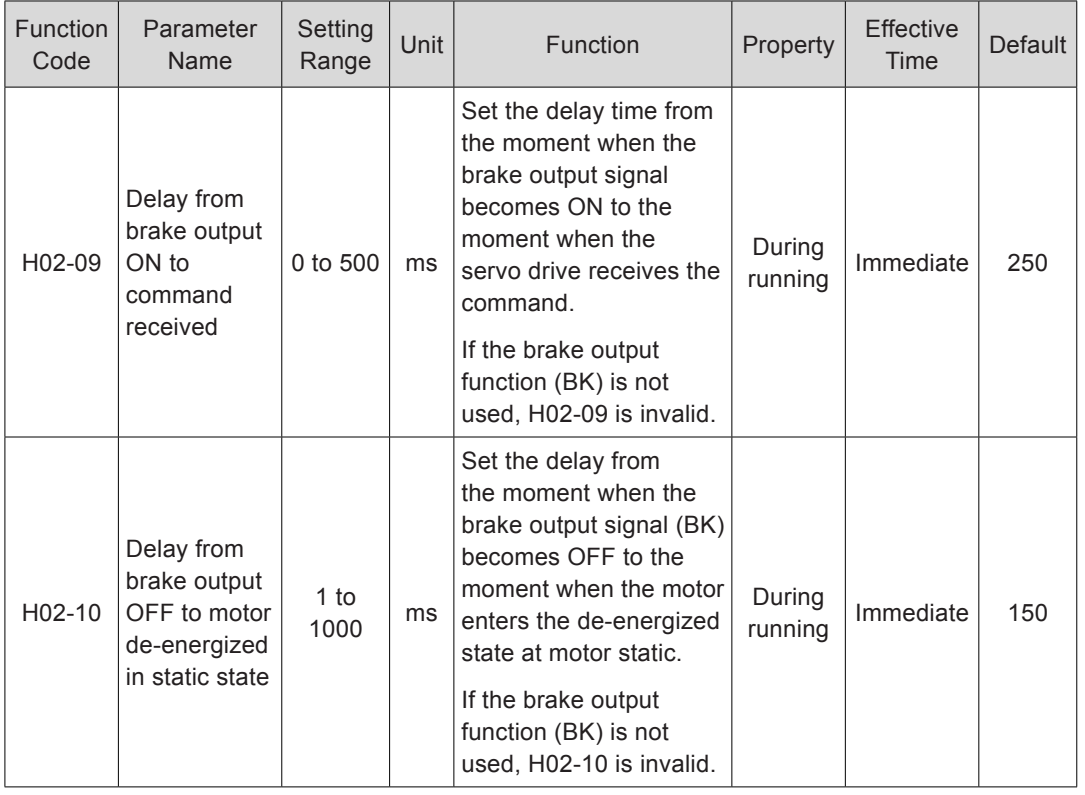

#### Relevant parameters:

#### ■ Brake time sequence at motor rotating

If the S-ON signal becomes OFF, and the current motor speed is equal to or larger than 20 RPM, the servo drive acts according to the brake time sequence for motor rotating state.

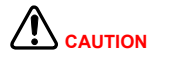

After the S-ON signal changes from OFF to ON, do not input a position/speed/ torque reference within the time in H02-09. Otherwise, reference loss or running error may occur.

If the S-ON signal becomes OFF during servo motor rotation, the motor stops at zero speed, but the brake output signal becomes OFF only after one of the following conditions is met:

- The motor has decelerated to H02-11 when H02-12 time is not reached.
- The motor speed is still higher than H02-11 though H02-12 time is reached.

After the brake output signal changes to OFF, the motor remains in energized state within 50 ms to prevent the work from moving due to the gravity or external force.

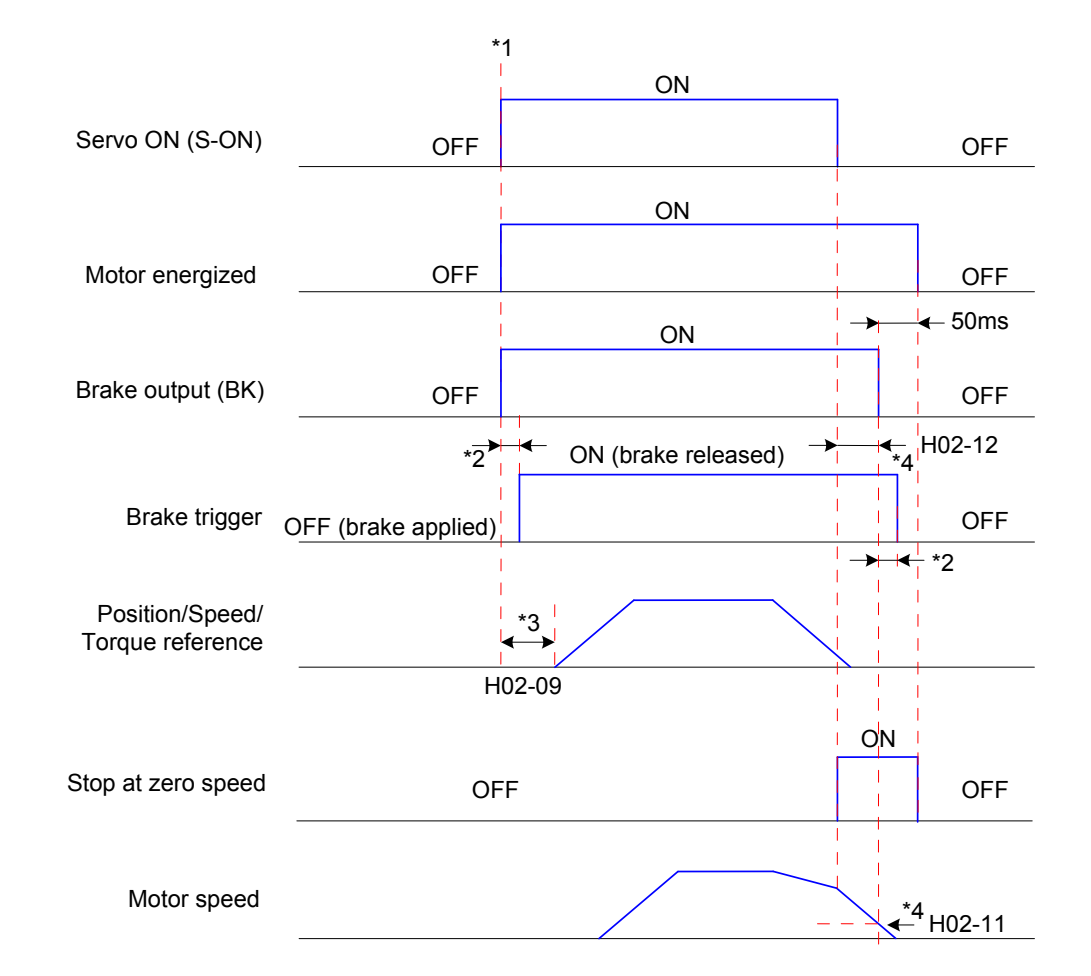

Figure 5-4 Brake time sequence at motor rotating

 $\sqrt{N_{\text{CAUTION}}}$ 

\*1: When the S-ON signal is turned on, the brake output signal becomes ON, and the motor becomes energized.

\*2: For the delay time of the brake contact, see the motor specifications in *[Chapter 1 Product Information](#page-14-0)*.

\*3: The time interval from the moment when brake output becomes ON to the moment when the command is input must be larger than H02-09.

\*4: After the brake output signal changes to OFF during motor rotation, set the delay from the moment when the S-ON signal becomes OFF to the moment when the brake output signal becomes OFF in H02-11 and H02-12. The motor enters the de-energized state after a 50 ms delay after the brake output signal becomes OFF.

Relevant parameters:

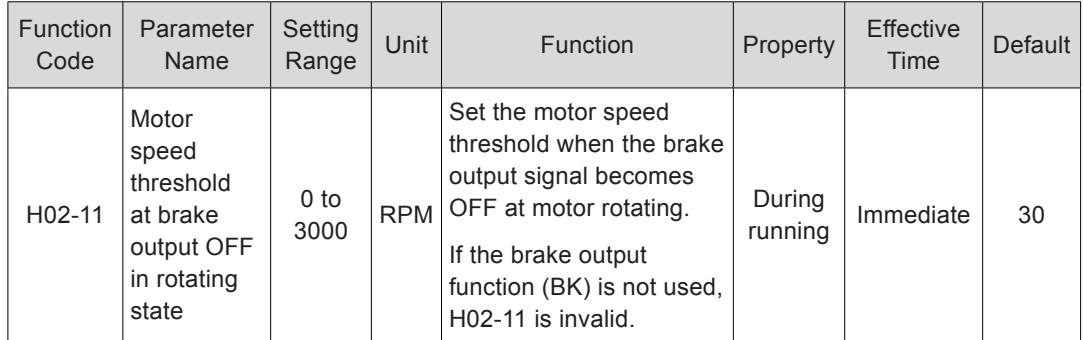

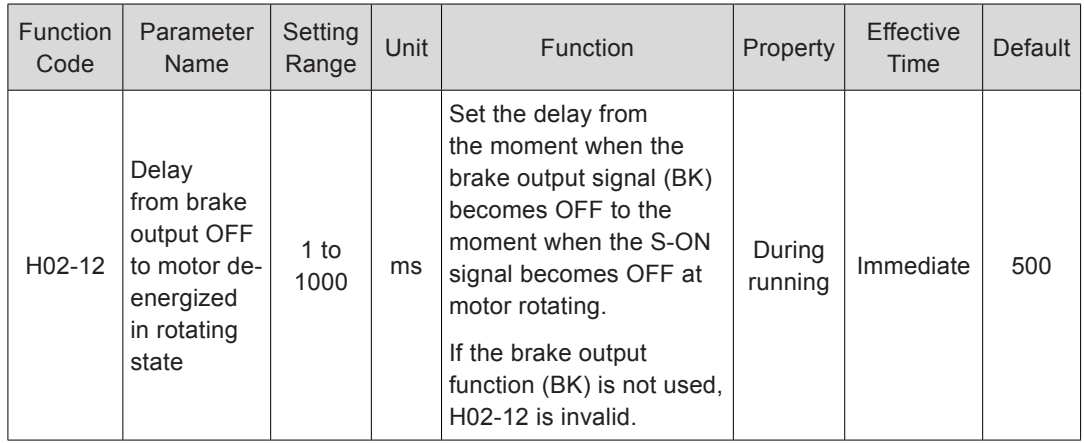

#### **Brake Time Sequence in Faulty State of Servo Drive**

The servo faults are classified into class 1 faults (NO.1) and class 2 (NO.2). For details, refer to *[Chapter 8 Troubleshooting](#page-458-0)*. The brake time sequences in faulty state of servo drive includes two conditions:

For NO. 1 faults:

The brake output signal becomes OFF when one of the following conditions is met (same as the brake time sequence at motor rotating in normal state of servo drive):

- The motor has decelerated to H02-11 when the H02-12 time is not reached.
- The motor speed is still higher than H02-11 though H02-12 time is reached.

For NO. 2 faults:

When a NO. 2 fault occurs and the brake is applied, the stop mode is forced to "Stop at zero speed, keeping de-energized state".

The servo motor stops at zero speed first. When the motor speed is smaller than 20 RPM, the brake output signal immediately becomes OFF once the preceding condition is met; but the motor is still in energized state within the time of H02-10.

### 5.1.7 Braking Setting

When the motor torque direction is opposite to the speed direction, the energy is transmitted from the motor back to the servo drive, causing rise of the bus voltage. When the bus voltage rises to the braking threshold, the energy is consumed by the regenerative resistor according to the braking requirements; otherwise, the servo drive will be damaged. The regenerative resistor can be built-in or external; the two must not be used together. The following table lists the specifications of the regenerative resistor.

Table 5-2 Specifications of the regenerative resistor for the servo drive

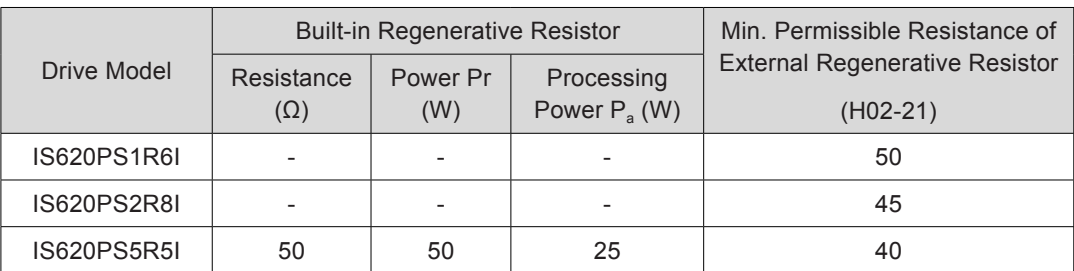

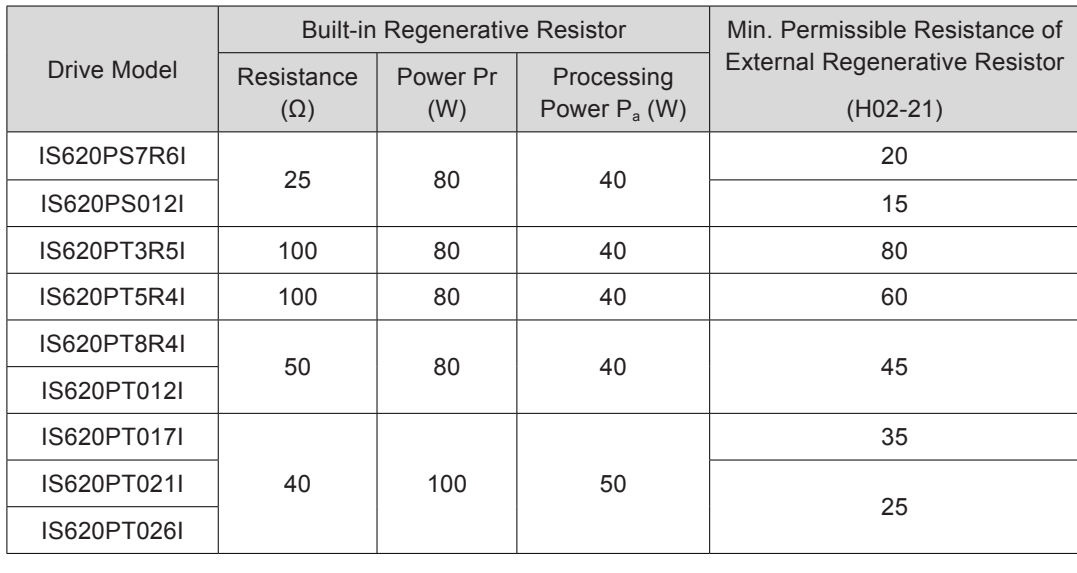

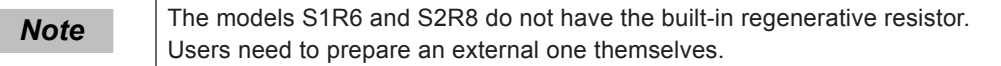

## **External Load Torque Not Existing**

The energy at braking of reciprocating motor movement is converted into electric energy and fed back to the bus capacitor. When the bus voltage exceeds the braking voltage threshold, the regenerative resistor consumes the excessive feedback energy.

The following figure takes motor no-load running from 3000 RPM to static as an example to show the motor speed curve and energy data.

Figure 5-5 Motor speed curve example with external load torque not existing

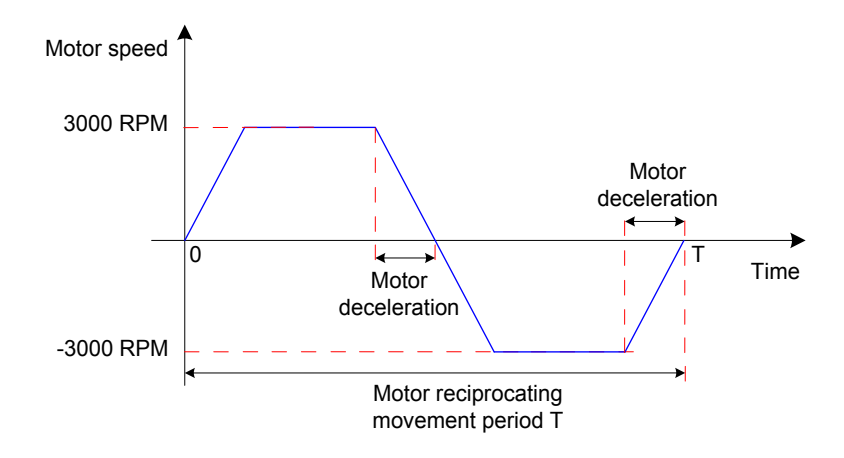

■ Energy calculation

The following two tables respectively list the energy data when the motors of 220 V and 380 V decelerate from 3000 RPM under no load to 0.

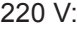

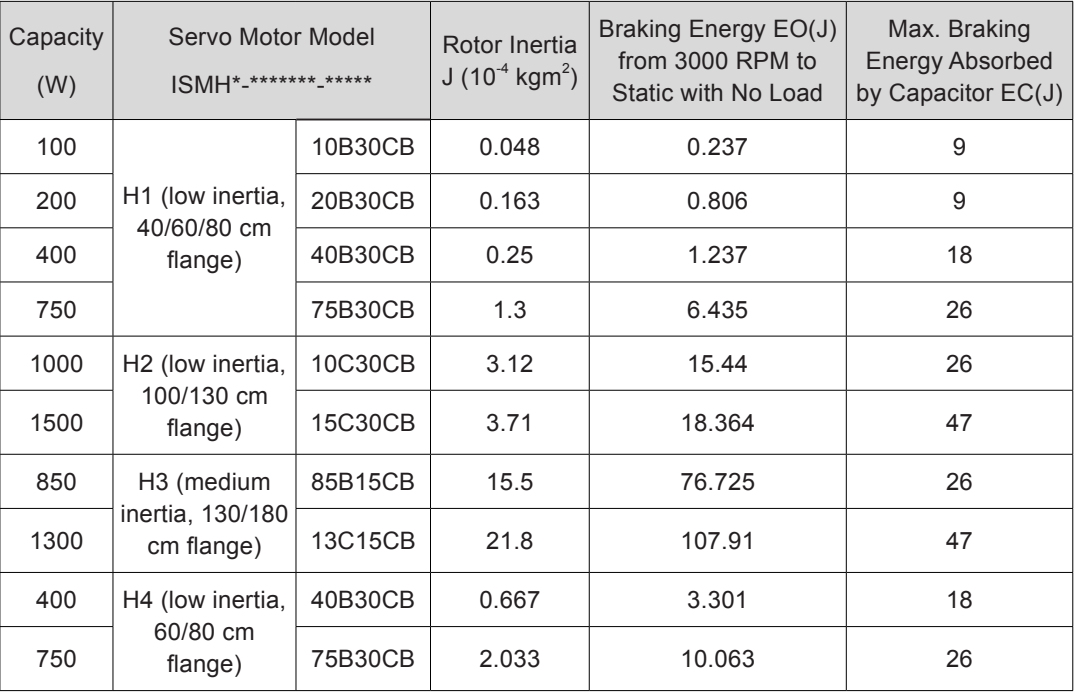

380 V:

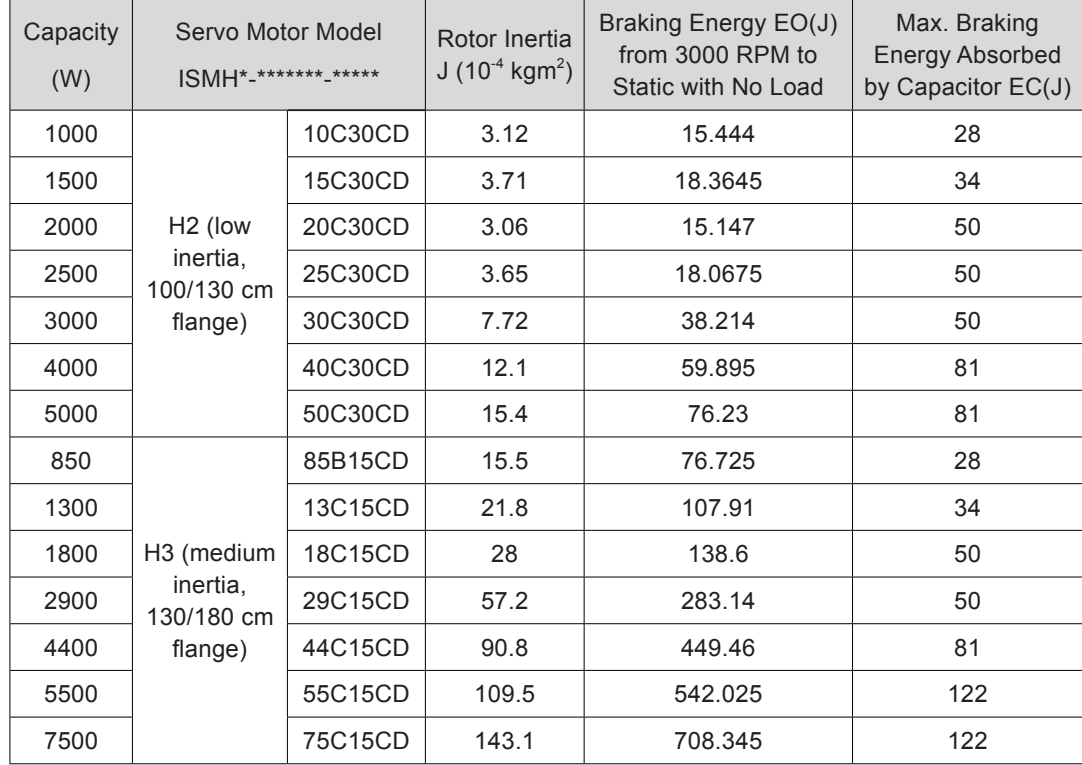

If the total braking time T is known, whether an external regenerative resistor is required and the power of the resistor can be calculated based on the flowchart and formula.

■ Regenerative resistor selection

Figure 5-6 Regenerative resistor selection flowchart

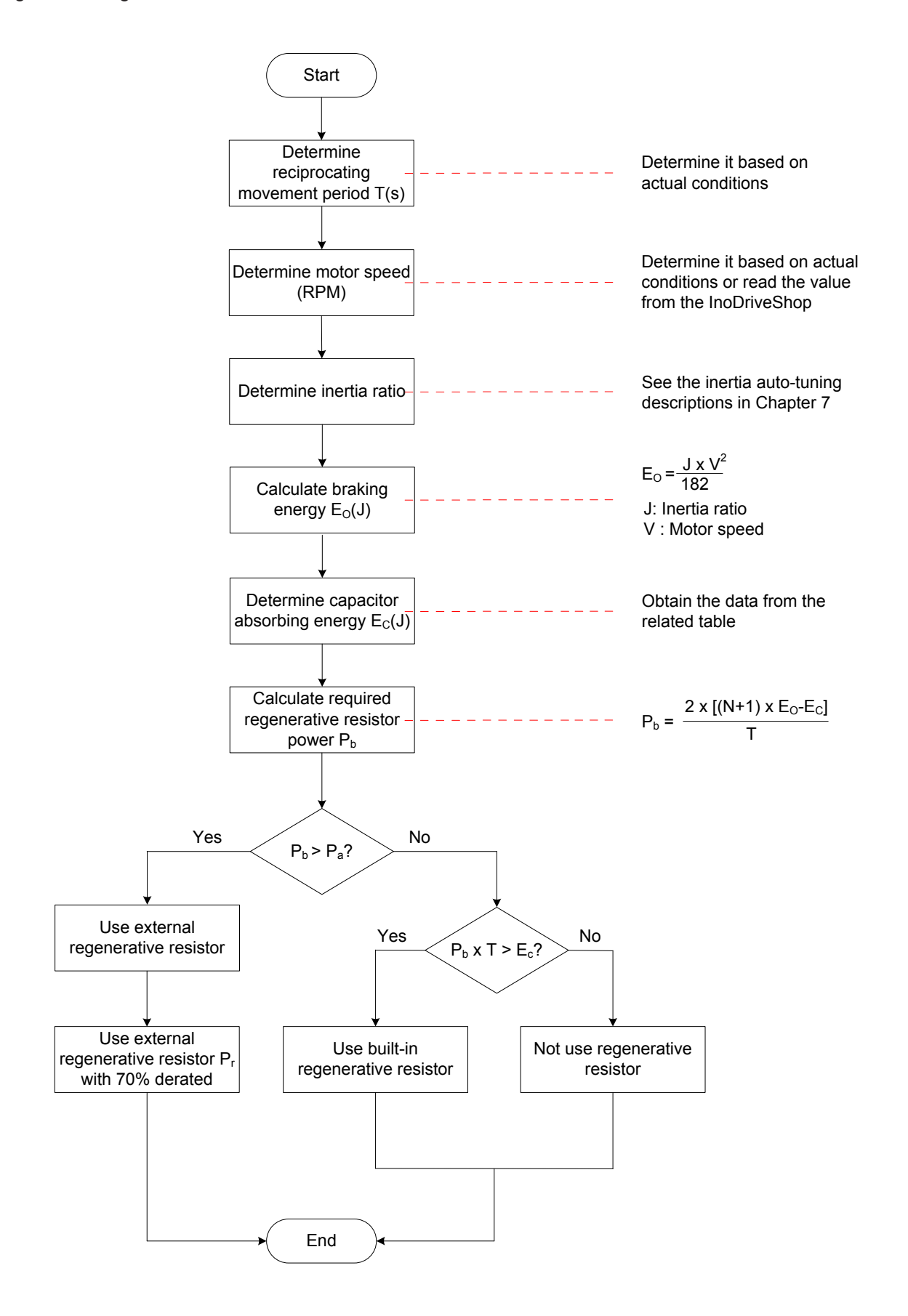

The following part describes the process when the motor decelerates from 3000 RPM to 0 as an example.

Assume that the load inertia is N times of the motor inertia, the braking energy is  $(N+1)$  $x E<sub>o</sub>$  when the motor decelerates from 3000 RPM to 0. The capacitor absorbs energy  $E_c$ , and the remaining energy to be consumed by the regenerative resistor is (N+1) x  $E_{\rm o}$  –  $E_{\rm c}$ . Assume that the reciprocating movement period is T, the required regenerative resistor power is 2 x  $[(N+1) \times E_0-E_c]/T$ .

Determine whether to use the regenerative resistor and select the built-in or external one. Then, set H02-25 accordingly.

The resistor with aluminum case is recommended.

Relevant parameters:

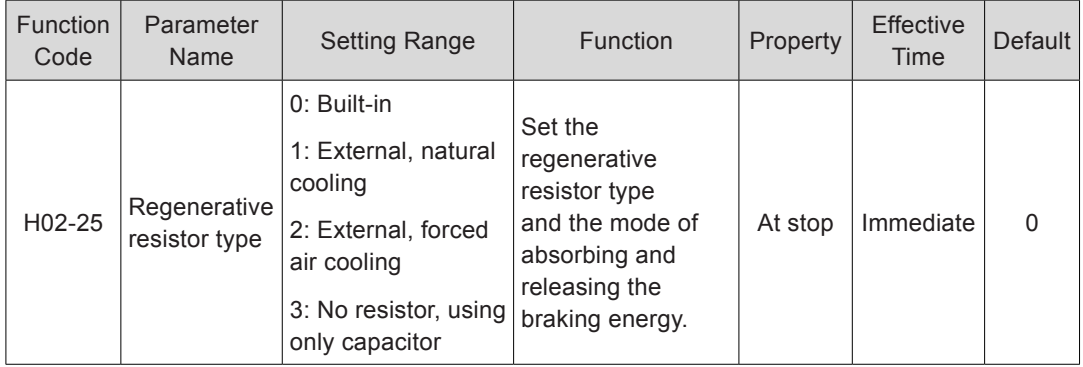

Take the H1 series 750 W model as an example. Assume that the reciprocating movement period  $T = 2s$ , maximum speed = 3000 RPM, inertia ratio = 4, the required regenerative resistor power is:

$$
P_b = \frac{2 \times [(N+1) \times E_O - E_C]}{T} = \frac{2 \times [(4+1) \times 6.4 - 9]}{2} = 23 \text{ W}
$$

The calculated value is smaller than the capacity ( $P_a = 25$  W) of the built-in regenerative resistor, and a built-in regenerative resistor is sufficient to meet the requirements.

If the inertia ratio is 10 and other conditions are the same, the required regenerative resistor power is:

$$
P_b = \frac{2 \times [(N+1) \times E_O - E_C]}{T} = \frac{2 \times [(10+1) \times 6.4 - 9]}{2} = 61
$$

The calculated value is larger than the capacity ( $P_a = 25$  W) of the built-in regenerative resistor, and an external regenerative resistor is required. The recommended power is  $E_0/(1 - 70\%) = 204.6$  W.

Connection and setting of regenerative resistor

a. Using external regenerative resistor:

When  $P_b$  >  $P_a$ , an external regenerative resistor needs to be connected. Based on the cooling mode of the regenerative resistor, set H02-25 to 1 or 2.

Use the external regenerative resistor with 70% derated, that is,  $P_r = P_b/(1 - 70%)$ , and ensure the power is larger than the permissible minimum resistance of the servo drive.

Remove the jumper between  $P_{\theta}$  and D, and connect two ends of the resistor respectively to terminals  $P_{\theta}$  and C.

Figure 5-7 Connection diagram of external regenerative resistor

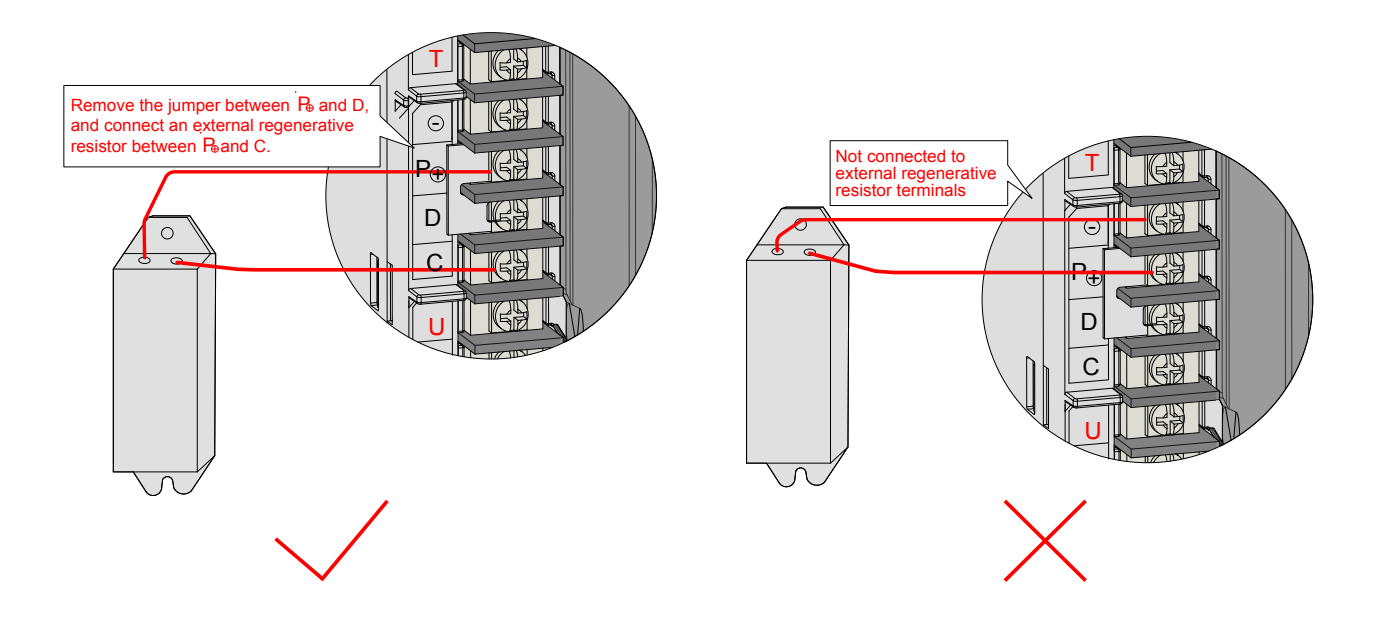

For the wire size, refer to *[Chapter 3 Wiring](#page-49-0)*.

Based on the cooling mode of the regenerative resistor, set H02-25 to 1 or 2, and set the following parameters.

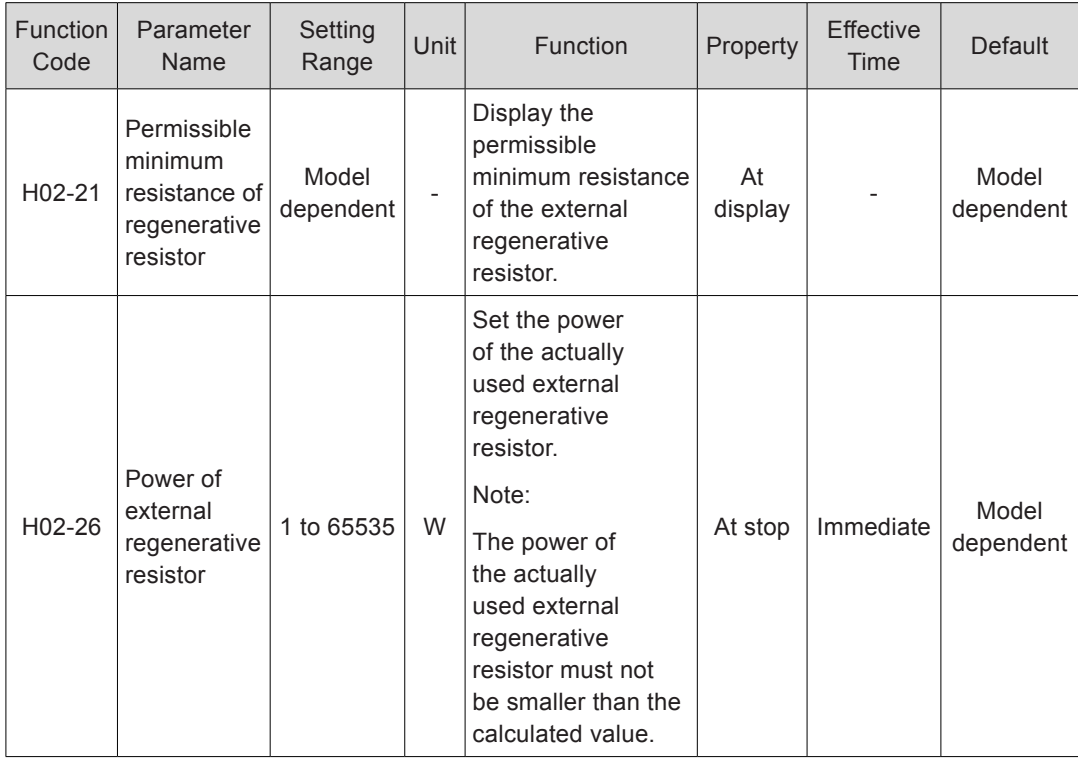

#### Relevant parameters:

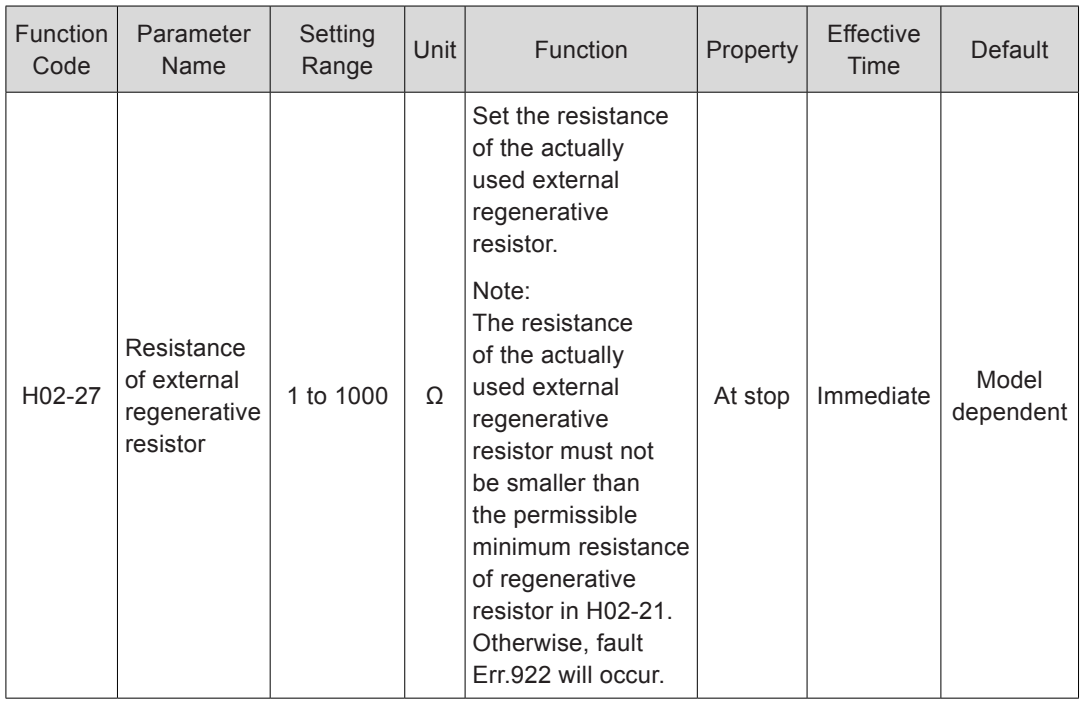

Set the power and resistance of the external regenerative resistor in H02-26 and H02-27 correctly.

Ensure the resistance of the external regenerative resistor is larger than the permissible minimum resistance.

In natural environment, when the regenerative resistor is used at its rated power rather than the processing power (average), the temperature of the resistor will rise to above 120°C under continuous braking. To ensure safety, reduce the temperature with force air cooling, or use a resistor with a thermal switch. For the load characteristics of the regenerative resistor, consult the manufacturer.

Set the heat dissipation coefficient based on the heat dissipation condition of the external regenerative resistor.

Relevant parameters:

 $\bigwedge$  CAUTION

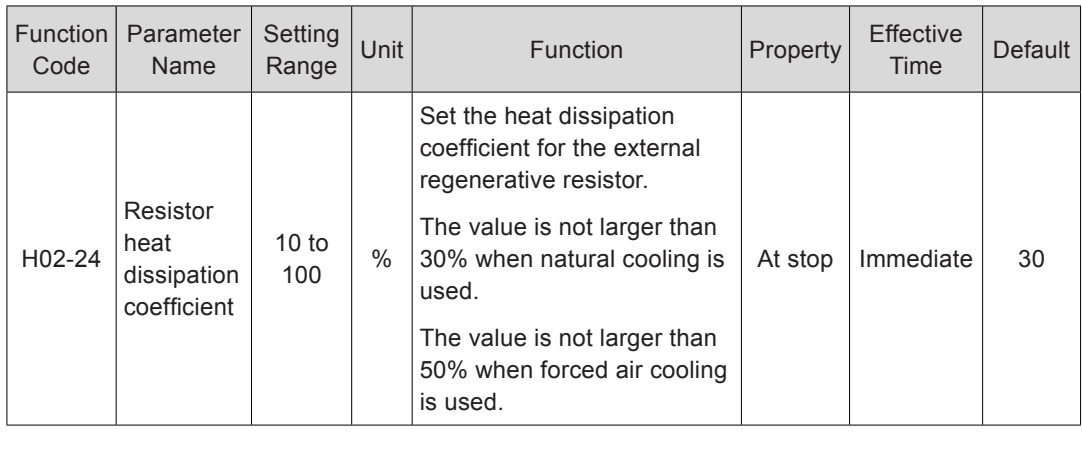

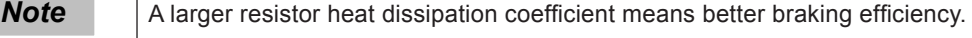

b. Using built-in regenerative resistor:

When Pb < Pa and Pb x T > EC, the built-in regenerative resistor is used. Set H02-25 to 0. When using the built-in regenerative resistor, connect terminals  $P_{\theta}$  and D with a jumper. Figure 5-8 Connection of the built-in regenerative resistor

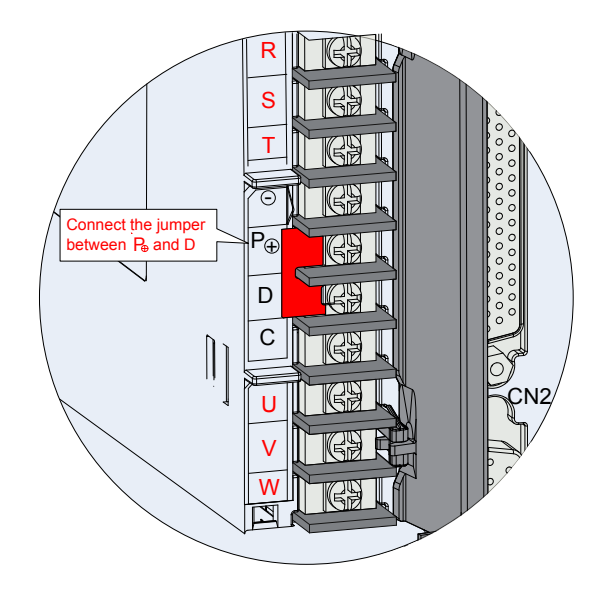

Check that the following parameters are set according to *[1.1.4 Specifications of](#page-21-0) [Regenerative Resistor](#page-21-0)*.

Relevant parameters:

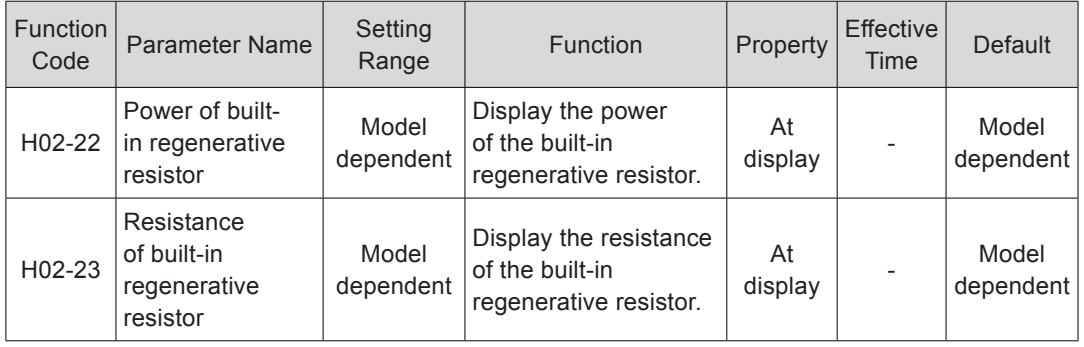

c. Not using regenerative resistor:

When Pb x T < EC, no regenerative resistor is required, as the bus capacitor is sufficient to absorb the braking energy. In this case, set H02-25 to 3.

## **External Load Torque Existing, Making the Motor in Generating State**

When the motor torque direction is the same as the rotating direction, the motor produces energy externally. In some special applications where the motor torque direction is opposite to the rotating direction, the motor is in generating state, and pumps the electric energy back to the servo drive.

When the load is in continuous generating state, the common DC bus is recommended.

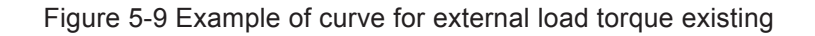

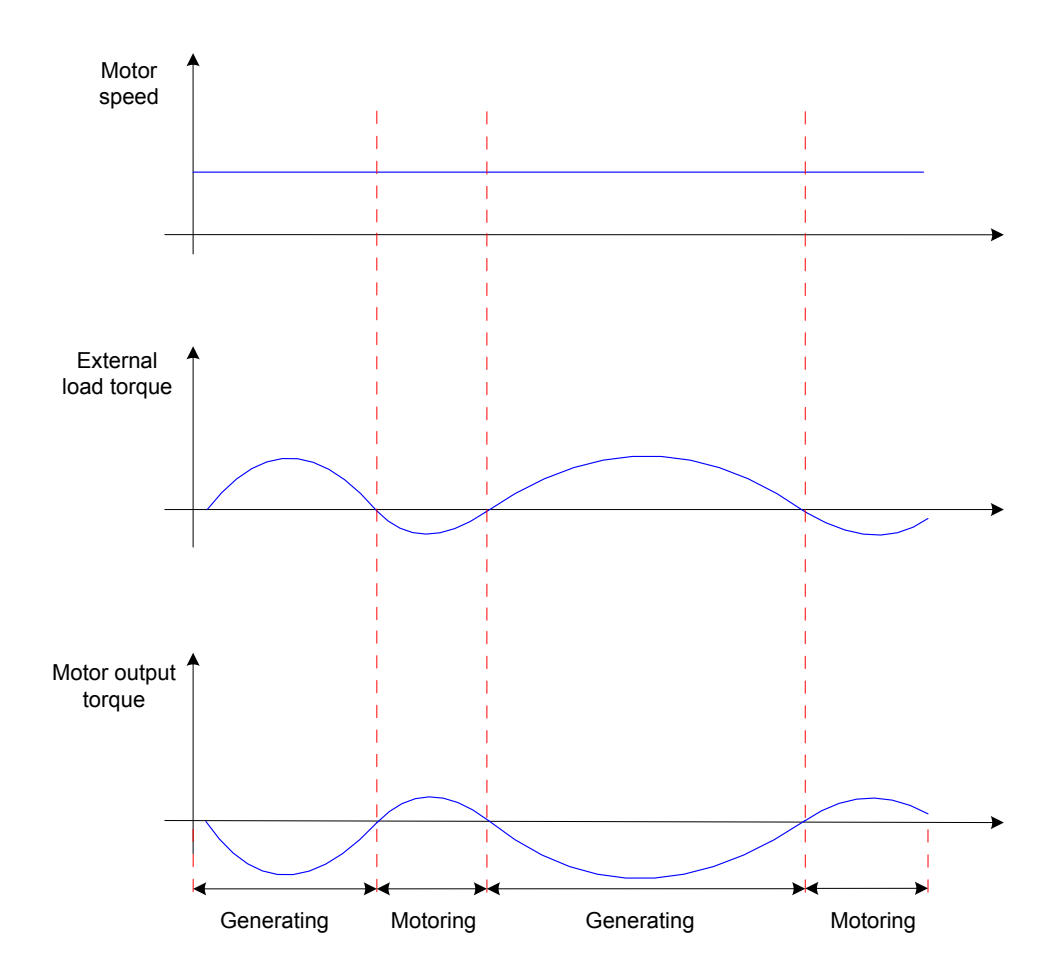

Take the H1 series 750 W model (rated torque 2.39 Nm) as an example. When the external load torque is 60% of the rated torque and the motor speed is 1500 RPM, the power pumped back to the drive is:

(60% x 2.39) x (1500 x 2π/60) = 225 W

As the regenerative resistor is derated by 70%, and therefore, the power of the external regenerative resistor is:

225/(1 – 70%) = 750 W, with resistance 50 Ω

## 5.1.8 Servo Running

1) Turn on the S-ON signal.

When the servo drive is ready for running, the keypad displays "Run"; but if there is no reference input, the servo motor is in locked state.

2) After a reference is input, the servo motor starts to rotate.

Table 5-3 Servo running operations

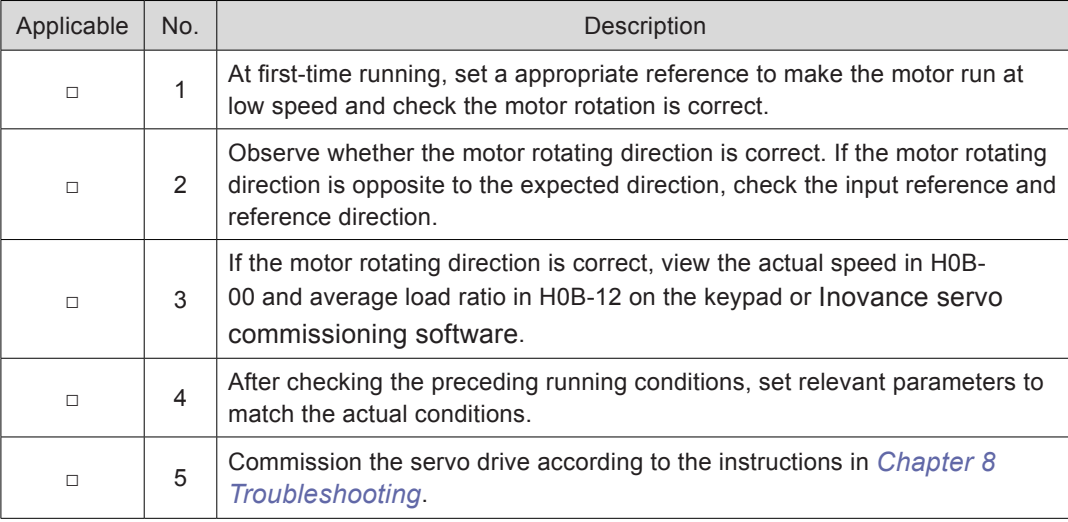

3) Power-on time sequence

Figure 5-10 Power-on time sequence

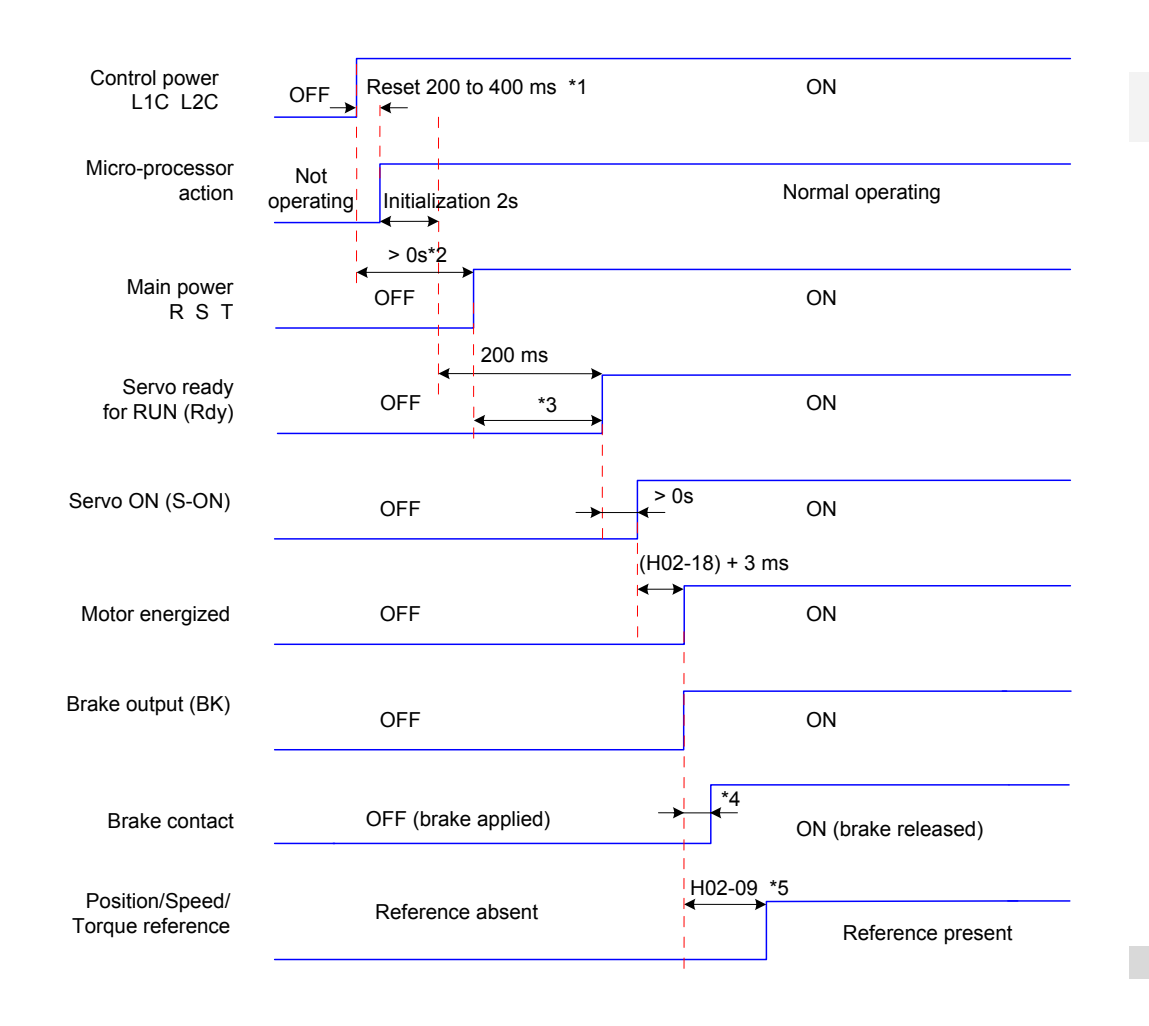

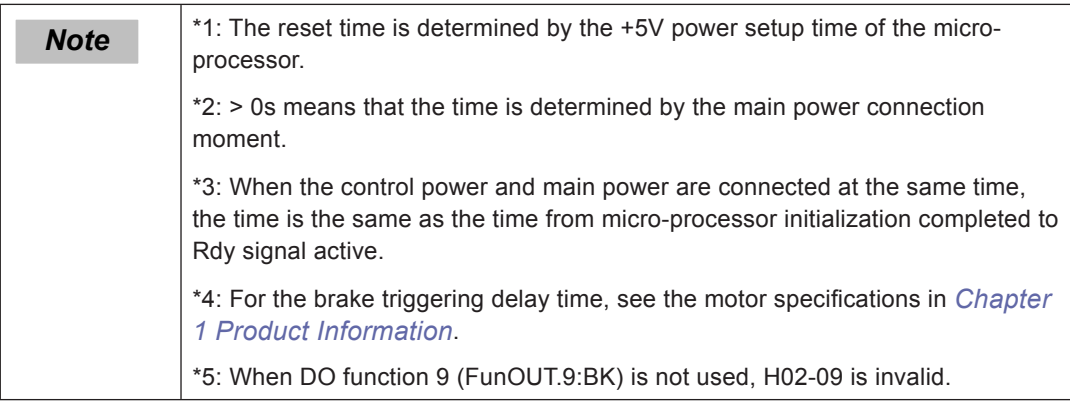

4) Stop time sequence at warning or fault

a. NO. 1 fault: Coast to stop, keeping de-energized state

Figure 5-11 Time sequence of "coast to stop, keeping de-energized state" at NO. 1 fault

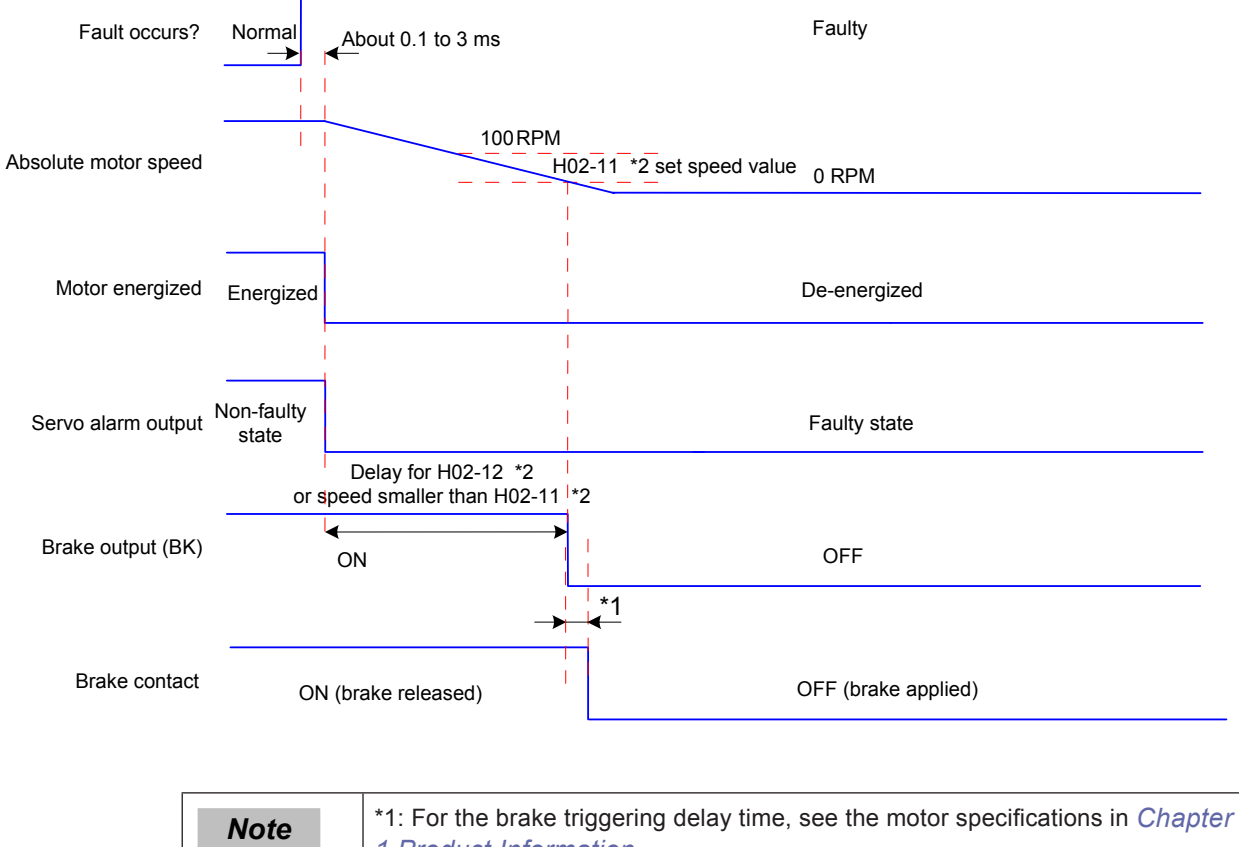

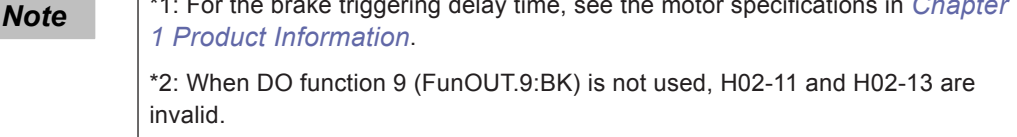

b. NO. 2 fault (without brake): Coast to stop, keeping de-energized state

Figure 5-12 Time sequence of "coast to stop, keeping de-energized state" at NO. 2 fault

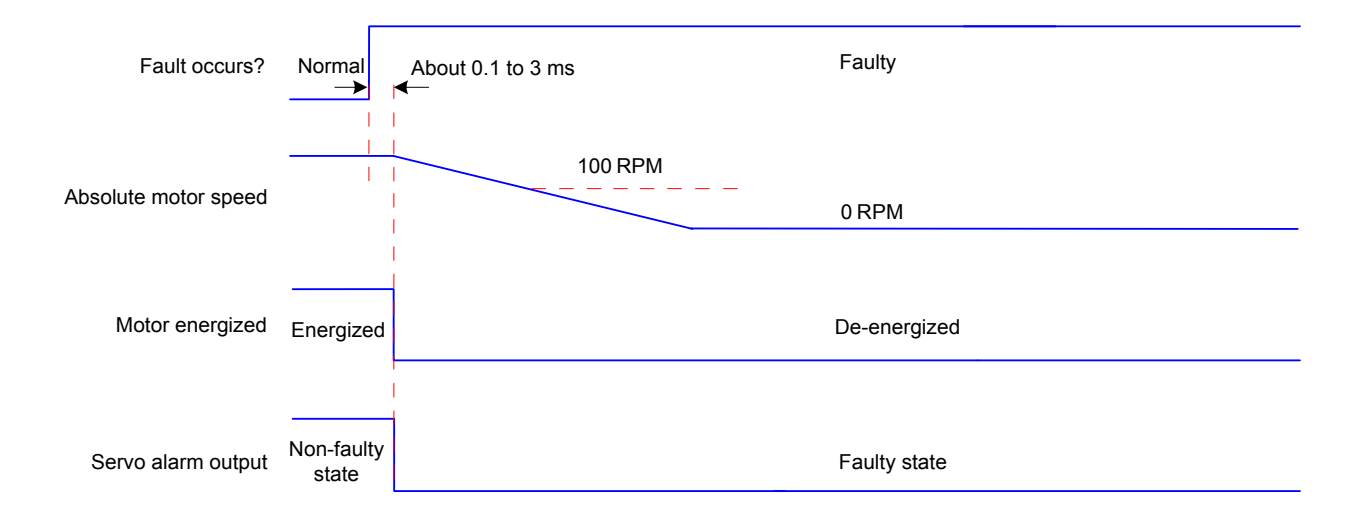

c. NO. 2 fault (without brake): Stop at zero speed, keeping de-energized state

Figure 5-13 Time sequence of "stop at zero speed, keeping de-energized state" at NO. 2 fault (without brake)

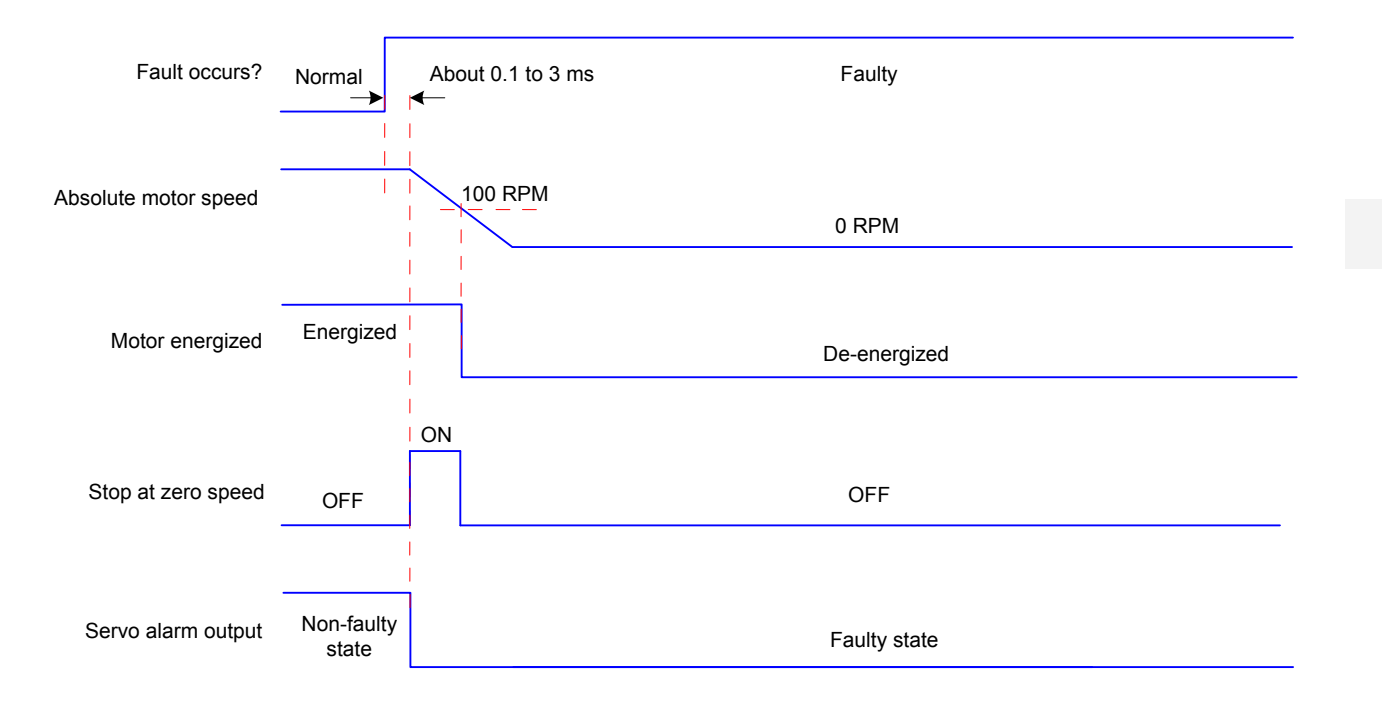

d. NO. 2 fault (with brake): Stop at zero speed, keeping de-energized state

Figure 5-14 Time sequence of "stop at zero speed, keeping de-energized state" at NO. 2 fault (with brake)

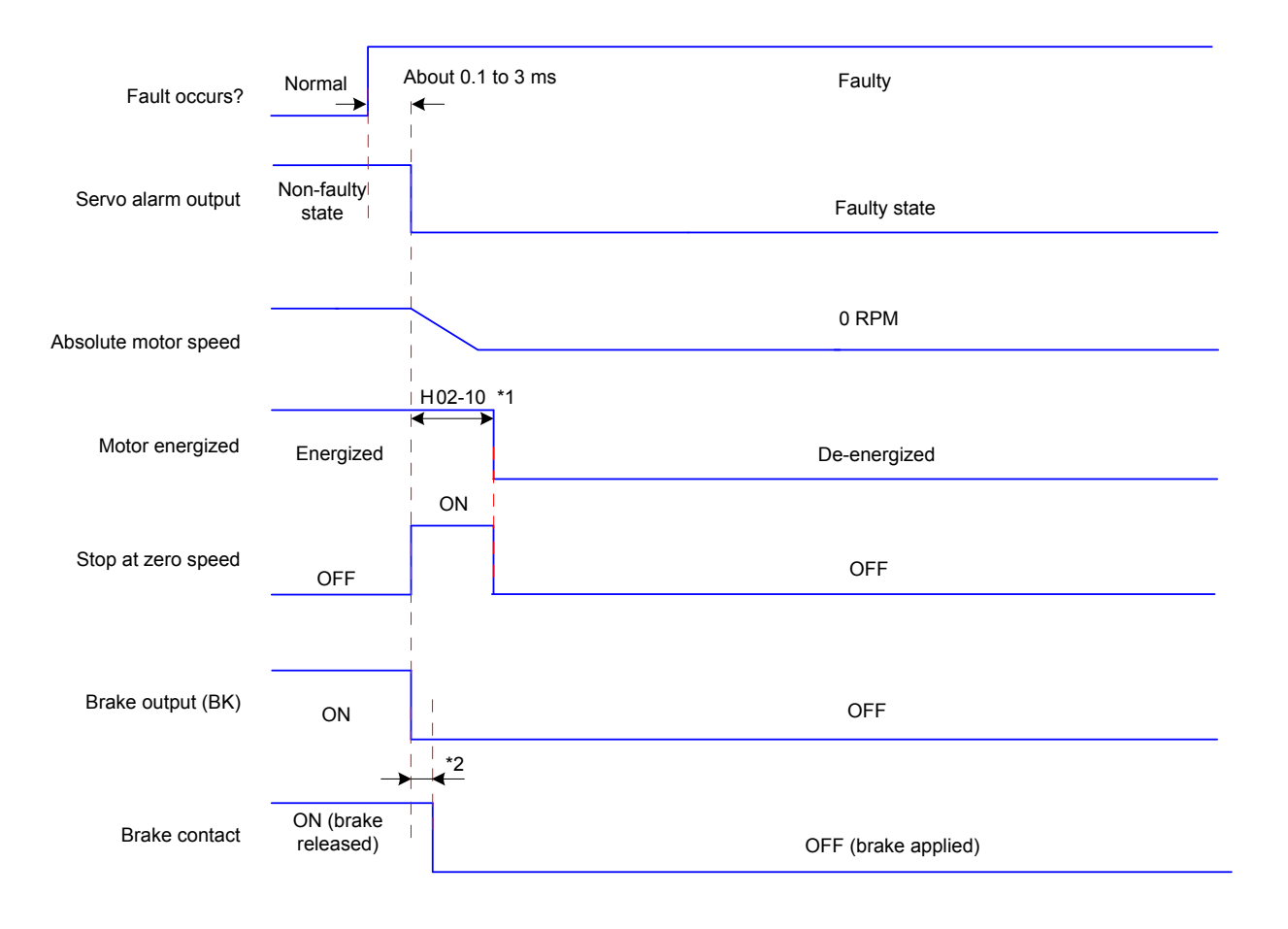

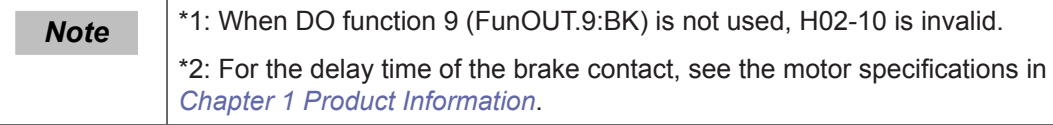

When NO.3 warnings occur in the servo drive, such as Er.900 (DI emergency braking), Er.950 (forward limit switch warning), and Er.952 (reverse limit switch warning), the servo drive stops according to the following time sequence.

e. Limit switch warning, braking stop warning: Stop at zero speed, keeping position locking state

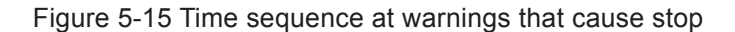

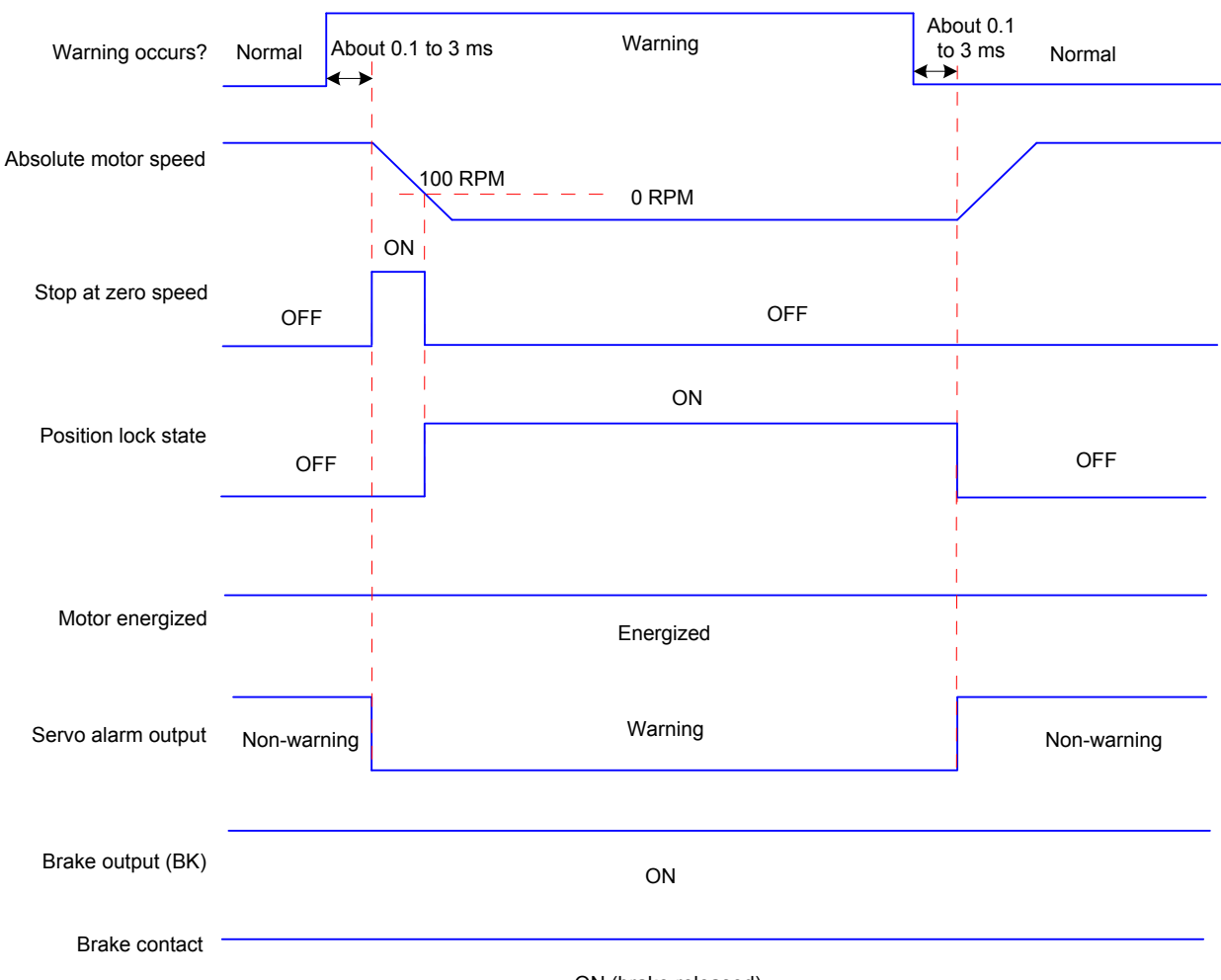

ON (brake released)

The other warnings do not affect the servo running state. The time sequence at occurrence of these warnings is as follows:

f. Warnings that do not cause stop

Figure 5-16 Time sequence at warnings that do not cause stop

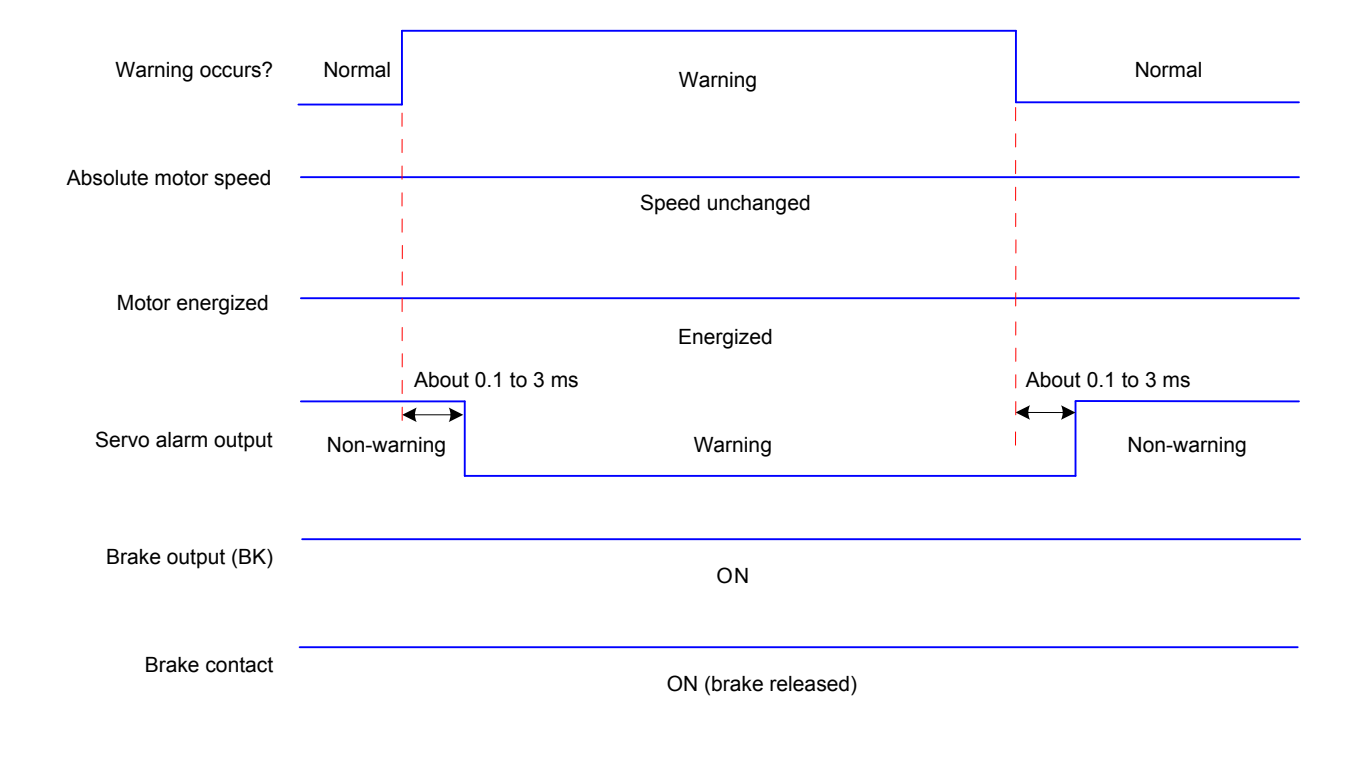

## g. Fault reset

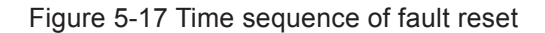

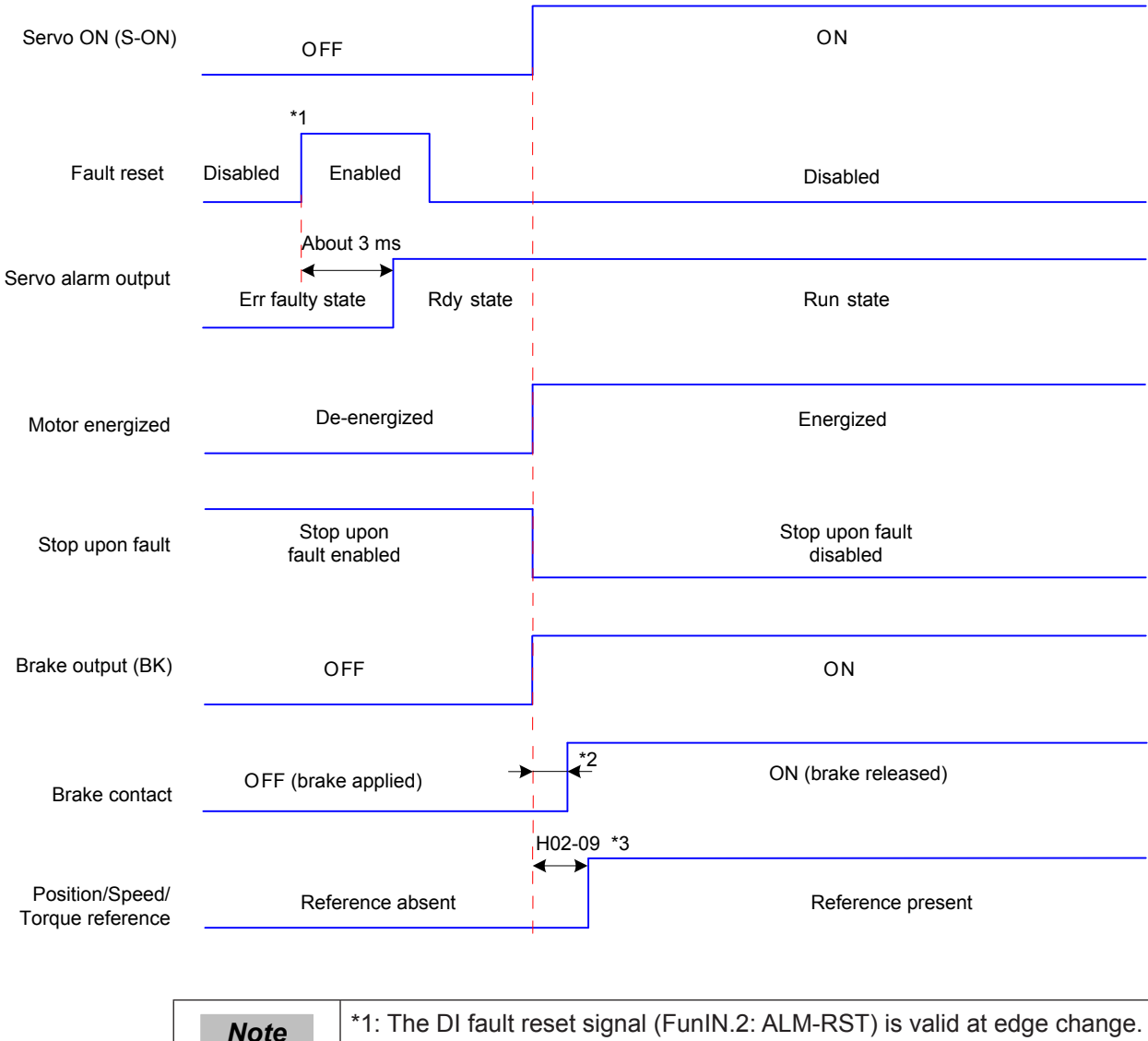

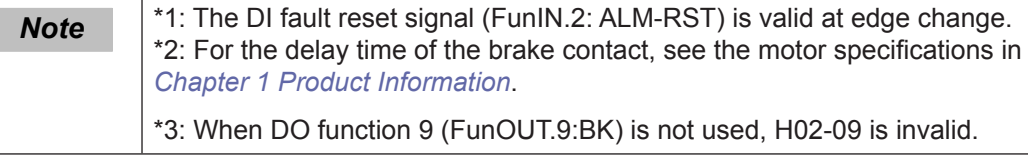

## 5.1.9 Servo Stop

Servo stop includes coast to stop and zero-speed stop based on the stop mode, and deenergized state and position lock based on the stop state.

Table 5-4 Comparison of two stop modes

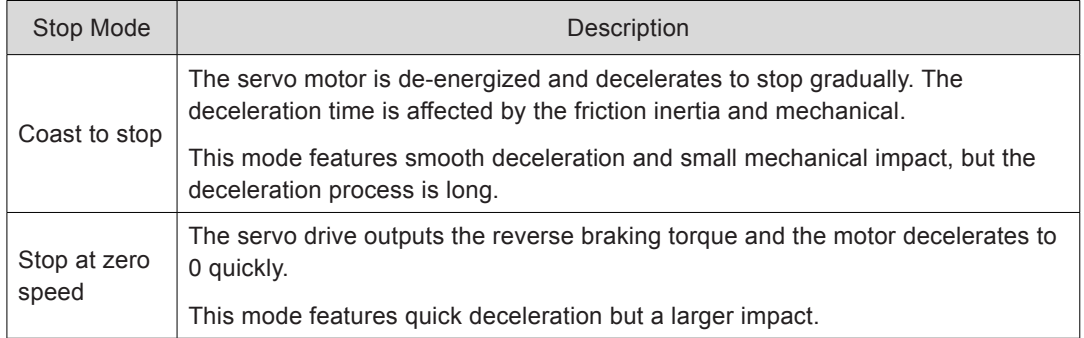

Table 5-5 Comparison of two stop states

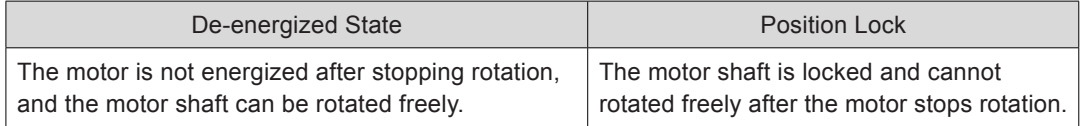

The servo stops due to the following causes:

## **Stop at S-ON Signal OFF**

Set a DI terminal with the S-ON function, and disable this terminal.

Relevant parameters:

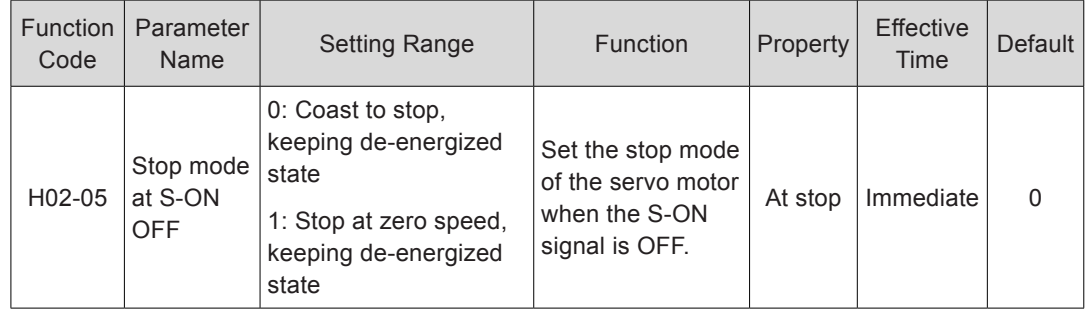

# **Stop at Fault Occurrence**

The stop mode varies according to the fault type. For fault classification, refer to *[Chapter](#page-458-0) [8 Troubleshooting](#page-458-0)*.

Relevant parameters:

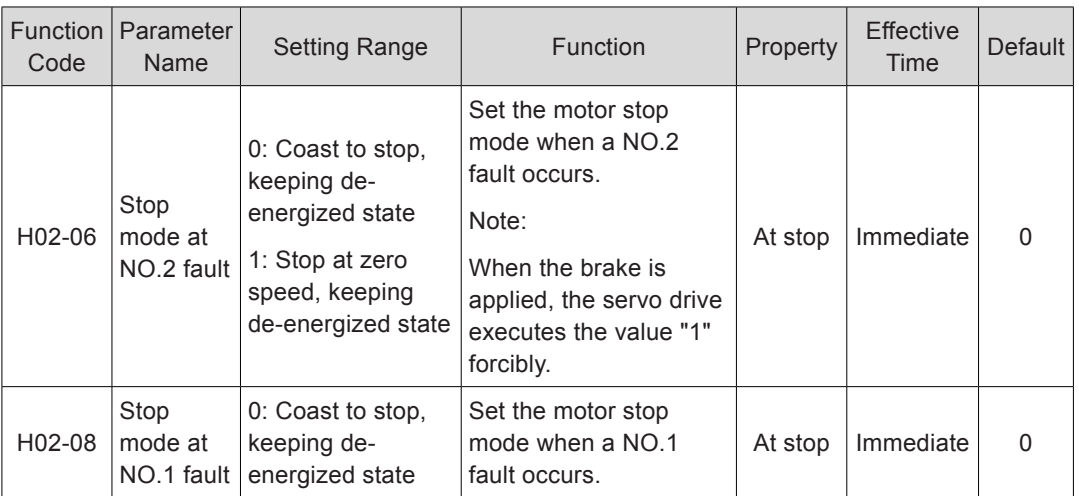

#### **Stop at Limit Switch Signal Active**

When the moving part moves beyond the range of safe movement, the limit switch outputs level change, and the servo drive forcibly stops the motor.

Relevant parameters:

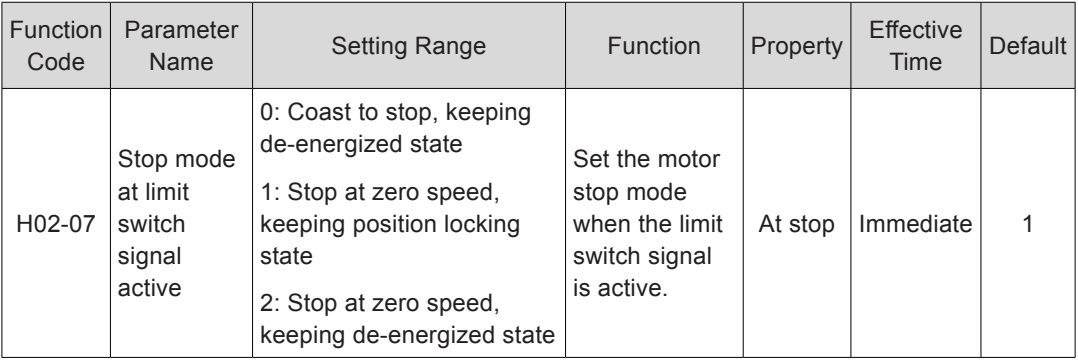

To prevent the work from falling when the limit switch signal is active in the vertical axis application, set H02-07 to 1. When the work moves in linear, make sure to connect the limit switch to prevent mechanical damage. If the limit switch signal becomes active, enter a reverse reference to make the motor (work) run in reverse direction.

Figure 5-18 Installation diagram of limit switch

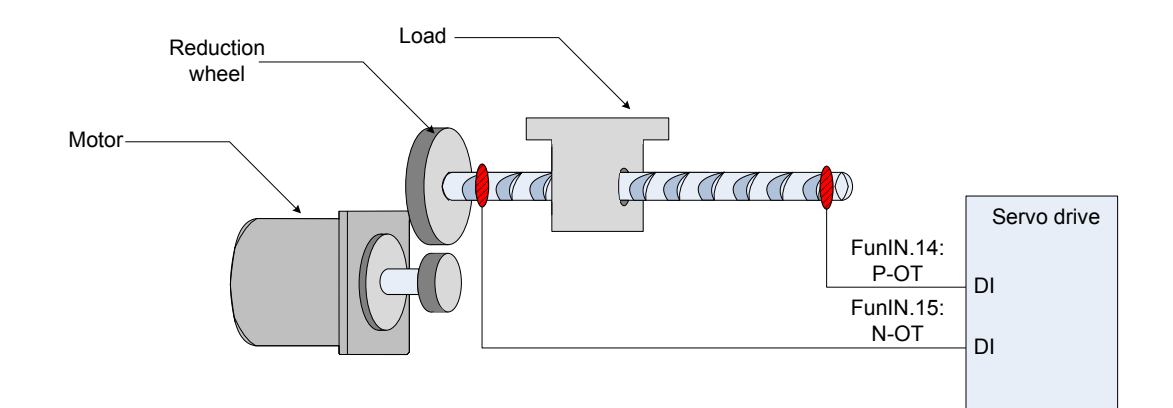

To use the limit switch function, set two DI terminals of the servo drive respectively with function 14 (FunIN.14: P-OT, forward limit switch) and function 15 (FunIN.15: N-OT, reverse limit switch) to receive the limit switch input level signals, and set the terminal logics. The servo drive determines whether to enable or disable the limit switch function based on the DI terminal level.

Relevant function No.:

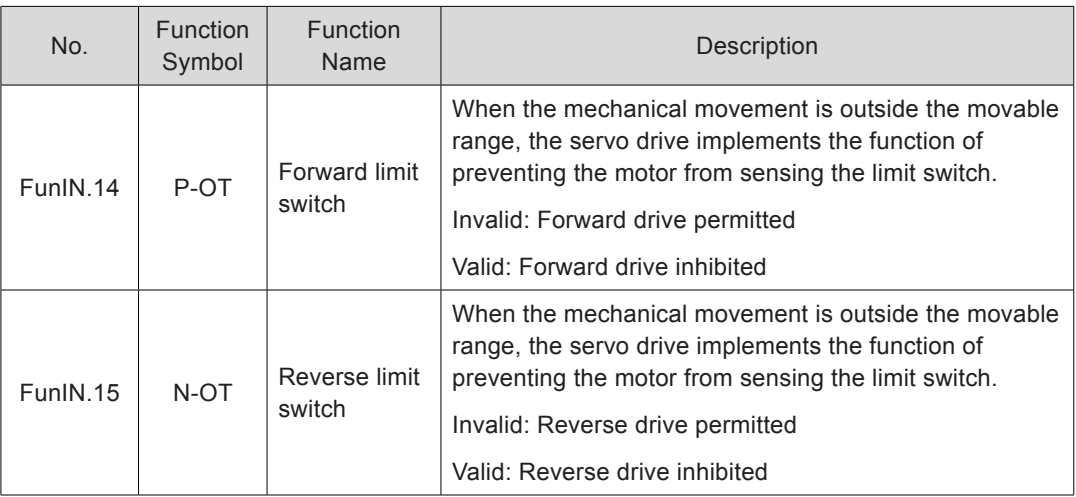

## **Emergency Stop**

Two methods of enabling the emergency stop function are supported:

Using DI function 34 (FunIN.34: EmergencyStop)

Using the auxiliary emergency stop function in H0D-05

Relevant function No.:

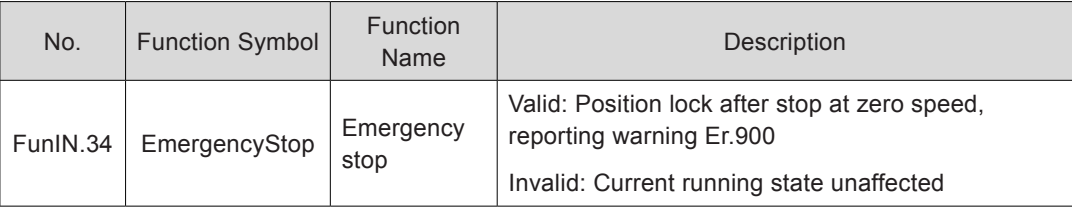

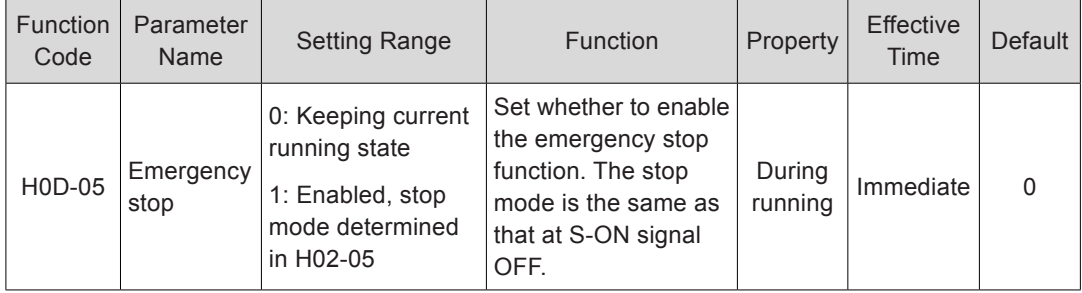

# 5.2 Position Control Mode

Reference unit: It means the minimum value the host controller input to the servo drive.

Encoder unit: It means that the value from the input reference processed with the electronic gear ratio.

Figure 5-19 Block diagram of the position control mode

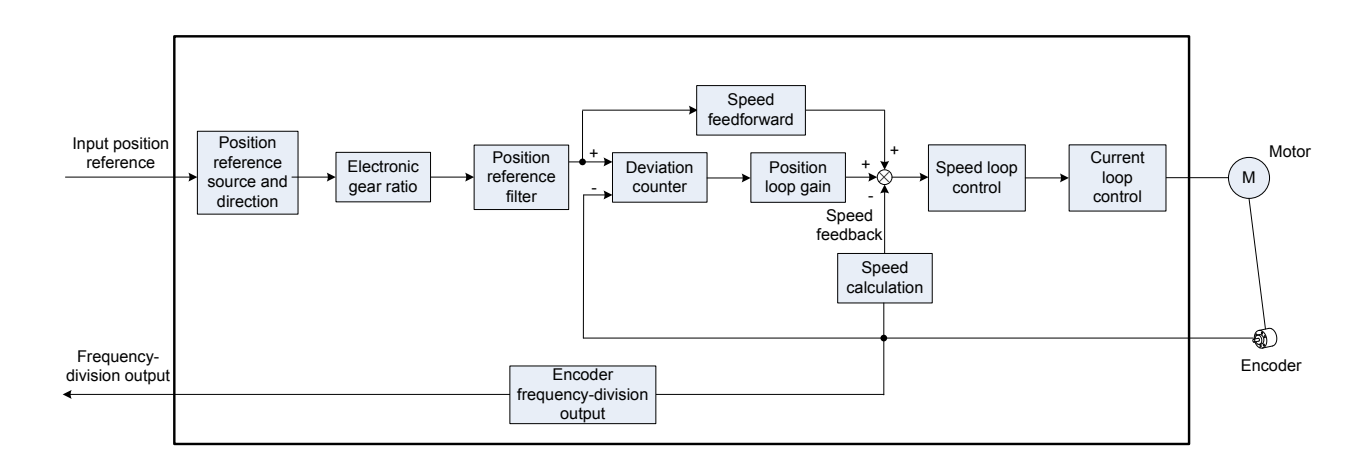

Set H02-00 to 1 on the keypad or Inovance servo commissioning software to enable the position control mode.

Set the servo drive parameters based on the mechanical structure and specifications. The following part uses the basic parameter setting to describe the position control mode.

Figure 5-20 Signal exchange between the servo drive and the host controller

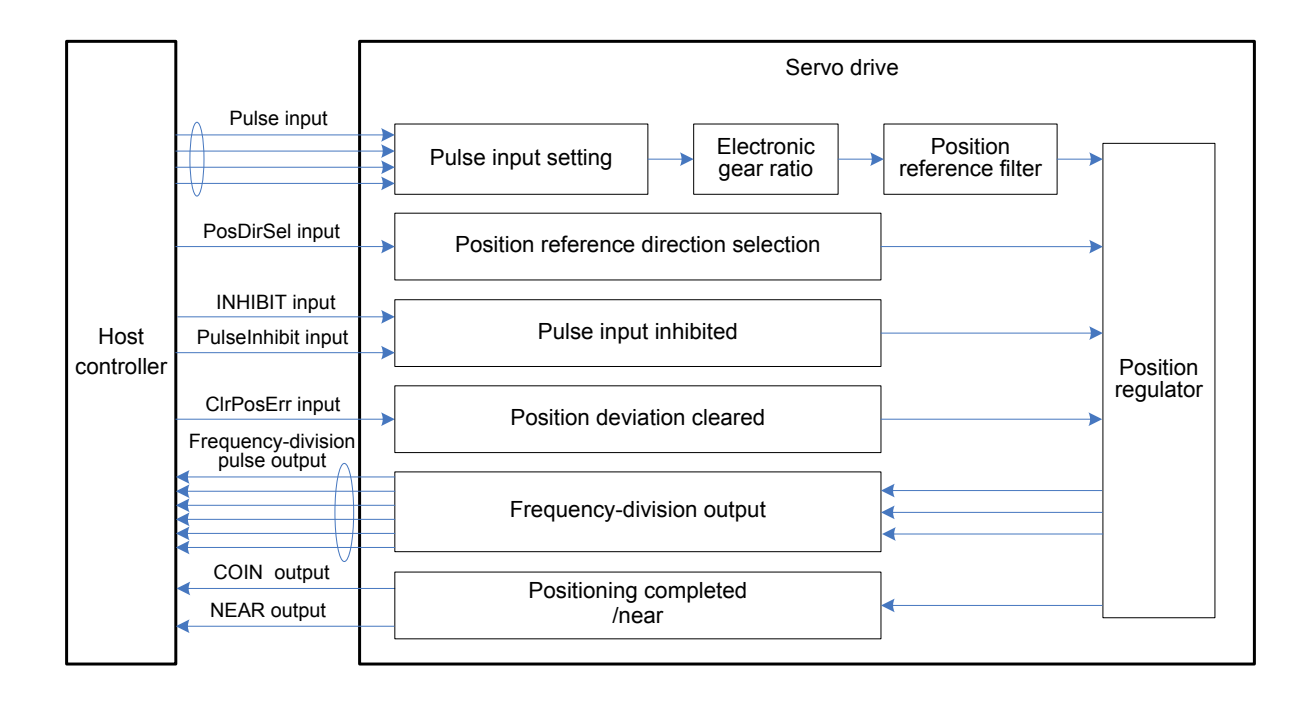

# 5.2.1 Position Reference Input Setting

The position reference input setting includes position reference source, direction, and inhibition.

Figure 5-21 Block diagram of position reference input setting

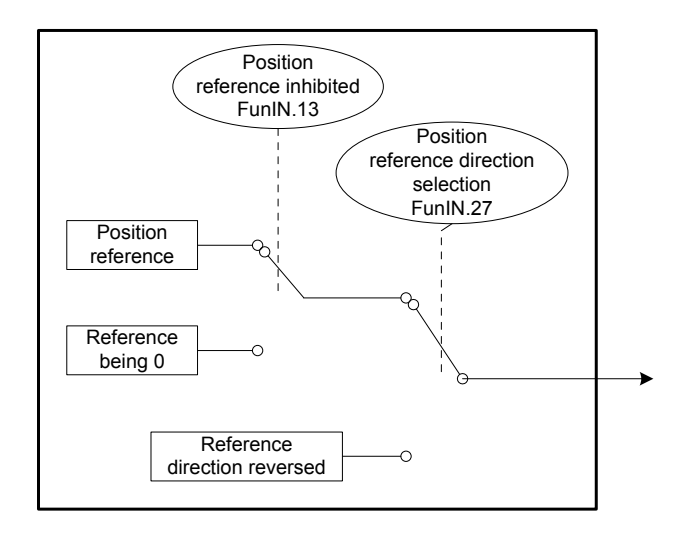

# **Position reference source**

Set the position reference source in H05-00.

Figure 5-22 Setting of position reference source

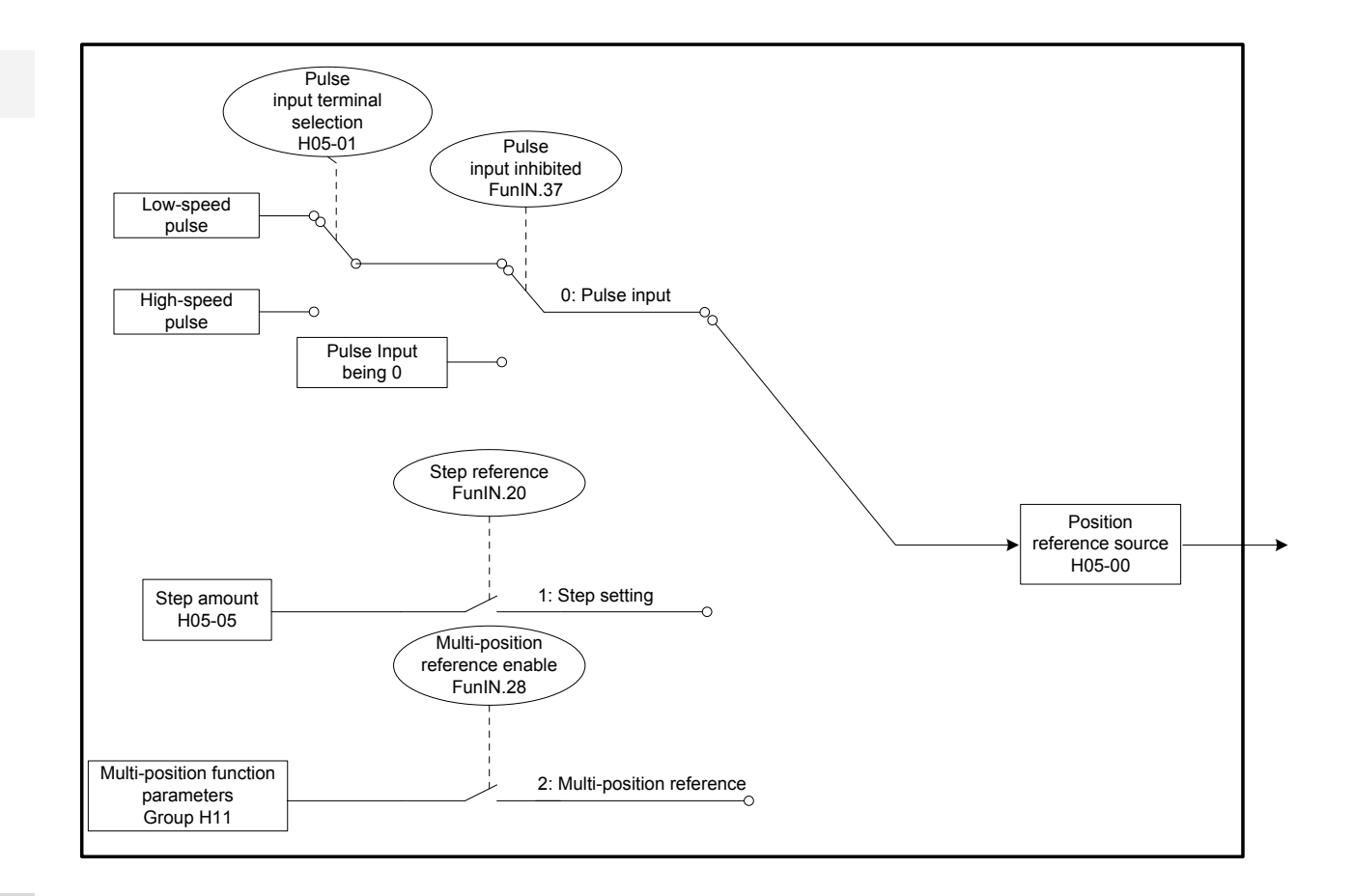

Relevant parameters:

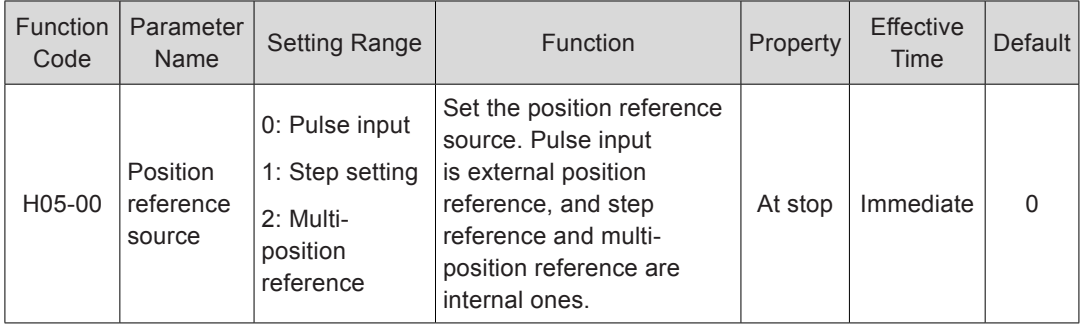

■ Pulse input as the source (H05-00 = 0)

Perform the following operations to obtain the correct pulse input format.

Figure 5-23 Setting flowchart of pulse input as the source

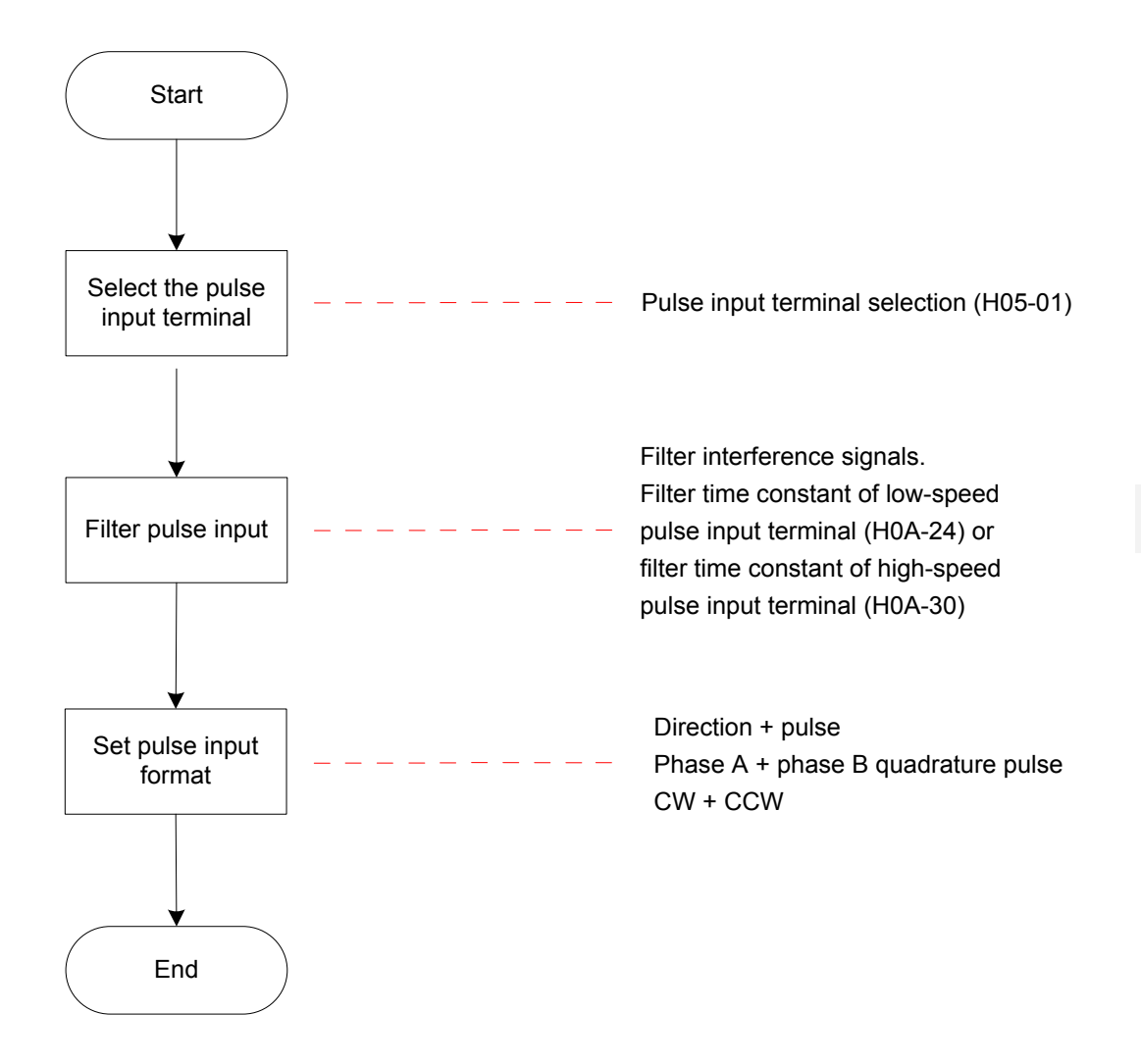

● Pulse input terminal

The servo drive provides two pulse input terminals.

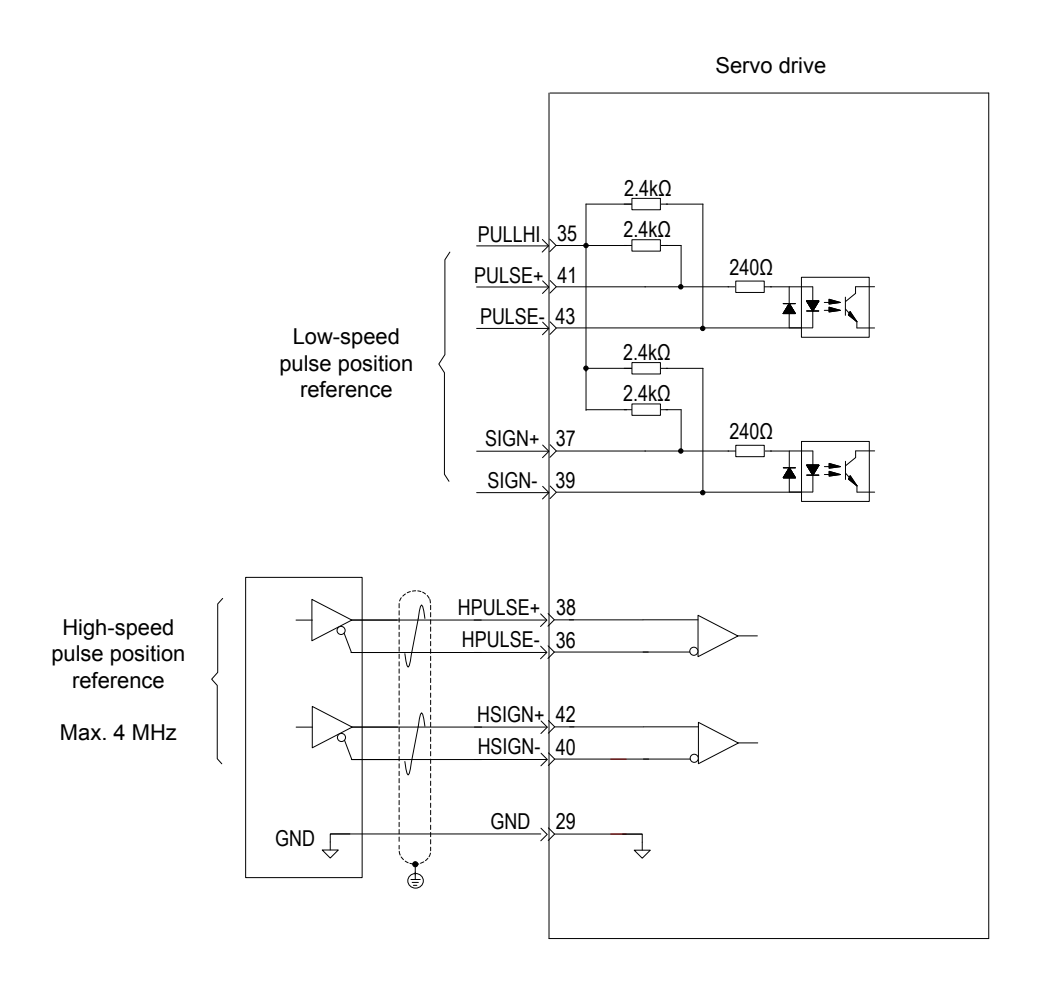

The low-speed pulse input terminal (PULSE+, PULSE-, SIGN+, SIGN-) receives differential input (maximum frequency 500 kpps) and open-collector input (maximum frequency 200 kpps).

The high-speed pulse input terminal (HPULSE+, HPULSE-, HSIGN+, HSIGN-) receives only differential input (maximum frequency 4 Mpps).

Relevant parameters:

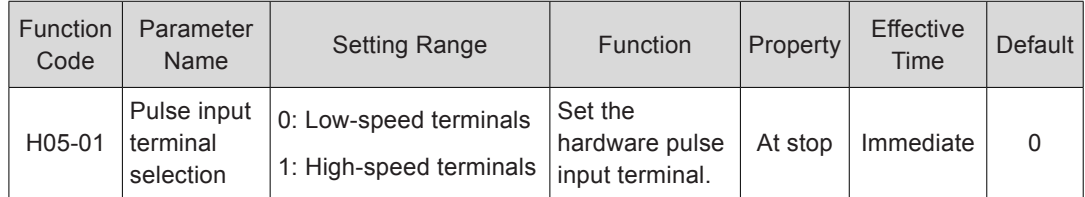

For details on the circuit, refer to *[Chapter 3 Wiring](#page-49-0)*.

#### Table 5-6 Pulse input specifications

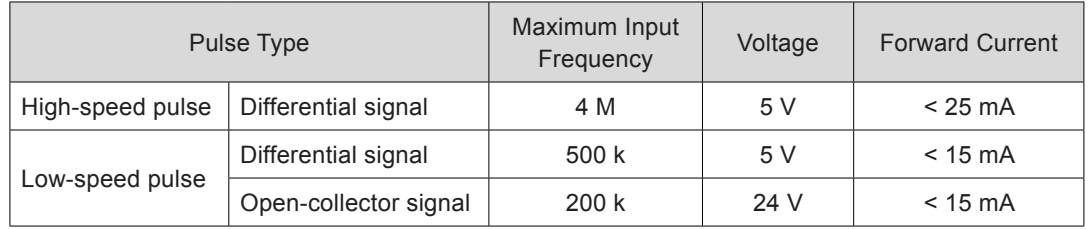

#### Pulse input terminal filter

Set the filter time to filter the pulses from the low-speed/high-speed pulse input terminals to prevent motor malfunction due to interference on the servo drive.

Relevant parameters:

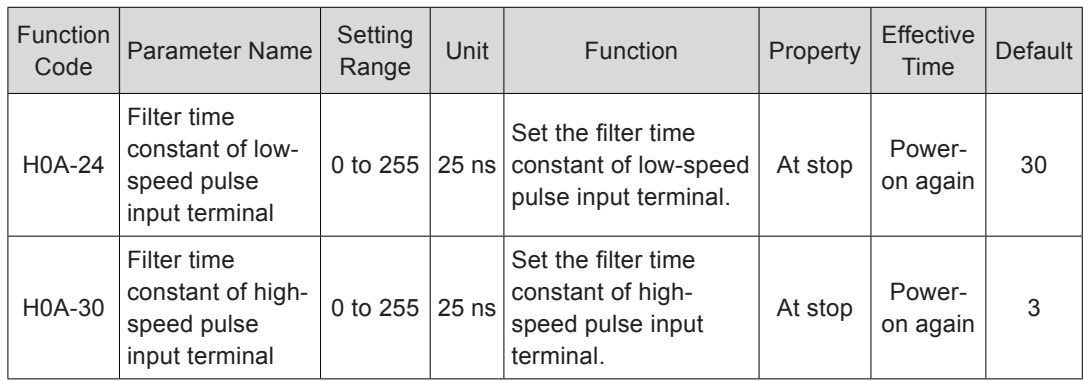

If the filter time constant is  $t_F$ , and the minimum width of input signals is  $t_{min}$ , the input signal and filtered signal are as shown in the following figure. The filtered signal has a  $t_F$ delay over the input signal.

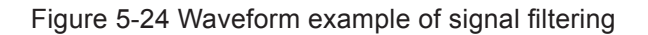

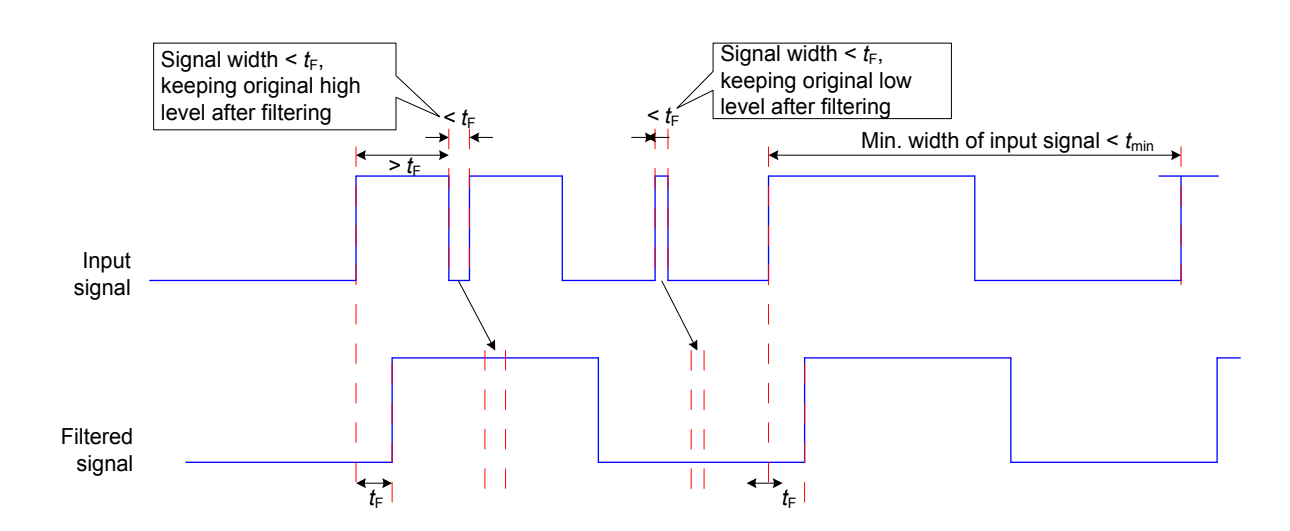

The filter time constant  $t_F$  must meet the requirement:  $t_F \leq (20\% \sim 25\%) t_{\text{min}}$ .

The recommended filter parameter setting based on the maximum frequency (minimum width) of input pulses is described in the following table.

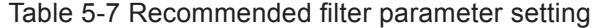

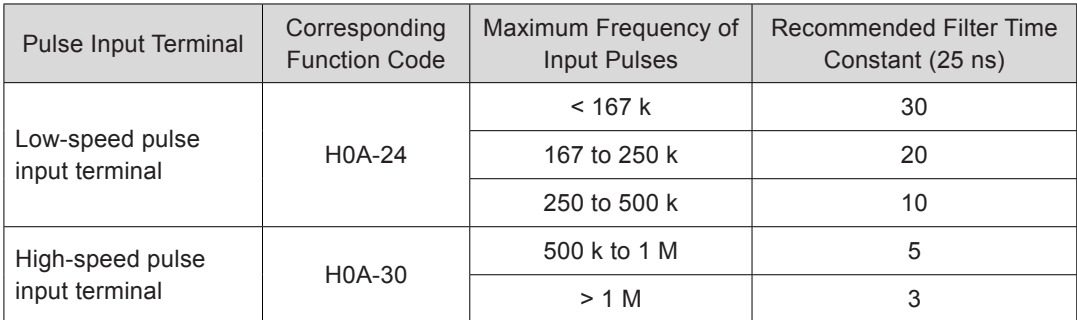

For example, if the time constant is set to 30, the actual filter time is  $30 \times 25 = 750$  ns.

Pulse input format

The servo drive supports three pulse input formats:

Direction + pulse (positive or negative logic)

Phase A + phase B quadrature pulse, 4-frequency multiplication

CW + CCW

Select the pulse input format appropriate for the host controller or other pulse output device.

Relevant parameters:

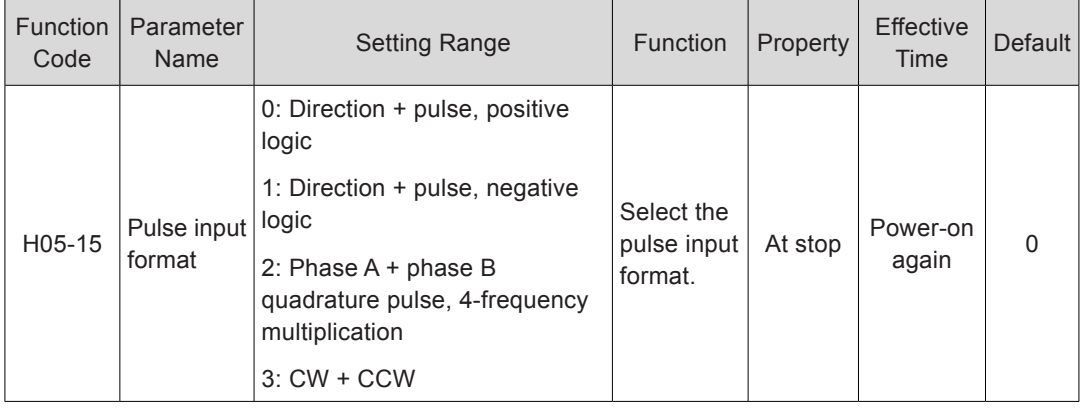

The following table describes the maximum frequencies and widths of position pulses from different terminals.

Table 5-8 Pulse input specifications

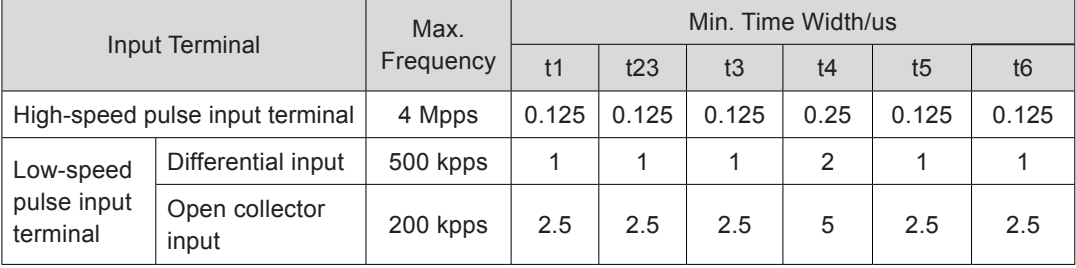

The rising time and falling time of position pulses must be smaller than 0.1 us.

● Pulse frequency

Set the maximum position pulse frequency in H0A-09. If the actual input pulse frequency is larger than H0A-09, Er.B01 will occur.

Relevant parameters:

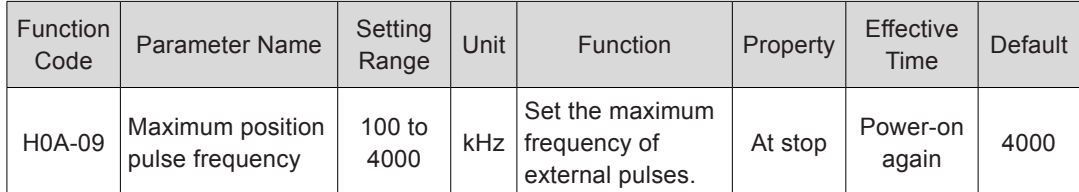

Step setting as the source  $(H05-00 = 1)$ 

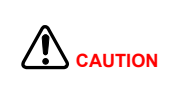

When the servo drive is in running state (S-ON signal active), the motor is in locked state if the step reference function is invalid, and rotates if this function is valid. After the H05-05 reference is executed, the function becomes invalid and the motor enters the locked state.

Step setting running means that the servo drive runs according to the internal fixed speed until the displacement reference is completed. The setting flowchart is shown in the following figure.

Figure 5-25 Setting flowchart of step reference source

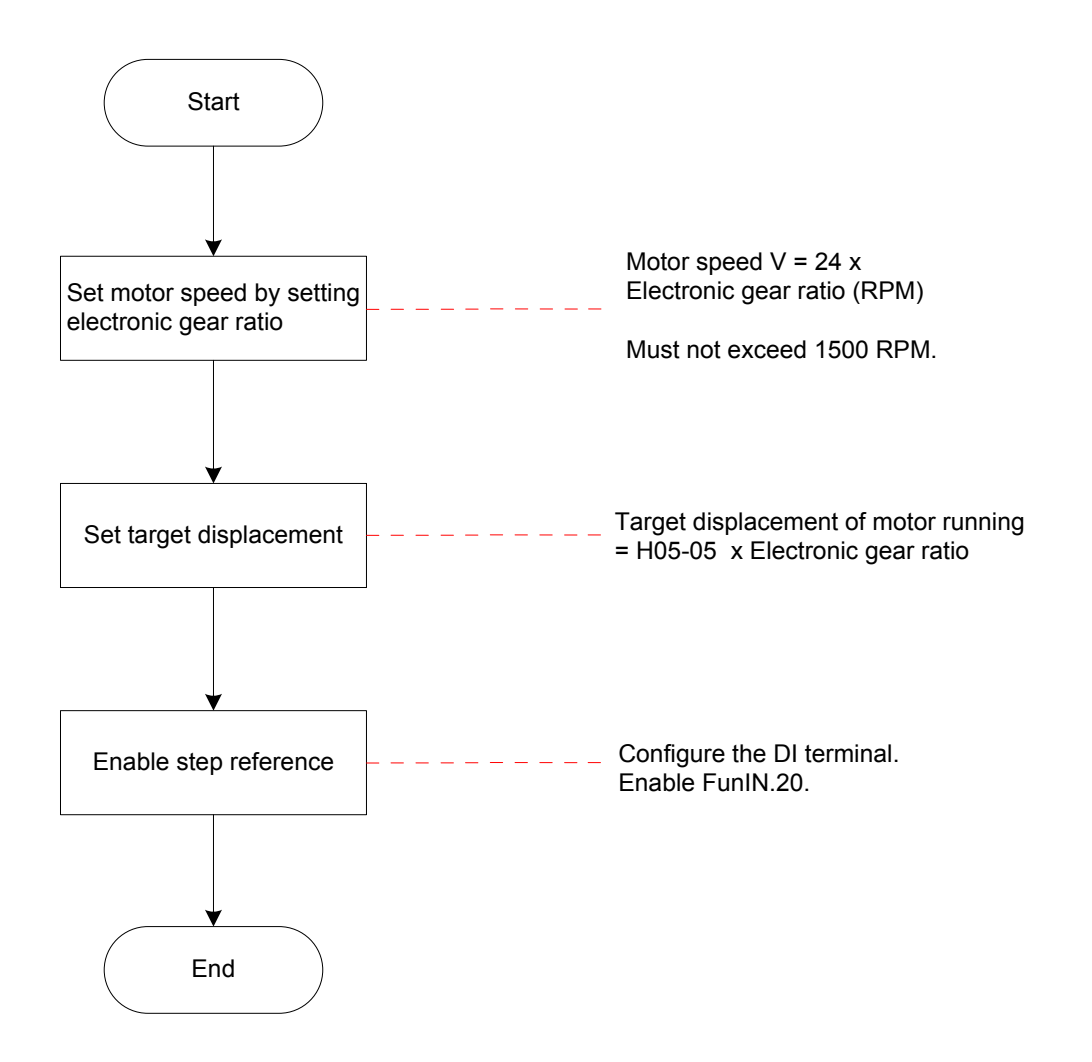

5

Figure 5-26 Motor running curve when H05-00 = 1

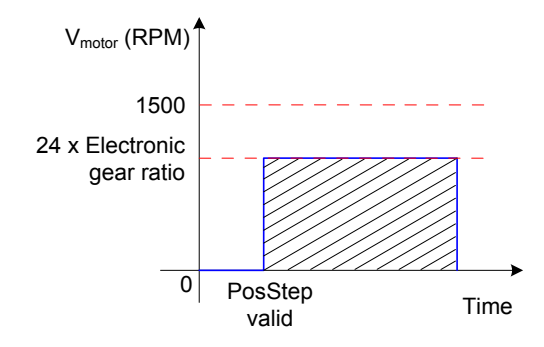

Motor displacement (shaded area in the figure) = H05-05 x Electronic gear ratio (encoder unit)

Motor speed and electronic gear ratio:

When the position reference source is step setting, the motor speed is set based on the electronic gear ratio. The motor speed in this case must not exceed 1500 RPM.

 $V_{\text{motor}}$  = 24 x Electronic gear ratio (RPM)

Motor displacement:

When the position reference source is step setting, the position reference sum (reference unit) is set in H05-05. Positive or negative of H05-05 value determines positive or negative of the motor speed.

Relevant parameters:

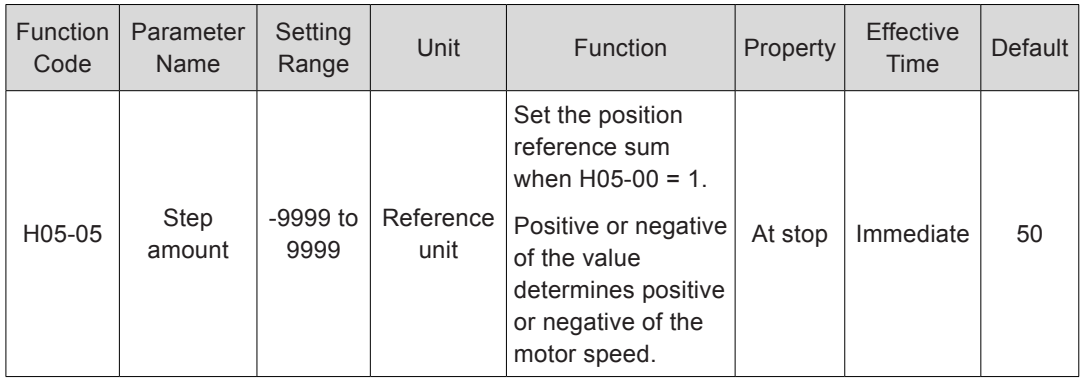

Step reference

When using step setting as the position reference source, set a DI of the servo drive with function 20 (FunIN.20:PosStep, step reference), and set the DI terminal logic.

Relevant function No.:

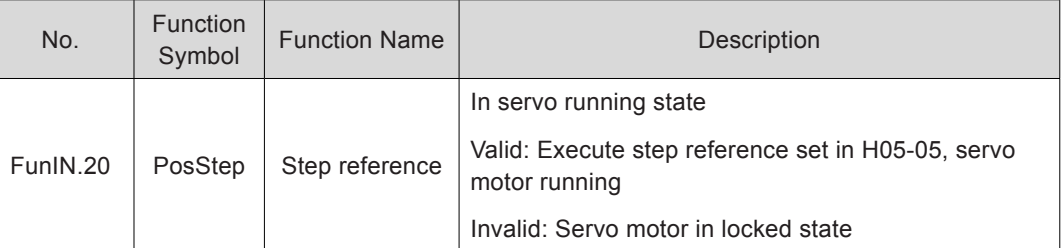

FunIN.20 (Step reference) is edge valid. After executing the step position reference, the servo motor enters the locked state. After FunIN.20 becomes valid again, the servo motor executes the position reference set in H05-05.

■ Multi-position reference as the source (H05-00 = 2)

The servo drive supports multi-position running. It stores 16 position references; the displacement, maximum running speed, and acceleration/deceleration time of each can be set. The waiting time and switch mode between positions can also be set according to actual requirements. The setting flowchart is shown in the following figure.

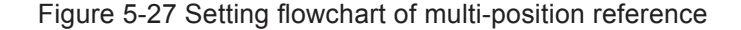

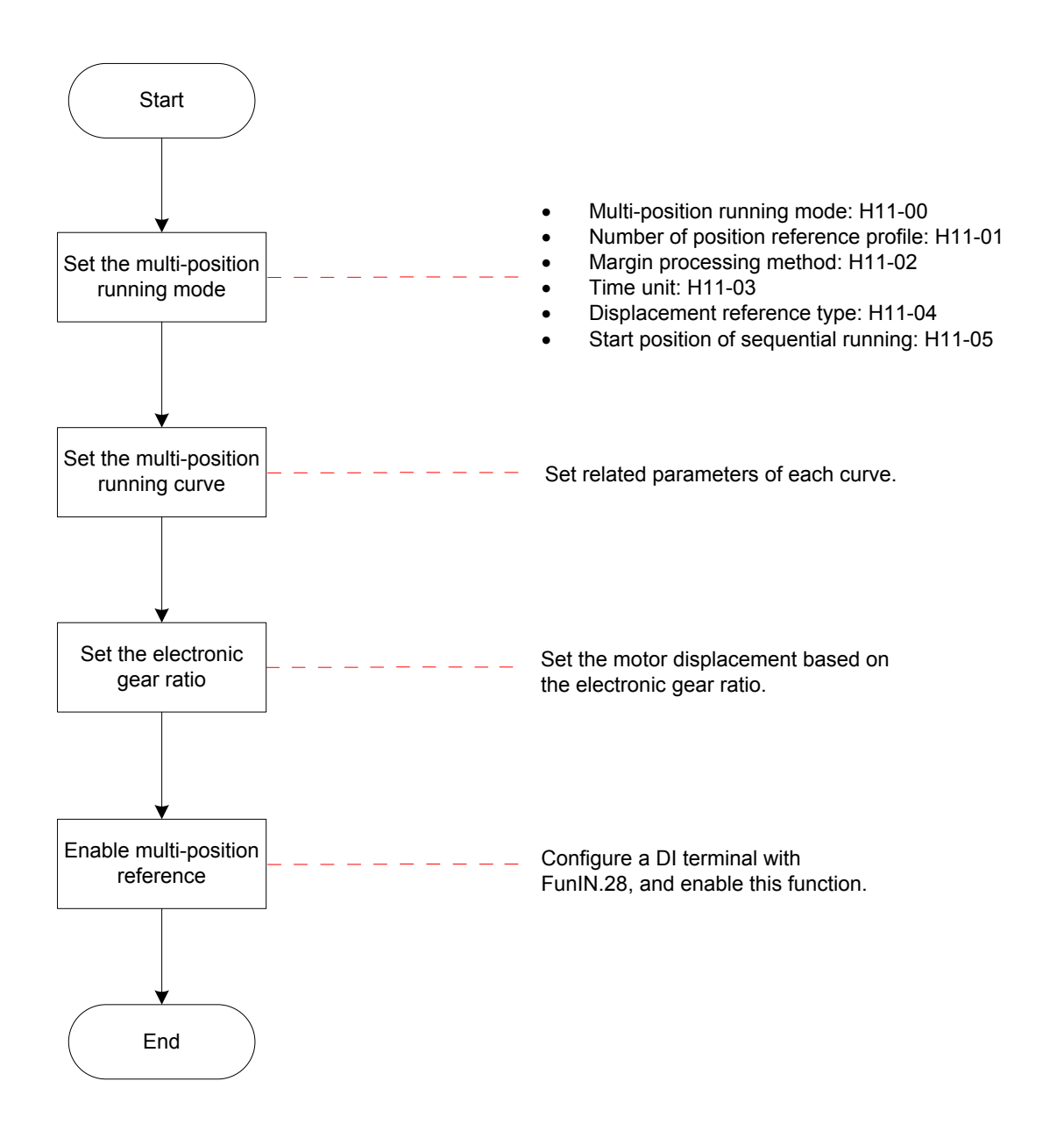
# a. Setting of multi-position running mode

# Relevant parameters:

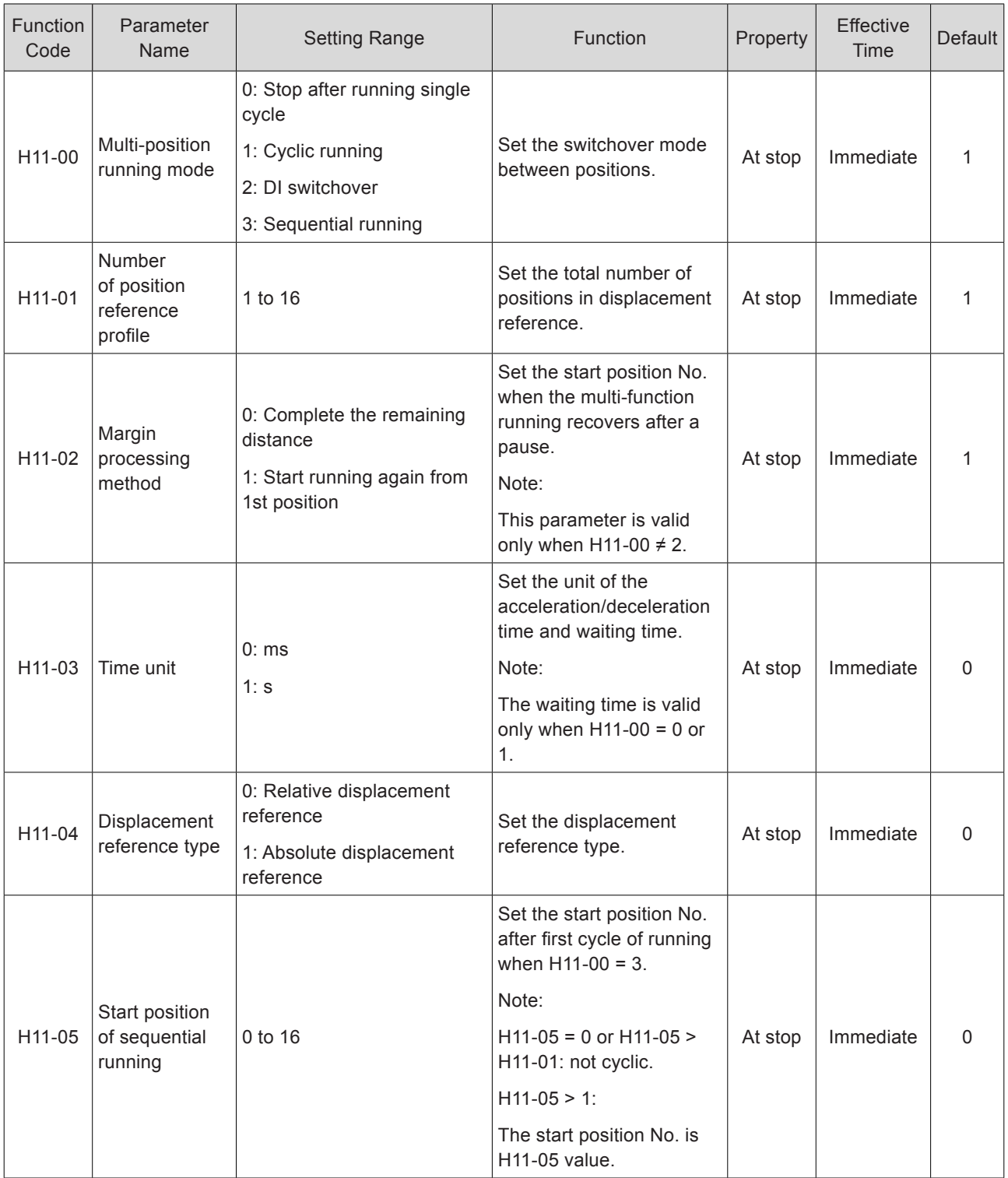

# Stop after running single cycle (H11-00 = 0)

Table 5-9 Descriptions of single-cycle running

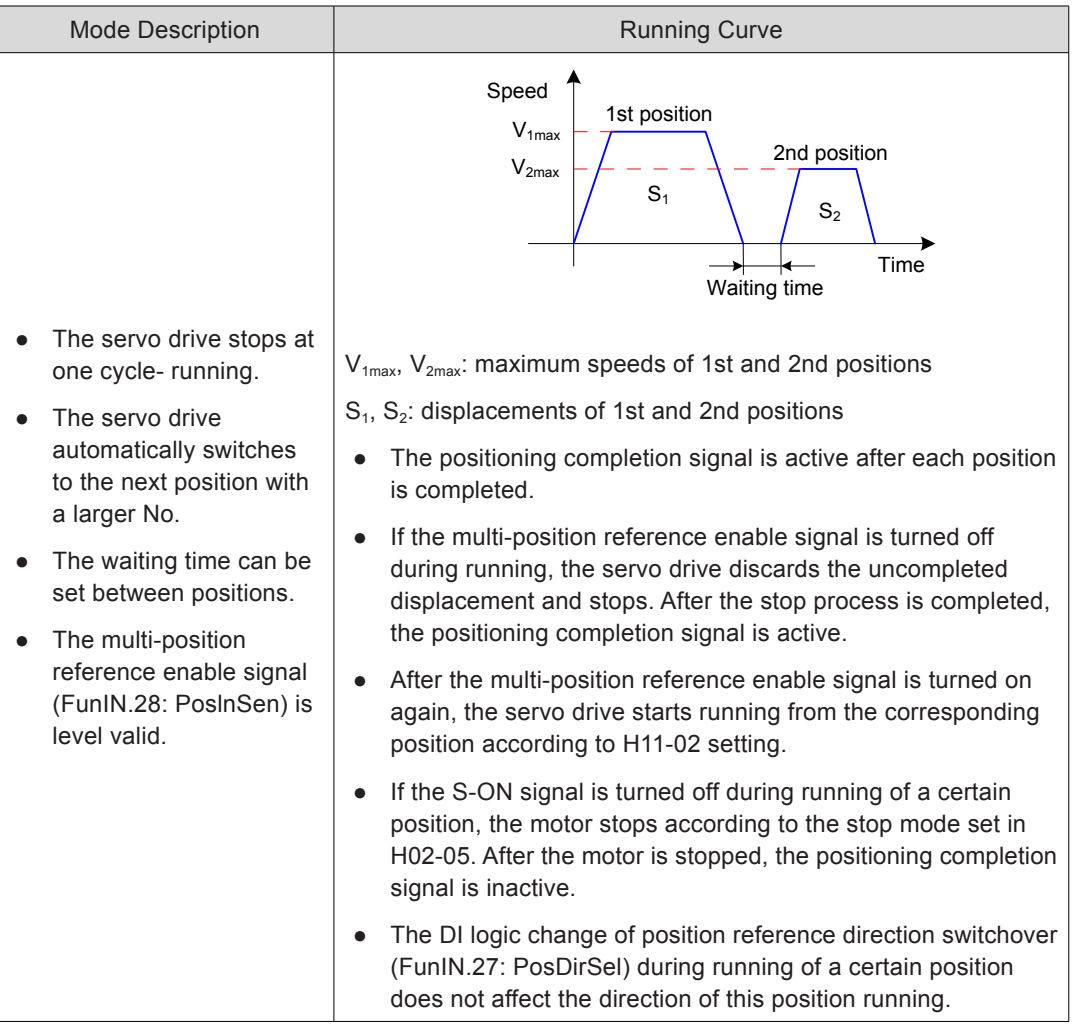

One-cycle running: The servo drive completes running the total number of positions set in H01-01.

# Cyclic running (H11-00 = 1)

# Table 5-10 Descriptions of cyclic running

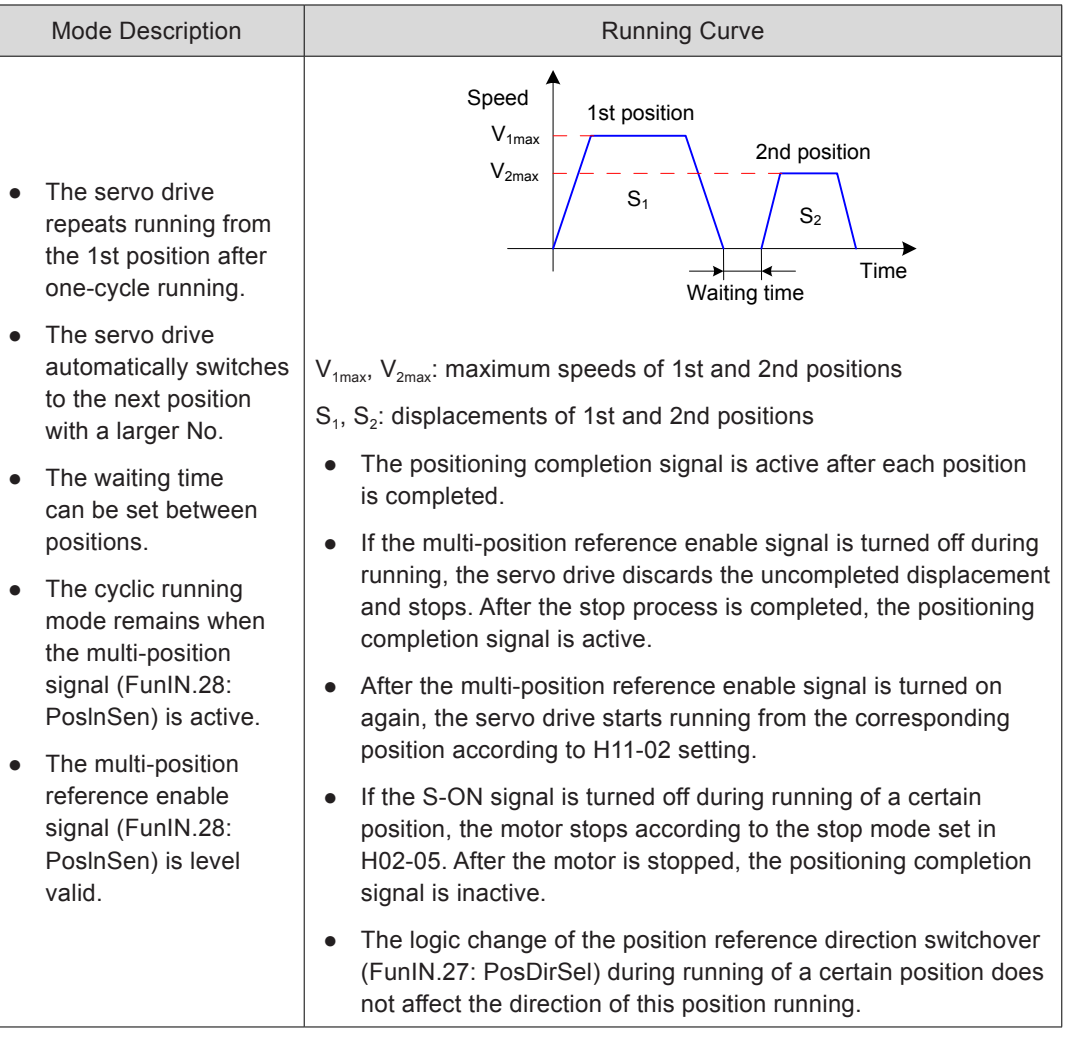

- 182 -

### DI switchover  $(H11-00 = 2)$

#### Table 5-11 Descriptions of DI switchover

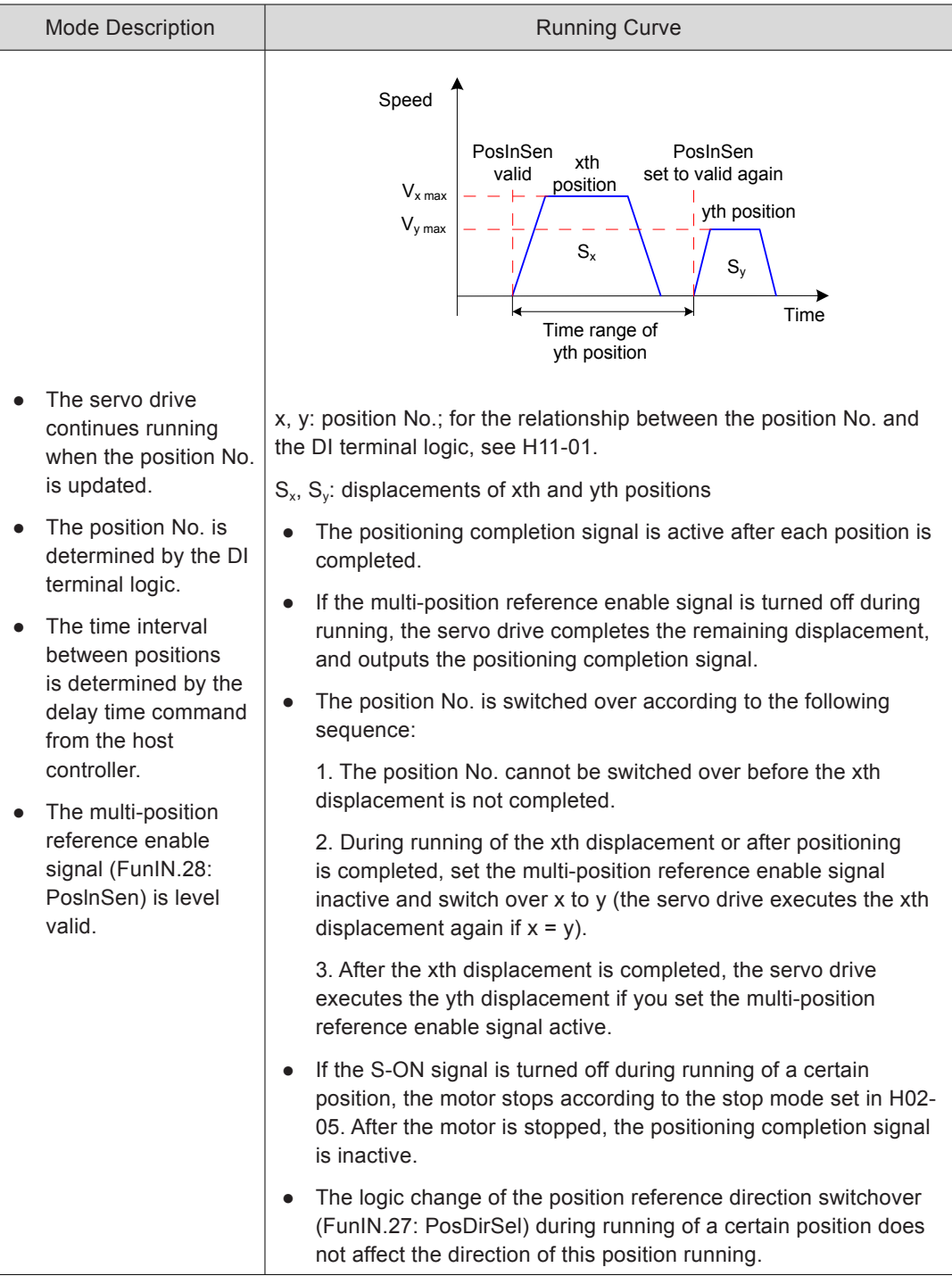

When the multi-position running mode is DI switchover, set four DI terminals with functions 6 to 9 (FunIN.6:CMD1 to FunIN.9:CMD4, multi-reference switchover) and set the terminal logic.

### Figure 5-28 Multi-position time sequence

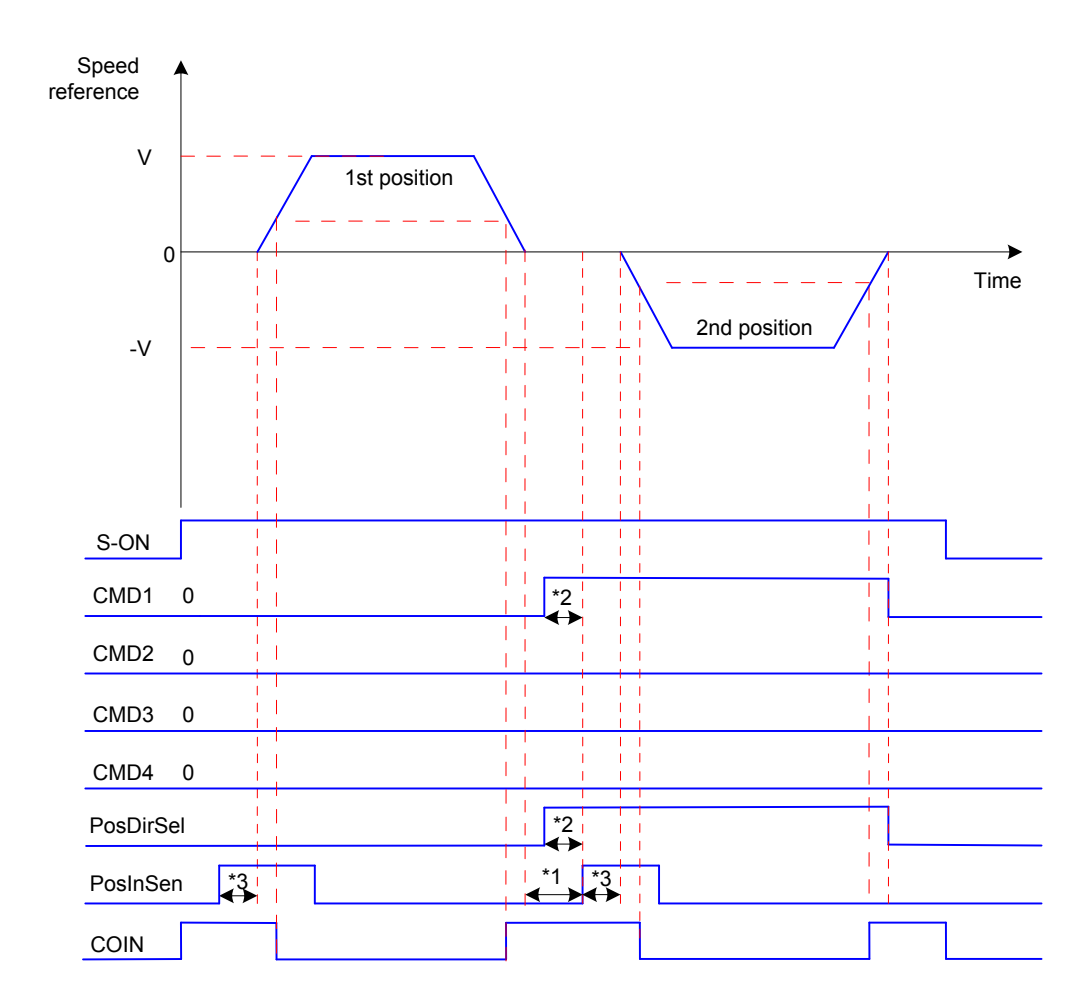

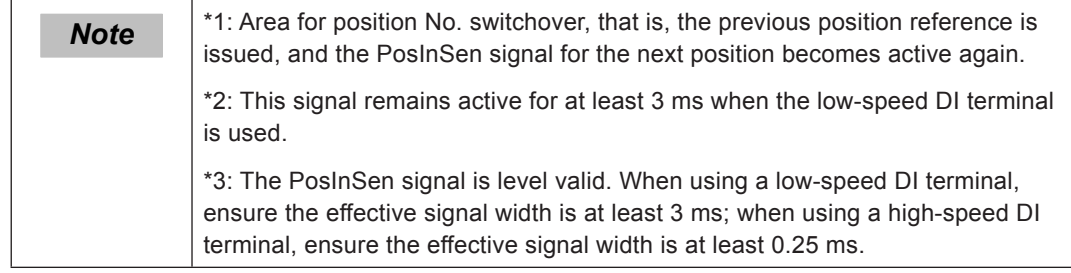

Relevant function No.:

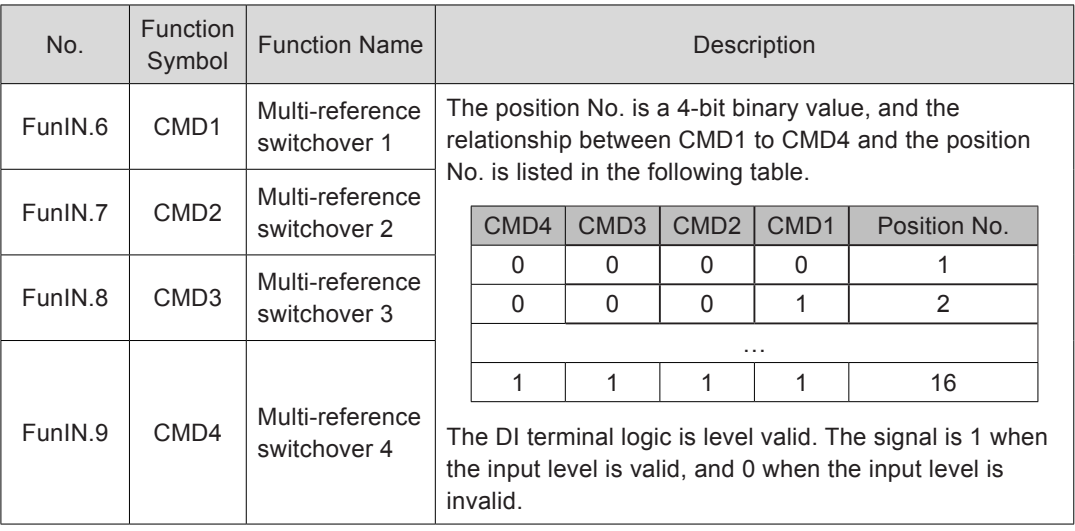

Sequential running (H11-00 = 3)

Table 5-12 Descriptions of sequential running

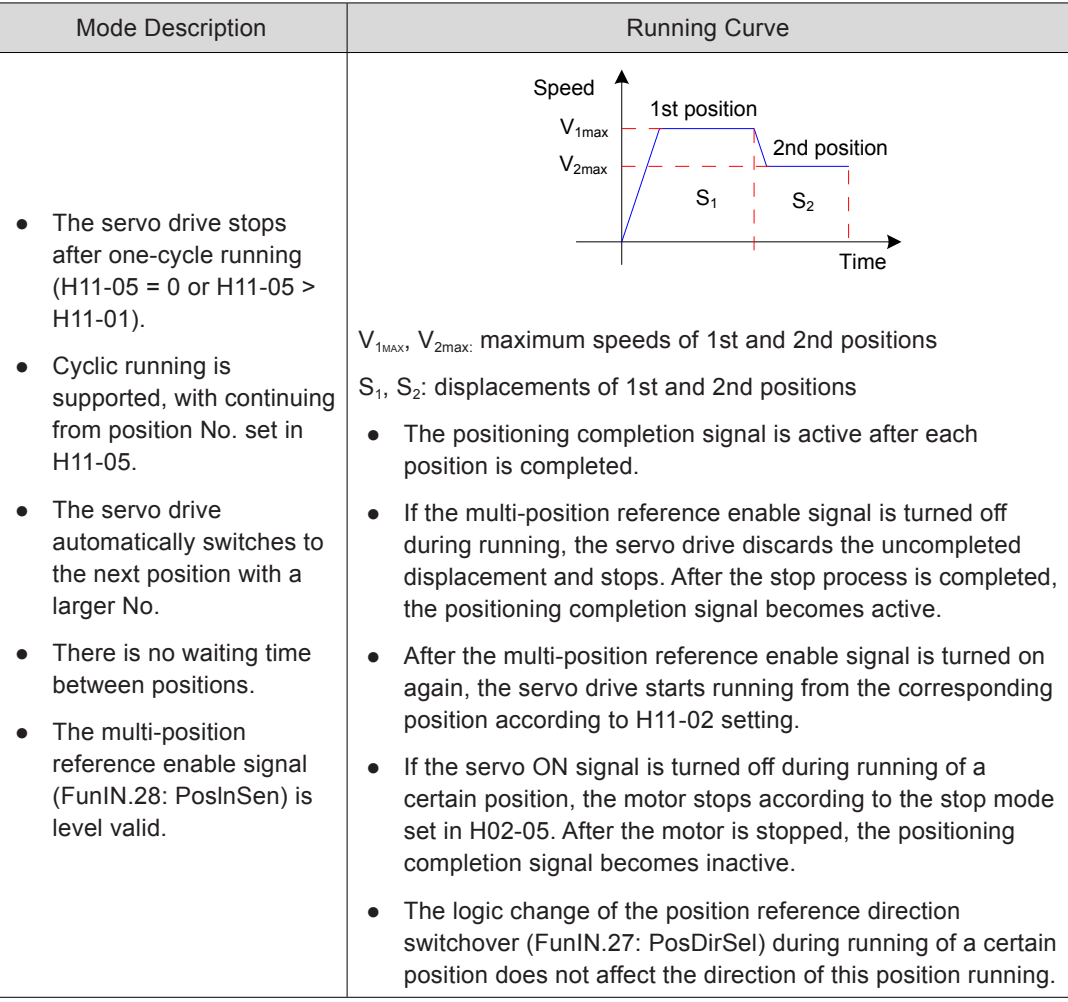

When the multi-position function is used, a terminal must be set with function 28 (FunIN.28:PosInSen, multi-position reference enable); for the setting method, see the descriptions of group H03.

After each position reference is executed, the positioning completed signal (COIN)

becomes active. To use this signal to check whether a position is completed, set a DO terminal with function 5 (FunOUT.5:COIN, positioning completed); for the setting method, see the descriptions of group H04.

Ensure that the S-ON signal is active during running of each position. Otherwise, the servo drive immediately stops according to the stop mode set in H02-05, and the positioning completed signal (COIN) becomes inactive after the servo drive is stopped.

In non-DI switchover mode, if S-ON signal is active and the multi-position function is disabled during the running of a certain position, the servo drive cancels the displacement command not sent and stops. The positioning completed signal (COIN) becomes active after the servo drive is stopped. After the multi-position function is enabled again, the start position No. is determined by H11-02.

#### b. Setting of multi-position running curve

The servo drive provides 16 position references, and the displacement, maximum running speed, and acceleration/deceleration time of each can be set. The following descriptions take the 1st position as an example.

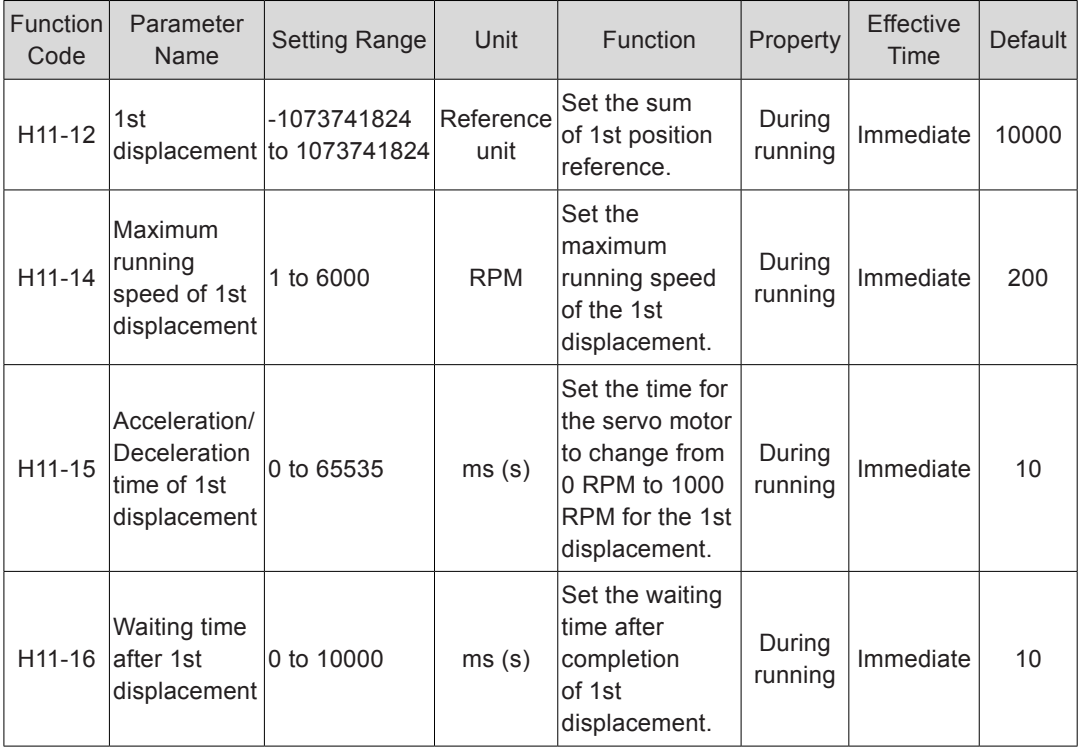

Relevant parameters:

The actual motor running curve according to the preceding setting is shown in the following figure.

Figure 5-29 Motor running curve of 1st displacement

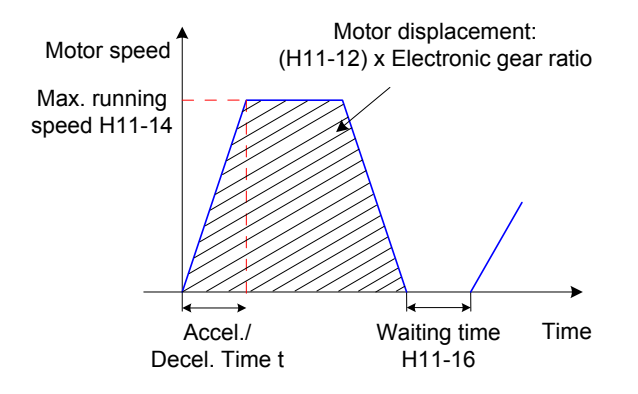

Actual time t of accelerating to H11-14:

$$
t = \frac{(H11-14)}{1000} \times (H11-15)
$$

For the parameter setting of the other 15 displacements, refer to *[Chapter 7 Description of](#page-338-0) [Parameters](#page-338-0)*.

c. Multi-position reference signal enable

When using multi-position reference as the position reference source, set a DI of the servo drive with function 28 (FunIN.28:PosInSen, multi-position reference enable), and set the DI terminal logic.

Relevant function No.:

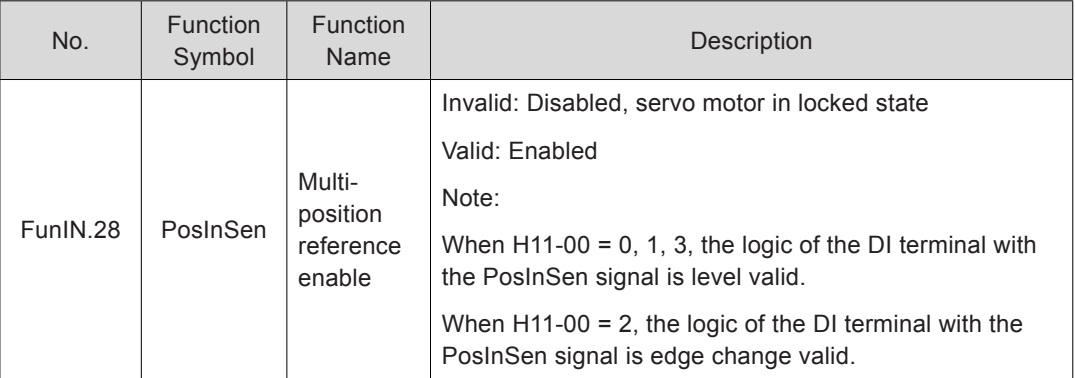

# **Position Reference Direction**

A DI terminal is used to change the position reference direction and further the motor direction. Set a DI terminal of the servo drive with function 27 (FunIN.27:PosDirSel, position reference direction selection), and set the terminal logic.

Relevant function No.:

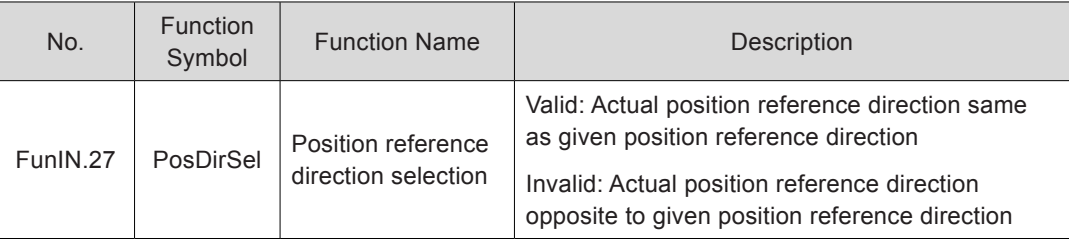

The actual motor direction is related to the rotating direction in H02-02, positive/negative of position reference, position reference direction (FunIN.27).

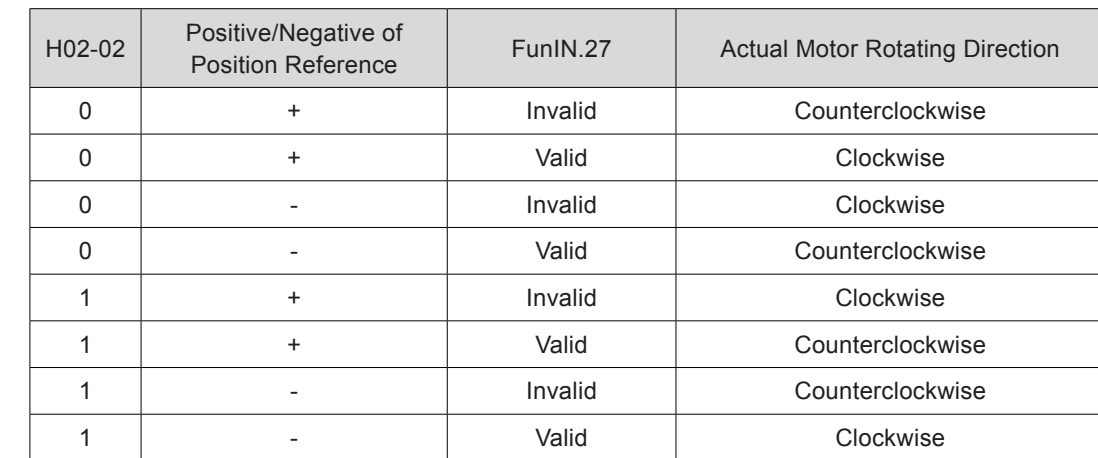

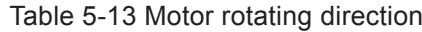

#### **Position Reference Inhibited**

The servo drive provides the position reference inhibited function (FunIN.13: Inhibit) and pulse input inhibited function (FunIN.37:PulseInhibit).

Position reference inhibited function

The servo drive forces all position references to zero and does not respond to any internal or external position reference, and make the motor in position lock state. In this case, the servo drive can be switched over to other control modes.

When this function is enabled, the input position reference counter (H0B-13) continues to count the position references; when this function becomes disabled, the servo drive does not respond to the references counted earlier.

To use this function, configure a DI terminal of the servo drive with function 13 (FunIN.13: Inhibit, Position reference inhibited), and set the terminal logic. The high-speed DI terminal (DI8 or DI9) is recommended.

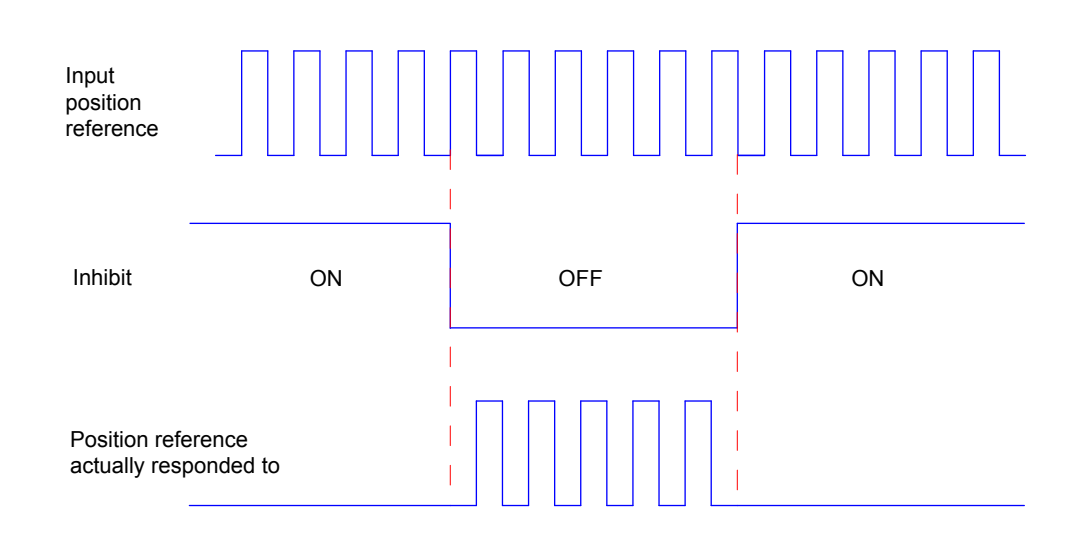

Figure 5-30 Waveform example of position reference inhibited function

Relevant function No.:

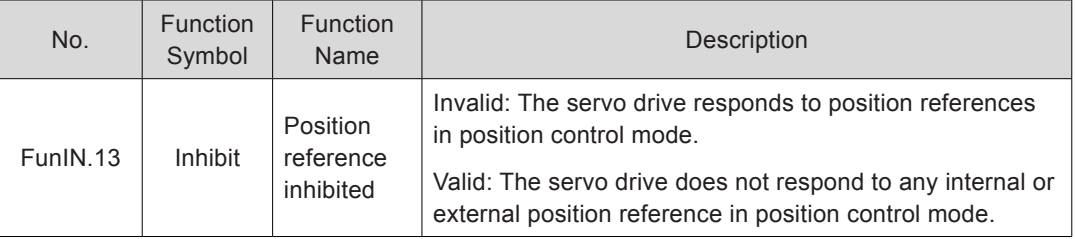

#### Pulse input inhibited function

The servo drive forces pulses to zero and does not respond to pulses input from the pulse input terminal, but responds to position references of other sources. In this case, the servo drive can be switched over to other control modes.

When this function is enabled, if the position reference source is still pulse input in position control mode and the pulse input terminal continues to input pulse signals, the input position reference counter (H0B-13) continues to count the pulses, but the servo drive does not respond to them.

If the position reference source is other forms, the counter in H0B-13 continues to count the position references, and the servo drive executes these references.

To use this function, configure a DI terminal of the servo drive with function 37 (FunIN.37: PulseInhibit, pulse input inhibited), and set the terminal logic. The high-speed DI terminal (DI8 or DI9) is recommended.

### Figure 5-31 Waveform example of pulse input inhibited function

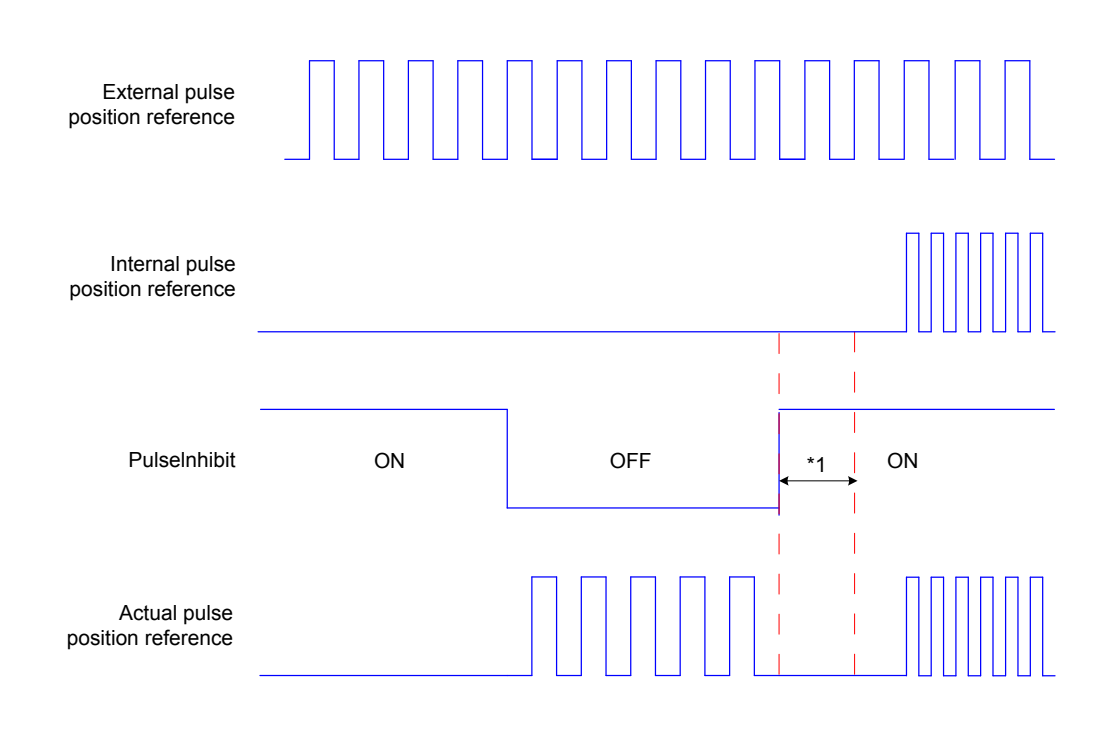

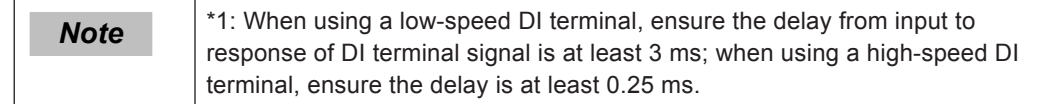

Relevant function No.:

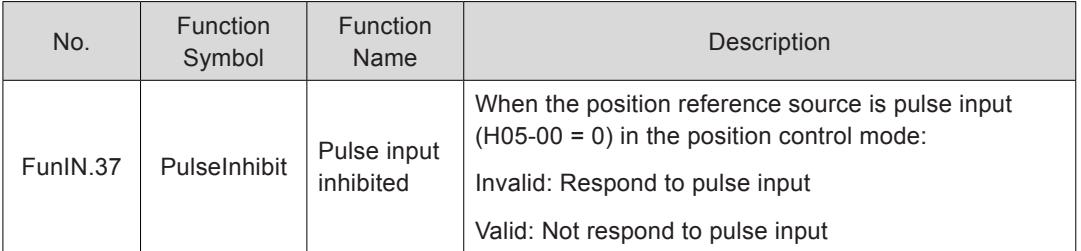

# 5.2.2 Electronic Gear Ratio

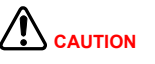

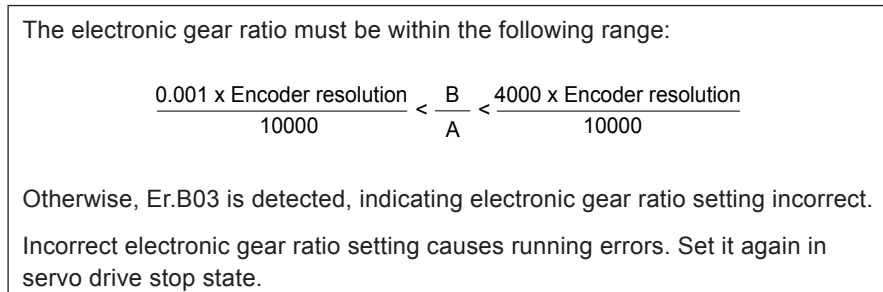

# **Explanation**

In position control mode, the input position reference (reference unit) defines the load displacement; the motor position reference (encoder unit) defines the motor displacement. The electronic gear ratio is used to indicate the relationship between input position reference and motor position reference.

By dividing (electronic gear ratio  $<$  1) or multiplying (electronic gear ratio  $>$  1) the electronic gear ratio, the actual motor rotating or moving displacement within the input position reference of one reference unit can be set.

Reference unit: It means the minimum value the host controller input to the servo drive.

Encoder unit: It means that the input reference processed with the electronic gear ratio.

### **Setting Flowchart**

The electronic gear ratio varies according to the mechanical structure. Set it according to the following flowchart.

Figure 5-32 Setting flowchart of electronic gear ratio

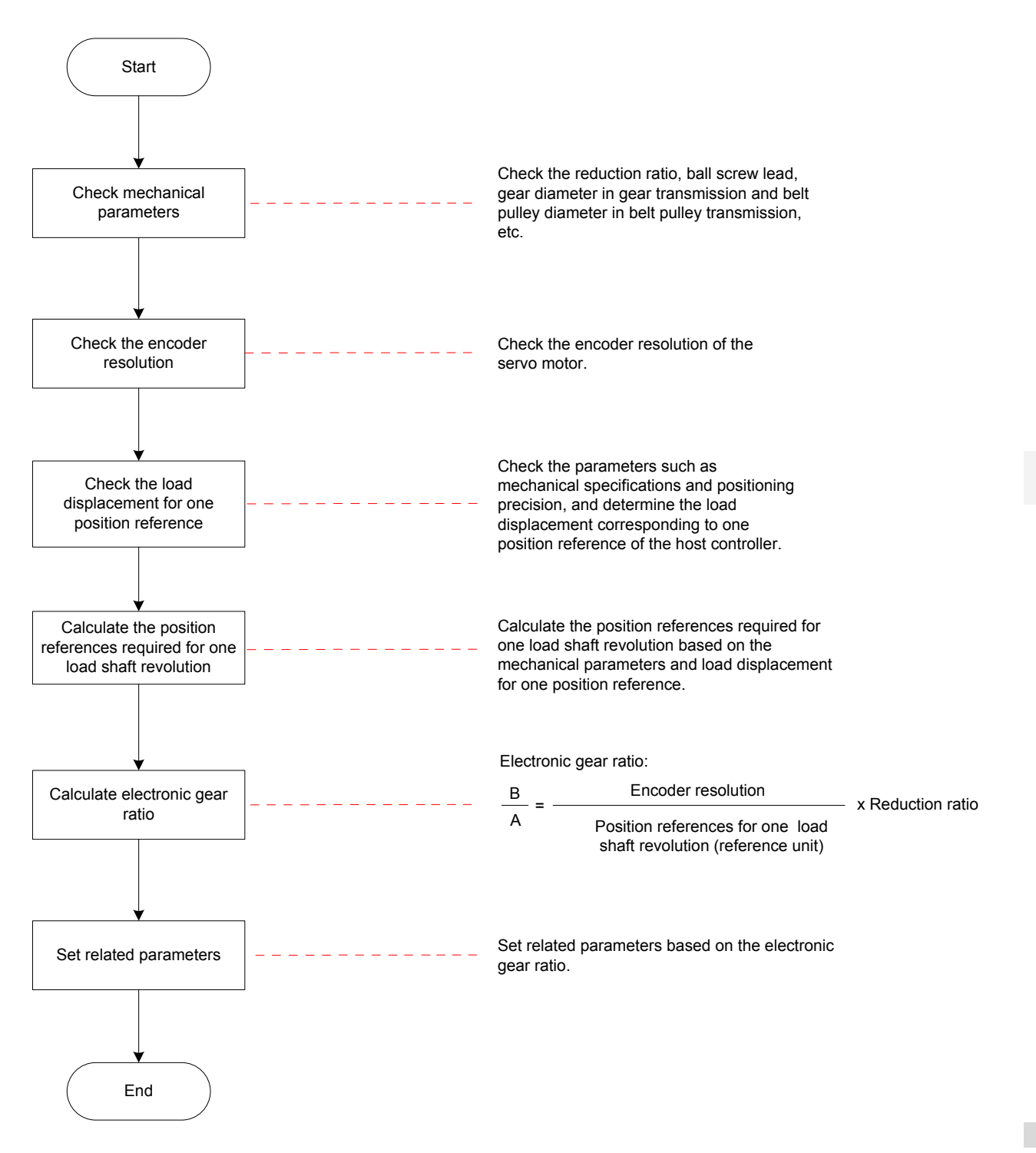

The method of parameter setting is shown in the following figure.

Figure 5-33 Setting the electronic gear ratio

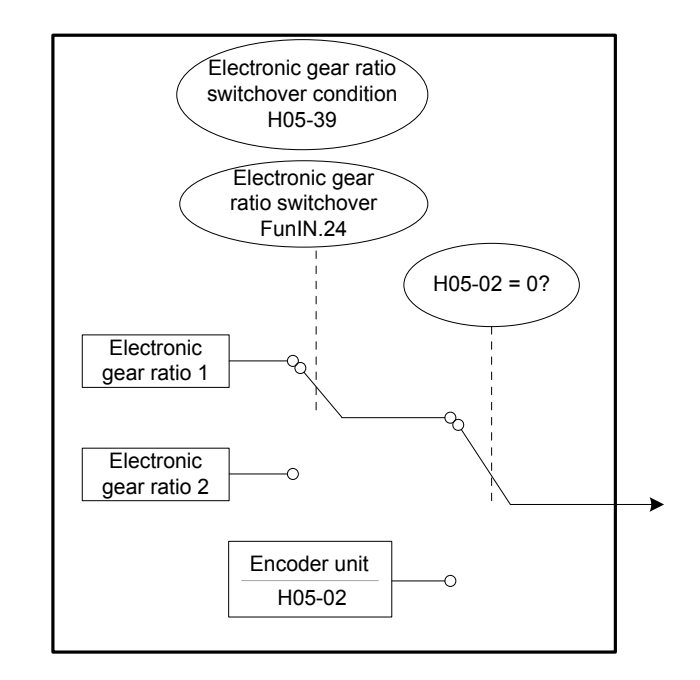

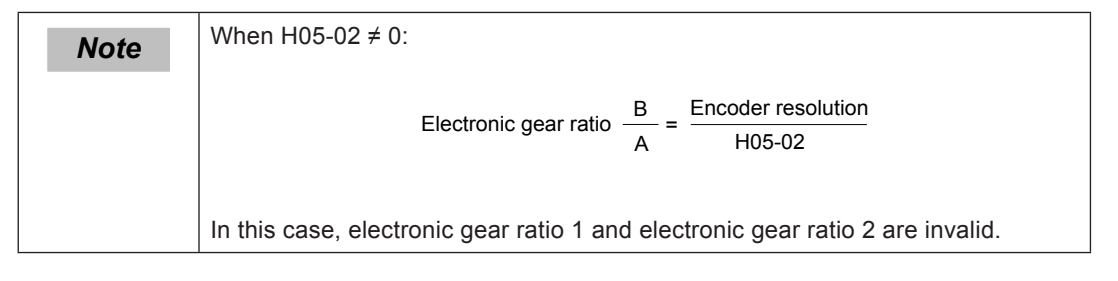

# **Parameter Setting**

■ Setting of electronic gear ratio

Relevant parameters:

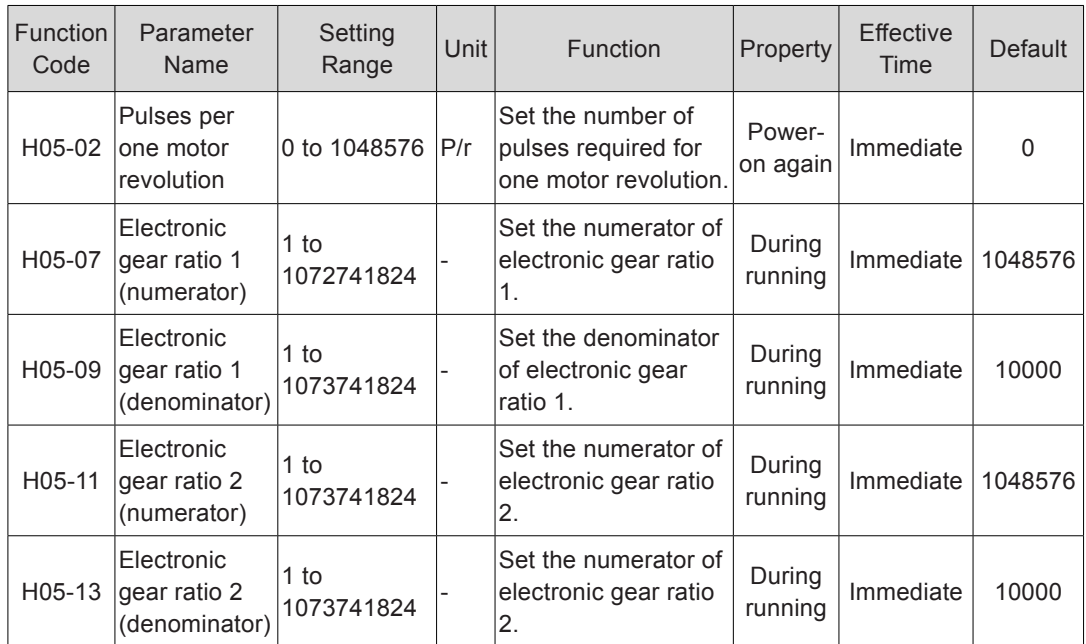

Setting of electronic gear ratio switchover

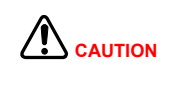

Due to large real-time change of electronic gear ratio or large difference between two electronic gear ratios, the motor speed fluctuates greatly during the switchover. Use the first-order low-pass filter function (H05-04) to make smooth switchover of position references.

When H05-02 = 0, electronic gear ratio switchover is supported. Determine whether switchover is necessary based on the mechanical running conditions and set the switchover conditions. Only one electronic gear ratio is effective at a moment.

The effective time of real-time change on the current electronic gear ratio is also restricted by the switchover conditions.

Relevant parameters:

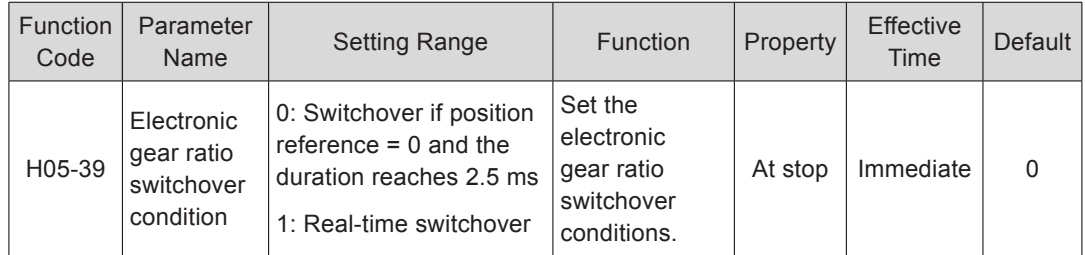

Set a DI terminal of the servo drive with function 24 (FunIN.27:GEAR\_SEL, electronic gear ratio switchover), and set the terminal logic.

Relevant function No.:

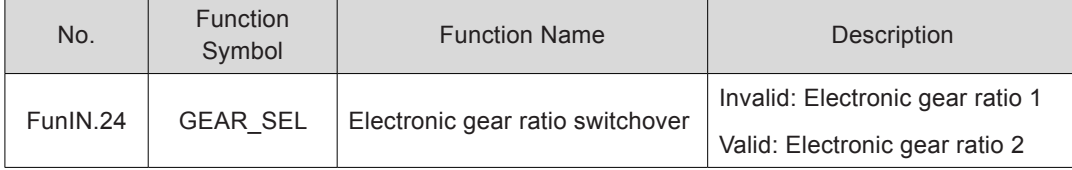

The selected electronic gear ratio is described in the following table.

Table 5-14 Selection of electronic gear ratio

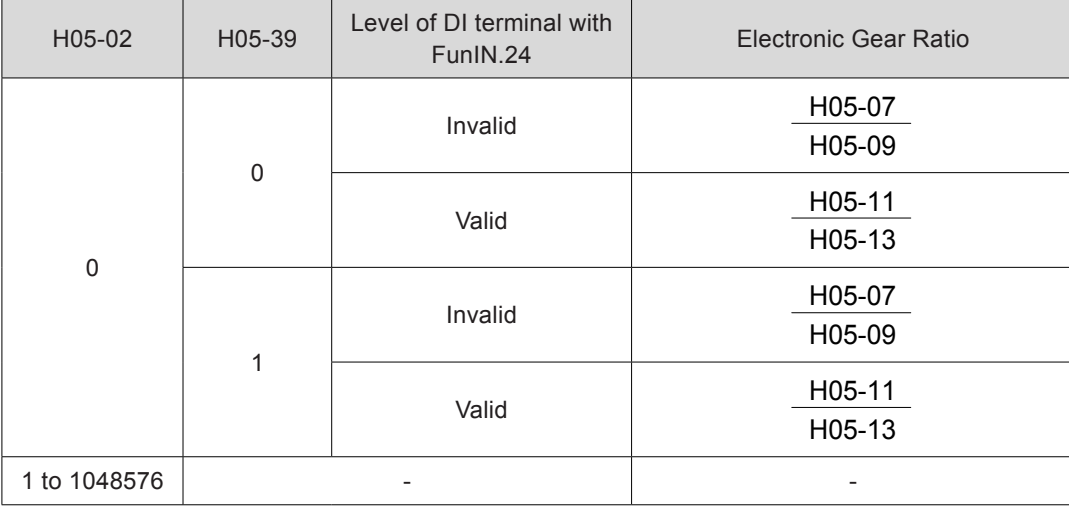

Resolution of serial encoder =  $2n(P/r)$ , where "n" is the bits of the serial encoder.

For example, resolution of Inovance 20-bit serial encoder =  $2^{20}$ (P/r) = 1048576(P/r).

Resolution of quadrature incremental encoder = Encoder PPR x 4

For example, resolution of Inovance quadrature 2500-PPR incremental encoder = 10000(P/r).

#### **Calculation of Electronic Gear Ratio**

The following figure shows the relationship between the position reference (reference unit), load displacement, and electronic gear ratio.

Figure 5-34 Relationship between the position reference (reference unit), load displacement, and electronic gear ratio

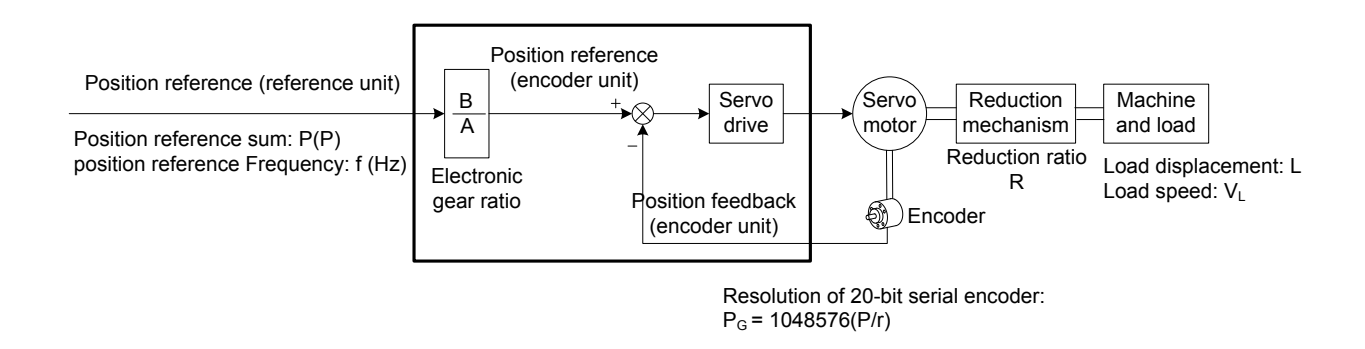

Take the load ball screw in linear movement as an example. Assume that the lead is  $p_B$ (mm), encoder resolution is  $P_{G}$ , and reduction ratio is R.

Figure 5-35 Ball screw diagram

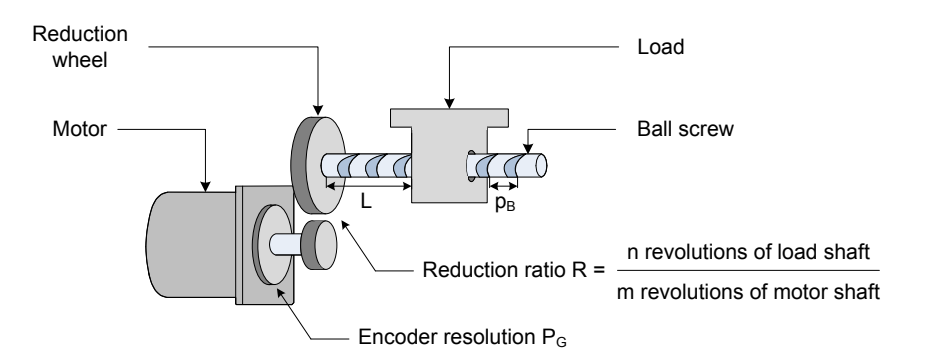

Known that a pulse of the servo drive corresponds to load displacement ΔL (mm):

When the mechanical displacement is ΔL, correspondingly the load shaft rotates  $\frac{\Delta\, \sf L}{\mathsf{p}_\mathsf{B}}$ revolutions and the motor shaft rotates  $\frac{\Delta L}{\mathsf{p}_\mathsf{B}} \times \frac{1}{\mathsf{R}}$  revolutions.

Then, A  $1 x \frac{B}{A} = \frac{\Delta L}{p_B} x \frac{1}{R} x P_G$ Electronic gear ratio A  $\frac{B}{A} = \frac{\Delta L}{p_B} x \frac{1}{R} x P_G$ 

The load displacement  $L(mm)$  and position reference sum  $P(P)$  are known. When the mechanical displacement is L, correspondingly the load shaft rotates  $rac{L}{p_E}$  revolutions and the motor shaft rotates  $\frac{L}{p_B}$  x  $\frac{1}{R}$ revolutions.

Then, 
$$
P x \frac{B}{A} = \frac{L}{p_B} x \frac{1}{R} x P_G
$$
   
Electronic gear ratio  $\frac{B}{A} = \frac{L}{p_B} x \frac{1}{R} x P_G x \frac{1}{P}$ 

The load moving speed  $V_L$  (mm/s) and position reference frequency f (Hz) are known.

Load shaft rotating speed:  $\frac{v_L}{p_B}$  (r/s)

Motor speed: 
$$
v_M = \frac{v_L}{p_B} x \frac{1}{R}
$$
 (r/s)

Relationship between position reference frequency, electronic gear ratio and motor

```
speed: fx - \frac{B}{A} = v_M x P_GElectronic gear ratio \frac{B}{A} = \frac{v_M \times P_G}{f}
```
# **Setting Example**

Table 5-15 Setting example of electronic gear ratio

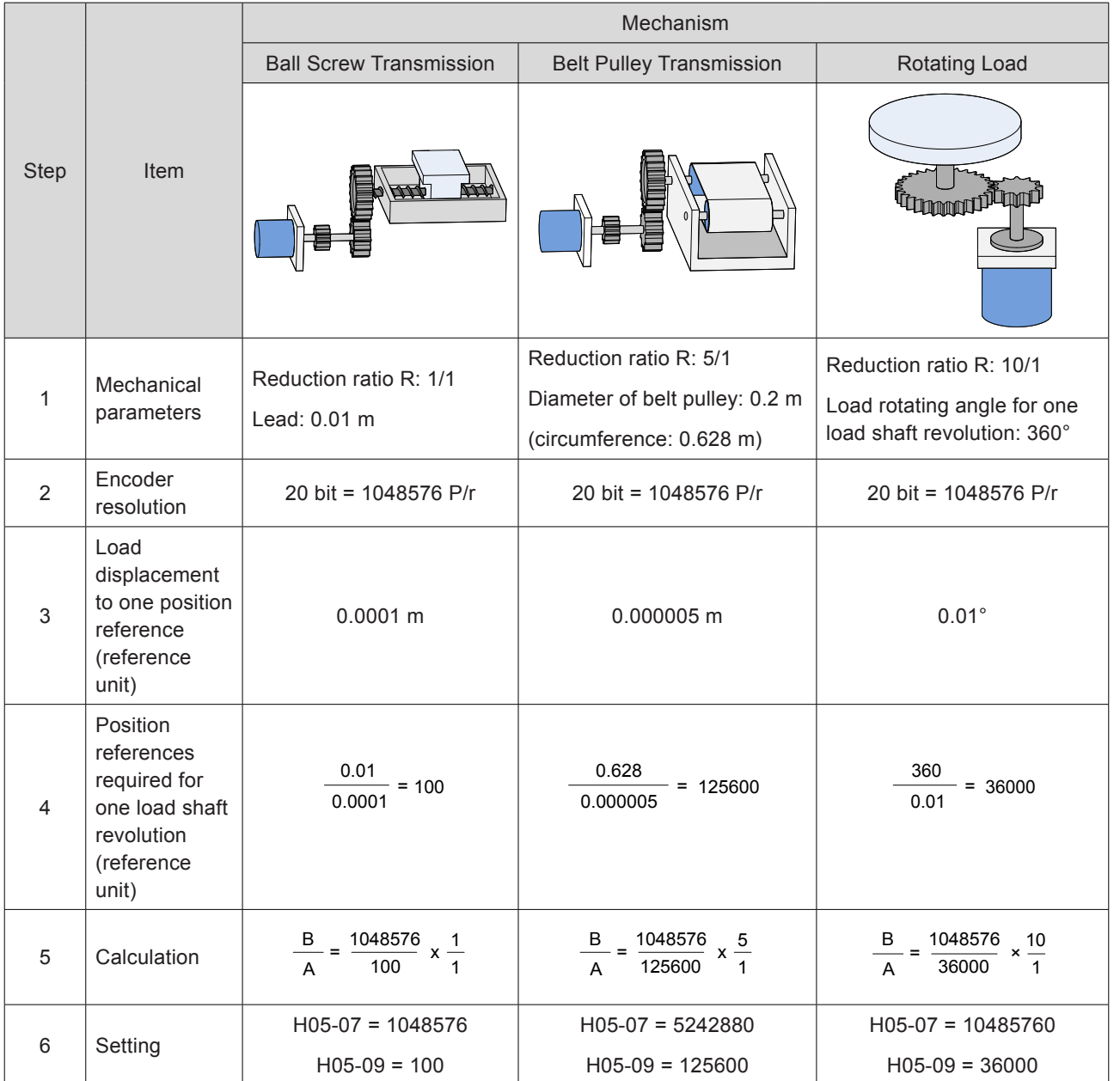

# 5.2.3 Position Reference Filter

This function filters the position references (encoder unit) divided or multiplied by the electronic gear ratio. It involves the first-order filter and moving average filter.

It is applicable to the following conditions:

Acceleration/Deceleration is absent on the position references from the host controller.

The pulse frequency is too low.

The electronic gear ratio is larger than 10.

Relevant parameters:

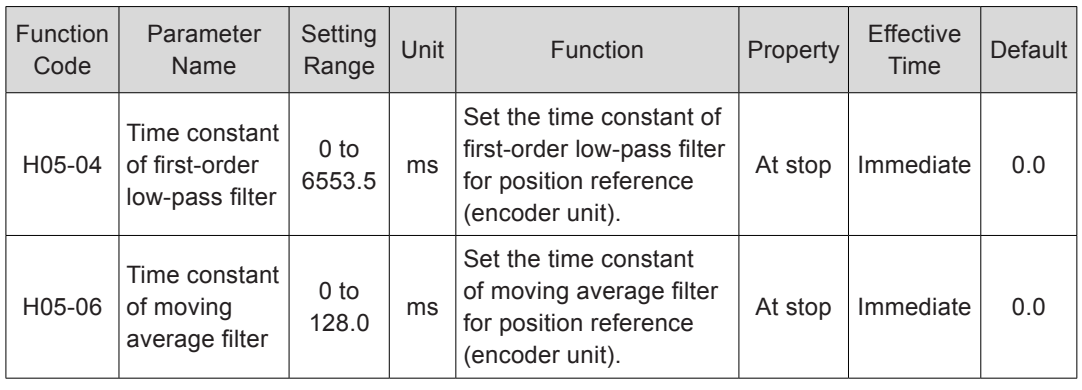

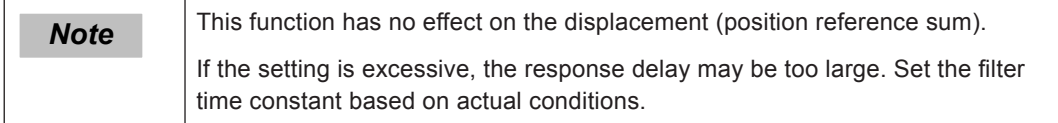

Figure 5-36 First-order and moving average filter of rectangular position reference

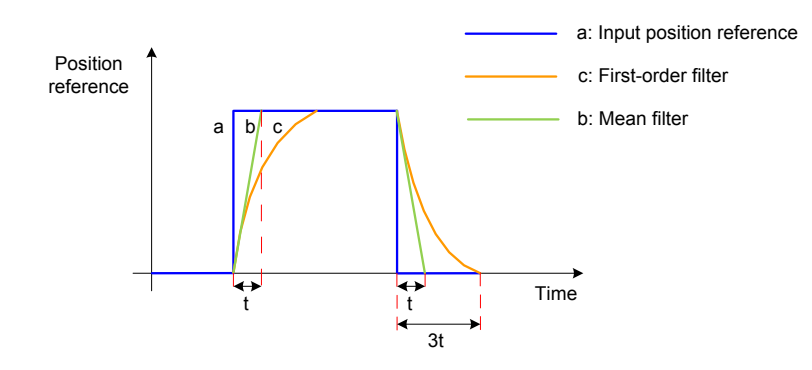

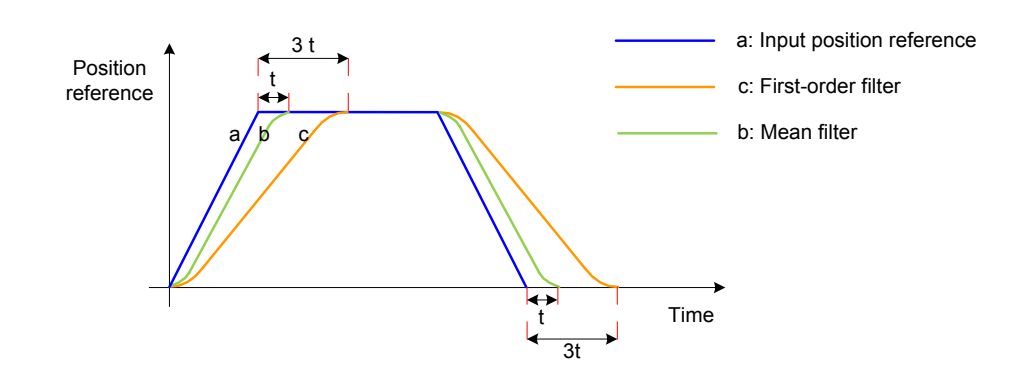

Figure 5-37 First-order and moving average filter of trapezoid position reference

# 5.2.4 Position Deviation Cleared

Position deviation = Position reference – Position feedback (encoder unit)

This function enables the servo drive to clear the position deviation when certain conditions are met (H05-16).

Relevant parameters:

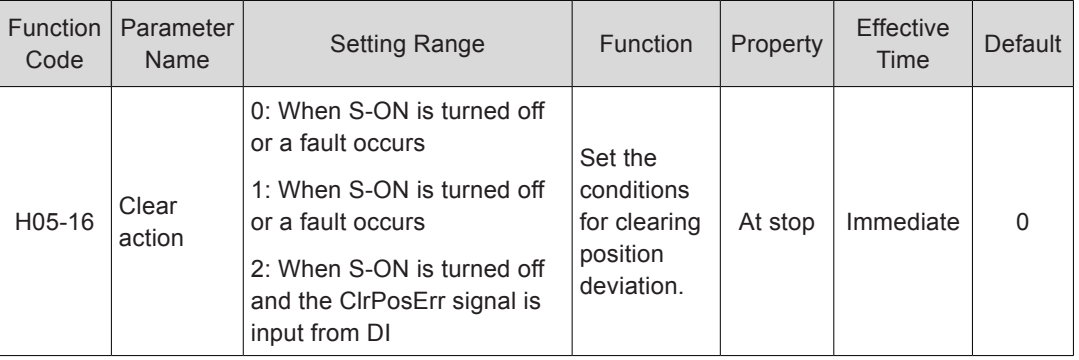

When H05-16 = 2, set a DI terminal of the servo drive with function 35

(FunIN.35:ClrPosErr, position deviation cleared), and set the terminal logic.

The high-speed DI terminal (DI8 or DI9) is recommended.

Relevant function No.:

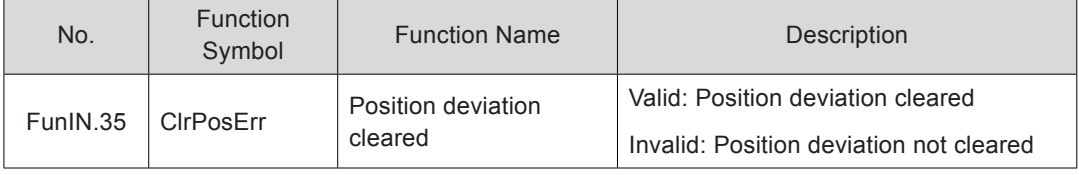

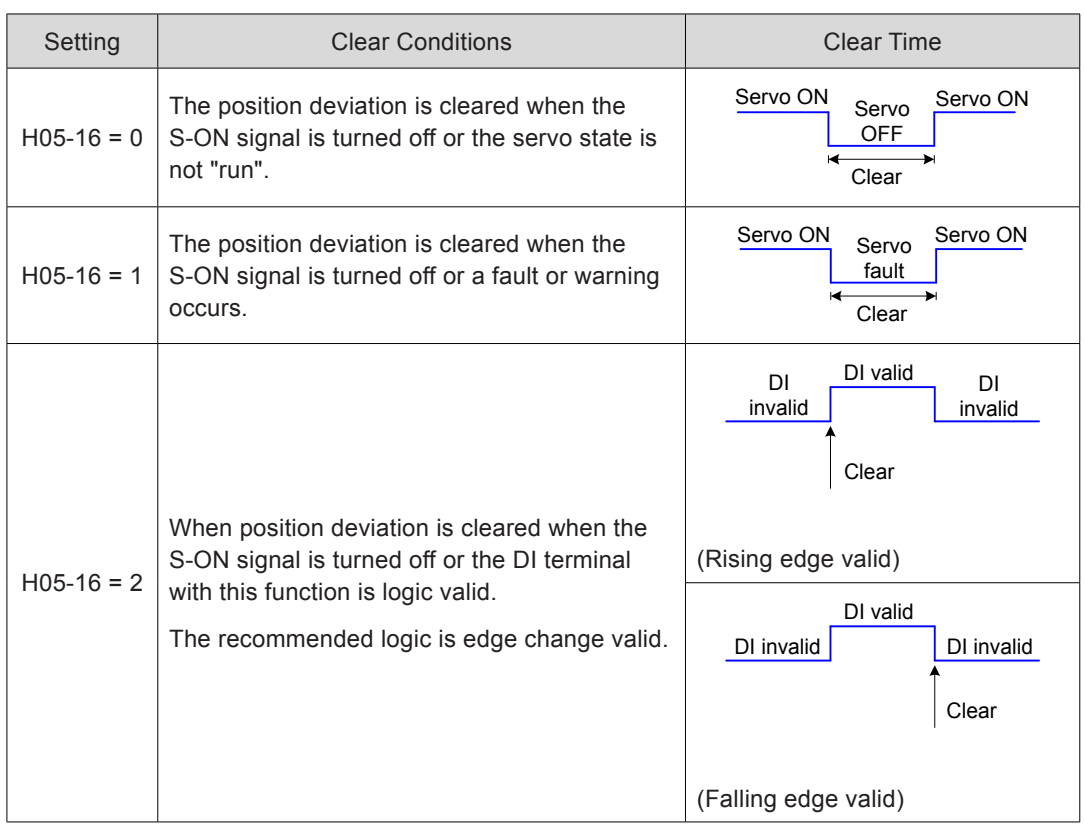

Table 5-16 Setting of position deviation cleared

# 5.2.5 Frequency-Division Output

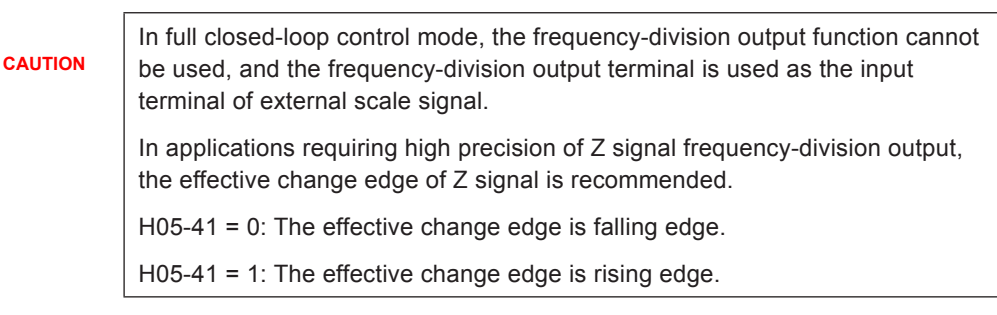

The frequency-division output function outputs the position reference pulses or encoder feedback position references as A/B phase quadrature pulses.

Figure 5-38 Schematic diagram of frequency-division output

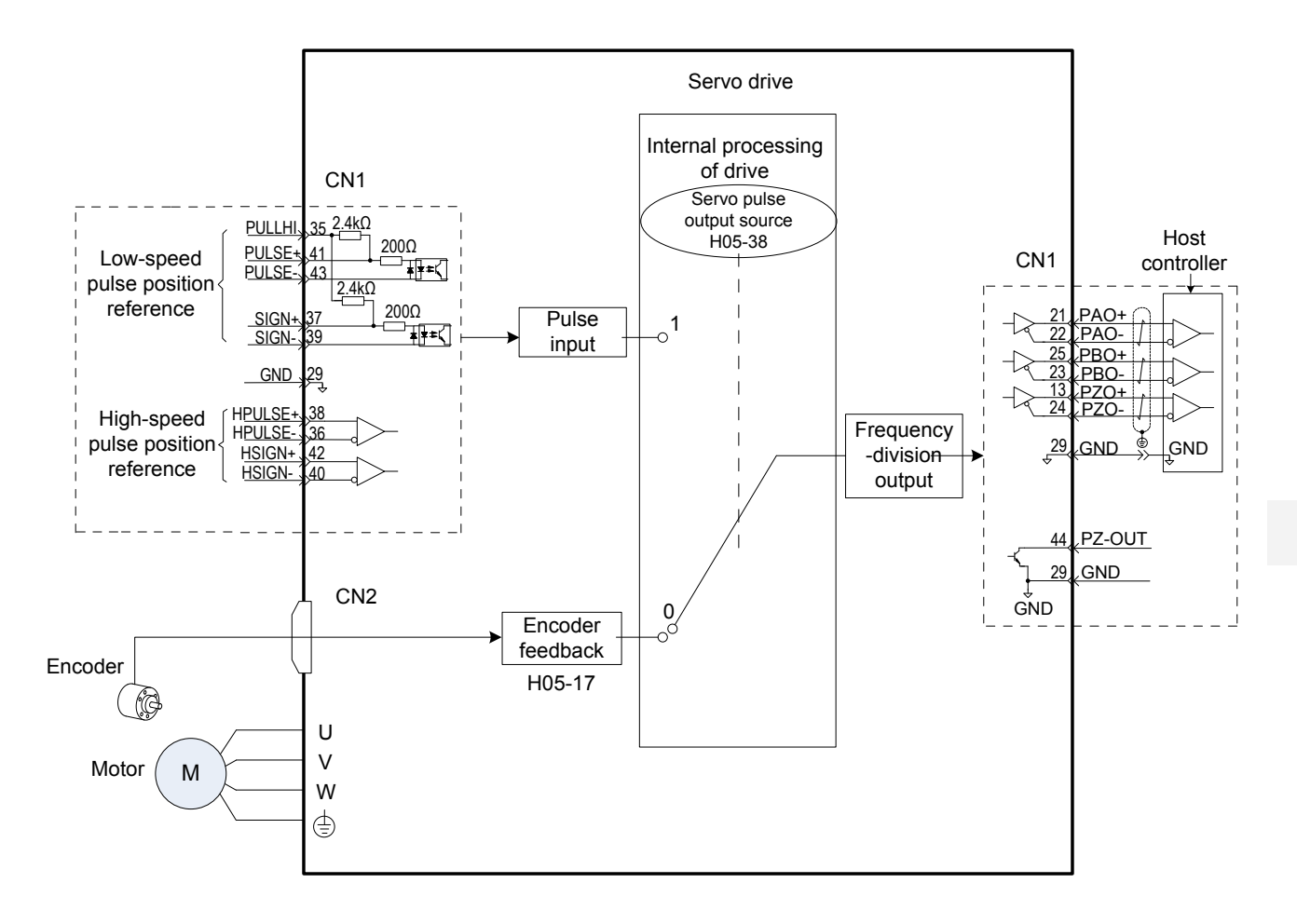

When pulse synchronous tracking of the multi-axis servo is required, pulse synchronous output (H05-38 = 1) is recommended; when the host controller provides closed-loop feedback, encoder frequency-division output (H05-38 = 0) is recommended.

The servo drive provides one frequency-division terminal, described in the following table.

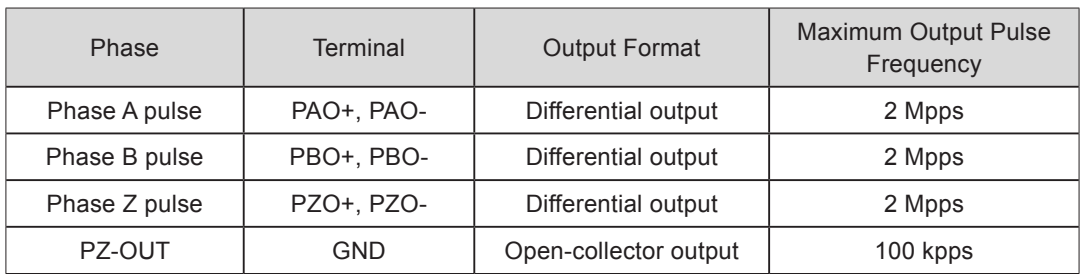

When using the frequency-division output function, set the output pulse source (H05-38), phase (H02-03), resolution (H05-17), and phase Z pulse polarity (H05-41) according to requirements.

When the output source is encoder frequency-division pulse ( $H05-38 = 0$ ), the phase A/ B output pulses per motor revolution are determined by H05-17 and H05-61; phase A/B pulse width T is determined by the motor speed, and phase Z is synchronous with phase A and its width is T; Z signal is output once per motor revolution.

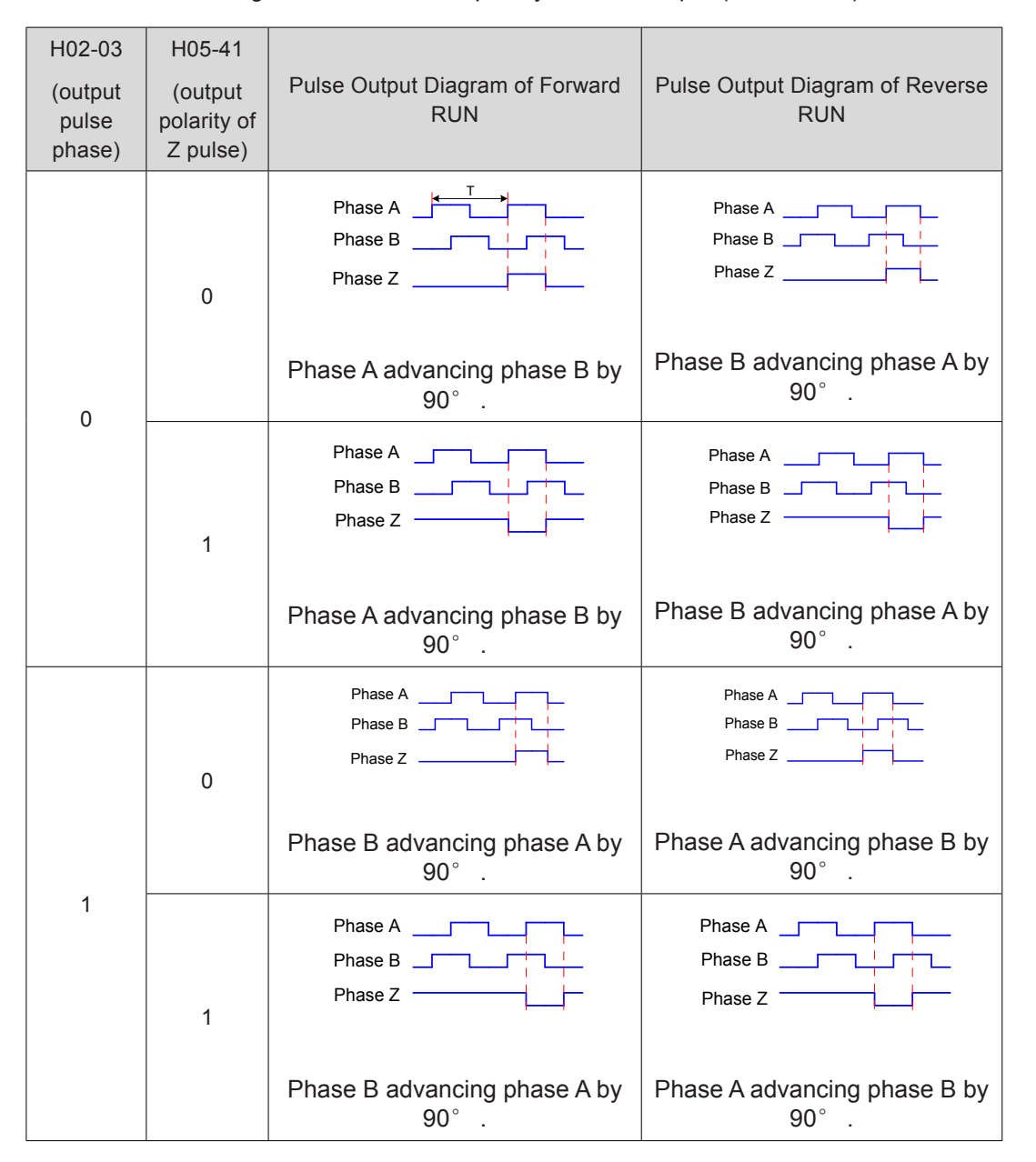

Table 5-17 Pulse diagram of encoder frequency-division output (H05-38 = 0)

### Relevant parameters:

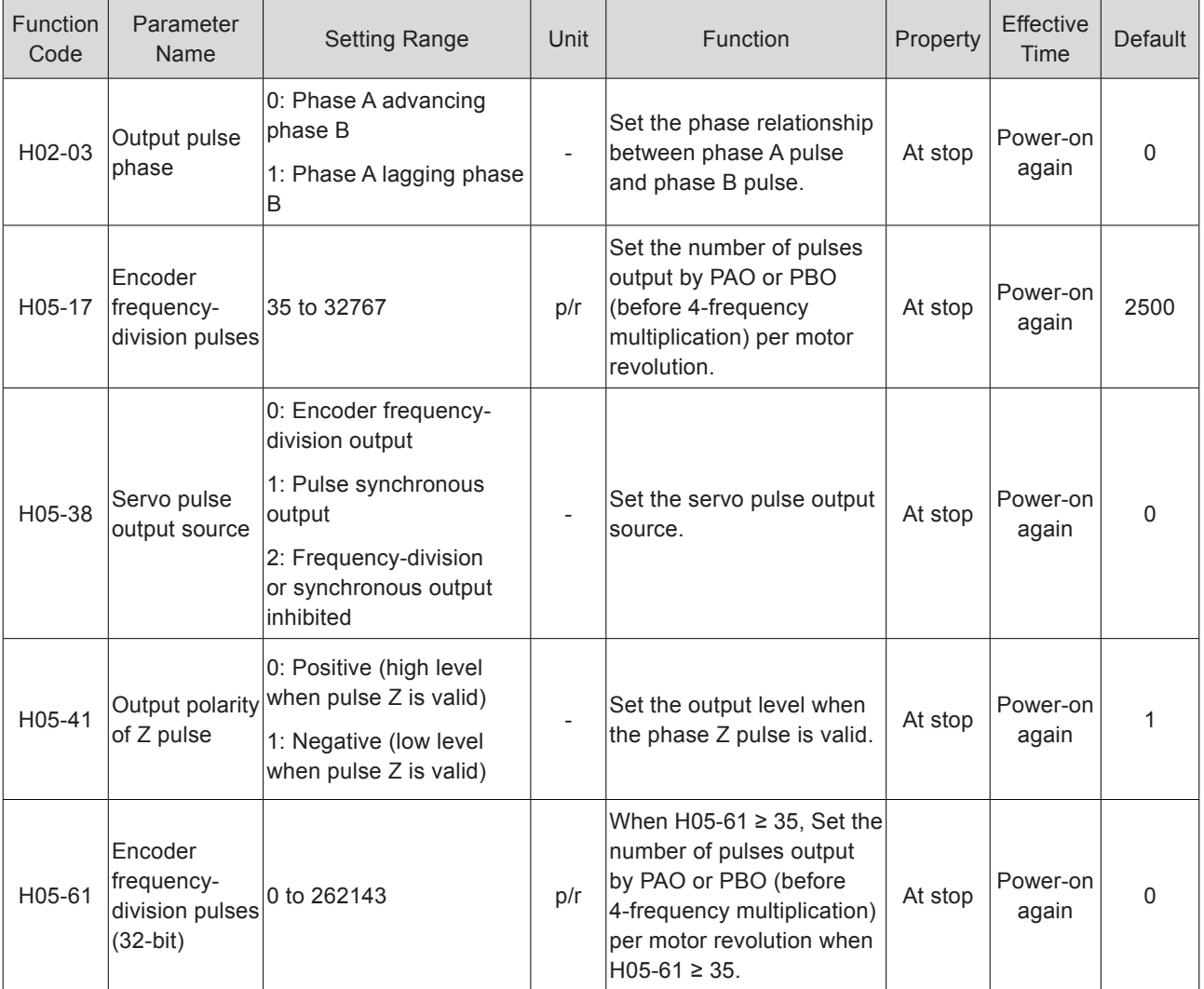

# 5.2.6 Internal Reference Completed, Positioning Completed/Near Functions

Internal reference completed: When the internal multi-position reference is 0, the servo drive outputs the internal reference completed signal (CmdOk); after receiving this signal, the host controller determines that all multi-position references are issued.

The following figure shows the schematic diagram.

Figure 5-39 Diagram of internal reference completed function

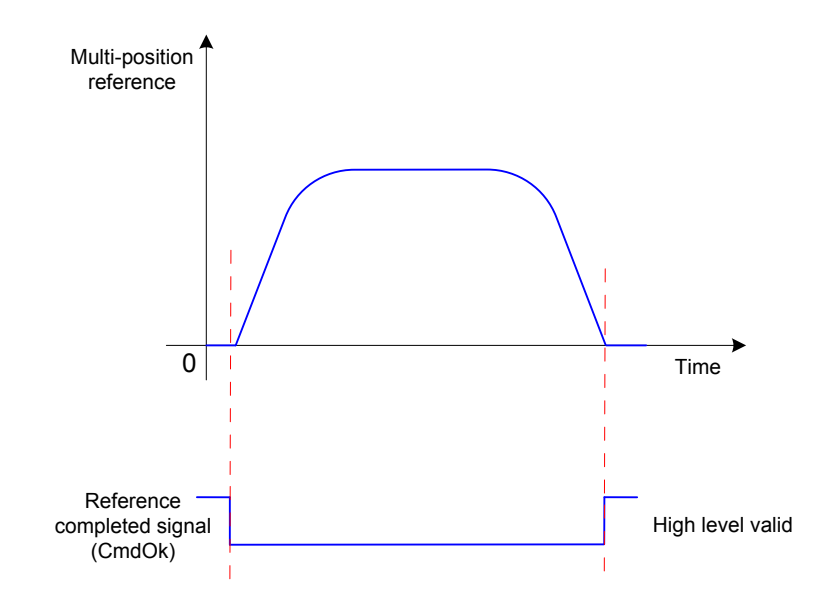

Positioning completed: When the position deviation meets the condition set in H05- 20, the servo drive outputs the positioning completed signal (COIN); after receiving this signal, the host controller determines that positioning is completed.

The following figure shows the schematic diagram.

Figure 5-40 Diagram of positioning completed function

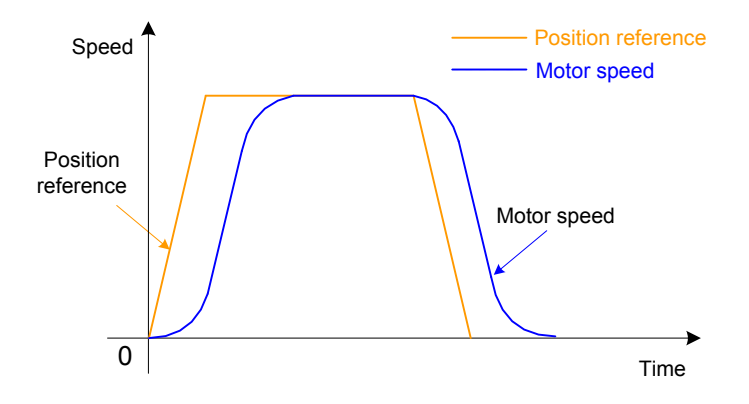

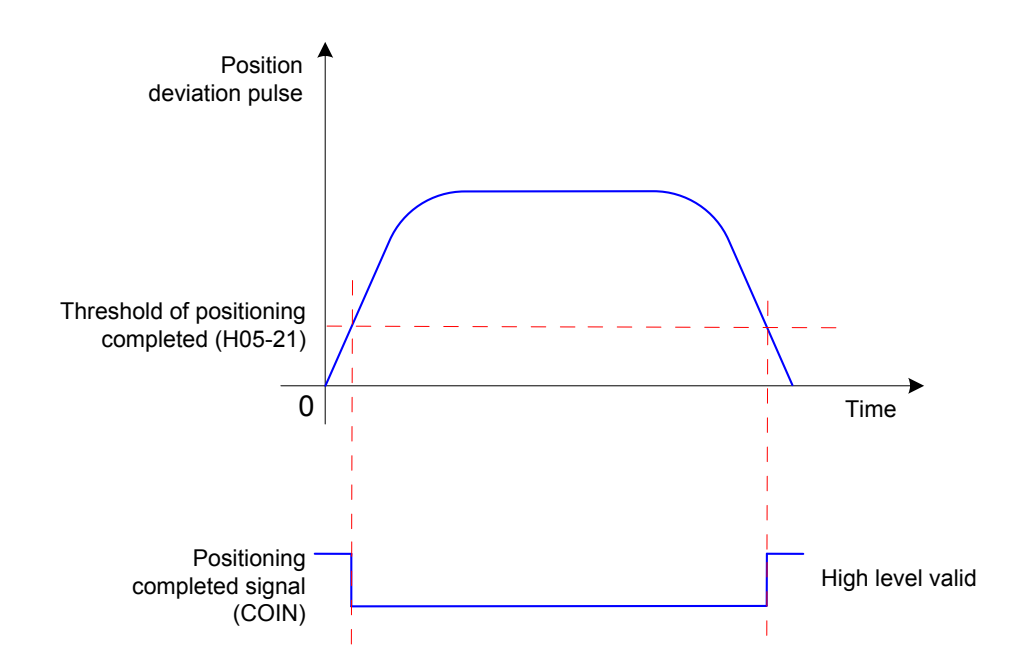

Figure 5-41 Position deviation-related signals

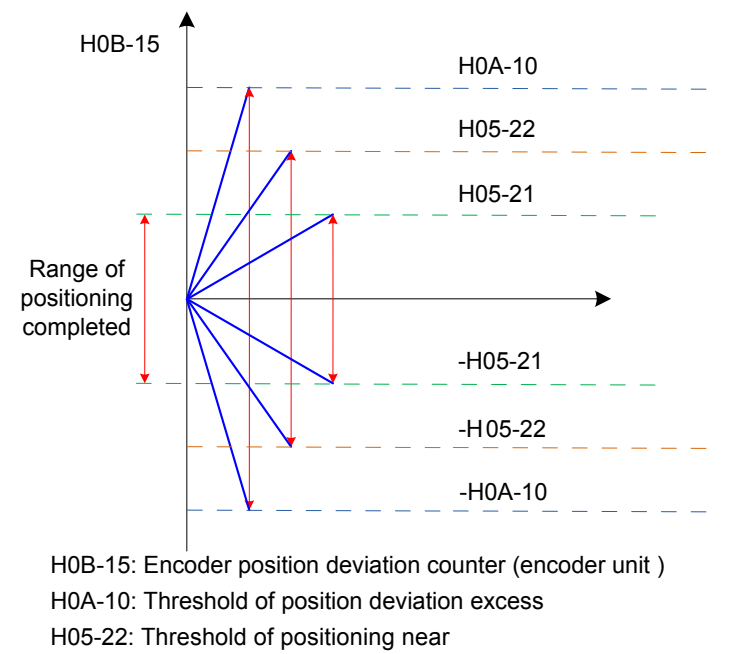

H05-21: Threshold of positioning completed

The reference unit of positioning completed/near and position deviation excessive is selected in H0A-17.

When the position deviation meets the condition set in H05-20, the servo drive also outputs the positioning near signal (NEAR). The host controller sends the positioning near signal to the servo drive before confirming positioning completed, so that the servo drive prepares for the positioning completed action.

Before using the positioning completed/near function, set the output condition, deviation threshold, time window and holding time.

The following figure shows the schematic diagram of positioning completed time window and holding time.

Figure 5-42 Diagram of positioning completed time window and holding time

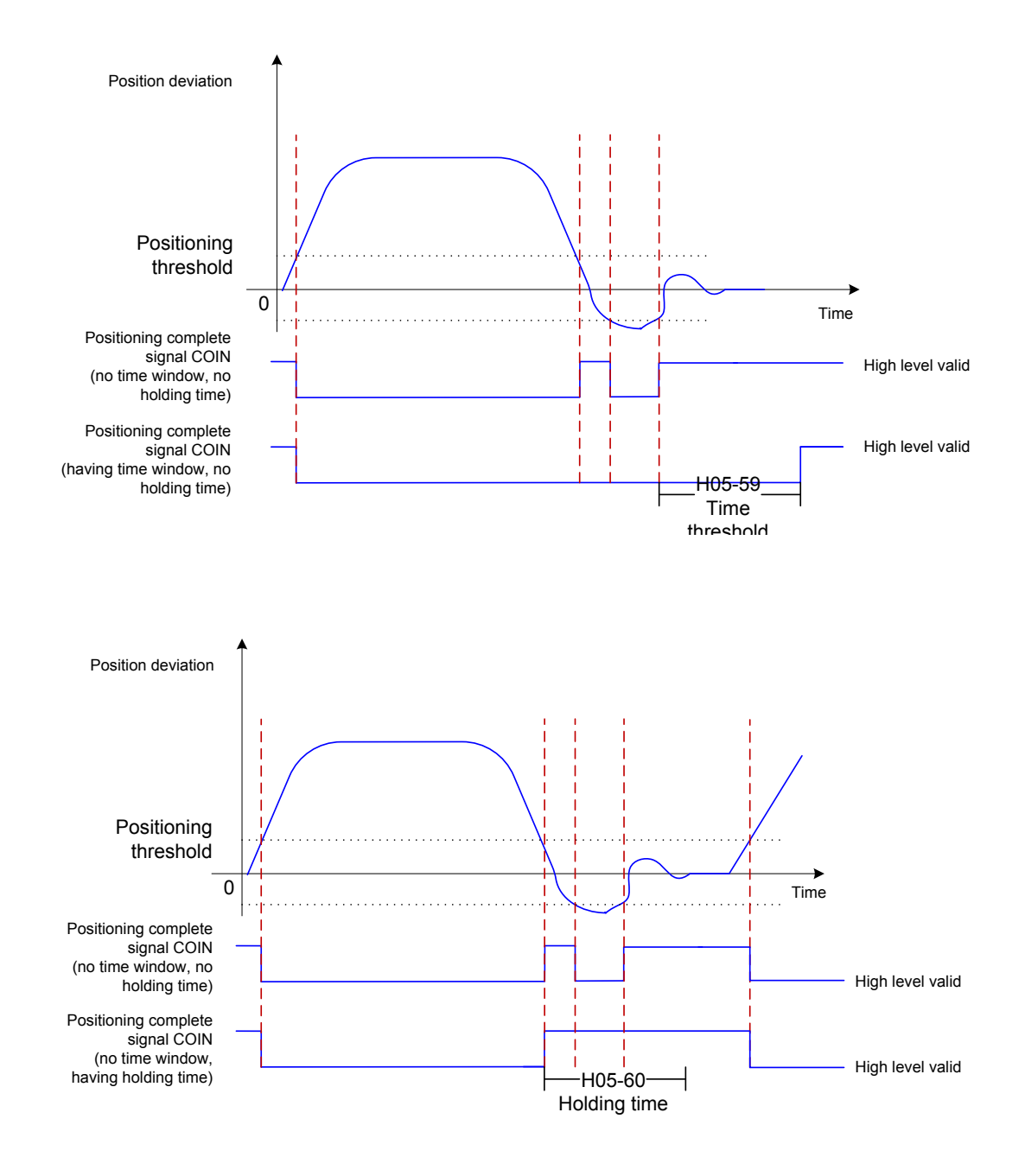

When the holding function for positioning completed output is used, the value 0 indicates that the positioning completed signal remains active until the moment when the position reference is received for the next time.

### Relevant parameters:

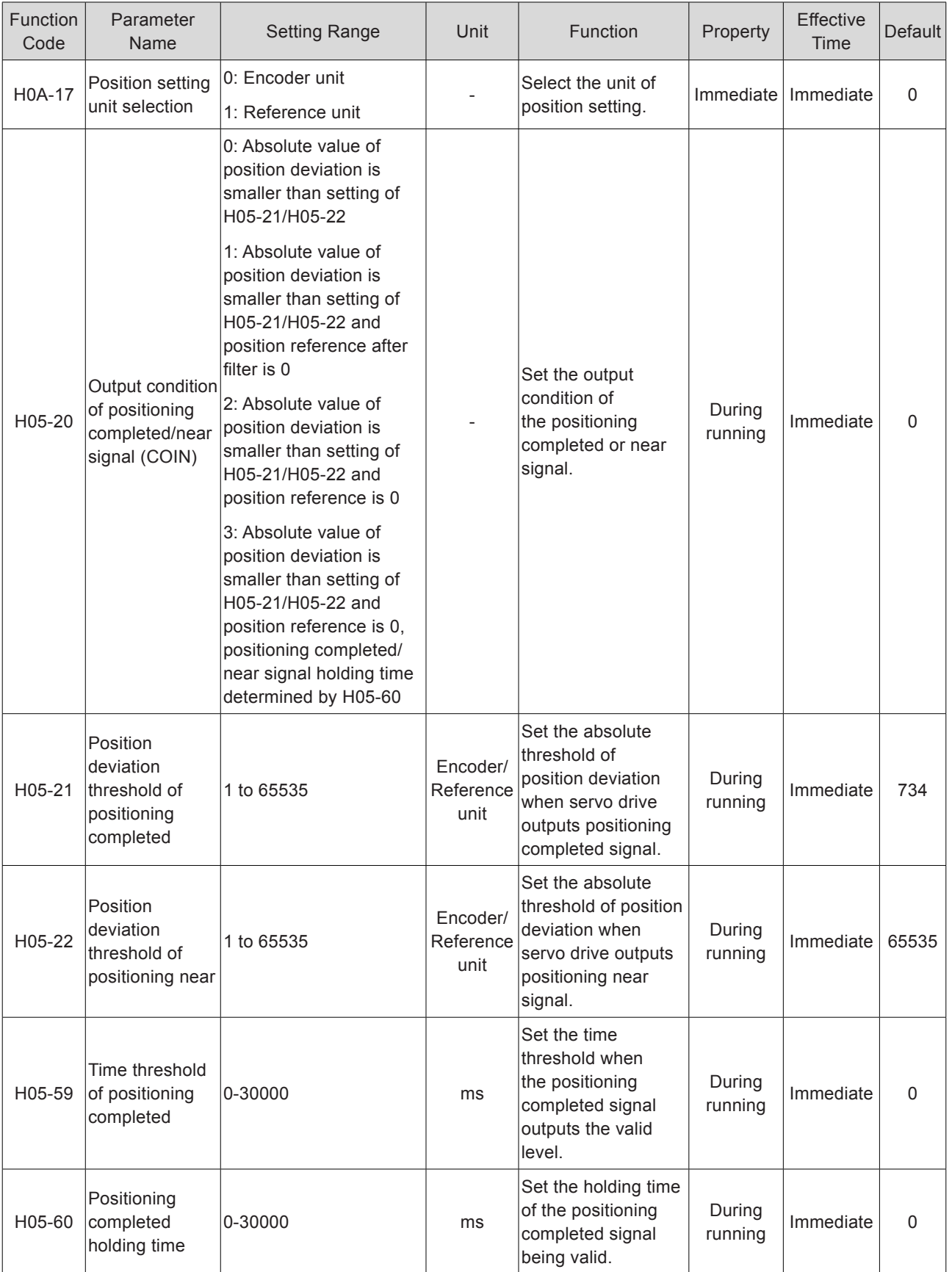

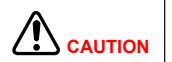

H05-22 > H05-21

H05-21 reflects only the absolute threshold when the positioning completed signal is active. It is irrelevant to the positioning precision.

When the speed feedforward gain (H08-19) is large or the servo drive is in lowspeed running, the absolute positioning deviation is relatively small. A large setting of H05-21 in this case may cause positioning completed signal always active. Decrease H05-21.

When both H05-21 and the position deviation are small, change the output condition of positioning completed signal in H05-20.

When the S-ON signal is inactive, the positioning completed signal (COIN) and positioning near signal (NEAR) are invalid.

To use the internal reference completed, positioning completed and positioning near functions, set three DO terminals of the servo drive respectively with function 22 (FunOUT.22: CmdOk, reference completed), function 5 (FunOUT.5:COIN, positioning completed) and function 6 (FunOUT.6:NEAR, positioning near), and set the terminal logics.Relevant function No.:

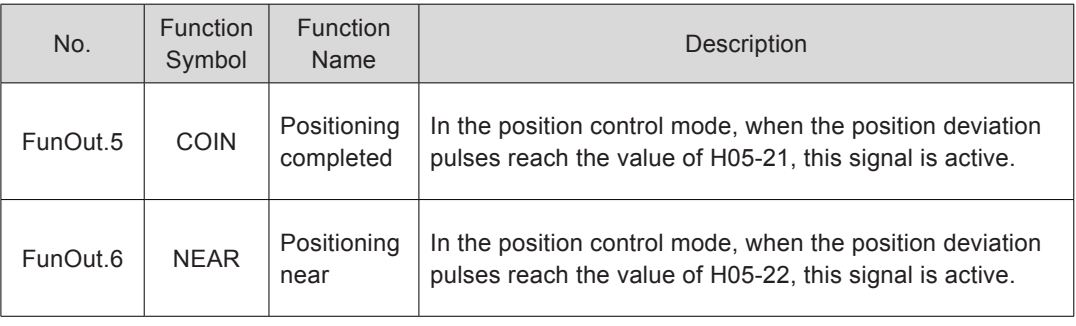

# 5.2.7 Position Change on Fly

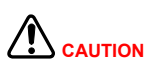

The position change on fly signal cannot be turned on when the homing function is used.

### **Function Description**

This function allows the servo drive to interrupt during running and execute the preset position reference with fixed length in the position control mode. To be specific, when the S-ON signal is active in the position control mode, if this function is enabled, the servo motor runs the position reference for position change on fly in the original direction (before the function is triggered).

During running of this function, the servo drive shields any other internal or external position reference (including the position reference for this function triggered again), and the input position reference counter in H0B-13 counts only the position references for this function.

After the running of this function is complete, the servo drive keeps shielding or responds to position references according to the setting of H05-29, but discards the position references input in the running process.

After the running of this function is complete, the servo drive outputs the position change on fly completed signal (FunOUT.15:XintCoin) and positioning completed signal (FunOUT.5:COIN) signal simultaneously. After receiving the position change on fly completed signal, the host controller confirms that the running of this function is complete. The output of the position change on fly completed signal is irrelevant to the S-ON signal and DI9 terminal logic.

This function takes effect on the following conditions:

Before this function is triggered, motor speed  $\geq 10$  RPM, H05-26  $\neq$  0.

H05-24  $≠$  0

The DI FunIN.33 (Position change on fly inhibited) is not enabled or the logic of the terminal with this function is invalid.

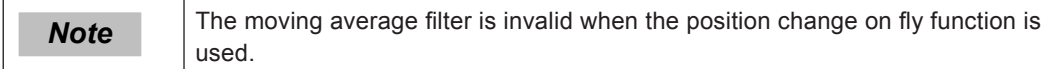

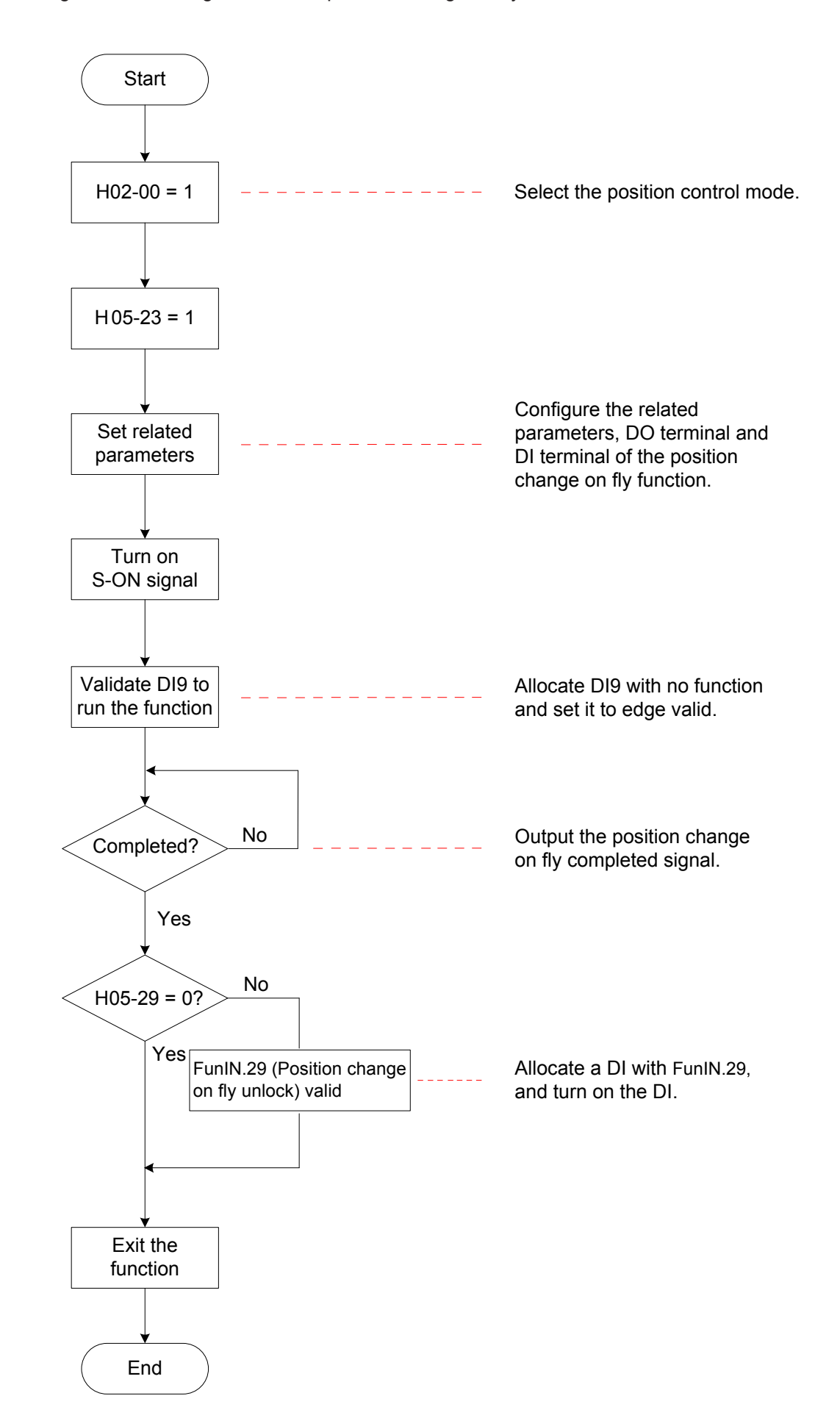

Figure 5-43 Setting flowchart of position change on fly function

# **Parameter Setting**

Relevant parameters:

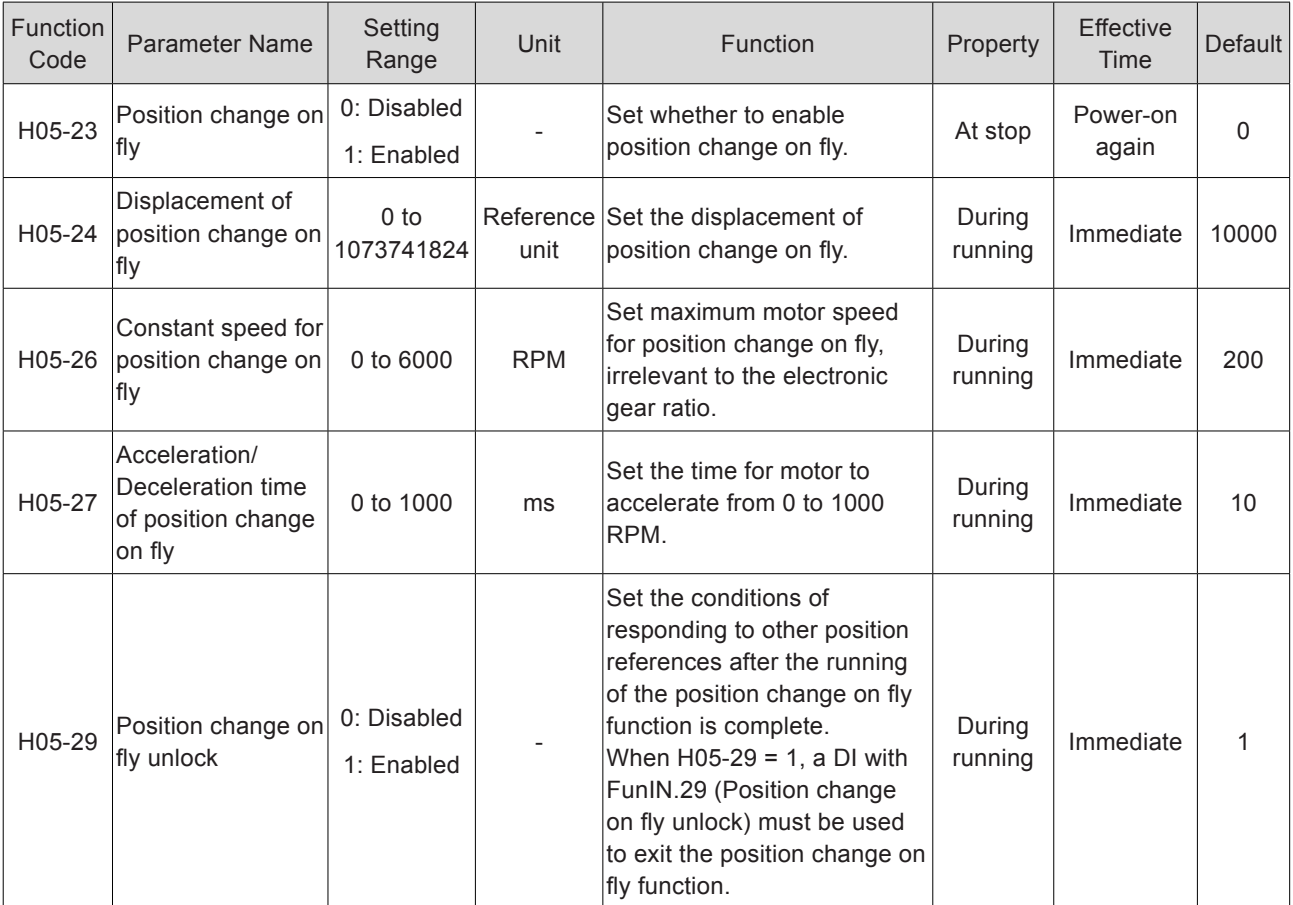

Relevant function No.:

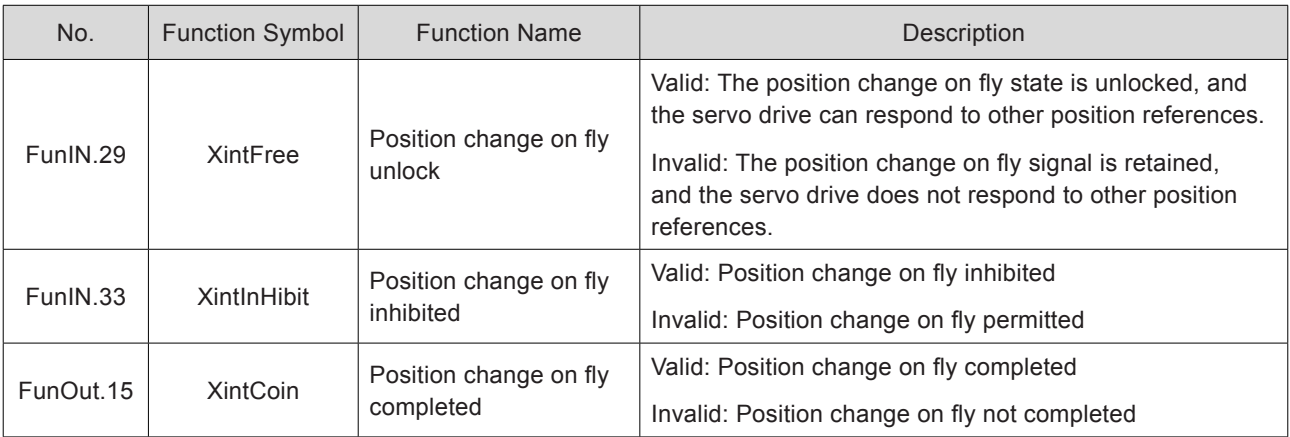

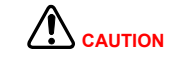

When using the position change on fly function, the servo drive forces the high-speed terminal DI9 as the triggering terminal; if allocated to other terminal, this function will be invalid. DI9 (H03-18) must not be allocated with other functions, and the terminal logic (H03-19) must be set to edge change valid. If not, the servo drive forces it to edge change valid.

| H03-19 | DI9 Logic                       | Waveform |
|--------|---------------------------------|----------|
| 0/3    | Falling edge                    |          |
| 1/2    | Rising edge                     |          |
|        | Rising edge and<br>falling edge |          |

Table 5-18 DI9 logic for the position change on fly function

The constant speed for position change on fly is shown in the following figure.

Figure 5-44 Motor running curve of position change on fly

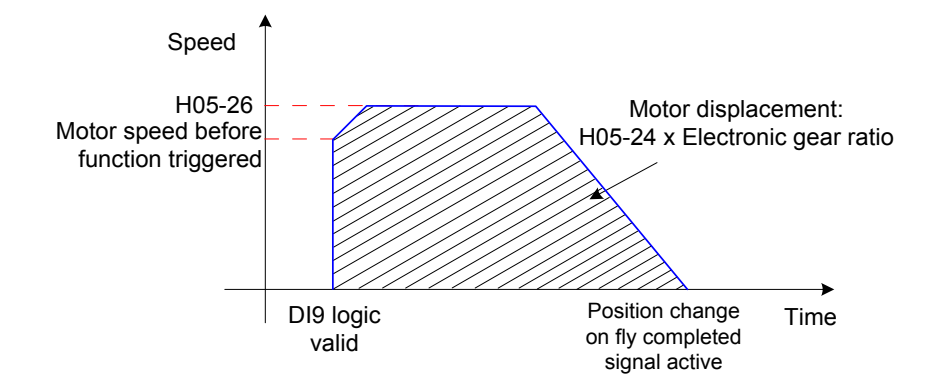

Table 5-19 Motor speed for position change on fly

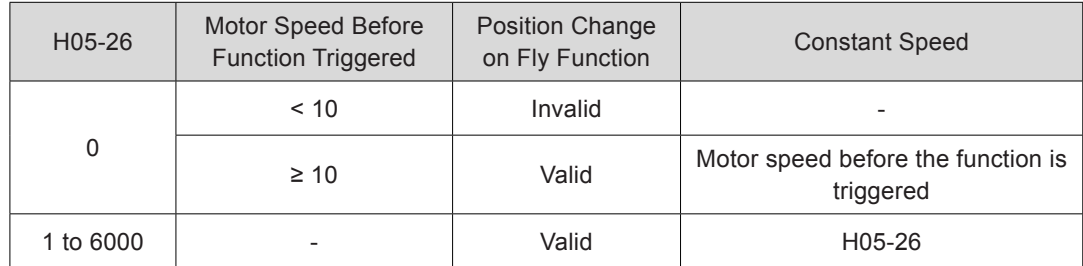

### 5.2.8 Homing

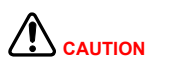

The homing signal is shielded when the position change on fly or multi-position function is running.

### **Function Description**

Home: It means the mechanical home reference point, that is, the position of the home switch or motor Z signal, determined by H05-31.

Zero: positioning target point, expressed as home + offset (set in H05-36). When H05-36 = 0, the zero position is the same as the home.

Homing function: When the S-ON signal is active in the position control mode, the servo motor proactively searches for the zero position and completes positioning if the homing function is triggered.

During the homing operation, the servo drive shields the other position references (including the homing reference triggered again). After the homing operation is complete, the servo drive can respond to other position references.

This function includes two actions:

- Home attaining: After receiving the homing signal, the servo drive proactively locates the relative position between the motor shaft and the preset mechanical home reference point; it finds the home and then moves through the offset from the home reference point to the zero point. This mode is used for finding the zero position for the first time.
- Electric home attaining: After finding the absolute zero position, the servo drive moves a certain displacement from the current position.

After the homing operation is completed (including home attaining and electric home attaining), the absolute motor position (H0B-07) is the same as the mechanical home offset (H05-36).

After the homing operation is completed, the servo drive outputs the home attaining completed signal (FunOUT.16: HomeAttain) or electric home attaining completed signal (FunOUT.17: ElecHomeAttain). After receiving this signal, the host controller confirms that the homing operation is completed. These two signals are irrelevant to the servo mode and running state.

| Action                        | Homing<br>Enabling<br>Method<br>$(H05-30)$ | Actuation Direction.<br>Deceleration Point,<br>Home                                                                                                    | Signal             | <b>Total Motor Displacement</b>                                               |
|-------------------------------|--------------------------------------------|----------------------------------------------------------------------------------------------------|--------------------|-------------------------------------------------------------------------------|
| Home<br>attaining             | $\Omega$                                   |                                                                                                    |                    |                                                                               |
|                               | 1                                          | Determined by<br>H05-31                                                                                                    | HomingStart signal | Determined by the<br>mechanical home<br>coordinate and offset<br>displacement |
|                               | 3                                          |                                                                                                    | S-ON signal        |                                                                               |
|                               | $\overline{4}$                             |                                                                                                    | S-ON signal        |                                                                               |
|                               | 6                                          |                                                                                                    |                    |                                                                               |
| Electric<br>home<br>attaining | $\mathbf{2}$                               | The actuation<br>direction is<br>consistent with the<br>motor displacement<br>symbol $(+/-)$ .<br>The deceleration<br>point and home<br>signals are not<br>required. | HomingStart signal | $(H05-36 - H0B-07) x$<br>Electronic gear ratio                                |
|                               | 5                                          |                                                                                                    | S-ON signal        |                                                                               |

Table 5-20 Comparison between home attaining and electric home attaining

**Note** Both the moving average filter and low-pass filter are invalid when the homing function is used.

# **Home Attaining**

 $\sqrt{N_{\text{CAUTION}}}$ 

To prevent the machine from being crashed due to the high speed during the homing process, set the mechanical limit switches before using the homing function; if homing with hit & stop is used and the mechanical offset is involved, set the offset within the travel range.

If the motor reaches the limit switch during homing, the servo drive reports Dr.950 (Forward limit warning) or Dr.952 (Reverse limit warning). If H05-40 = 0 or 1, the motor stops according to the mode set in H02-07.

The following part takes an example to describe homing attaining:

H05-31 = 0: Forward direction, deceleration point and home being home switch signal

H05-31 = 2: Forward direction, deceleration point and home being motor Z signal

H05-31 = 4: Forward direction, deceleration point being home switch signal and home being motor Z signal

H05-31 = 6: Forward direction, deceleration point and home being forward limit switch signal

H05-31 = 8: Forward direction, deceleration point being forward limit switch signal and home being motor Z signal

H05-31 = 10: Forward direction, deceleration point and home being mechanical final limit position

H05-31 = 12: Forward direction, deceleration point being mechanical final limit position, home being motor Z signal

The other home attaining modes are the same as the above except that the direction is opposite.

■ H05-31 = 0: Forward direction, deceleration point and home being home switch signal

a. The home switch (deceleration point) signal is inactive (0: inactive, 1: active) when the motor starts to run, and the forward limit switch is not sensed in the entire process.

The running process is as follows:

The servo motor searches for the deceleration point signal in forward direction at high speed set in H05-32.

After reaching the rising edge of the deceleration point signal, the motor decelerates to -(H05-33) according to the time set in H05-34.

The motor searches for the falling edge of the deceleration point signal in reverse direction at low speed of -(H05-33).

After reaching the falling edge of the deceleration point signal, the motor then changes to forward direction, and searches for the rising edge of the home signal at the speed of H05-33.

During forward acceleration or forward constant speed running, the motor stops immediately after reaching the rising edge of the home signal.

Figure 5-45 Motor running curve 1 and speeds in Mode 0

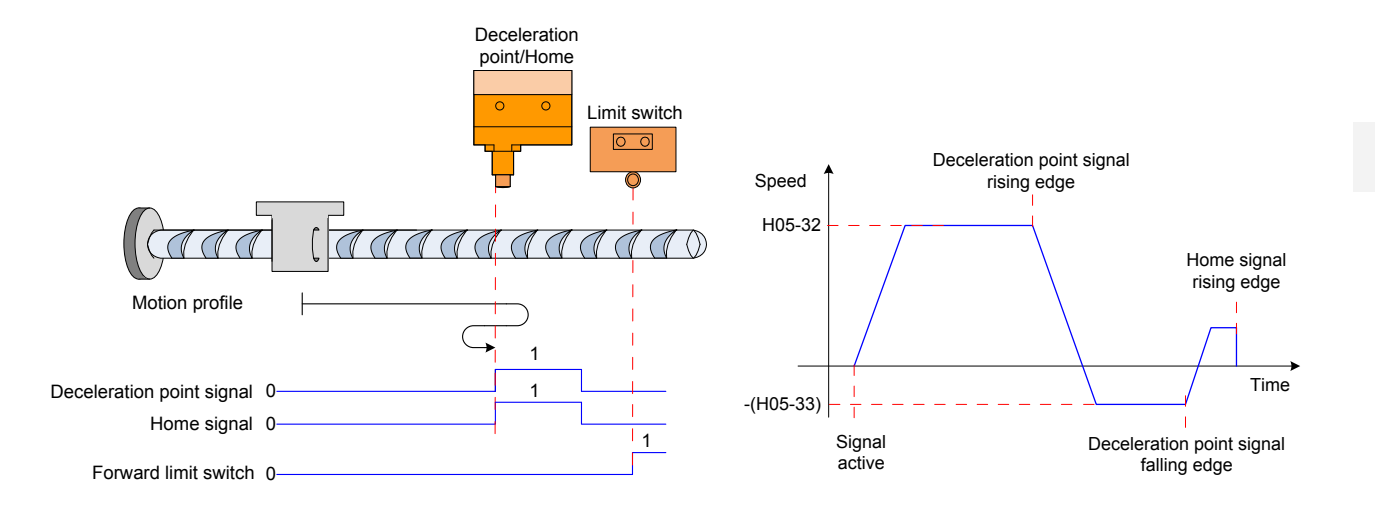

5

b. The home switch (deceleration point) signal is active when the motor starts to run, and the forward limit switch is not sensed in the entire process.

The running process is as follows:

The servo motor directly searches for the falling edge of the deceleration point signal in reverse direction at low speed of -(H05-33).

After reaching the falling edge of the deceleration point signal, the motor changes to forward direction, and searches for the rising edge of the home signal at low speed of H05-33.

During forward acceleration or forward constant speed running, the motor stops immediately after reaching the rising edge of the home signal.

Figure 5-46 Motor running curve 2 and speeds in Mode 0

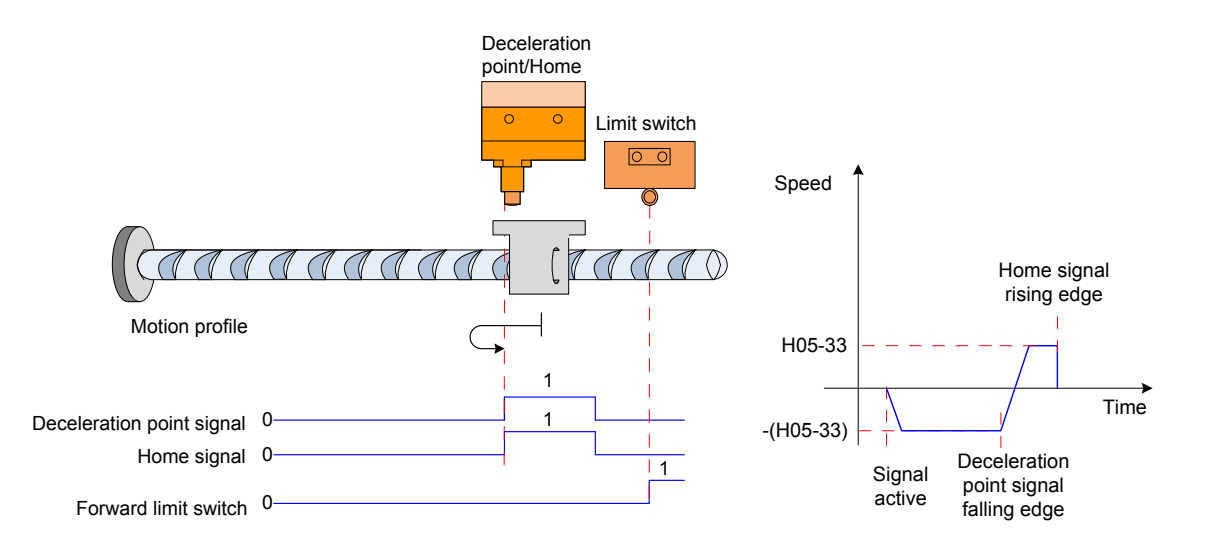

c. The home switch (deceleration point) signal is inactive when the motor starts to run, and the forward limit switch is sensed in the process.

The servo motor searches for the deceleration point signal in forward direction at high speed of H05-32.

After sensing the forward limit switch, the servo drive implements immediate reverse home attaining (H05-40 = 2 or 3) or stops and waits for the home attaining signal reissued by the host controller (H05-40 = 0 or 1).

After the condition is met, the motor searches for the falling edge of the deceleration point signal in reverse direction at high speed of -(H05-32).

After reaching the falling edge of the deceleration point signal, the motor then decelerates and restores to forward direction according to the time set in H05-34, and searches for the rising edge of the home signal at the speed of H05-33.

During forward acceleration or forward constant speed running, the motor stops immediately after reaching the rising edge of the home signal.

Figure 5-47 Motor running curve 3 and speeds in Mode 0

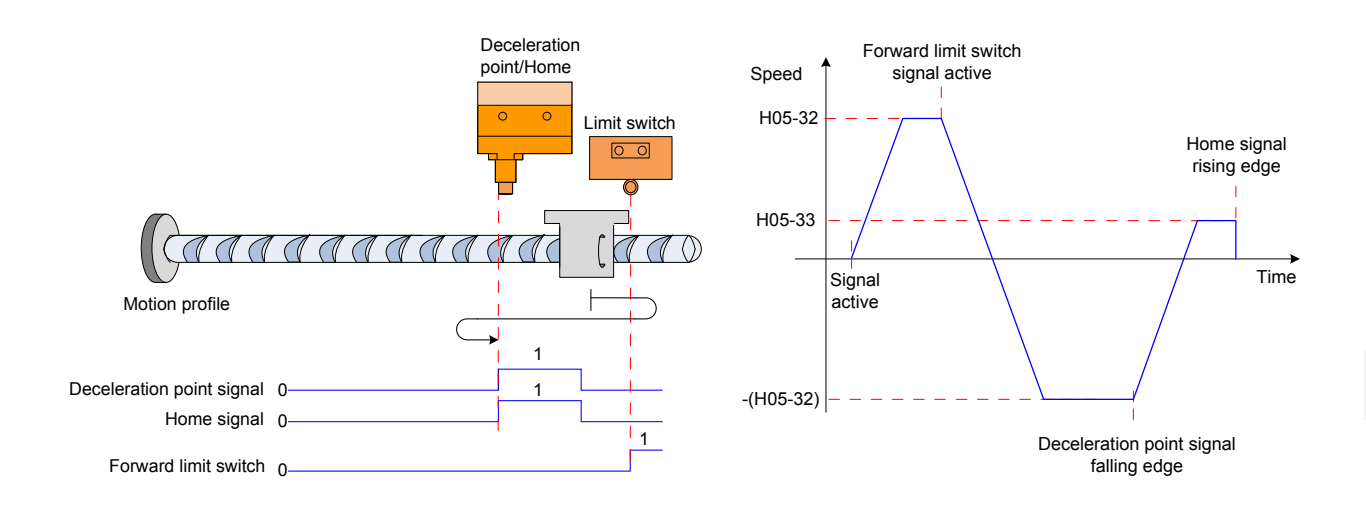
$H05-31 = 2$ : Forward direction, deceleration point and home being motor Z signal

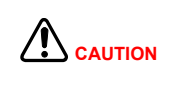

In the mode where Z signal is used to judge the deceleration point and home (H05-31 = 2 or 3), the actual motor stop position may be on a different side from the rising edge of Z signal, and there is a deviation of ±1 pulse (encoder unit).

a. The Z signal is inactive (0: inactive, 1: active) when the motor starts to run, and the forward limit switch is not sensed in the entire process.

The running process is as follows:

The servo motor searches for Z signal in forward direction at high speed of H05-32.

After reaching the rising edge of Z signal, the motor then decelerates and changes to reverse direction according to the time set in H05-34, and accelerates to -(H05-33).

During reverse acceleration or reverse constant speed running, the motor immediately stops after reaching motor Z signal rising edge of the other side.

Figure 5-48 Motor running curve 1 and speeds in Mode 2

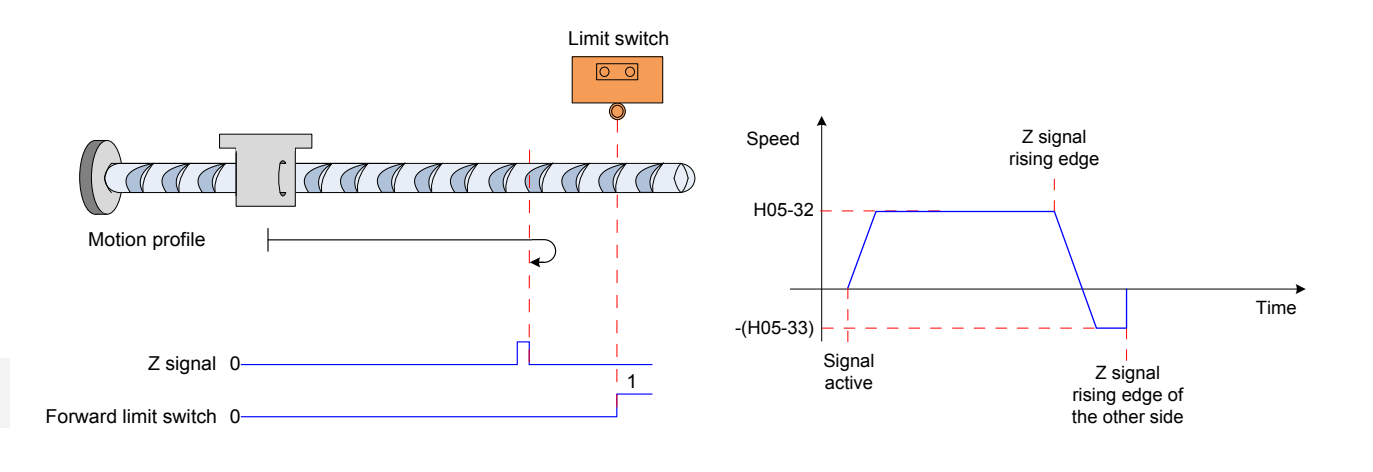

b. The Z signal is active when the motor starts to run, and the forward limit switch is not sensed in the entire process.

The running process is as follows:

The servo motor directly searches for the falling edge of Z signal in forward direction at low speed of H05-33.

After reaching the falling edge of Z signal, the motor changes to reverse direction, and searches for the rising edge of Z signal at low speed of -(H05-33).

During reverse acceleration or reverse constant speed running, the motor stops immediately after reaching the rising edge of Z signal.

Figure 5-49 Motor running curve 2 and speeds in Mode 2

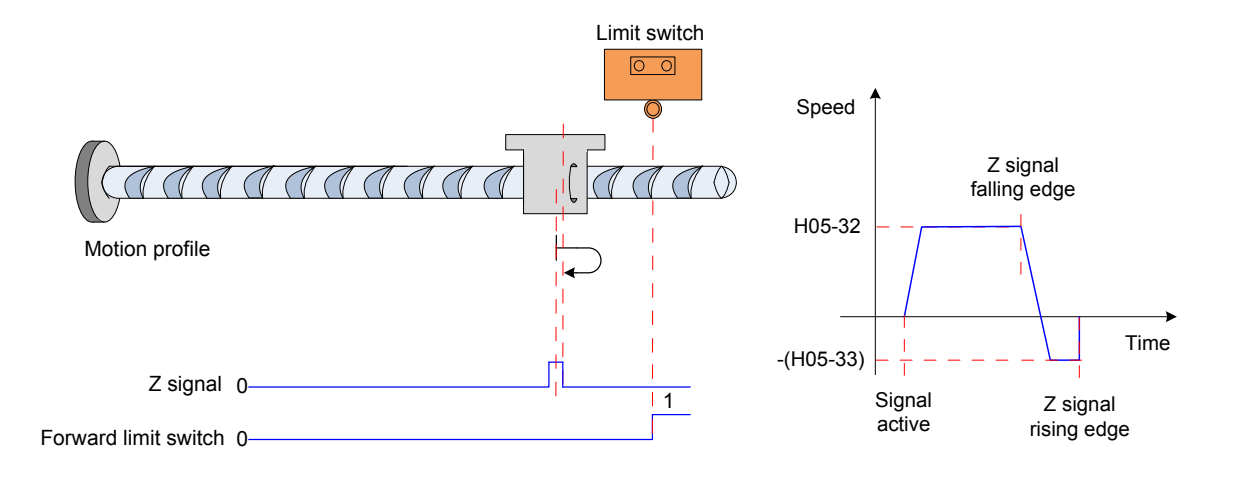

c. The Z signal is inactive when the motor starts to run, and the forward limit switch is sensed in the process.

The servo motor searches for Z signal in forward direction at high speed of H05-32.

After sensing the forward limit switch, the servo drive implements immediate reverse home attaining (H05-40 = 2 or 3) or stops and waits for the home attaining signal reissued by the host controller (H05-40 = 0 or 1).

After the condition is met, the motor searches for Z signal in reverse direction at high speed of -(H05-32).

After reaching the rising edge of Z signal, the motor then decelerates and restores to forward direction according to the time set in H05-34, and searches for Z signal rising edge of the other side at low speed of H05-33.

During forward acceleration or forward constant speed running, the motor stops immediately after reaching Z signal rising edge of the other side.

Figure 5-50 Motor running curve 3 and speeds in Mode 2

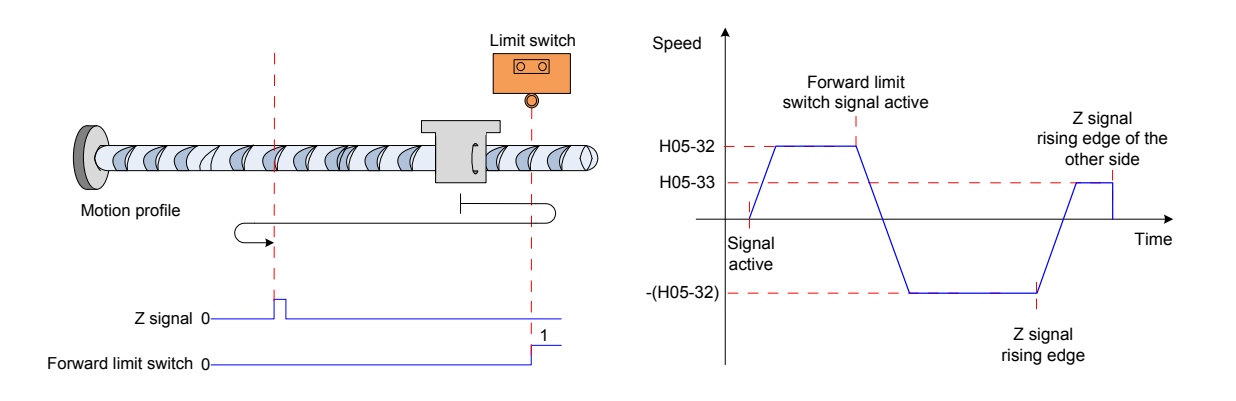

■ H05-31 = 4: Forward home direction, deceleration point being home switch signal and home being motor Z signal

a. The home switch signal is inactive (0: inactive, 1: active) when the motor starts to run, and the forward limit switch is not sensed in the entire process.

The running process is as follows:

The servo motor searches for the home switch signal in forward direction at high speed of H05-32.

After reaching the rising edge of the home switch signal, the motor then decelerates and changes to reverse direction according to the time set in H05-34, and searches for the falling edge of the home switch signal at low speed of -(H05-33).

After reaching the falling edge of the home switch signal, the motor decelerates and restores to forward direction, and searches for the rising edge of the home switch signal at low speed of H05-33.

After reaching the rising edge of the home switch signal, the motor continues to run and immediately stops after reaching Z signal for the first time.

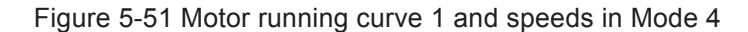

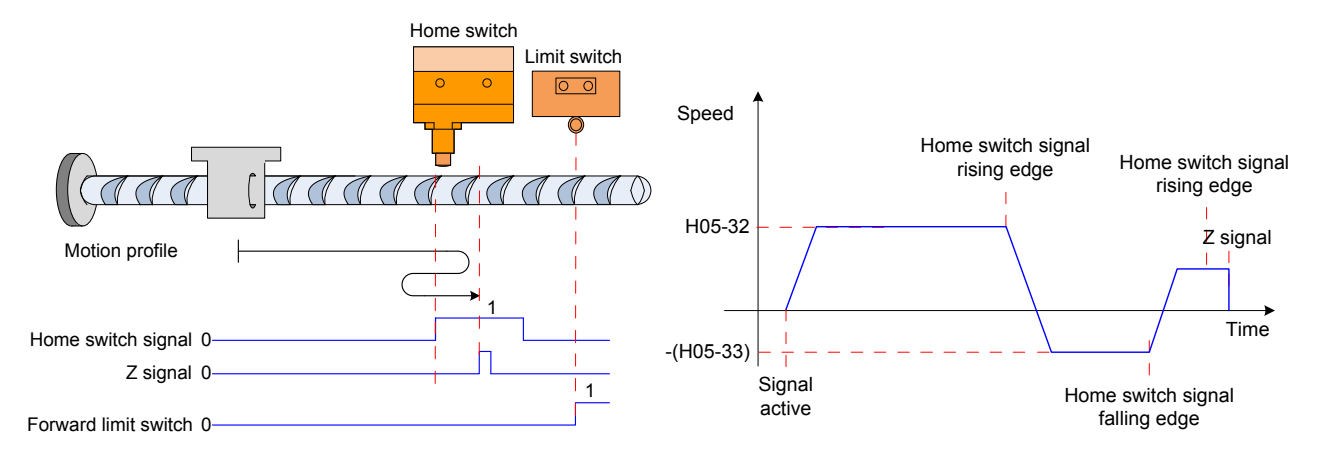

b. The home switch signal is active when the motor starts to run, and the forward limit switch is not sensed in the entire process.

The running process is as follows:

The servo motor directly searches for the falling edge of the home switch signal in reverse direction at low speed of -(H05-33).

After reaching the falling edge of the home switch signal, the motor decelerates and restores to forward direction, and searches for the rising edge of the home switch signal at low speed of H05-33.

After reaching the rising edge of the home switch signal, the motor continues to run in forward direction at low speed of H05-33, and stops immediately after reaching Z signal for the first time.

Figure 5-52 Motor running curve 2 and speeds in Mode 4

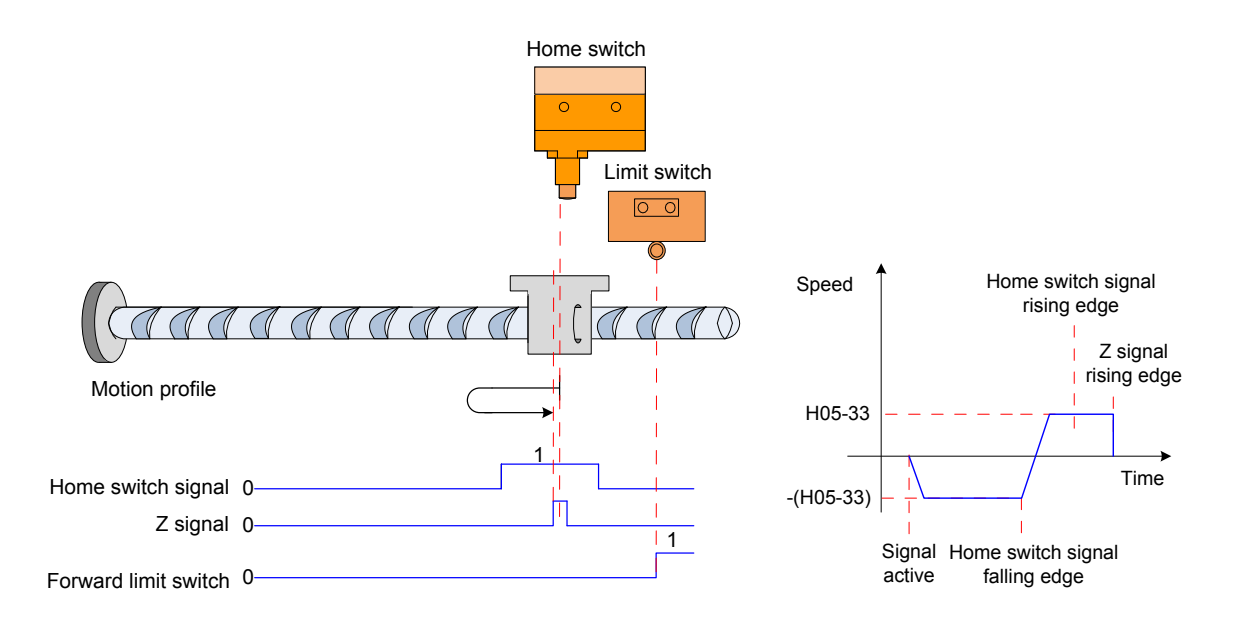

c. The home switch signal is inactive when the motor starts to run, and the forward limit switch is sensed in the process.

The servo motor searches for the home switch signal in forward direction at high speed of H05-32.

After sensing the forward limit switch, the servo drive implements immediate reverse home attaining (H05-40 = 2 or 3) or stops and waits for the home attaining signal reissued by the host controller (H05-40 = 0 or 1).

After the condition is met, the motor searches for the deceleration point signal in reverse direction at high speed of -(H05-32).

After reaching the falling edge of the home switch signal, the motor then decelerates and restores to forward direction according to the time set in H05-34, and searches for the rising edge of the home switch signal at low speed of H05-33.

After reaching the rising edge of the home switch signal, the motor continues to run and stops immediately after reaching Z signal for the first time.

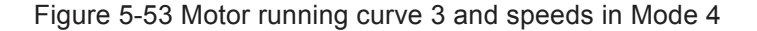

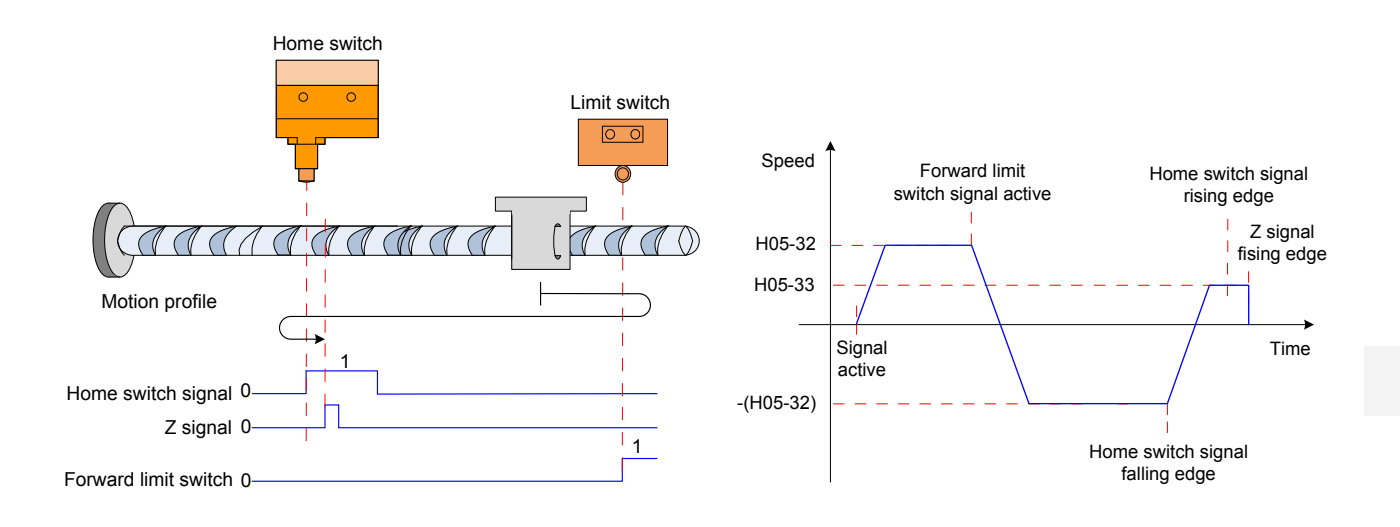

■ H05-31 = 6: Forward direction, deceleration point and home being forward limit switch signal

a. The forward limit switch signal is inactive (0: inactive, 1: active) when the motor starts to run.

The running process is as follows:

The servo motor searches for the forward limit switch signal in forward direction at high speed of H05-32.

After reaching the rising edge of the forward limit switch signal, the motor then decelerates and changes to reverse direction according to the time set in H05-34, and searches for the falling edge of the forward limit switch signal at low speed of -(H05-33).

After reaching the falling edge of the forward limit switch signal, the motor decelerates and restores to forward direction, and searches for the rising edge of the forward limit switch signal at low speed of H05-33.

 During forward acceleration or forward constant speed running, the motor stops immediately after reaching the rising edge of the forward limit switch signal.

Figure 5-54 Motor running curve 1 and speeds in Mode 6

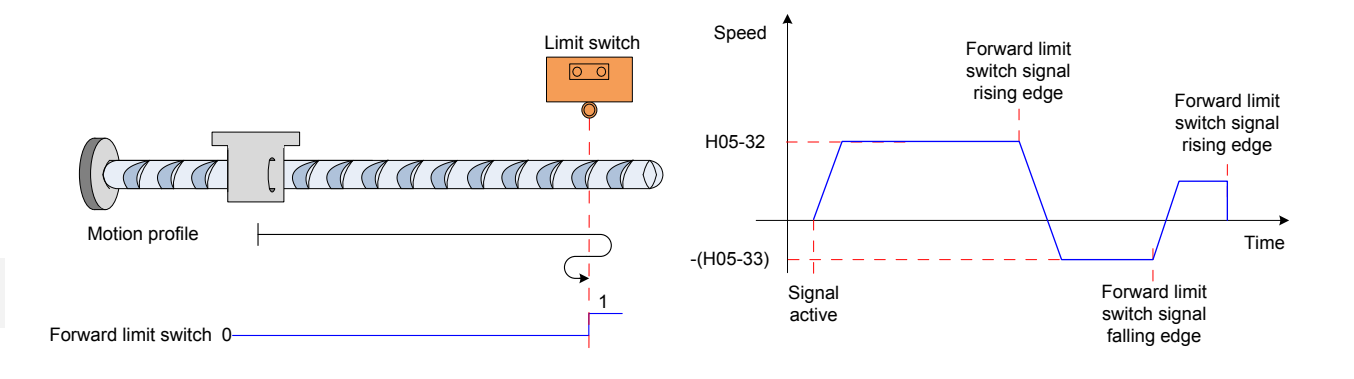

b. The forward limit switch signal is active when the motor starts to run.

The running process is as follows:

The servo motor directly searches for the falling edge of the forward limit switch signal in reverse direction at low speed of -(H05-33).

After reaching the falling edge of the forward limit switch signal, the motor decelerates and changes to forward direction, and searches for the rising edge of the forward limit switch signal at low speed of H05-33.

During forward acceleration or forward constant speed running, the motor stops immediately after reaching the rising edge of the forward limit switch signal.

Figure 5-55 Motor running curve 2 and speeds in Mode 6

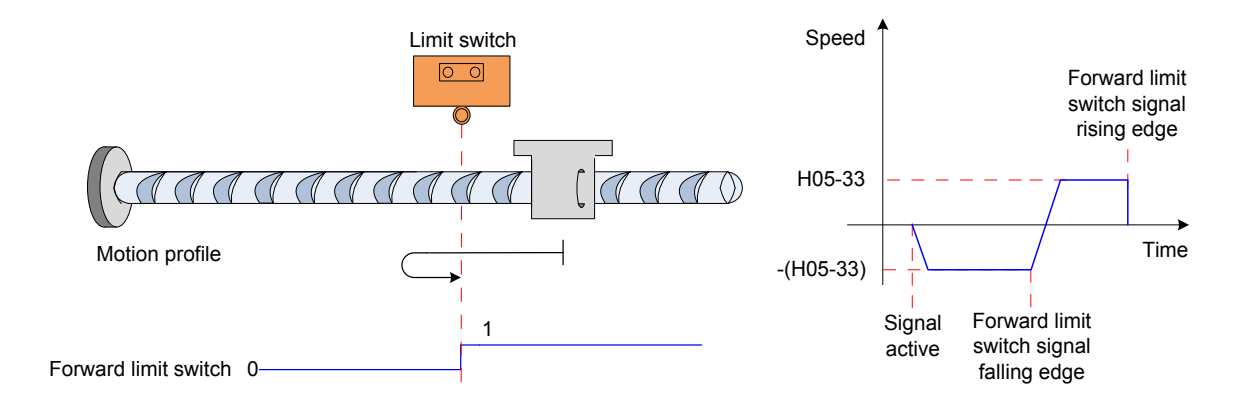

- H05-31 = 8: Forward direction, deceleration point being forward limit switch signal and home being motor Z signal
- a. The forward limit signal is inactive (0: inactive, 1: active) when the motor starts to run.

The running process is as follows:

The servo motor searches for the forward limit switch signal in forward direction at high speed of H05-32.

After reaching the rising edge of the forward limit switch signal, the motor then decelerates and changes to reverse direction according to the time set in H05-34, and searches for the falling edge of the forward limit switch signal at low speed of -(H05-33).

After reaching the falling edge of the forward limit switch signal, the motor decelerates and restores to forward direction, and searches for the rising edge of the forward limit switch signal at low speed of H05-33.

 After reaching the rising edge of the forward limit switch signal, the motor continues to run and stops immediately after reaching Z signal for the first time.

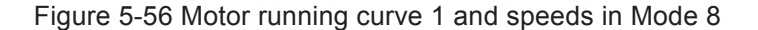

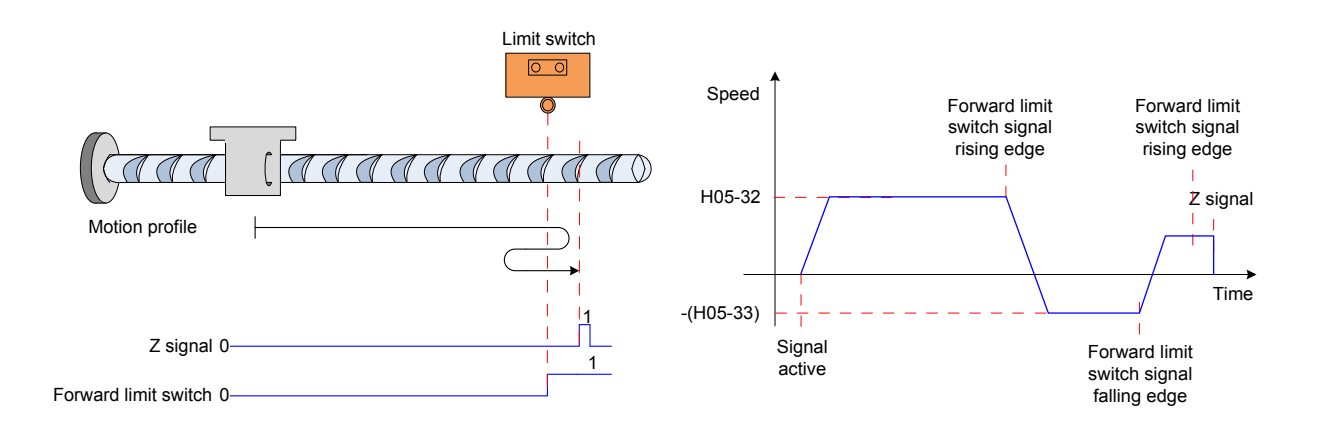

b. The forward limit switch signal is active when the motor starts to run.

The running process is as follows:

The servo motor directly searches for the falling edge of the forward limit switch signal in reverse direction at low speed of -(H05-33).

After reaching the falling edge of the forward limit switch signal, the motor decelerates and changes to forward direction, and searches for the rising edge of the forward limit switch signal at low speed of H05-33.

After reaching the rising edge of the forward limit switch signal, the motor continues to run in forward direction at low speed of H05-33, and stops immediately after reaching Z signal for the first time.

Figure 5-57 Motor running curve 2 and speeds in Mode 8

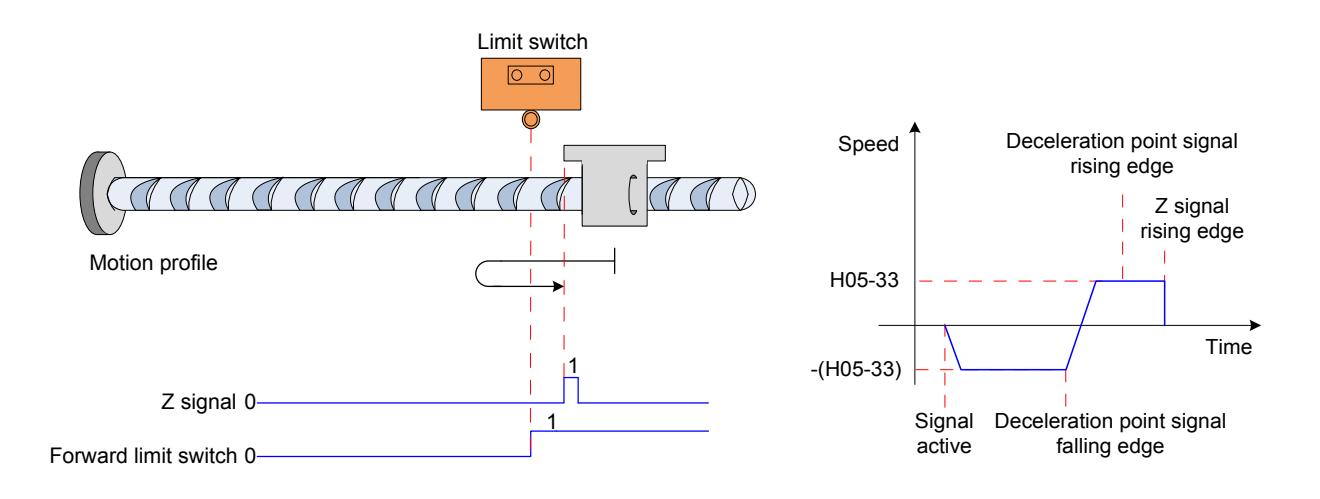

■ H05-31 = 10: Forward direction, deceleration point and home being forward mechanical final limit position

The servo motor runs in forward direction at low speed of H05-33.

After it meets the mechanical final limit position, if the servo motor keeps the running state in which the torque reaches the limit of H05-58 and the speed is lower than H05- 56 for a period, the servo drive judges that the final limit switch is reached, and stops the servo motor immediately.

Figure 5-58 Motor running curve and speeds in Mode 10

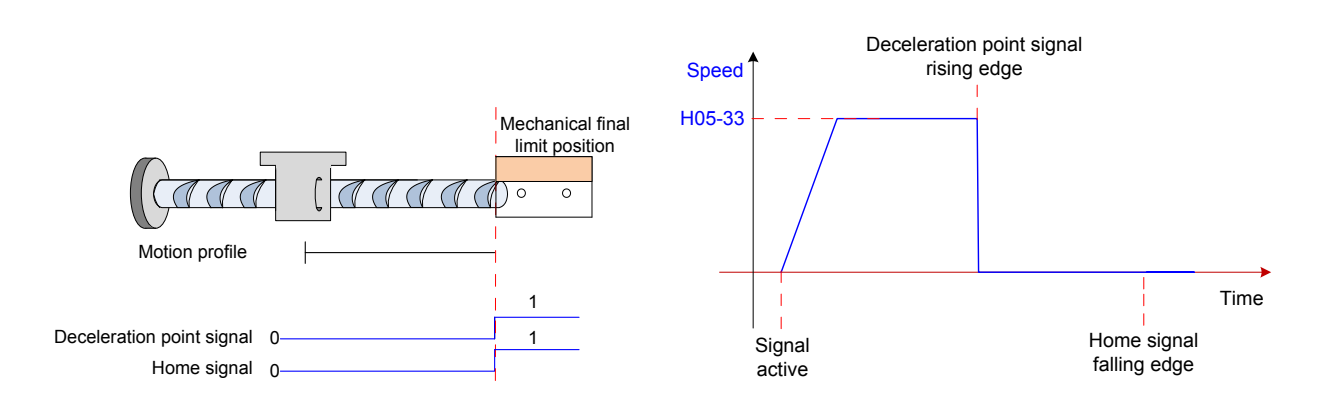

■ H05-31 = 12: Forward direction, deceleration point being forward mechanical final limit position, home being motor Z signal

The servo motor runs in forward direction at low speed of H05-33.

After it meets the mechanical final limit position, if the servo motor keeps the running state in which the torque reaches the limit of H05-58 and the speed is lower than H05-56 for a period, the servo drive judges that the final limit switch is reached. Then, the servo motor runs in reverse direction at speed of H05-33, and stops after reaching Z signal rising edge for the first time.

Figure 5-59 Motor running curve and speeds in Mode 12

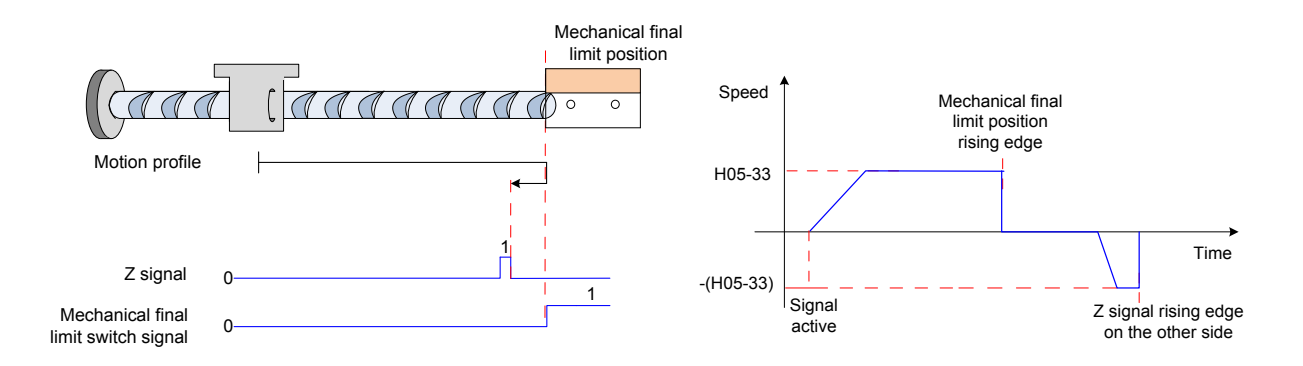

#### **Electric Home Attaining: Start electrical home attaining (H05-30 = 5)**

After homing attaining is completed, the mechanical zero position of the servo system is obtained. H05-36 sets the distance for the servo motor to move from the current absolute position (H0B-07) to the specified position (H05-36). In the electric home attaining mode, the servo motor keeps running at high speed of H05-32. The total motor displacement is determined by the difference between H05-36 and H0B-07, and the running direction is determined by position/negative of the total motor displacement.

After completing the displacement reference, the motor stops immediately.

Figure 5-60 Motor running curve and speed of electric homing attaining

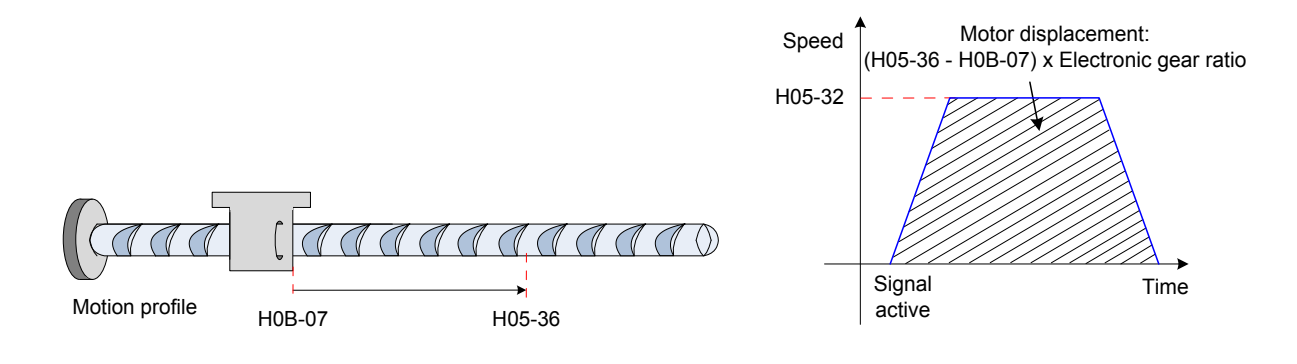

## **Mechanical Home Reference Point and Mechanical Zero**

The following table takes  $H05-30 = 0$  as an example to describe the difference between mechanical home reference point and mechanical zero.

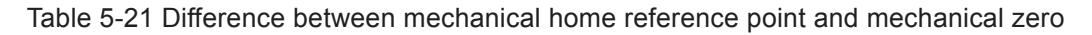

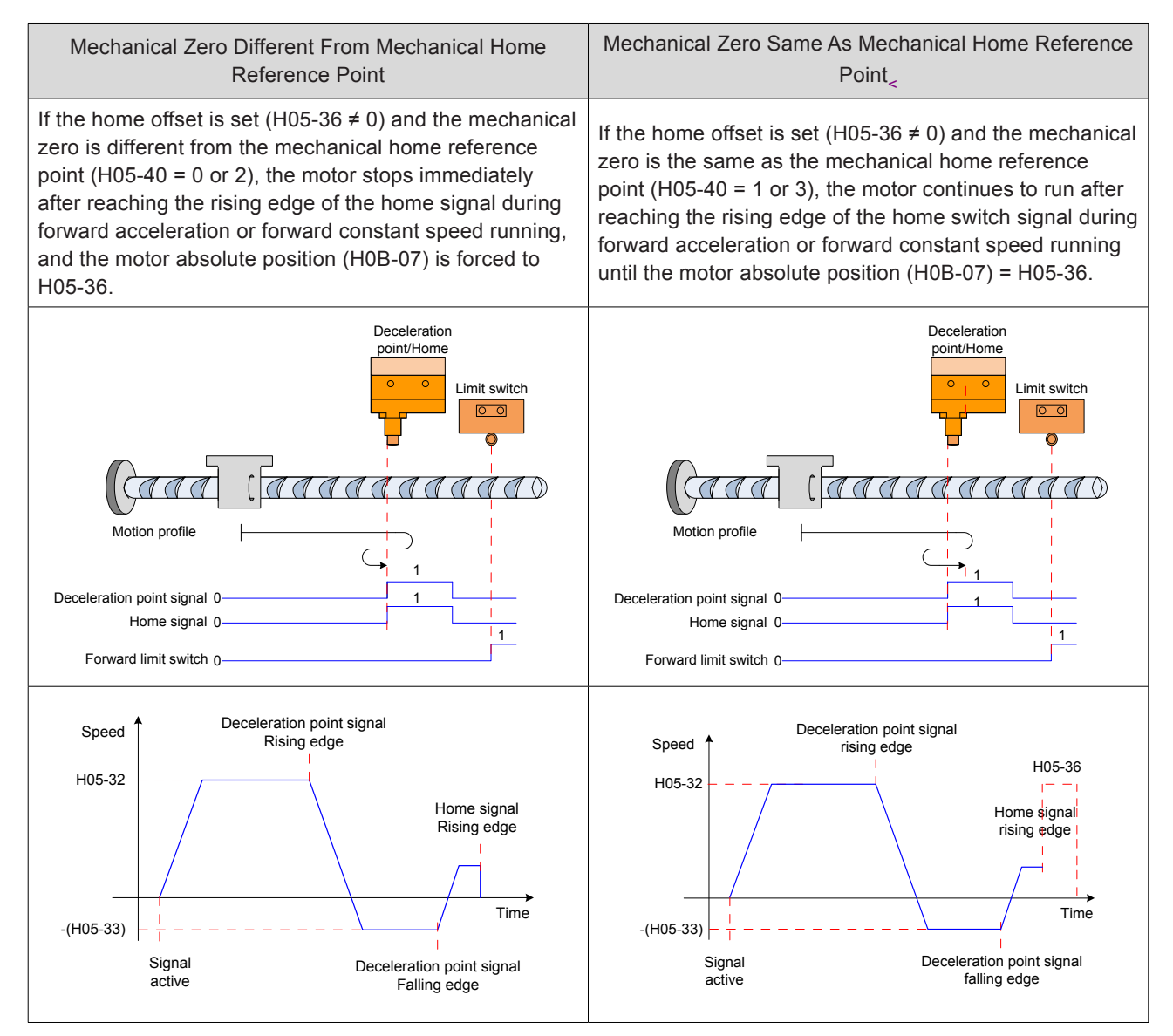

## **Parameter Setting**

■ Setting of homing mode

## Relevant parameters:

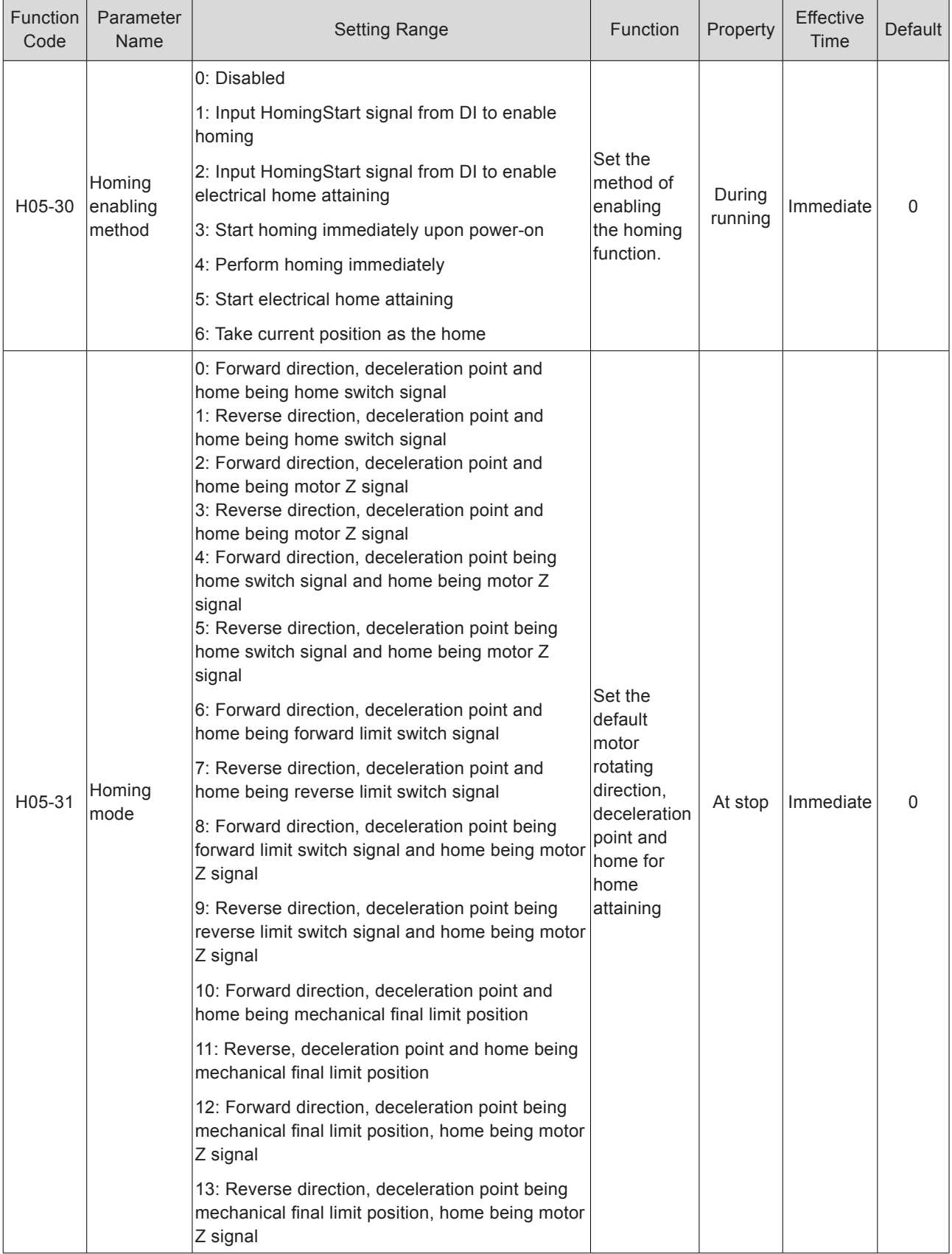

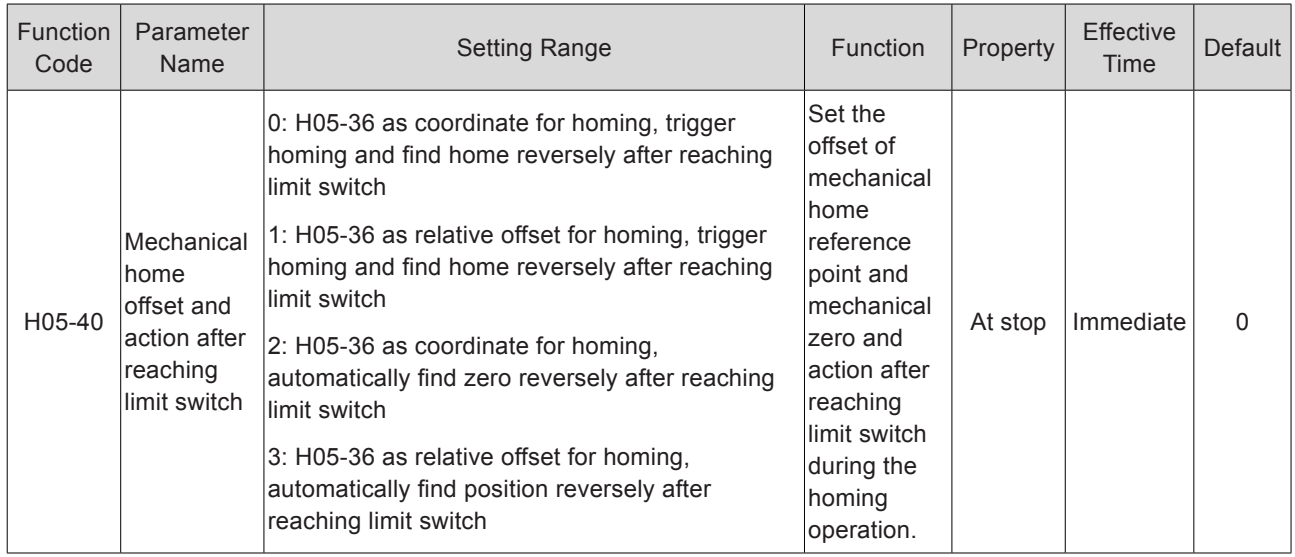

■ Setting of running curve

If the home switch signal is turned on after the deceleration signal becomes active but deceleration is insufficient, the positioning may be inaccurate. Fully consider the displacement required for deceleration when setting:

- Deceleration point/Home switch signal input position
- Acceleration/Deceleration time for home searching (H05-34)

## Relevant parameters:

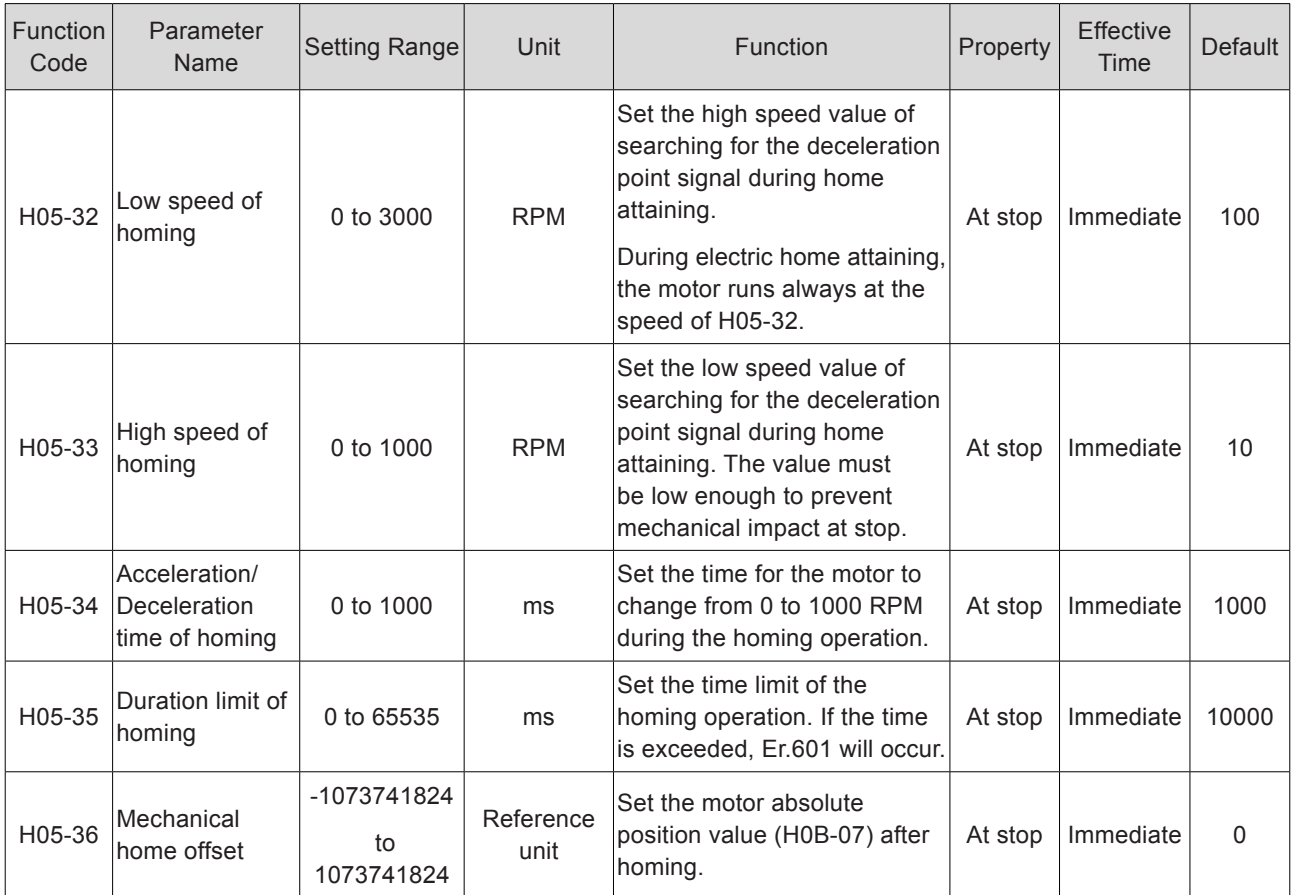

Relevant function No.:

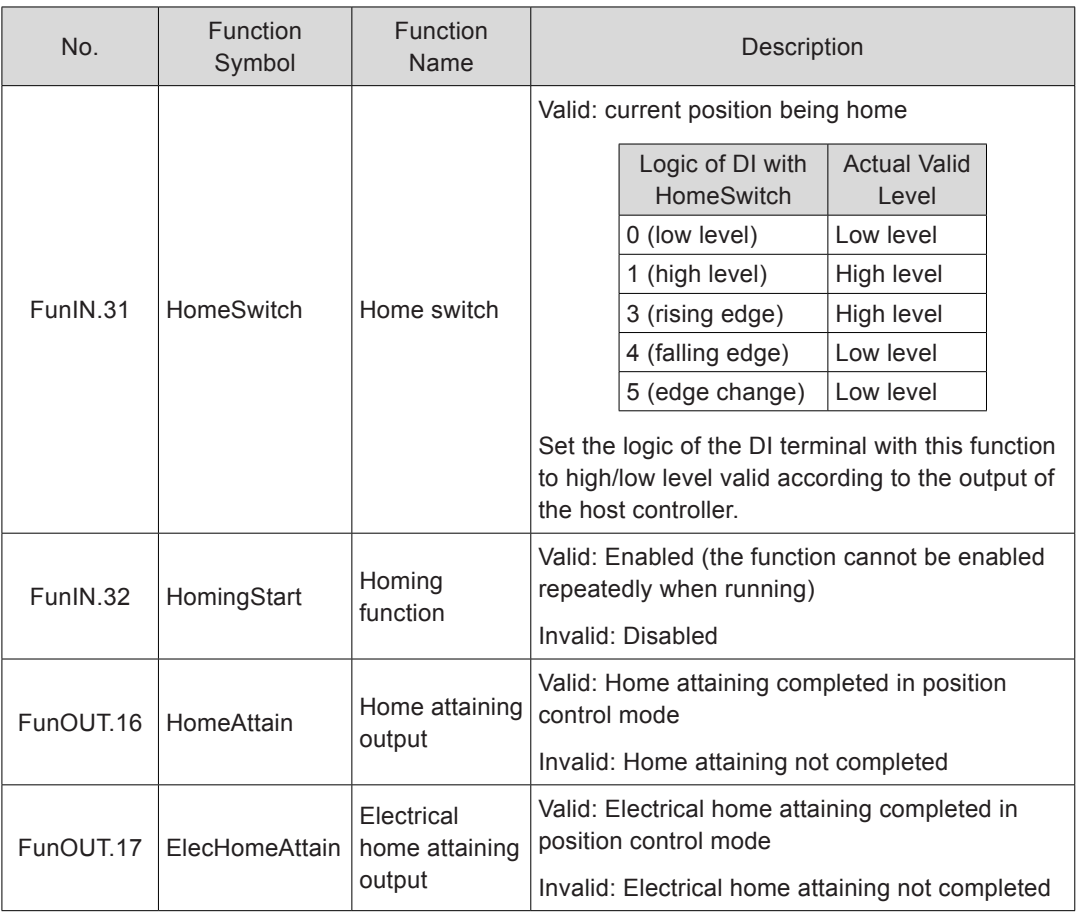

- Working time sequence
- $\bullet$  H05-30 = 1 or 2

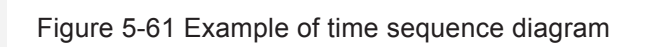

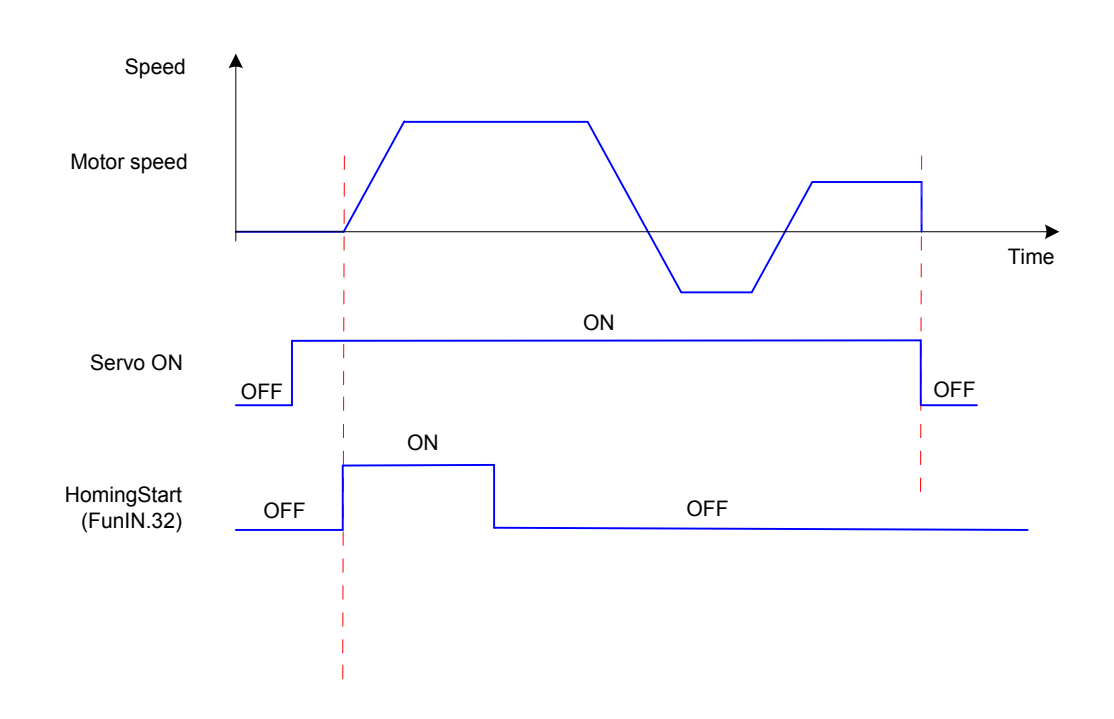

Turn on the S-ON signal and then HomingStart signal.

During the homing operation, the S-ON signal remains active and the HomingStart signal change is shielded.

During the homing operation, the servo motor stops if the S-ON signal is turned off. To enable the homing function again, turn on the S-ON signal and then HomingStart signal.

If Er.601 indicating homing timeout occurs, the servo motor stops, and the S-ON signal remains active. After the HomingStart signal is turned on again, and Er601 is reset and the homing operation is carried out again.

The homing operation can be triggered repeatedly.

 $H05-30 = 3$ 

The homing operation is carried out only when the S-ON signal is turned on for the first time after power-on.

The servo motor stops when Er.601 occurs. Er601 can be reset after the S-ON signal is turned off.

The homing operation cannot be triggered repeatedly after power-on again.

 $H05-30 = 4$  or 5

The homing operation is carried out immediately if the S-ON signal is turned on after power-on.

During the homing operation, the servo motor stops if the S-ON signal is turned off. The homing function is enabled again if the S-ON signal is turned on again.

When Er.601 occurs, H05-30 becomes 0 and the servo motor stops. Er601 can be reset after the S-ON signal is turned off. To enable the homing function again, re-set H05-30.

After the homing operation is completed, H05-30 becomes 0. To enable the homing function again, re-set H05-30.

 $H05-30 = 6$ 

When using the current position as the home and home offset (H05-40 = 0 or 2, H05-36  $\neq$  0) is required, set H05-36 and H05-40 first, and then set H05-30 to 6. Otherwise, H0B-07 is the value before H05-36 is modified.

After the homing operation is completed, H05-30 becomes 0. To enable the homing function again, re-set H05-36 and set H05-30 to 6.

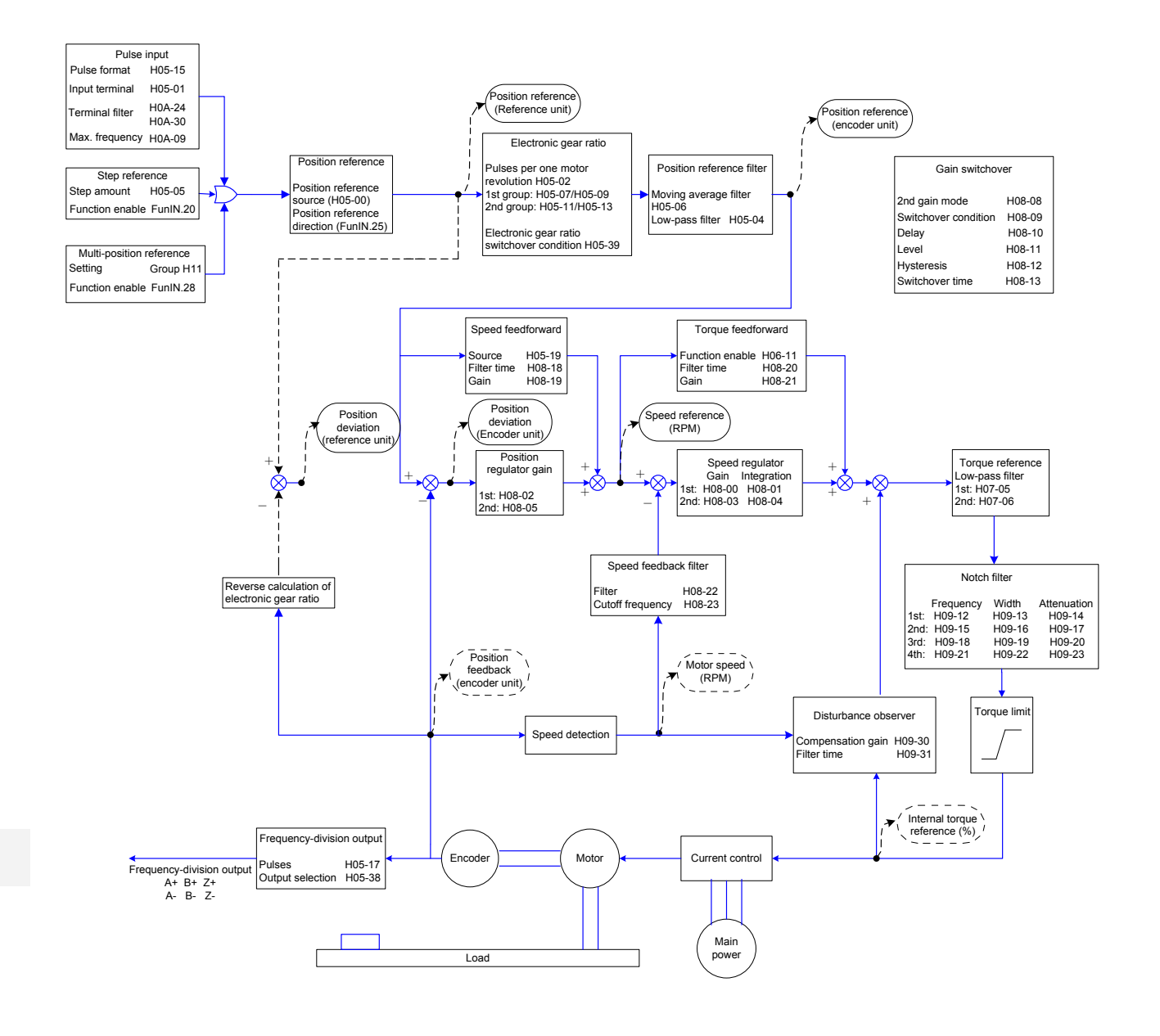

## 5.2.9 Function Code Block Diagram

# 5.3 Speed Control Mode

Figure 5-62 Block diagram of the speed control mode

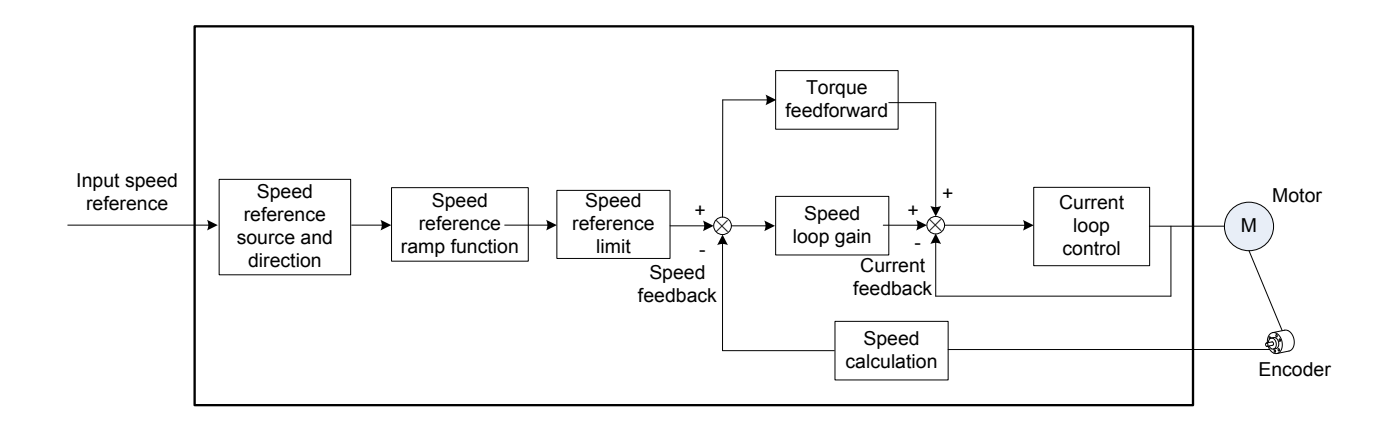

Set H02-00 to 0 on the keypad or Inovance servo commissioning software to enable the speed control mode.

Set the servo drive parameters based on the mechanical structure and specifications. The following part uses the basic parameter setting to describe the speed control mode.

Figure 5-63 Signal exchange between the servo drive and the host controller

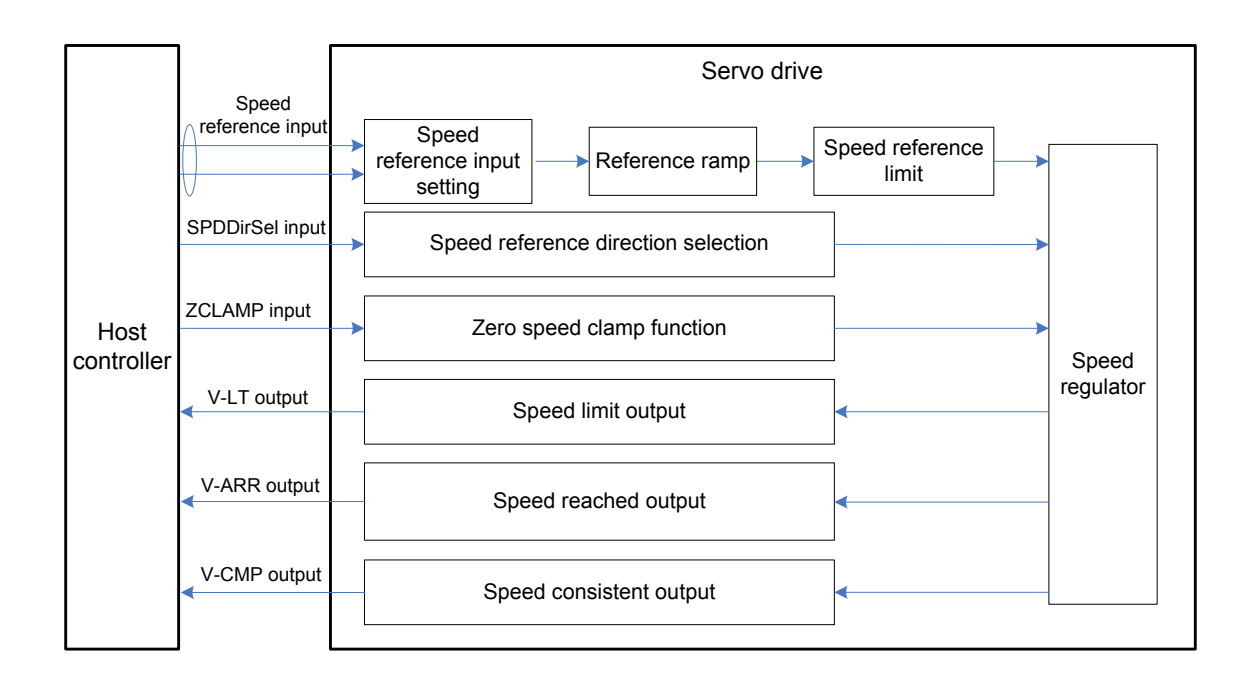

## 5.3.1 Speed Reference Input Setting

## **Speed Reference Source**

In the speed control mode, five methods of obtaining speed references are available, and you can select one in H06-02.

Figure 5-64 Speed reference source selection

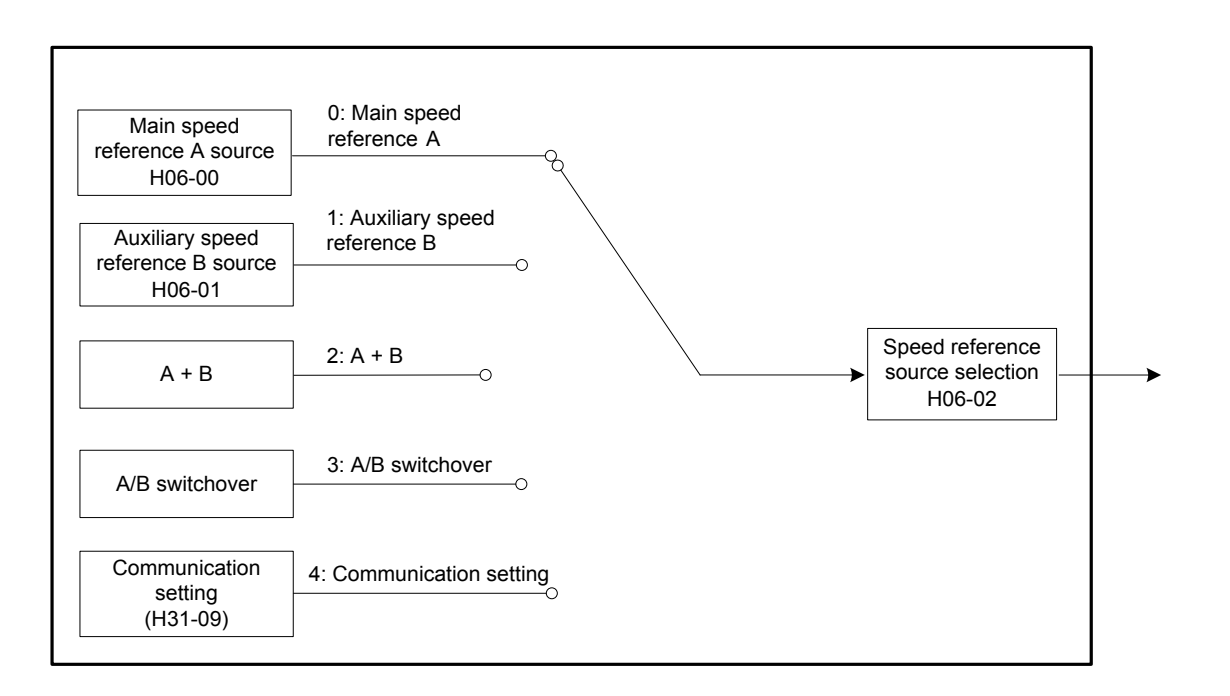

Relevant parameters:

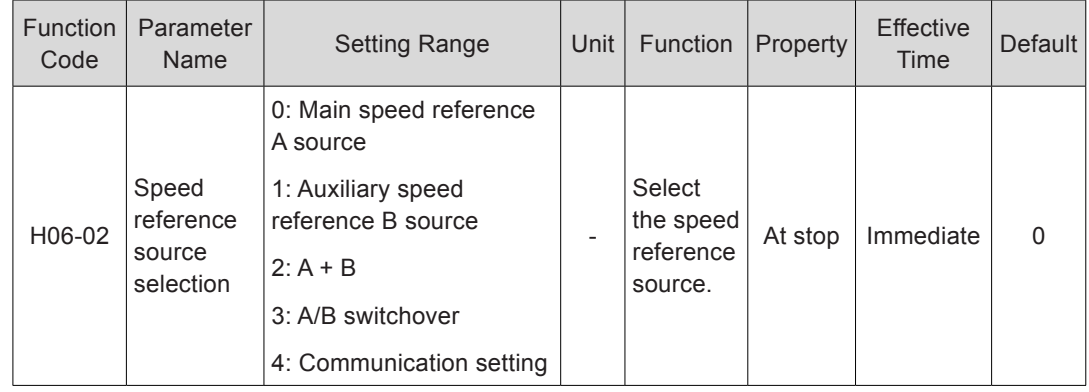

■ Main speed reference A source

The main speed reference A sources include digital setting and analog voltage setting. Digital setting produces the internal speed reference, and the analog voltage setting produces the external speed reference.

#### Figure 5-65 Main speed reference A source

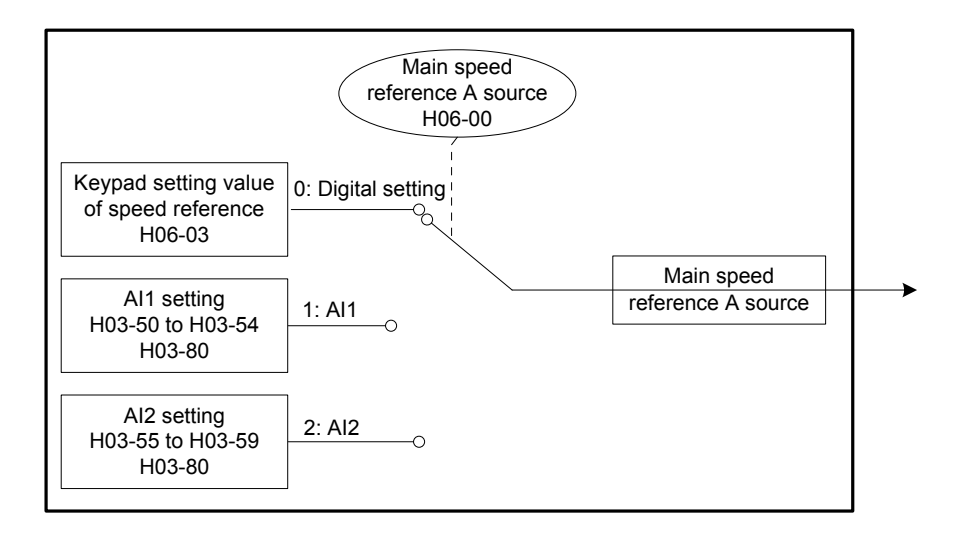

#### Relevant parameters:

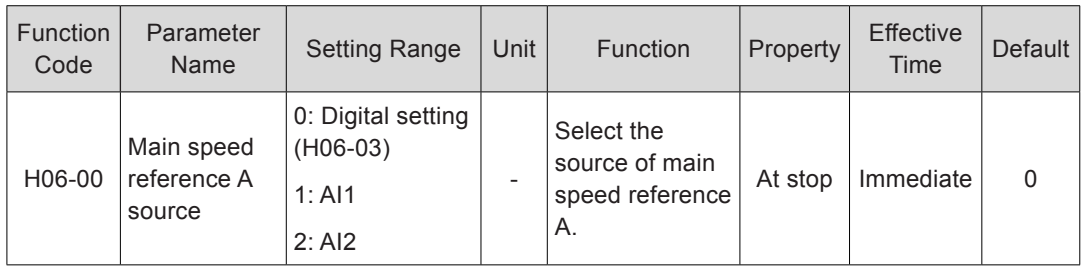

● Digital setting

The speed reference is set in H06-03.

Relevant parameters:

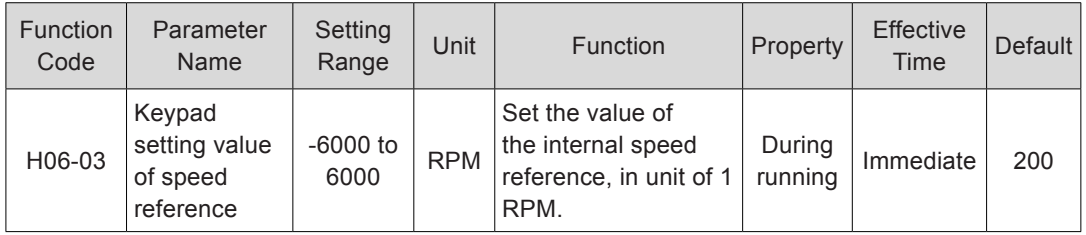

Analog voltage setting

The analog voltage signal output by the host controller or other devices is processed and then used as the speed reference.

Analog voltage input terminal:

The servo drive provides two analog input channels, AI1 and AI2, with maximum input voltage ±10 VDC, input impedance 9 kΩ.

Analog input circuit:

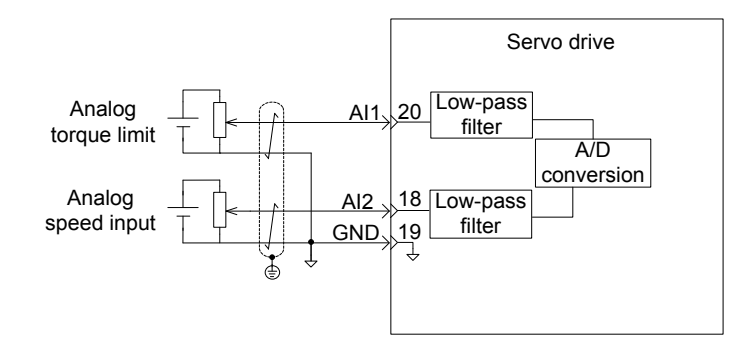

Operation method:

The following figure takes AI2 as an example to describe the analog setting of the speed reference.

Figure 5-66 Operation flowchart of setting speed reference by analog voltage

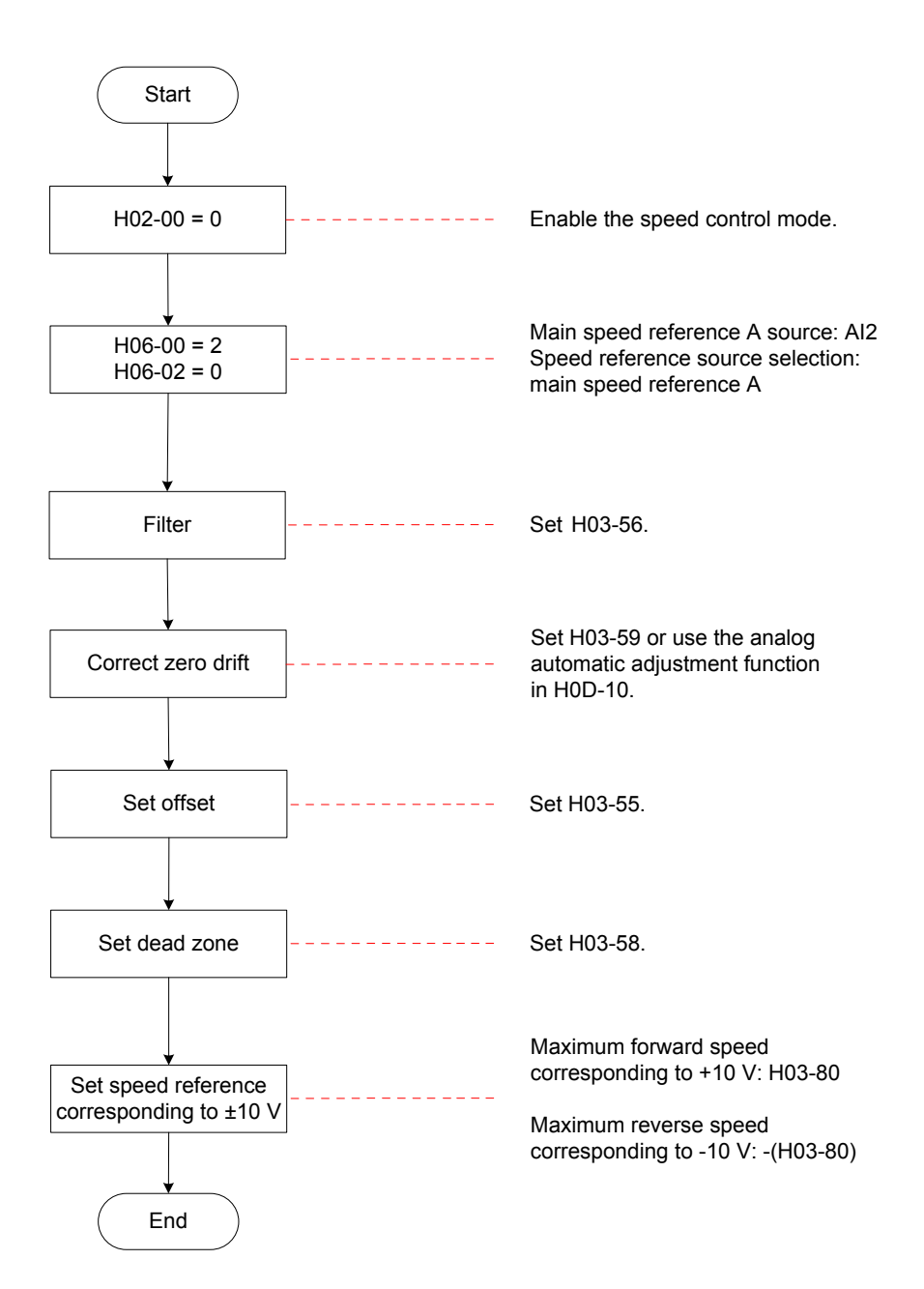

5

Zero drift: value of the servo drive sampling voltage relative to GND when the input voltage of the analog channel is zero

Offset: input voltage value of the analog channel when the sampling voltage is zero after zero drift correction

Dead zone: input voltage range of the analog channel when the sampling voltage is zero

In the following figure,  $y_1$  is the output voltage of the analog channel not processed, and  $y<sub>6</sub>$  is the final speed reference.

Figure 5-67 AI processing of servo drive

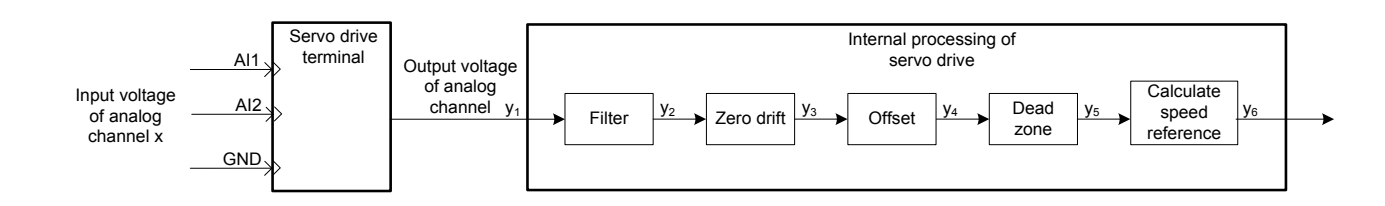

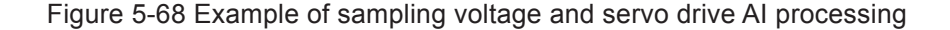

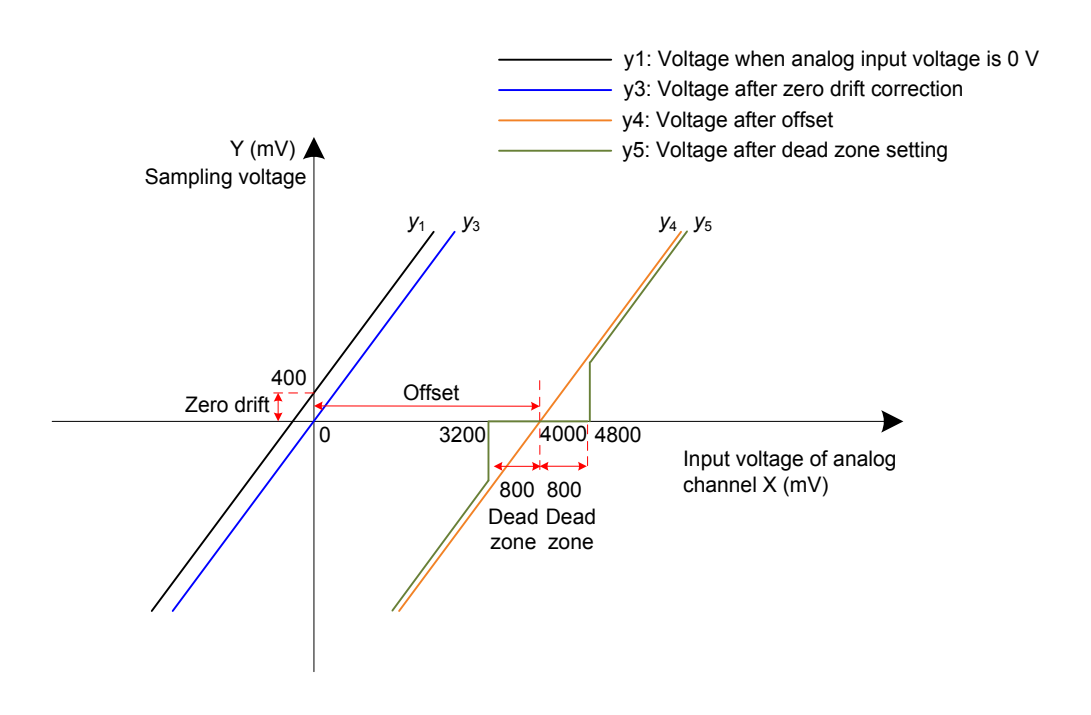

#### Filter:

The servo drive provides the analog channel filter function. Setting the filter time constant in H03-56 prevents motor reference fluctuation due to instable analog input voltage and eliminates motor malfunction due to signal interference. The filter function cannot eliminate or suppress the zero drift or dead zone.

Zero drift correction:

It corrects the analog output voltage offset relative to the output for the actual input voltage 0 V.

In the preceding figure, the analog output voltage without being processed by the servo

5

drive is shown as  $y_1$ . Take the filter time constant H03-56 = 0.00 ms as an example, and the sampling voltage after filter  $y_2 = y_1$ .

That is, when the actual input voltage  $x = 0$ , the output voltage  $y_1 = 400$  mV. Therefore, the zero drift voltage is 400 mV.

Set H03-59 to 400.0 (mV). The sampling voltage after zero drift correction is shown as  $y_3$ .

 $y_3 = y_1 - 400.0$ 

Zero drift correction can also be carried out by using the analog automatic adjustment function in H0D-10.

a. Offset setting:

It sets the actual input voltage corresponding to sampling voltage 0.

Assume that the actual input voltage  $x = 4000$  mV when the sampling voltage  $y_3 = 0$ . That is, the offset is 4000 mV.

Set H03-55 to 4000 (mV). The sampling voltage after offset  $y_4 = x - 4000 = y_3 - 4000$ 

b. Dead zone correction:

It sets the effective input voltage range when the sampling voltage of the servo drive is not 0.

After the offset is set, if the sampling voltage is always 0 when the input voltage  $x$  is within 3200 mV to 4800 mV, the dead zone is 800 mV.

Set H03-58 to 800.0 (mV). The sampling voltage after dead zone correction is shown as  $y_5$ :

$$
y_5 = \begin{cases} 0 & 3200 \le x \le 4800 \\ y_4 & 4800 < x \le 10000 \text{ or } -10000 \le x < 3200 \end{cases}
$$

Speed reference calculation:

After setting the zero drift, offset, and dead zone, set the speed reference corresponding to 10 V (10000 mV) in H03-80 to obtain the actual speed reference  $y_6$ :

$$
y_6 = \frac{y_5}{10000} \times (H03-80)
$$

This value is used as the speed reference set via analog in the speed control mode.

The following figures show the relationship between analog input and speed values respectively when the offset is absent and present. After all setting is completed correctly, view the sampling voltage of AI2 in H0B-22 or the speed reference corresponding to analog input in H0B-01.

Figure 5-69 No-offset AI2

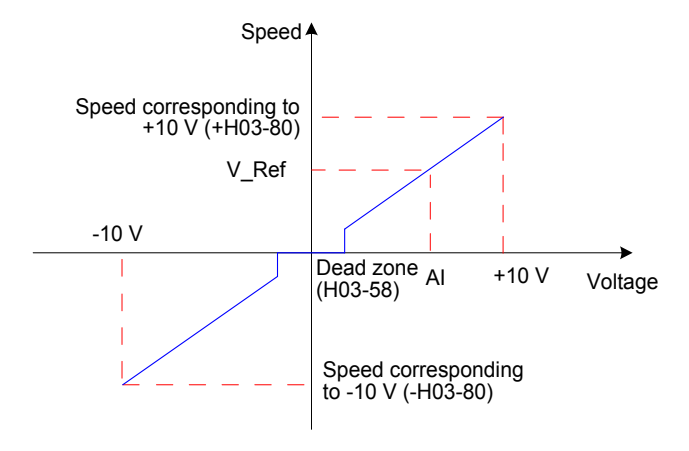

Figure 5-70 After-offset AI2

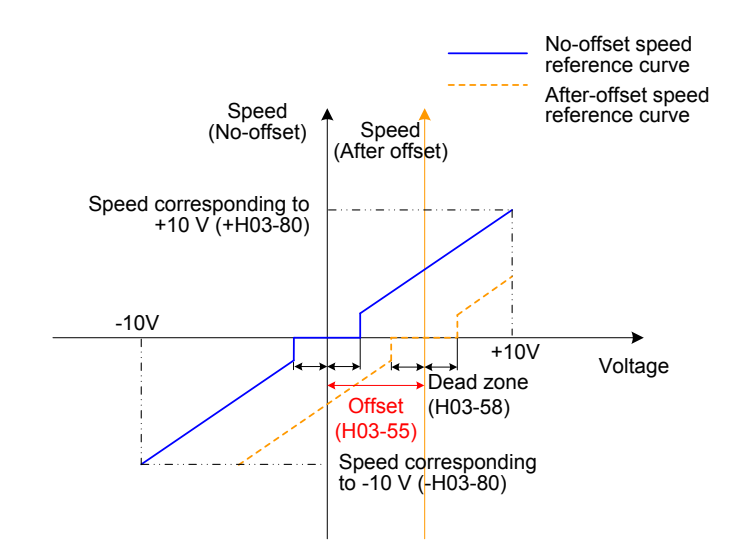

The relationship between the final speed reference  $y_6$  and the input voltage x is:

$$
y_6 = \begin{cases} 0 & B - C \le x \le B + C \\ x - B & B + C < x \le 10000 \text{ or } -10000 \le x < B - C \end{cases}
$$
\nB: offset, C: dead zone

Relevant parameters:

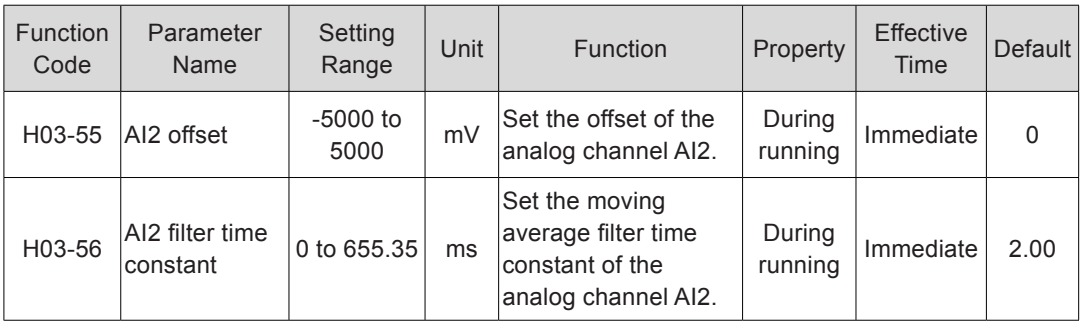

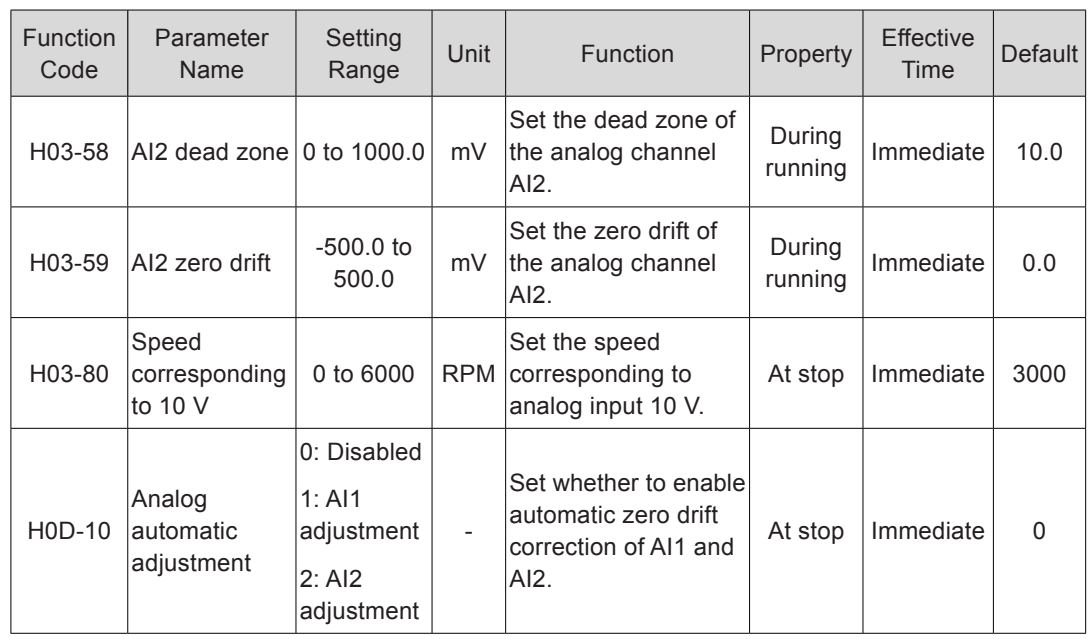

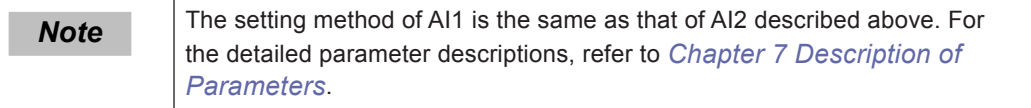

#### ■ Auxiliary speed reference B source

The auxiliary speed reference B sources include digital setting, analog setting, and multispeed references. Digital setting and multi-speed references produce the internal speed reference, and analog setting produces the external speed reference.

Figure 5-71 Auxiliary speed reference B source

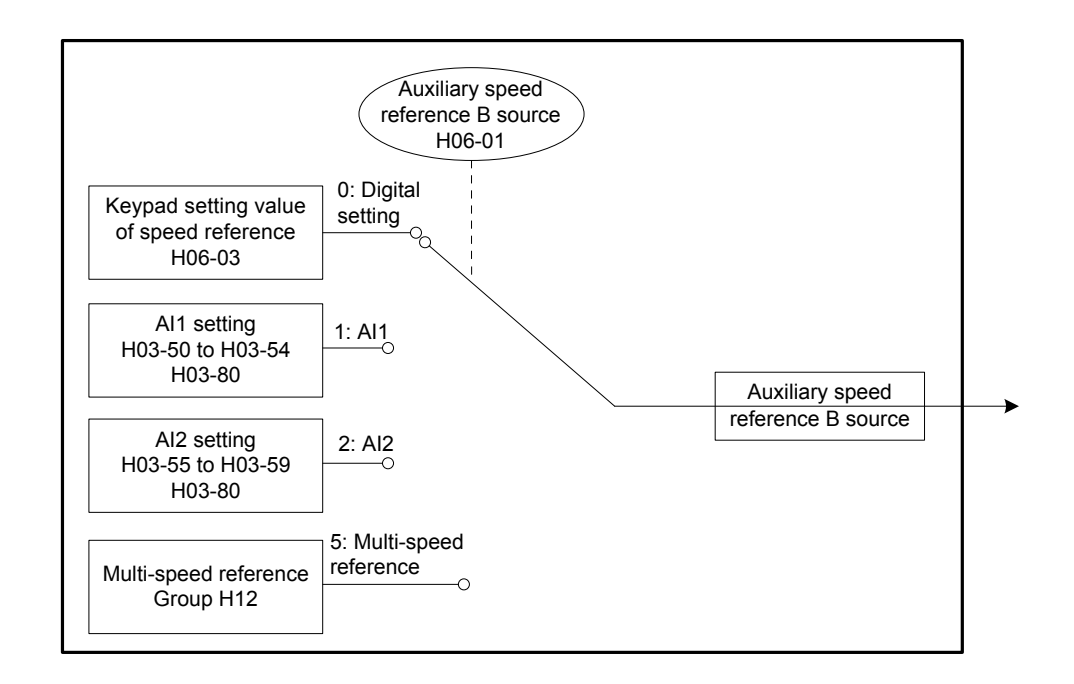

Relevant parameters:

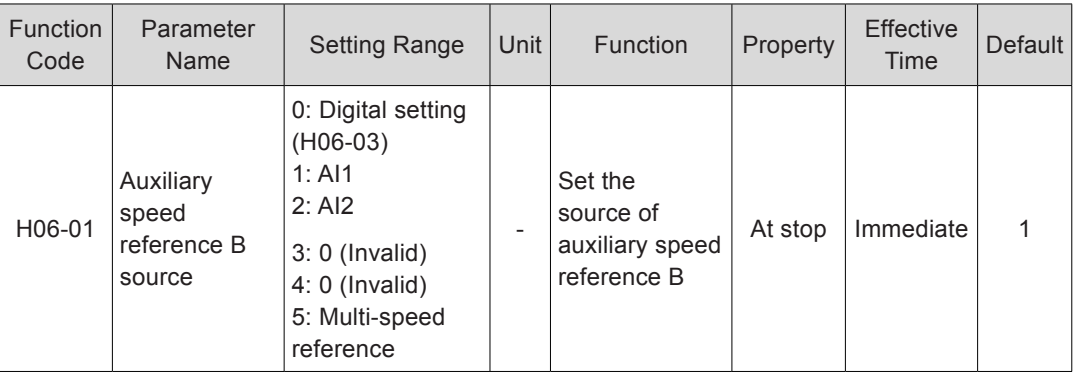

Digital setting and analog setting are the same as those of main speed reference A source. The following part describes how to set auxiliary speed reference B via multispeed reference.

The servo drive stores 16 speed references, and the maximum running speed and running time of each can be set. Four groups of acceleration/deceleration time are optional. The setting flowchart is shown in the following figure.

Figure 5-72 Multi-speed reference setting flowchart

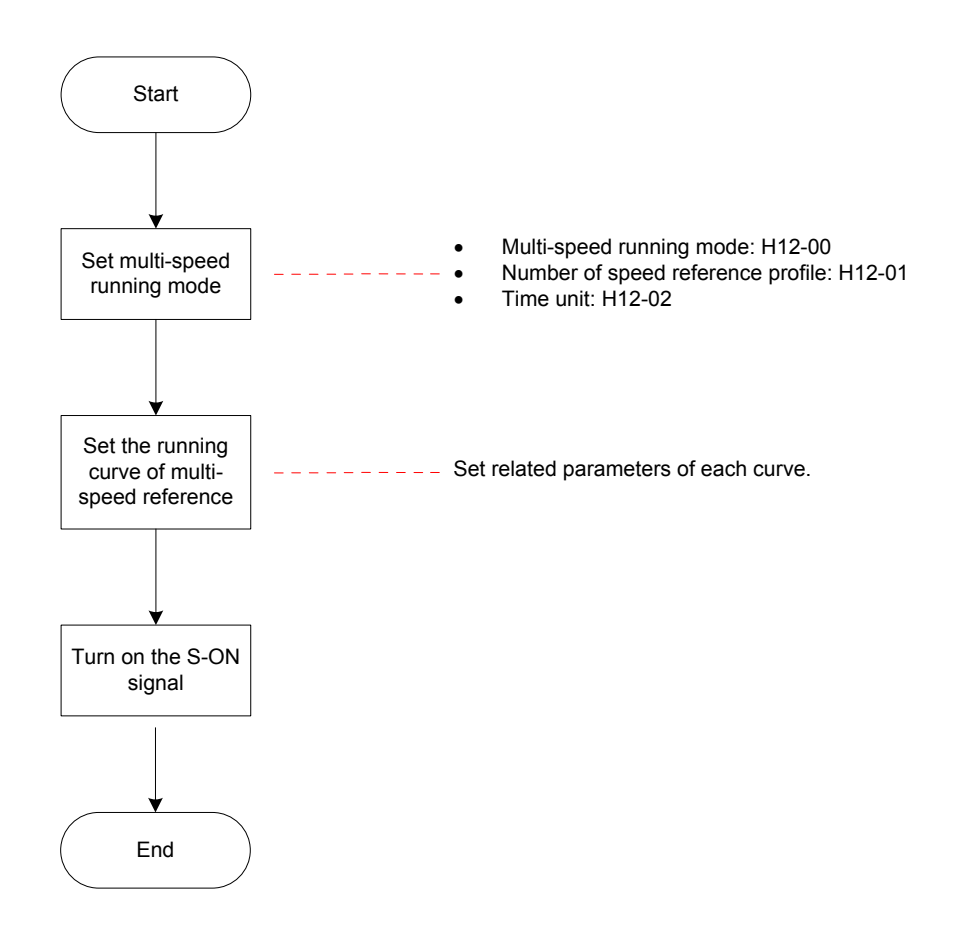

● Setting of multi-speed running mode

Relevant parameters:

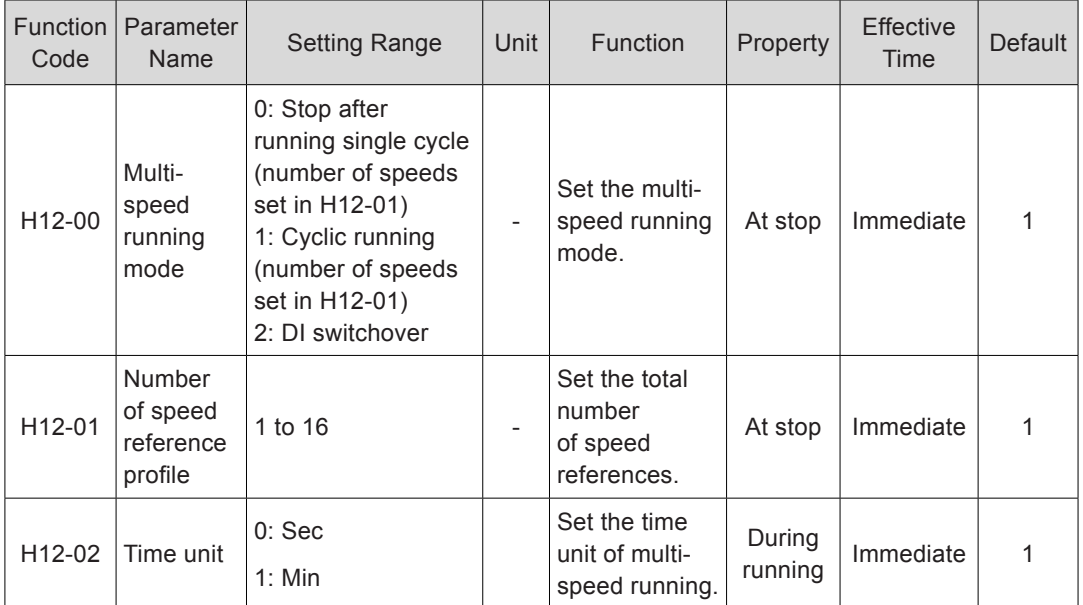

Set an external DI terminal with FunIN.5: DIR-SEL to select the multi-speed running direction.

Relevant function No.:

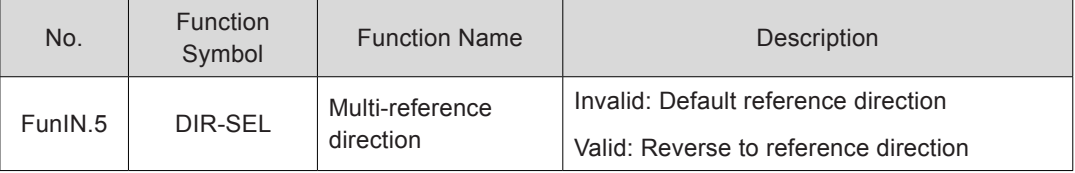

The following part takes H12-01 = 2 as an example to describe each running mode.

Stop after running single cycle (H12-00 = 0)

Set H12-00 to 0 to select the running mode of stop after running single cycle. Set H12- 01 and H12-02 based on the total number of speeds and running time unit, and set each speed reference, running time, and acceleration/deceleration. The servo drive runs from 1st speed to Nth speed and stops after completing the end speed.

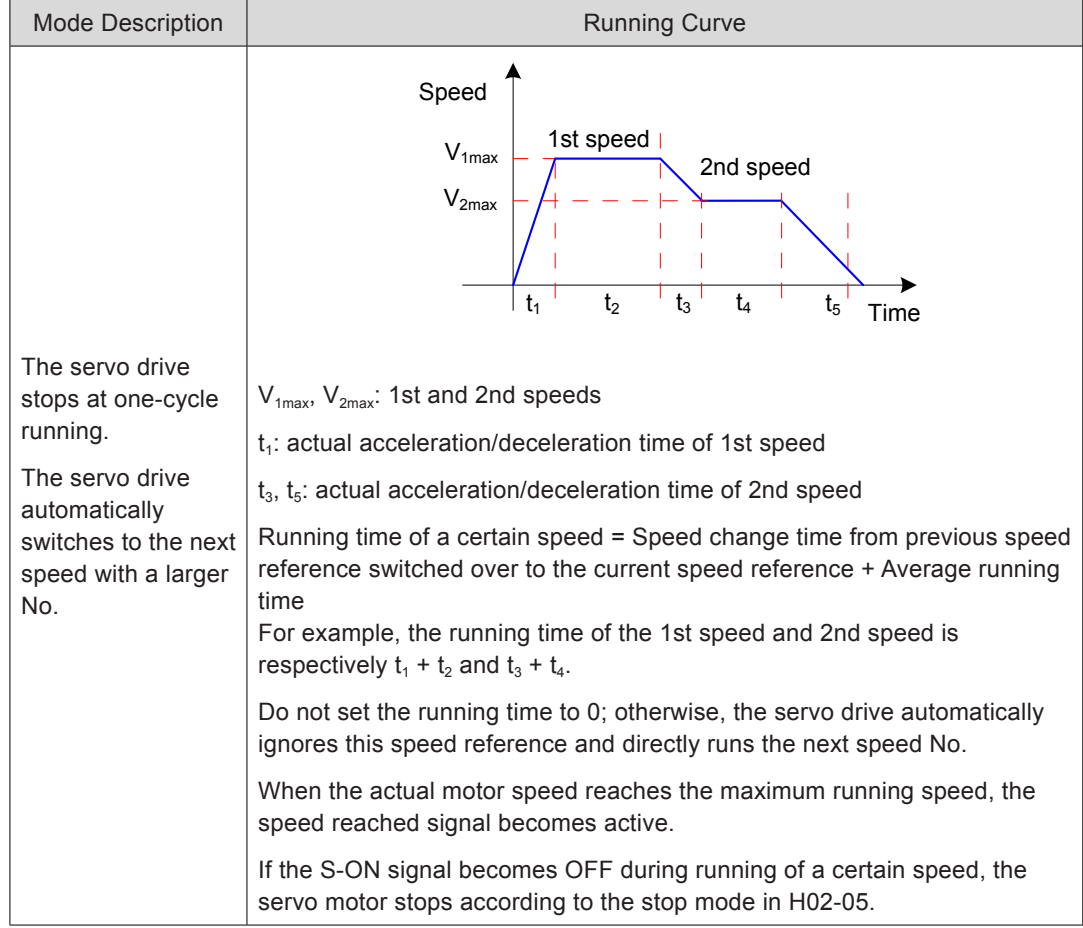

Table 5-22 Description of stop after running single cycle

One-cycle running: The servo drive completes running the total number of speeds set in H02-01.

Cyclic running (H12-00 = 1)

Set H12-00 to 1 to select the cyclic running mode. Set H12-01 and H12-02 based on the total number of speeds and running time unit, and set each speed reference, running time, and acceleration/deceleration. The servo drive runs from 1st speed to Nth speed and automatically starts from 1st speed again after completing one cycle.

Table 5-23 Descriptions of cyclic running

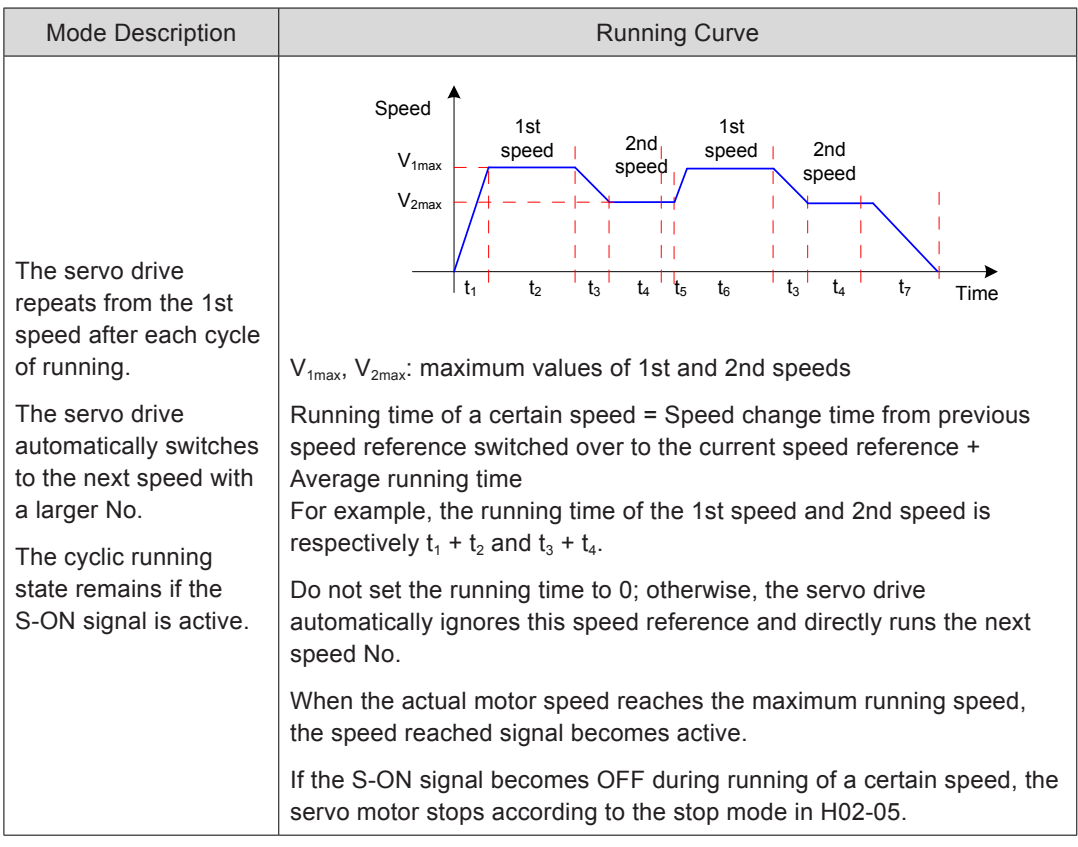

DI switchover  $(H12-00 = 2)$ 

Set H12-00 to 2 to select the running mode of DI switchover. Set H12-01 and H12-02 based on the total number of speeds and running time unit, and set each speed reference, running time, and acceleration/deceleration. The servo drive selects the speed No. based on the state combinations of the external DI terminals (CMDx).

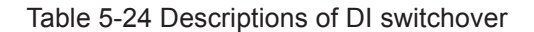

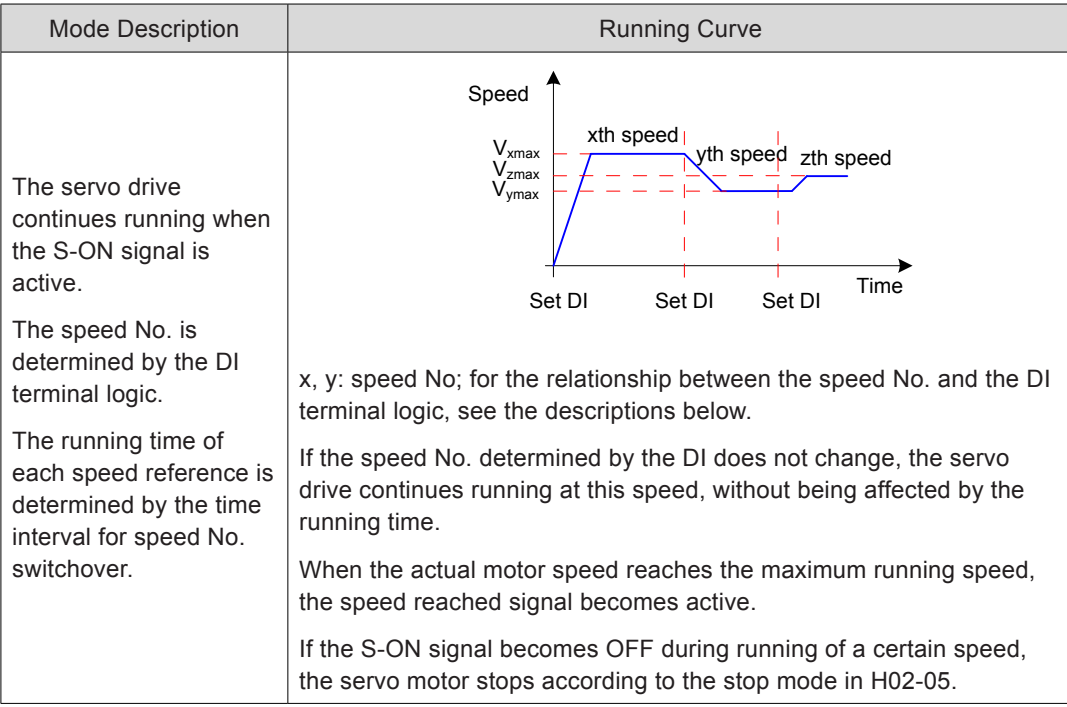

When the multi-speed running mode is DI switchover, set four DI terminals with functions 6 to 9 (FunIN.6:CMD1 to FunIN.9:CMD4, multi-reference switchover) and set the terminal logic. In addition, set a DI terminal with function 5 (FunIN.5:DIR-SEL, multi-reference direction) for switching over the speed reference direction.

Ensure that the S-ON signal is active during running of each speed. Otherwise, the servo drive immediately stops according to the stop mode set in H02-05.

The speed reached signal (FunOUT.19:V-Arr) is active when a certain speed reference is reached.

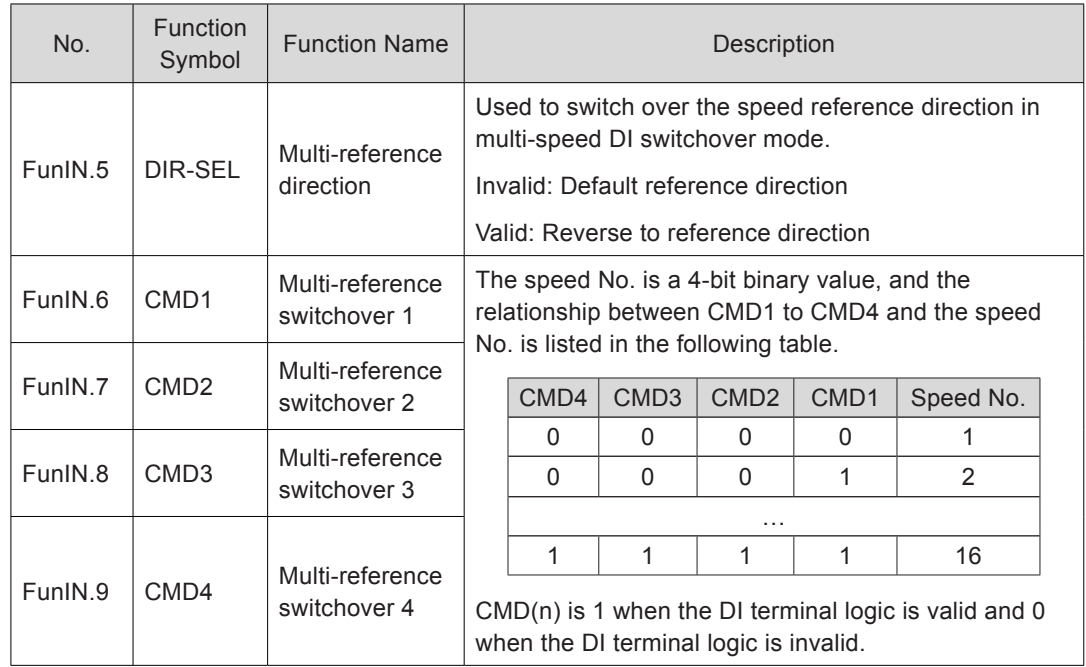

Relevant function No.:

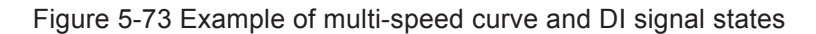

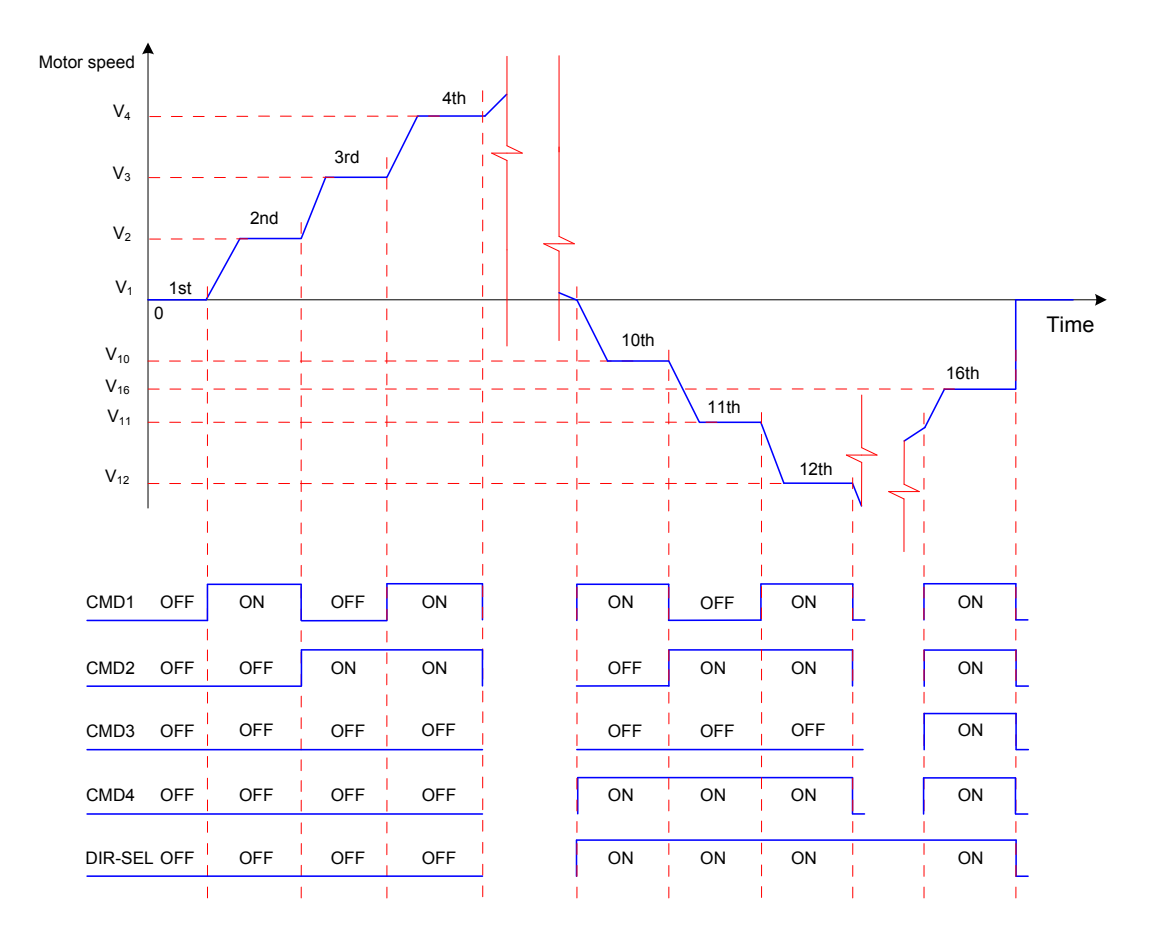

5

• Setting of multi-speed running curve

The following part takes the 1st speed reference as an example to describe the running curve.

Relevant parameters:

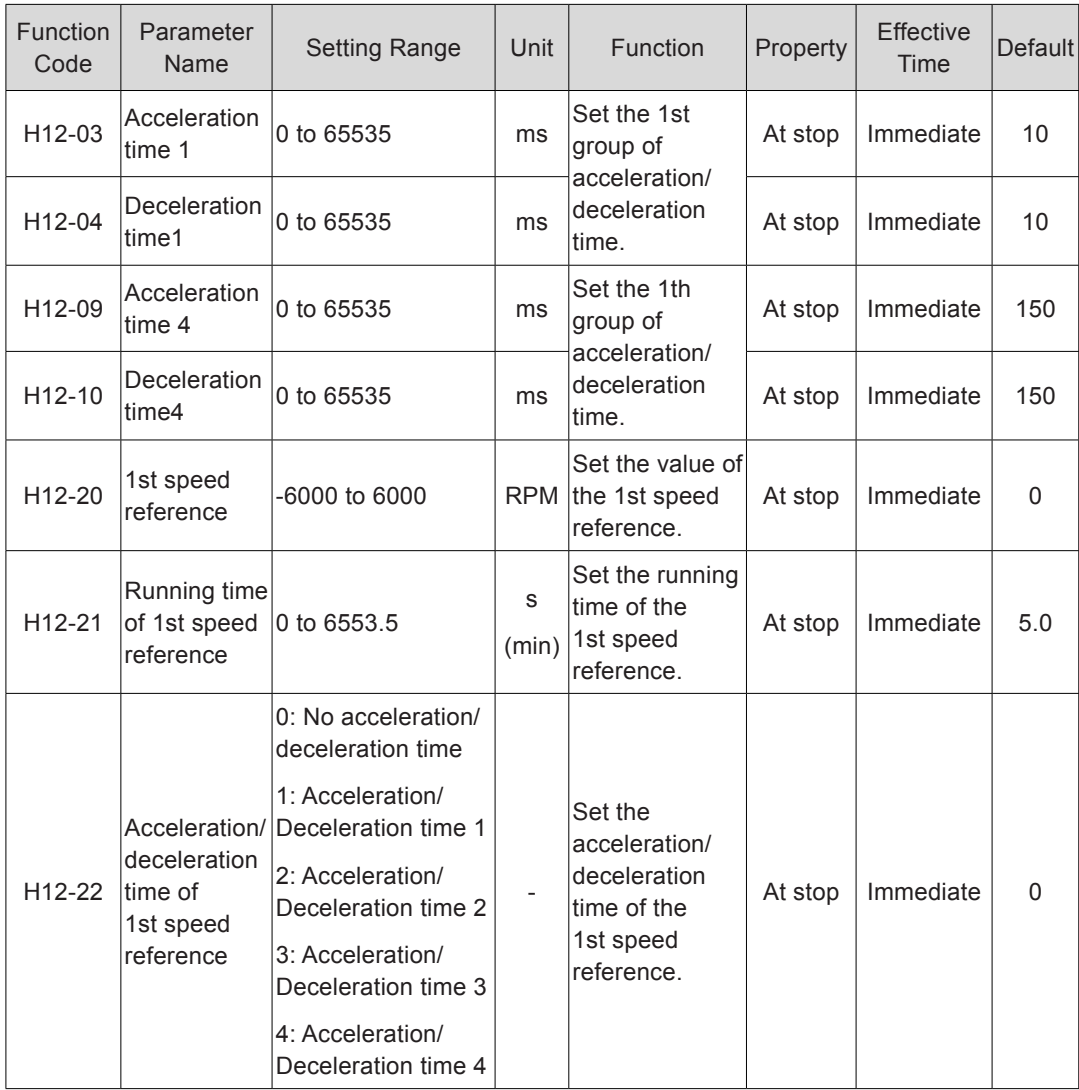

Four groups of acceleration/deceleration time are optional. By default, no acceleration/ deceleration time is used. The following part takes H12-01 = 1 to describe the actual acceleration/deceleration time and running time.

Figure 5-74 Example of curve of a certain speed in multi-speed reference

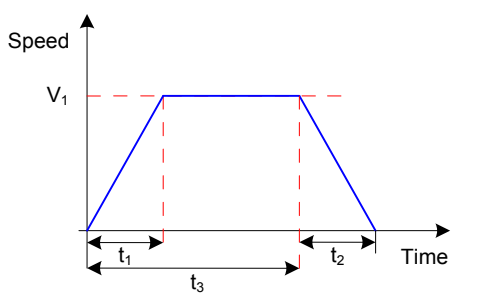

As shown in the preceding figure, the speed reference is  $V_1$ , and actual acceleration time  $t_1$  and deceleration time  $t_2$  are:

$$
t_1 = \frac{V_1}{1000}
$$
 x Acceleration time of this speed reference  
 $t_2 = \frac{V_1}{1000}$  x Deceleration time of this speed reference

Running time = Speed change time from previous speed reference switched over to the current speed reference + Average running time,  $t_3$  in the preceding figure

■ A/B switchover

When H06-02 = 3 (A/B switchover), set a DI terminal with FunIN.4 (CMD-SEL, main/ Auxiliary reference switchover). The signal of the DI terminal determines whether the main or auxiliary reference source is valid.

Relevant function No.:

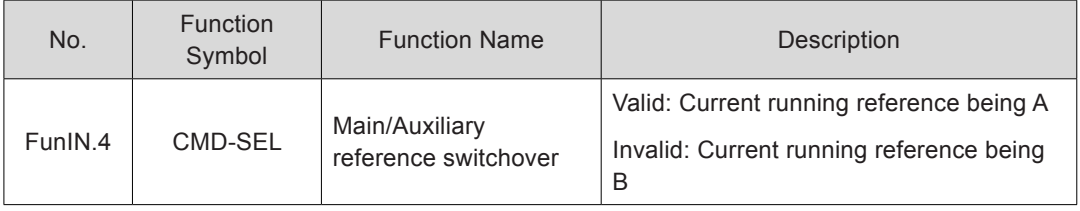

#### ■ Communication setting

When H06-02 = 4 (Communication setting), the speed reference is the value of H31-09, and H31-09 is not displayed on the keypad and can be set only via communication.

Relevant parameters:

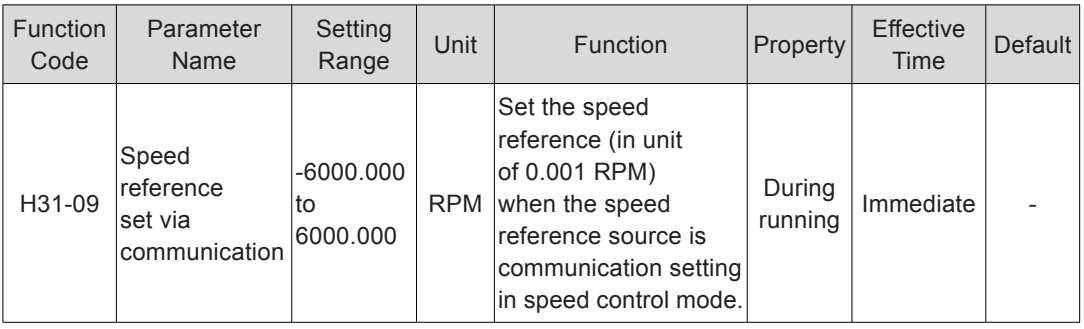

#### **Speed Reference Direction**

A DI terminal with FunIN.26 (SPDDirSel, speed reference direction selection) is used to change the speed reference direction.

Relevant function No.:

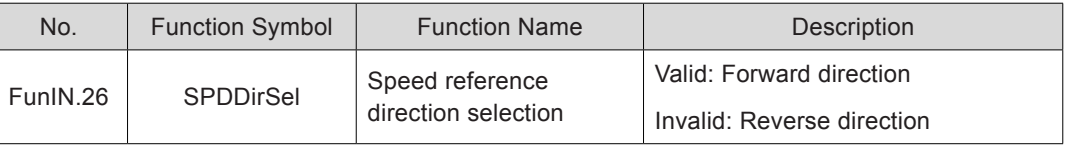

The actual motor direction is related to the rotating direction in H02-02, positive/negative of speed reference, speed reference direction (FunIN.26).

| $H02-02$ | Positive/Negative of<br>Speed Reference | FunIN.26 | <b>Actual Motor Rotating Direction</b> |
|----------|-----------------------------------------|----------|----------------------------------------|
| O        | $\ddot{}$                               | Invalid  | Counterclockwise                       |
| O        | $\ddot{}$                               | Valid    | Clockwise                              |
| O        |                                         | Invalid  | Clockwise                              |
| O        |                                         | Valid    | Counterclockwise                       |
|          | $\ddot{}$                               | Invalid  | Clockwise                              |
|          | $\ddot{}$                               | Valid    | Counterclockwise                       |
|          |                                         | Invalid  | Counterclockwise                       |
|          |                                         | Valid    | Clockwise                              |

Table 5-25 Actual motor rotating direction in speed control mode

## 5.3.2 Ramp Function Setting

The ramp function converts the speed references with large acceleration rate to smoother speed reference, that is, it controls the acceleration rate by setting the acceleration/ deceleration time.

A very large acceleration rate in speed control mode causes motor jitter or severe vibration. Increasing the acceleration/deceleration time smoothens the speed change and prevents mechanical damage.

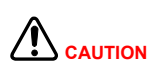

When the speed reference source is digital setting, analog setting or jogging, the acceleration time and deceleration time are set in H06-05 and H06-06.

When the speed reference source is multi-speed reference, the acceleration/ deceleration time is set in group H12. For details, refer to *[Chapter 7](#page-338-0)  [Description of Parameters](#page-338-0)*.

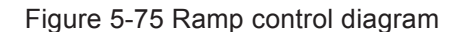

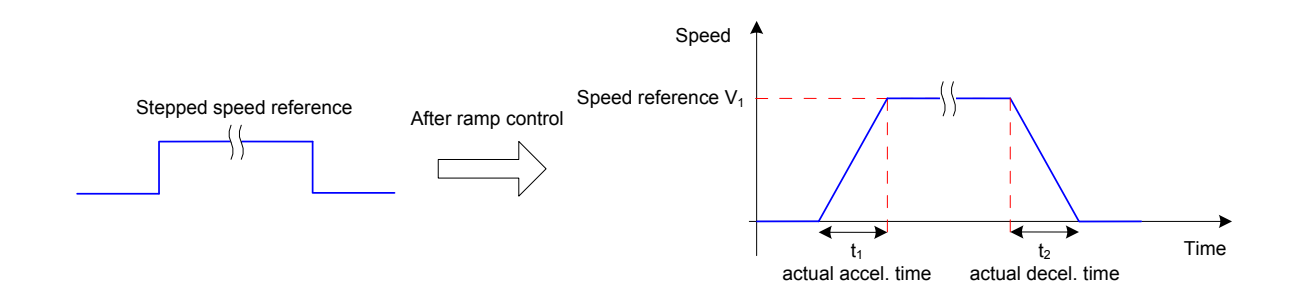

H06-05: time for the speed reference to accelerate from zero to 1000 RPM.

H06-06: time for the speed reference to decelerate from 1000 RPM to zero.

The formulas of calculating the actual acceleration and deceleration time are as follows:

Actual acceleration time  $t_1$  = = Speed reference<br>1000 X Acceleration ramp time Actual deceleration time  $t_2 = \frac{\text{Speed reference}}{1000}$  X Deceleration ramp time

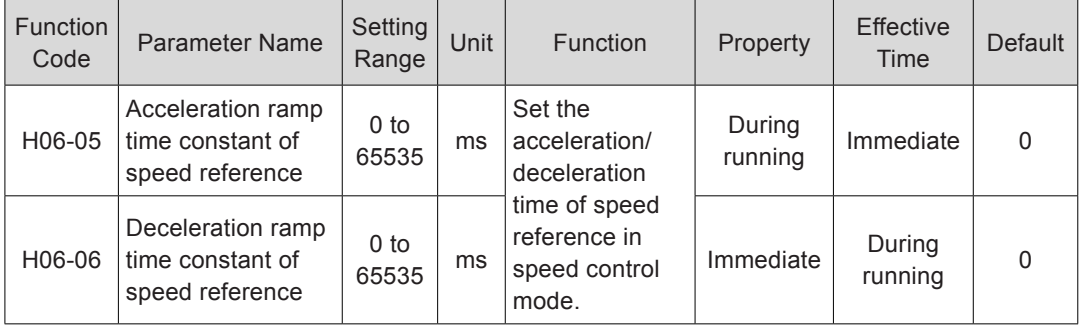

Relevant parameters:

## 5.3.3 Zero Speed Clamp Function

**CAUTION**

The zero speed clamp function is used in the system in which the host controller does not construct the position loop in speed control mode.

If servo motor oscillation occurs in zero speed clamp state, adjust the position loop gain.

In speed control, if DI function FunIN.12 (ZCLAMP) is enabled, and the speed reference amplitude is smaller than or equal to the value of H06-15, the servo motor enters the zero speed clamp state. At this moment, position loop is built inside the servo drive and speed reference is invalid. The servo motor is clamped within ±1 pulse of the position at which zero speed clamp becomes valid . Even if it rotates due to external force, it will return to the zero position and be clamped.

When the speed reference amplitude is larger than the value of H06-15, the servo motor exits the zero speed clamp state and continues running according to the input speed reference. If the signal of the DI terminal with FunIN.12 (ZCLAMP) is inactive, the zero speed clamp function is disabled.

Figure 5-76 Zero speed clamp wiring and waveform

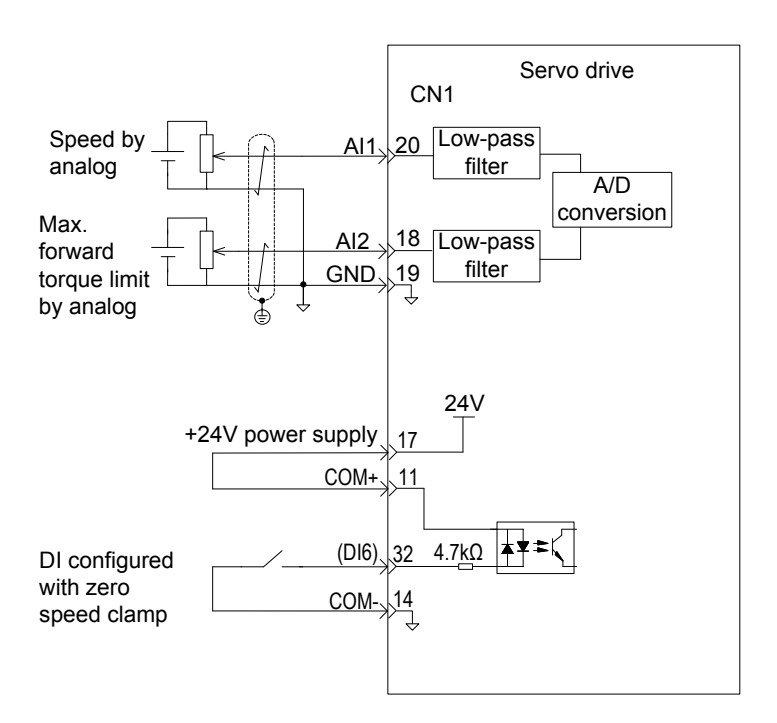

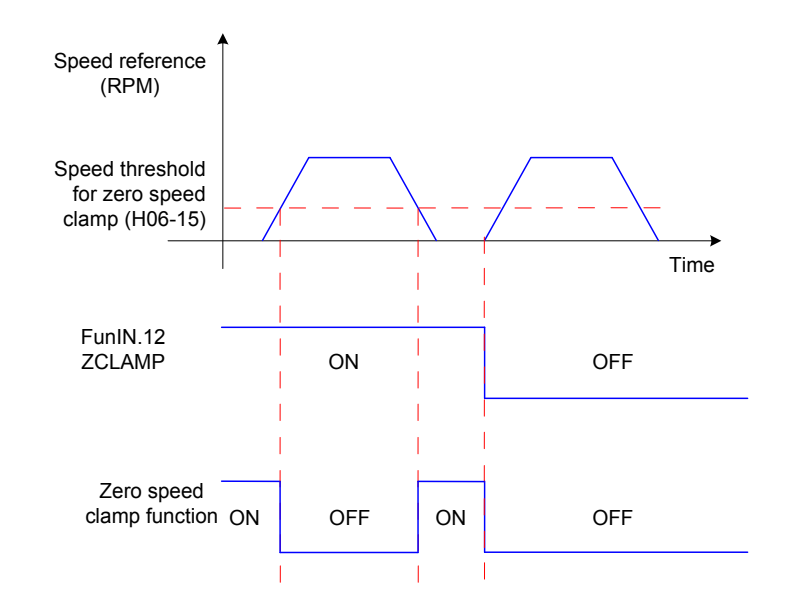

#### Relevant parameters:

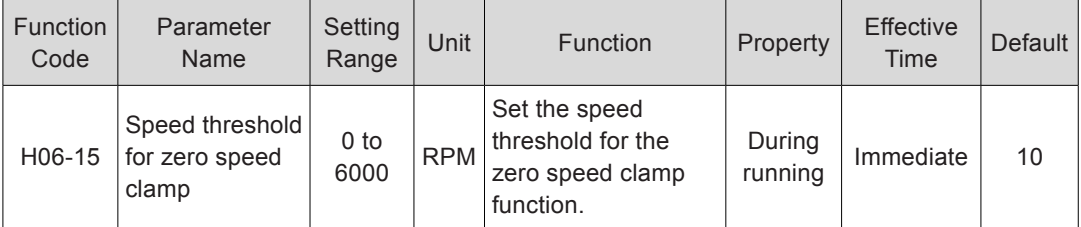

Relevant function No.:

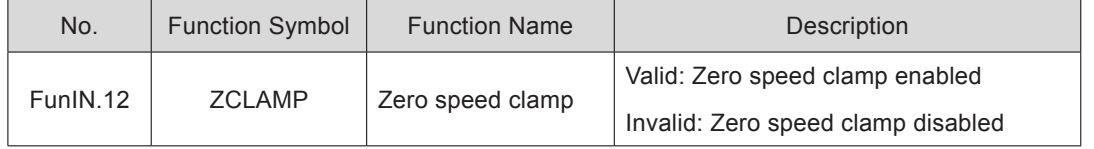

## 5.3.4 Speed Reference Limit

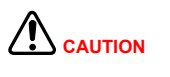

When the actual motor speed exceeds H0A-08 (Overspeed threshold), the servo drive reports Er.500 indicating motor overspeed. The speed reference must be smaller than H0A-08.

The speed references in the speed control mode can be limited.

H06-07 specifies both the positive and negative speed limits of speed reference. If speed reference exceeds the setting of H06-07, the speed reference will be limited as this value.

H06-08 specifies the positive speed limit. If positive speed reference exceeds the setting of H06-08, the reference will be limited as this value.

H06-09 specifies the negative speed limit. If reverse speed reference exceeds the setting of H06-09, the reference will be limited as this value..

The maximum motor speed varies with the actual motor model.
#### Figure 5-77 Speed reference limit

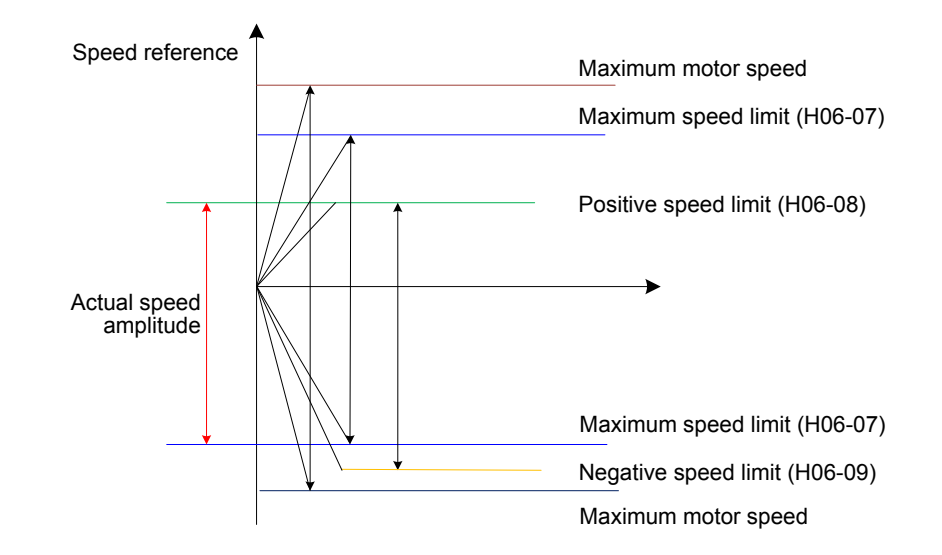

The actual motor speed limit meets the following requirements:

|Positive speed limit| ≤ min {maximum motor speed, H06-07, H06-08}

|Negative speed limit| ≤ min { motor rotational speed, H06-07, H06-09}

Relevant parameters:

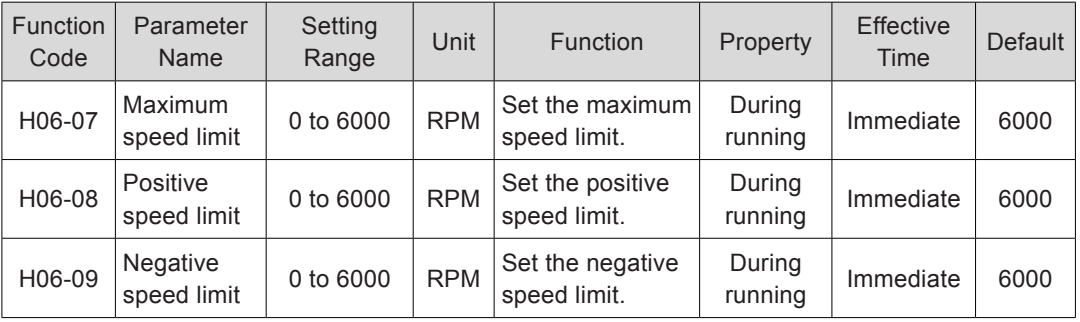

## 5.3.5 Speed-related DO Signals

Different DO signals are output to the host controller based on comparison between the speed feedback after filter and different thresholds. The related filter time is set in H0A-27.

### **Motor Rotation DO Signal**

When the absolute value of the actual motor speed after filter reaches the setting of H06- 16, the motor can be considered to rotate. At this moment, the servo drive outputs the motor rotation signal (FunOUT.2: TGON) to confirm that motor has rotated. When the absolute value of the actual motor speed after filter is smaller than the setting of H06-16, the motor is considered not to rotate.

Judgment on the motor rotation signal (FunOUT.2: TGON) is not influenced by the servo drive status and control mode.

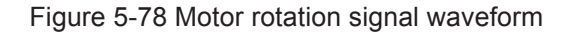

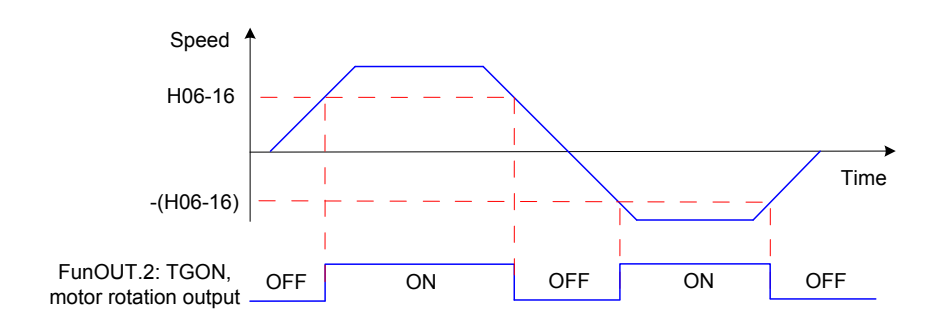

*Note* In the preceding figure, ON indicates that the motor rotation DO signal is active. OFF indicates that the motor rotation DO signal is inactive.

Relevant parameters:

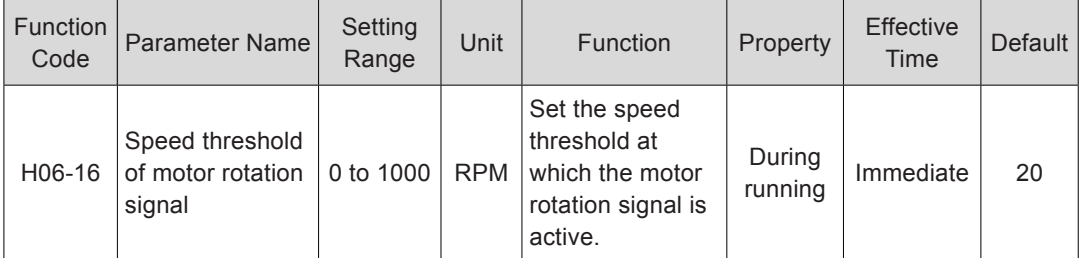

Set a DO terminal of the servo drive with function 2 (FunOUT.2: TGON, motor rotation output) and set the terminal logic.

Relevant function No.:

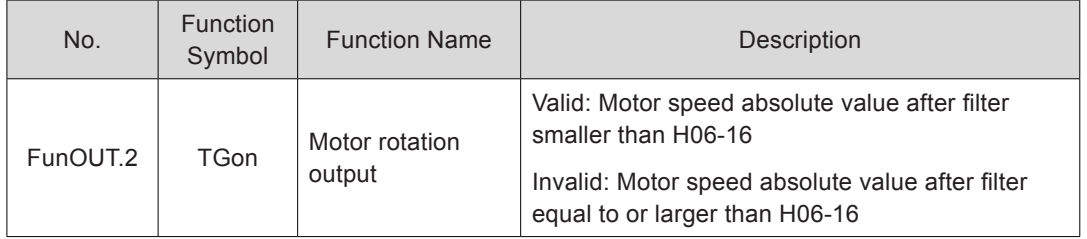

## **Speed Consistent DO Signal**

In speed control, when the absolute value of the difference between the motor speed after filter and the speed reference satisfies the setting of H06-17, the actual motor speed is considered to reach the speed reference. At this moment, the servo drive outputs the speed consistent signal (FunOUT.4: V-CMP). When the absolute value of the difference between the motor speed after filter and the speed reference exceeds the setting of H06- 17, the speed consistent signal is inactive.

If the servo drive is not in running status or in speed control, the speed consistent signal (FunOUT.4: V-CMP) is always inactive.

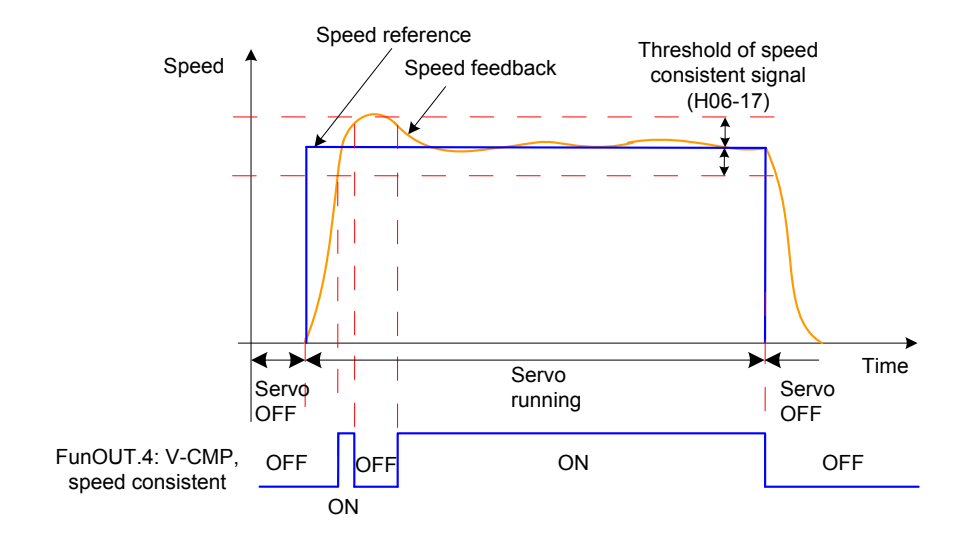

#### Figure 5-79 Speed consistent signal waveform

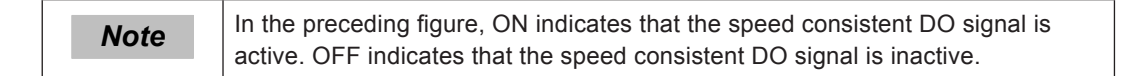

Relevant parameters:

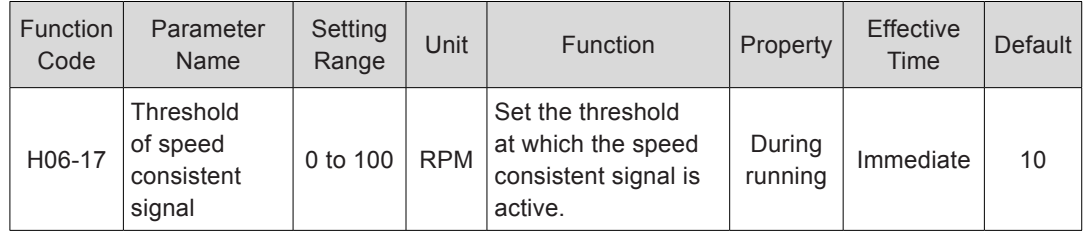

Set a DO terminal of the servo drive with function 4 (FunOUT.4:V-CMP, speed consistent) and set the terminal logic.

Relevant function No.:

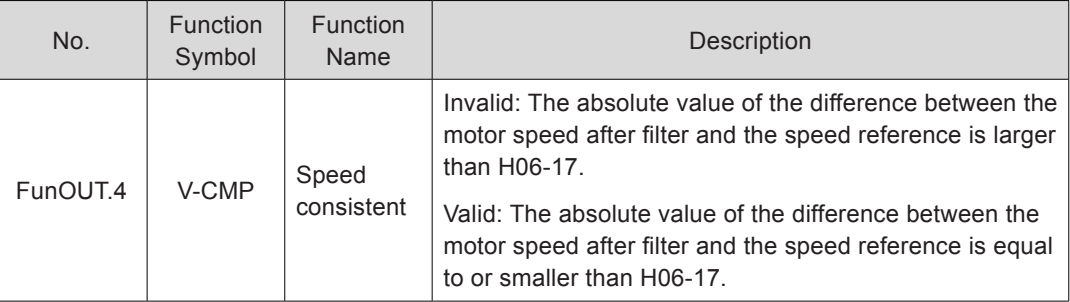

## **Speed Reached DO Signal**

When the absolute value of the motor speed after filter exceeds the setting of H06-18, the motor speed is considered to reach the desired value. At this moment, the servo drive outputs the speed reached signal (FunOUT.19: V-Arr). When the absolute value of the motor speed after filter is smaller than or equal to the setting of H06-18, the speed reached signal is inactive.

Judgment on the speed reached signal (FunOUT.19: V-Arr) is not influenced by the servo drive status and control mode.

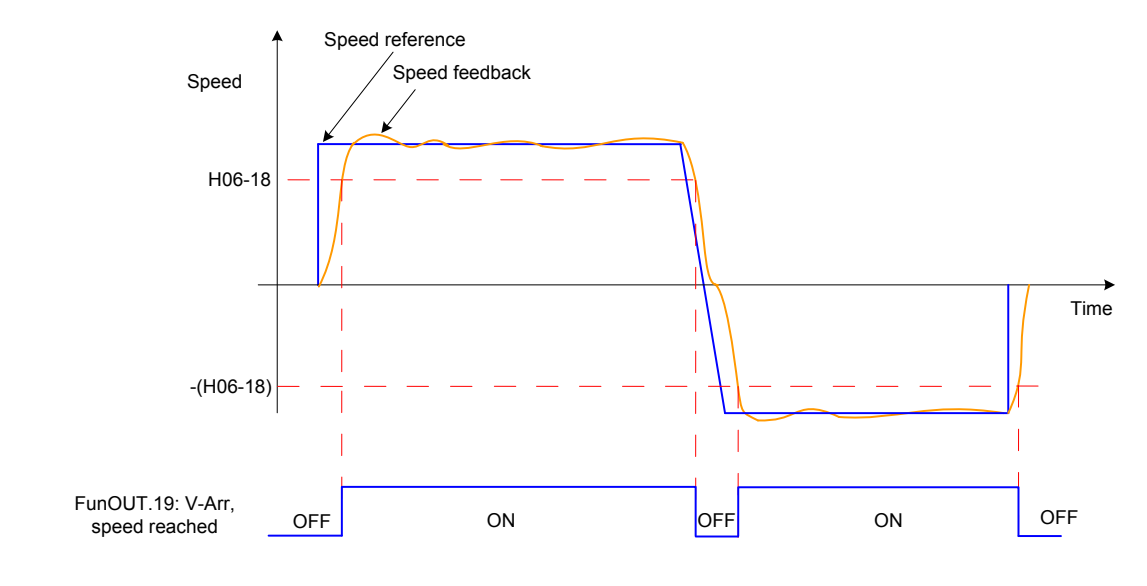

Figure 5-80 Speed reached signal waveform

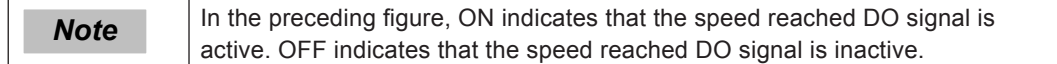

Relevant parameters:

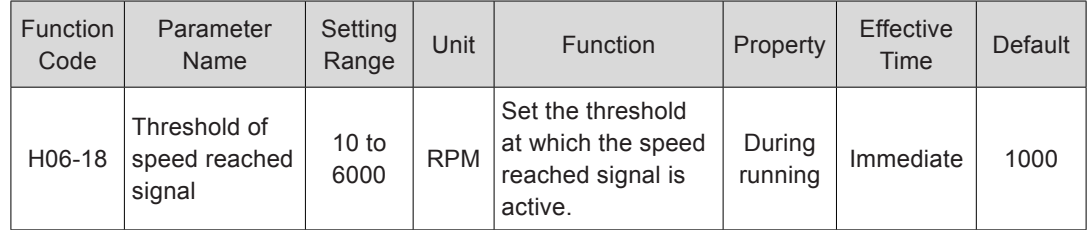

Set a DO terminal of the servo drive with function 19 (FunOUT.19: V-Arr, speed reached) and set the terminal logic.

Relevant function No.:

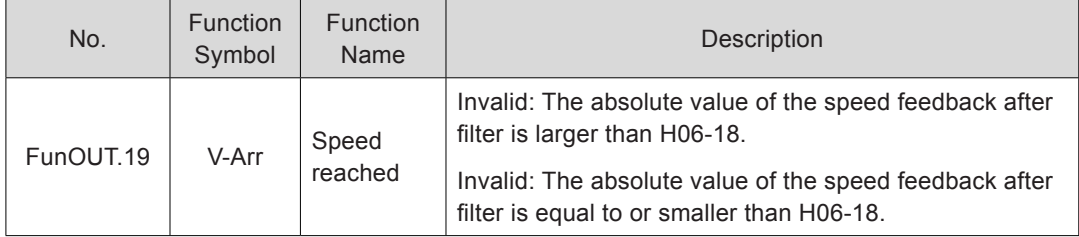

4) Zero speed DO signal

When the absolute value of the motor speed after filter is smaller than the setting of H06-19, the motor speed is considered to be close to 0. At this moment, the servo drive outputs the zero speed signal (FunOUT.3: V-Zero). When the absolute value of the motor speed after filter is equal to or large than to the setting of H06-19, the zero speed signal is inactive.

Judgment on the zero speed signal (FunOUT.3: V-Zero) is not influenced by the servo drive status and control mode.

When there is interference on the speed feedback, eliminate the interference by using the speed feedback DO filter. Set the filter time constant in H0A-27.

Figure 5-81 Zero speed signal waveform

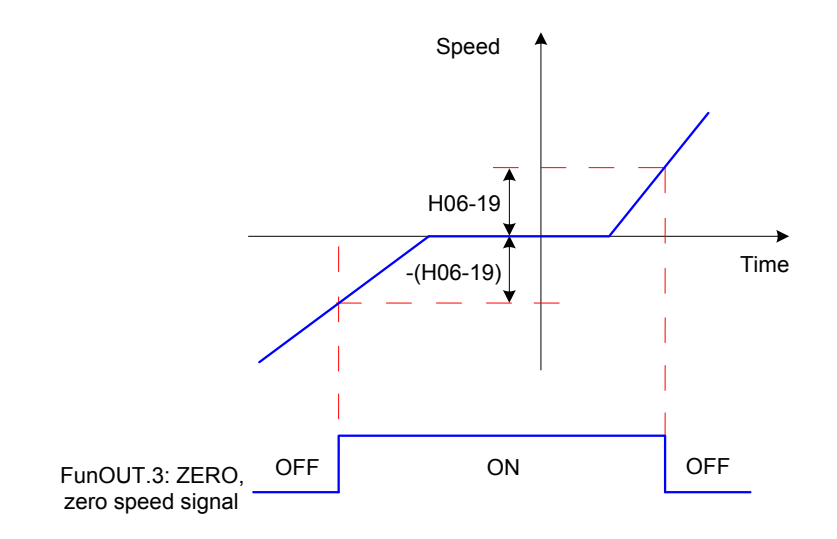

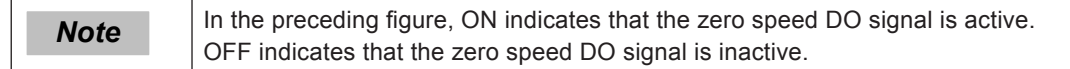

Relevant parameters:

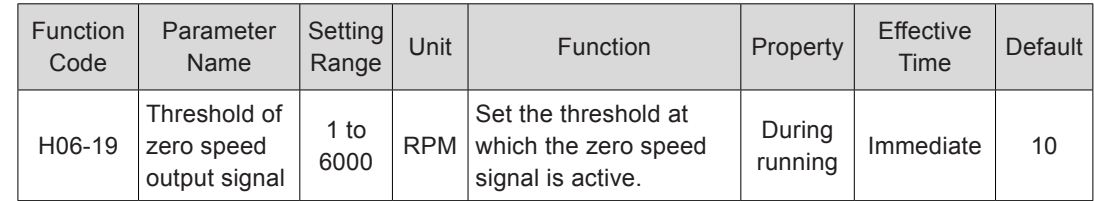

Set a DO terminal of the servo drive with function 3 (FunOUT.3: ZERO, zero speed) and set the terminal logic.

Relevant function No.:

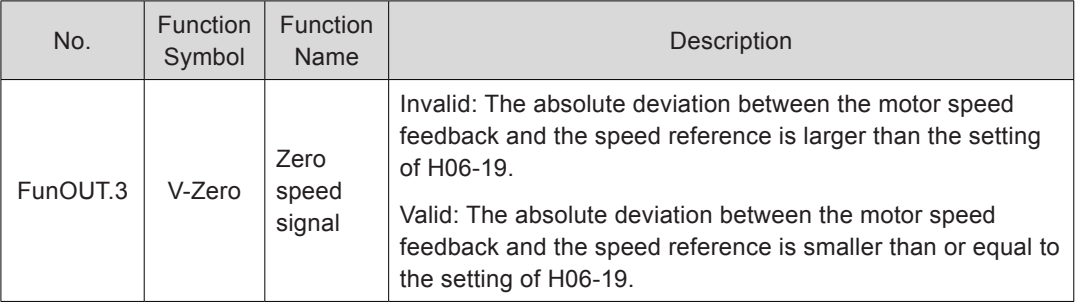

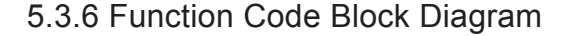

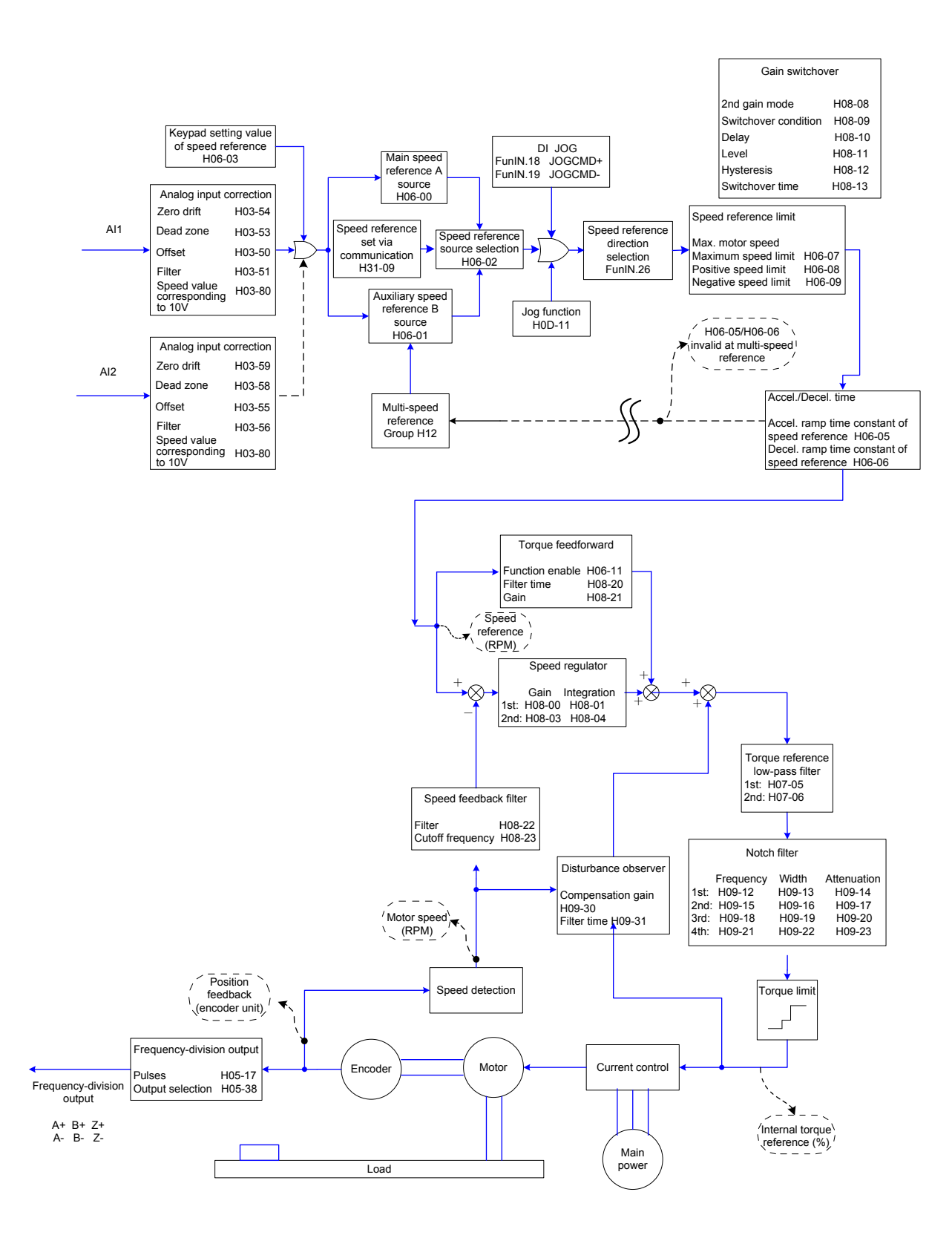

# 5.4 Torque Control Mode

Figure 5-82 Block diagram of the torque control mode

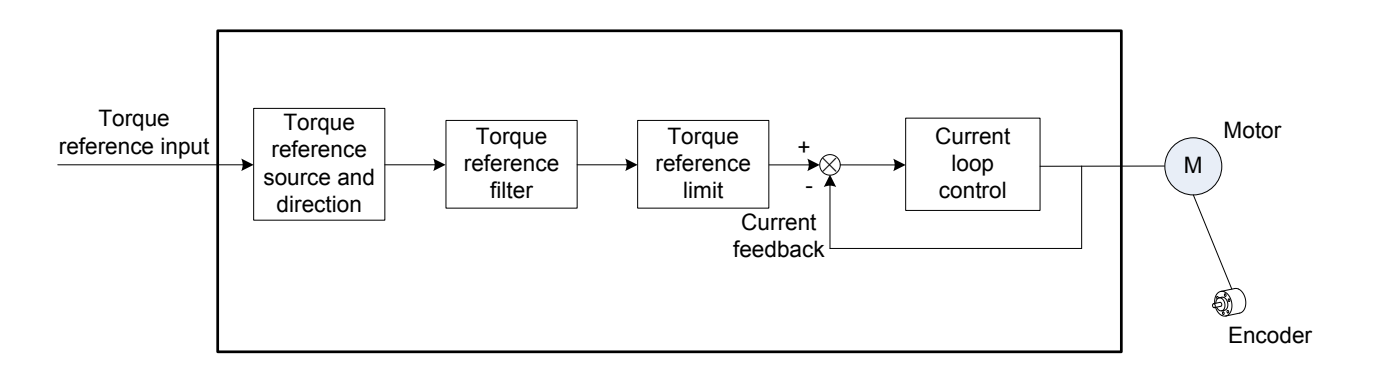

Set H02-00 to 2 on the keypad or Inovance servo commissioning software to enable the torque control mode.

Set the servo drive parameters based on the mechanical structure and specifications. The following part uses the basic parameter setting to describe the torque control mode.

Figure 5-83 Signal exchange between the servo drive and the host controller

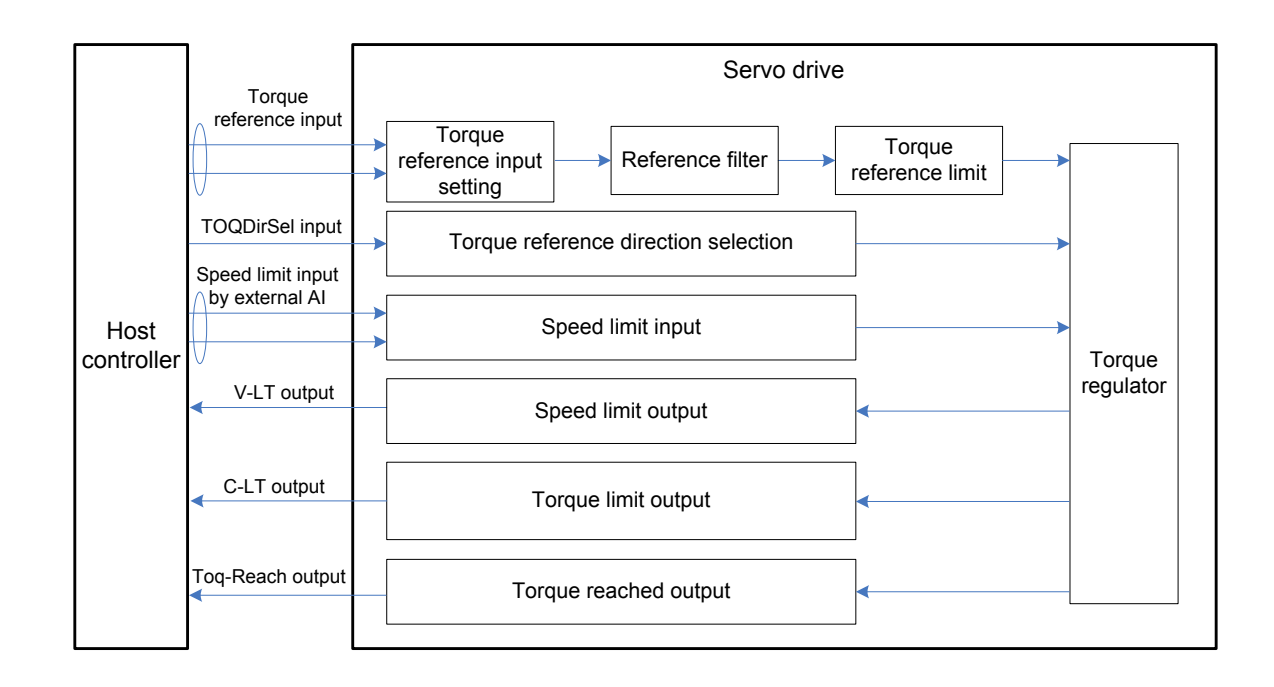

## 5.4.1 Torque Reference Input Setting

## **Torque Reference Source**

In the torque control mode, five methods of obtaining torque references are available, and you can select one in H07-02.

Figure 5-84 Selection of torque reference source

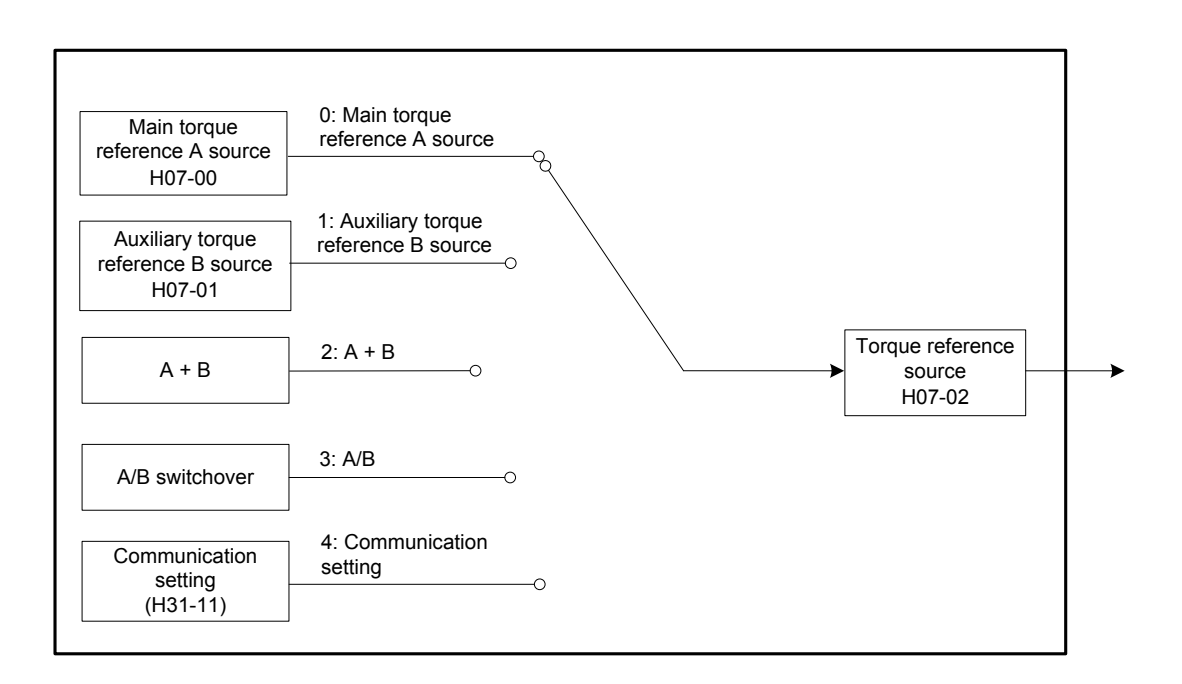

#### Relevant parameters:

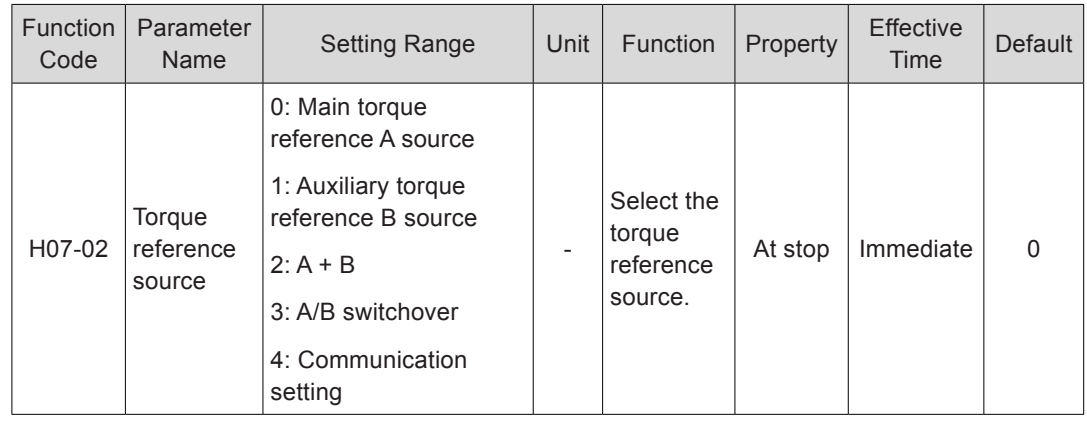

■ Main torque reference A source

The main torque reference A sources include digital setting and analog voltage setting. Digital setting produces the internal speed reference, and the analog voltage setting produces the external speed reference.

#### Figure 5-85 Main torque reference A source

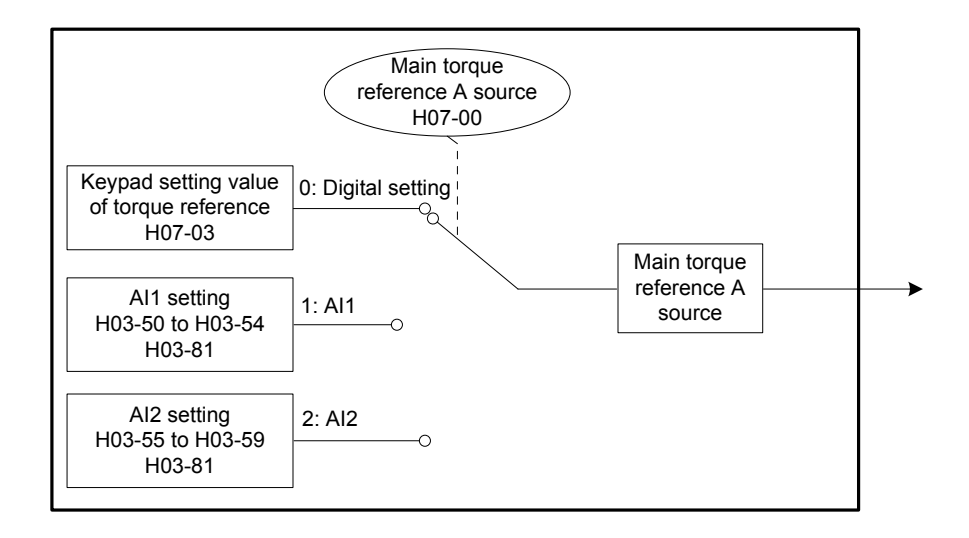

#### Relevant parameters:

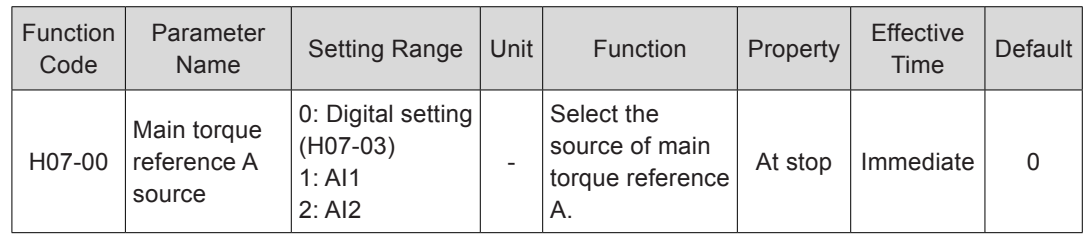

#### ● Digital setting

The torque reference is set in H07-03 as a percentage relative to the rated motor torque.

Relevant parameters:

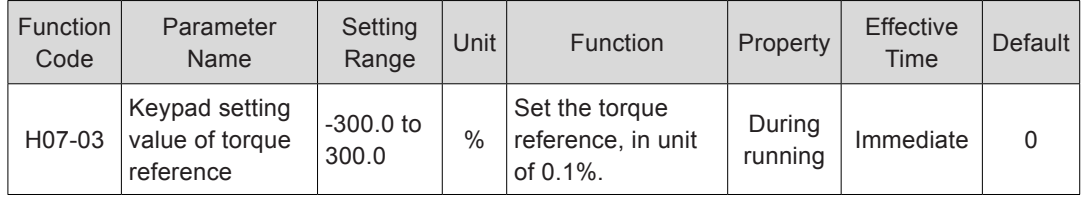

• Analog voltage setting

The analog voltage signal output by the host controller or other devices is processed and then used as the torque reference.

Analog voltage input terminal:

The servo drive provides two analog input channels, AI1 and AI2, with maximum input voltage ±10 VDC, input impedance 9 kΩ.

Analog input circuit:

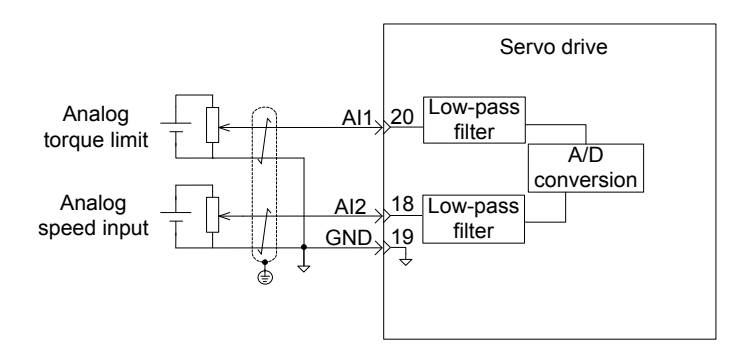

Operation method:

The following table takes AI1 as an example to describe the analog setting of the torque reference.

Figure 5-86 Operation flowchart of setting torque reference by analog voltage

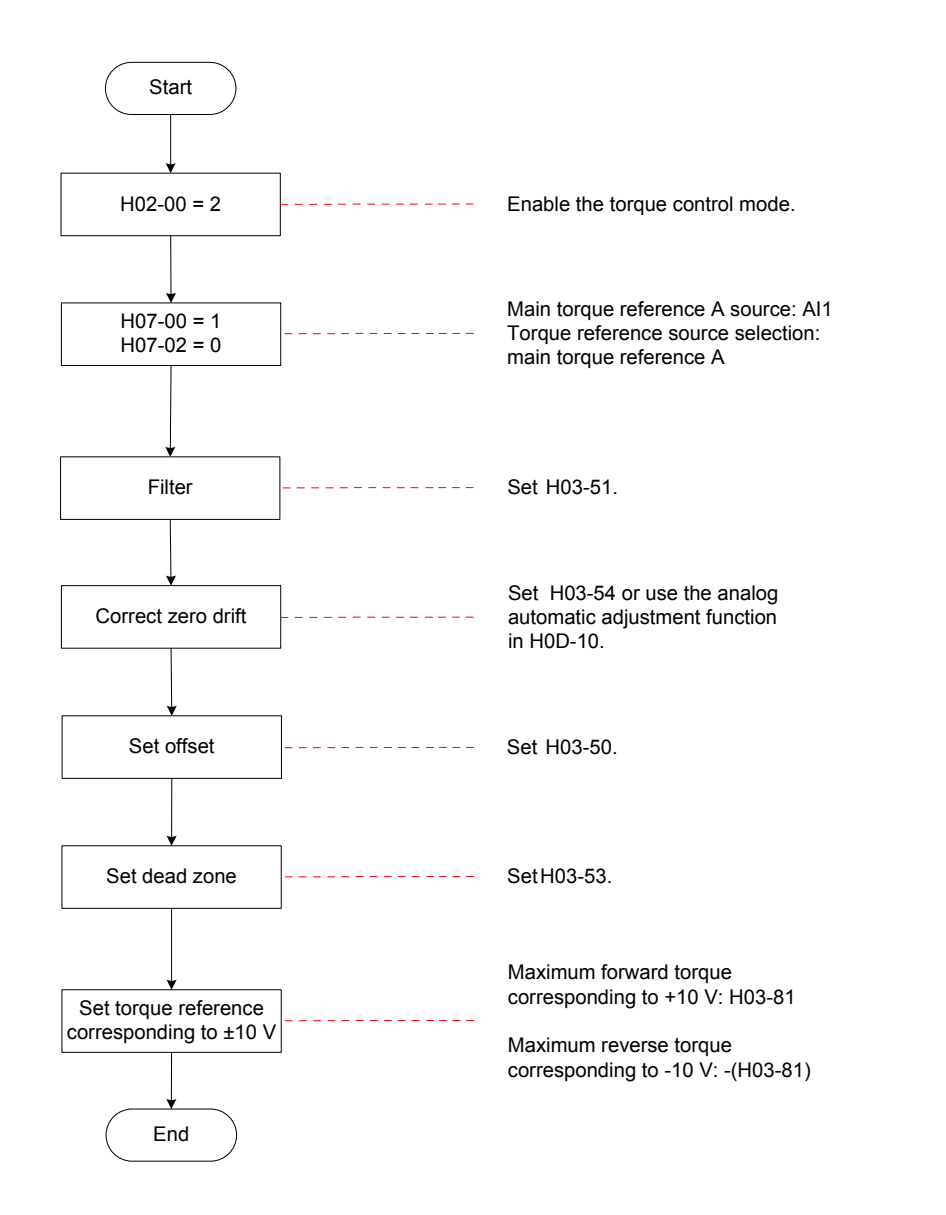

Zero drift: value of the servo drive sampling voltage relative to GND when the input voltage of the analog channel is zero

Offset: input voltage value of the analog channel when the sampling voltage is zero after zero drift correction

Dead zone: input voltage range of the analog channel when the sampling voltage is zero

In the following figure,  $y_1$  is the output voltage of the analog channel not processed, and  $y<sub>6</sub>$  is the final torque reference.

Figure 5-87 AI processing of servo drive

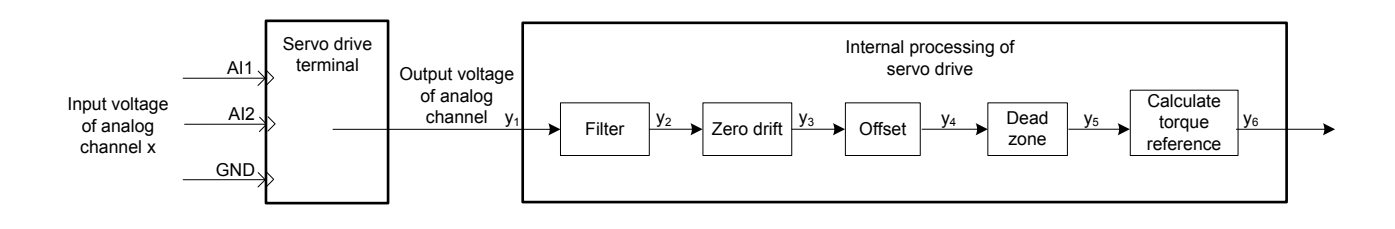

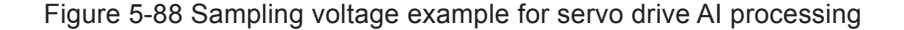

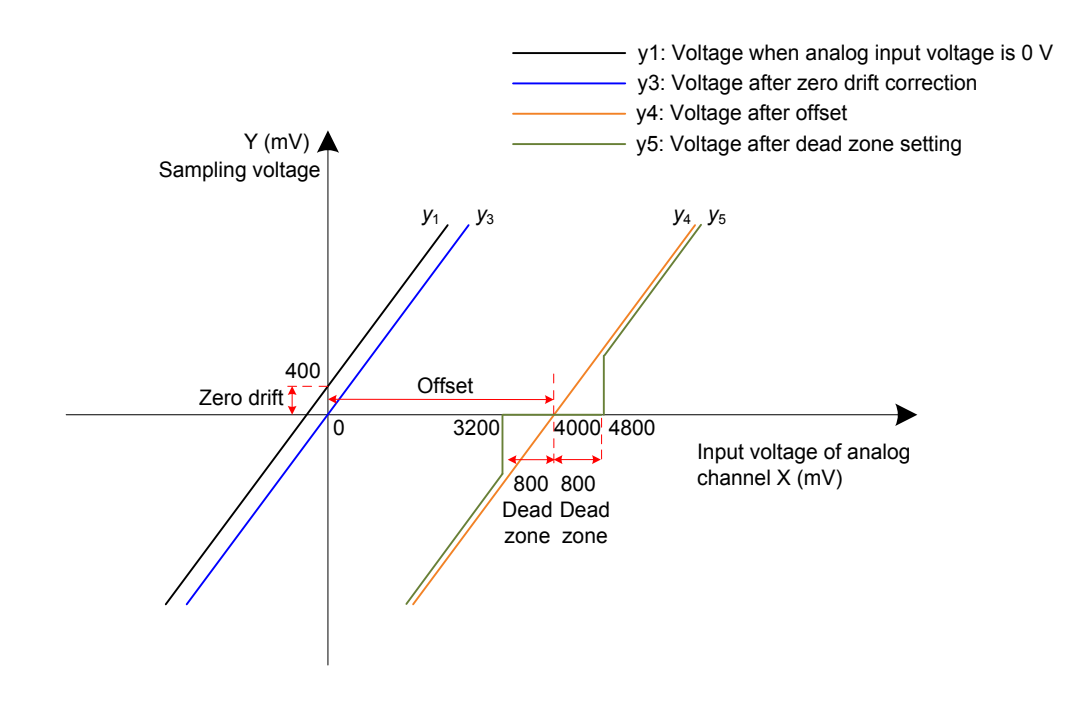

#### Filter:

The servo drive provides the analog channel filter function. Setting the filter time constant in H03-51 prevents motor reference fluctuation due to instable analog input voltage and eliminates motor malfunction due to signal interference. The filter function cannot eliminate or suppress the zero drift or dead zone.

#### Zero drift correction:

It corrects the analog output voltage offset relative to the actual input voltage 0 V.

In the preceding figure, the analog output voltage without being processed by the servo drive is  $y_1$ . Take the filter time constant H03-51 = 0.00 ms as an example, and the

sampling voltage after filter  $y_2$  is the same as  $y_1$ .

That is, when the actual input voltage  $x = 0$ , the output voltage  $y_1 = 400$  mV. Therefore, the zero drift voltage is 400 mV.

Set H03-54 to 400.0 (mV). The sampling voltage after zero drift correction is shown as  $y_3$ .

 $y_3 = y_1 - 400.0$ 

Zero drift correction can also be carried out by using the analog automatic adjustment function in H0D-10.

Offset setting:

It sets the actual input voltage corresponding to sampling voltage 0.

Assume that the actual input voltage  $x = 4000$  mV when the sampling voltage  $y_3 = 0$ . That is, the offset is 4000 mV.

Set H03-50 to 4000 (mV). The sampling voltage after offset  $y_4 = y_3 + 4000$ 

Dead zone correction:

It sets the effective input voltage range when the sampling voltage of the servo drive is not 0.

After the offset is set, if the sampling voltage is always 0 when the input voltage  $x$  is within 3200 mV to 4800 mV, the dead zone is 800 mV.

Set H03-53 to 800 (mV). The sampling voltage after dead zone correction is shown as  $y_5$ :

$$
y_5 = \begin{cases} 0 & 3200 \le x \le 4800 \\ y_4 & 4800 < x \le 10000 \text{ or } -10000 \le x < 3200 \end{cases}
$$

Speed reference calculation:

After setting the zero drift, offset, and dead zone, set the torque corresponding to 10 V (10000 mV) in H03-81 to obtain the actual torque reference  $y_6$ :

$$
y_6 = \frac{y_5}{10000} \times (H03-80)
$$

This value is used as the torque reference set via analog in the torque control mode.

The following figures show the relationship between analog input and torque values when the offset is absent and present. After all setting is completed correctly, view the sampling voltage of AI1 in H0B-21 or the torque reference corresponding to analog input in H0B-02.

5

Figure 5-89 No-offset AI1

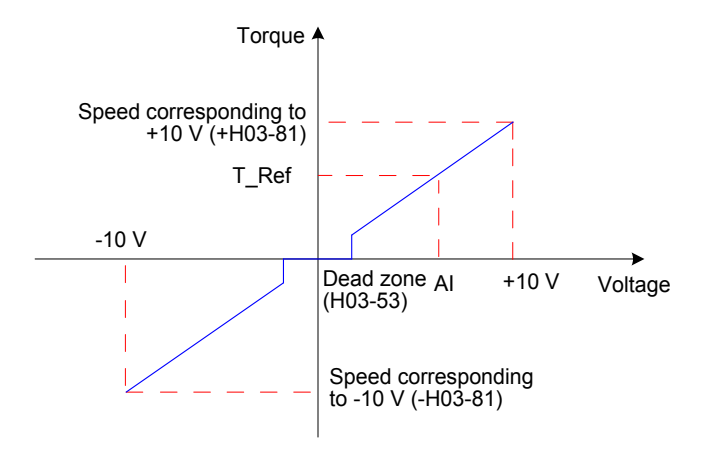

Figure 5-90 After-offset AI1

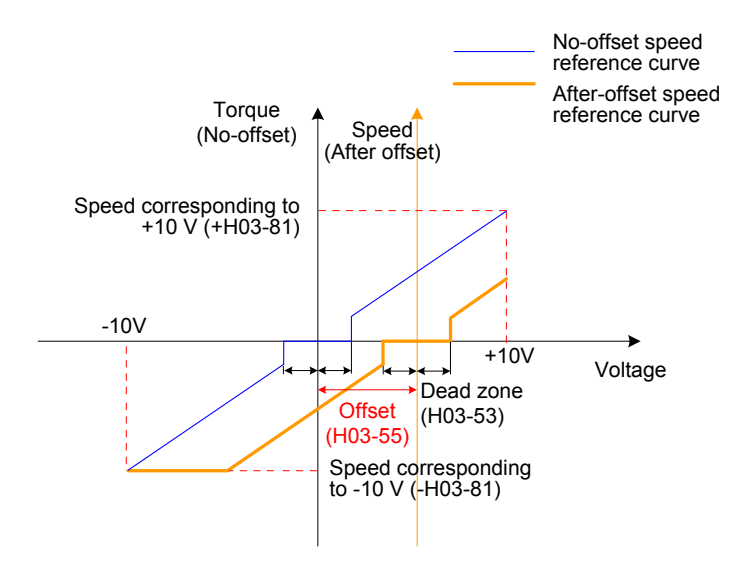

The relationship between the final torque reference  $y_6$  and the input voltage x is:

$$
y_6 = \begin{cases} 0 & B - C \le x \le B + C \\ (x - B) x \frac{H03 - 80}{10} & B + C < x \le 10000 \text{ or } -10000 \le x < B - C \end{cases}
$$

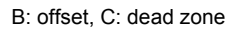

Relevant parameters:

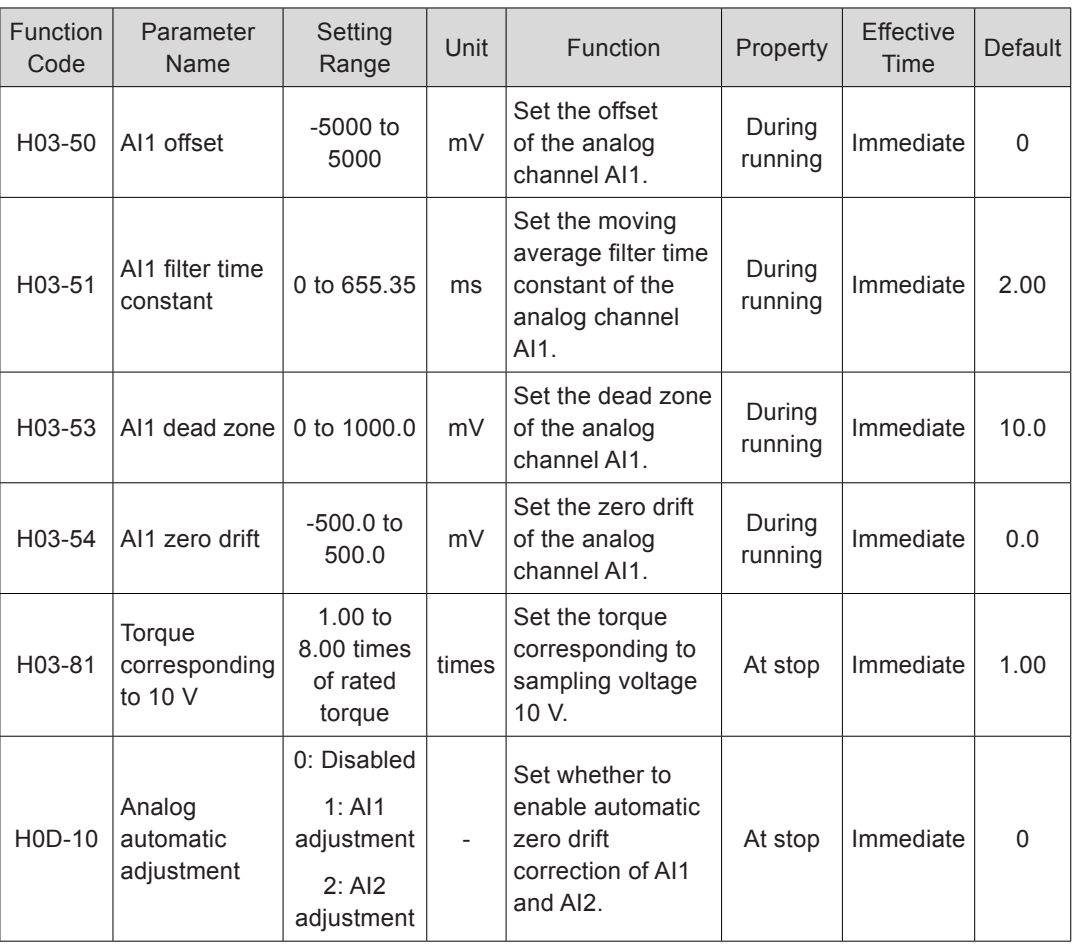

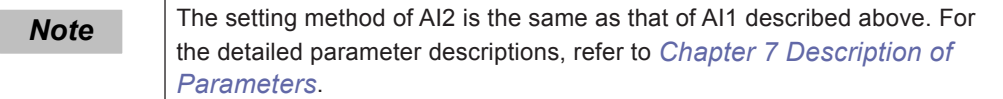

## ■ Auxiliary torque reference B source

The auxiliary torque reference B source is set in the same way as the main torque reference A source. For the descriptions of related parameters, refer to *[Chapter 7](#page-338-0) [Description of Parameters](#page-338-0)*.

A/B switchover

When H07-02 = 3 (A/B switchover), set a DI terminal with FunIN.4 (CMD-SEL, main/ Auxiliary reference switchover). The signal of the DI terminal determines whether the main or auxiliary reference source is valid.

Relevant function No.:

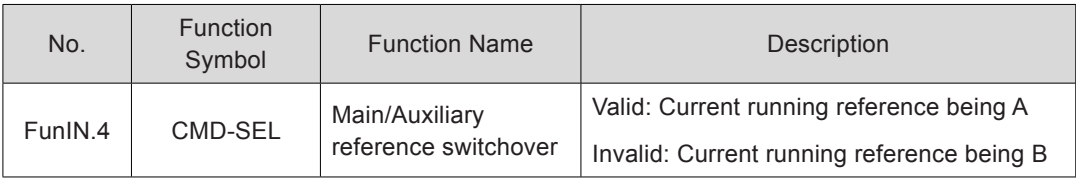

■ Communication setting

When H07-02 = 4 (Communication setting), the torque reference is the value of H31-11, and H31-11 is not displayed on the keypad and can be set only via communication.

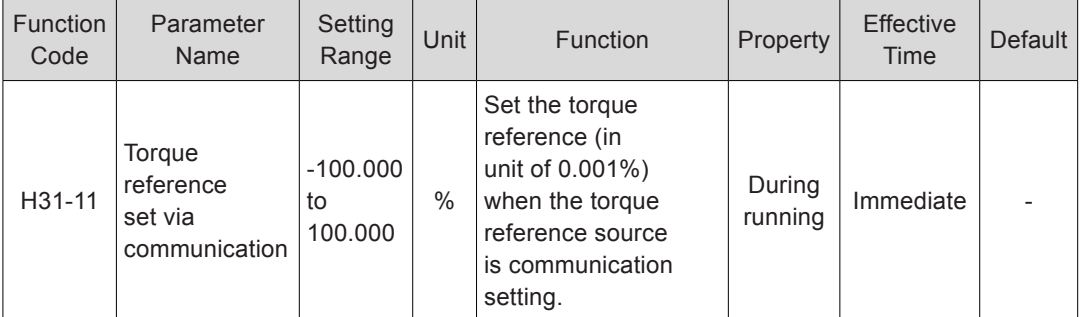

Relevant parameters:

### **Torque Reference Direction**

A DI terminal with FunIN.25 (TOQDirSel, torque reference direction selection) is used to change the torque reference direction.

Relevant function No.:

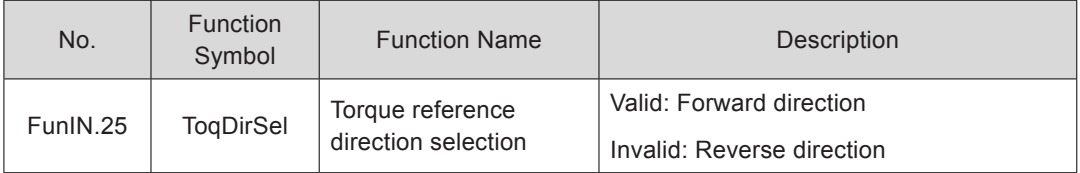

The actual motor direction is related to the rotating direction in H02-02, positive/negative of torque reference, torque reference direction (FunIN.25).

Table 5-26 Actual motor rotating direction in torque control mode

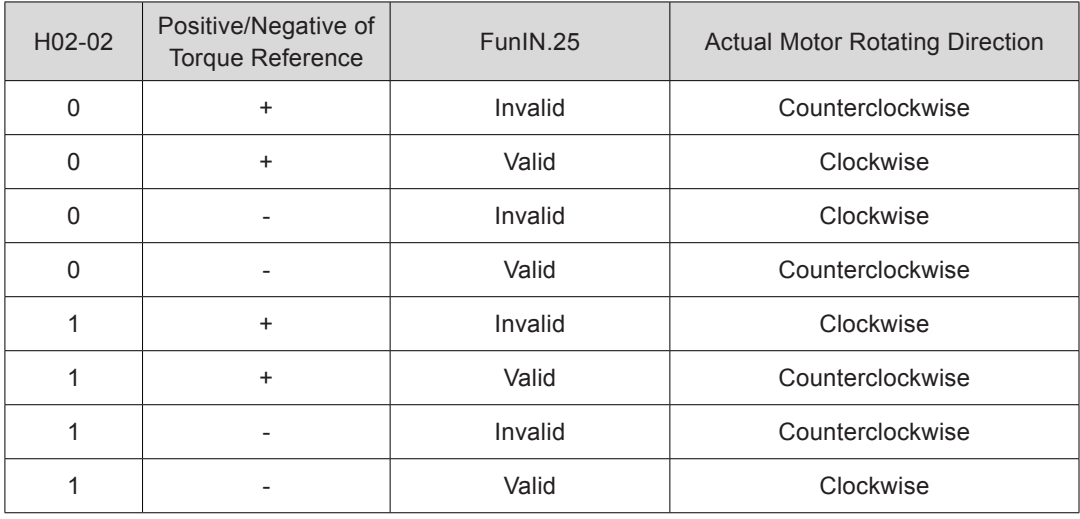

## 5.4.2 Torque Reference Filter

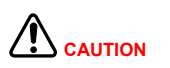

A very large filter time constant reduces the response. Check the response during the setting.

In the position, speed, torque and hybrid control modes, the servo drive can carry out low-pass filter on torque references to smoothens references and decreases vibration.

The servo drive provides two low-pass filters for torque references. By default, the 1st filter is used.

When the gain switchover function is used (H08-08 = 1 and H08-09  $\neq$  0), and the condition of H08-09 is met, the 2nd filter is used.

Relevant parameters:

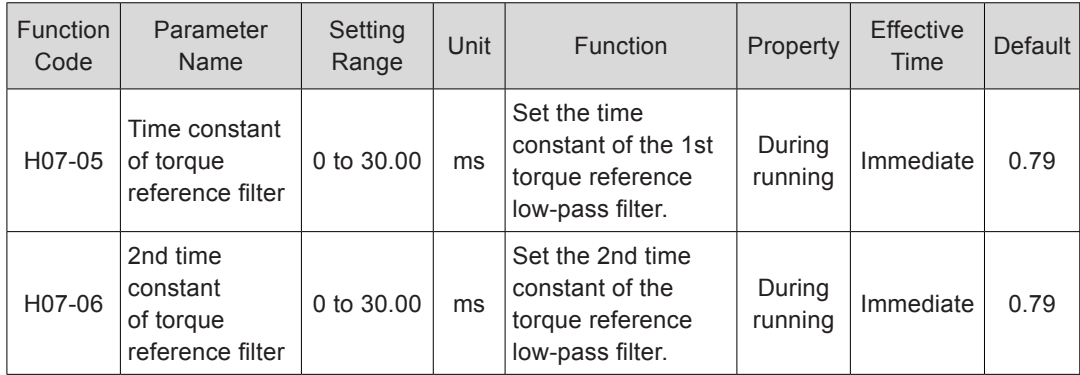

Figure 5-91 Diagram of rectangular torque reference first-order filter

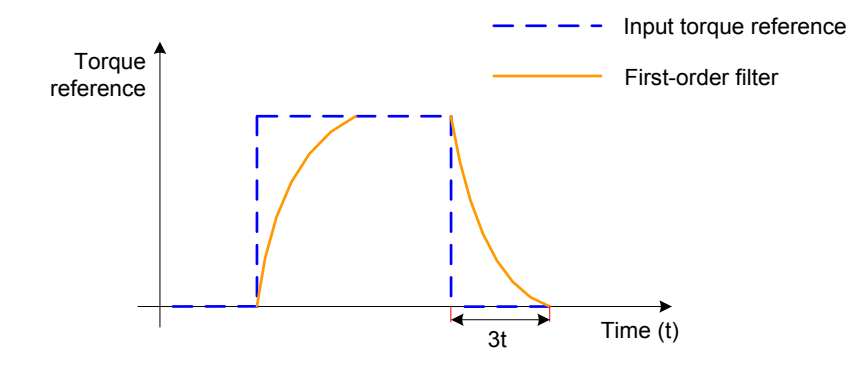

Figure 5-92 Diagram of trapezoid torque reference first-order filter

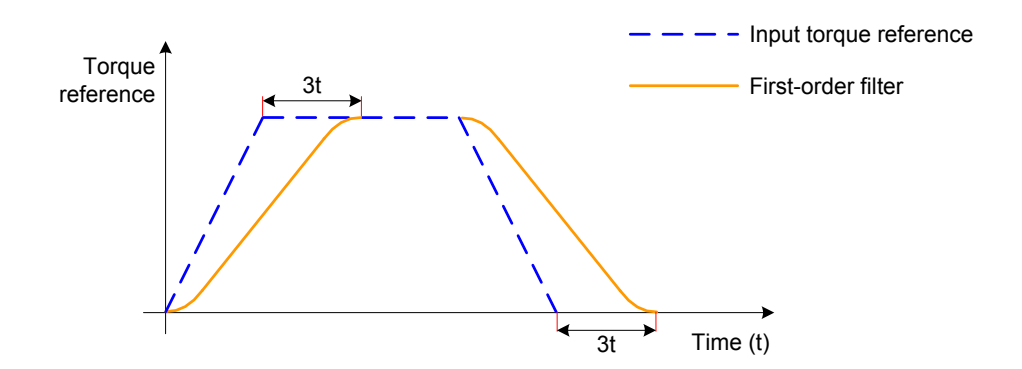

## 5.4.3 Torque Reference Limit

 $\sqrt{N_{\text{CAUTION}}}$ 

Torque reference limit is mandatory in the position control, speed control, torque control and hybrid control modes.

Torque references are limited to protect the servo drive and motor.

Figure 5-93 Torque setting and limit

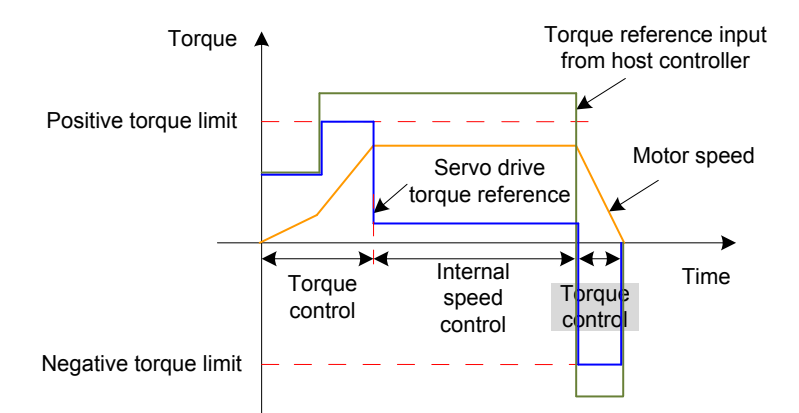

When the absolute value of the torque reference input from the host controller or output by the speed regulator is larger than the absolute value of the torque reference limit, the actual torque reference of the servo drive is restricted to the torque reference limit. Otherwise, the torque reference input from the host controller or output by the speed regulator is used.

Only one torque reference limit is valid at a moment. Both positive and negative torque limits does not exceed the maximum torques of the servo drive and motor and ±300.0% of the rated torque.

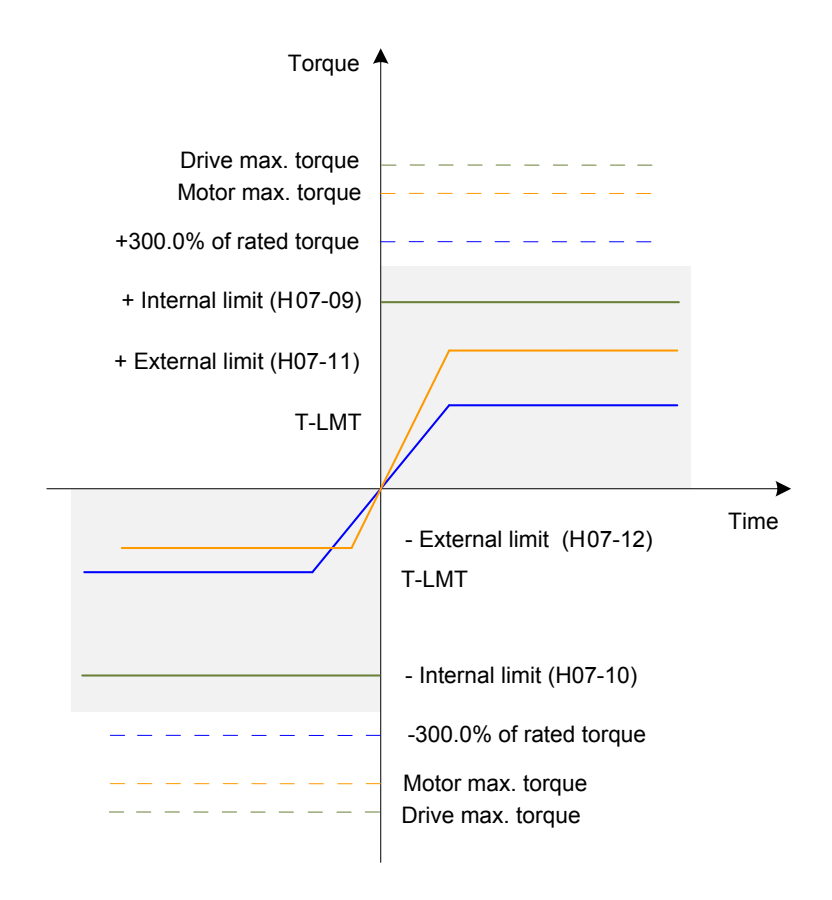

Figure 5-94 Torque limit example

## **Torque Limit Source**

The torque limit source is set in H07-07. After the torque limit is set, the servo drive torque reference is restricted to within the torque limit. After the torque reference reaches the limit, the motor runs according to the torque limit. The torque limit must be set according to the load conditions. If the setting is very small, it may cause longer acceleration/deceleration time of the motor, and the actual motor speed may not reach the required value at constant speed running.

#### Relevant parameters:

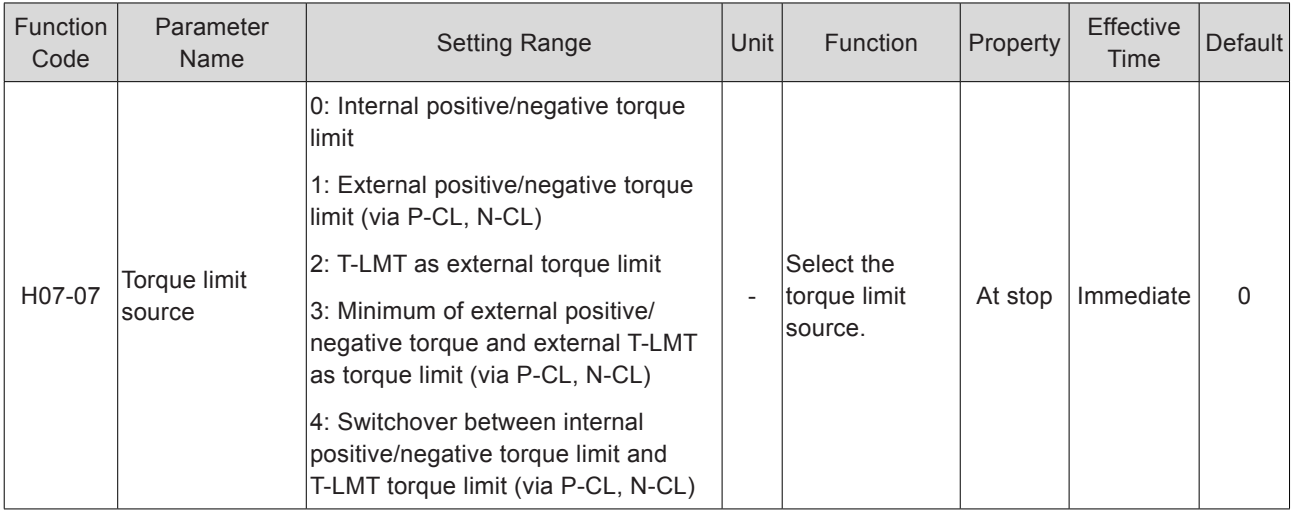

Figure 5-95 Torque limit source

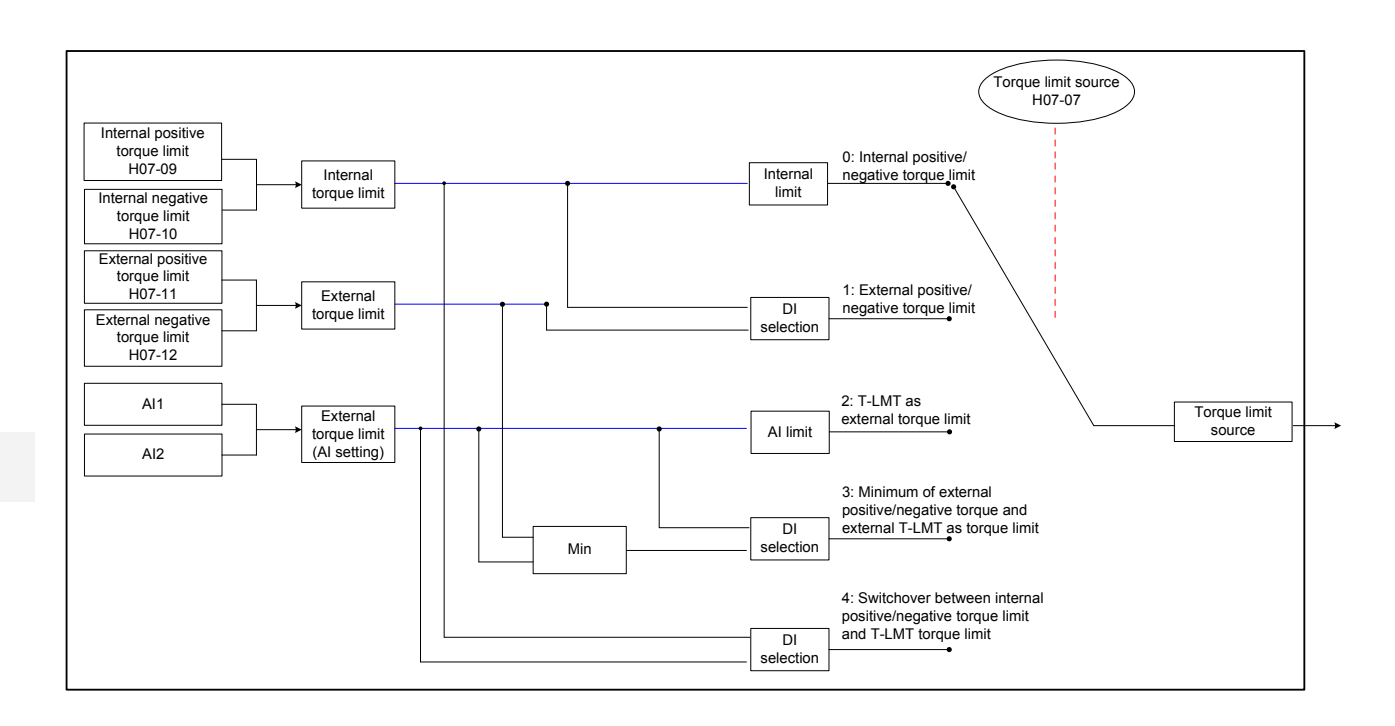

The following figures show the torque limit curve when the absolute torque reference input from the host controller is larger than the torque limit.

● H07-07 = 0 (Internal positive/negative torque limit)

The torque reference limit value is determined only by H07-09 and H07-10.

```
Figure 5-96 Torque limit curve when H07-07 = 0
```
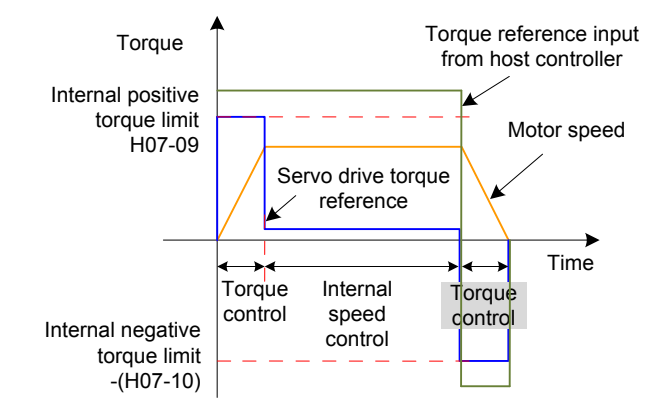

● H07-07 = 1 (External positive/negative torque limit)

The torque reference limit value is determined by the logic state of external DI signals. The positive limit value is selected between H07-09 and H07-11, and the negative limit value is selected between H07-10 and H07-12.

Figure 5-97 Torque limit source H7-07 = 1

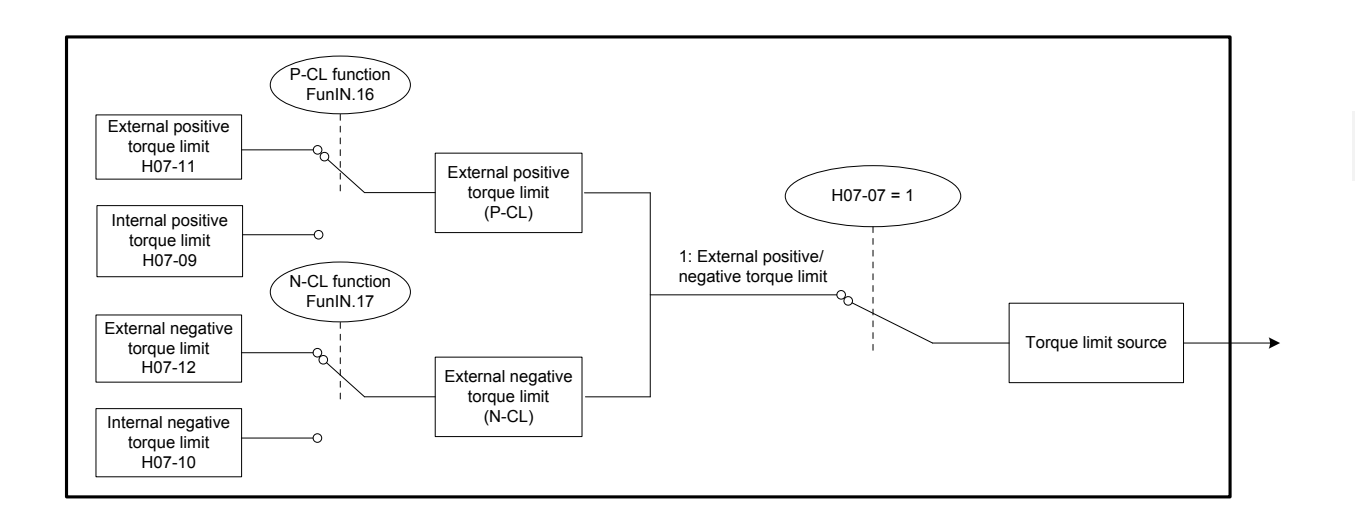

## Table 5-27 Descriptions of H07-07 = 1

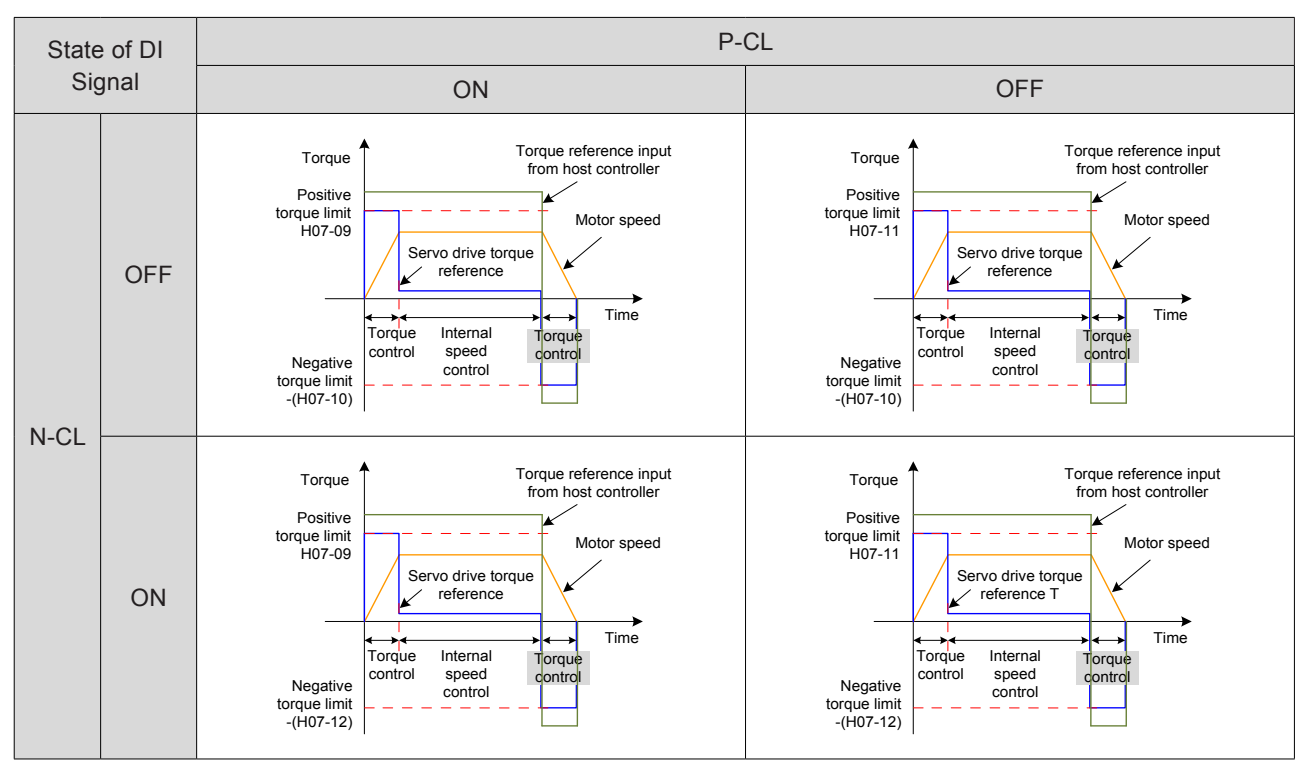

Set two DI terminals of the servo drive respectively with function 16 (FunIN.16: P-CL, external positive torque limit) and function 17 (FunIN.17: N-CL, external negative torque limit) and set the terminal logics.

Relevant function No.:

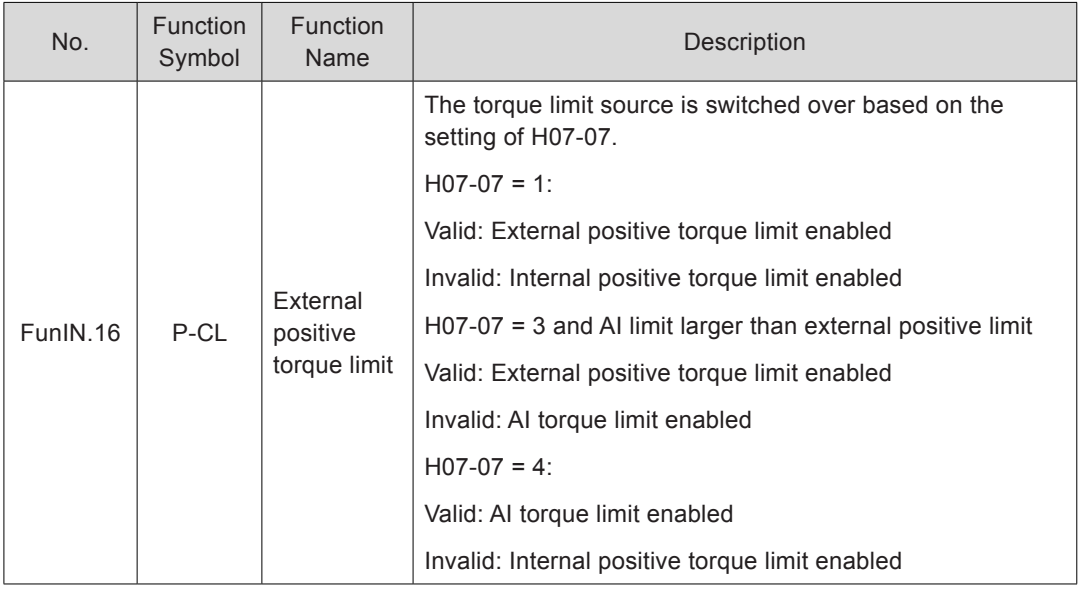

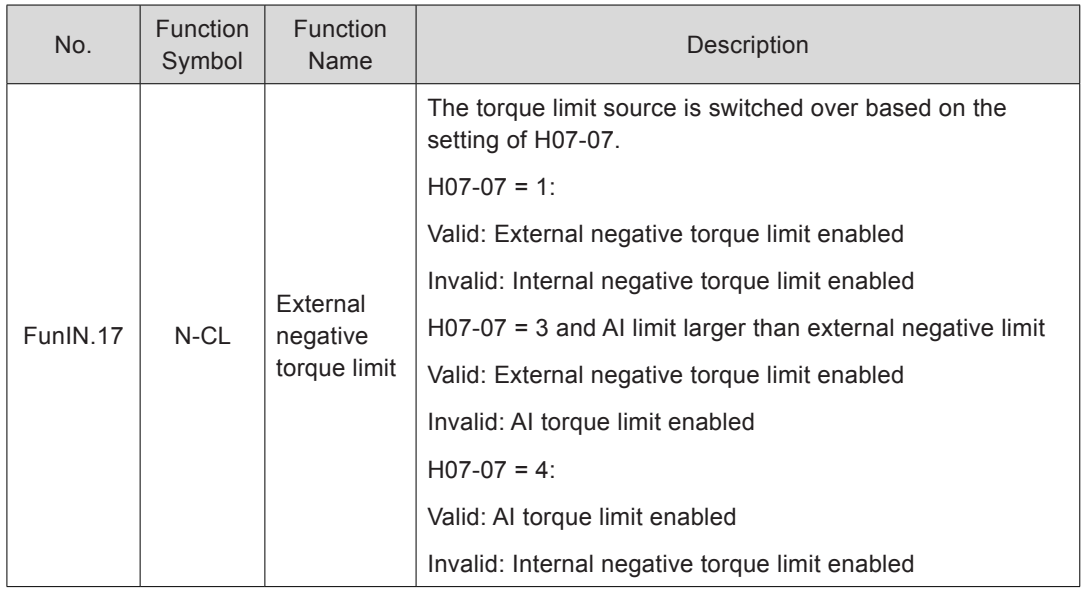

 $H07-07 = 2$  (T-LMT as external torque limit)

The torque limit is determined by the torque corresponding to the input voltage of the AI terminal selected in H07-08.

Figure 5-98 Torque limit source H7-07 = 2

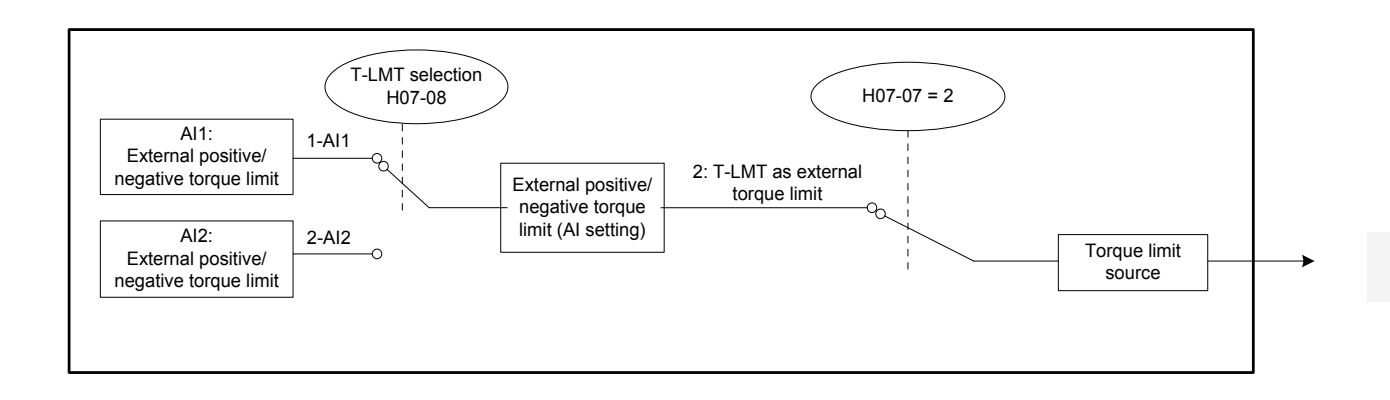

Figure 5-99 Torque limit curve when H07-07 = 2

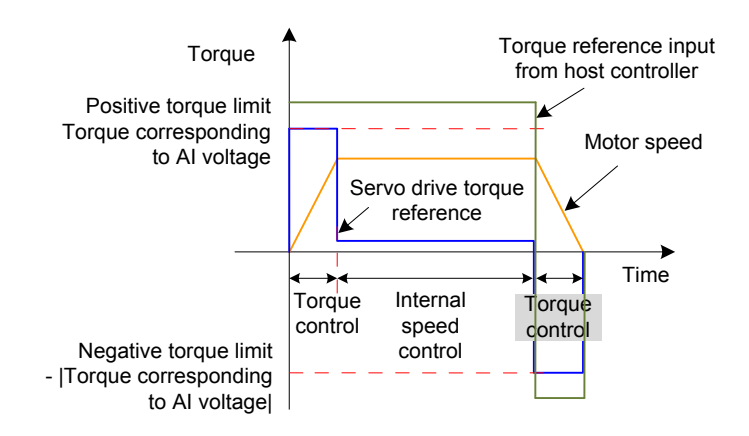

For the setting of the relationship between the torque and the analog voltage for AI1 and AI2, refer to *[Chapter 7 Description of Parameters](#page-338-0)*.

● H07-07 = 3 (Minimum of external positive/negative torque and external T-LMT as torque limit)

Positive torque limit: based on the AI terminal selected in H07-08

When the logic of the external DI signal (P-CL) is invalid, the positive torque limit is determined by the torque corresponding to the input voltage of the AI terminal.

When the logic of the external DI signal (P-CL) is valid, the positive torque limit is determined by the smaller between H07-11 and the torque corresponding to the input voltage of the AI terminal.

Negative torque limit: based on the AI terminal selected in H07-08

When the logic of the external DI signal (N-CL) is invalid, the negative torque limit is determined by the torque corresponding to the input voltage of the AI terminal.

When the logic of the external DI signal (N-CL) is valid, the negative torque limit is determined by the smaller between H07-12 and the torque corresponding to the input voltage of the AI terminal.

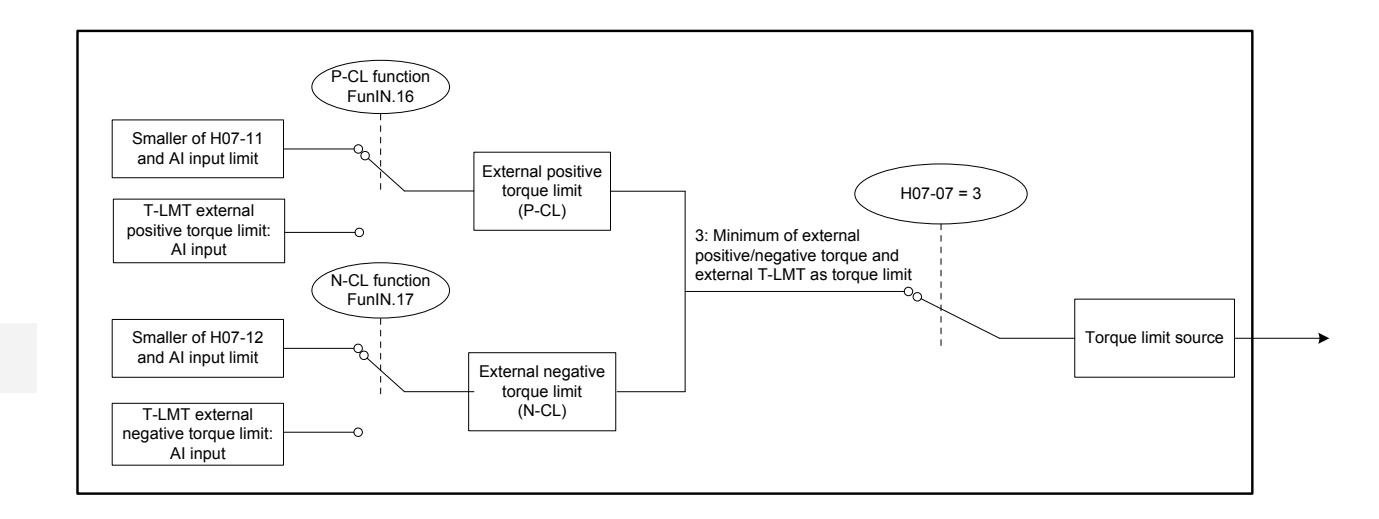

Figure 5-100 Torque limit source H7-07 = 3

#### Table 5-28 Descriptions of H07-07 = 3

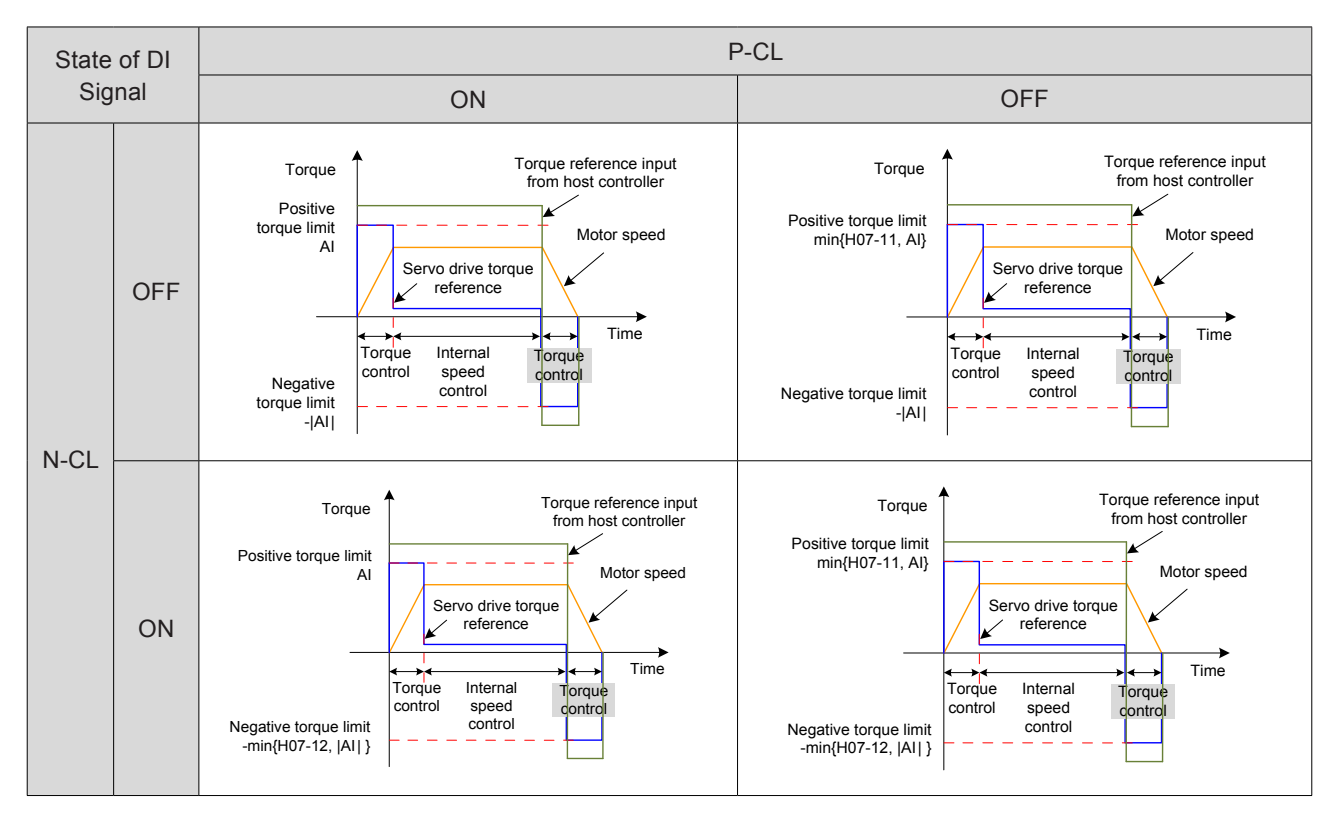

 $H07-07 = 4$  (Switchover between internal positive/negative torque limit and T-LMT torque limit)

Positive torque limit: based on the AI terminal selected in H07-08

When the logic of the external DI signal (P-CL) is invalid, the positive torque limit is determined by H07-09.

When the logic of the external DI signal (P-CL) is valid, the positive torque limit is determined by the torque corresponding to the input voltage of the AI terminal.

Negative torque limit: based on the AI terminal selected in H07-08

When the logic of the external DI signal (N-CL) is invalid, the negative torque limit is determined by H07-10.

When the logic of the external DI signal (N-CL) is valid, the negative torque limit is determined by the torque corresponding to the input voltage of the AI terminal.

Figure 5-101 Torque limit source H7-07 = 4

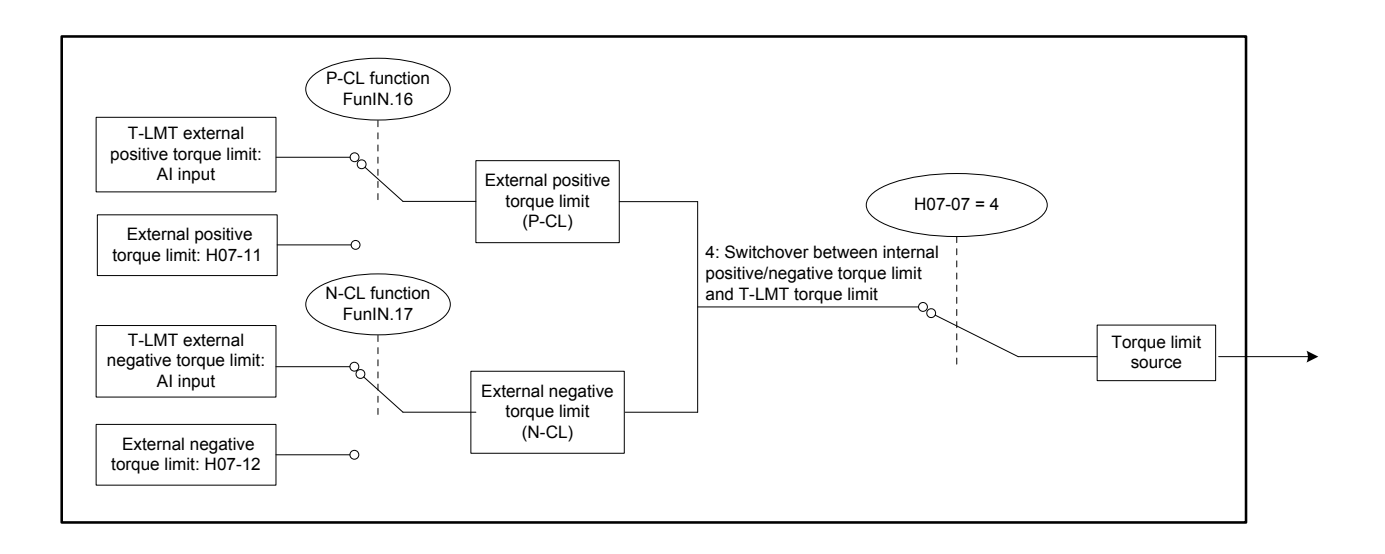

## Table 5-29 Descriptions of H07-07 = 4

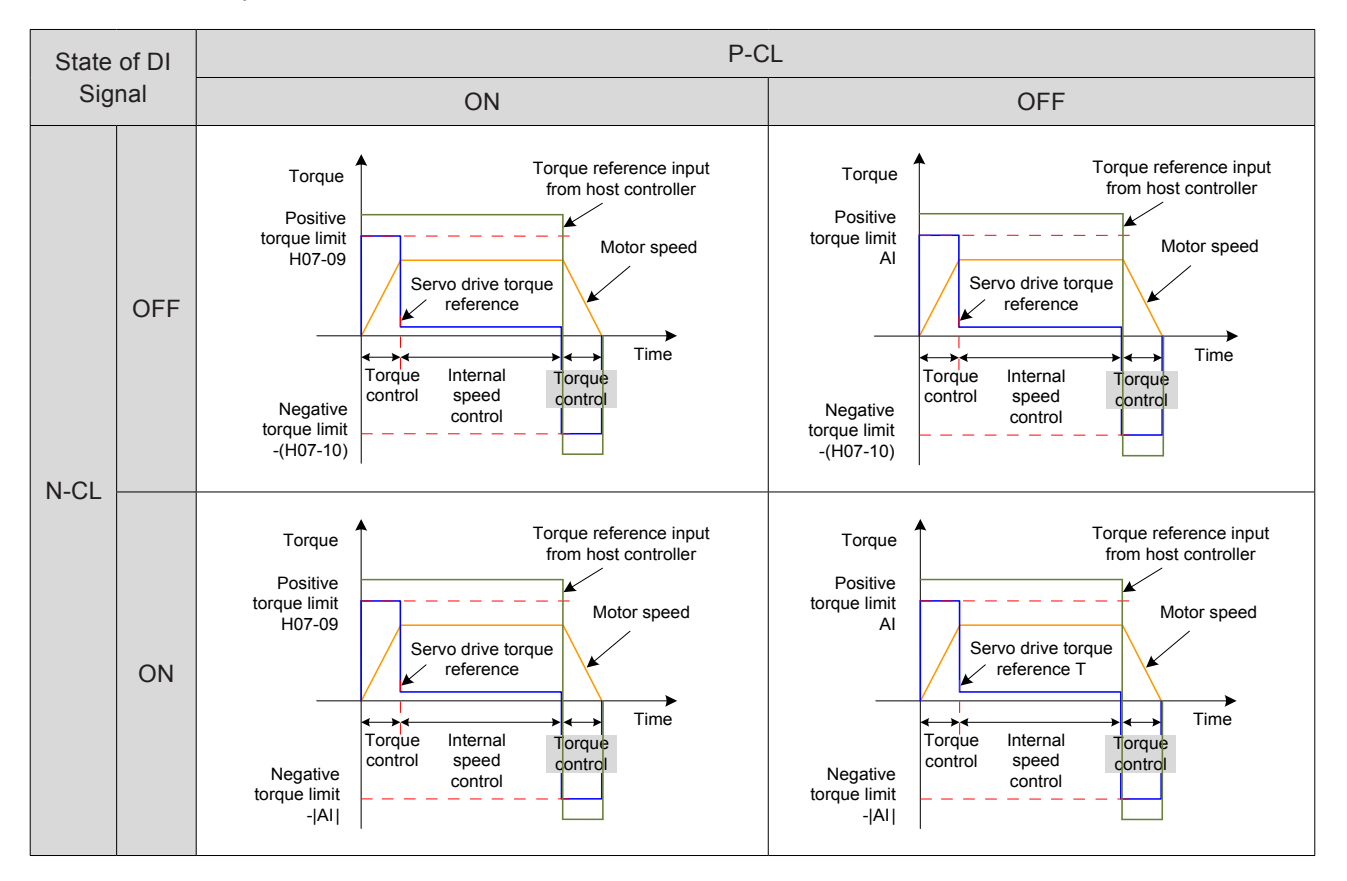

Relevant parameters:

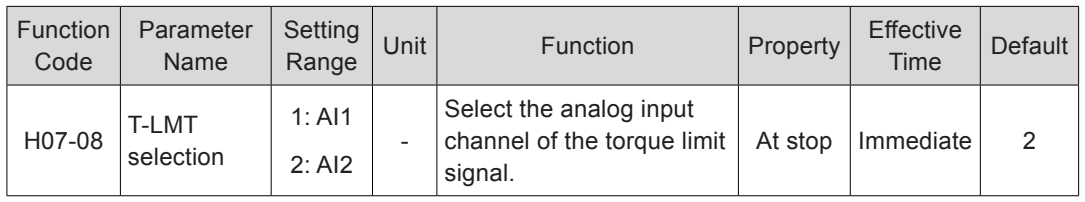

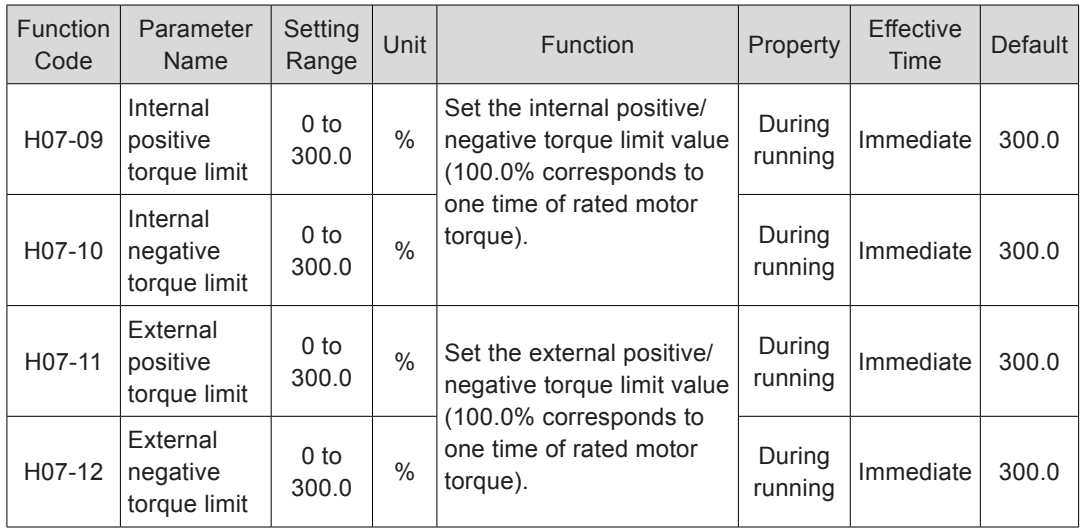

## **Torque Limit DO Signal**

When the torque reference reaches the torque limit, the servo drive outputs the torque limit signal to the host controller. Set a DO terminal of the servo drive with function 7 (FunOUT.7: C-LT, torque limit) and set the terminal logic.

Relevant function No.:

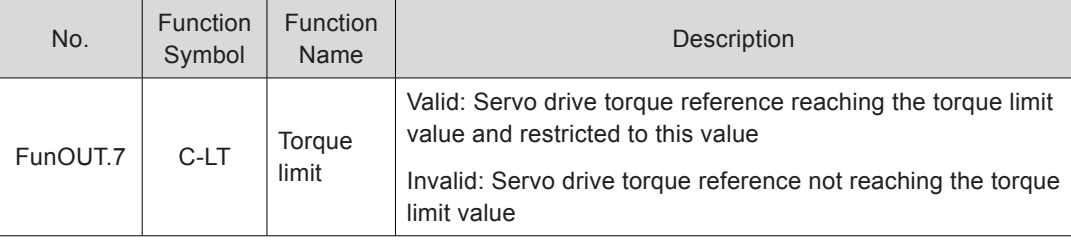

## 5.4.4 Speed Limit in Torque Control

In the torque control mode, if the torque reference is larger than the load torque on mechanical side, the motor keeps accelerating, which may causes overspeed and damages the machine. The motor speed needs to be limited to protect the machine.

Figure 5-102 Diagram of speed limit in torque control

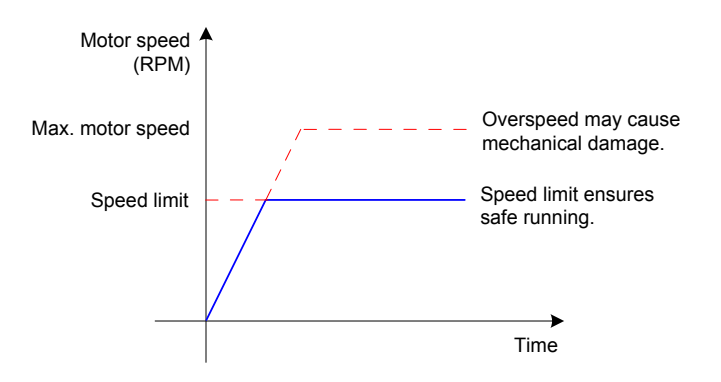

## **Speed Limit Source**

The speed limit source in torque control is selected in H07-17. After the speed limit is set, the actual motor speed is restricted to within the speed limit. After the motor speed reaches the speed limit, the motor keeps constant-speed running at the speed limit value. The speed limit must be set according to the load conditions.

Relevant parameters:

| <b>Function</b><br>Code | Parameter<br>Name     | <b>Setting Range</b>                                                                                | Unit | <b>Function</b>                                                   | Property  | <b>Effective</b><br>Time | <b>Default</b> |
|-------------------------|-----------------------|----------------------------------------------------------------------------------------------------|------|-------------------------------------------------------------------|-----------|--------------------------|----------------|
| H07-17                  | Speed limit<br>source | 0: Internal speed limit<br>1: V-LMT as external<br>speed limit<br>2: Speed limit<br>selected via DI |      | Select the<br>speed limit<br>source in<br>torque control<br>mode. | Immediate | During<br>running        | 0              |

Figure 5-103 Speed limit source

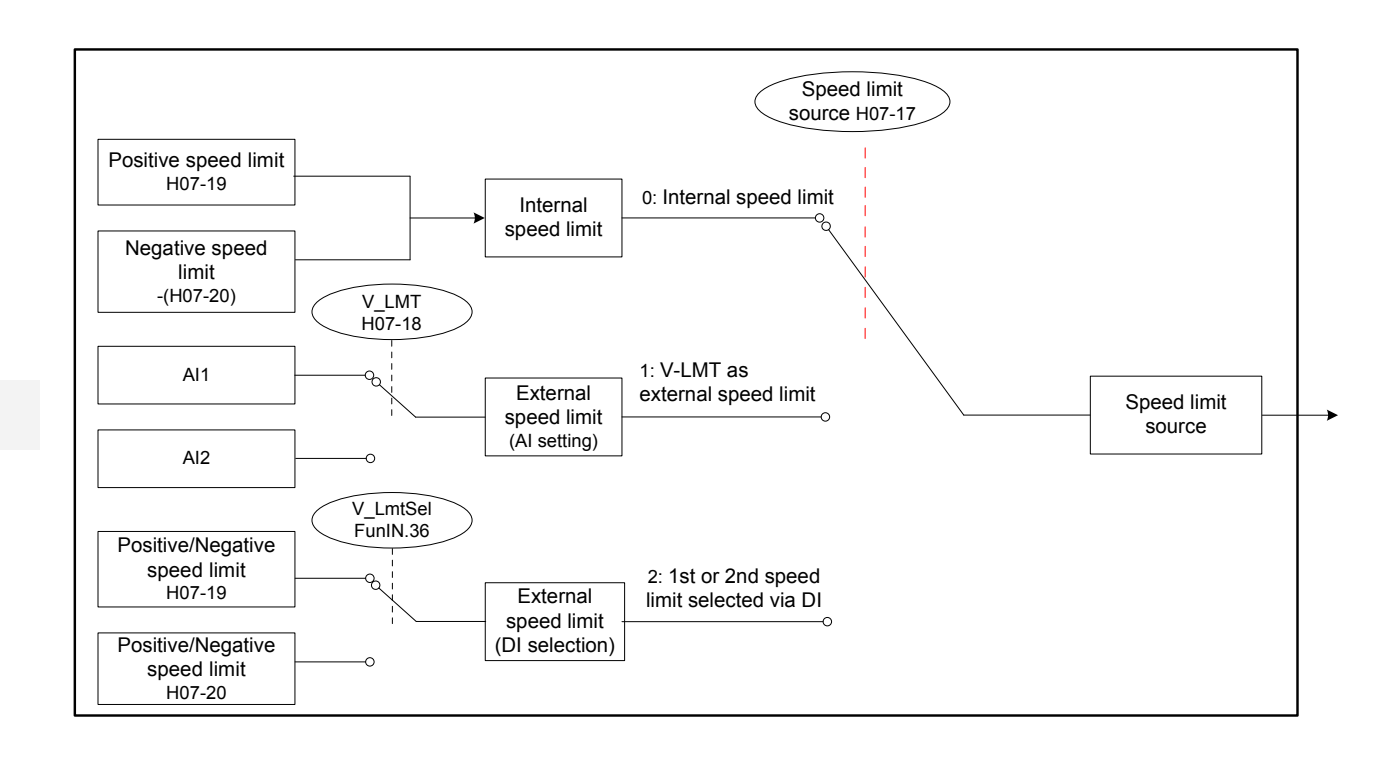

 $\bullet$  H07-17 = 0 (Internal speed limit)

The speed limit in different motor directions is determined only by H07-19 and H07-20.

Figure 5-104 Speed limit curve when H07-17 = 0

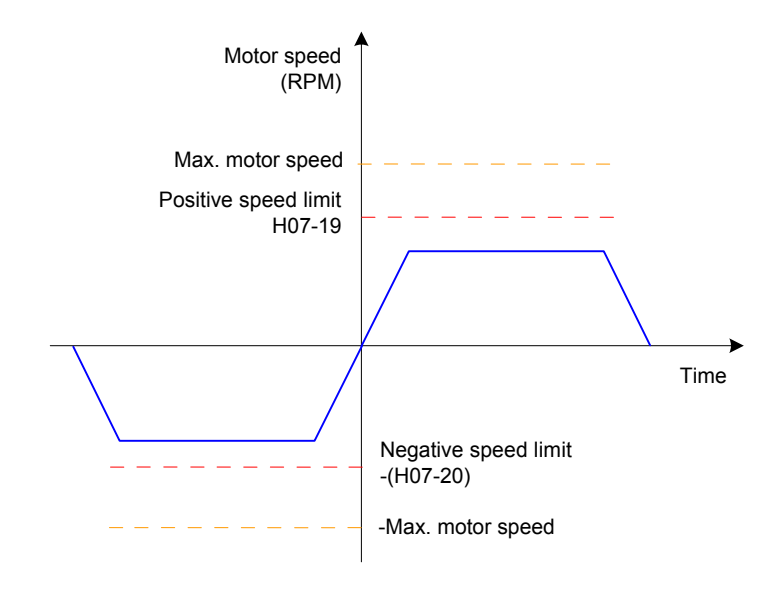

● H07-17 = 1 (V-LMT as external speed limit)

The voltage for speed limit is input from the AI terminal selected in H07-18. When the speed limit corresponding to the AI voltage is smaller than internal speed limit (H07-19/ H07-20), the speed limit corresponding to the AI voltage is valid. When the speed limit corresponding to the AI voltage is larger than internal speed limit (H07-19/H07-20), the internal speed limit is valid.

Figure 5-105 Speed limit curve when H07-17 = 1

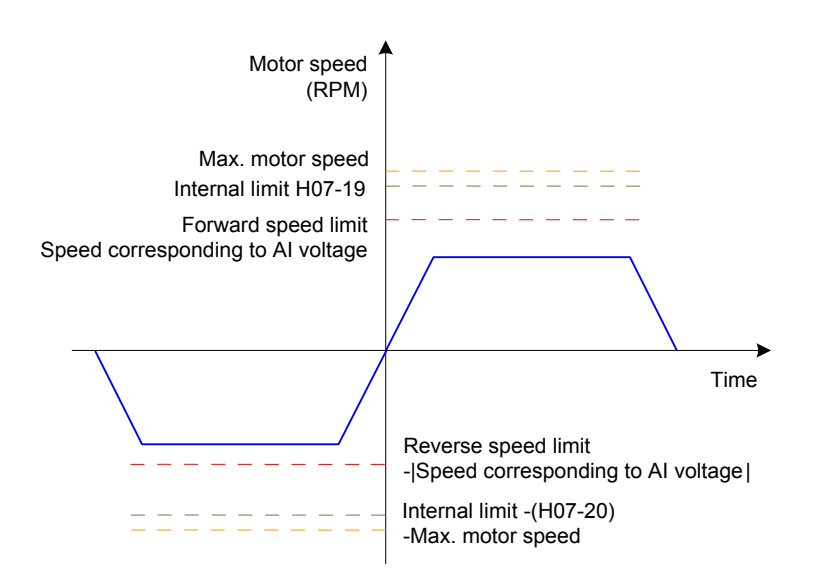

● H07-17 = 2 (1st or 2nd speed limit selected via DI)

H07-19 or H07-20 is selected as the speed limit based on the logic of the DI signal.

To use this function, set a DI terminal of the servo drive with function 36 (FunIN.36: V-LmtSel, internal speed limit source) and set the terminal logic.

Relevant function No.:

| No.      | <b>Function Symbol</b> | <b>Function Name</b>           | Description                           |  |
|----------|------------------------|--------------------------------|---------------------------------------|--|
| FunIN.36 |                        | Internal speed<br>limit source | Valid: H07-20 as internal speed limit |  |
|          | V LmtSel               |                                | Valid: H07-19 as internal speed limit |  |

Table 5-30 Speed limit descriptions

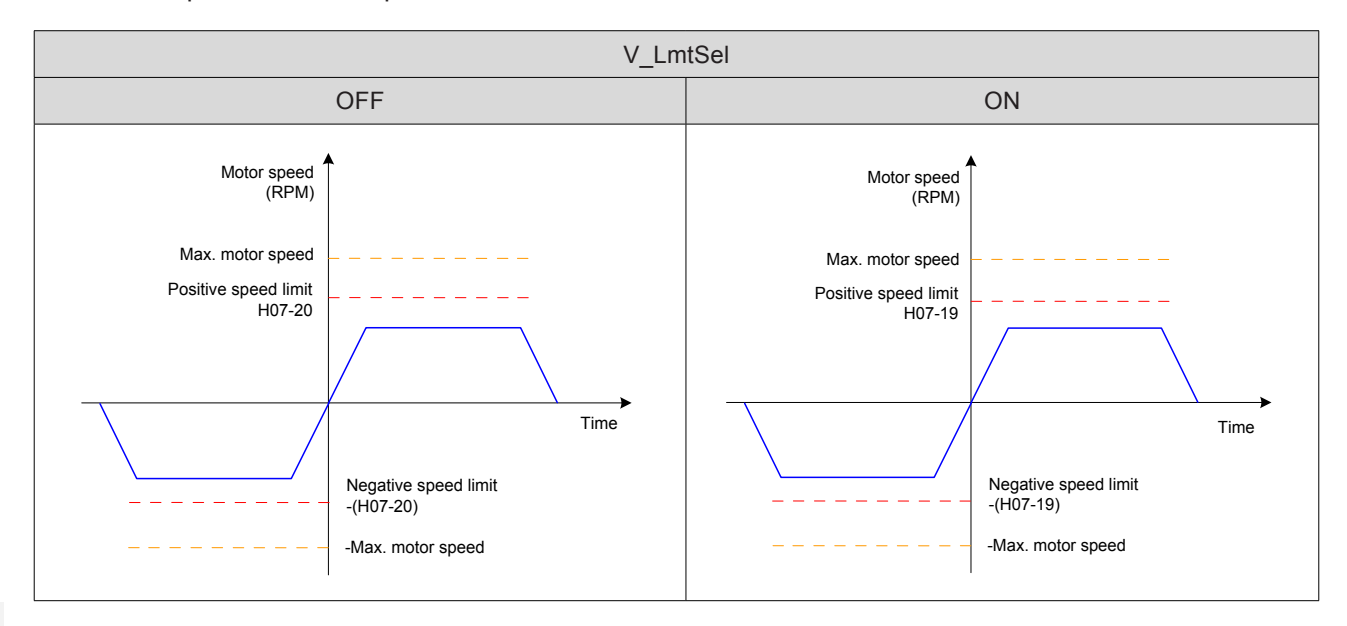

#### Relevant parameters:

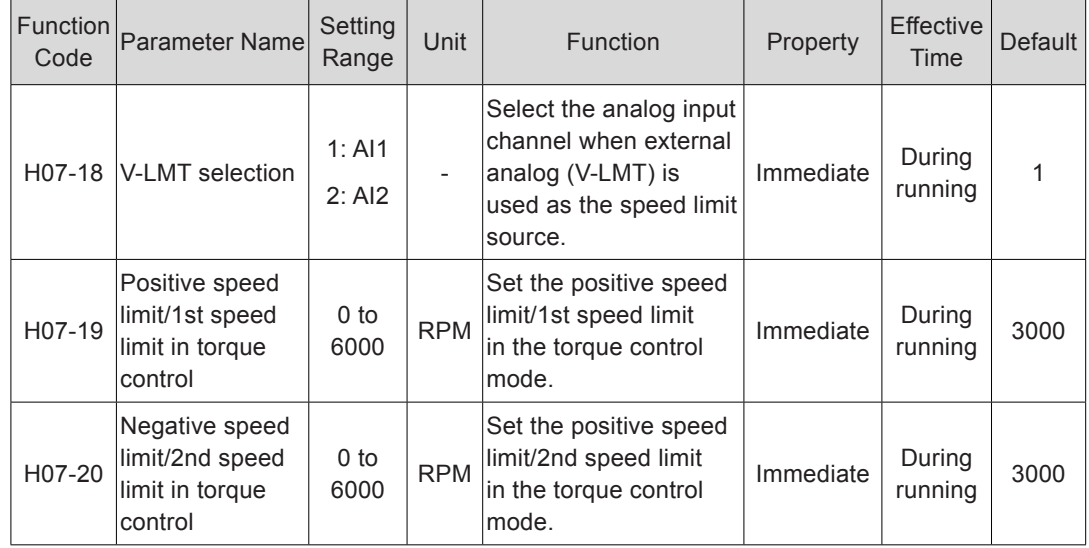

## **Speed Limit DO Signal**

In the torque control mode, when the actual motor speed exceeds the speed limit and the duration lasts the time of H07-40, the servo drive considers that the motor speed is limited and outputs the speed limit signal (FunOUT.8:V-LT) to the host controller. If any of the conditions is not met, the speed limit signal is invalid.

The speed limit signal (FunOUT.8:V-LT) is judged only in the torque mode and servo running status.

Set a DO terminal of the servo drive with function 8 (FunOUT.8:V-LT) and set the terminal logic.

> Speed 1 Speed feedback H07-40 Speed limit (speed limit window)  $\overline{\phantom{a}}$  $\overline{\phantom{a}}$ I  $\overline{\phantom{a}}$ k Time Servo ON Servo Servo **OFF ON** ON FunOUT.8: V-LT, OFF OFF OFF | | OFF | |OFF speed limit

Figure 5-106 Example of speed limit DO waveform

Relevant function No.:

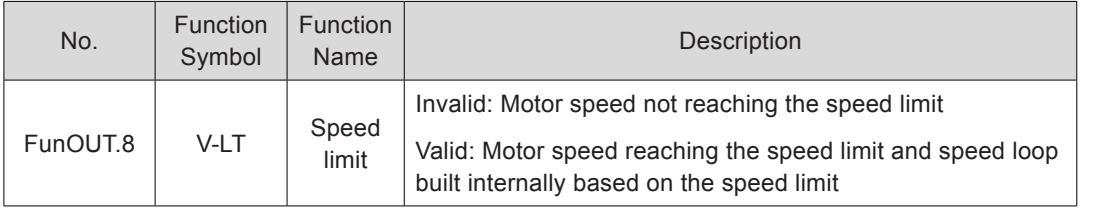

## 5.4.5 Torque Reached Output

This function is used to determine whether the actual torque reference reaches the setting range. When the actual torque reference reaches the threshold, the servo drive outputs the related DO signal (FunOUT.18: ToqReach, torque reached) to the host controller.

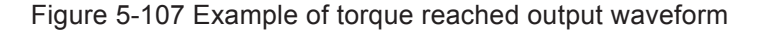

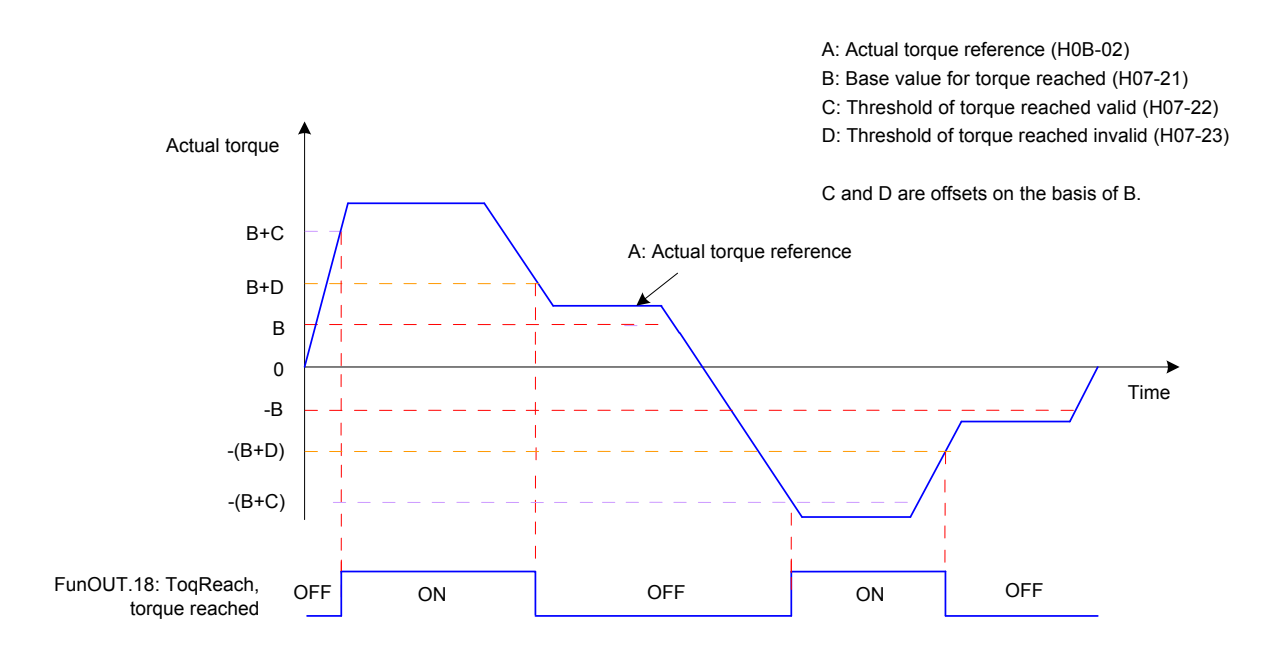

The torque reached signal becomes active when the actual torque reference meets the condition:

 $|A| \geq B + C$ 

Otherwise, the torque reached signal remains inactive.

The torque reached signal becomes inactive when the actual torque reference meets the condition:

 $|A|$  < B + D

Otherwise, the torque reached signal remains active.

Figure 5-108 Torque reached output

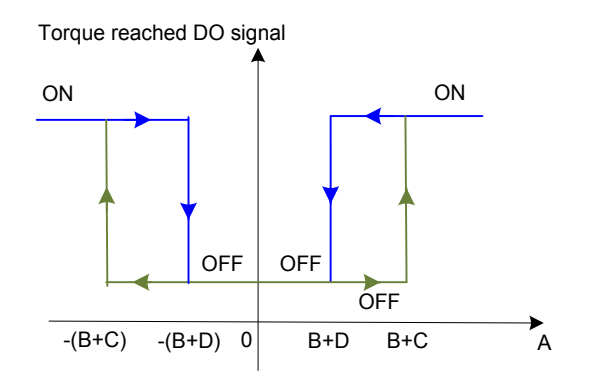

## Relevant parameters:

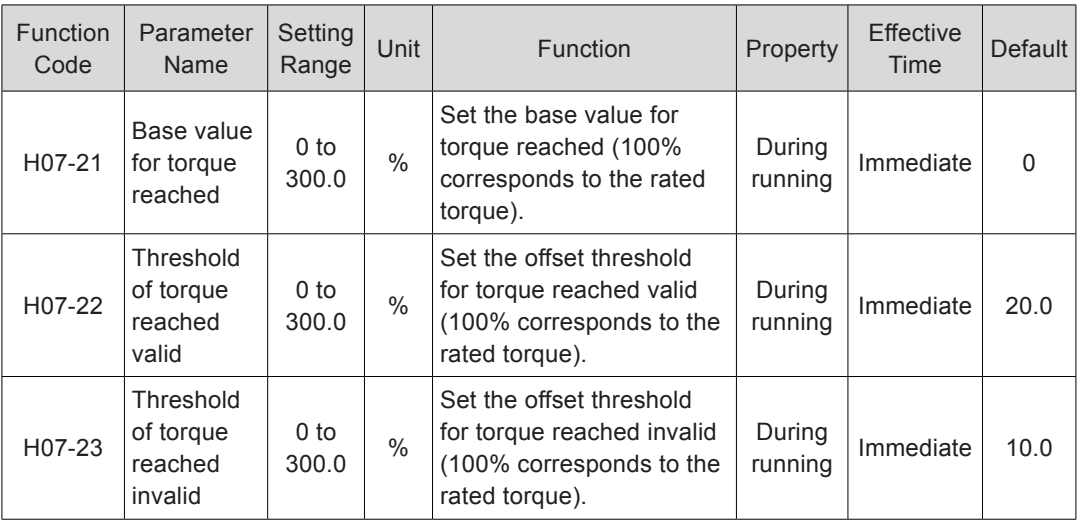

To use the torque reached function, set a DO terminal of the servo drive with function 18 (FunOUT.18: ToqReach, torque reached) and set the terminal logic.

Relevant function No.:

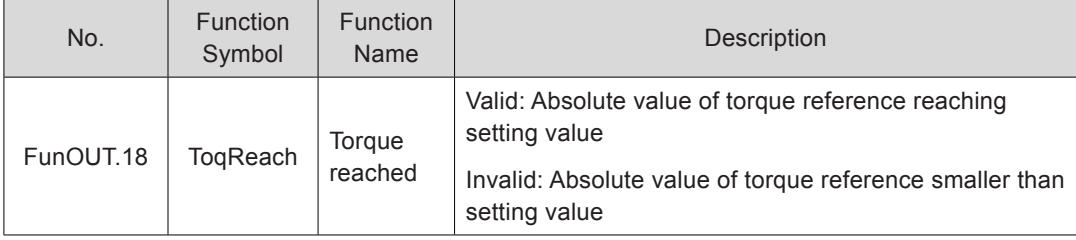

## 5.4.6 Function Code Block Diagram

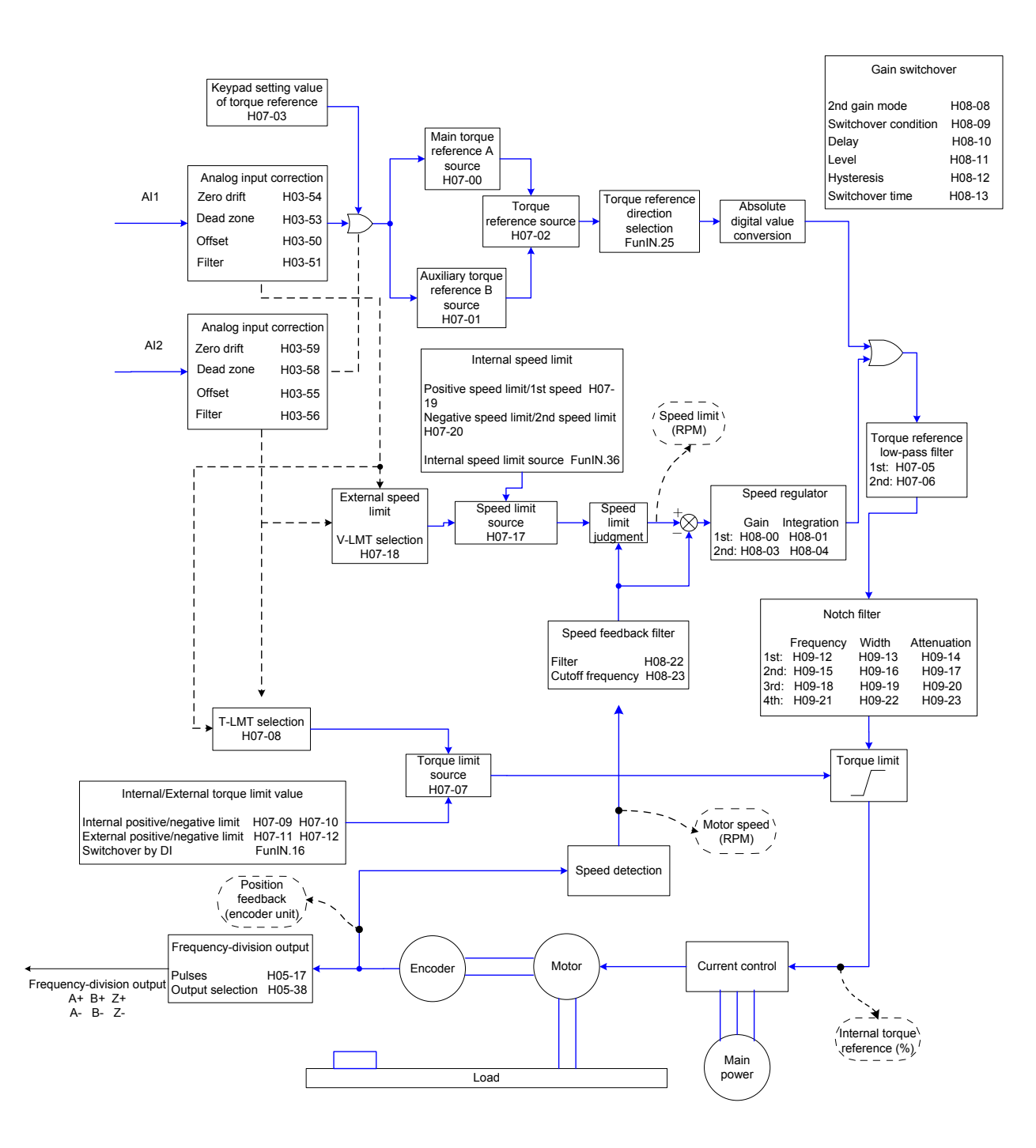

## 5.5 Hybrid Control Mode

The hybrid control mode means that the servo drive can switch over between different control modes when the S-ON signal is active and the servo status is "run". Switchover between the following modes is supported:

Torque mode  $\leftrightarrow$  Speed mode

Speed mode ↔ Position mode

Torque mode  $\leftrightarrow$  Position mode

Speed mode  $\leftrightarrow$  Position mode  $\leftrightarrow$  Torque mode

Set H02-00 on the keypad or Inovance servo commissioning software to implement the switchover.

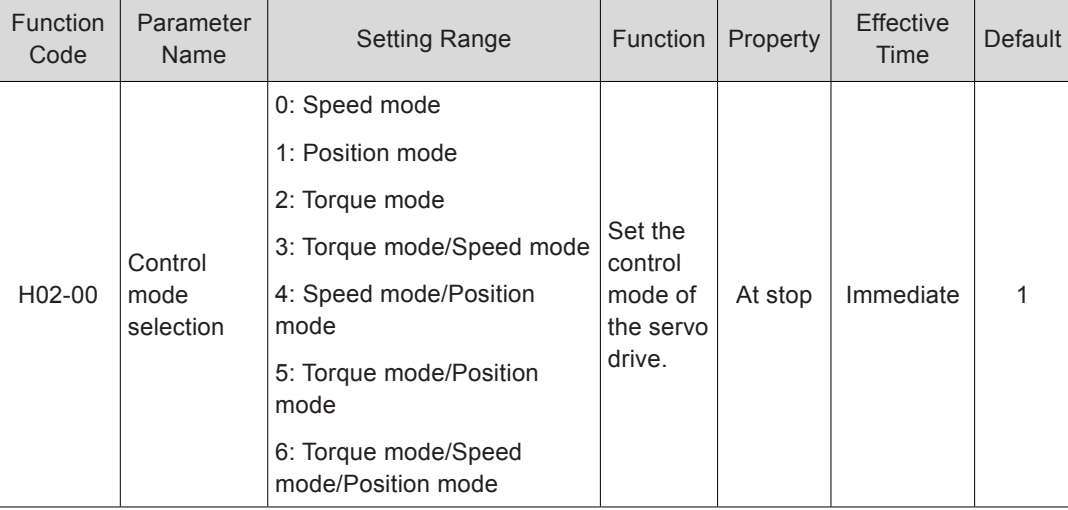

Relevant parameters:

Set the servo drive parameters of different control modes based on the mechanical structure and specifications. For details, refer to *[Chapter 7 Description of Parameters](#page-338-0)*.

H02-00 = 3/4/5: Set a DI terminal of the servo drive with function 10 (FunIN.10: M1\_SEL, Mode switchover 1), and set the terminal logic.

H02-00 = 6: Set two DI terminals of the servo drive respectively with function 10 (FunIN.10: M1 SEL, Mode switchover 1) and function 11 (FunIN.11: M2 SEL, Mode switchover 2) and set the terminal logics.

Relevant function No.:

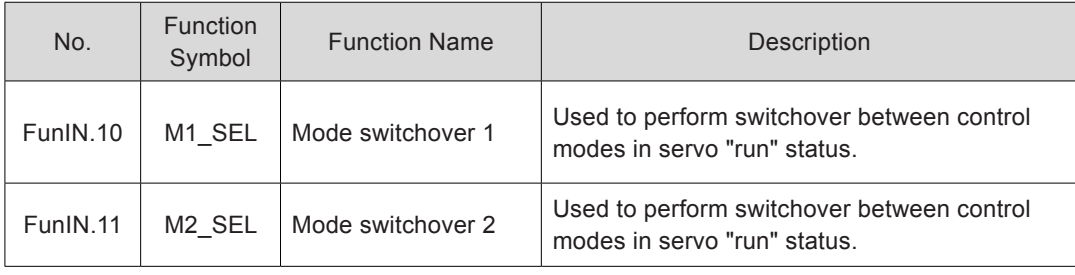

# 5.6 Descriptions of Absolute System

## 5.6.1 Overview

The absolute encoder consists of a detector designed to detect a position within one revolution and a cumulative revolution counter designed to detect the number of revolutions. With 8388608  $(2^{23})$  resolution for single turn, the encoder can record data of 16-bit multi-turn data. The absolute system composed of the absolute encoder works in absolute position linear mode or absolute position rotating mode, and can be used in position, speed, and torque control modes of the servo drive. The system keeps data battery-backed at servo drive power-off and calculates the mechanical absolute position after servo drive power-on, and therefore repeat homing operation is not required.

When using the absolute encoder, set H00-00 = 14101 (Inovance 23-bit absolute encoder) and set H02-01 (Absolute system selection) based on actual conditions. Er.731 is reported when the battery is connected for the first time. Set H0D-20 to 1 to reset the fault and perform the homing operation.

When you change H02-02 (Rotating direction selection) or H0D-20 (Absolute encoder reset), an abrupt change occurs in the encoder absolute position, causing change of the absolute position reference. Therefore, you need to perform the homing operation. When the homing function is used, the servo drive automatically calculates the deviation between the mechanical absolute position and the encoder absolute position after homing is completed and stores it in the EEPROM.

## 5.6.2 Relevant Parameter Setting

### **Absolute System Setting**

Set H00-00 to 14101 to select Inovance 23-bit absolute encoder motor, and select the absolute position mode in H02-01.

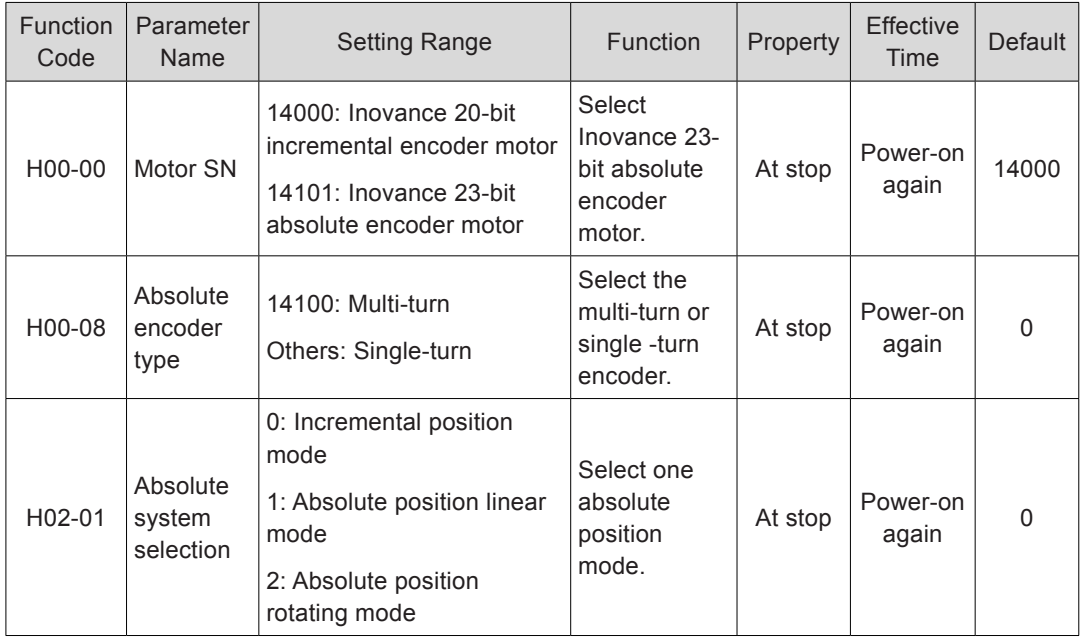

In absolute position mode, the system automatically detects the motor SM to check whether absolute encoder motor is used. If the setting is incorrect, Er.122 is reported.

## **Absolute Position Linear Mode**

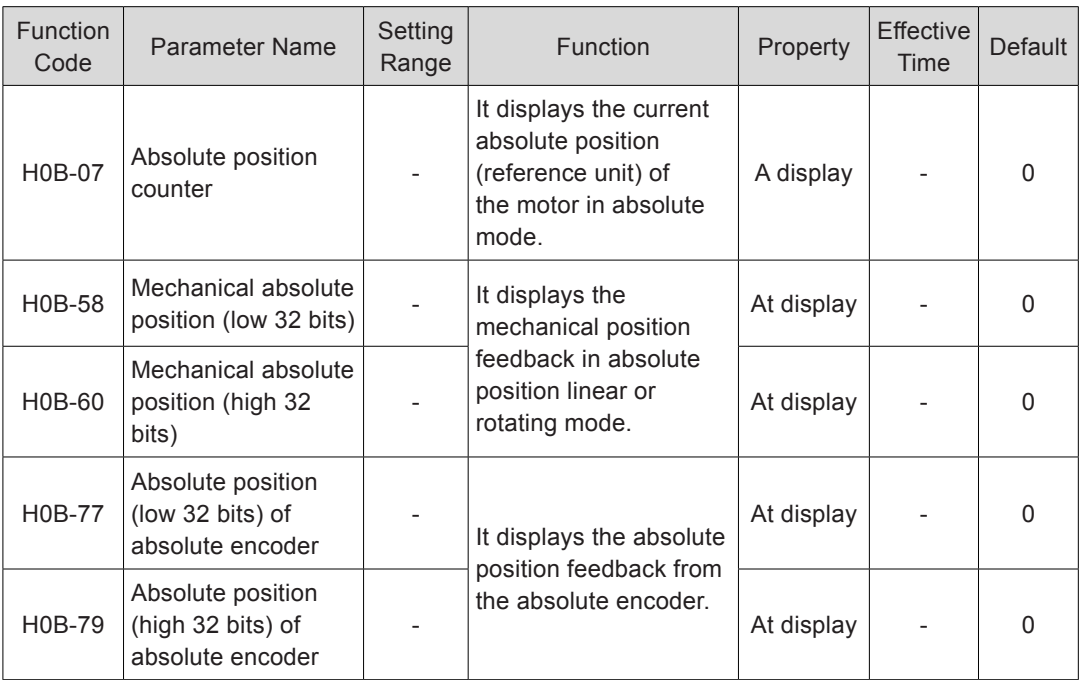

This mode is mainly applicable to the scenario where the load travel range is fixed and the encoder multi-turn data does not overflow, for example, ball screw transmission machine.

Figure 5-109 Diagram of ball screw transmission machine

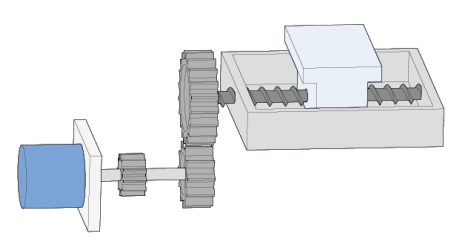

Assume that:

Mechanical absolute position (H0B-58 and H0B-60):  $P_M$ 

Encoder absolute position:  $P_E$  [range: -2<sup>38</sup> to (2<sup>38</sup>-1)]

Position offset of absolute position linear mode (H05-46 and H05-48):  $P_0$ 

Their relationship is:  $P_M = P_E - P_O$ .

Assume that the electronic gear ratio is  $\frac{B}{A}$ , and the mechanical absolute position (reference unit) is H0B-07, then:

$$
H0B-07=P_M/\frac{B}{A}
$$
The offset of the absolute position linear mode (H05-46 and H05-48) is 0 by default. If the homing operation is performed, the servo drive automatically calculates the deviation between the encoder absolute position and the mechanical absolute position, grants values to H05-46 and H05-48, and stores the values in EEPROM.

The encoder multi-turn data range of the absolute position linear mode is -32768 to 32767. If the number of forward revolutions is larger than 32767 or the number of reverse revolutions is smaller than -32768, the servo drive trips Er. 735, indicating the encoder multi-turn overflow fault. Set H0A-36 to shield this fault.

#### **Absolute Position Rotating Mode**

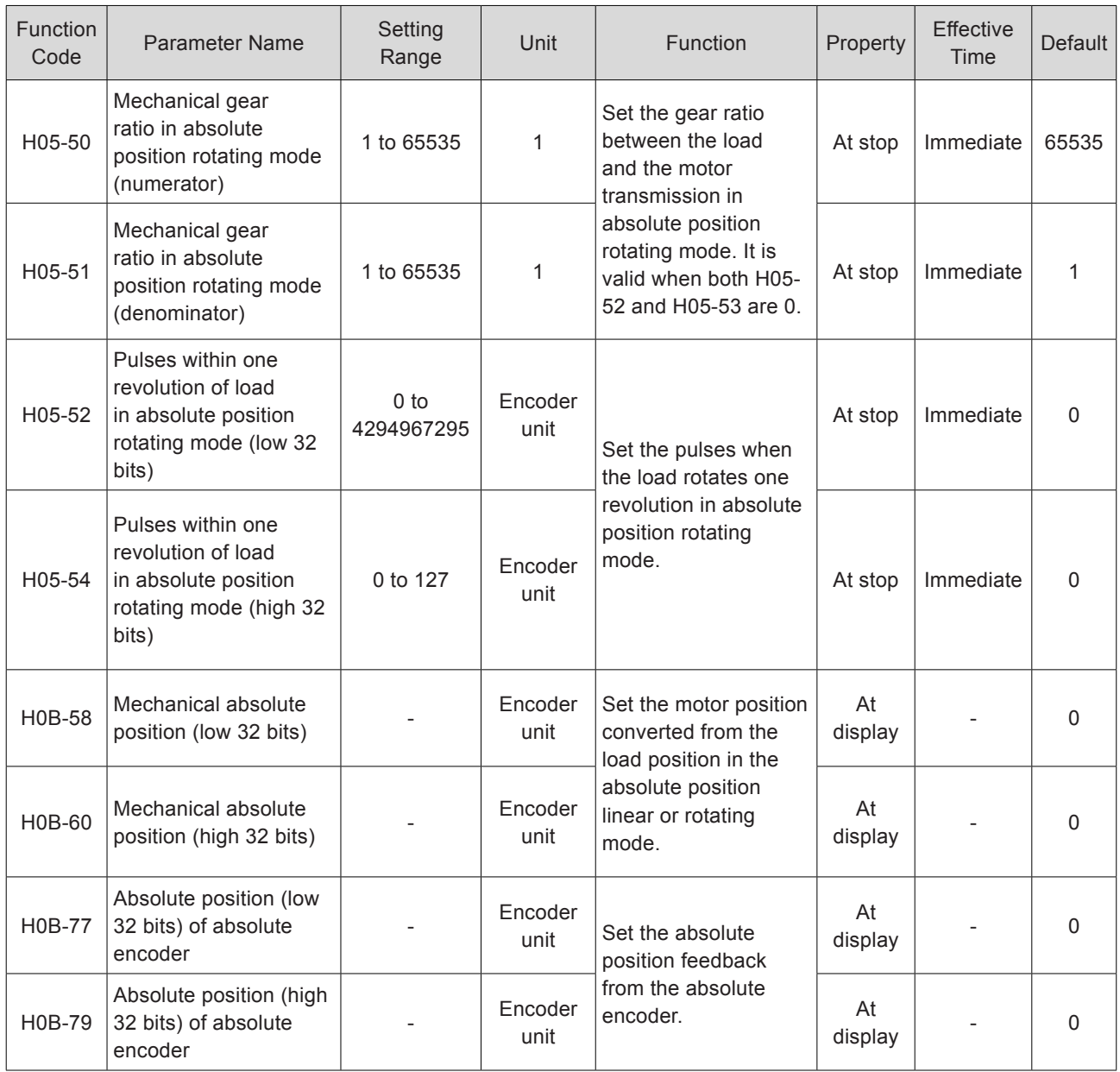

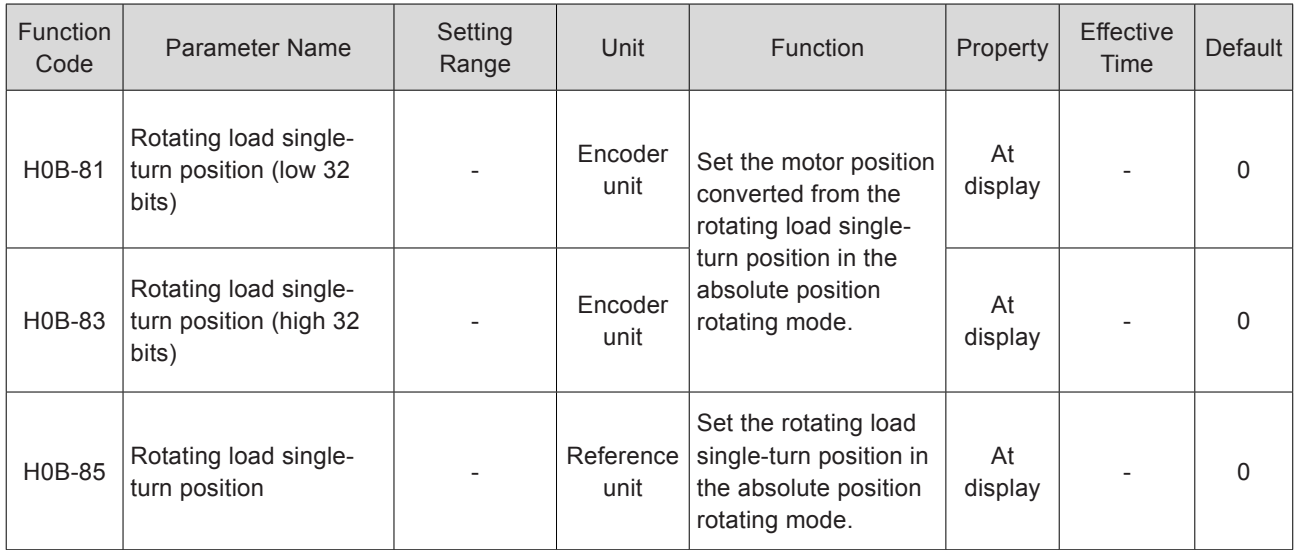

This mode is mainly applicable to the scenario where the load travel range is not limited and the number of motor single-direction revolutions is smaller than 32767, as shown in the following figure.

Figure 5-110 Rotating load diagram

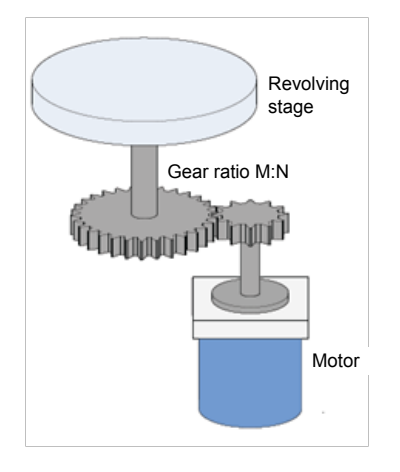

The servo drive calculates the mechanical absolute position based on H05-52 and H05- 54 first. If H05-52 and H05-54 are 0, the servo drive carries out calculation based on H05-50 and H05-51. Assume that the encoder resolution RE = 223, and encoder pulses within one revolution of the load is RM:

When H05-52 & H05-54 ≠ 0, RM = H05-54 x 232 + H05-52;

When H05-52 & H05-54 = 0, RM = RE.

$$
\overset{\mathsf{B}}{\phantom{+}}
$$

Assume that the electronic gear ratio is a, and the mechanical absolute position (reference unit) is H0B-07, then:

 $H$ 0B-07=RM/ $\frac{B}{A}$ A

The following figure shows the relationship between the rotating load single-turn position and the revolving stage position.

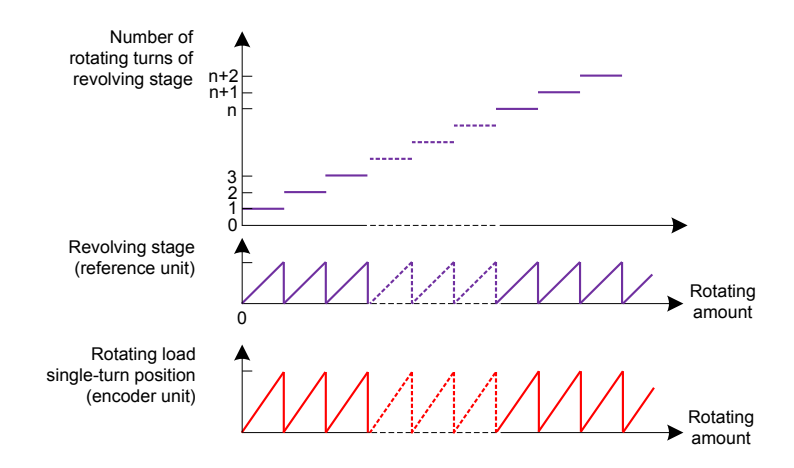

Figure 5-111 Relationship between the rotating load single-turn position and the revolving stage position.

The following figure shows the relationship between the encoder feedback position and the rotating load single-turn position.

Figure 5-112 Relationship between encoder feedback position and rotating load singleturn position

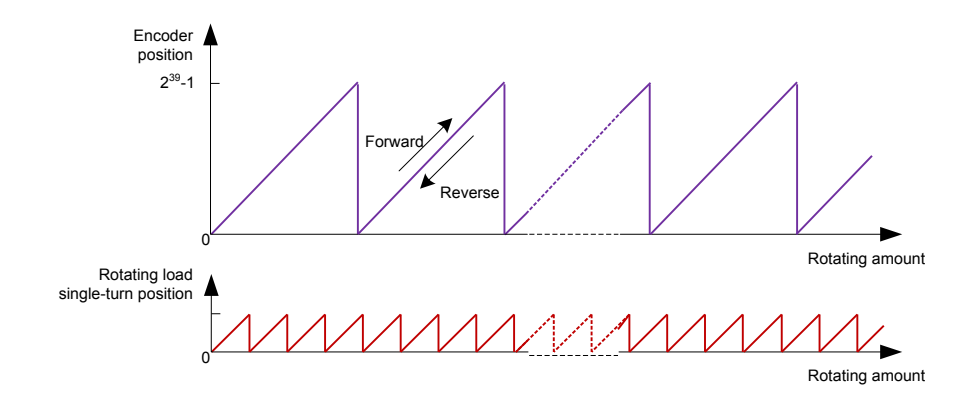

The multi-turn data range is not limited in absolute position rotating mode, and Er.735 can be shielded.

#### **Encoder Feedback Data**

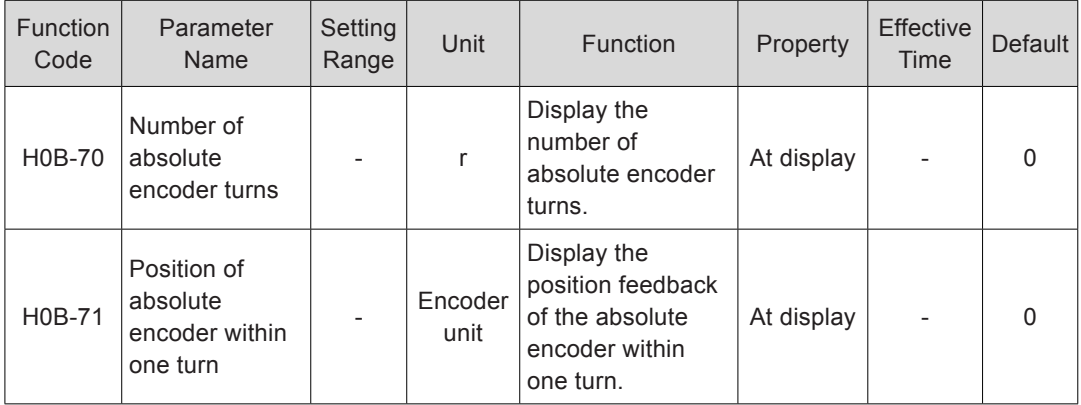

#### **Encoder Multi-turn Overflow Fault Selection**

In absolute position linear mode, set H0A-36 to shield the encoder multi-turn overflow fault.

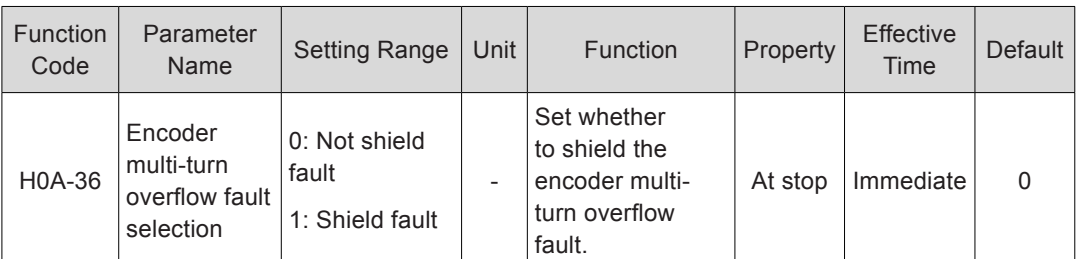

#### **Absolute Encoder Reset**

Set H0D-20 to determine whether to reset the encoder internal faults and encoder feedback multi-turn data.

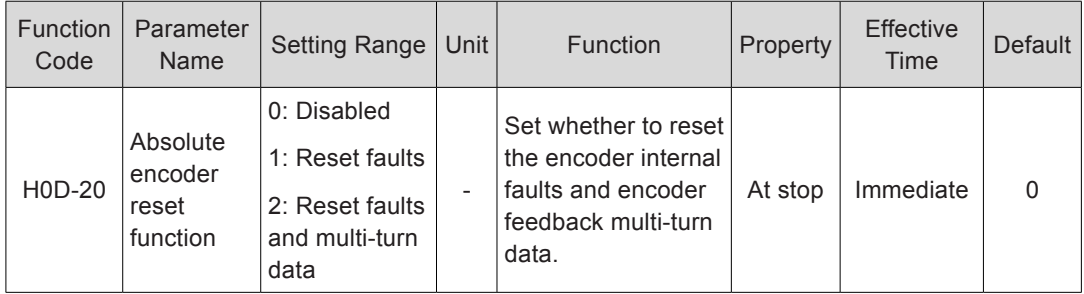

When after you set H0D-20 to 2 and the faults and multi-turn data are reset, an abrupt change occurs in the encoder absolute position, and you need to perform the homing operation.

#### 5.6.3 Precautions of Battery Box

Er.731 (encoder battery failure) occurs when the battery is connected for the first time. Set H0D-20 to 1 to reset the fault and perform the homing operation.

When the detected battery voltage is smaller than 3.0 V, Er.730 (encoder battery warning) occurs. Replace the battery as follows:

Step 1. Power on the servo drive, and make it in non-running state.

Step 2. Replace the battery.

Step 3. The servo drive automatically resets Er.730. If there is no other warning, run the servo drive in normal state.

After power-off of the servo drive, if you replace the battery and power on the servo drive again, Er.731 occurs and an abrupt change occurs in the multi-turn data. Set H0D-20 to 1 to reset the fault and perform the homing operation again.

During power-off of the servo drive, ensure the maximum motor speed does not exceed 6000 RPM so that the encoder position can be recorded correctly.

Store the battery in required temperature and ensure reliable contact and sufficient electricity. Failure to comply may cause loss of the encoder position.

## 5.6.4 Soft Limit Function

Traditional hardware limit function:

This function is implemented by inputting the external sensor signal to the CN1 terminal of the servo drive.

Figure 5-113 Installation diagram of limit switch

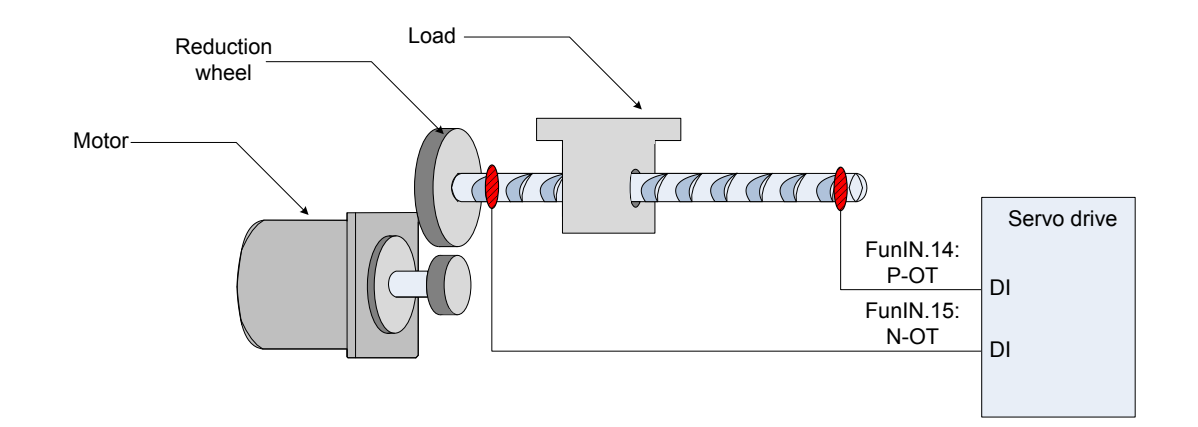

Soft limit function:

The servo drive compares the internal position feedback with the limit position, and alarms and stops when determining that the motor exceeds the limit position. This function is supported both in absolute position mode and incremental position mode.

In the incremental position mode, set H0A-40 to 2, and the servo drive carries out homing to find the mechanical home after power-on and then starts the soft limit function.

The following table compares the traditional hardware limit function and soft limit function.

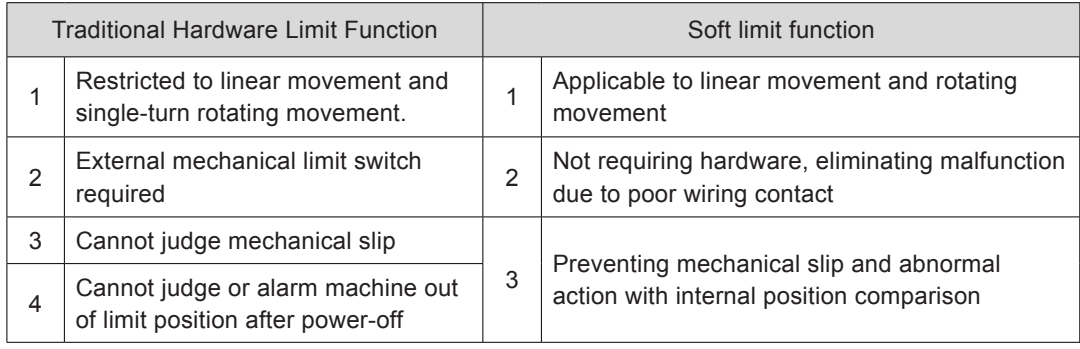

#### Relevant parameters of soft limit function

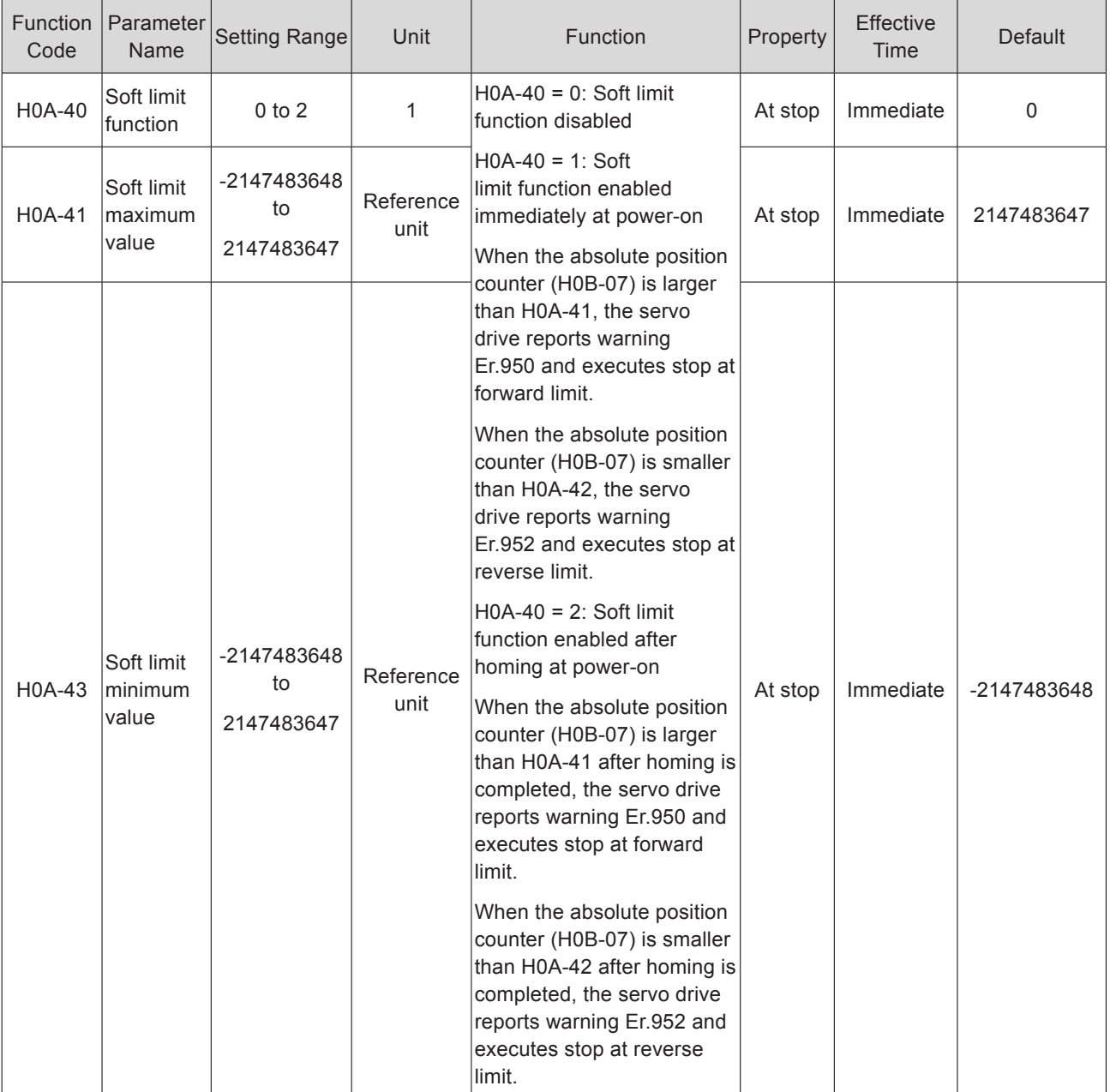

## 5.7 Auxiliary Functions

The servo drive provides the following auxiliary functions to ensure proper running of the system.

#### 5.7.1 Software Reset

When a fault (not NO.1 non-resettable fault) occurs in the non-running state, the servo drive needs to be powered off and then powered on again but the field does not permit power-off; in this case, you can use the software reset function.

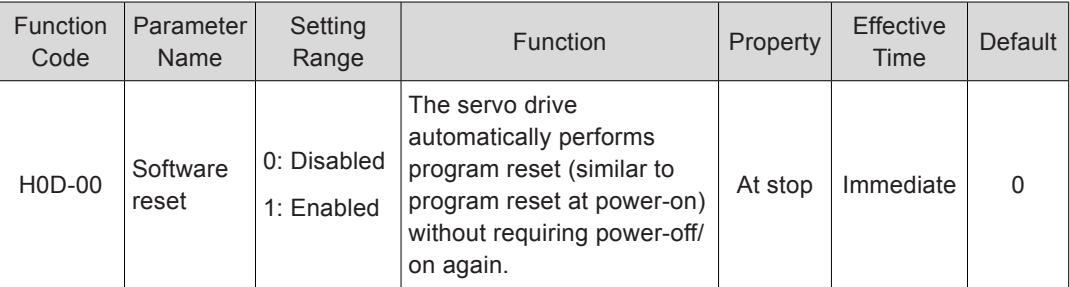

Relevant parameters:

#### 5.7.2 Motor Protection

#### **Motor Overload Protection**

After being energized, the servo motor generates heat and releases it to surrounding environment due to the thermal effect of current. The servo drive provides motor overload protection to protect the motor against damage due to high temperature when the heat generated exceeds the heat released.

Set the motor overload protection gain (H0A-04) to adjust the report time of fault Er.620. Use the default value of H0A-04. Modify H0A-04 based on the actual motor heating situation when one of the following condition occurs:

The servo motor works in an environment of high temperature.

The servo motor keeps cyclic running with short time of single cycle and frequent acceleration/deceleration.

Motor overload detection can be shielded (H0A-26 = 1) when you ensure that the motor will not be damaged.

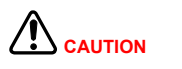

Take caution when using the motor overload shielding function as it may easily lead to motor damage.

Relevant parameters:

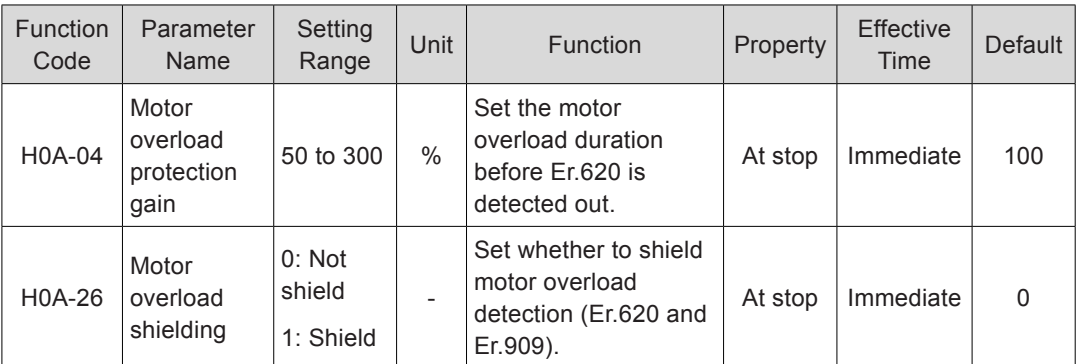

#### **Locked Rotor Over-temperature Protection**

The servo drive provides overtemperature protection to protect the motor against damage due to high temperature caused by serious motor heating when the duration of rotor locked (the motor speed is almost 0 and the actual current is very large) exceeds the permissible time.

Set the time threshold for locked rotor over-temperature protection (H0A-32) to adjust the report time of Er.630. Set H0A-33 to determine whether the enable the protection function (enabled by default).

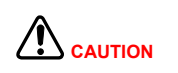

Take caution when determining to shield motor locked rotor over-temperature protection as it may easily lead to motor damage.

Relevant parameters:

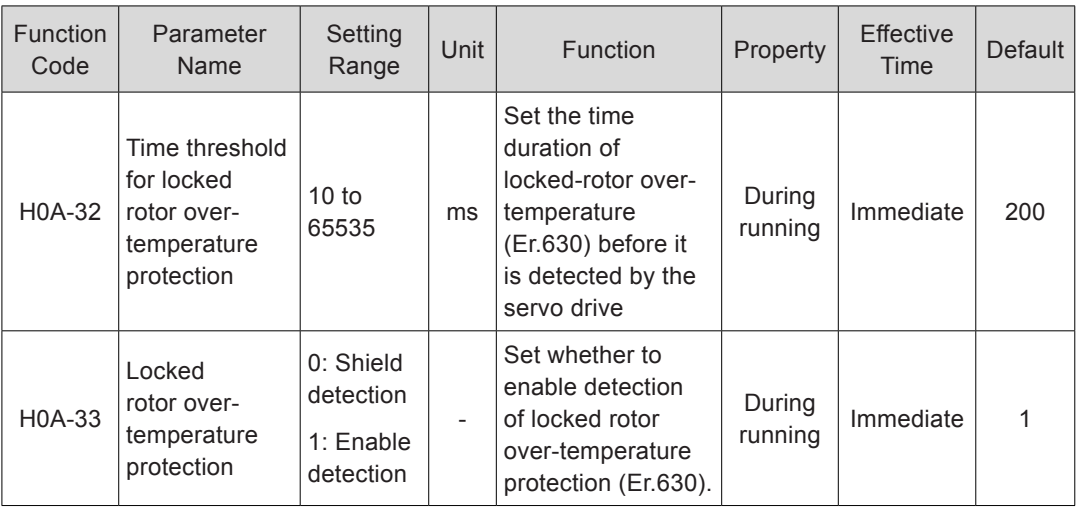

#### **Motor Overspeed Protection**

A very large speed causes damage to the motor or machine. The servo drive provides motor overspeed protection.

Overspeed fault threshold =  $\begin{cases}$  Max. motor speed x 1.2  $HOA-08 = 0$ or H0A-08 > Max. motor speed x 1.2

H0A-08

H0A-08  $\neq$  0 and H0A-08 < Max. motor speed x 1.2

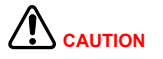

The servo drive also provides motor runaway protection to prevent the situation where the motor is out of control and stall occurs.

In the applications where the motor drives vertical axis or is driven by load, set H0A-12 to 0 to disable runaway fault detection. Use this setting with caution.

#### Relevant parameters:

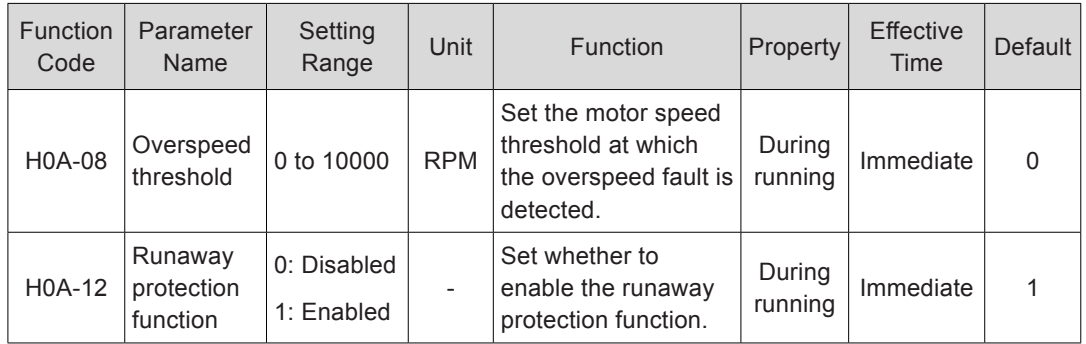

Besides runaway protection, the servo drive allows you to set the speed limit in speed control mode and torque control mode to protect the motor and machine.

## 5.7.3 DI Filter Time

The servo drive provides nine DI terminals, in which DI1 to DI7 are common low-speed DI terminals, and DI8 and DI9 are high-speed DI terminals.

The following table describes the signal logic of low-speed DI terminals.

Table 5-31 Signal logic of low-speed DI terminals

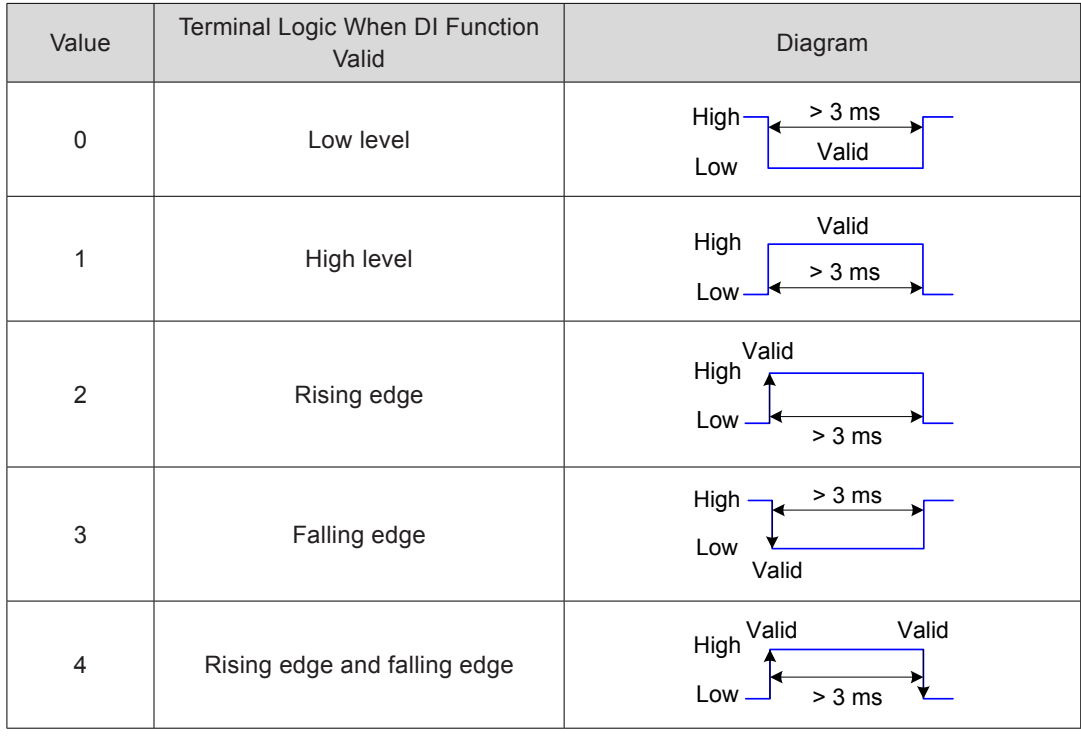

The following table describes the signal logic of high-speed DI terminals.

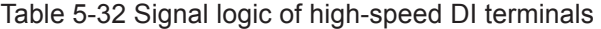

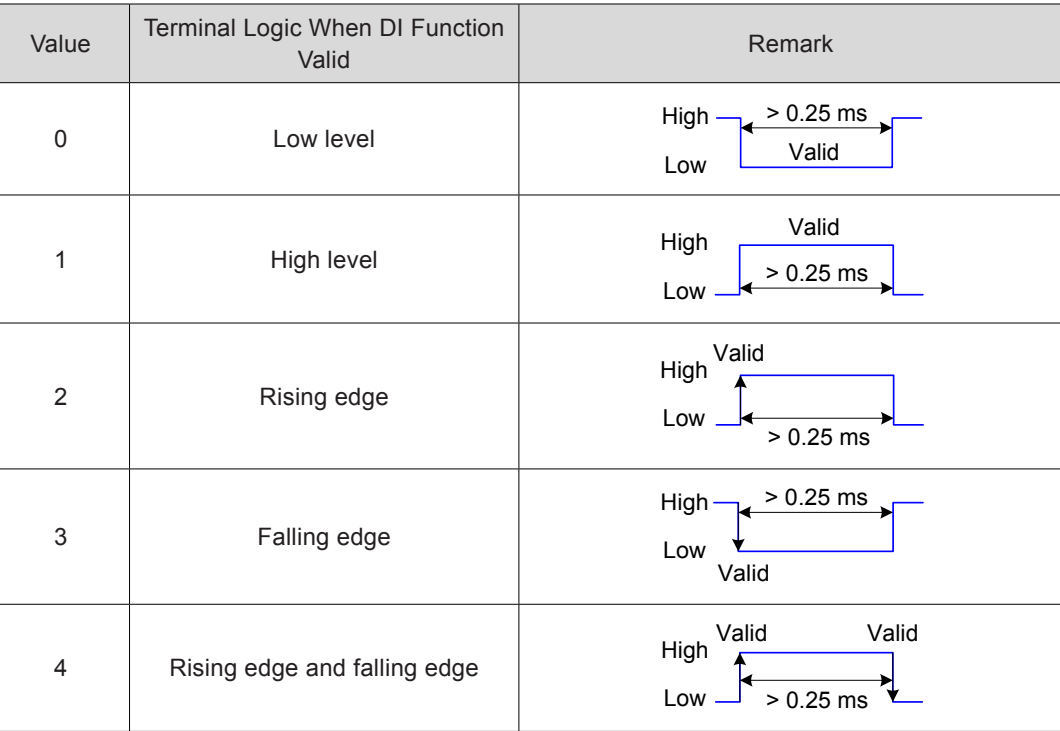

#### **S-ON Signal Filter Setting**

Set a DI terminal (hardware DI or VDI) with function 1 (FunIN1: S-ON, servo ON).

If signal interference exists in this terminal, set the filter in H02-18. Note that the time width of the S-ON signal must be larger than (H02-18) + 3 ms. Otherwise, this signal is invalid.

#### **High-speed DI Terminal Filter Setting**

Set the filter of two high-speed DI terminals (maximum frequency 4 kHz) in H0A-19 and H0A-20.

Relevant parameters:

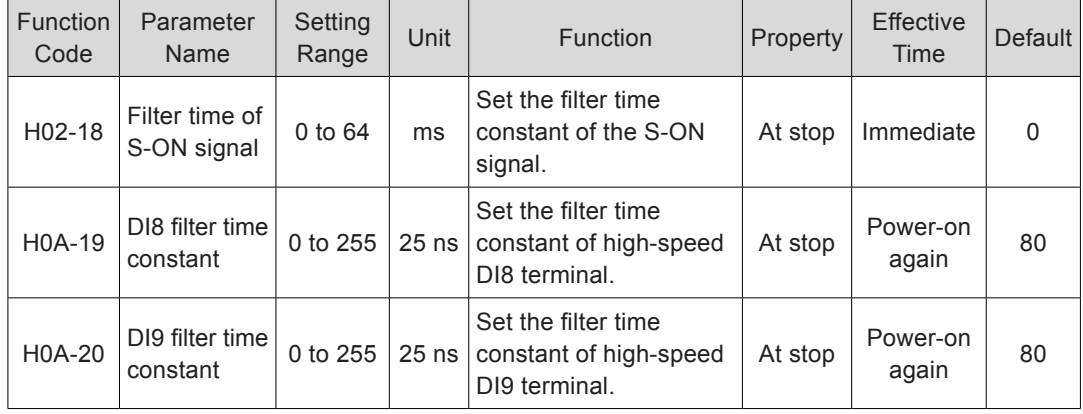

#### 5.7.4 Brake Protection Detection Function

In the application where the motor with brake is used for gravity load, if the input reference is 0 and the speed is lower than 10 RPM after the Z-shaft servo is turned on, the servo drive trips fault Er.625 after detecting that the torque of the servo motor remains smaller than 70% of the gravity load for 200 ms with the initial 500 ms running. This indicates that the brake is not released probably.

Er.626. The servo drive detects whether the brake is actually applied after issuing the brake apply command. If detecting that the motor rotates for two revolutions after the brake apply command is issued, the servo drive trips warning Er.626.

Set H0D-24 to 1 to enable the Z-shaft gravity load auto-tuning function. After auto-tuning is successful, H0D-24 is restored to 0.

The auto-tuning conditions are:

The servo is on, and the brake is released.

The input reference remains 0 and the speed remains smaller than 10 RPM for 128 ms.

The successful auto-tuning result is stored in H0A-48.

Relevant parameters:

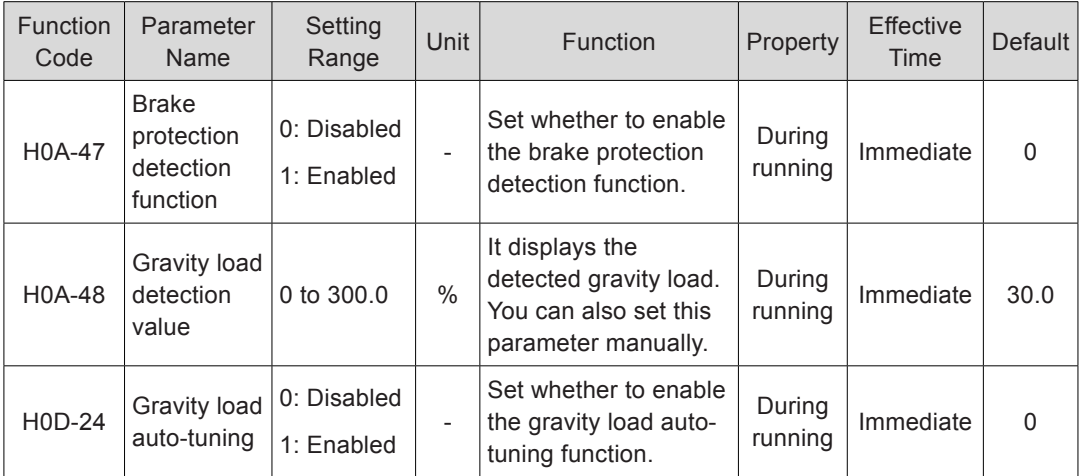

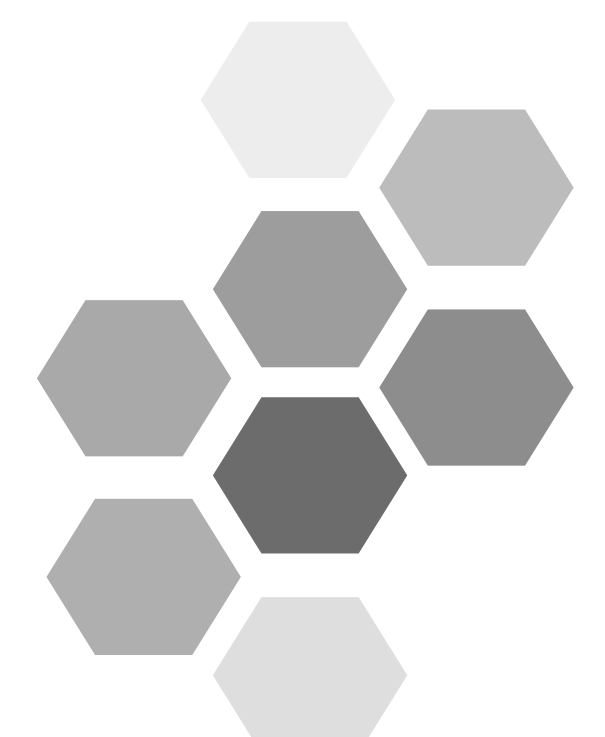

# 6 Adjustment

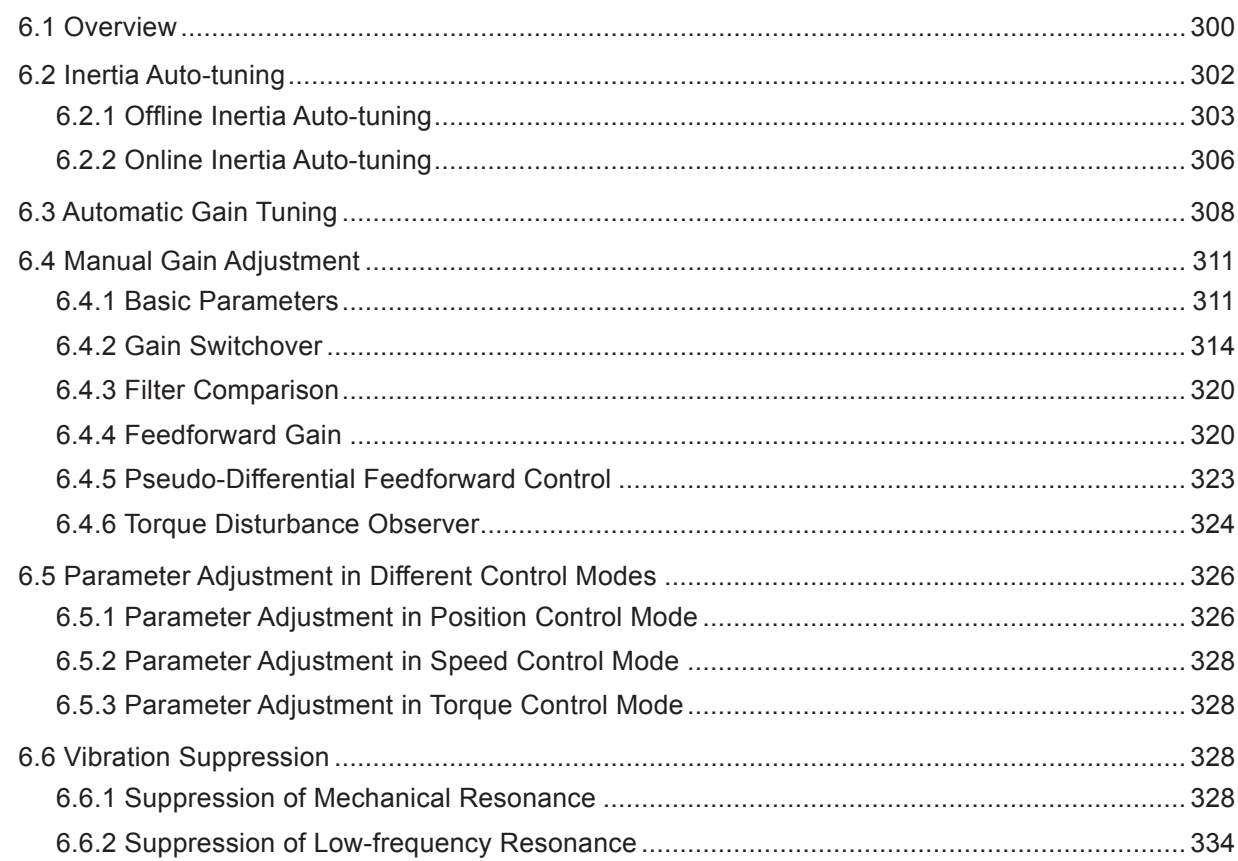

## <span id="page-300-0"></span>Chapter 6 Adjustment

## 6.1 Overview

The servo drive is required to run the motor in least time delay and as faithful as possible against references from the host controller or internal setting. Gain adjustment needs to be performed to meet the requirements.

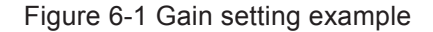

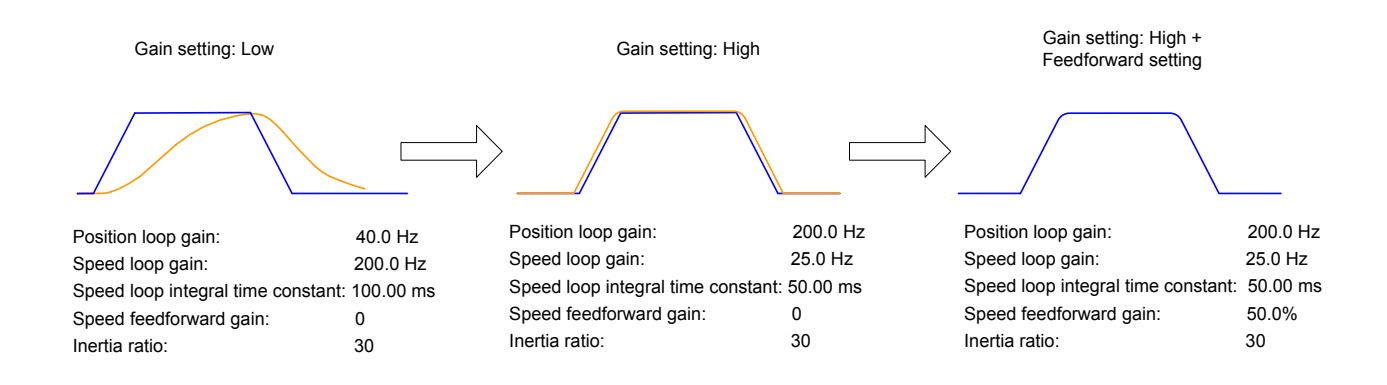

Servo gain is adjusted by setting multiple parameters (including position loop gain, speed loop gain, filter and inertia ratio) that affect each other. Ensure these parameters have a balanced relationship during setting.

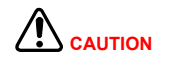

Before gain adjustment, perform jog running and ensure the motor is under normal operation.

The following figure shows the general gain adjustment flowchart.

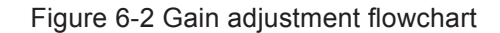

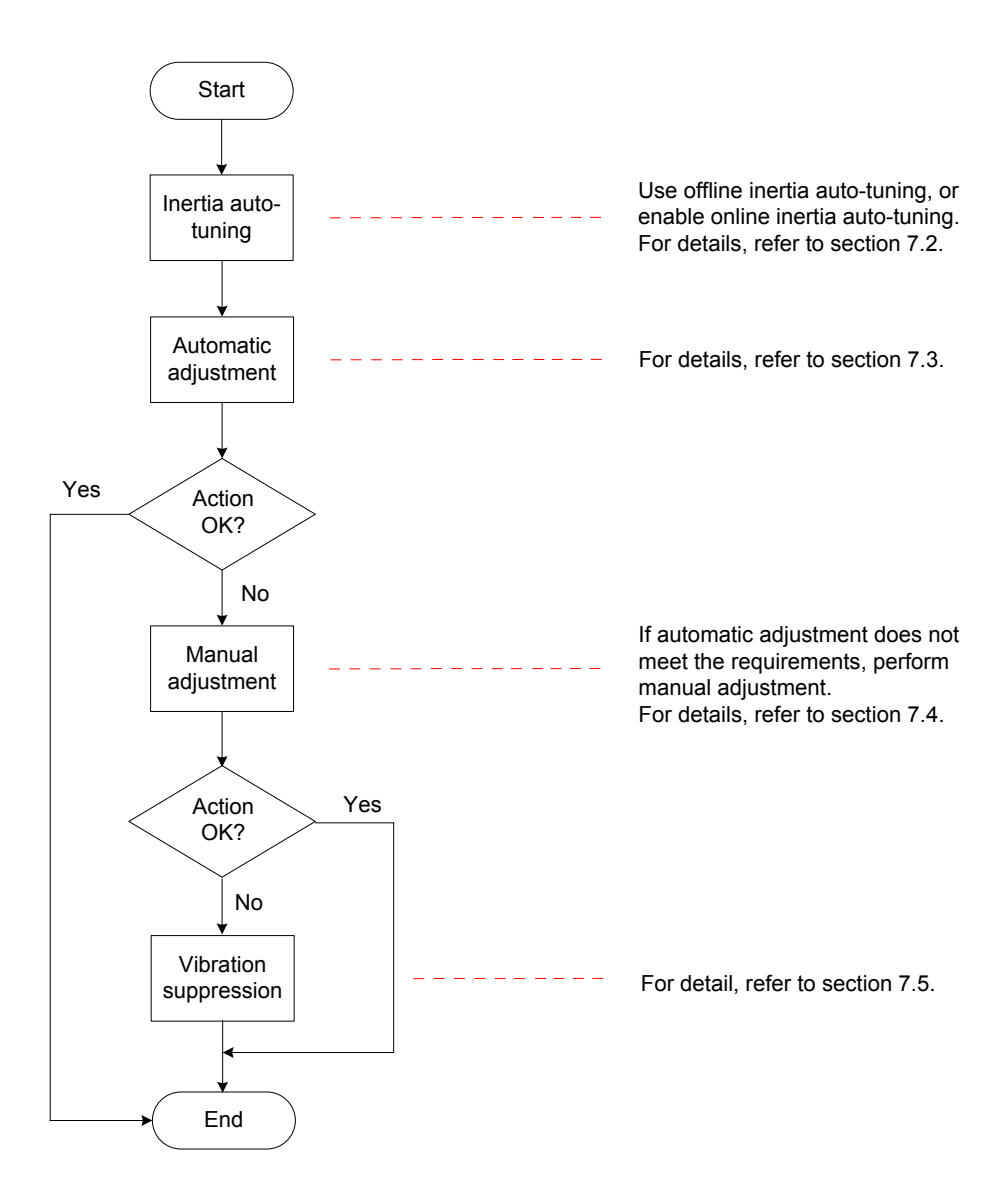

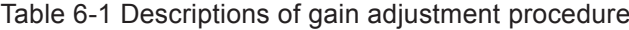

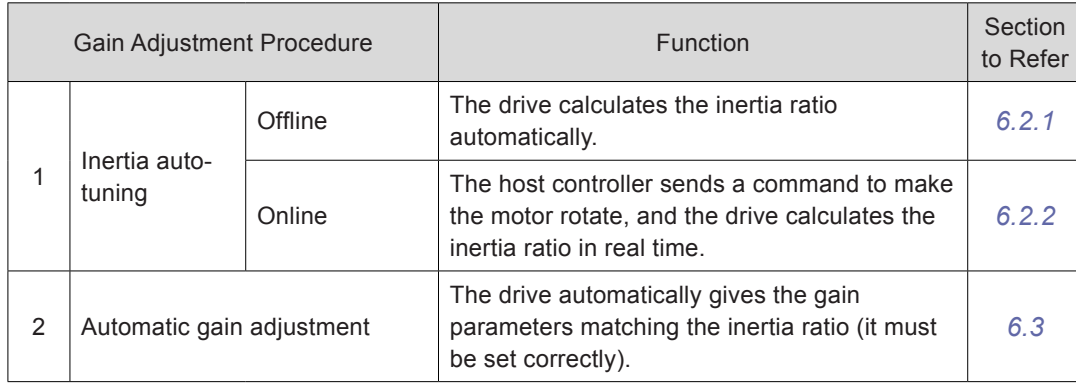

<span id="page-302-0"></span>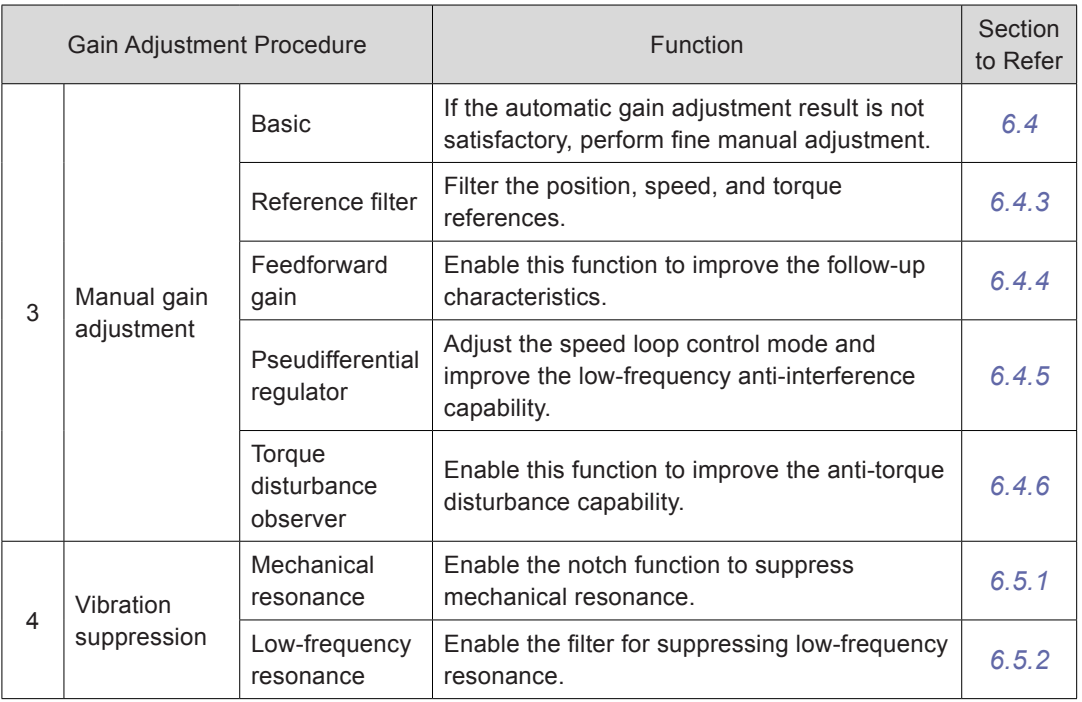

## 6.2 Inertia Auto-tuning

The inertia ratio (H08-15) is:

Total load inertia of machine Motor rotor inertia Inertia ratio =

The inertia ratio is an important parameter of the servo system, and quick commissioning can be implemented with the correct setting of this parameter.

It can be set manually or auto-tuned automatically by the servo drive.

The servo drive supports two auto-tuning methods:

Offline auto-tuning

When the offline inertia auto-tuning function is enabled in H0D-02, press the keys on the keypad of the servo drive to run the motor and obtain the inertia ratio. This method does not involve the host controller.

● Online auto-tuning

The servo drive instructs the motor to act according to the command from the host controller, obtaining the inertia ratio.

The following requirements must be met to ensure correct calculation of the inertia ratio:

- The actual maximum motor speed is larger than 150 RPM.
- The actual acceleration rate during acceleration/deceleration is higher than 3000 RPM/s.
- The load torque is stable without dramatic change.
- The actual inertia ratio does not exceed 120.

If the actual inertia ratio is very large and the drive gain is low, motor action will be slow, which cannot meet the requirements for maximum motor speed and actual acceleration rate. In this case, increase the speed loop gain in H08-00 and perform inertia auto-tuning again.

If vibration occurs during auto-tuning, stop auto-tuning immediately and decrease the gain.

The auto-tuning may fail when the backlash of the transmission mechanism is large.

#### <span id="page-303-1"></span>6.2.1 Offline Inertia Auto-tuning

<span id="page-303-0"></span> $\left| \right\rangle$   $_{\text{CAUTION}}$ 

Confirm the following items before performing offline auto-tuning:

1) The movement travel of the motor meet the following requirements:

The movement travel of above one revolution in either forward or reverse direction is available between the mechanical limit switches.

Ensure the limit switches have been installed and the required movement travel is reserved to prevent the condition that the motor senses the limit switches, causing accidents during auto-tuning.

H09-09 (Motor revolutions for an inertia auto-tuning) is met:

View the maximum speed, acceleration time, and motor revolutions for inertia autotuning in H09-06, H09-07, and H09-09. Ensure the movement travel for the motor in the stop position is larger than H09-09; if not, decrease H09-06 or H09-07 until the requirements are met.

#### 2) Evaluate the value of H08-15.

If the default value of H08-15 (1.00) is used but the actual inertia ratio is 30.00, the motor may run very slowly, resulting in auto-tuning failure. To solve this problem, take the following measures:

Preset a large initial value for H08-15.

The recommended preset value is 5.00.

Increase H08-15 gradually, and record the value updated on the keypad (the keypad display updates if auto-tuning succeeds).

It is suggested that you perform auto-tuning several times and take the average value.

Increase the stiffness level of the drive in H09-01 properly so that the actual motor speed can reach H09-06.

The following figure shows the offline inertia auto-tuning flowchart.

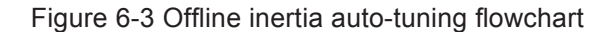

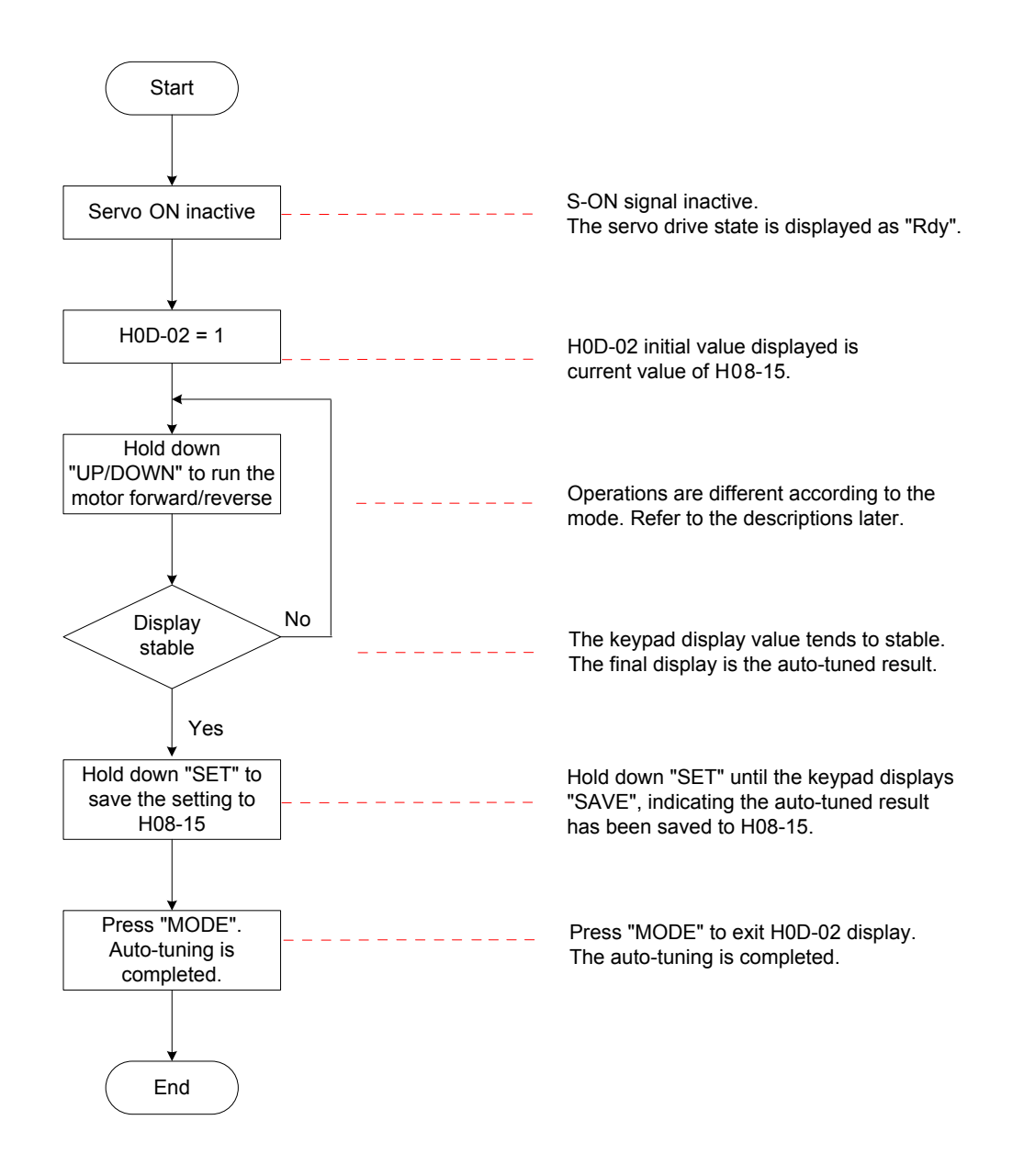

Offline inertia auto-tuning includes two modes: positive/negative triangle wave and jog.

#### The two modes have different reference forms.

Table 6-2 Descriptions of two offline inertia auto-tuning modes

| Item                                  | Positive and Negative Triangular Wave Mode<br>$(H09-05 = 0)$                                                                                                    | Jog mode (H09-05 = 1)                                                                                                    |
|---------------------------------------|----------------------------------------------------------------------------------------------------|----------------------------------------------------------------------------------------------------|
| Reference<br>form                     | Symmetric triangle wave<br>Speed<br>Motor revolutions for<br>(RPM)<br>an inertia auto-tuning<br>H09-09<br>Max. speed<br>H09-06<br>$T$ (ms)<br>Accel.<br>Waiting<br>time<br>time<br>H09-08<br>Hold down "UP": The motor<br>Release the key: The motor<br>rotates forward and then reverse.<br>stops at zero speed and<br>enters in position lock state. | Trapezoidal wave<br>Speed<br>(RPM)<br>Max. speed<br>H09-06<br>$T$ (ms)<br>$\mapsto$<br>Accel<br>time<br>Pres "DOWN": The<br>Pres "UP": The motor<br>Release the key:<br>motor rotates reverse<br>rotates forward.<br>The motor stops at<br>zero speed and enters<br>in position lock state. |
| Maximum<br>speed                      | H09-06                                                                                                    | H09-06                                                                                                    |
| Acceleration/<br>Deceleration<br>time | H09-07                                                                                                    | H09-07                                                                                                    |
| Keypad<br>operation                   | Hold down key UP: The motor rotates forward and<br>then reverse.<br>Hold down key DOWN: The motor rotates reverse<br>and then forward.<br>Release the key: The motor stops at zero speed<br>and enters in position lock state.                                                                                                    | Press key UP: The motor rotates forward.<br>Press key DOWN: The motor rotates reverse.<br>Release the key: The motor stops at zero speed<br>and enters in position lock state.                                                                                                    |
| Interval                              | H09-08                                                                                                    | Interval between two key operations                                                                                                    |
| Motor<br>revolutions                  | $\leq$ H09-09                                                                                                    | Manual control                                                                                                    |
| Application                           | Application where the motor travel is short                                                                                                    | Application where the motor travel is long and<br>manual control is allowed                                                                                                    |

#### Relevant parameters:

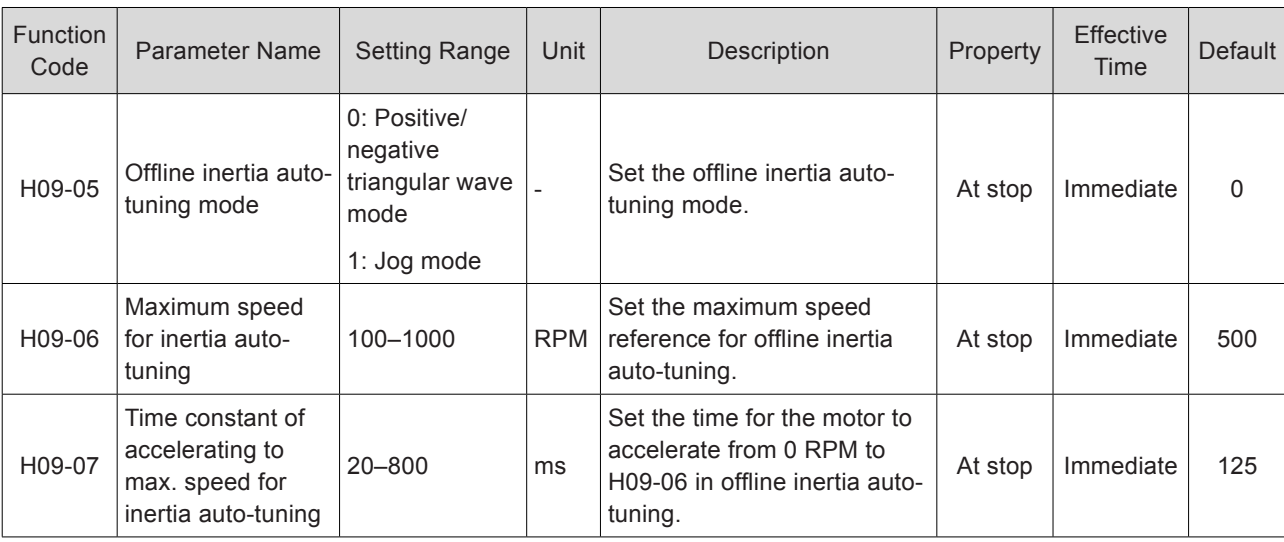

<span id="page-306-0"></span>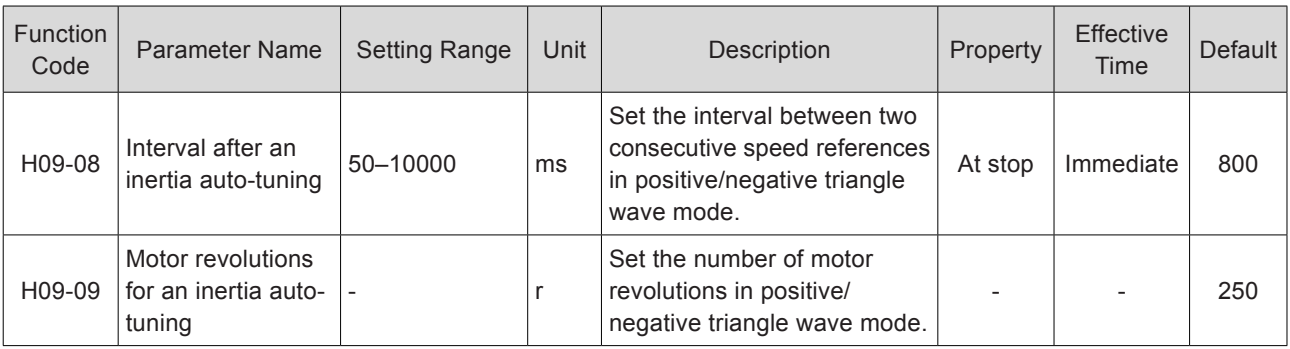

#### <span id="page-306-1"></span>6.2.2 Online Inertia Auto-tuning

The following figure shows the general online inertia auto-tuning flowchart.

Figure 6-4 Online inertia auto-tuning flowchart

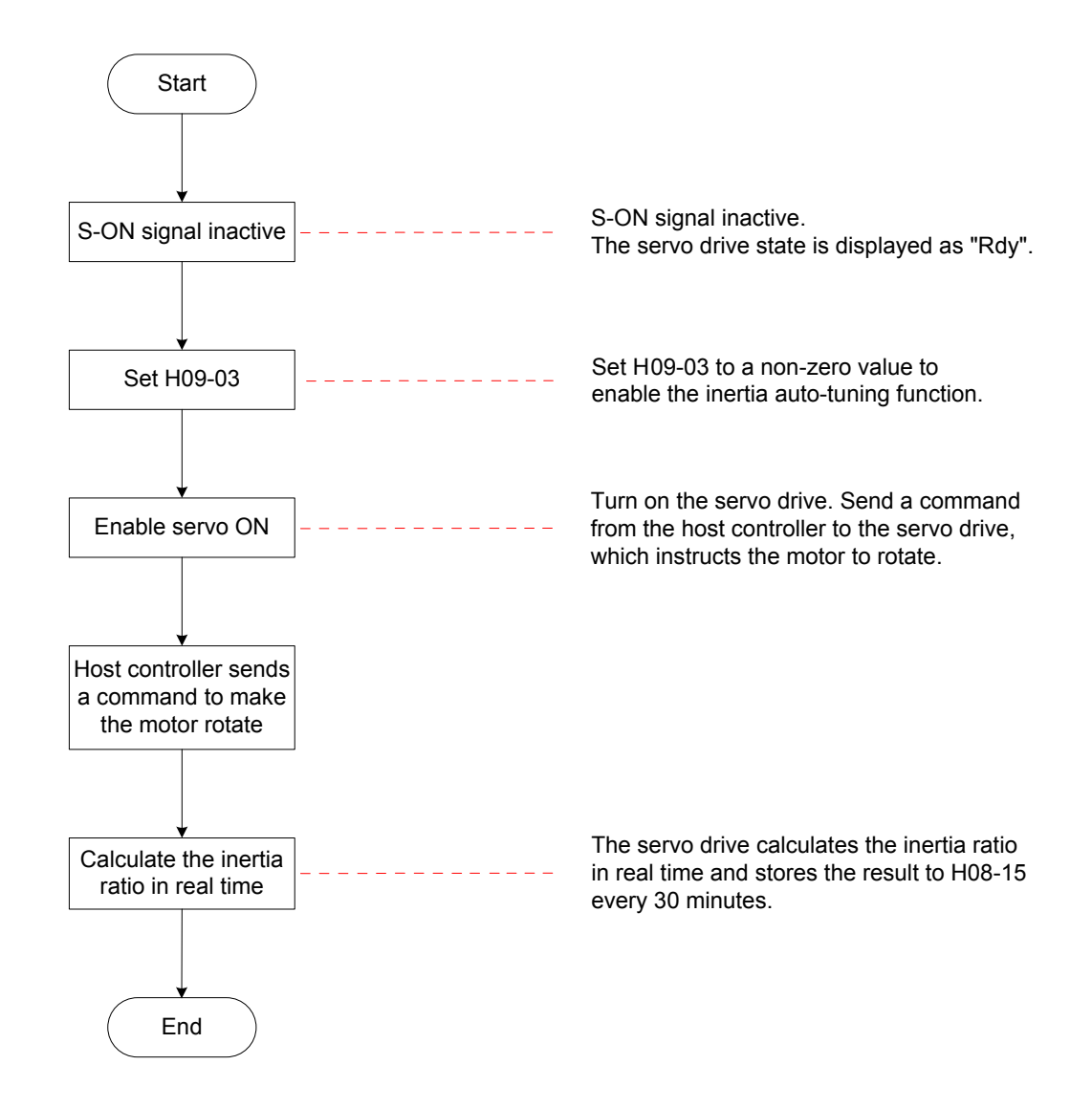

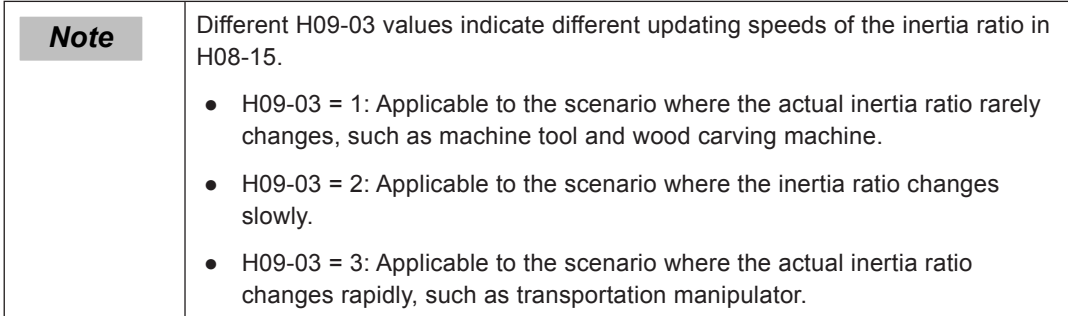

#### Relevant parameters:

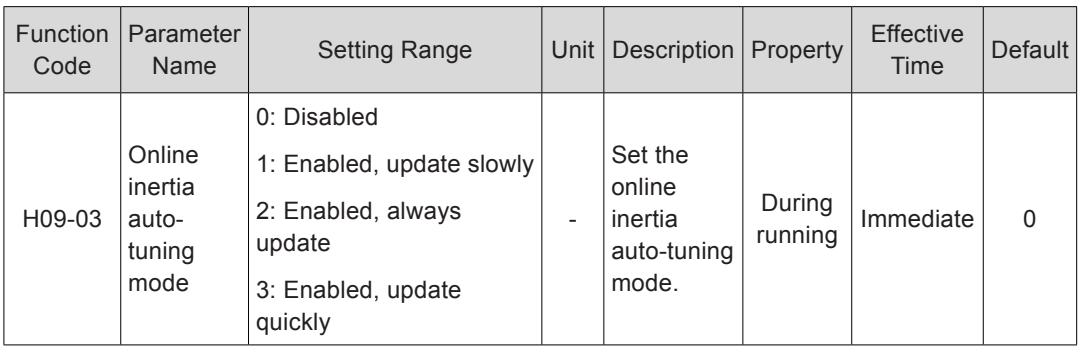

## <span id="page-308-1"></span><span id="page-308-0"></span>6.3 Automatic Gain Tuning

Automatic gain tuning means that the servo drive automatically produces the matching gain parameters based on the setting of H09-01 (Stiffness level selection) to achieve fast response and stability.

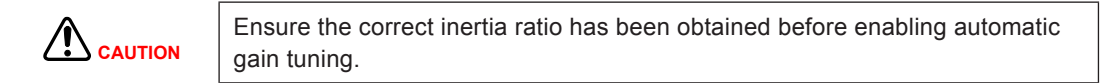

Figure 6-5 Automatic gain tuning flowchart

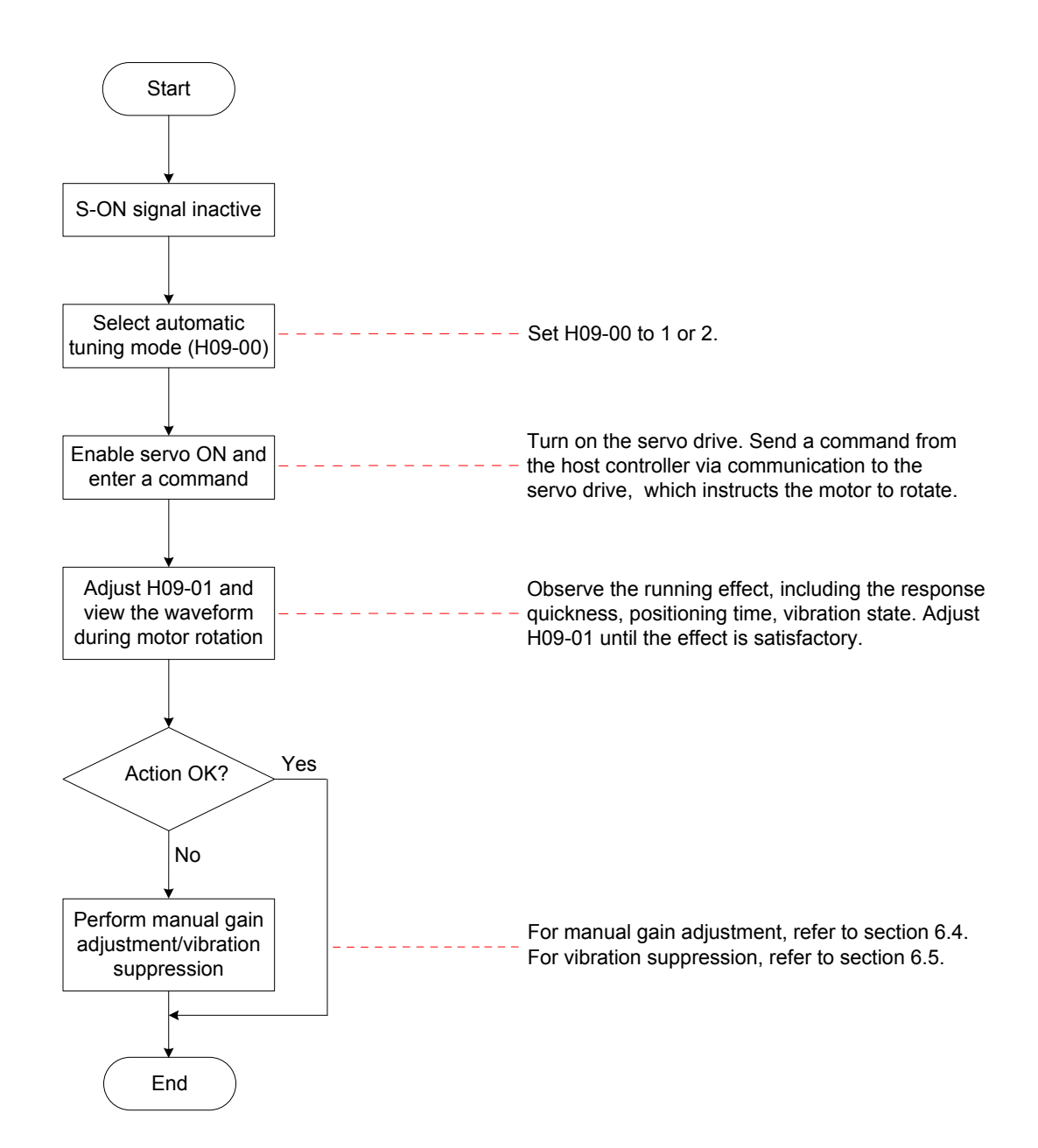

The setting range of H09-01 (Stiffness level selection) is 0–31. The level 0 indicates the weakest stiffness and lowest gain and level 31 indicates the strongest stiffness and highest gain. The following table lists the stiffness levels for different load types.

Table 6-3 Recommended stiffness levels

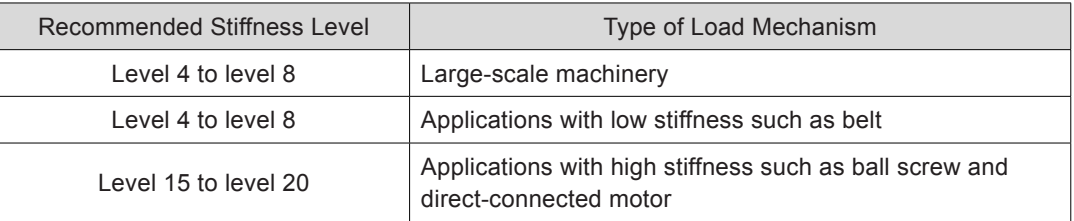

The servo drive supports two automatic gain adjustment modes.

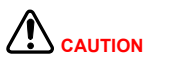

The automatic gain tuning mode (H09-00 = 1) is applicable to most applications. In application where positioning must be very quick, use the positioning mode (H09-00 = 2).

#### **Automatic Gain Tuning Mode (H09-00 = 1)**

The 1st gain parameters (H08-00 to H08-02, H07-05) are automatically updated according to the stiffness level set in H09-01 and stored into the corresponding function codes.

Table 6-4 Parameters automatically updated in the automatic gain tuning mode

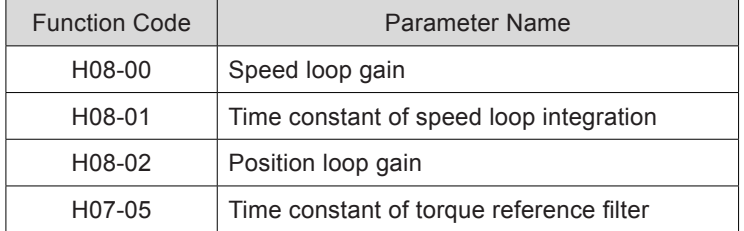

#### **Positioning Mode (H09-00 = 2)**

a. On the basis of Table 6-4, the 2nd gain parameters (H08-03 to H08-05, H07-06) are also automatically updated according to the stiffness level set in H09-01 and stored into the corresponding function codes. In addition, the position loop gain in the 2nd gain parameters has a higher stiffness level than that in the 1st gain parameters.

Table 6-5 Parameters automatically updated in the positioning mode

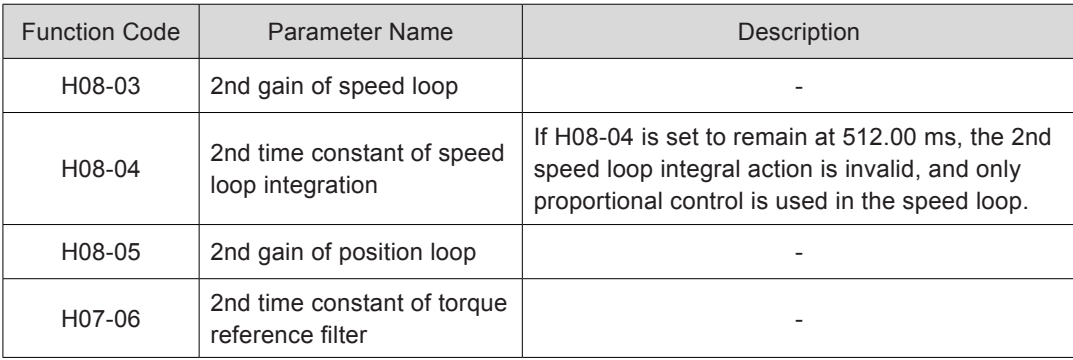

b. The parameters related to speed feedforward are fixed at certain values.

#### Table 6-6 Parameters with fixed values in the positioning mode

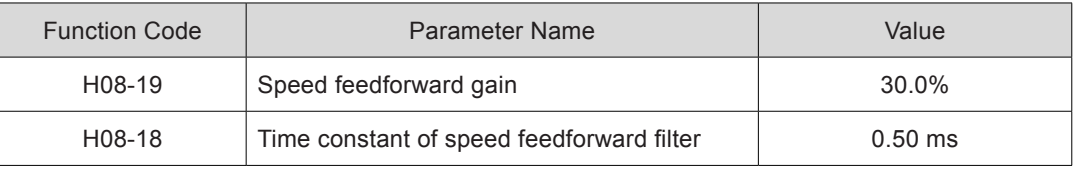

c. The parameters related to gain switchover are fixed at certain values.

The gain switchover function is enabled automatically in the positioning mode.

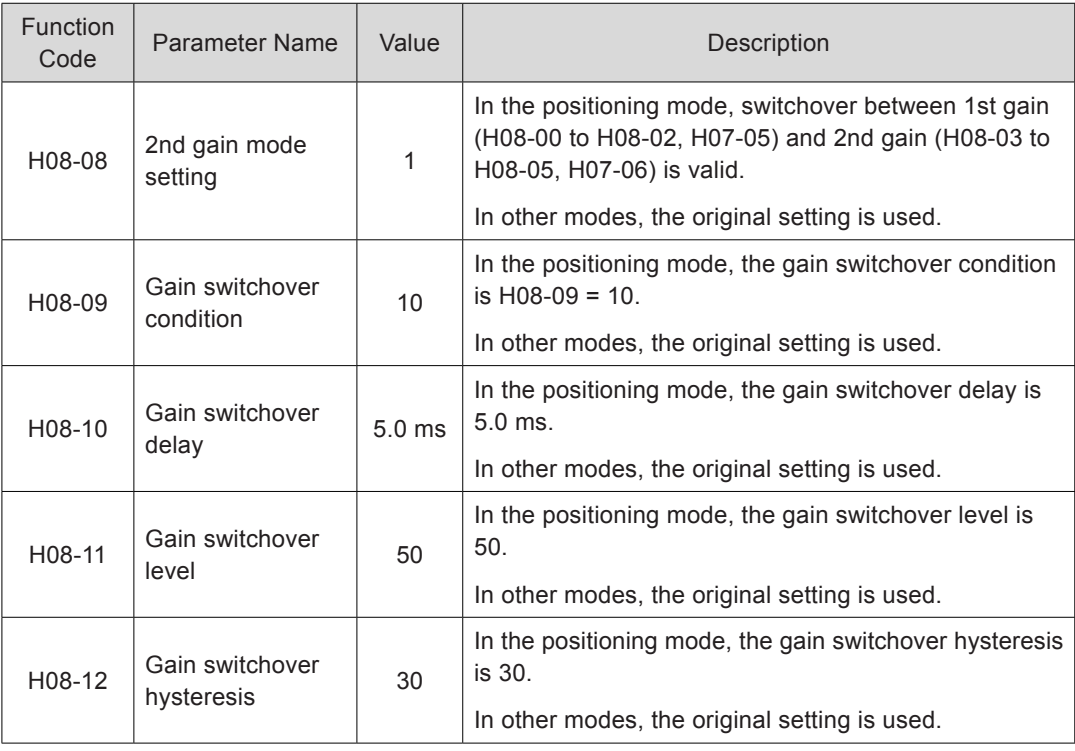

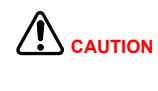

In the automatic gain tuning mode, the parameters automatically updated along with H09-01 and those with fixed values do not allow modification. If you need to modify these parameters, set H09-00 to 0 to exit the automatic gain tuning mode first.

Relevant parameters:

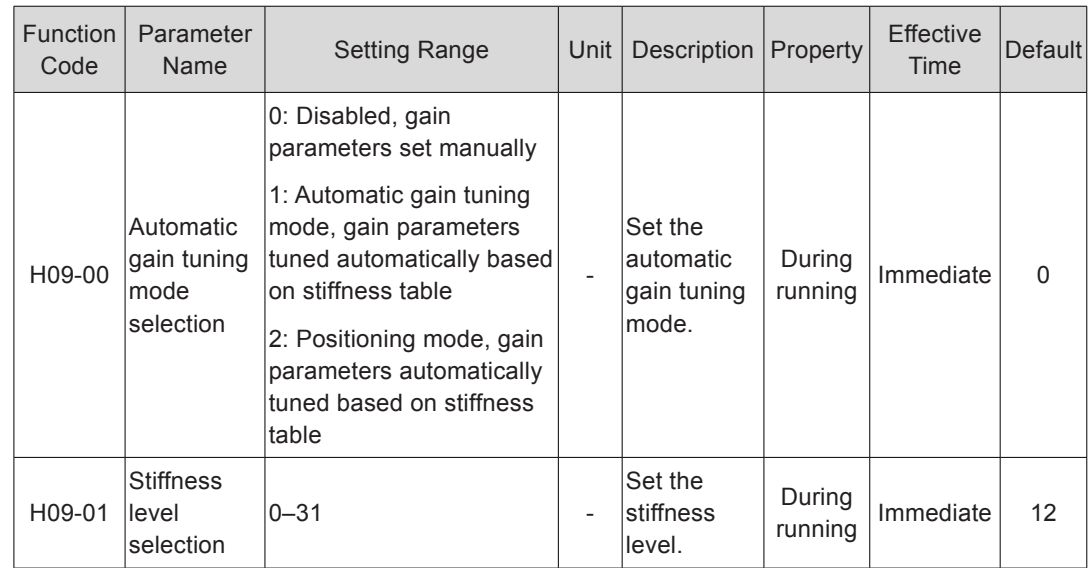

## <span id="page-311-1"></span><span id="page-311-0"></span>6.4 Manual Gain Adjustment

## 6.4.1 Basic Parameters

When the automatic gain adjustment result is not satisfactory, execute fine manual gain adjustment to achieve better result.

The servo system consists of three control loops, namely, position loop, speed loop, and current loop from external to internal. The following figure shows the basic control block diagram.

Figure 6-6 Basic control block diagram of manual gain adjustment

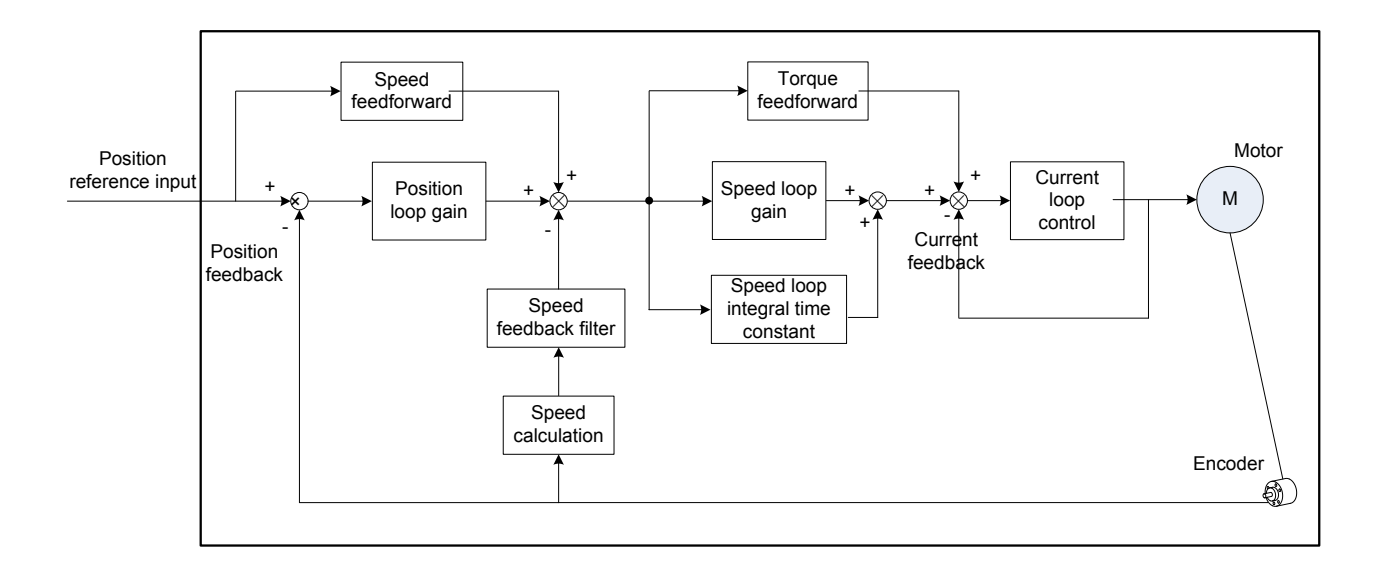

The most internal loop must have the highest response. If it is not observed, the system may be unstable.

The default current loop gain of the servo drive ensures the response, and need not be adjusted. You only need to adjust the position loop gain, speed loop gain and other auxiliary gains. When executing gain adjustment in the position control mode, increase the speed loop gain as well after increasing the position loop gain, and ensure the response of the position loop is lower than that of the speed loop to keep the system stable.

The basic gain parameters are set as follows.

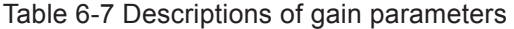

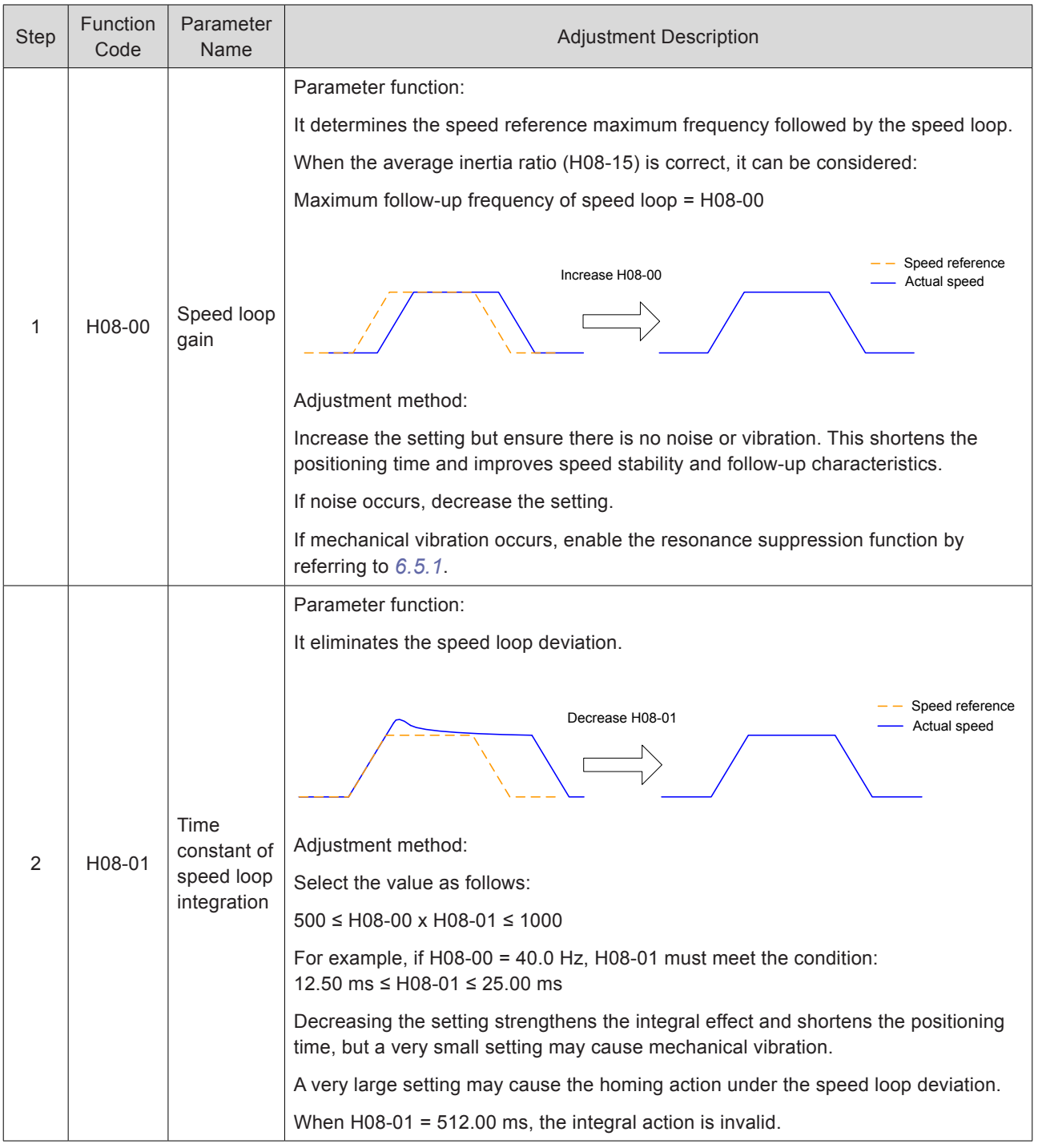

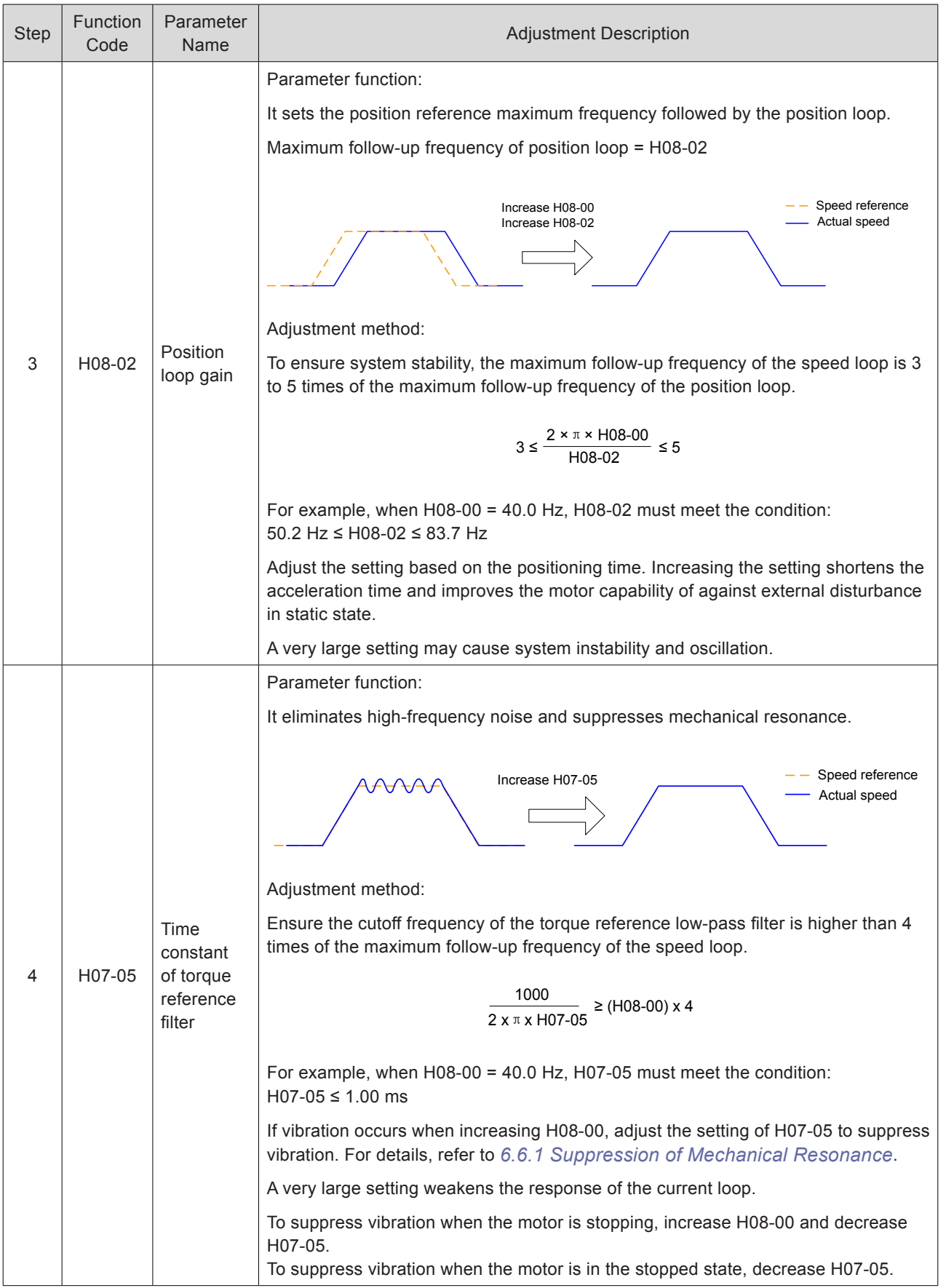

6

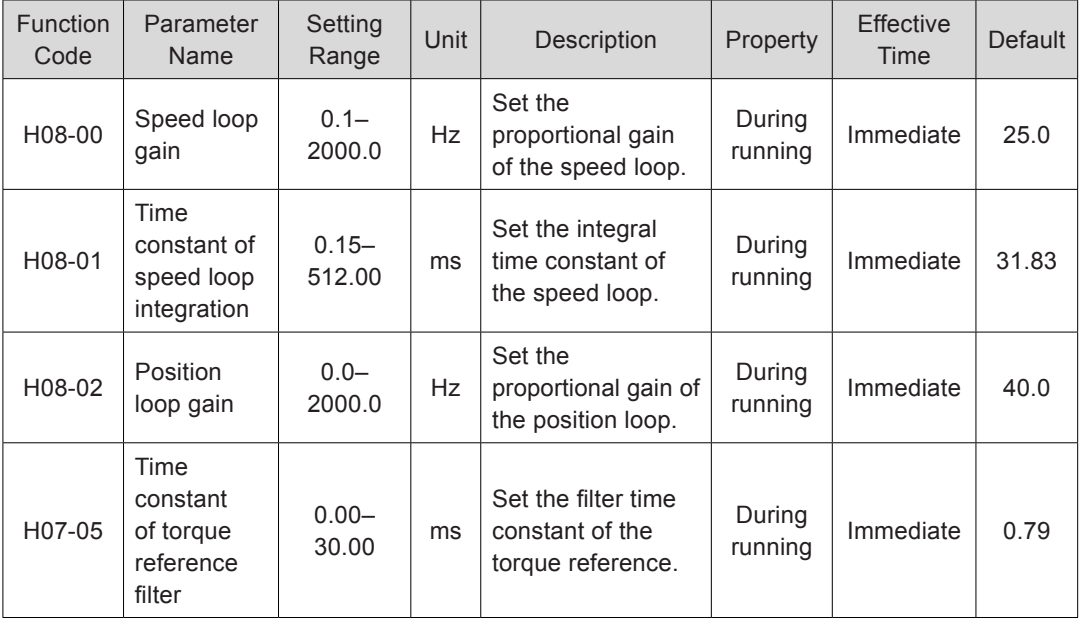

<span id="page-314-0"></span>Relevant parameters:

#### 6.4.2 Gain Switchover

By selecting appropriate gain based on the servo internal state or external DI signal (supported only in position and speed control modes), the following effect can be achieved:

- Switchover to lower gain in motor static state (servo ON) to suppress vibration
- Switchover to higher gain in motor static state to shorten the positioning time
- Switchover to higher gain in motor running state to achieve better reference compliance performance
- Switchover between different gains is performed based on the load condition
- $H08-08 = 0$ :

The gain used is fixed at the 1st gain (H08-00 to H08-02, H07-05), but switchover between proportional control and proportional & integral control via DI function 3 ((FunIN.3: GAIN\_SEL, gain switchover) is supported for the speed loop.

Figure 6-7 Gain switchover flowchart when H08-08 = 0

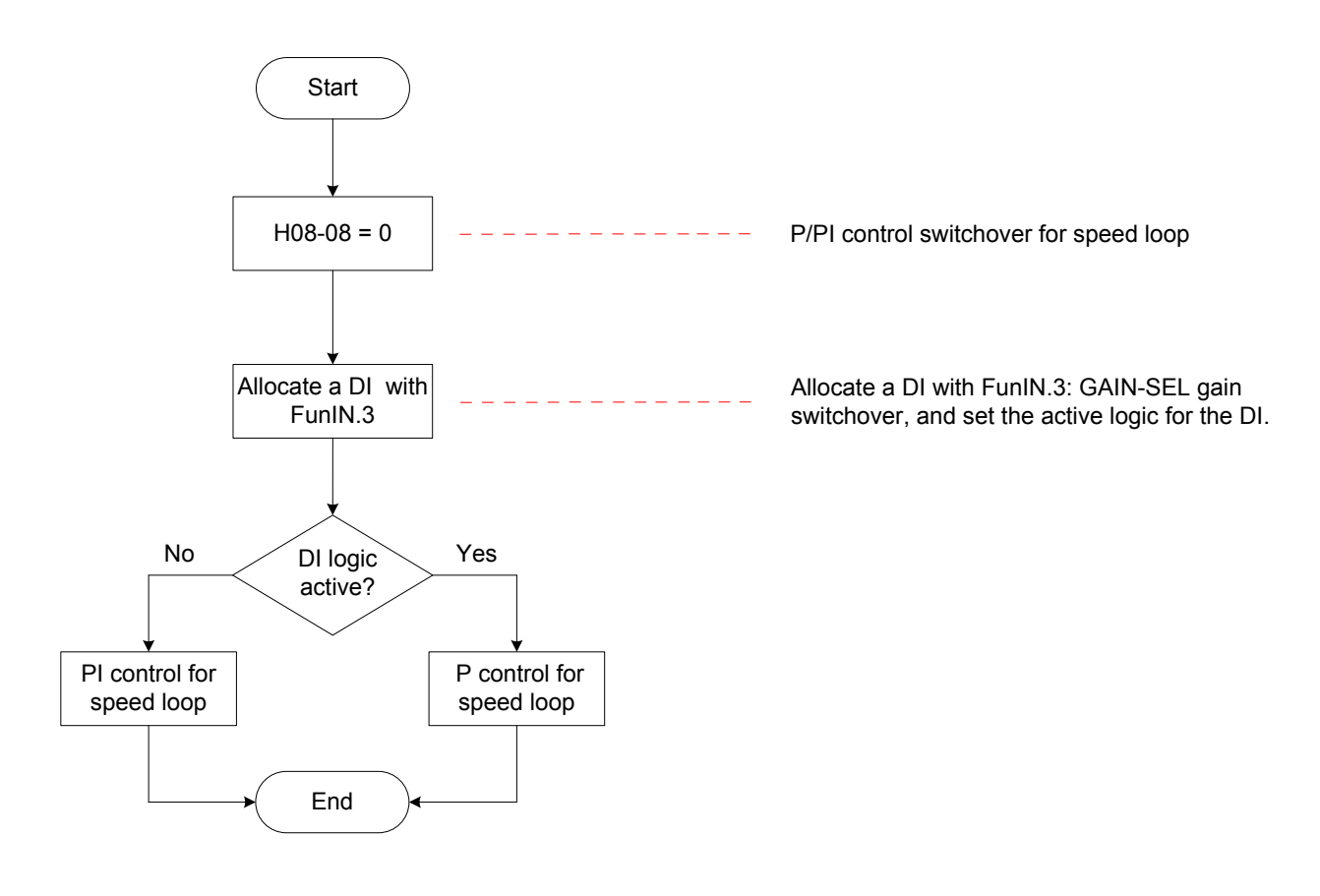

6

■ H08-08 = 1:

Switchover between 1st gain (H08-00 to H08-02, H07-05) and 2nd gain (H08-03 to H08- 05, H07-06) is implemented based on the setting of H08-09.

Figure 6-8 Gain switchover flowchart when H08-08 = 1

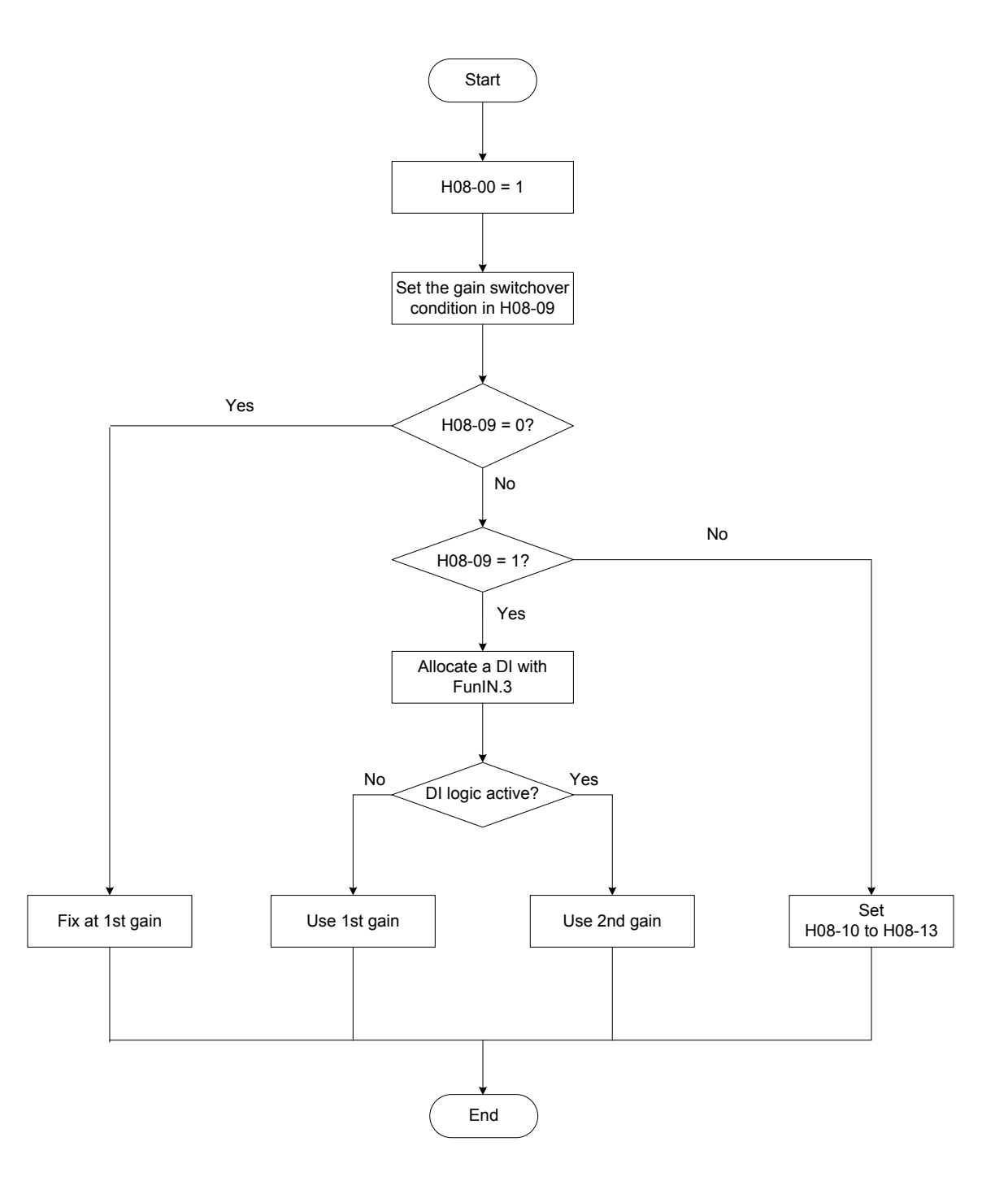

Gain switchover has 11 conditions. The following table describes the diagrams and relevant parameters of different conditions.

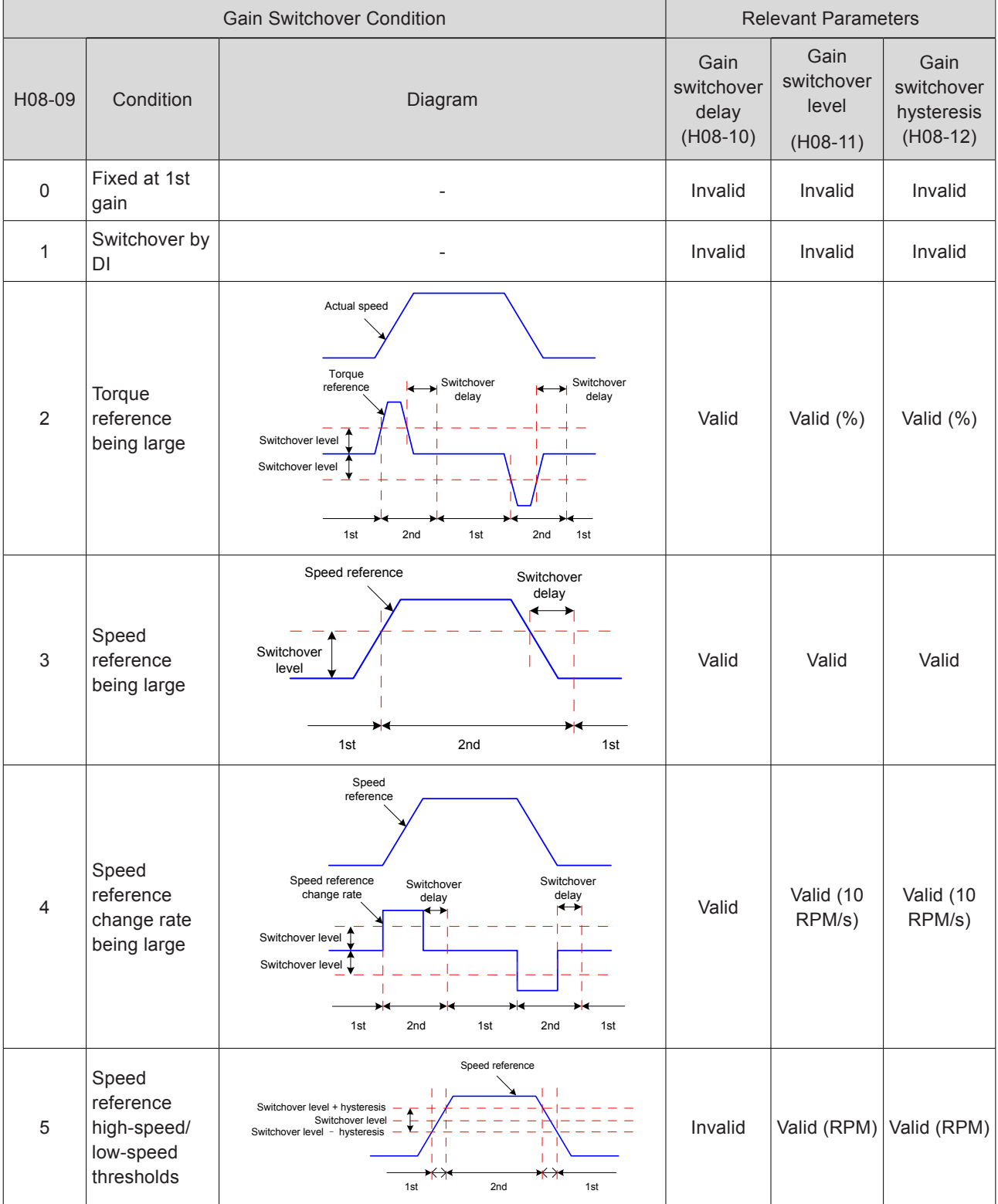

## Table 6-8 Descriptions of gain switchover conditions

6

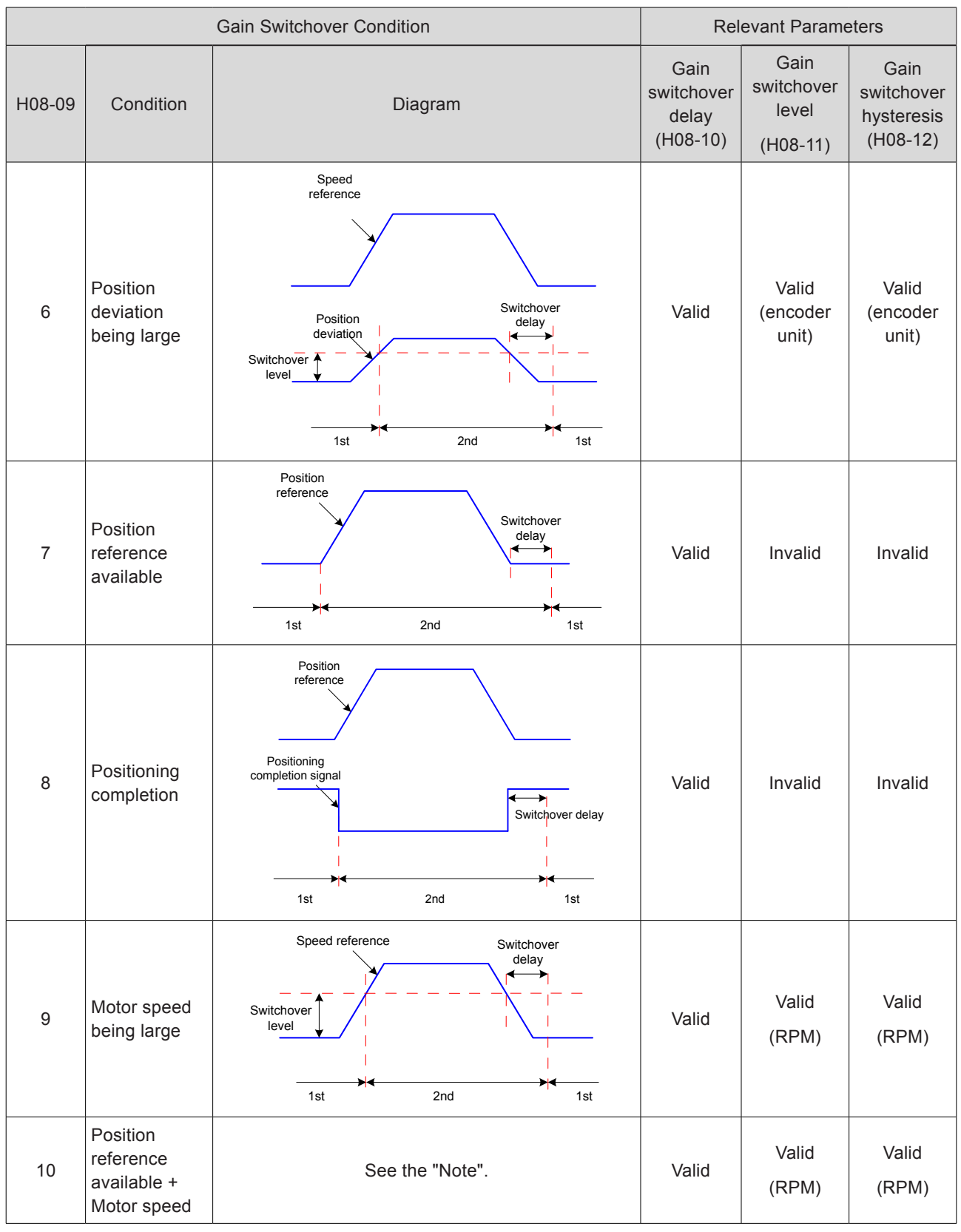

**CAUTION** H08-10 is valid only when 2nd gain is switched over to 1st gain.

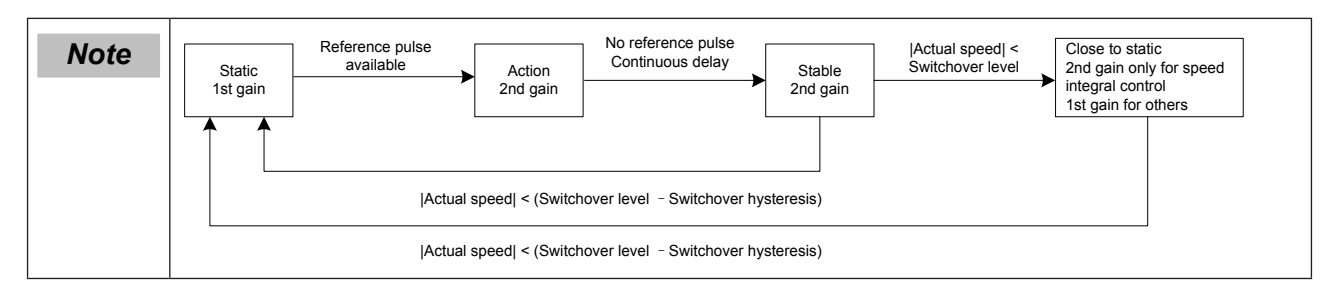

#### Relevant parameters:

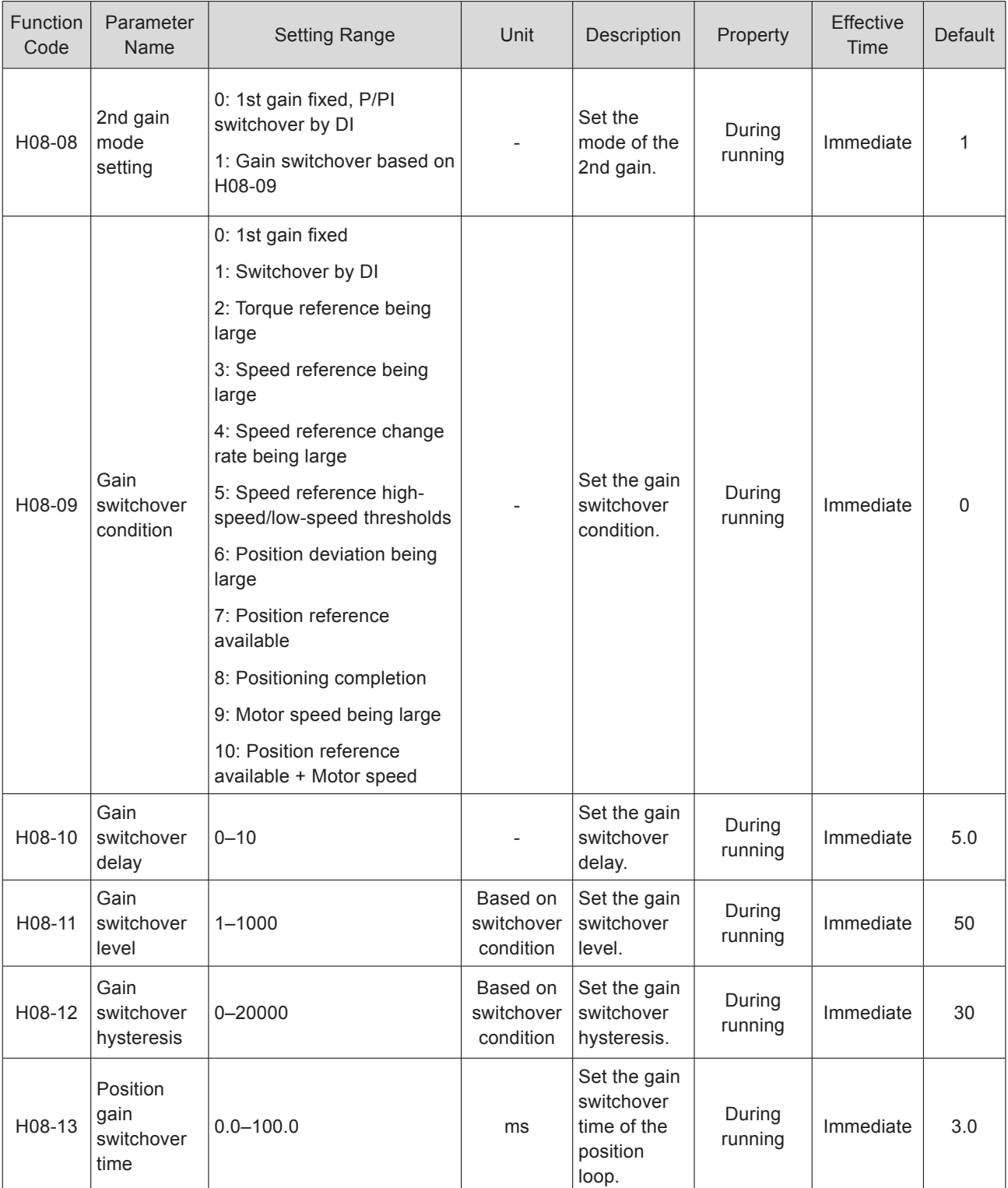

#### <span id="page-320-1"></span><span id="page-320-0"></span>6.4.3 Filter Comparison

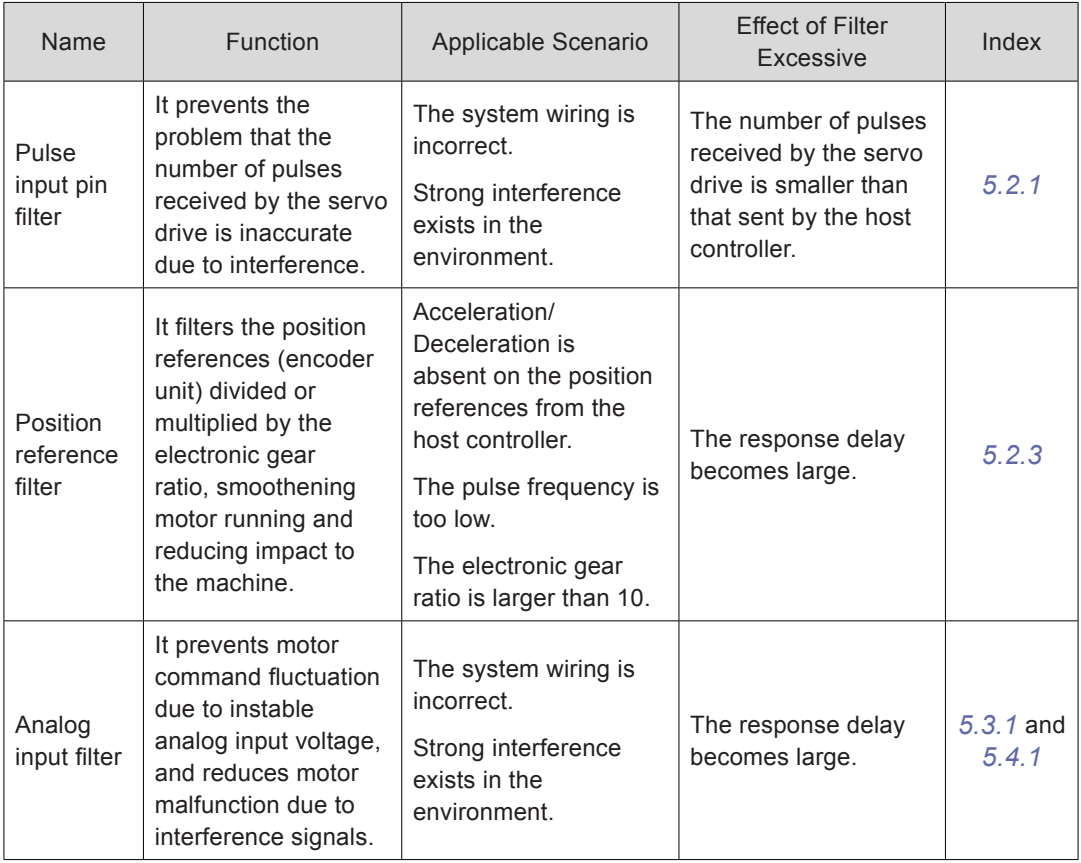

## <span id="page-320-2"></span>6.4.4 Feedforward Gain

#### **Speed Feedforward**

Figure 6-9 Block diagram of speed feedforward control

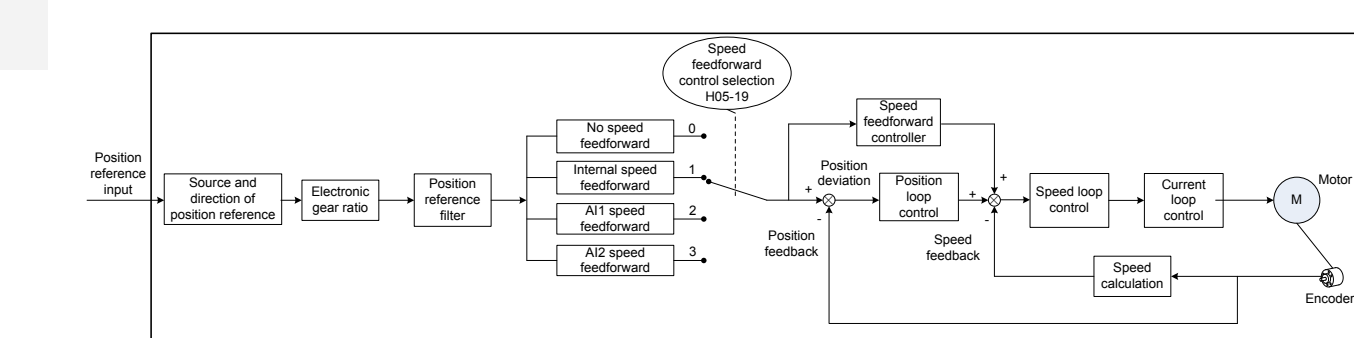

When position control or full closed-loop is used, the speed feedforward function can be used to improve speed reference response and reduce the position deviation at fixed speed.

The speed feedforward operations are as follows:

1) Set the source of the speed feedforward signal.

Set H05-19 (Speed feedforward control selection) to a non-zero value; then, this function is enabled and a signal source is selected.

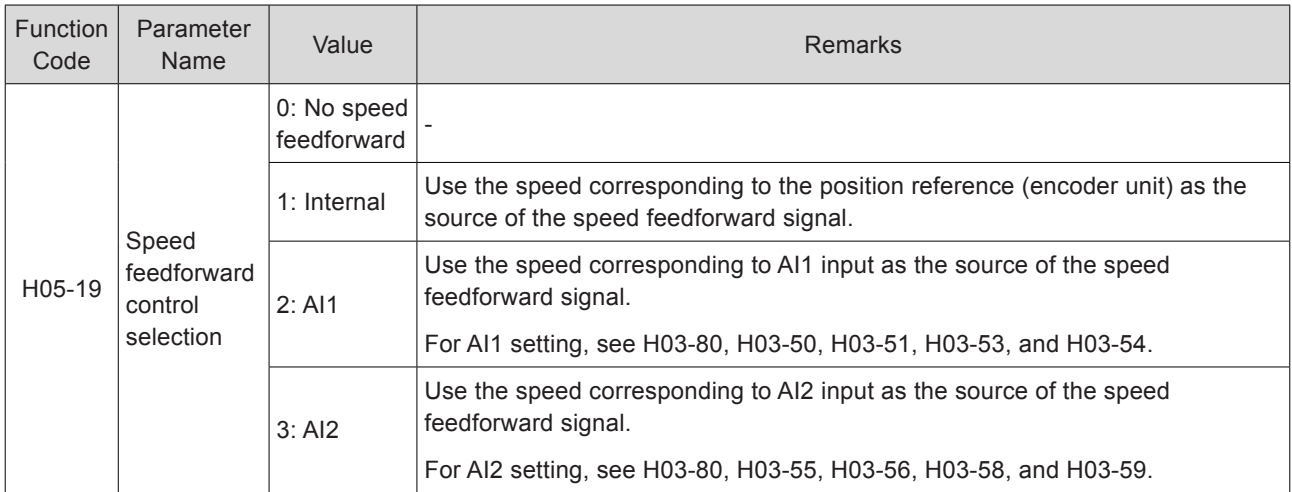

#### 2) Set the speed feedforward parameters.

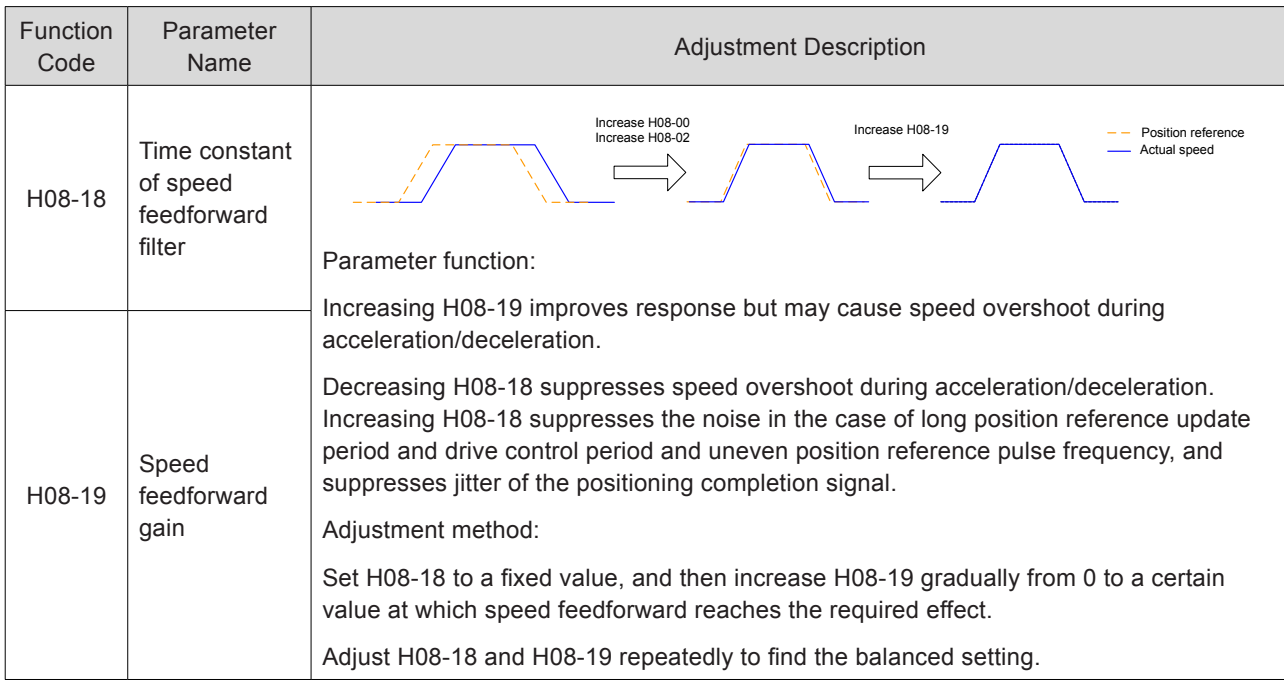

#### **Torque Feedforward**

Figure 6-10 Block diagram of speed feedforward control

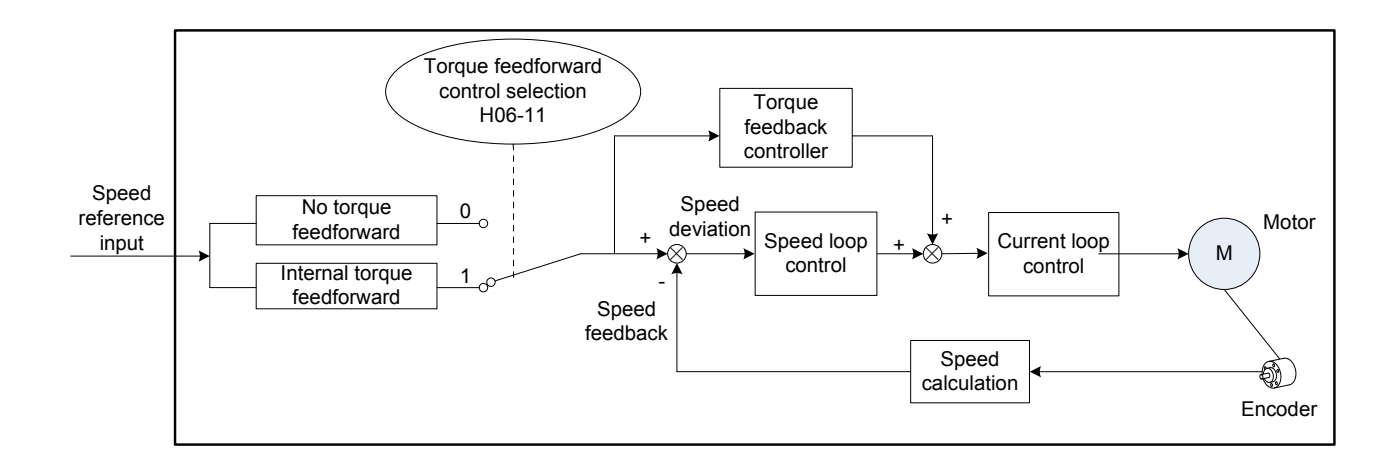

Torque feedforward used in the position control mode improves torque reference response and decreases the position deviation during acceleration/deceleration.

Torque feedforward used in the speed control mode improves torque reference response and decreases the position deviation at fixed speed.

The torque feedforward operations are as follows:

Step 1. Set the signal source of the torque feedforward signal.

Set H06-11 (Torque feedforward control selection) to 1, and this function is enabled and a signal source is selected.

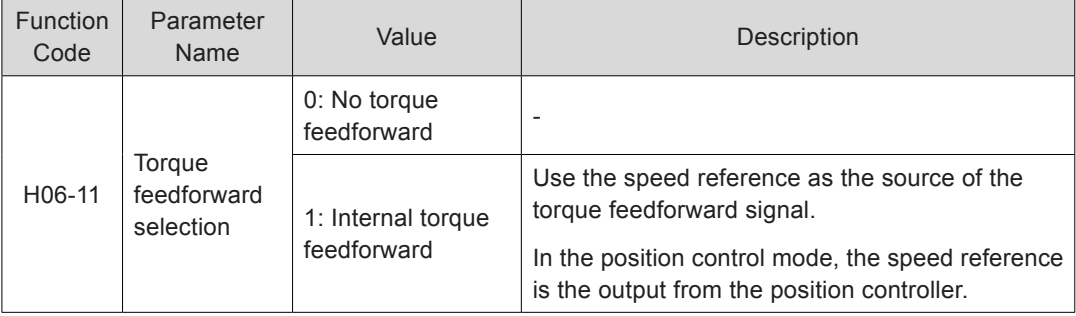

Step 2. Set the torque feedforward parameters.

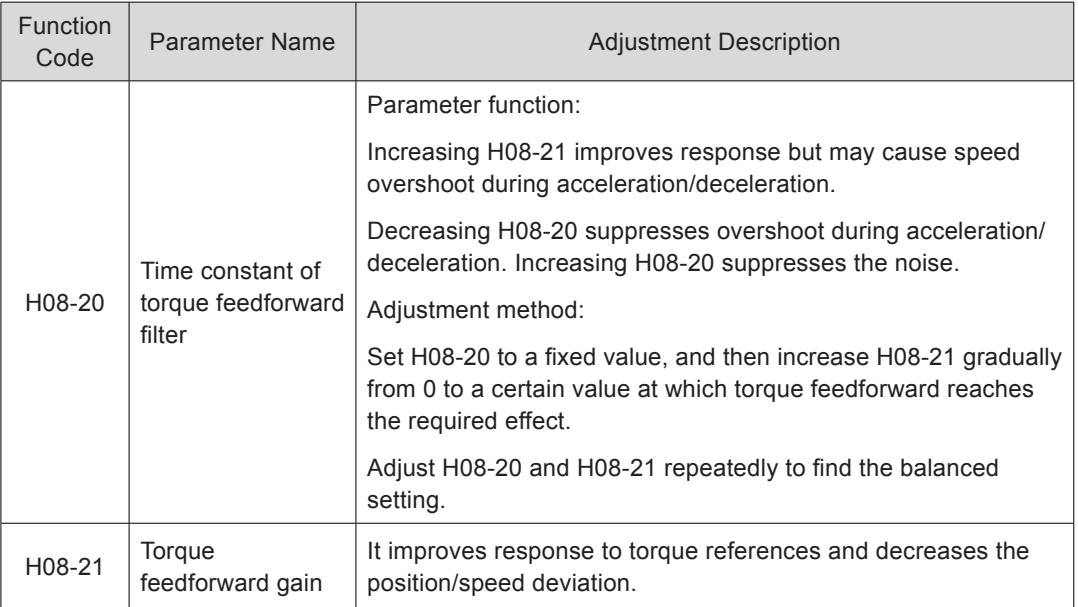

## <span id="page-323-1"></span><span id="page-323-0"></span>6.4.5 Pseudo-Differential Feedforward Control

In non-torque control mode, pseudo differential feedforward (PDFF) control can be used to adjust speed loop control.

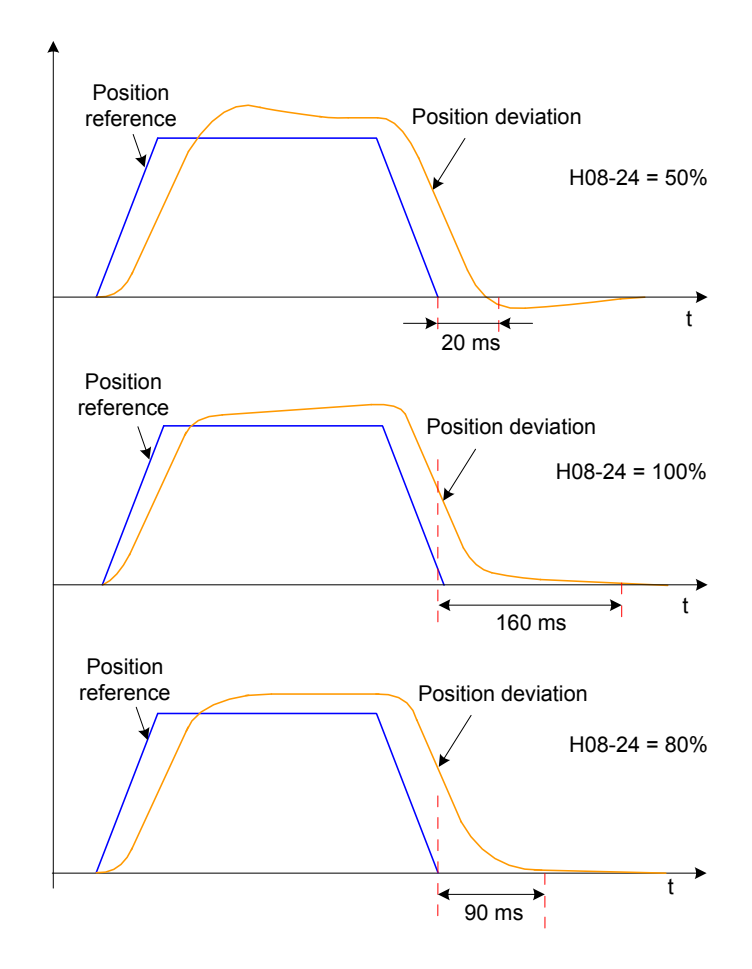

Figure 6-11 PDFF example

PDFF adjusts speed loop control, improving the anti-interference capability of the speed loop and improves speed reference compliance.

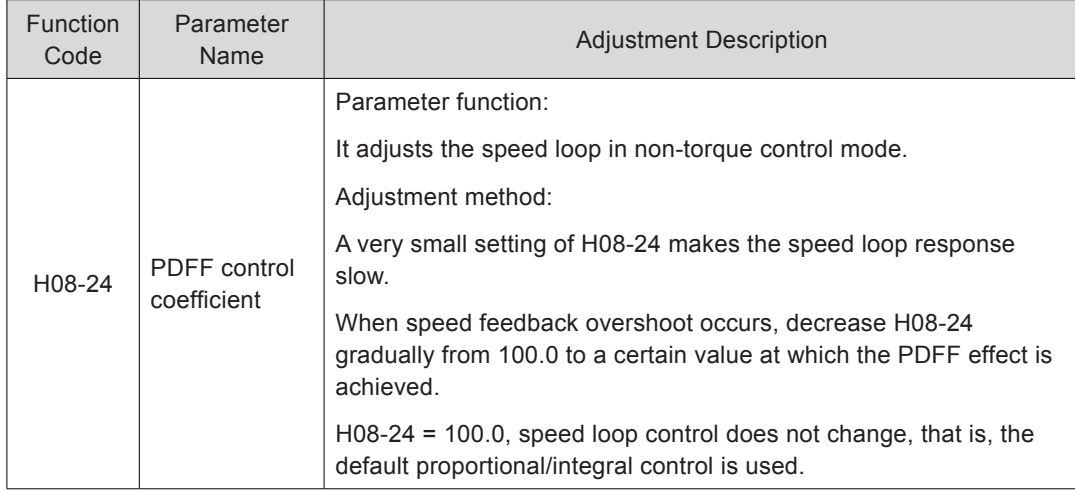
#### 6.4.6 Torque Disturbance Observer

This function is used in the non-torque control mode.

Figure 6-12 Block diagram of the disturbance observer

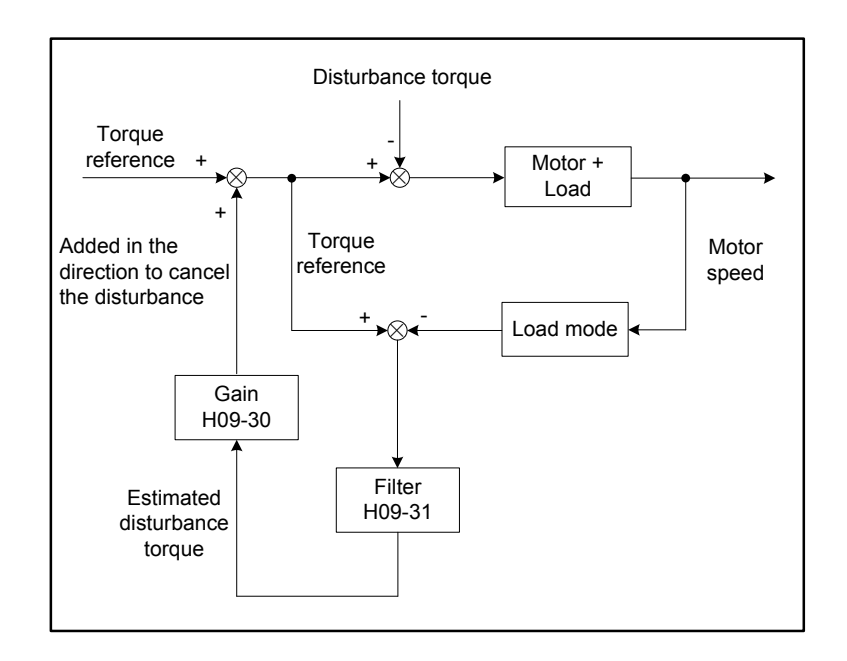

The disturbance observer detects and estimates the external disturbance torque on the system, and compensates the torque reference, which reduces the effect of external disturbance on the servo system and reduces vibration.

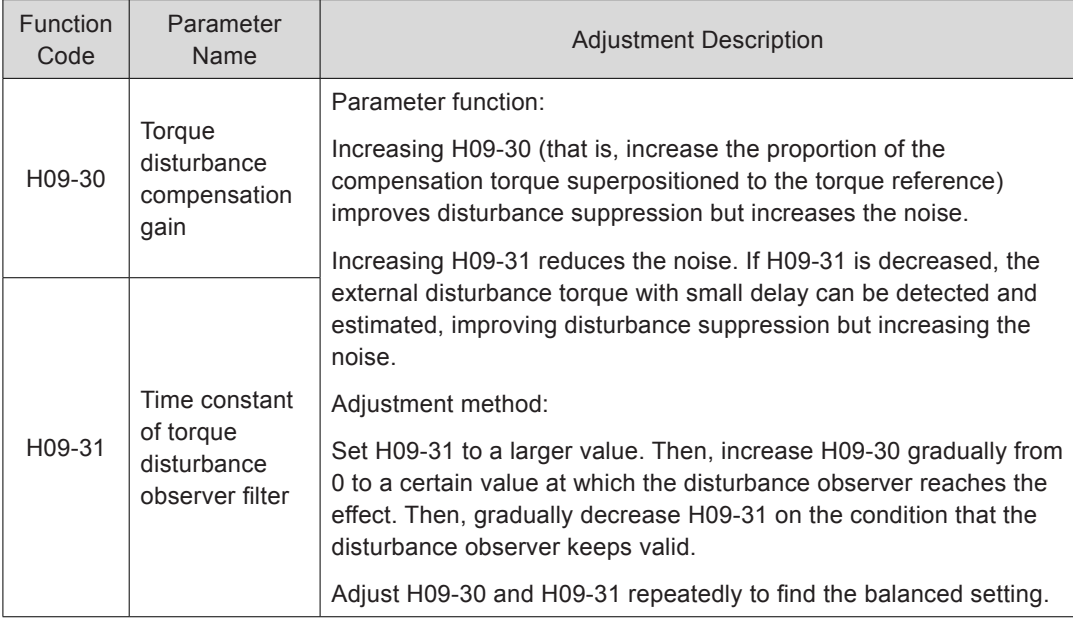

#### Relevant parameters:

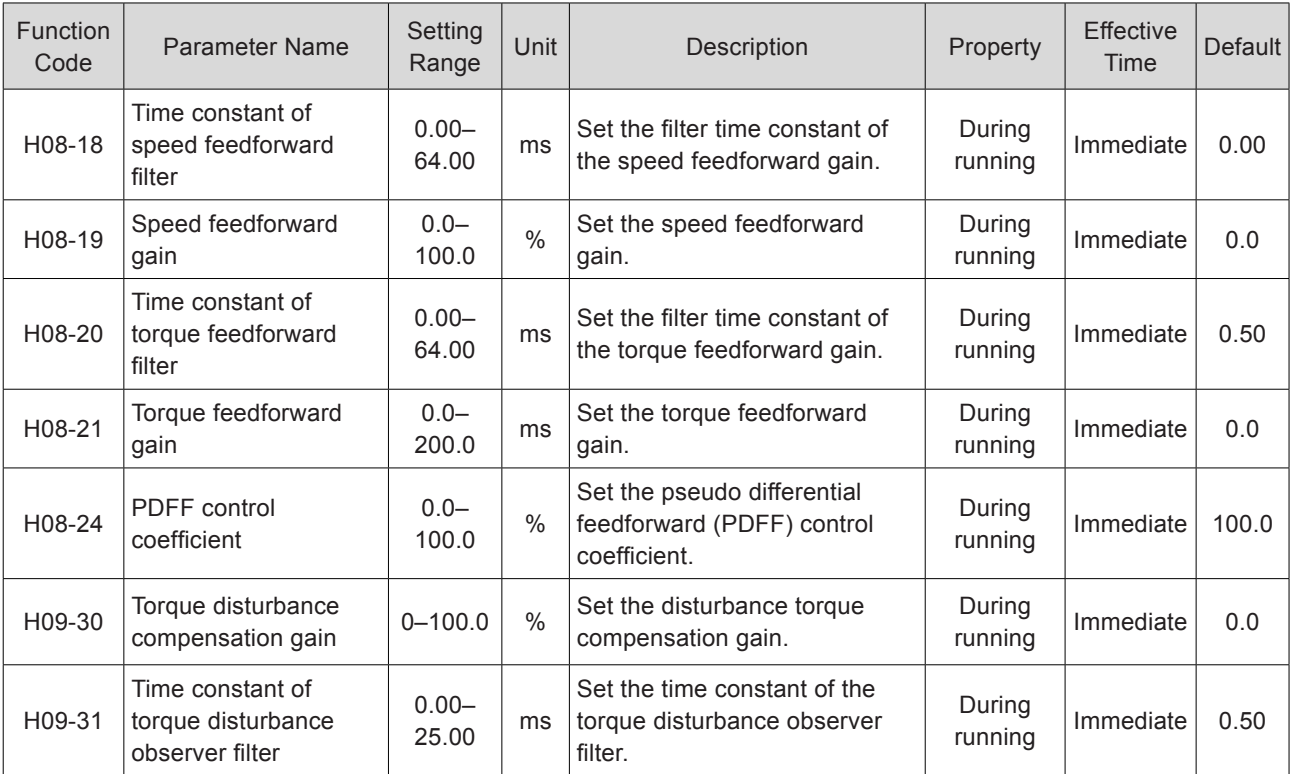

## 6.5 Parameter Adjustment in Different Control Modes

Perform parameter adjustment in the sequence of inertia auto-tuning, automatic gain tuning, and manual gin adjustment.

#### 6.5.1 Parameter Adjustment in Position Control Mode

#### Step 1. Obtain H08-15 (Load inertia ratio) through inertia auto-tuning.

#### Step 2. Perform gain adjustment.

1st gain

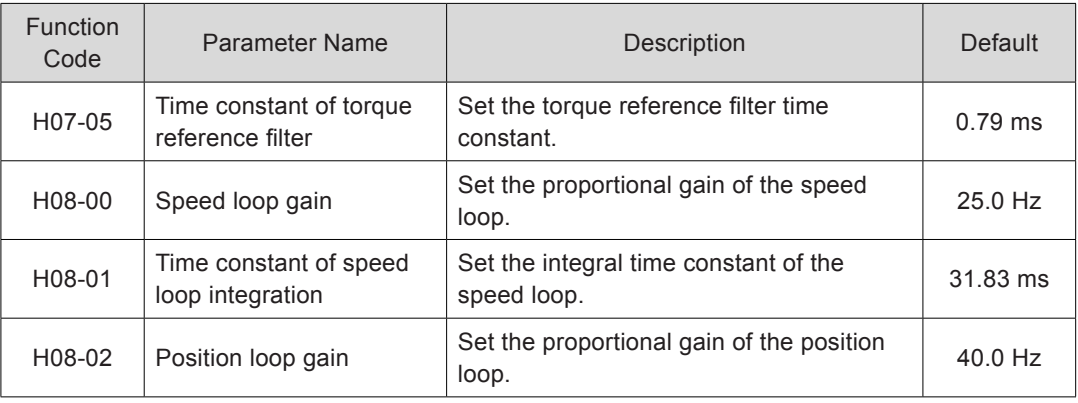

#### 2nd gain

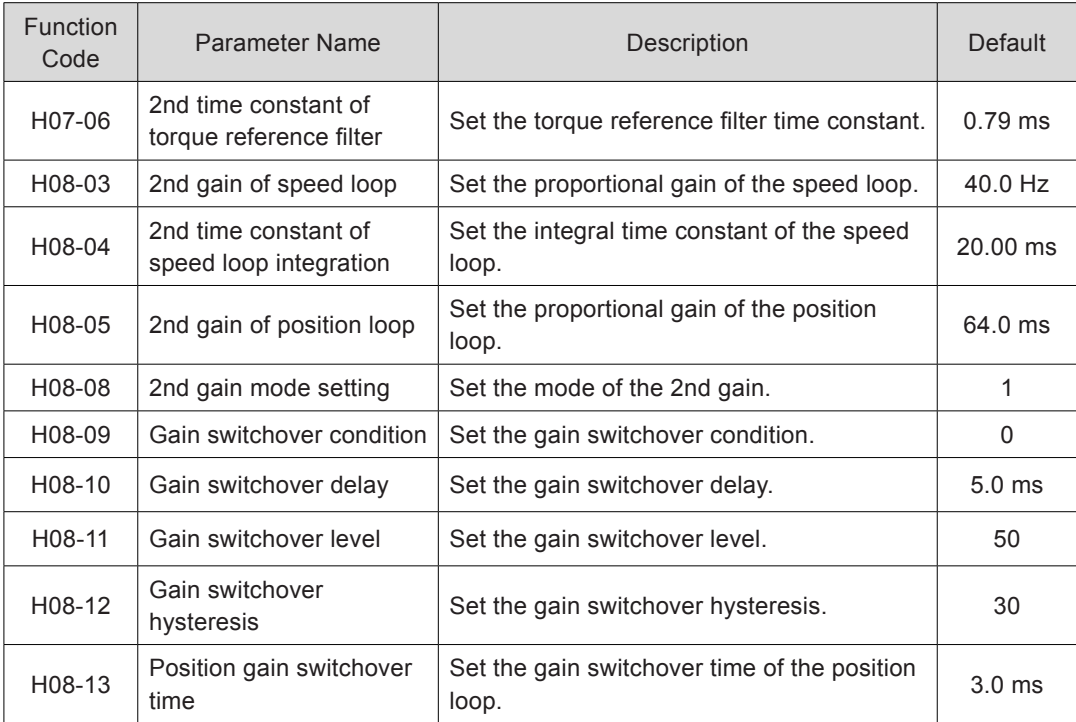

#### Common gain

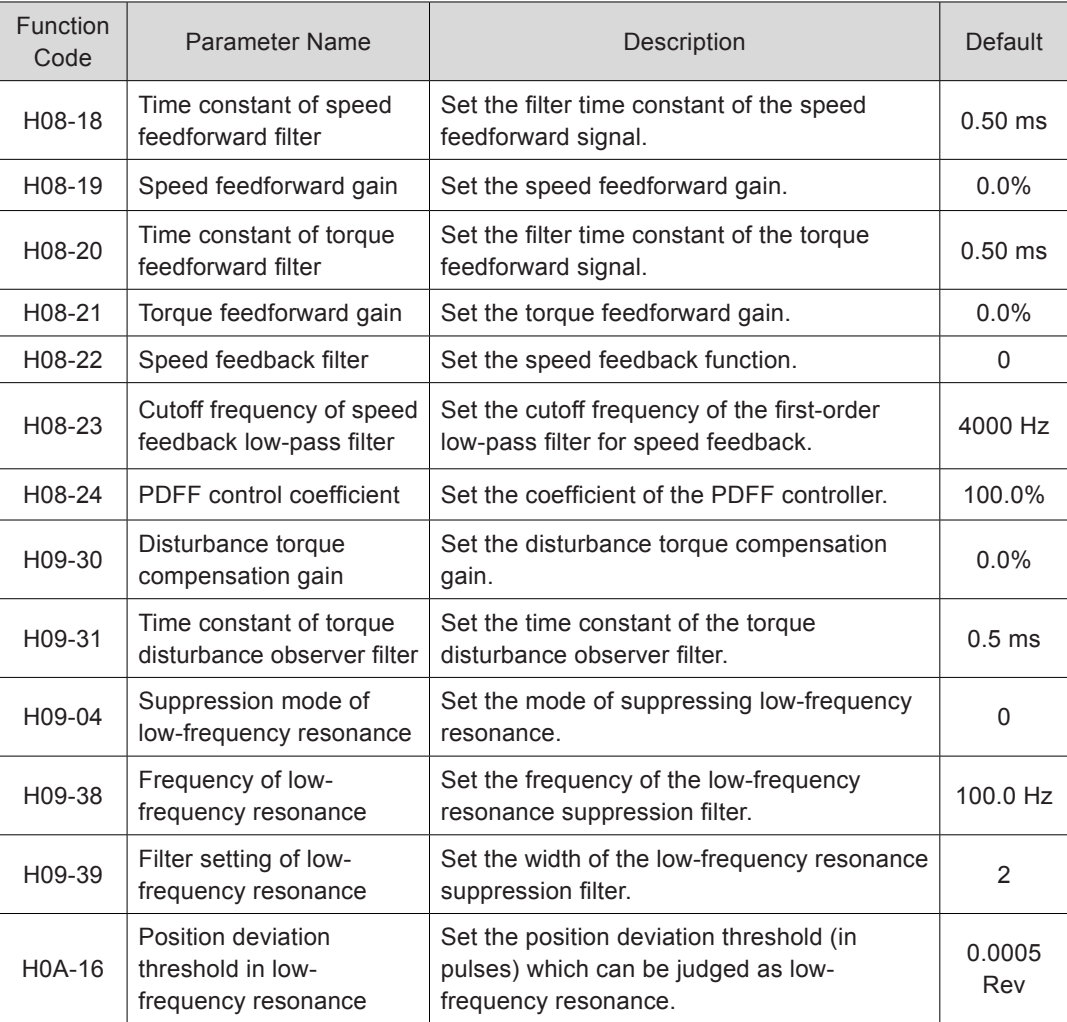

Step 3. Perform automatic gain tuning to obtain the initial values of the 1st gain (or 2nd gain) and common gain.

Step 4. Manually adjust the following gain parameters.

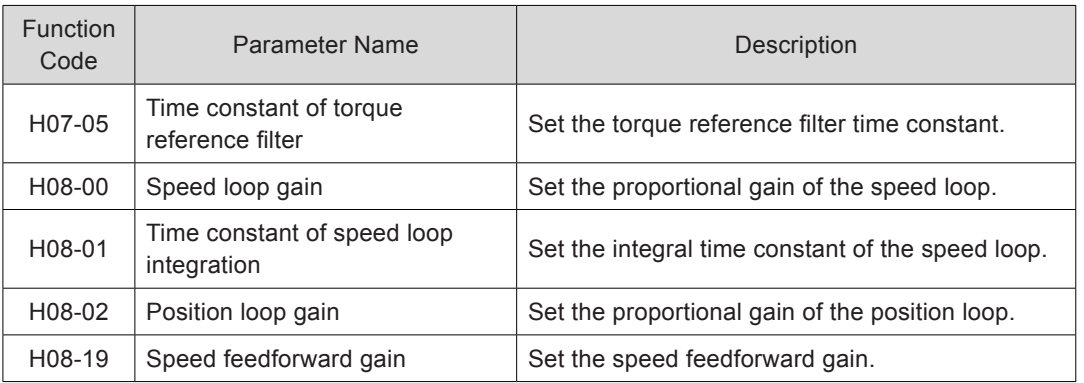

#### 6.5.2 Parameter Adjustment in Speed Control Mode

Parameter adjustment in the speed control mode is the same as that in the position control mode in section 6.5.1, except for the position loop gain (H08-02 and H08-05).

#### 6.5.3 Parameter Adjustment in Torque Control Mode

Parameter adjustment in torque control mode are classified into two types based on the condition:

When the actual speed reaches the speed limit (for the speed limit in torque control mode, refer to *[Chapter 5 Control Modes](#page-143-0)*), the adjustment method is the same as that described in section 6.5.2.

If the actual speed does not reach the speed limit, the adjustment method is the same as that described in section 6.5.2, except for the position/speed loop gain and time constant of the speed loop integration.

#### 6.6 Vibration Suppression

#### 6.6.1 Suppression of Mechanical Resonance

Resonance may occur at vicinity of the mechanical resonance frequency when the servo gain is increased, making the gain cannot be increased further.

Mechanical resonance can be suppressed in the following two methods:

Torque reference filter (H07-05, H07-06)

Set the filter time constant to damp the torque reference at above the cutoff frequency, suppressing mechanical resonance.

Filter cutoff frequency fc (Hz) =  $1/[2\pi \times$  H07-05 (ms)  $\times$  0.001]

Notch:

The notch reduces the gain at certain frequencies to suppress mechanical resonance. After resonance is suppressed with correct setting of the notch, attempt to increase the gain gradually. The following figure shows the resonance suppression principle of the notch.

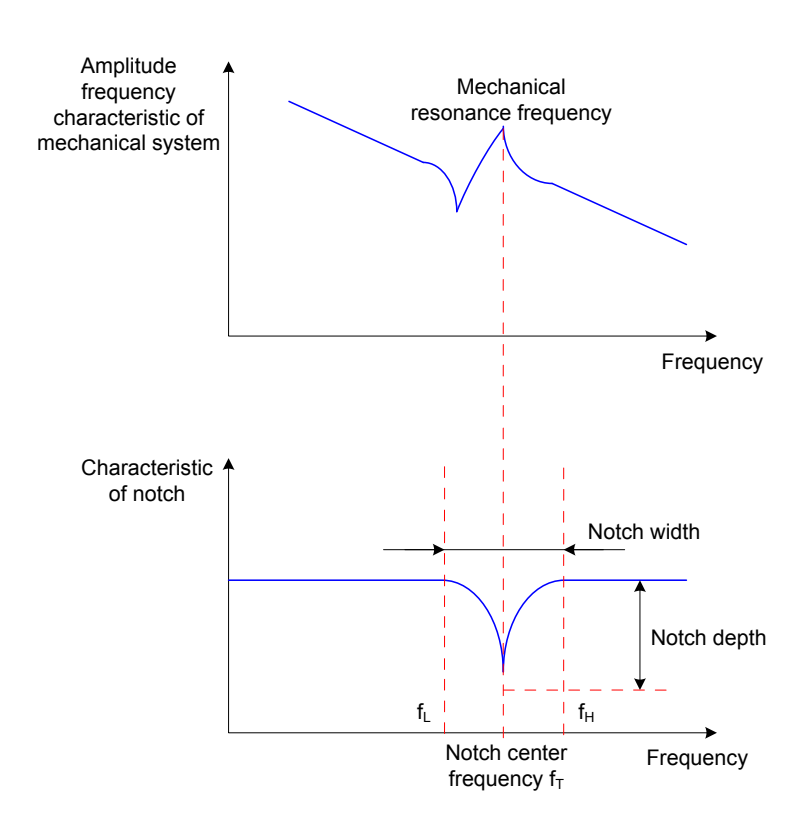

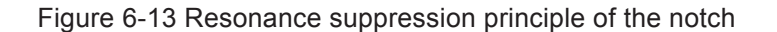

A total of four notches can be used, and each is defined by three parameters, frequency, width level, and depth level. The 1st and 2nd notches are manual ones, and their parameters are set manually by users. The 3rd and 4th notches can be set manually or set as adaptive notches (H09-02 = 1 or 2); when they are used as adaptive notches, their parameters are automatically set by the servo drive.

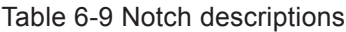

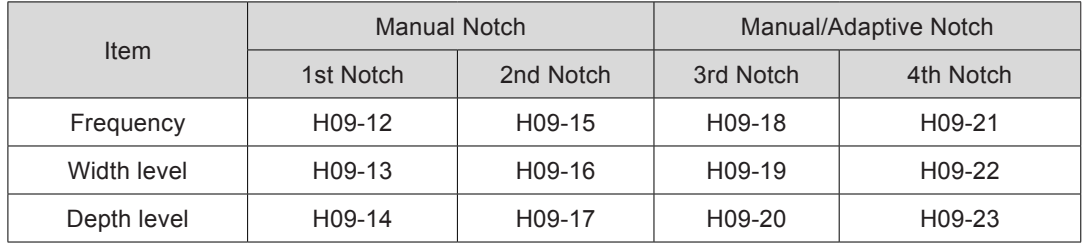

**Note** When the frequency is the default value 4,000 Hz, the notch is actually invalid.

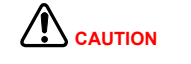

The adaptive notch is preferred during the use. If the adaptive notch is invalid or cannot produce satisfactory performance, use the manual notch.

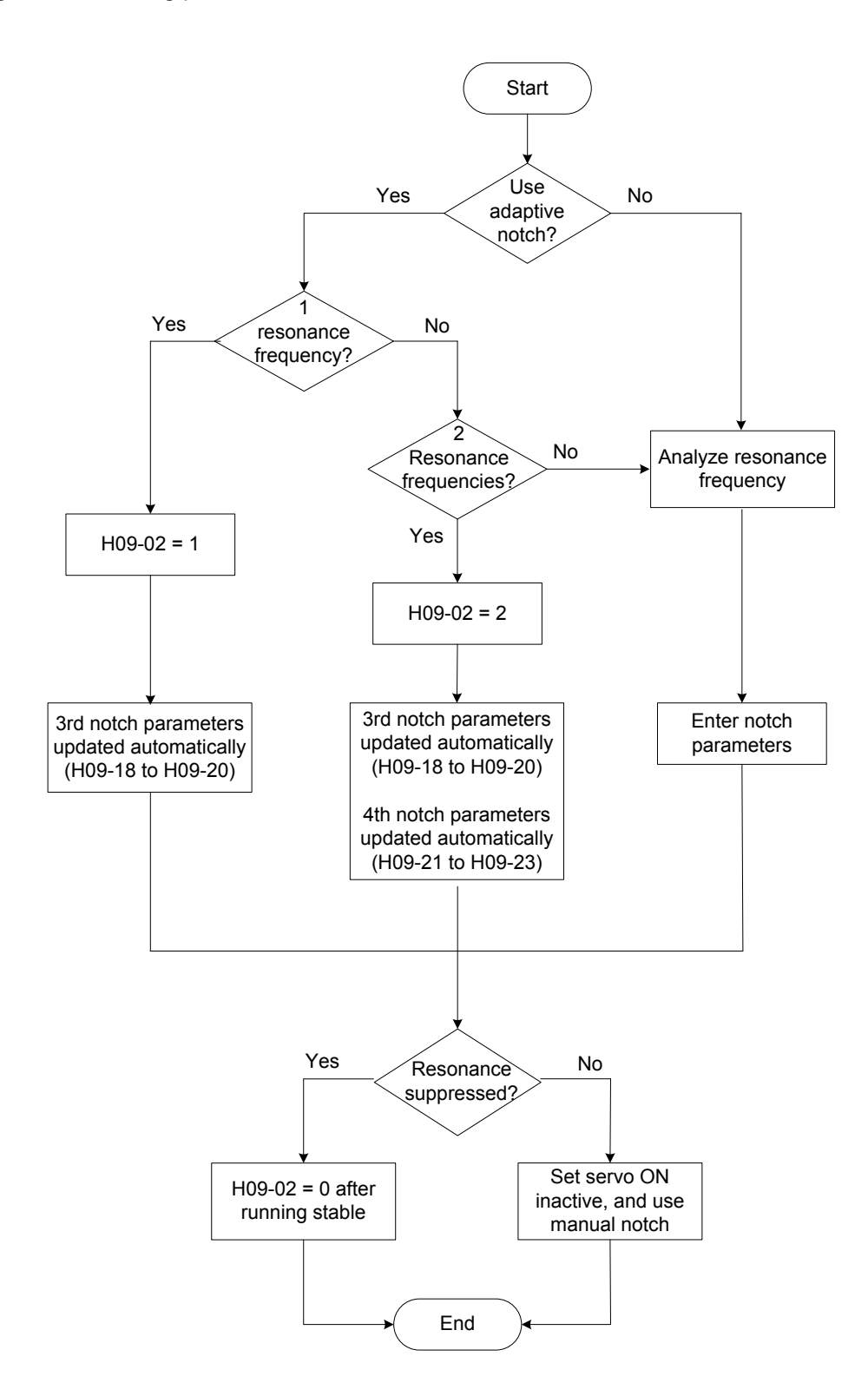

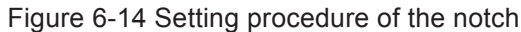

- 330 -

#### **Setting Procedure of Adaptive Notch**

The setting procedure of the adaptive notch is as follows:

Step 1. Set H09-02 (Mode selection of adaptive notch) to 1 or 2 based on the number of resonance frequencies.

When resonance occurs, first set H09-02 to 1 to enable an adaptive notch. If new resonance occurs after the gain is adjusted, set H09-02 to 2 to enable both adaptive notches.

Step 2. During servo running, the parameters of the 3rd or 4th notch are updated automatically, and the values are automatically stored to the corresponding function codes in group H09 every 30 minutes.

Step 3. If resonance is suppressed, the adaptive notch functions well. After the servo remains stable for a certain period, set H09-02 to 0, and the parameters of the adaptive notch are fixed at the last updated values.

Otherwise, malfunction during servo running makes the notch parameters be changed to incorrect values, increasing vibration.

Step 4. If vibration fails to be suppressed, turn off the servo ON signal in time.

If there are more than two resonance frequencies, the problem cannot be solved by only using the adaptive notches. Additionally use the manual notch, or use all the four notches as manual ones  $(H09-02 = 0)$ .

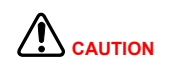

During use of the adaptive notch, the latest parameters will not be stored into the corresponding function codes if the servo becomes OFF within 30 minutes.

When the resonance frequency is below 300 Hz, the suppression effect of the adaptive notch may degrade.

#### **Setting Procedure of Manual Notch**

The setting procedure of the manual notch is as follows:

Step 1. Analyze the resonance frequency.

When using the manual notch, set the frequency to the actual resonance frequency, which is obtained by using the following methods:

- Use the "Mechanical analysis" function in Inovance servo commissioning software.
- Calculate the resonance frequency based on the motor phase current displayed on the oscilloscope interface of Inovance Inovance servo commissioning software.
- Set H09-02 to 3. After starting running, the servo drive automatically detects the resonance frequency and stores it in H09-24.

Step 2. Enter the obtained resonance frequency in the parameter of the selected notch, and set the width level and depth level of the notch.

Step 3. If resonance is suppressed, the notch functions well. Then, increase the gain. If new resonance occurs, repeat steps 1 and 2.

Step 4. If vibration fails to be suppressed, turn servo OFF in time.

#### **Notch Width Level**

The notch width level indicates the ratio of the notch width to the notch center frequency.

<u> f<sub>H</sub> - fլ</u> Notch width level =  $\frac{H}{T}$ 

Where:

 $f_T$ : Notch center frequency, that is, mechanical resonance frequency

 $f_H - f_L$ : Notch width, indicating the ratio of -3dB attenuation frequency band with respective to the notch center frequency

Figure 6-15 shows the relationship between notch width and depth. Use the default value 2.

#### **Notch Depth Level**

The notch depth level indicates the ratio of input to output at center frequency.

The input is completely shut with depth level 0 and fully received with depth level 100 at the center frequency. A smaller notch depth level indicates larger notch depth, which produces stronger resonance suppression and makes the system instable. Pay attention to this during use.

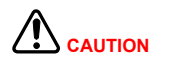

If the amplitude frequency characteristic curve obtained through the mechanical analysis function does not have obvious peak, it indicates that vibration occurs actually. Such vibration may not be mechanical resonance, and cannot be suppressed by the notch. It occurs because the gain reaches the limit, and can be suppressed only by reducing the gain or the filter time of torque reference.

The following figure shows the relationship between notch width and depth.

Figure 6-15 Frequency characteristic curve of notch

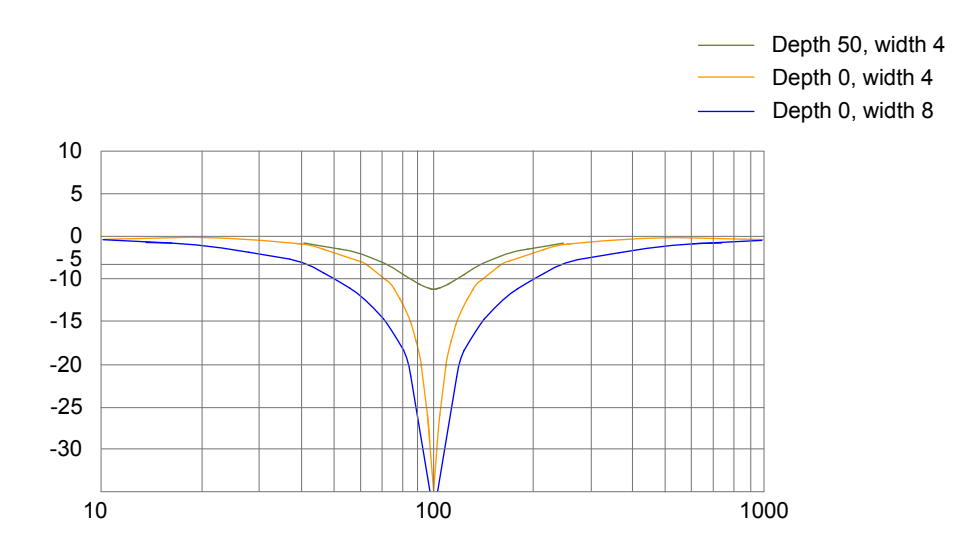

#### Relevant parameters:

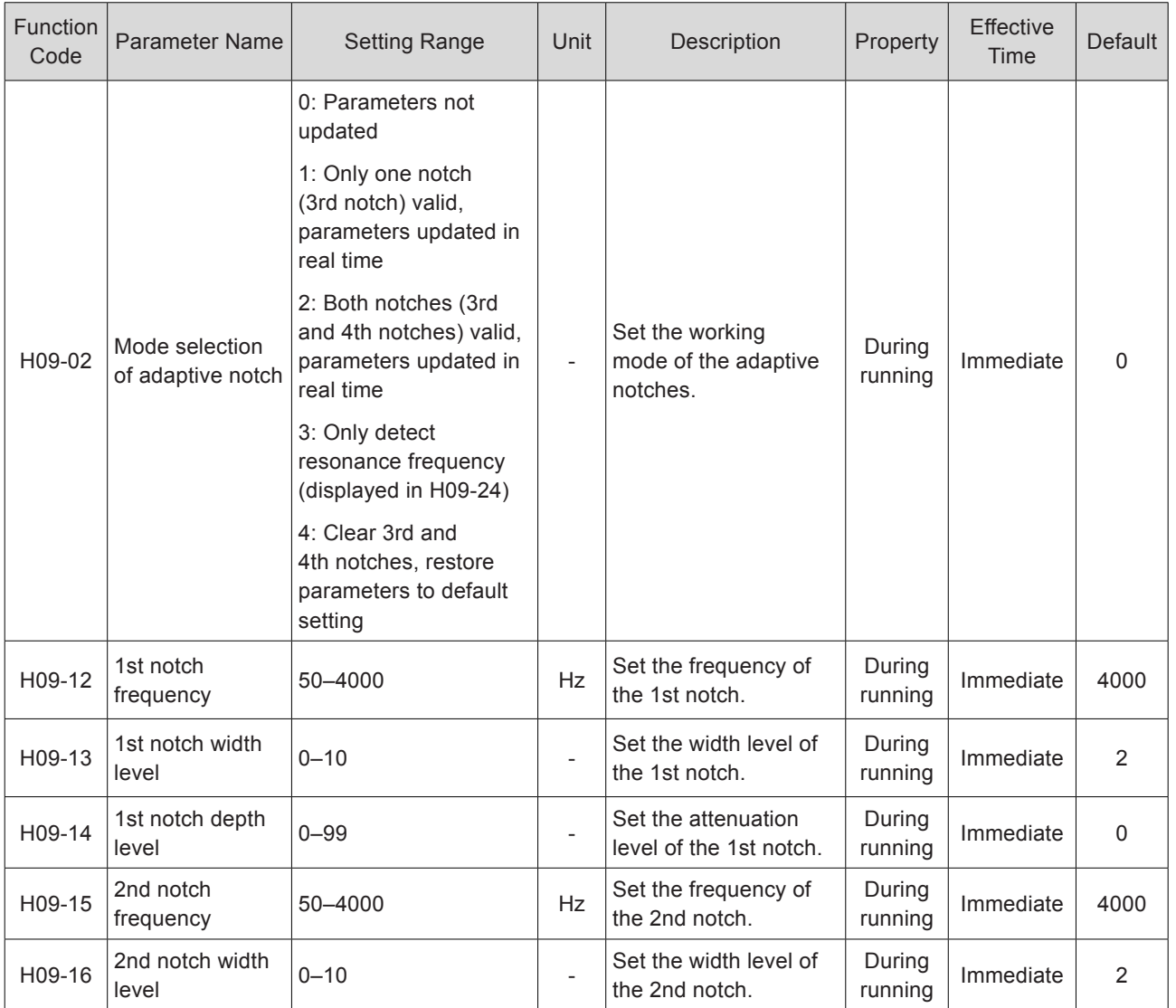

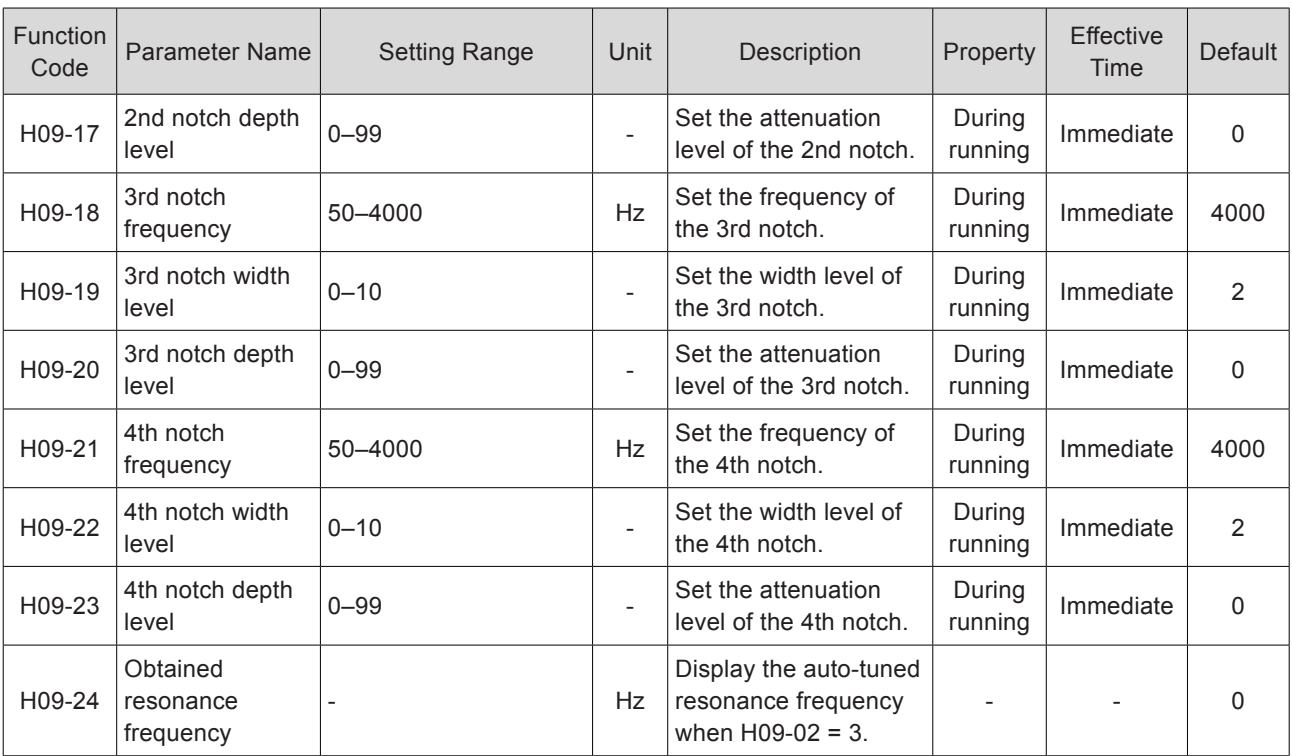

#### 6.6.2 Suppression of Low-frequency Resonance

Figure 6-16 Mechanical diagram of low-frequency resonance

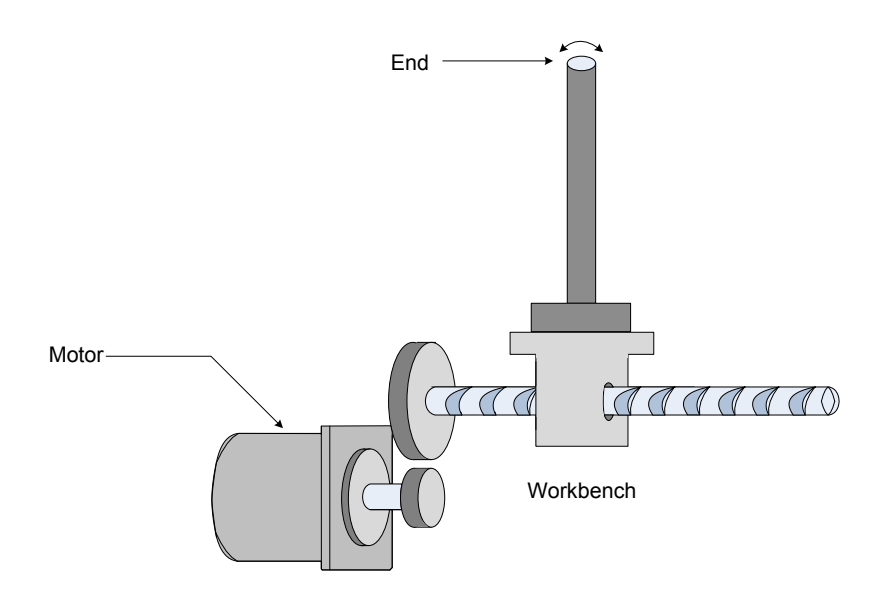

If the mechanical load end is long and heavy, vibration may easily occur in this part at emergency stop, affecting the positioning. Such vibration has a frequency about 100 Hz, lower than the mechanical resonance frequency, and is called low-frequency resonance. Use the low-frequency resonance suppression function to reduce such vibration.

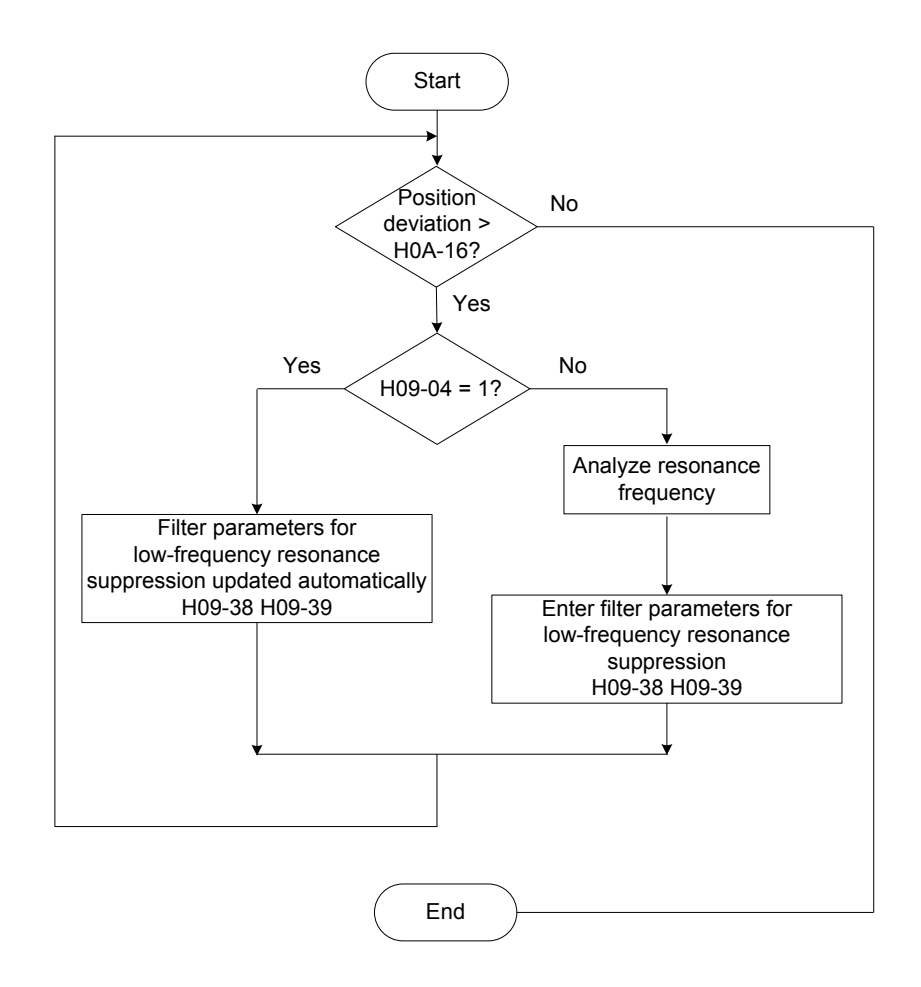

Figure 6-17 Setting procedure of low-frequency resonance suppression filter

Step 1. Set H0A-16 (Position deviation threshold in low-frequency resonance).

The system considers that low-frequency resonance occurs when the position deviation exceeds H0A-16. Resonance may be detected more easily if this parameter is set to a small value.

Step 2. Set H09-04 (Suppression mode of low-frequency resonance).

The servo drive provides two methods, and the automatic method is preferred.

H09-04 = 1 (Automatically set parameters of low-frequency resonance suppression filter)

The servo drive automatically detects the frequency and amplitude of the lowfrequency resonance, and automatically sets H09-38 (Frequency of low-frequency resonance) and H09-39 (Filter setting of low-frequency resonance).

 $H09-04 = 0$  (Manually set parameters of low-frequency resonance suppression filter)

Collect the position deviation waveform in motor positioning mode by using the oscilloscope function of the Inovance servo commissioning software and calculate the position deviation fluctuation frequency, that is, low-frequency resonance frequency.

Then, manually input the value into H09-38, and use the default value of H09-39.

Step 3. Observe whether the position deviation still exceeds H01-16 after the lowfrequency resonance suppression filter is used.

If yes, repeat steps 2 to 3; if not, it indicates that the low-frequency resonance suppression effect is achieved.

Figure 6-18 Low-frequency resonance suppression effect

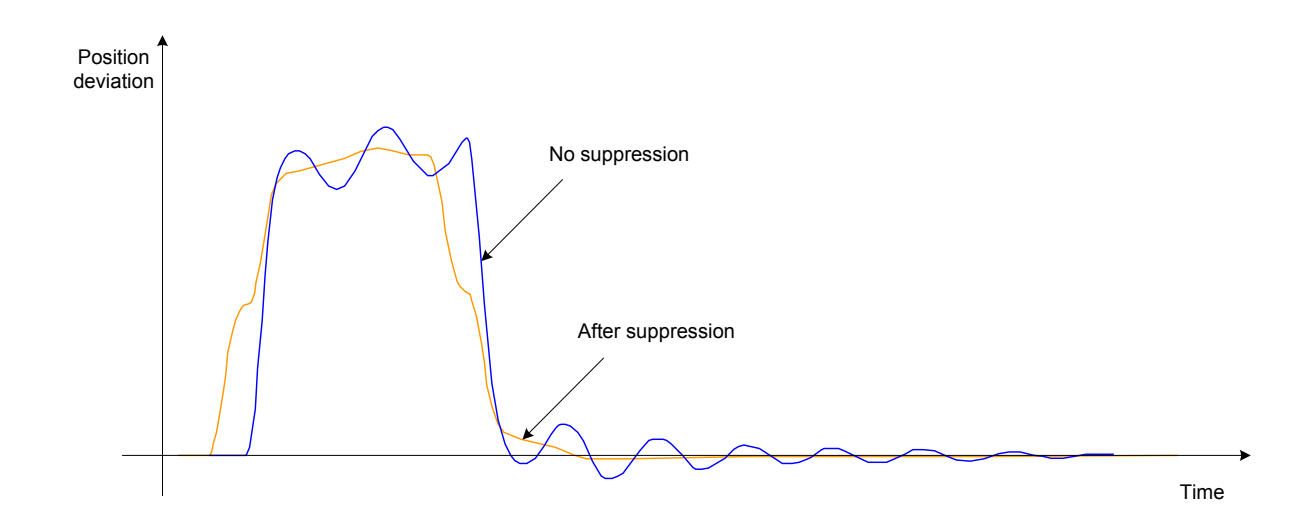

Relevant parameters:

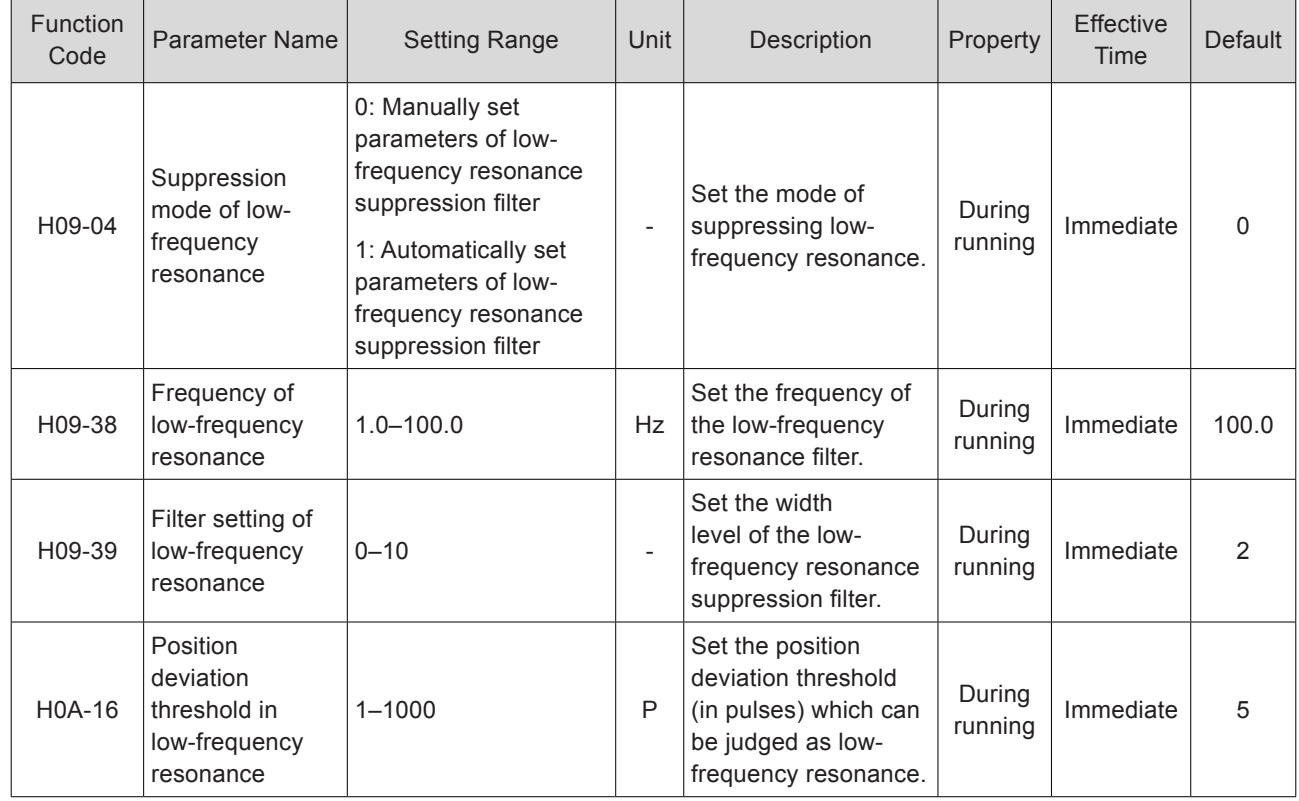

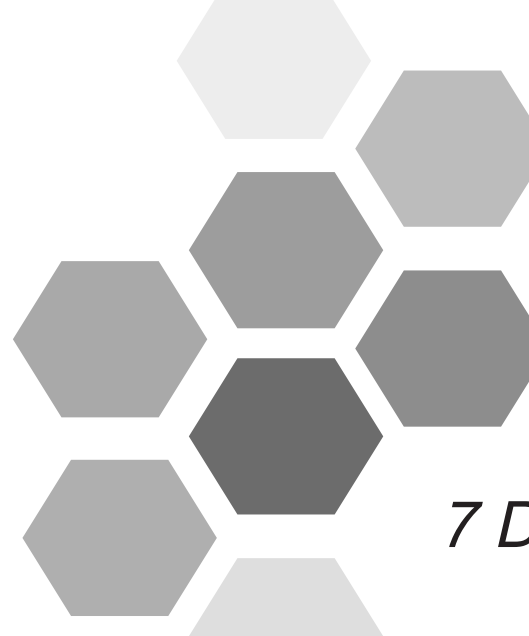

# **7 Description of Parameters**

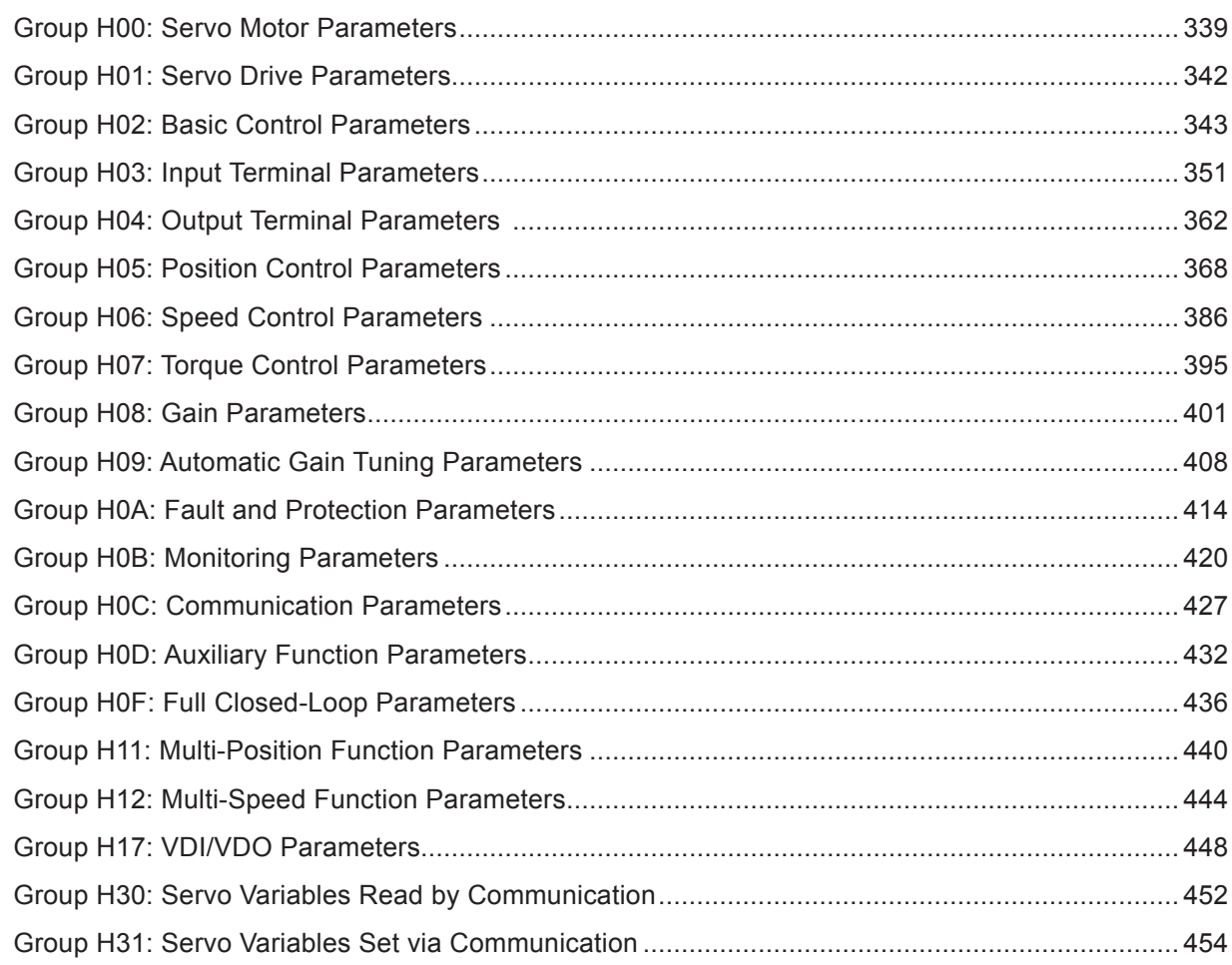

## Chapter 7 Description of Parameters

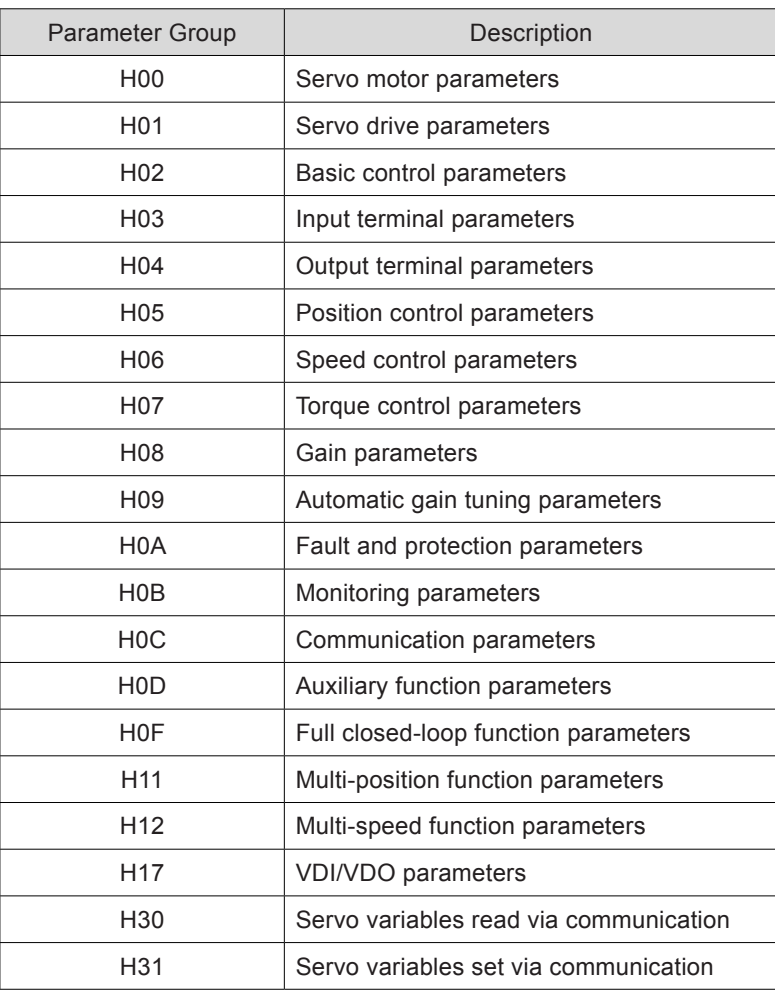

7

## <span id="page-339-0"></span>Group H00: Servo Motor Parameters

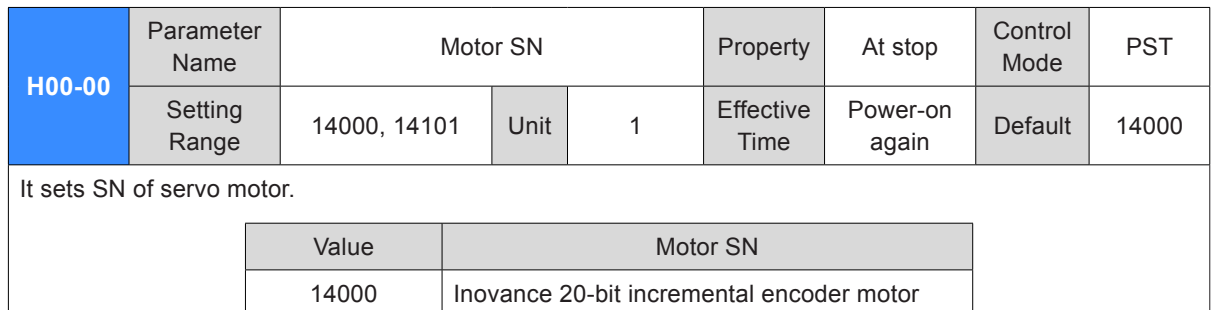

For the IS620P servo drive, 20-bit (1048576 P/r) serial encoder motor is matched. In this case, H00-00 is set to 14000. For SN of 20-bit (1048576 P/r) encoder, view H00-05.

14101 | Inovance 23-bit absolute encoder motor

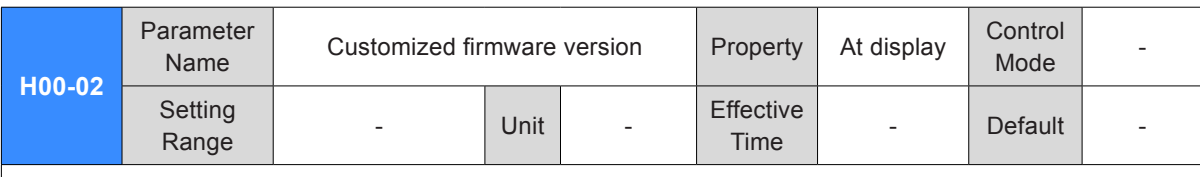

It displays customized firmware version in hexadecimal.

For the IS620P servo drive, the display format is 6XX.YY.

XX: Customized firmware version

YY: Customized firmware version update record

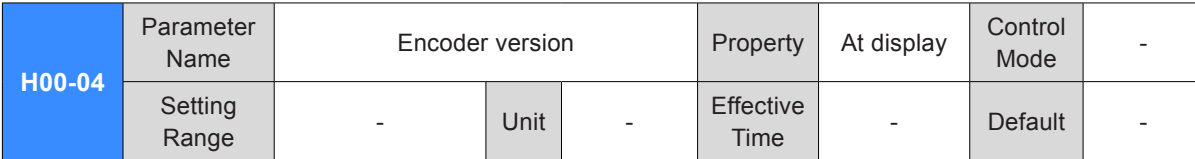

It displays the encoder version.

The display format is 20XX.Y.

20: The encoder resolution is 20-bit (1048576 P/r).

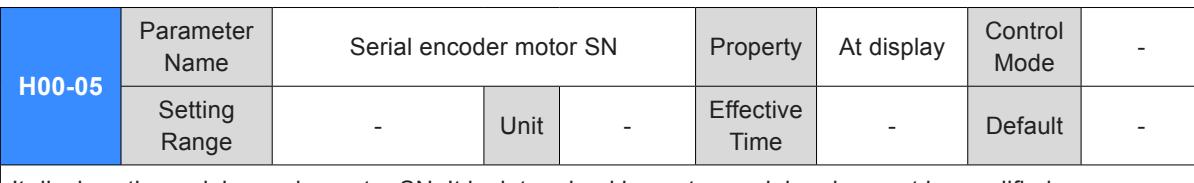

It displays the serial encoder motor SN. It is determined by motor model and cannot be modified.

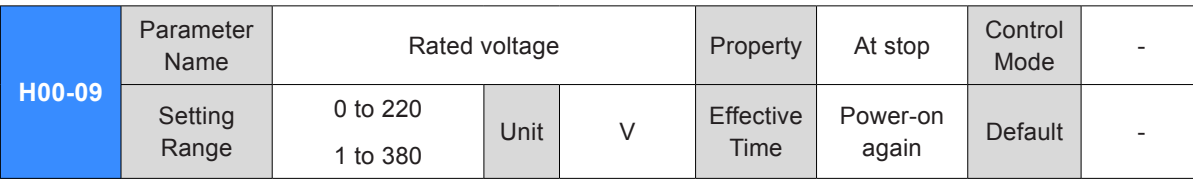

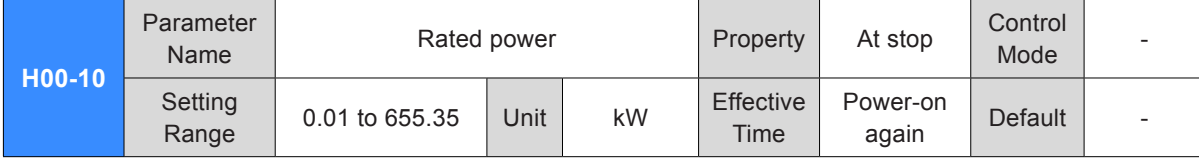

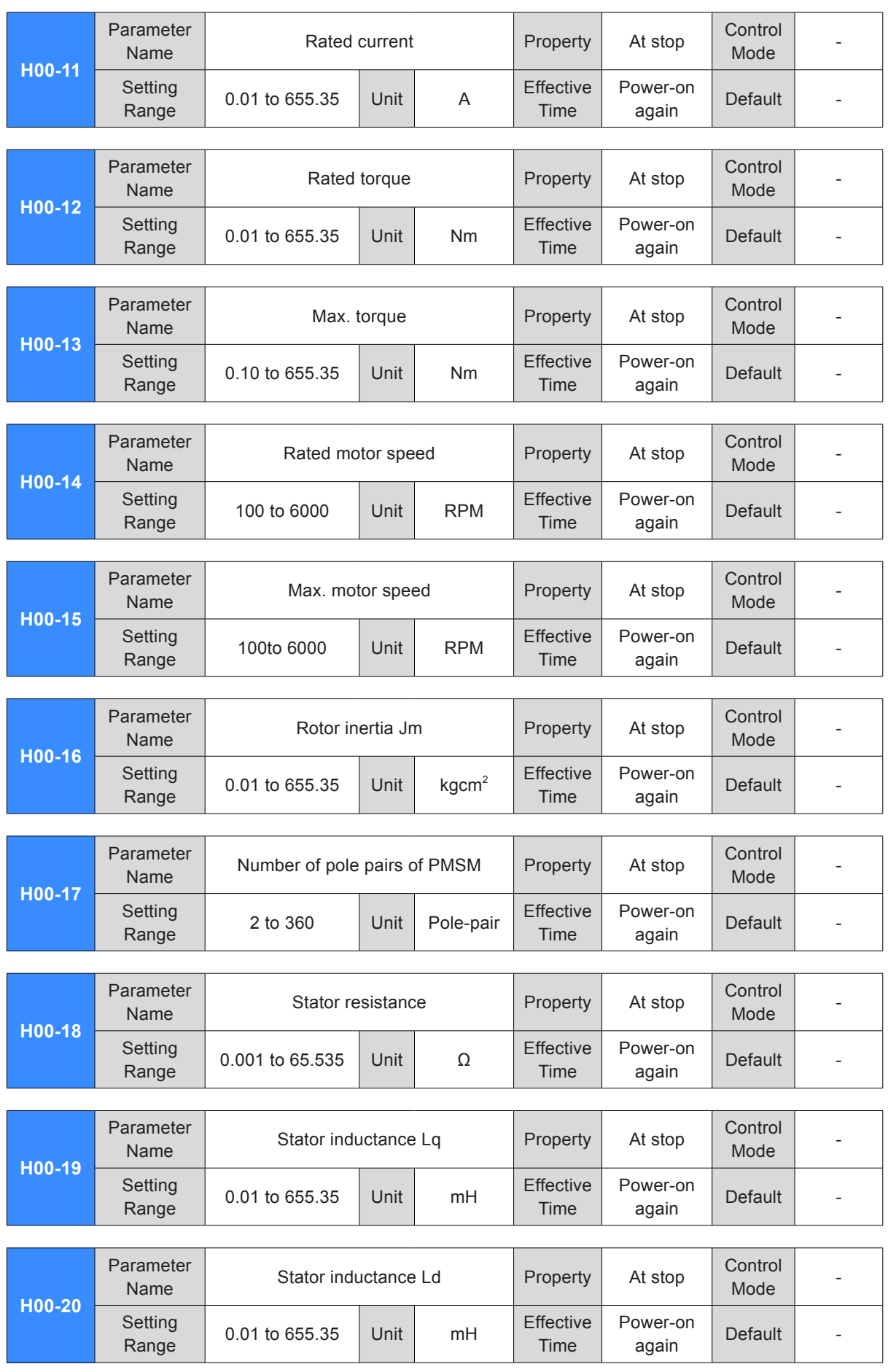

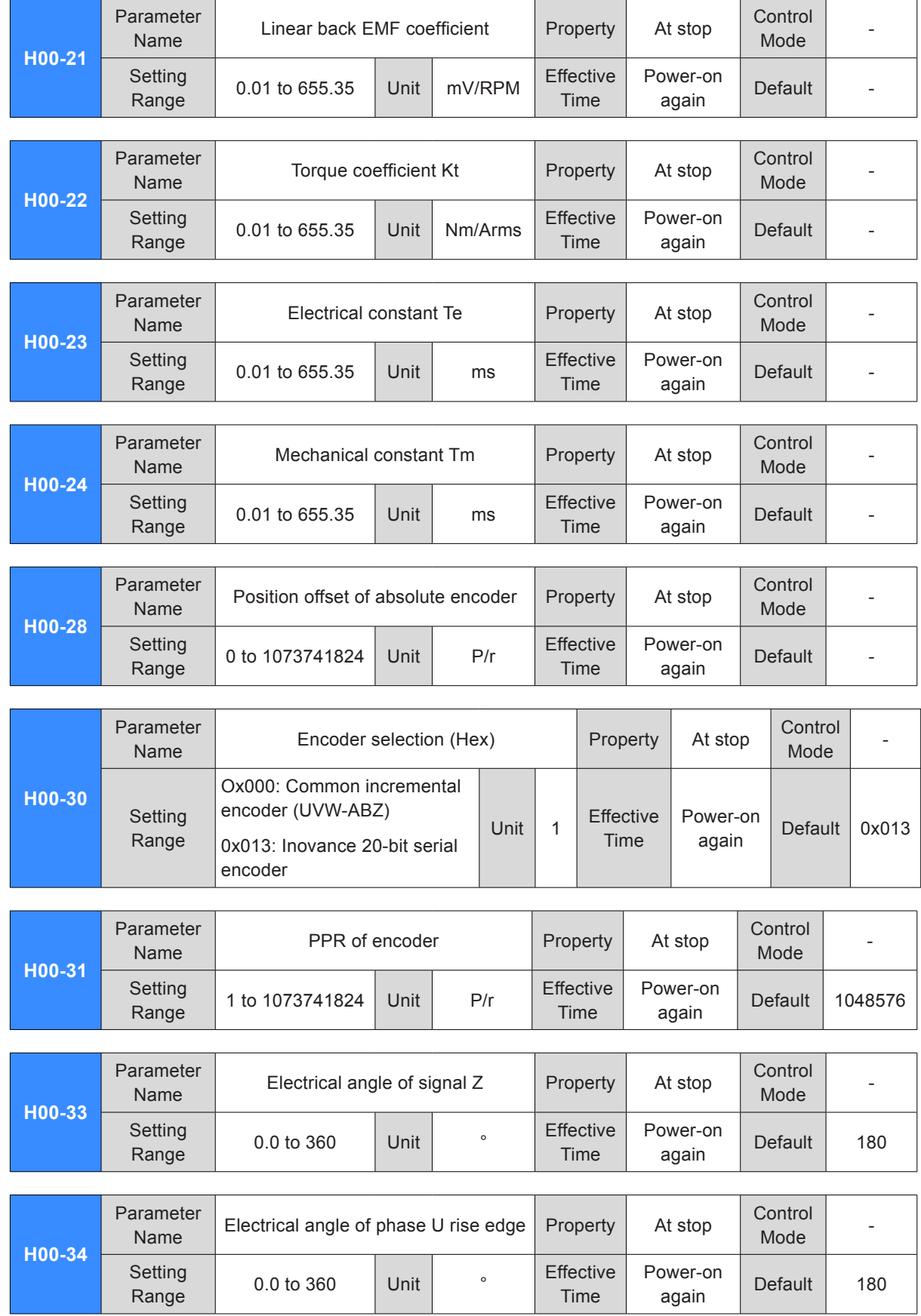

## <span id="page-342-0"></span>Group H01: Servo Drive Parameters

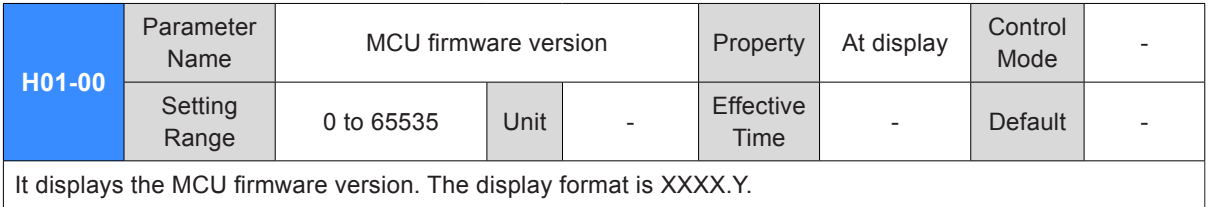

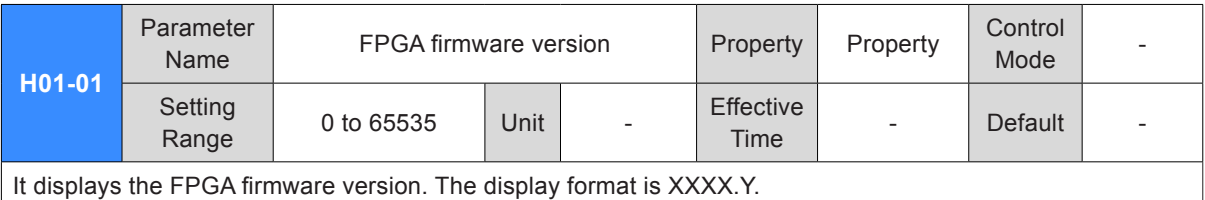

**H01-02** Parameter arameter Servo drive SN Property At stop Control Node Control<br>Mode Setting Setting 0 to 65535 Unit - Effective<br>Range 0 to 65535 Unit - Time Time Power-on ower-on Default -<br>again Default

It sets SN of the servo drive.

The IS620P servo drive and IS6200P servo drive have the same servo drive SN.

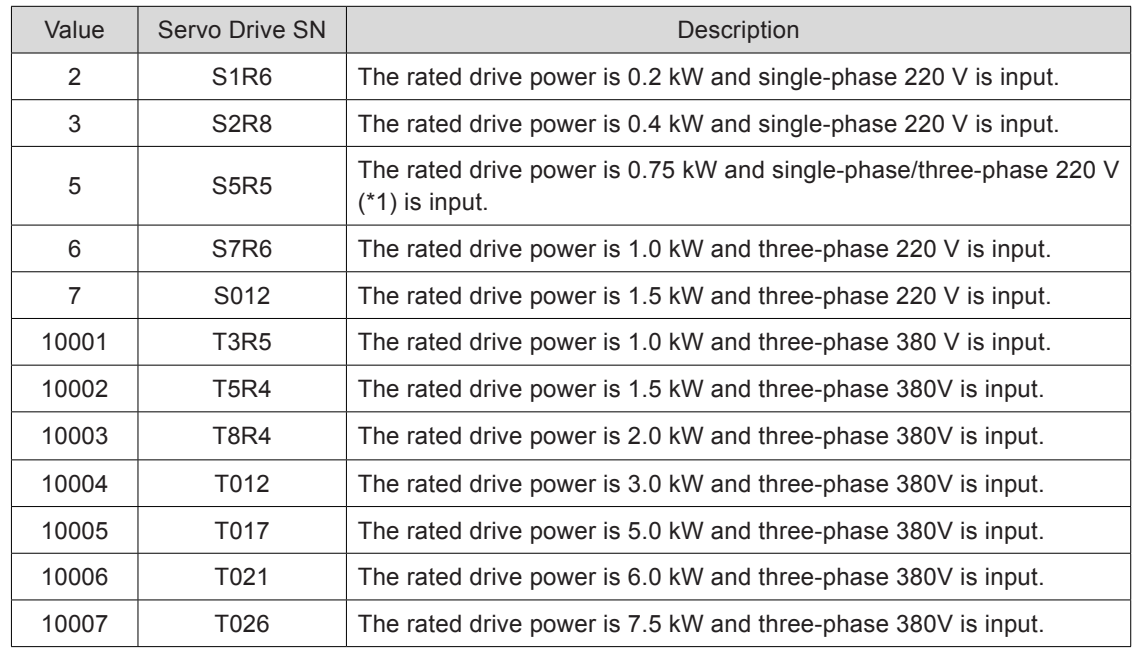

If servo drive SN is set incorrectly, Er.120 (product model matching fault) will be detected.

If main circuit power supply of the servo drive does not comply with the preceding specification, Er.420 (power cable phase loss) or Er.990 (power input phase loss warning) will be detected.

Note:

\*1: The main circuit power supply specification of the servo drive is three-phase 220 V. But when H0A-00 = 2, single-phase 220 V can be used.

## <span id="page-343-0"></span>Group H02: Basic Control Parameters

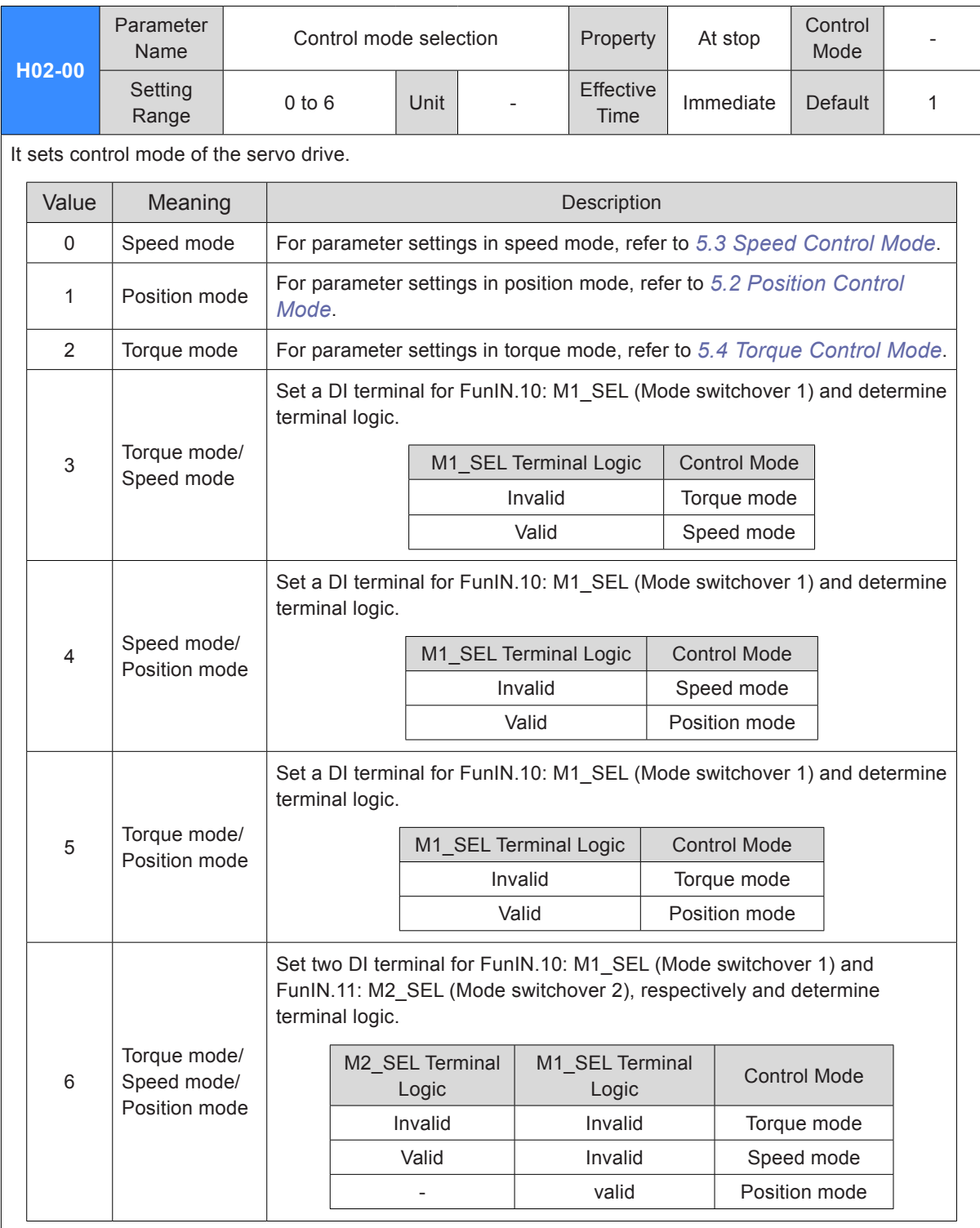

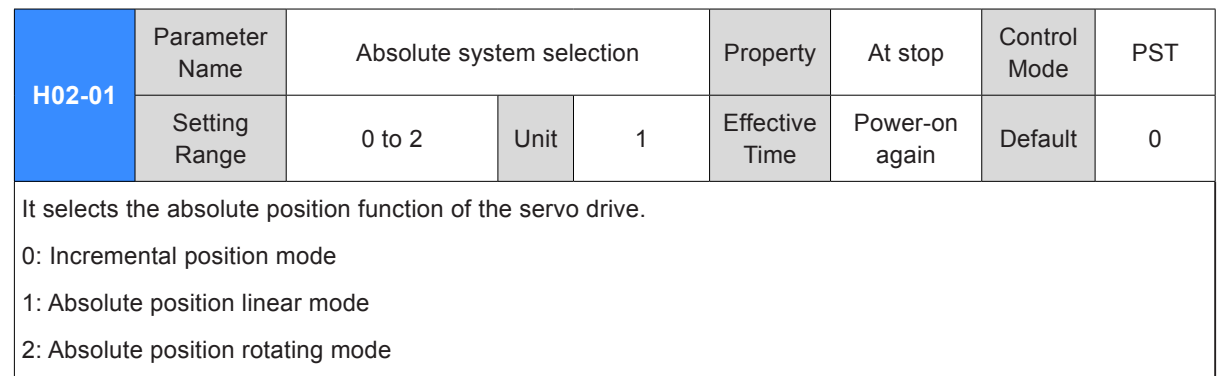

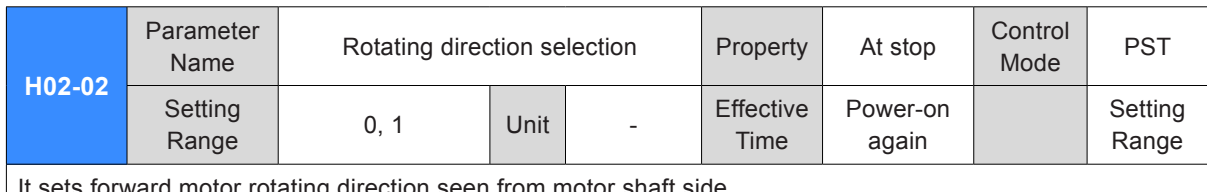

sets forward motor rotating direction seen from motor shaft side.

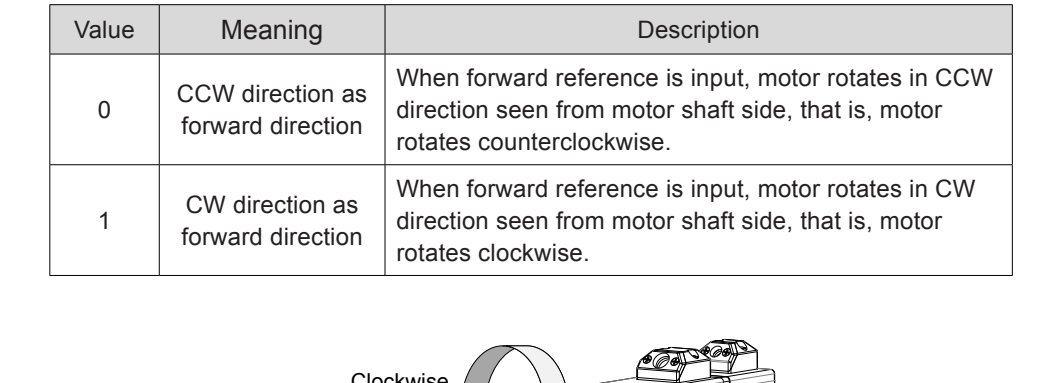

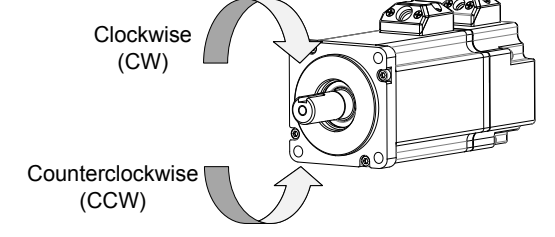

7

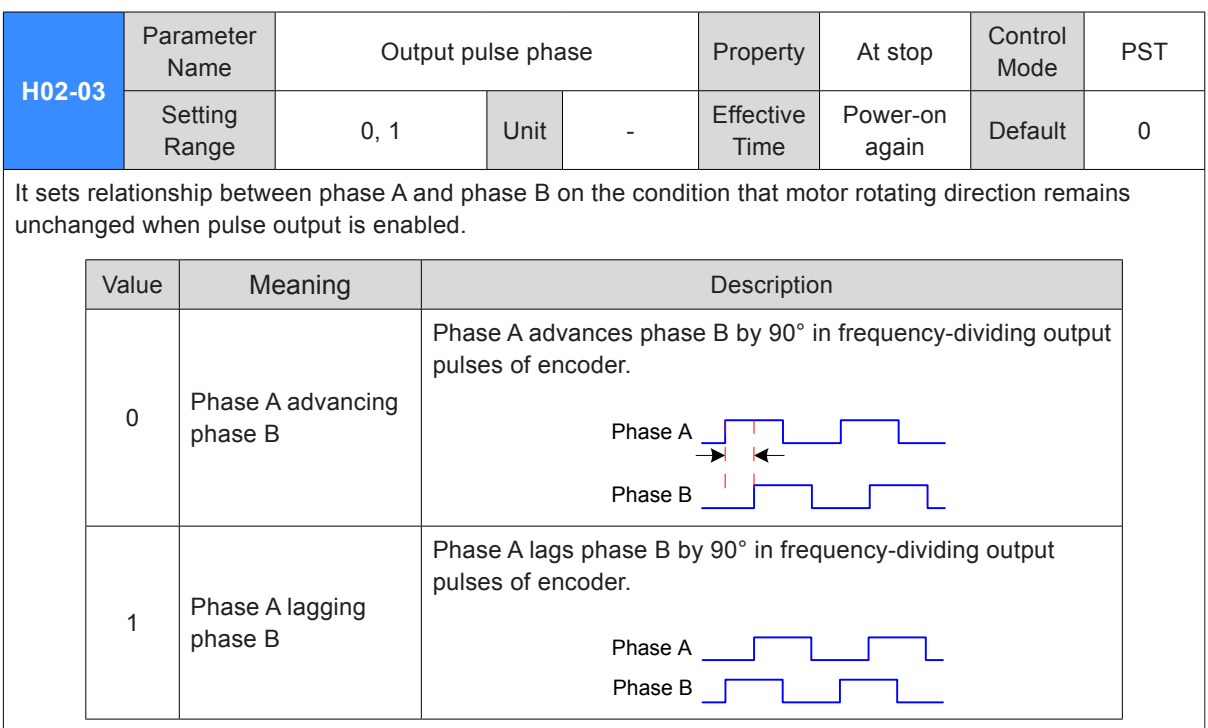

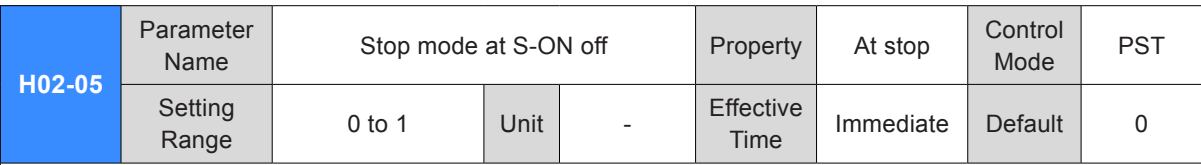

It selects deceleration mode of servo motor from rotation to stop and the servo motor status after stop when S-ON signal is set to OFF.

It sets proper stop mode according to matching status and running requirement.

For comparison of stop modes, refer to *[5.1.9 Servo Stop](#page-168-0)*.

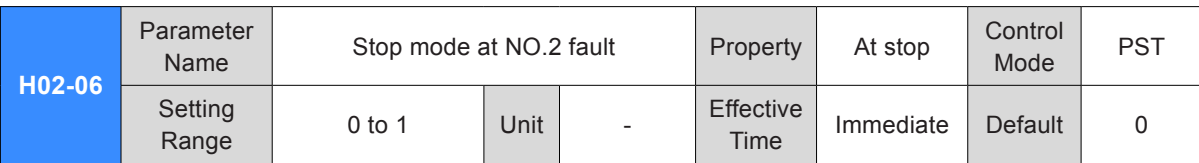

It selects deceleration mode of servo motor from rotation to stop and the servo motor status at occurrence of NO.2 resettable fault.

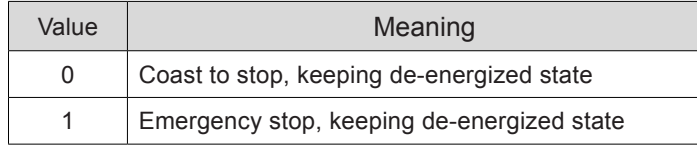

For details on NO.2 resettable fault, refer to *[Chapter 8 Troubleshooting](#page-458-0)*.

For comparison of stop modes, refer to *[5.1.9 Servo Stop](#page-168-0)*.

Note:

If NO.2 resettable fault occurs after the brake is enabled, H02-06 is set to 1 (emergency stop, de-energized) compulsively.

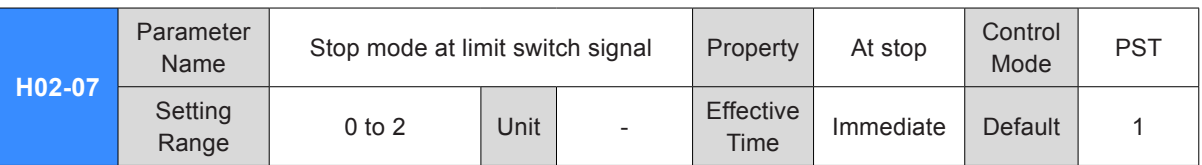

It selects deceleration mode of servo motor from rotation to stop and the servo motor status when the limit switch signal is active during motor running.

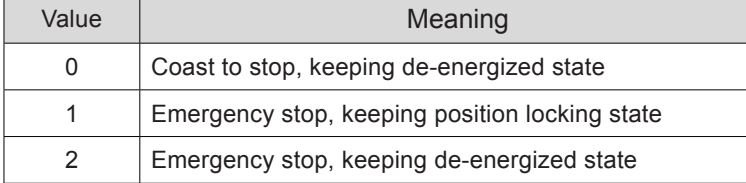

When servo motor drives vertical axis, you should set H02-07 = 1 to make motor shaft in position locking state after the limit switch signal is active to ensure safety.

For comparison of stop modes, refer to *[5.1.9 Servo Stop](#page-168-0)*.

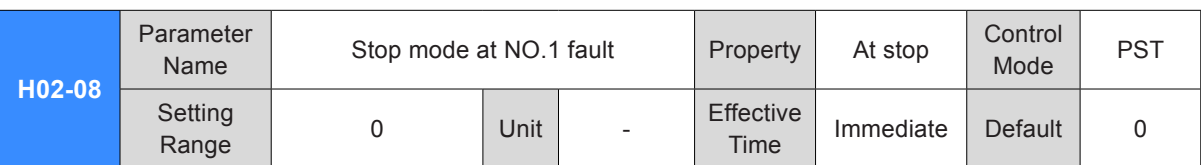

It selects deceleration mode of servo motor from rotation to stop and the servo motor status at occurrence of NO.1 fault.

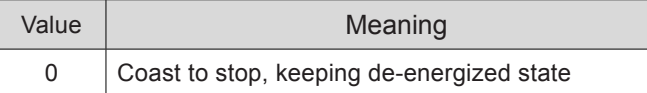

For details on NO.1 fault, refer to *[Chapter 8 Troubleshooting](#page-458-0)*.

For comparison of stop modes, refer to *[5.1.9 Servo Stop](#page-168-0)*.

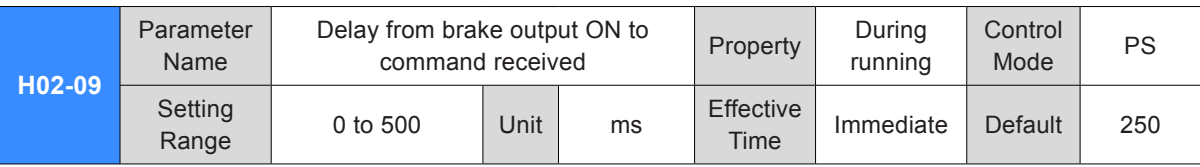

It sets delay time from the time when the brake output signal becomes ON to the moment when the servo drive starts to receive commands after power-on.

Within the setting of H02-09, the servo drive does not receive position/speed/torque reference.

Refer to *[5.1.6 Brake Setting](#page-148-0)* to view brake sequence diagram at motor standstill.

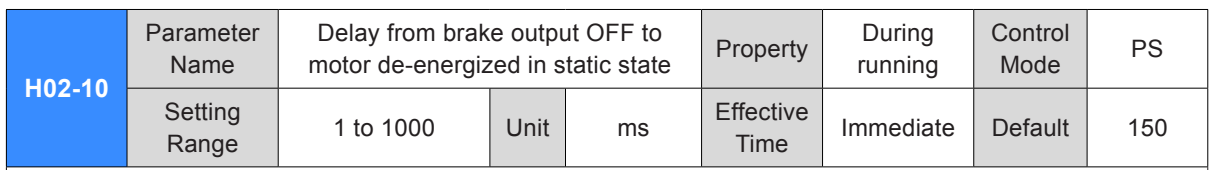

It sets delay time from the moment when the brake output signal becomes OFF to the moment when the motor enters power-off state when motor is static.

Refer to *[5.1.6 Brake Setting](#page-148-0)* to view brake time sequence at motor static.

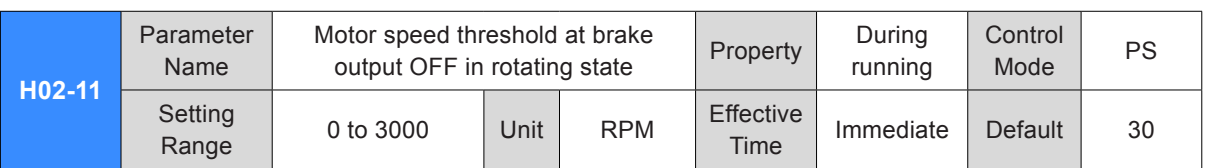

It sets the motor speed threshold when the brake output signal becomes OFF in the motor rotating state.

Refer to *[5.1.6 Brake Setting](#page-148-0)*s to view brake time sequence at motor rotating.

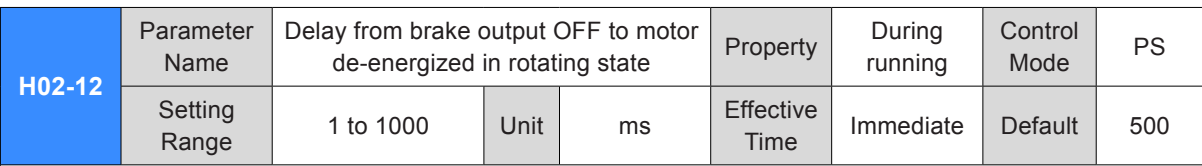

It sets delay time from the moment when the S-ON signal is turned off to the moment when the brake output signal becomes OFF in the motor rotating state.

Refer to *[5.1.6 Brake Setting](#page-148-0)* to view brake time sequence at motor rotating.

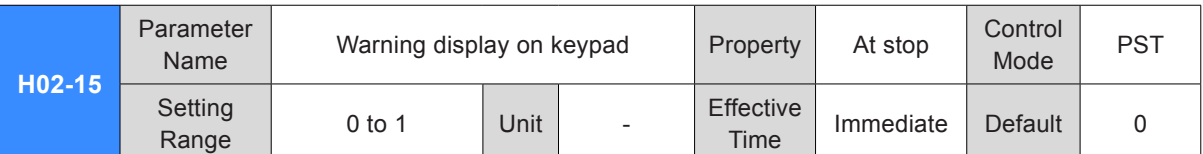

It sets whether keypad switches over to the fault display mode when NO.3 resettable warning occurs on the servo drive.

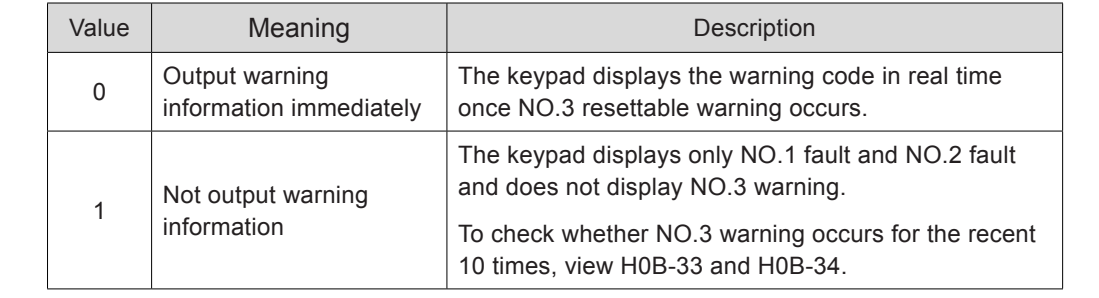

For details on NO.3 warning, refer to *[Chapter 8 Troubleshooting](#page-458-0)*.

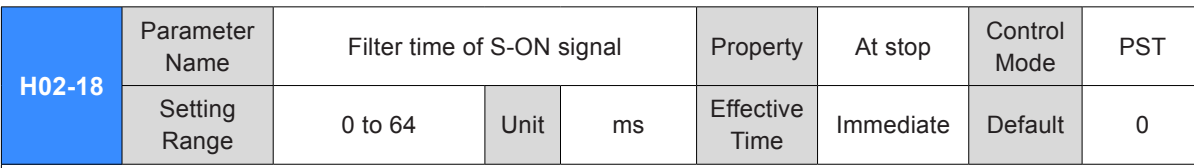

It sets the filter time constant of the digital input function 1 (FunIN.1: S-ON).

When FunIn.1: S-ON is allocated to a low-speed DI terminal, the signal width must be larger than (H02-18) +3 ms. Otherwise, the S-ON signal is inactive.

When FunIn.1: S-ON is allocated to a high-speed DI terminal, the signal width must be larger than (H02-18) + 0.25 ms. Otherwise, the S-ON signal is inactive.

When FunIn.1: S-ON is allocated to a VDI terminal, the signal width must be larger than (H02-18) + 1 ms. Otherwise, the S-ON signal is inactive.

The DI S-ON signal displayed on the oscilloscope does not require filter set in H02-18.

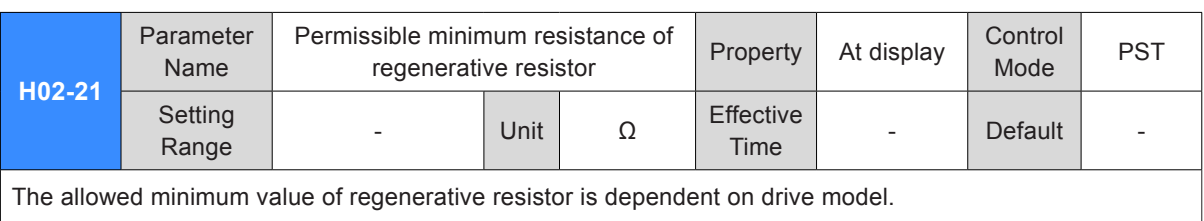

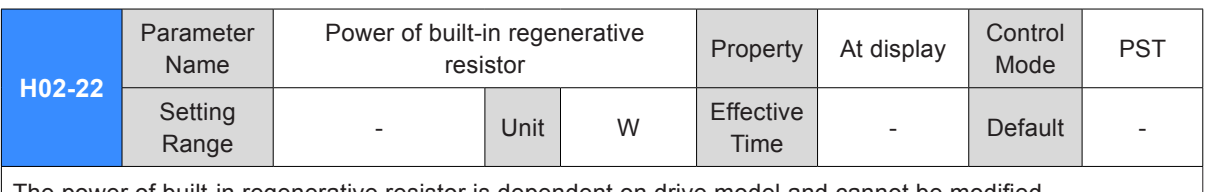

The power of built-in regenerative resistor is dependent on drive model and cannot be modified.

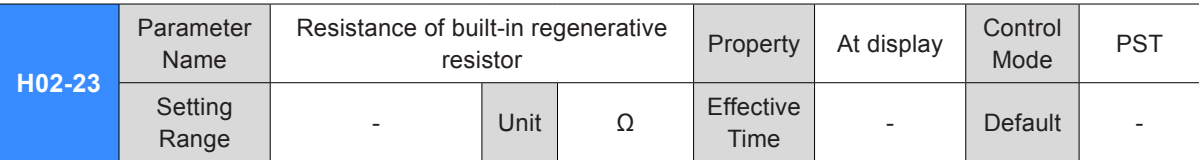

The resistance of built-in regenerative resistor is dependent on drive model and cannot be modified.

When maximum braking energy absorbed by bus capacitors is smaller than the calculated value of maximum braking energy, use regenerative resistor.

When using built-in regenerative resistor, connect a jumper link across terminals "P" and "D".

When H01-02 (servo drive SN) = 1, 2, or 3, there is no built-in regenerative resistor.

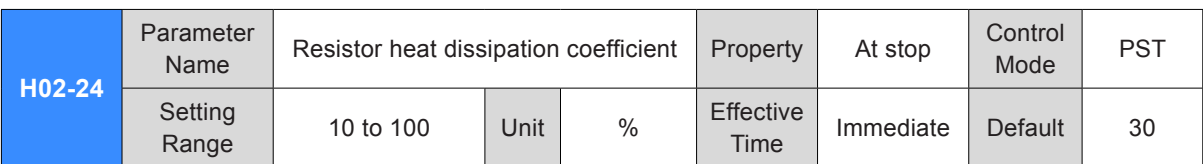

It sets heat dissipation coefficient of regenerative resistor, which is valid for both built-in and external regenerative resistor.

Set this parameter properly according to dissipation condition of the actually used resistor.

Recommendation:

Generally, the setting of H02-24 does not exceed 30% for naturally ventilated.

The setting of H02-24 does not exceed 50% for forcible cooling.

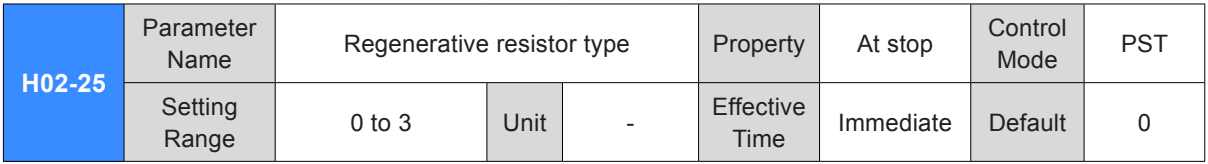

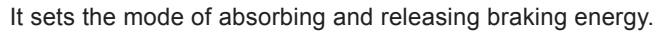

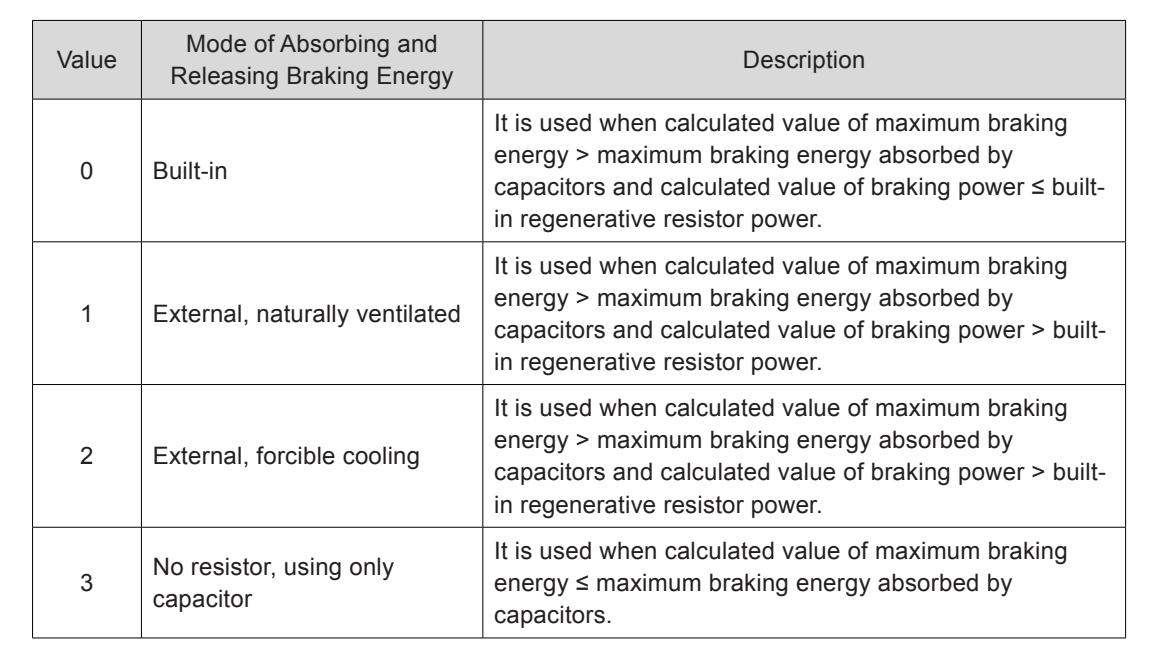

Refer to *[5.1.6 Brake Setting](#page-148-0)* to select a proper braking mode.

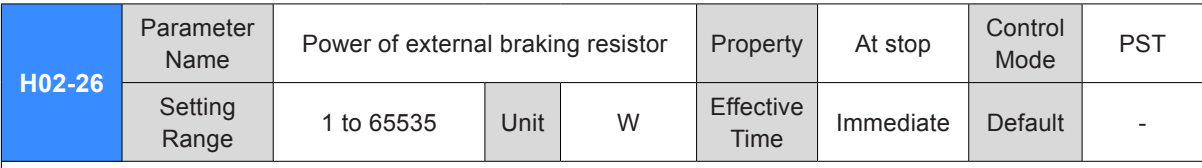

It sets the power of external regenerative resistor of the servo drive.

Note:

The setting of this parameter cannot be smaller than the braking power calculated value.

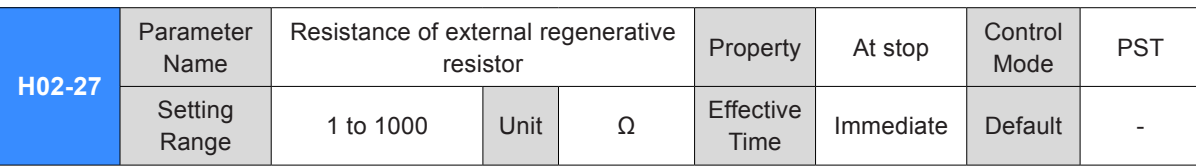

It sets the resistance of external regenerative resistor of the servo drive.

External regenerative resistor must be used when calculated value of maximum braking energy > maximum braking energy absorbed by capacitors and calculated value of braking power > built-in regenerative resistor power.

When the setting of H02-27 is too large, Er.920 (Regenerative resistor overload) or Er.400 (Main circuit overvoltage) will be detected.

When the setting of H02-27 is smaller than the setting of H02-21, Er.922 (Resistance of external braking resistor too small) will be detected. Continue use will damage the servo drive.

External regenerative resistor and built-in regenerative resistor cannot be used simultaneously. When using external regenerative resistor, remove the jumper link across terminals "P" and "D" and connect both ends to "P" and "C", respectively.

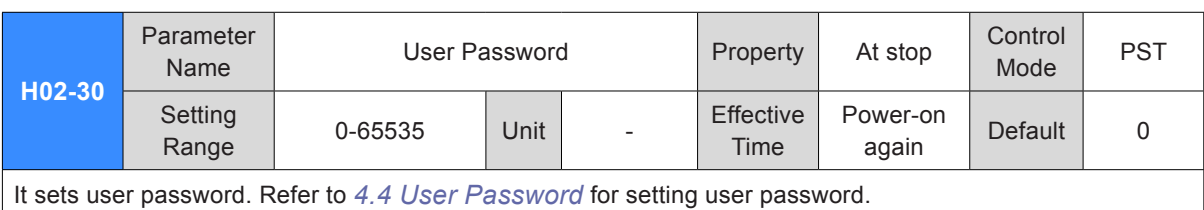

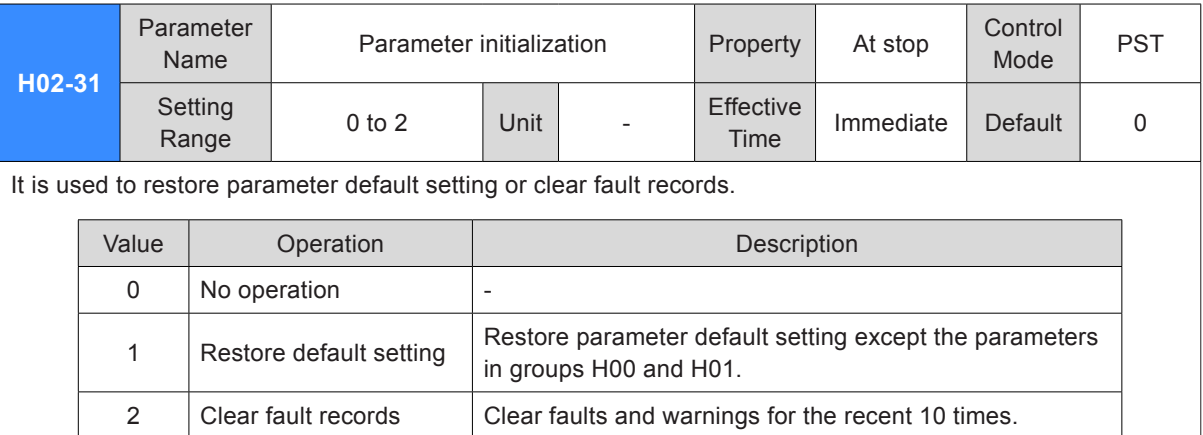

If necessary, use the background software to back up parameters except the parameters in groups H00 and H01.

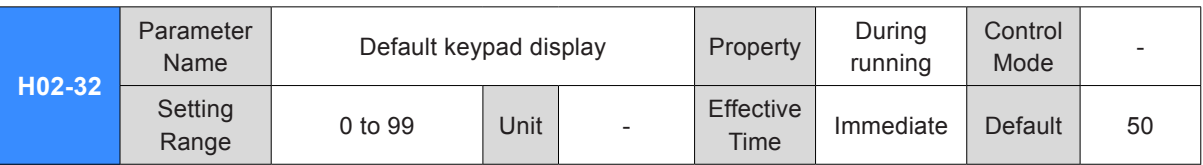

According to the setting, the keypad can switch over to monitoring parameter display mode (parameters in group H0B) automatically. H02-32 is used to set offset in H0B.

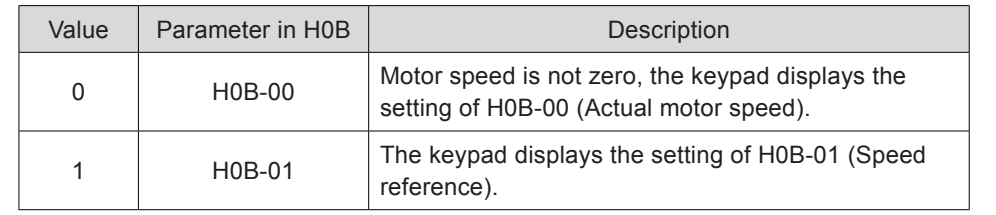

If non-existent parameter is set, the keypad does not switch over to H0B parameter display.

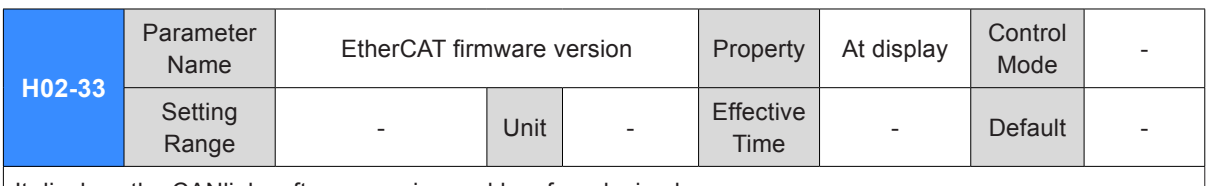

It displays the CANlink software version and has four decimals.

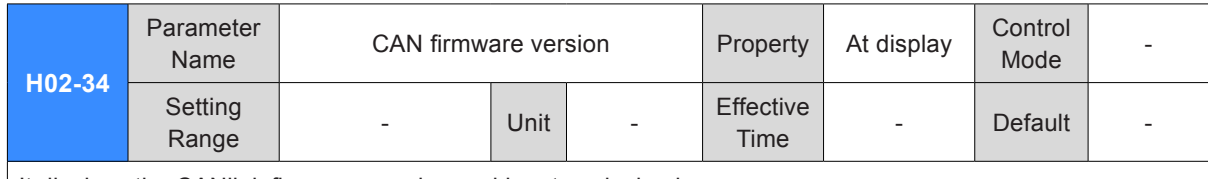

It displays the CANlink firmware version and has two decimals.

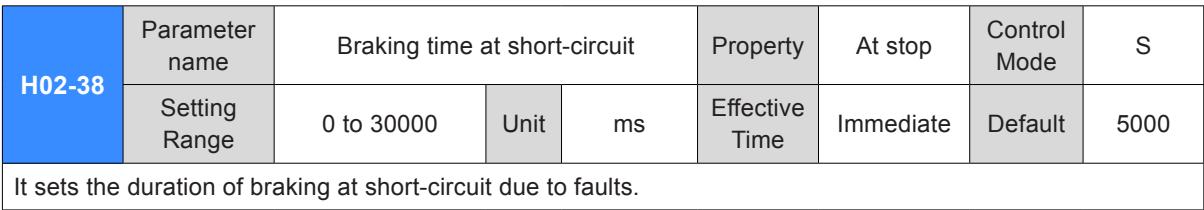

<span id="page-351-0"></span>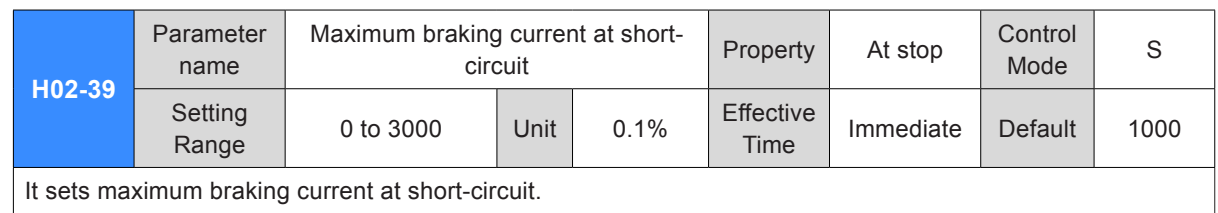

### Group H03: Input Terminal Parameters

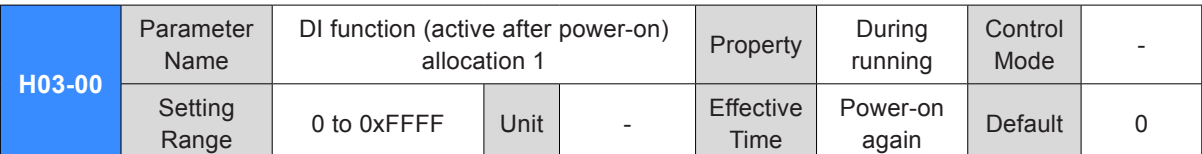

It determines whether a digital input function (FunIN.1 to FunIN.16) becomes active immediately after poweron.

H03-00 is displayed in hexadecimal on the keypad. After converting to the decimal equivalent, bit(n) = 1 indicates that FunIN/(n+1) will become active after power-on.

H03-00 is input and displayed in decimal on background software.

For details of FunIN.1 to FunIN.16, refer to *[DI/DO Function Definitions](#page-600-0)*.

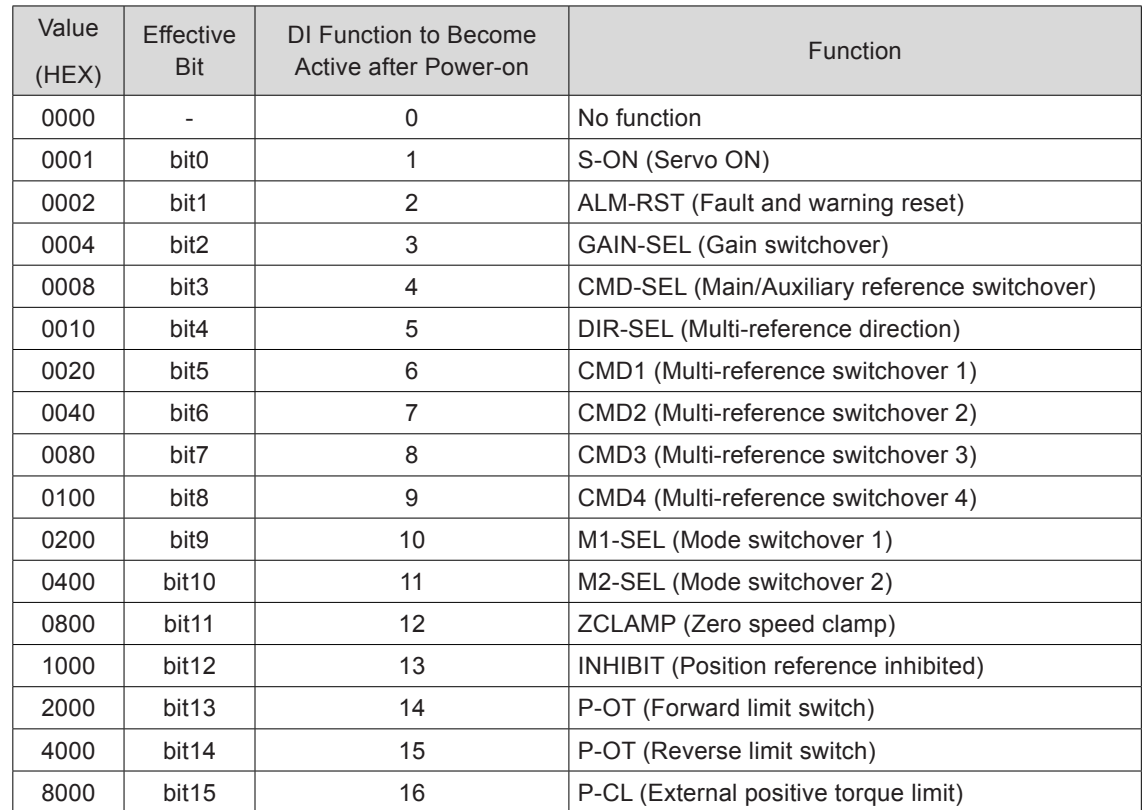

Set H03-00 to the value recommended in the preceding table.

The setting of H03-00 cannot be duplicated with DI function allocation in group H03 and virtual DI function allocation in group H17. Otherwise, the setting of H03-00 is valid. Whether a DI function is active is determined by logic of the DI terminal that is set for this function in group H03 or H17.

Do not set DI terminal (edge valid) for the DI function (active after power-on), such as ALM-RST (fault and warning reset).

Do not set DI terminal that is switched over between active and inactive for the DI function (active after power-on).

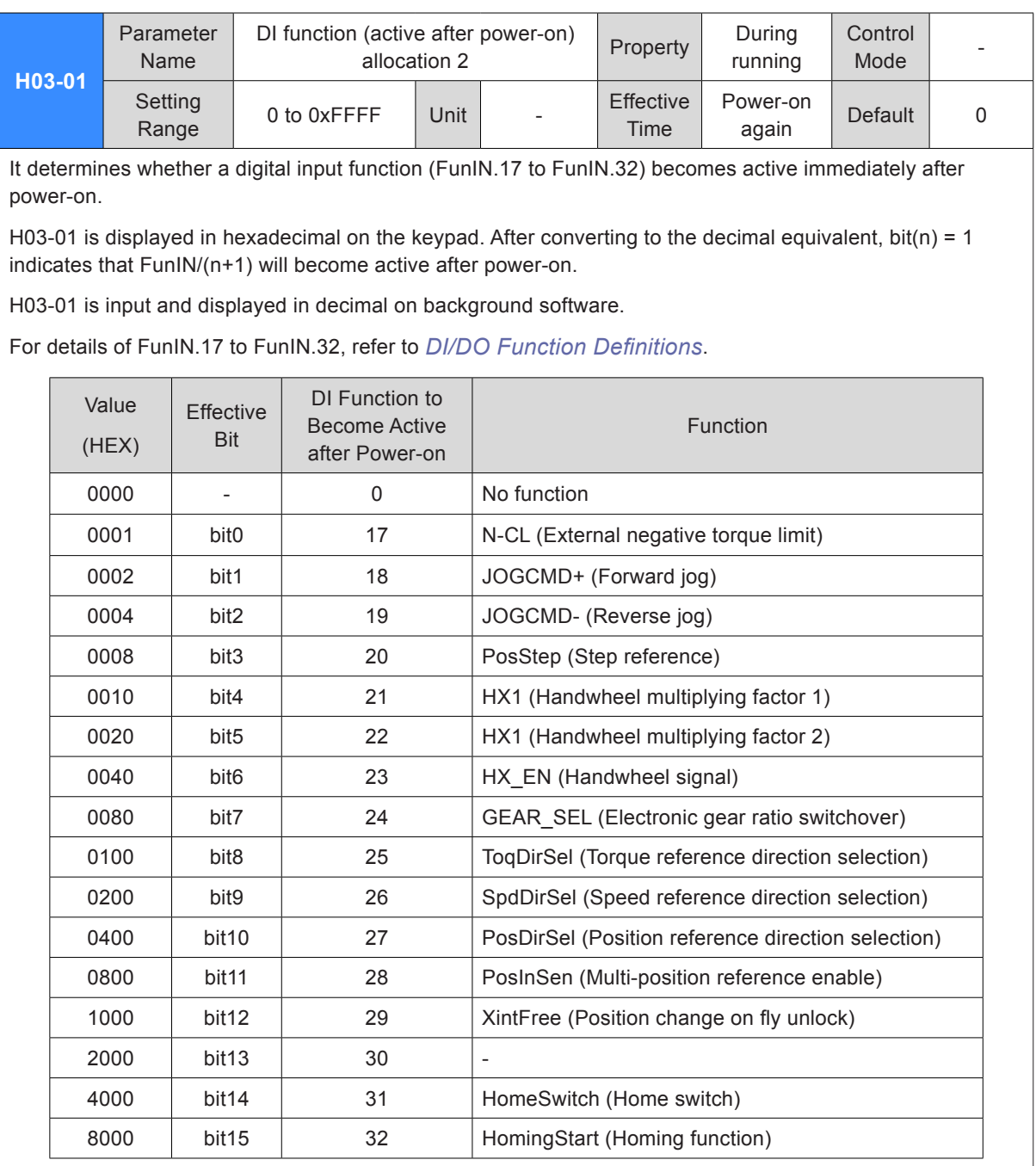

Set H03-01 to the value recommended in the preceding table.

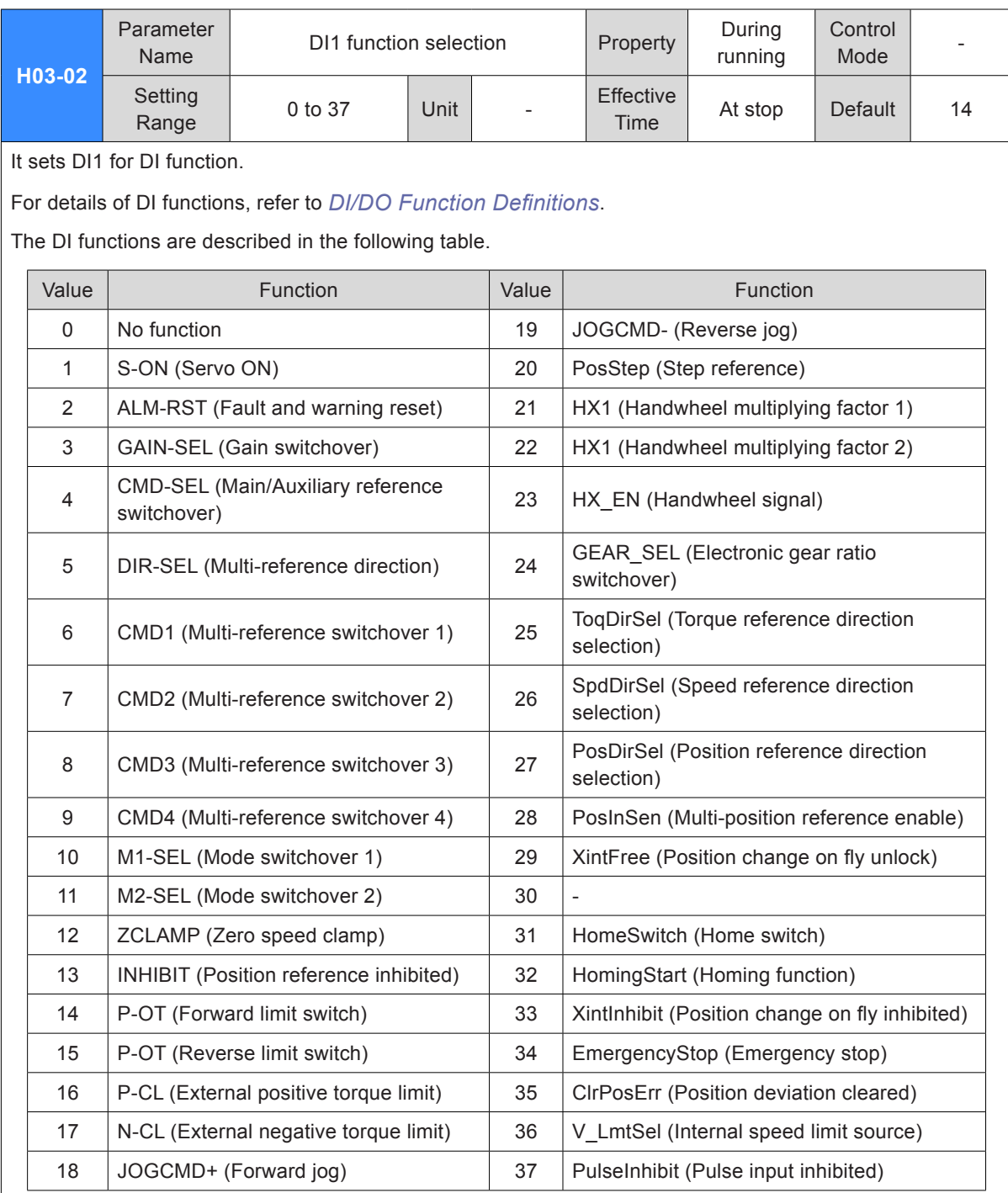

Note:

Set H03-02 to the value in the preceding table.

Different DI terminals cannot be set for the same DI function. Otherwise, Er.130 (Different DIs allocated with the same function) will occur.

After a DI function is allocated to a DI terminal and the logic and the DI terminal is set to active, do not cancel the DI function allocation. Otherwise, the DI function will remain active.

DI1 to DI7 are low-speed DI terminals. The width of the input signal must be larger than 3 ms.

DI8 and DI9 are high-speed DI terminals. The width of the input signal must be larger than 0.25 ms.

The DI signal in the oscilloscope has been filtered (The filter time constant of low-speed DI terminals is 3 ms, and that of high-speed DI terminals is 0.25 ms). The signal, whose width is smaller than the filter time constant, is not displayed.

The servo drive forcibly sets DI9 as position change on fly switch. Do not set H03-18 for the other DI functions.

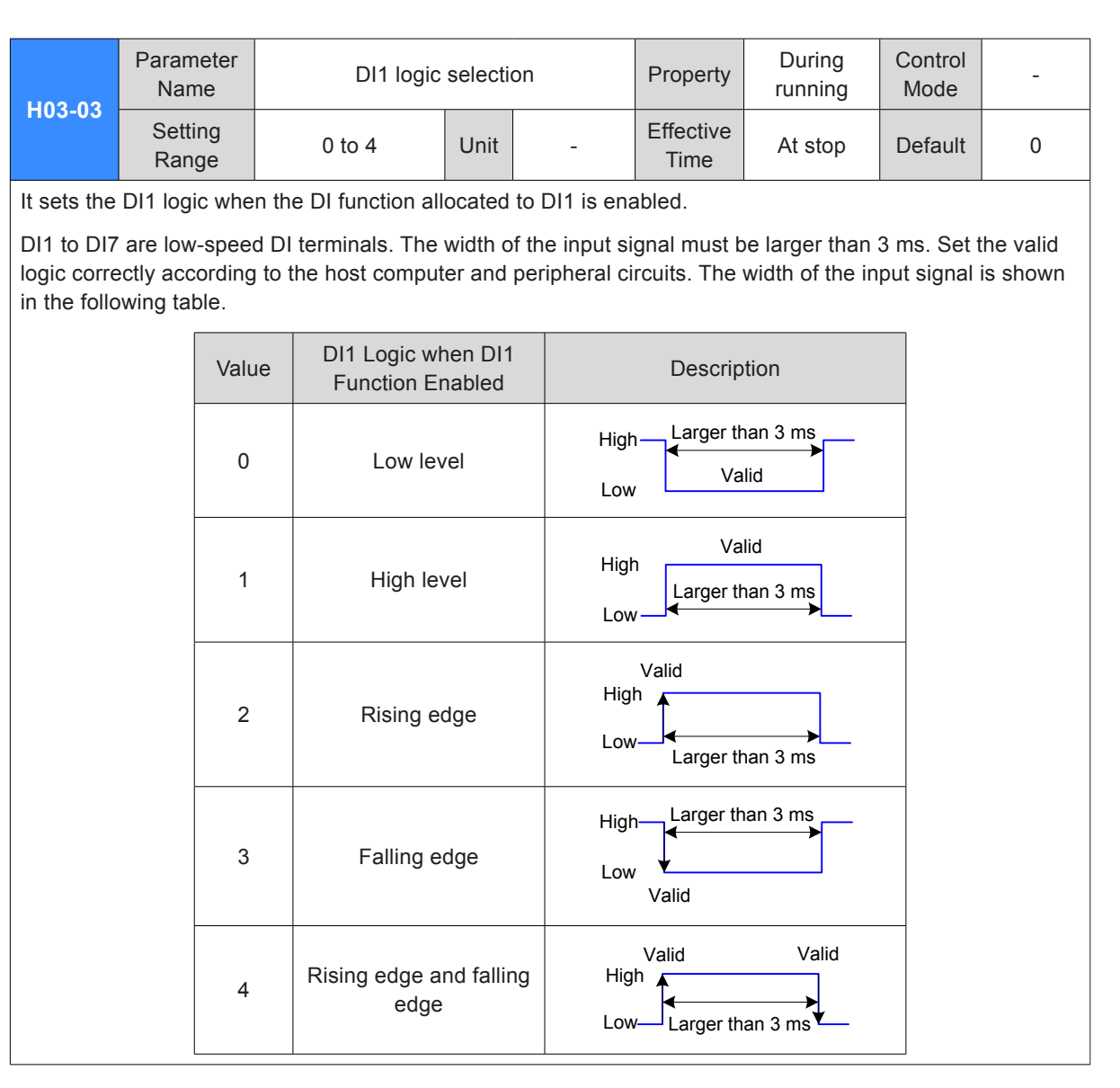

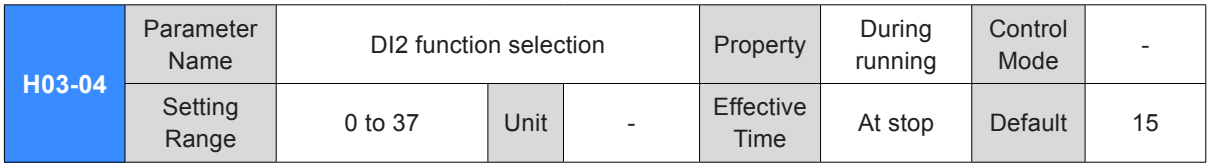

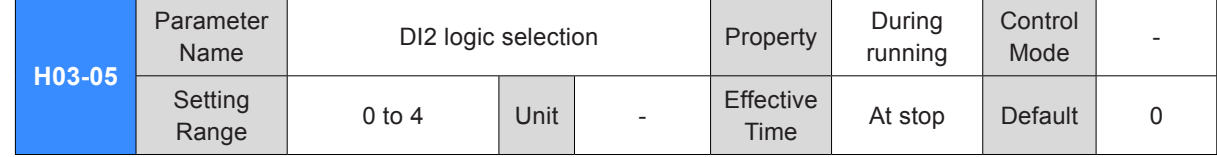

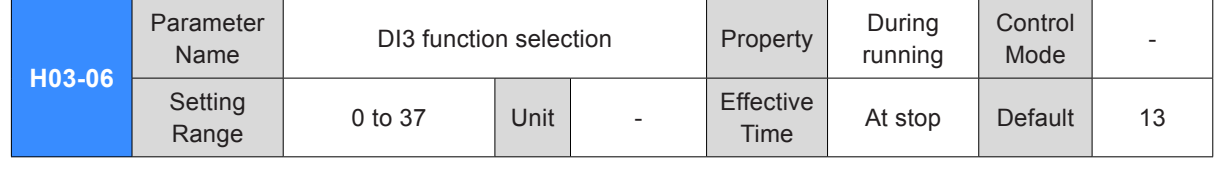

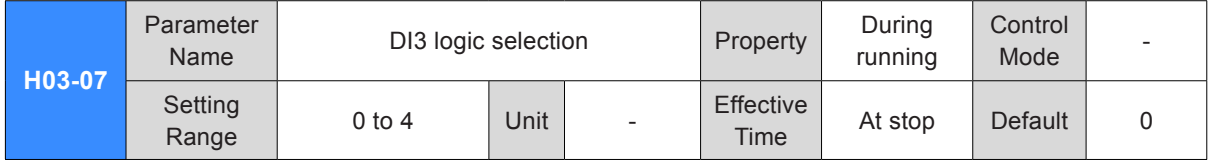

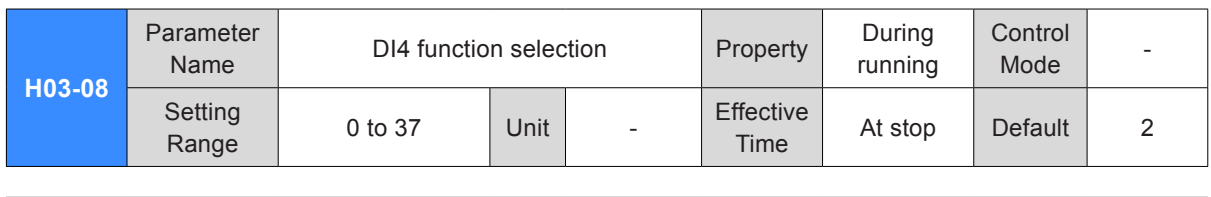

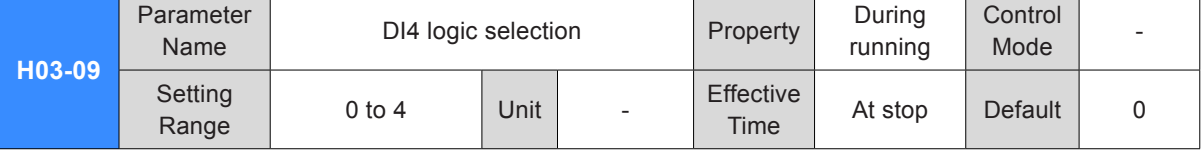

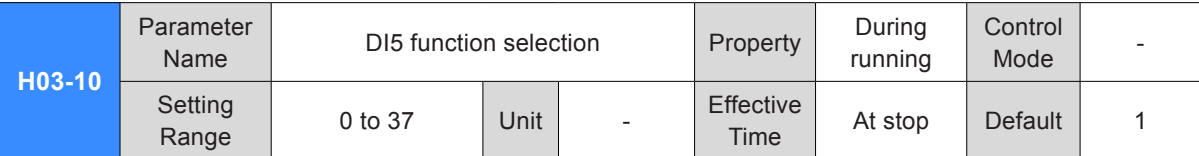

Set DI5 for the required DI function.

The S-ON function must be allocated to a DI. Otherwise, the servo drive cannot operate. DI5 is set for FunIN.1: S-ON by default.

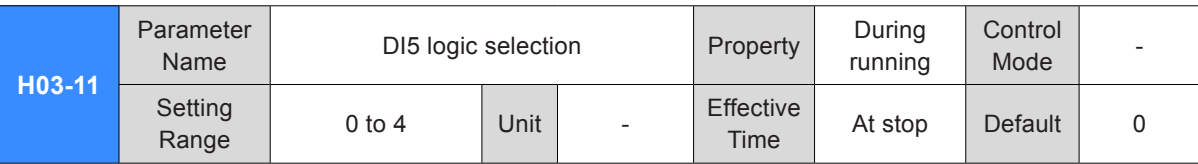

It sets the DI5 logic when the DI function allocated to DI5 is enabled.

When a low-speed DI is set for S-ON, the valid signal width must be larger than H02-18 + 3 ms.

After you re-allocate the S-ON function, Er.941 (Parameter modification taking effect only after re-poweron) will occur. At this moment the servo drive must be re-powered on. Otherwise, the S-ON function is still determined by the VDI.

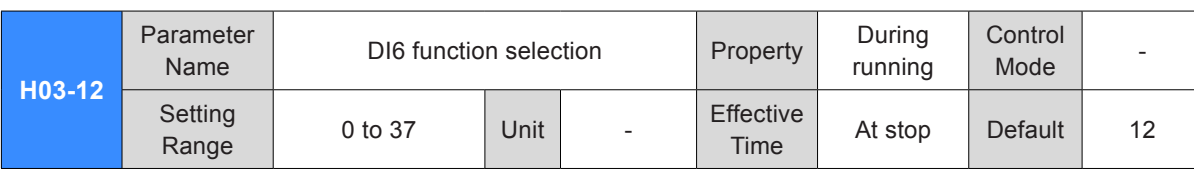

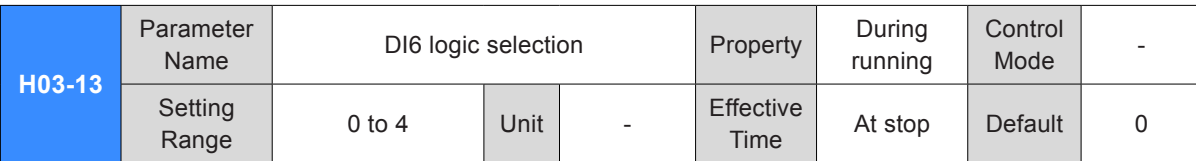

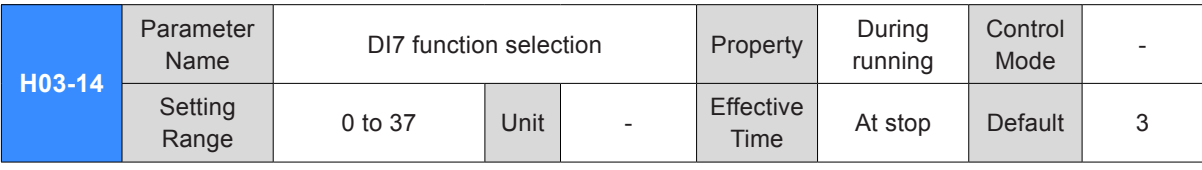

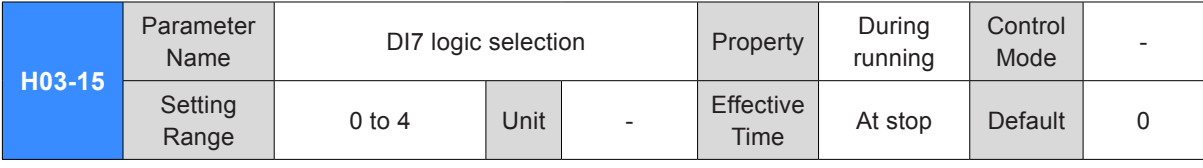

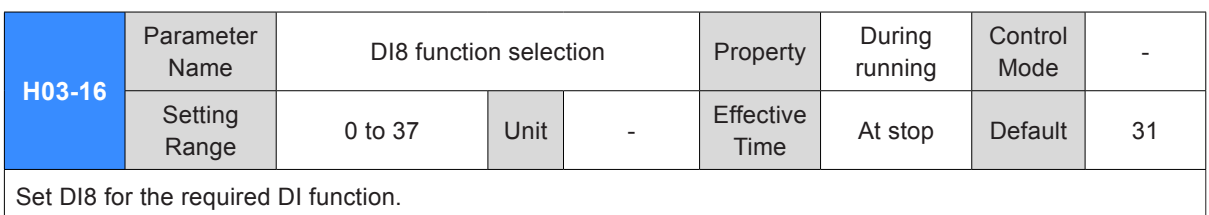

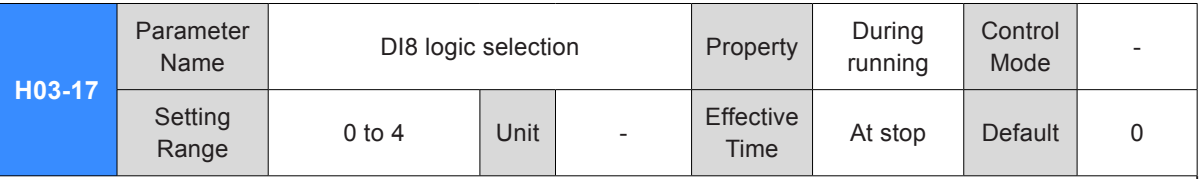

It sets the DI8 logic when the DI function allocated to DI8 is enabled.

DI8 and DI9 are high-speed DI terminals. The width of the input signal must be larger than 0.25 ms. Set the valid logic correctly according to the host computer and peripheral circuits. The width of the input signal is shown in the following table.

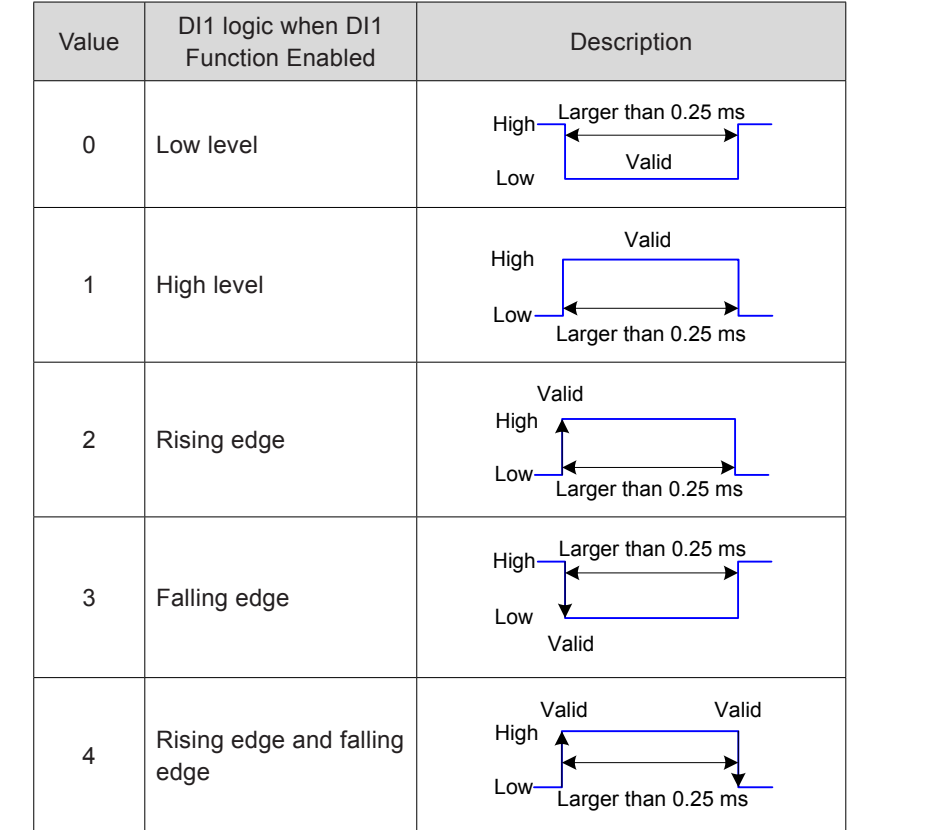

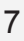

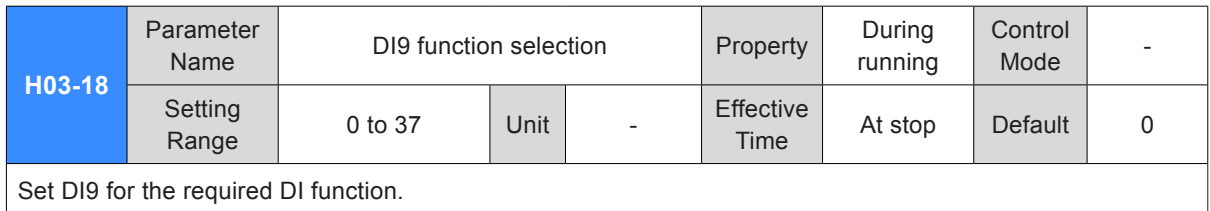

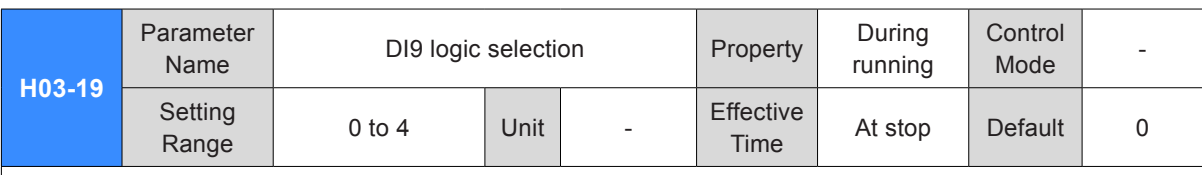

It sets the DI9 logic when the DI function allocated to DI9 is enabled.

The servo drive forcibly sets DI9 as position change on fly switch. Do not set H03-18 for the other DI functions. Otherwise, Er.130 will occur. At this moment, the DI9 logic is edge valid.

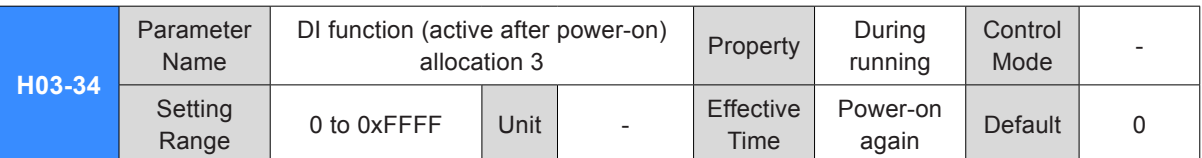

It determines whether a digital input function (FunIN.33 to FunIN.37) becomes active immediately after power-on.

H03-34 is displayed in hexadecimal on the keypad. After converting to the decimal equivalent, bit( $n$ ) = 1 indicates that FunIN/(n+1) will become active after power-on.

H03-34 is input and displayed in decimal on background software. Please remember data conversion during the use.

For details of FunIN.33 to FunIN.37, refer to *[DI/DO Function Definitions](#page-600-0)*.

The setting values of H03-34 are described in the following table.

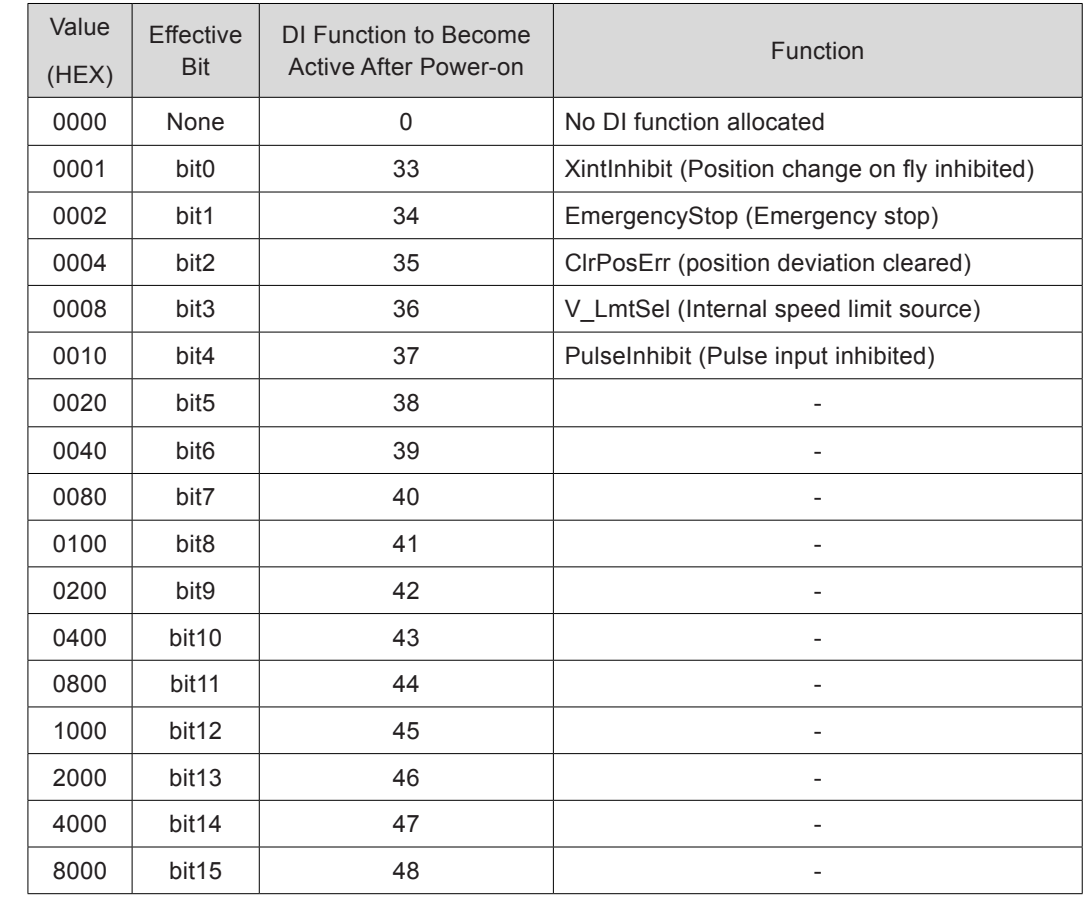

Set H03-34 to the value recommended in the preceding table.

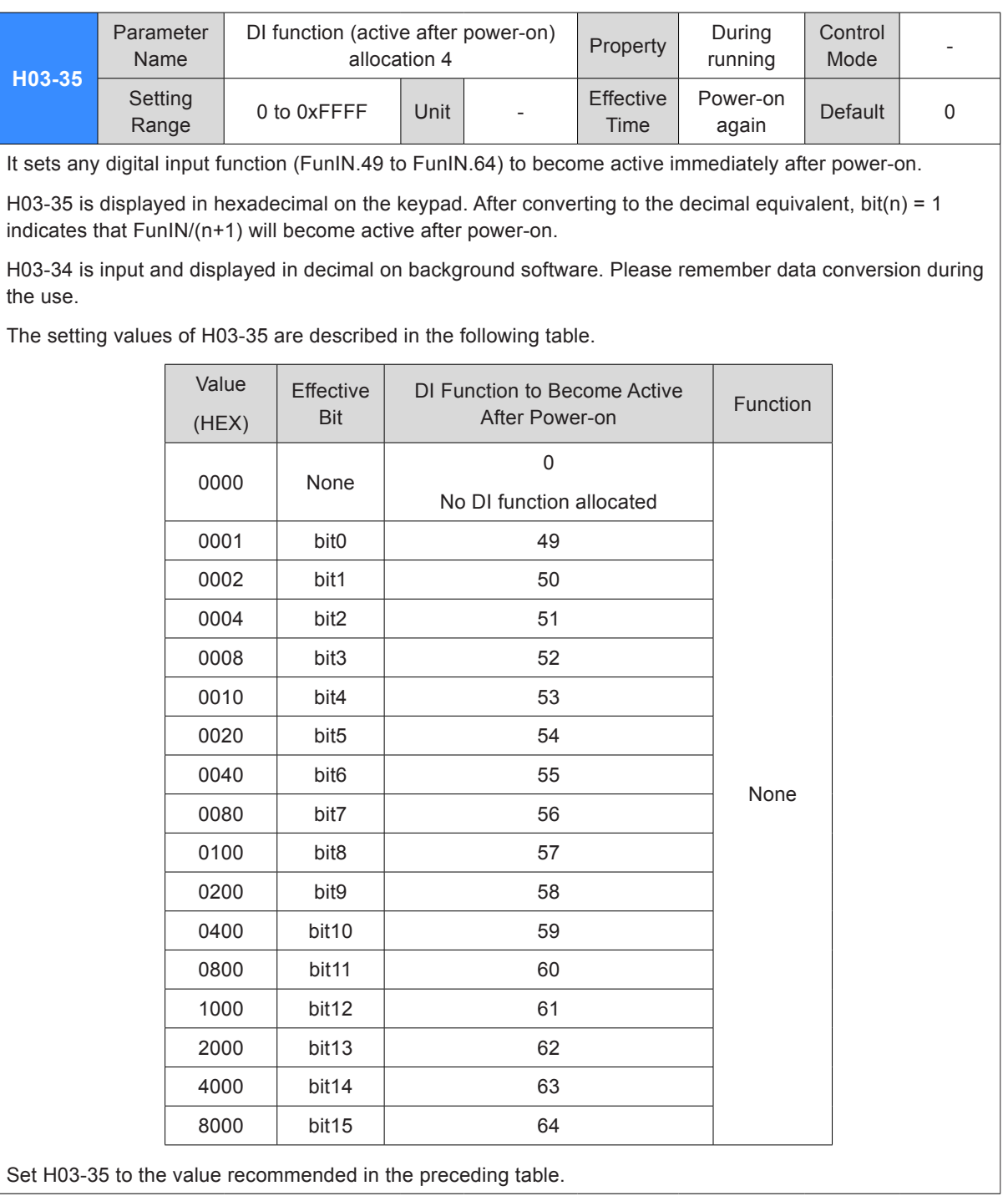

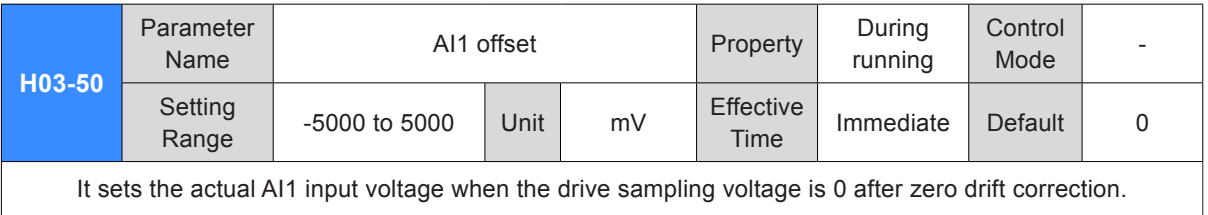

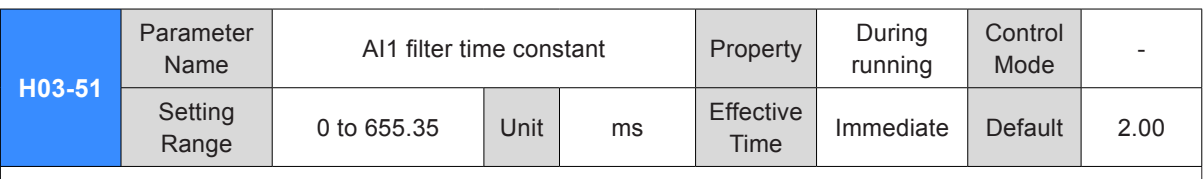

It sets the filter time constant of voltage signal input from AI1.

The setting of this parameter can avoid motor reference fluctuation caused by instable voltage input and reduce motor maloperations caused by interference signal.

The filter function cannot eliminate or suppress zero drift and dead zone.

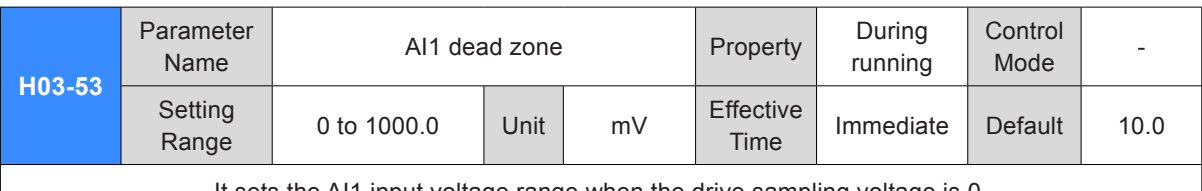

It sets the AI1 input voltage range when the drive sampling voltage is 0.

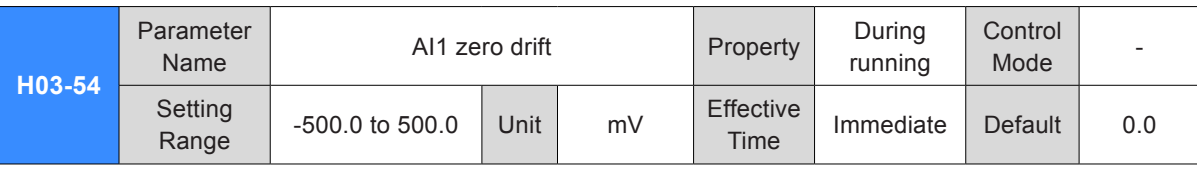

Zero drift: indicates the value of the servo drive sampling voltage relative to GND.

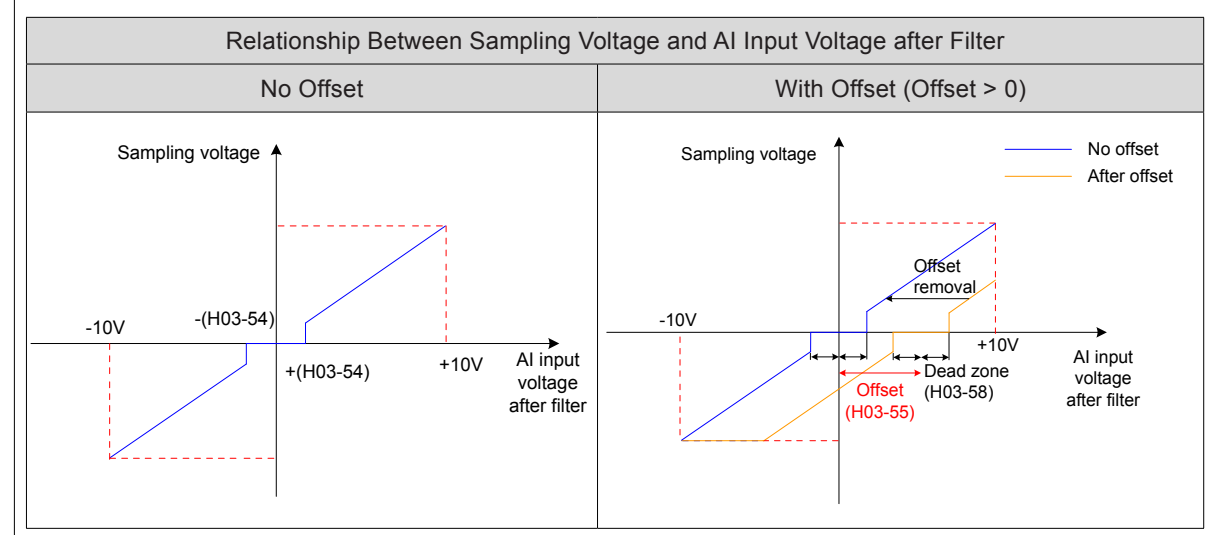

Set H0D-10 (Analog automatic adjustment) = 1 (AI1 adjustment) to perform automatic adjustment of AI1 zero drift. The adjusted AI1 zero drift will be restored in H03-54.

If zero drift is larger than 500.0 mV, Er.831 (AI zero drift too large) will occur.

If sampling voltage is larger than 11.5 V, Er.834 (AD sampling overvoltage) will occur.

In torque control, if the torque reference source is analog voltage, refer to *[5.4.1 Torque Reference Input](#page-259-0)  [Setting](#page-259-0)* for details on the setting of AI1.

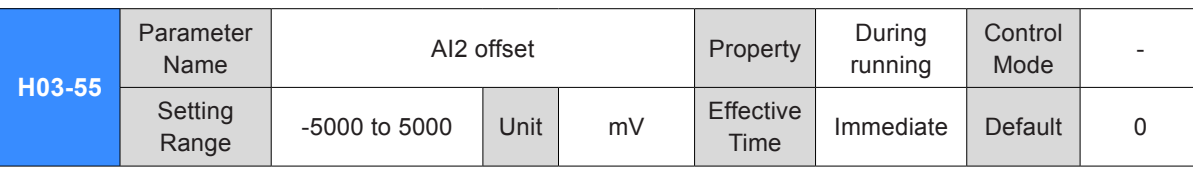
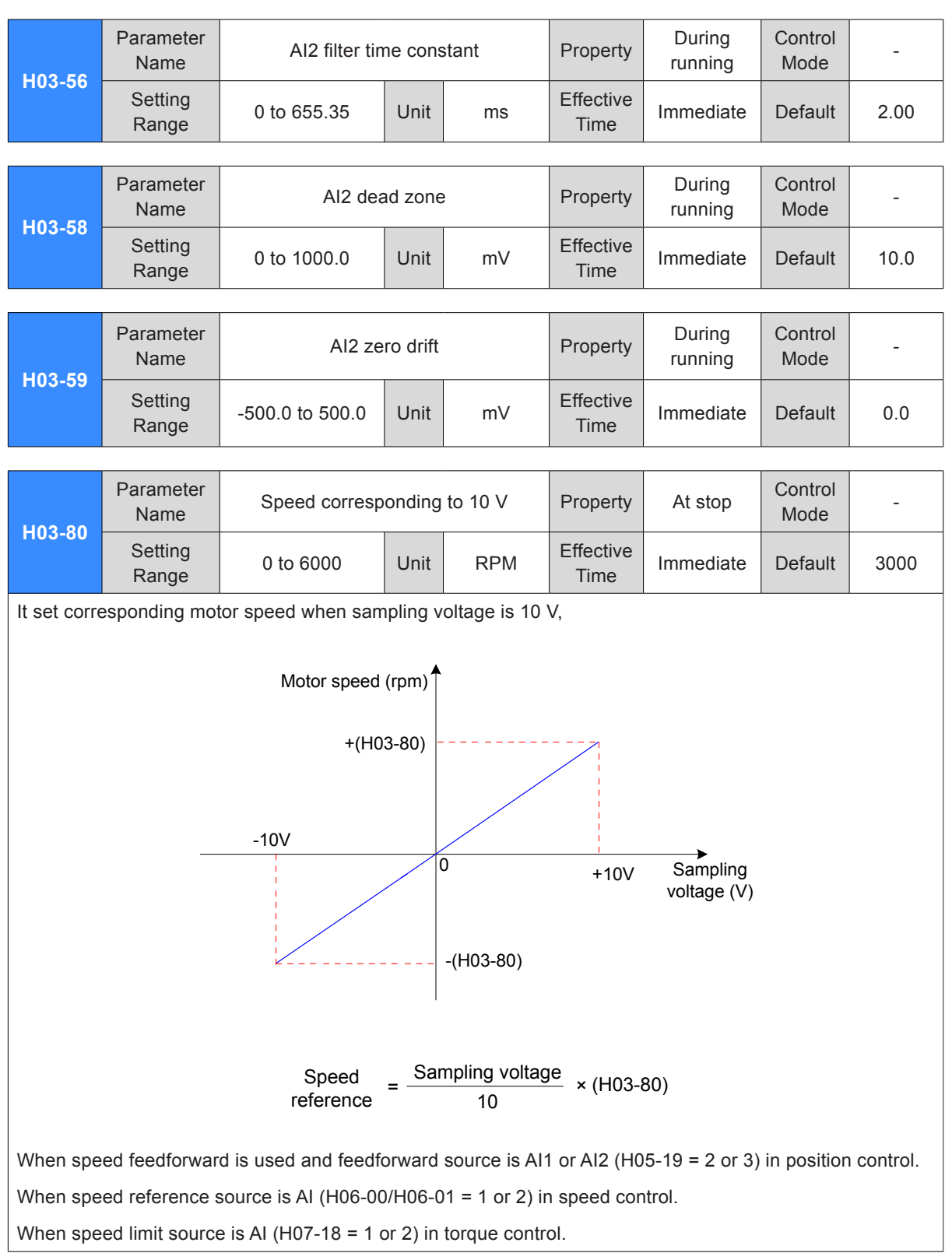

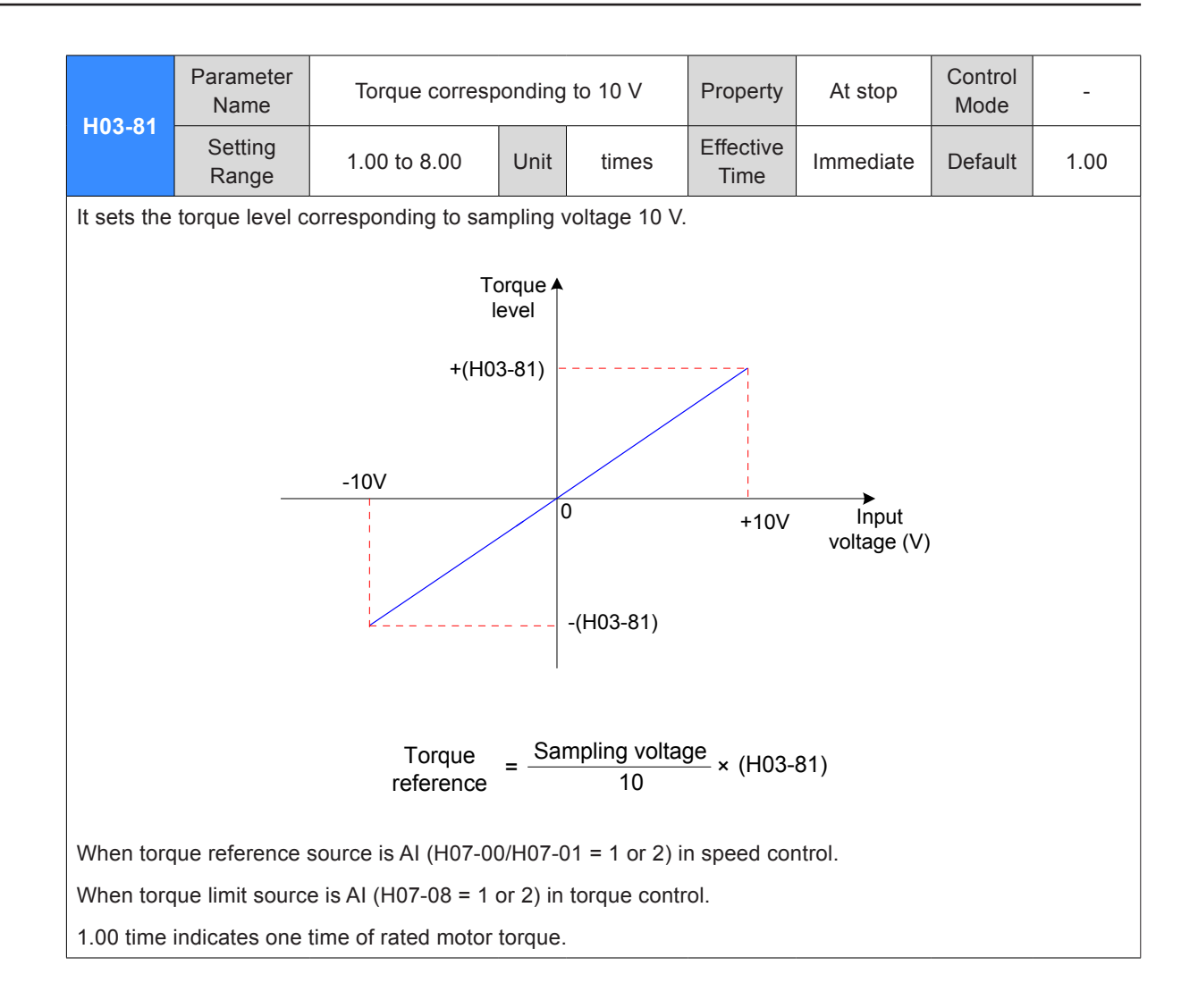

# Group H04: Output Terminal Parameters

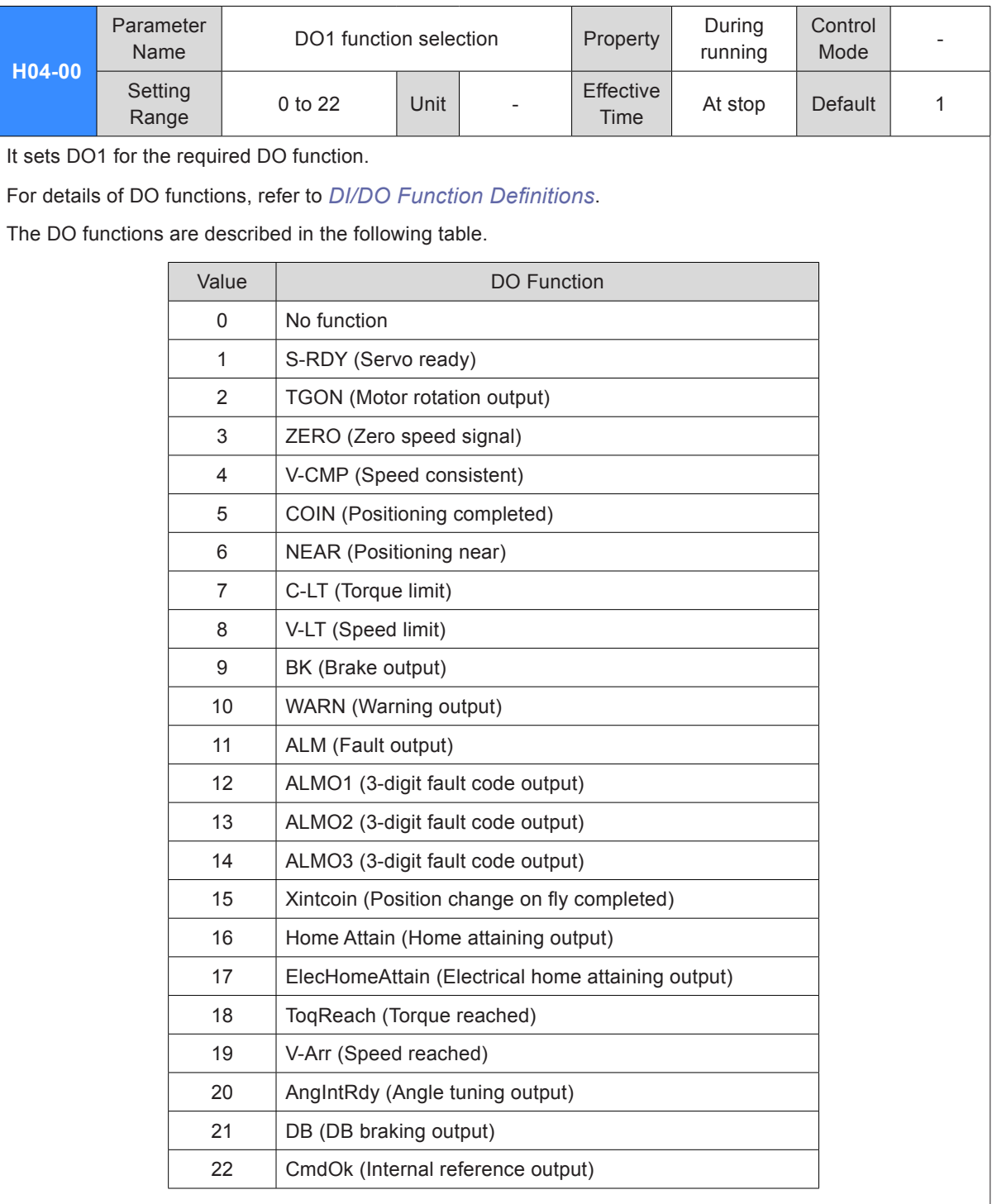

Set H04-00 to the value recommended in the preceding table.

Do not set different DO terminals including DO and VDO for the same DO function.

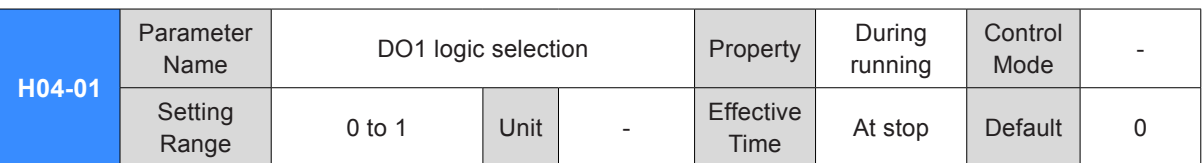

It sets the DO1 logic when DO function allocated to DO1 is enabled.

DO1 to DO5 are low-speed DO terminals and the output signal width is 1 ms at minimum. The host computer must have correct design and ensure that valid DO logic change is received.

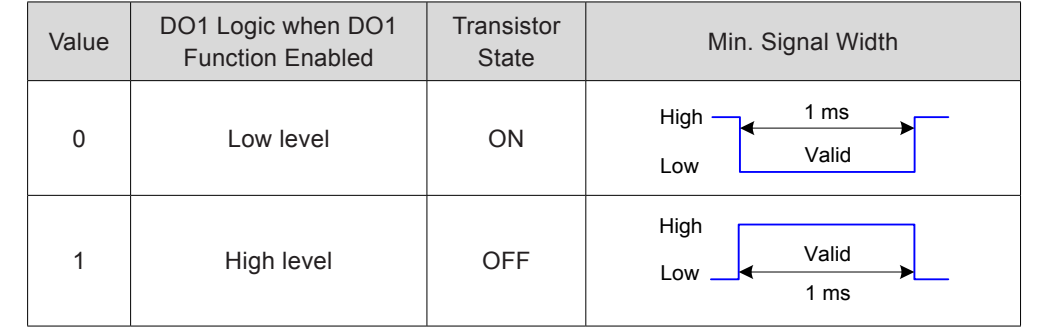

View the setting of H04-22 (DO source) before receiving DO logic change to check whether DO output level is determined by the drive status or communication.

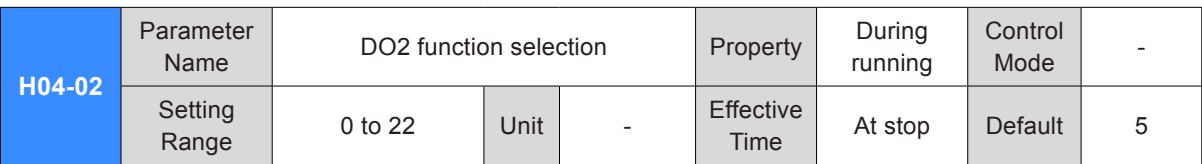

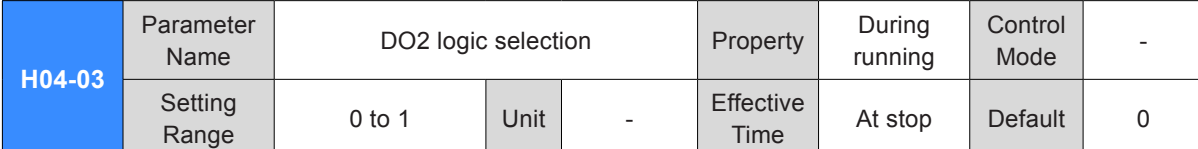

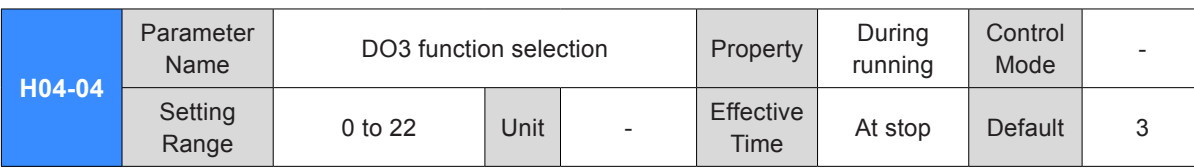

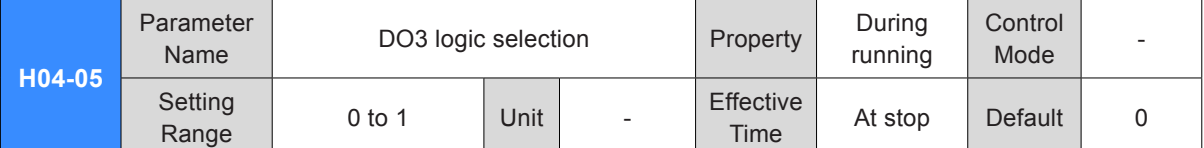

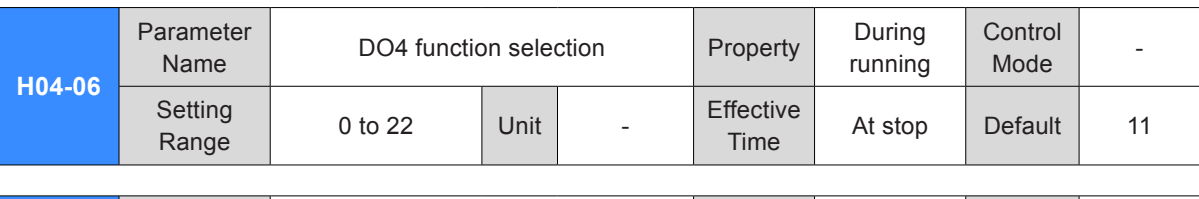

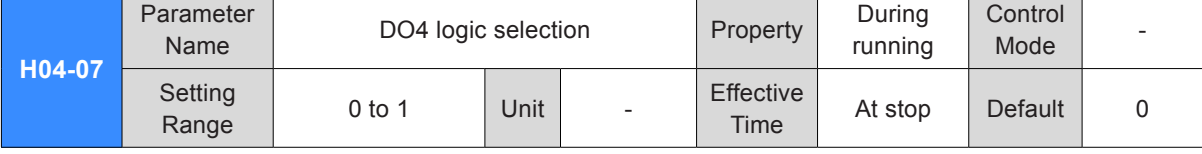

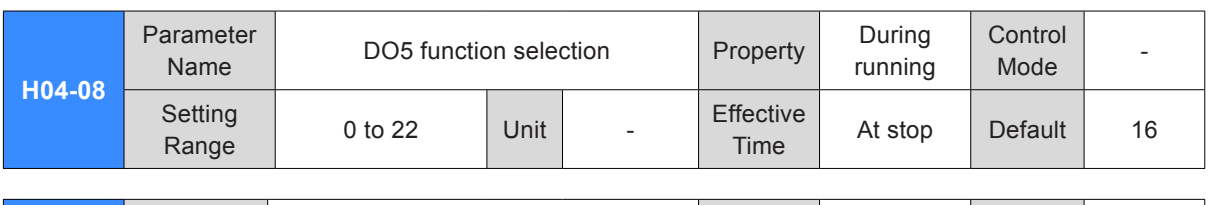

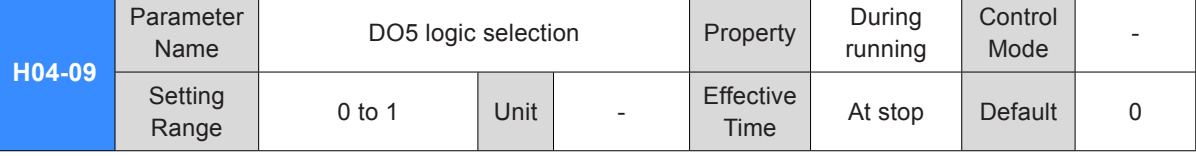

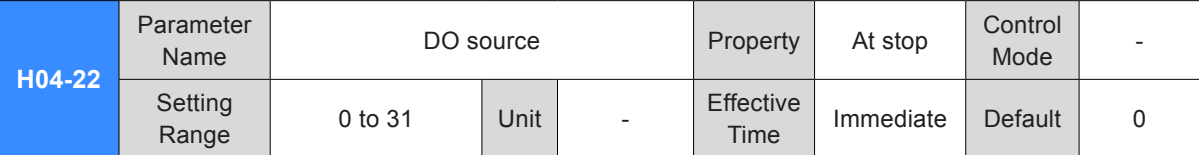

It sets whether the logic of DO terminals is determined by the drive status or communication.

H04-22 is displayed in decimal on the keypad. After converting to binary,

 $Bit(n) = 0$  in H04-22 indicates that DO (n+1) logic is determined by the drive status.

Bit(n) = 1 in H04-22 indicates that  $DO(n+1)$  logic is determined by communication (H31-04).

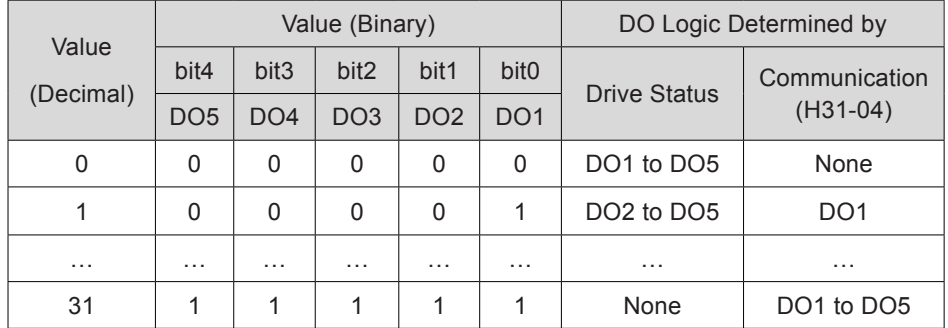

Set H04-22 to the value recommended in the preceding table.

Be cautious of determining logic of the DO terminal set for function FunOUT.9:BK by communication.

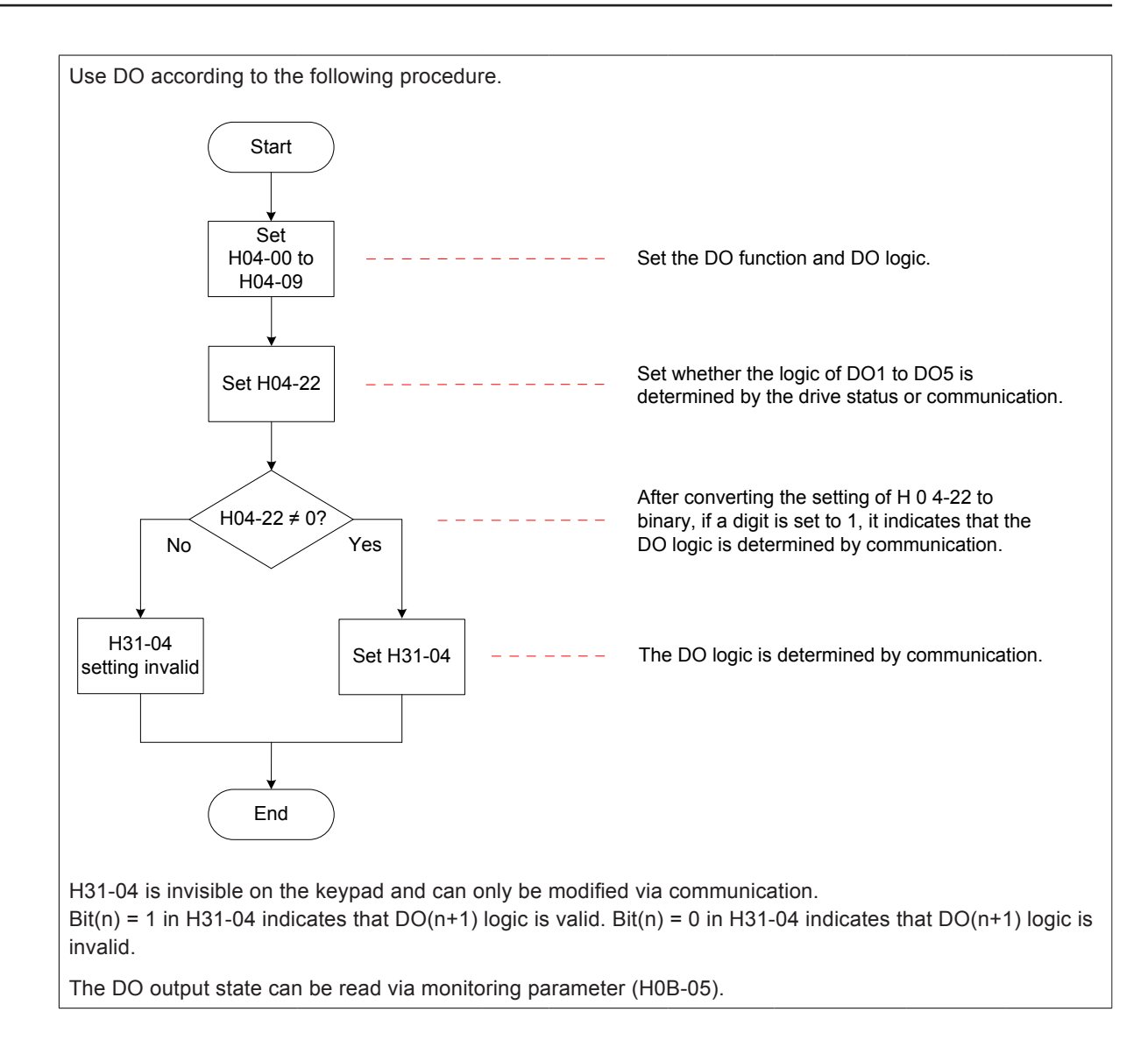

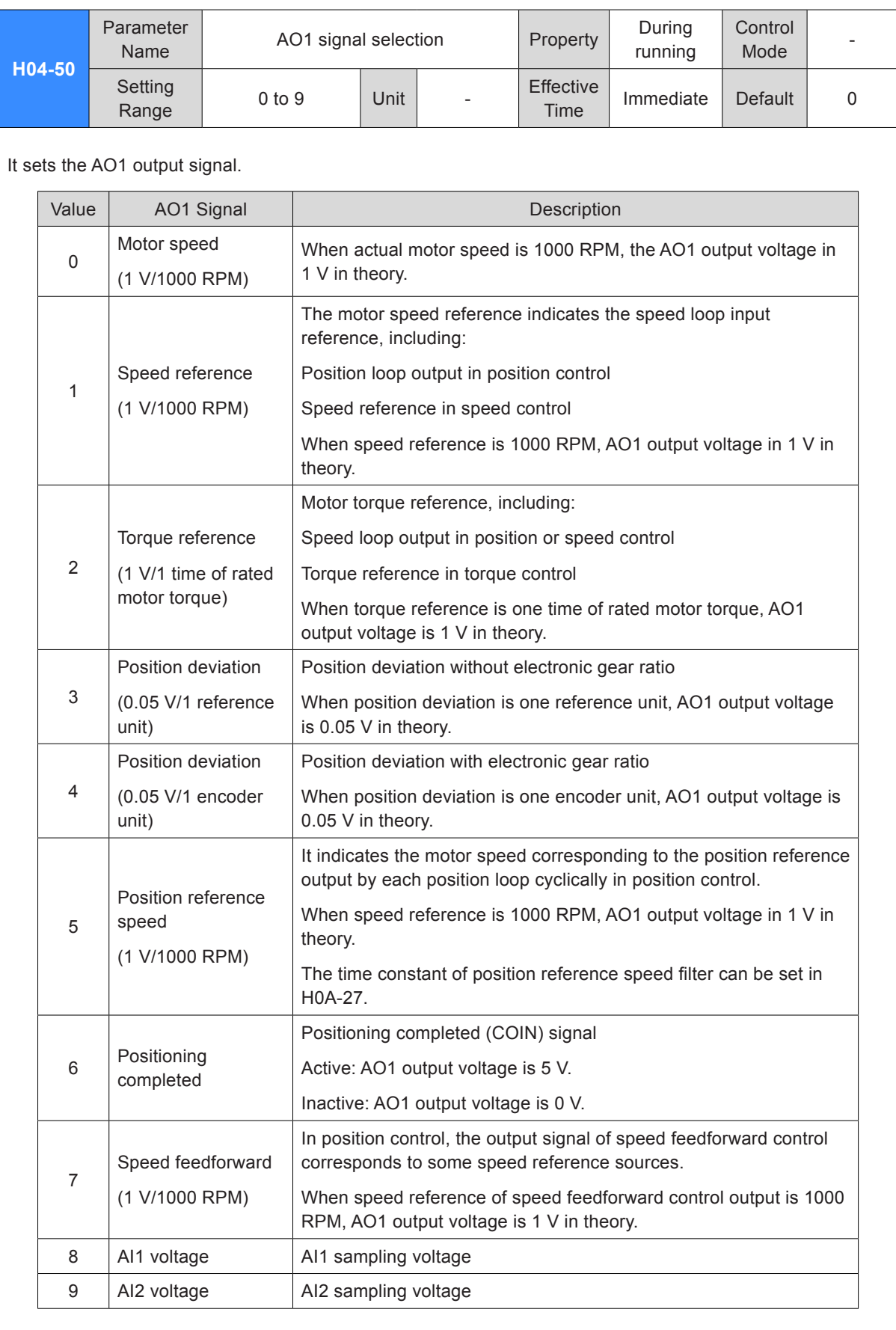

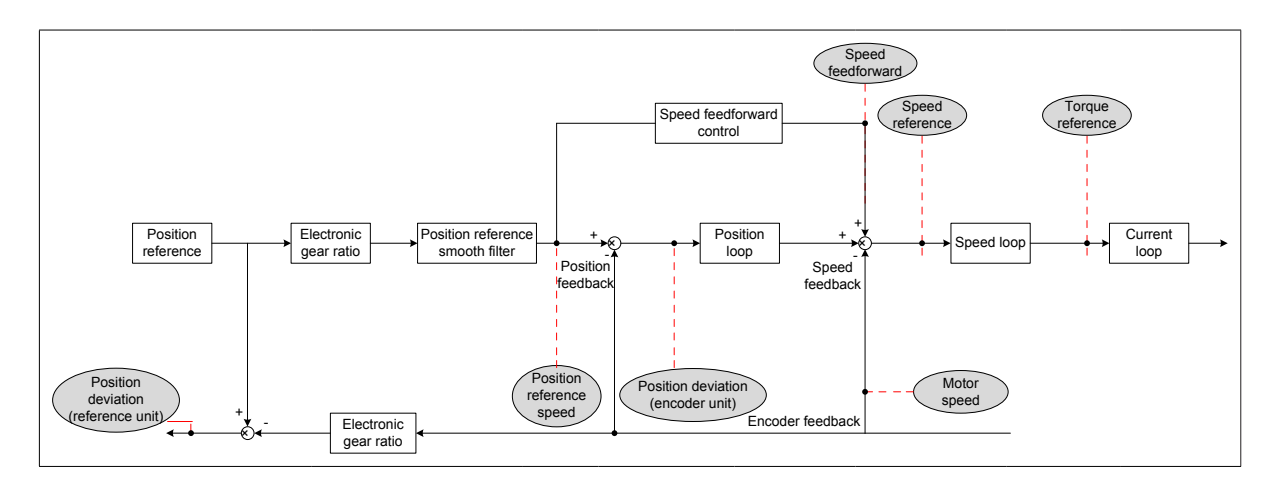

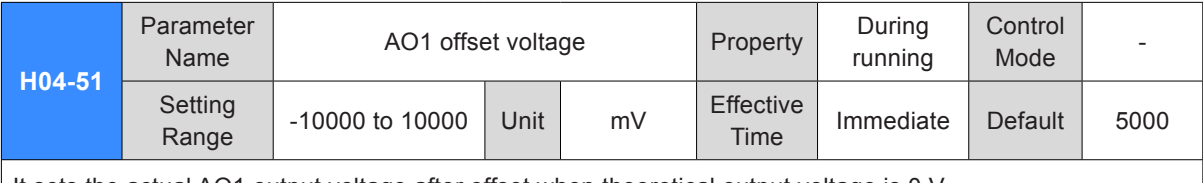

It sets the actual AO1 output voltage after offset when theoretical output voltage is 0 V.

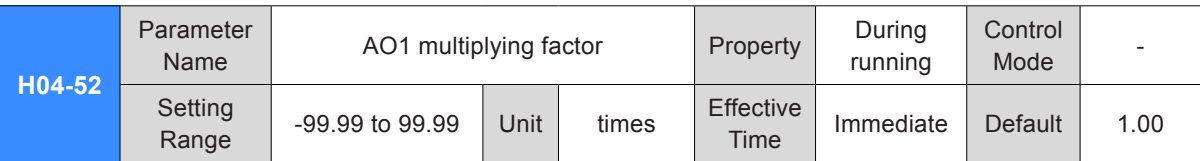

It sets the actual AO1 output voltage after amplification when theoretical output voltage is 1V.

For example, H04-50 = 0 (AO1 output is motor speed).

We pre-design when motor speed x varies between -3000 to 3000 RPM, the range of AO1 output voltage y is 0 to 5000 mV.

#### $-3000 \times k + b = 0$  $3000 \times k + b = 5000$

In the preceding formula,  $k = 0.83$  and  $b = 2500$ . Thus H04-51 = 2500 (mV) and H04-52 = 0.83 (time).

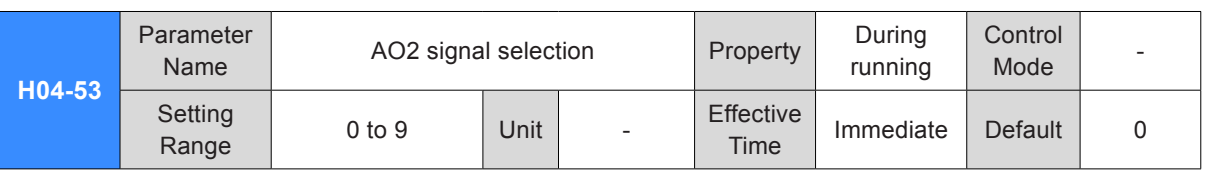

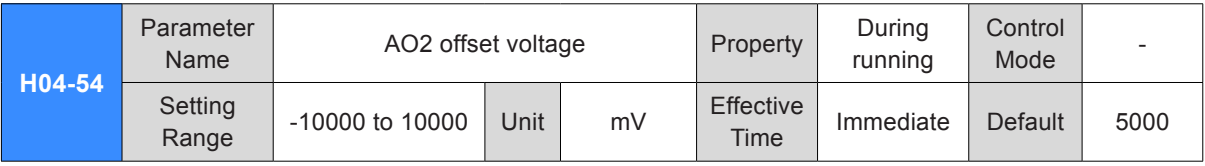

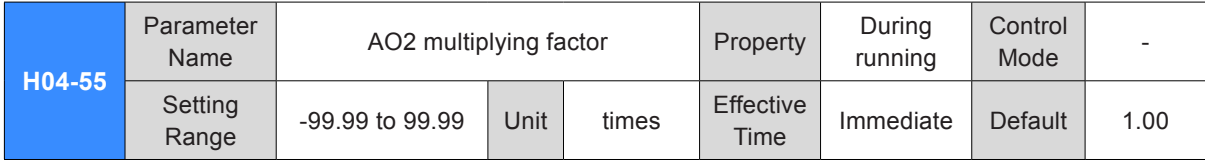

# Group H05: Position Control Parameters

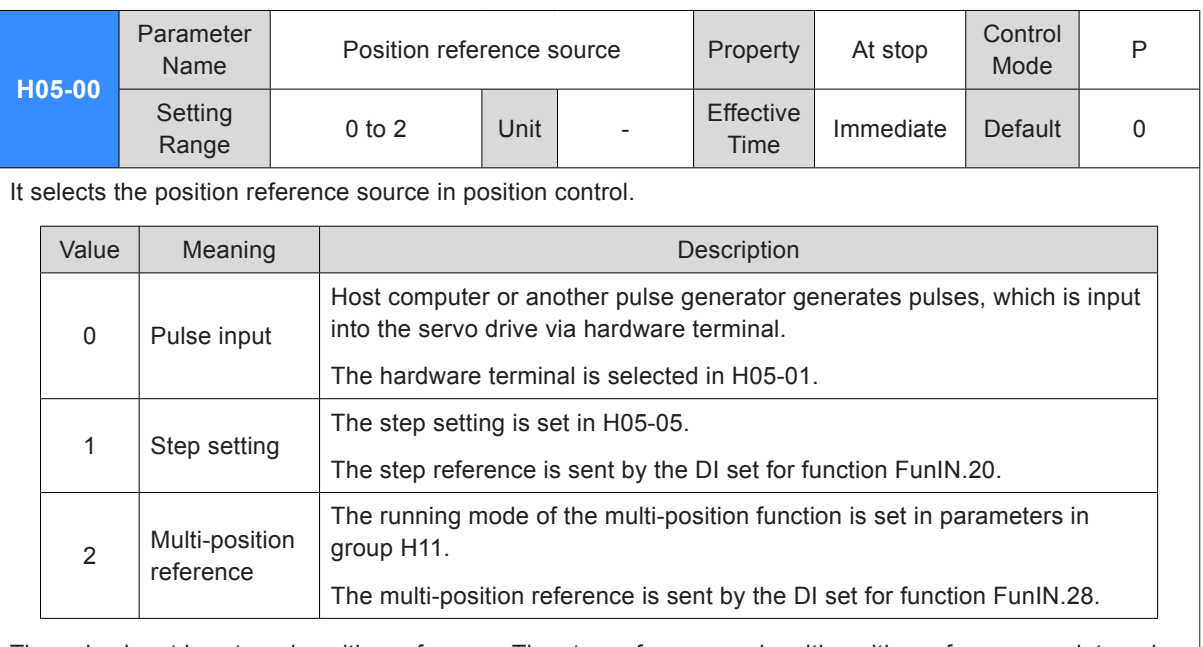

The pulse input is external position reference. The step reference and multi-position reference are internal position references.

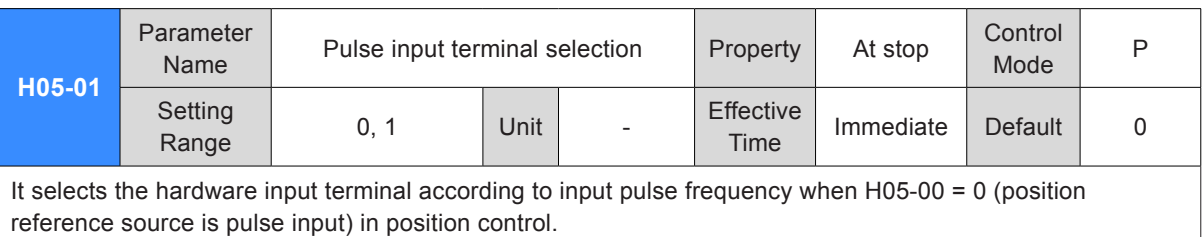

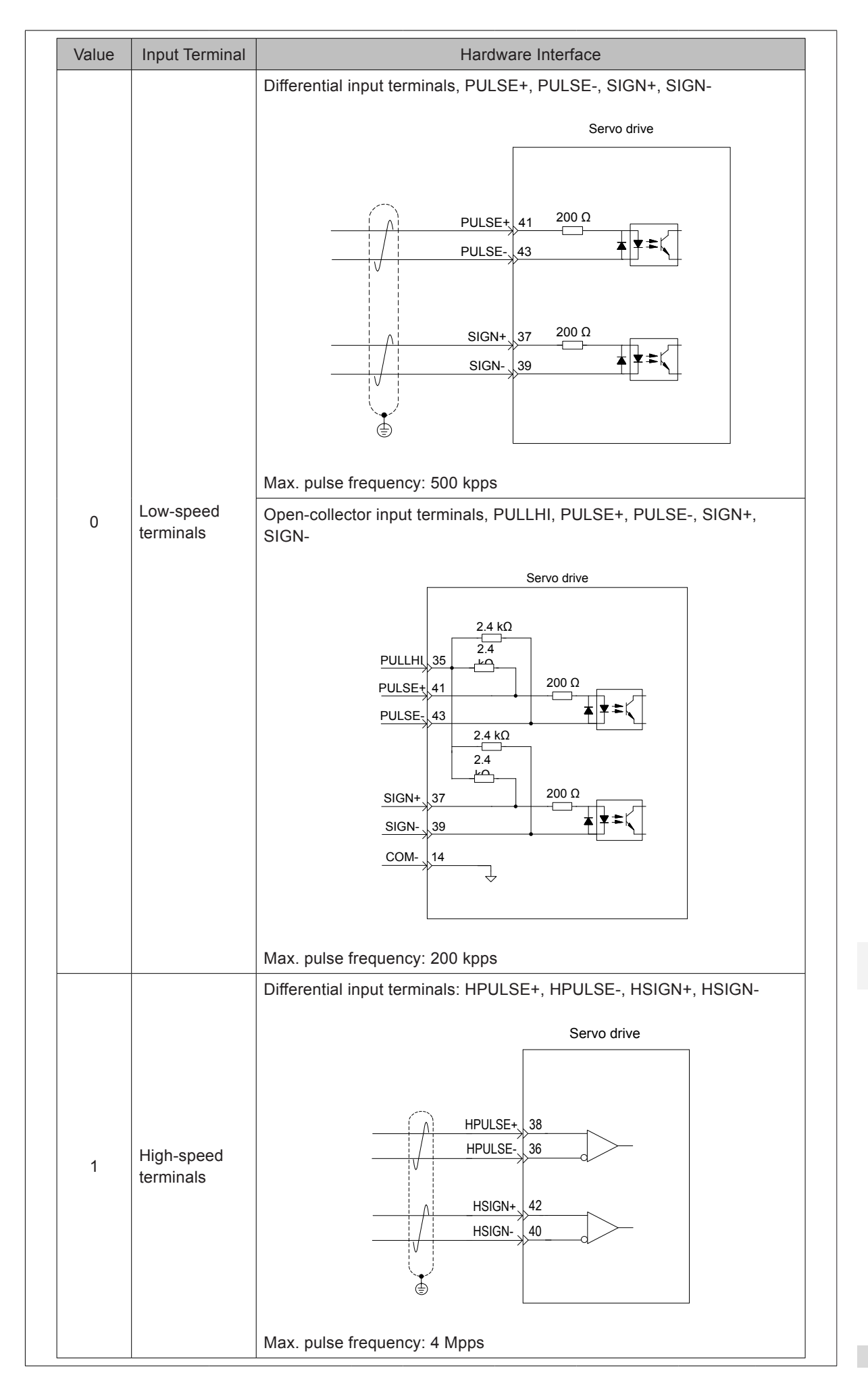

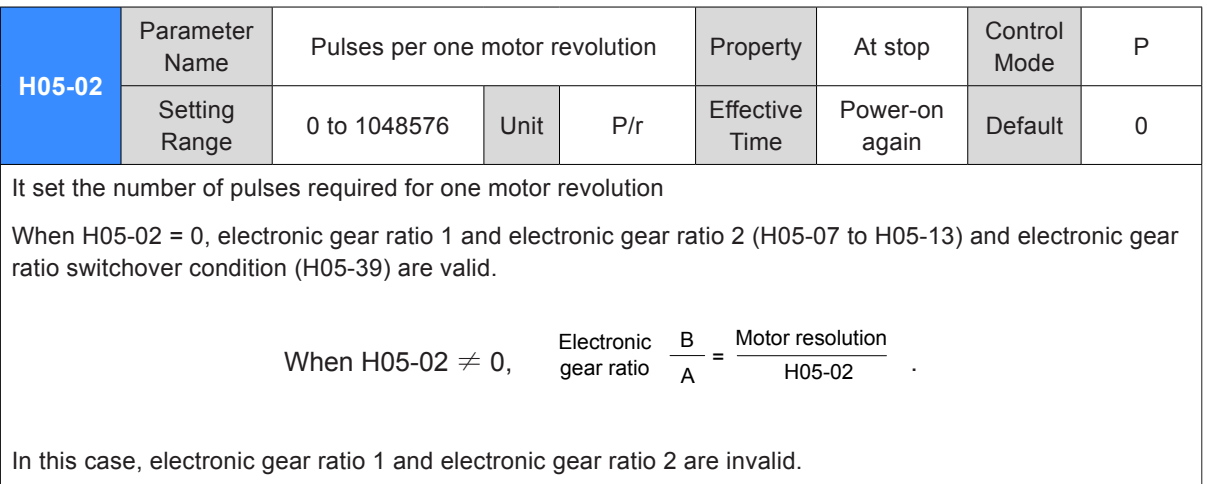

The encoder resolution is 1048576P/r.

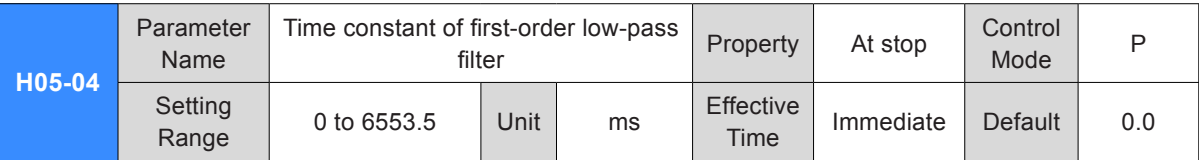

It sets the time constant of first-order low-pass filter for position reference (encoder unit).

If position reference P is rectangular wave or trapezoidal wave, the position reference after first-order lowpass filter is as follows:

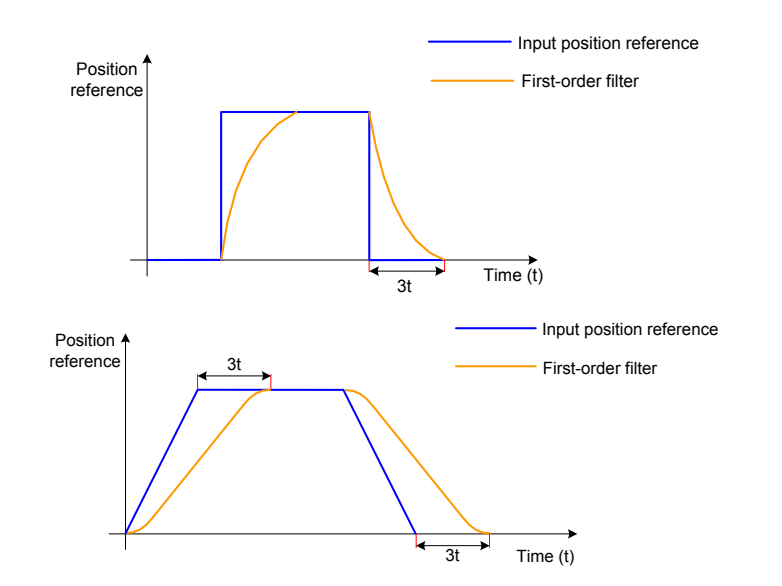

This function has no effect on displacement (position reference sum).

Too large setting of this parameter will cause an increase in response delay. Set this parameter correctly according to actual condition.

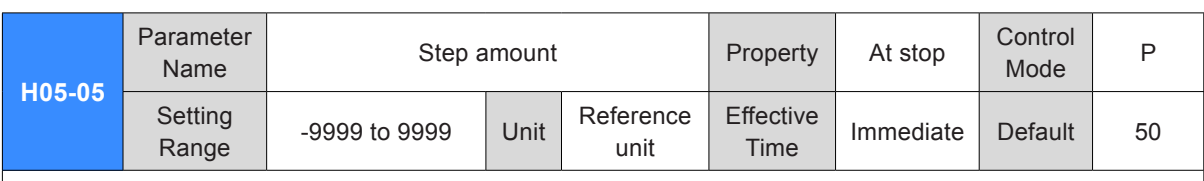

It sets position reference sum when H05-00 = 1 (position reference source is step setting).

Motor displacement = H05-05 x electronic gear ratio. Positive/negative of the setting of H05-05 decides forward/reverse rotation of the motor.

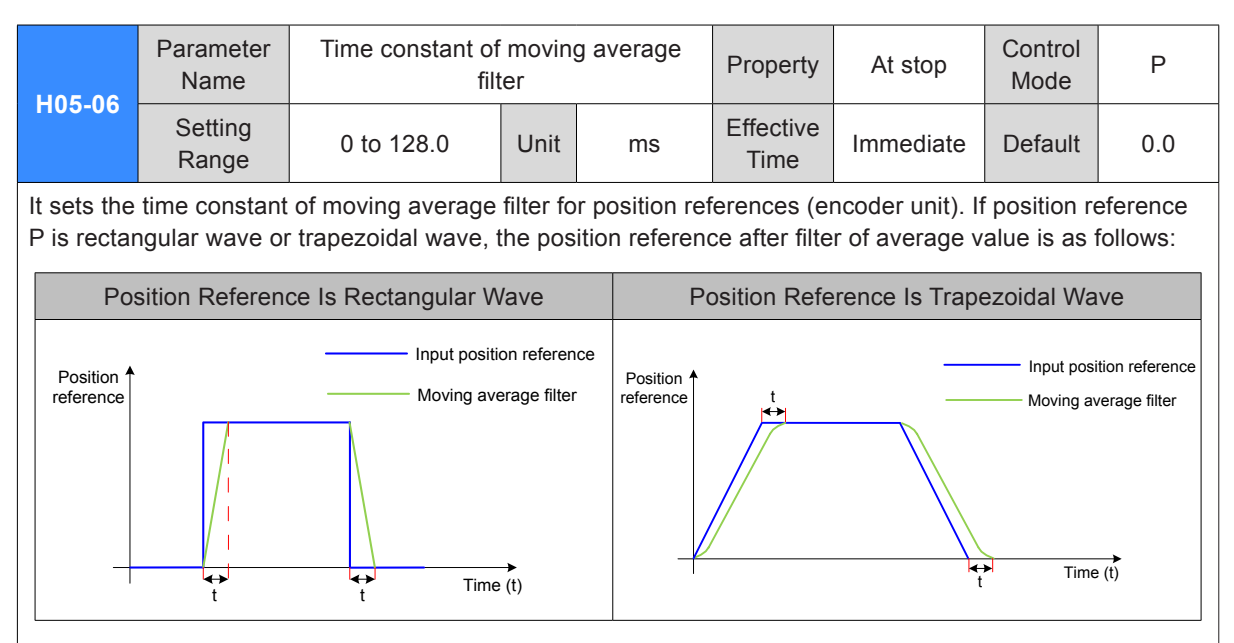

This function has no effect on displacement (position reference sum). Too large setting of this parameter will cause an increase in response delay. Set this parameter correctly according to actual condition.

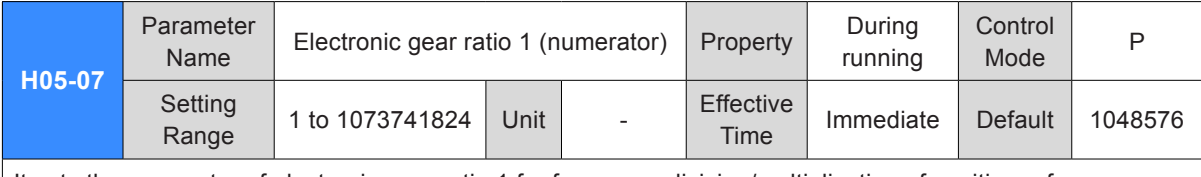

It sets the numerator of electronic gear ratio 1 for frequency-division/multiplication of position reference (reference unit).

It is valid when H05-02 (Pulses per one motor revolution) = 0.

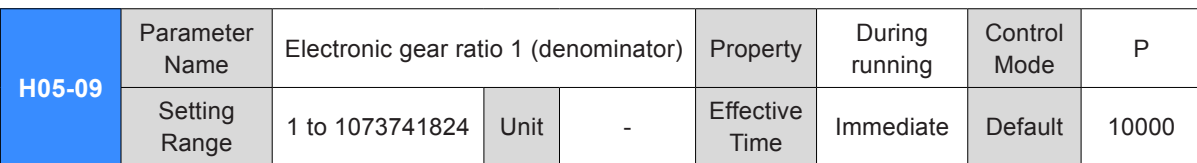

It sets the denominator of electronic gear ratio 1 for frequency-division/multiplication of position reference (reference unit).

It is valid when H05-02 (Pulses per one motor revolution) = 0.

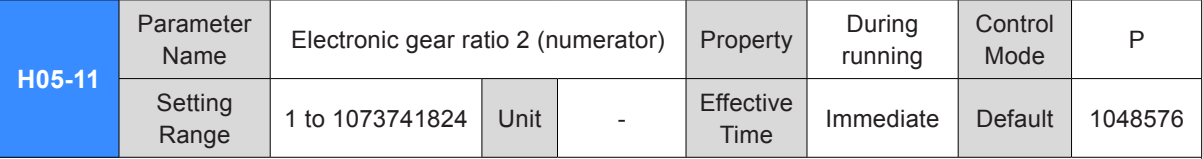

It sets the numerator of electronic gear ratio 2 for frequency-division/multiplication of position reference (reference unit).

It is valid when H05-02 (Pulses per one motor revolution) = 0.

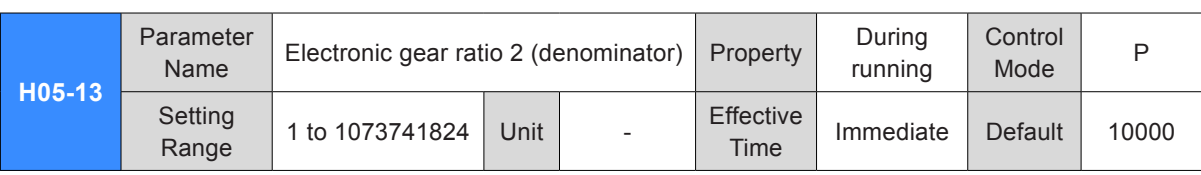

It sets the denominator of electronic gear ratio 2 for frequency-division/multiplication of position reference (reference unit).

It is valid when H05-02 (Pulses per one motor revolution) = 0.

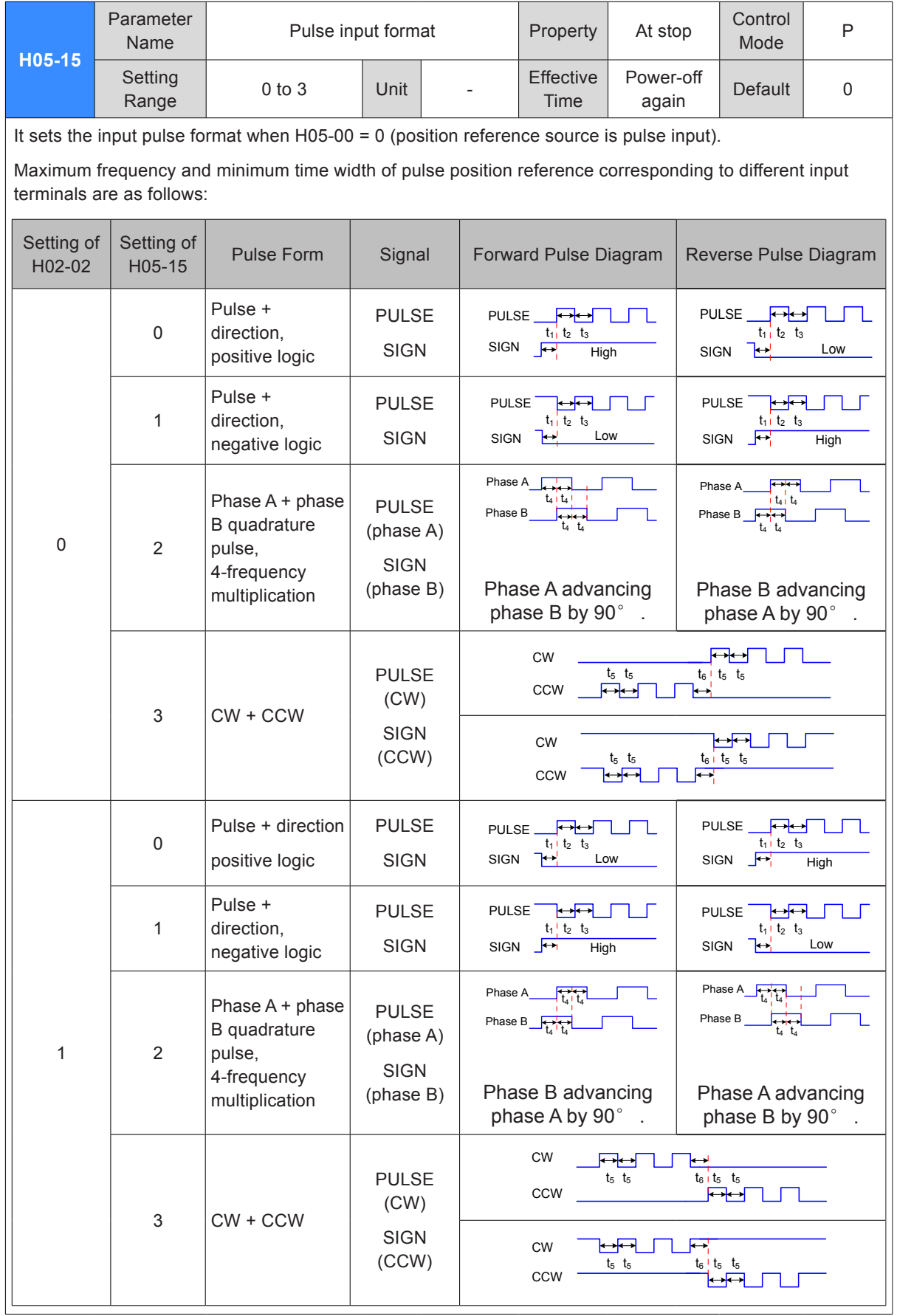

- 372 -

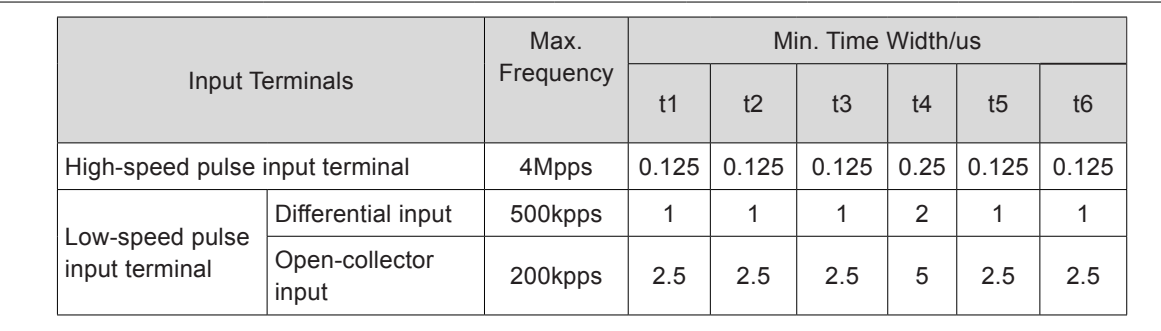

The rise time and fall time of pulse position reference should be smaller than 0.1 us.

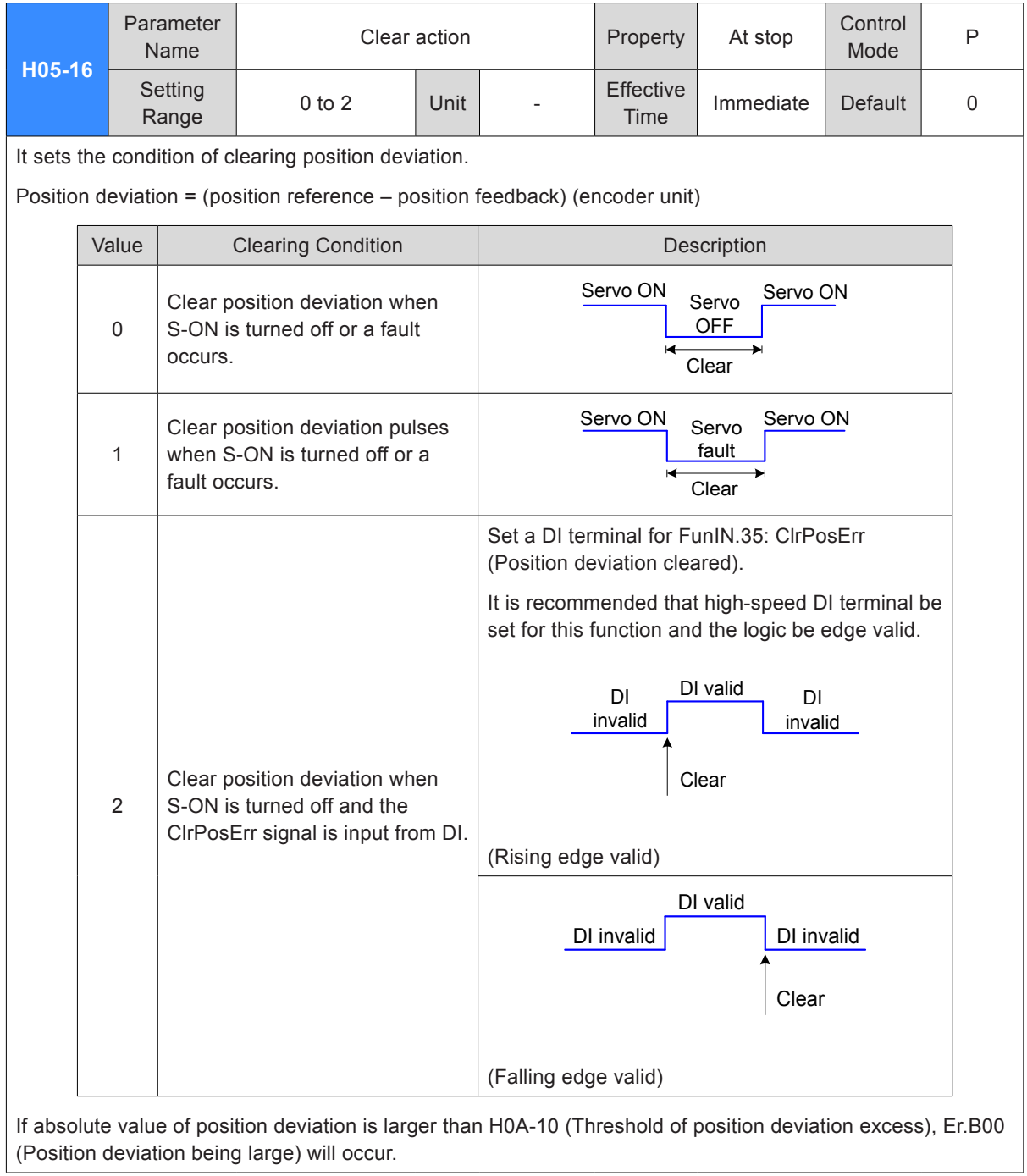

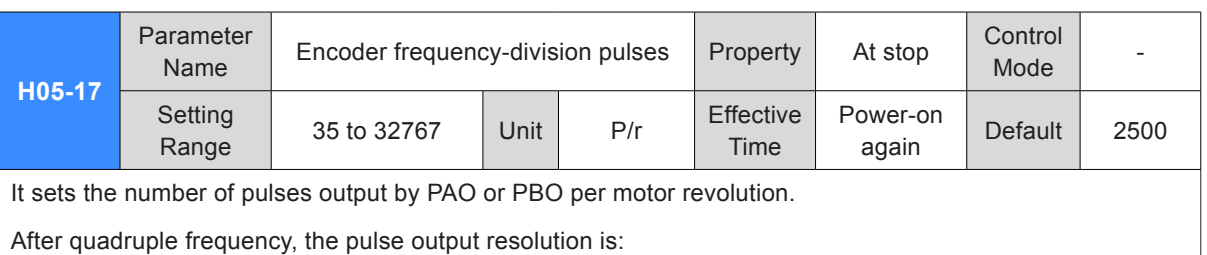

Pulse output resolution per motor revolution = H05-17 x 4

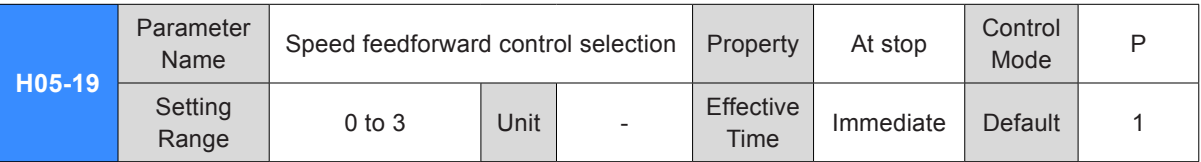

It sets the speed loop feedforward signal source.

Adopting speed feedforward control can improve position reference response in position control.

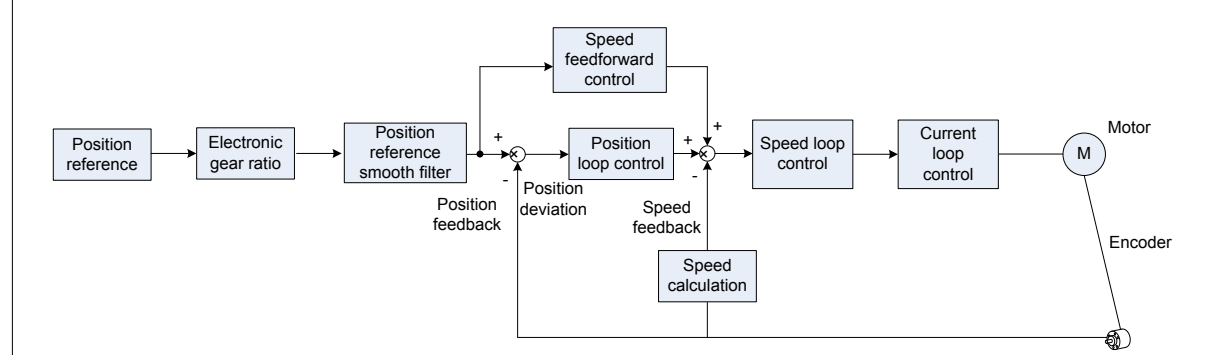

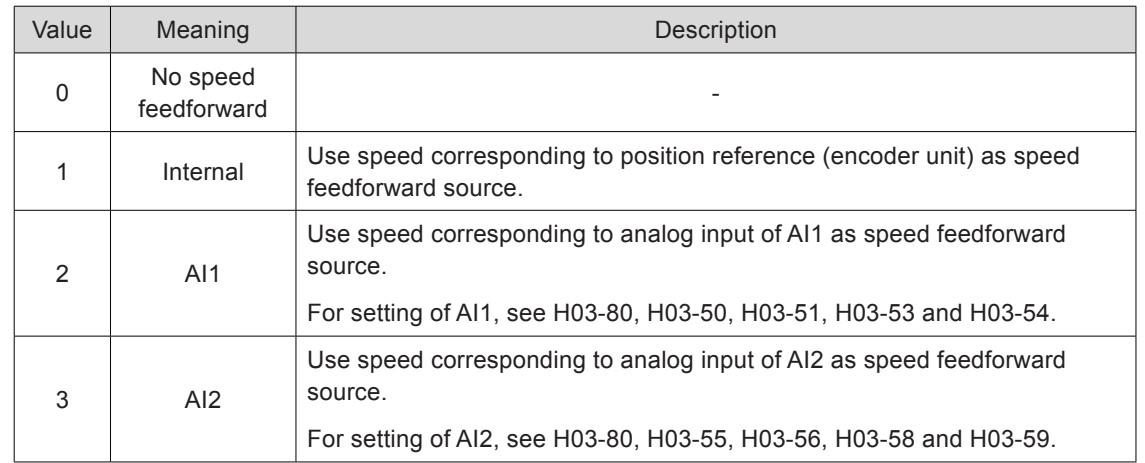

For speed feedforward control parameters including H08-18 (Time constant of speed feedforward filter) and H08-19 (Speed feedforward gain), refer to *[Chapter 6 Adjustment](#page-300-0)*.

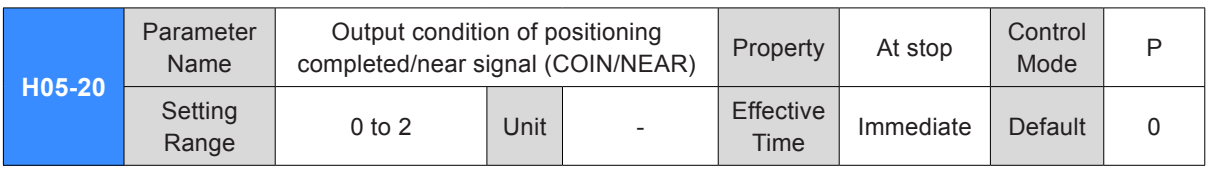

When the absolute value of the position deviation is within H05-21/H05-22 during drive running in position control, the servo drive outputs positioning completed signal (FunOUT.5: COIN) or positioning near signal (FunOUT.6: NEAR) signal.

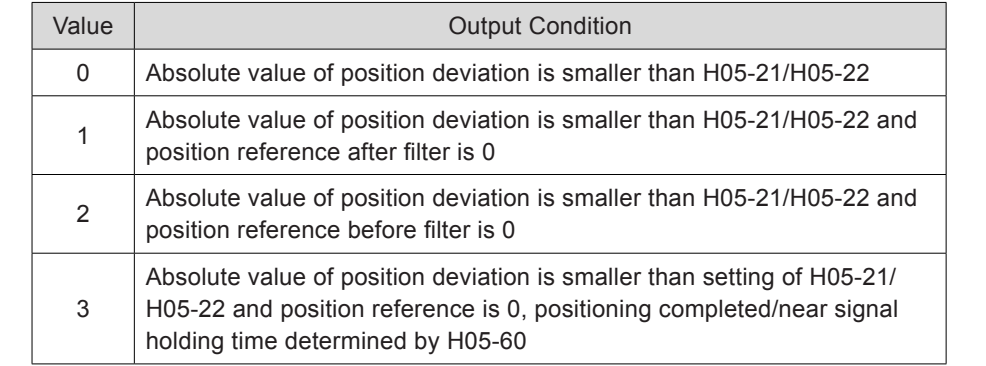

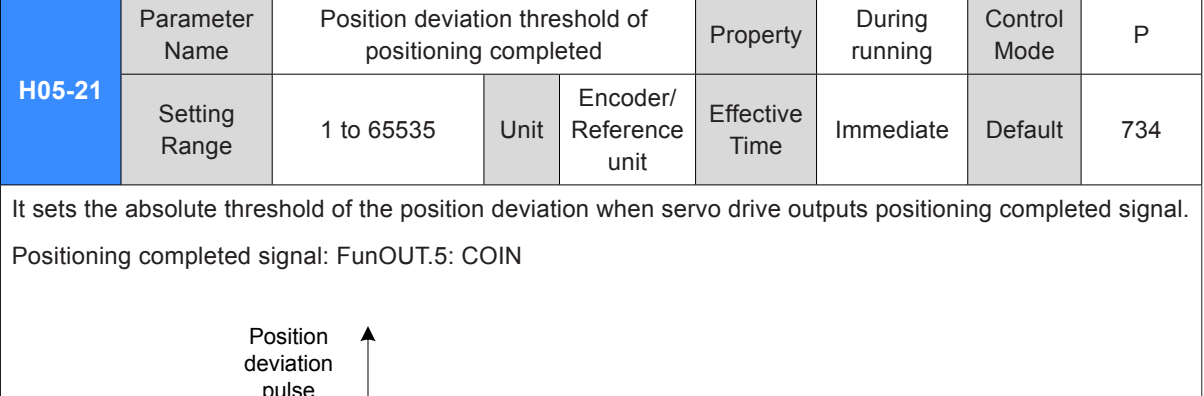

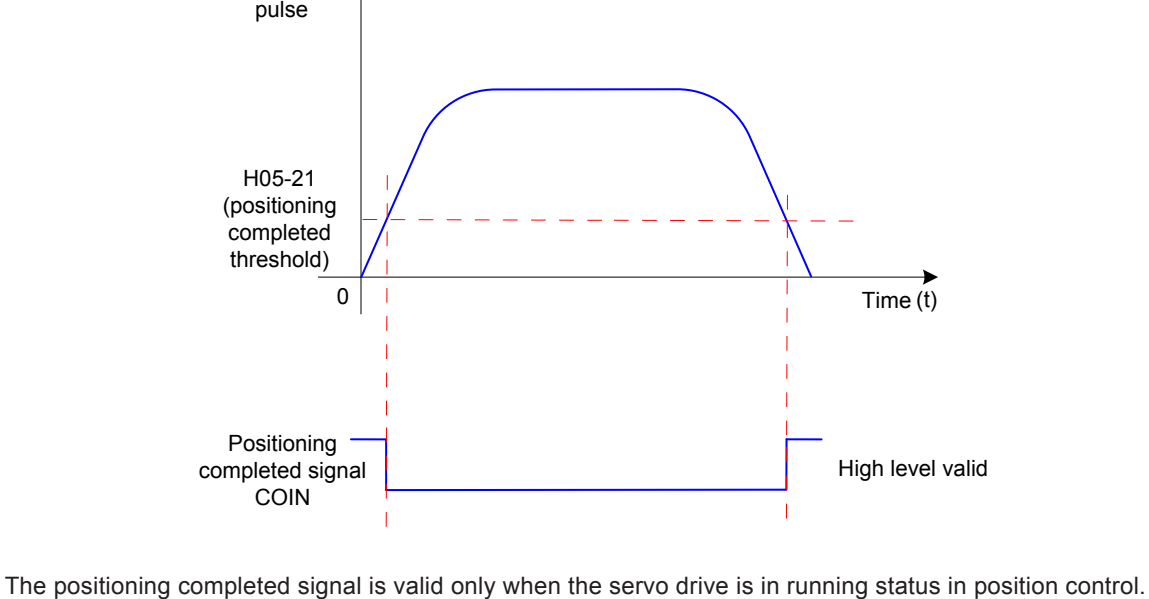

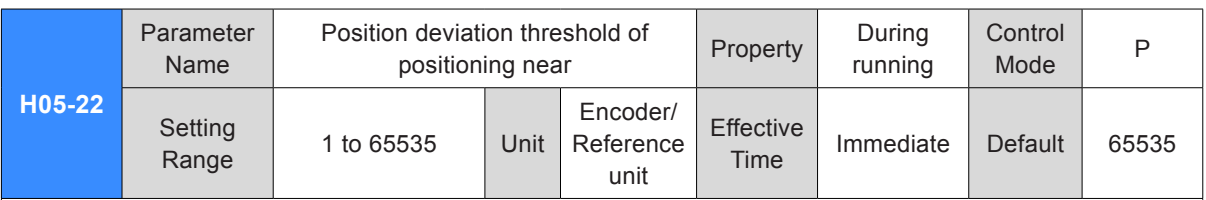

It sets the absolute threshold of the position deviation when servo drive outputs positioning near signal.

Positioning near signal: FunOUT.6: NEAR

Note:

The setting of H05-22 must be larger than that of H05-21 normally.

H05-21 (Threshold of positioning completed) indicates threshold of position deviation absolute when positioning completed is valid. It is unrelated to positioning accuracy.

Too large setting of H8-19 (Speed feedforward gain) or drive running at low speed will result in small position deviation absolute value. If the setting of H05-21 is too large, positioning completed will be always valid. In this case, decrease the setting of H05-21 to improve efficiency of positioning completed.

On the condition that the setting of H05-21 is small and position deviation is also small, change output condition of positioning completed signal by setting H05-20.

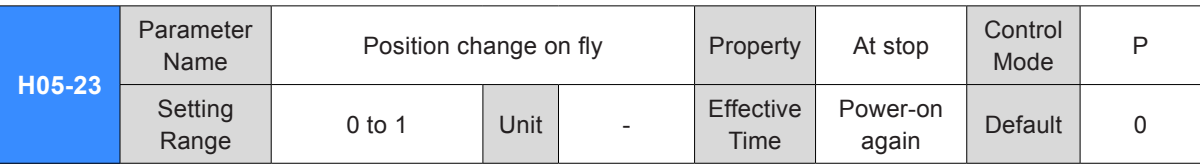

It sets whether to enable position change on fly.

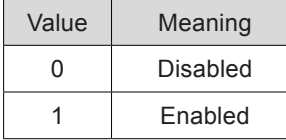

When using this function, DI9 is forcibly used for input the position change on fly signal and its logic is edge valid.

When the homing function is enabled, the position change on fly signal is shielded.

When position change on fly is enabled, the other internal and external position references are shielded. Once it is disabled, the condition of responding to the other position references is determined by the setting of H05-29.

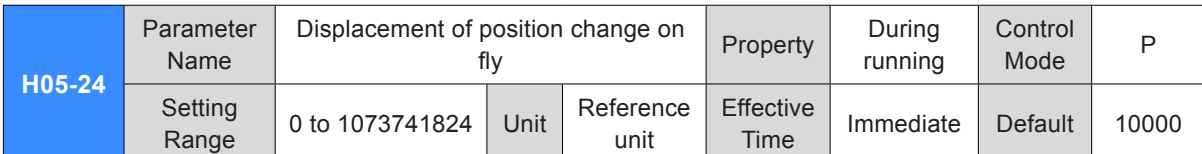

It sets the position reference for position change on fly.

If H05-24 = 0, the position change on fly function is disabled.

Actual position reference (encoder unit) for position change on fly = H05-24 x electronic gear ratio

If position deviation is very large before position change on fly is enabled and the setting of H05-24 is too small, reverse motor rotation will occur.

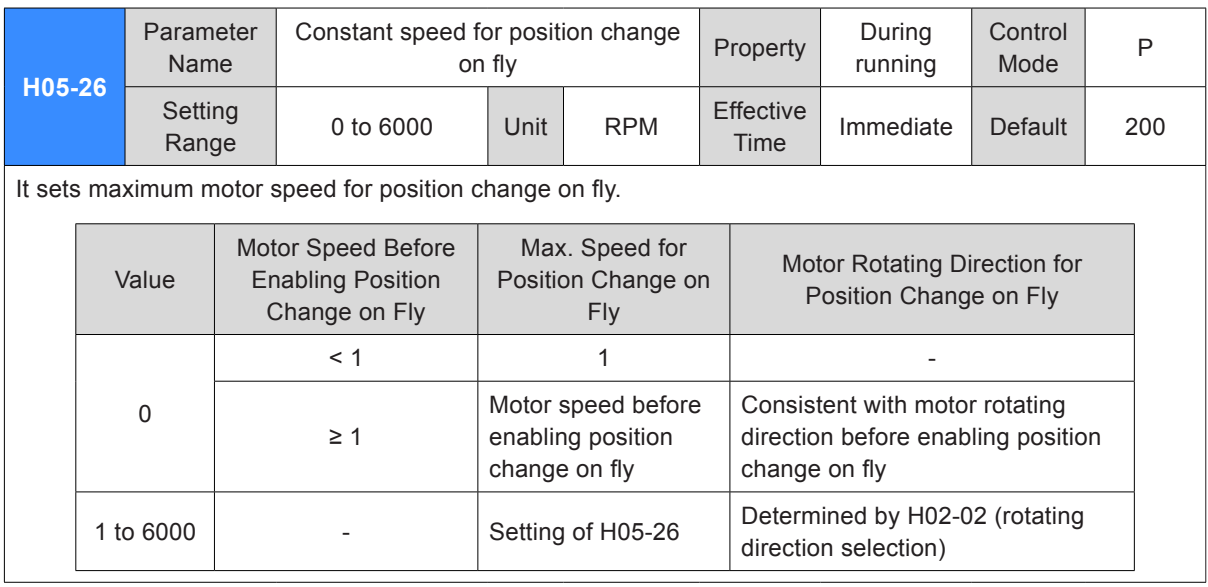

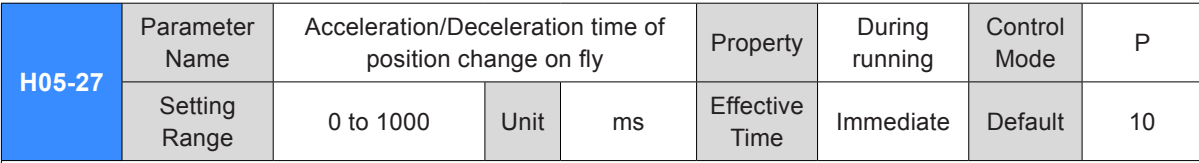

It sets the time for motor to accelerate from 0 to 1000 RPM or decelerate from 1000 RPM to 0 for position change on fly.

Thus actual motor acceleration time "t" during position change on fly is:

|H05-26 - motor speed before enabling position change on fly| <sup>1000</sup> t = x (H05-27)

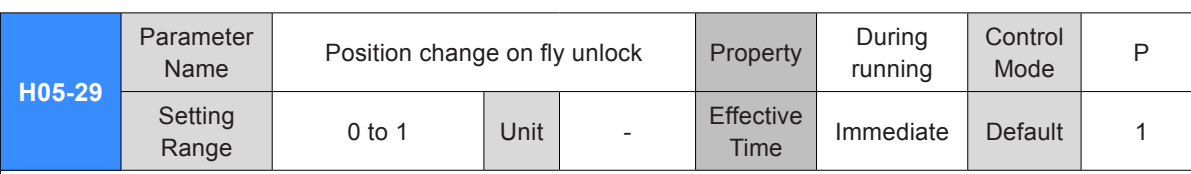

It sets whether to unlock position change on fly signal.

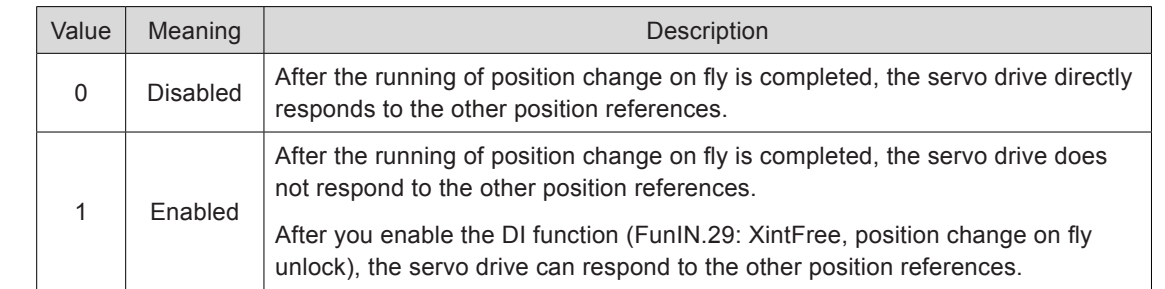

Note:

Set H05-29 = 1 normally, which helps to prevent motor maloperation due to input of interference position reference after positioning of position change on fly is completed.

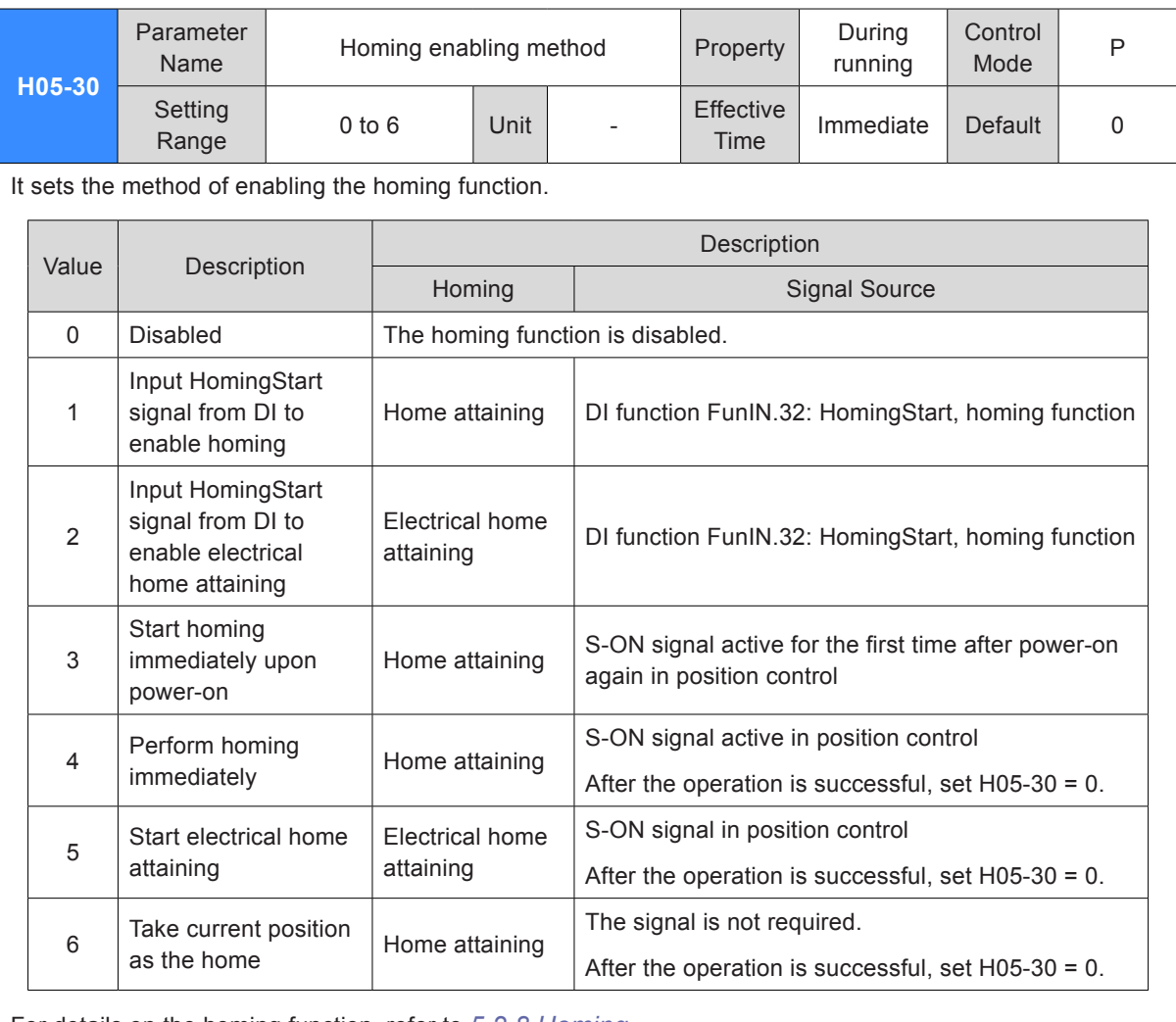

For details on the homing function, refer to *[5.2.8 Homing](#page-211-0)*.

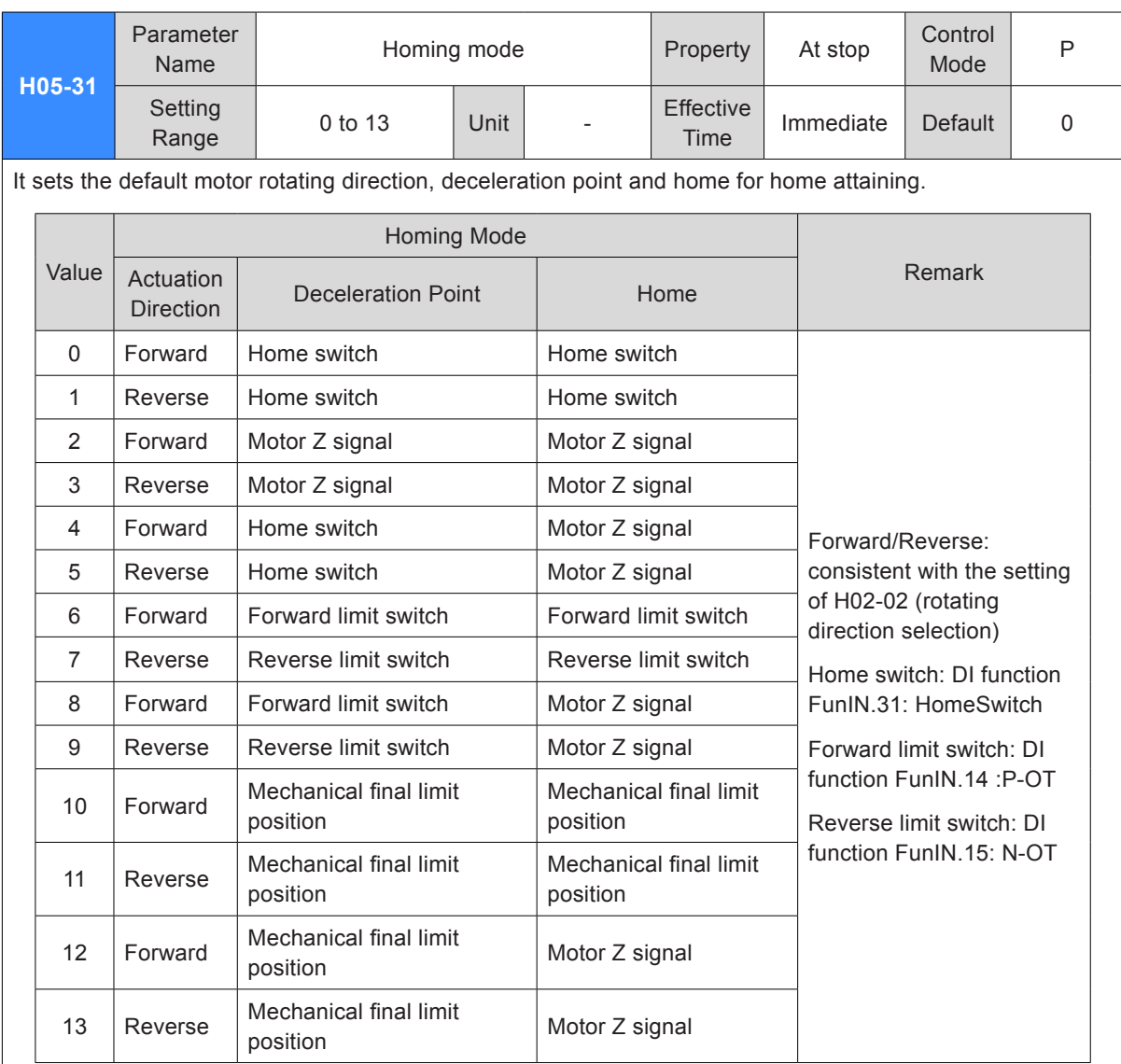

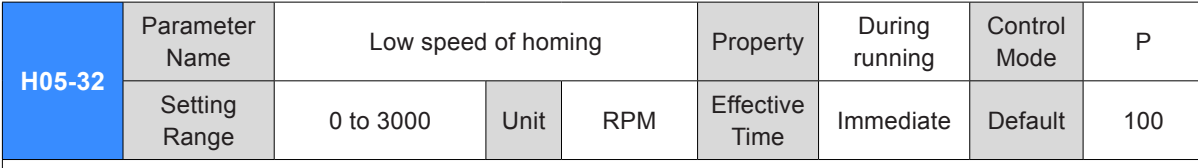

It sets motor speed at searching the deceleration point signal when H05-30 =1/3/4.

It sets maximum motor speed when H05-30 = 2/5.

Too small setting of speed will cause too long time on searching home switch signal. In this case, Er.601 will occur.

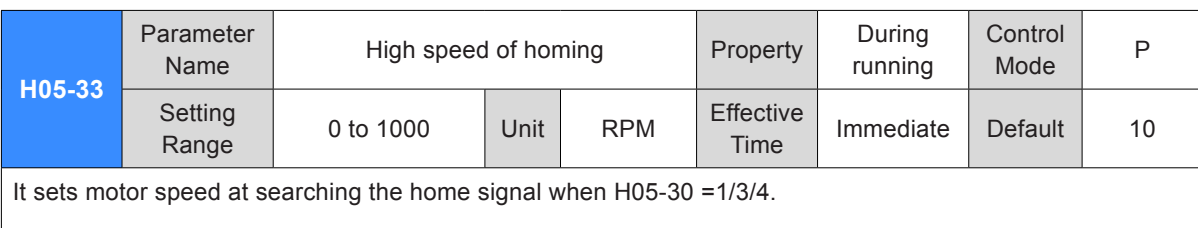

If the motor has been close to home switch, it will immediately search the home at low speed set in H05-33 once the homing function is enabled.

H05-33 should be set as low as you can to avoid mechanical shock at stop.

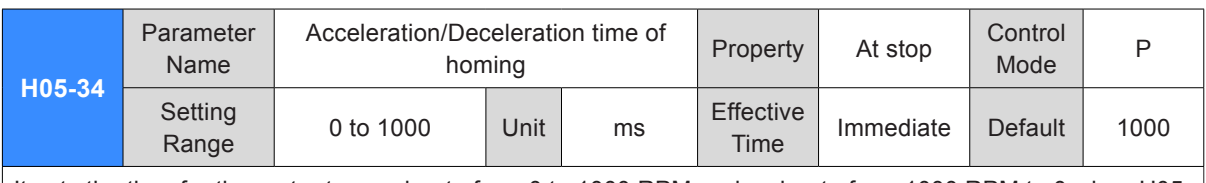

It sets the time for the motor to accelerate from 0 to 1000 RPM or decelerate from 1000 RPM to 0 when H05-  $30 = \frac{1}{2}/3/4/5$ .

Thus actual motor acceleration time t during homing is:

$$
t = \frac{H05-32}{1000} \times (H05-34)
$$

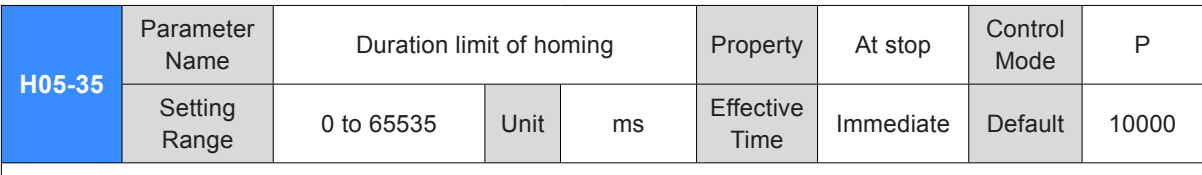

It sets maximum time for searching the home.

If the setting of H05-35 is too small or the home is not found within the time set in H05-35, Er.601 will occur.

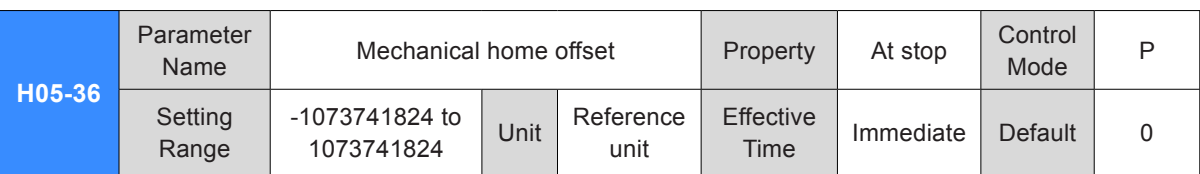

It sets motor absolute position value (H0B-07) after homing.

It sets the position relationship of mechanical home reference point and mechanical zero according to the setting of H05-40.

It sets the displacement from target position from mechanical home reference point when electrical homing attaining is enabled.

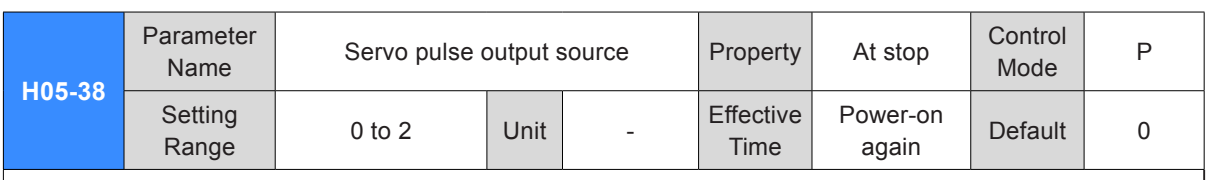

It sets the output source of the pulse output terminal.

Frequency-division output function cannot be used in full closed-loop control. In this case, the frequencydivision output terminal is used for input of external grating scale signal.

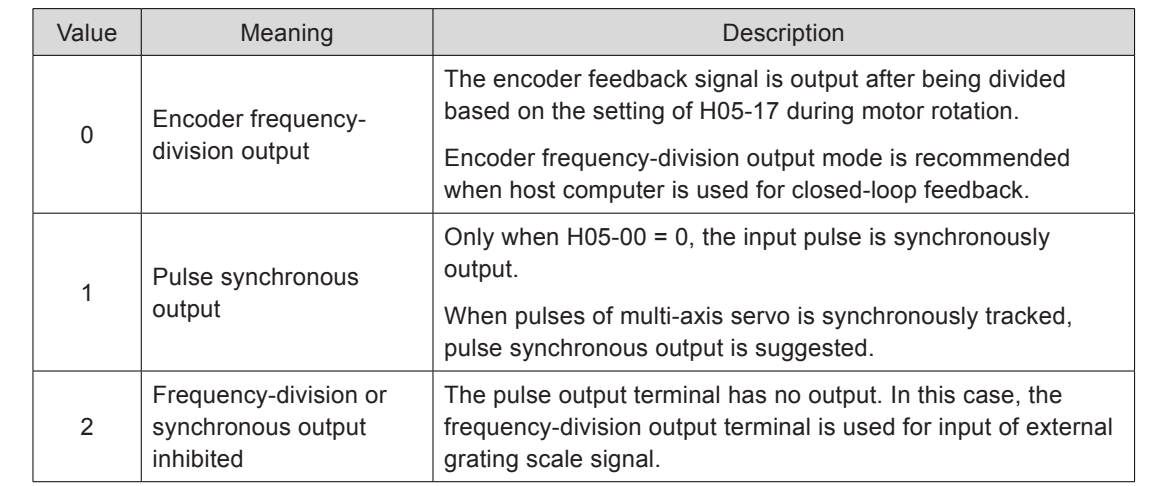

The pulse output terminals are as follows:

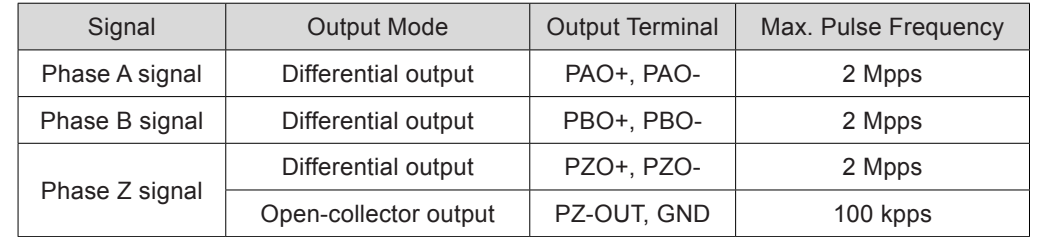

Signal width of phase A/B pulse is determined by motor speed. Signal width of phase Z pulse is half of that of phase A/B pulse.

Output polarity of phase Z signal is determined by the setting of H05-41.

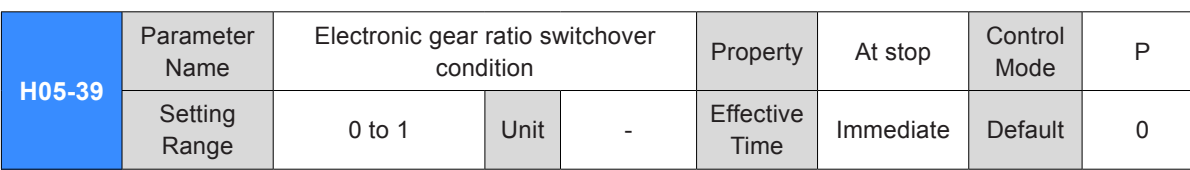

It sets the electronic gear ratio switchover condition.

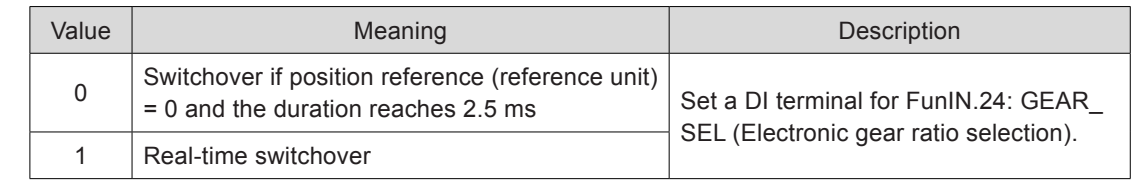

It is valid when H05-02 (pulses per one motor revolution) = 0.

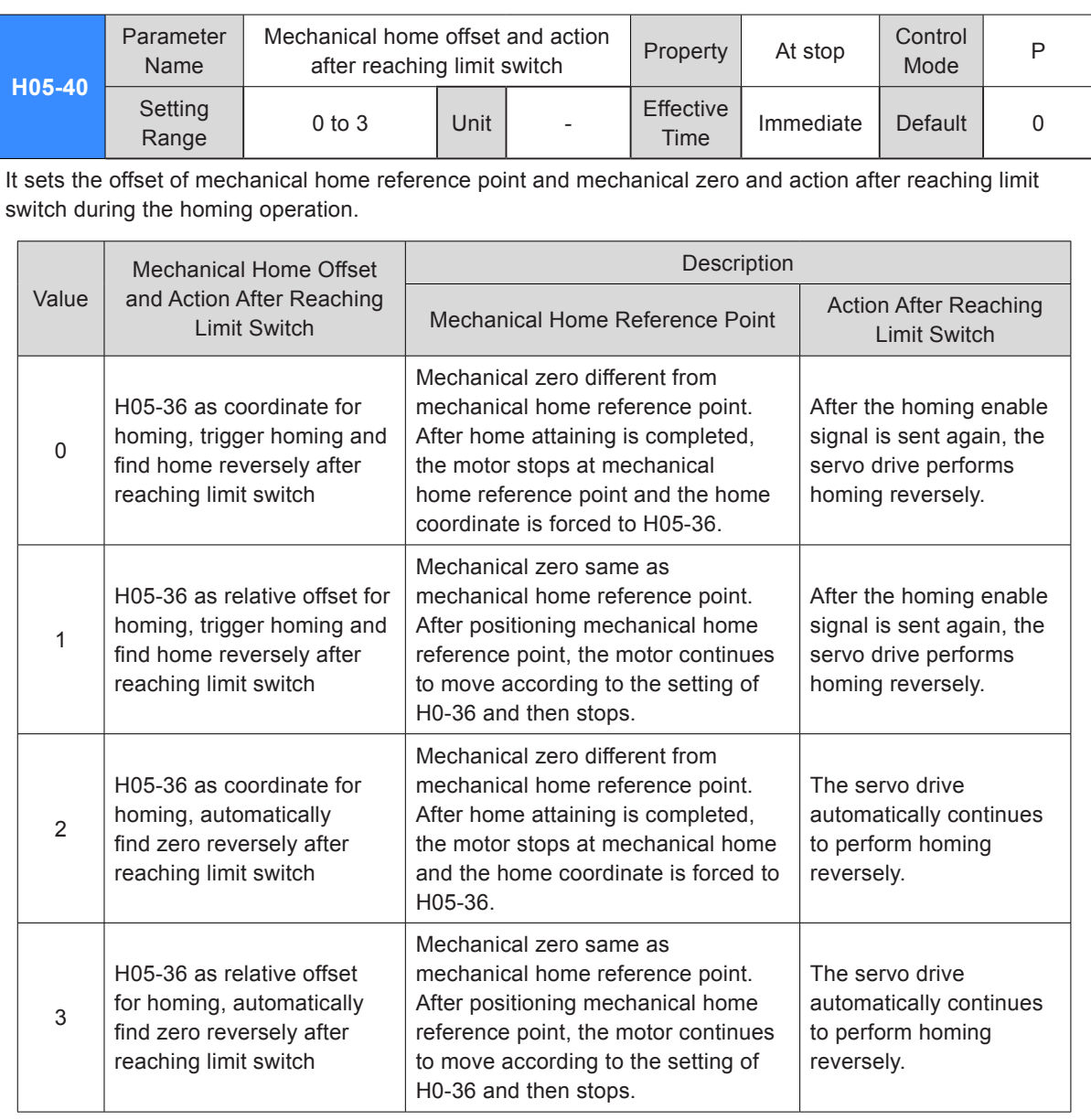

After the homing operation (including home attaining and electrical home attaining) is completed, the absolute motor position (H0B-07) is consistent with H05-36.

Home attaining completed signal (FunOUT.16: HomeAttain) or electrical home attaining signal (FunOUT.17: ElecHomeAttain) is output only after H0B-07 = H05-36 and is irrelevant to status of the S-ON signal.

For home triggering signal, see the homing function in *[5.2.8 Homing](#page-211-0)*.

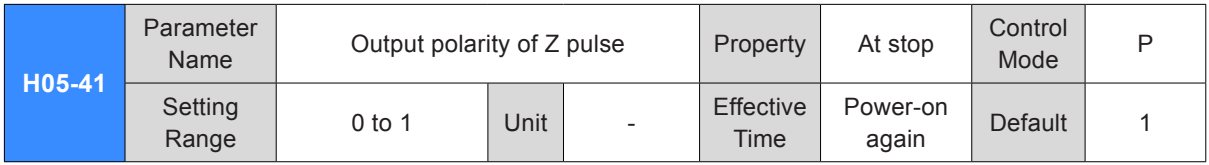

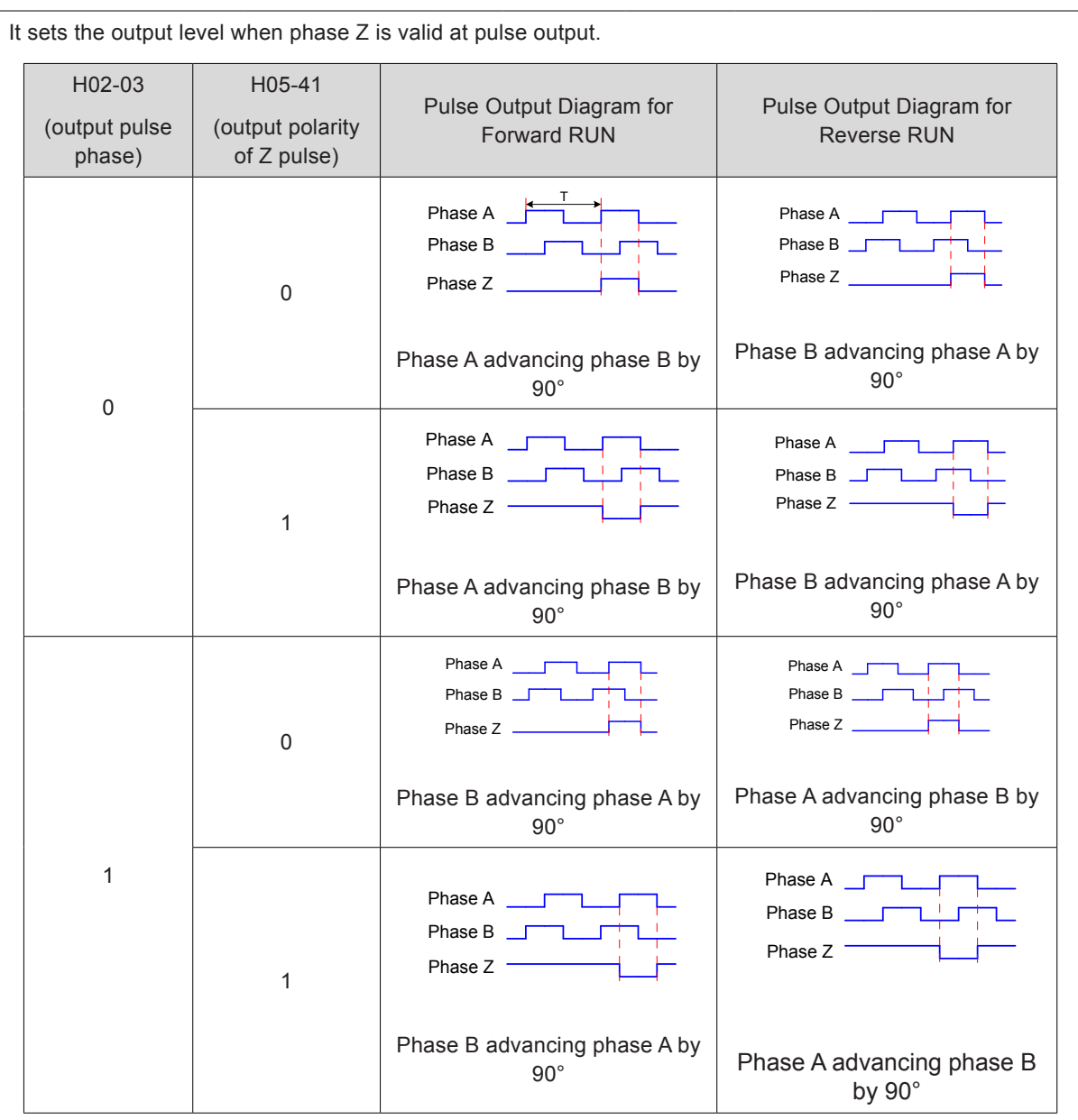

The output accuracy of signal Z frequency-division has higher requirement on applications. The valid edge for signal Z output is as follows:

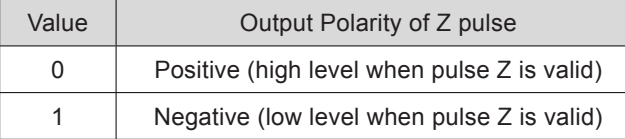

H05-41 = 0: The valid edge is falling edge.

H05-41 = 1: The valid edge is rising edge.

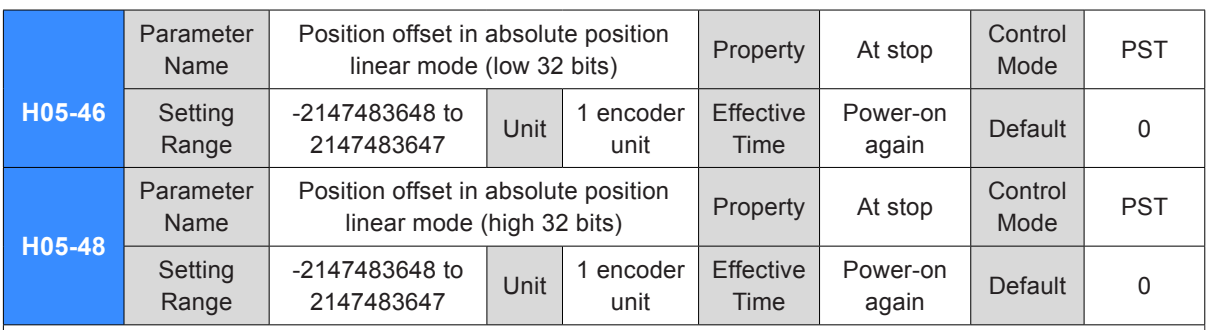

When H02-01 = 1 (absolute position linear mode), position offset in absolute position linear mode equals difference of current encoder absolute position and mechanical position (encoder unit).

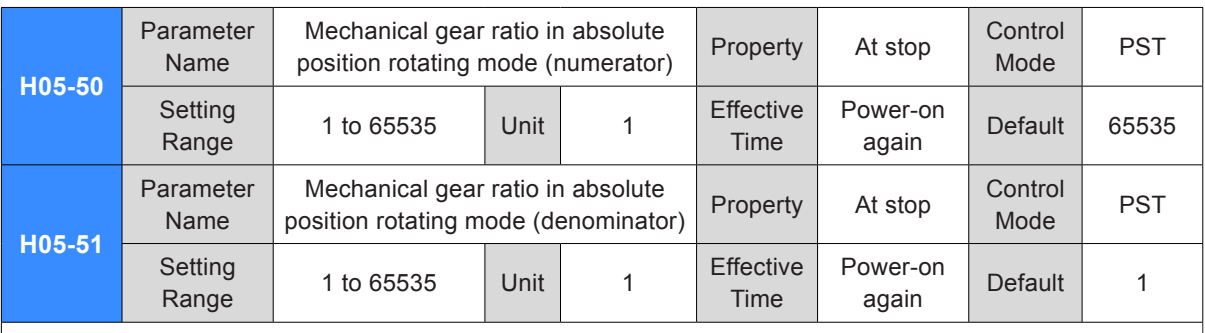

It is transmission ration of rotating load of the mechanical structure to the motor when H02-01 = 2 (Absolute position rotating mode).

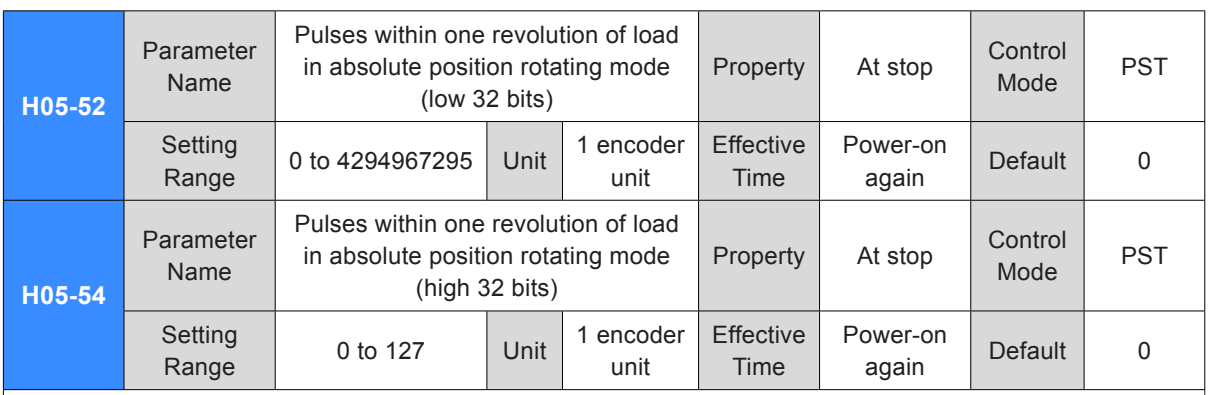

It indicates pulses per revolution of load when H02-01 = 2 (Absolute position rotating mode).

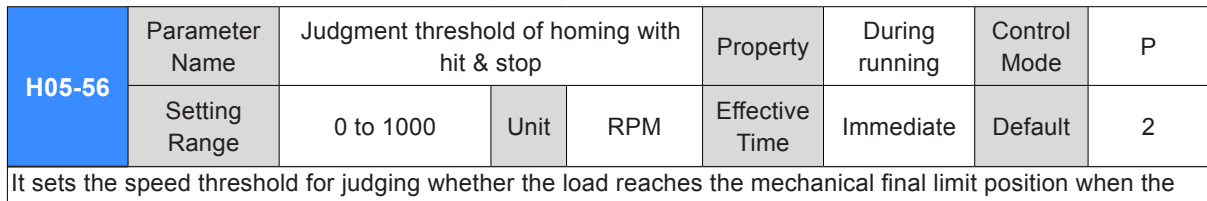

homing with hit & stop function is used.

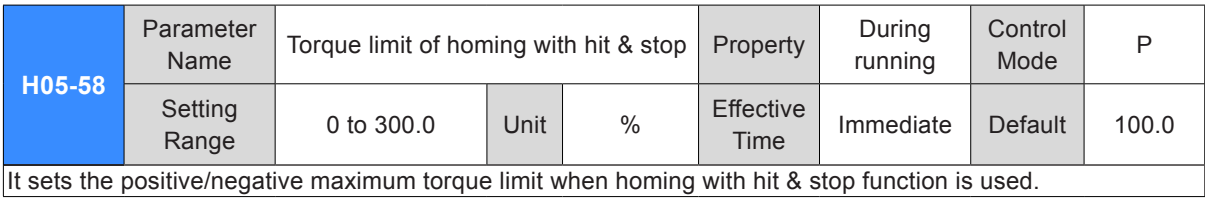

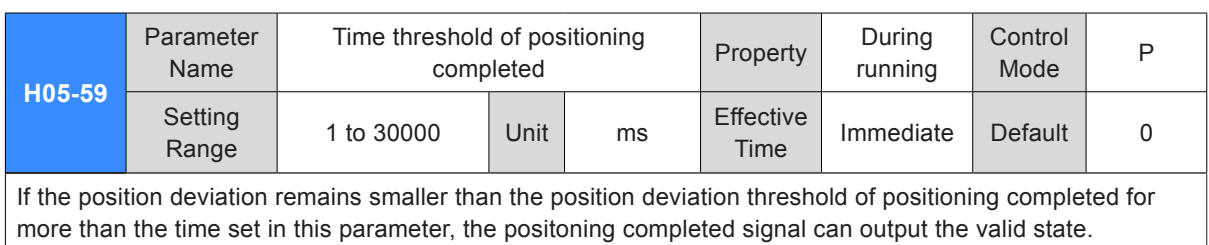

**H05-60** Parameter arameter | Positioning completed holding time | Property | During Name running **Control** Control P<br>Mode P Setting Range 1 to 30000 Unit ms Effective  $Time$  Immediate Default 1

It sets the valid time of the positioning completed signal (COIN) signal when H05-20 = 3. During the time, the positioning completed signal (COIN) signal becomes invalid if the position reference is not 0.

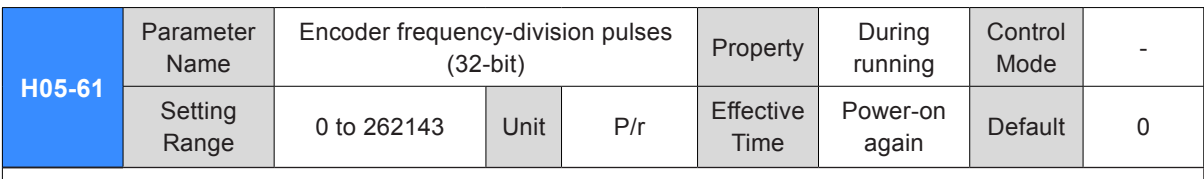

When the value is smaller than 35, the encoder frequency-division pulses is determined by H05-17; when the value is equal to or larger than 35, the encoder frequency-division pulses is determined by this parameter.

## Group H06: Speed Control Parameters

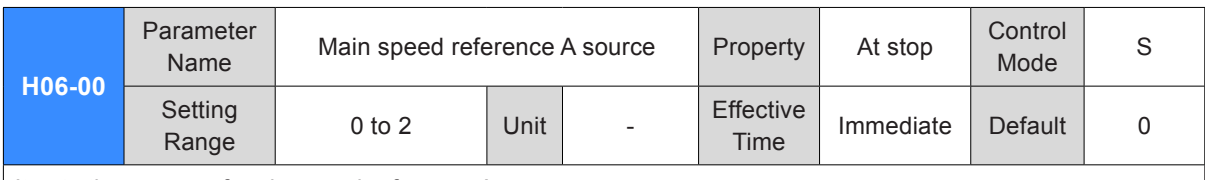

It sets the source of main speed reference A.

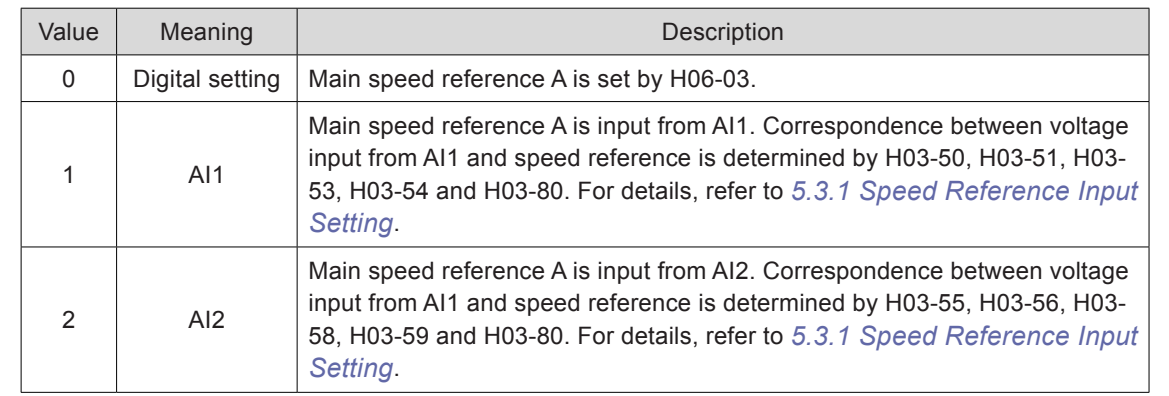

Note:

Digital setting is internal speed reference. AI1 and AI2 are external speed reference sources. For details on AI1 and AI2, refer to *[Chapter 3 Wiring](#page-49-0)*.

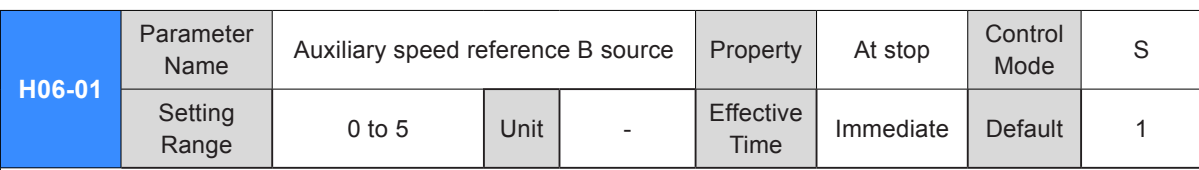

It sets the source of auxiliary speed reference B.

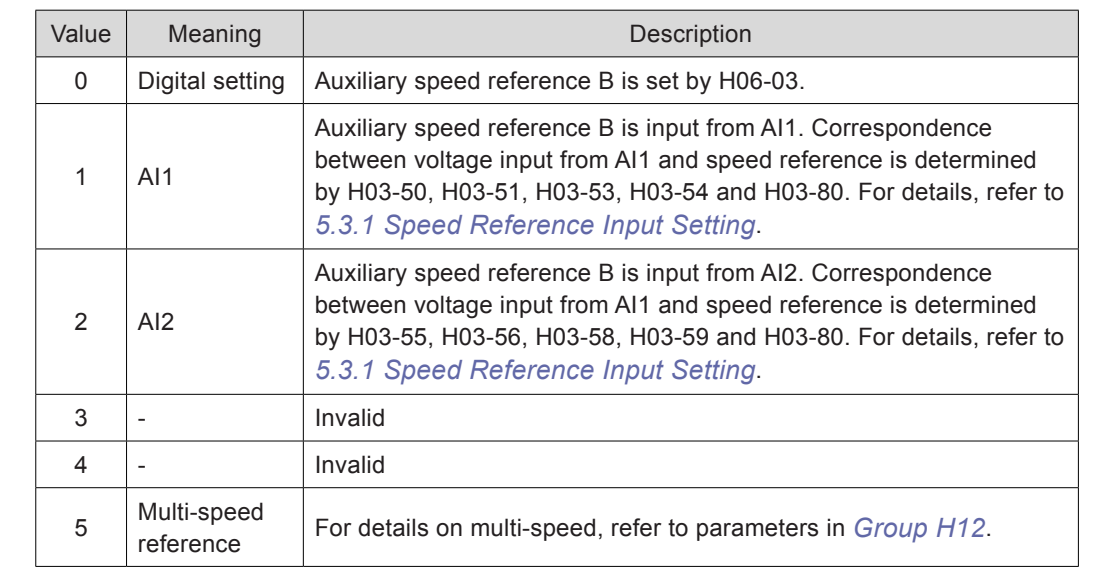

Note:

Digital setting and multi-speed are internal speed references. AI1 and AI2 are external speed reference sources. For details on AI1 and AI2, refer to *[Chapter 3 Wiring](#page-49-0)*.

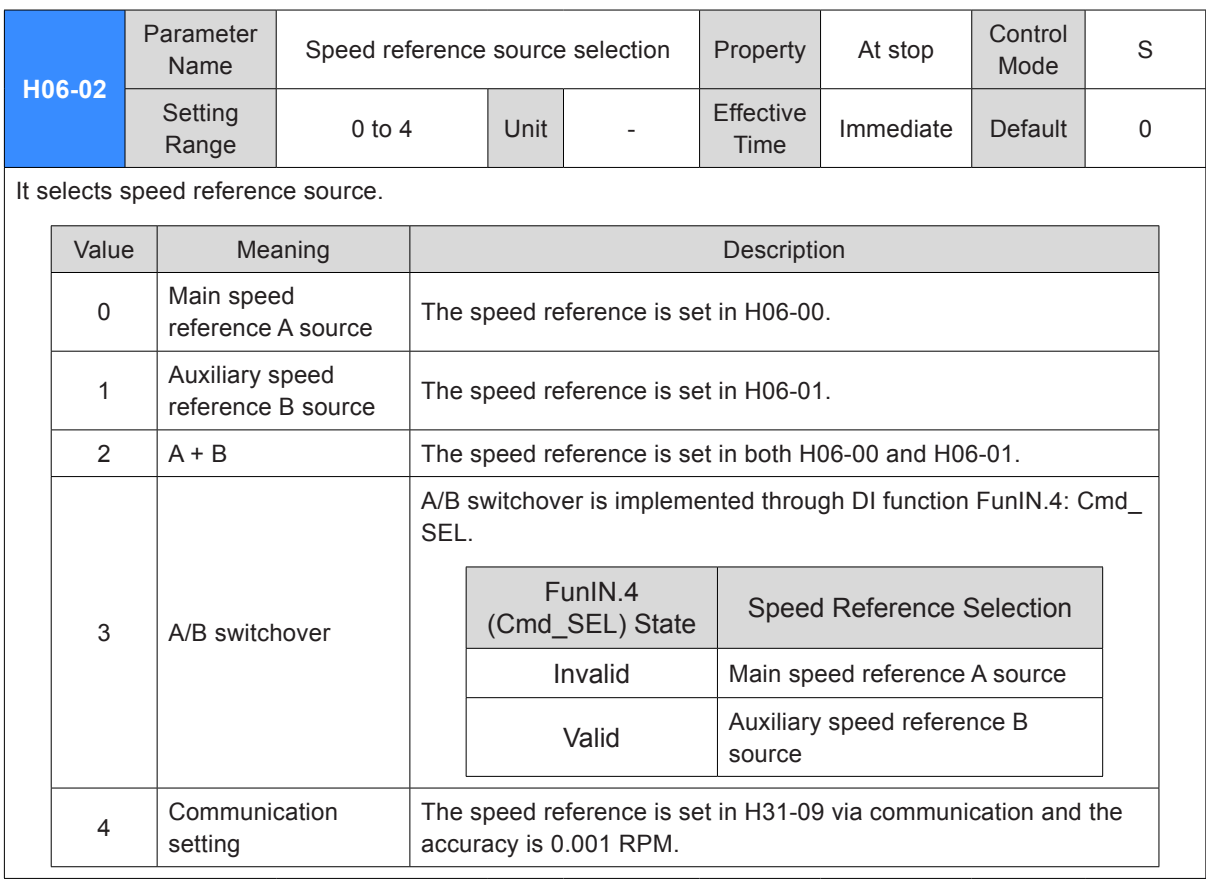

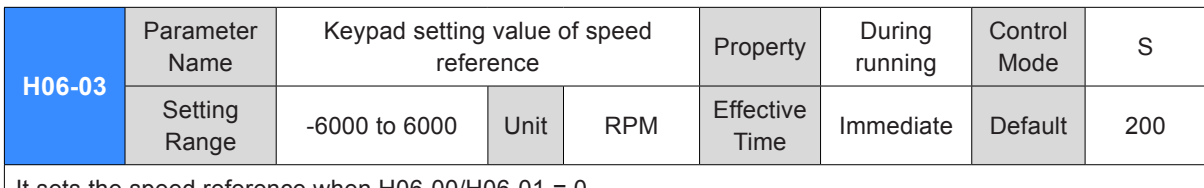

It sets the speed reference when  $H$ 06-00/ $H$ 06-01 = 0.

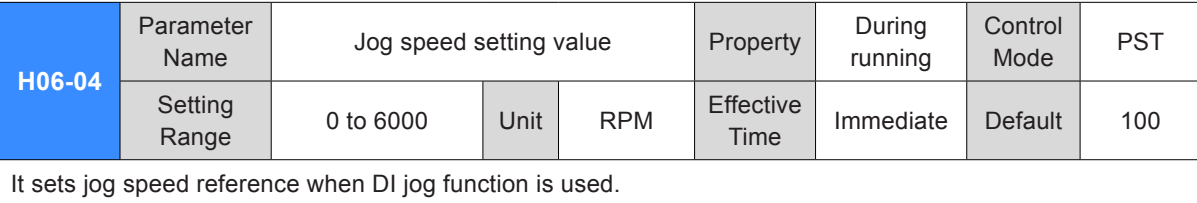

DI jog function can be enabled in normal drive running status. It is unrelated to control mode.

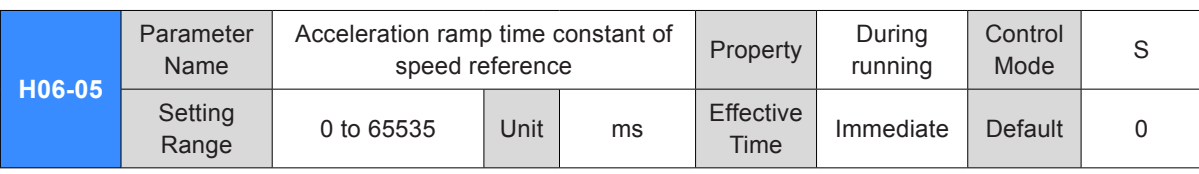

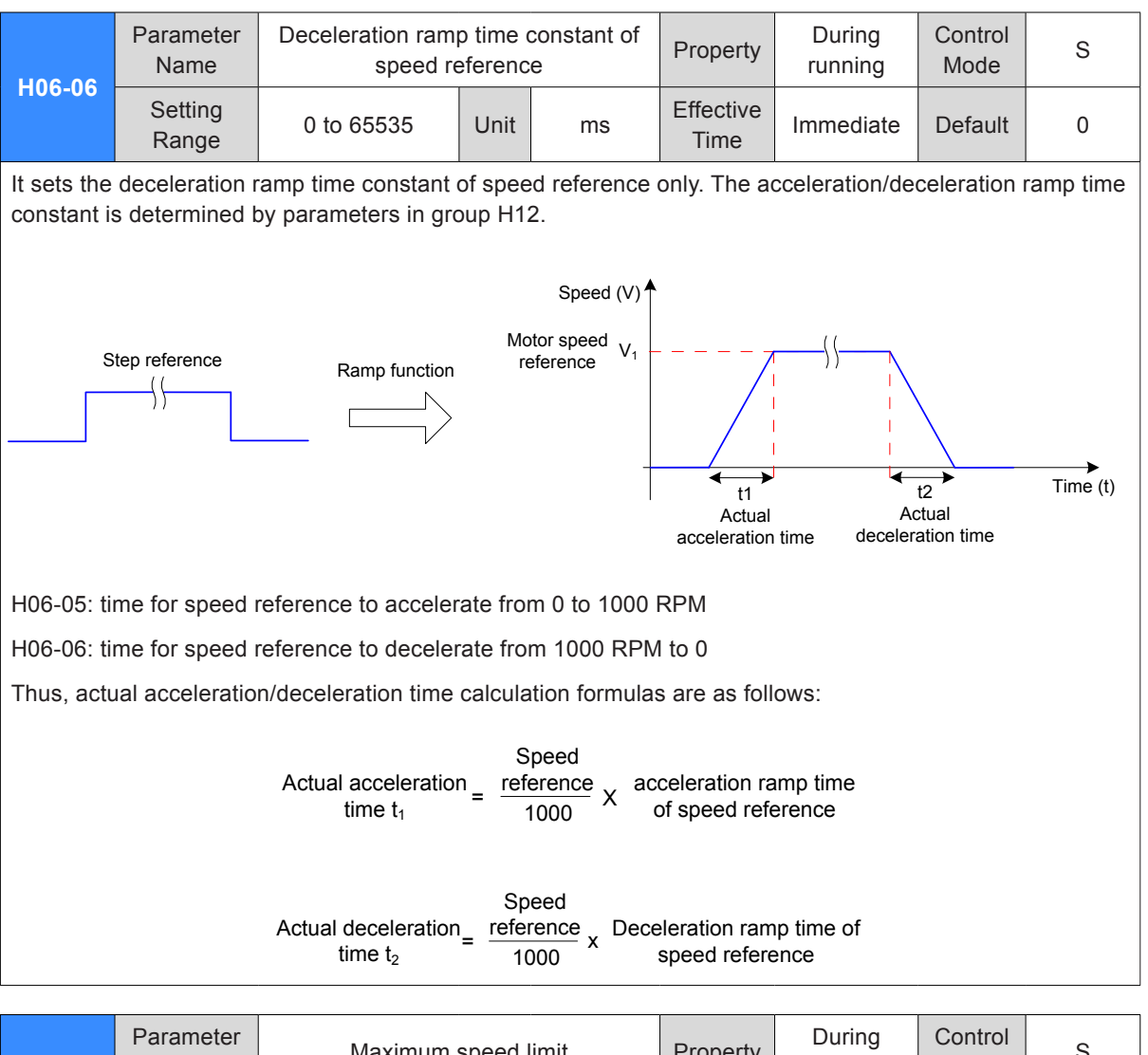

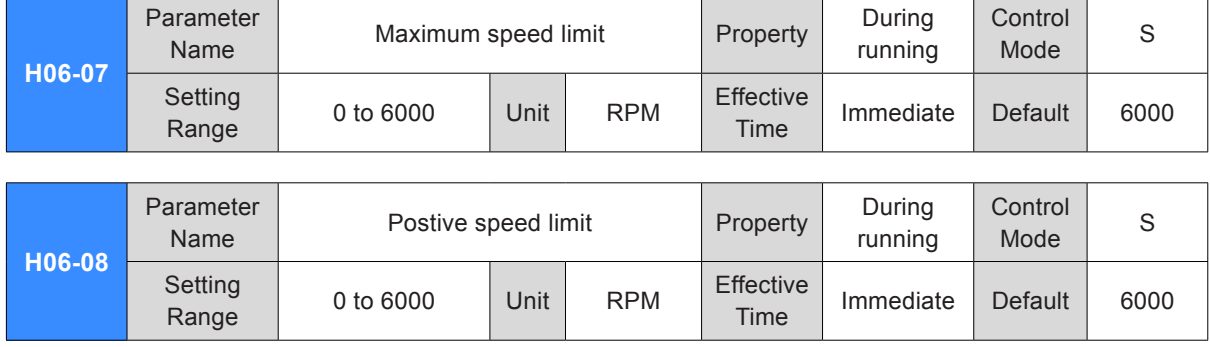

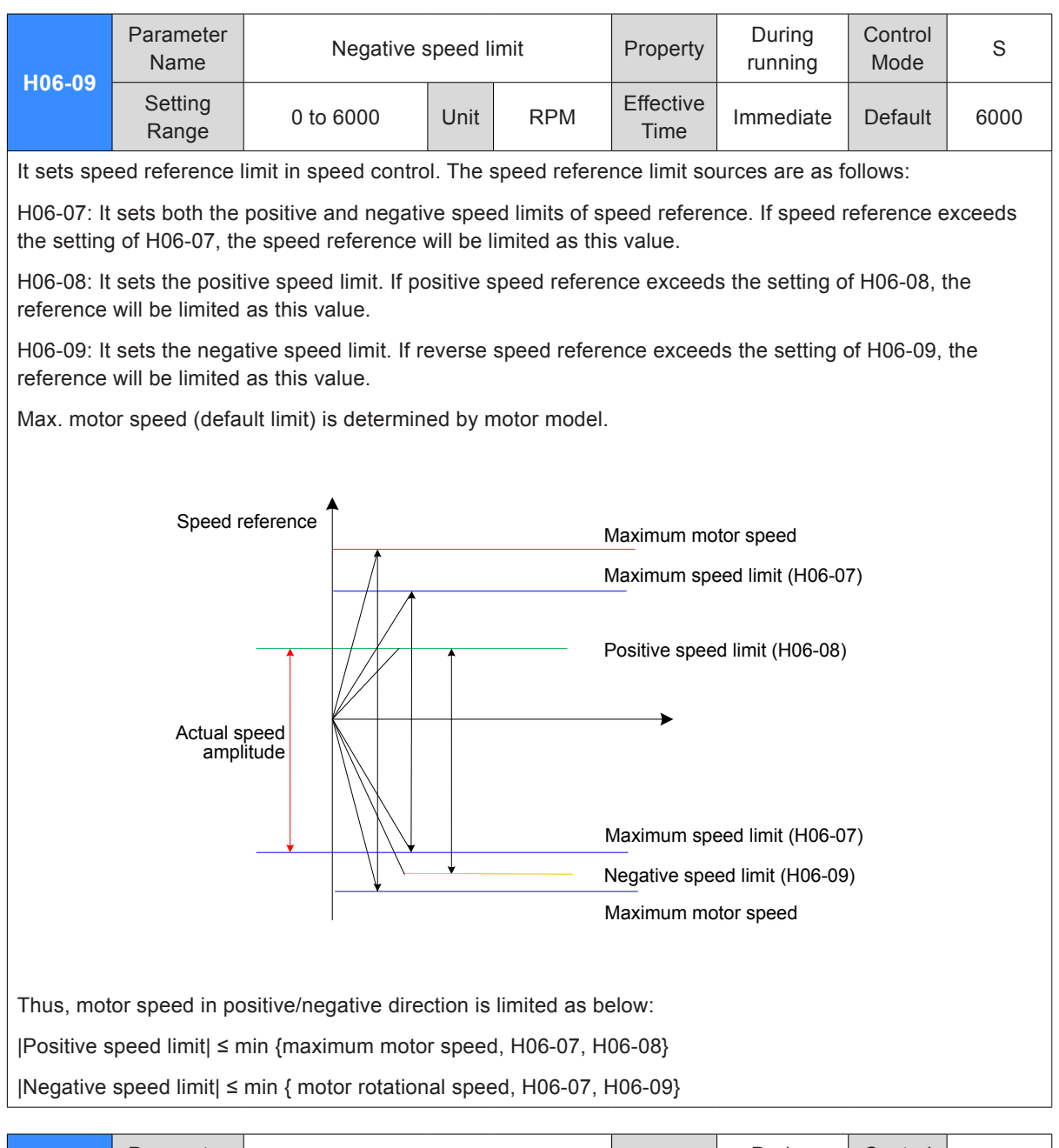

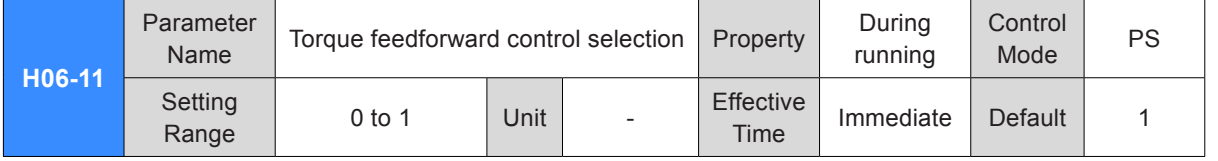

It sets whether to enable the internal torque feedforward function in non-torque control.

The torque feedforward function can improve torque reference response speed and reduce position deviation during fixed acceleration/deceleration.

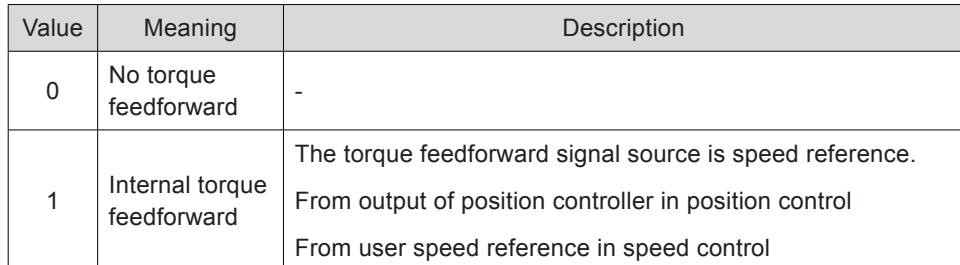

Parameters of torque feedforward includes H08-20 (torque feedforward filter time constant) and H08-21 (torque feedforward gain). For details, refer to *[6.4.4 Feedforward Gain](#page-320-0)*.

In non-torque control, the control block diagram of torque feedforwad is as follows:

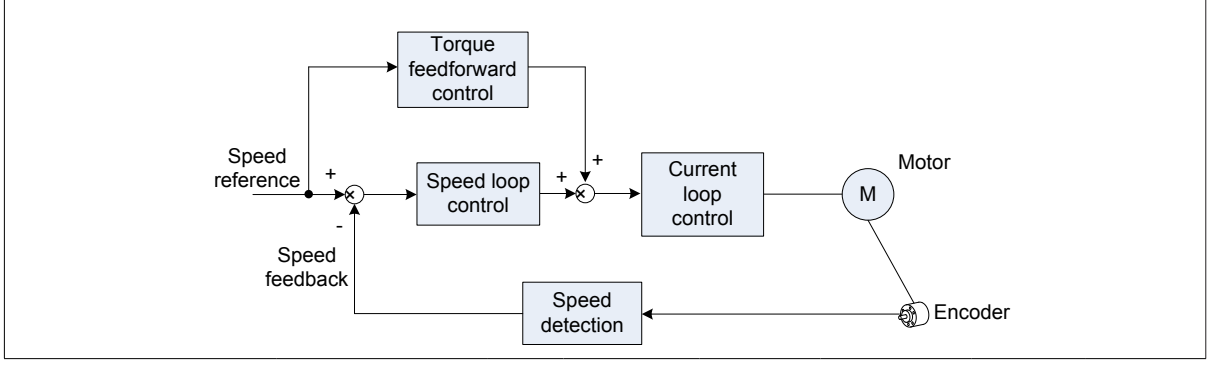

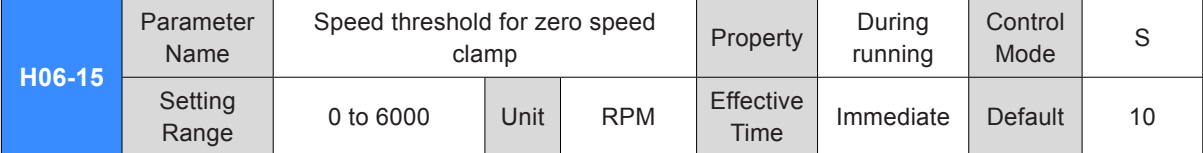

Zero speed clamp: In speed control, if DI function FunIN.12 (ZCLAMP) function is enabled, and the speed reference amplitude is smaller than or equal to the value of H06-15, the servo motor enters the zero speed clamp state. At this moment, position loop is built inside the servo drive and speed reference is invalid. The servo motor is clamped within ±1 pulse of the position at which zero speed clamp becomes valid . Even if it rotates due to external force, it will return to the zero position and be clamped.

When the speed reference amplitude is larger than the value of H06-15, the servo motor exits the zero speed clamp state. At this moment, the servo motor continues to run according to the input speed reference.

If DI function FunIN.12 (ZCLAMP) is disabled, the zero speed clamp function is invalid.

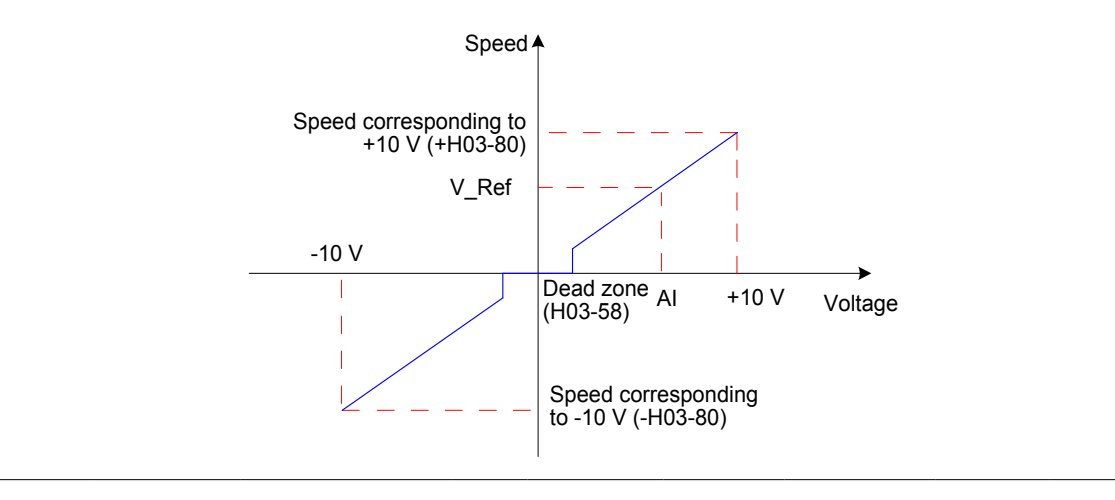

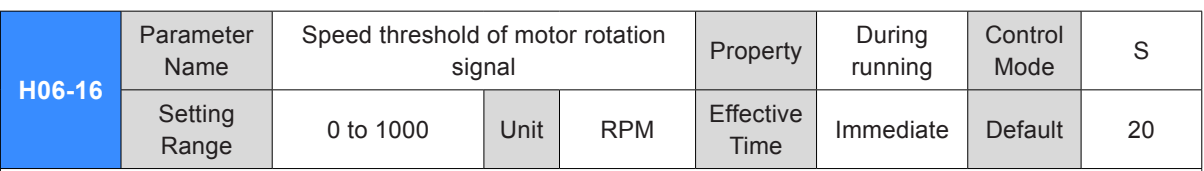

When absolute value of the actual motor speed after filter reaches the setting of H06-16, the motor can be considered to rotate. At this moment, the servo drive outputs the motor rotation signal (FunOUT.2: TGON) to confirm that motor has rotated.

When the absolute value of the actual motor speed after filter is smaller than the setting of H06-16, the motor is considered not to rotate.

Judgment on the motor rotation signal (FunOUT.2, TGON) is not influenced by the servo drive status and control mode.

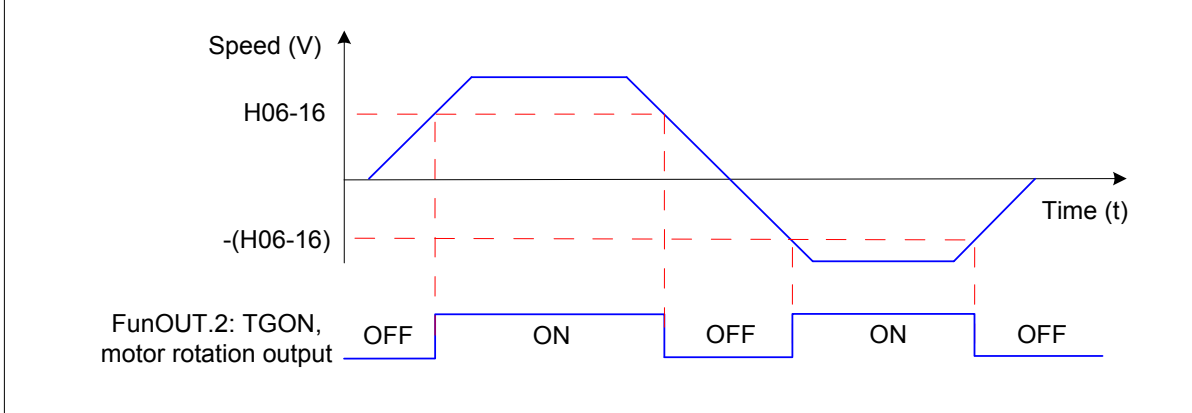

Note:

In the preceding figure, ON indicates that the motor rotation DO signal is active. OFF indicates that the motor rotation DO signal is inactive.

The filter time constant of motor speed can be set in H0A-27 (speed DO filter time constant).

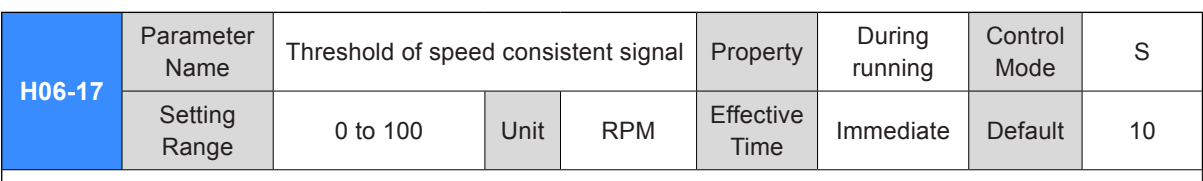

In speed control, when the absolute value of the difference between the motor speed after filter and the speed reference satisfies the setting of H06-17, the actual motor speed is considered to reach the speed reference. At this moment, the servo drive outputs the speed consistent signal (FunOUT.4: V-CMP).

When the absolute value of the difference between the motor speed after filter and the speed reference exceeds the setting of H06-17, the speed consistent signal is inactive.

If the servo drive is not in running status or in speed control, the speed consistent signal (FunOUT.4: V-CMP) is always inactive.

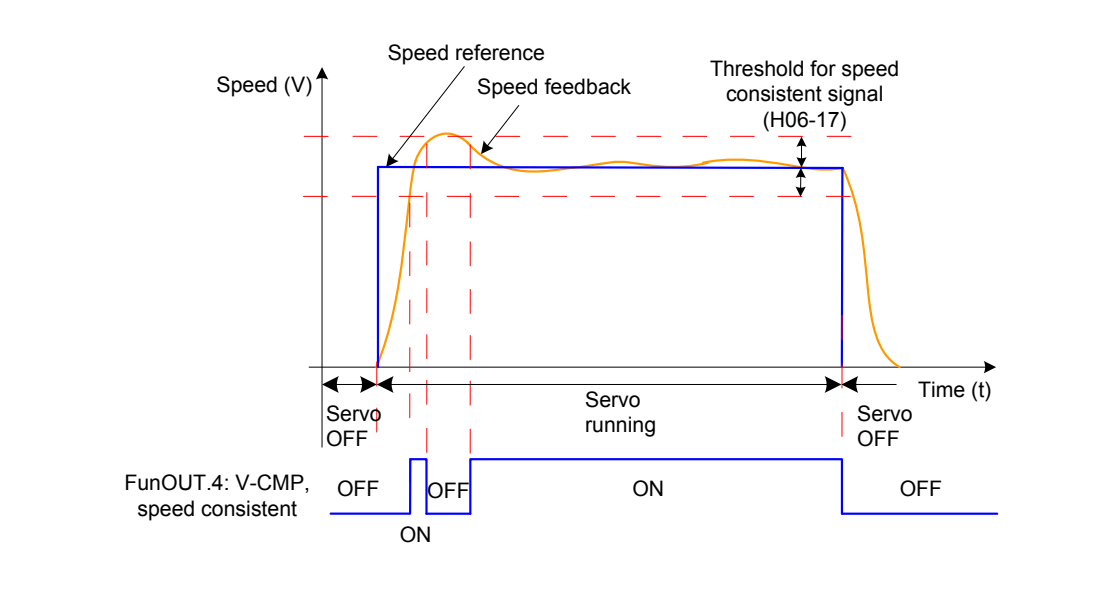

#### Note:

In the preceding figure, ON indicates that the speed consistent DO signal is valid. OFF indicates that the speed consistent DO signal is invalid.

The filter time constant of motor speed can be set in H0A-27 (Filter time constant of speed DO).

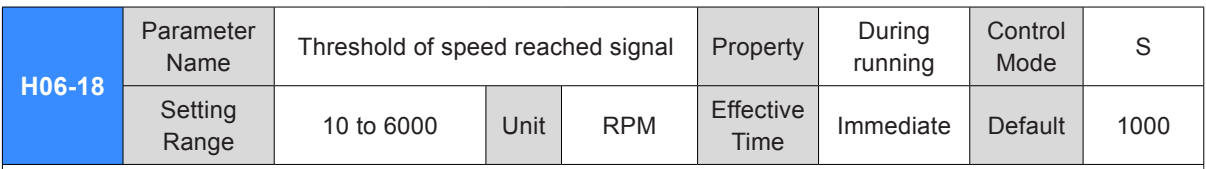

When the absolute value of the motor speed after filter exceeds the setting of H06-18, the motor speed is considered to reach the desired value. At this moment, the servo drive outputs the speed reached signal (FunOUT.19: V-Arr).

When the absolute value of the motor speed after filter is smaller than or equal to the setting of H06-18, the speed reached signal is inactive.

Judgment on the speed reached signal (FunOUT.19: V-Arr) is not influenced by the servo drive status and control mode.

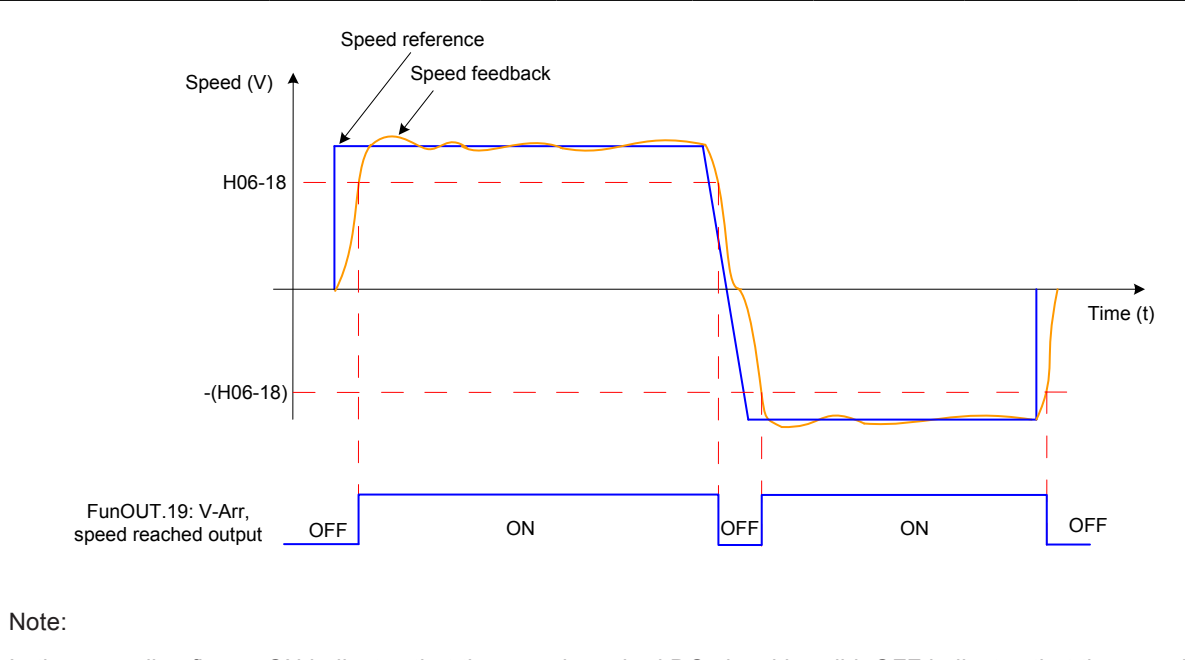

In the preceding figure, ON indicates that the speed reached DO signal is valid. OFF indicates that the speed reached DO signal is invalid.

The filter time constant of motor speed can be set in H0A-27 (Filter time constant of speed DO).

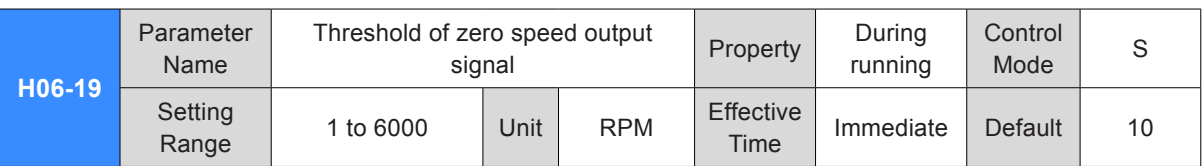

When the absolute value of the motor speed after filter is smaller than the setting of H06-19, the motor speed is considered to be close to 0. At this moment, the servo drive outputs the zero speed signal (FunOUT.3: V-Zero).

When the absolute value of the motor speed after filter is smaller than or equal to the setting of H06-19, the zero speed signal is inactive.

Judgment on the zero speed signal (FunOUT.3: V-Zero) is not influenced by the servo drive status and control mode.

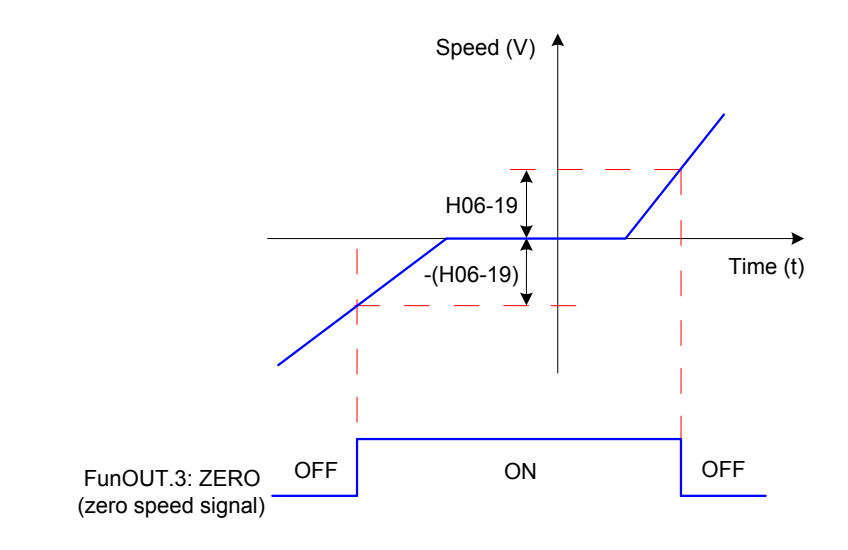

Note:

In the preceding figure, ON indicates that the zero-speed DO signal is valid. OFF indicates that the zerospeed DO signal is invalid.

The filter time constant of motor speed can be set in H0A-27 (Filter time constant of speed DO).

## Group H07: Torque Control Parameters

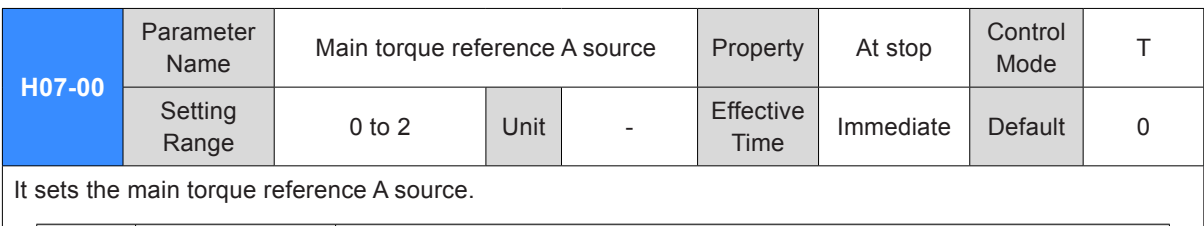

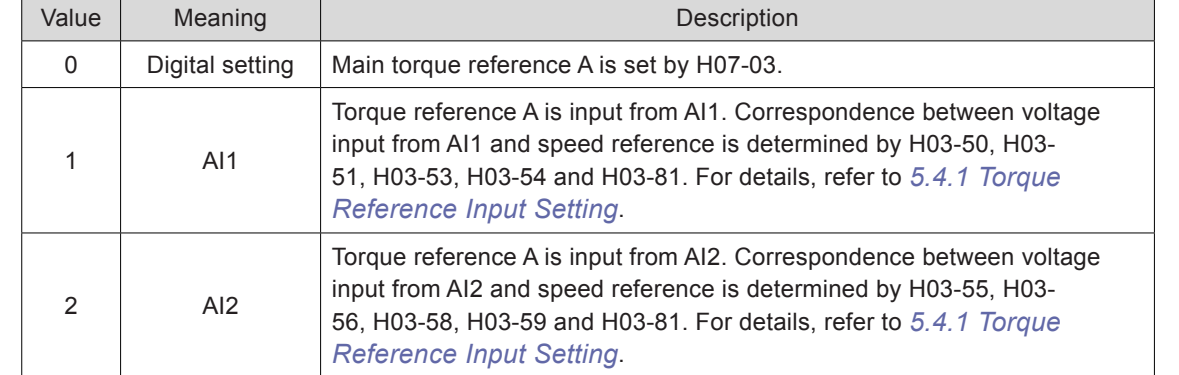

Note:

Digital setting is internal torque reference. AI1 and AI2 are external torque reference sources. For details on AI1 and AI2, refer to *[Chapter 3 Wiring](#page-49-0)*.

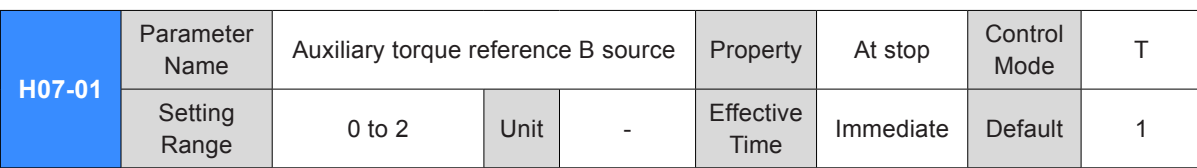

It sets the main torque reference B source.

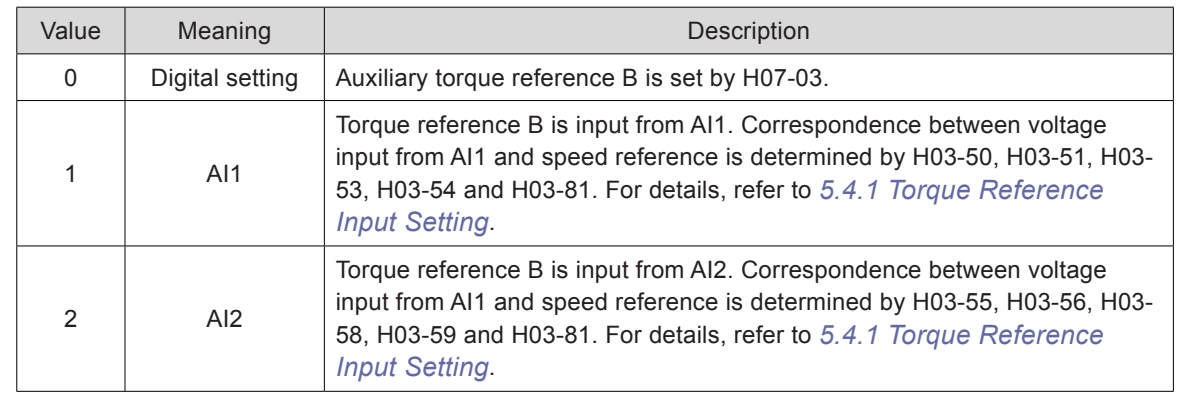

Note:

Digital setting is internal torque reference. AI1 and AI2 are external torque reference sources. For details on AI1 and AI2, refer to *[Chapter 3 Wiring](#page-49-0)*.
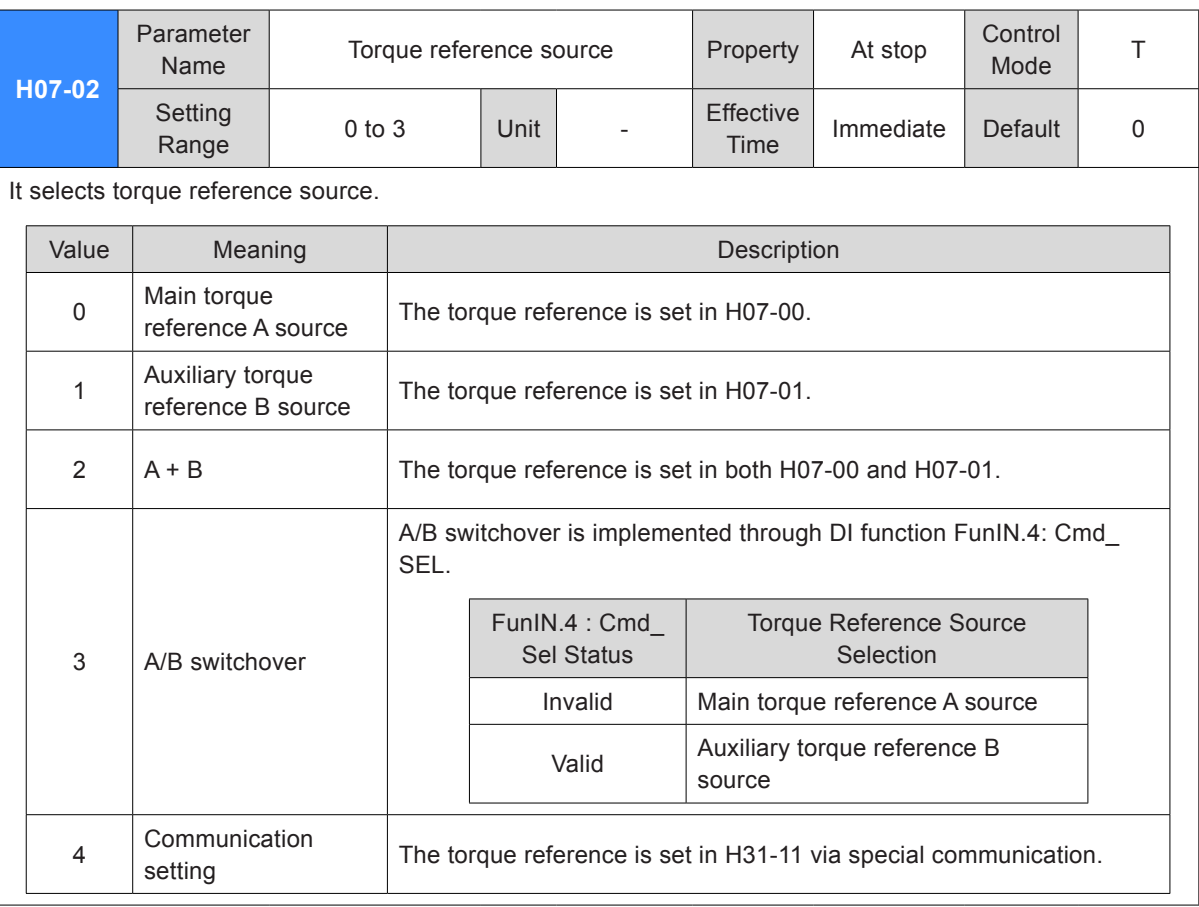

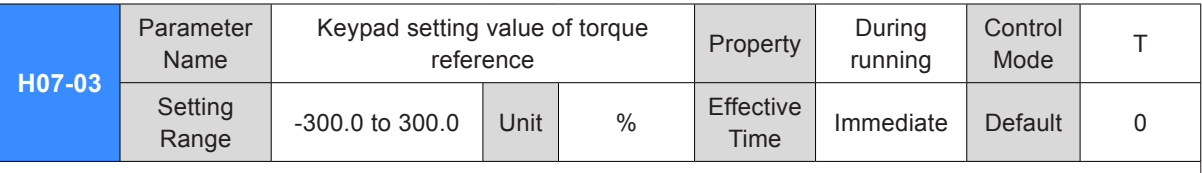

It sets the torque reference when  $H07-00/H07-01 = 0$ .

100.0% corresponds to one time of rated motor torque.

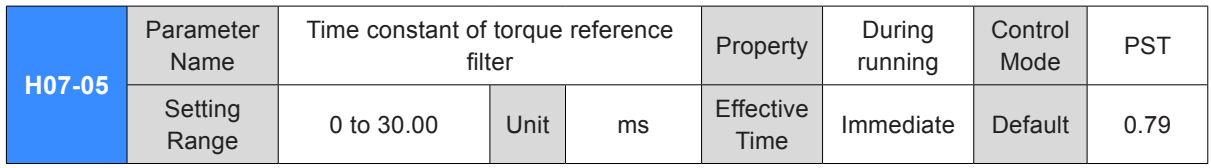

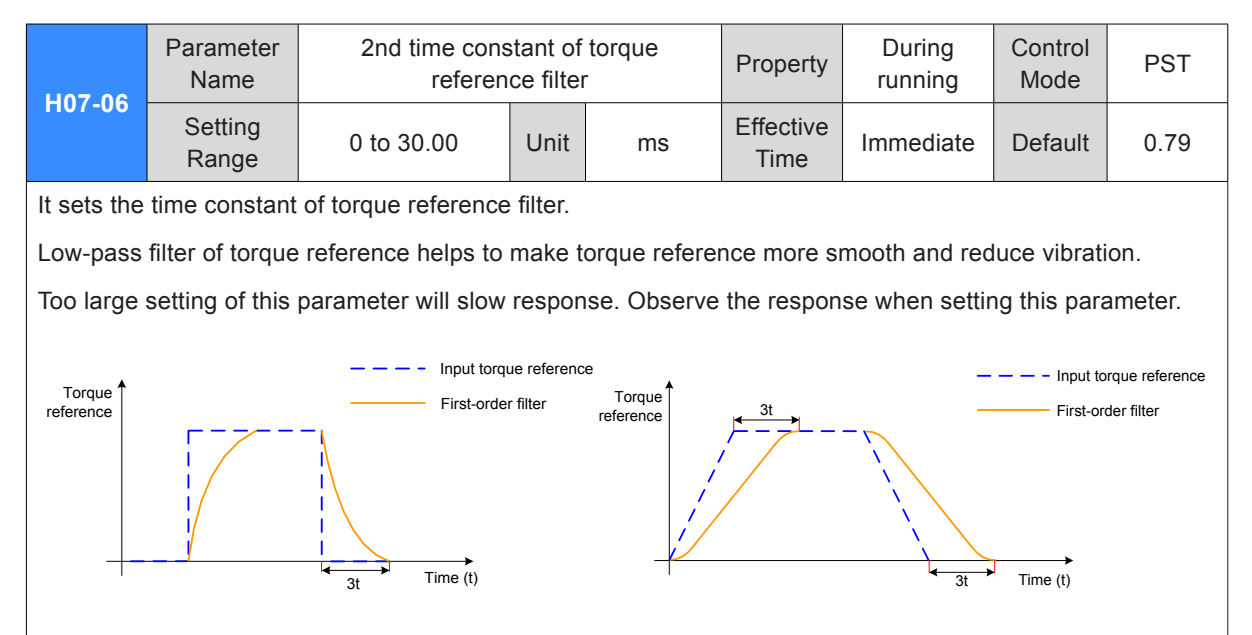

Note:

The servo drive provides two torque reference low-pass filters. Filter 1 is used by default.

In position or speed control, gain switchover can be used. Once certain conditions are satisfied, the drive switches over to filter 2. For details on gain switchover, refer to *[6.4.2 Gain Switchover](#page-314-0)*.

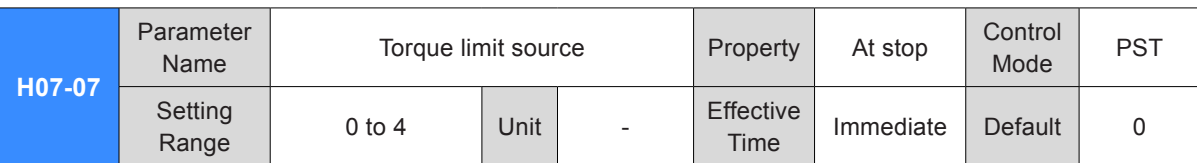

It sets the source of torque limit. For details, refer to *[Chapter 5 Control Modes](#page-143-0)*.

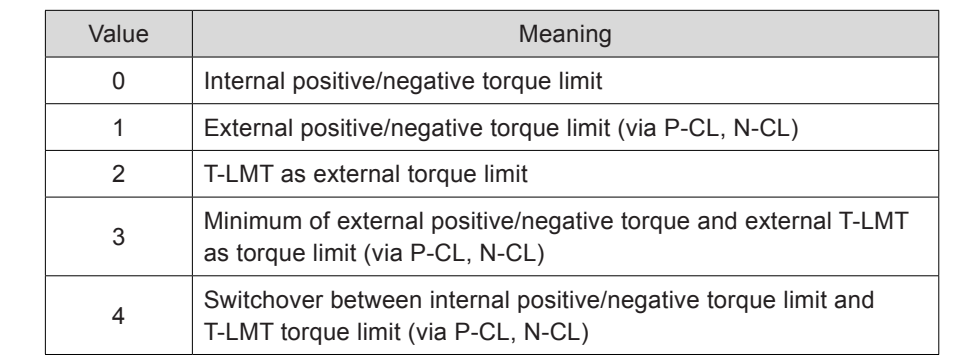

Note:

Torque limit is valid for position control, speed control, torque control and hybrid control.

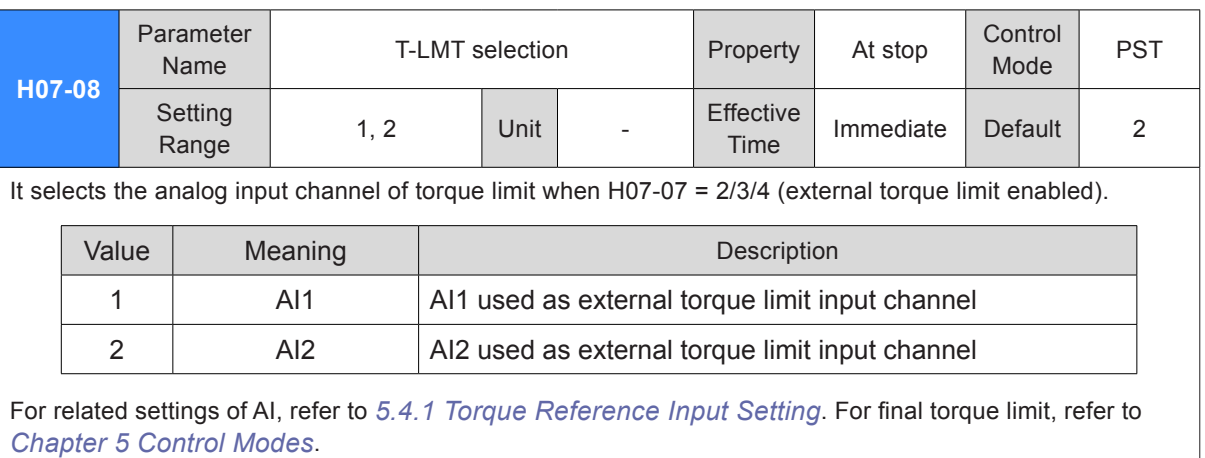

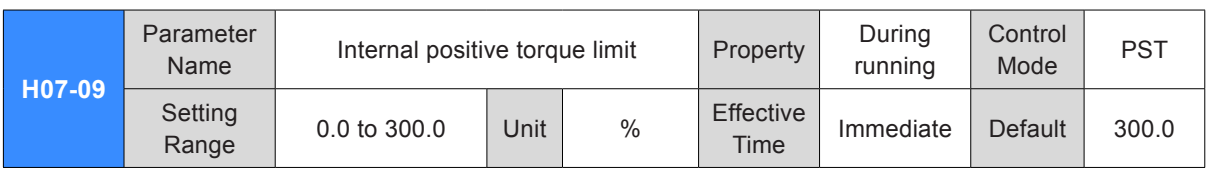

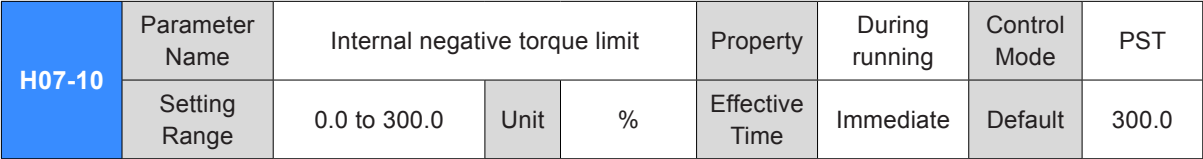

It sets the internal positive/negative torque limit value when H07-07 = 0 or 4. 100.0% corresponds to one time of rated motor torque.

Note:

1. If the setting of H07-09 and H07-10 is too small, insufficient torque may occur during acceleration/ deceleration of servo motor.

2. If the setting of H07-09 and H07-10 exceeds maximum torque of the servo drive and servo motor, actual torque will be limited within the maximum torque.

3. For final torque limit, refer to *[Chapter 5 Control Modes](#page-143-0)*.

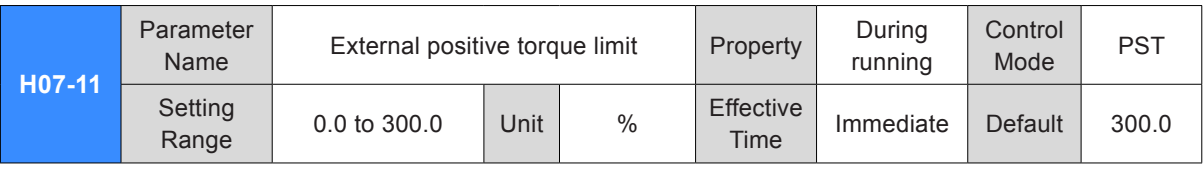

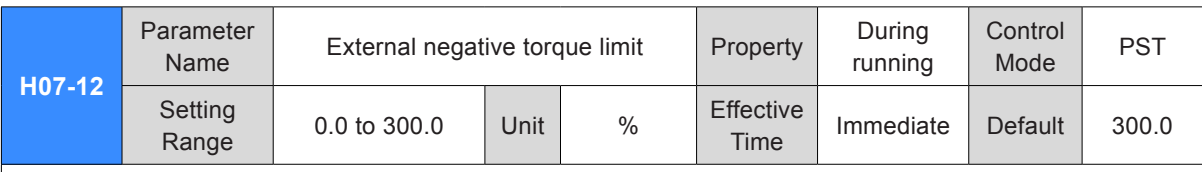

It sets the external positive/negative torque limit value when H07-07 = 1 or 3. 100.0% corresponds to one time of rated motor torque. For final torque limit, refer to *[Chapter 5 Control Modes](#page-143-0)*.

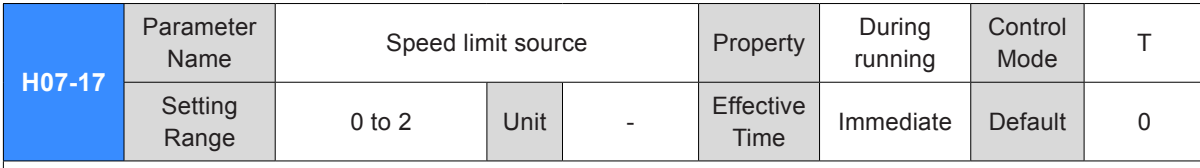

It sets the source of speed limit in torque control.

After speed limit is set, motor speed will be limited within the setting value. After reaching the limit value, servo motor will run at this value constantly.

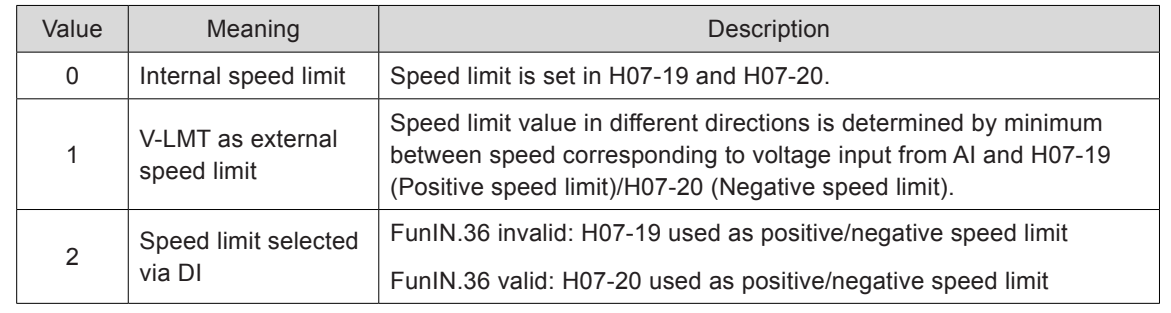

Note:

For speed limit in torque control, refer to *[Chapter 5 Control Modes](#page-143-0)*.

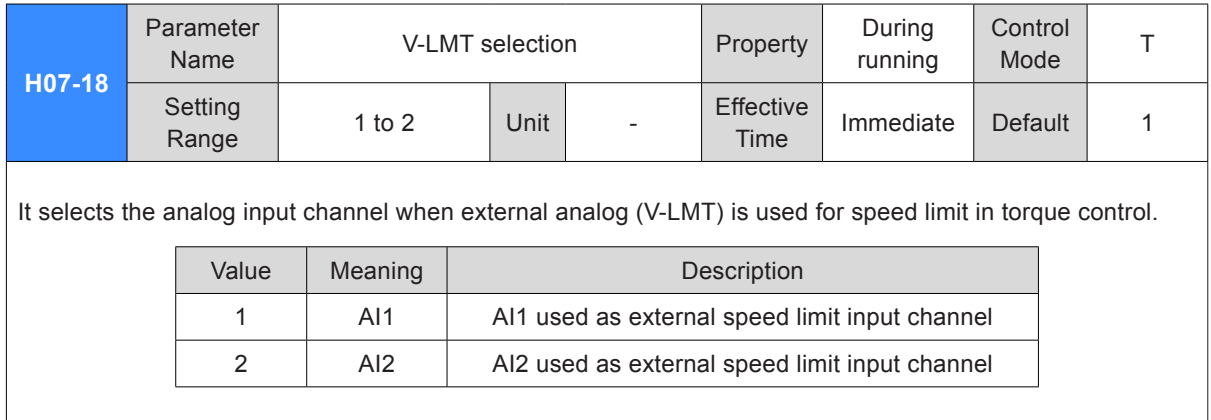

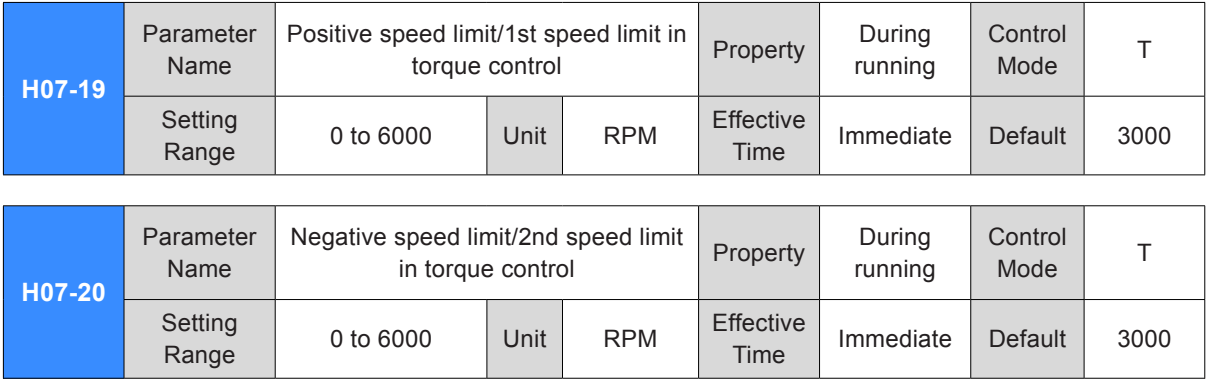

It sets speed limit in torque control. For details, refer to *[Chapter 5 Control Modes](#page-143-0)*.

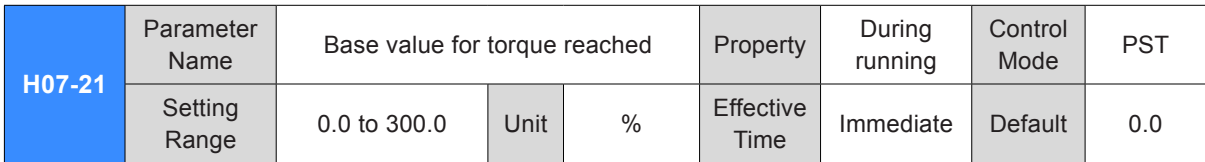

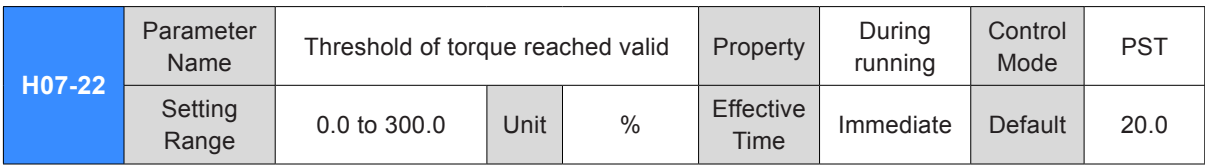

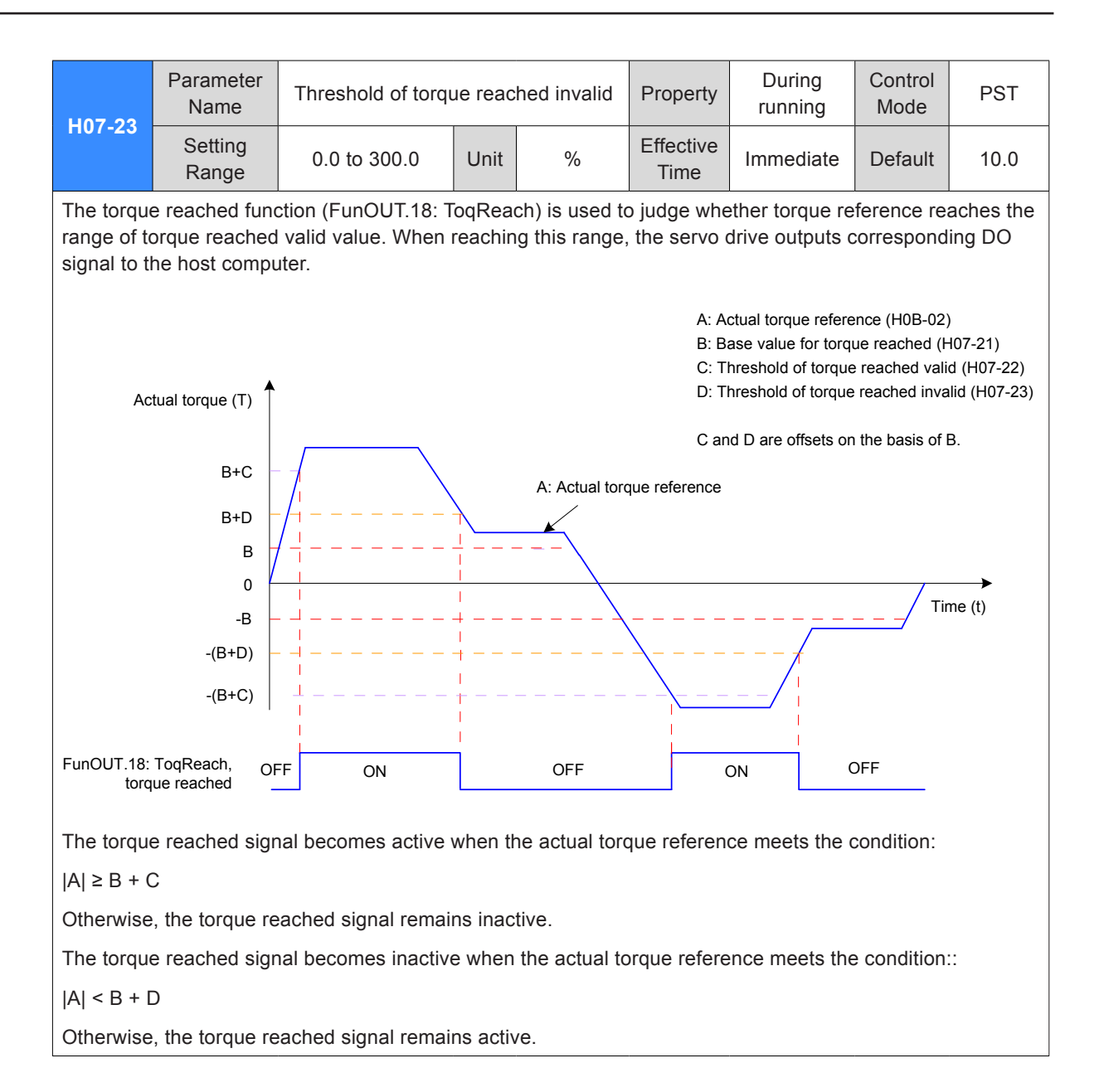

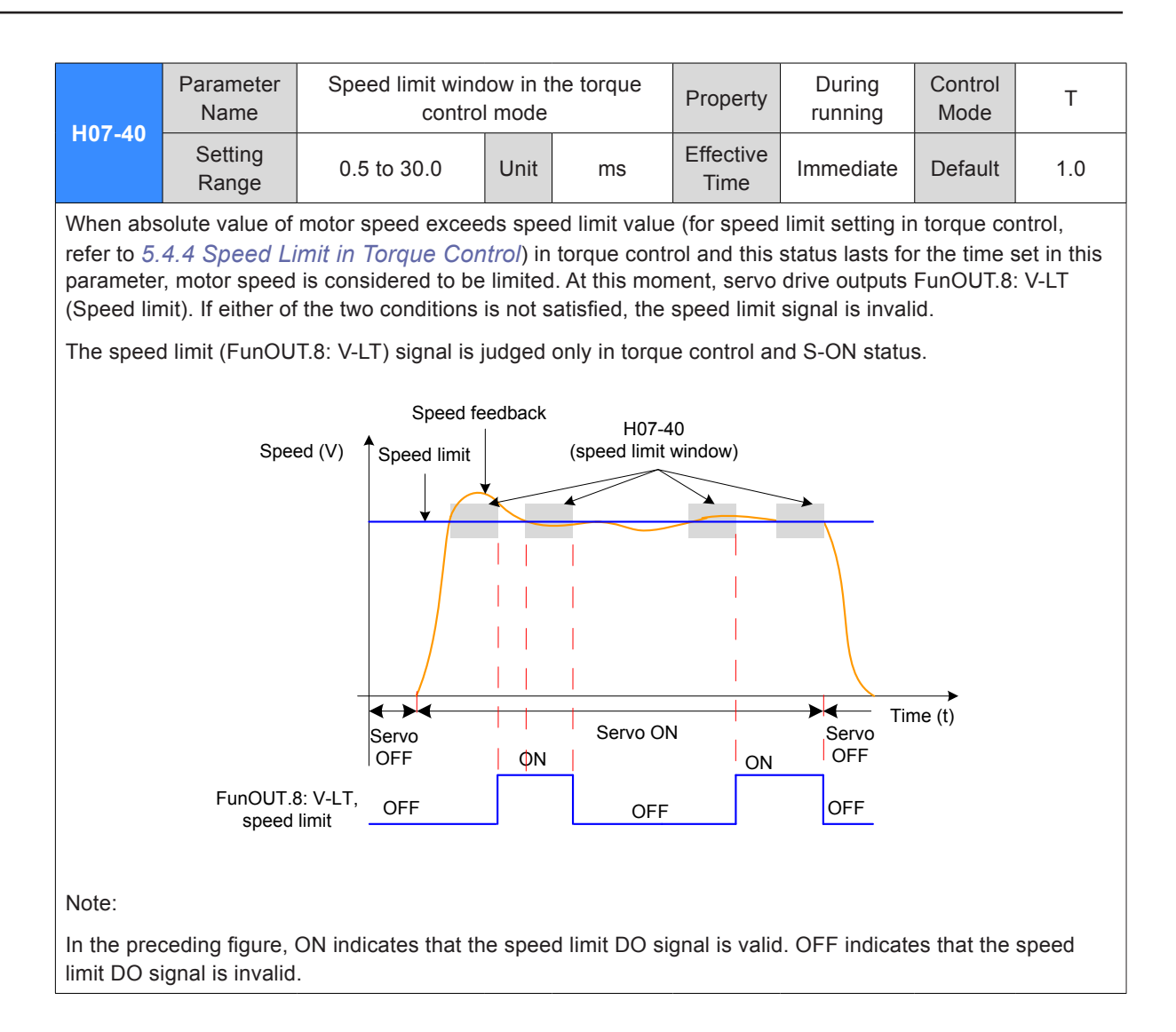

### Group H08: Gain Parameters

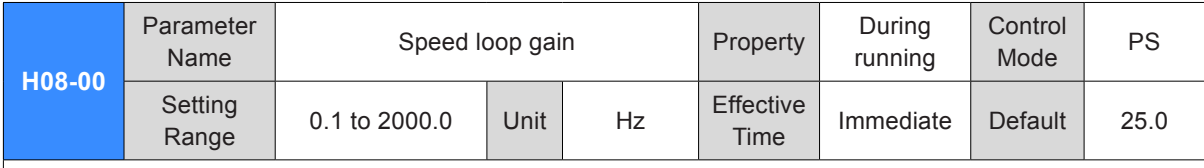

It sets proportional gain of speed loop.

This parameter determines response of speed loop. The larger the setting is, the quicker response will be. But too large setting may cause vibration.

If position loop gain need be increased in position control, it is necessary to increase speed loop gain simultaneously.

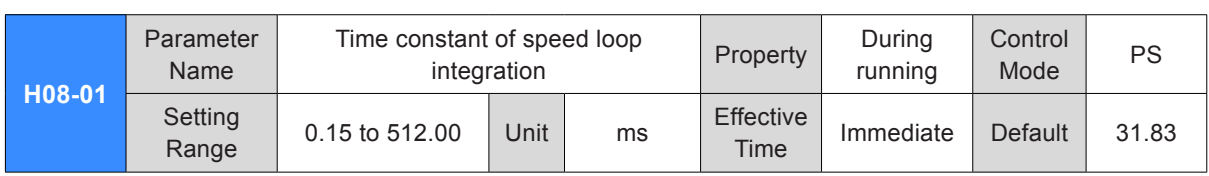

It sets the time constant of speed loop integration

The smaller the setting is, the better integration effect will be obtained and the deviation value at stop will be close to 0 more quickly.

Note:

When H08-01 = 512.00, the integration function is disabled.

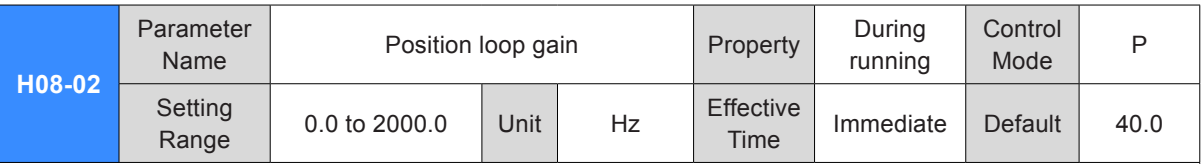

It sets proportional gain of position loop.

This parameter determines response of position loop. A large position loop gain can reduce positioning time. But too large setting may cause vibration.

H08-00, H08-01, H08-02 and H07-05 (Time constant of torque reference filter) are called the 1st gain.

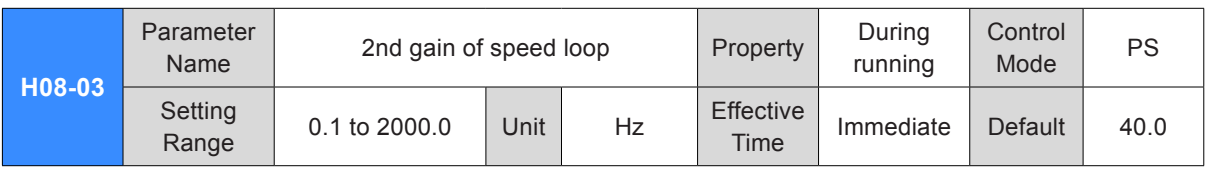

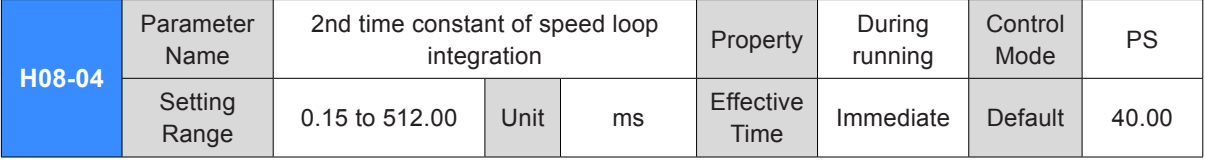

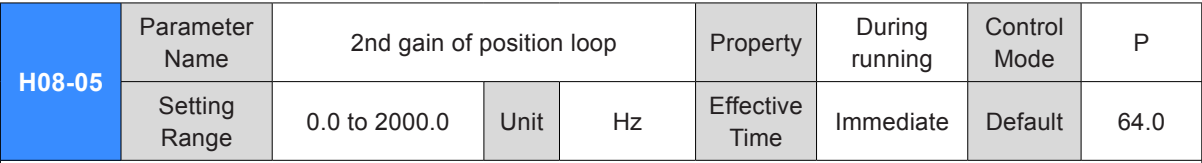

It sets the 2nd gain of position loop and speed loop. H08-03. H08-04, H08-05 and H07-06 (2nd time constant of torque reference filter) are called the 2nd gain.

For details on gain switchover, refer to *[6.4.2 Gain Switchover](#page-314-0)*.

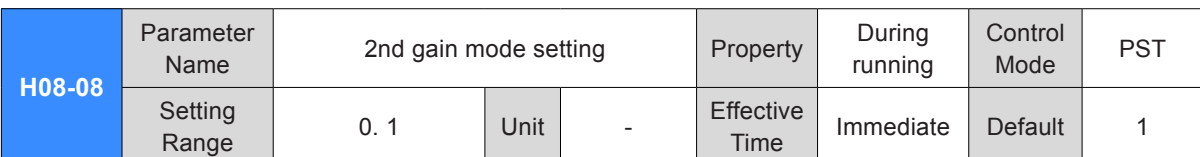

It sets switchover mode of the 2nd gain.

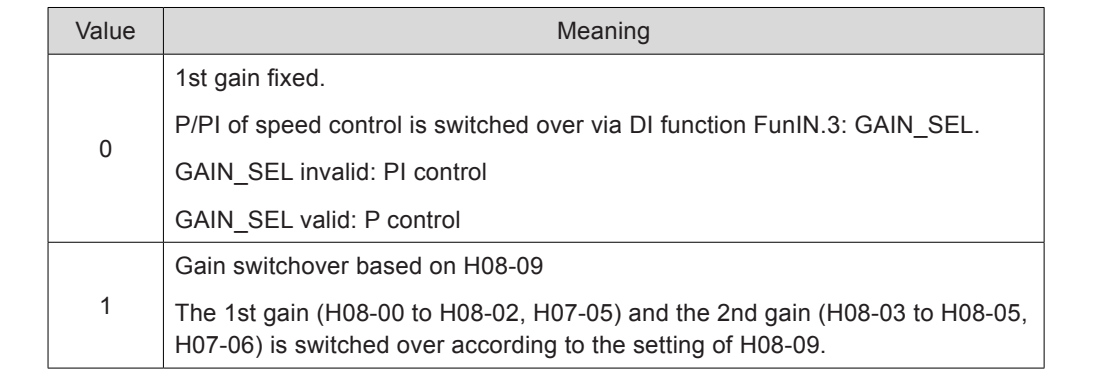

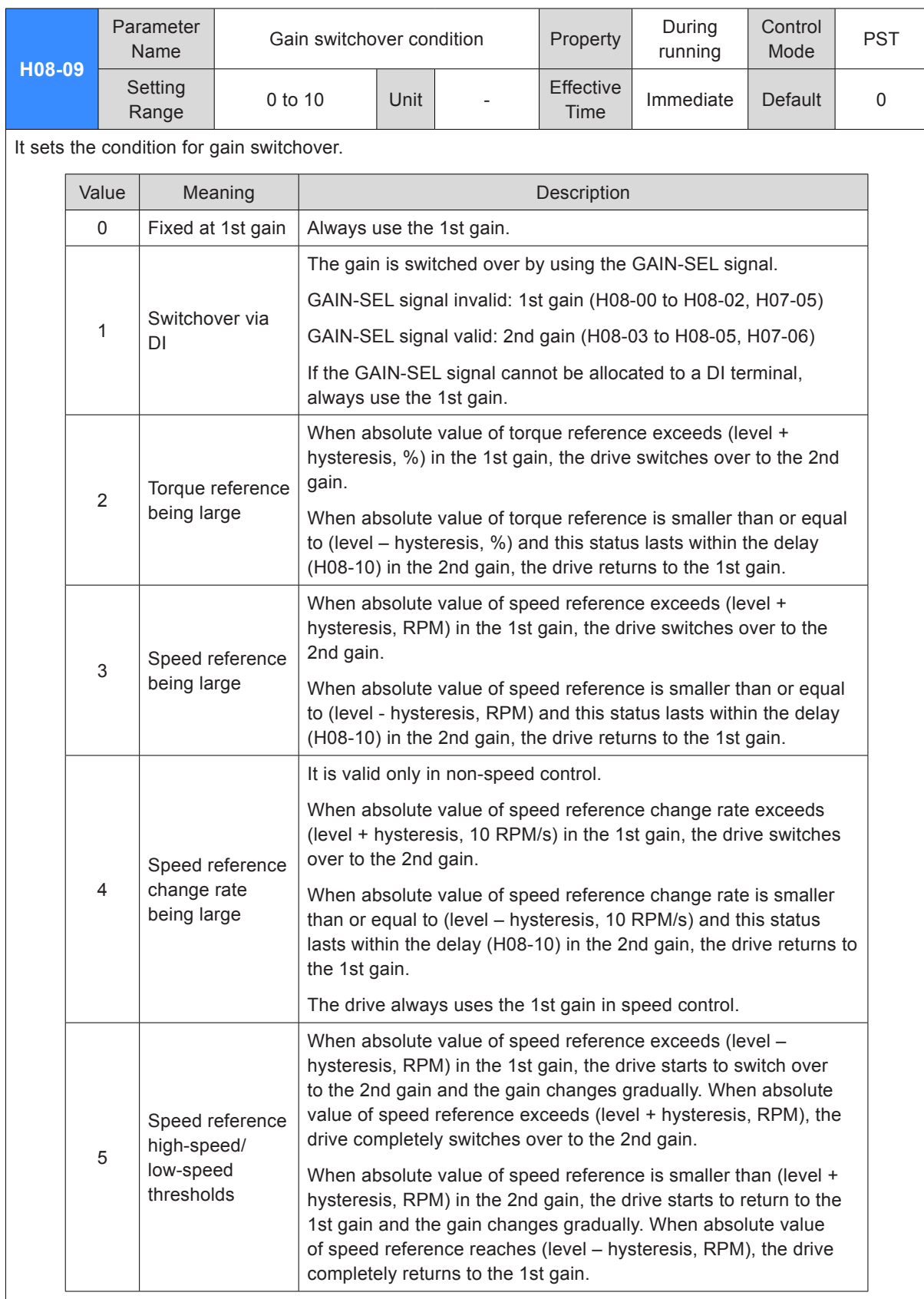

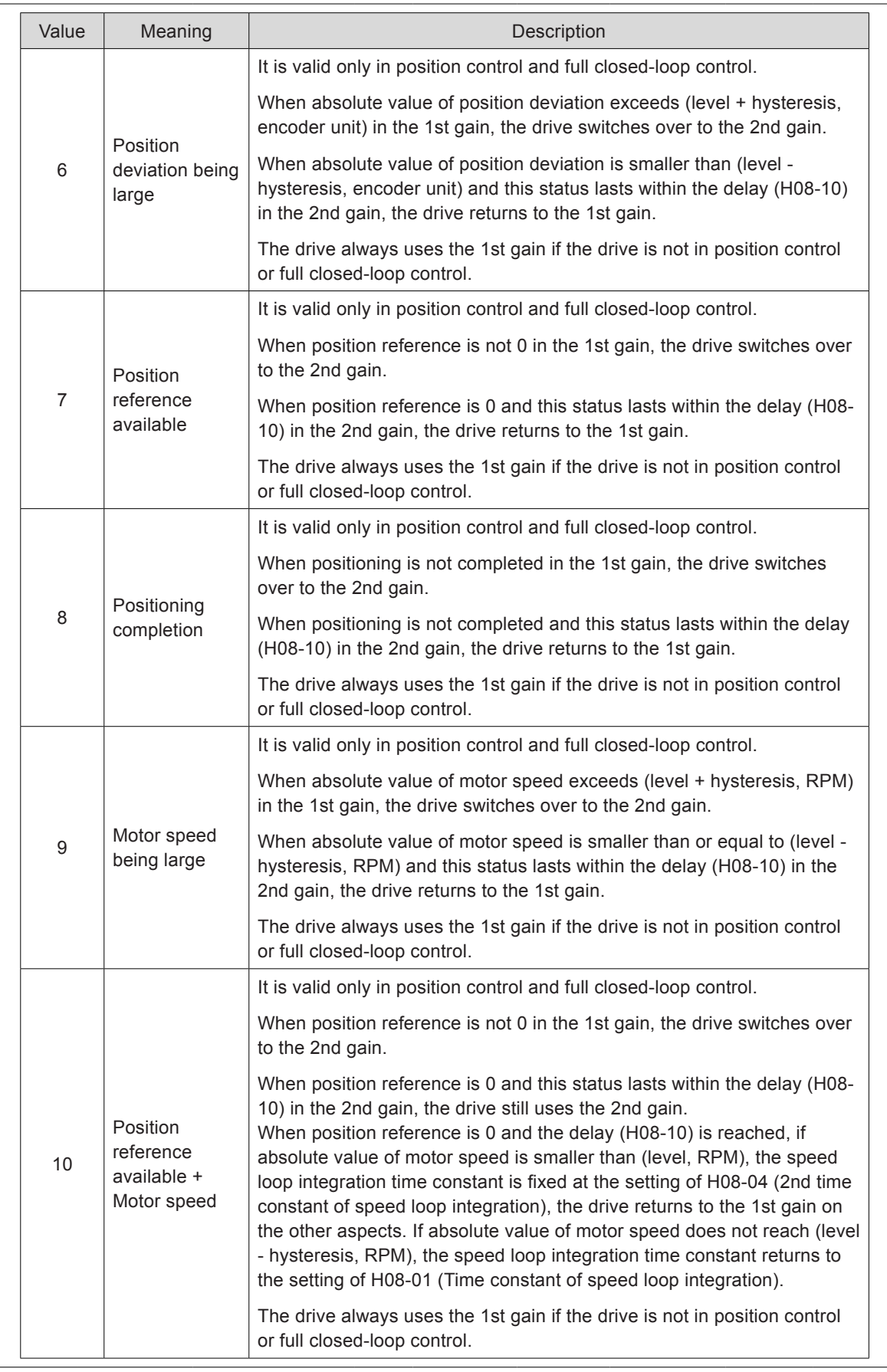

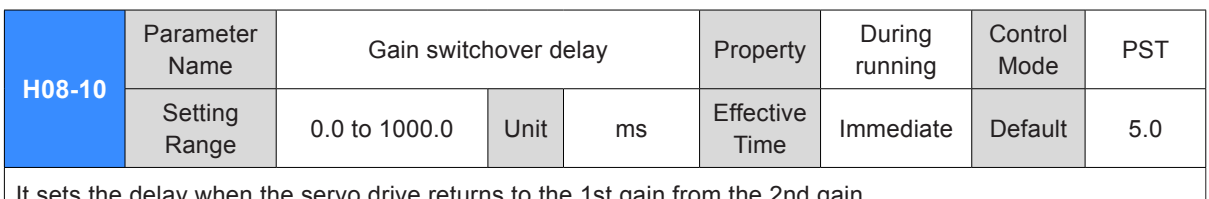

It sets the delay when the servo drive returns to the 1st gain from the 2nd gain.

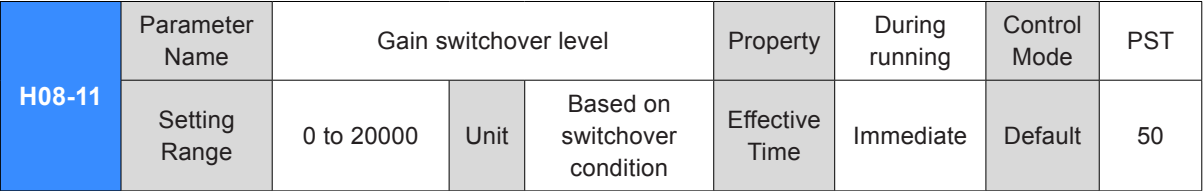

It sets the level for gain switchover.

Switchover is influenced by both level and hysteresis. For details, see description of H08-09. The unit of gain switchover level varies with switchover condition.

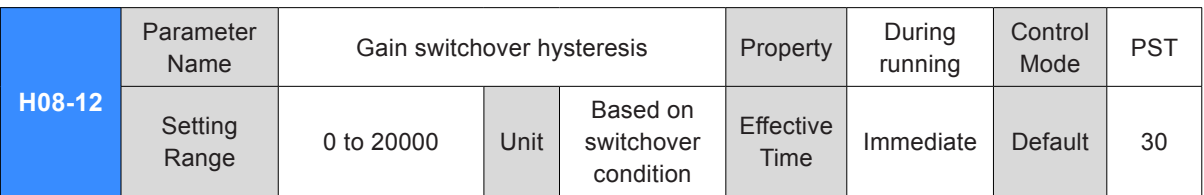

It sets the hysteresis for gain switchover.

Switchover is influenced by both level and hysteresis. For details, see description of H08-09. The unit of gain switchover hysteresis varies with switchover condition.

Note:

Please set H08-11 ≥ H08-12. If H08-11 < H08-12 is set, the servo drive will set H08-11 = H08-12.

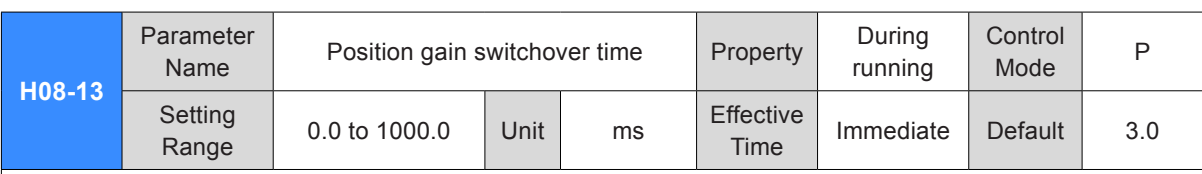

If H08-05 (2nd position loop gain) is much larger than H08-02 (Position loop gain), set the time of switching over from H08-02 to H08-05.

This parameter can reduce the impact of an increase in position loop gain.

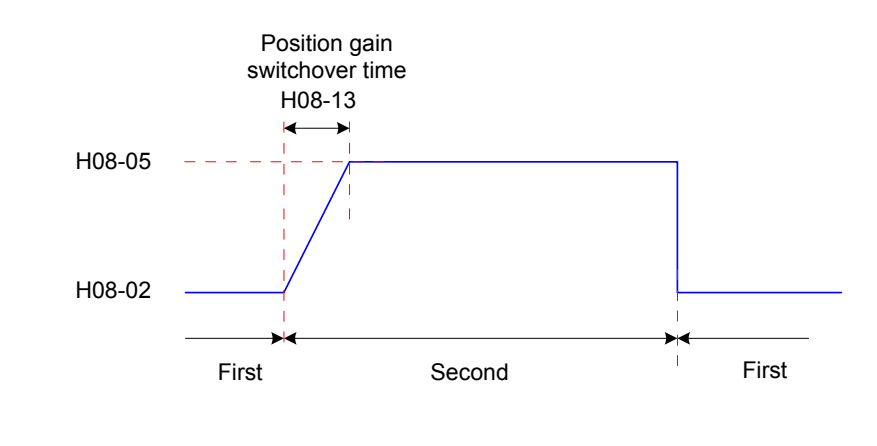

If H08-05 ≤ H08-02, this parameter is invalid and the servo drive switches over to the 2nd gain immediately.

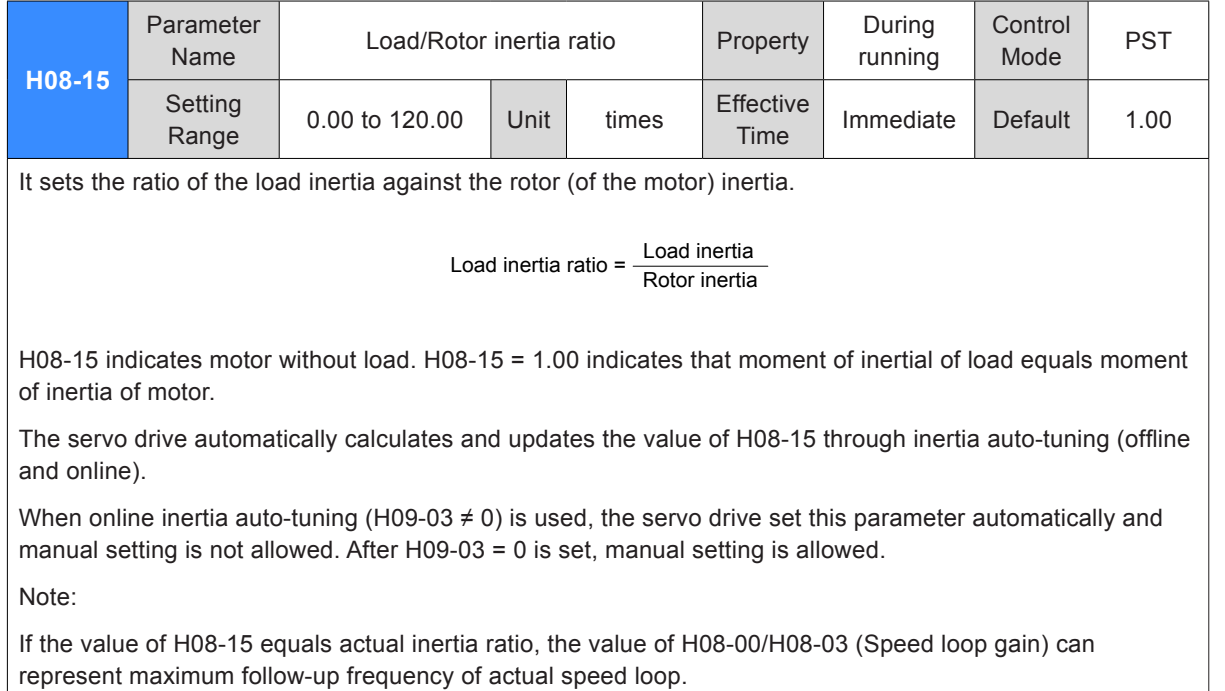

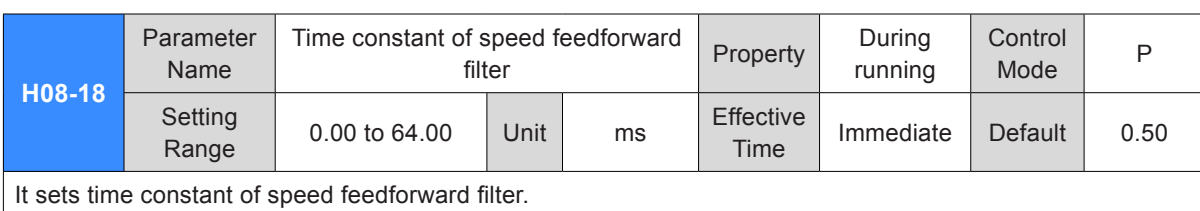

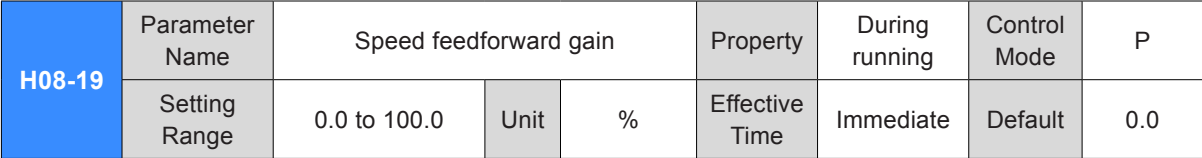

Speed feedforward is obtained by multiplying speed feedforwad signal by H08-19 in position control and full closed-loop control. It is part of speed reference.

Increasing this parameter can improve response to position response and reduce position deviation at fixed speed.

During parameter adjustment, set H08-18 to a fixed value first and then increase H08-19 gradually from 0 until the speed feedforward effect is obtained.

It is recommended that H08-18 and H08-19 be set repeatedly until the best feedforward effect is obtained. Note:

For the speed feedforward function, refer to H05-19 (Speed feedforward control selection).

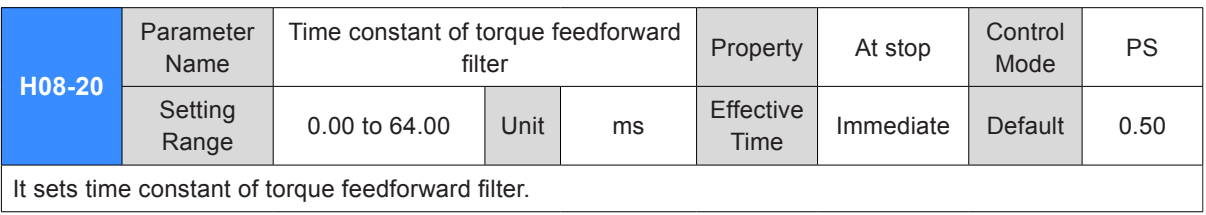

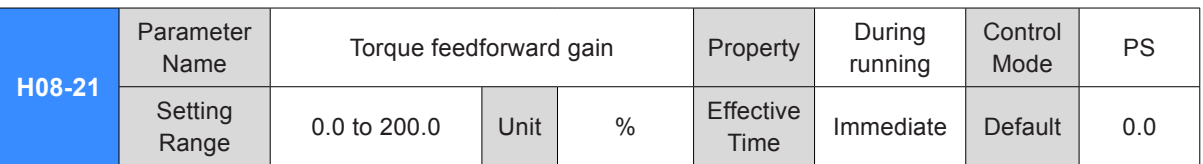

Torque feedforward is obtained by multiplying torque feedforwad signal by H08-21 in non-torque control. It is part of torque reference.

Increasing this parameter can improve response to changing speed reference.

Increasing this parameter can improve response to position response and reduce position deviation at fixed speed.

During parameter adjustment, set H08-20 to the default value first and then increase H08-21 gradually to increase effect of torque feedforward. When speed overshoot occurs, keep H08-21 unchanged and increase H08-20. It is recommended that H08-20 and H08-21 be set repeatedly until the best feedforward effect is obtained.

Note:

For torque feedforward , refer to H06-11 (Torque feedforward control selection).

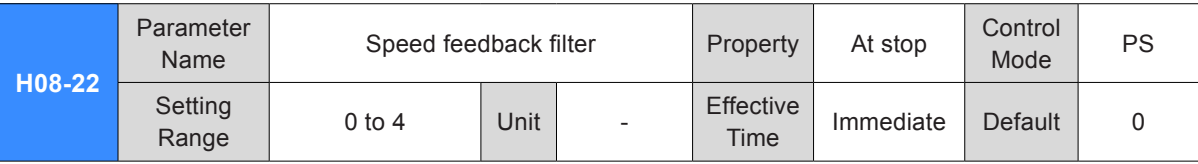

It sets times of performing moving average filter on speed feedback.

The more the filter times are, the smaller speed feedback fluctuation wand the larger the feedback delay will be.

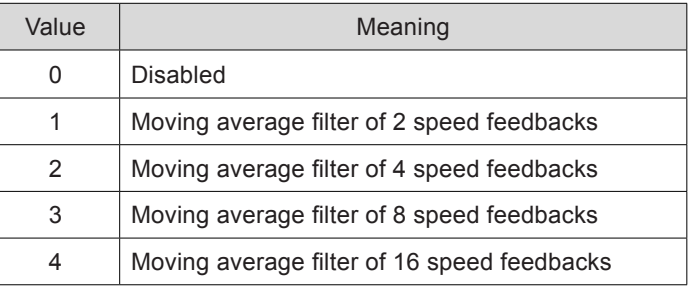

Note:

When H08-22 > 0, H08-23 (Cutoff frequency of speed feedback low-pass filter) is invalid.

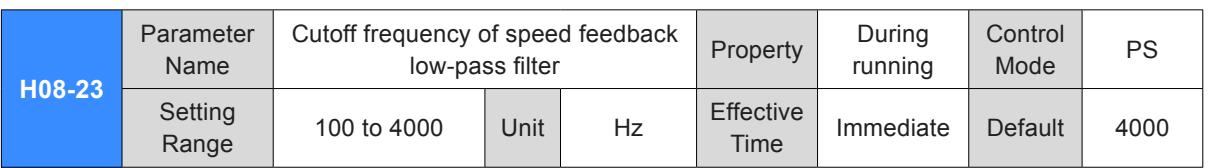

It sets the cutoff frequency of speed feedback first-order low-pass filter.

Note:

The smaller the setting of H08-23 is, the smaller speed feedback fluctuation and larger feedback delay will be caused.

If H08-23 = 4000 Hz, there is no filter effect.

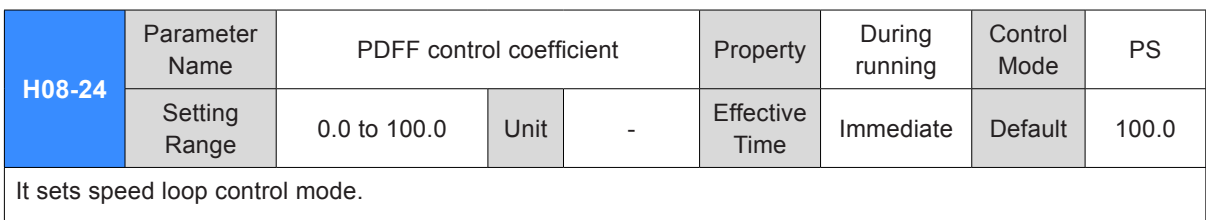

When H08-24 = 100.0, PI control is used (default control mode in speed control). In this case, dynamic response is quick.

When H08-24 = 0.0, integration in speed control is enabled. In this case, low-frequency interference is filtered but dynamic response is slow.

Adjusting H08-24 helps to ensure quick response, minimize speed feedback overshoot and improve ability of filtering interference at low frequency for speed loop.

### Group H09: Automatic Gain Tuning Parameters

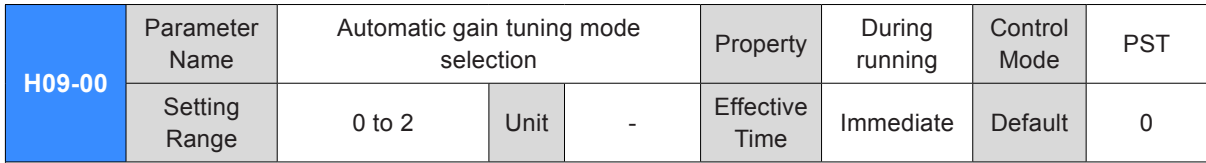

It sets gain tuning mode. Related gain parameters can be set manually or be automatically tuned according to stiffness table.

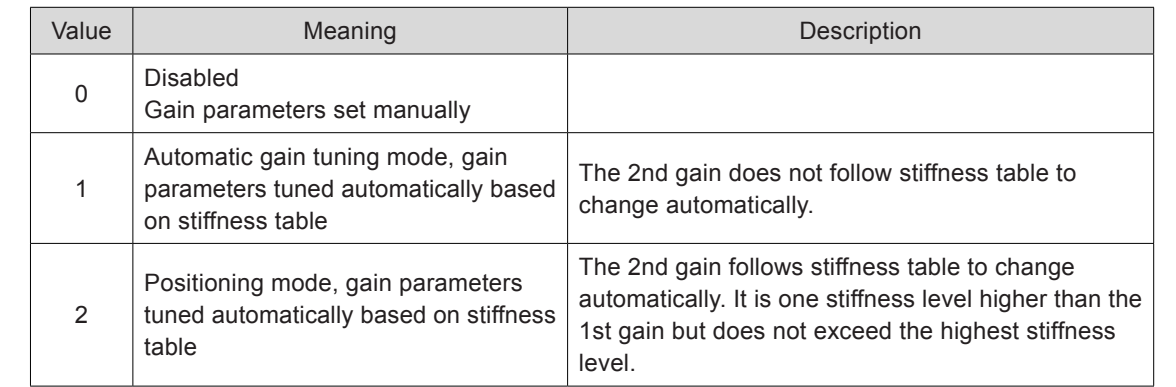

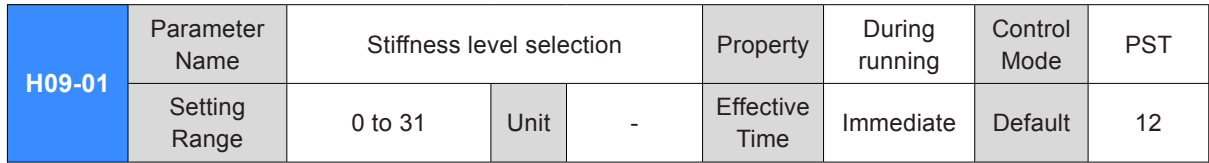

It sets the stiffness level of servo system. The higher the stiffness level is, the stronger gain and quicker response will be obtained. But too strong stiffness will cause vibration.

0 indicates the weakest stiffness, and 31 indicates the strongest stiffness.

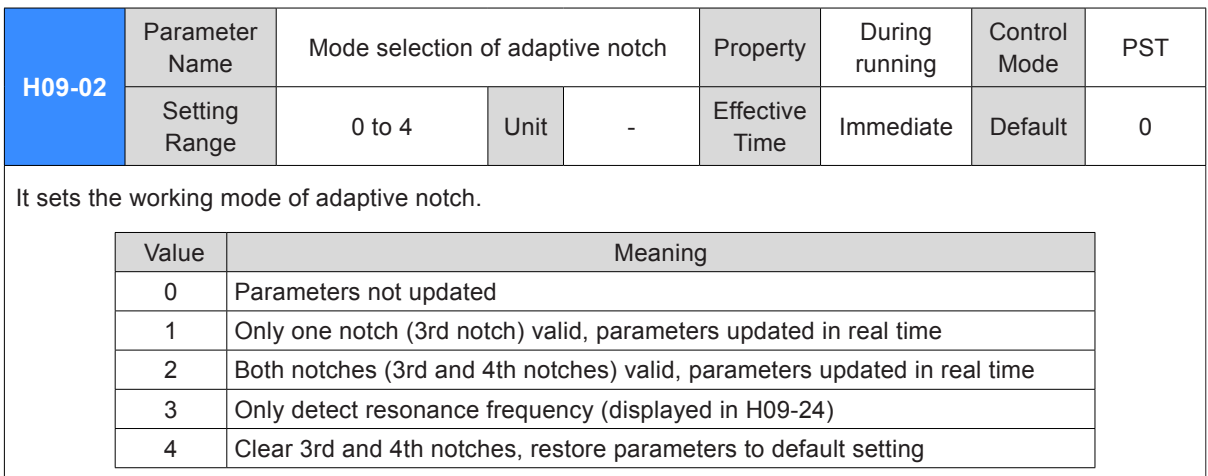

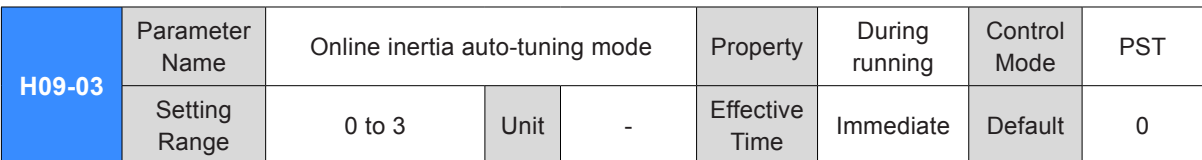

It sets whether to enable online inertia auto-tuning and the inertia ratio update speed during online inertia auto-tuning.

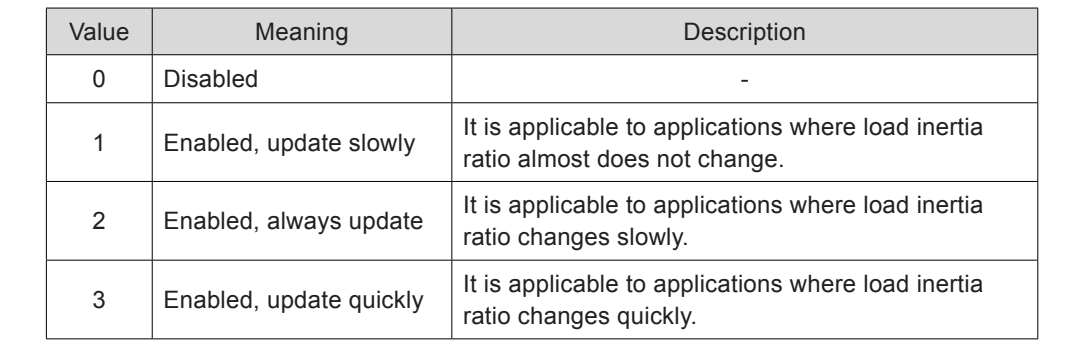

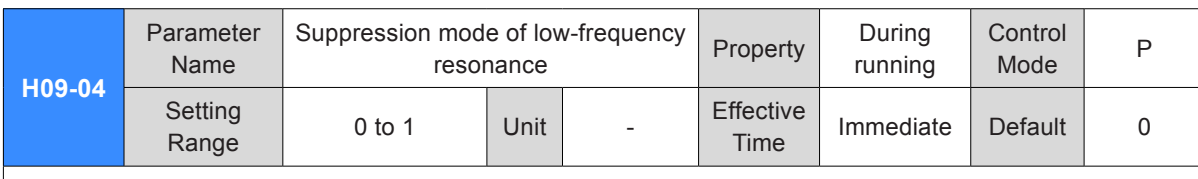

It sets the suppression mode of low-frequency resonance.

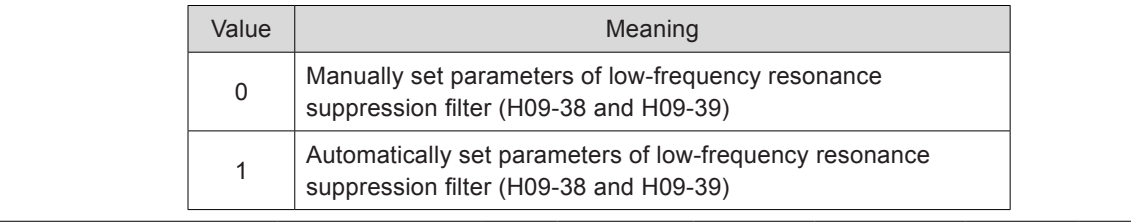

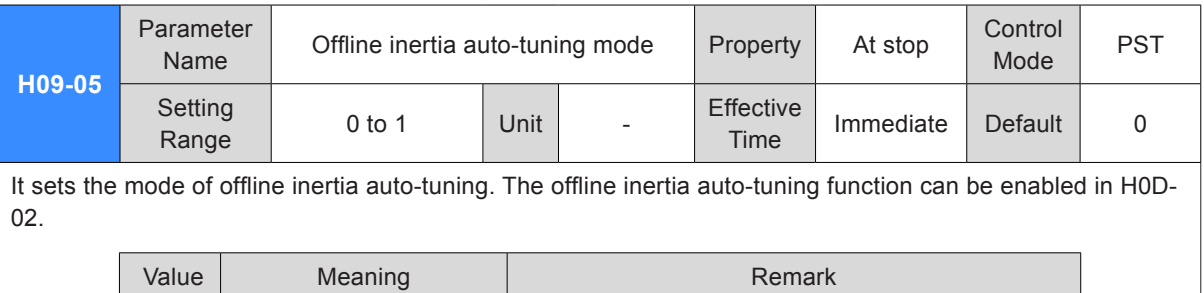

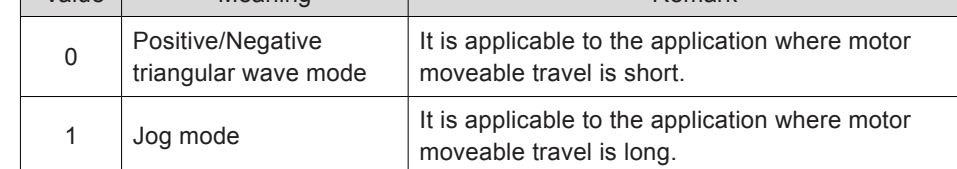

For details on offline inertia auto-tuning, refer to *[6.2.1 Offline Inertia Auto-tuning](#page-303-0)*.

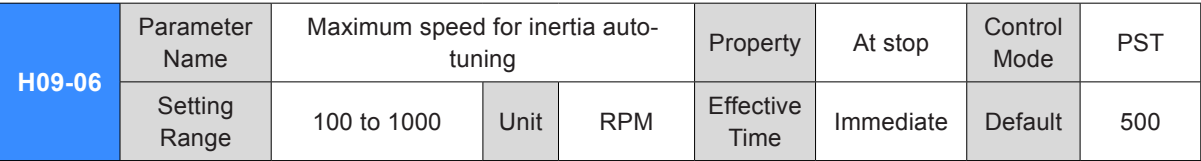

It sets permissible maximum motor speed reference in offline inertia auto-tuning mode.

The larger the motor speed is during inertia ratio, the more accurate auto-tuning result will be obtained. Set this parameter to the default value normally.

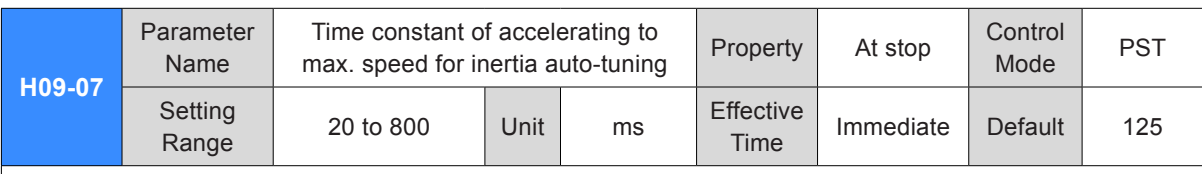

It sets the time for motor to accelerate from 0 to maximum speed for inertia auto-tuning (H09-06) in offline inertia auto-tuning mode.

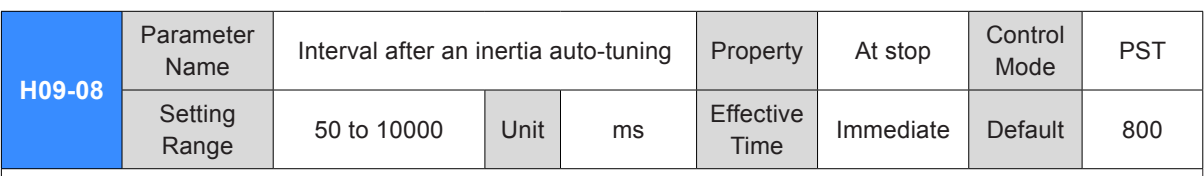

It sets time interval between two continuous speed references when H09-05 = 0 (positive and negative triangular wave mode ) is used.

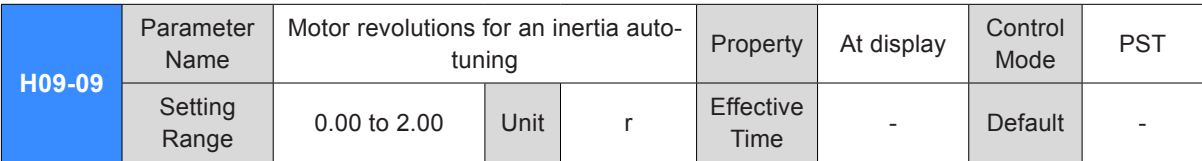

It sets motor revolutions for single inertia auto-tuning when H09-05 = 0 (positive and negative triangular wave mode) is used.

Note:

When using offline inertia auto-tuning, ensure motor moveable trip at the stop position is larger than the setting of H09-09. Otherwise, decrease the setting of H09-06 or H09-07 appropriately until this requirement is satisfied.

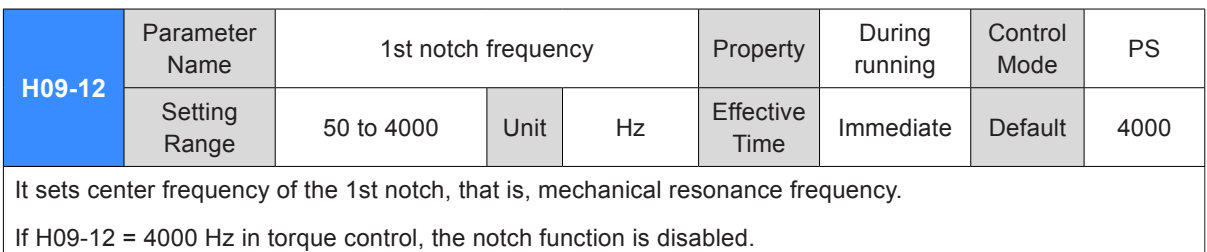

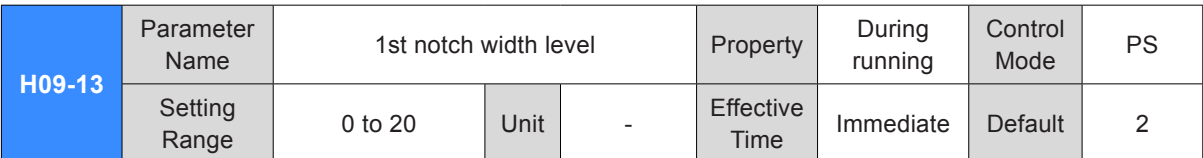

It sets width level of the 1st notch. Set this parameter to the default value normally.

Width level of notch is the ratio of notch width and notch center frequency

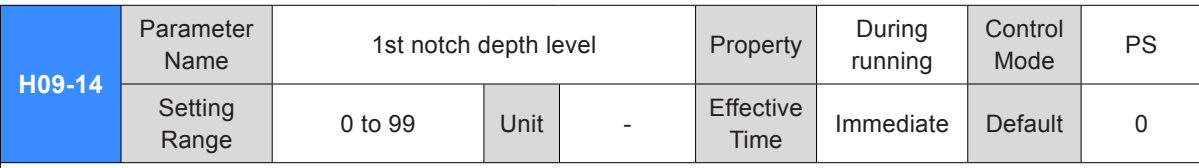

It sets depth level of the 1st notch.

Depth level of notch is the ratio of input and output at notch center frequency.

The larger the setting of this parameter is, the smaller the notch depth is and the weaker suppression result on mechanical resonance will be. But too large setting may cause system instability.

For the use or notch, refer to *[Chapter 6 Adjustment](#page-300-0)*.

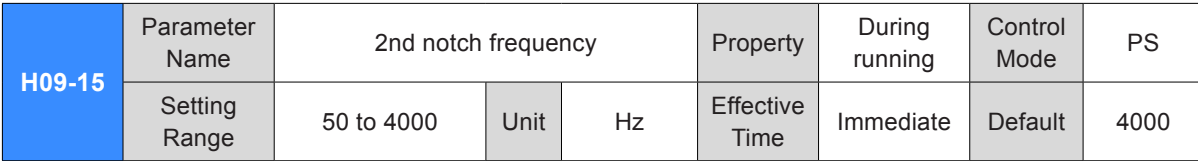

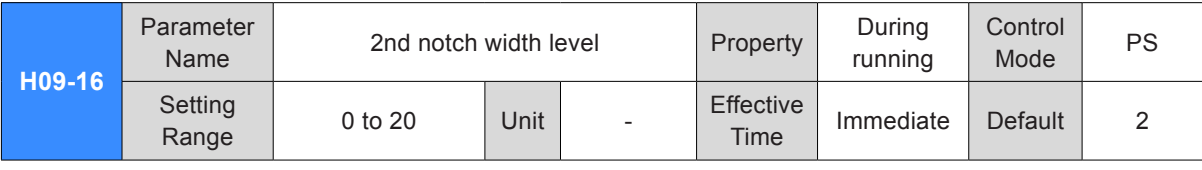

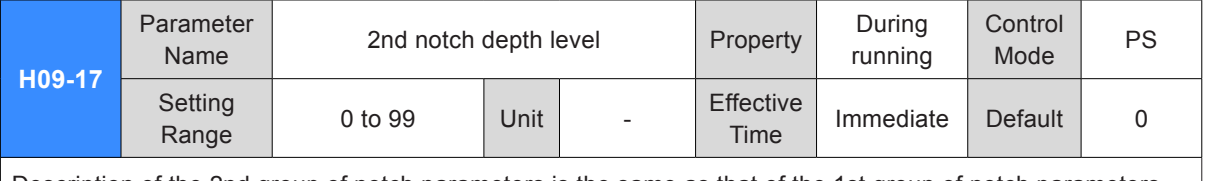

Description of the 2nd group of notch parameters is the same as that of the 1st group of notch parameters.

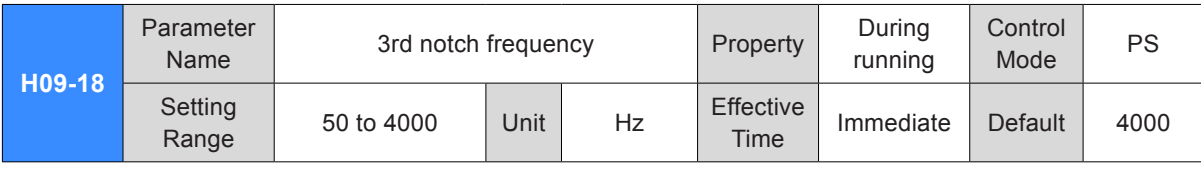

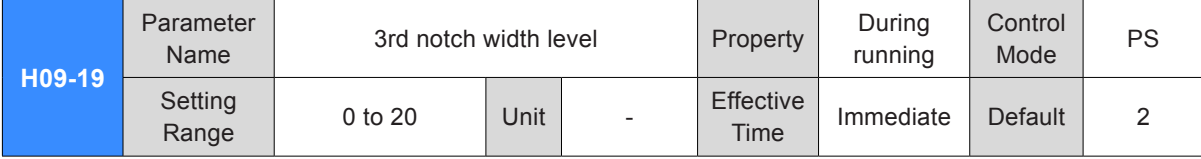

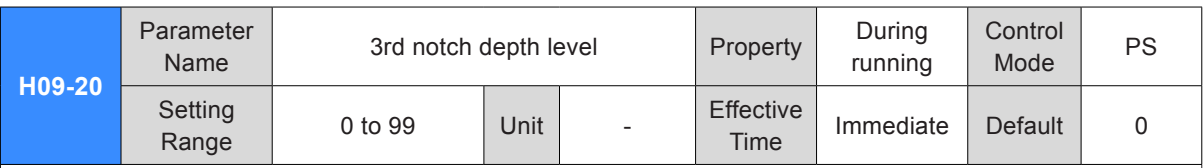

Refer to H09-12, H09-13 and H09-14 to understand the 3rd group of notch parameters.

Note:

The 3rd notch can be configured as adaptive notch (H09-02 = 1 or 2). In this case, notch parameters are updated automatically by the servo drive and cannot be modified manually. If notch frequency is 4000 Hz, the notch function is disabled.

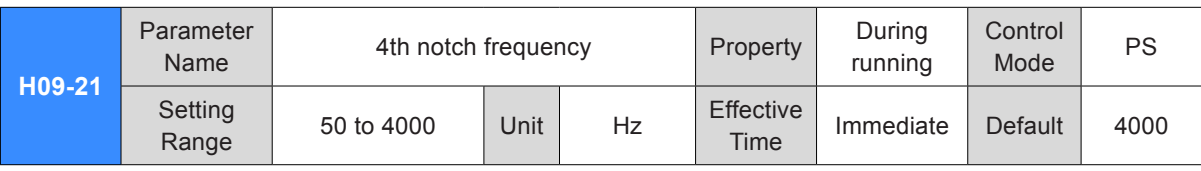

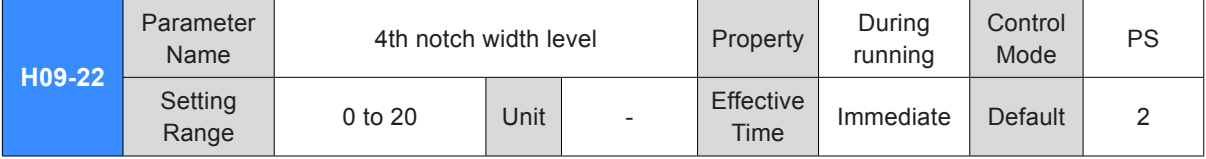

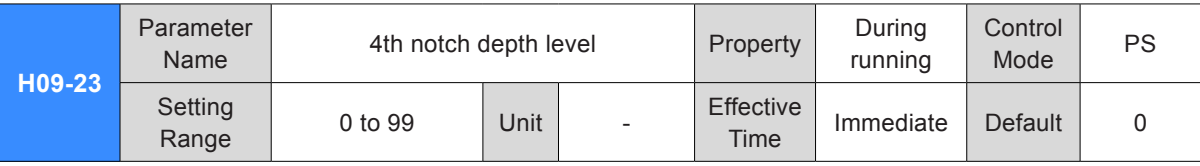

Refer to H09-12, H09-13 and H09-14 to understand the 4th group of notch parameters.

Note:

The 4th notch can be configured as adaptive notch (H09-02 = 1 or 2). In this case, notch parameters are set automatically by the servo drive and cannot be modified manually. If notch frequency is 4000 Hz, the notch function is disabled.

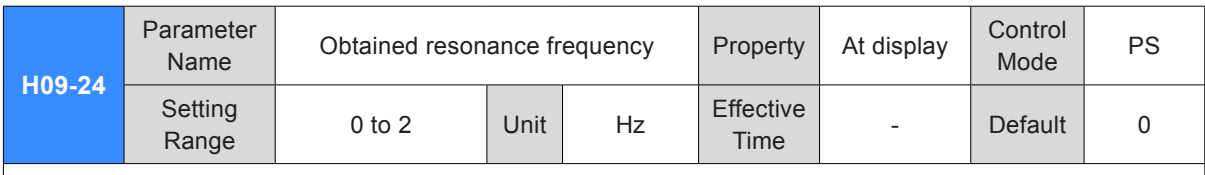

When H09-02 (Mode selection of adaptive notch) = 3, the current mechanical resonance frequency is displayed.

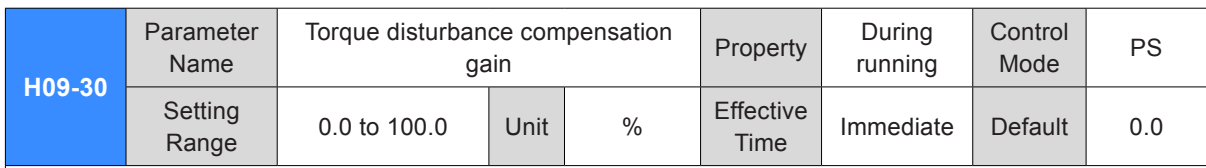

It sets torque disturbance compensation gain in non-torque control.

Torque disturbance compensation can suppress impact of external disturbance torque on speed. The larger the setting of this parameter is, the better compensation effect and anti-interference performance will be obtained. But too large setting will cause vibration and noise. It must be used together with H09-31.

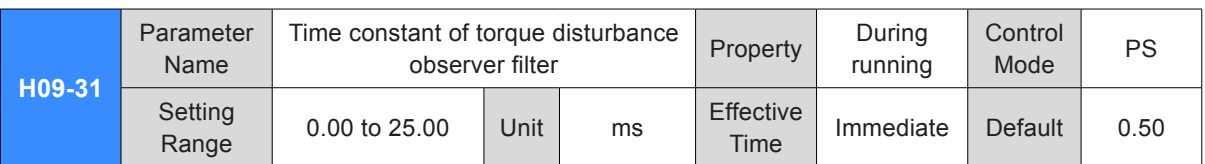

It sets time constant of torque disturbance compensation filter in non-torque control.

This parameter has the smoothing effect on disturbance torque compensation (H09-30). The larger the setting of this parameter is, the more slowly disturbance torque compensation takes effect. But the noise will be reduced.

During parameter adjustment, set H09-31 to a large value first and then increase H09-30 gradually from 0 until the desired torque disturbance observer effect is obtained. Finally, in the prerequisite of ensuring valid torque disturbance observer, decrease H09-31 gradually.

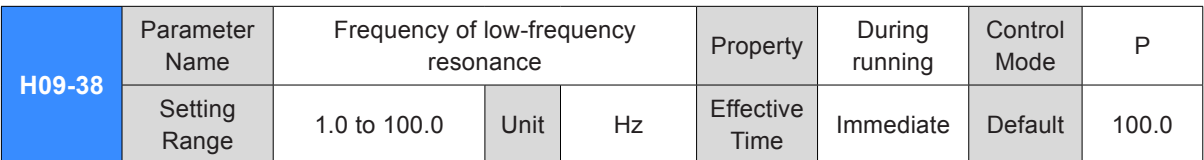

It sets frequency of low-frequency resonance suppression filter in position control and full closed-loop control. When H09-38 = 100.0 Hz, the filter is invalid.

When H09-04 (Suppression mode of low-frequency resonance) = 1 (Automatically set parameters of lowfrequency resonance suppression filter), this parameter is set by the servo drive automatically.

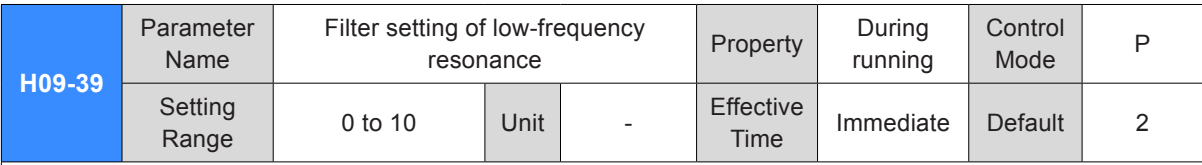

It sets width level of low-frequency resonance suppression notch in position control and full closed-loop control. Set this parameter to the default value normally.

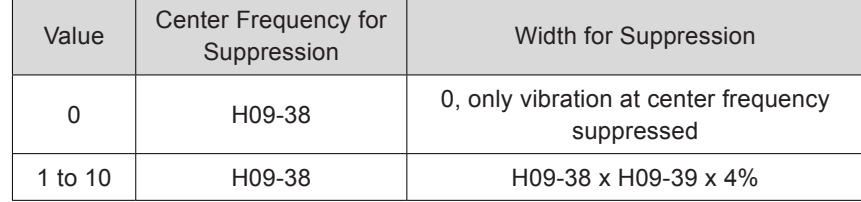

A large setting of H09-39 can increase frequency range of low-frequency resonance suppression but cause long positioning time. A small setting cannot suppress low-frequency resonance in the application (such as belt) where vibration frequency of load changes. Thus, set this parameter repeatedly to seek the best effect.

When H09-04 (suppression mode of low-frequency resonance) = 1 (low-frequency resonance suppression parameters set automatically), this parameter is set by the servo drive automatically.

When H09-38 (frequency of low-frequency resonance) = 100.0 Hz, the filter is invalid.

# Group H0A: Fault and Protection Parameters

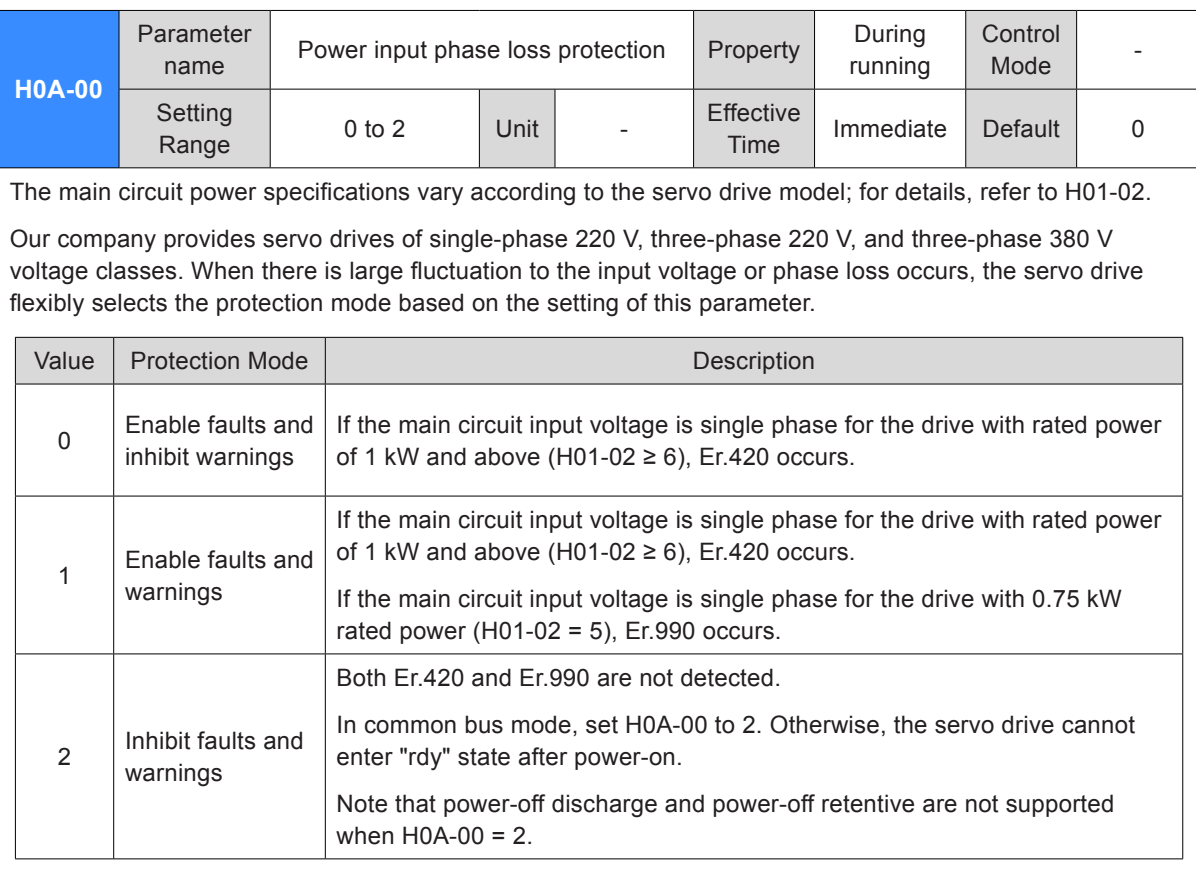

#### Note:

When H0A-00 = 2, the servo drive supports separate power-on/off of the main circuit, that is, switching off the main circuit power supply, with the control circuit power being on.

When H0A-00 = 2, phase loss is not detected, and therefore, three-phase 220 V or three-phase 380 V input must be correct so that the modules will not be damaged.

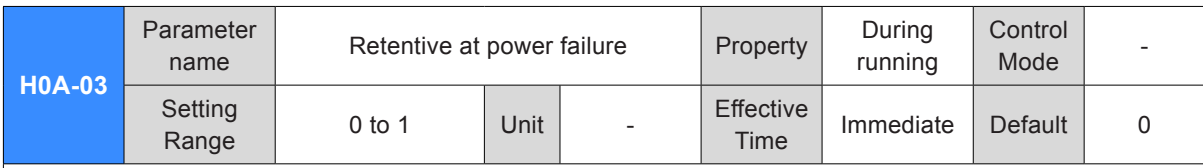

It sets whether to enable the function of retentive at power failure.

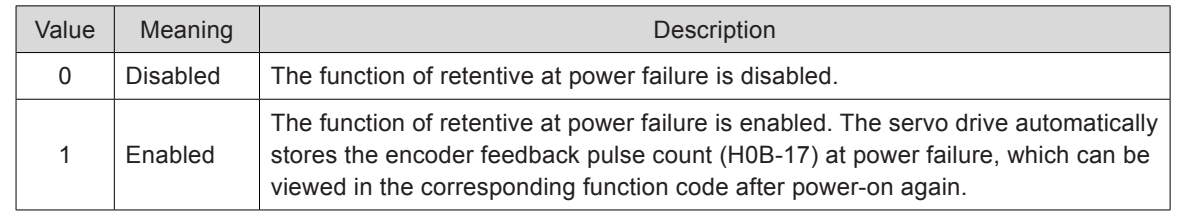

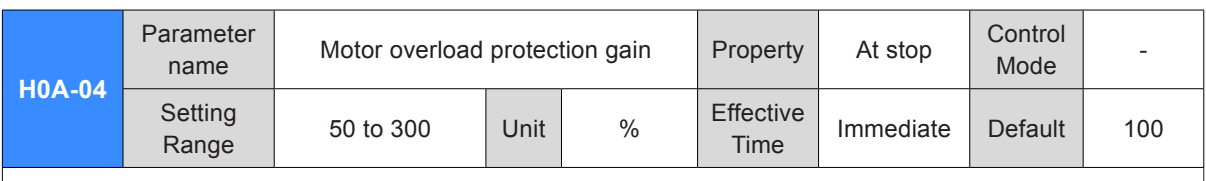

It determines the motor overload duration before Er.620 is detected out.

Change the value to move up or delay the overload protection time based on the motor heating condition. The value 50% indicates half of the base time, and 150% indicates 1.5 times of the base time.

The setting must be based on the actual heating condition, and take caution during use.

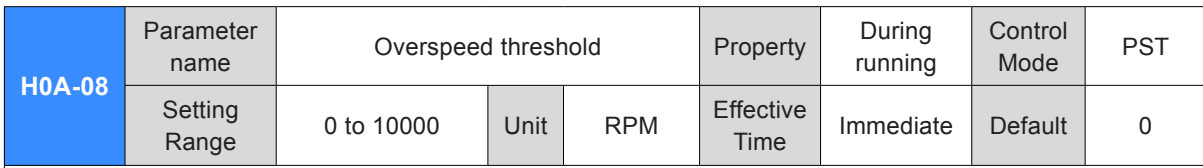

It sets the motor speed threshold at which the overspeed fault is detected.

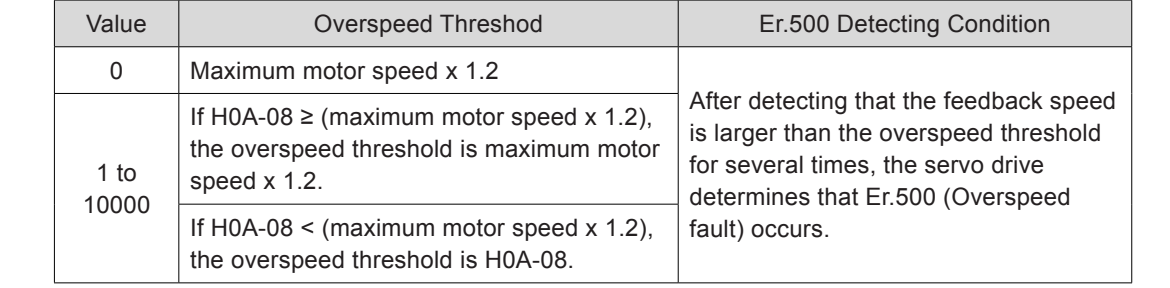

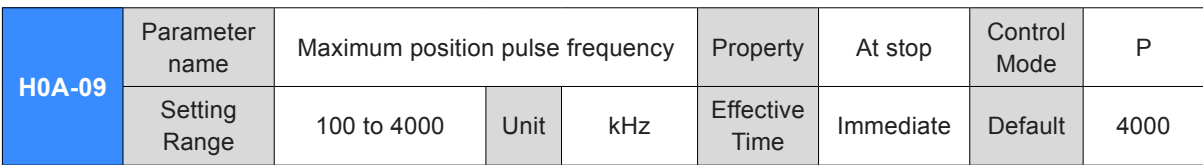

It sets the maximum frequency of input pulses when the position reference source is pulse input (H05-00 = 0) in position control mode.

When the actual frequency exceeds H0A-09, the servo drive detects fault Er.B01.

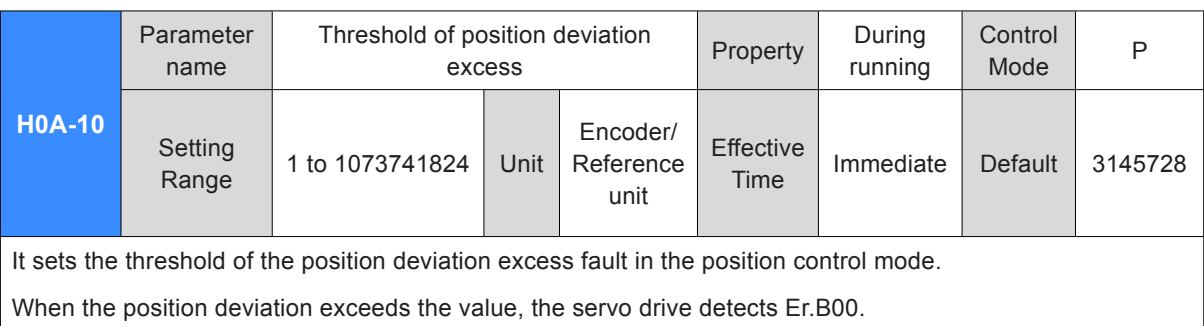

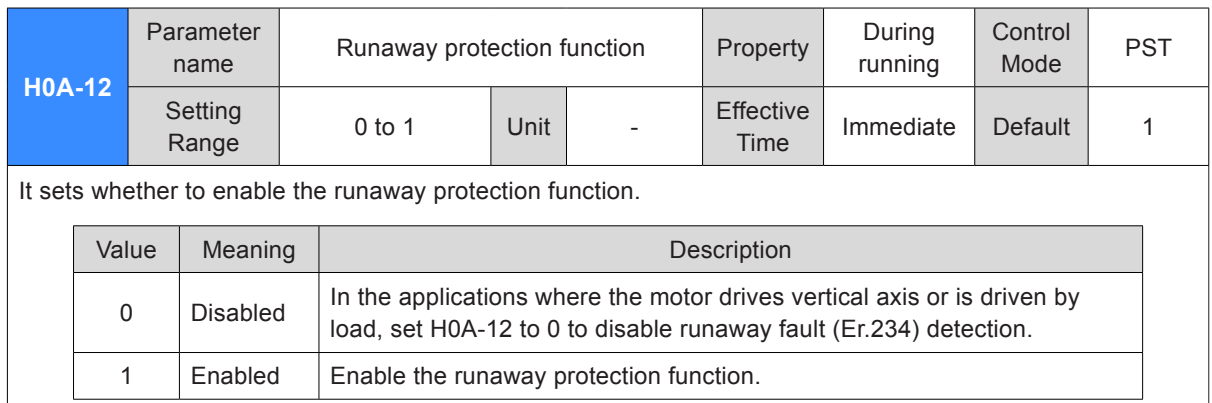

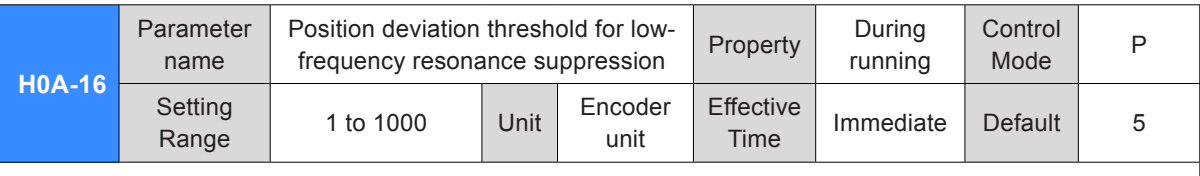

It sets the position deviation threshold at which the servo drive detects low-frequency resonance when the automatic low-frequency resonance suppression function is used (H09-04 = 1).

When the speed deviation exceeds H0A-16, the servo drive determines that low-frequency resonance occurs.

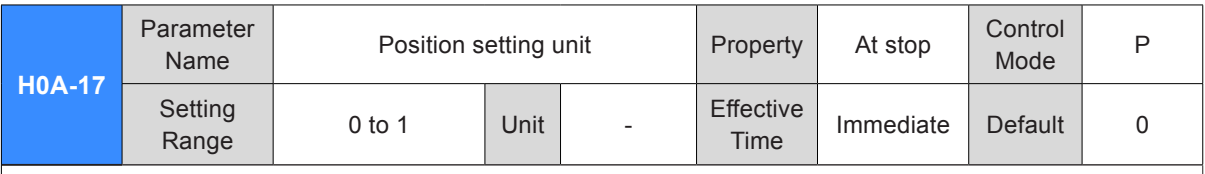

It sets the unit for the position setting in H05-21, H05-22, and H0A-10.

0: Encoder unit

1: Reference unit

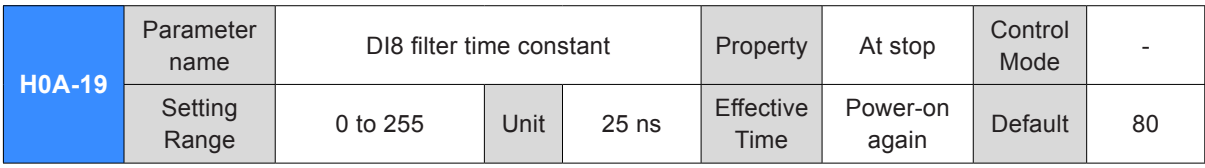

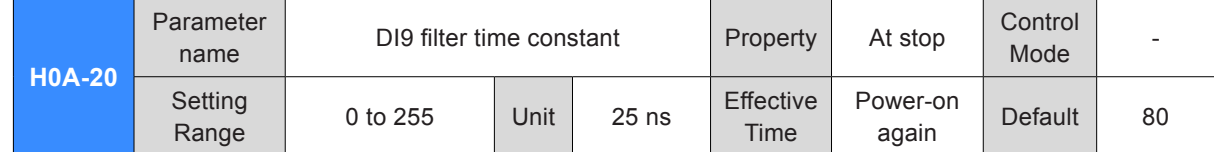

DI8 and DI9 are high-speed DI terminals. When peak interference exists on the external input signals, set HA-19 or H0A-20 to eliminate peak interference.

Note:

The oscilloscope in the Inovance servo commissioning software displays DI8 and DI9 signals before filtering, and does not display signals of width lower than 0.25 ms.

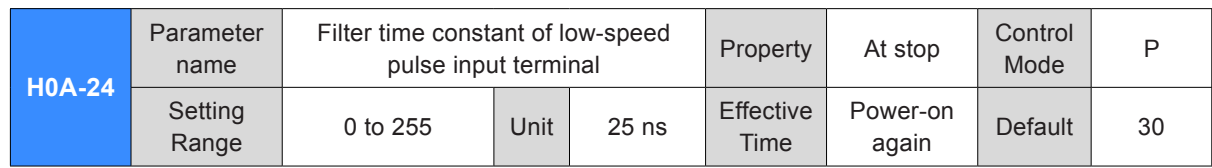

It sets the filter time constant of low-speed pulse input terminal which is used (H05-01 = 0) when the position reference source is pulse input (H05-00 = 0) in the position control mode.

When peak interference exists in the low-speed pulse input terminal, set this parameter to suppress peak interference and prevent motor malfunction due to interference signal input to the servo drive.

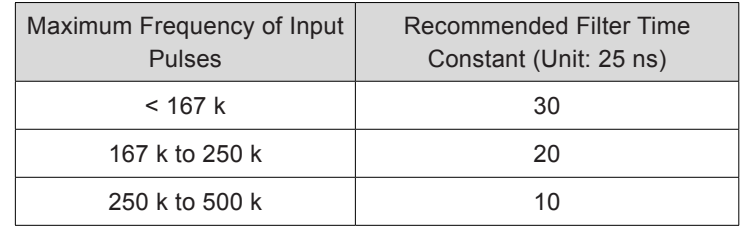

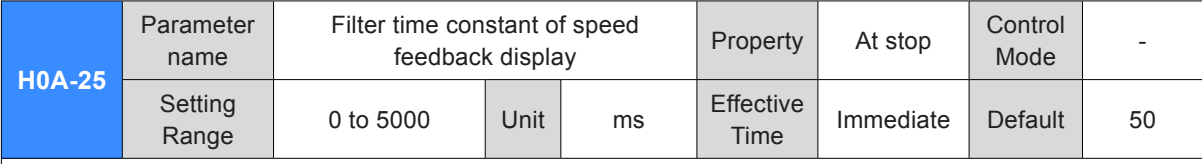

It sets the filter time constant of speed feedback signals to make the speed smoother.

H0B-00 displays the actual motor speed filtered by this parameter.

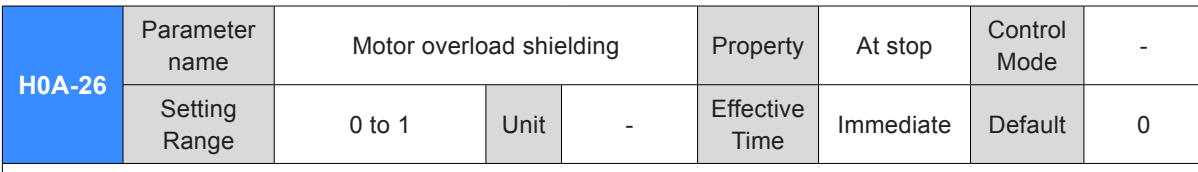

It sets whether to shield motor overload detection.

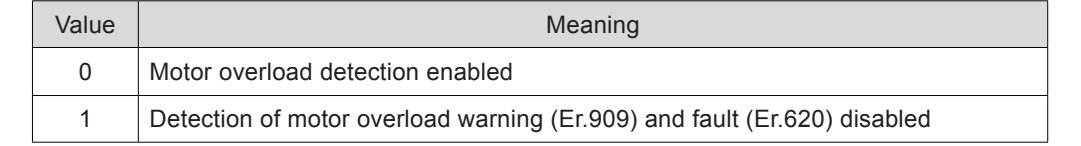

Note:

Take caution when using the motor overload shielding function as it may easily lead to motor damage.

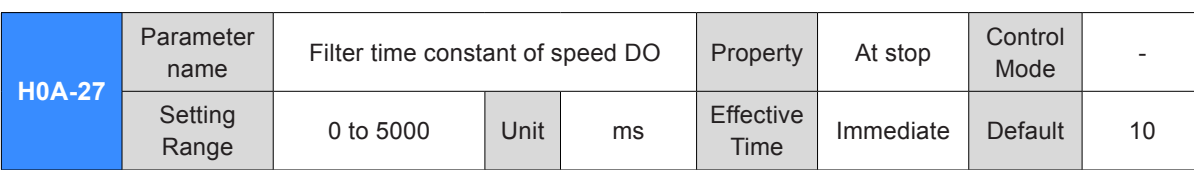

It sets the low-pass filter time constant of speed signals for the speed feedback and position reference.

This parameter is used for the speed-related DO signals (motor rotation output TGON, speed consistent V-CMP, speed reached V-ARR, and zero speed signal ZERO). For details on the four DO signals, refer to *[5.3.5 Speed-related DO Signals](#page-252-0)*.

H0A-27 defines the filter time for the position reference to convert to speed.

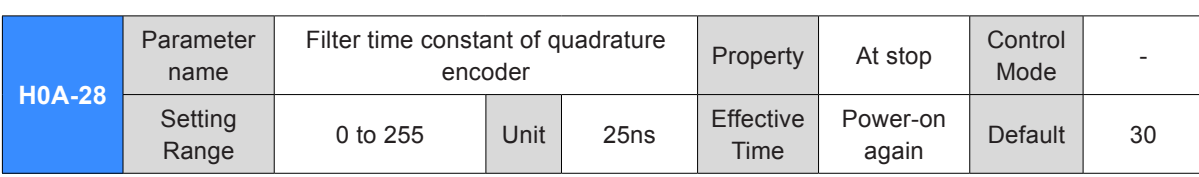

It is used to suppress peak interference on feedback signals from the incremental quadrature encoder.

The recommended filter time constants based on the actual motor speeds are listed as below:

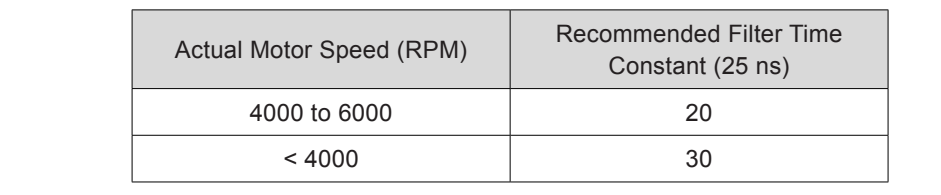

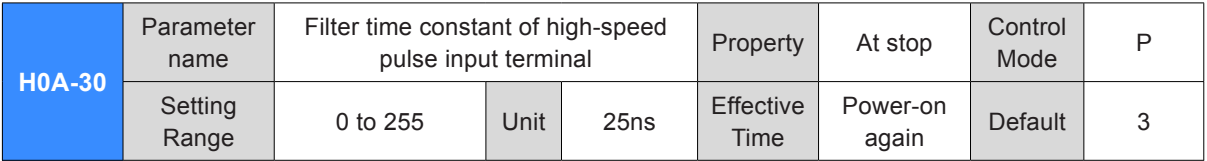

It sets the filter time constant of high-speed pulse input terminal which is used (H05-01 = 1) when the position reference source is pulse input (H05-00 = 0) in the position control mode.

When peak interference exists in the high-speed pulse input terminal, set this parameter to suppress peak interference and prevent motor malfunction due to interference signal input to the servo drive.

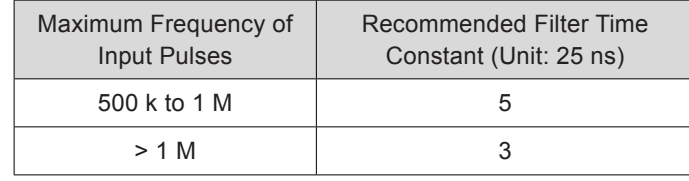

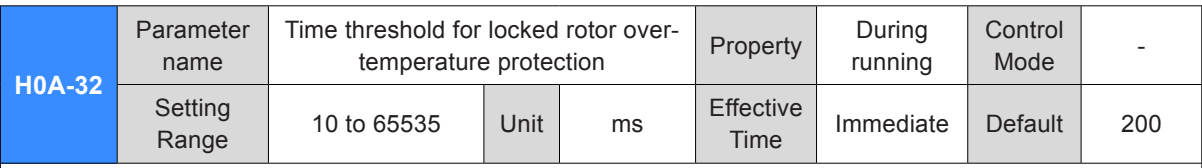

It sets the time duration of locked-rotor over-temperature before it is detected by the servo drive.

Decreasing this parameter makes the servo drive detect the fault more easily.

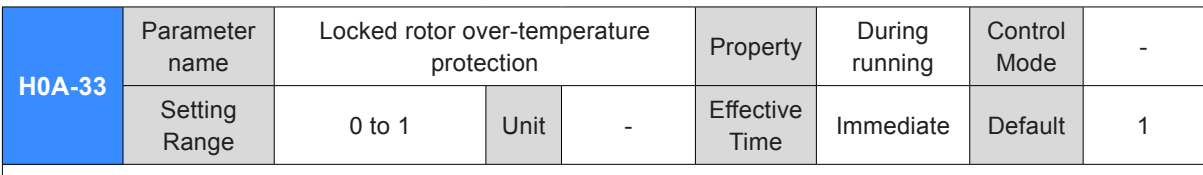

It sets whether to enable detection of locked rotor over-temperature protection (Er.630).

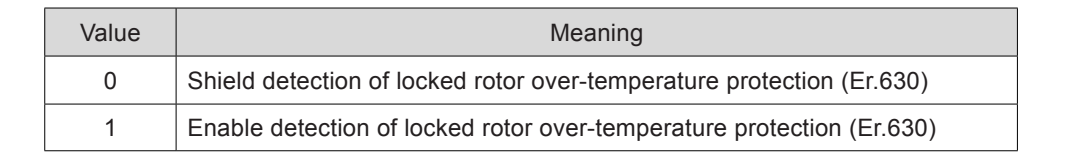

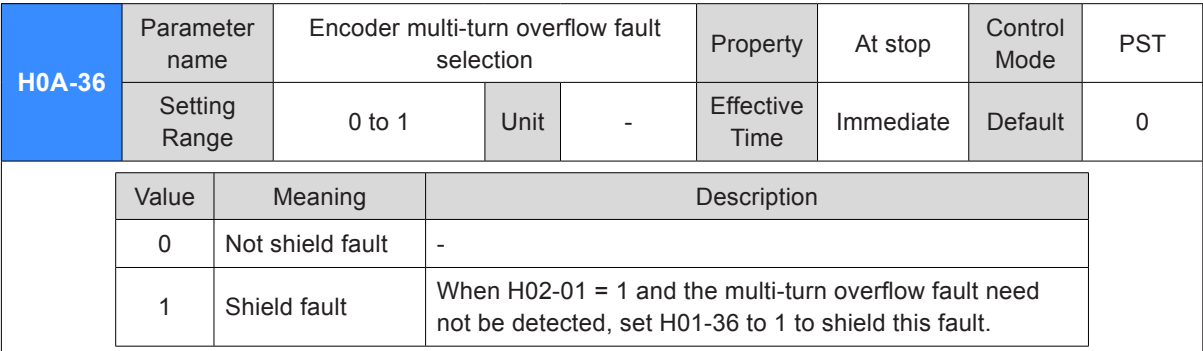

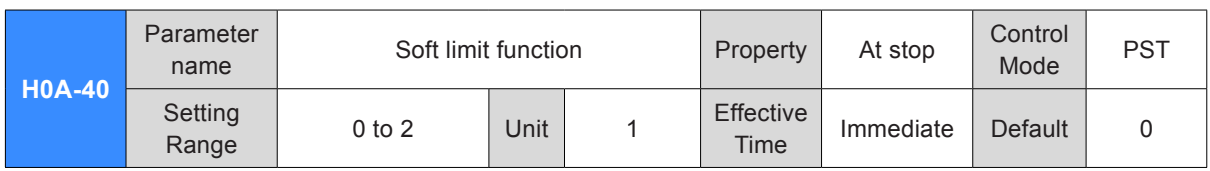

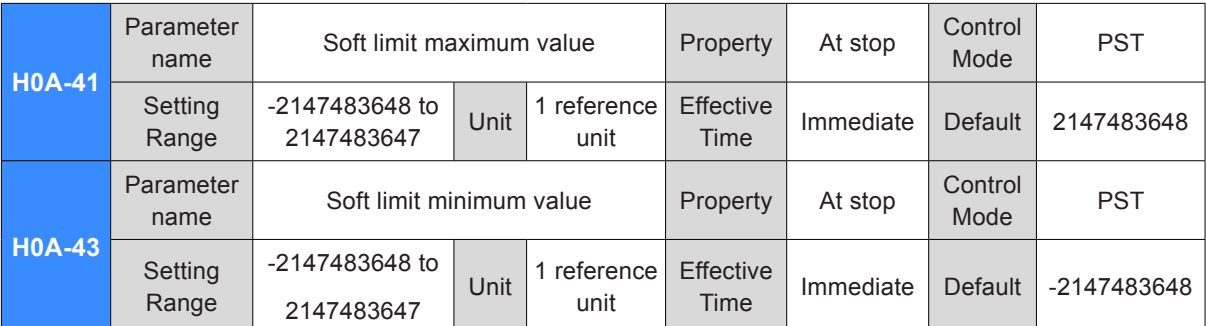

The values of H0A-40 are described as follows.

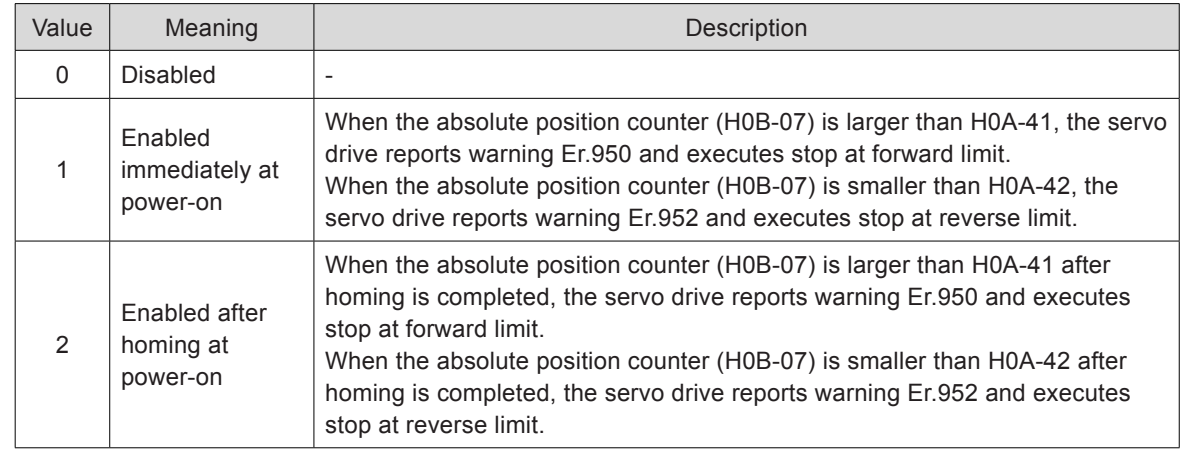

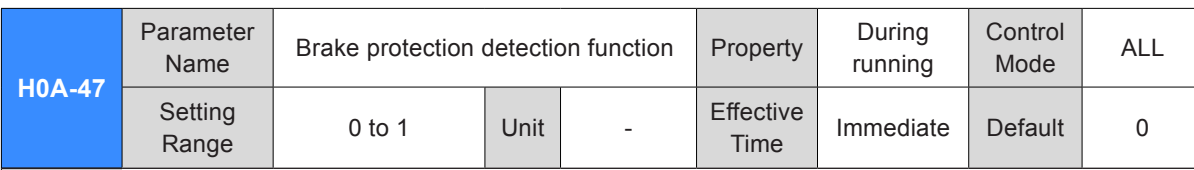

It sets whether to enable the brake protection detection function.

0: Disabled

1: Enabled

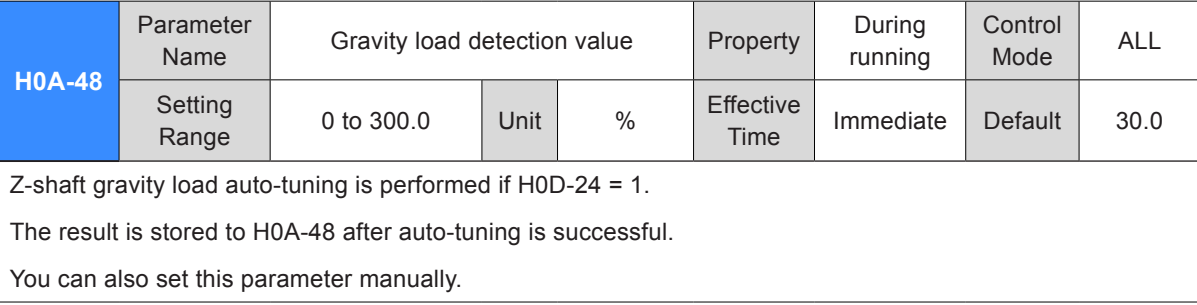

# Group H0B: Monitoring Parameters

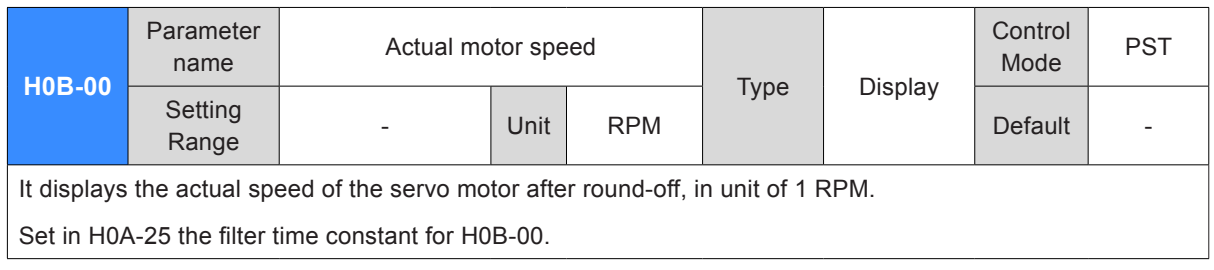

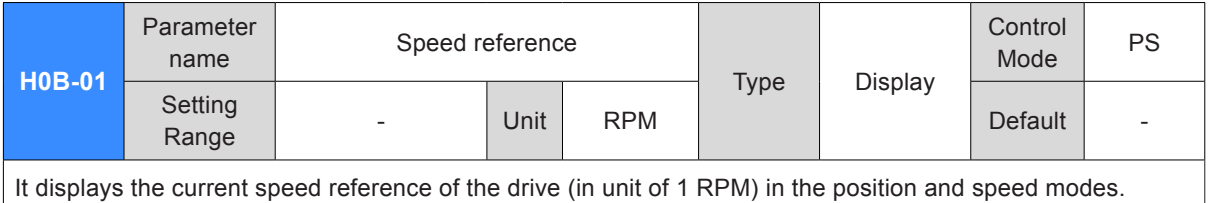

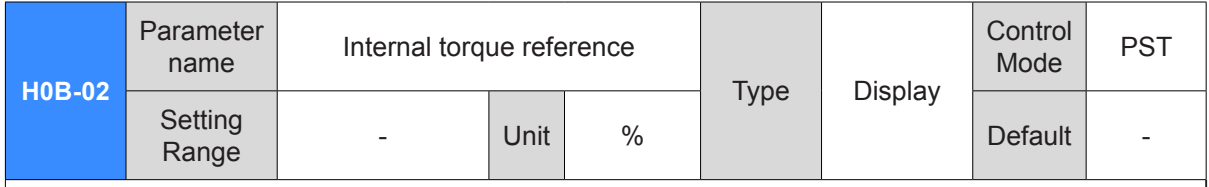

It displays the current torque reference, in unit of 0.1%. The value 100.0% corresponds to the rated motor torque.

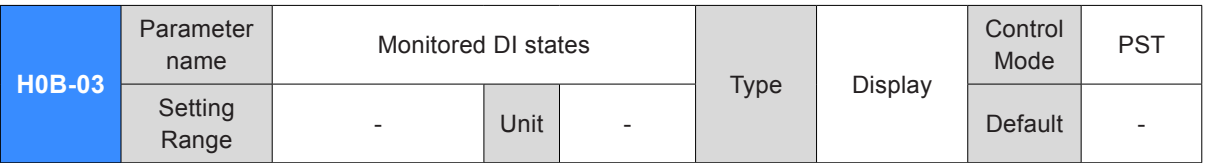

It displays the level states of the nine DI terminals without filtering.

The LED segment ON indicates high level ("1") and the lower LED segment ON indicates low level ("0").

For example, if DI1 is low level and DI2 to DI9 are high level, the binary value is 111111110, H0B-03 value read from Inovance servo commissioning software is 510, and the keypad display is as below:

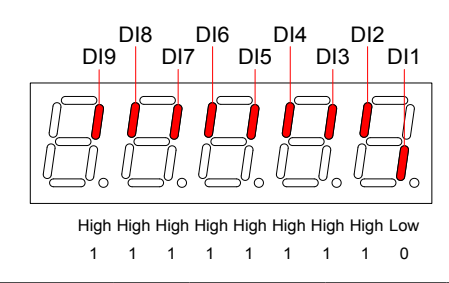

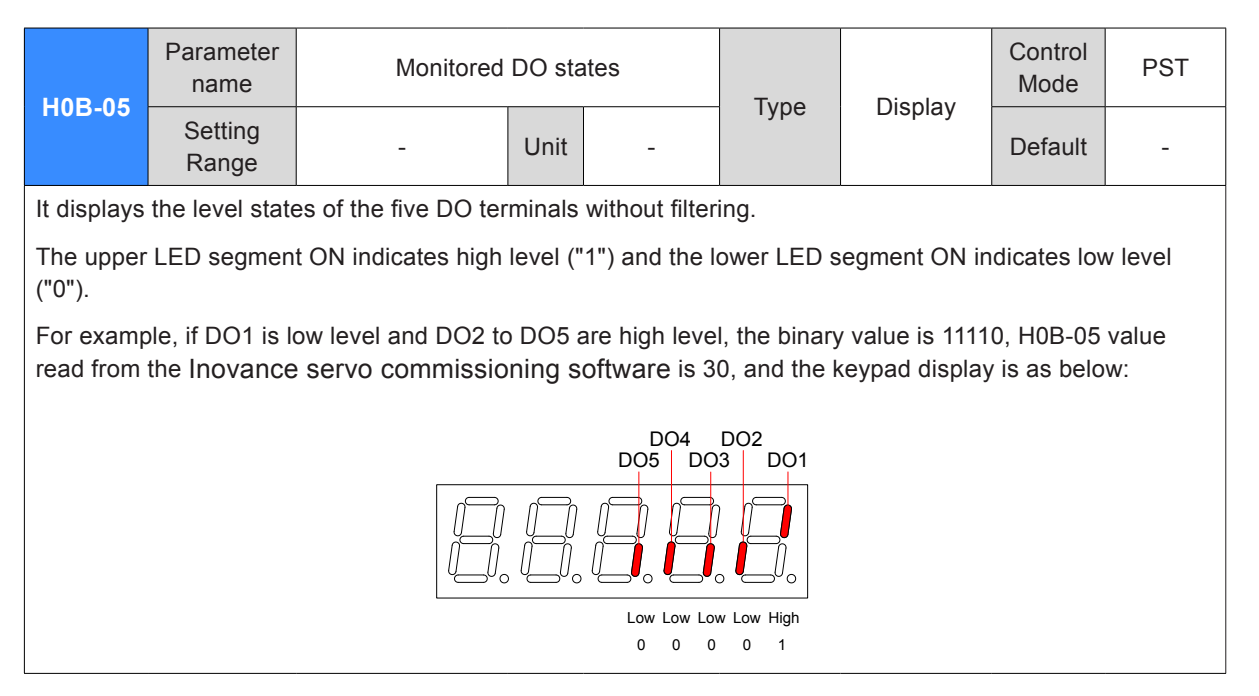

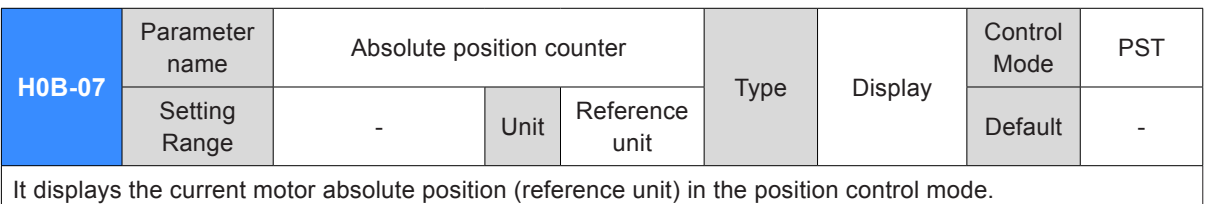

The setting is 32-bit data, and the keypad display is a decimal.

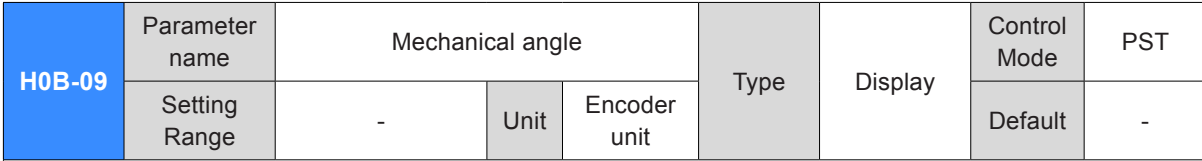

It displays the current motor mechanical angle (encoder unit), and the value means mechanical angle 0°.

H0B-09 max. value +1 H0B-09 Actual mechanical angle =  $\frac{1}{100}$  as  $\frac{1}{100}$  x 360.0°

H0B-09 max. value: Encoder PPR  $x$  4 – 1 (for example, for the 2500-PPR incremental encoder, the maximum H0B-09 value is 9999).

Maximum H0B-09 value for absolute encoder: 65535

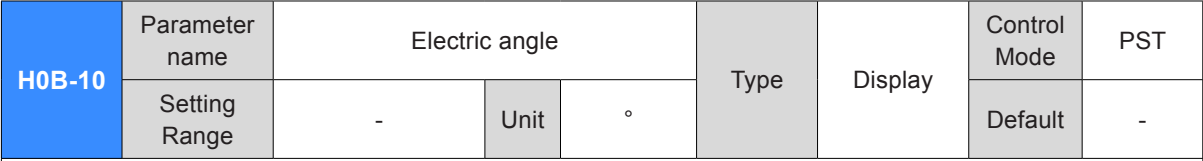

It displays the motor electric angle, in unit of 0.1°.

The electric angle change range is ±360.0° during motor rotation. If the motor has four pairs of poles, each revolution produces four rounds of angle change from 0° to 359°. Similarly, if the motor has five pairs of poles, each revolution produces five rounds of angle change from 0° to 359°.

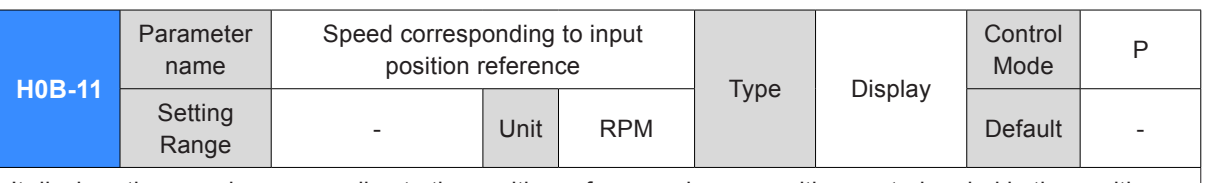

It displays the speed corresponding to the position references in one position control period in the position control mode.

H0A-27 defines the filter time for the position reference to convert to speed.

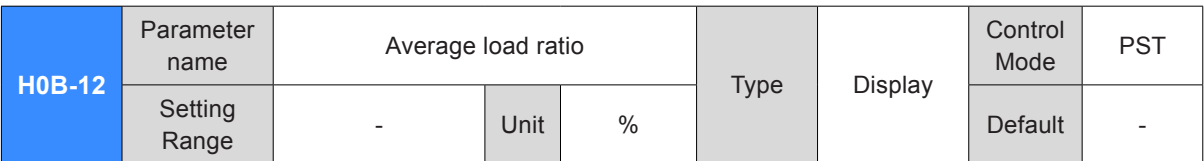

It displays the percentage of the average load torque relative to the rated motor torque, in unit of 0.1%. The value 100.0% corresponds to the rated motor torque.

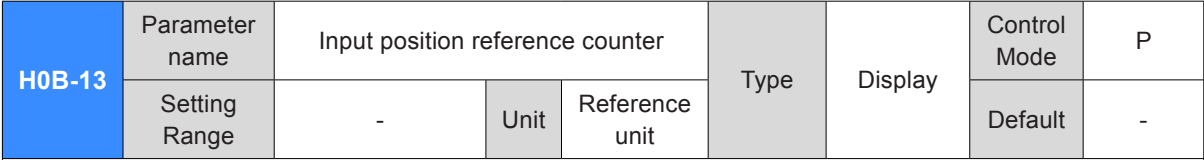

It counts and displays the number of position references not divided or multiplied by the electronic gear ratio during servo running in the position control mode.

The setting is 32-bit data, and the keypad display is a decimal.

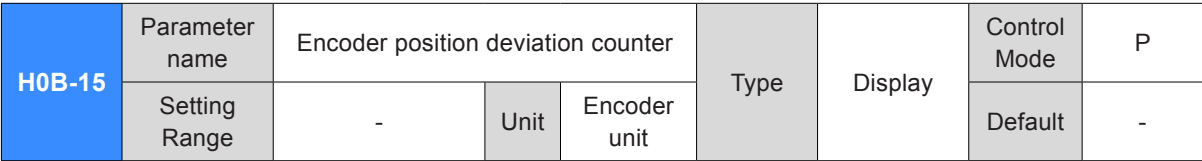

It counts and displays the position deviation value after being divided or multiplied by the electronic gear ratio in the position control mode.

The setting is 32-bit data, and the keypad display is a decimal.

Note:

Clearing H0B-15 is permissible when the condition defined in H05-16 is met.

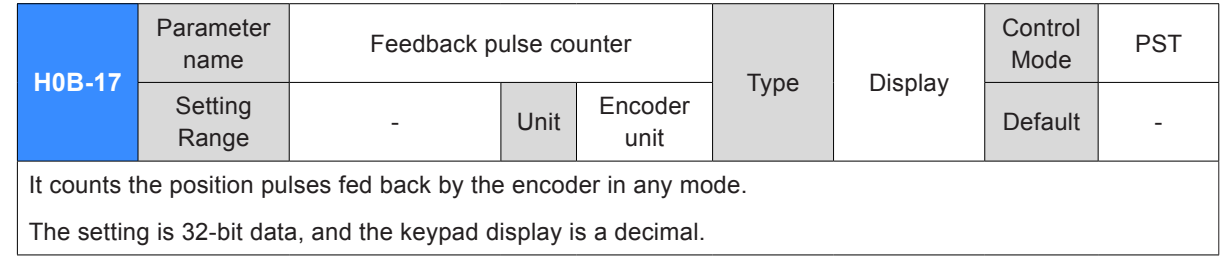

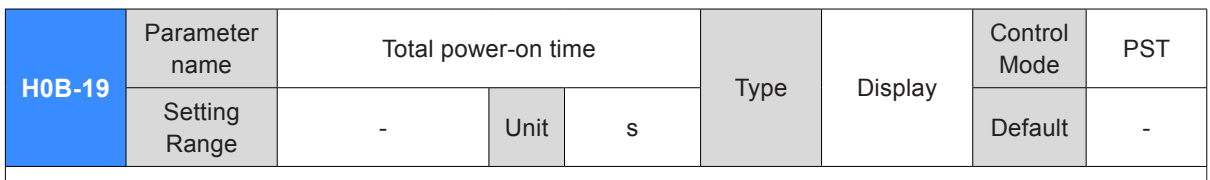

It displays the total operation time of the servo drive.

The setting is 32-bit data, and the keypad display is a decimal.

Note:

If multiple times of power-on/off occur in the servo drive within a short time, there may be one-hour deviation between H0B-09 value and the actual time.

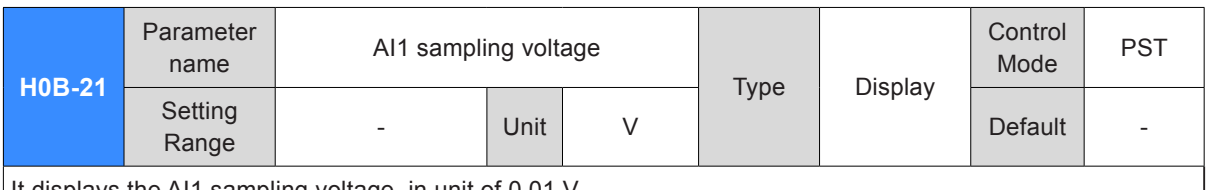

It displays the AI1 sampling voltage, in unit of 0.01 V.

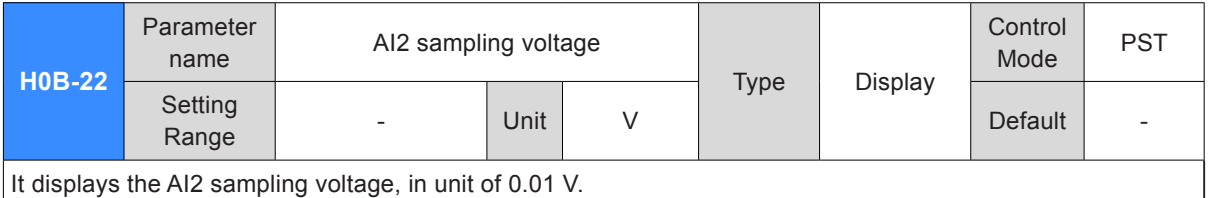

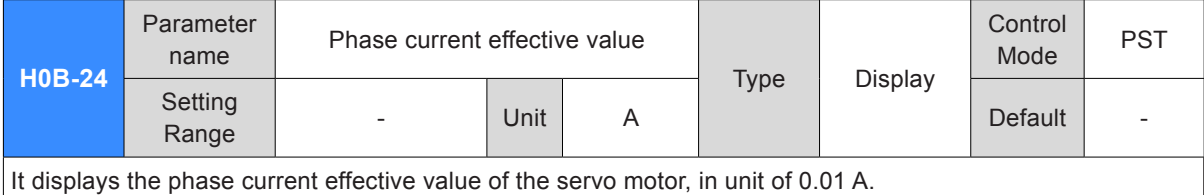

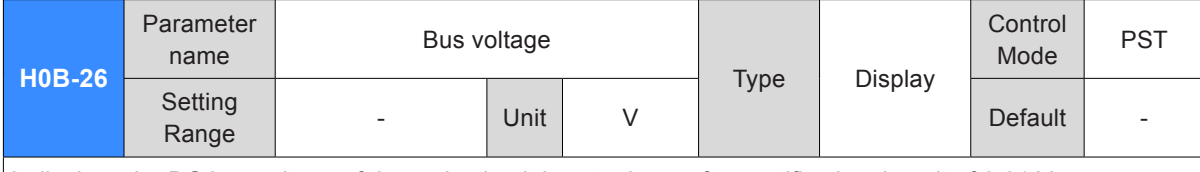

It displays the DC bus voltage of the main circuit input voltage after rectification, in unit of 0.01 V.

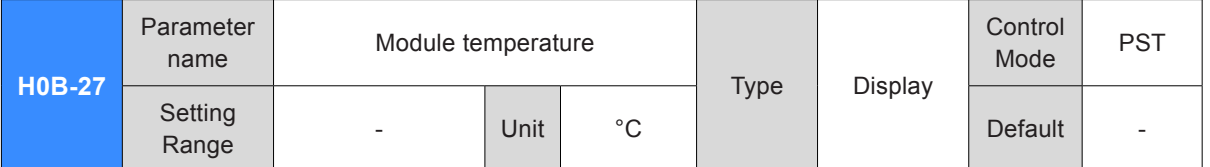

It displays the temperature of the modules inside the servo drive, which can be used as the reference of current servo drive temperature.

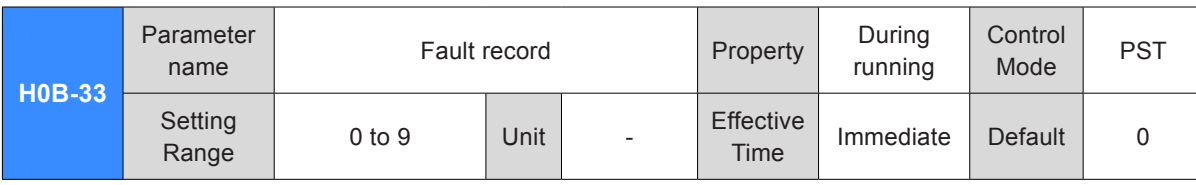

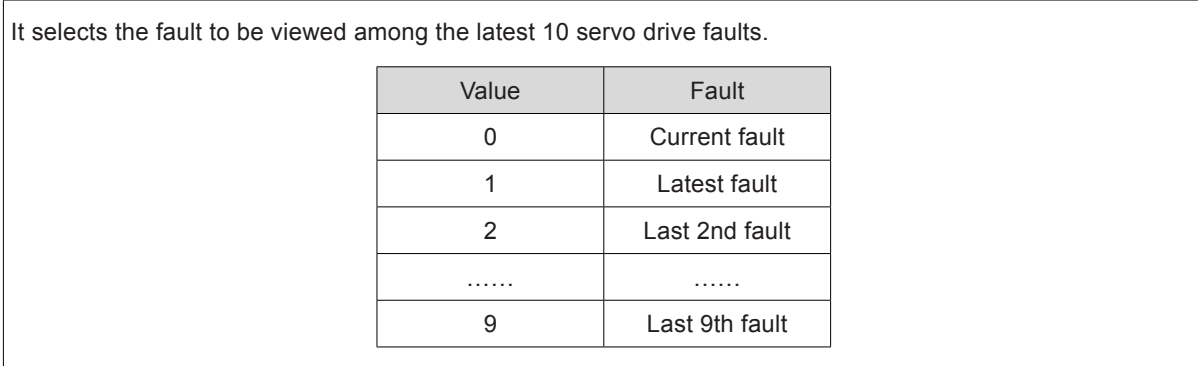

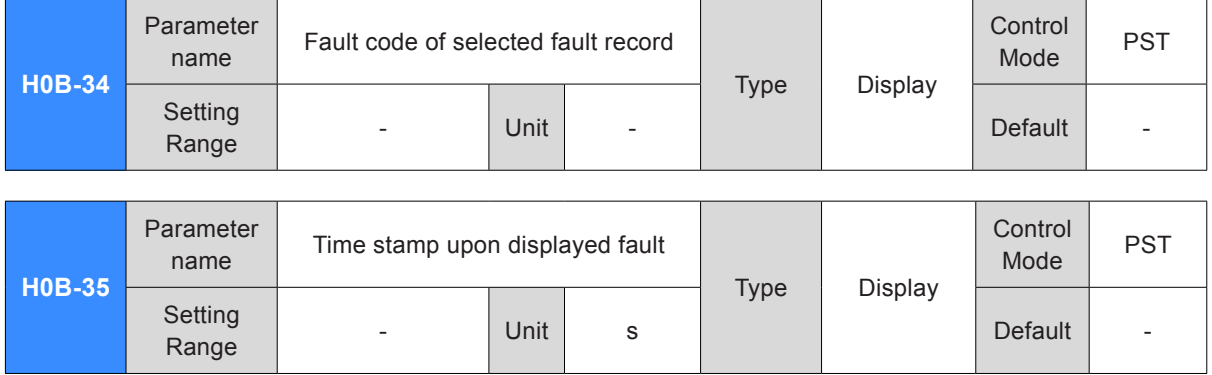

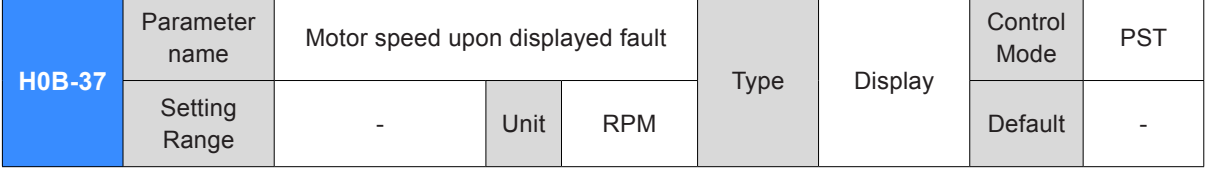

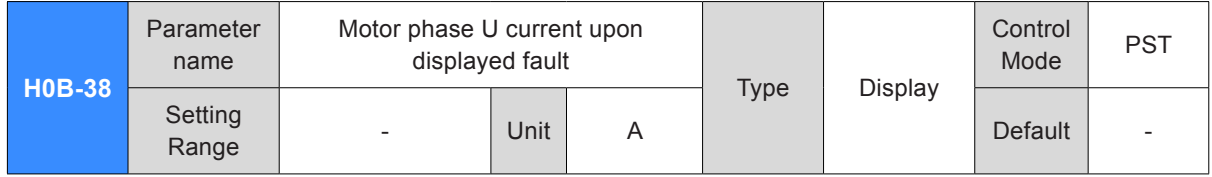

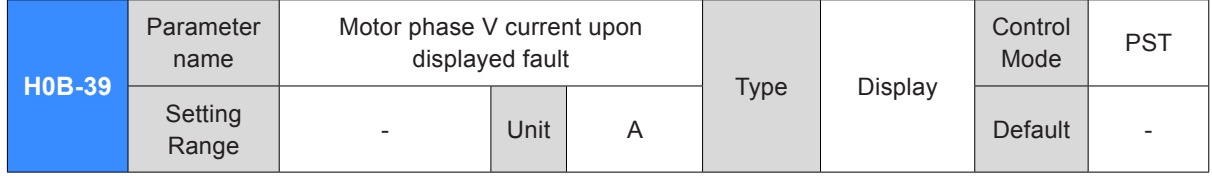

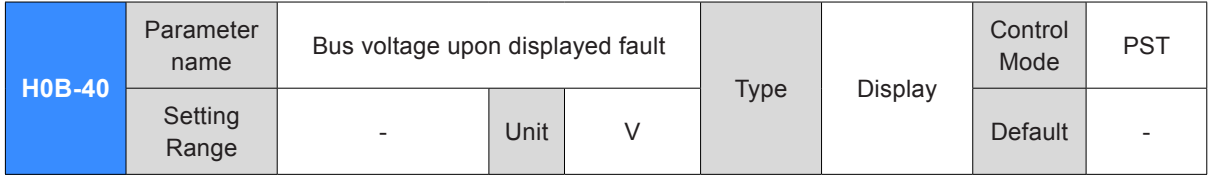

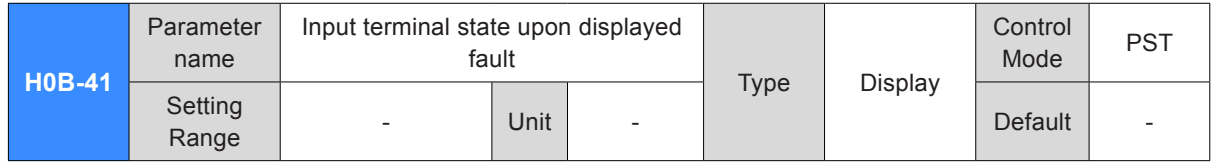

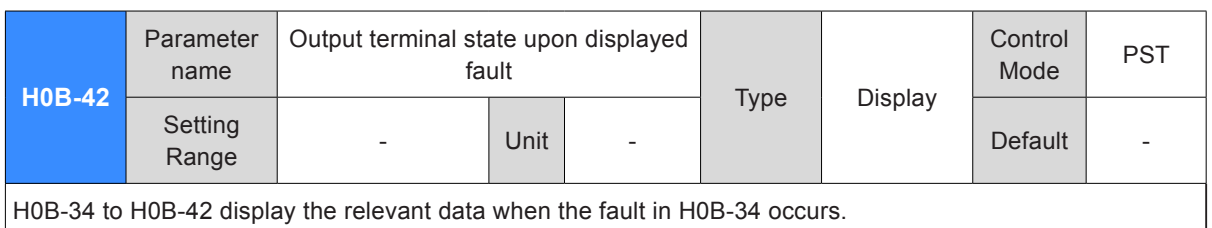

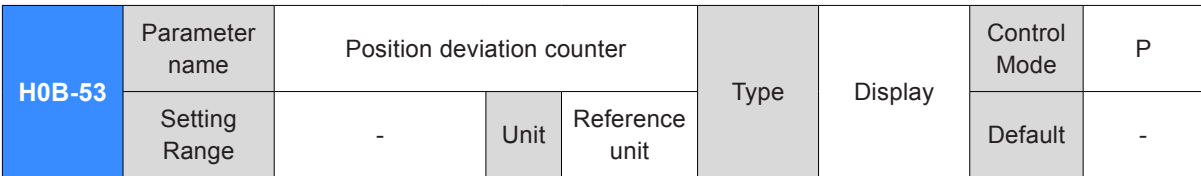

It displays the position deviation not processed by the electronic gear ration in the position control mode.

The setting is 32-bit data, and the keypad display is a decimal.

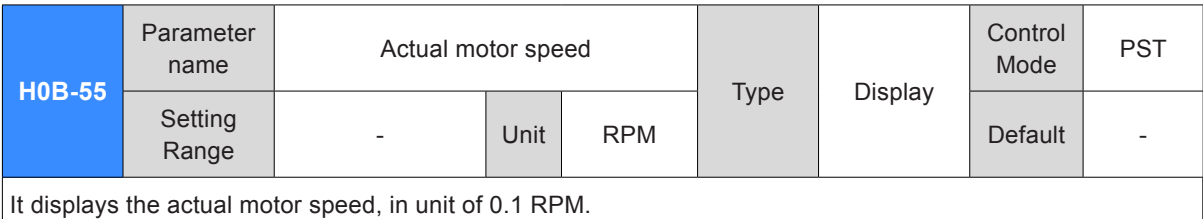

The setting is 32-bit data, and the keypad display is a decimal.

H0A-25 defines the filter time for the speed feedback.

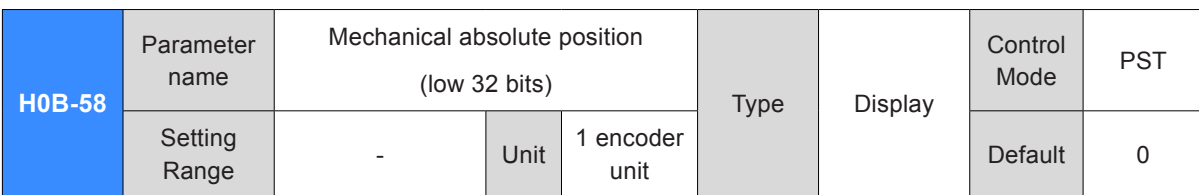

It displays the low 32-bit data of the mechanical position feedback (encoder unit) when the absolute encoder is used.

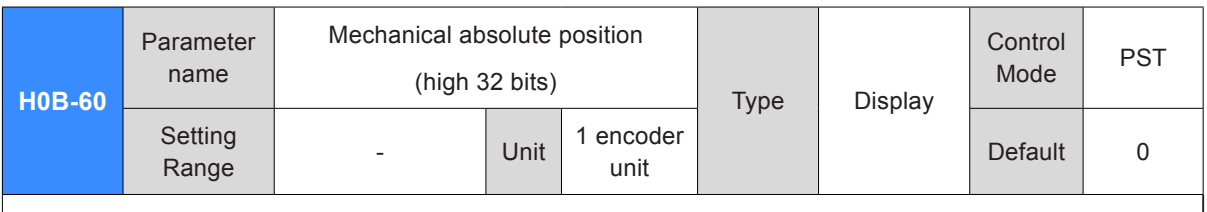

It displays the high 32-bit data of the mechanical position feedback (encoder unit) when the absolute encoder is used.

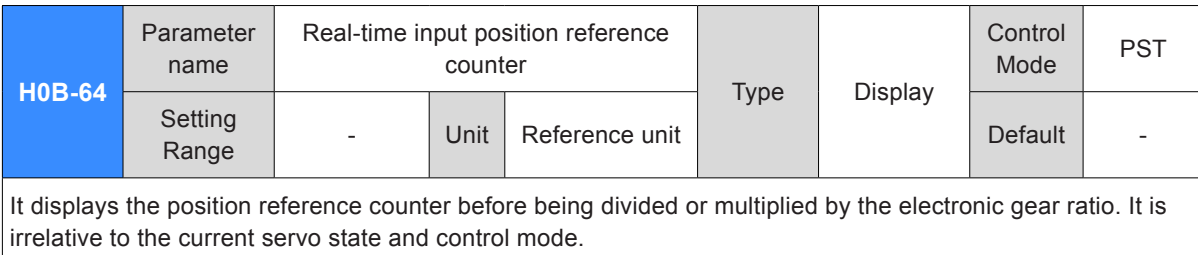

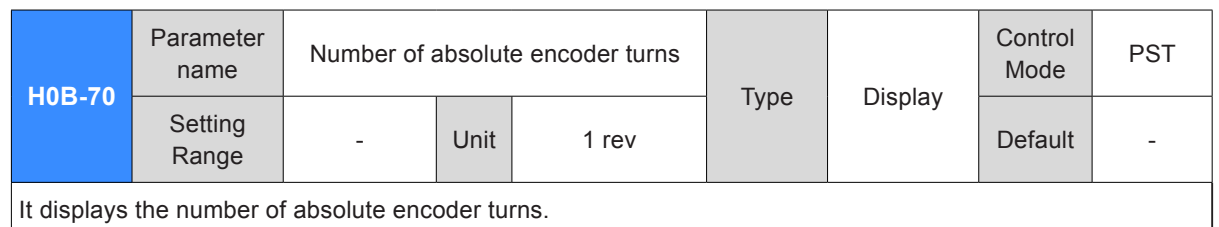

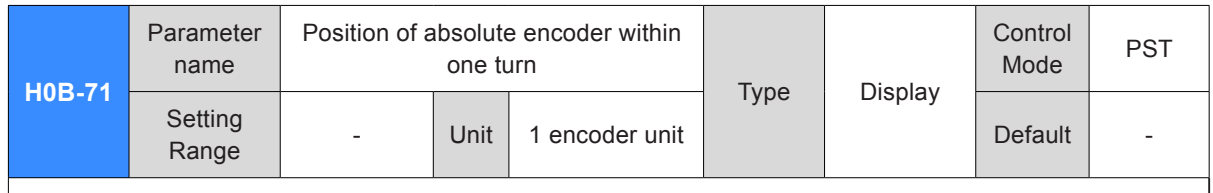

It displays the position feedback of the absolute encoder within one turn.

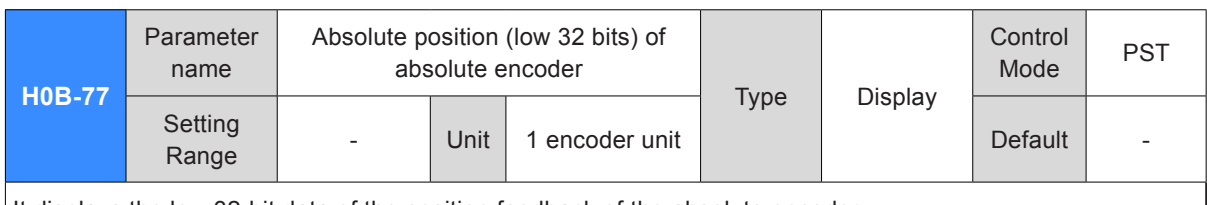

It displays the low 32-bit data of the position feedback of the absolute encoder.

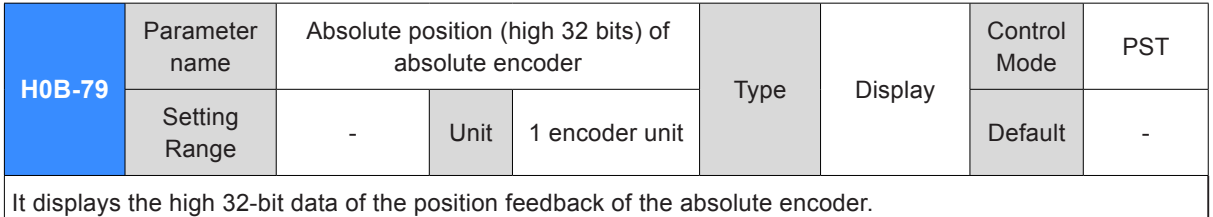

**H0B-81** Parameter name Rotating load single-turn position (low 32 bits)<br>
Type Display **Control** Control PST Setting Petalis | Contains | Unit | 1 encoder unit | Default | Default | -<br>Range | Contains | Default | Contains | Default | -

It displays the low 32-bit data of the position feedback of the rotating load when the absolute system works in rotating mode.

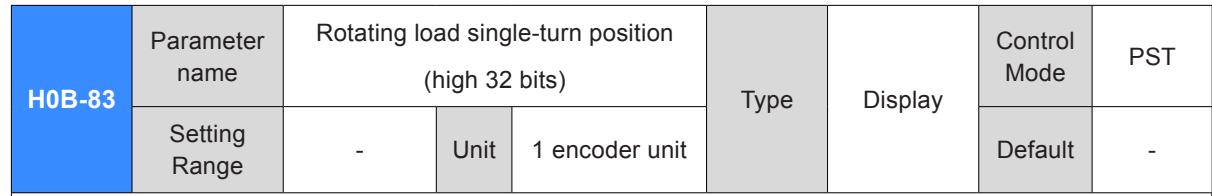

It displays the high 32-bit data of the position feedback of the rotating load when the absolute system works in rotating mode.

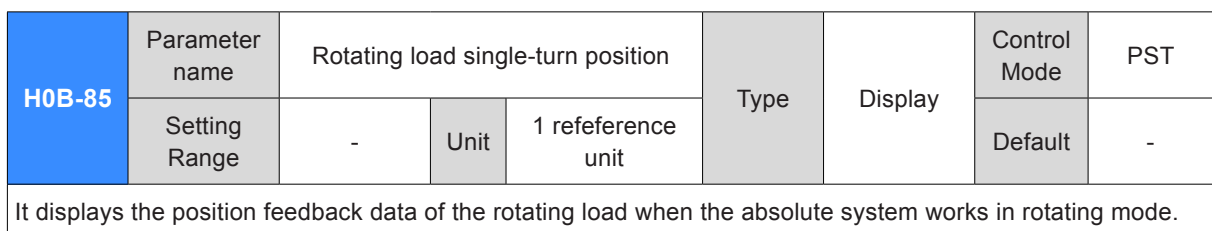

## Group H0C: Communication Parameters

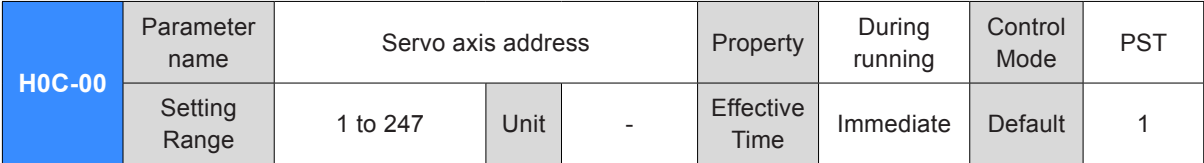

It sets the axis address of the servo drive.

0: broadcast address. The host controller writes all servo drives through the broadcast address; the servo drives act after receiving the frame with the broadcast address and do not return a response.

1 to 247: Each of the multiple servo drives networked must have a unique address; otherwise, communication abnormality or failure will occur.

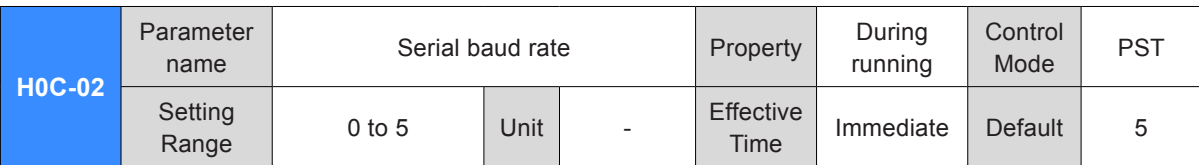

It sets the communication rate between the servo drive and the host controller.

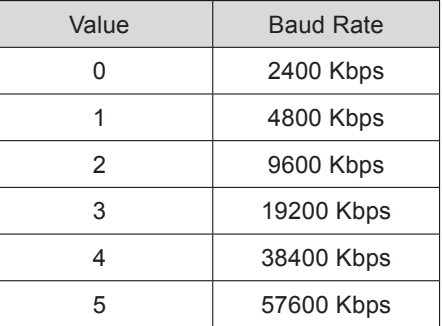

The baud rate set in the servo drive must be the same as that in the host controller. Otherwise, communication will fail.

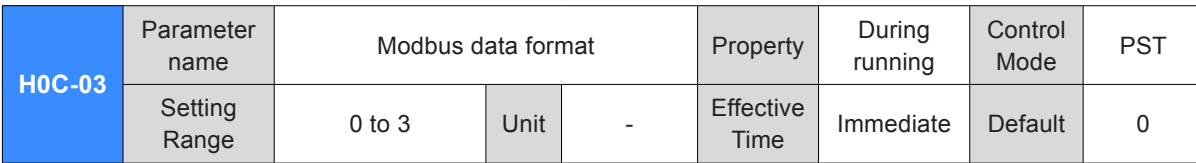

It sets the data check format between the servo drive and the host controller.

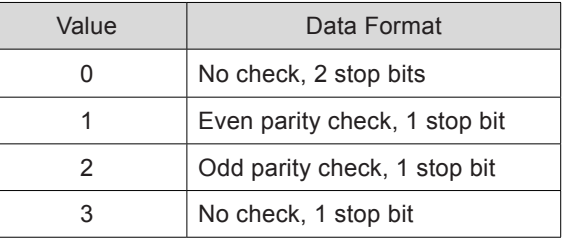

The data format set in the servo drive must be the same as that in the host controller. Otherwise, communication will fail.

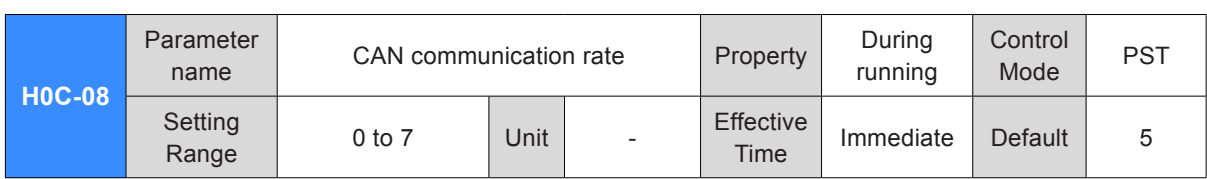

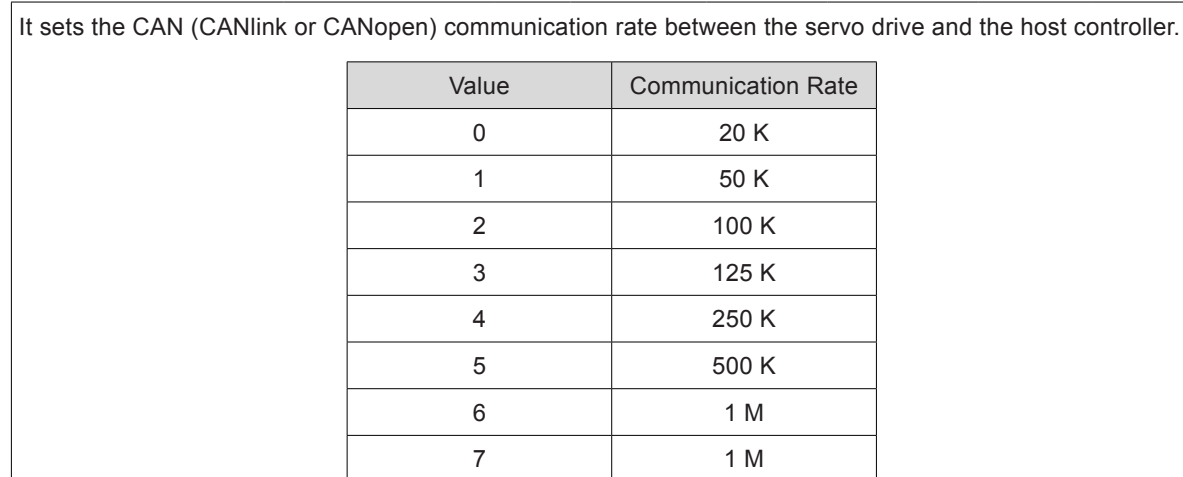

The communication rate set in the servo drive must be the same as that in the host controller. Otherwise, communication will fail.

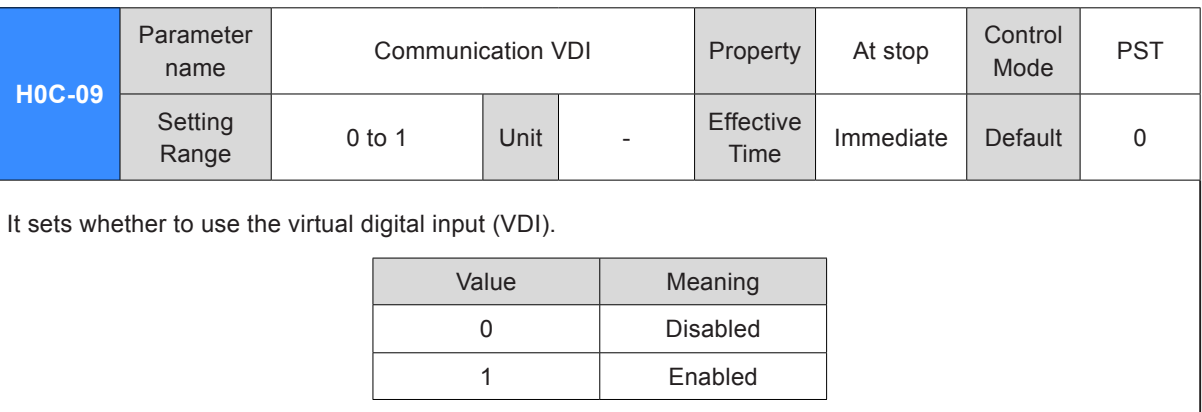

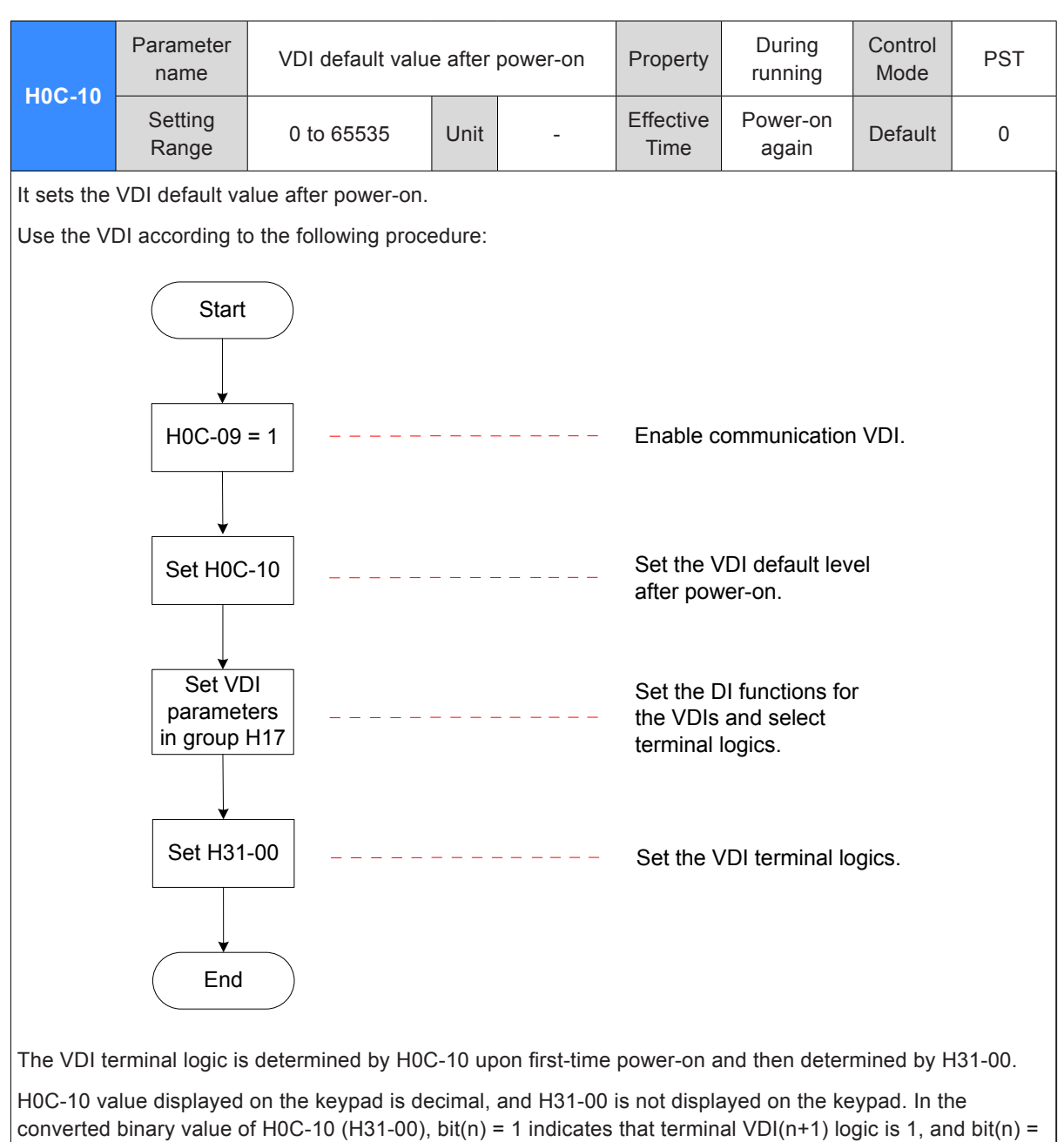

0 indicates that terminal VDI(n+1) logic is 0.

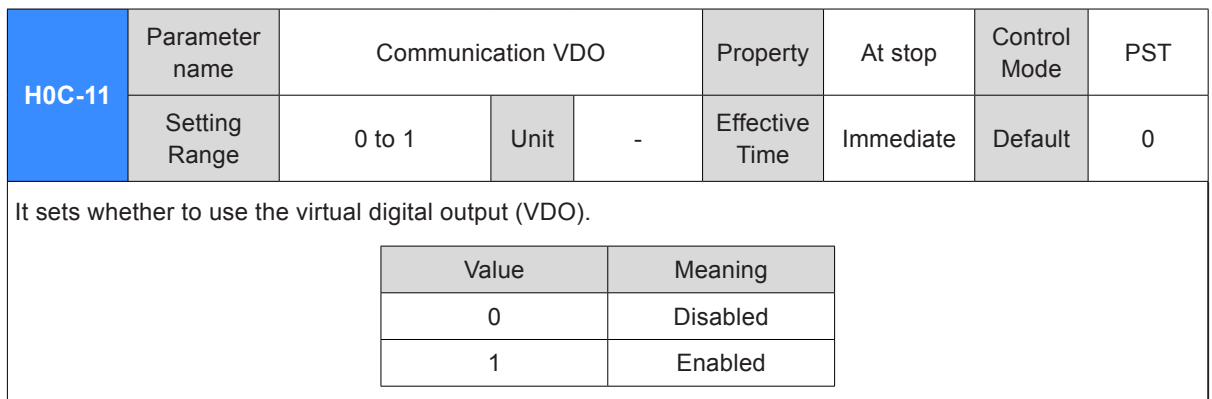

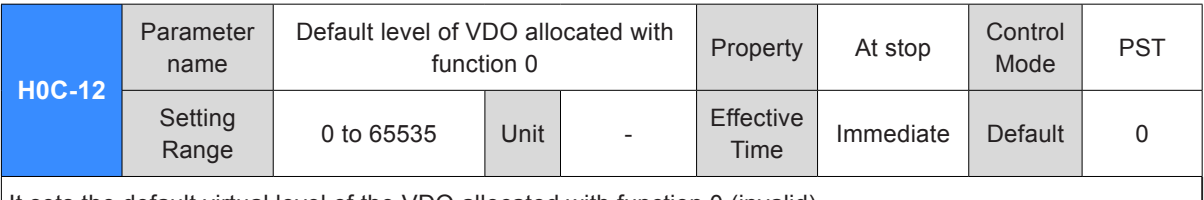

It sets the default virtual level of the VDO allocated with function 0 (invalid).

Use the VDO according to the following procedure:

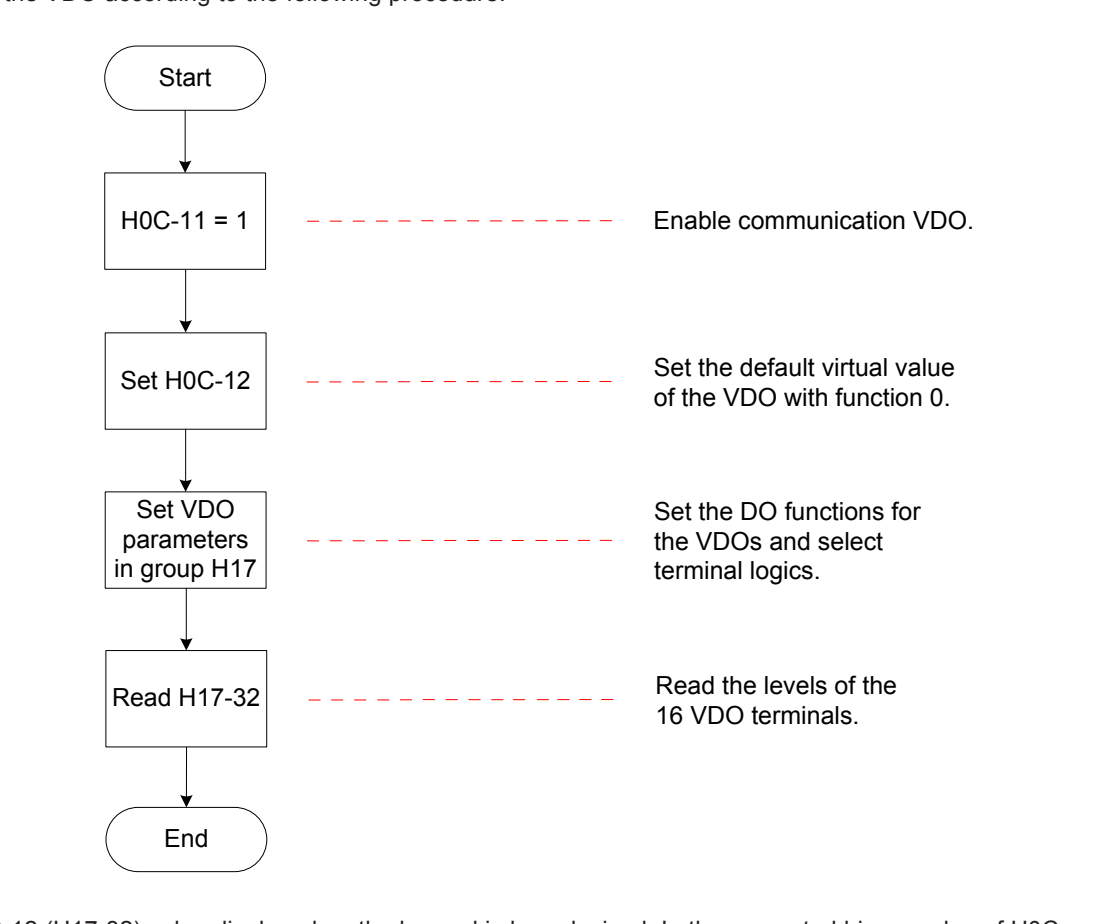

H0C-12 (H17-32) value displayed on the keypad is hexadecimal. In the converted binary value of H0C-12 (H17-32), bit(n) = 1 indicates that terminal  $VDO(n+1)$  logic is 1, and bit(n) = 0 indicates that terminal VDO(n+1) logic is 0.

It is recommended that the VDO logic levels in group H17 are opposite to H0C-12 to facilitate differentiation.

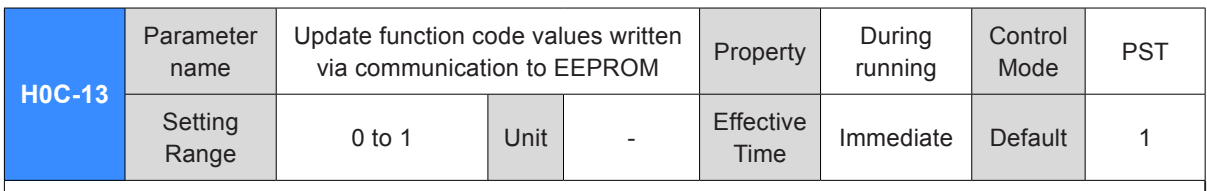

It sets whether to store the function codes written via communication to EEPROM.

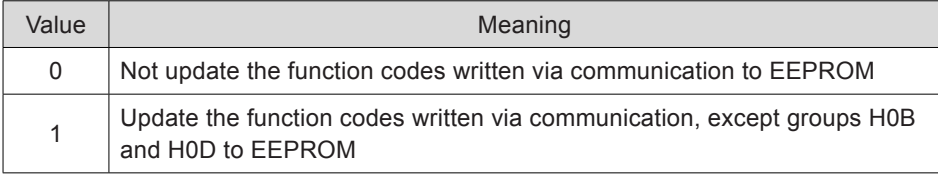

Note:

The change of H0C-13 is always updated to EEPROM.

If the function codes changed need not be retentive at power failure, set H0C-13 to 0. Otherwise, frequently updating a large number of changed function codes to EEPROM will damage EEPROM, and the servo drive detects Er.108.

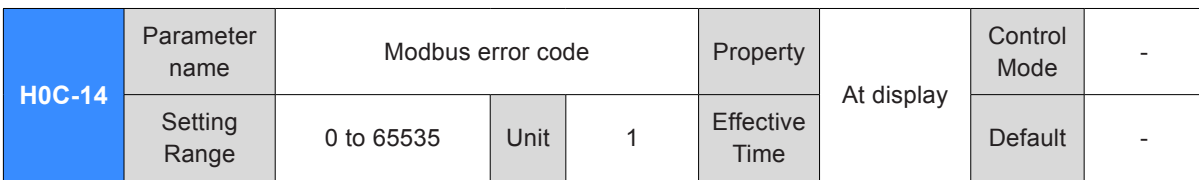

It displays the error code when a communication fault occurs. The error code is defined as below:

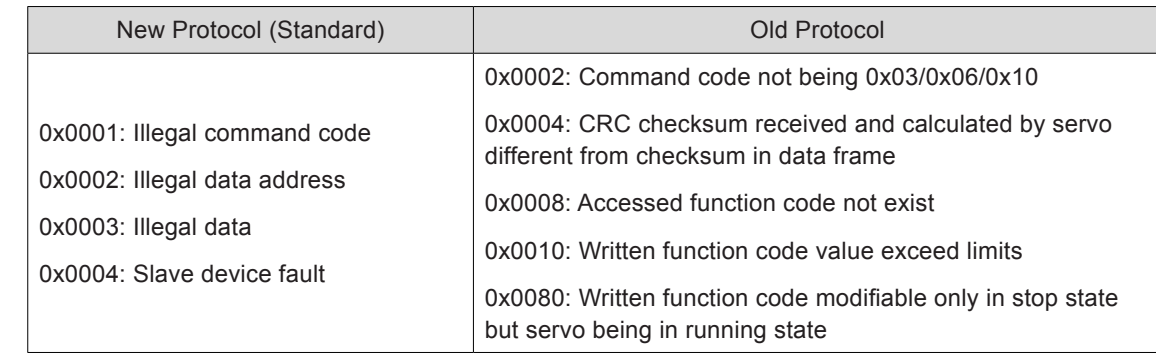

The H0C-14 value displayed on the keypad is hexadecimal.

when the slave returns a response.

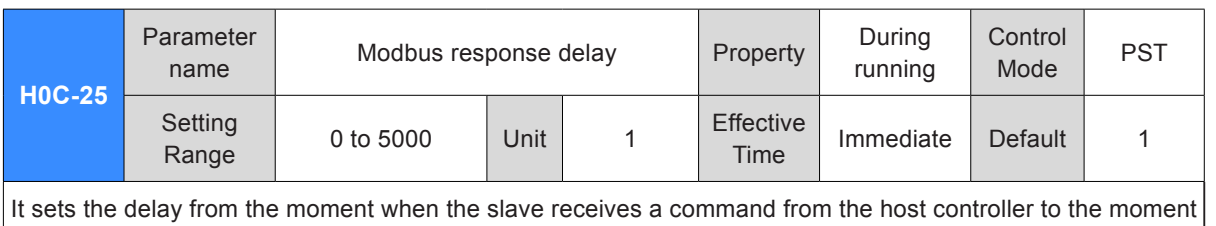
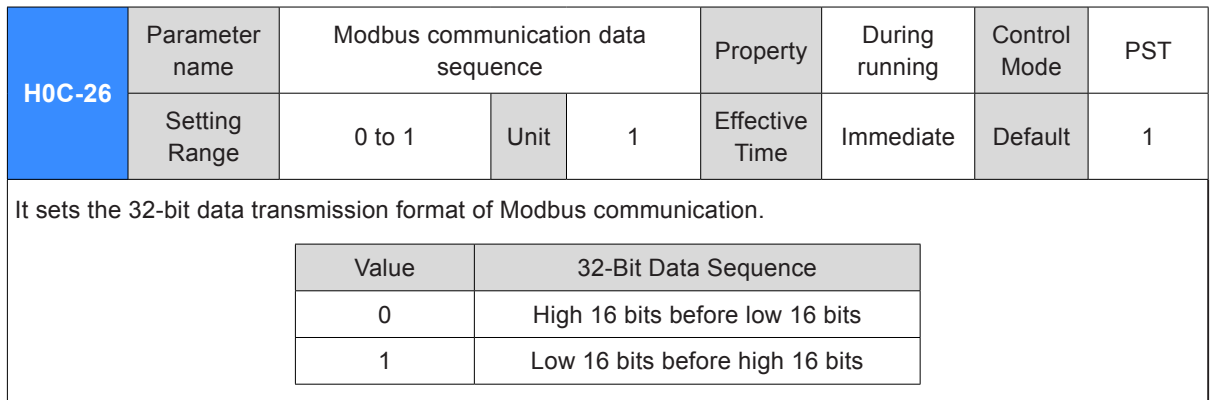

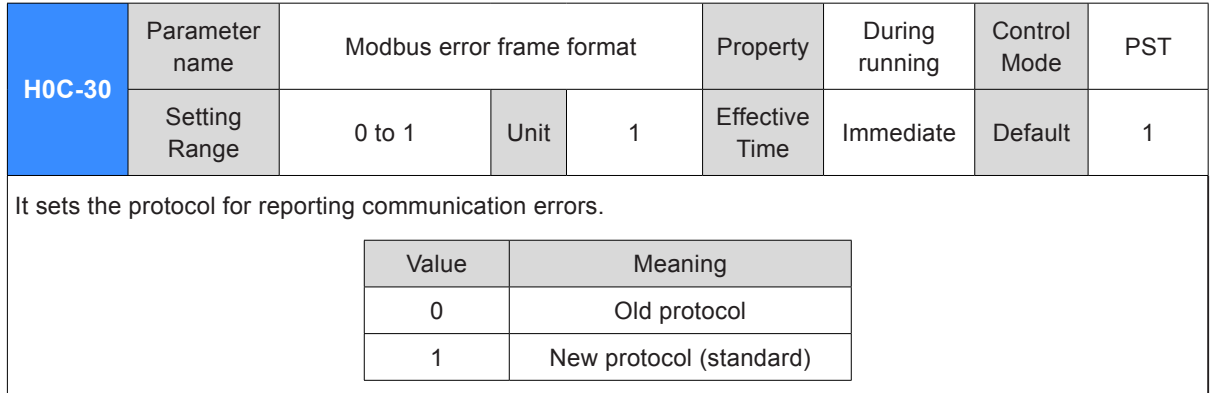

### Group H0D: Auxiliary Function Parameters

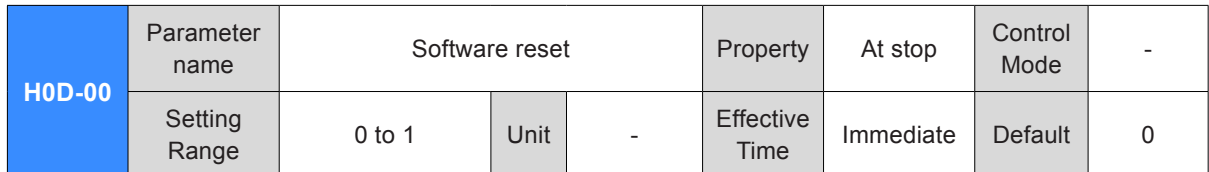

It sets whether to support software reset.

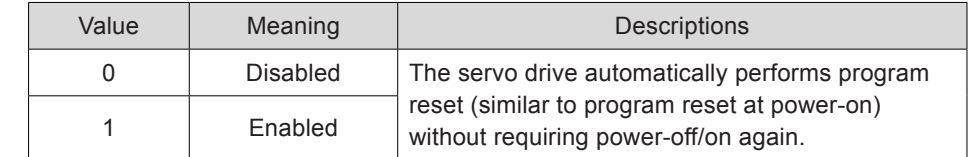

The conditions precedent are as below:

The servo is in OFF state.

There is no non-resettable fault such as No. 1 fault.

No EEPROM operation is performed. The software reset function is invalid when H0A-03 = 1.

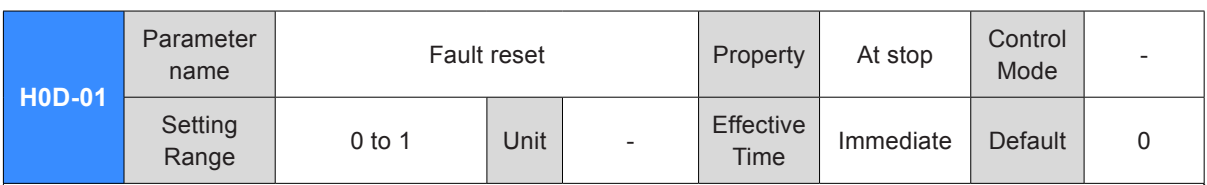

It sets whether to support fault reset.

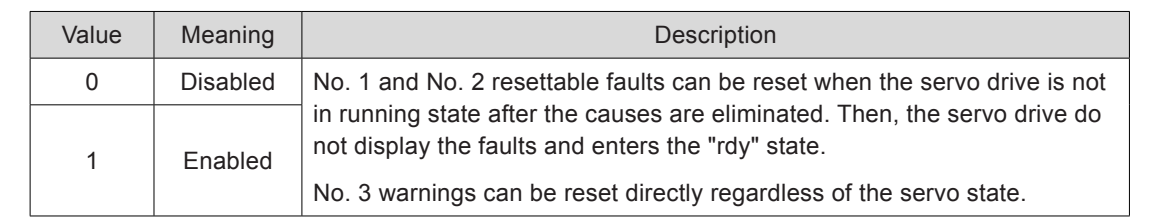

Note:

For fault classification, refer to *[Chapter 8 Troubleshooting](#page-458-0)*.

After fault reset, the keypad stops displaying the fault only, but parameter change still does not take effect.

This function is invalid to non-resettable faults. Take caution with this function if the fault causes are not removed.

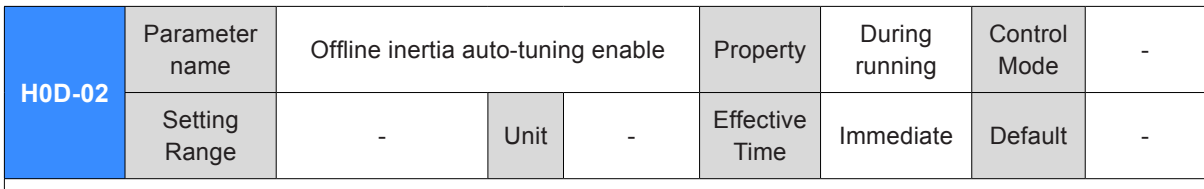

In parameter setting mode, after you switch to H0D-02 and press key SET, offline inertia auto-tuning is enabled.

For details, refer to *[6.2.1 Offline Inertia Auto-tuning](#page-303-0)*.

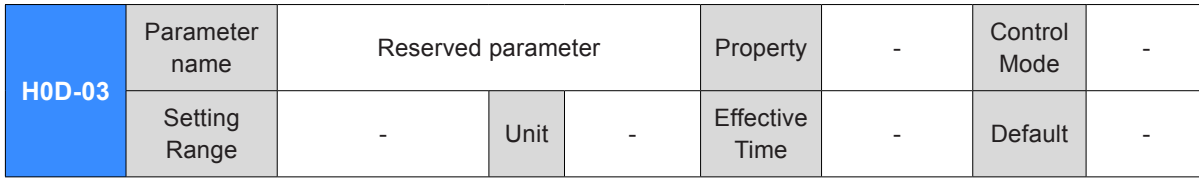

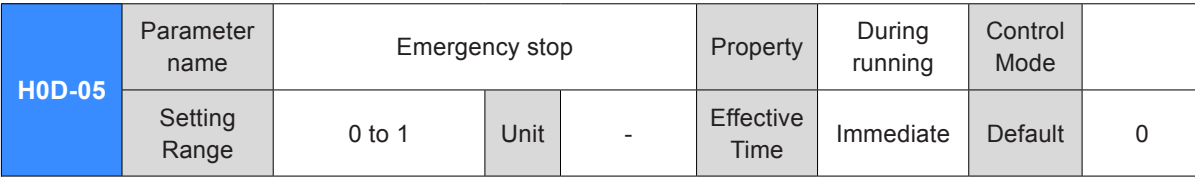

It sets whether to enable emergency stop.

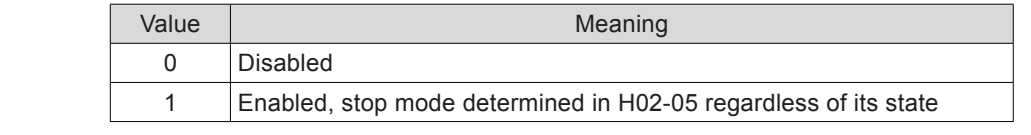

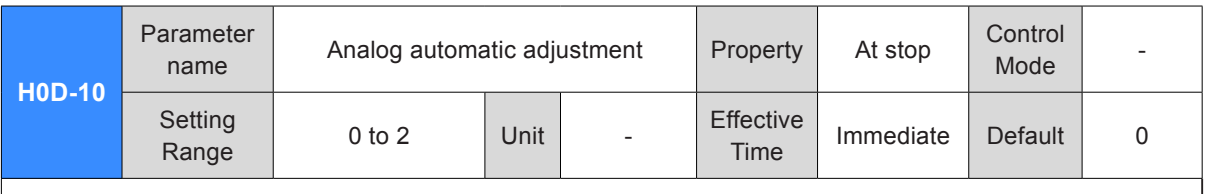

It sets whether to enable automatic adjustment of analogs and selects the analog to be adjusted.

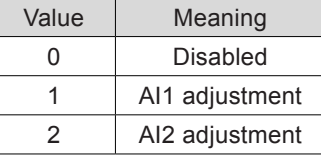

When the analog automatic adjustment function is enabled, the servo drive automatically corrects the zero drift of the analog to improve signal detection accuracy. The value after adjustment is automatically stored into the corresponding function code (H03-54 or H03-59) in the servo drive.

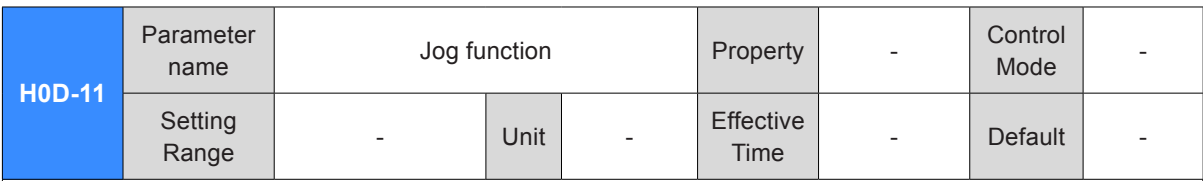

In parameter setting mode, after you switch to H0D-11 and press key SET, jog running is enabled. For details, refer to *[4.5.1 Jog Running](#page-135-0)*.

This function is irrelevant to the servo control mode.

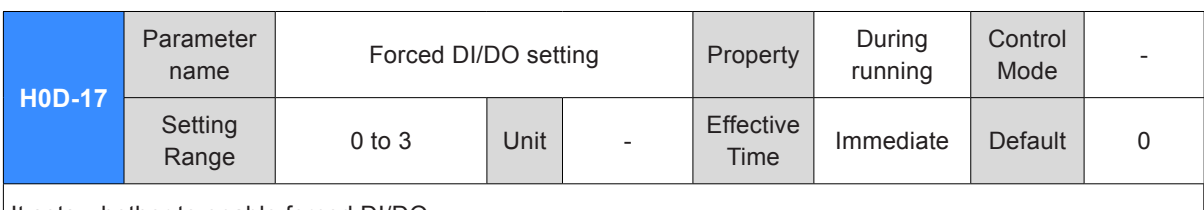

It sets whether to enable forced DI/DO.

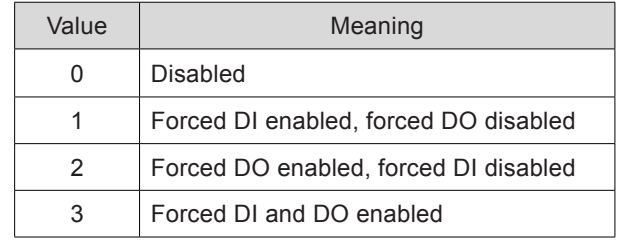

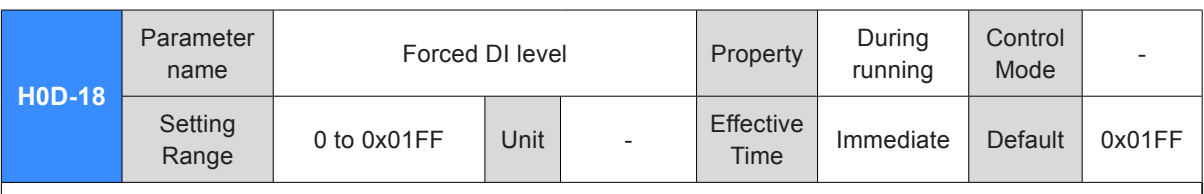

It sets the levels of the DI functions set in group H03 when forced DI is valid (H0D-17=1 or 3).

H0D-18 value displayed on the keypad is hexadecimal. In the converted binary value, bit(n) = 1 indicates that the level of the DI function is high level, and  $bit(n) = 0$  indicates that the level of the DI function is low level.

Example:

H0D-18 value is 0x01FE, and the corresponding binary value is 111111110, indicating that DI1 is low level and DI2 to DI9 are high level. The nine DI levels can also be monitored through H0B-03.

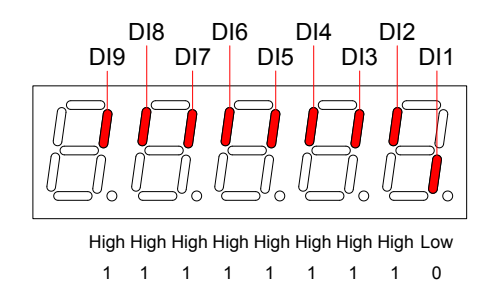

View also the DI terminal logic in group H03 when checking whether a DI function is valid.

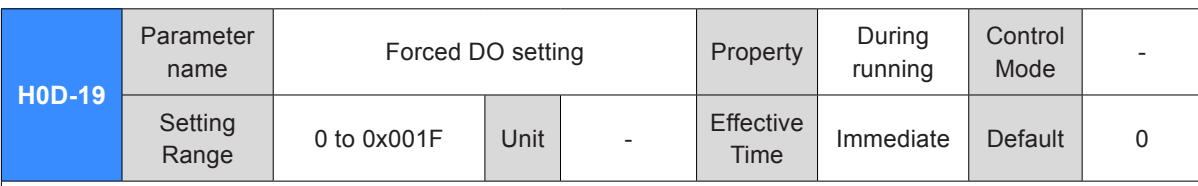

It sets whether the DO functions allocated in group H04 are valid when forced DO is valid (H0D-17= 2 or 3).

H0D-19 value displayed on the keypad is hexadecimal. In the converted binary value, bit(n) = 1 indicates that the DO function is valid, and  $bit(n) = 0$  indicates that the DO function is invalid..

Example:

If H0D-19 value is 0x1E, the corresponding binary is 11110, indicating that the DO1 function is invalid and functions of DO2 to DO5 are valid. The DO levels obtained based on the DO logics in group H04 and viewed in H0B-05 is shown as below:

Assume that DO1 to DO5 logics in group H04 are: 0 indicating low level output at function valid.

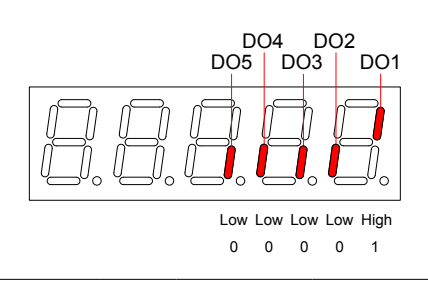

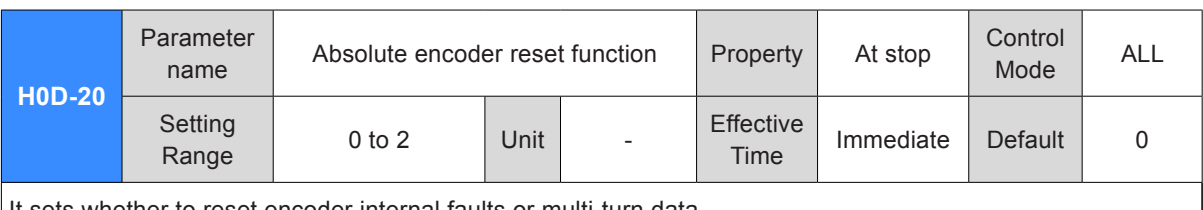

It sets whether to reset encoder internal faults or multi-turn data.

Note that if the encoder feedback multi-turn data is reset, the absolute position of the encoder changes greatly, and the mechanical homing operation is required in this case.

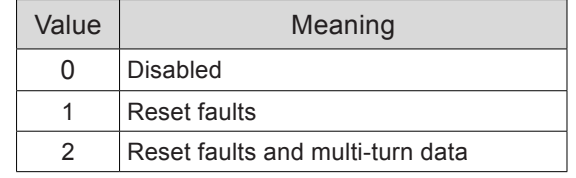

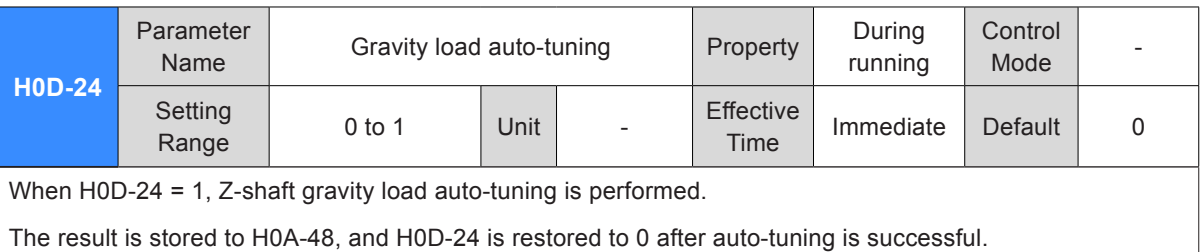

### Group H0F: Full Closed-Loop Parameters

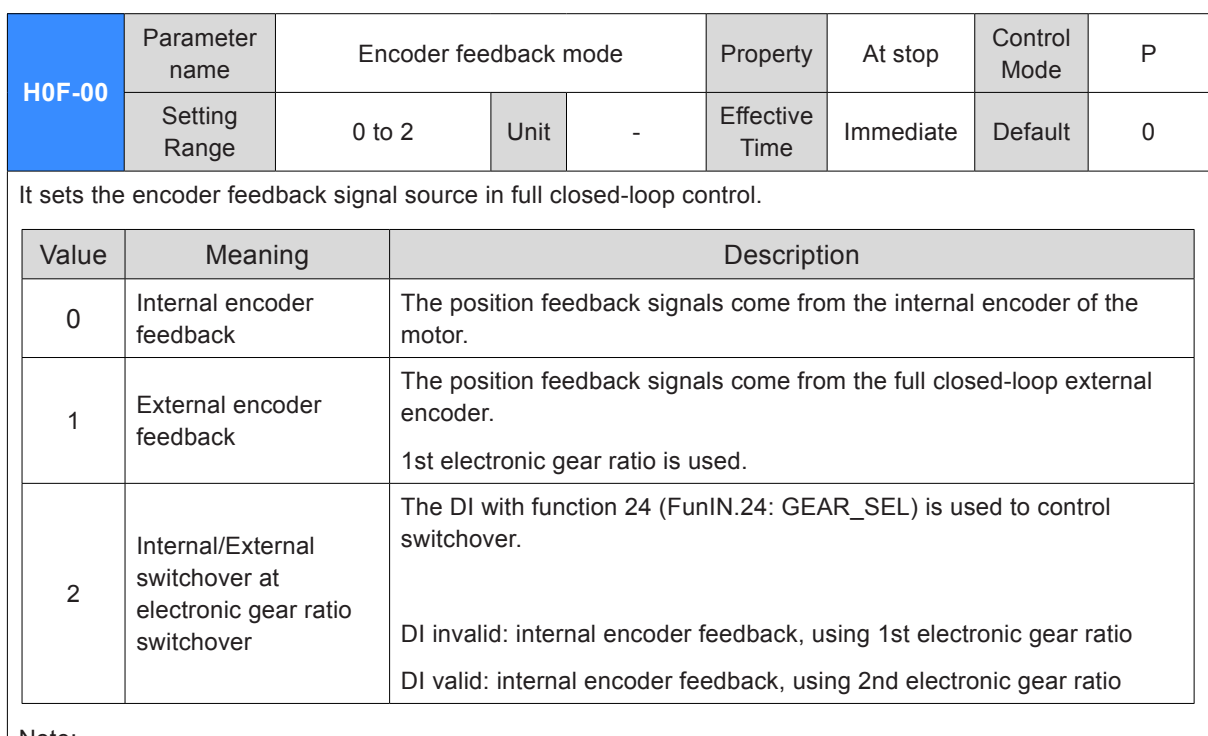

Note:

In full closed-loop control mode, the position references are from the internal, and the speed reference unit is the internal encoder unit.

Conversion is required during the speed setting; otherwise, an error will occur during running.

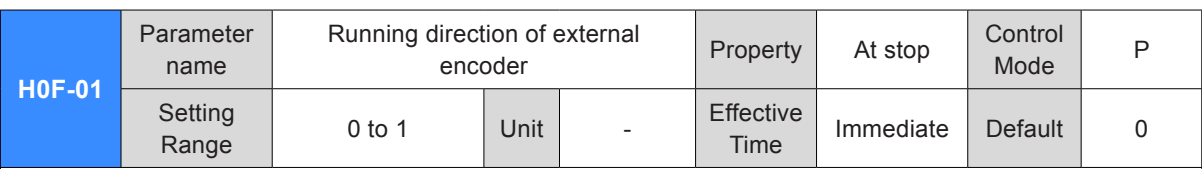

It sets the counting direction of feedback pulses from the external encoder relative to the internal encoder during motor rotation.

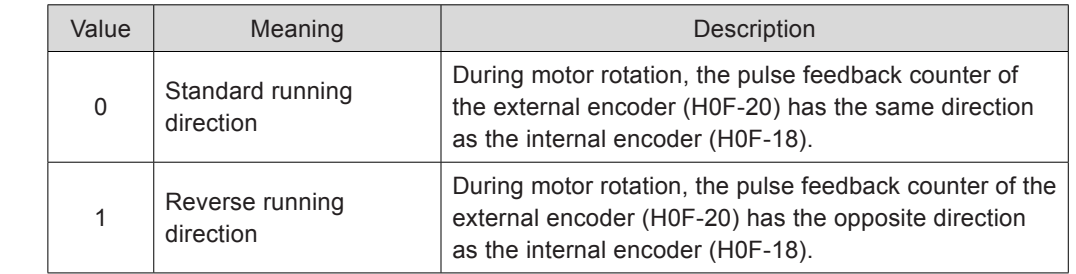

Note:

1. Ensure to make check before trial running. For details on the operation, refer to *[Chapter 5 Control](#page-143-0)  [Modes](#page-143-0)*.

2. Incorrect setting of this function will cause a runaway accident.

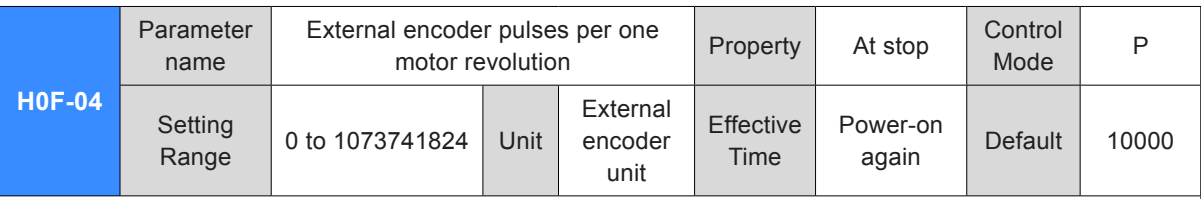

It sets the feedback pulses from the external encoder that causes one turn of the motor shaft.

This parameter defines the count relationship between feedback pulses from the external encoder and those from the internal encoder.

Calculate the value based on analysis of mechanical parameters. When it is rigid coupling between the motor and the external encoder (scale), you can also set as below:

1) Manually rotate the motor and observe H0F-18 (Feedback pulse counter of internal encoder) meanwhile. After ensuring that the motor rotates for a turn (H0F-18 = servo motor resolution), calculate the change of H0F-20 (Feedback pulse counter of external encoder).

The absolute calculated data is the value of H0F-04.

2) If H0F-18 = X1, H0F-20 = Y1 before rotating the motor, and H0F-18 = X2, H0F-20 = Y2 after rotating the motor:

H0F-04 = Servo motor resolution x  $(Y2 - Y1)/(X2 - X1)$ 

The calculated data must be positive; if not, perform the first step again.

There is a deviation with the data calculated by using this method for non-rigid connection.

Note:

Ensure correct setting of H0F-04. Otherwise, Er.B02 may occur after servo running.

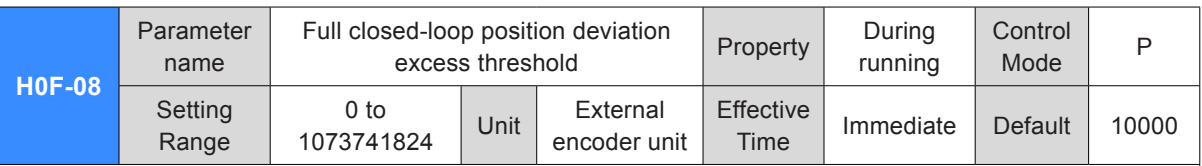

It sets the position deviation threshold at which the servo drive detects fault Er.B02 indicating that the position deviation is excessive.

When H0F-08 = 0, the servo drive does not detect Er.B02 and always clears the full closed-loop position deviation.

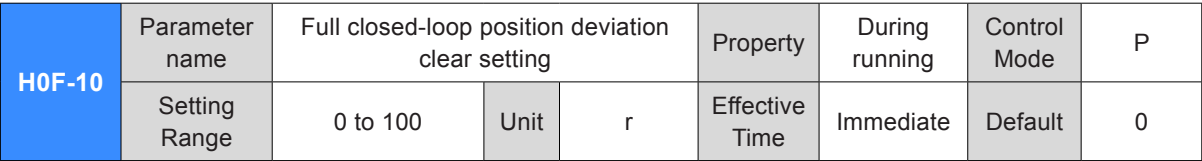

As the motor turns the number of revolutions set by this parameter, the servo drive clears the full closed-loop position deviation to 0. The number of revolutions is expressed by the internal encoder feedback pulses in H0F-18.

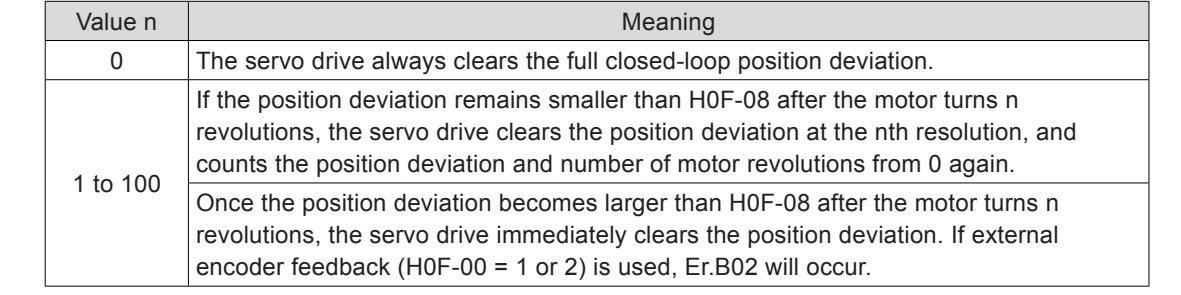

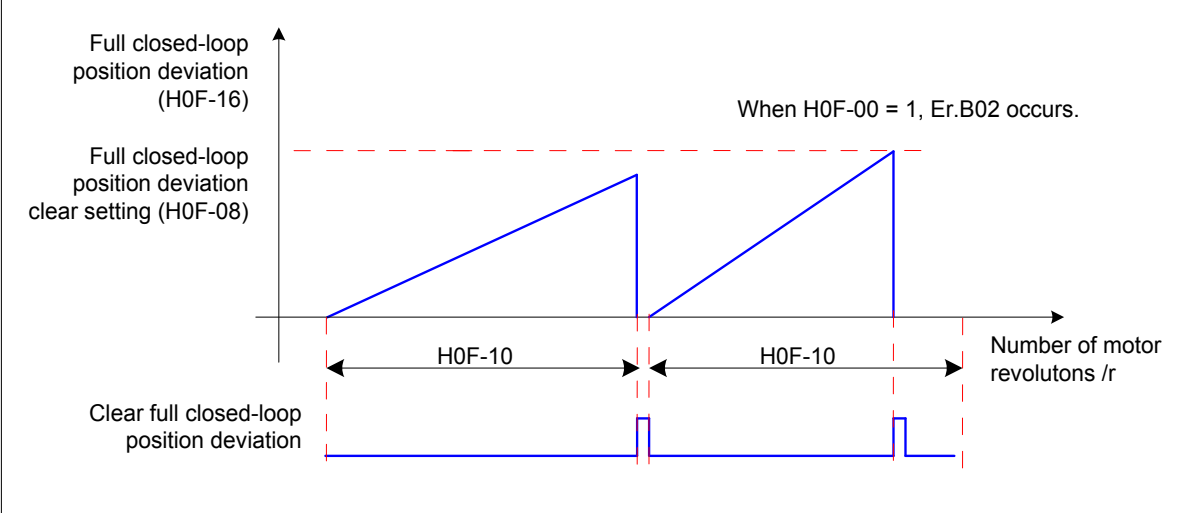

Note:

The number of motor revolutions will not be cleared to 0 when the servo drive is not in running state.

For example, assume that H0F-10 = 10:

If the motor turns for five revolutions when the S-ON signal becomes inactive, the servo drive clears the data to 0 when the motor turns for another five revolution after the S-ON signal resumes active. Then, the servo drive clears the value for each 10 motor revolutions.

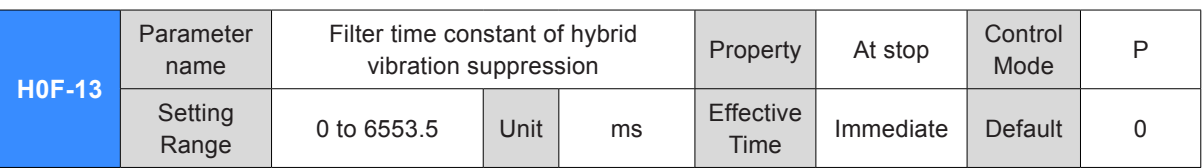

It sets the time constant for suppressing full closed-loop hybrid vibration when external encoder feedback  $(H0F-00 = 1$  or 2).

Increase the value gradually and check the response change.

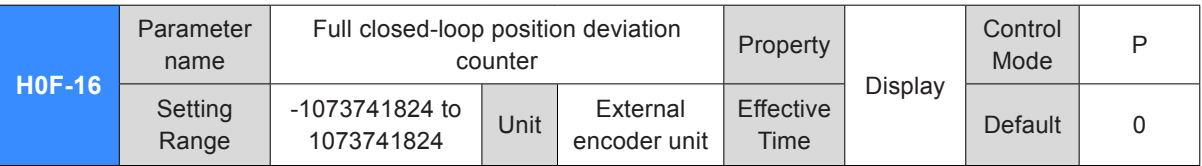

It counts and displays the position deviation absolute value in full closed-loop control.

Full closed-loop position deviation = Absolute position feedback of external encoder – Converted value of absolute position feedback of internal encoder

Note:

"Hybrid control pulse deviation" displayed in Inovance servo commissioning software has the same definition as H0F-16.

If internal encoder feedback is used, H0F-08 = 0 or H0F-10 = 0, H0F-16 value is always 0.

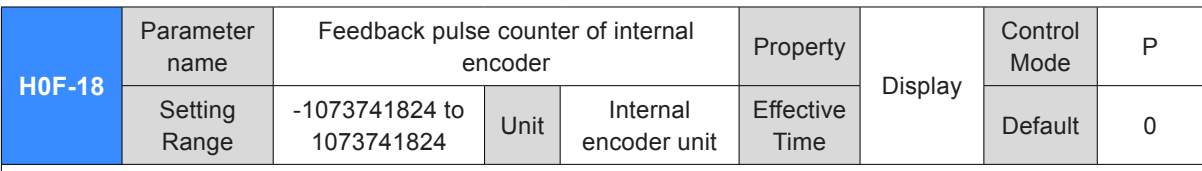

It counts and displays the feedback pulses of the internal encoder (after divided or multiplied by electronic gear ratio, in internal encoder unit).

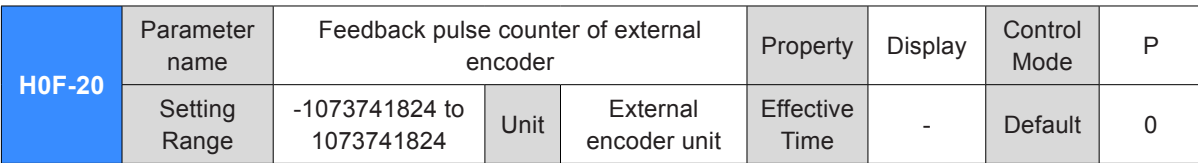

It counts and displays the feedback pulses of the external encoder (after divided or multiplied by electronic gear ratio, in internal encoder unit).

### Group H11: Multi-Position Function Parameters

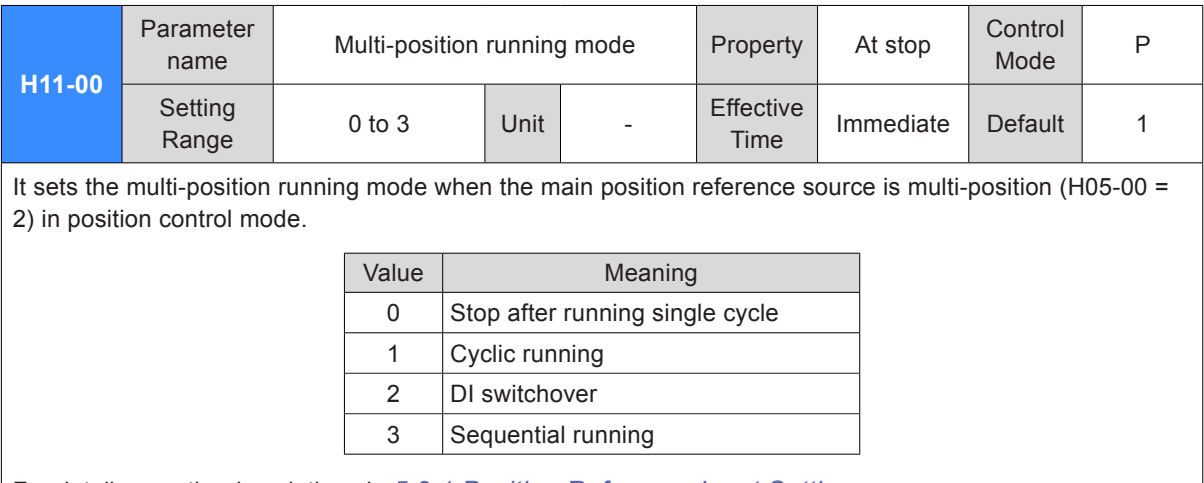

For details, see the descriptions in *[5.2.1 Position Reference Input Setting](#page-172-0)*.

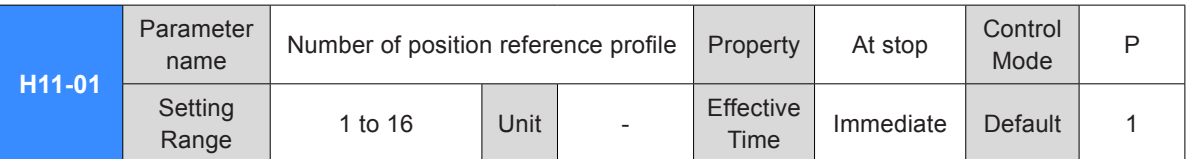

It sets the total number of position reference profile. You can set different displacements, running speed, and acceleration/deceleration time for each position.

H11-00 ≠ 2, switchover between position No. is performed automatically, with the sequence from 1, 2, ..., to H11-01.

H11-00 = 2, set four DIs (hardware DI or VDI) with functions 6 to 9 (FunIN.6:CMD1 to FunIN.9:CMD4) and control the DI logics on the host controller to implement switchover between position No. The position No. is a 4-bit binary value, and the relationship between CMD1 to CMD4 and the position No. is listed in the following table.

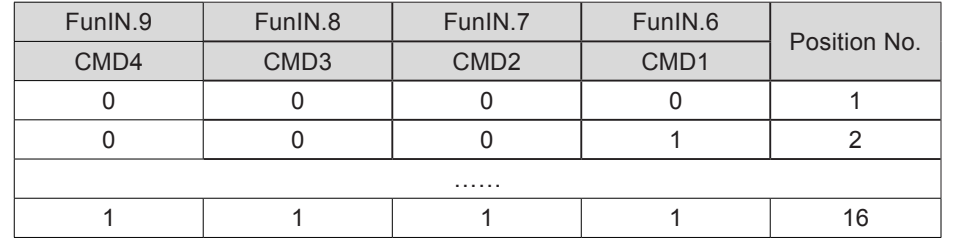

CMD(n) is 1 when the DI terminal logic is valid and 0 when the DI terminal logic is invalid.

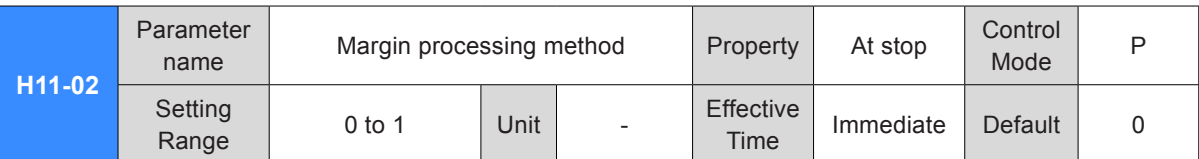

It sets the start position No. when the multi-function running recovers after a pause.

Pause:

1. The servo drive switches over to another control mode or the position change on fly function is enabled during multi-position running.

2. The internal multi-position enable signal (FunIN.28:PosInSen) changes from active from inactive.

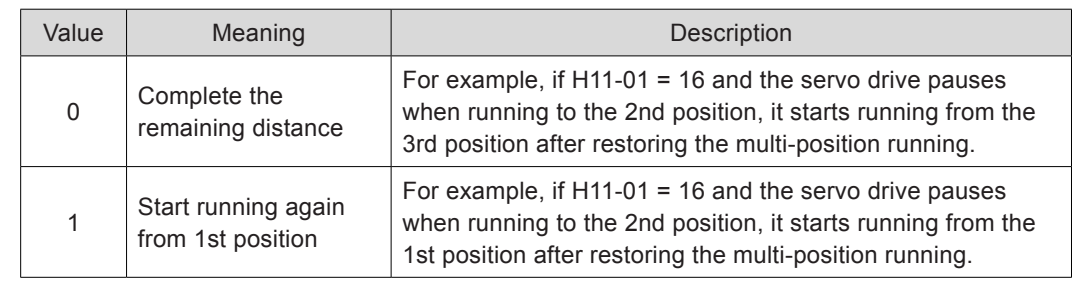

Note:

Once the servo drive pauses during the multi-position running, it discards the uncompleted distance in the current position reference.

H11-00 = 2 (DI switchover), pause is permissible only when the servo drive switches over to another control mode or the position change on fly function is enabled during running of the current position. The start position No. is determined by FunIN.6 to FunIN.9 after the multi-position running is restored.

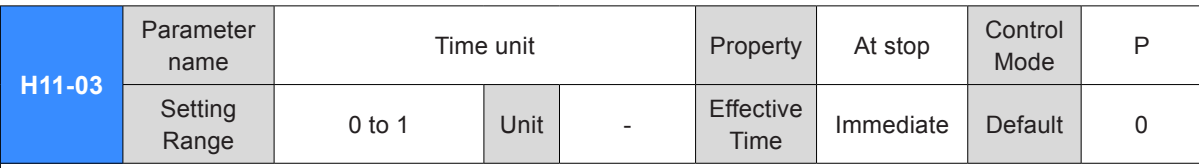

It sets the unit of the acceleration/deceleration time and waiting time during the multi-position running.

Acceleration/Deceleration: time for the servo motor to change from 0 RPM to 1000 RPM or the reverse.

Waiting time: time interval from ending of the current position reference to starting of the next position reference

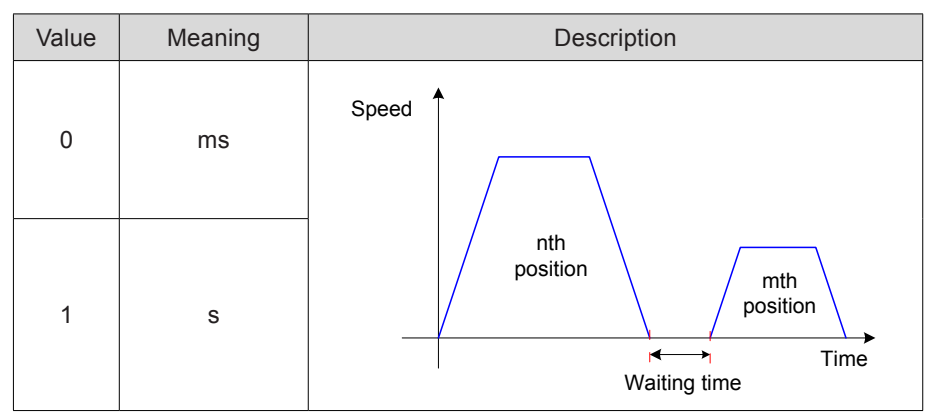

When H11-00 = 3 (Sequential running), H11-03 is invalid, and there is no waiting time between positions.

When H11-00 = 2 (DI switchover), H11-03 is invalid, and the time interval between positions is determined by the delay time command from the host controller.

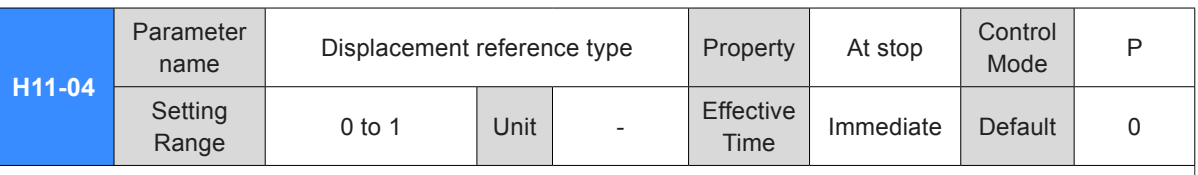

It sets the displacement reference type when the multi-position function is used.

Displacement reference: sum of position references in a certain time period.

Relative displacement: position increment of the target position relative to the current motor position.

Absolute displacement: position increment of the target position relative to the motor home position.

For example, the displacements of the nth position and mth position are respectively Pn (Pn > 0) and Pm  $(Pm > 0)$ :

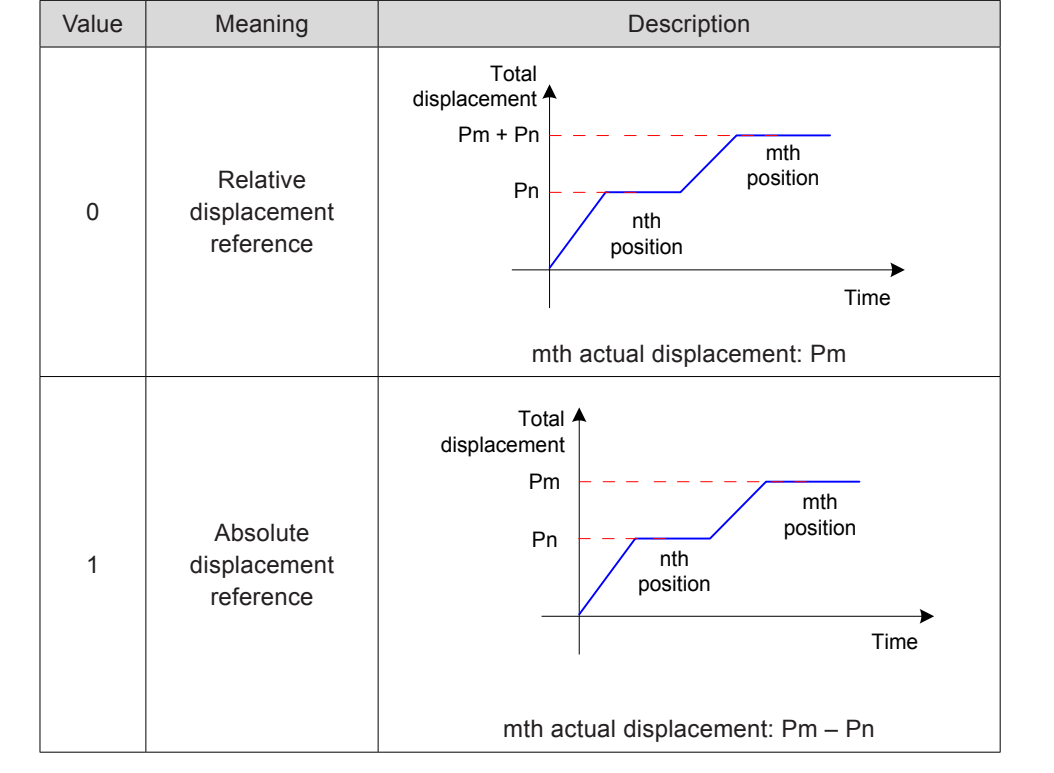

When the actual displacement is negative, the motor runs in the reverse direction.

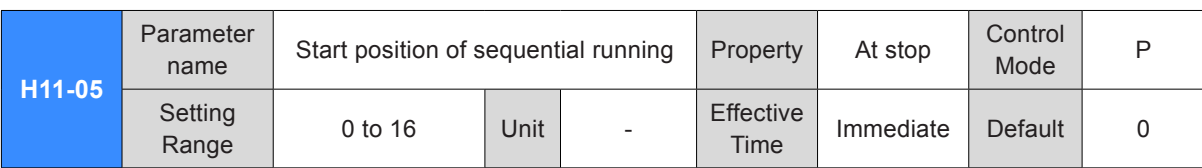

It sets whether to carry on cyclic running and the start position No. after the first round of running when the multi-position sequential running is enabled (H11-03 = 3).

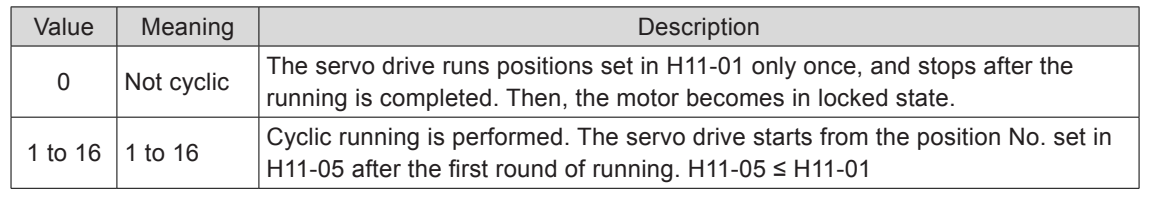

Note:

If H11-05 > H11-01, H11-05 will be set to 0 forcibly.

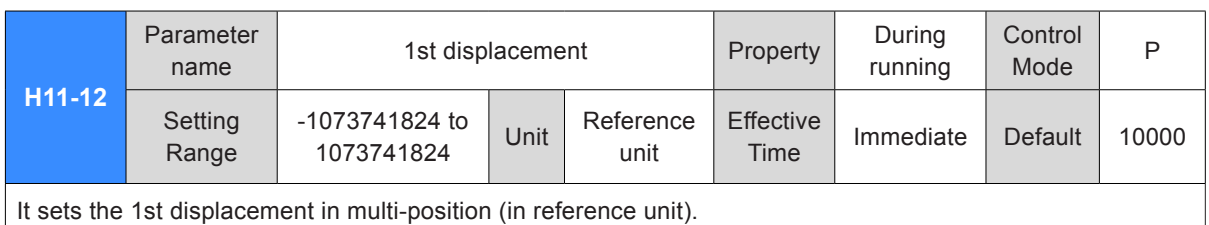

**H11-14** Parameter name Maximum running speed of 1st Property During<br>displacement displacement running **Control** Control P<br>Mode P Setting Setting 1 to 6000 Unit RPM Effective<br>Range 1 to 6000 Unit RPM Time Effective Immediate Default 200

It sets the maximum running speed of the 1st position in multi-position.

The maximum running speed is the average running speed when the motor is not in acceleration/ deceleration. If H11-12 is too small, the actual motor speed will be smaller than H11-14.

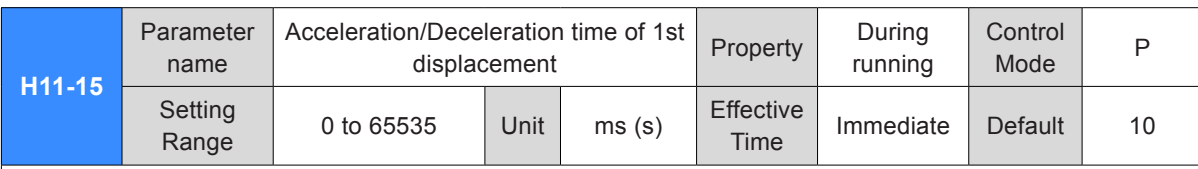

It sets the time for the servo motor to change from 0 RPM to 1000 RPM or the reverse for the 1st displacement.

Actual time of accelerating to H11-14:

t =  $\frac{(H11-14) \times (H11-15)}{1000}$ 

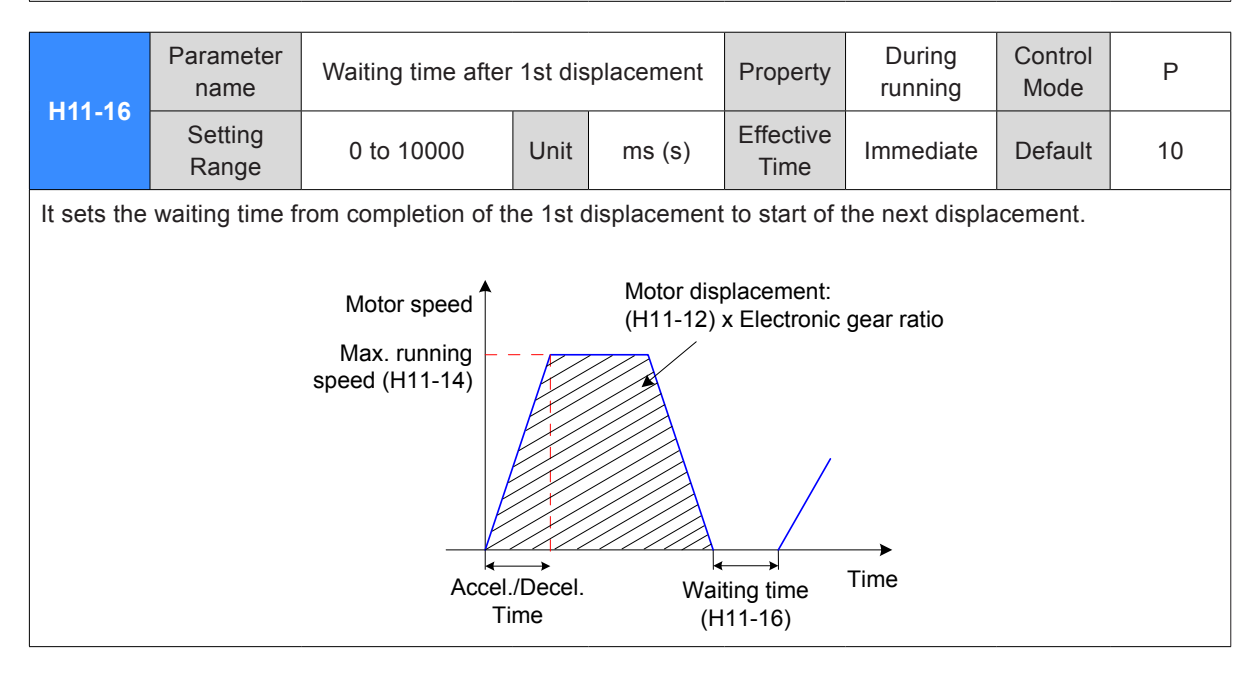

For the parameters of 2nd displacement to 16th displacement, refer to *[10.4 Parameter Table](#page-557-0)*.

### Group H12: Multi-Speed Function Parameters

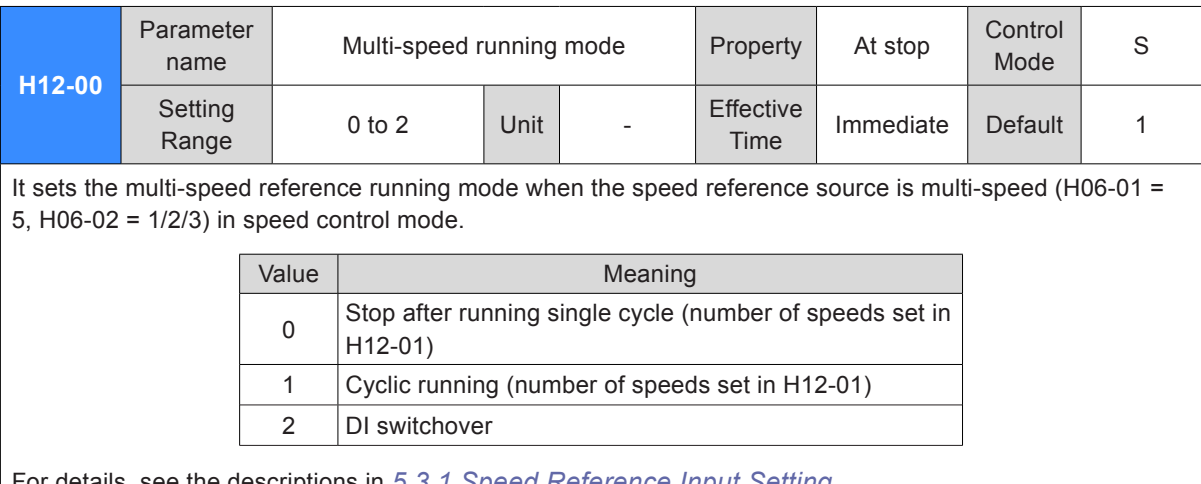

For details, see the descriptions in *[5.3.1 Speed Reference Input Setting](#page-234-0)*.

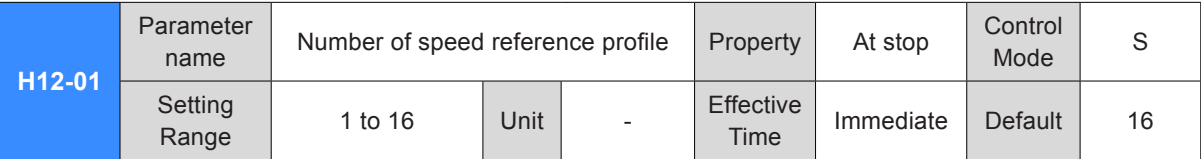

It sets the total number of speed references. Set different speeds, running time, and acceleration/ deceleration time (four groups optional) for each speed No.

H12-00 ≠ 2, switchover between speed No. is performed automatically, with the sequence from 1, 2, ..., to H12-01.

H12-00 = 2, set four DIs (hardware DI or VDI) with functions 6 to 9 (FunIN.6:CMD1 to FunIN.9:CMD4) and control the DI logics on the host controller to implement switchover between speed No. The speed No. is a 4-bit binary value, and the relationship between CMD1 to CMD4 and the speed No. is listed in the following table.

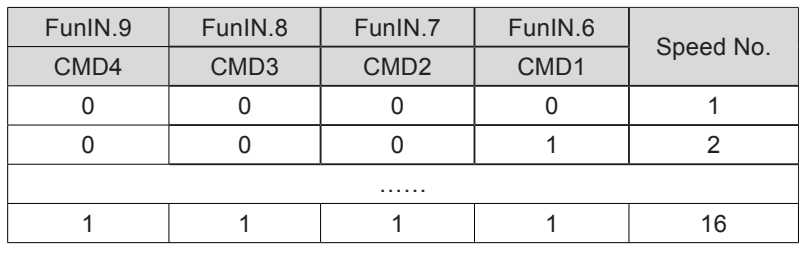

CMD(n) is 1 when the DI terminal logic is active and 0 when the DI terminal logic is inactive.

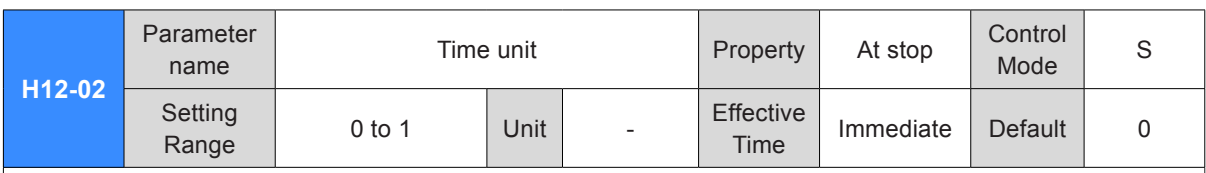

It sets the time unit of multi-speed running.

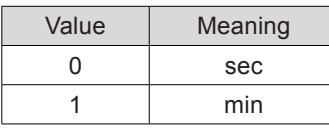

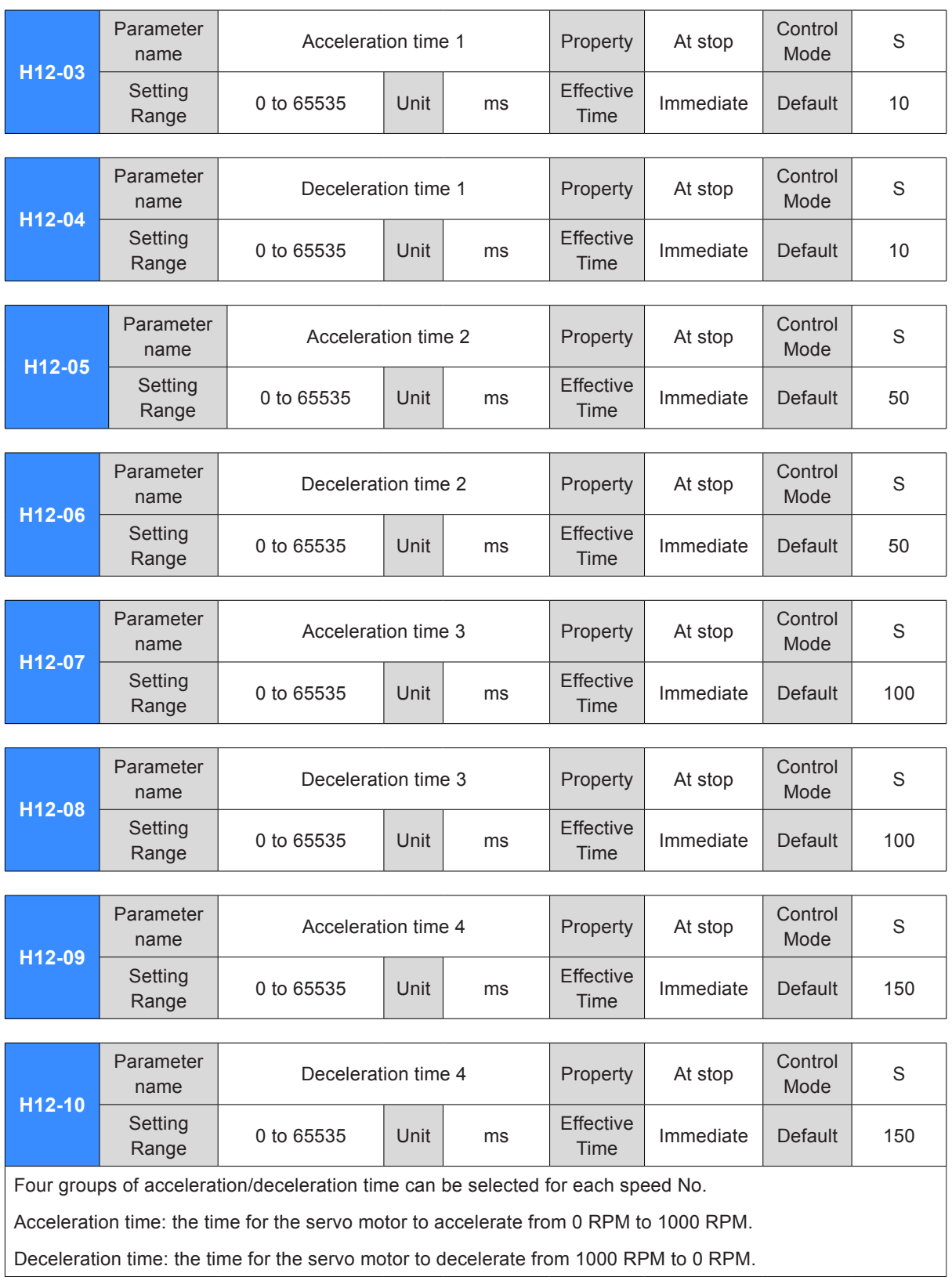

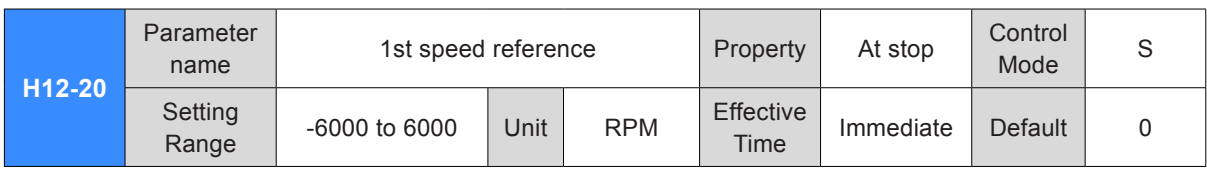

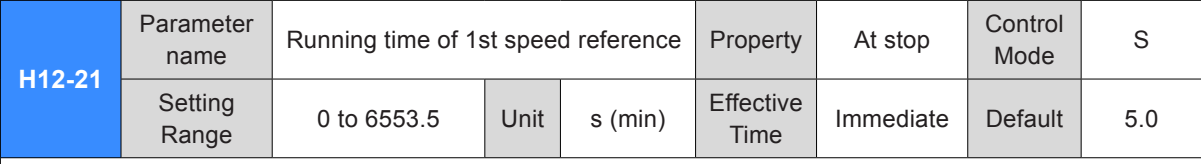

It sets the running time of the 1st speed reference.

Running time = Speed change time from previous speed reference switched over to the current speed reference + Average running time

If the running time is 0, the servo drive automatically ignores this speed reference.

If H12-00 = 2 and the speed No. determined by the DI does not change, the servo drive continues running at this speed, without being affected by the running time.

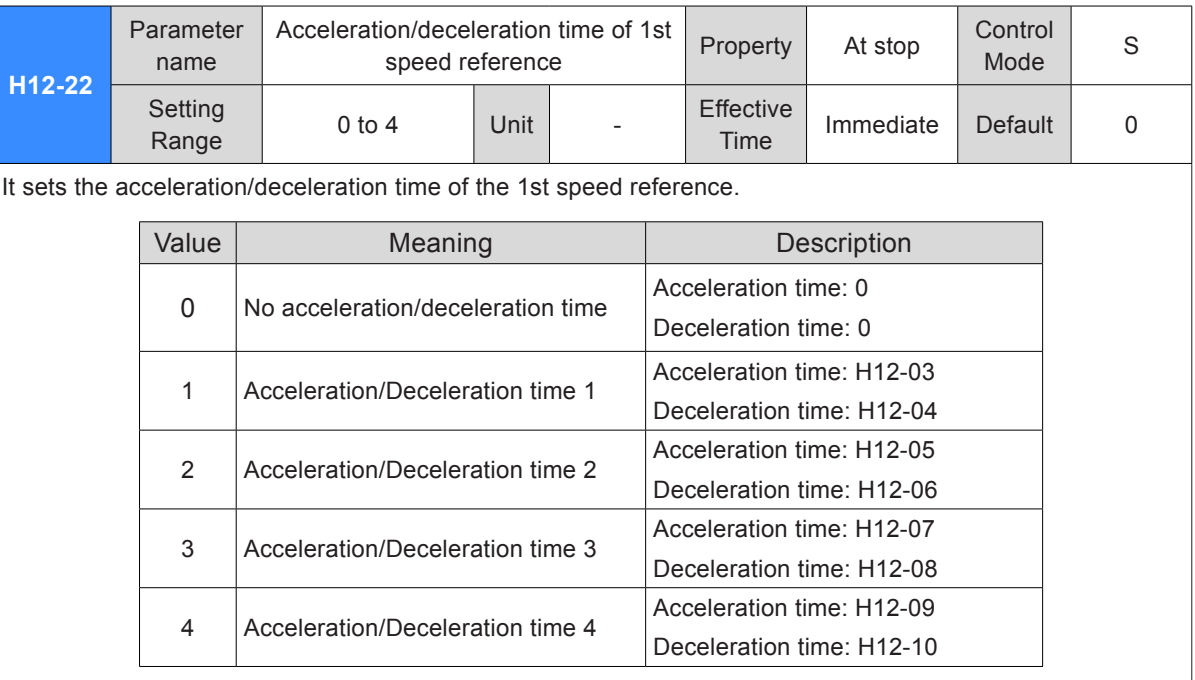

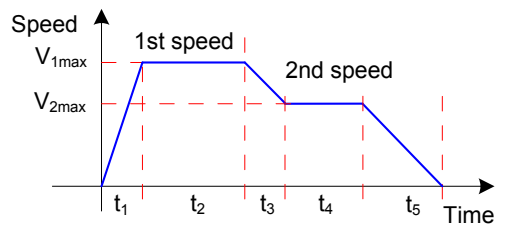

V1max, V2max: 1st and 2nd speeds

t1: actual acceleration/deceleration time of 1st speed

t3, t5: acceleration/deceleration time of 2nd speed

Running time of a certain speed = Speed change time from previous speed reference switched over to the current speed reference + Average running time

For example, the running time of the 1st speed and 2nd speed is respectively  $t1 + t2$  and  $t3 + t4$ .

Do not set the running time to 0; otherwise, the servo drive automatically ignores this speed reference and directly runs the next speed No.

$$
t1 = \frac{V_1}{1000} \times \text{Accel. time of this speed}
$$

$$
t_3 = \frac{|V_2 - V_1|}{1000} \times \text{Accel. Time of 2nd speed}
$$

For the parameters of 2nd speed reference to 16th speed reference, refer to *[10.4 Parameter Table](#page-557-0)*.

### Group H17: VDI/VDO Parameters

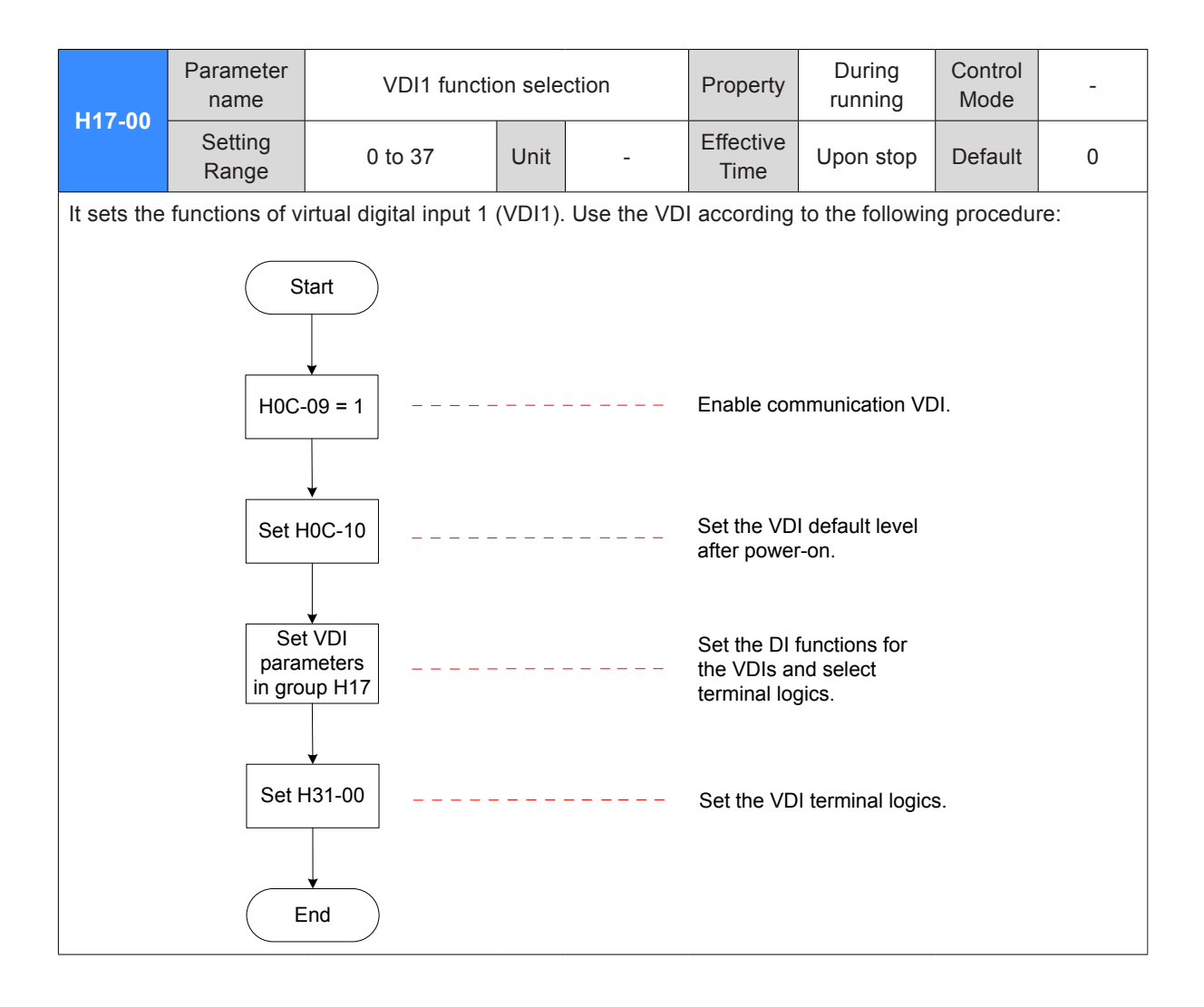

For the DI functions, see "DI/DO Function Definitions".

Note:

When the forced DI is used, VDI1 to VDI9 logics are determined by the forced DI, that is, H0D-18.

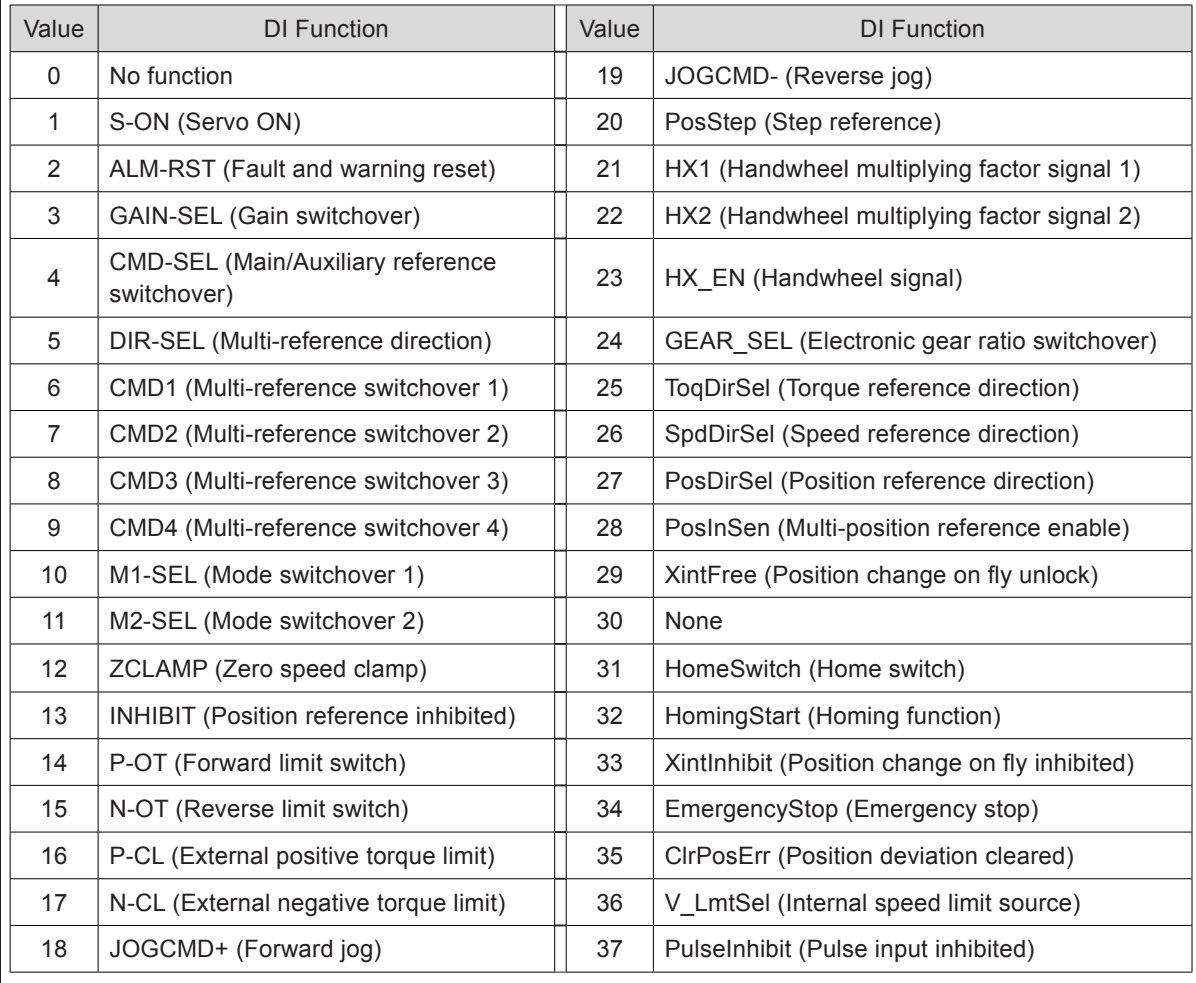

Set H17-00 to a value within the preceding table.

H31-00 is not displayed on the keypad and can be set only via communication.

Each DI must be allocated with a unique function. Otherwise, Er.130 will occur (different DIs allocated with the same function).

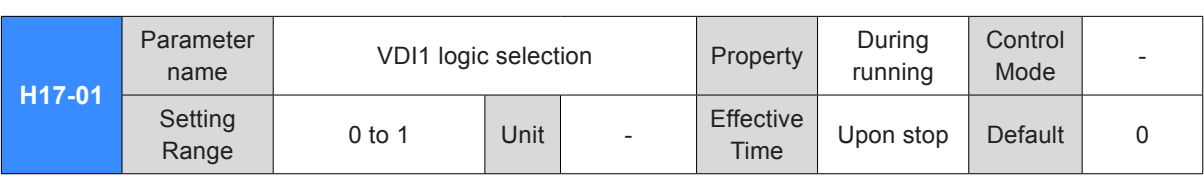

It sets the level logic of VD1 for enabling the VDI1 function.

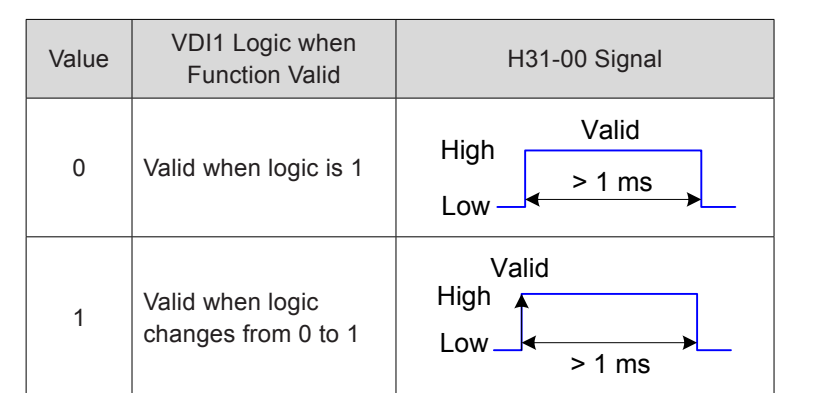

The VDI terminal logic is determined by H0C-01 upon first-time power-on and then determined by H31-00.

H0C-10 value displayed on the keypad is decimal, and H31-00 is not displayed on the keypad. In the converted binary value of H0C-10 (H31-00), bit(n) = 1 indicates that terminal VDI(n+1) logic is 1, and bit(n) = 0 indicates that terminal VDI(n+1) logic is 0.

For the parameters of VDI2 to VDI16, refer to *[10.4 Parameter Table](#page-557-0)*.

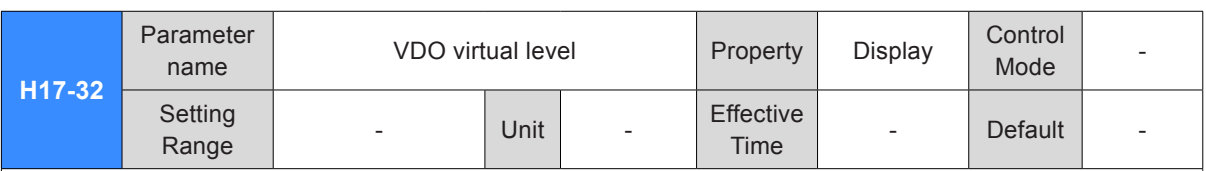

It displays the VDO virtual levels.

H0C-12 (H17-32) value displayed on the keypad is hexadecimal. In the converted binary value of H0C-12 (H17-32), bit(n) = 1 indicates that terminal  $VDO(n+1)$  logic is 1, and bit(n) = 0 indicates that terminal VDO(n+1) logic is 0.

It is recommended that the VDO logic levels are opposite to H0C-12.

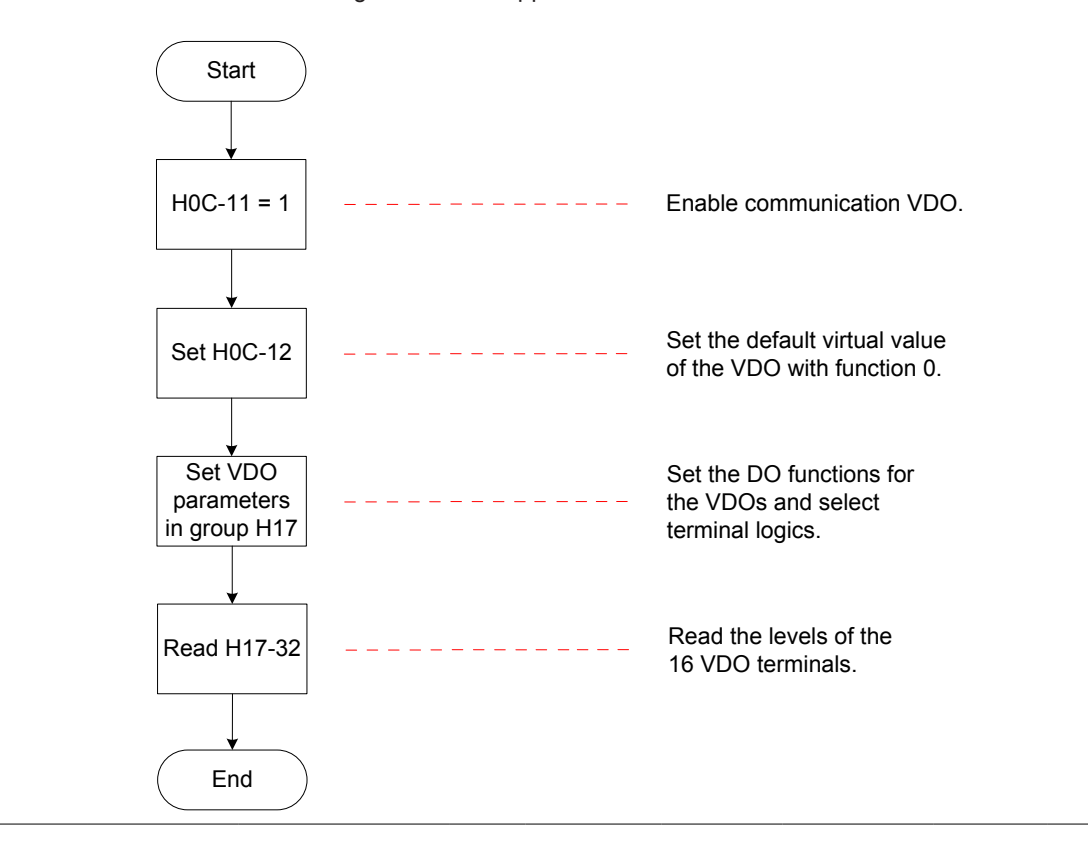

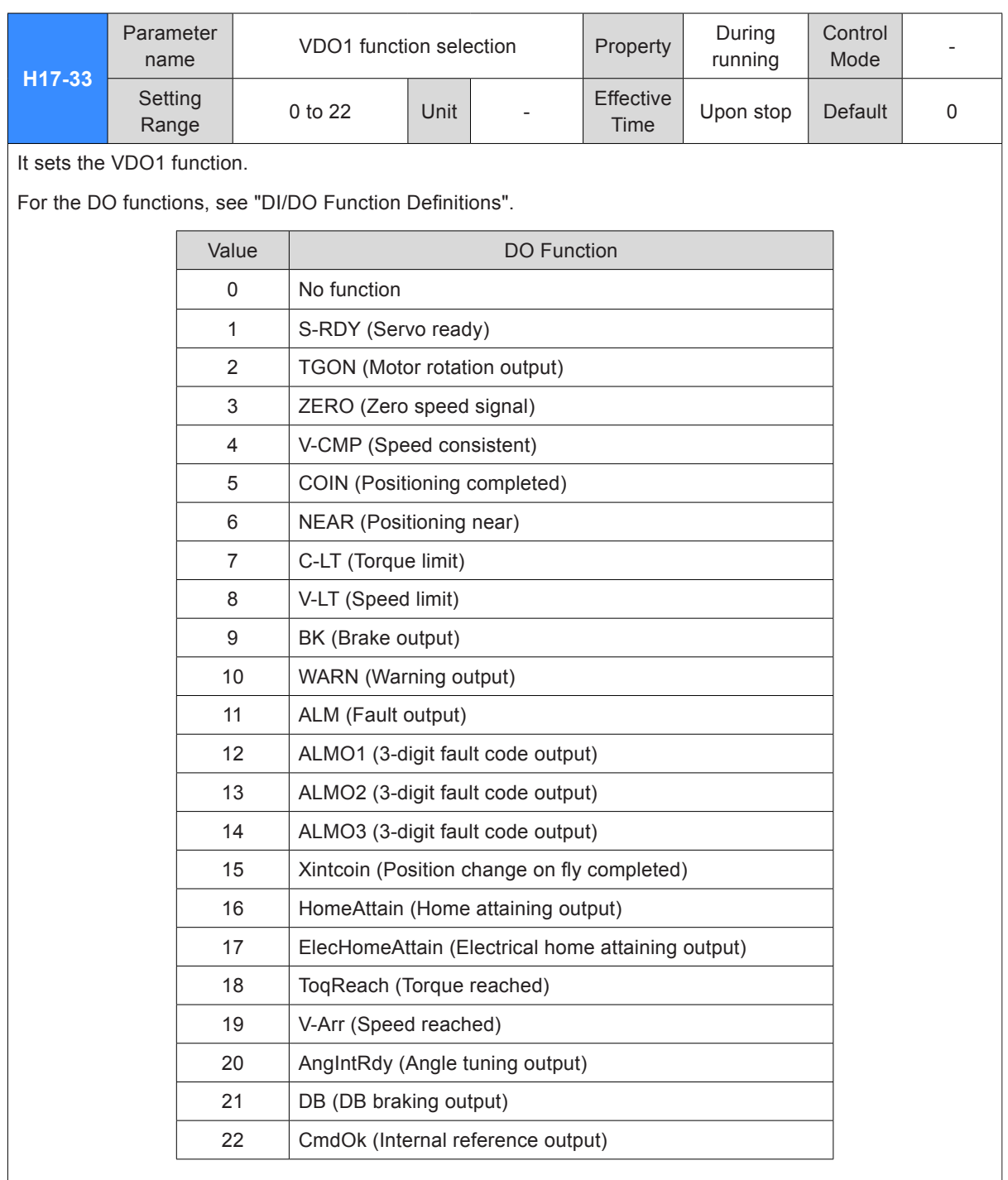

Set H17-33 to a value within the preceding table.

Different VDOs can be allocated with the same function.

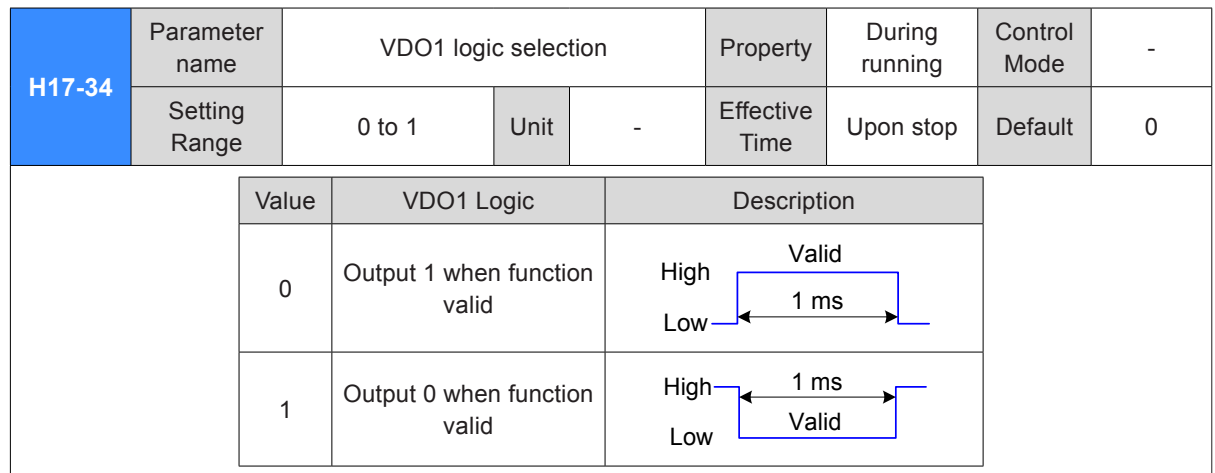

For the parameters of VDO2 to VDO16, refer to *[10.4 Parameter Table](#page-557-0)*.

### Group H30: Servo Variables Read by Communication

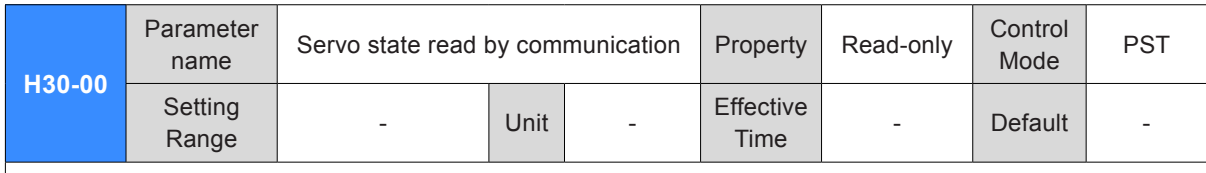

It reads the servo running state via communication.

H3-00 value is hexadecimal, and is not displayed on the keypad. It is read as binary, and each bit of the binary is defined as follows:

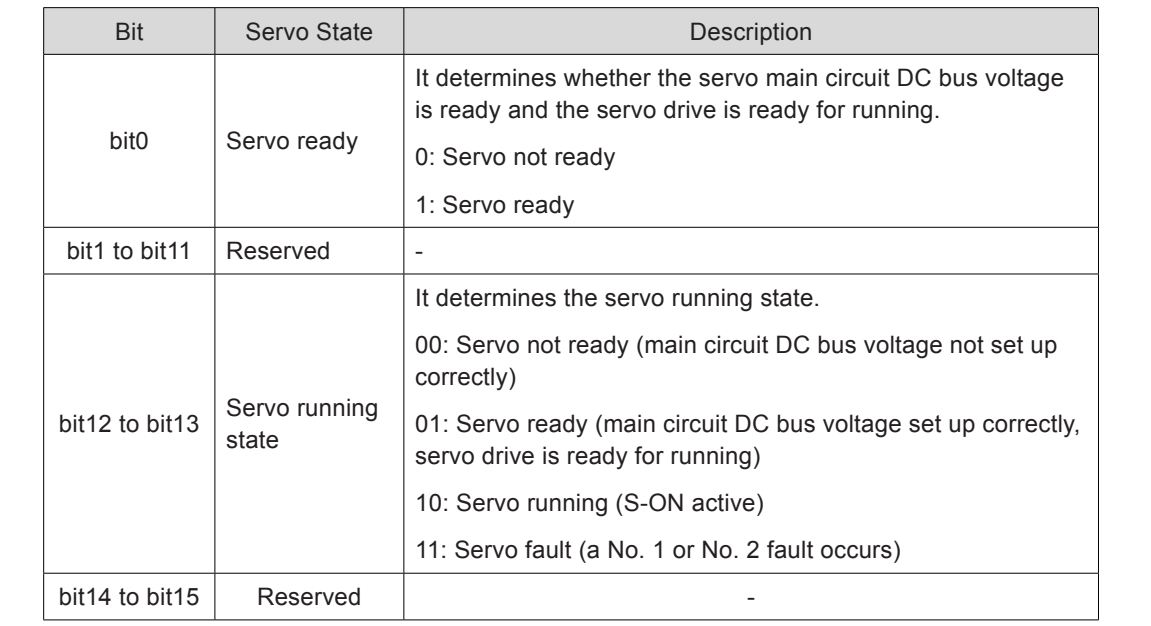

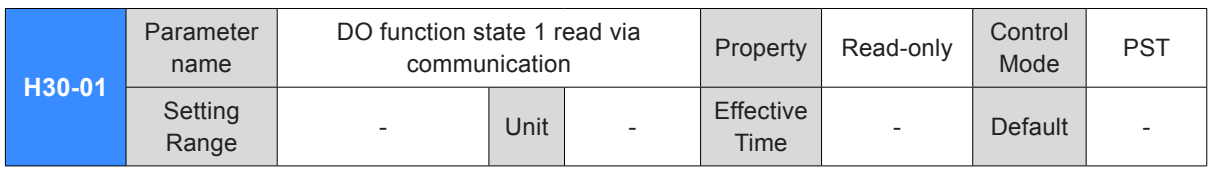

It reads DO function 1 to DO function 16 via communication.

H3-00 value is hexadecimal, and is not displayed on the keypad. It is read as binary via communication.

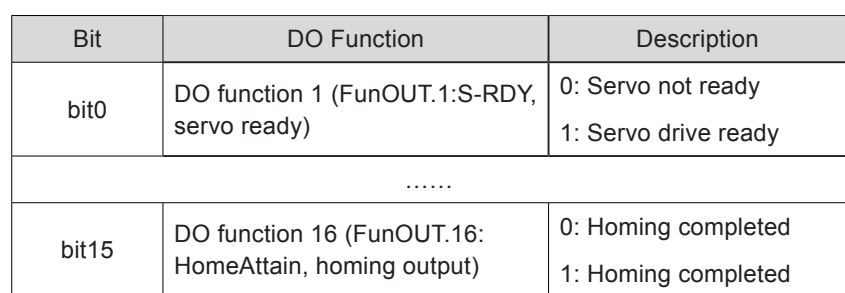

Note: If no DO or VDO is allocated with function 9 (FunOUT.9: BK, brake output), FunOUT.9 in H30-01 is invalid.

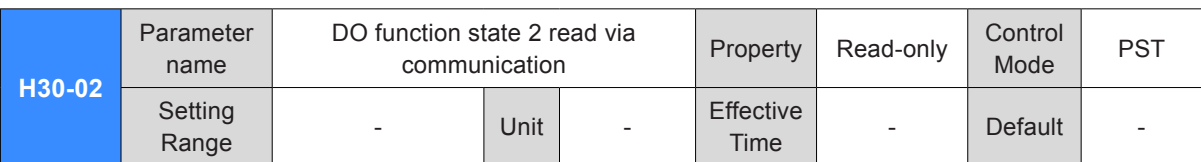

It reads DO function 17 to DO function 20 via communication.

H3-02 value is hexadecimal, and is not displayed on the keypad. It is read as binary via communication.

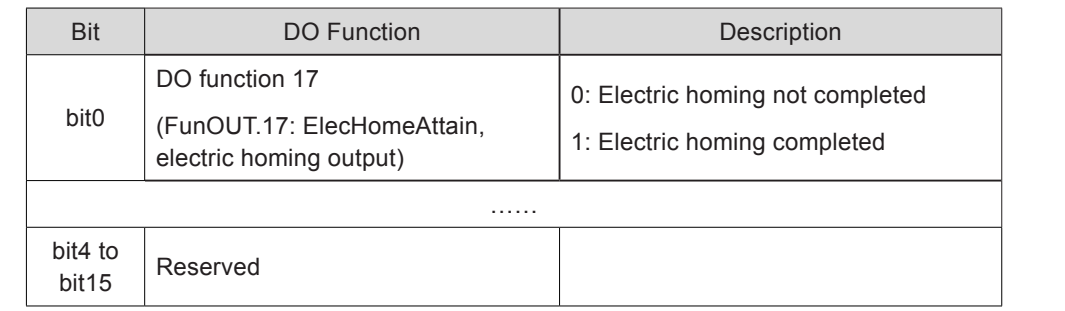

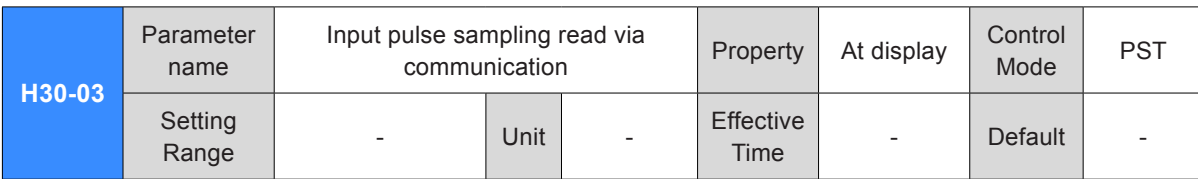

It displays the pulses at the pulse input terminal read via communication within a single control period when the position reference source is pulse input (H05-00 = 1) or handwheel input (a certain DI is allocated with FunIN.23, and the corresponding DI logic is active). This parameter is irrelevant to the servo running mode and running status.

### Group H31: Servo Variables Set via Communication

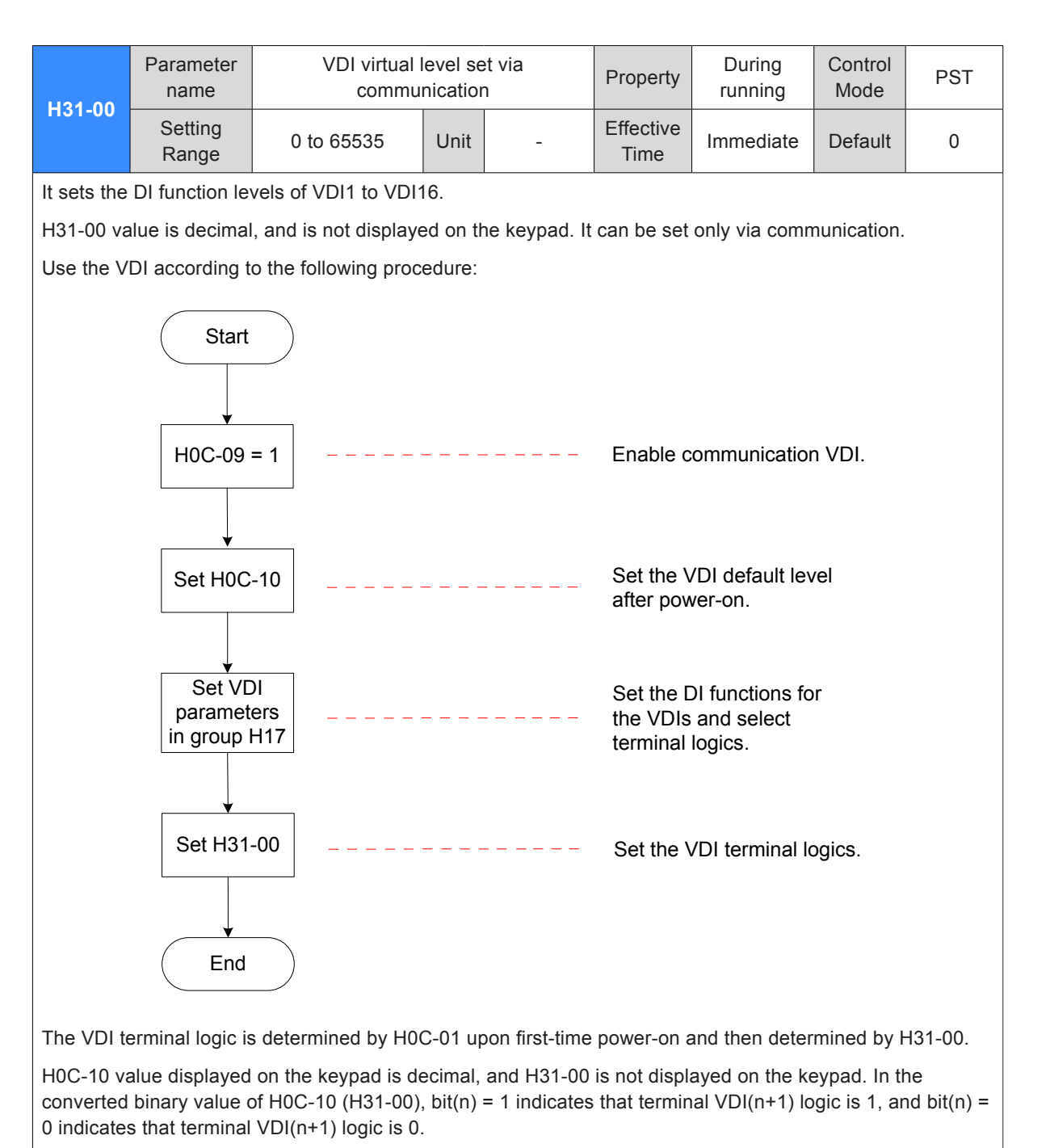

For the setting of the VDI functions and logics, see the descriptions of group H17.

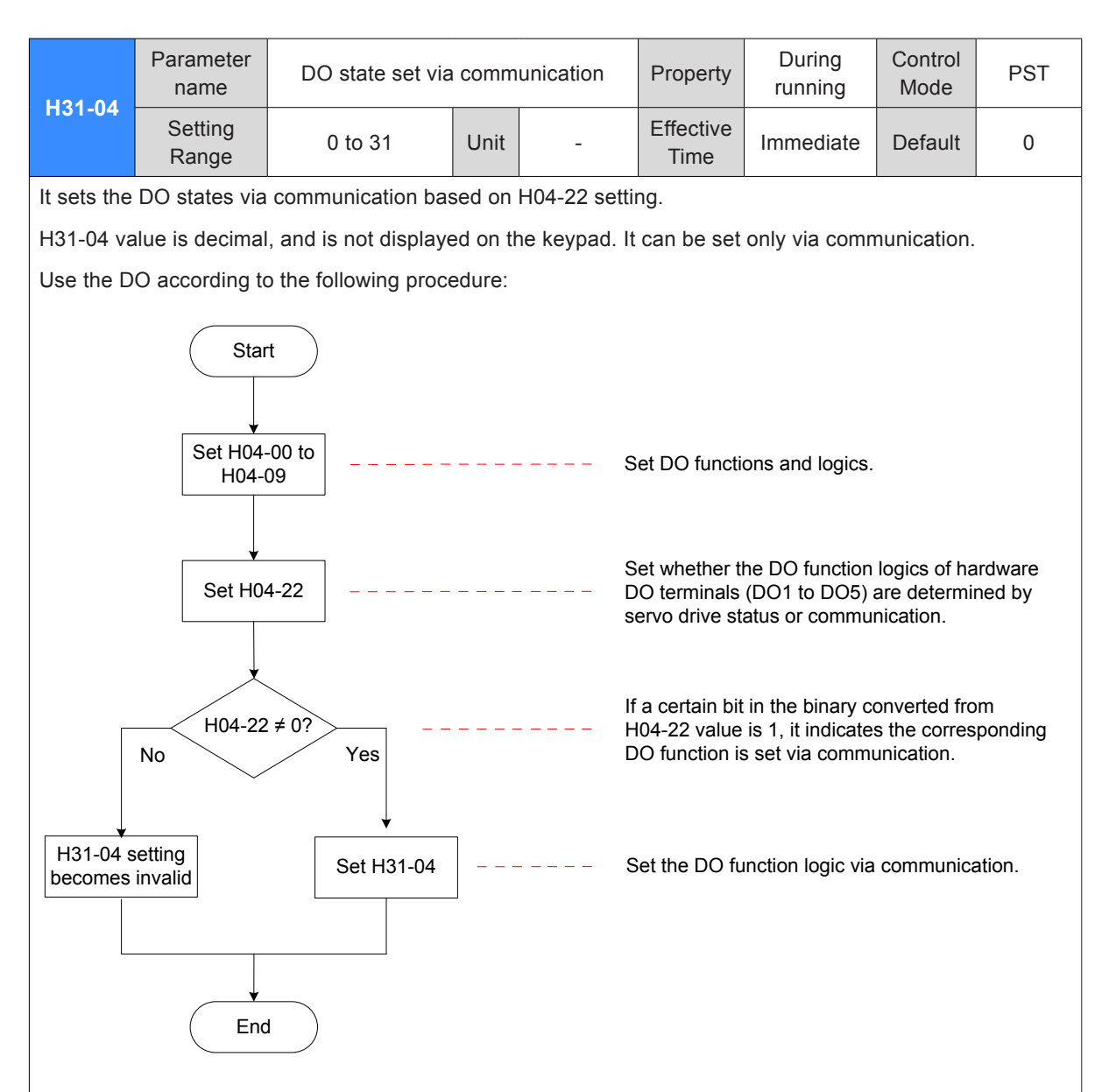

In the converted binary value of H31-04, bit(n) = 1 indicates that  $DO(n+1)$  logic is 1, and bit(n) = 0 indicates that DO(n+1) logic is 0.

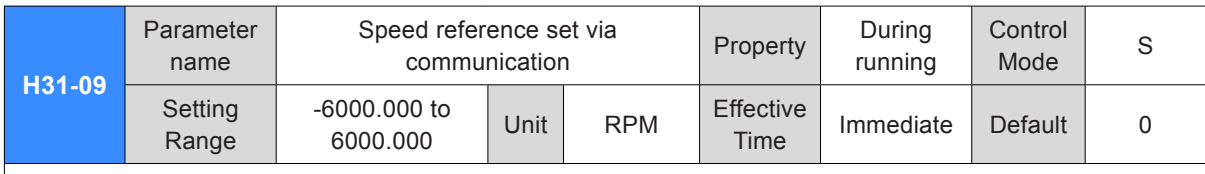

It sets the speed reference (in unit of 0.001 RPM) when the speed reference source is communication setting in speed control mode.

H31-09 value is 32-bit data, and is not displayed on the keypad. It can be set only via communication.

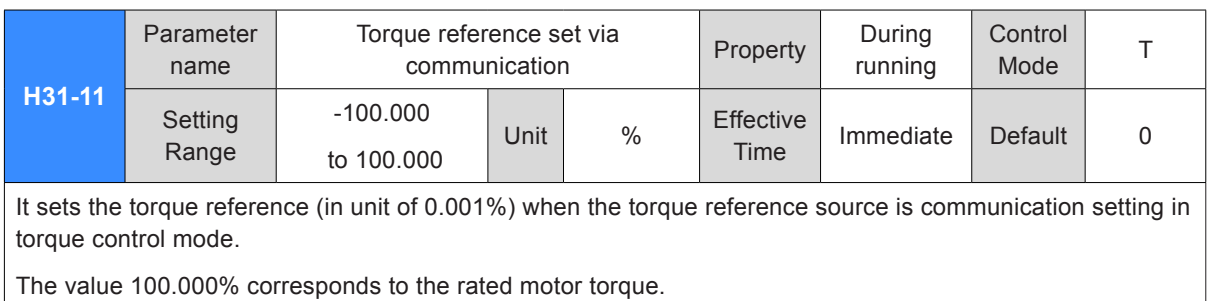

 $\vert$  H31-11 value is 32-bit data, and is not displayed on the keypad. It can be set only via communication.

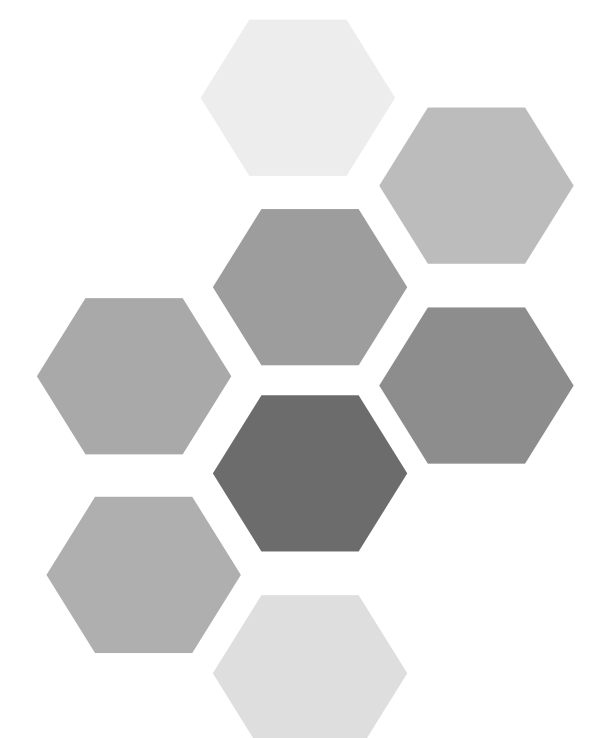

# 8 Troubleshooting

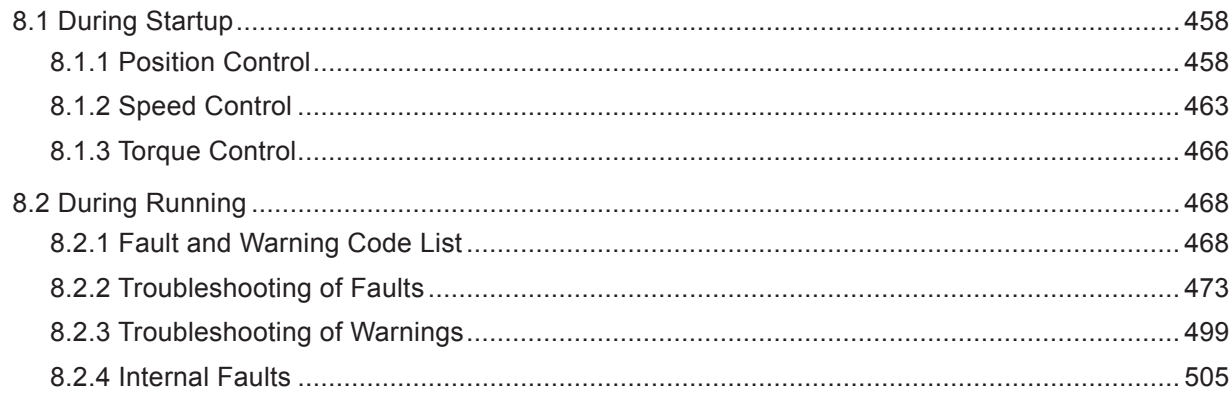

## <span id="page-458-1"></span><span id="page-458-0"></span>Chapter 8 Troubleshooting

### 8.1 During Startup

#### 8.1.1 Position Control

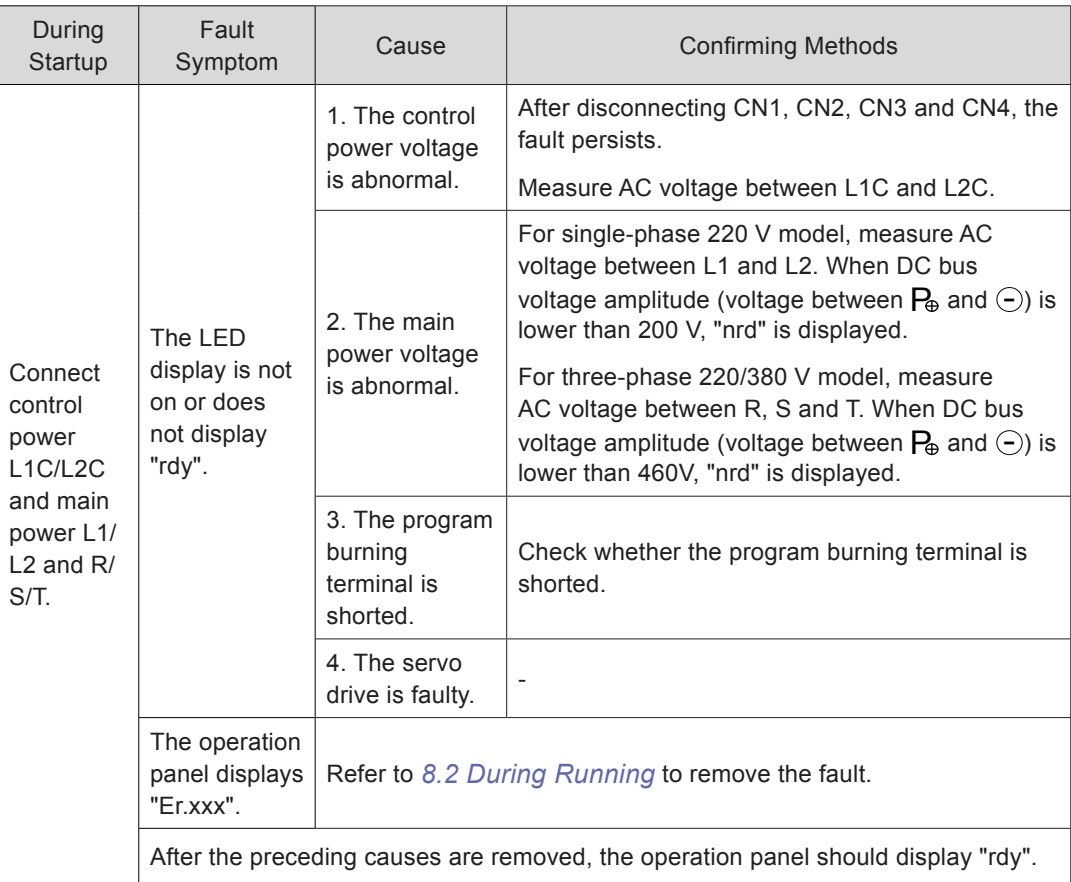

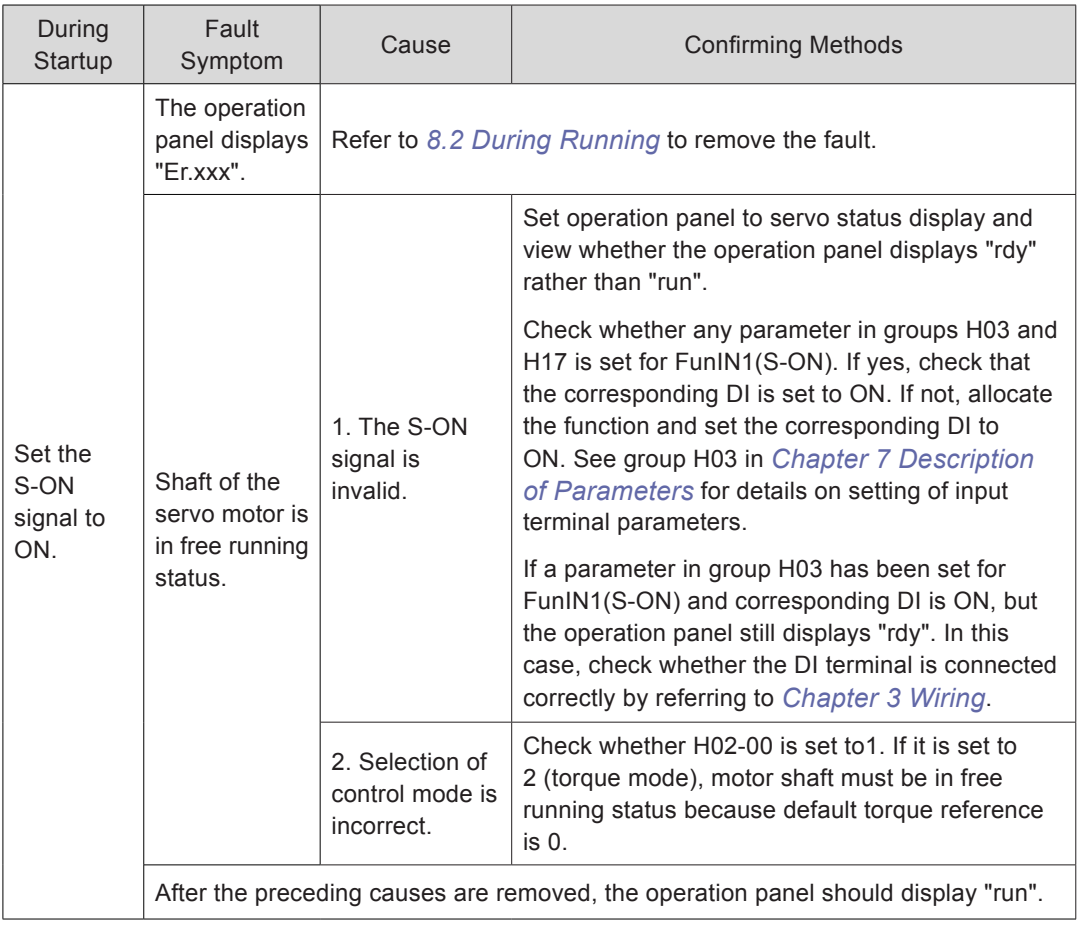

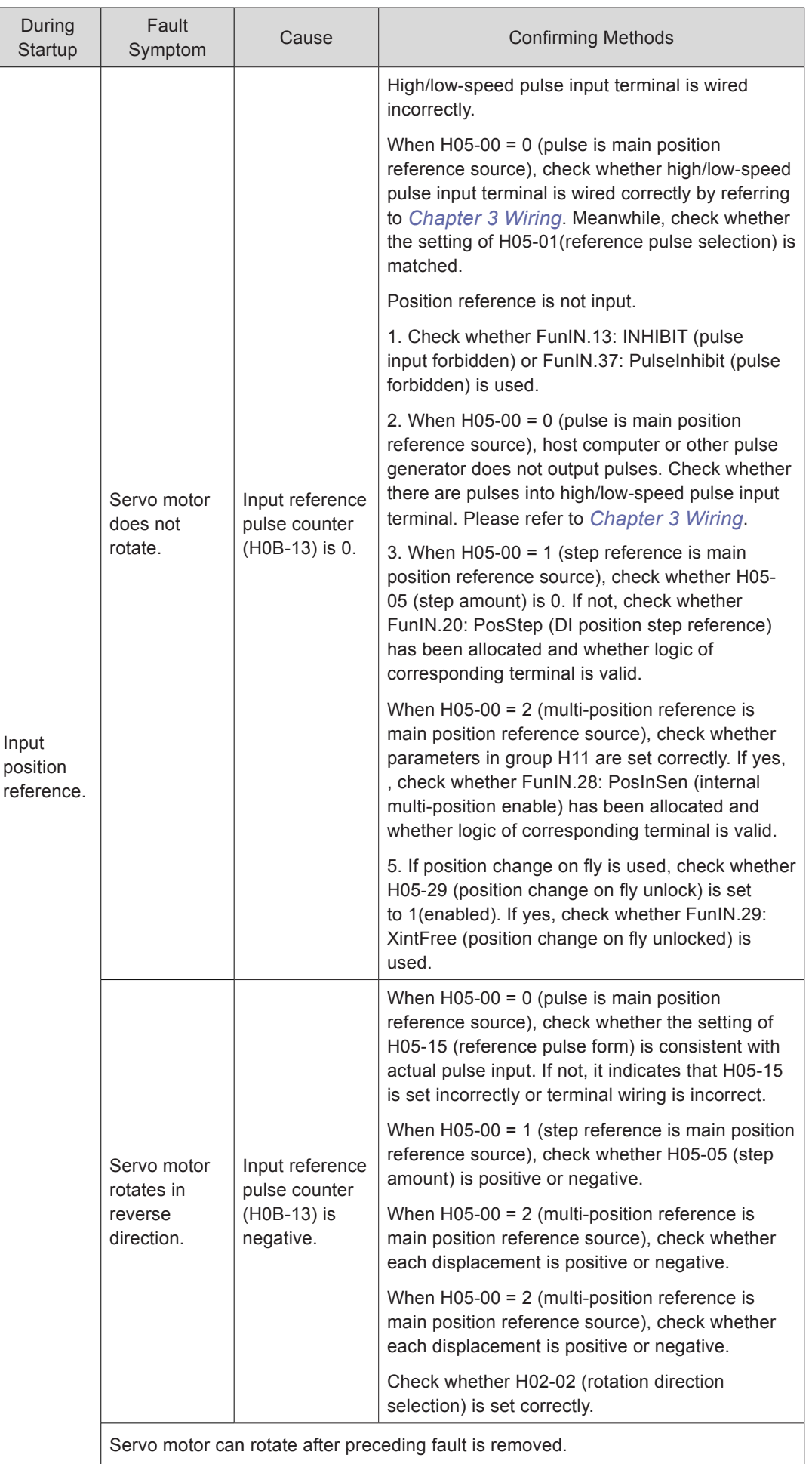

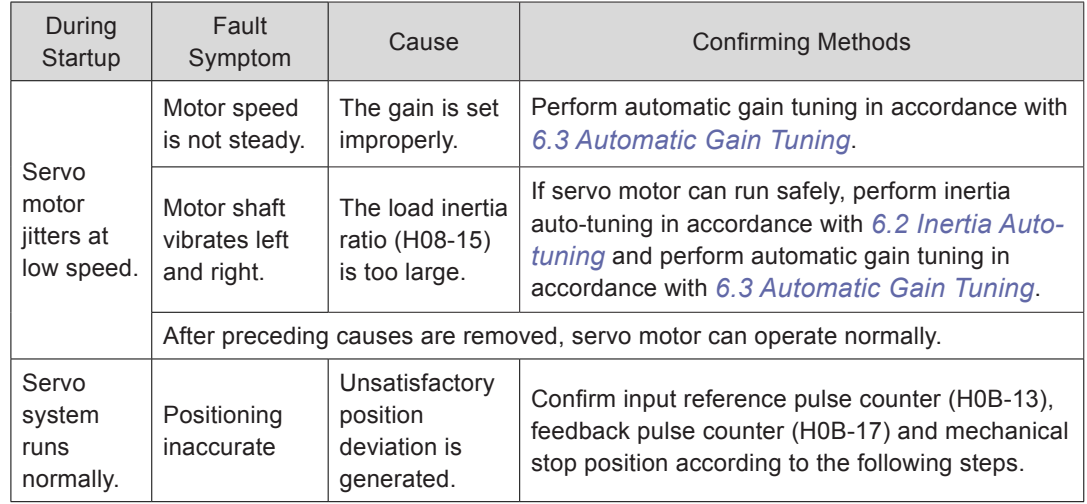

The procedure of removing cause of positioning inaccurate is as follows:

Figure 8-1 Positioning control schematic diagram

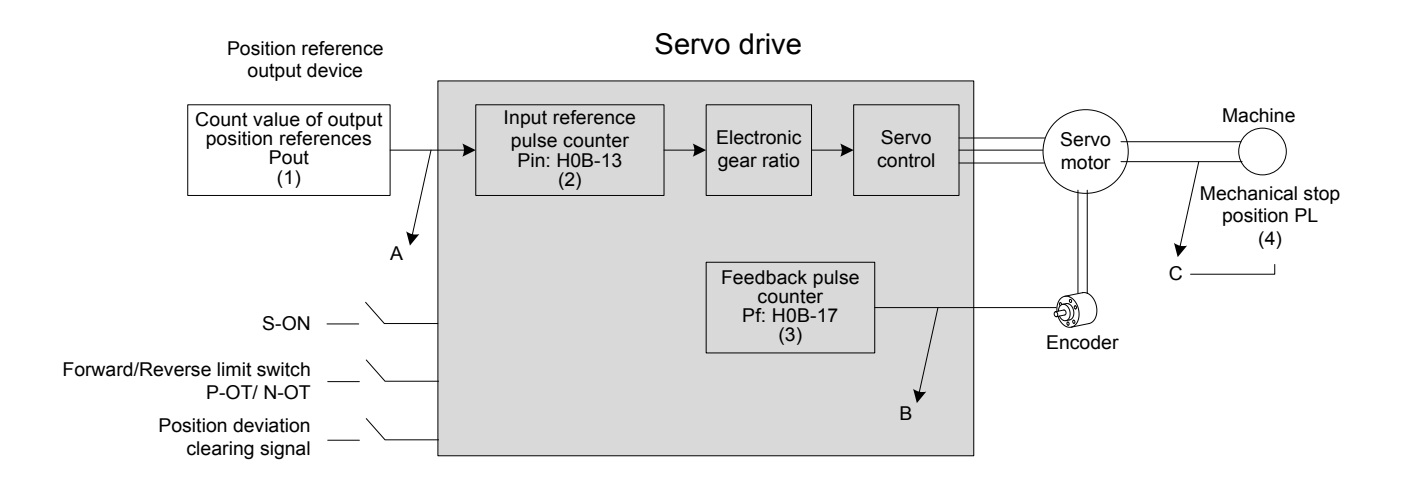

When positioning is inaccurate, check the four signals in Figure 8-1.

- Count value of output position references Pout of the position reference output device (host computer or internal parameters of the drive)
- Input reference pulse counter Pin received by the servo drive, corresponding to H0B-13
- Accumulative feedback pulses from the encoder, corresponding to H0B-17
- Mechanical stop position PL

There are three causes resulting in inaccurate positioning, corresponding to A, B and C in Figure 8-1.

A:

- Counting of input position reference is incorrect because cable connecting host computer and the servo drive is affected by noise.
- Input position reference is interrupted during motor running. Cause: Servo ON signal (S-ON) is set to OFF, the forward/reverse limit switch signal (P-OT or N-OT) is ON and the position deviation clearing signal (ClrPosErr) is ON.

B: The encoder feedback position signal is wrong (signal suffers interference).

C: Mechanical position slides between machine and servo motor.

In ideal state (no position deviation), the following relationships exist:

- Pout = Pin, count value of output position references = Input position reference counter
- Pin x electronic gear ratio =  $Pf$ , Input position reference counter x electronic gear ratio = accumulative feedback pulses
- Pf  $x \triangle L$  = PL, accumulative feedback pulses x corresponding load displacement of one position reference = mechanical stop position

When inaccurate positioning occurs, perform the following checks:

1. Pout ≠ Pin

Cause: A

To solve issue A, do as follows:

Step 1. Check whether the pulse input terminal (low-speed or high-speed pulse input terminal, refer to *[Chapter 3 Wiring](#page-49-0)*) is connected with shielded twisted pair (STP) cable.

Step 2. If open-collector input of low-speed pulse input terminal is used, change it into differential input.

Step 3. Separate wirings of the pulse input terminal from wirings of main circuits (L1C/ L2C, R/ S/ T, U/V/ W).

Step 4: If low-speed pulse input terminal is selected, increase filter time of low-speed pulse input pin (H0A-24). If high-speed pulse input terminal is selected, increase filter time of high-speed pulse input pin (H0A-30).

2. Pin x electronic gear ratio  $\neq$  Pf:

Cause: B

To solve issue B, do as follows:

Step 1. Check whether a fault occurs during running, which results in that not all references are executed but servo drive stops.

Step 2. If the cause is that the position deviation cleared signal (ClrPosErr) is valid, check whether the position deviation clearing mode (H05-16) is reasonable.

3. Pf  $x \triangle L \neq PL$ 

Cause: C

To solve issue C, do as follows:

Check mechanical connections and find the sliding position.

### <span id="page-463-0"></span>8.1.2 Speed Control

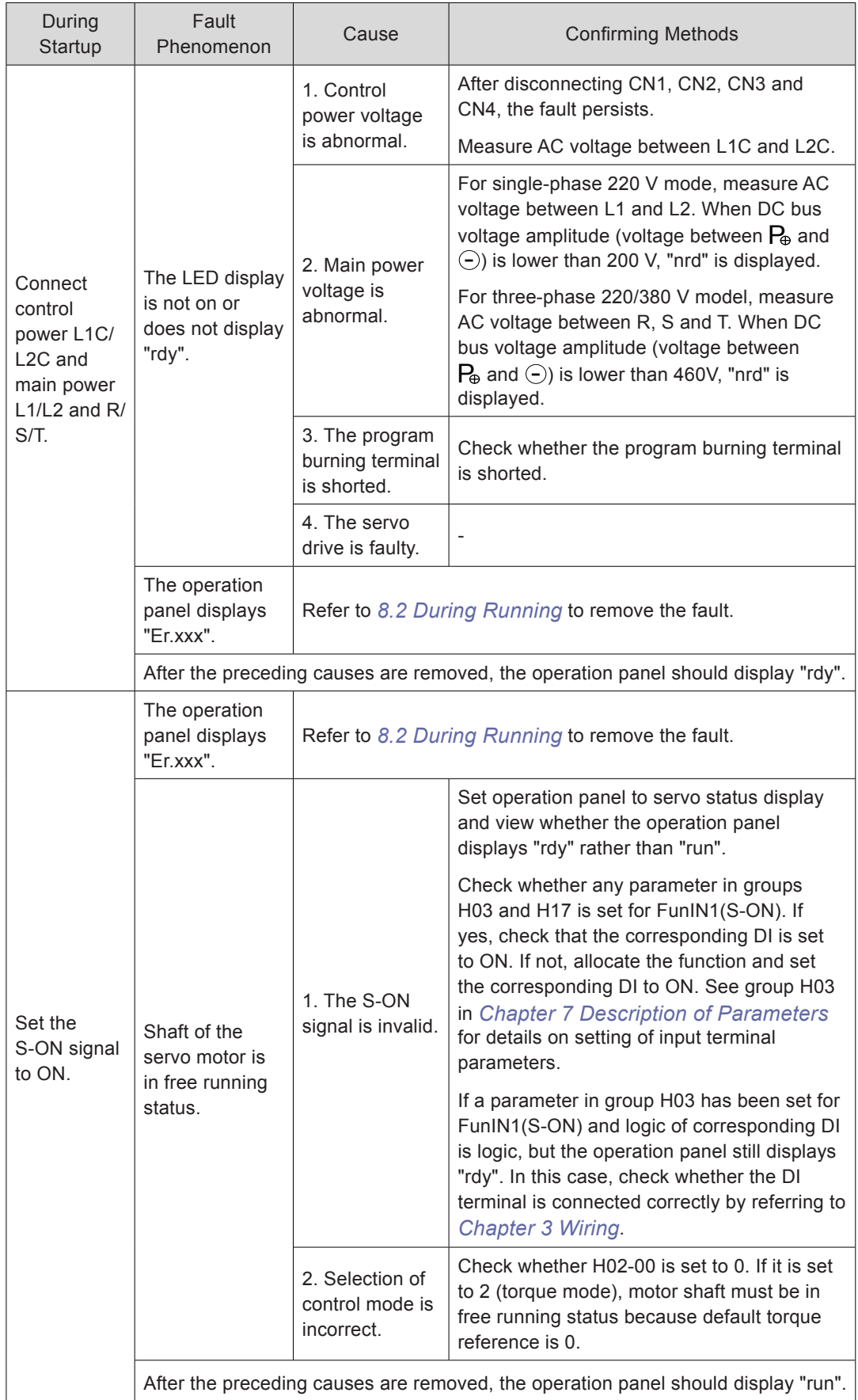

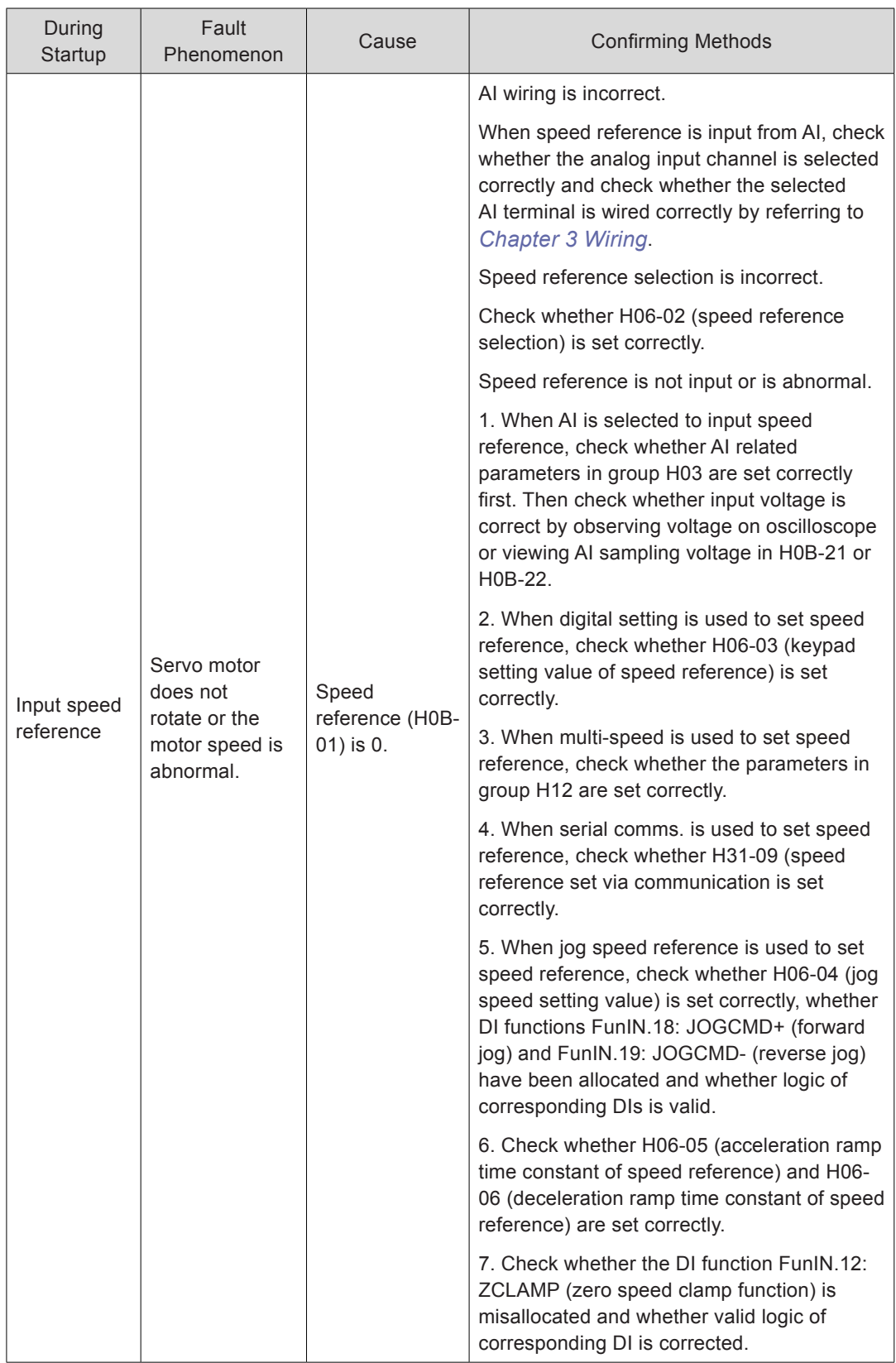

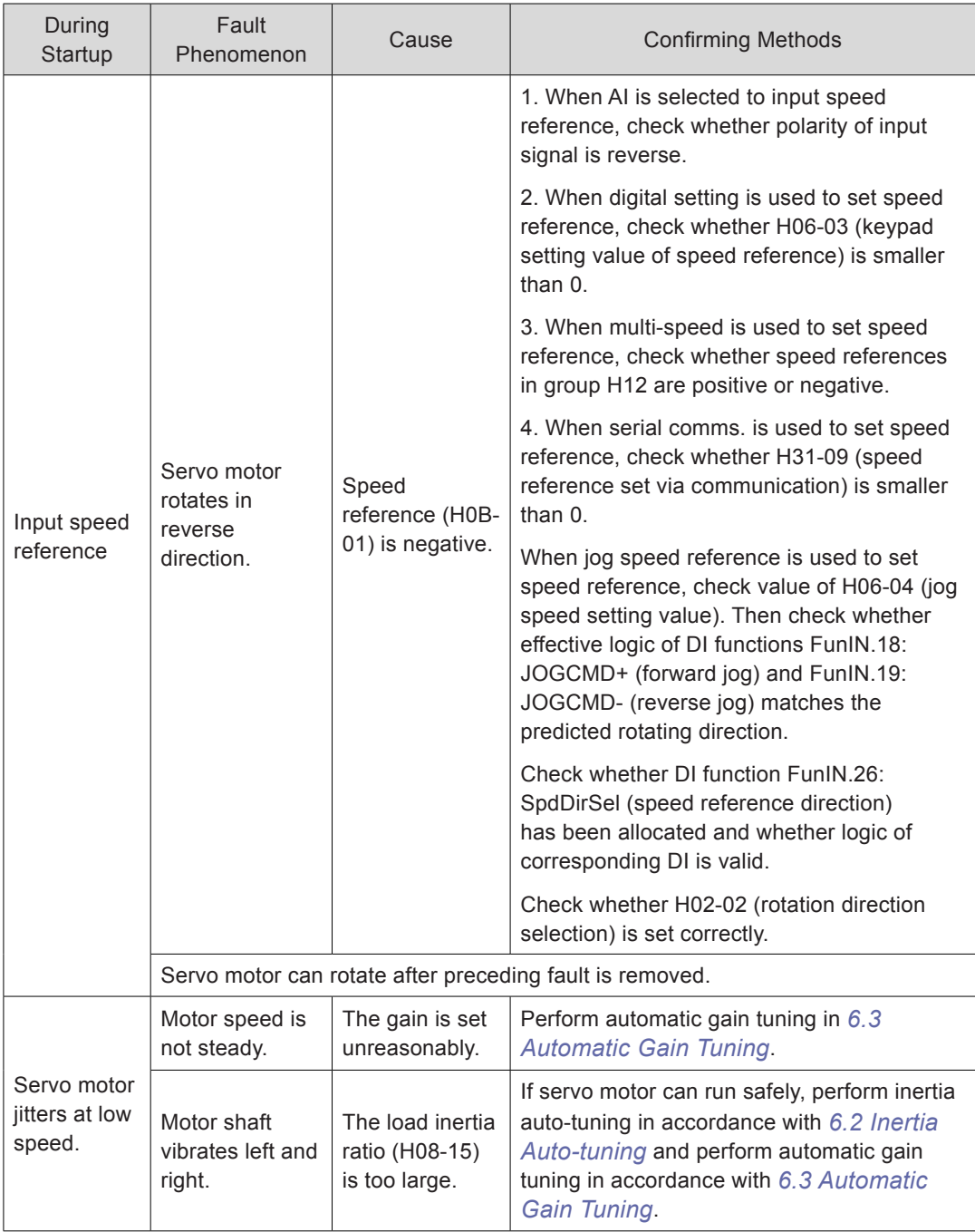

### <span id="page-466-0"></span>8.1.3 Torque Control

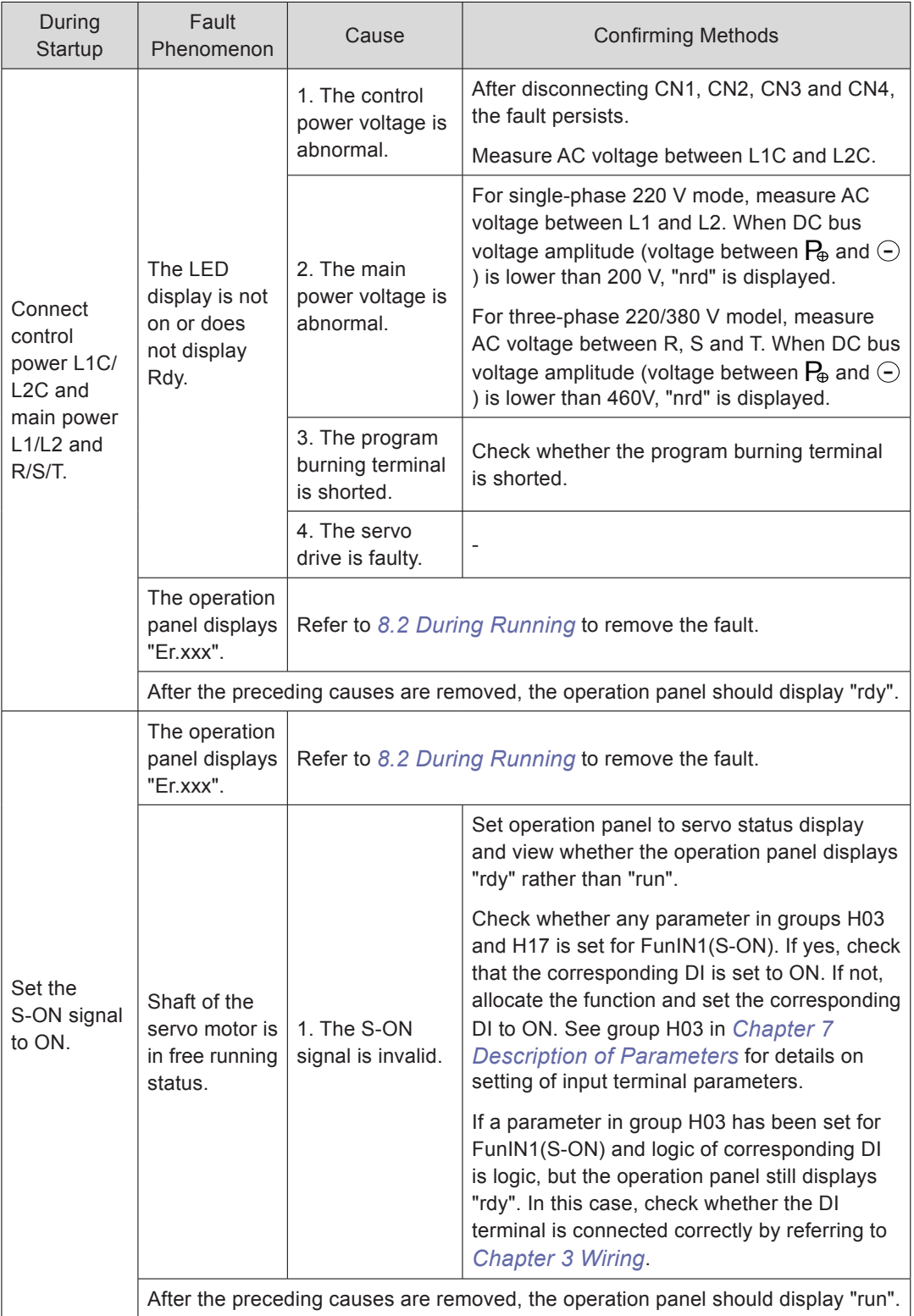

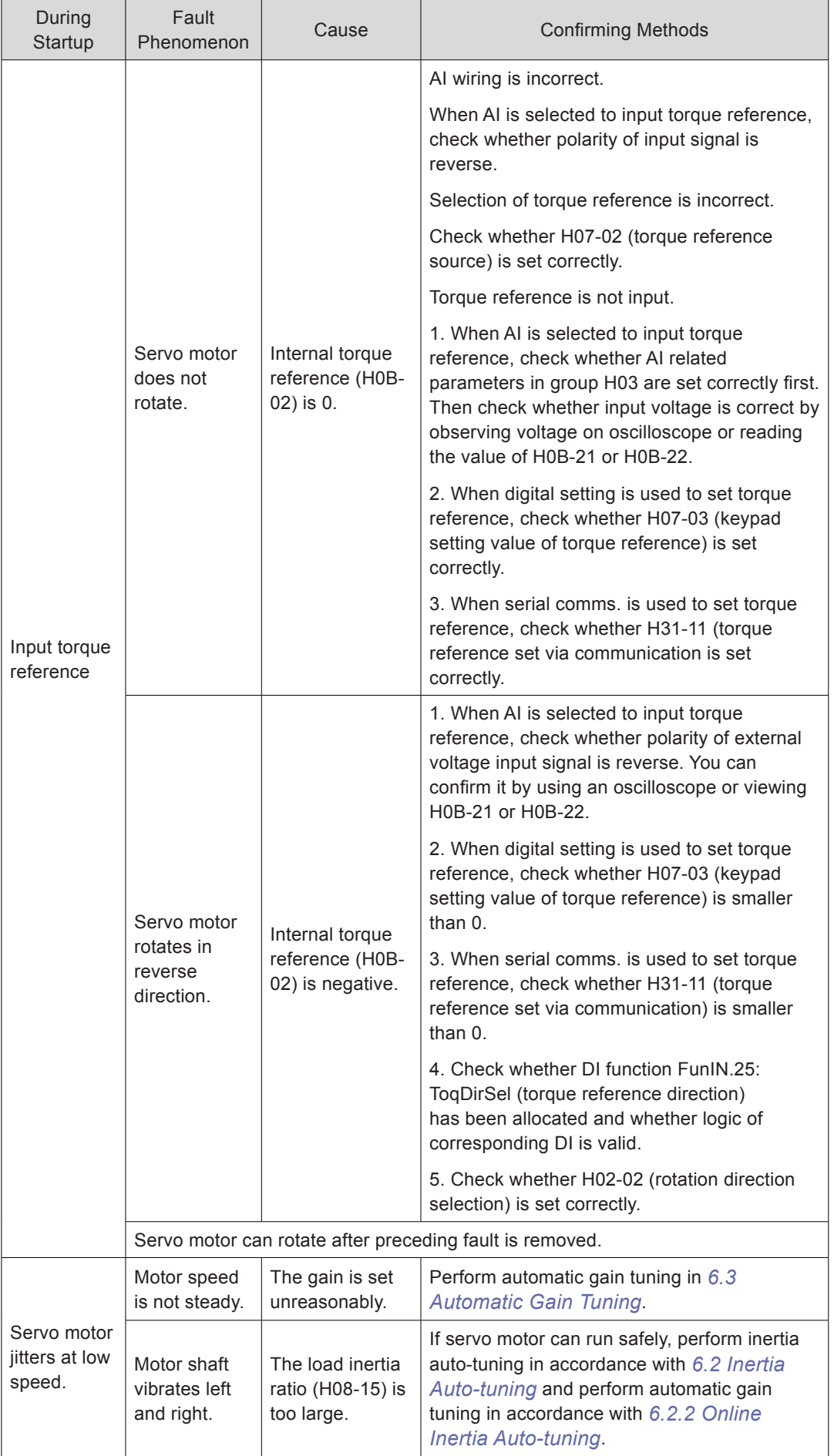
# 8.2 During Running

## 8.2.1 Fault and Warning Code List

#### **Fault and Warning Grading**

Faults and alarms are graded into the following four levels based on degree of severity:

- NO.1 non-resettable fault
- NO.1 resettable fault
- NO.2 resettable fault
- NO.3 resettable warning

"Resettable" means that the operating panel stops display of fault/warning once the reset signal is input.

To reset a fault/warning, set H0D-01 = 1 (fault reset enabled) or set DI terminal allocated with function FunIN.2 (ALM-RST) to ON.

To reset NO.1 fault and NO.2 fault, set S-ON to OFF and then set H0D-01 = 1 or set the DI terminal allocated with function FunIN.2 (ALM-RST) to ON.

To reset NO.3 warning, set H0D-01 = 1 or set the DI terminal allocated with the function FunIN.2 (ALM-RST) to ON.

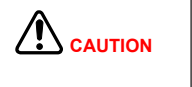

Some faults/warnings can only be reset after issue is solved. Parameter modification will not become effective until you re-connect control power (L1C, L2C) or stop servo drive. In scenario where you need to stop servo drive, set S-ON to OFF. Once modification becomes effective, the servo drive can run normally.

Relevant parameters:

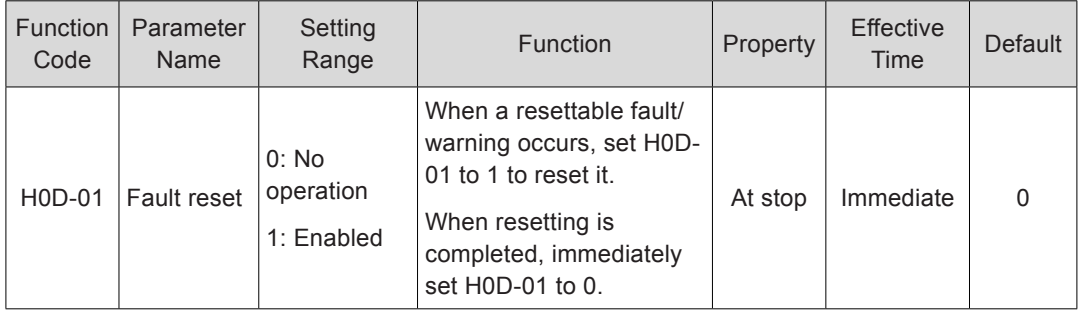

Relevant function No.:

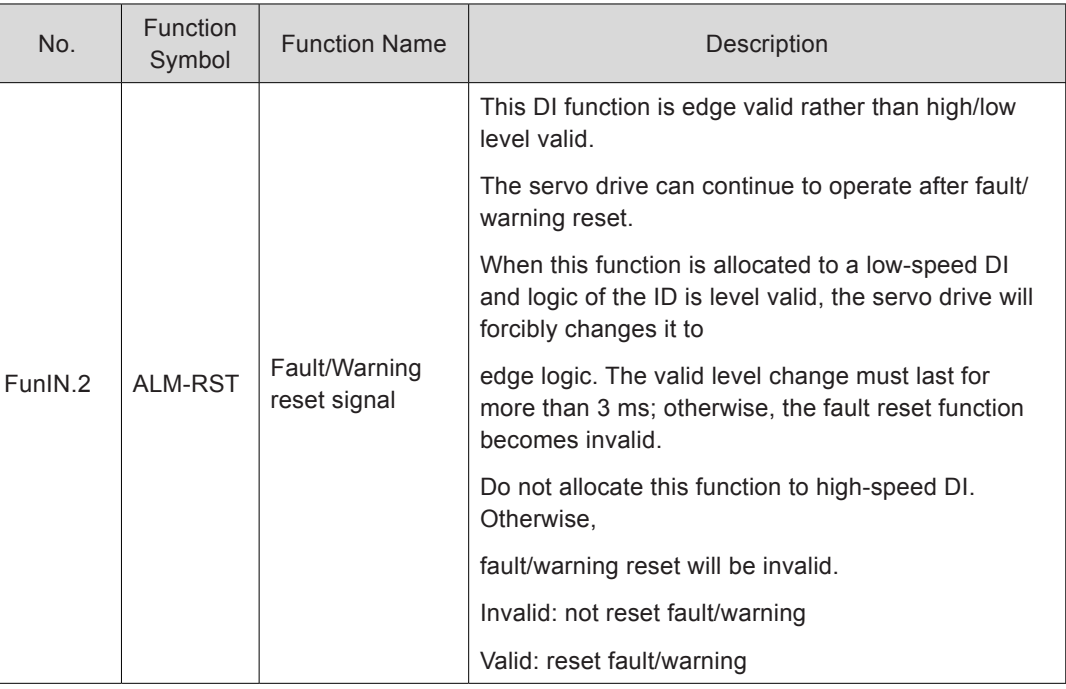

#### **Fault and Warning Record**

Servo drive has the function of recording faults and warnings. It can record names of recent ten faults and warnings and drive status parameters at fault/warning occurrence. If a fault or a warning occurs five times recently, servo drive records it only once.

After fault/warning reset is successful, servo drive still records the fault/warning. To clear record, use system initialization (H02-31 = 1 or 2).

You can select fault/warning record No. in H0B-33, view corresponding fault/warning code in H0B-34 and view drive status parameters in H0B-35 to H0B-42. For details of these parameters, refer to *[Chapter 3 Wiring](#page-49-0)*. If no fault occurs, the operation panel displays "Er.000" in H0B-34.

When you view fault/warning code in H0B-34, the operation panel displays "Er.xxx", where "xxx" is fault/warning code. When you read H0B-34 through Inovance servo commissioning software or communication, the decimal data must be converted to hexadecimal equivalent. The following table gives examples of data conversion.

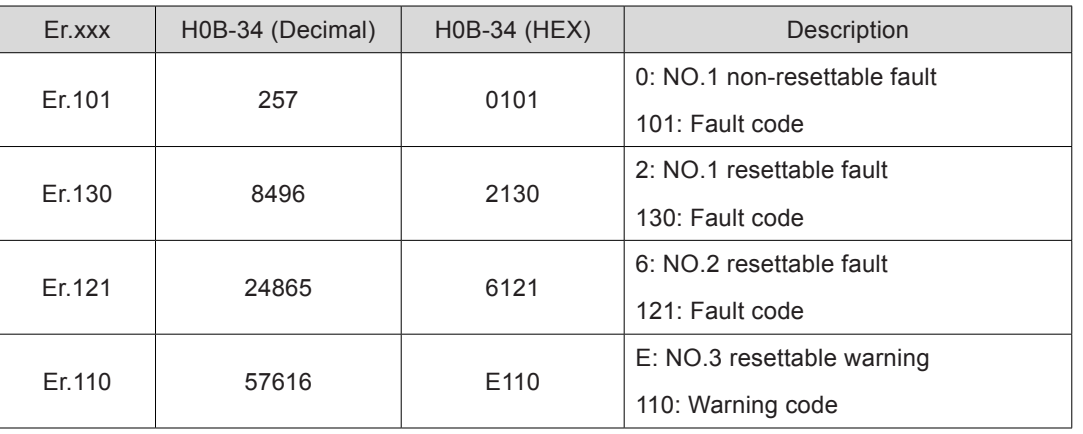

## **Fault/Warning Code Output**

Servo drive can output current highest-level fault/warning code.

To implement fault/warning output, set three DO terminals for FunOUT.12: ALMO1 (3-digit fault code output), FunOUT.13: ALMO2 (3-digit fault code output) and FunOUT.14: ALMO3 (3-digit fault code output). When different faults/warnings occur, level of the three DOs changes.

- Display Fault Name Type Resettable DO Output  $AL3$   $AL2$   $AL1$ Er.101 Groups H02 and above parameters above parameters abnormal  $\begin{vmatrix} NO.1 & NO & 1 \end{vmatrix}$  1 1 1 Er.102 Programmable logic configuration fault NO.1 No 1 1 1 Er.104 Programmable logic interruption NO.1 No 1 1 1 Er.105 Internal program abnormal  $N$  NO.1 No 1 1 1 1 Er.108 Parameter storage fault NO.1 No 1 1 1 Er.111 Internal fault NO.1 No 1 1 1 Er.120 Product model matching fault NO.1 No 1 1 1 Er.122 Product matching fault in absolute position<br>mode  $\text{mode}$   $\text{mode}$ Er.136  $\Big|$  Data check error or no parameter stored in bata check enot of no parameter stored  $\binom{1}{1}$  No.1 No 1 1 1 1 Er.201 | Overcurrent 2  $\vert$  NO.1 | No  $\vert$  1 | 1 | 0 Er.208 FPGA system sampling operation timeout NO.1 No 1 1 0 Er.210 Output short-circuit to ground  $N$  NO.1  $N$  No 1 1 1 0 Er.220 Phase sequence incorrect NO.1 No 1 1 0 Er.234 Runaway NO.1 No 1 1 0 Er.740 Encoder interference NO.1 No 1 1 1 Er.A33 Encoder data abnormal NO.1 No 0 1 0 Er.A34 Encoder communication check abnormal NO.1 No 0 1 0 Er.A35  $\vert$  Z signal lost  $\vert$  NO.1  $\vert$  No  $\vert$  0  $\vert$  1  $\vert$  0
- NO.1 non-resettable fault

**Note** 1 indicates valid and 0 indicates invalid. They do not indicate high/low level of DO terminals.

## ■ NO.1 resettable fault

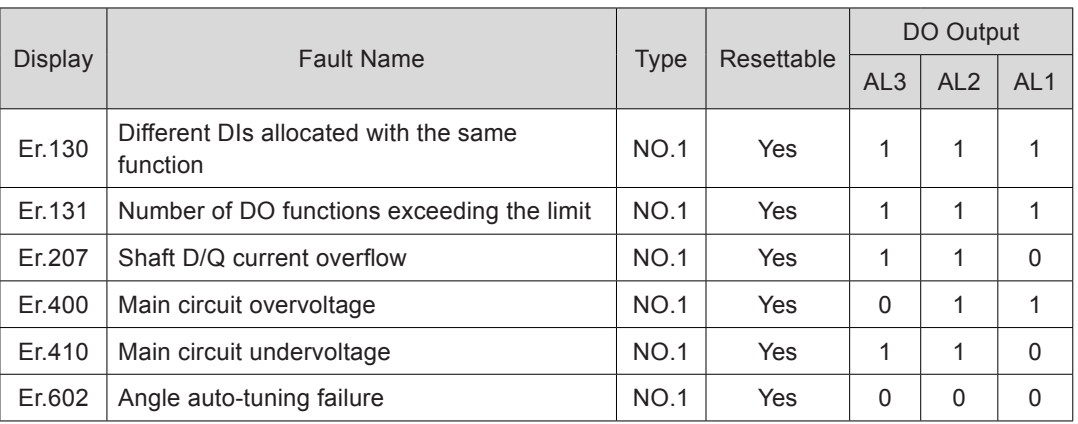

## ■ NO.2 resettable fault

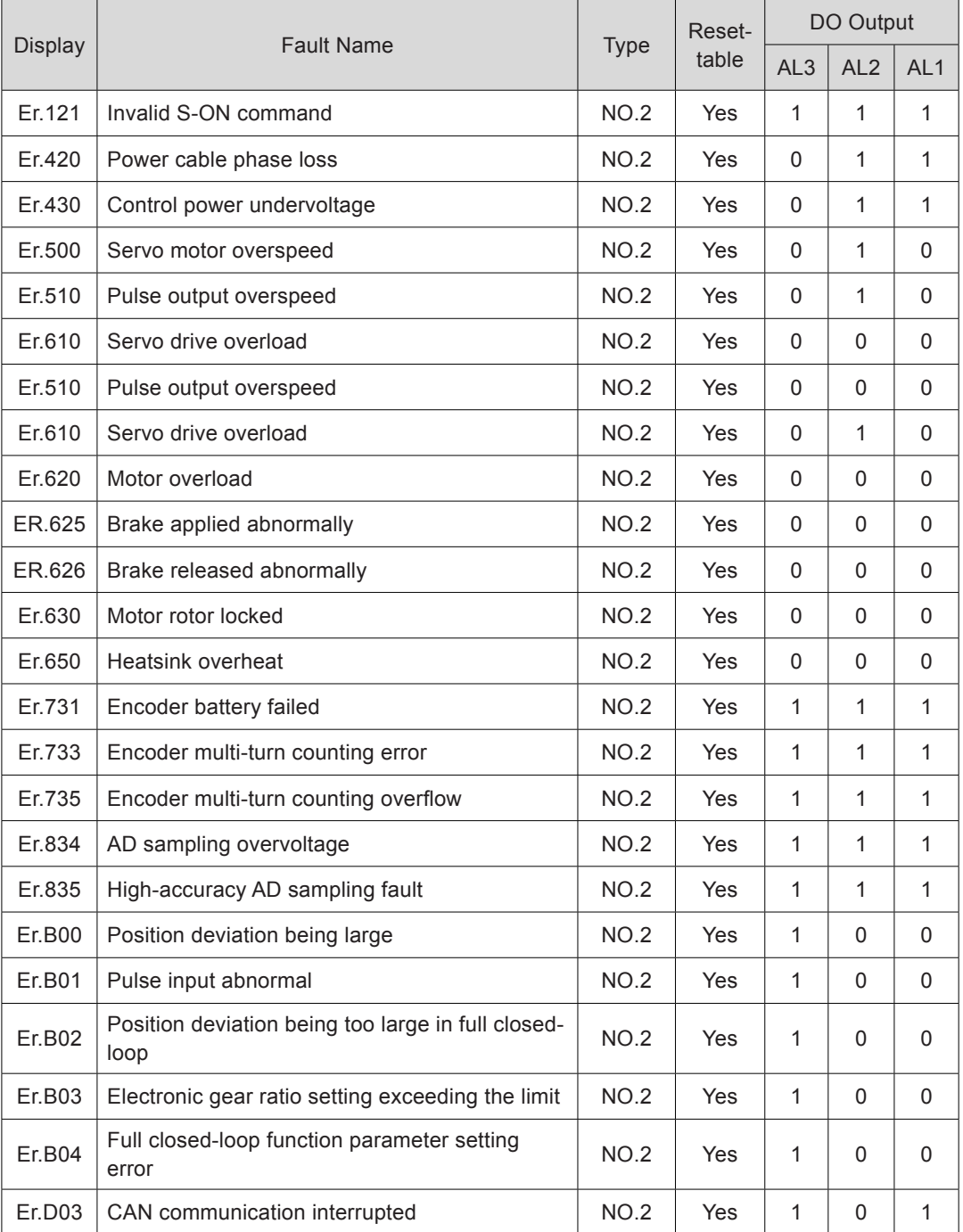

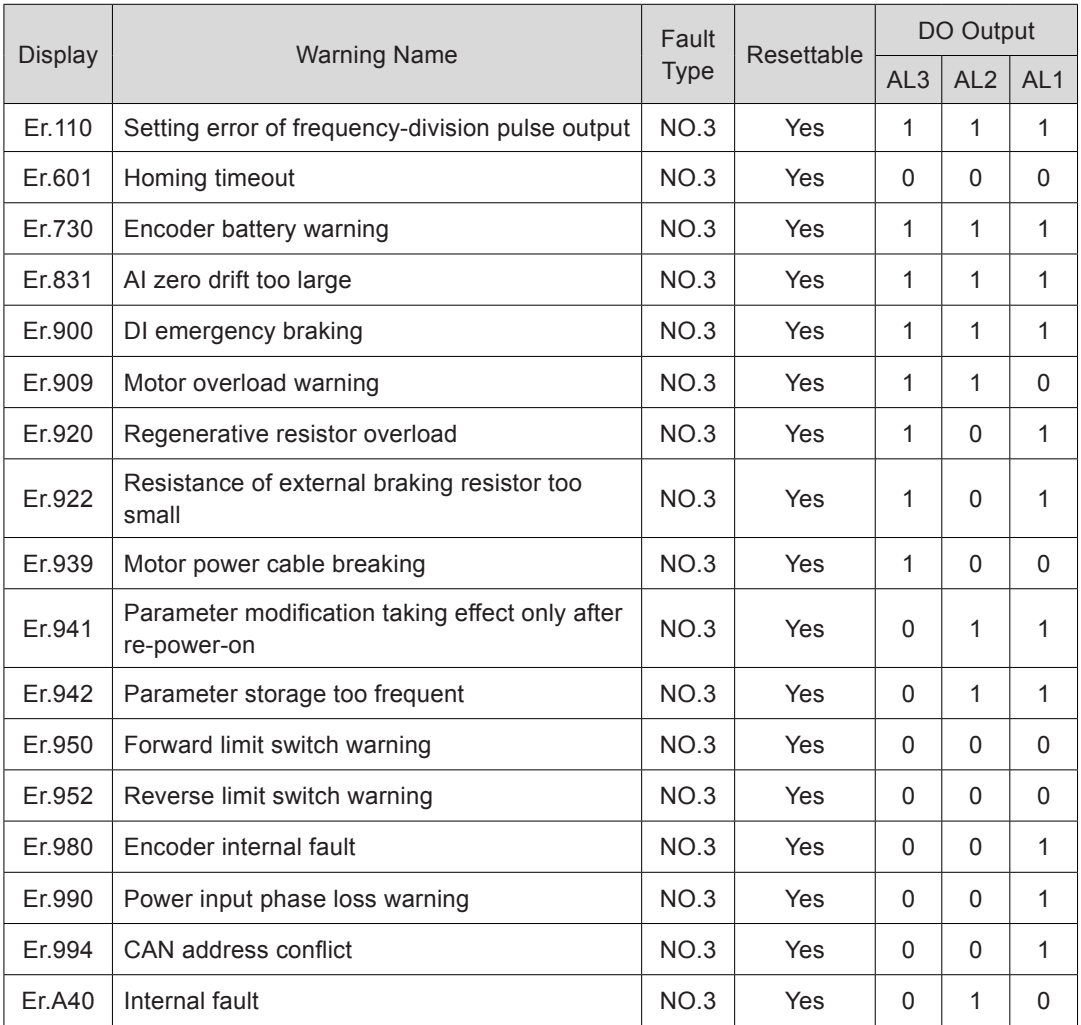

## ■ Warning resettable

## 8.2.2 Troubleshooting of Faults

Er.101: Groups H02 and above parameters abnormal

Cause:

- Total number of function codes changes, which generally occurs after software update.
- Actual values of groups H02 and above parameters exceed the limit, which generally occurs after software update.

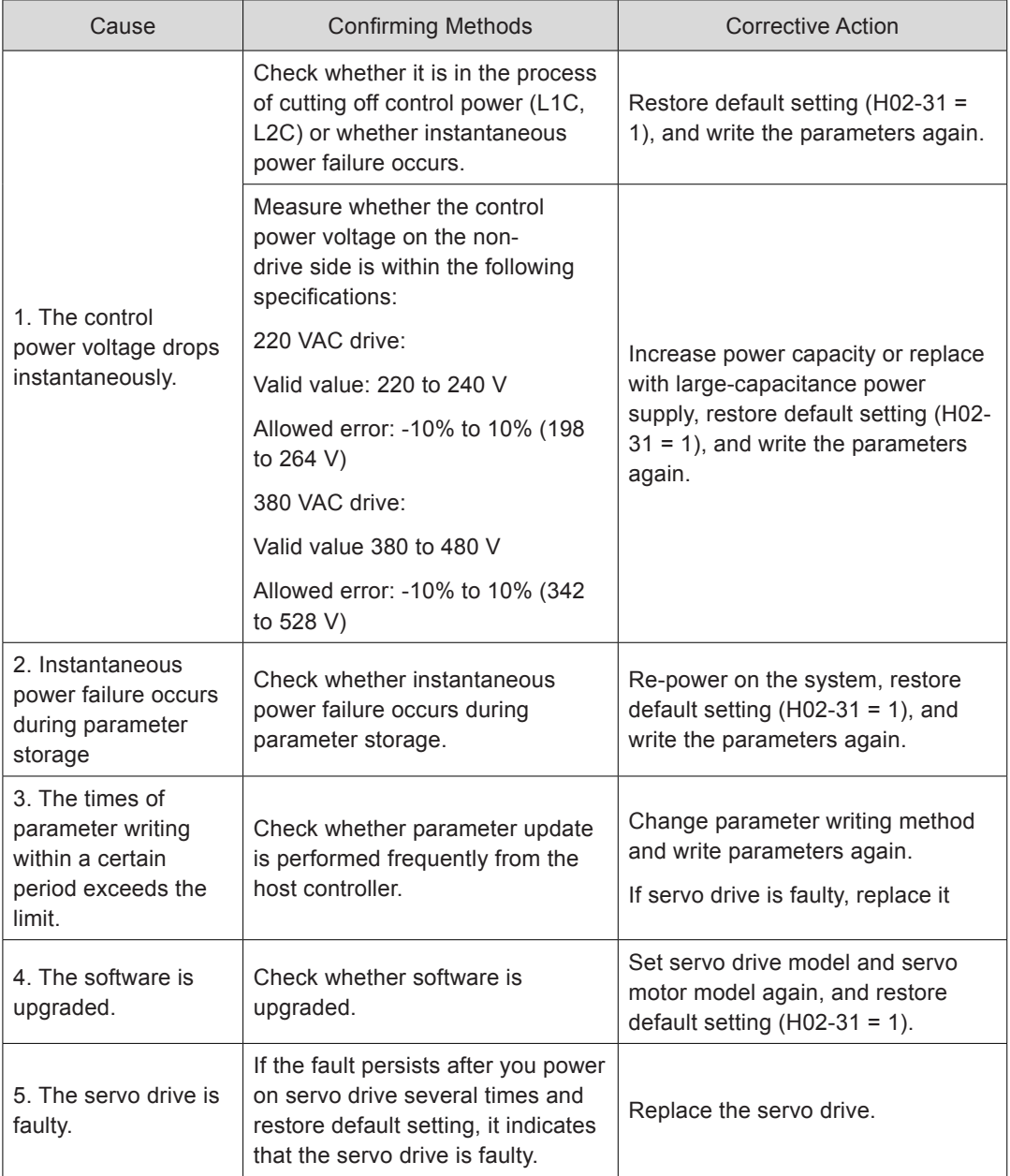

Er.102: Programmable logic configuration fault

Cause:

- The FPGA software version and the MCU software version do not match.
- The FPGA or MCU related hardware is damaged, resulting in communication failure between the MCU and FPGA.

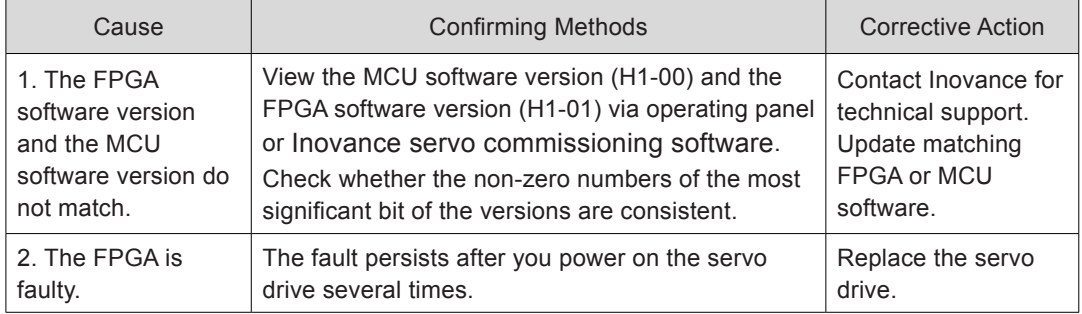

Er.104: Programmable logic interruption

To distinguish fault symptom, the servo drive displays different internal fault codes under the same fault code. You can view these internal fault codes in H0B-44.

Cause:

Access to MCU or FPGA times out.

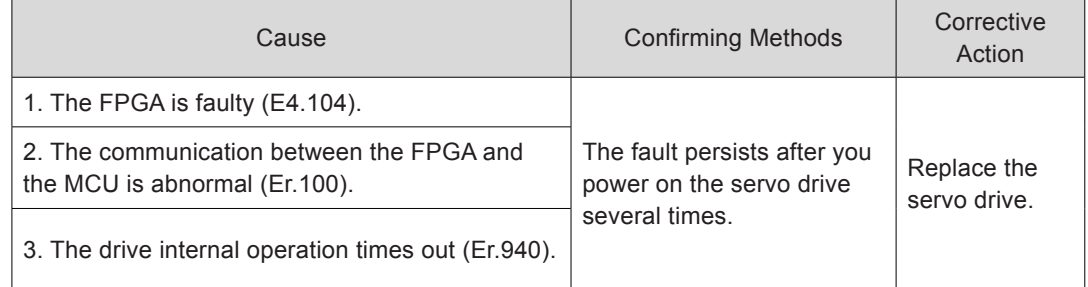

Er.105: Internal program abnormal

Cause:

- Total number of parameters is abnormal at EEPROM reading/writing operation.
- Setting range of parameters is abnormal, which generally occurs after software update.

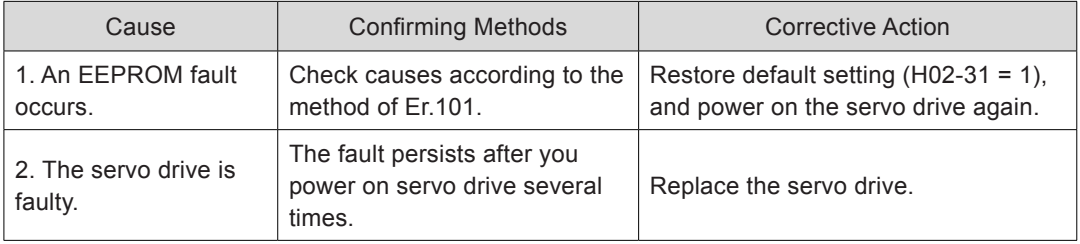

## Er.108: Parameter storage fault

Cause:

- Parameter values cannot be written to EEPROM.
- Parameter values cannot be read from EEPROM.

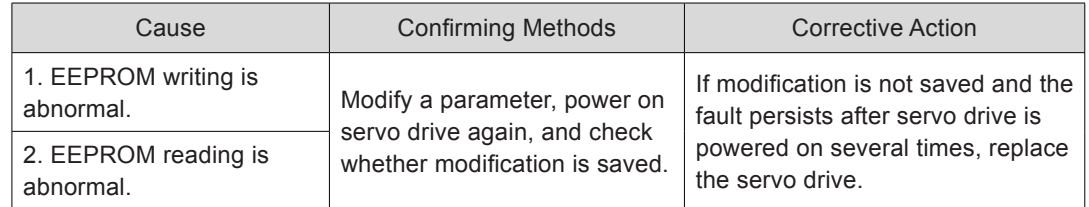

## Er.120: Product model matching fault

Cause:

Rated motor current is larger than rated current of the servo drive.

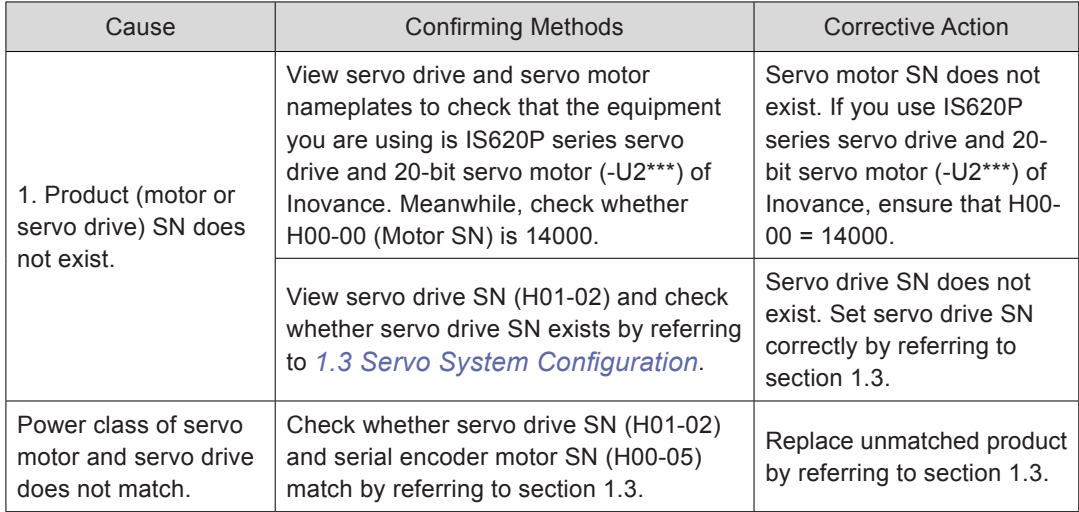

## Er.121: S-ON signal invalid

Cause:

When some auxiliary functions are used, redundant S-ON signal is given.

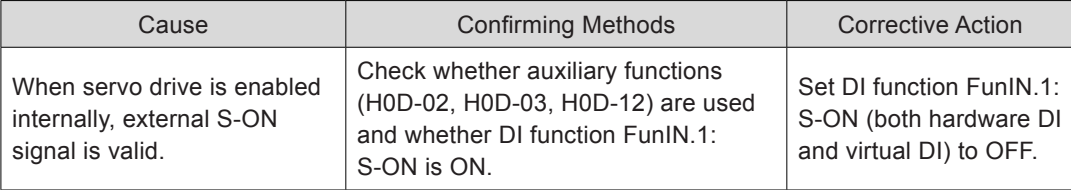

Er.122: Product matching fault in absolute position mode

Cause: The motor in absolute position mode does not match or motor SN is set incorrectly.

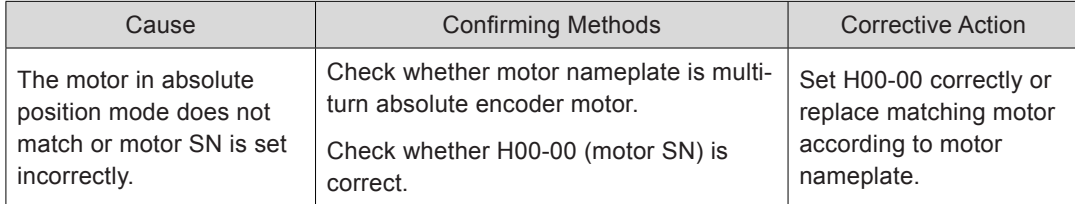

Er.130: Different DIs allocated with the same function

Cause:

The same function is allocated to different DIs, including hardware DI and virtual DI.

The DI function No. exceeds the number of DI functions.

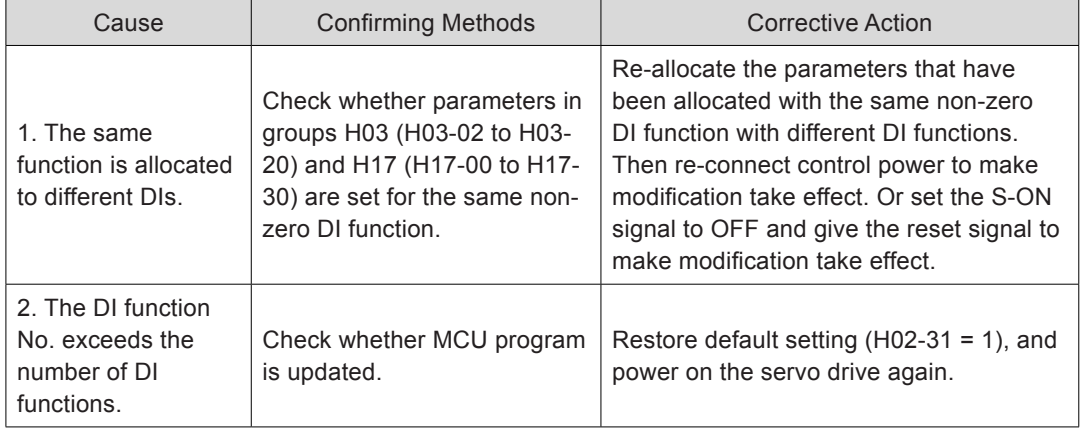

Er.131: Number of DO functions exceeding the limit

Cause:

The DO function No. exceeds the number of DO functions.

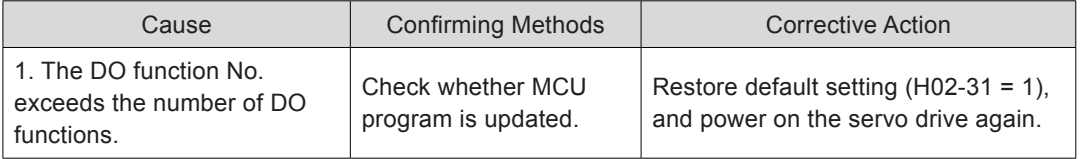

Er.136: Data check error or no parameter stored in the motor ROM

Cause:

When servo drive reads parameters from encoder ROM, it finds that no parameters are saved there or parameter value is inconsistent with the agreed value.

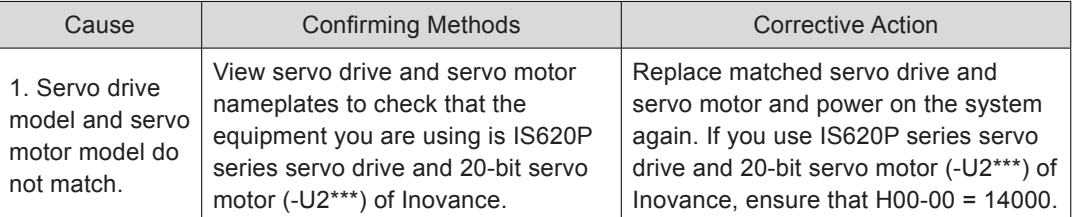

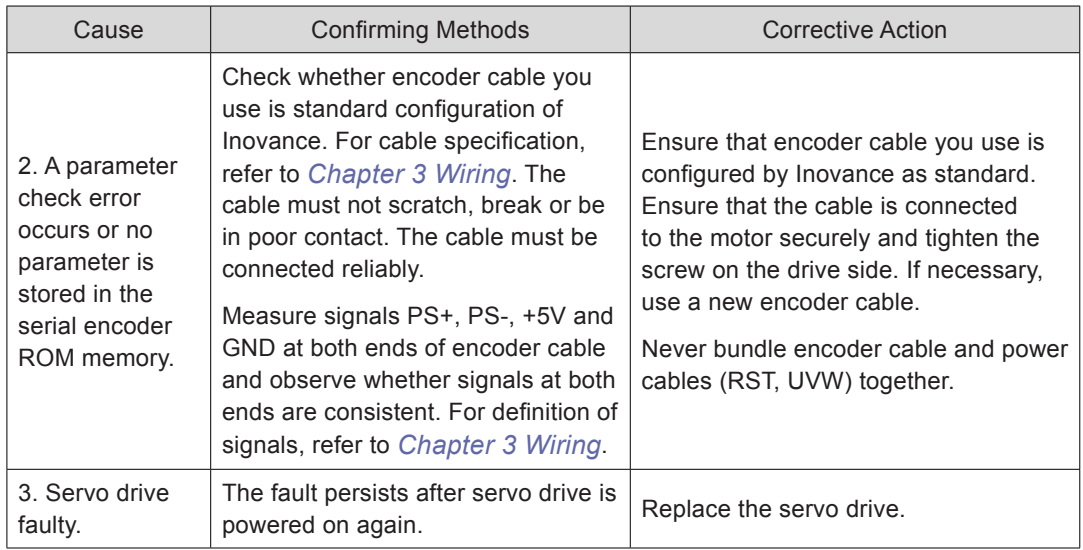

Er.201: Overcurrent 2

Cause:

Hardware overcurrent is detected.

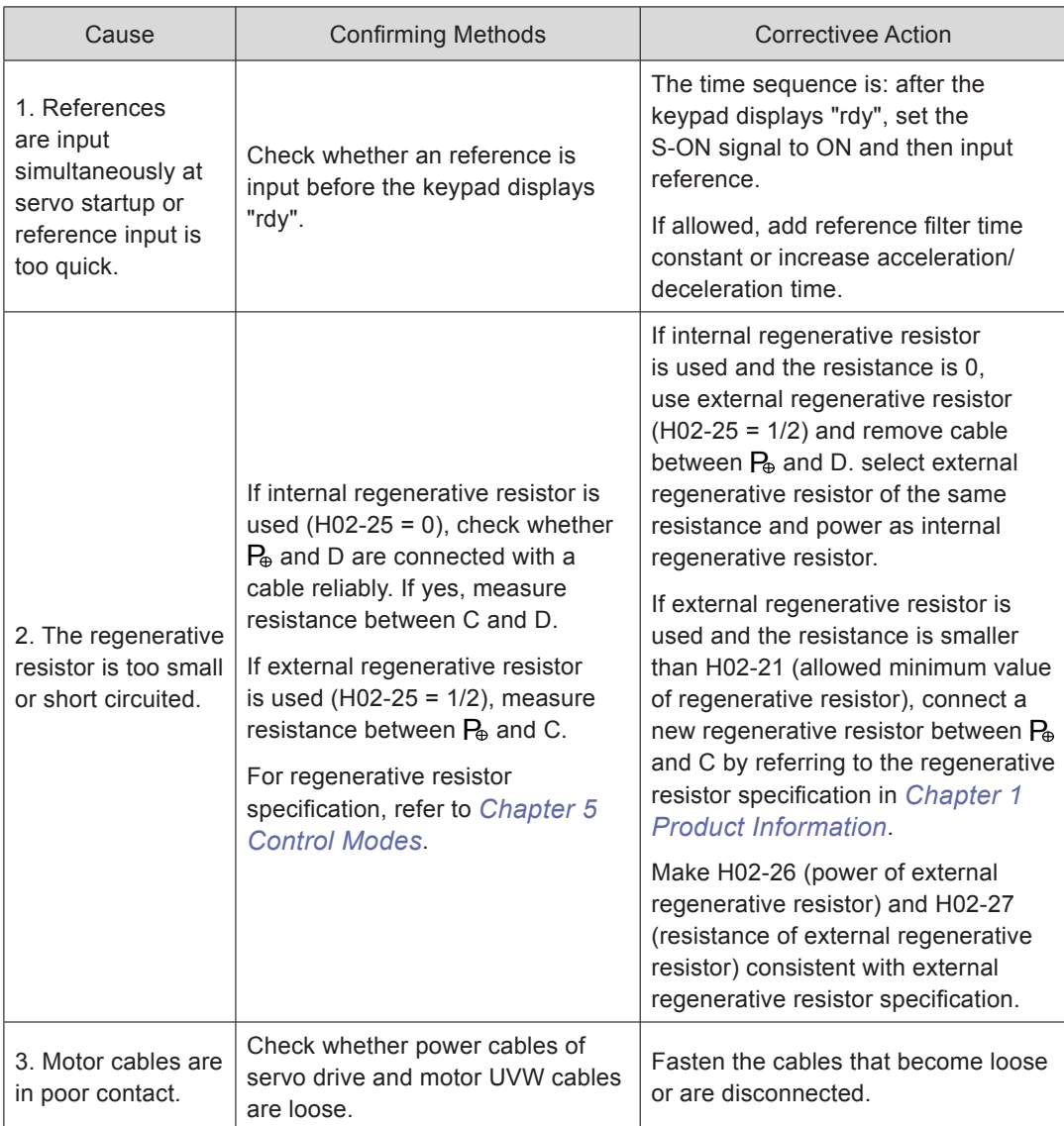

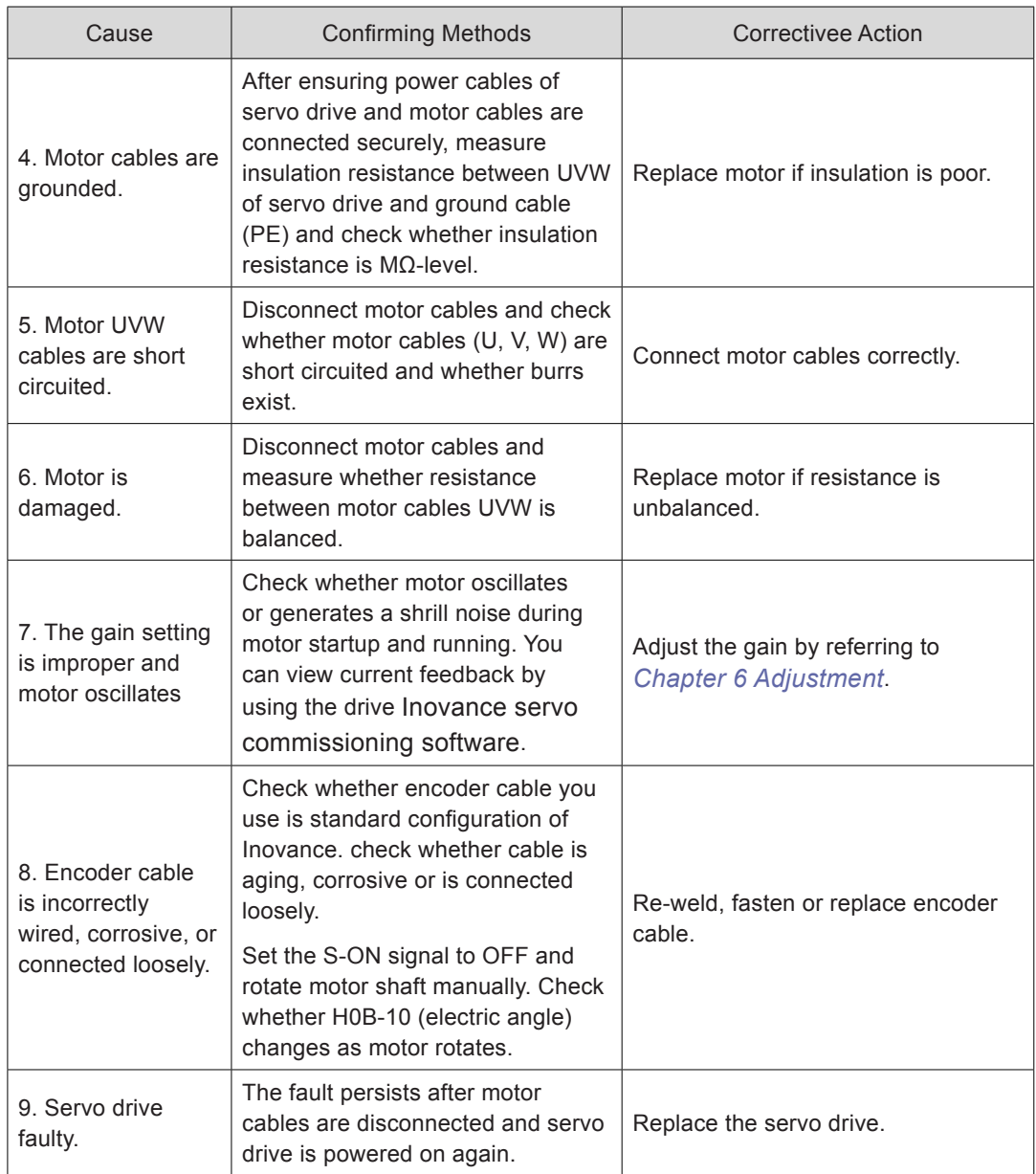

Er.207: Shaft D/Q current overflow

Cause:

Abnormal current feedback results in overflow of internal register of servo drive.

Abnormal encoder feedback results in overflow of internal register of servo drive.

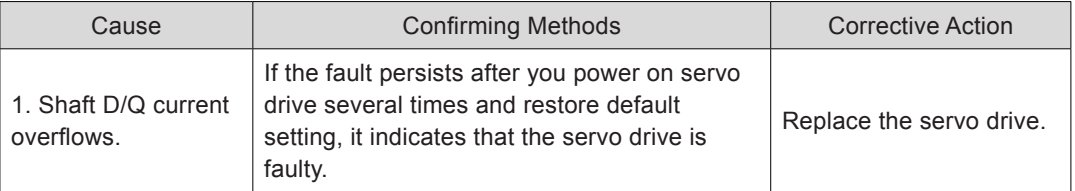

## Er.208: FPGA system sampling operation timeout

Cause:

Find the cause through internal fault code H0B-45 when Er.208 occurs.

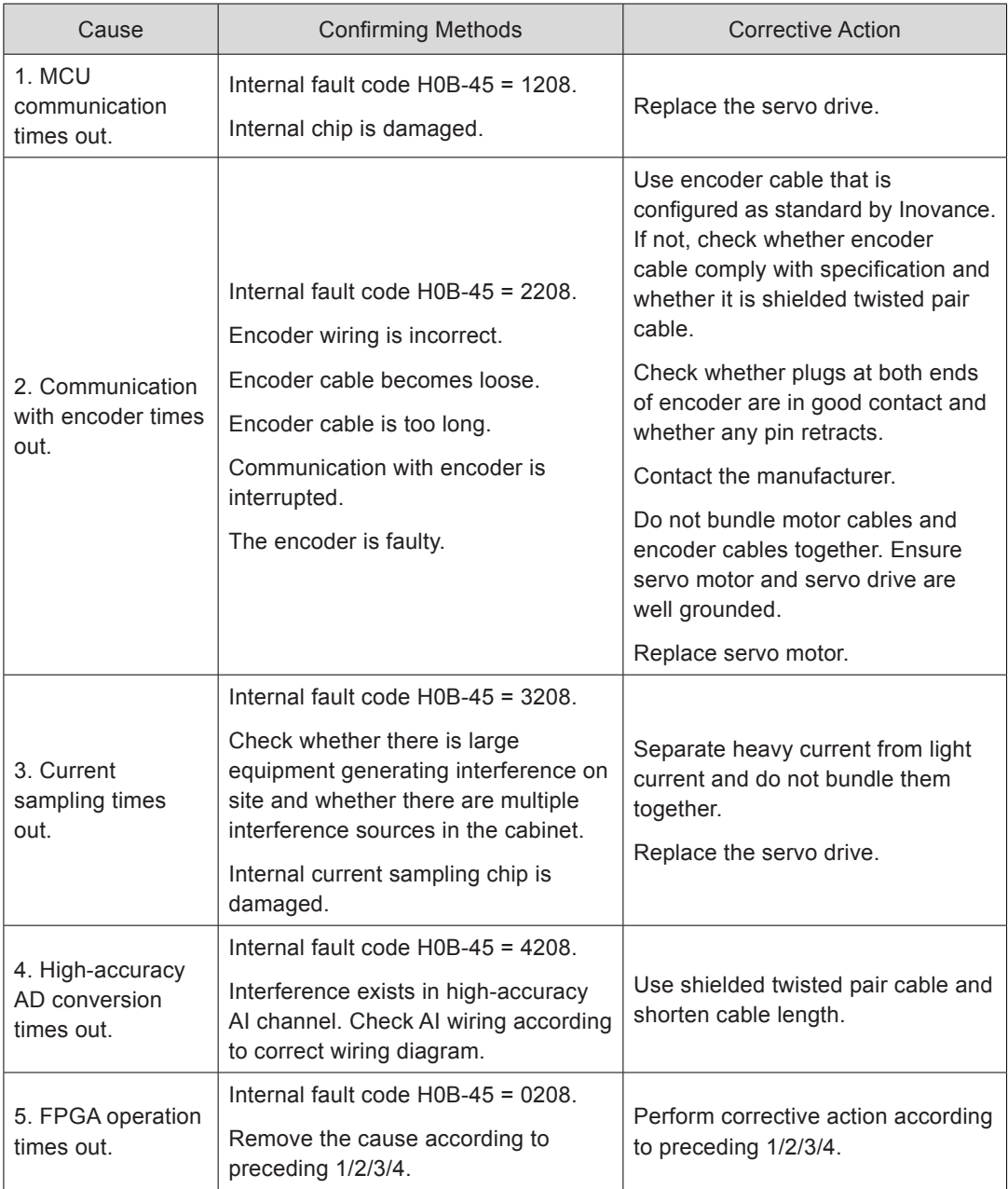

#### Er.210: Output short-circuit to ground

Cause:

Servo drive detects motor phase current or bus voltage abnormal during self-check at power-on.

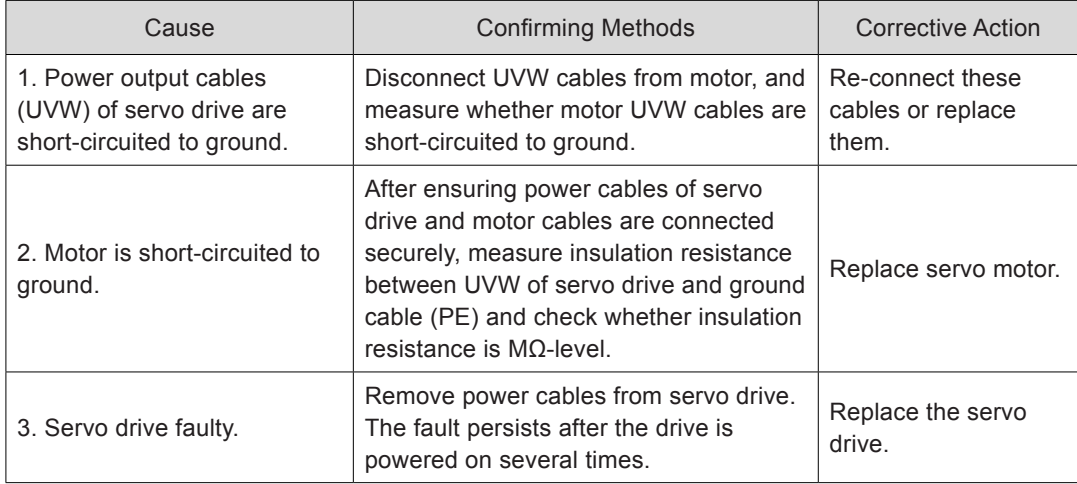

Er.220: Phase sequence incorrect

Cause:

After angle auto-tuning, the servo drive finds that the UVW phase sequence is inconsistent with that of the motor.

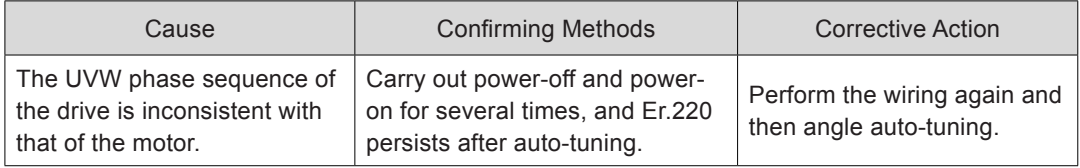

#### Er.234: Runaway

Cause:

Torque reference direction is reverse to speed feedback direction in torque control.

Speed feedback direction is reverse to speed reference direction in position or speed control.

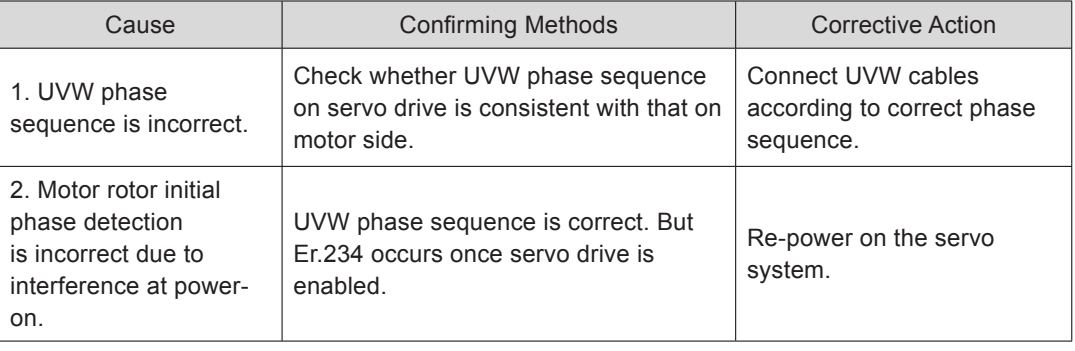

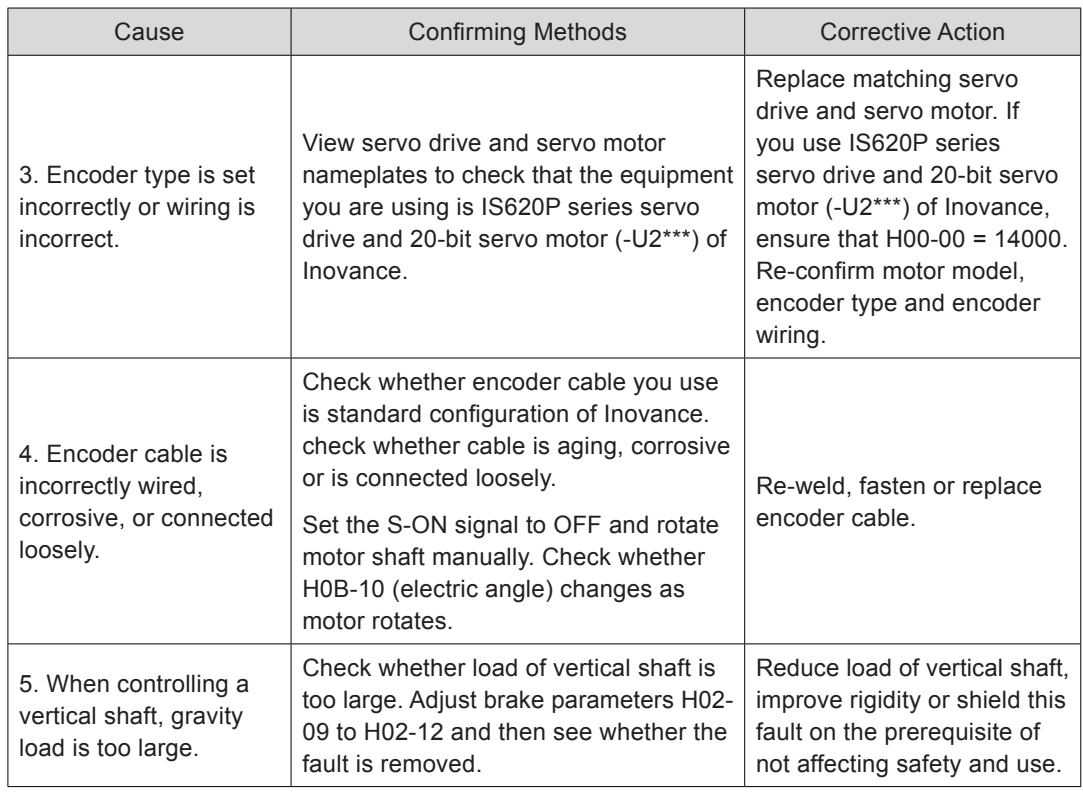

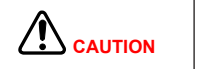

On working condition of controlling a vertical shaft or one motor dragging the other, set H0A-12 = 0 to shield the runaway fault.

Er.400: Main circuit overvoltage

Cause:

DC bus voltage between  $\mathsf{P}_\oplus$  and  $\odot$  exceeds overvoltage level.

220 VAC drive: normal value: 310 V, overvoltage level: 420 V

380 VAC drive: normal value: 540 V, overvoltage level: 760 V

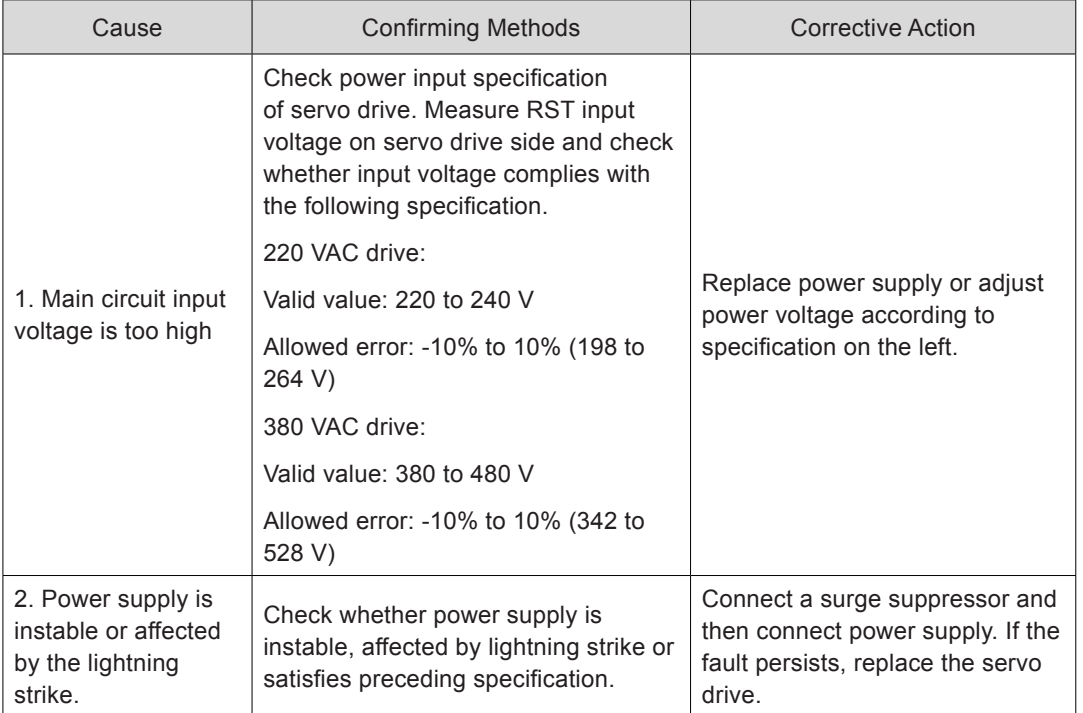

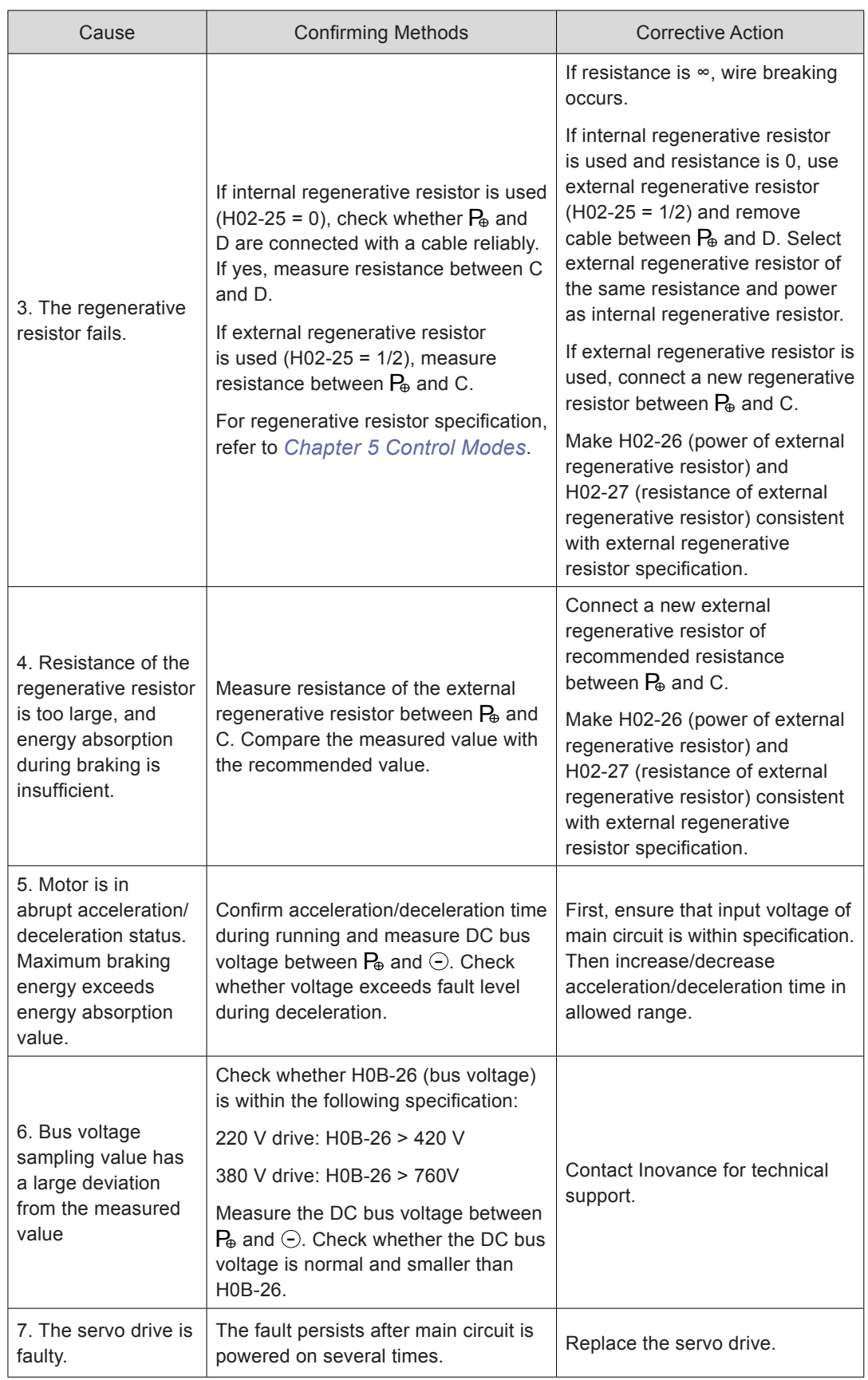

Er.410: Main circuit undervoltage

Cause:

DC bus voltage between  $P_{\theta}$  and  $\odot$  is lower than undervoltage level.

220 VAC drive: normal value: 310 V, undervoltage level: 200 V

380 VAC drive: normal value: 540 V, undervoltage level: 380 V

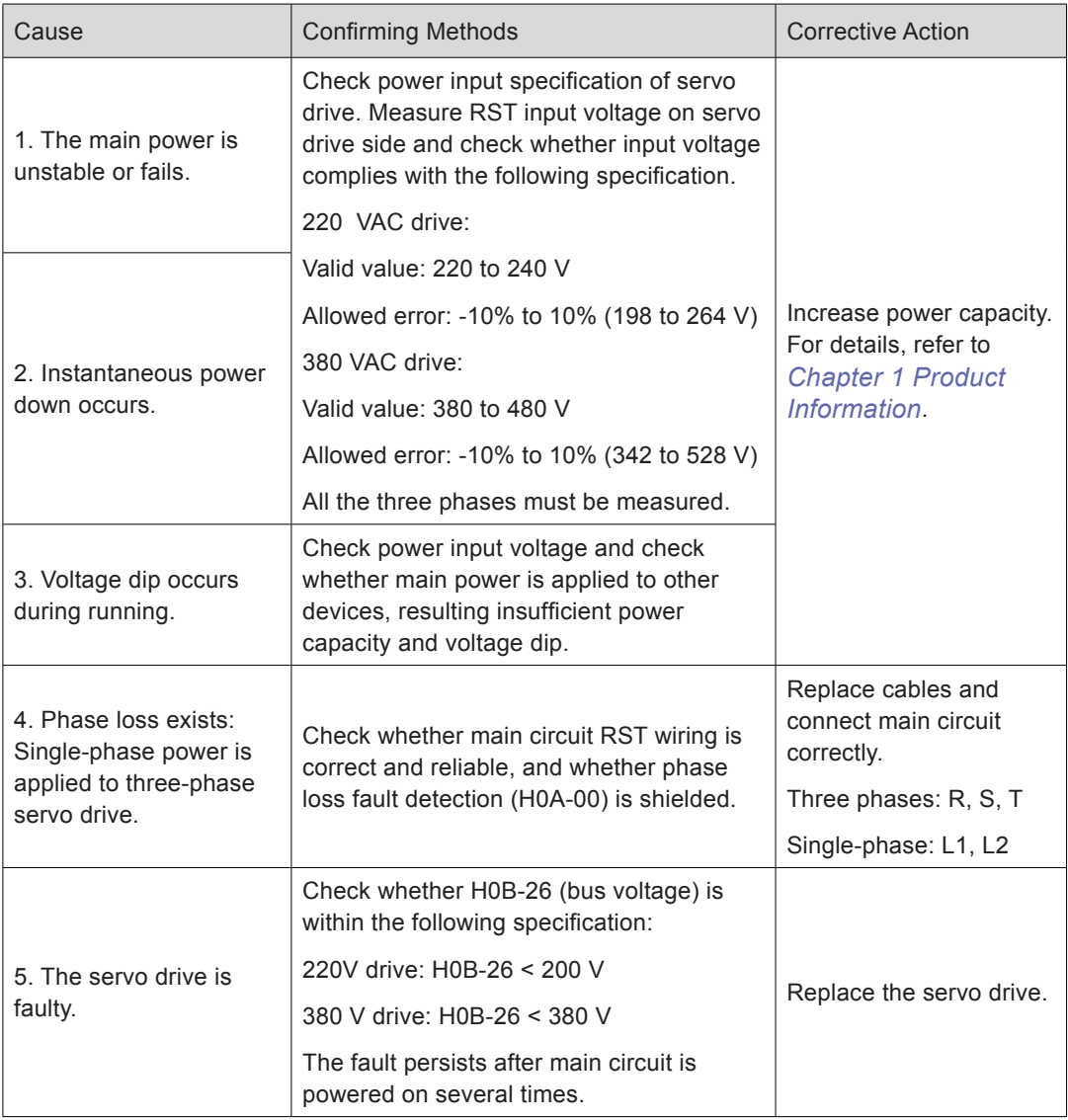

#### Er.420: Power cable phase loss

Cause:

Phase loss occurs on three-phase servo drive.

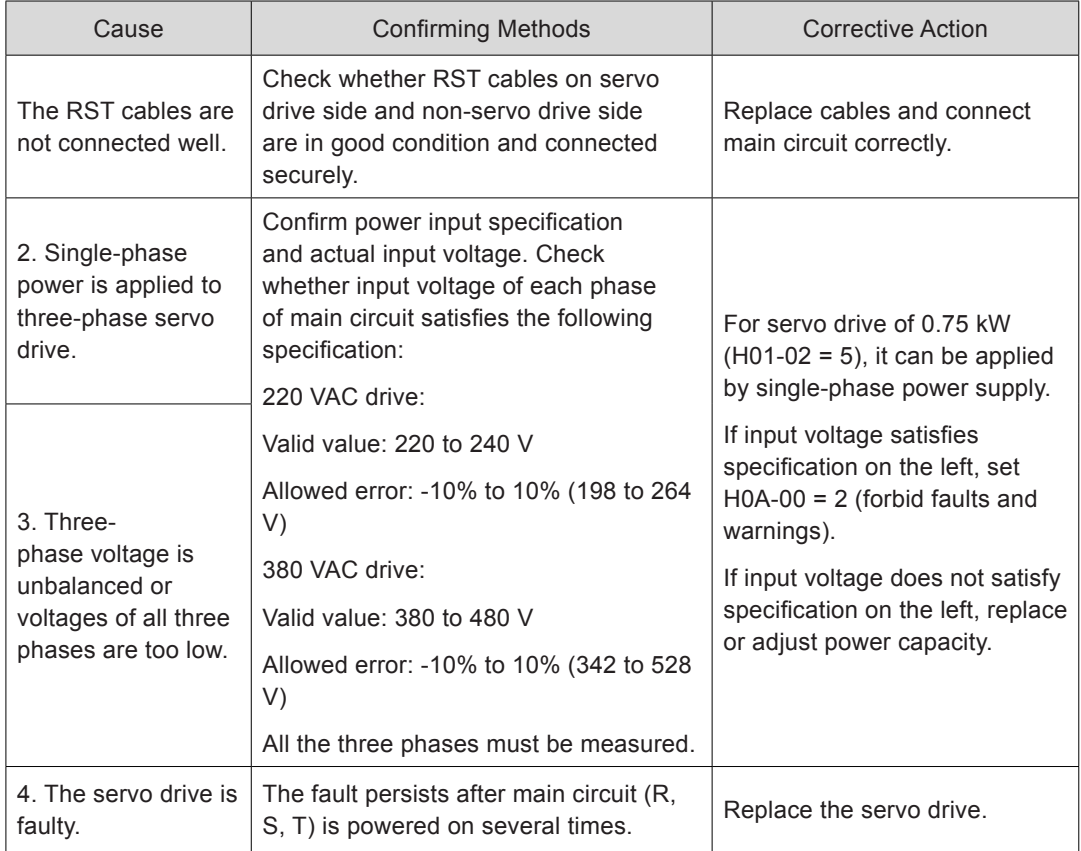

Er.430: Control power undervoltage

Cause:

220 VAC drive: normal value: 310 V, undervoltage level: 190 V

380 VAC drive: normal value: 540 V, undervoltage level: 350 V

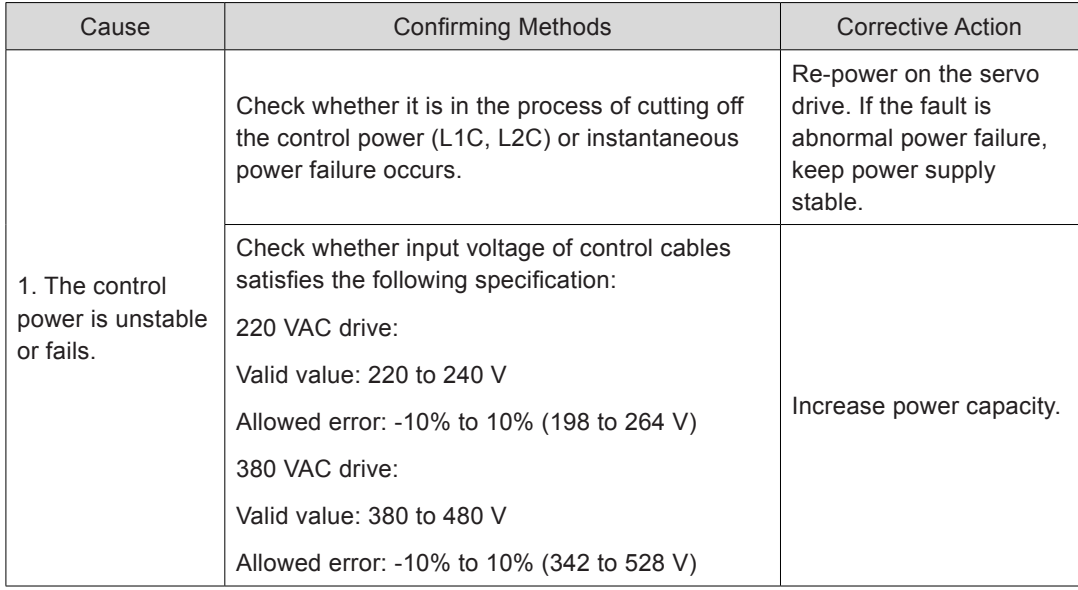

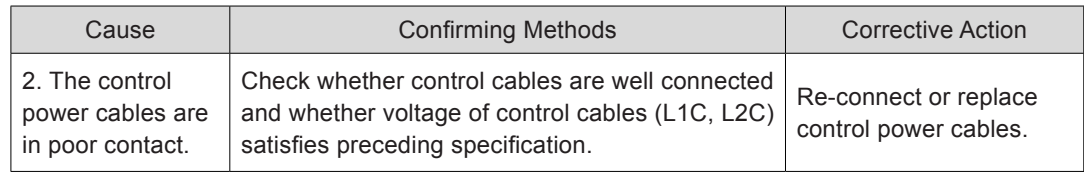

## Er.500: Overspeed

## Cause:

Actual speed of servo motor exceeds overspeed level.

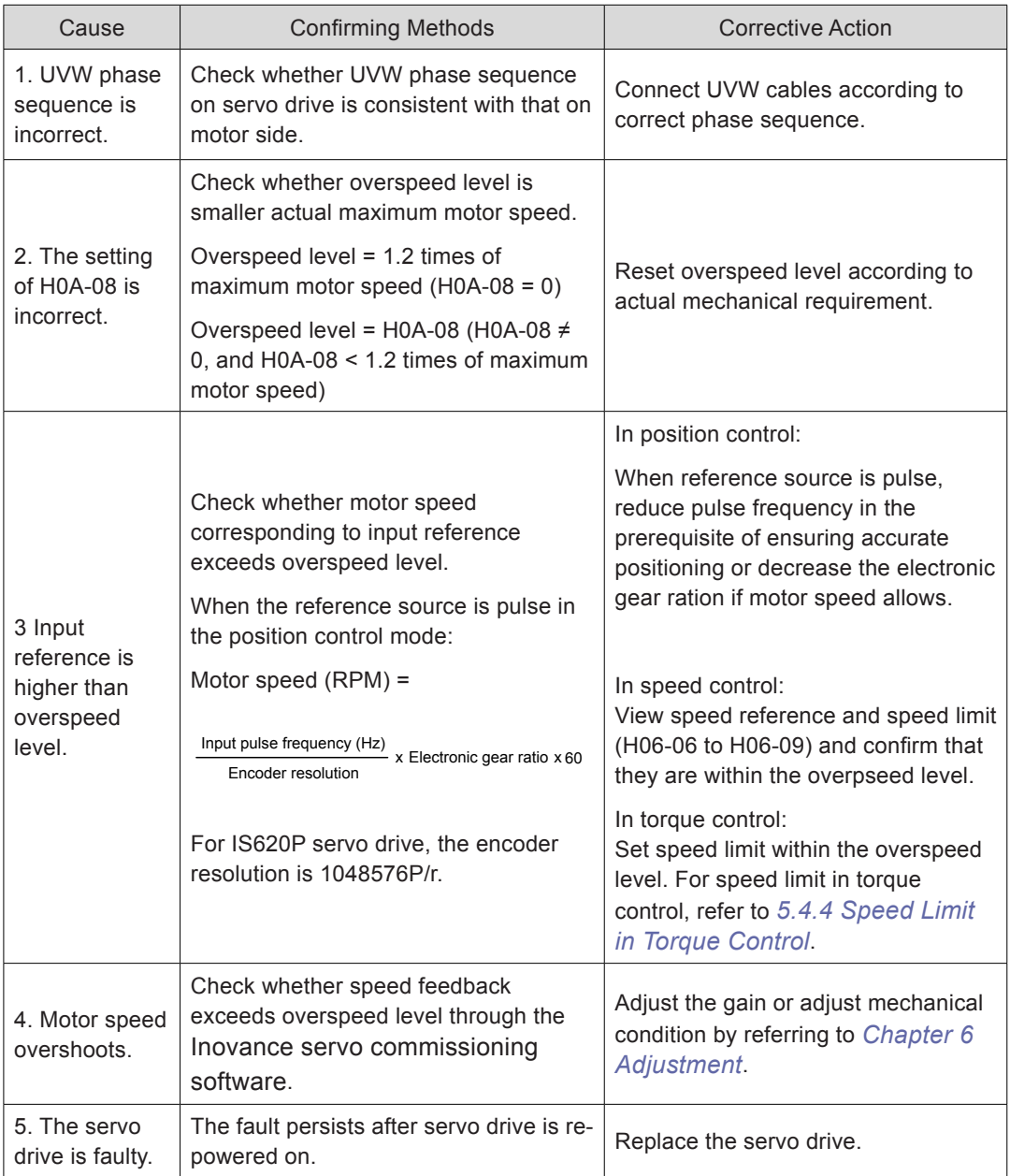

#### Er.510: Pulse output overspeed

#### Cause:

When pulse output function is used (H05-38 = 0 or 1), the output pulse frequency exceeds frequency upper limit allowed by the hardware (2 MHz).

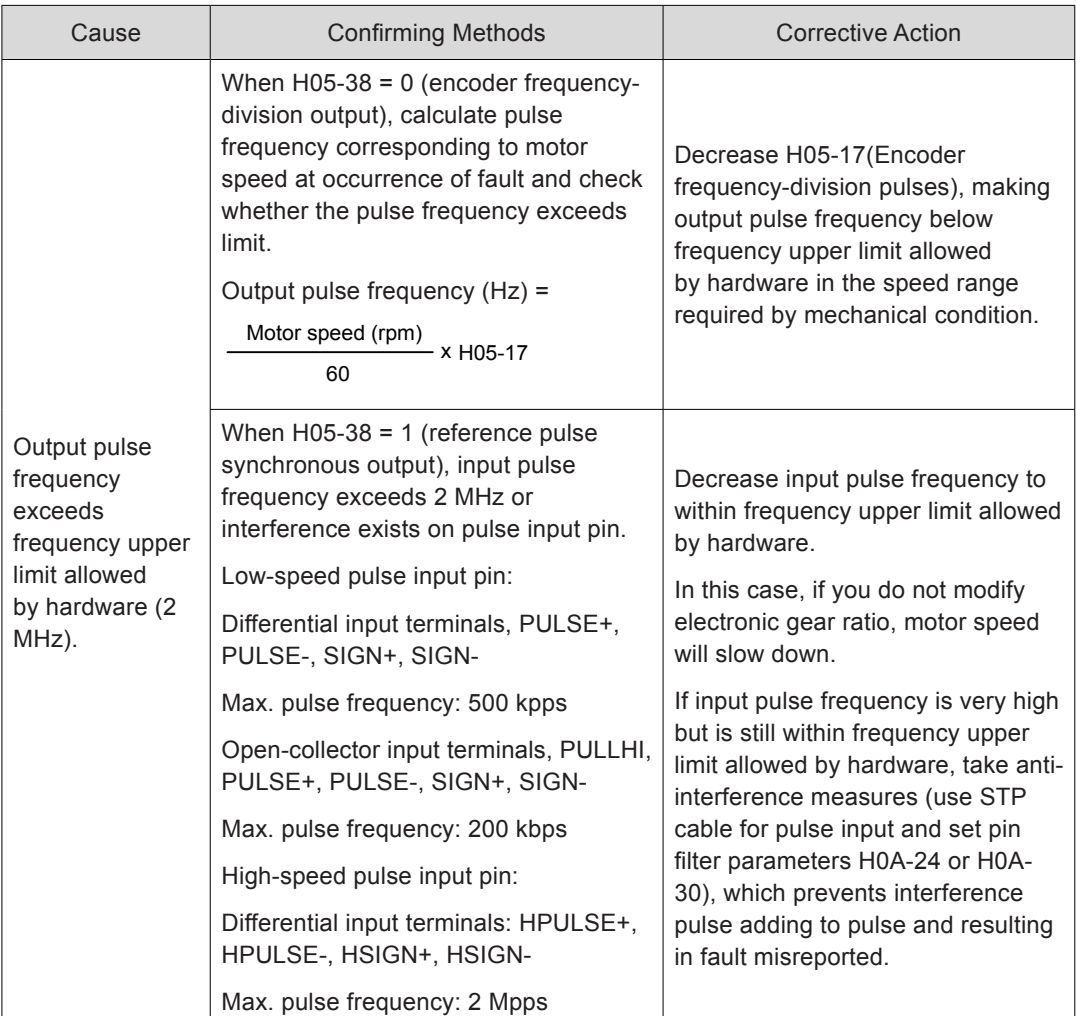

Er.602: Angle auto-tuning failure

Er.610: Servo drive overload

Cause:

Heat accumulation of the servo drive reaches the fault level.

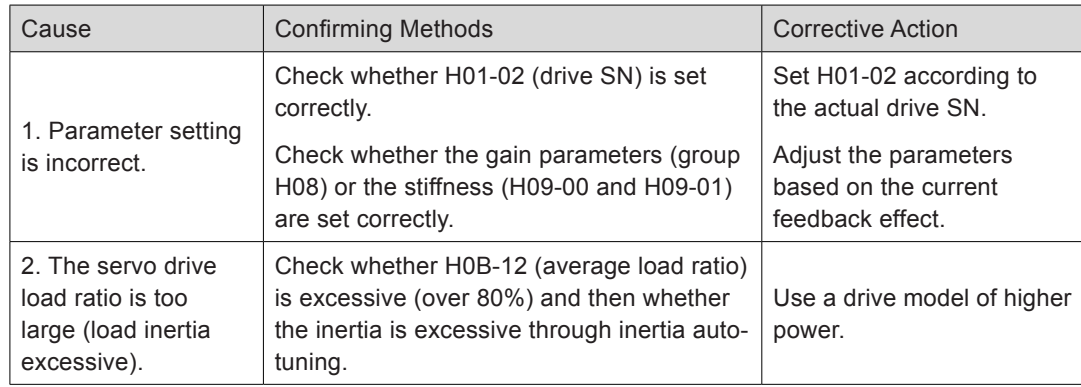

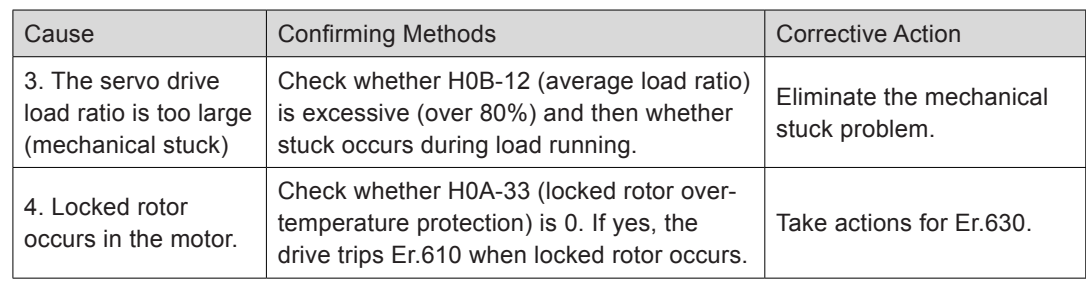

## Er.620: Motor overload

Cause:

Heat accumulation of the servo motor reaches the fault level.

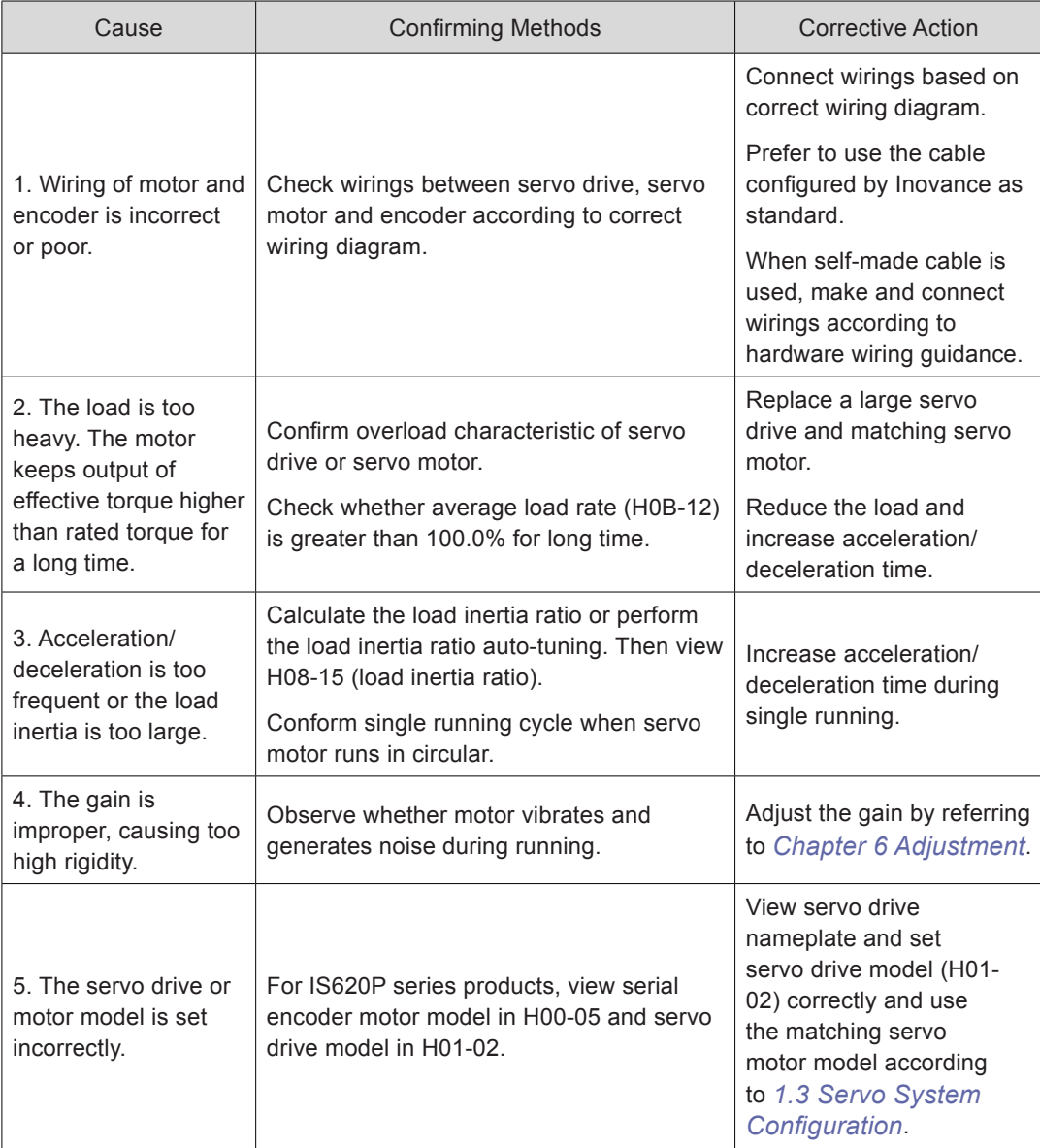

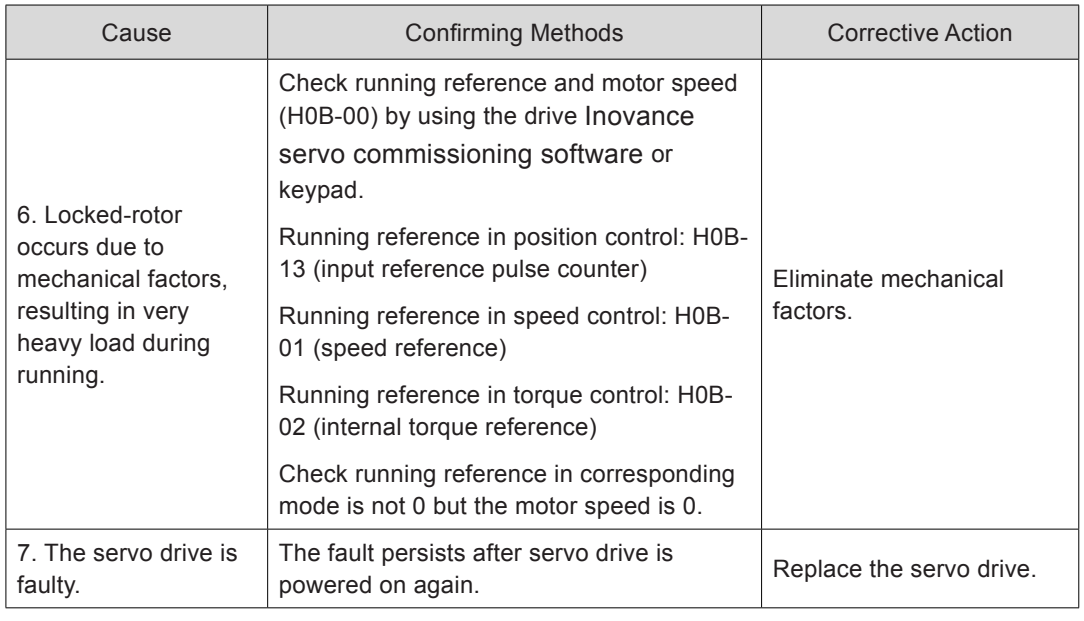

**CAUTION** You can clear the fault or re-power on the system 30s after overload occurs.

Er.625: Brake applied abnormally

Cause:

The output torque is smaller than 70% of the gravity load detected within the first 100 to 500 ms when brake protection is enabled, the brake output signal is active, and the input reference is 0.

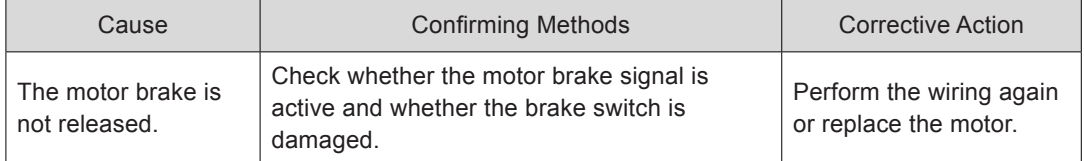

Er.626: Brake released abnormally

Cause:

After brake protection is enabled, the brake output signal is inactive, but it is detected that the motor rotates for two revolutions.

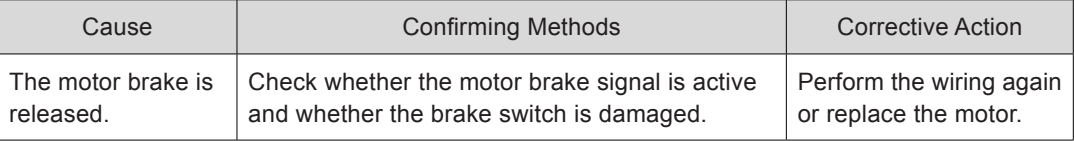

Er.630: Overheat protection of locked-rotor motor

Cause:

Actual motor speed is lower than 10 rpm but torque reference reaches the limit. The duration reaches the value set in H0A-32.

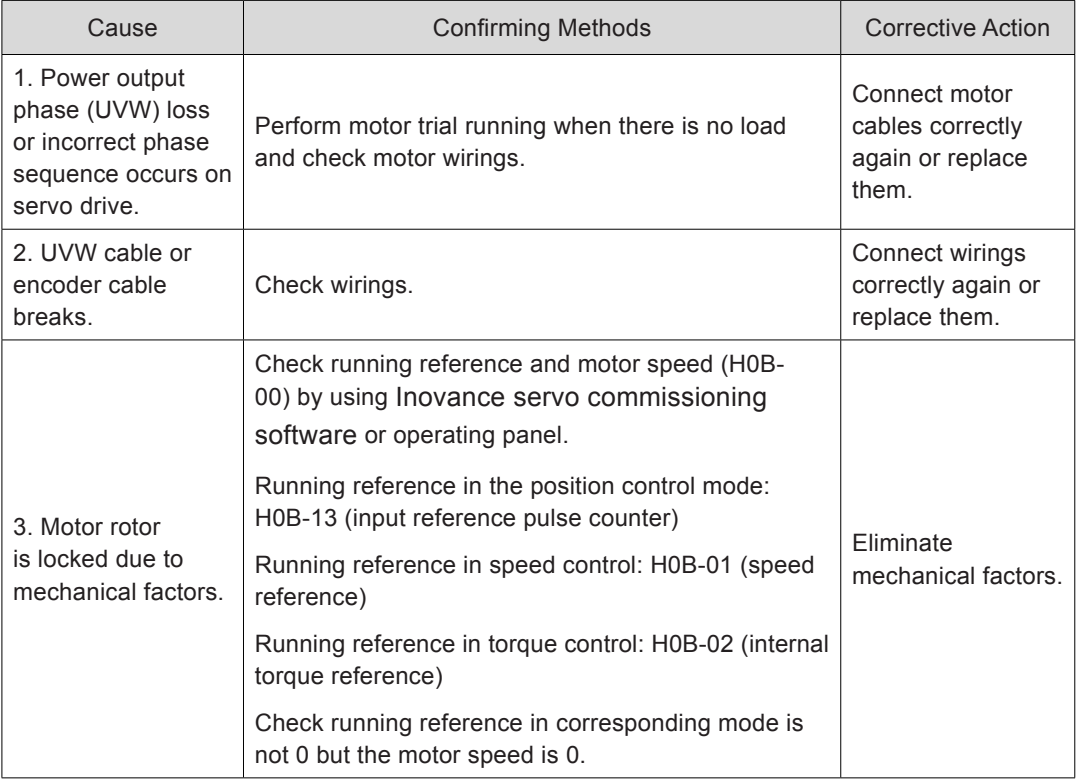

Er.650: Heatsink overheat

Cause:

Temperature of power module of servo drive is higher than the overtemperature protection level.

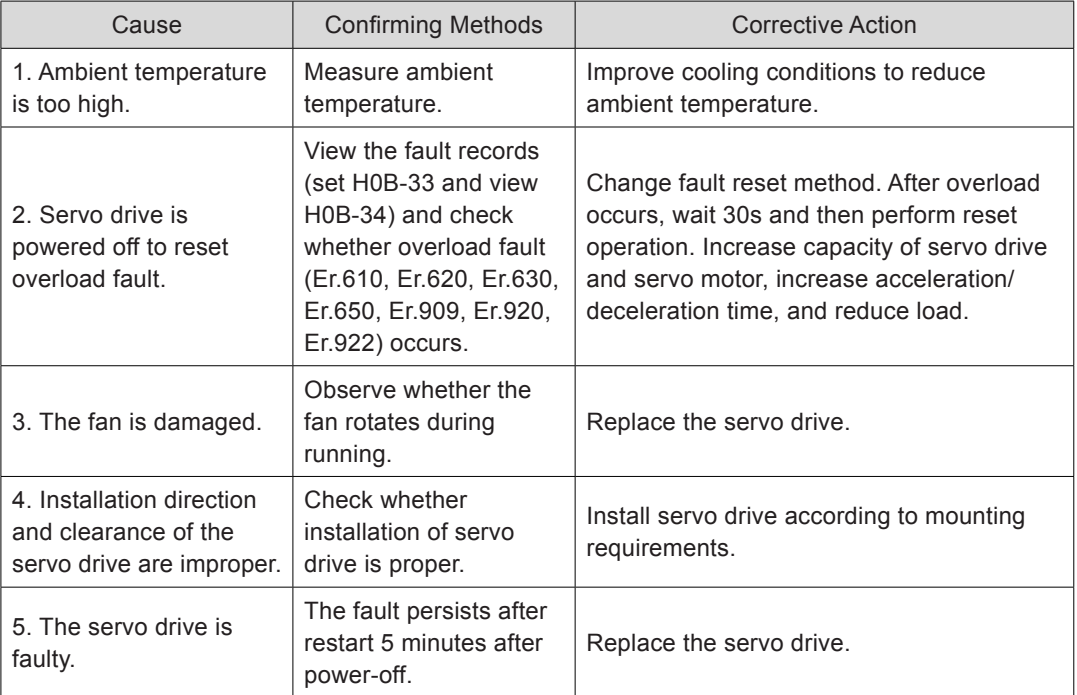

## Er.731: Encoder battery failure

#### Cause: Battery voltage of absolute encoder is lower than 3.0 V.

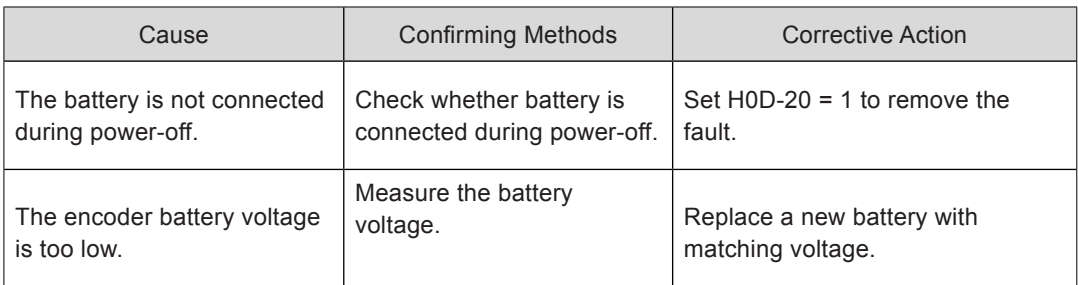

#### Er.733: Encoder multi-turn counting error

Cause: Encoder multi-turn counting is wrong.

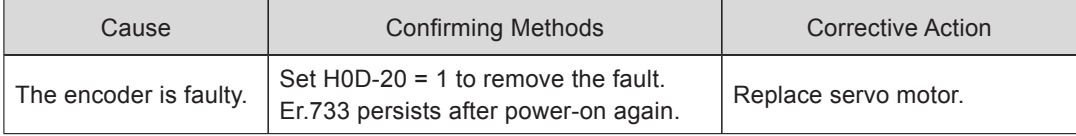

Er.735: Encoder multi-turn counting overflow

Cause: Encoder multi-turn counting overflows.

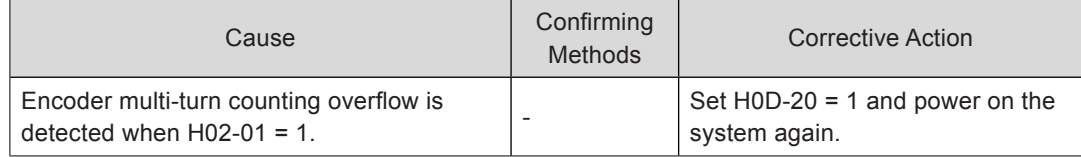

8

#### Er.740: Encoder interference

#### Cause:

The encoder Z signal suffers interference, resulting in too large change of corresponding electrical angle of Z signal.

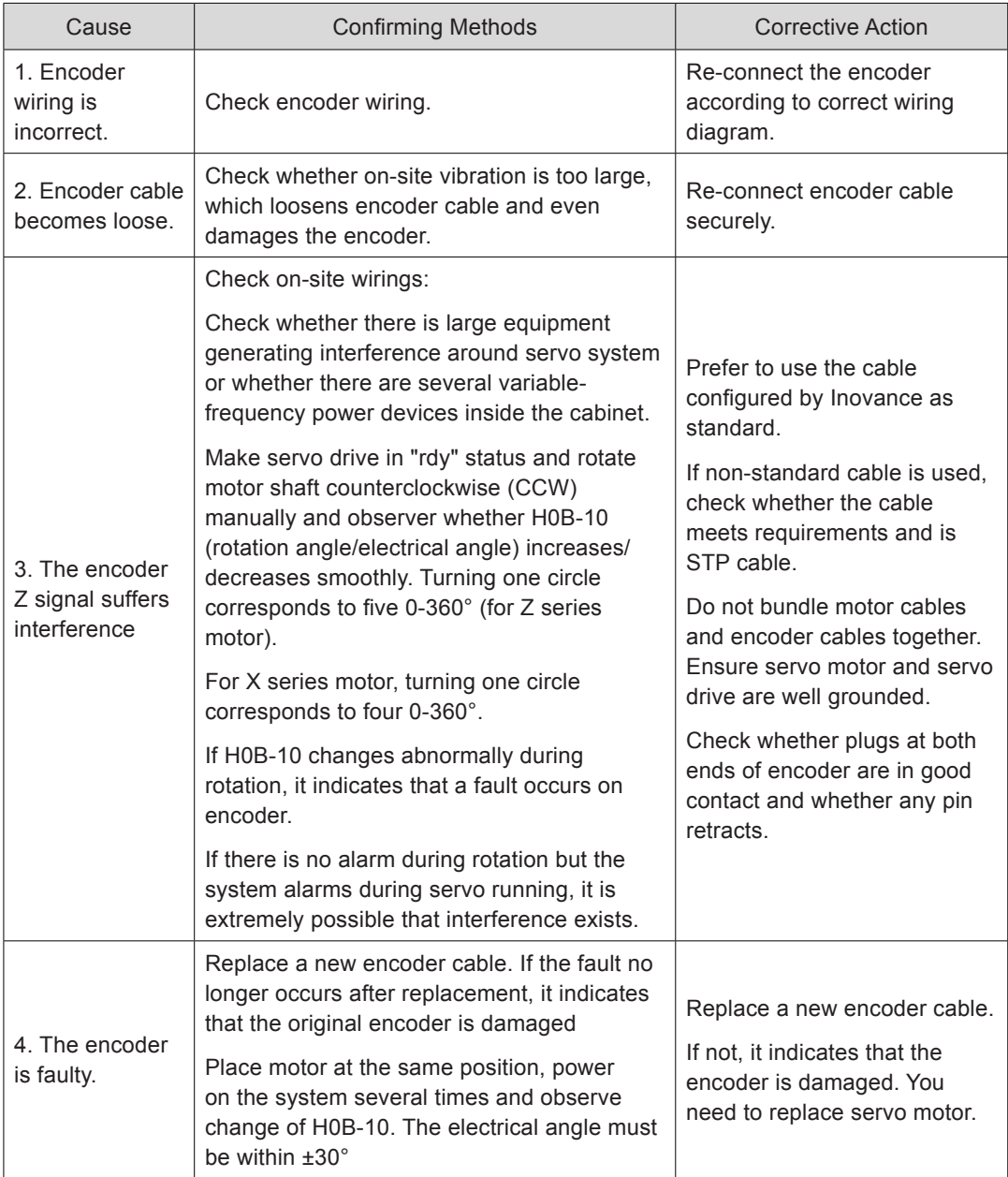

## Er.834: AD sampling overvoltage

Cause:

AI sampling value is greater than 11.5 V.

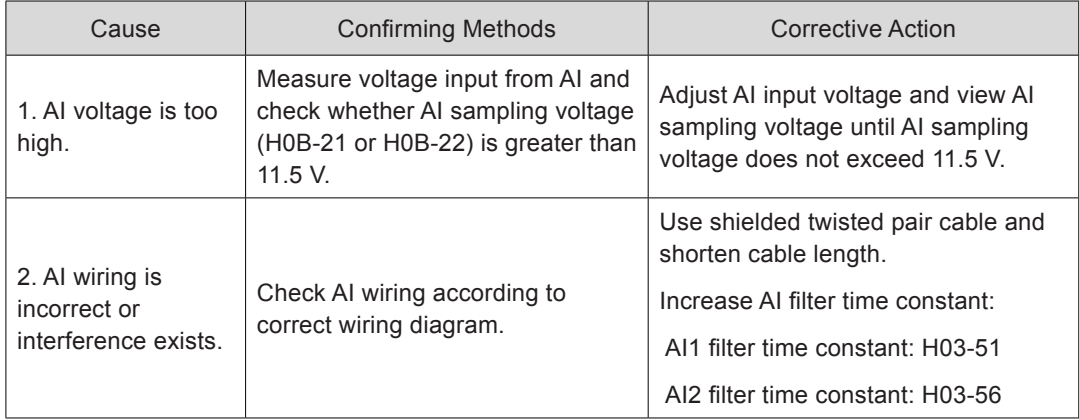

Er.835: High-accuracy AD sampling fault

Cause:

High-accuracy AD circuit suffers interference.

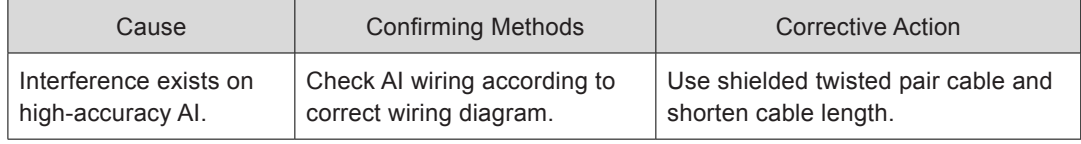

#### Er.A33: Encoder data abnormal

Cause:

Encoder internal parameters are abnormal.

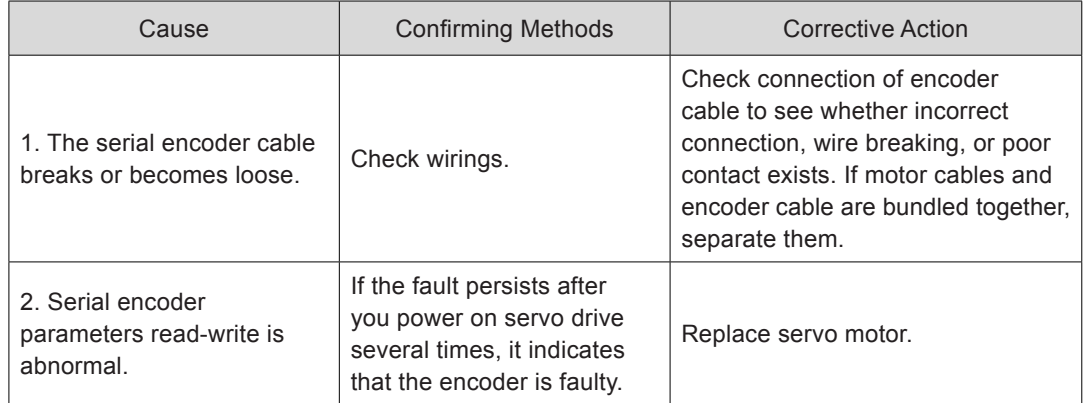

Er.A34: Encoder communication check abnormal

Cause:

After power-on, reading initial phase information of rotor of 2500-PPR incremental encoder error occurs.

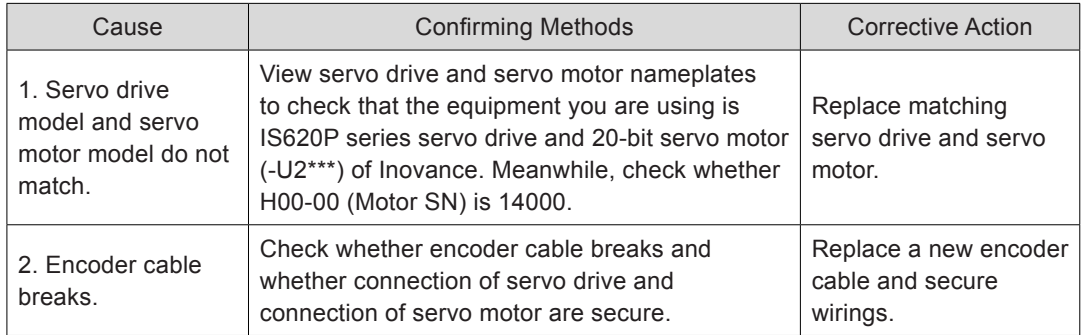

Er.A35: Z signal lost

Cause:

Z signal of 2500-PPR incremental encoder gets lost or edge of A, B signals changes simultaneously.

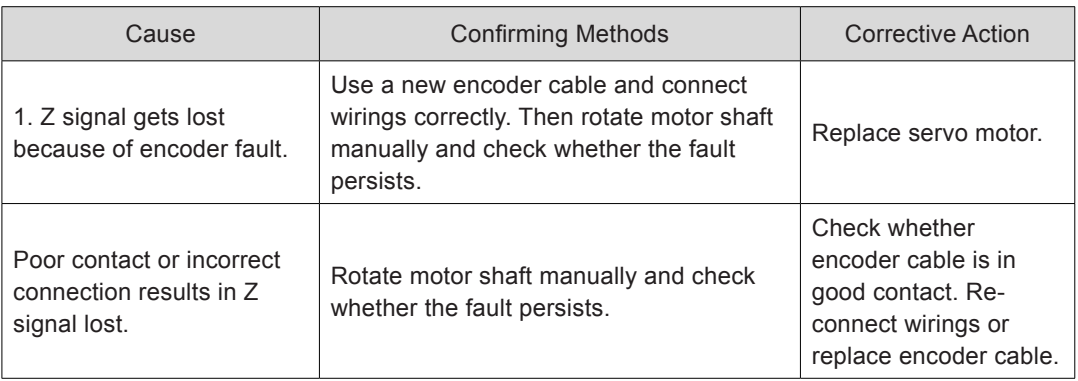

Er.B00: Position deviation being large

Cause:

Position deviation is larger than the setting of H0A-10 in position control.

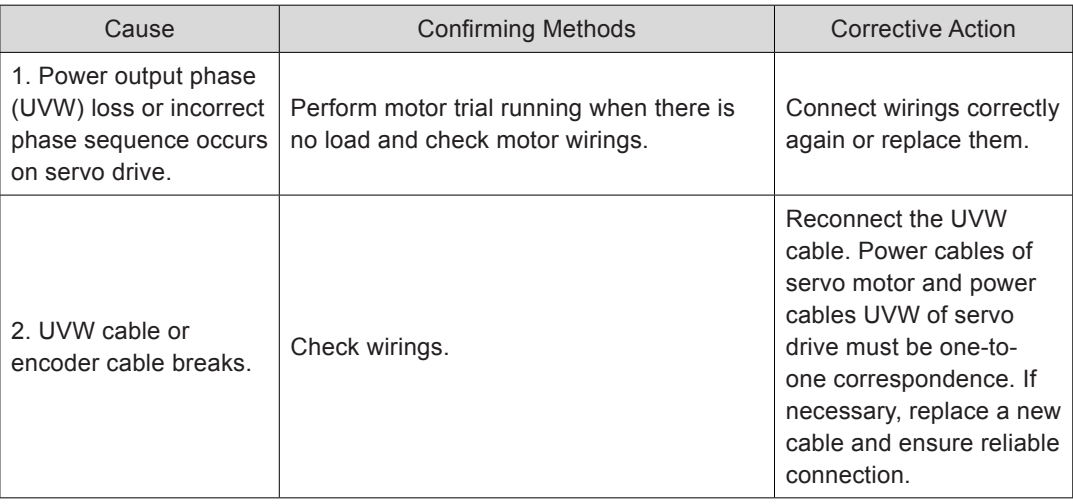

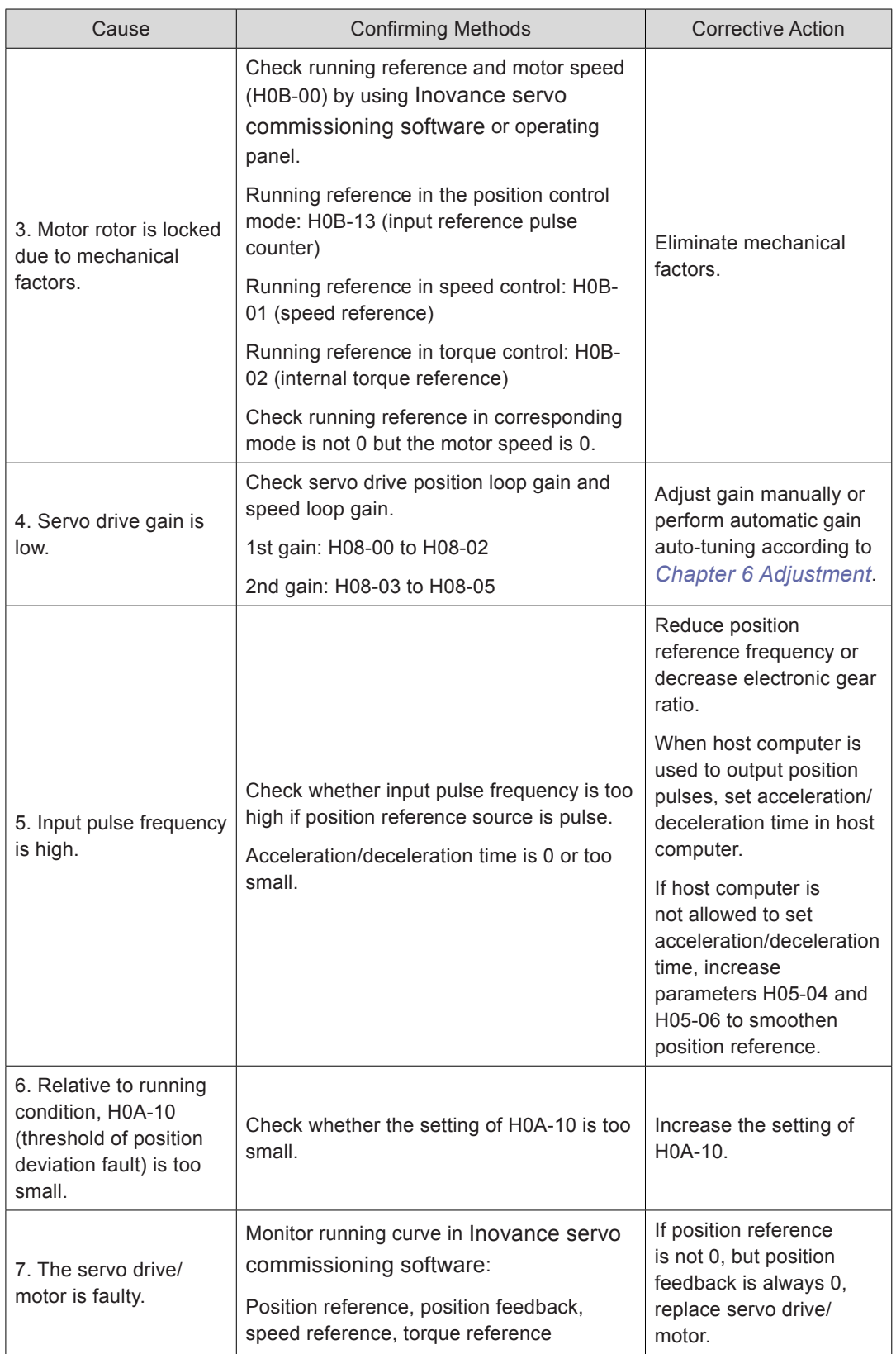

#### Er.B01: Pulse input abnormal

#### Cause:

Input pulse frequency is greater than H0A-09 (Maximum position pulse frequency).

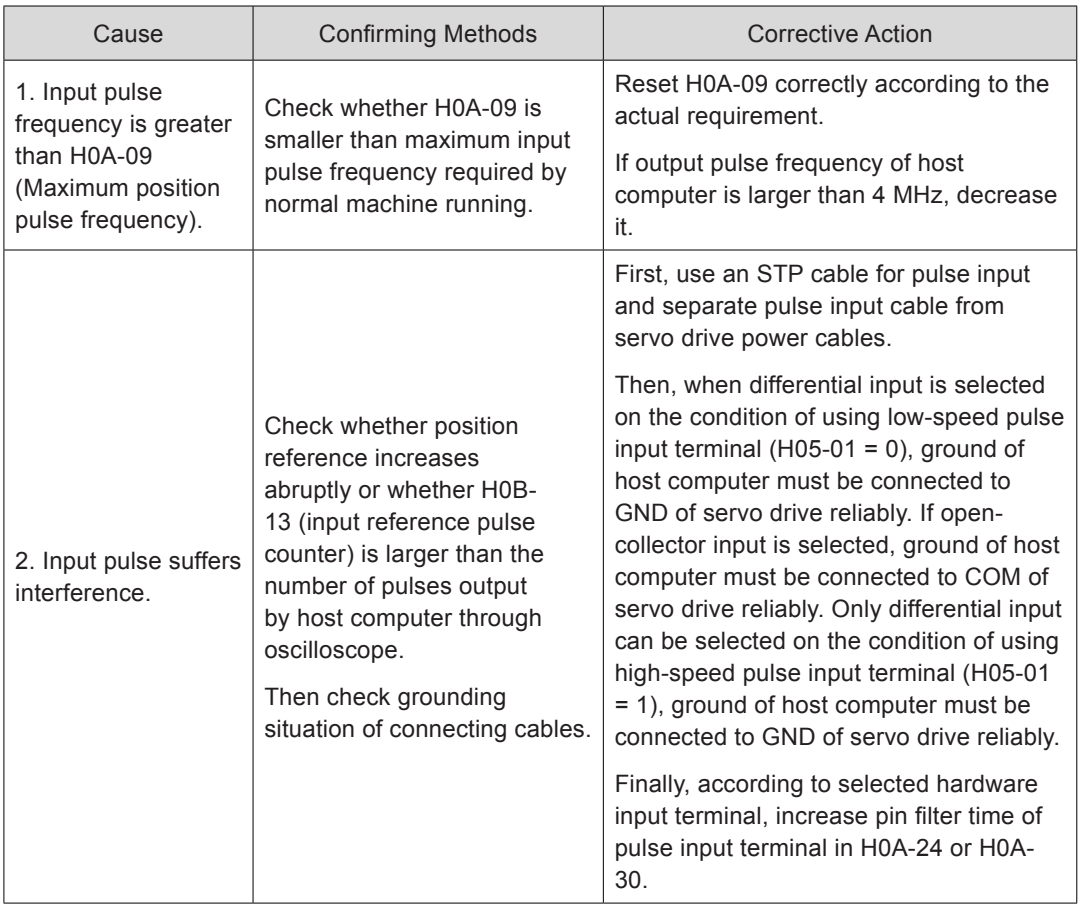

Er.B02: Position deviation being too large in full closed-loop

Cause:

Absolute value of position deviation in full closed-loop exceeds the setting of H0F-08 (Full closed-loop position deviation exceeds threshold).

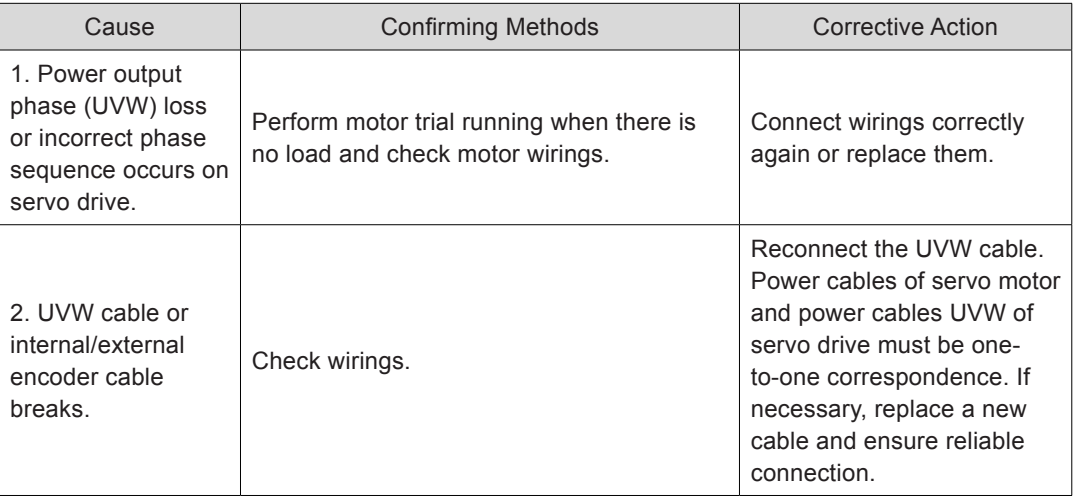

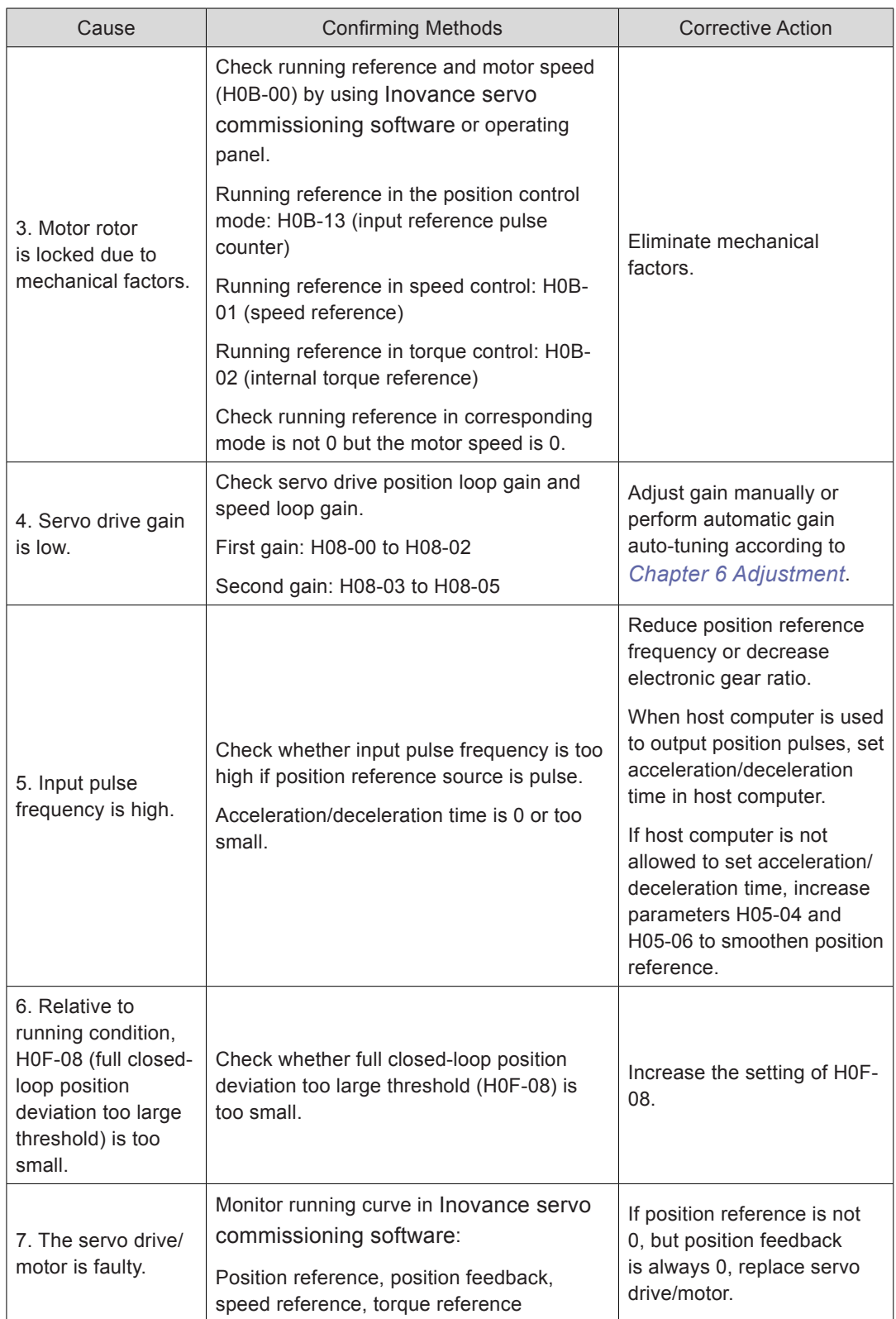

Er.B03: Electronic gear ratio setting exceeding limit

Cause:

Any electronic gear ratio exceeds limit: 0.001 x encoder resolution/10000, 4000 x encoder resolution/10000.

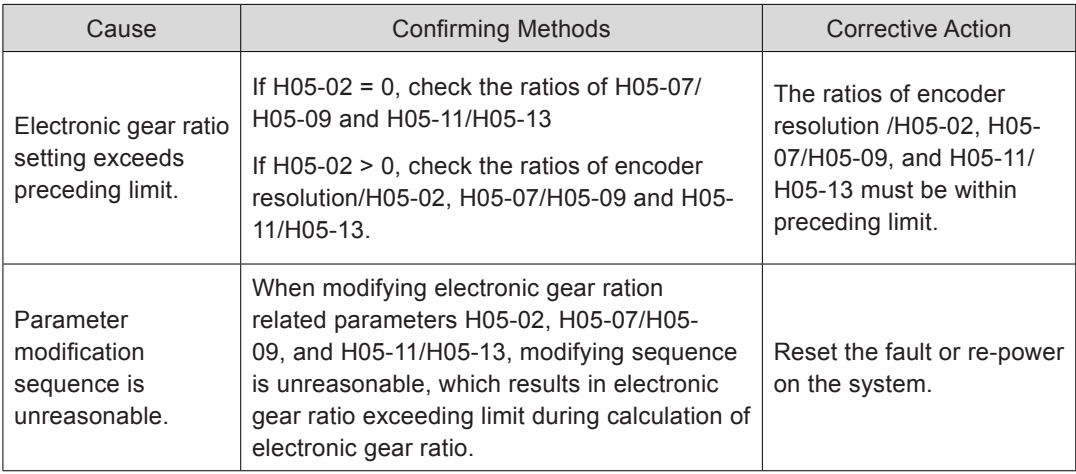

Er.B04: Fully closed-loop function parameter setting error

Cause:

When full closed-loop function is used and position reference source is internal position reference, switchover between internal encoder feedback and external encoder feedback is enabled.

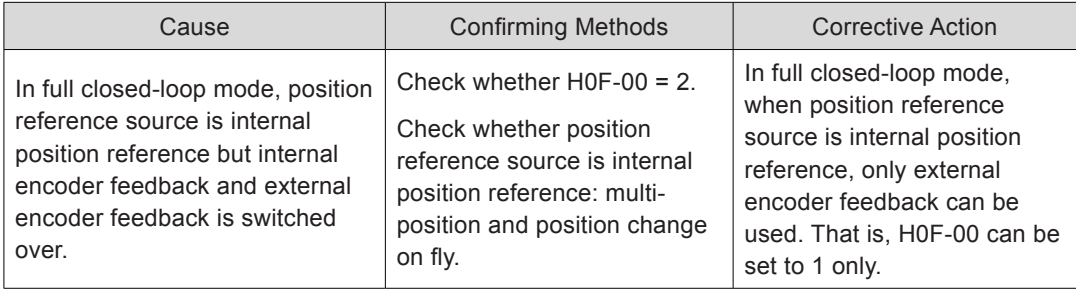

## Er.D03: CAN communication interrupted

Cause:

CAN communication times out.

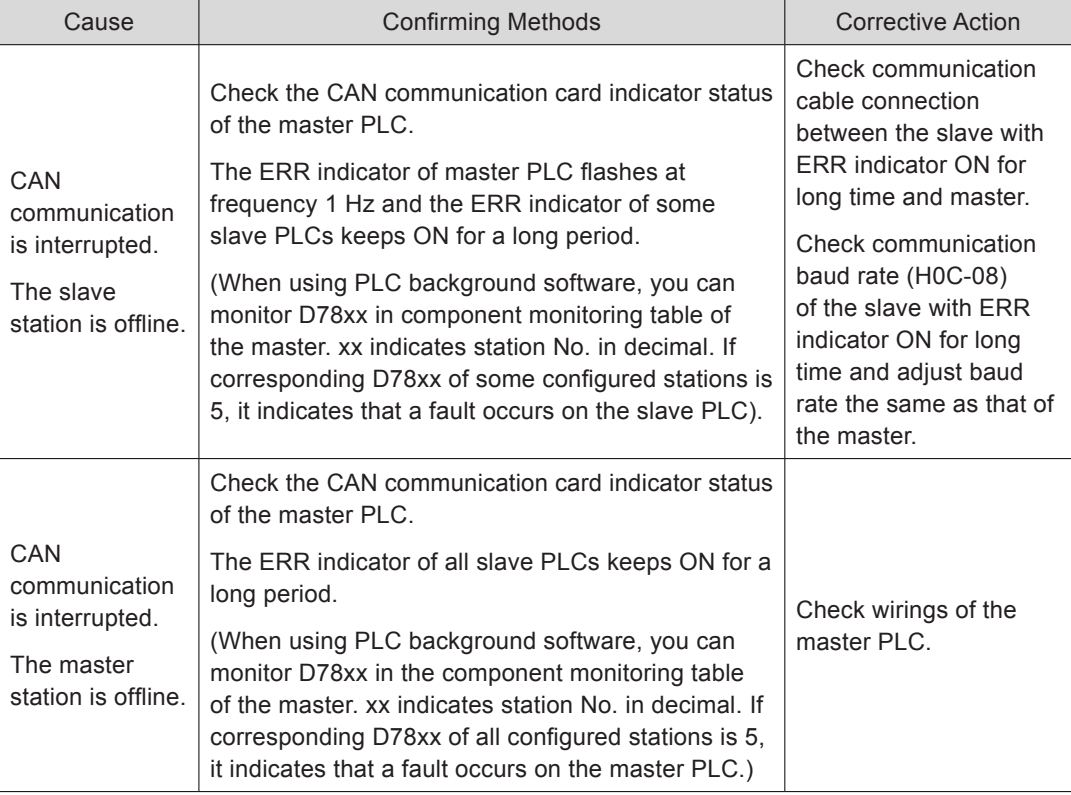

## 8.2.3 Troubleshooting of Warnings

Er.110: Setting error of frequency-division pulse output

Cause:

When using the frequency-division output function of encoder (H05-38 = 0), setting of the number of frequency-division pulses of encoder does not match the threshold decided by encoder specification.

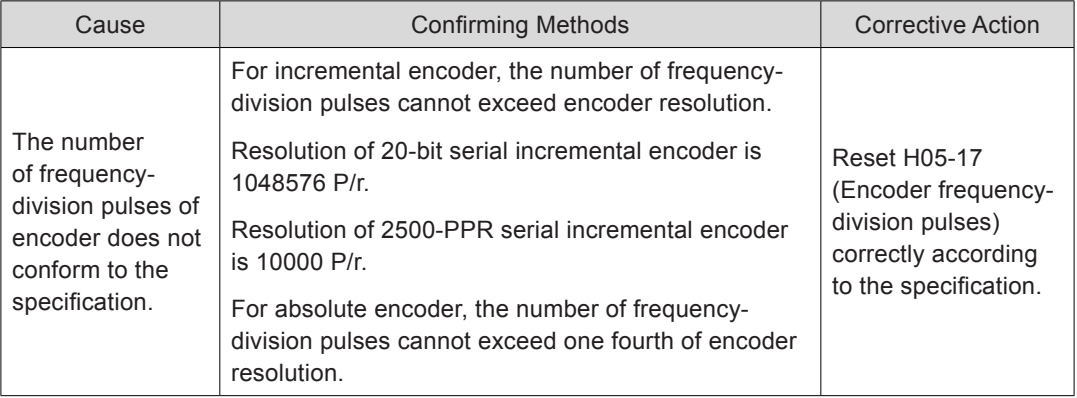

Er.601: Homing timeout

Cause:

When using the Homing function (H05-30 = 1 to 5), home is not found within time set in H05-35.

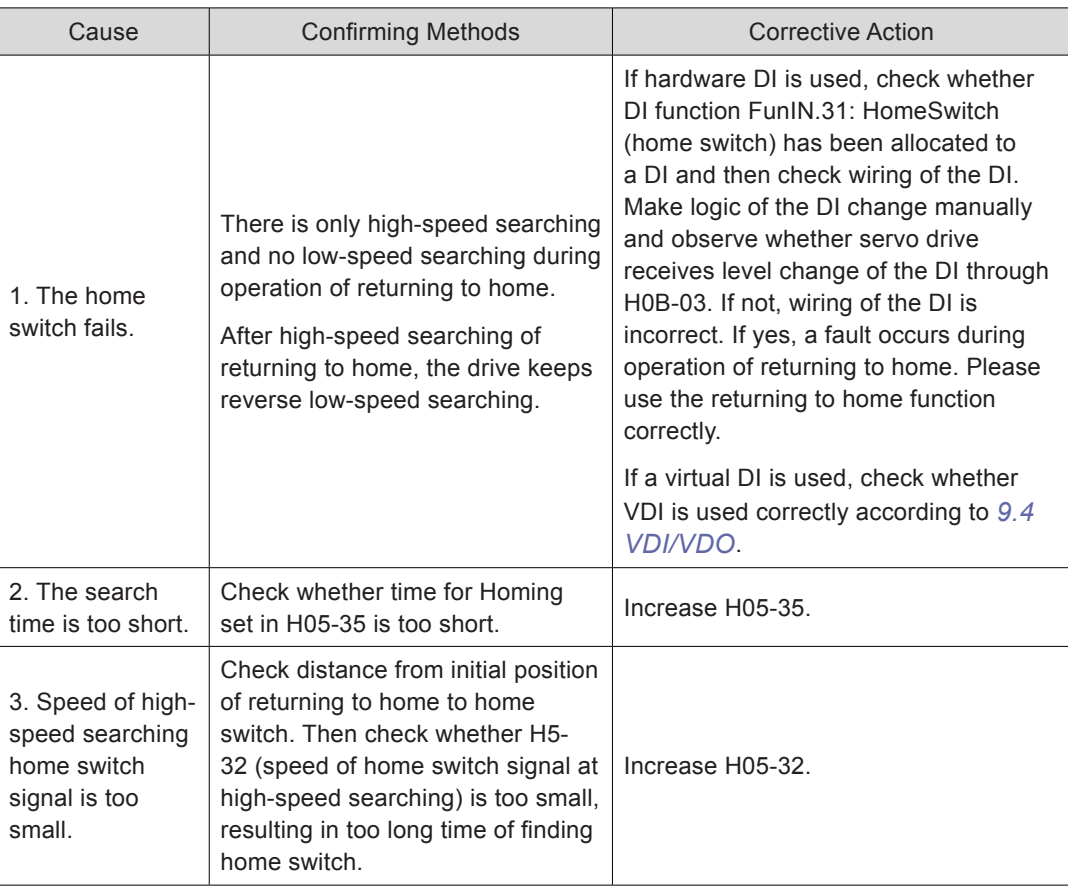

#### Er.730: Encoder battery warning

Cause: Battery voltage of absolute encoder is lower than 3.0 V.

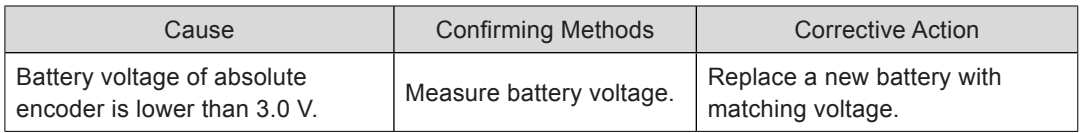

Er.831: AI zero drift too large

Cause:

When input voltage of AI (AI1 and AI2) is 0 V, sampling voltage of servo drive is greater than 500 mV.

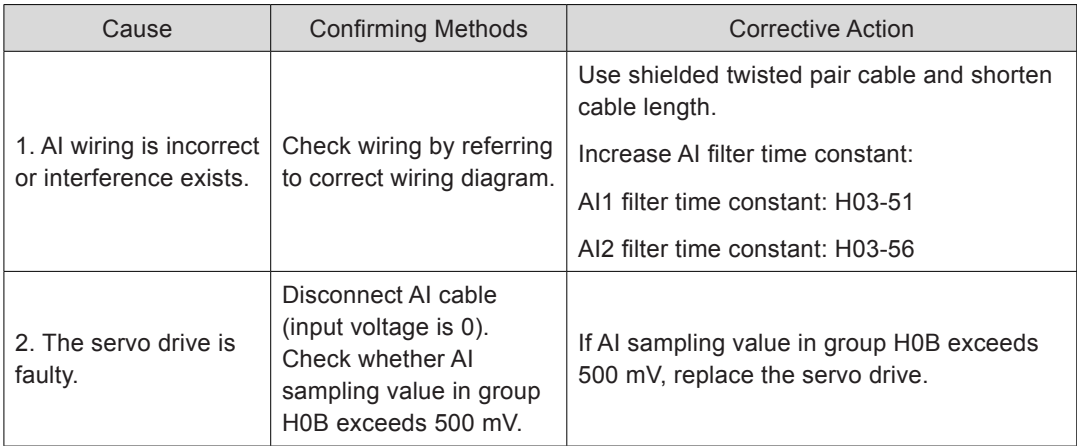

#### Er.900: DI emergency braking

#### Cause:

Logic of DI (including hardware DI and virtual DI) set for FunIN.34: EmergencyStop is valid.

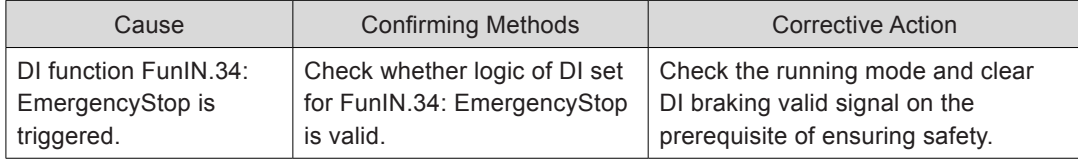

## Er.909: Motor overload warning

Cause:

Accumulative heat of 60Z series 200 W and 400 W motor reaches the warning level.

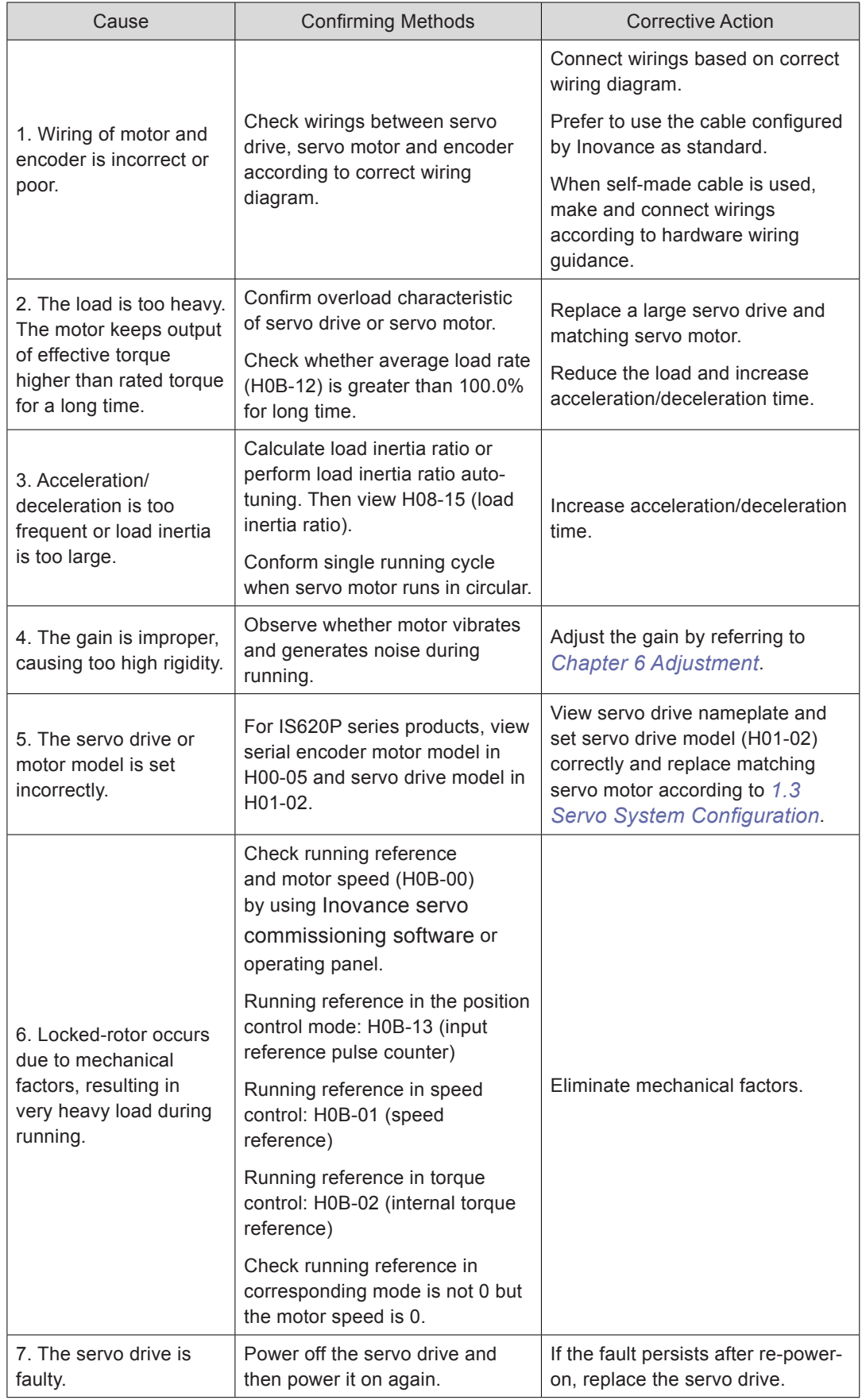

## Er.920: Regenerative resistor overload

Cause:

Accumulative heat of regenerative resistor is greater than the setting value.

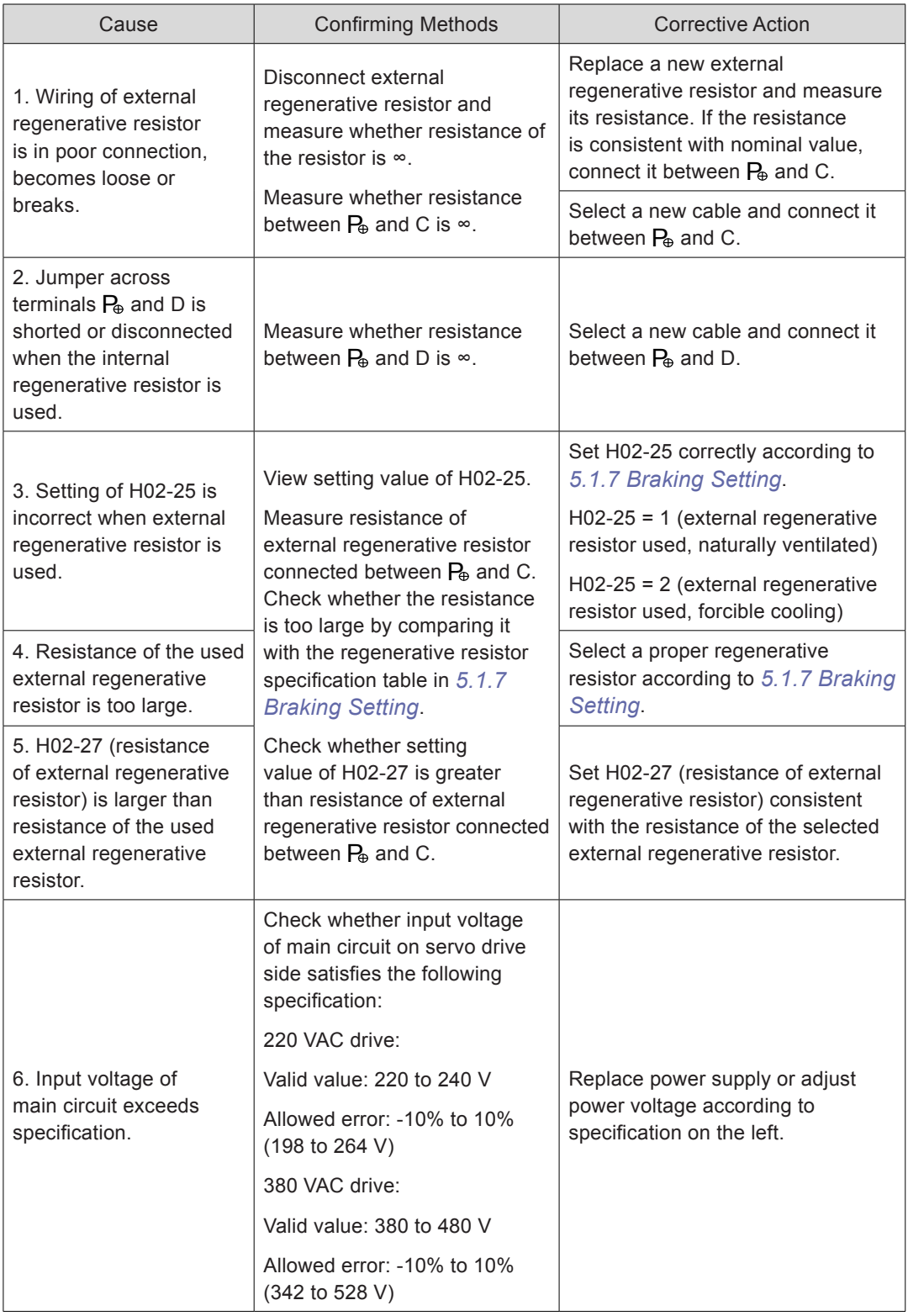

8

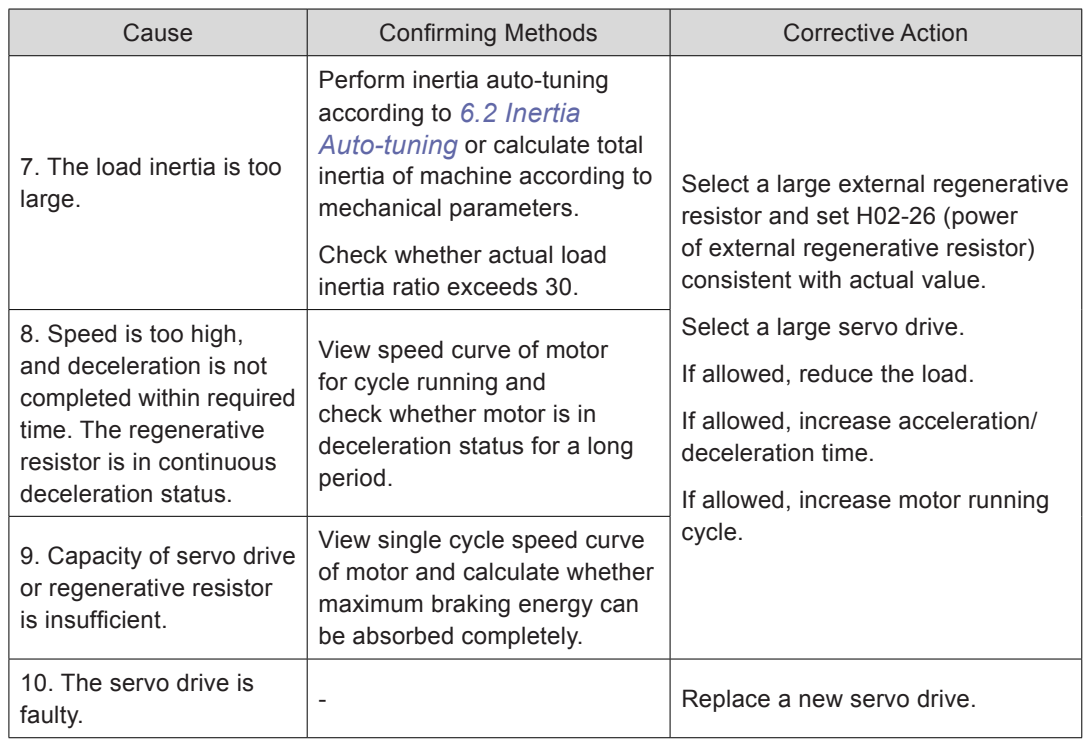

Er.922: Resistance of external braking resistor too small

Cause:

H02-27 (resistance of external regenerative resistor) is smaller than H02-21 (Allowed minimum value of regenerative resistor).

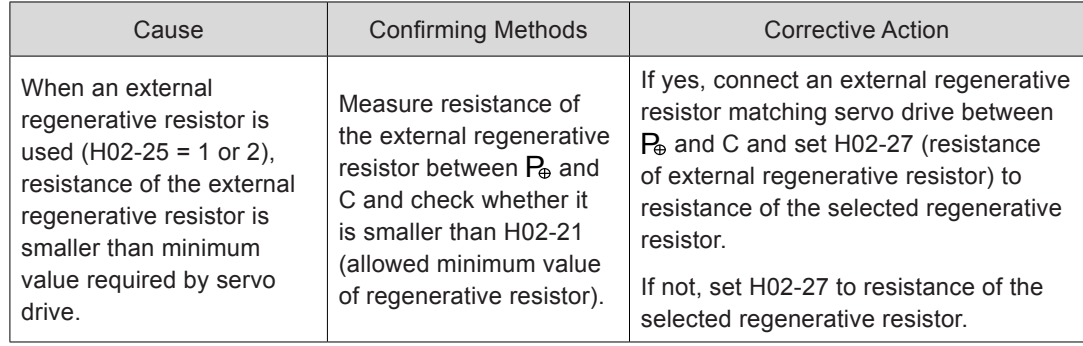

Er.939: Motor power cable breaking

Cause:

Actual phase current of motor is smaller than 10% of rated motor current, actual motor speed is small but internal torque reference is very large.

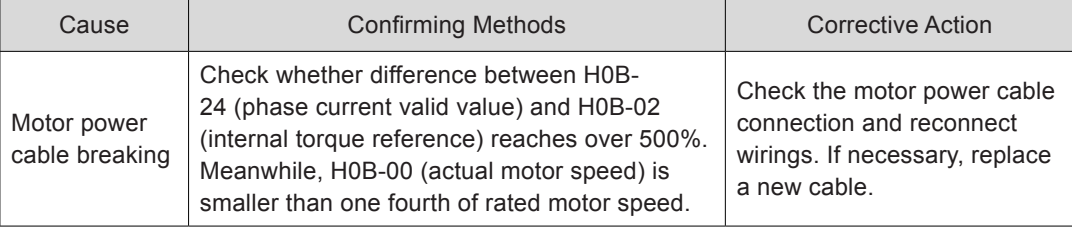
Er.941: Parameter modification taking effect only after re-power-on

Cause:

Modification of some parameters takes effect only after servo drive is powered on again. After these parameters are modified, servo drive reminds of re-power-on.

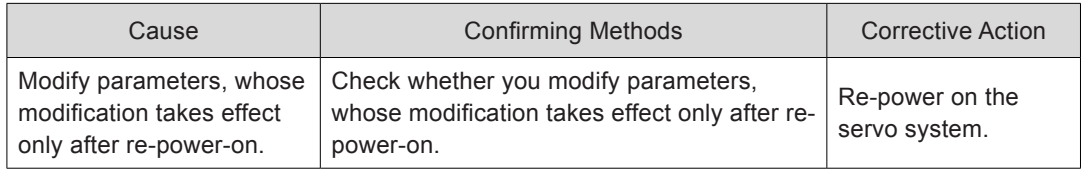

Er.942: Parameter storage too frequent

Cause:

The number of parameters that are being modified simultaneously exceeds 200.

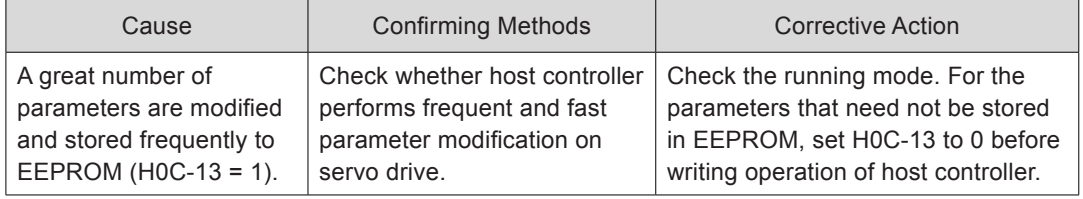

Er.950: Forward limit switch warning

Cause:

Logic of DI set for FunIN.14: P-OT (forward limit switch) is valid.

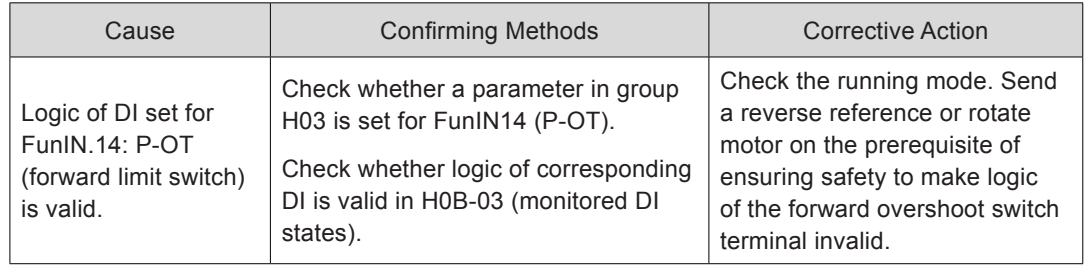

Er.952: Reverse limit switch warning

Cause:

Logic of DI set for FunIN.15: N-OT (reverse limit switch) is valid.

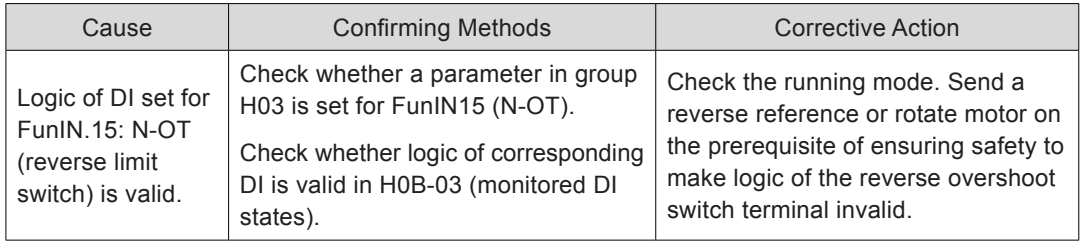

Er.980: Encoder internal fault

Cause:

Encoder algorithm error occurs.

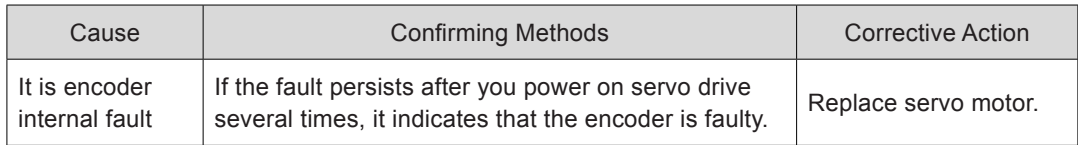

Er.990: Power input phase loss warning

Cause:

Three-phase servo drive of 1 kW below is allowed to run under single-phase power but the fault and warning of power input phase loss (H0A-00) is enabled.

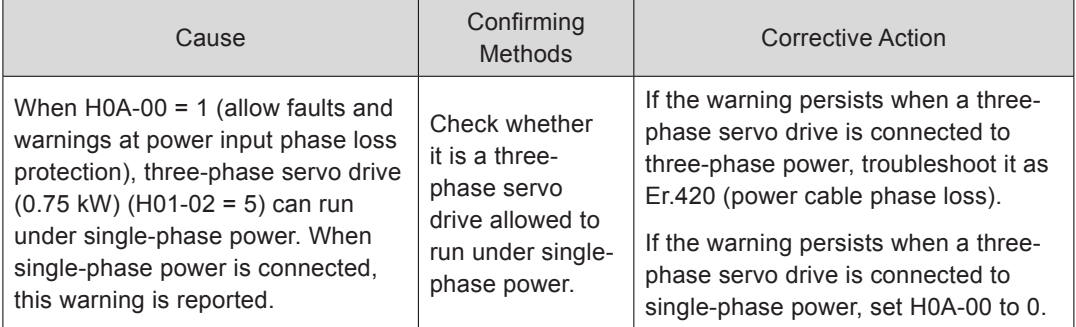

#### Er.994: CAN address conflict

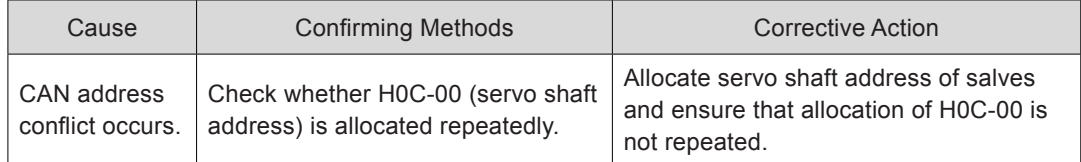

# 8.2.4 Internal Faults

When any of the following fault occurs, contact Inovance for technical support.

- Er.602: Angle auto-tuning failure
- Er.220: Phase sequence incorrect
- Er.A40: Motor auto-tuning failure
- Er.111: Servo internal parameters abnormal

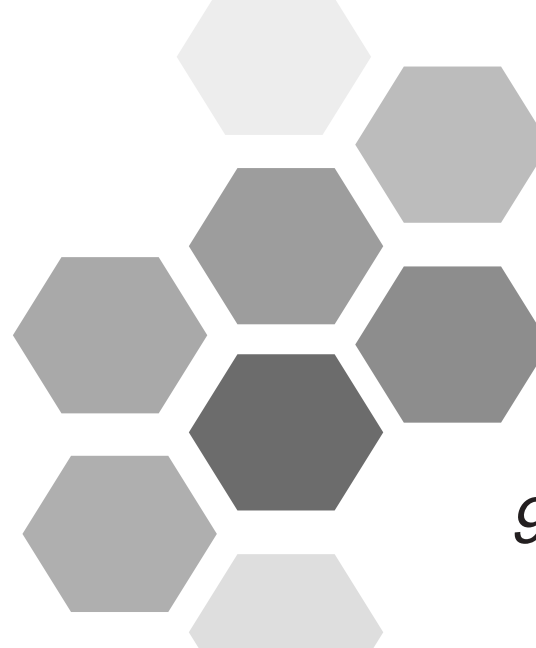

# 9 BUS Communication

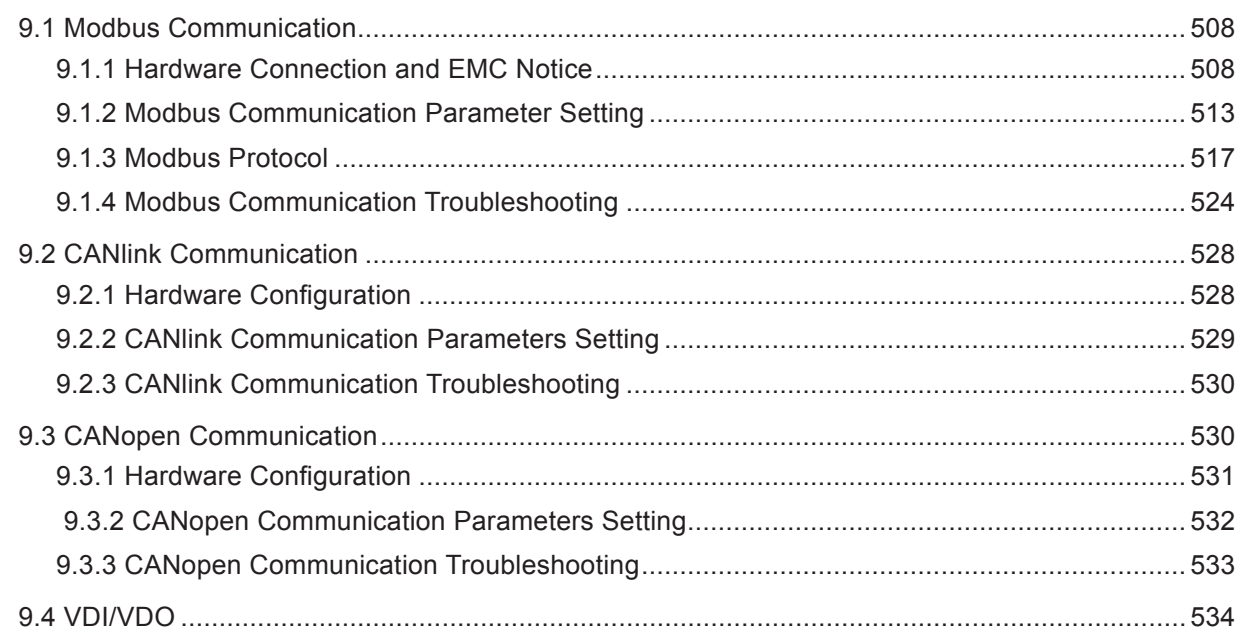

# <span id="page-508-0"></span>Chapter 9 BUS Communication

# 9.1 Modbus Communication

The servo drive supports RS232 and RS485 communication. Users can modify and view parameters and monitor servo drive status on the host controller configured with the communication software. RS485 supports networking of single master and multiple slaves (servo drives). RS232 does not support networking of multiple servo drives.

## 9.1.1 Hardware Connection and EMC Notice

## **Hardware Connection**

■ RS232 connection diagram

Figure 9-1 RS232 connection diagram

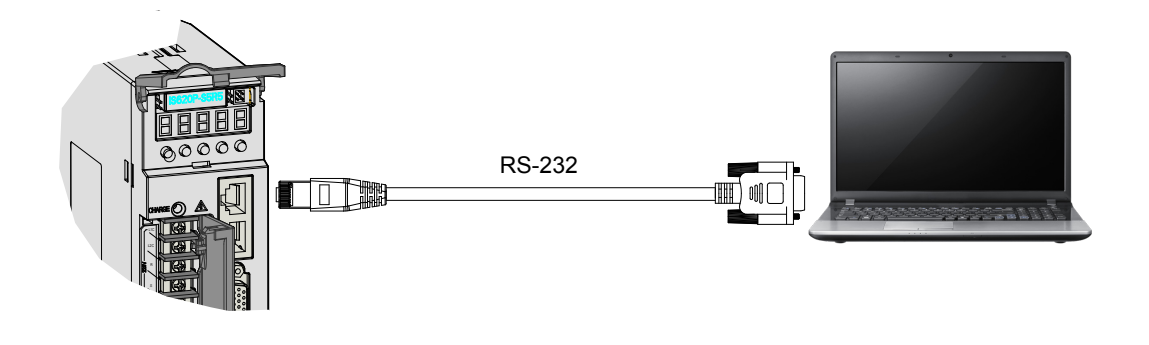

■ RS485 connection diagram

Figure 9-2 RS485connection diagram

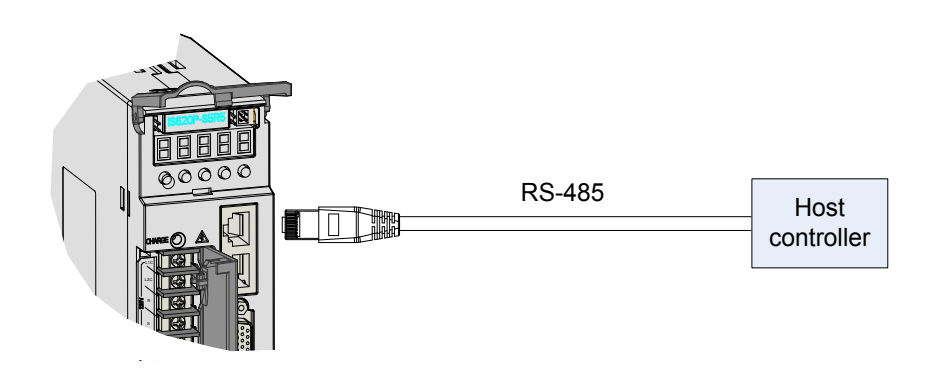

■ Bus structure

When there are a large number of nodes, the RS485 bus structure of hand-in-hand connection is recommended.

If branch connection is used, the cable length between the bus and a node is as short as possible; the recommended length is shorter than 3 m.

The star connection is forbidden.

The following figures show the common bus structures.

a. Hand-in-hand connection structure

Figure 9-3 Hand-in-hand connection structure

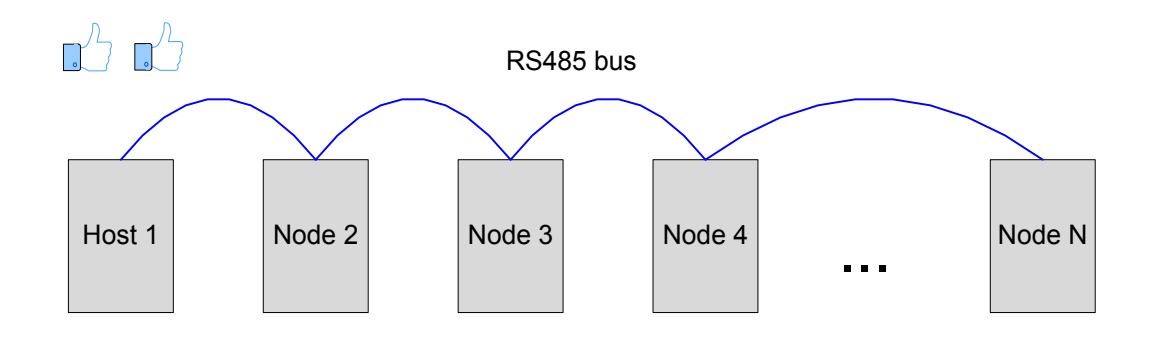

#### b. Branch connection structure

Figure 9-4 Branch connection structure

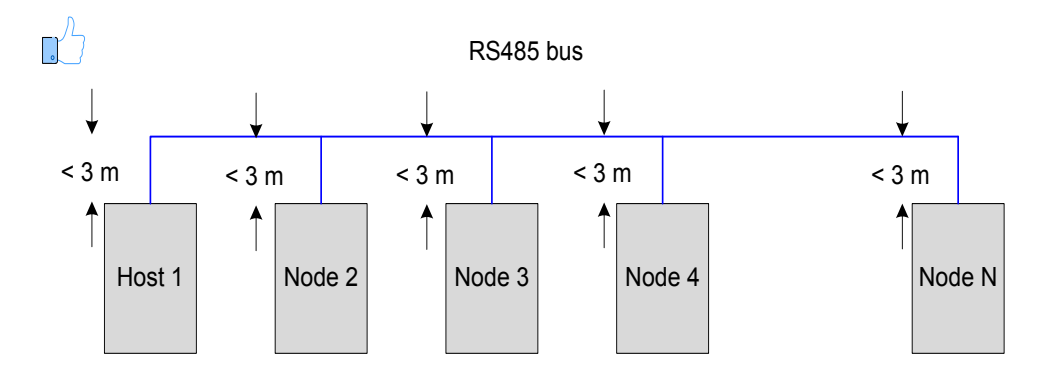

Branch connection: cable length not exceeding 3 m

c. Wrong structure: star connection structure

Figure 9-5 Star connection structure (wrong)

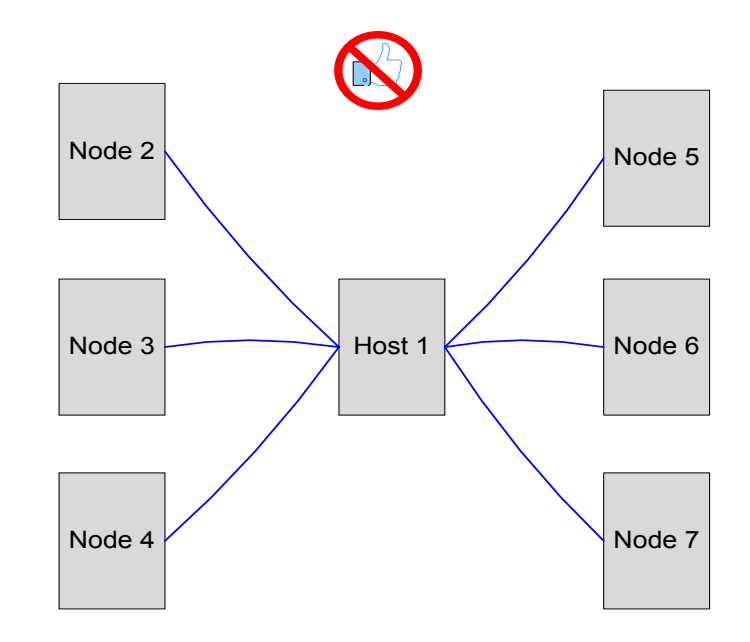

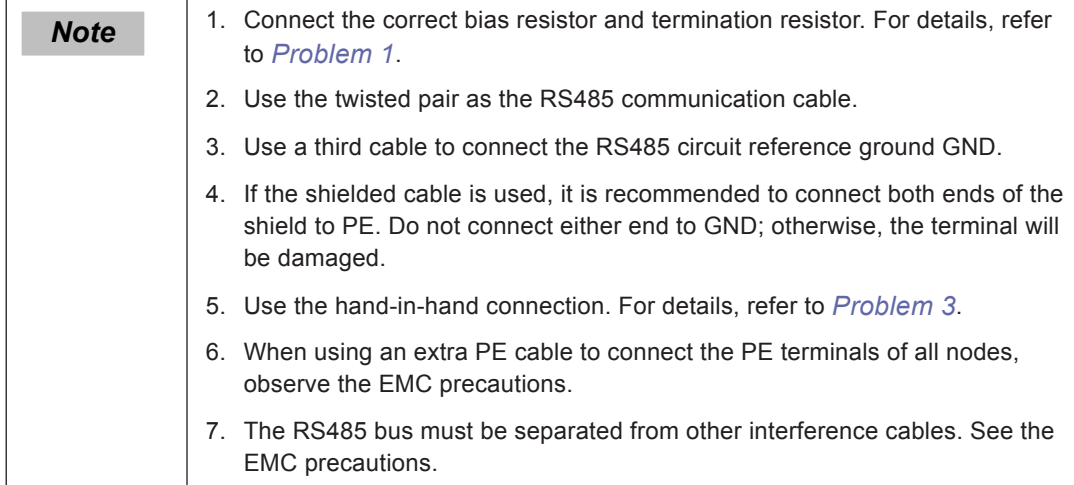

# **EMC Notice**

■ Field cabling requirement

Figure 9-6 Cabling diagram

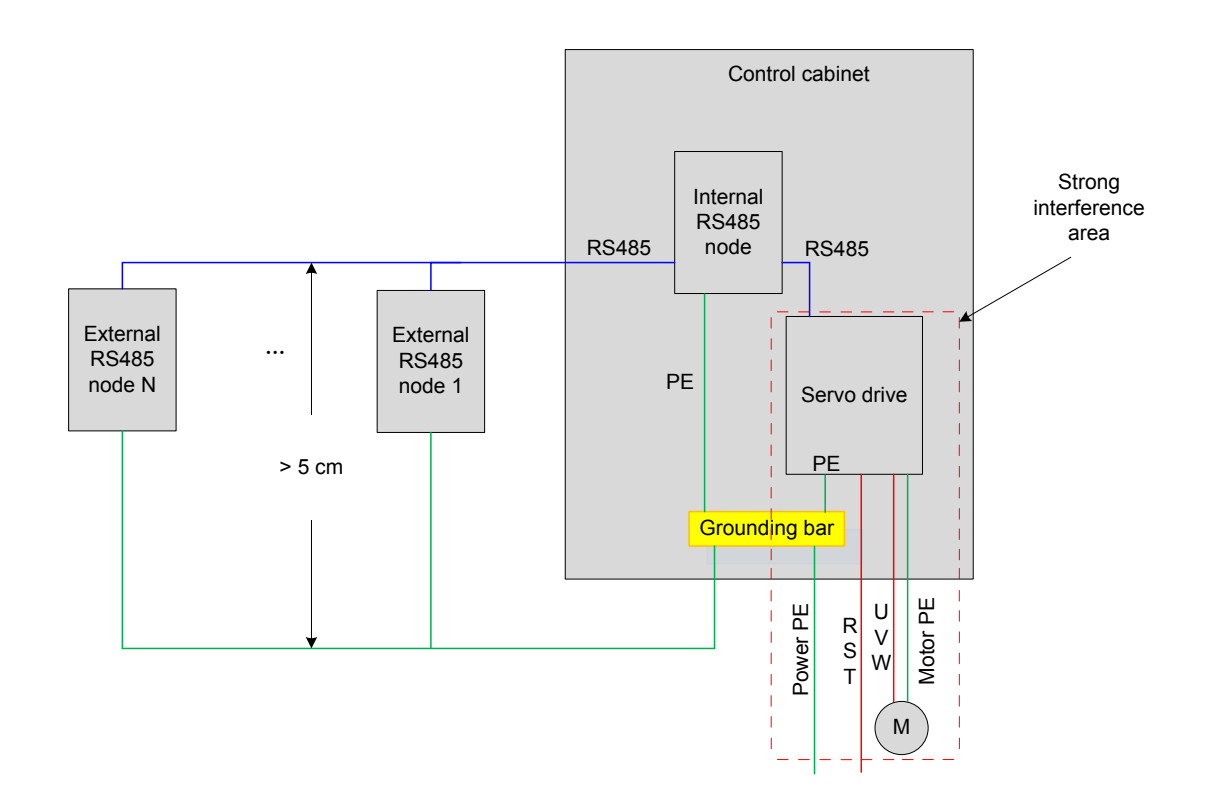

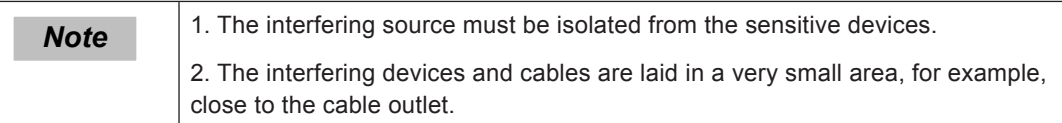

■ PE cable connection requirements

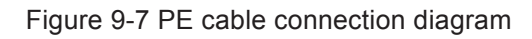

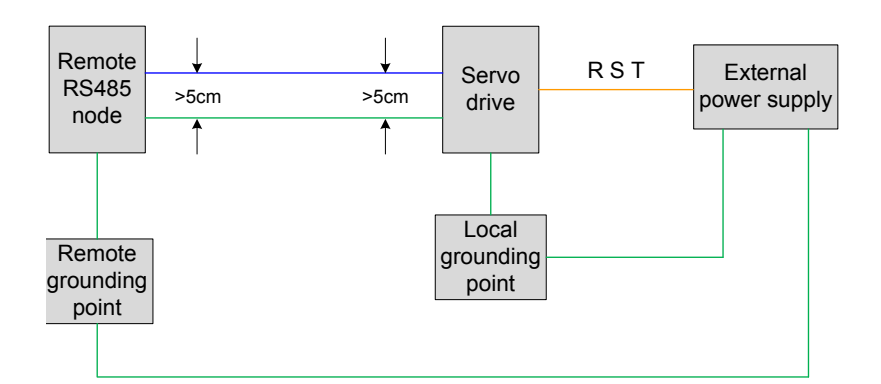

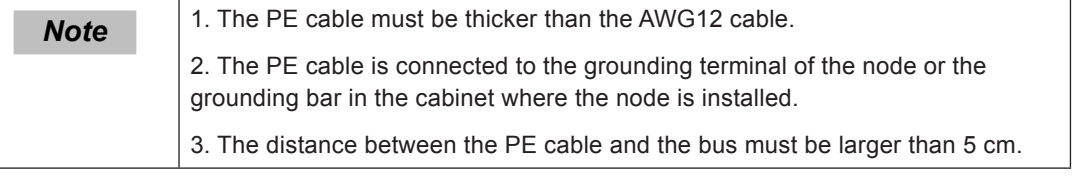

■ Cabling requirements

Figure 9-8 Cabling diagram

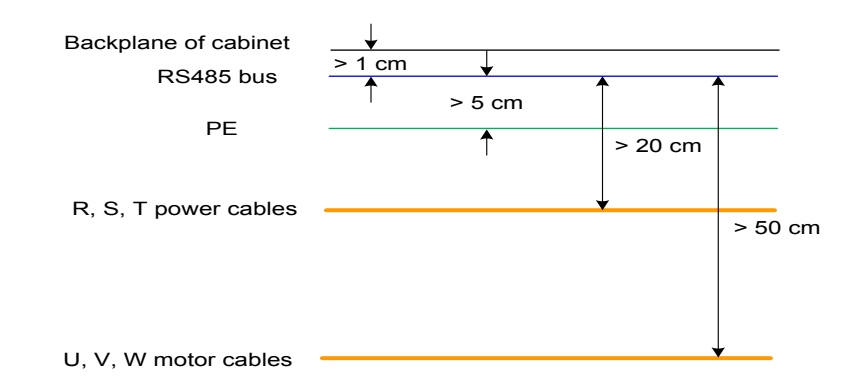

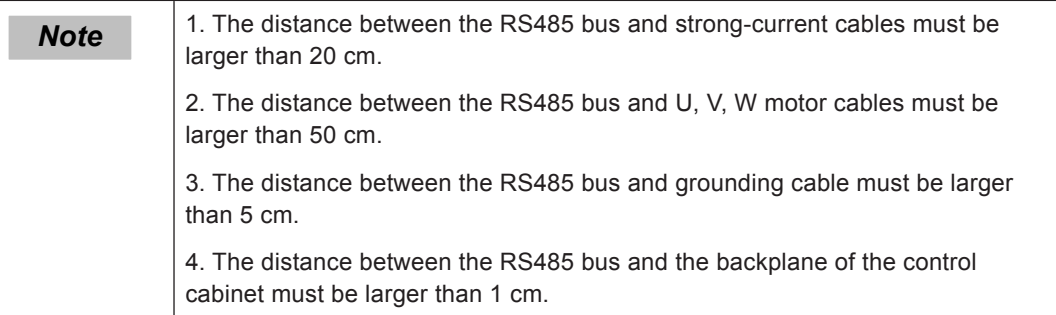

#### **RS485 Modbus Relationship Table**

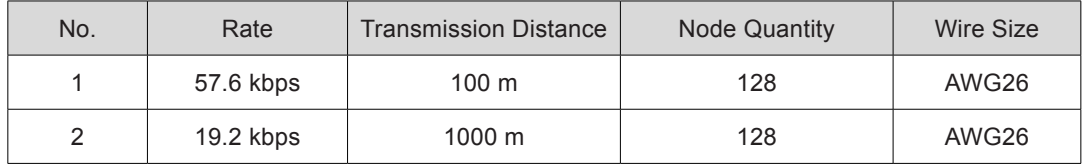

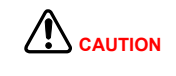

RS485 supports connection of up to 32 servo drives. To connect more servo drives, an amplifier is required, which extends the number of servo drives networked to 247.

If the host computer supports only RS232, use an RS232/RS485 converter.

# <span id="page-513-0"></span>9.1.2 Modbus Communication Parameter Setting

Figure 9-9 Flowchart of communication parameter setting

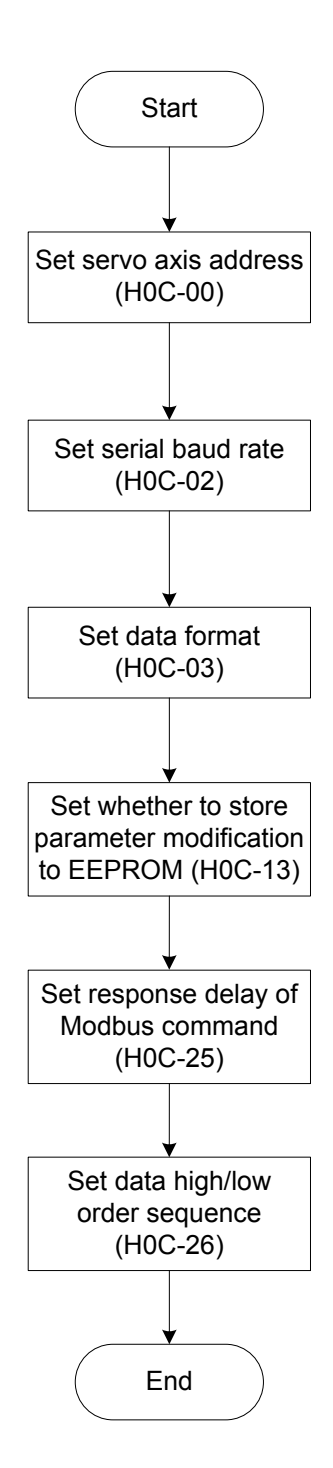

1) Set the axis address of the servo drive in H0C-00.

0: broadcast address.

The host controller writes all servo drives through the broadcast address; the servo drives act after receiving the frame with the broadcast address and do not return a response.

1 to 247: slave addresses

Each of the multiple servo drives networked must have a unique address; otherwise, communication abnormality or failure will occur.

2) Set the communication rate between the servo drive and the host controller in H0C-02.

The baud rate set in the servo drive must be the same as that in the host controller. Otherwise, communication will fail.

In the network of multiple servo drives, if the baud rate in a certain servo drive is different from that in the host controller, communication error will occur in the servo drive and communication with other servo drives will be affected.

3) Set the data check format between the servo drive and the host controller in H0C-03.

Two data check formats are supported, even check (H0C-03 = 1) and odd check (H0C-03  $= 2$ ).

If H0C-03 = 0, no check is performed.

a. Even or odd check

Each frame actually includes 11 bits: 1 start bit, 6 data bits, 1 check bit, and 1 end bit.

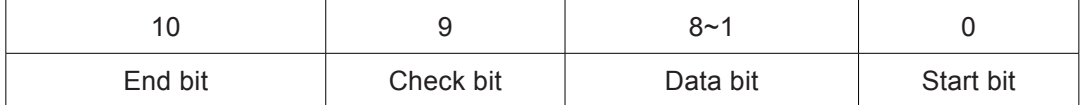

b. No check

If no check is used, the data frame has two formats.

Each frame actually includes 11 bits: 1 start bit, 8 data bits, 2 end bits.

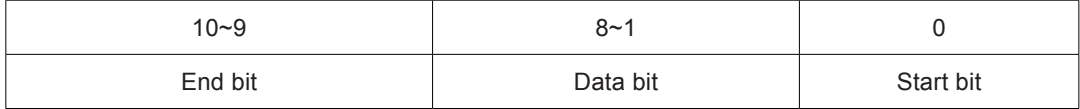

Each frame actually includes 11 bits: 1 start bit, 8 data bits, 1 end bit.

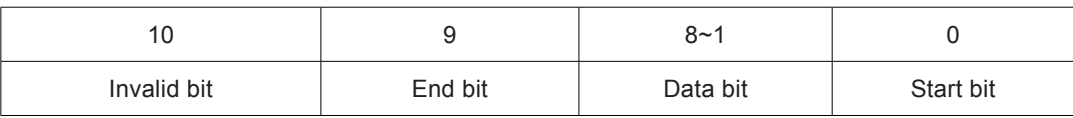

The data is hexadecimal.

**Note** The host controller must use the preceding formats. Otherwise, communication with the servo drive fails.

4) Set whether to store function code modification via communication to EEPRROM in H0C-13.

The servo drive can store function codes in real time (H0C-13 = 1). Modification of function codes is stored in EEPROM in real time, which implements retentive at power failure. Use this function with caution.

a. If a function code needs to be modified only once, enable real-time storage (H0C-13 = 1).

b. If the function code needs to be modified frequently, you are suggested to disable real-

time storage (H0C-13 = 0). Otherwise, frequent writing EEPROM reduces its service life.

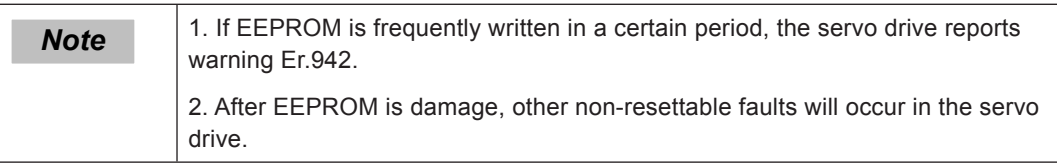

5) Set the response delay of Modbus communication in H0C-25.

After receiving a command, the servo drive returns a response to the host controller through the delay in H0C-25.

6) Set the high/low order sequence of communication data in H0C-26.

The function code of servo drive is displayed as HXX-YY.

XX: function code group No., in hexadecimal

YY: offset within function code group, in decimal, converted into hexadecimal in the data frame

The function code communication address of the servo drive is 16-bit data, consisting of function code group No. (high 8 bits) and offset (low 8 bits).

If the data range is within -65536 and +65535, it is a 16-bit function code, occupying only one offset within function code group and only one address, not involving the data high/ low order sequence.

For example, the communication address of H02-00 is 0x0200. If the data range is outside -65536 to +65535, it is 32-bit function code, occupying two consecutive offsets and two consecutive addresses. However, the communication address is determined by the address of the lower offset. The data high/low-order sequence must be set correctly. Otherwise, a data read/writing error will occur.

For example, function code H11-12 (1st displacement) occupies two consecutive offsets, H11-12 and H11-13; the communication address 0x110C of the lower offset H11-12 stores low 16 bits of the function code value, and the communication address 0x110D of the higher offset H11-13 stores high 16 bits of the function code value.

If "1st displacement" is preset to 0x40000000 (1073741824 in decimal), H11-12 must be set to 0x0000 and H11-13 must be set to 0x4000.

When a function code is written, the sequence of 0x0000 and 0x4000 in the communication frame is determined according to H0C-26 setting.

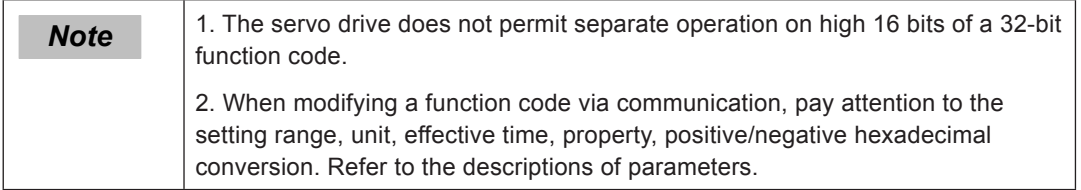

# $\hat{\mathbf{C}}$  CAUTION

For the PLC/touchscreen of certain vendors, the register address for Modbus programming is the actual register address + 1. The reason is that the standard Modbus register start address is 1, but the register start address of these devices (for example, our servo drive) is actually 0. To solve compatibility, PLC/touchscreen vendors make the register address deducted by 1 during physical transmission. Pay attention to this during Modbus communication between such PLC/touchscreen and servo drive to ensure that function codes of the servo drive can be read/written correctly. For example, the register address read/written in programming is 0x0201, and the actual function code read/written is H02-00 rather than H02-01.

If you are unsure of whether a PLC/touchscreen's register address for Modbus programming is the actual one, select two consecutive function codes of different values, and use command 0x03 to read the larger one. If the function code value read is equal to the value of the smaller function code, it indicates that the register address for programming is equal to the actual register address + 1.

#### Relevant parameters:

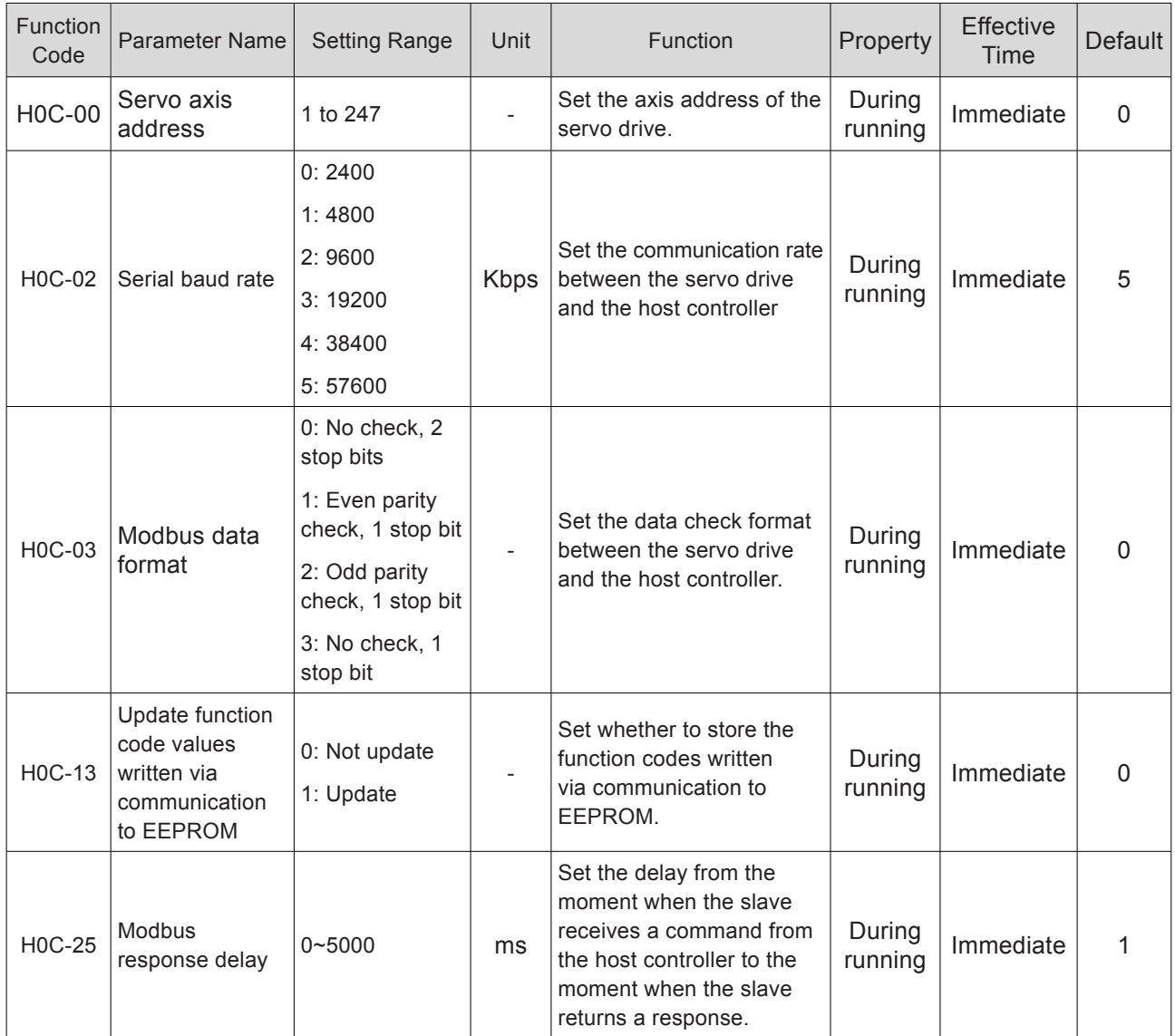

<span id="page-517-0"></span>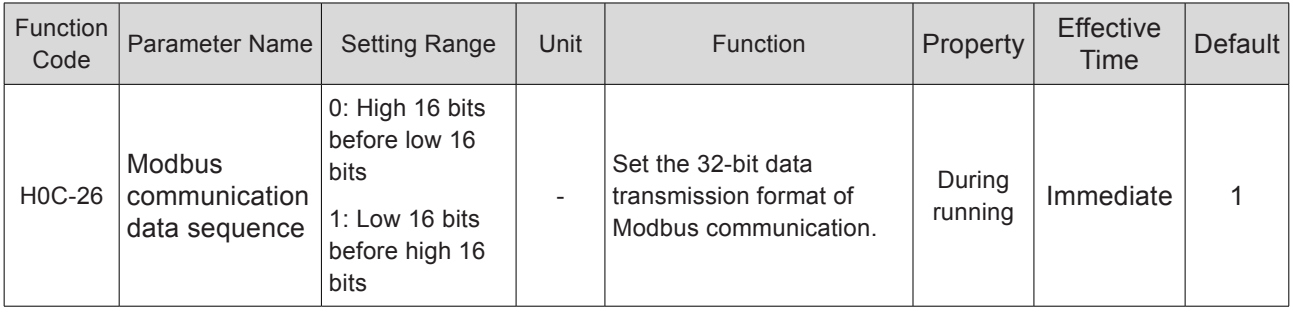

# 9.1.3 Modbus Protocol

The function codes of the servo drive include two data lengths, 16 bits and 32 bits. Function codes can be read/written by using the Modbus-RTU protocol. The command codes during writing vary with the data length.

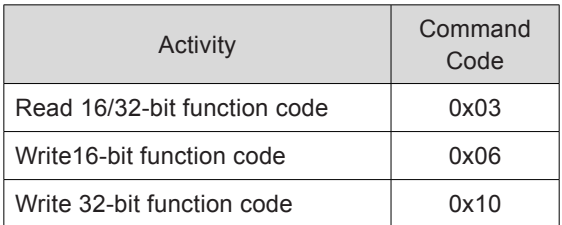

# **Read Function Code: 0x03**

Command code 0x03 in the Modbus-RTU protocol is used to read both 16-bit and 32-bit function codes.

Request frame format:

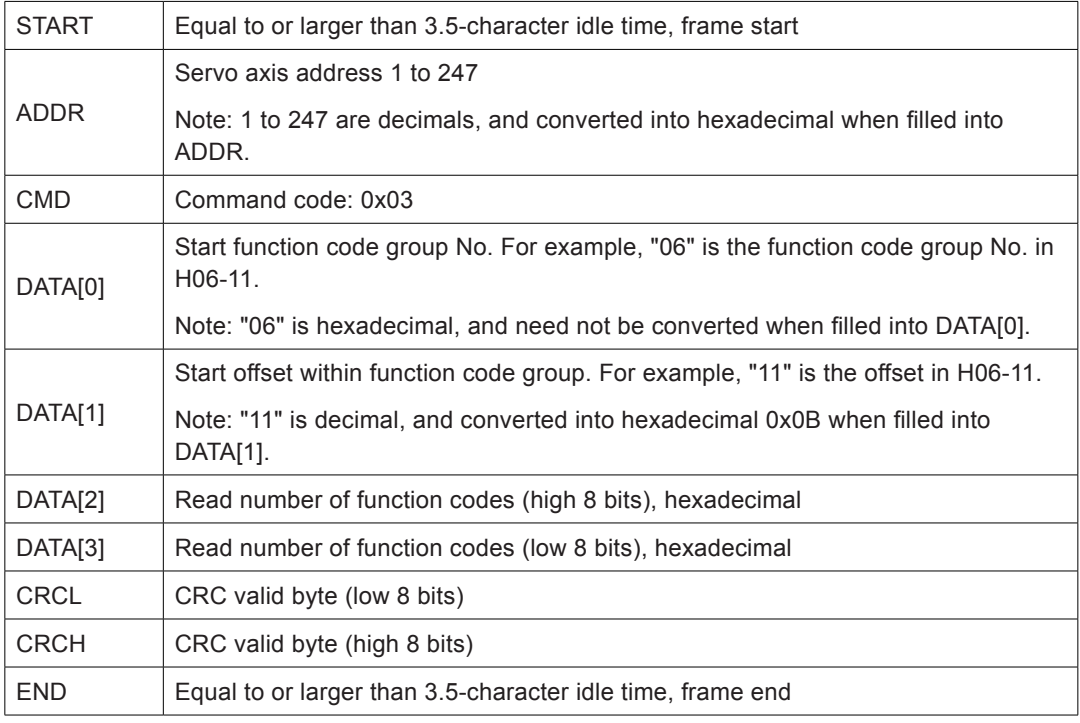

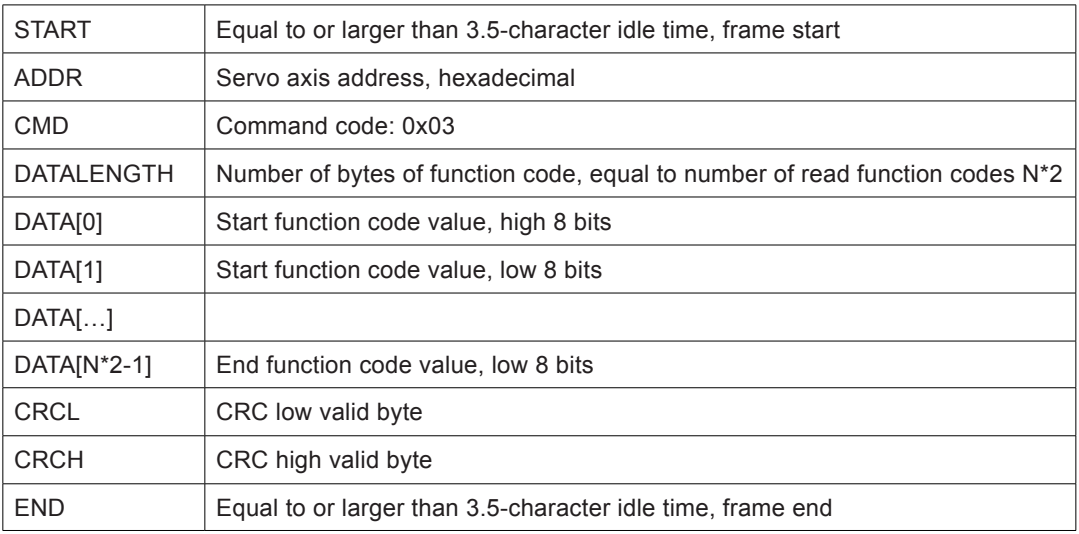

Response frame format:

In the Modbus-RTU protocol, command code 0x06 is used to write 16-bit function code and command code 0x10 is used to write 32-bit function code.

#### **Write 16-bit Function Code (0x06)**

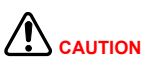

Do not use 0x06 to write 32-bit function code. Otherwise, unexpected errors will occur.

Request frame format:

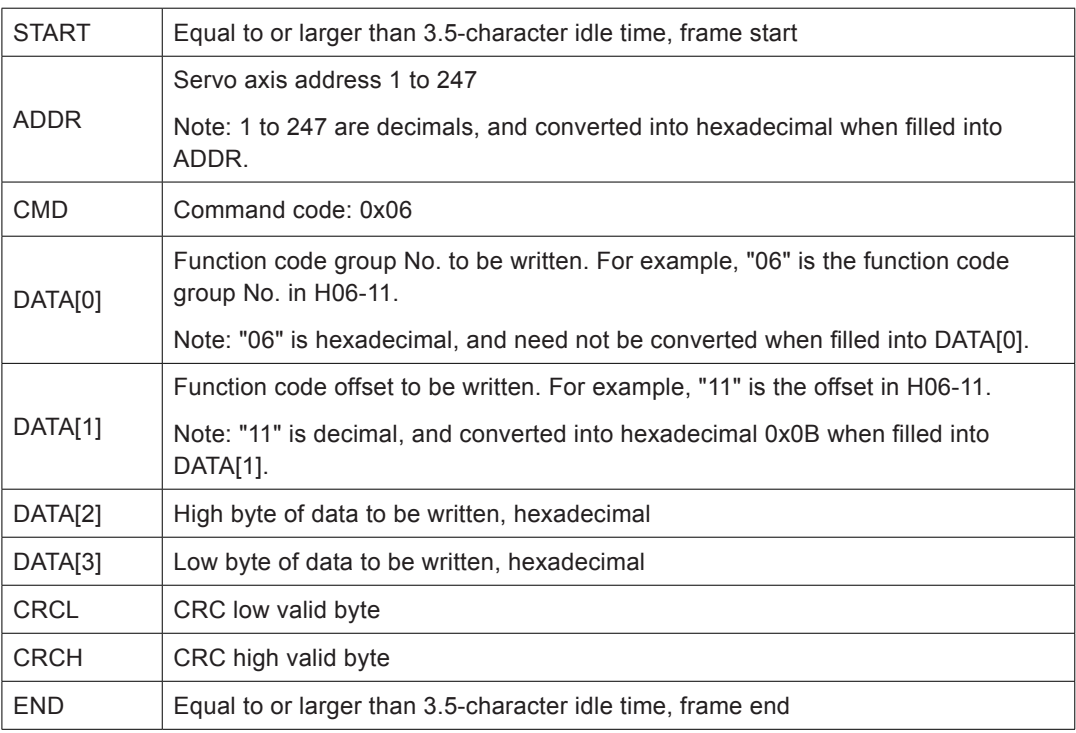

Response frame format:

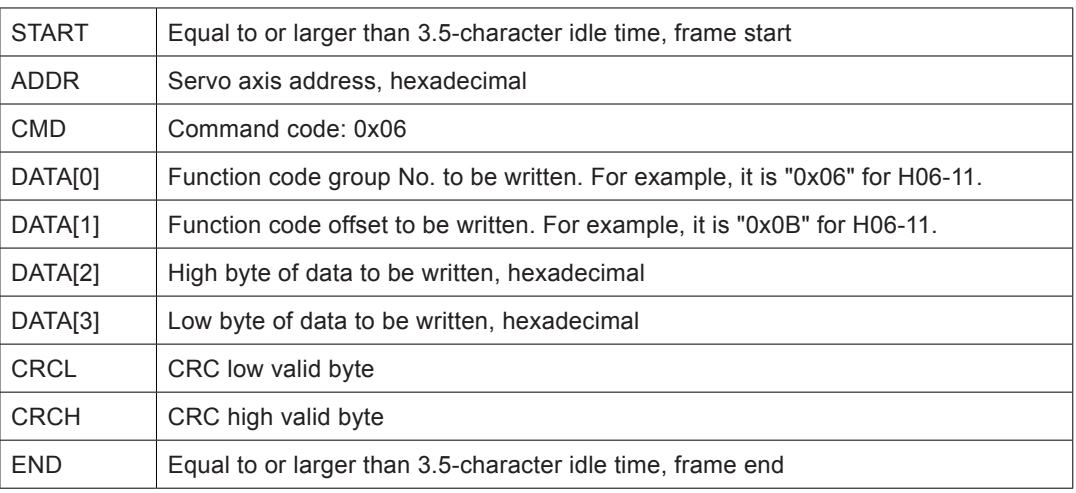

# **Write 32-bit Function Code (0x10)**

**CAUTION** 

Do not use 0x10 to write 16-bit function code. Otherwise, unexpected errors will occur.

Request frame format:

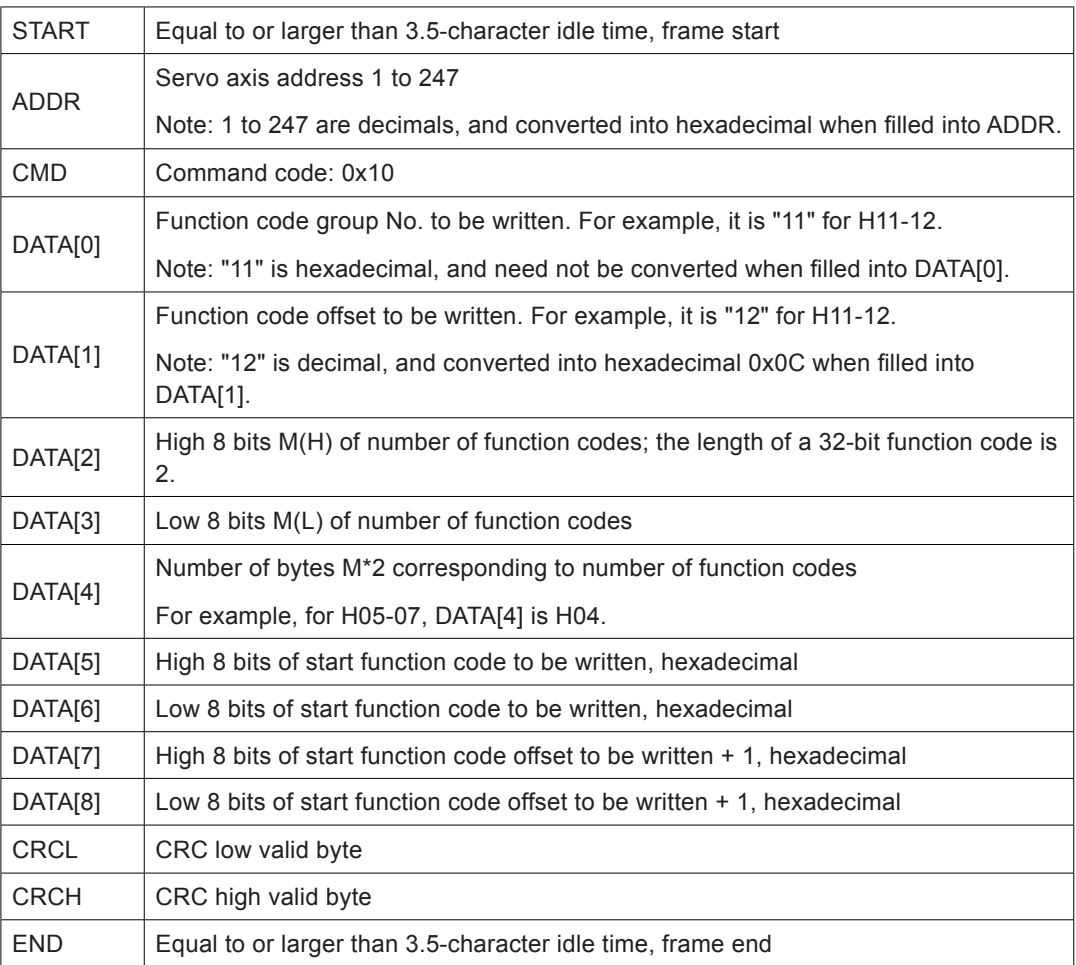

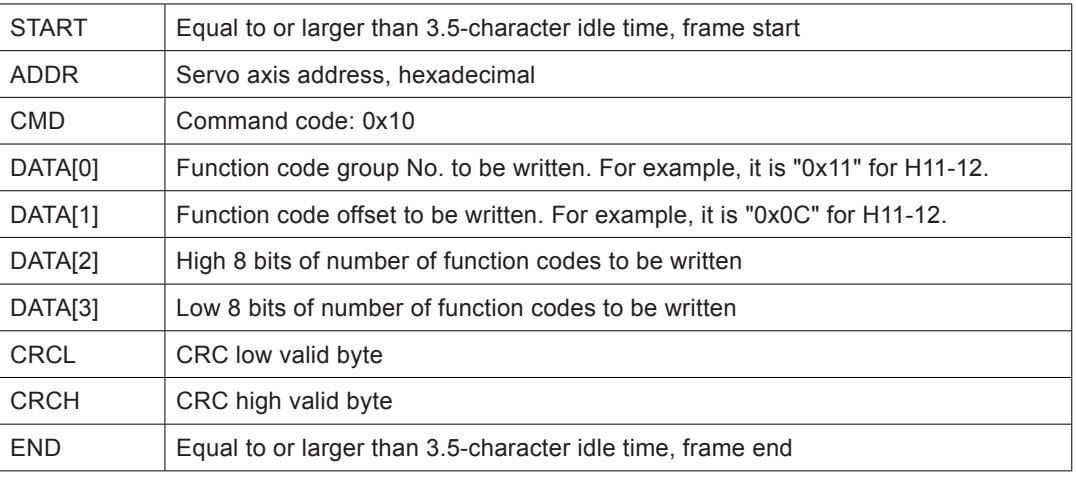

#### Response frame format:

#### **Error Response Frame**

Error frame response format:

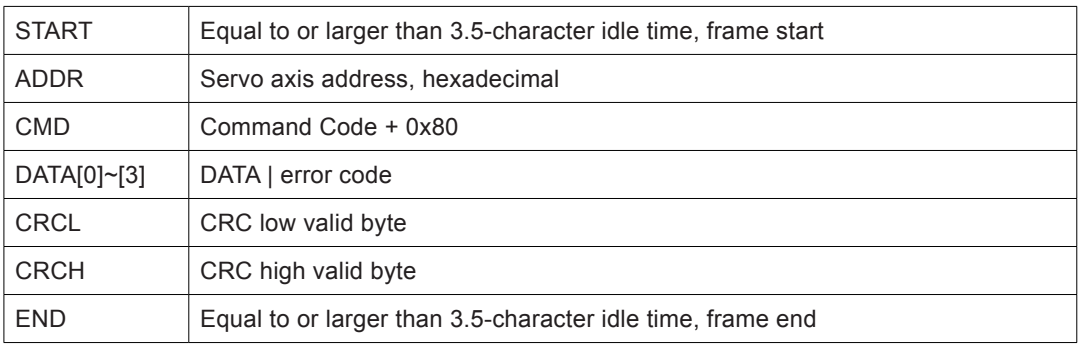

#### Error code:

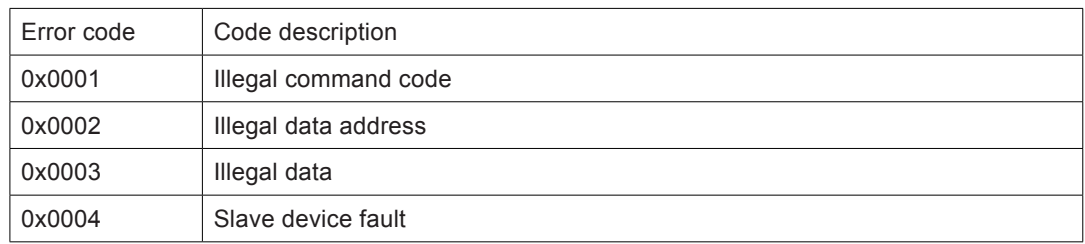

## **Communication Example (H0C-26 = 0)**

■ Master request frame

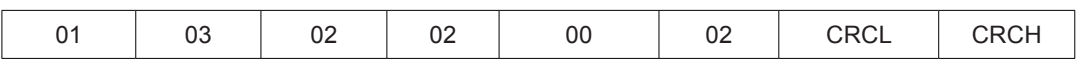

The request frame means that the master reads data of 0x0002 word length from the register with start function code H02-02 in the servo drive of axis address 01.

Slave response frame

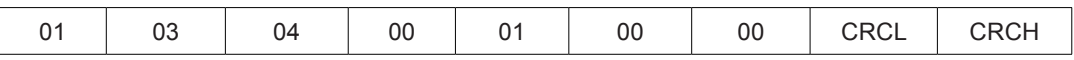

The response frame means that the slave returns data of 2 word length (4 bytes), and the data content is 0x0001, 0x0000.

If the slave response frame is:

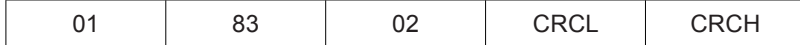

The response frame means that a communication error occurs, and the error code is 0x02; 0x83 indicates the error.

Master request frame

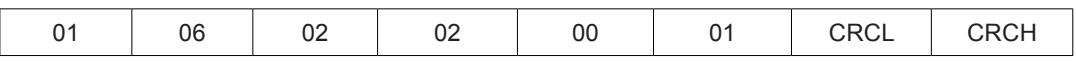

The request frame means that the master writes 0x0001 to function code H02-02 in the servo drive of axis address 01.

Slave response frame

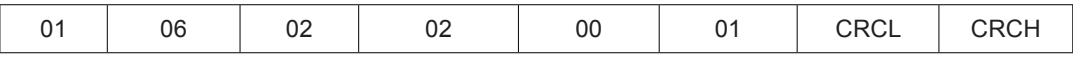

The response frame means that the master writes function code successfully.

If the slave response frame is:

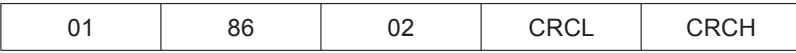

The response frame means that a communication error occurs, and the error code is 0x02; 0x86 indicates the error.

Read 32-bit function code H05-07

Master request frame

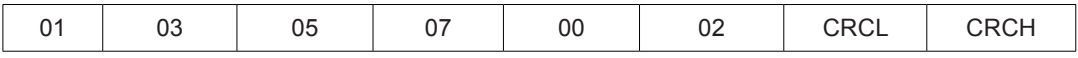

Slave response frame

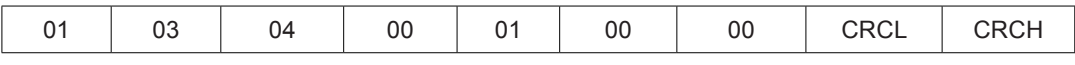

The response frame means that the value of function code H05-07 is 0x00000001.

#### **Addressing of 32-bit Function Code**

When 32-bit function codes are read/written via Modbus, the communication address is the address of the lower offset, and operation is performed on both the two function code numbers.

For example, the Modbus command for reading H11-12 (1st displacement) is:

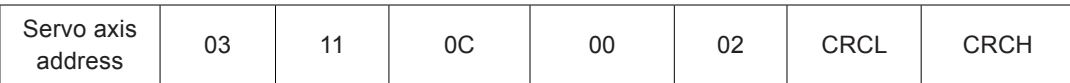

If it is known that "1st displacement" is 0x40000000 (1073741824 in decimal):

H0C-26 = 1 (Low 16 bits before high 16 bits), then the response frame is:

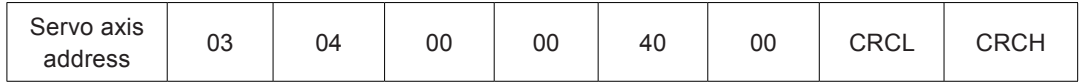

H0C-26 = 0 (High 16 bits before low 16 bits), then the response frame is:

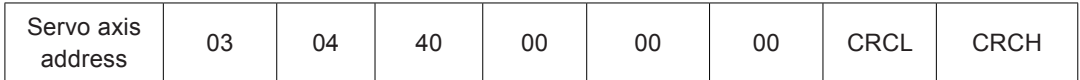

For example, the Modbus command for writing 0x12345678 to H11-12 (1st displacement) is:

H0C-26 = 1 (Low 16 bits before high 16 bits)

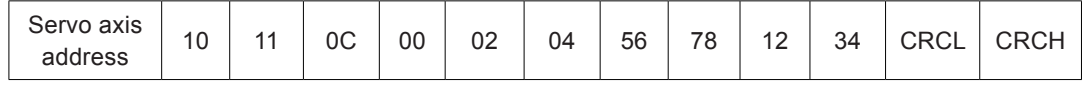

H0C-26 = 0 (High 16 bits before low 16 bits)

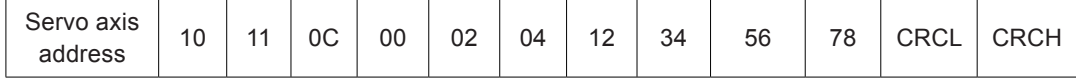

For example, to write 0x00100000 (1048576 in decimal) to 32-bit function code H05-07:

If H0C-26 = 0 (High 16 bits before low 16 bits), then the response frame is:

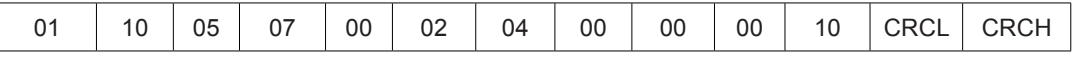

## **CRC Check**

The host controller and servo drive must use the same CRC algorithm. Otherwise, a CRC error will occur. The servo drive uses 16-bit CRC with low byte before high byte. The CRC function is as follows:

Uint16 COMM\_CrcValueCalc(const Uint16 \*data, Uint16 length)

{

```
 Uint16 crcValue = 0xffff;
   int16 i;
   while (length--)
   {
     crcValue ^= *data++;
    for (i = 0; i < 8; i++) {
        if (crcValue & 0x0001)
        {
          crcValue = (crcValue \gg 1) ^ 0xA001;
        }
        else
\{ crcValue = crcValue >> 1;
```

```
 }
       }
    }
    return (crcValue);
}
```
#### **Expression of Signed Hexadecimal**

When signed function codes (16-bit and 32-bit) are written, the pre-written data needs to be converted into hexadecimal.

- 1) 16-bit function code
- a. Data is positive or 0: complement = true form

b. Data is negative: complement = 0xFFFF – complement of data absolute value + 0x0001

Example:

16-bit signed positive +100: the true form is 0x0064, and the complement is also 0x0064.

16-bit signed negative -100, the hexadecimal complement is: 0xFFFF – 0x0064 + 0x0001  $=$  FF9C

2) 32-bit function code

a. Data is positive or 0: complement = true form

b. Data is negative: complement = 0xFFFFFFFF – complement of data absolute value + 0x00000001

Example:

32-bit signed positive +100: the true form is 0x00000064, and the complement is also 0x00000064.

32-bit signed negative -100, the hexadecimal complement is: 0xFFFFFFFF – 0x00000064 + 0x00000001 = FFFFFF9C.

## <span id="page-524-0"></span>9.1.4 Modbus Communication Troubleshooting

Problem 1: Termination resistor connection

Figure 9-10 Correct termination resistor connection diagram

<span id="page-524-1"></span>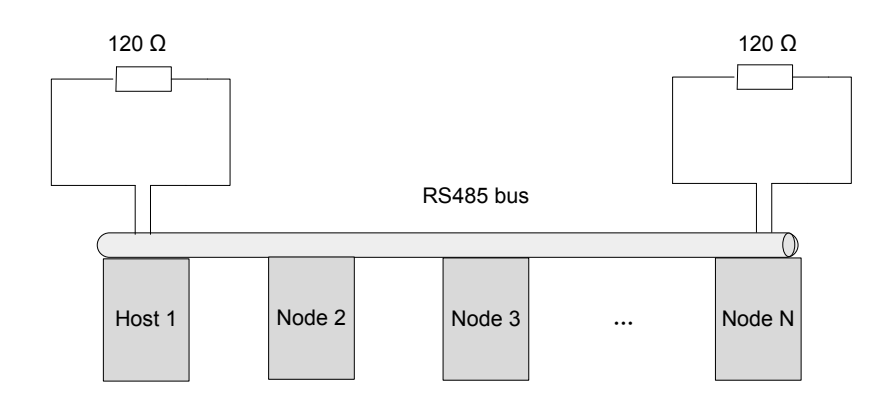

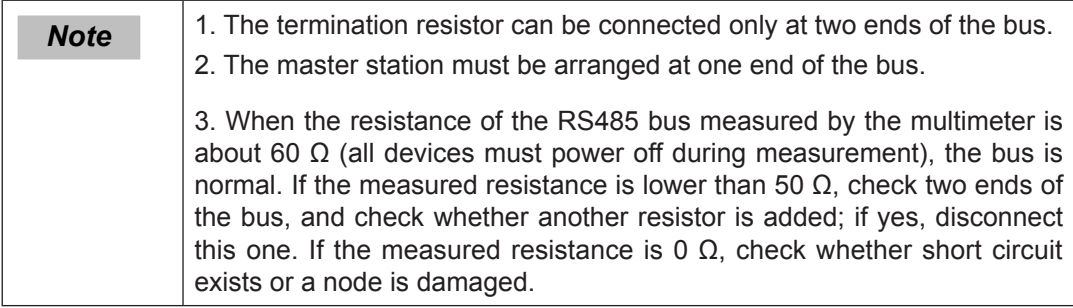

Problem 2: Correct wiring method (for nodes without GND terminal)

Figure 9-11 Wiring diagram for nodes without GND terminal

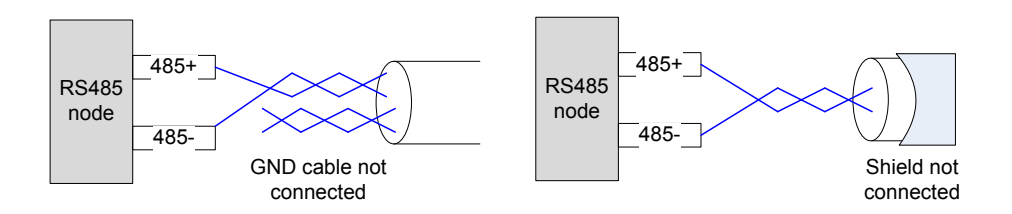

- Method 1: Check whether there is reference ground used by the RS485 circuit on other terminals of this node; if yes, connect GND to this reference ground. Note that the shield must not be connected to the reference ground; otherwise, the RS485 port will be damaged.
- Method 2: Check whether there is reference ground used by the RS485 circuit on the board of this node; if yes, connect GND to this reference ground. Note that the shield must not be connected to the reference ground; otherwise, the RS485 port will be damaged.
- Method 3: If the reference ground of the RS485 circuit cannot be found, leave the GND cable unconnected and ensure that the PE cable is connected reliably.
- Method 4: When there are not many nodes, connect a filter capacitor between 485+ and 485-.

<span id="page-525-0"></span>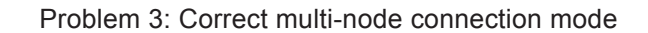

Figure 9-12 Multi-node connection mode diagram

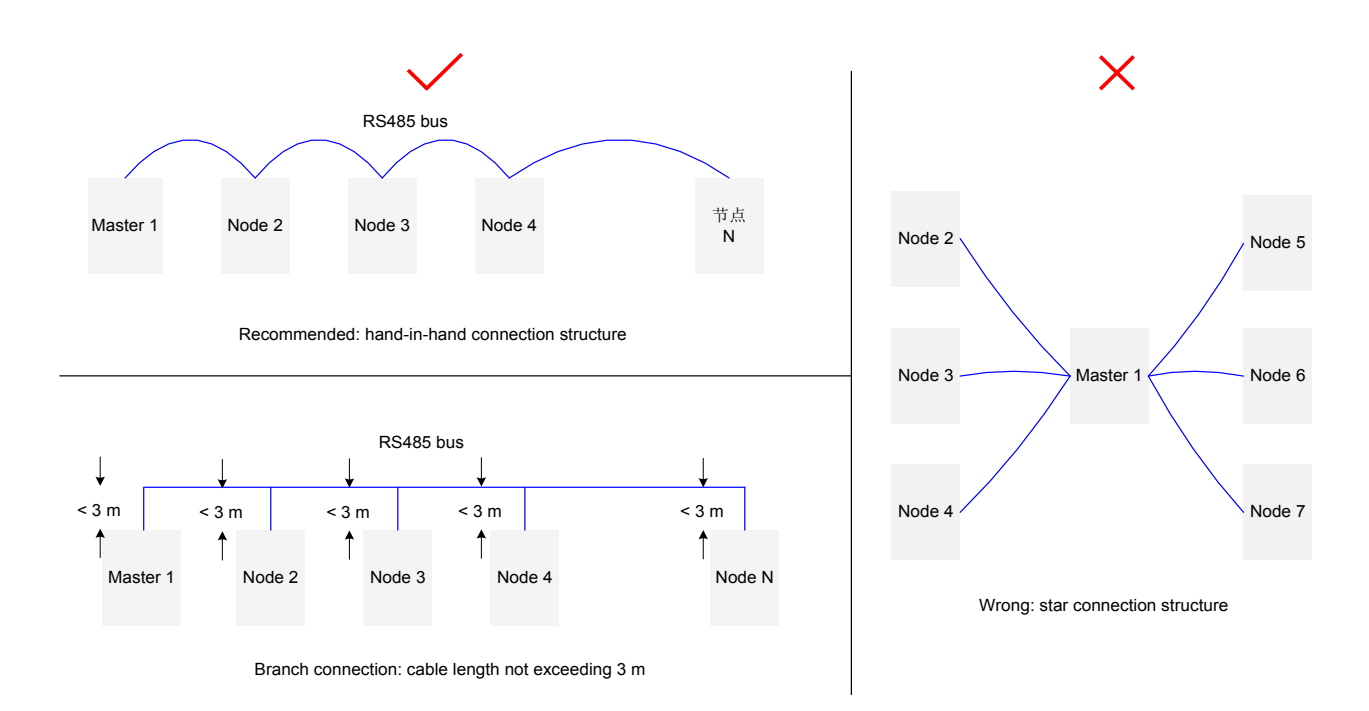

Problem 4: Suppressing interference from external system

Figure 9-13 Diagram of suppressing external interference

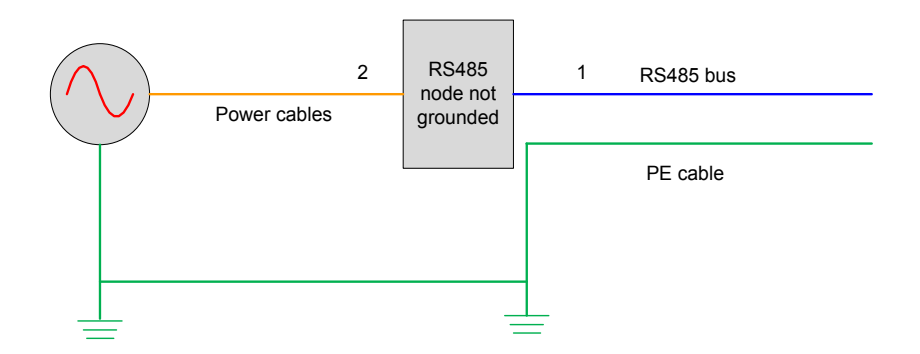

- Method 1: It is recommended that the magnetic ring is added at position 1, which can effectively suppress external interference.
- Method 2: Adding the magnetic ring at position 2 can also suppress external interference.

Problem 5: Suppressing drive interference

Figure 9-14 Diagram of suppressing drive interference

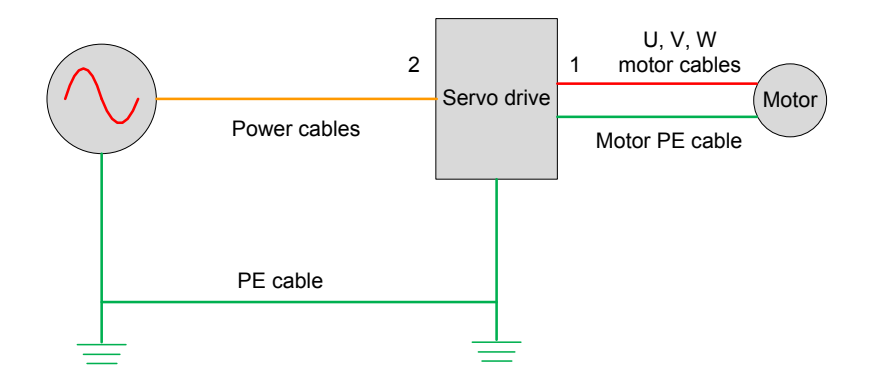

- Method 1: The recommended method is to add a filter magnetic ring at position 1, with the U, V, W cables (not including the PE cable) passing through the magnetic ring and winding three coils. This method has the best effect.
- Method 2: The second method is to add a filter magnetic ring at position 2, with the U, V, W cables (not including the PE cable) passing through the magnetic ring and winding three coils.

The following figure shows the problem locating flowchart.

#### Figure 9-15 RS485 communication problem locating flowchart

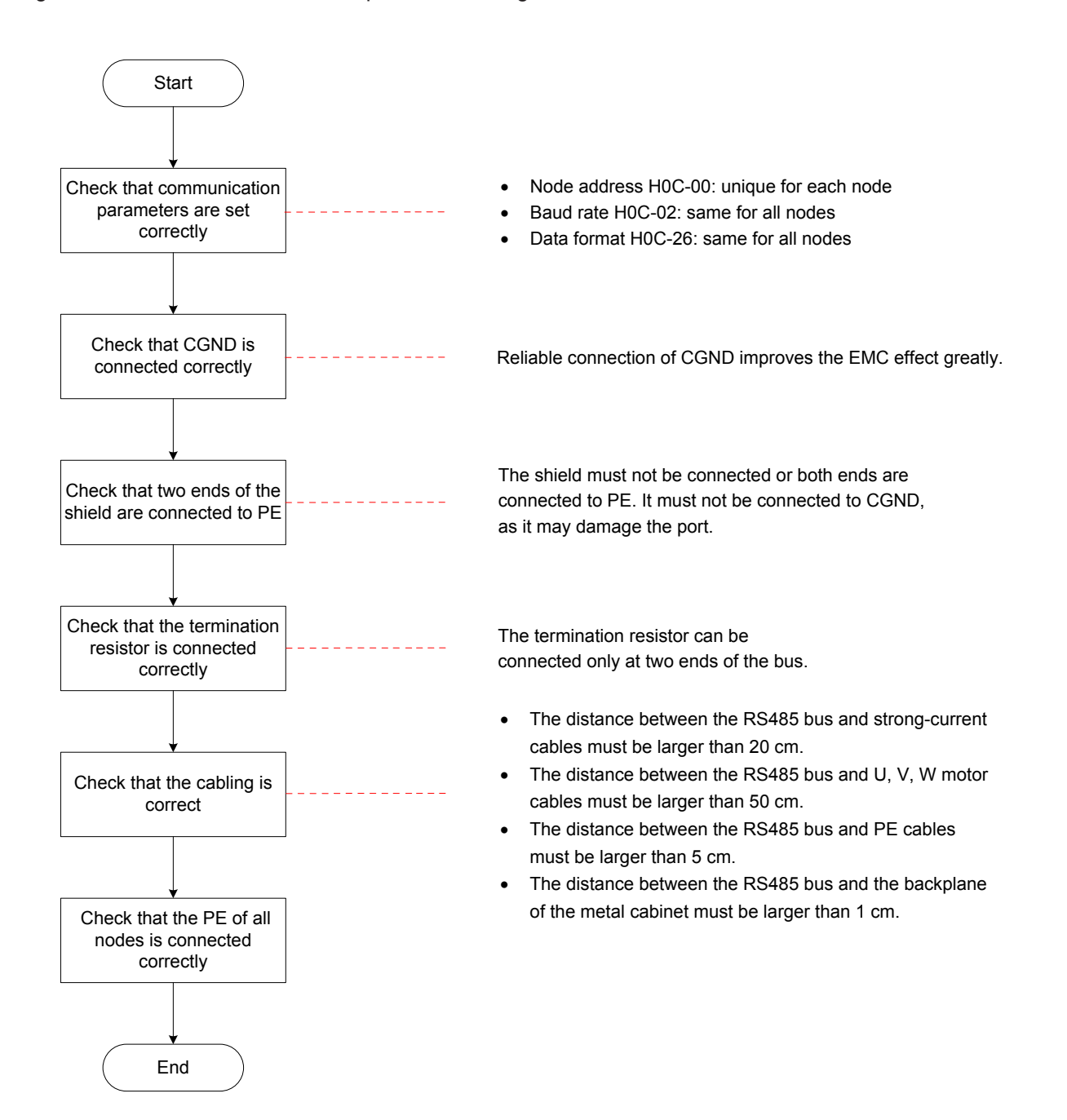

# <span id="page-528-0"></span>9.2 CANlink Communication

CANlink is a communication protocol developed by Inova Automation for embedded systems used in automation. In terms of the OSI model, CANlink implements the layers above and including the network layer. The lower level protocol implementing the data link and physical layers is usually Controller Area Network (CAN). The communication protocols have support for network management, device monitoring and communication between nodes.

CANlink supports Master/Slave mode, IS620P only supports Slave mode, it supports only one master node in the network, the address of master/slave node is1~63 and different.

#### 9.2.1 Hardware Configuration

#### **Wiring**

Figure 9-16 CANlink wiring diagram

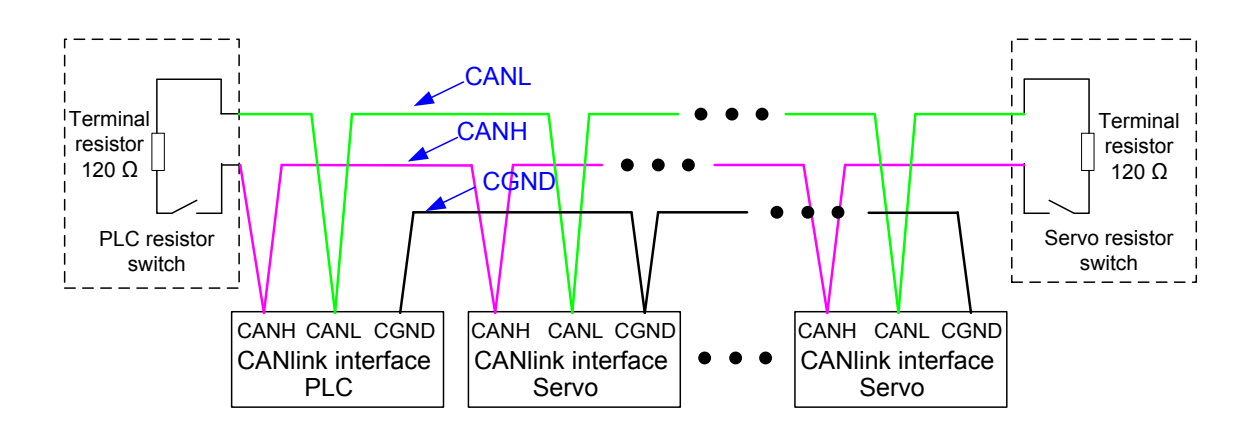

#### **CANlink Relationship Table**

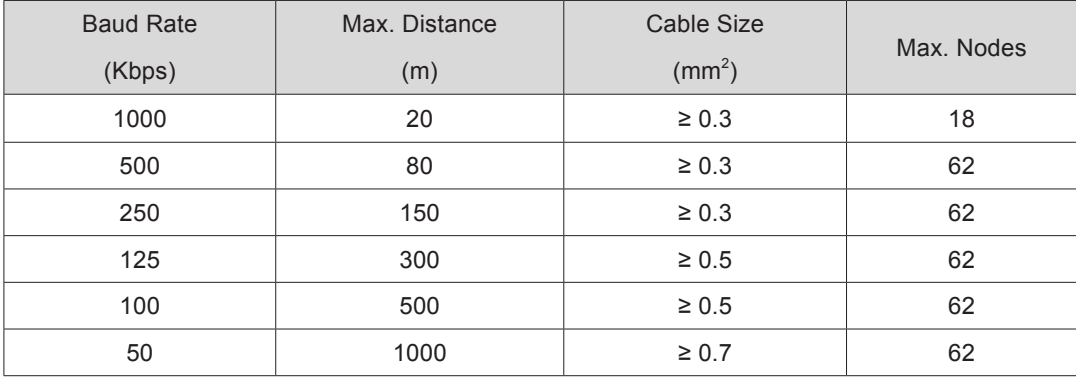

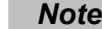

*Note* Above is based on standard shielded twisted pair.

<span id="page-529-0"></span>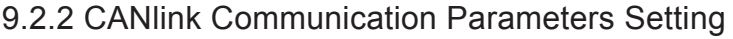

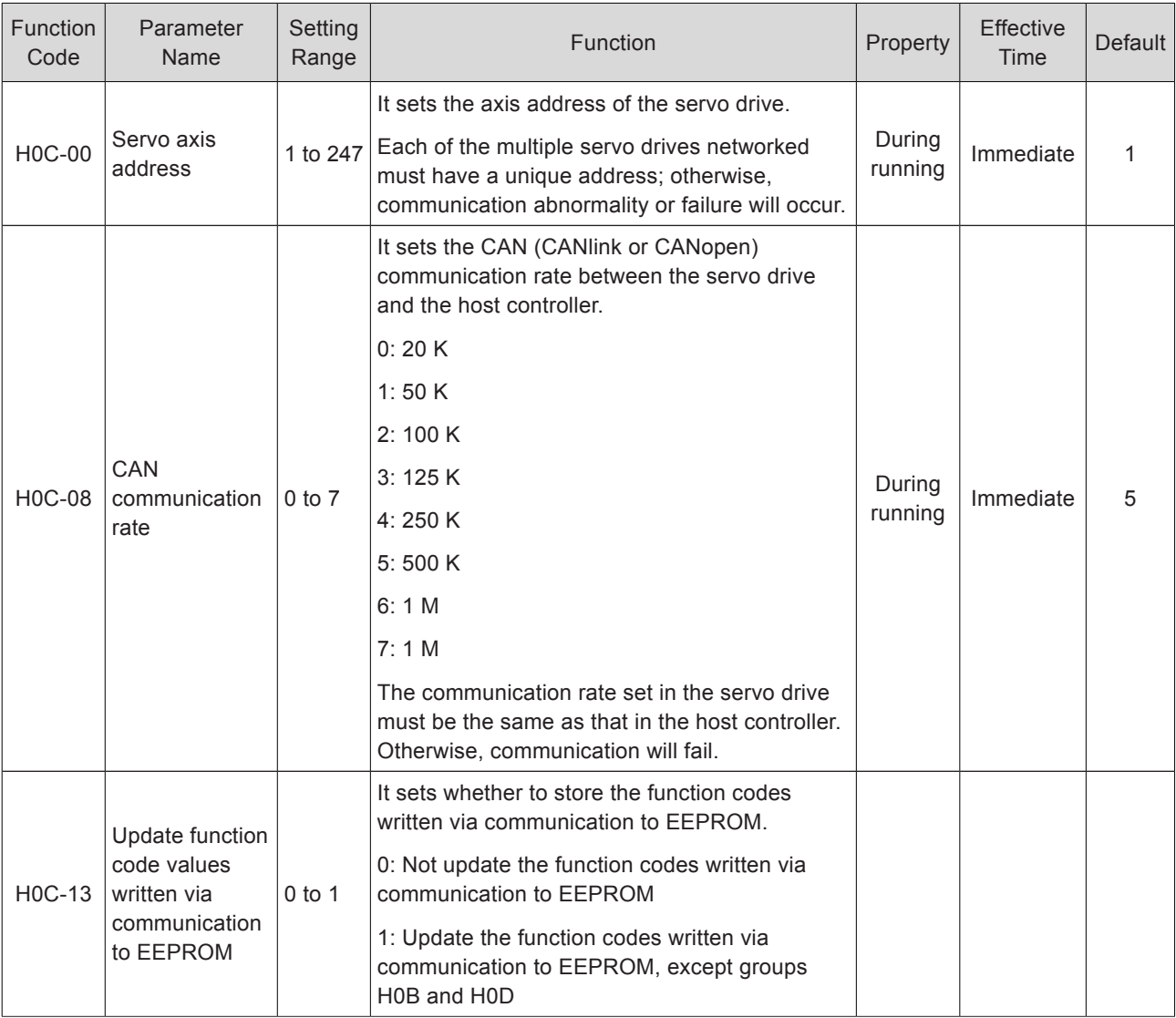

# <span id="page-530-0"></span>9.2.3 CANlink Communication Troubleshooting

#### Er.D03: CAN communication interrupted

Cause:

CAN communication times out.

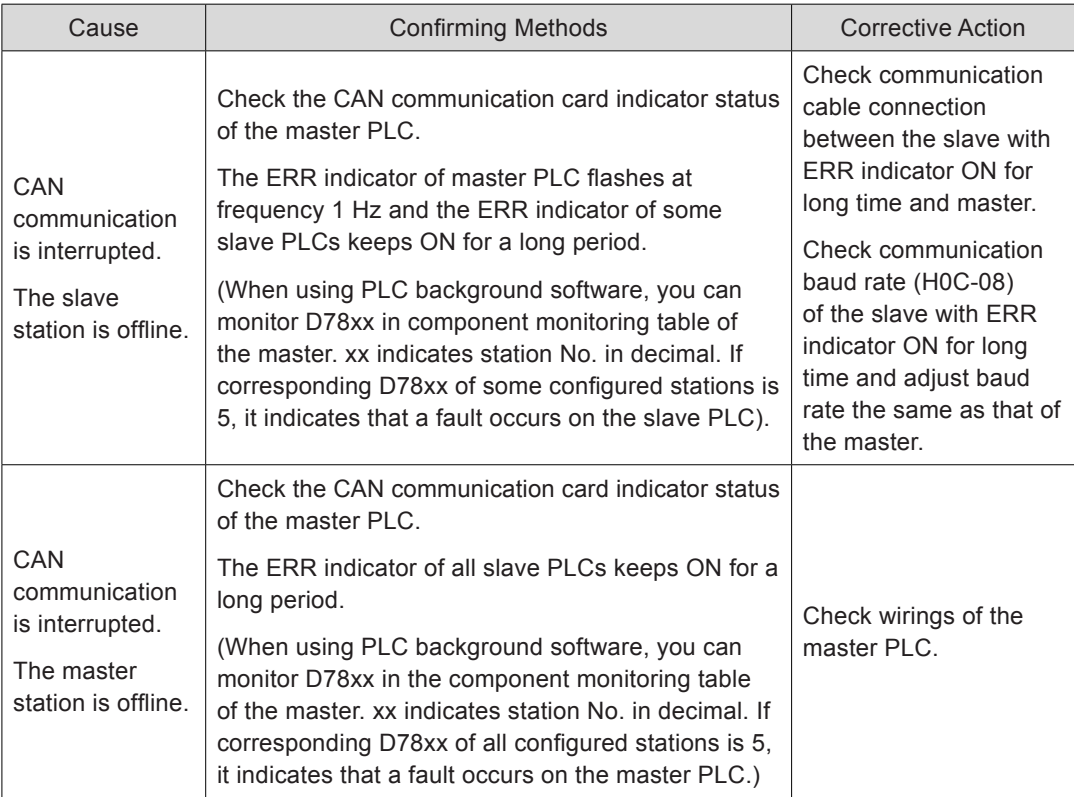

Er.994: CAN address conflict

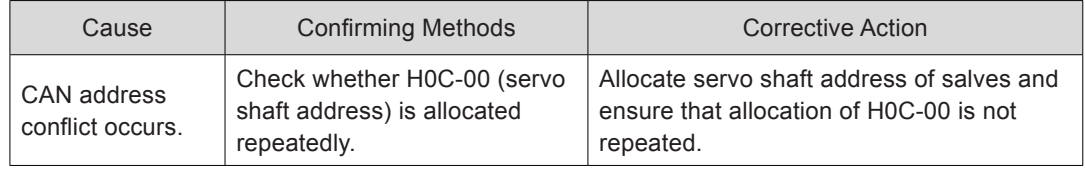

# 9.3 CANopen Communication

CANopen is a communication protocol and device profile specification for embedded systems used in automation. In terms of the OSI model, CANopen implements the layers above and including the network layer. The CANopen standard consists of an addressing scheme, several small communication protocols and an application layer defined by a device profile.

The communication protocols have support for network management, device monitoring and communication between nodes, including a simple transport layer for message segmentation/desegmentation. The lower level protocol implementing the data link and physical layers is usually Controller Area Network (CAN). CANopen supports Master/ Slave mode, the IS620P only supports Slave mode, It supports only one master node in the network, the address of master/slave node is 1~63 and different.

# <span id="page-531-0"></span>9.3.1 Hardware Configuration

# **Wiring**

Figure 9-17 CANopen wiring diagram

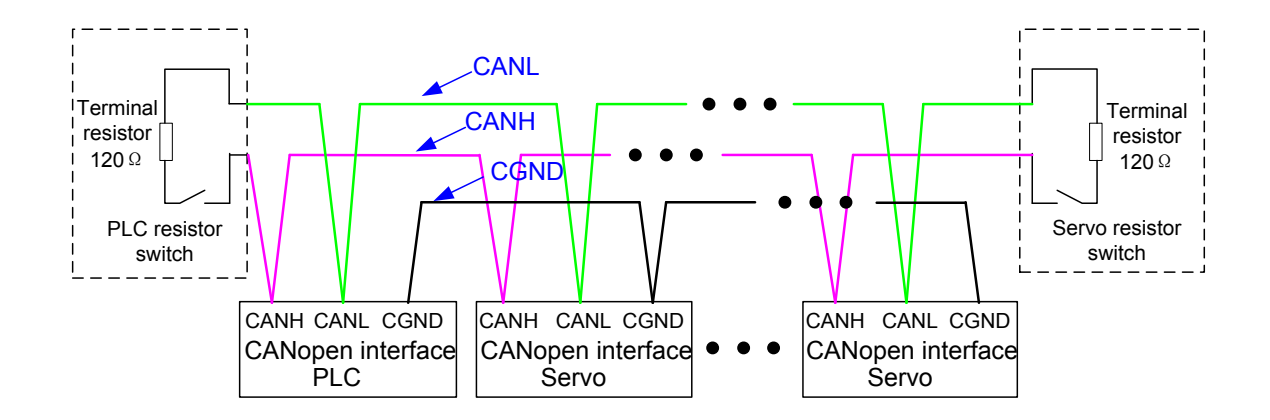

### **CANopen Relationship Table**

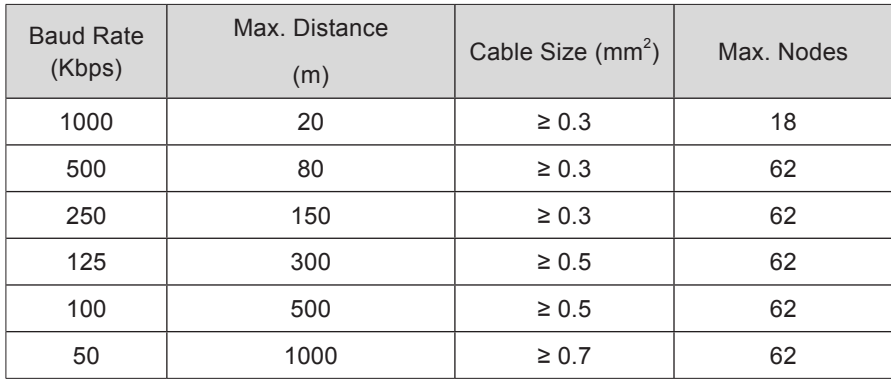

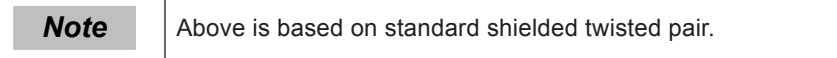

# <span id="page-532-0"></span>9.3.2 CANopen Communication Parameters Setting

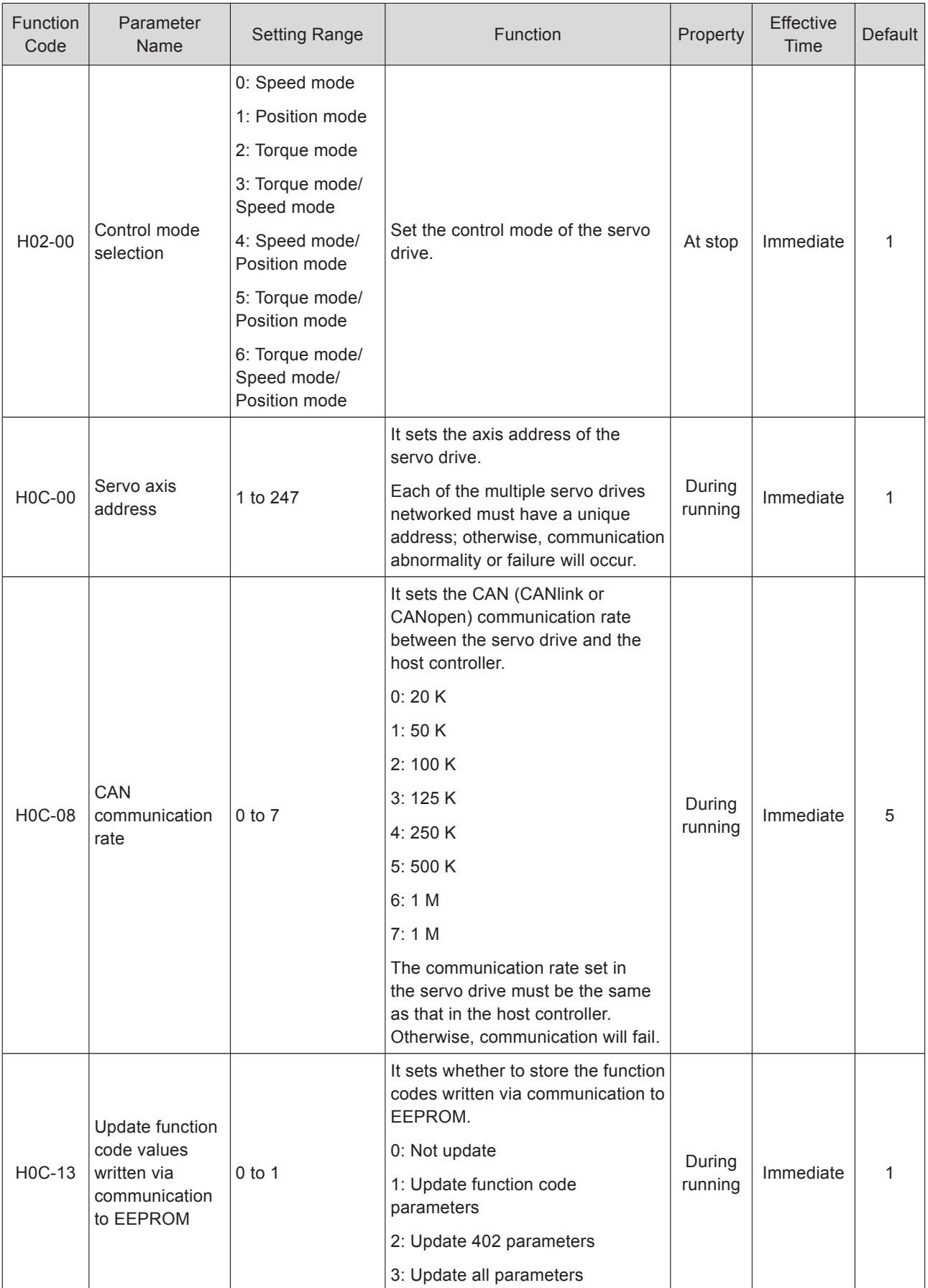

# <span id="page-533-0"></span>9.3.3 CANopen Communication Troubleshooting

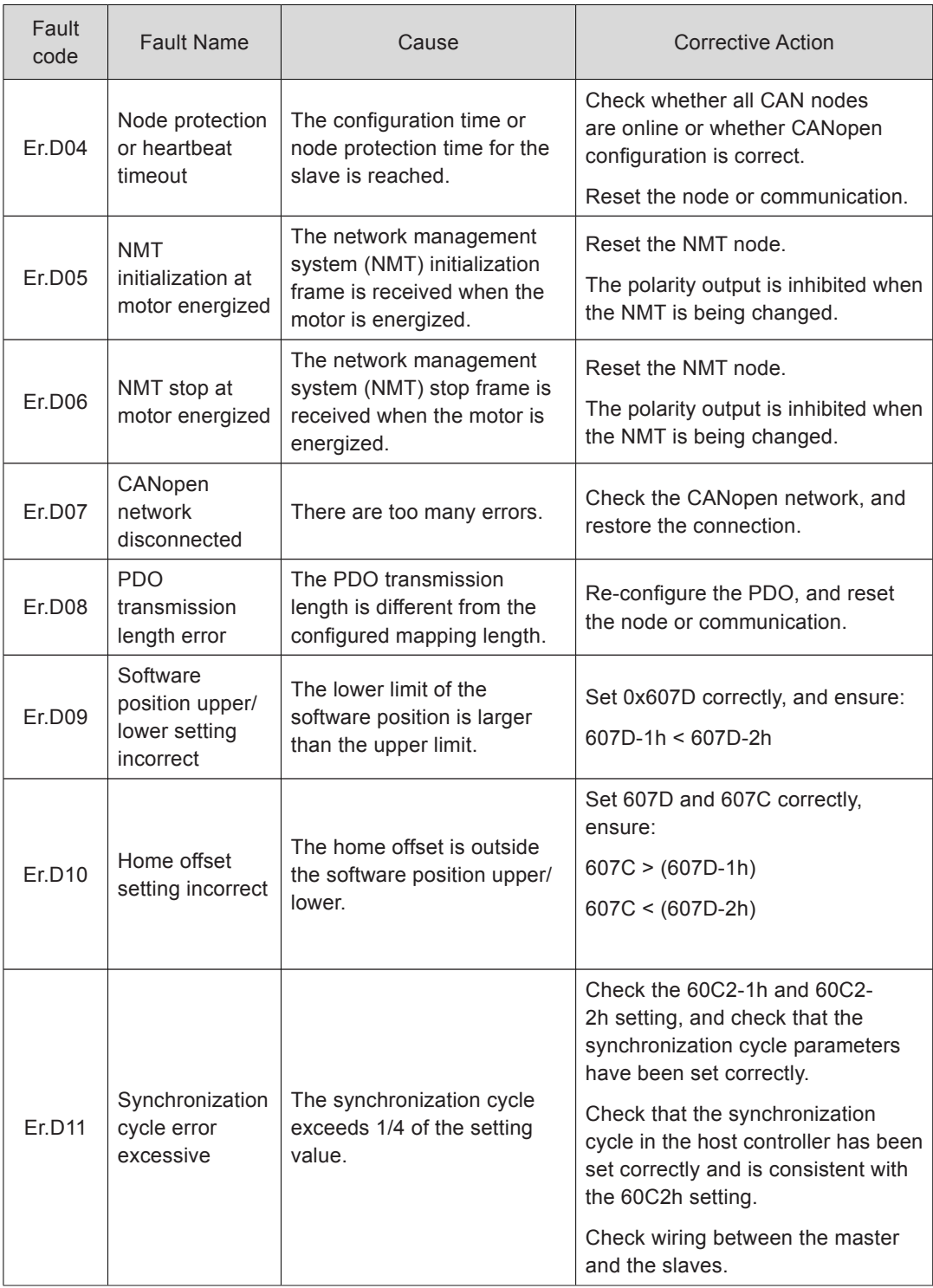

# <span id="page-534-0"></span>9.4 VDI/VDO

### **VDI Terminal**

The virtual digital input (VDI) is similar to hardware DI, and can be allocated with the DI function. A total of 16 VDIs are supported.

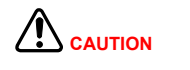

If a VDC is allocated with the same function (not 0) as a DI in group H03, the servo drive reports Er.130.

The following figure takes the operation of allocating FunIN.1: S-ON to a VDI as an example to describe the VDI setting procedure.

Figure 9-18 VDI use flowchart

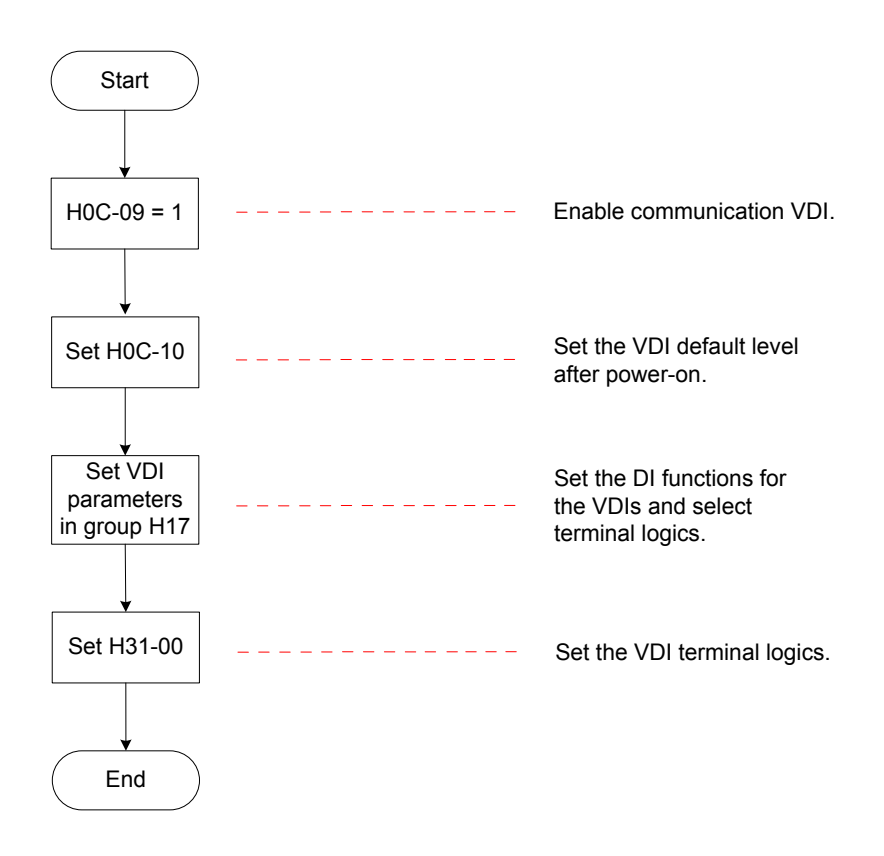

At power-on for the first time, the VDI terminal logic is determined by H0C-10 (VDI default value after power-on). Then, it is determined by H31-00 (VDI virtual level set via communication).

H0C-10 value displayed on the keypad is decimal, and H31-00 is not displayed on the keypad. In the converted binary value of H0C-10 (H31-00), bit(n) = 1 indicates that terminal VDI(n+1) logic is 1, and bit(n) = 0 indicates that terminal VDI(n+1) logic is 0.

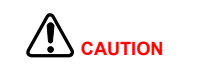

The VDIx terminal logic "0" indicates high level valid and "1" indicates edge valid.

Relevant parameters:

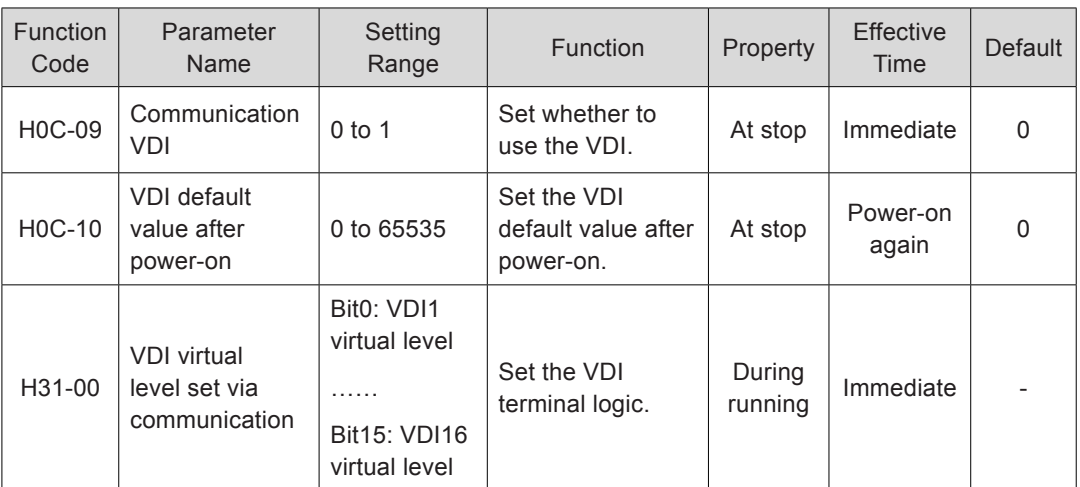

## **VDO Terminal**

The virtual digital output (VDO) is similar to hardware DO, and can be allocated with the DO function. A total of 16 VDOs are supported.

Use the VDO according to the following procedure:

Figure 9-19 VDO use flowchart

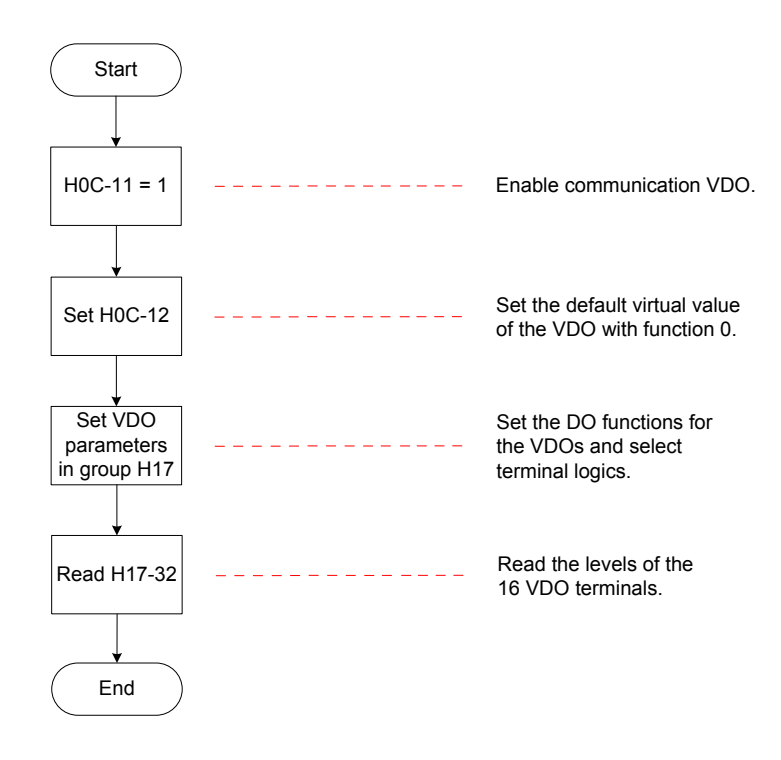

H0C-12 (H17-32) value displayed on the keypad is hexadecimal. In the converted binary value of H0C-12 (H17-32), bit(n) = 1 indicates that terminal VDO(n+1) logic is 1, and bit(n) = 0 indicates that terminal  $VDO(n+1)$  logic is 0. It is recommended that the VDO logic levels are opposite to H0C-12.

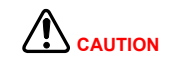

The VDOx terminal logic "0" indicates high level valid and "1" indicates low level valid.

#### Relevant parameters:

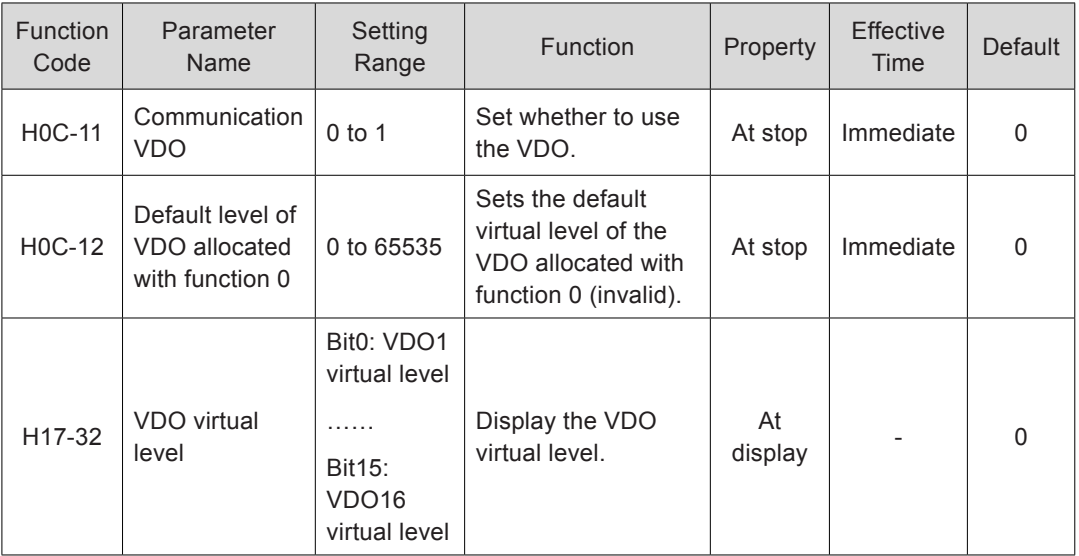

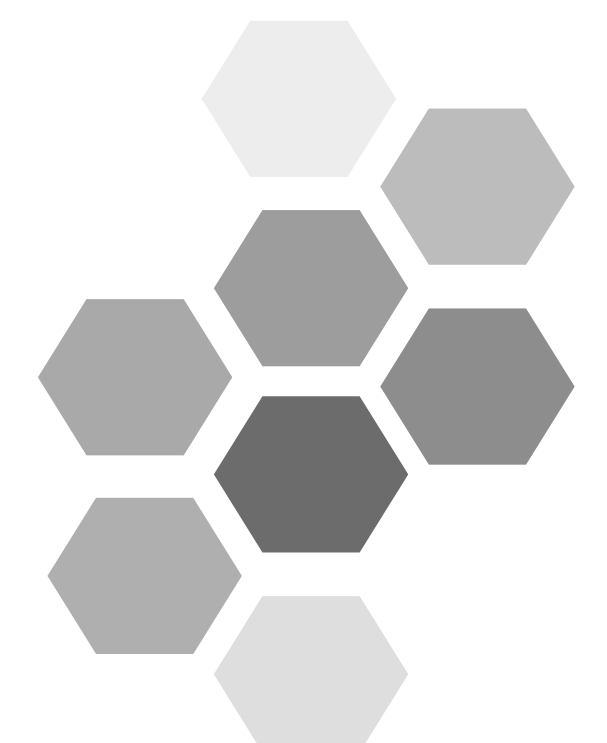

# 10 Appendixes

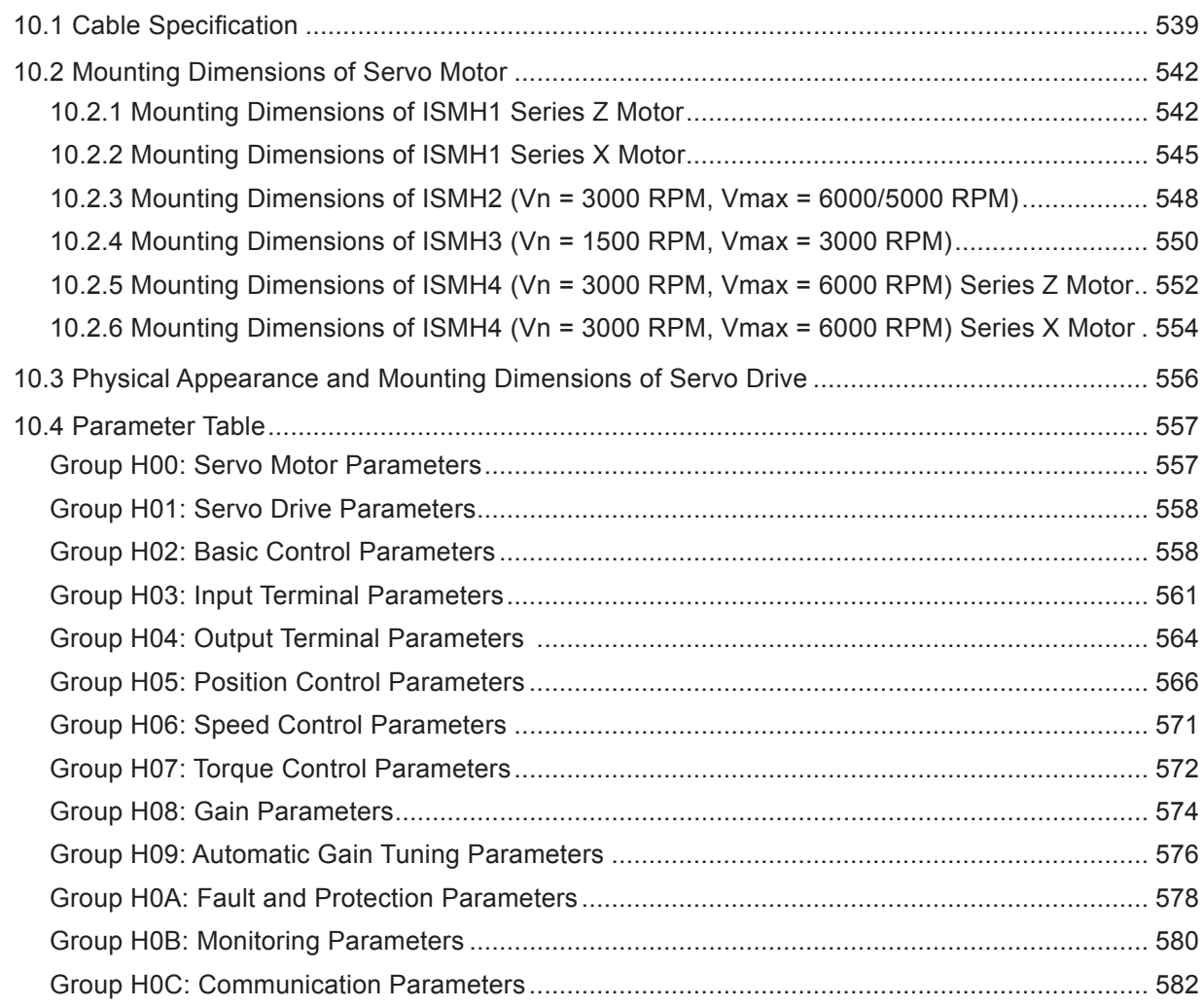

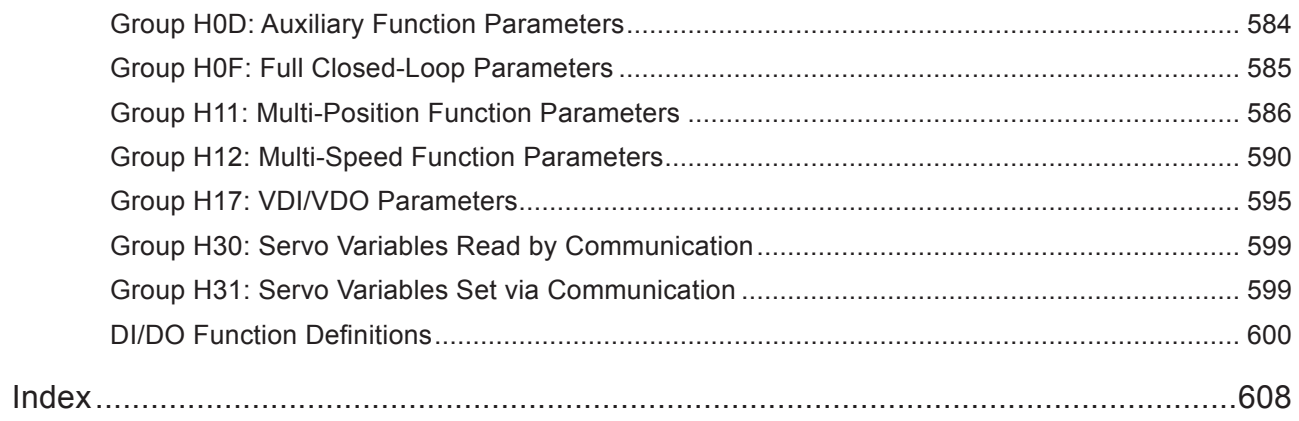

# <span id="page-539-0"></span>Chapter 10 Appendixes

# 10.1 Cable Specification

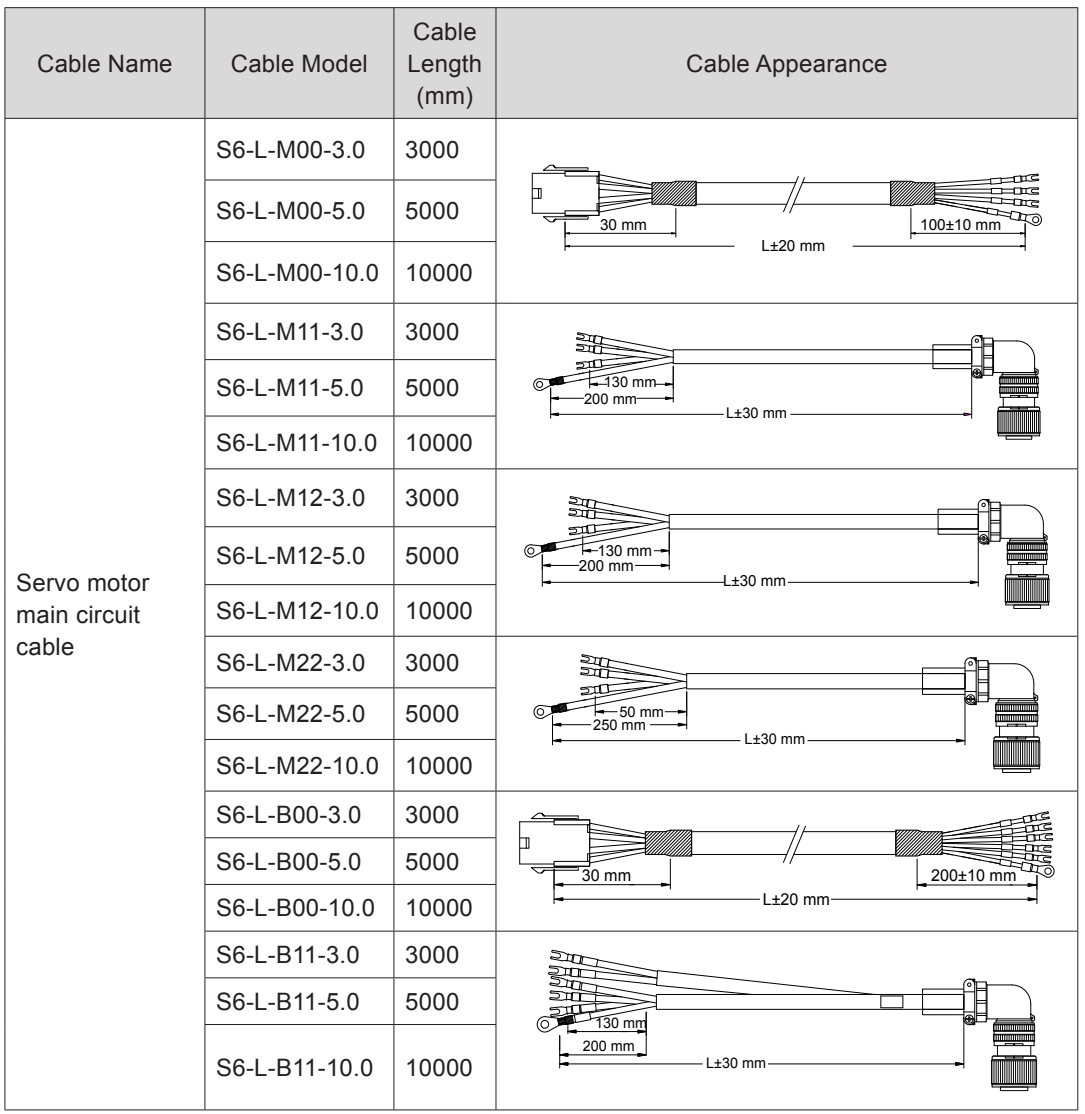

Table 10-1 Physical appearance of cables for servo motor and servo drive
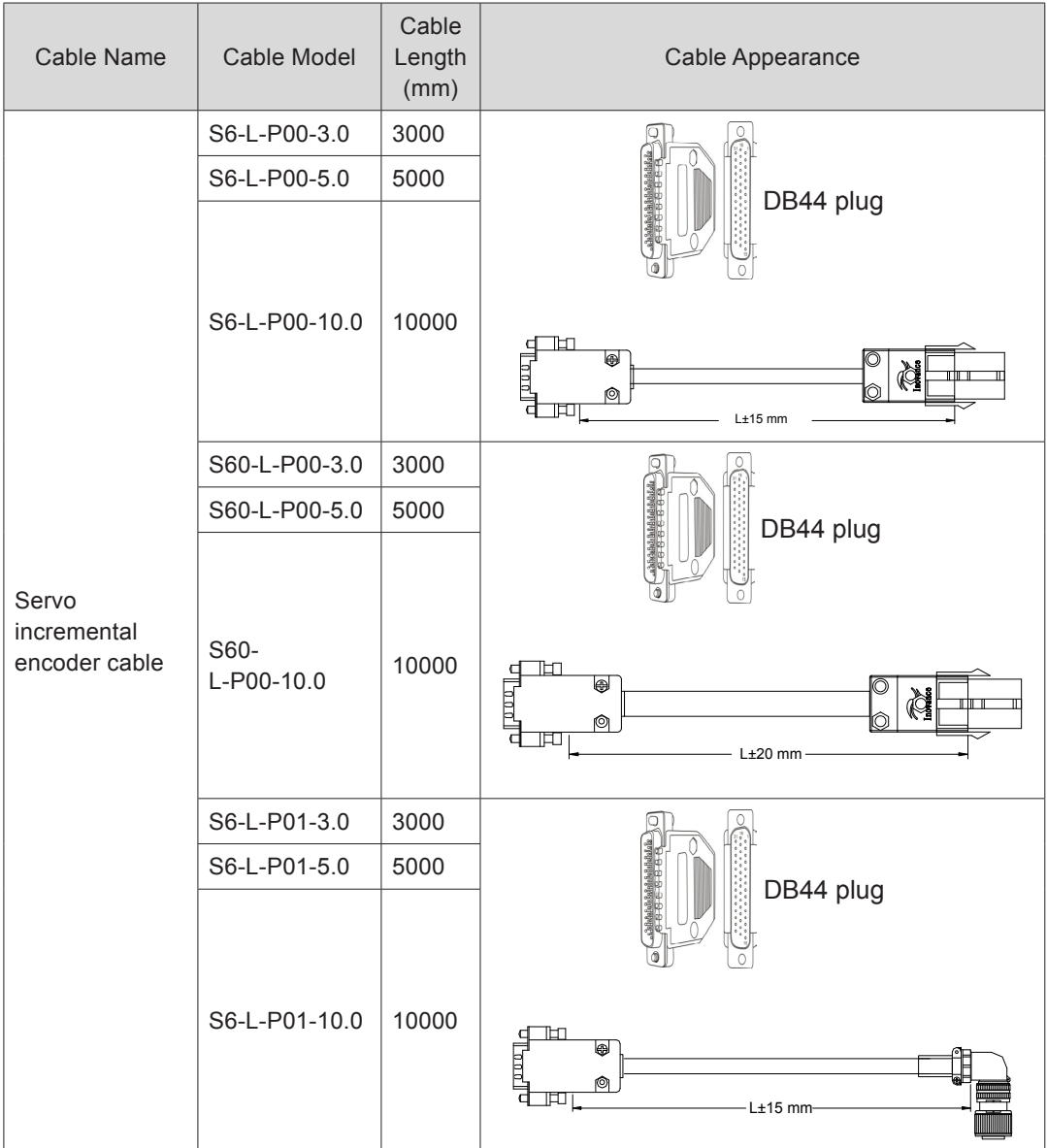

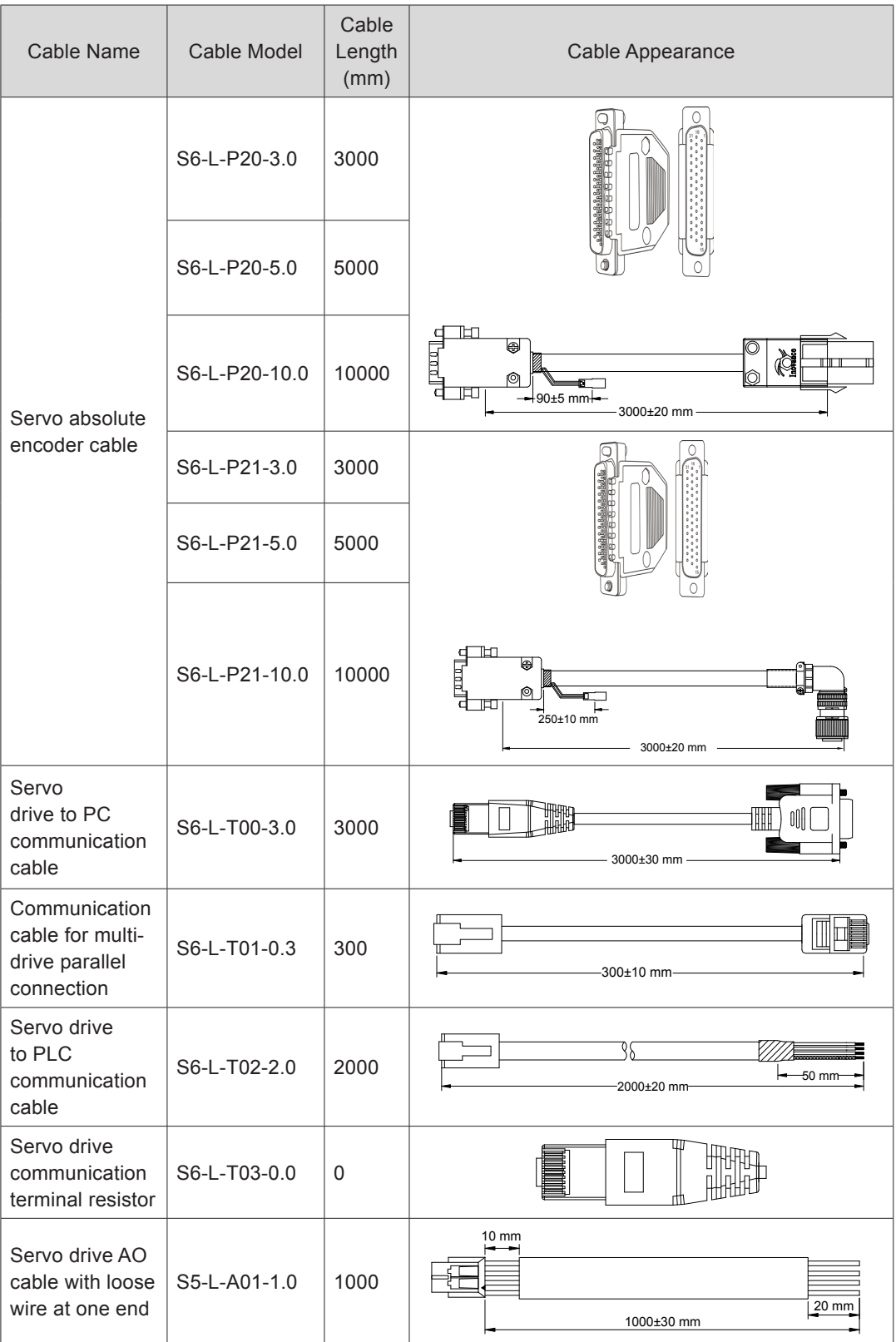

# 10.2 Mounting Dimensions of Servo Motor

## 10.2.1 Mounting Dimensions of ISMH1 Series Z Motor

## **100 W (Vn = 3000 RPM, Vmax = 5000 RPM)**

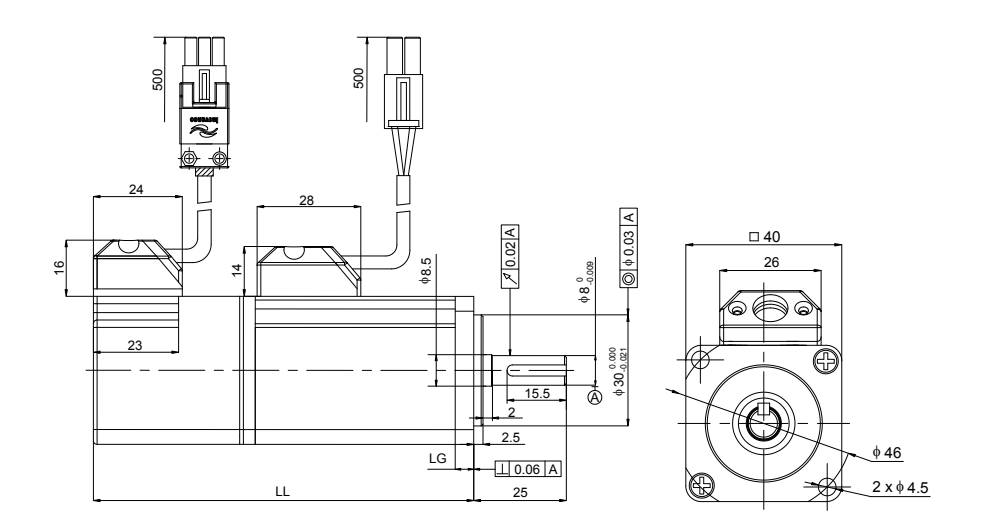

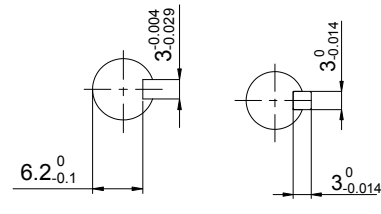

Shaft end

Flat key

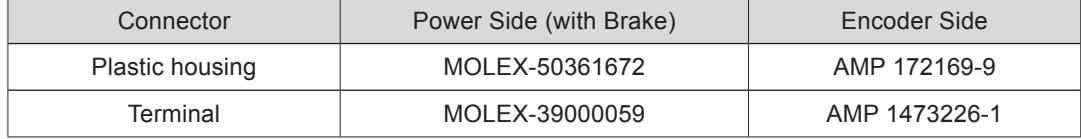

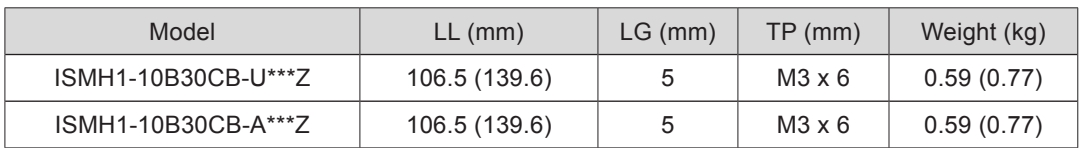

## **200 W, 400W (Vn = 3000 RPM, Vmax = 6000 RPM)**

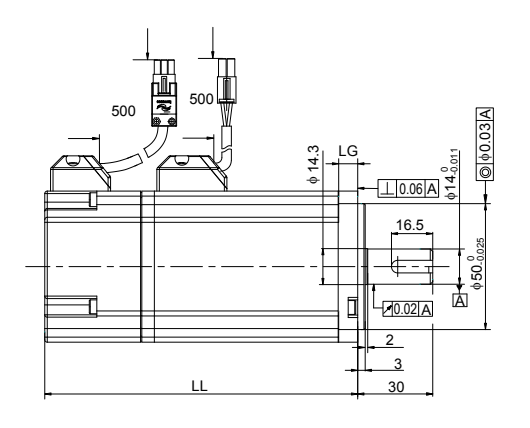

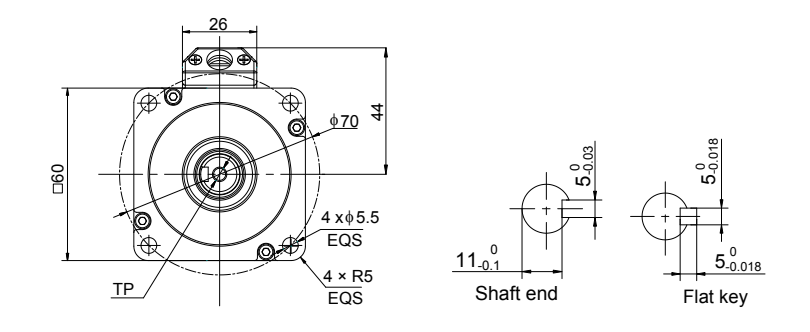

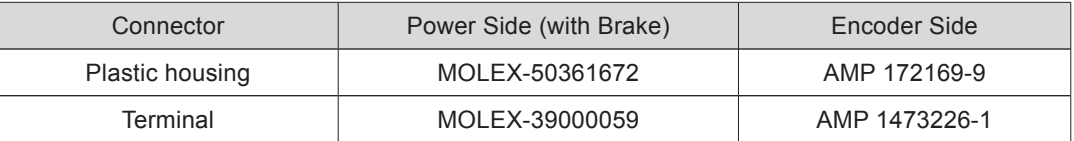

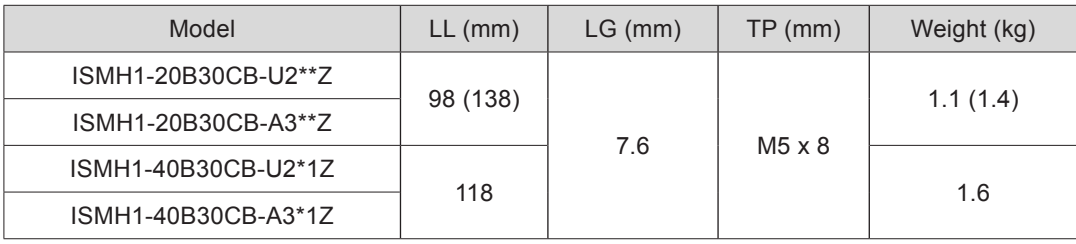

## **750 W (Vn = 3000 RPM, Vmax = 6000 RPM)**

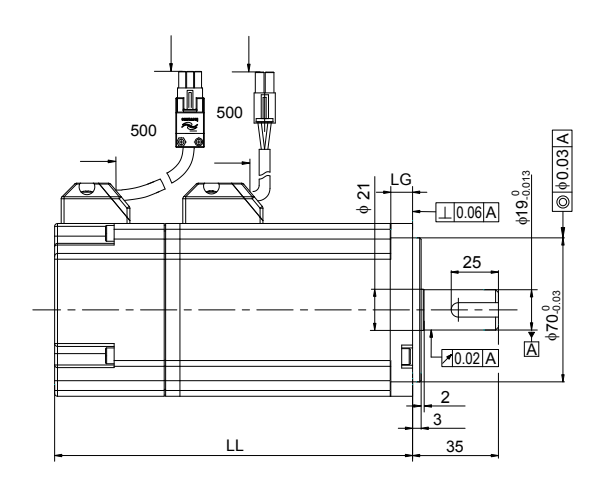

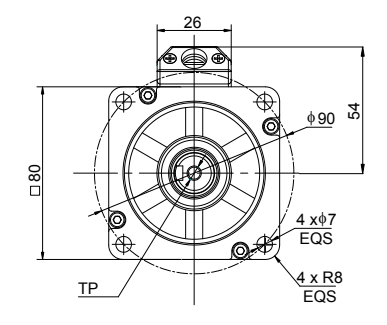

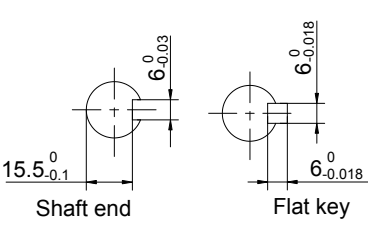

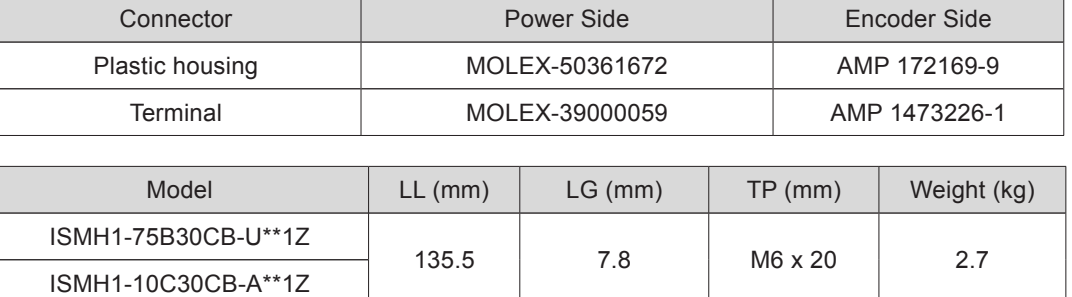

### 10.2.2 Mounting Dimensions of ISMH1 Series X Motor

#### **100 W (Vn = 3000 RPM, Vmax = 5000 RPM)**

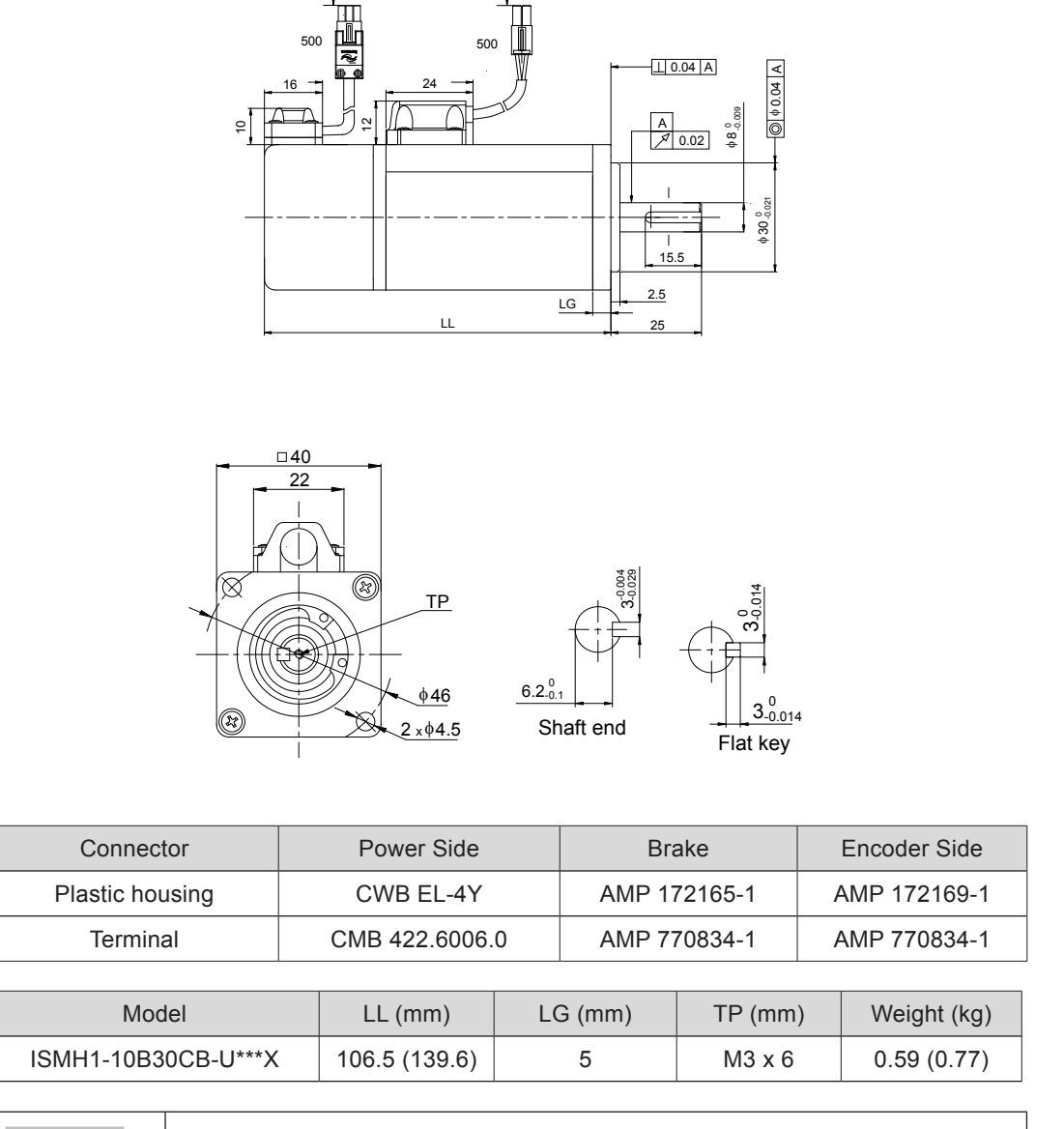

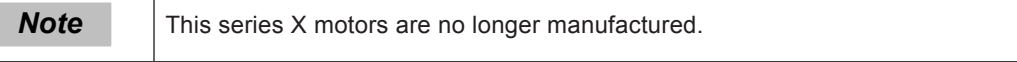

## **200 W, 400W (Vn = 3000 RPM, Vmax = 6000 RPM)**

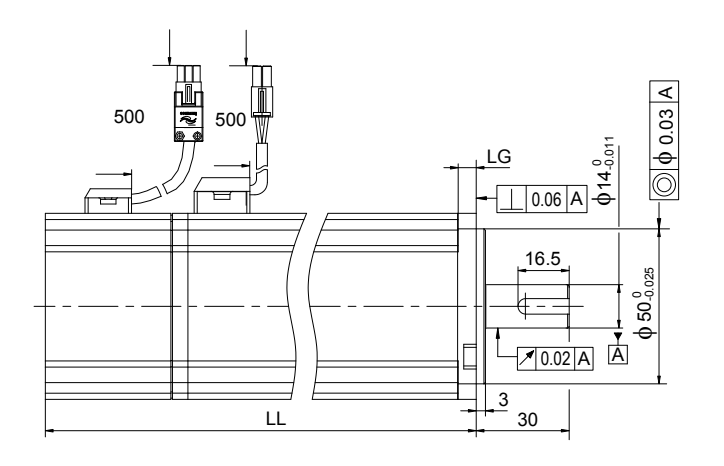

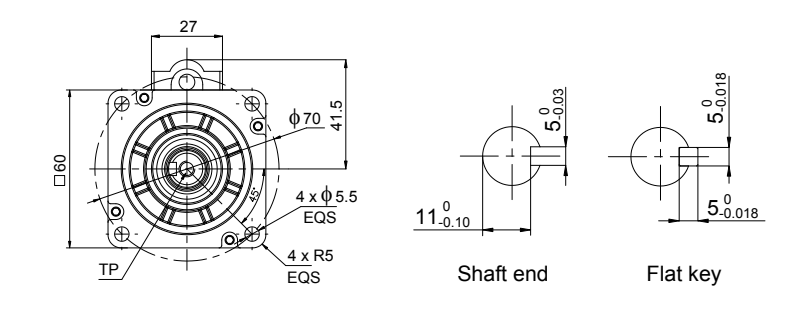

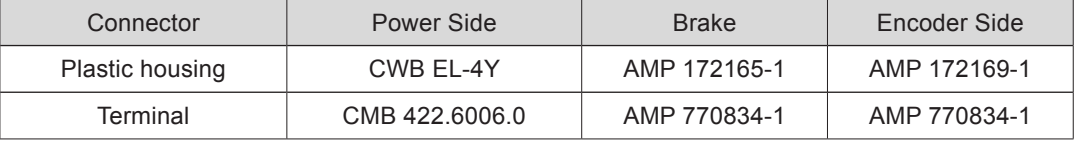

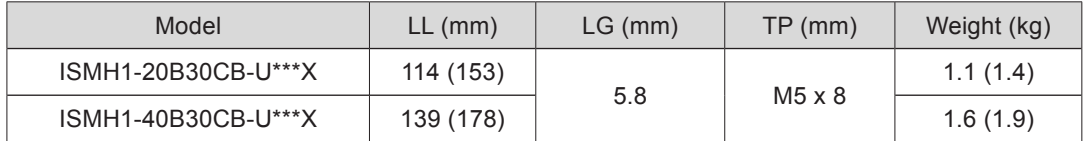

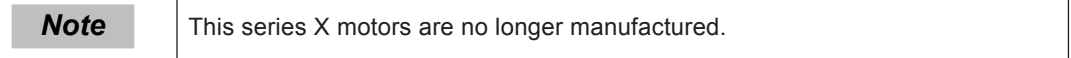

## **750 W (Vn = 3000 RPM, Vmax = 6000 RPM)**

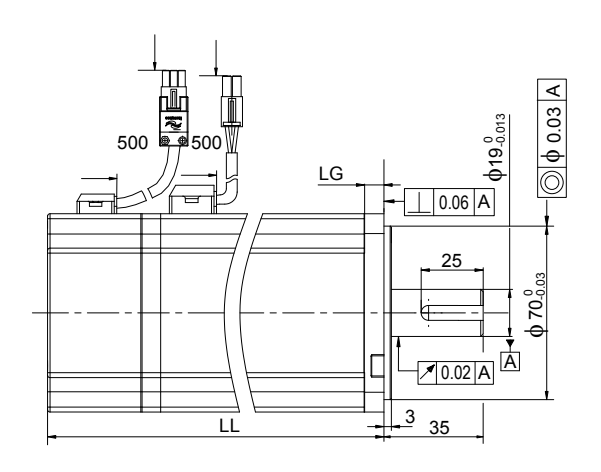

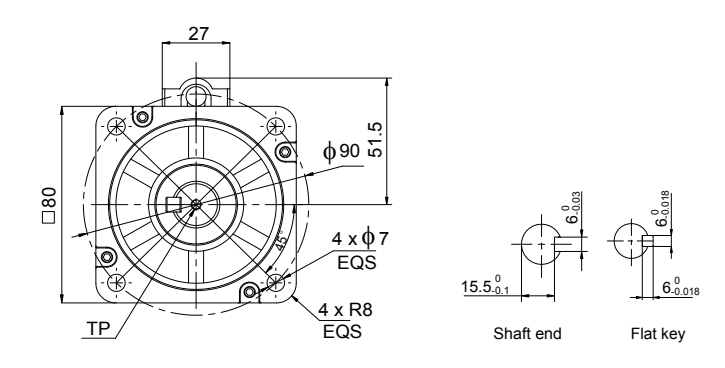

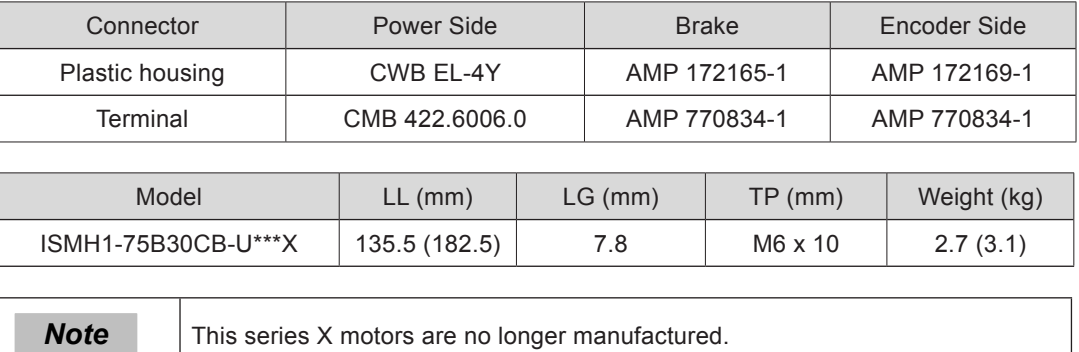

## 10.2.3 Mounting Dimensions of ISMH2 (Vn = 3000 RPM, Vmax = 6000/5000 RPM)

## **1.0 kW, 1.5 kW, 2.0 kW, 2.5 kW**

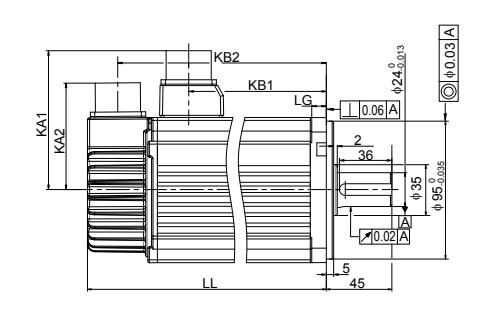

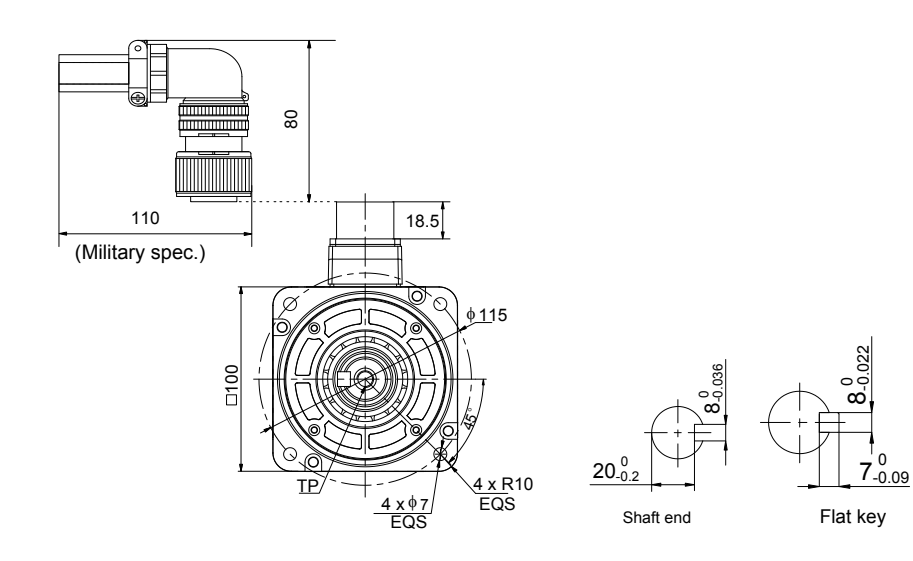

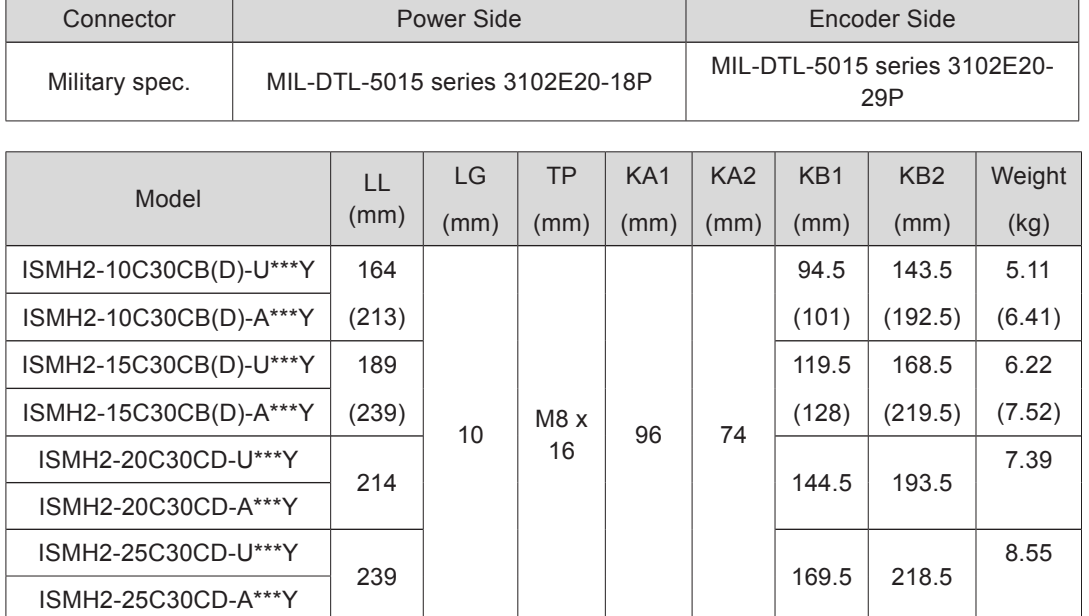

## **3.0 kW, 4.0 kW, 5.0 kW**

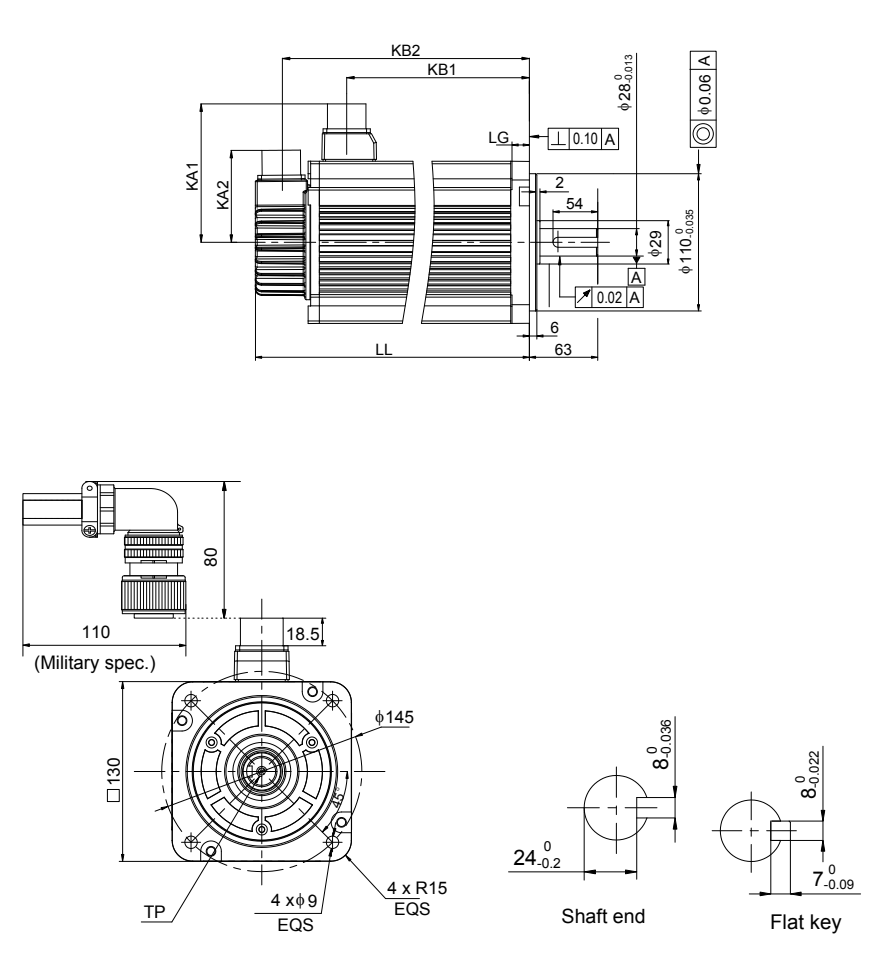

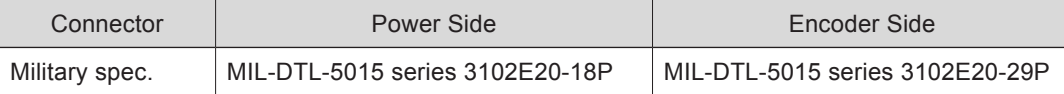

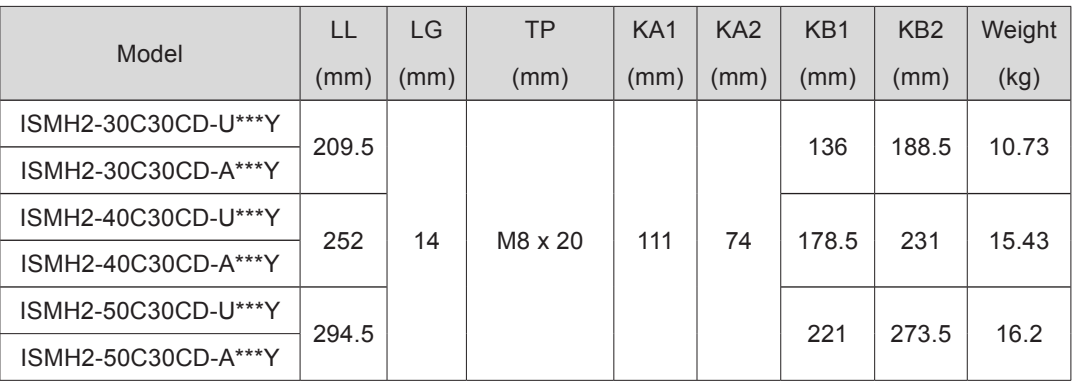

## 10.2.4 Mounting Dimensions of ISMH3 (Vn = 1500 RPM, Vmax = 3000 RPM)

### **850 W, 1.3 kW, 1.8k W**

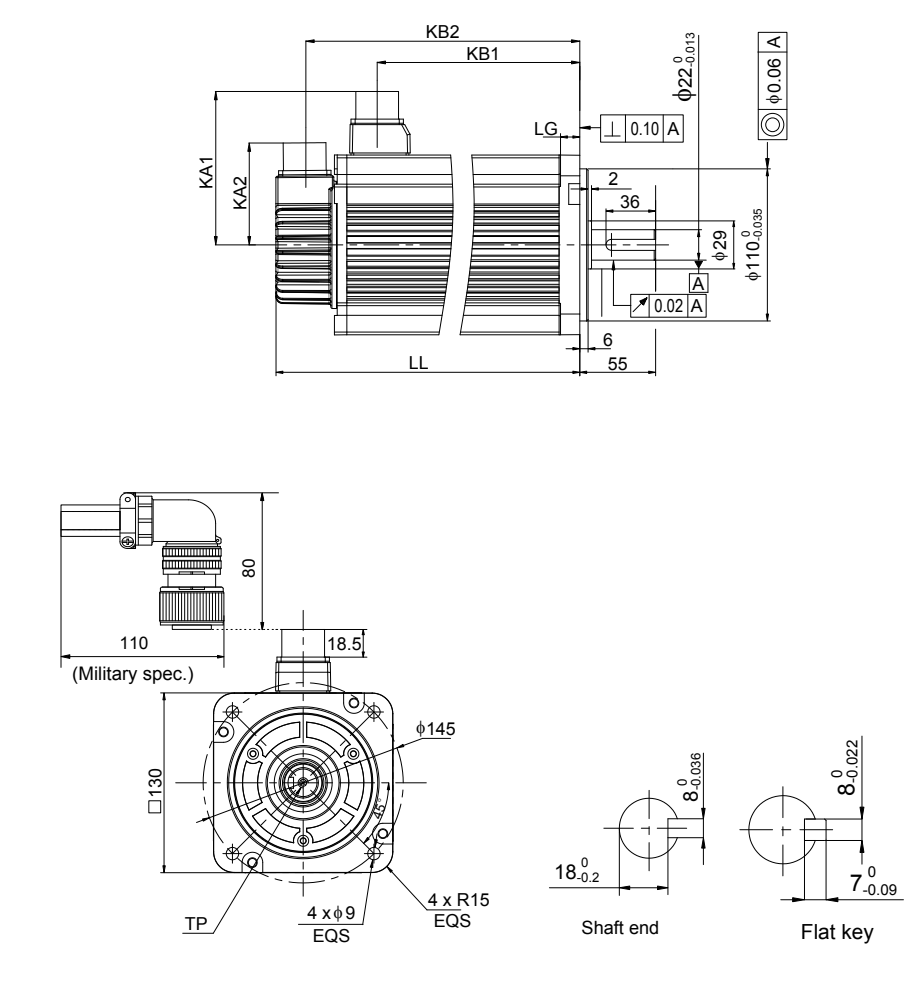

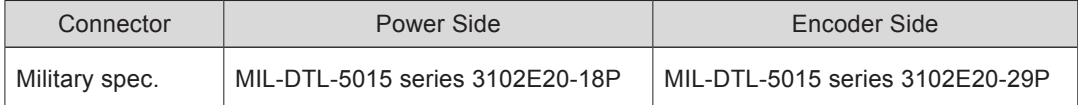

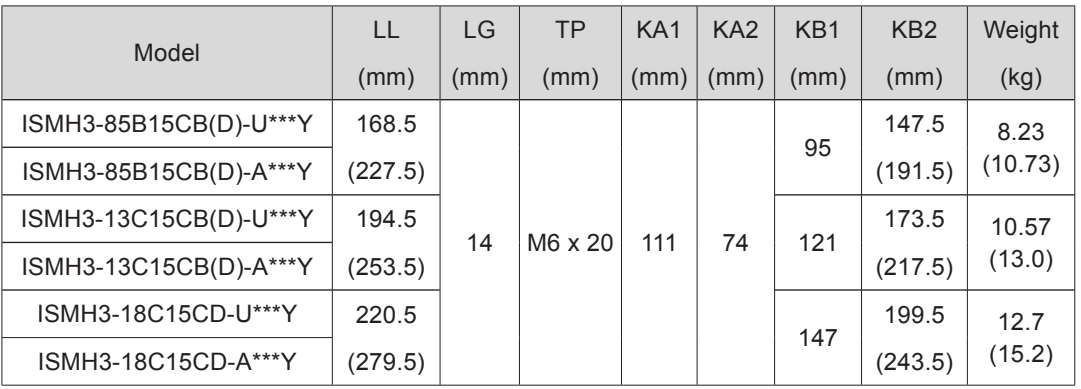

#### **2.9 kW, 4.4 kW, 5.5 kW, 7.5 kW**

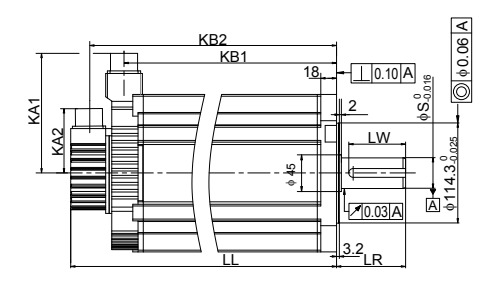

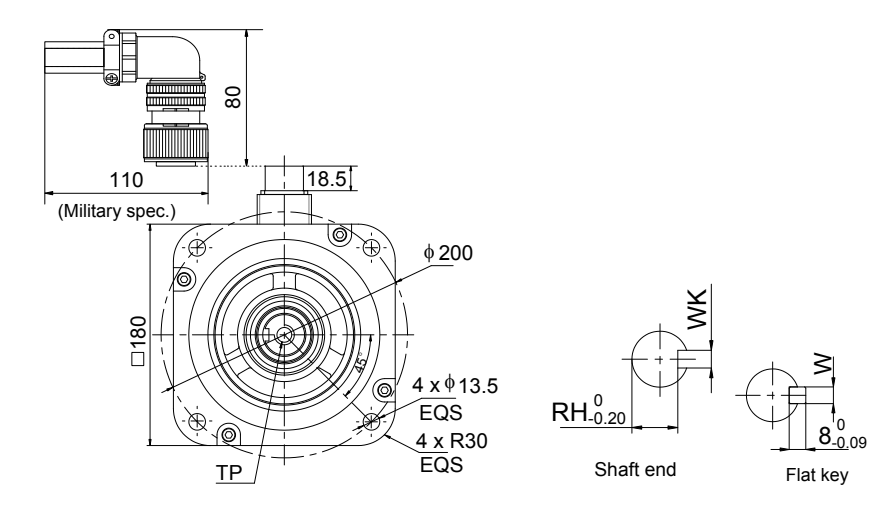

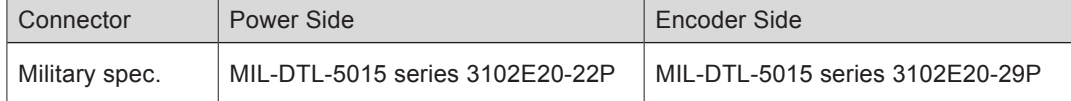

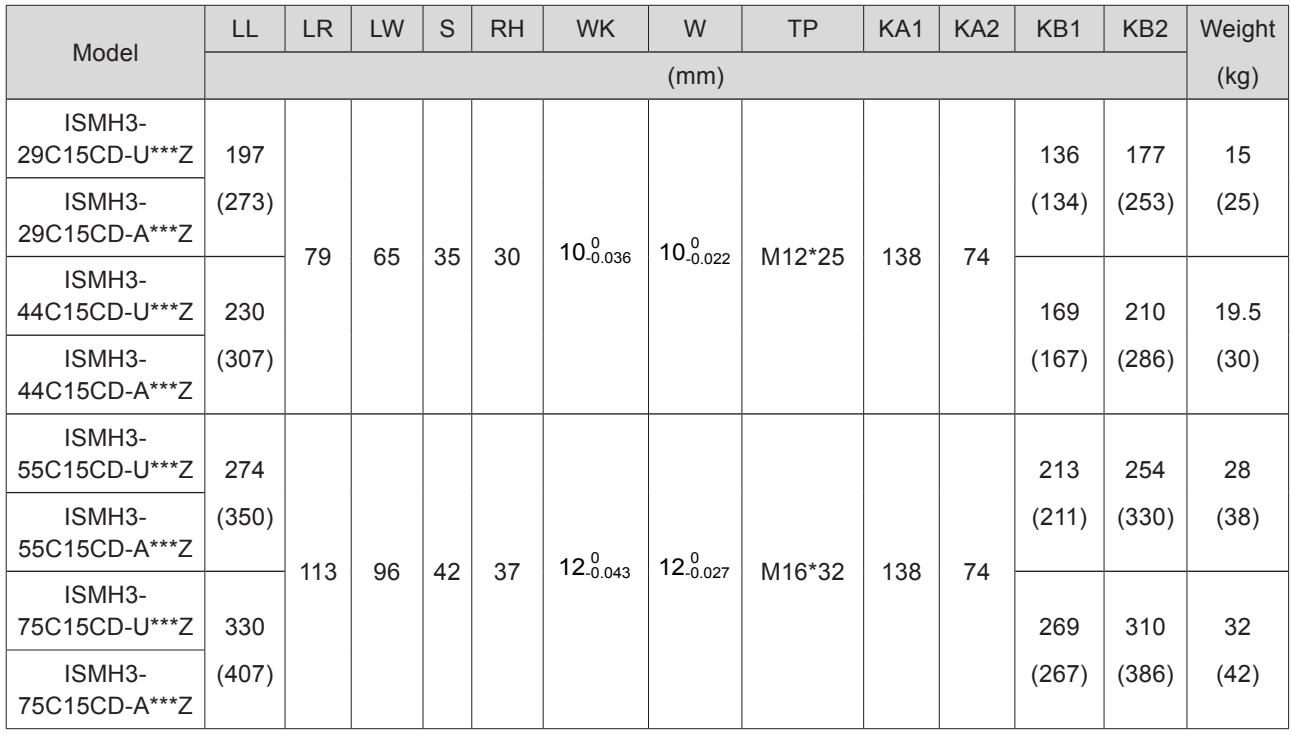

10

 $-551 -$ 

10.2.5 Mounting Dimensions of ISMH4 (Vn = 3000 RPM, Vmax = 6000 RPM) Series Z Motor

**400 W**

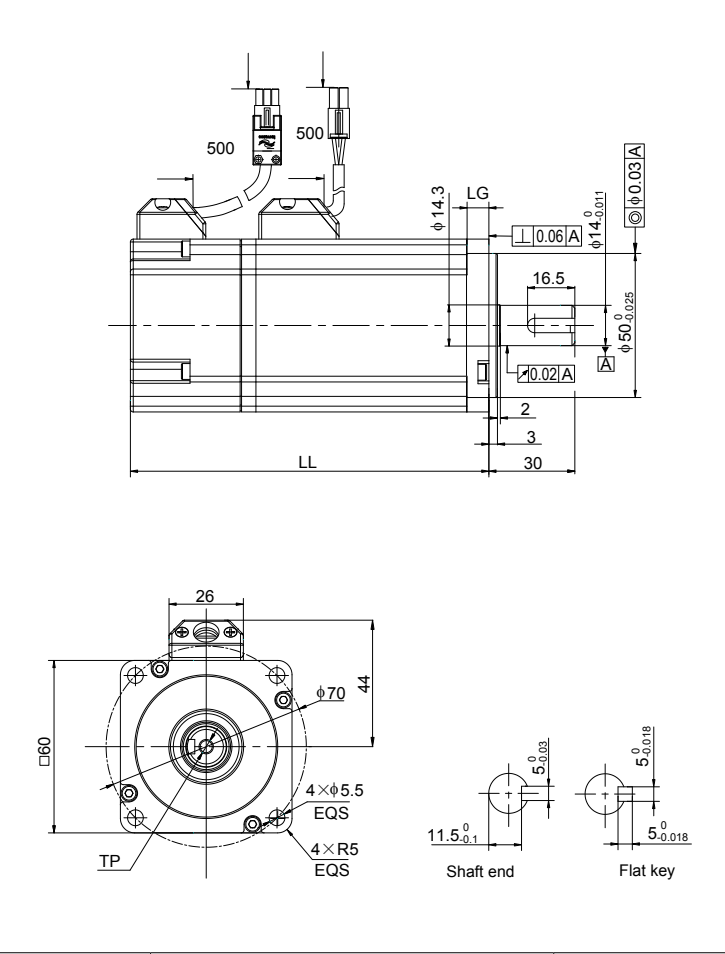

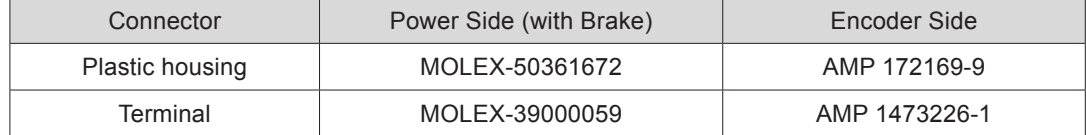

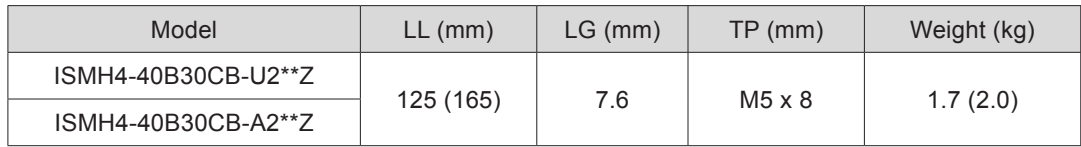

#### **750 W**

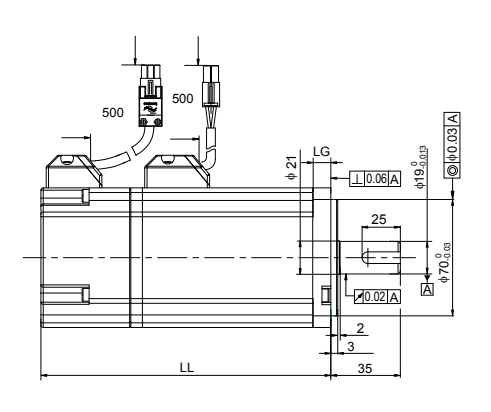

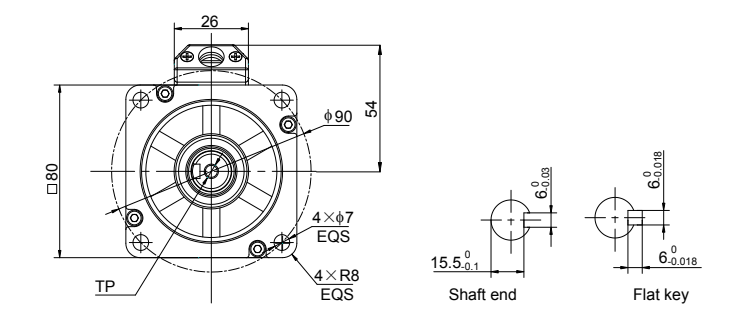

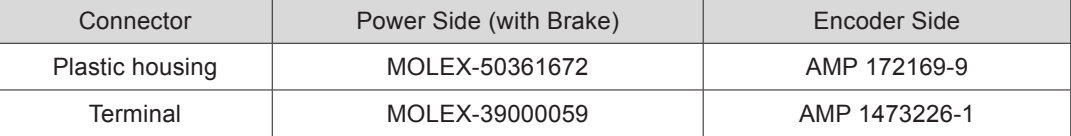

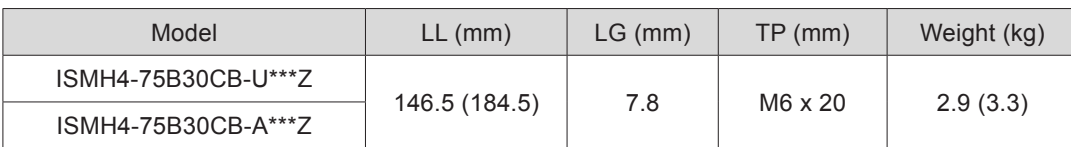

10.2.6 Mounting Dimensions of ISMH4 (Vn = 3000 RPM, Vmax = 6000 RPM) Series X Motor

**400 W**

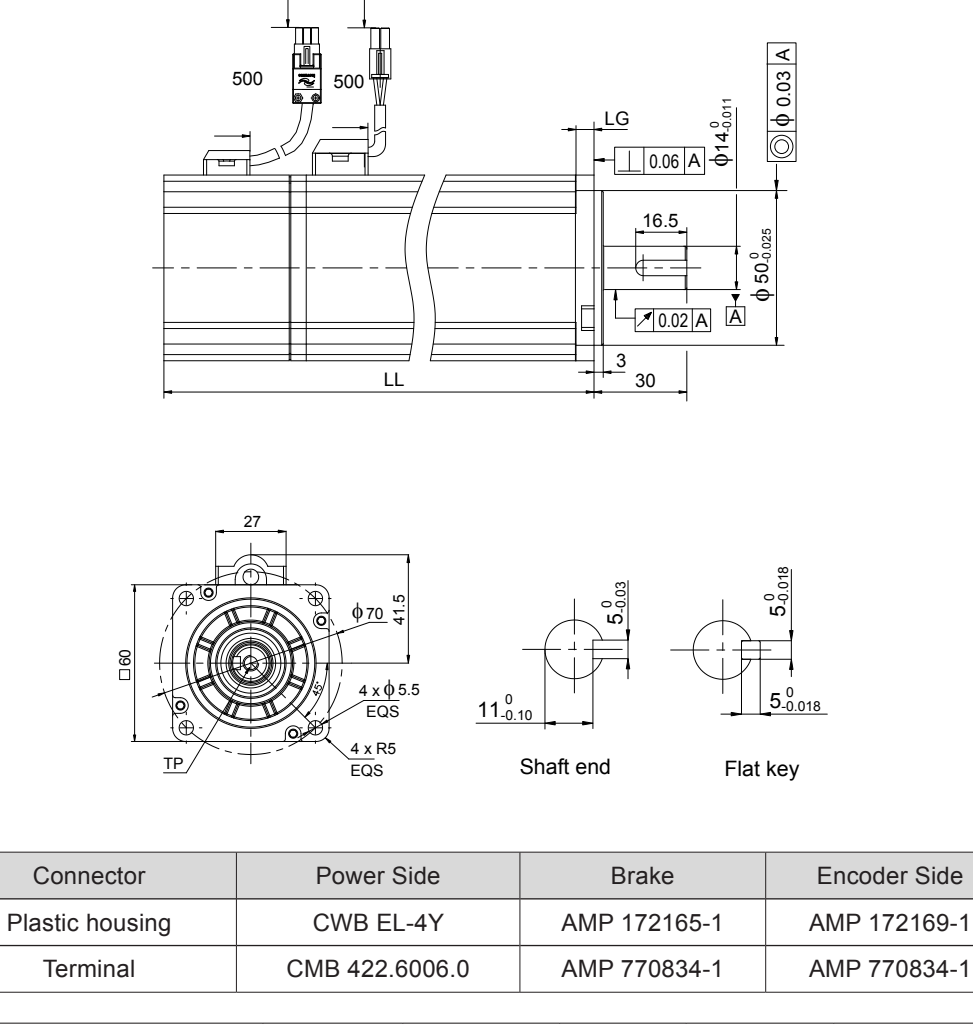

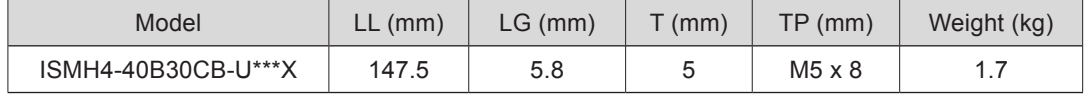

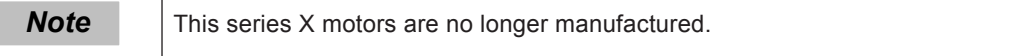

**750 W**

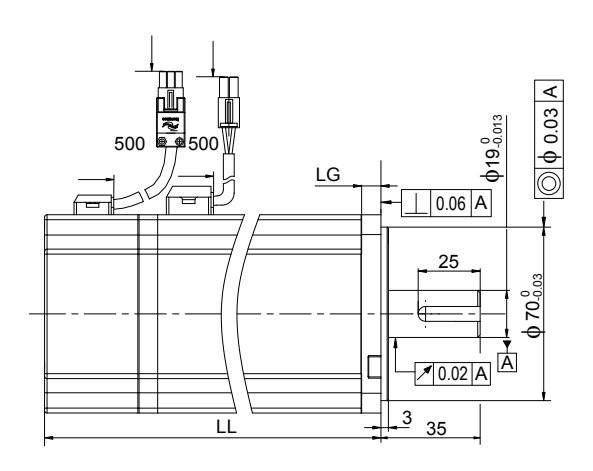

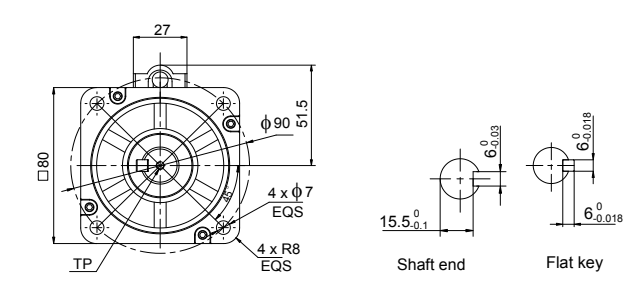

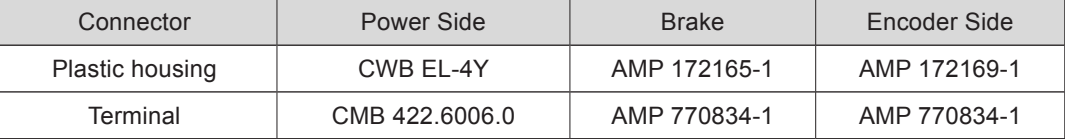

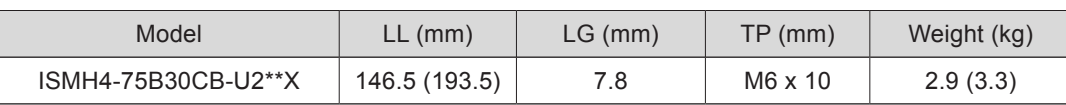

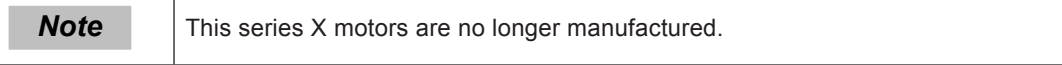

## 10.3 Physical Appearance and Mounting Dimensions of Servo Drive

SIZE A: IS620PS1R6I, IS620PS2R8I, IS620PS5R5I

SIZE C: IS620PS7R6I, IS620PS012I, IS620PT3R5I, IS620PT5R4I, IS620PT8R4I, IS620PT012I

SIZE E: IS620PT017I, IS620PT021I, IS620PT026I

Figure 10-1 Physical appearance and mounting dimensions of servo drive

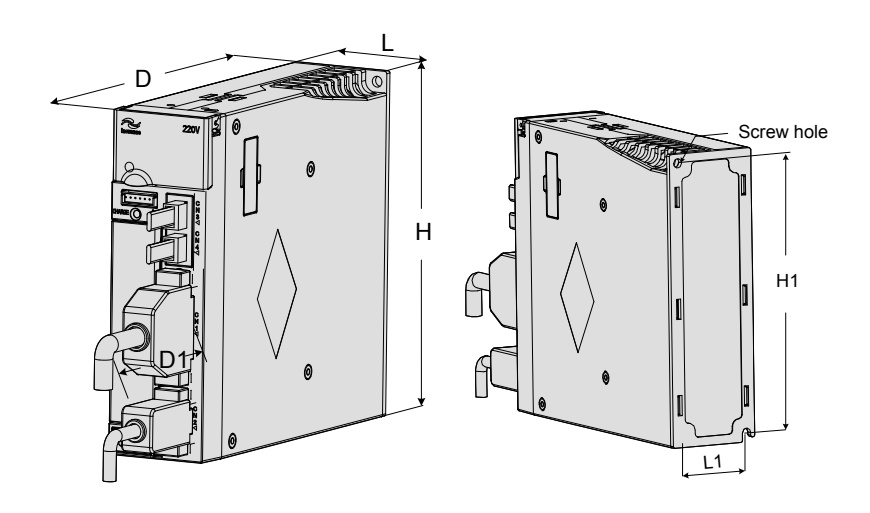

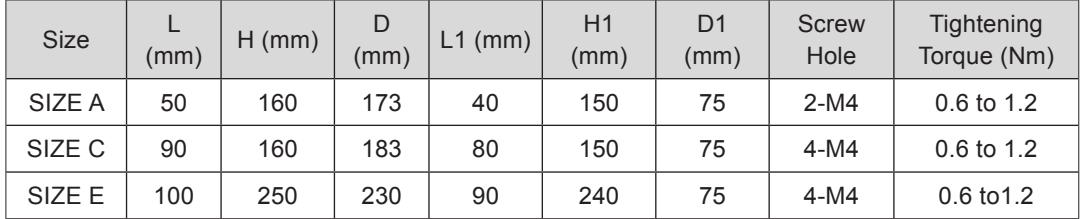

## 10.4 Parameter Table

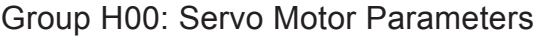

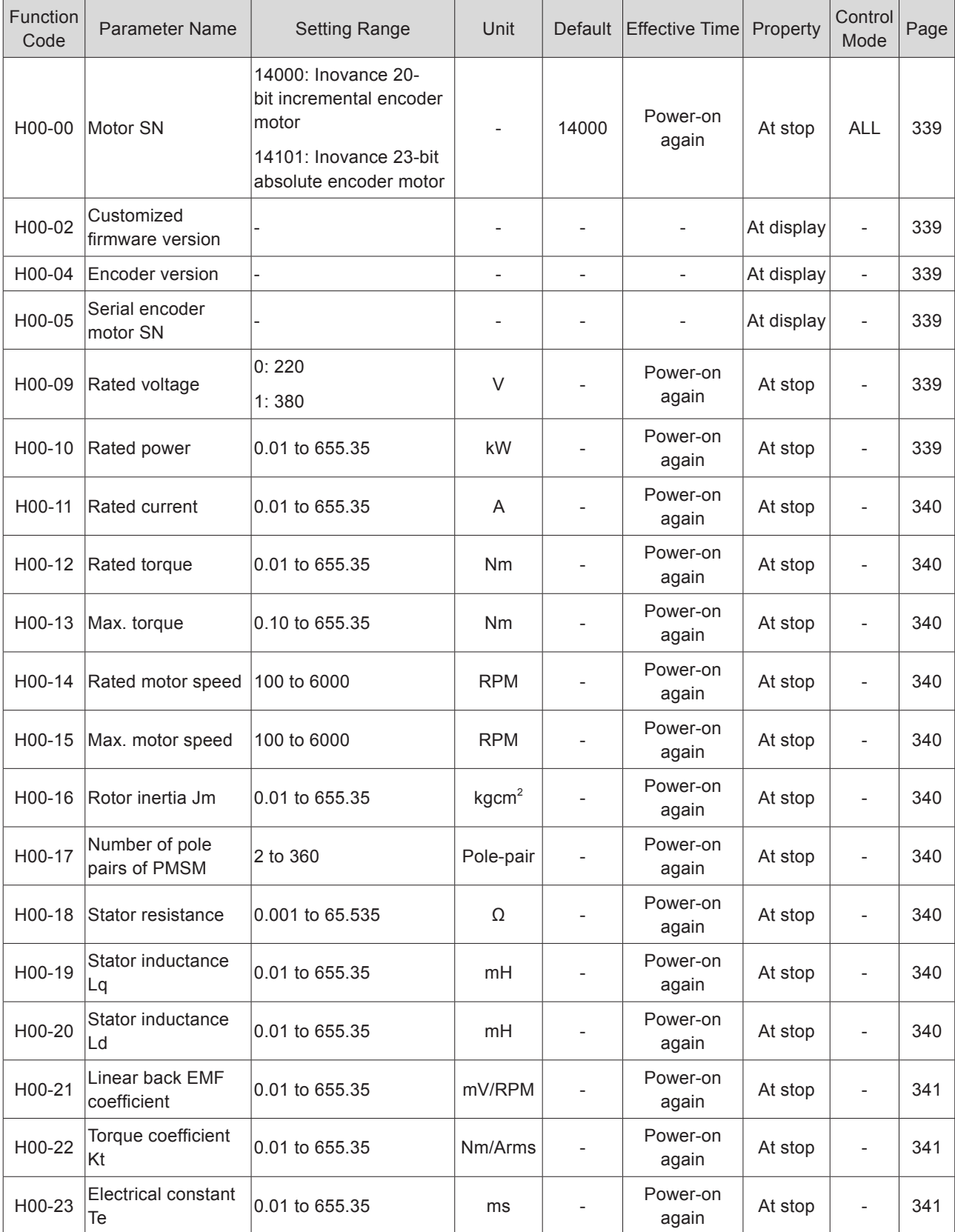

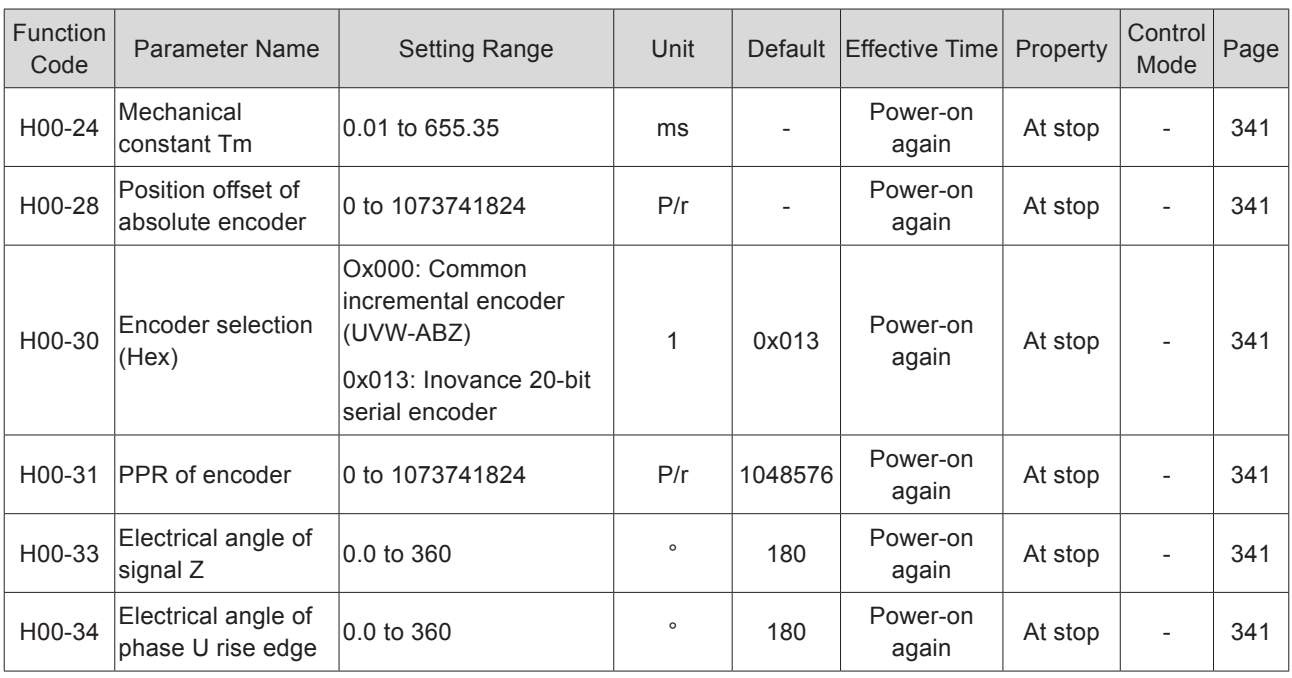

## Group H01: Servo Drive Parameters

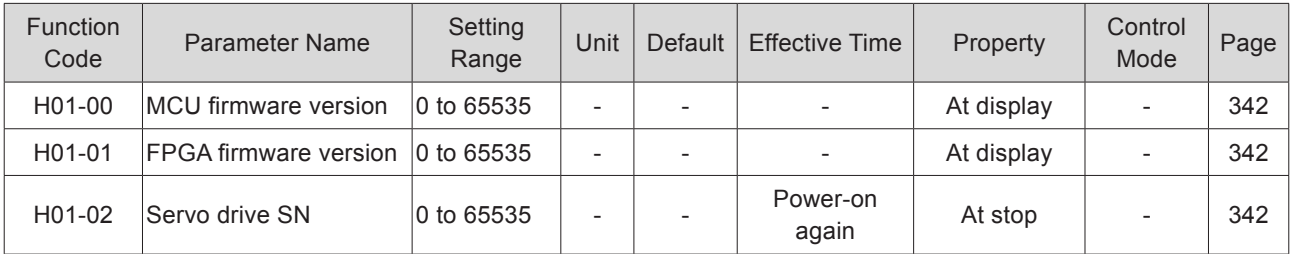

## Group H02: Basic Control Parameters

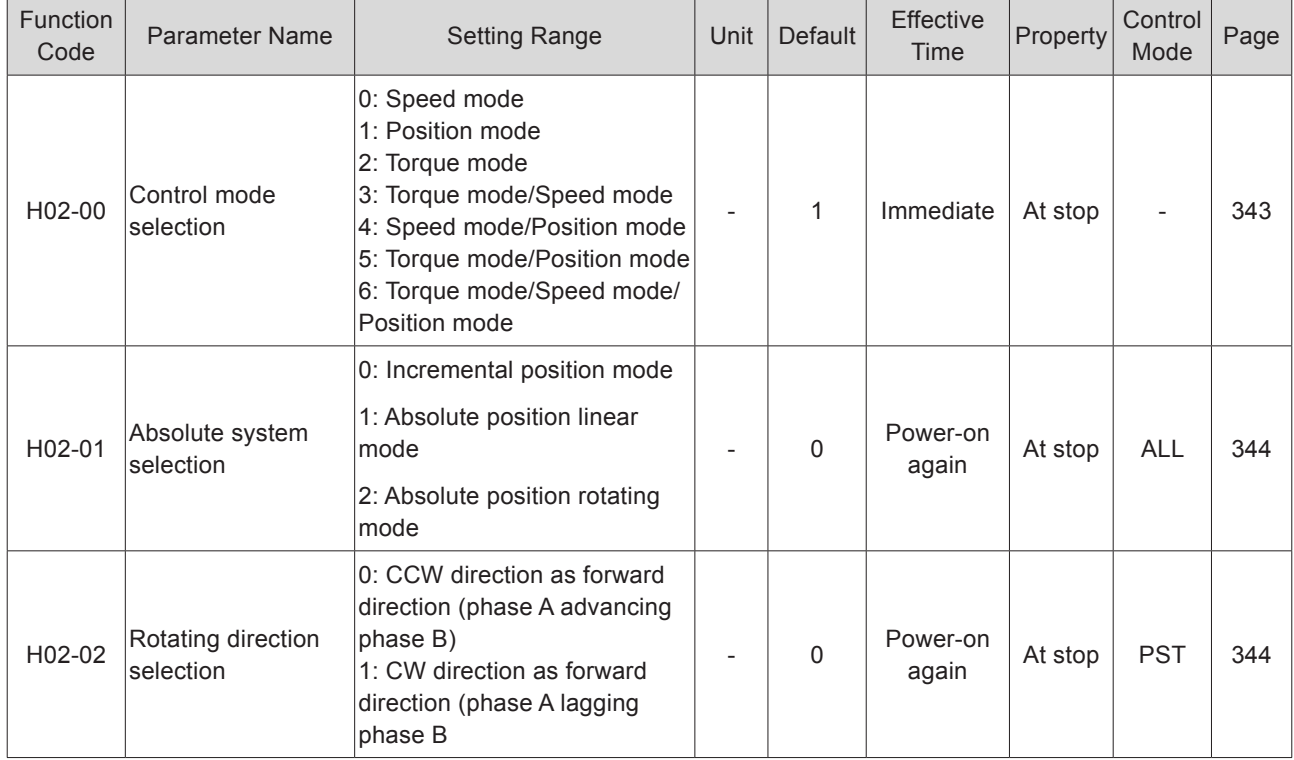

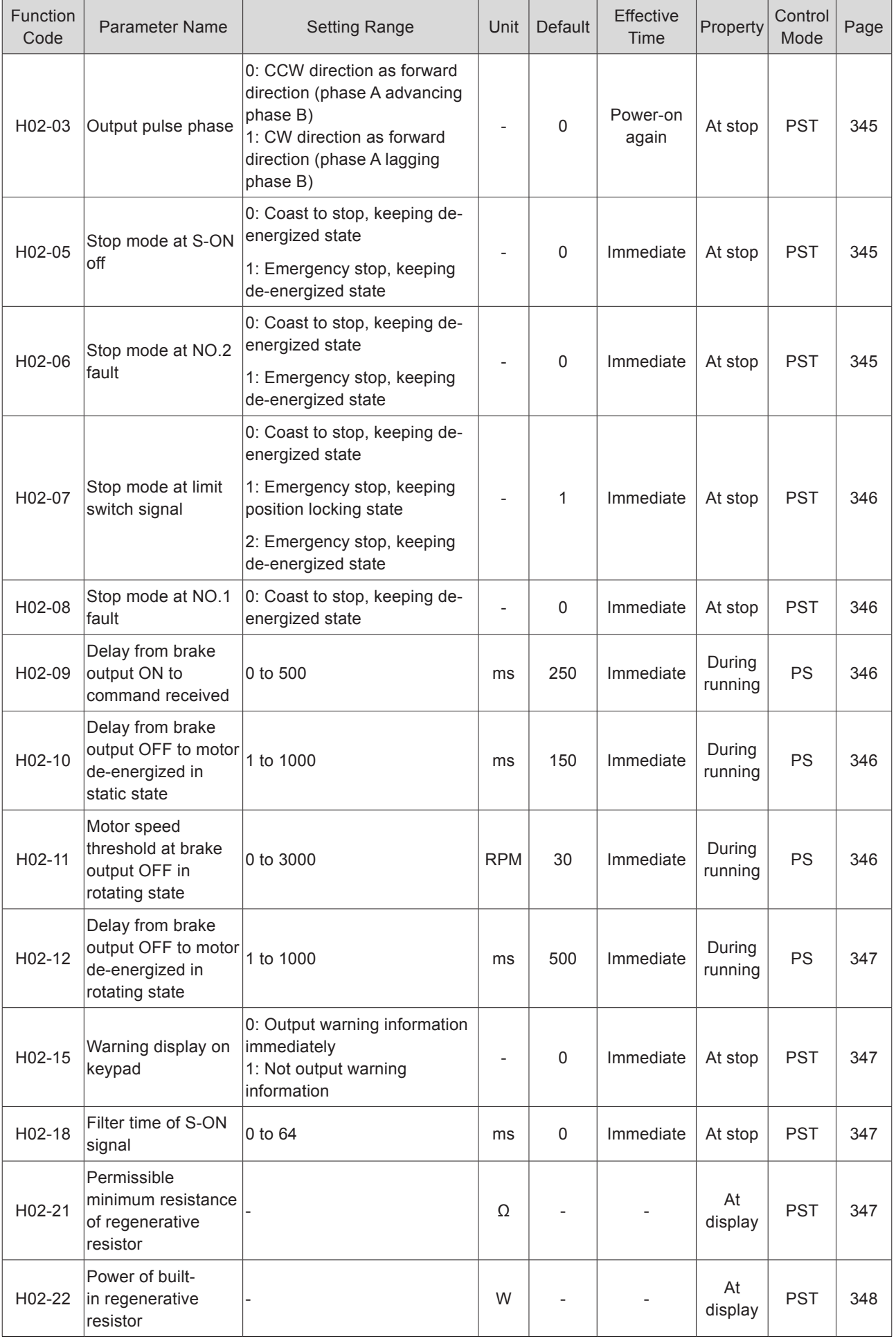

- 559 -

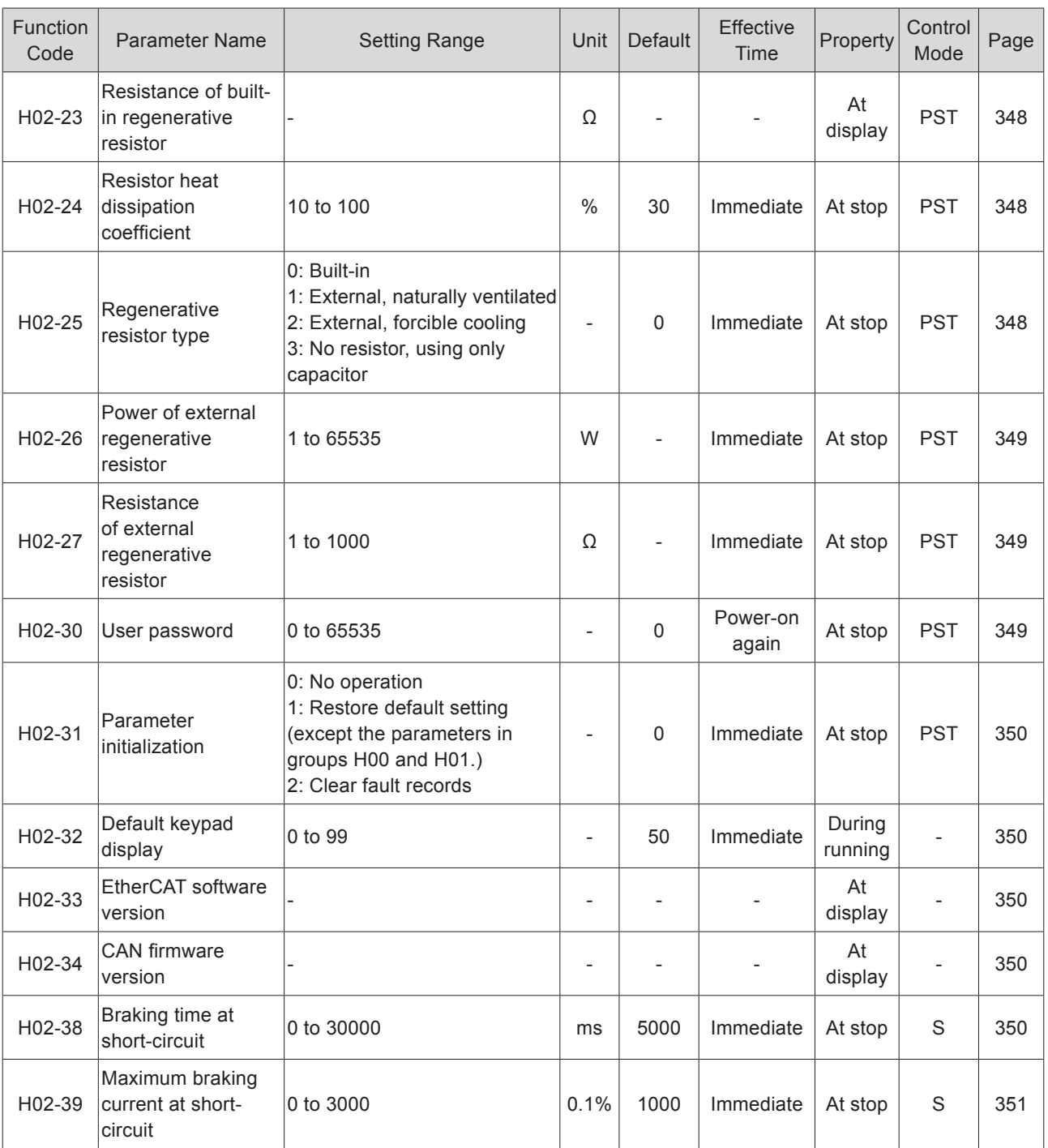

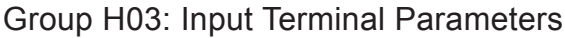

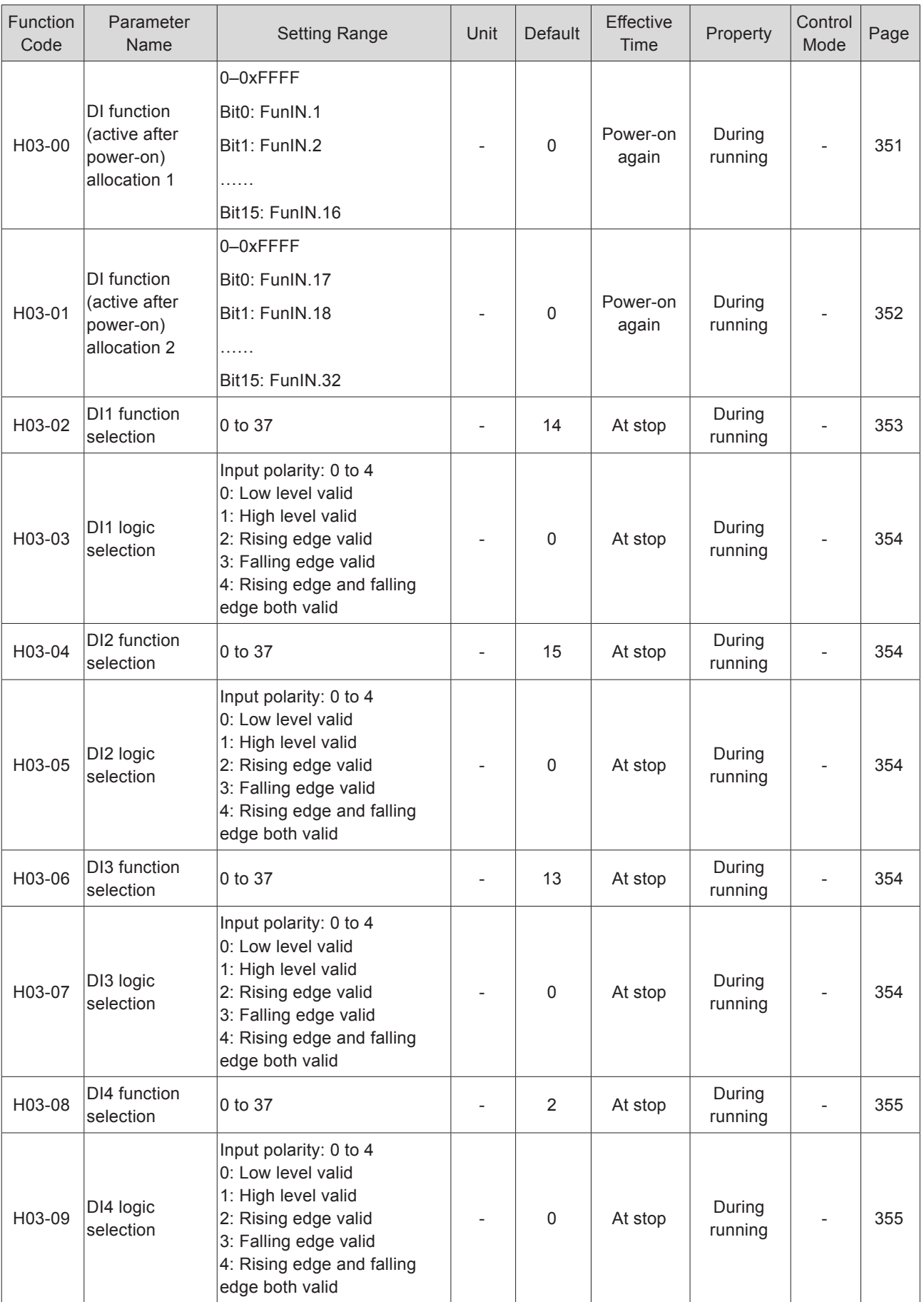

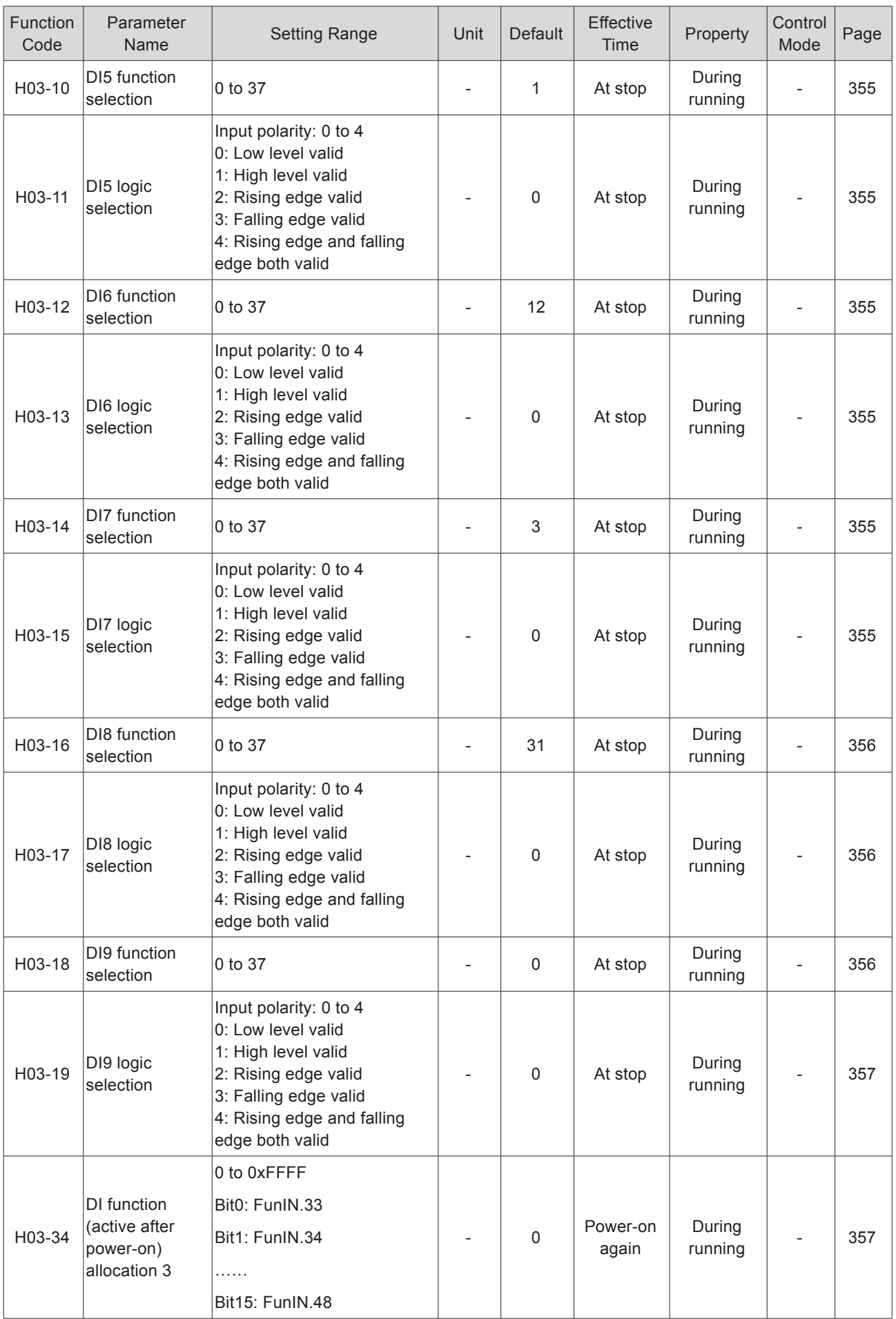

- 562 -

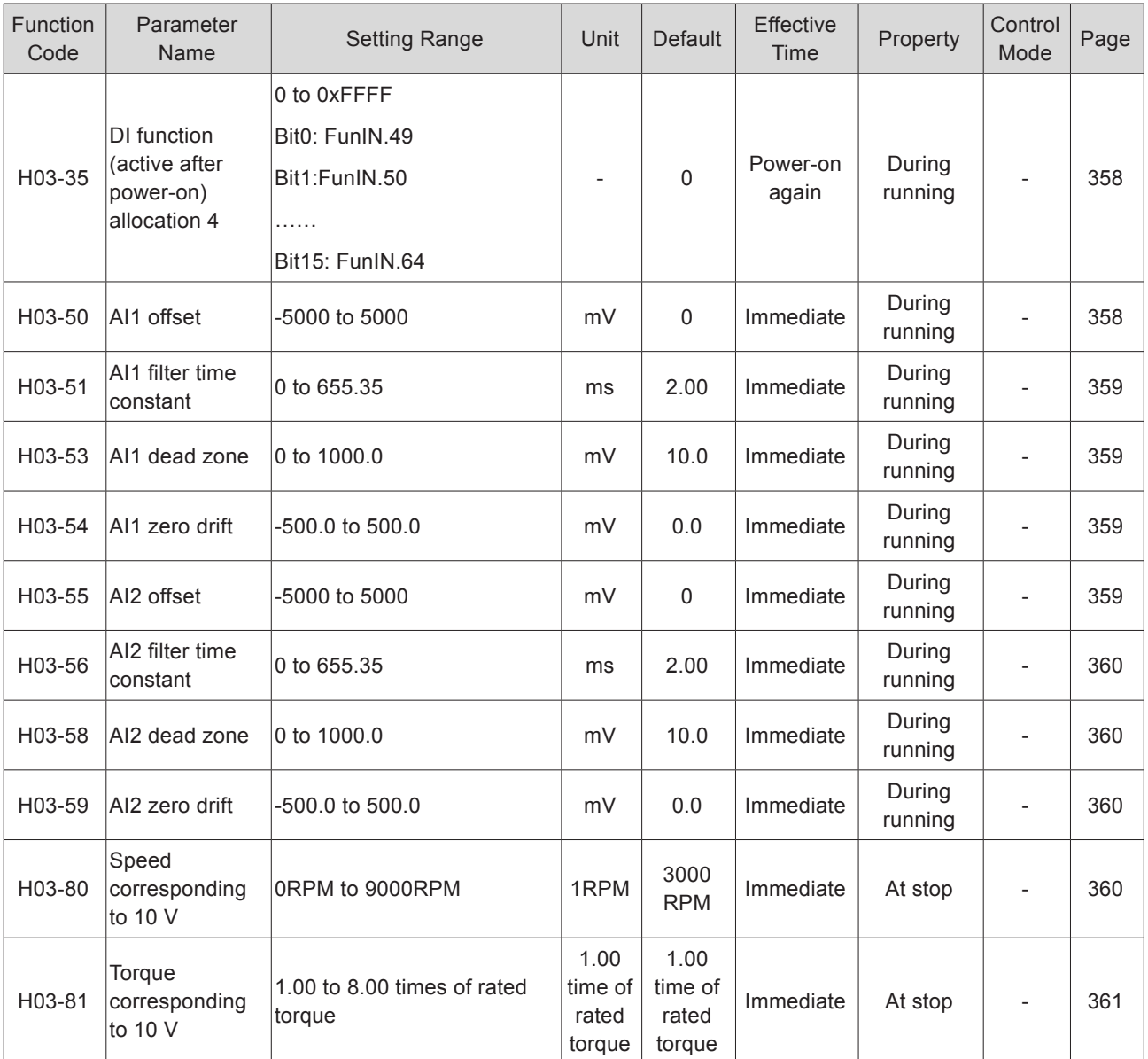

## Group H04: Output Terminal Parameters

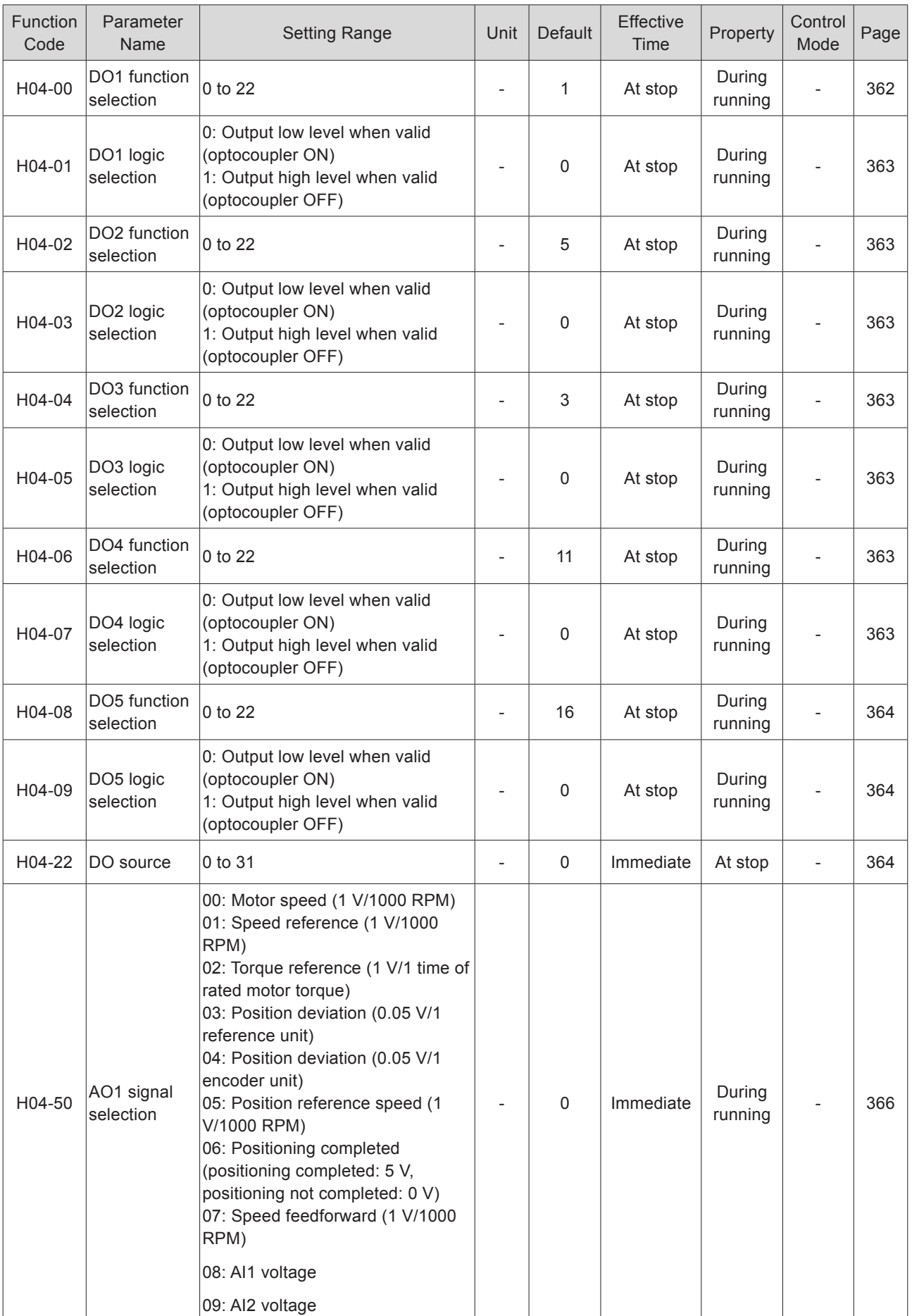

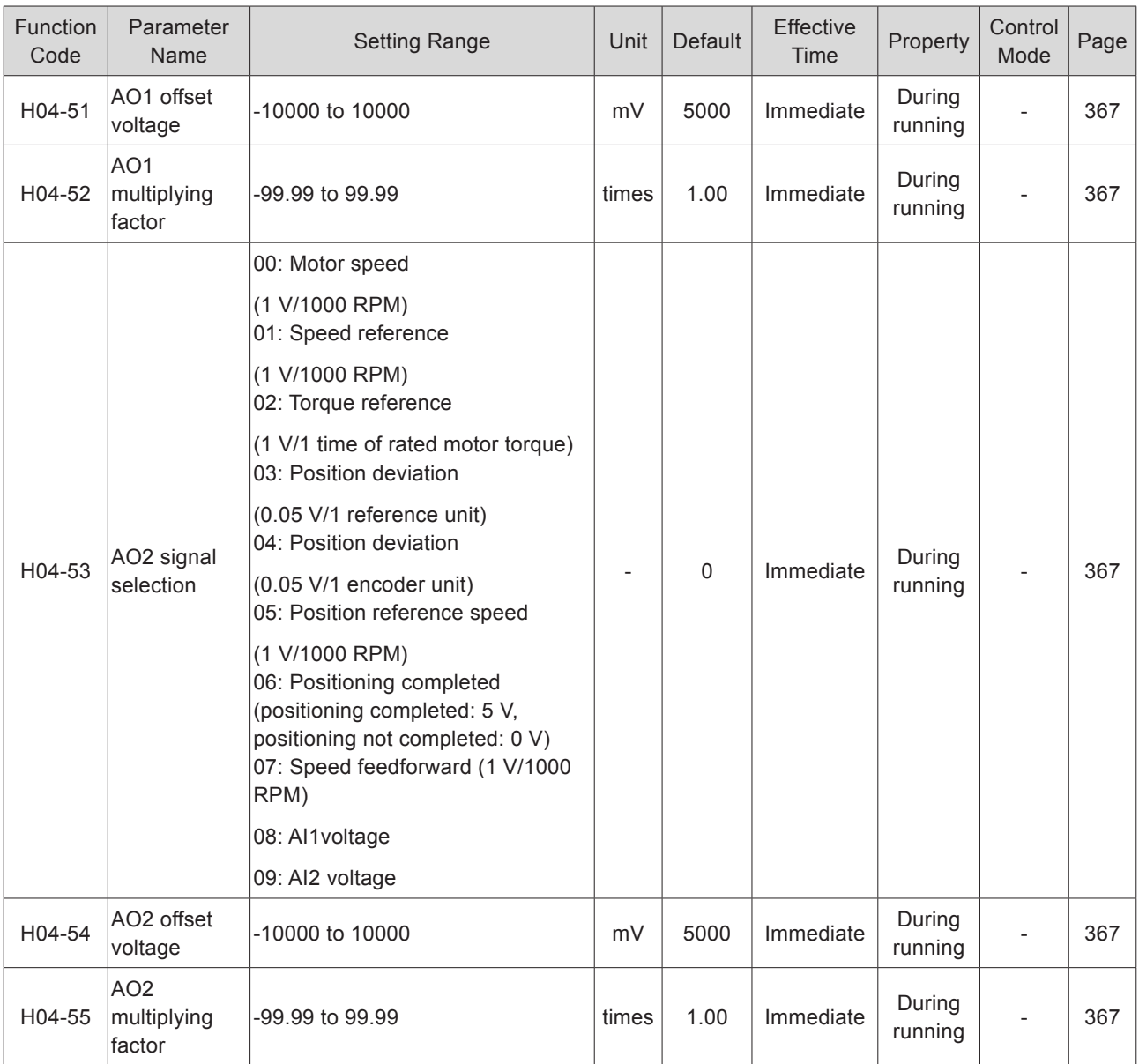

## Group H05: Position Control Parameters

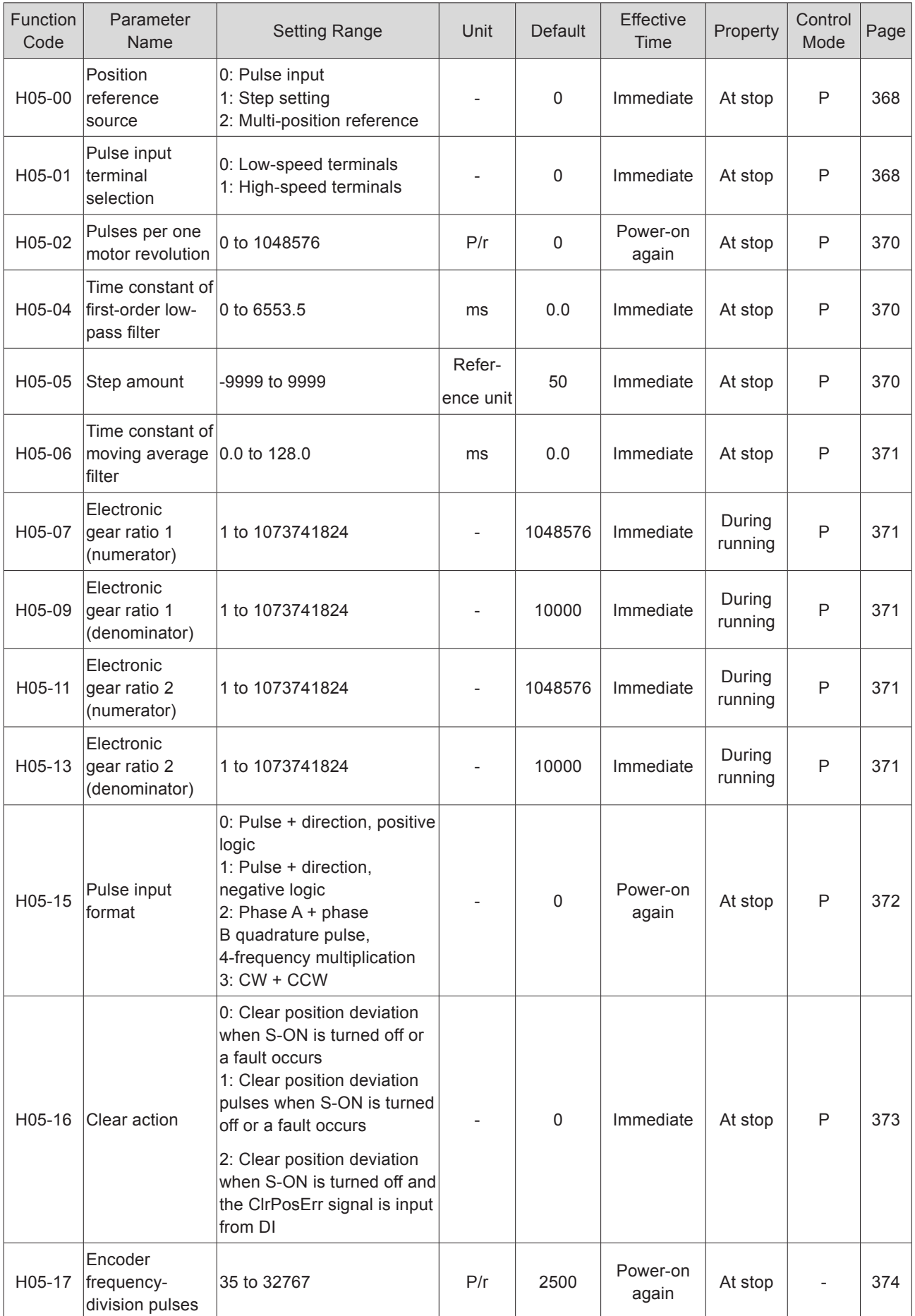

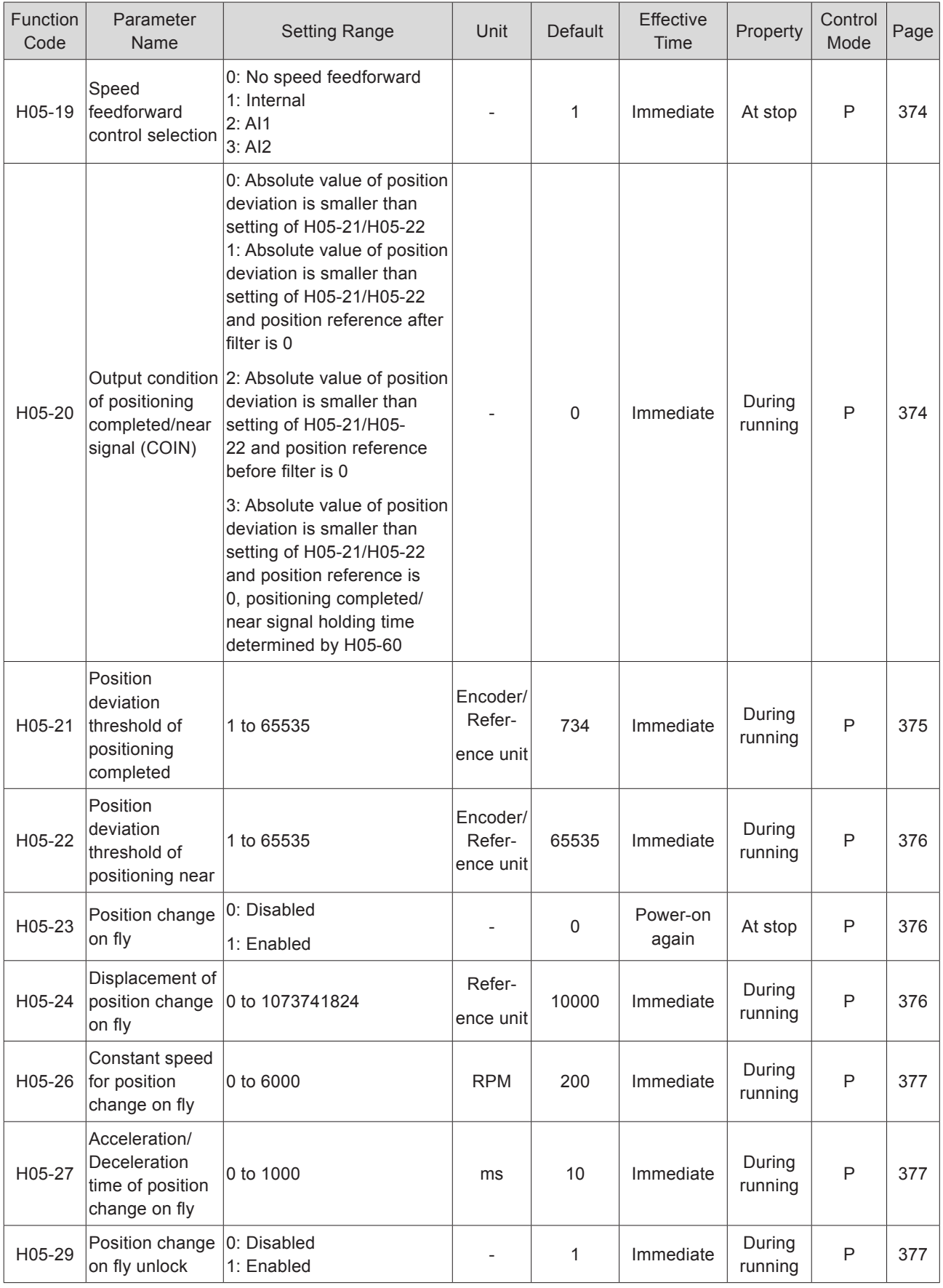

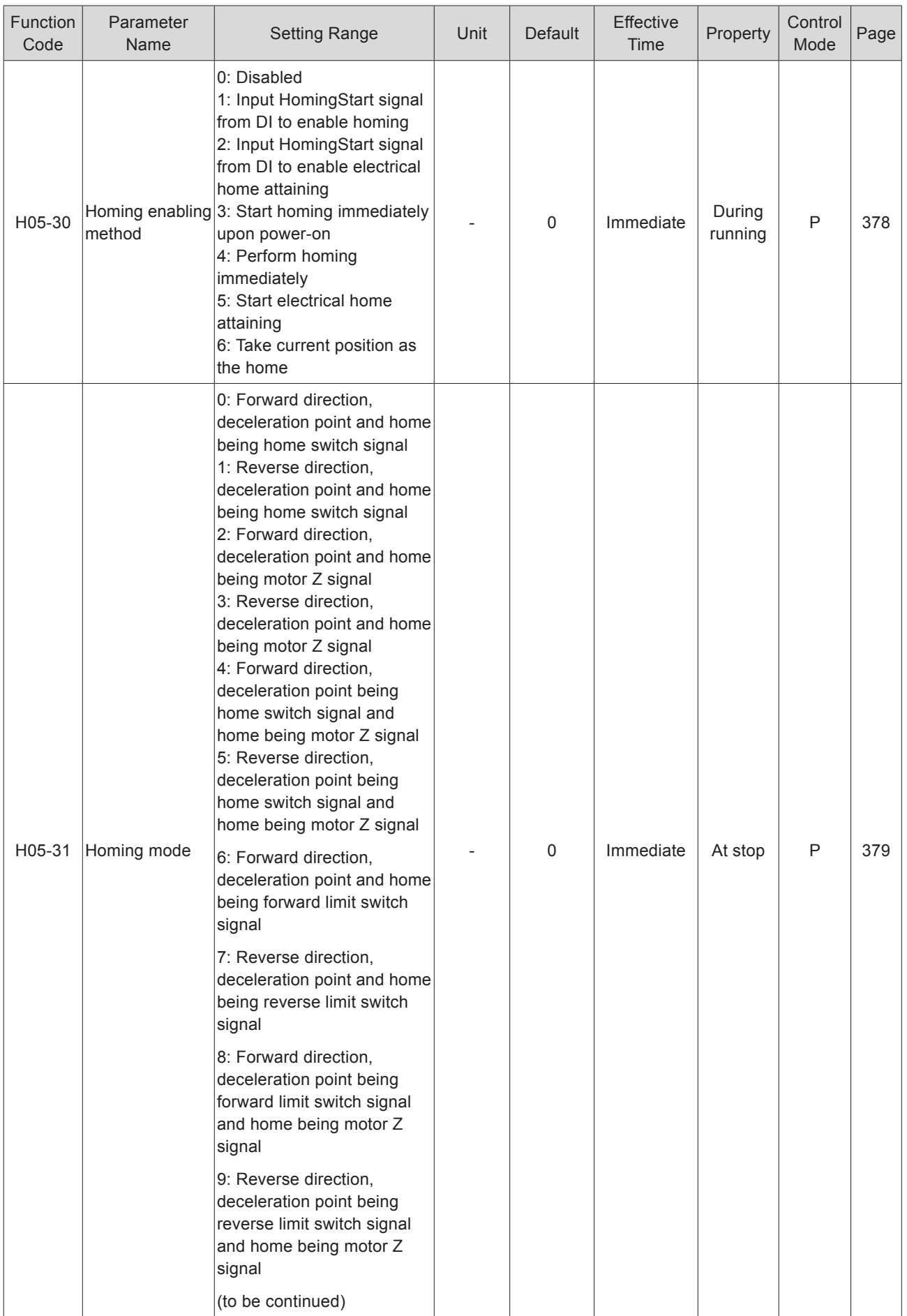

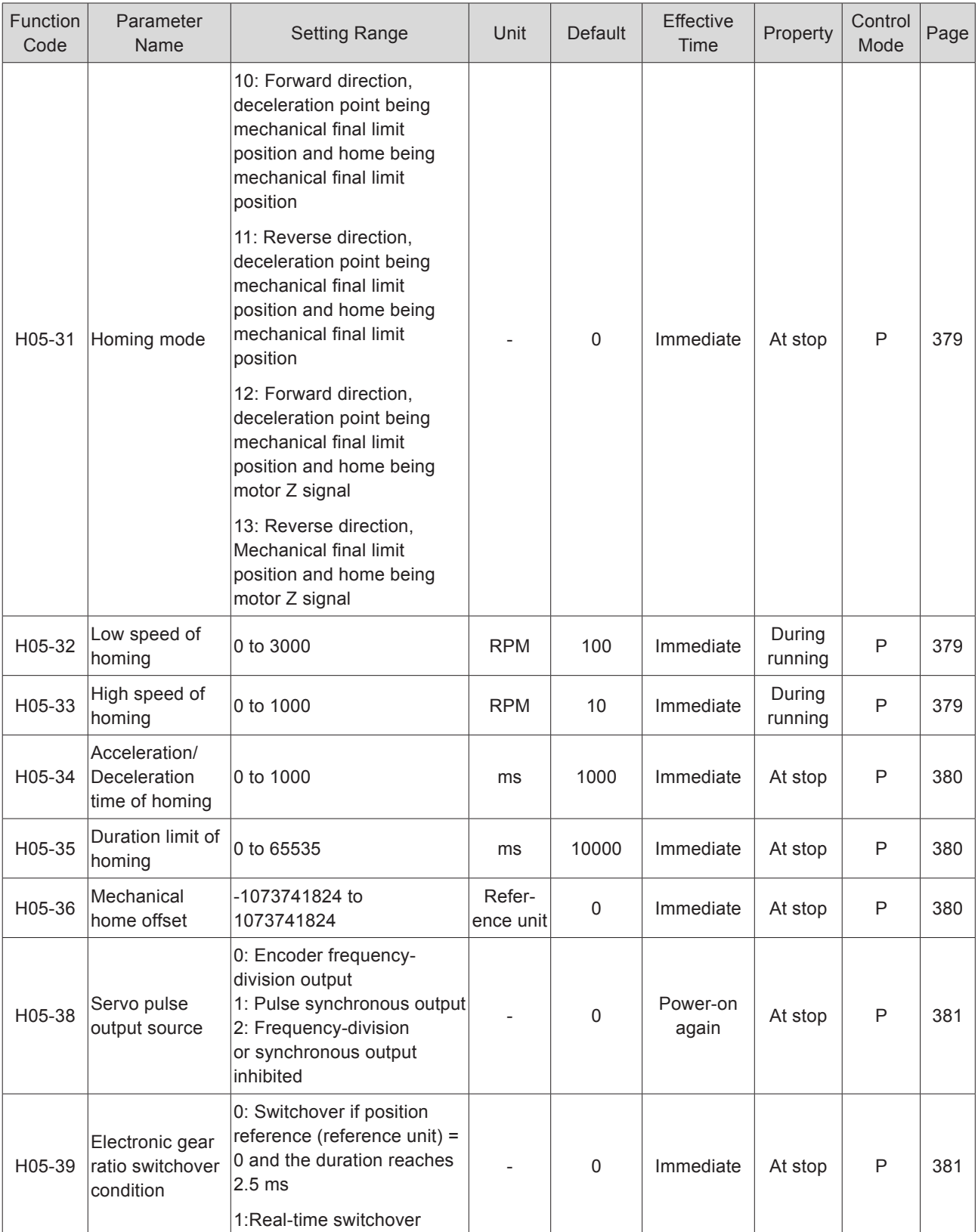

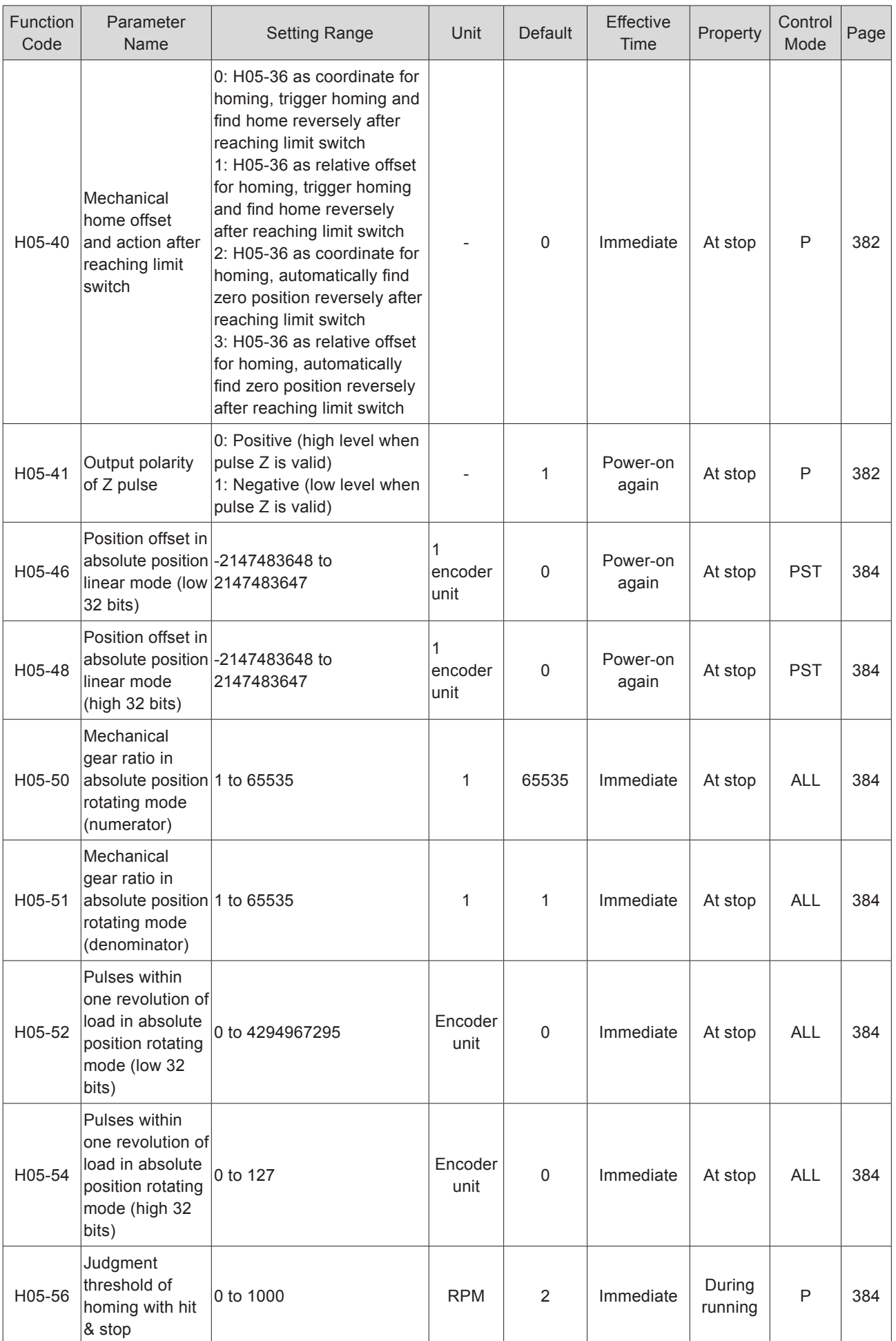

- 570 -

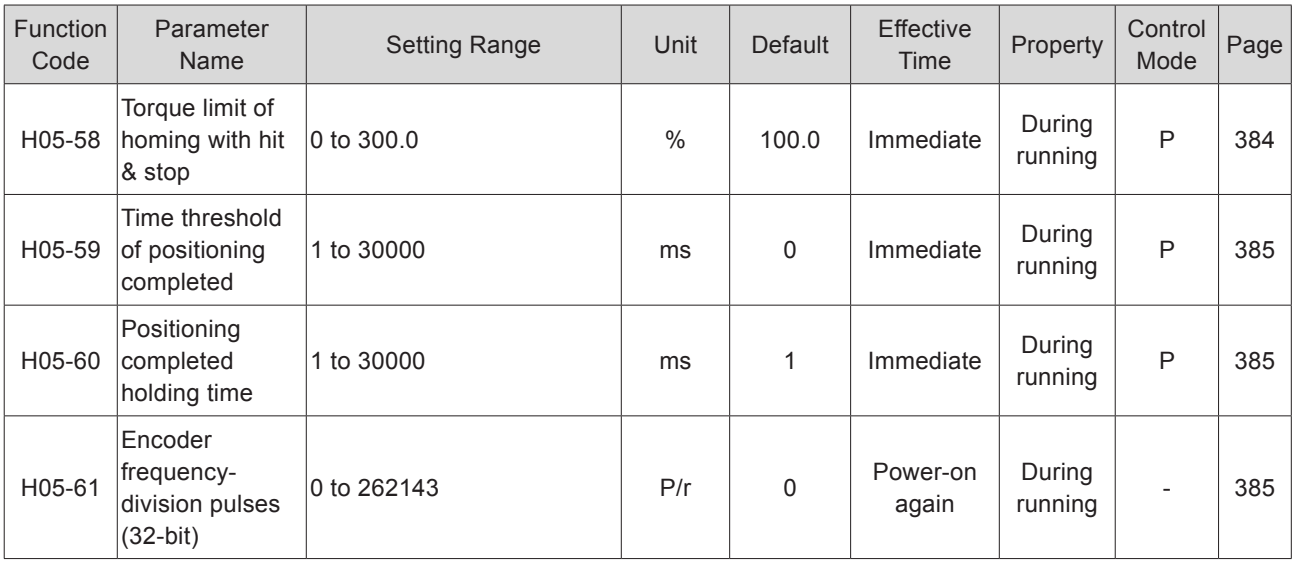

## Group H06: Speed Control Parameters

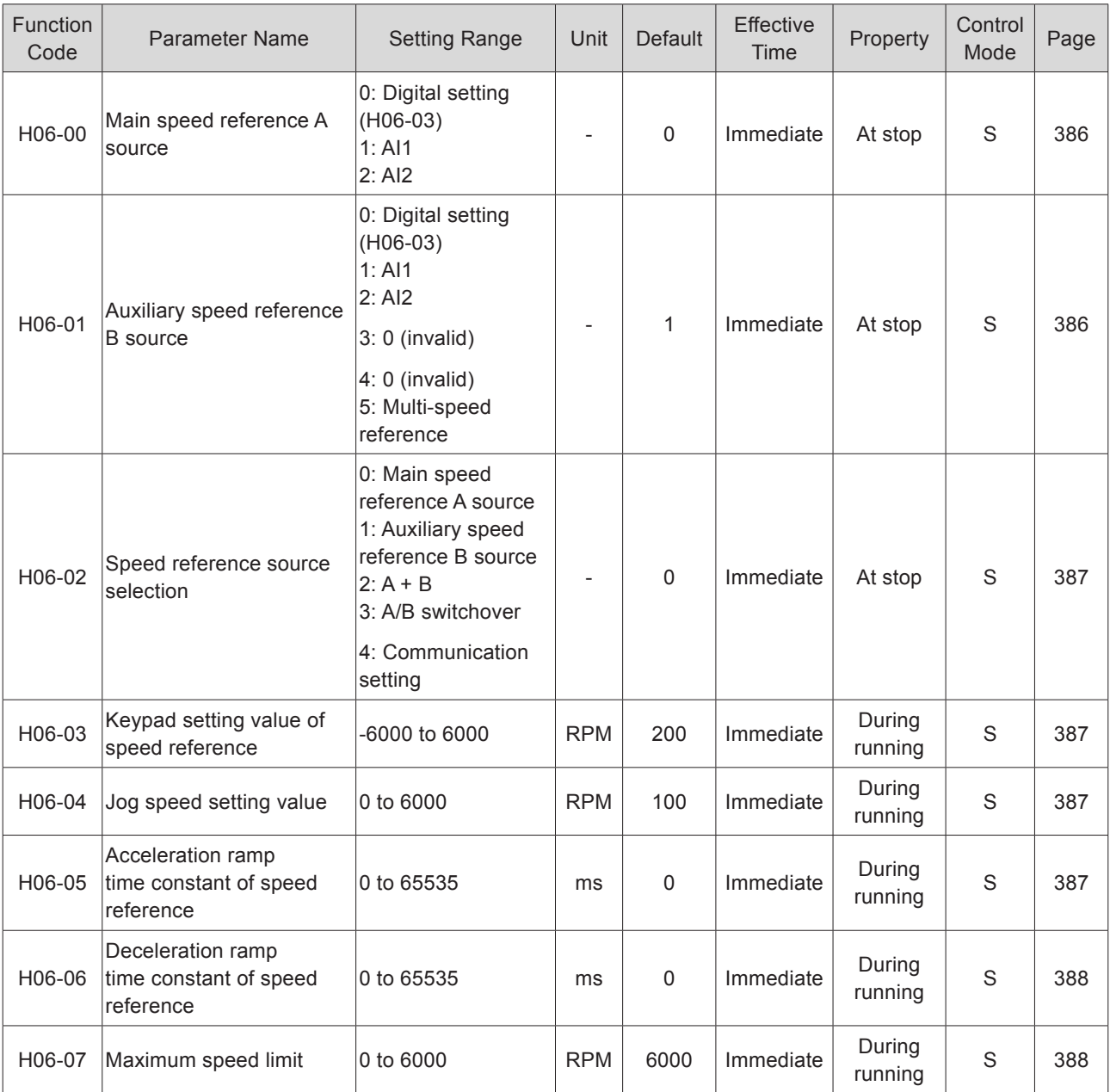

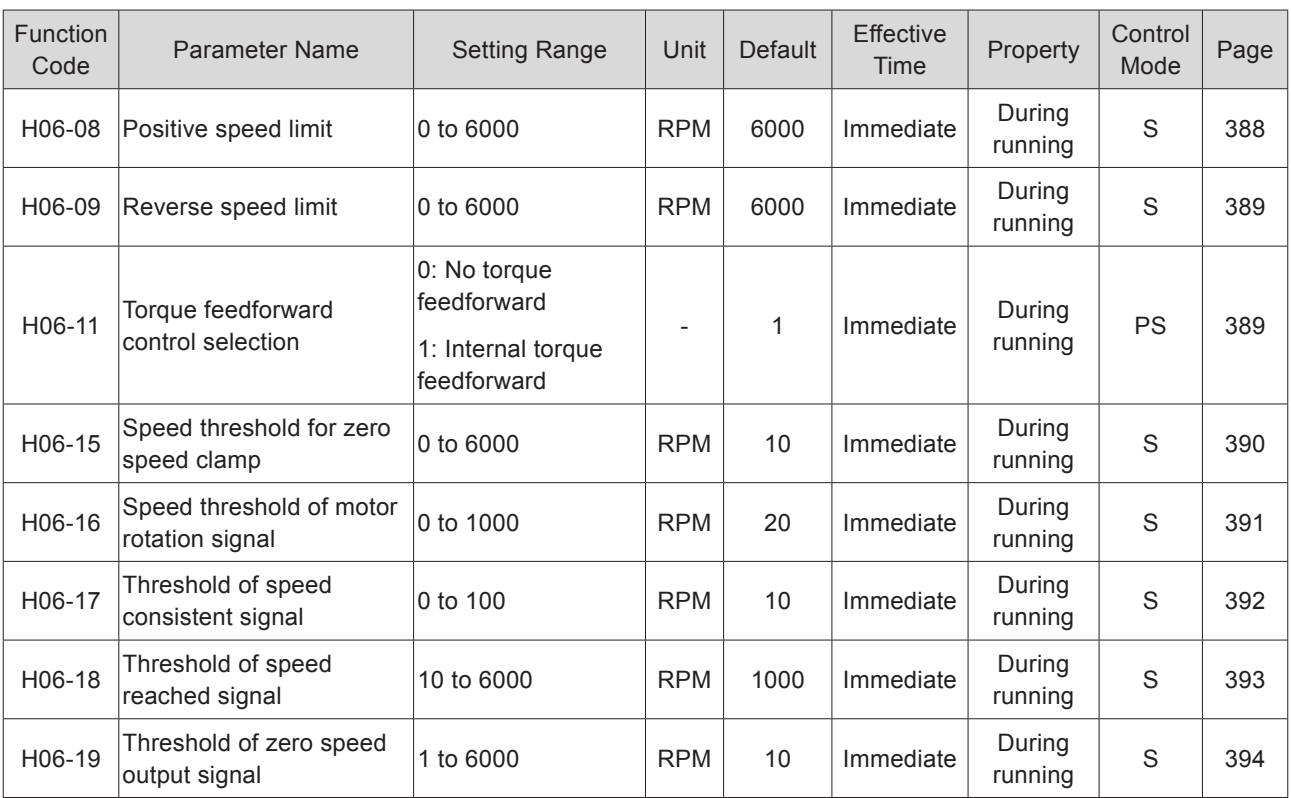

## Group H07: Torque Control Parameters

Torque reference 100% corresponds to rated motor torque.

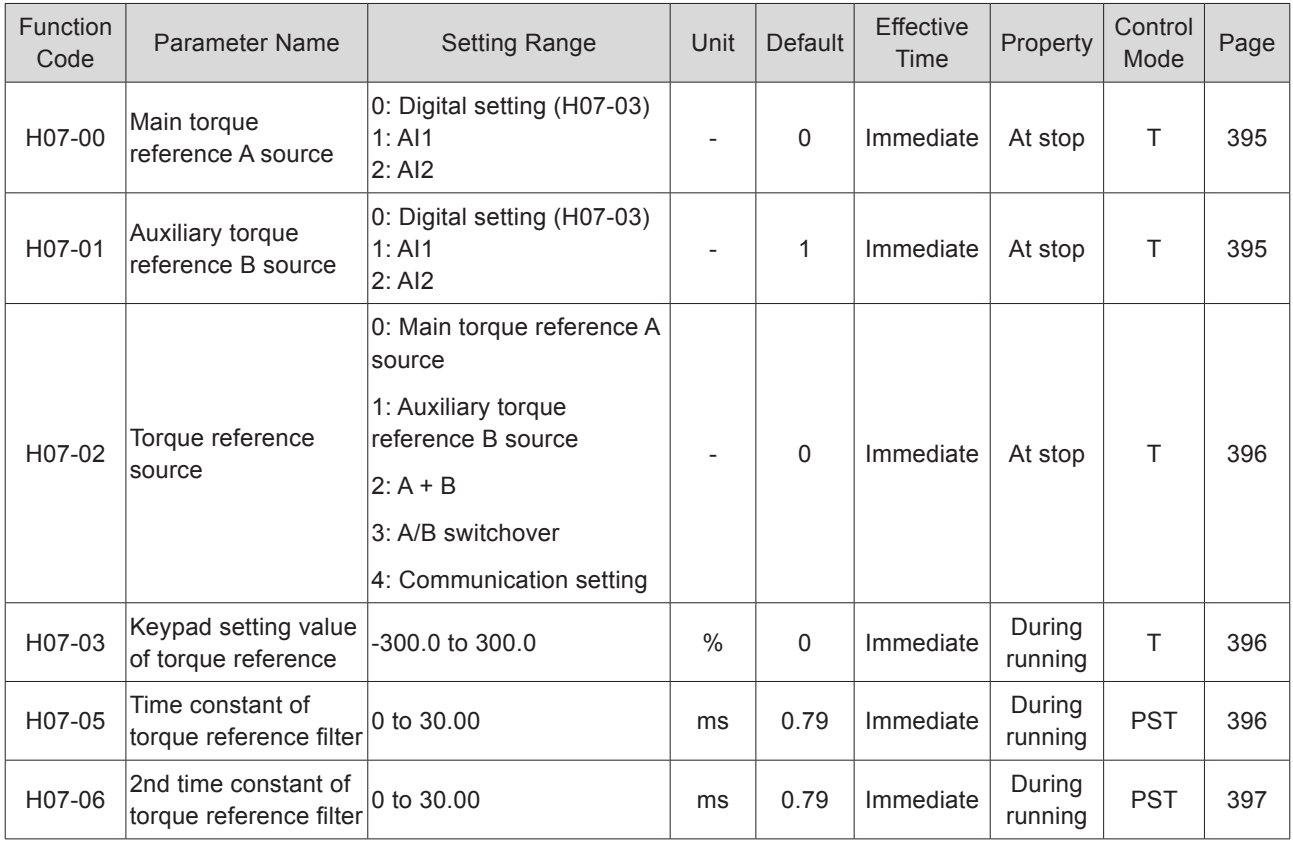

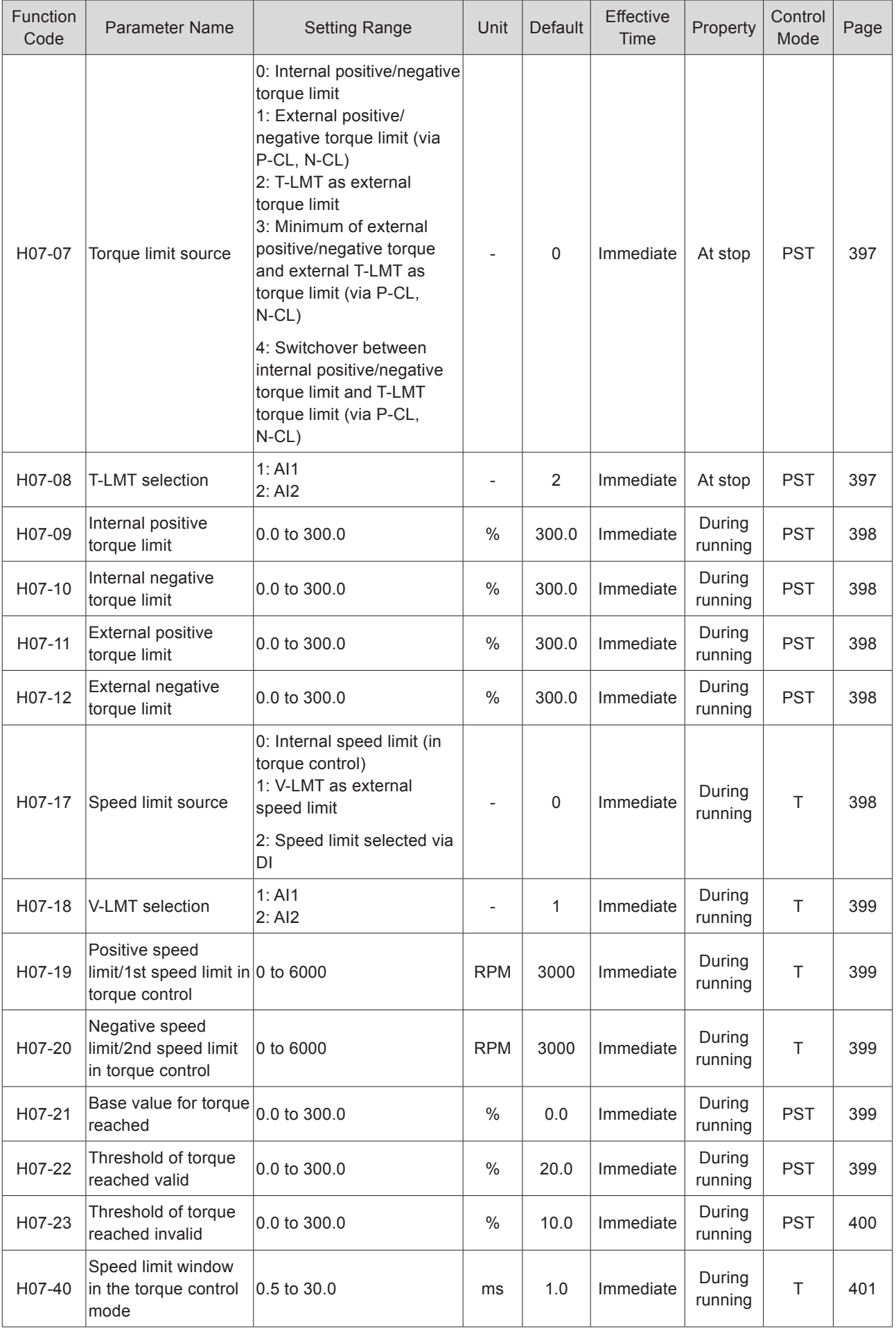

- 573 -

## Group H08: Gain Parameters

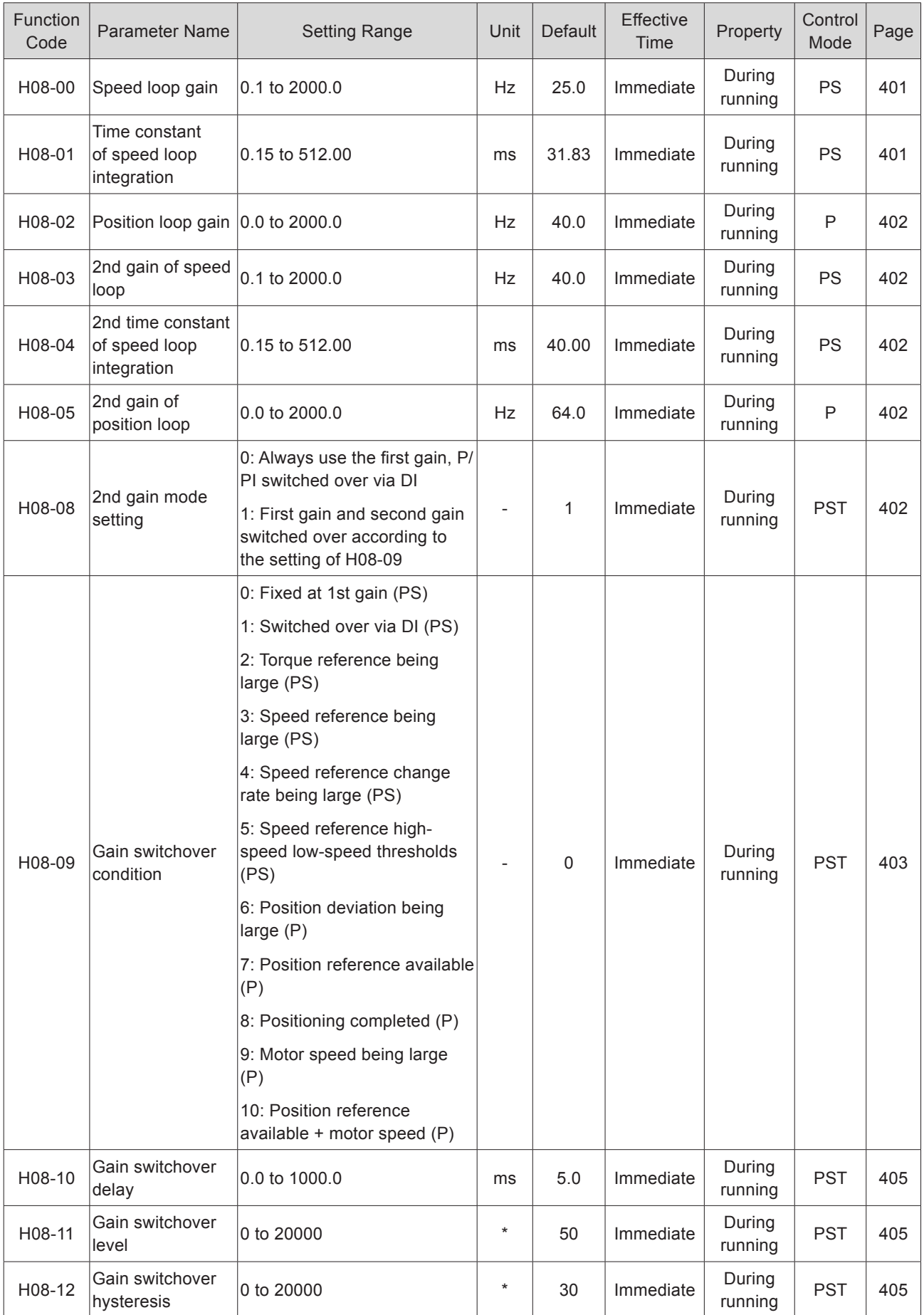

10

- 574 -

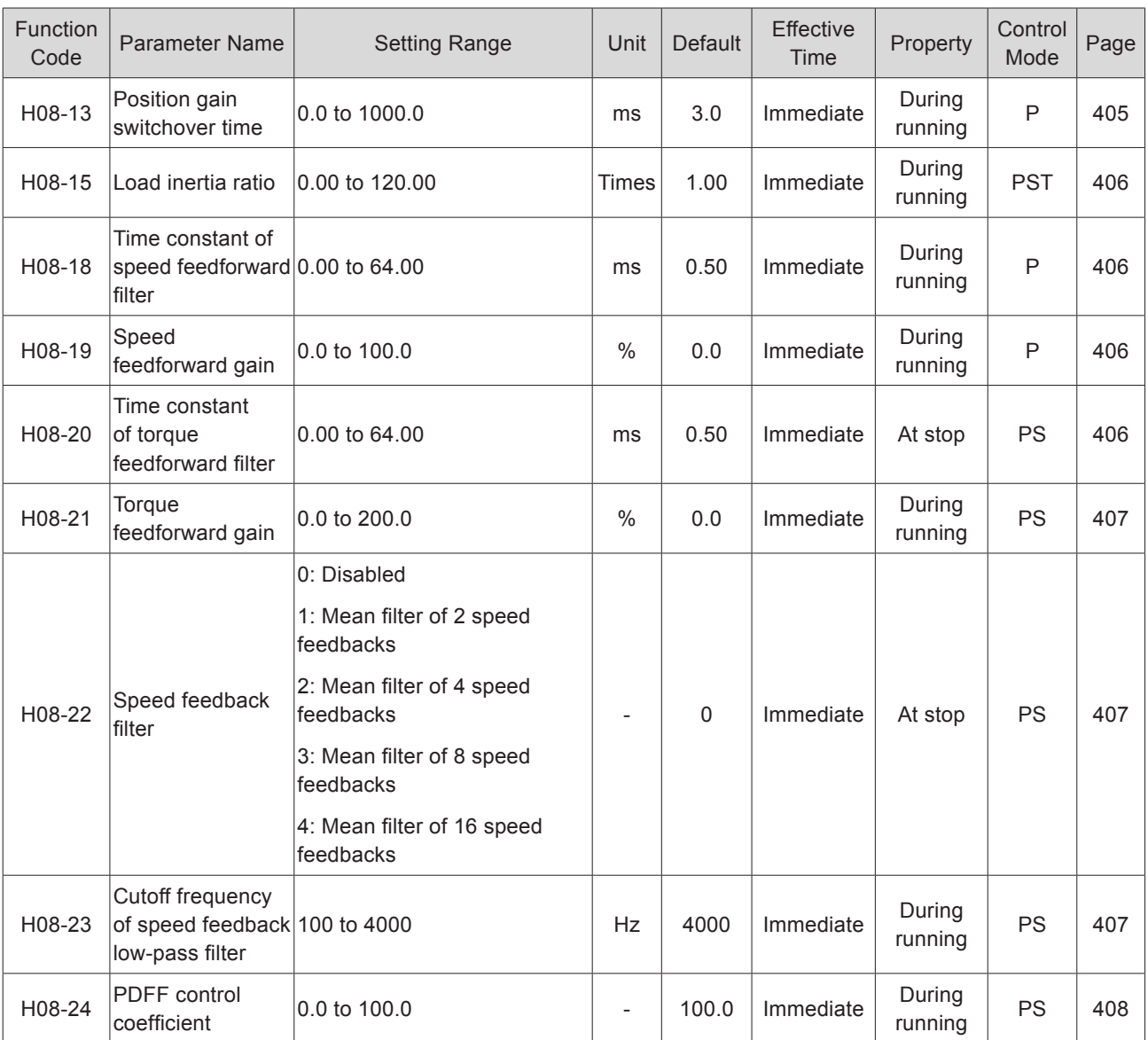

\*: Based on switchover condition
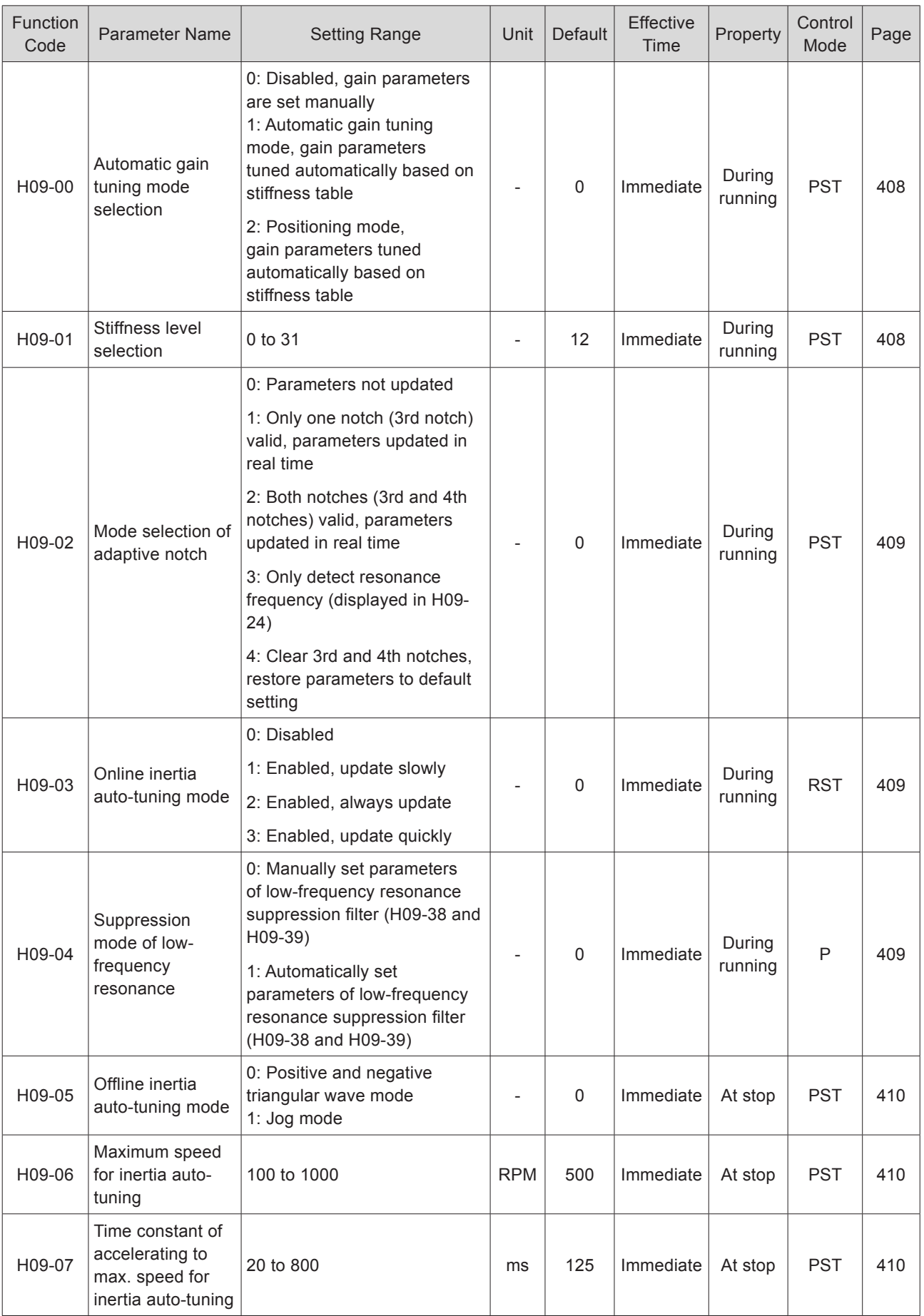

# Group H09: Automatic Gain Tuning Parameters

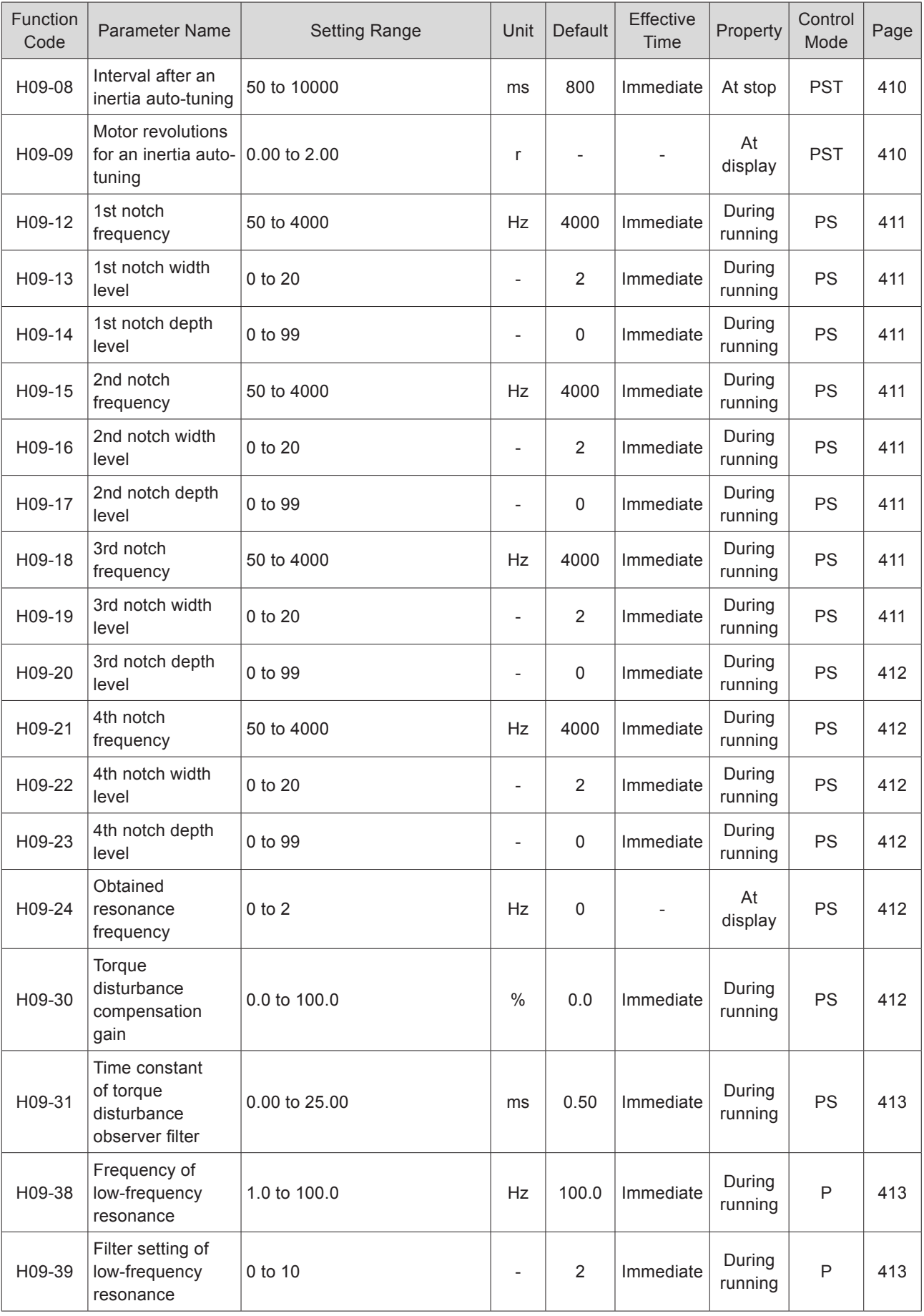

- 577 -

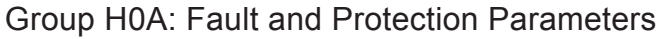

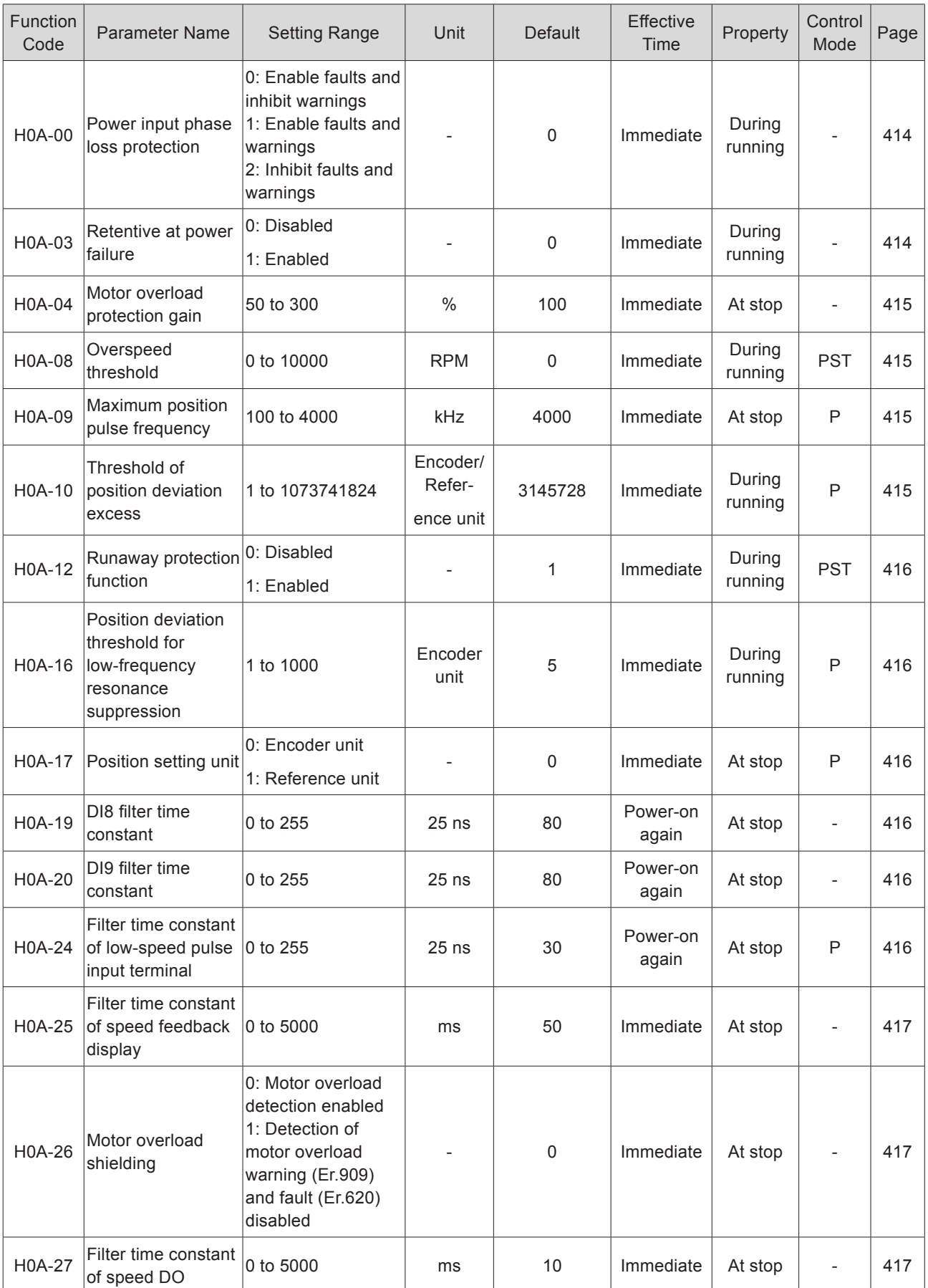

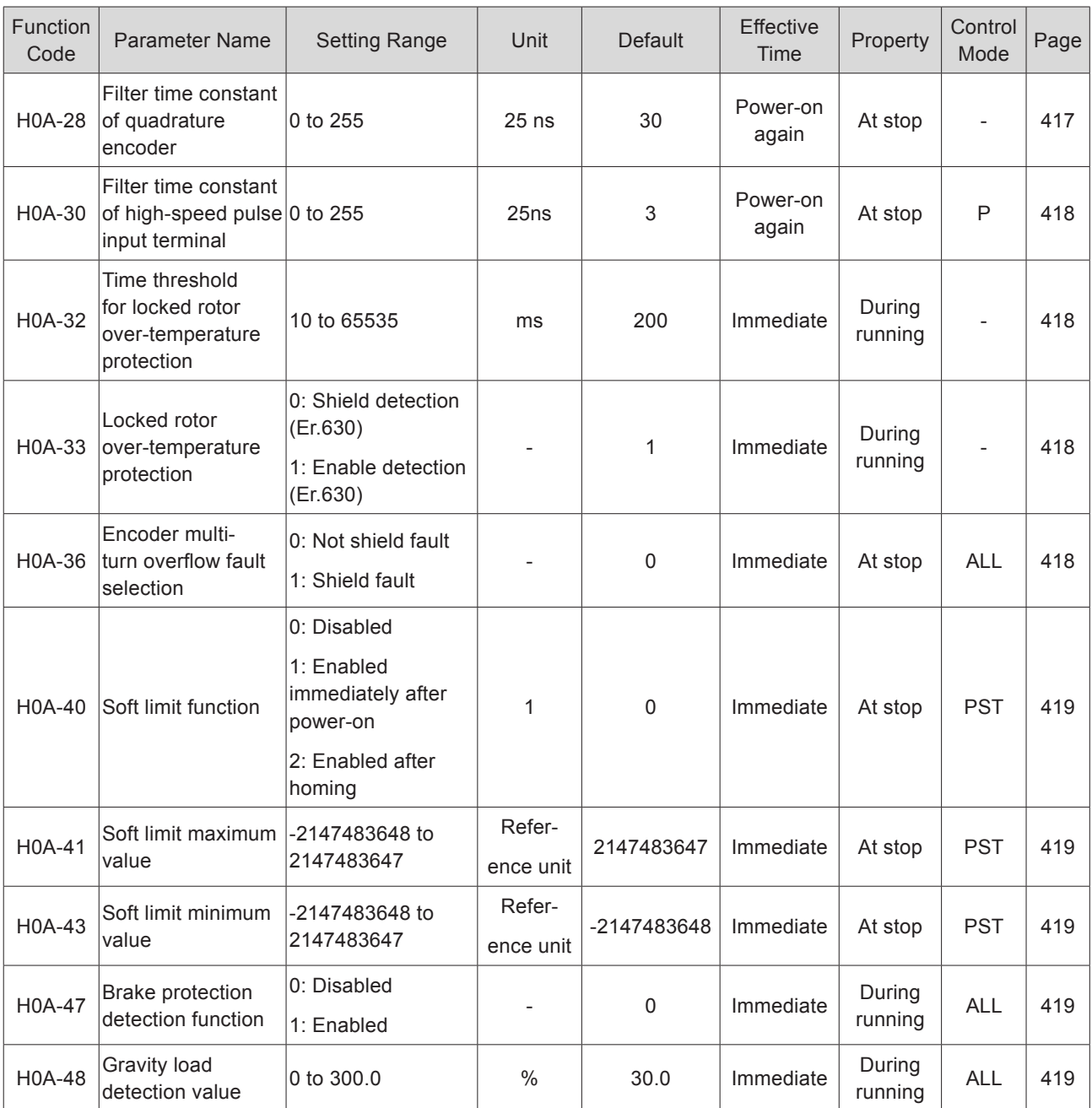

# Group H0B: Monitoring Parameters

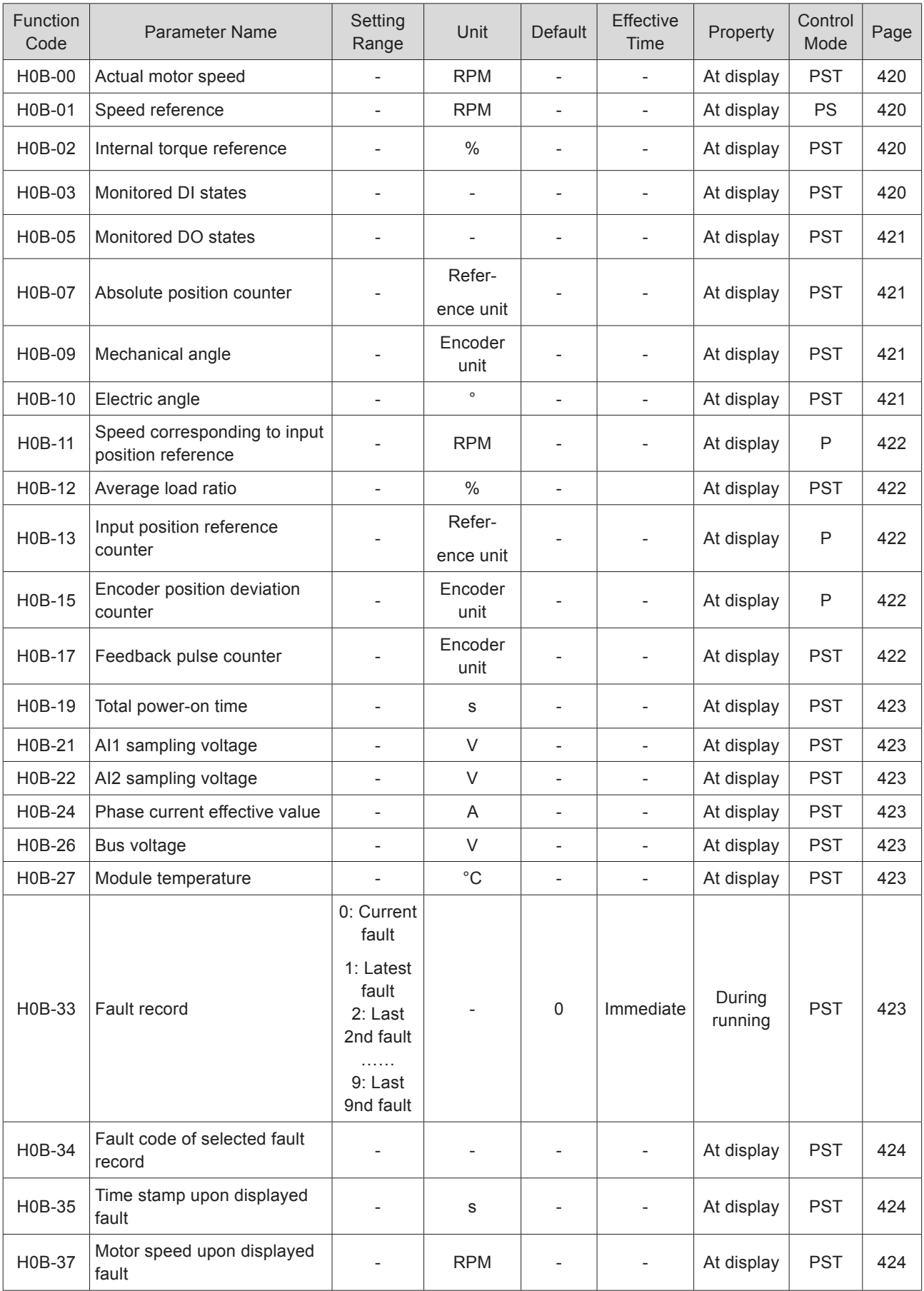

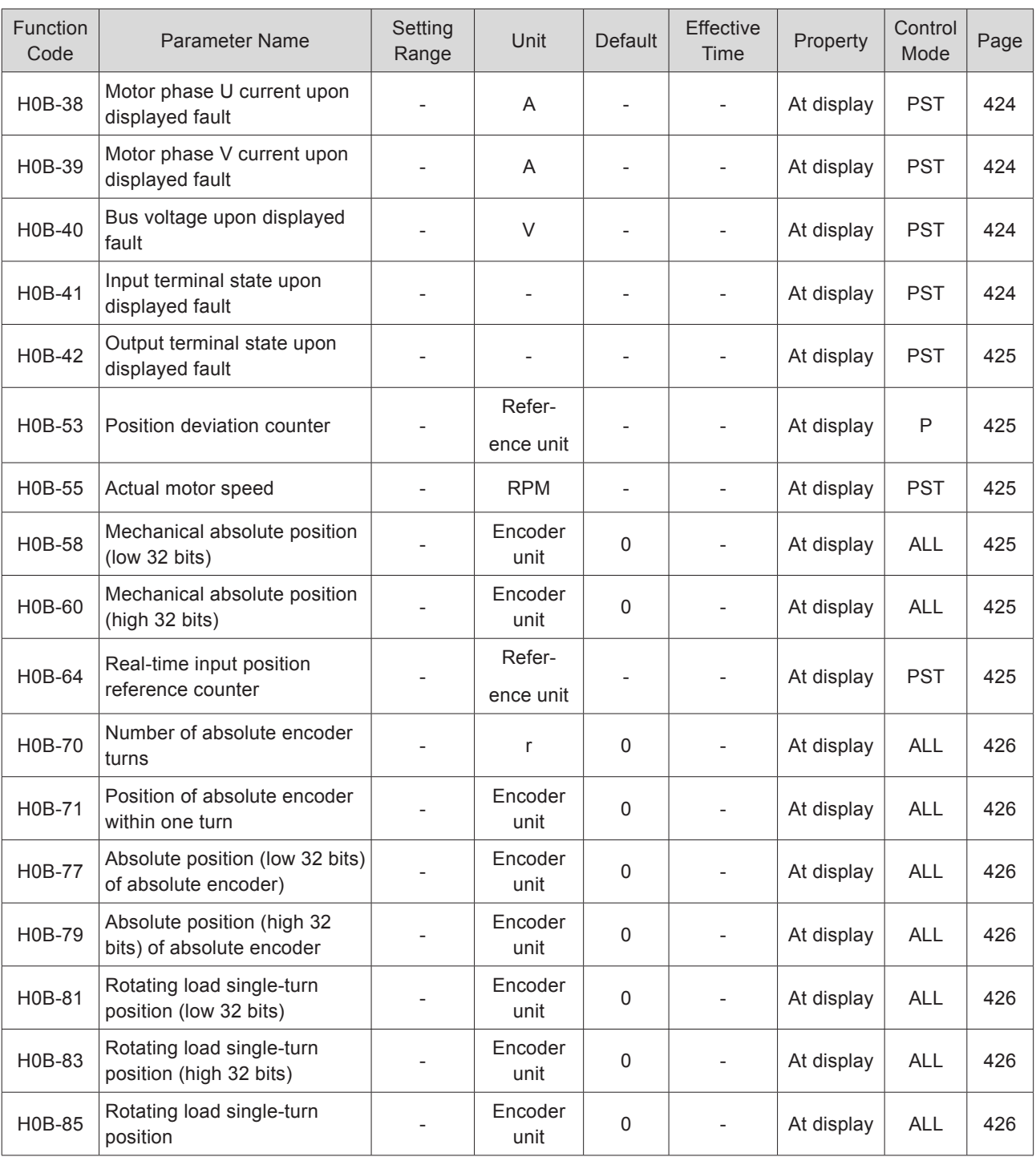

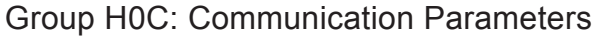

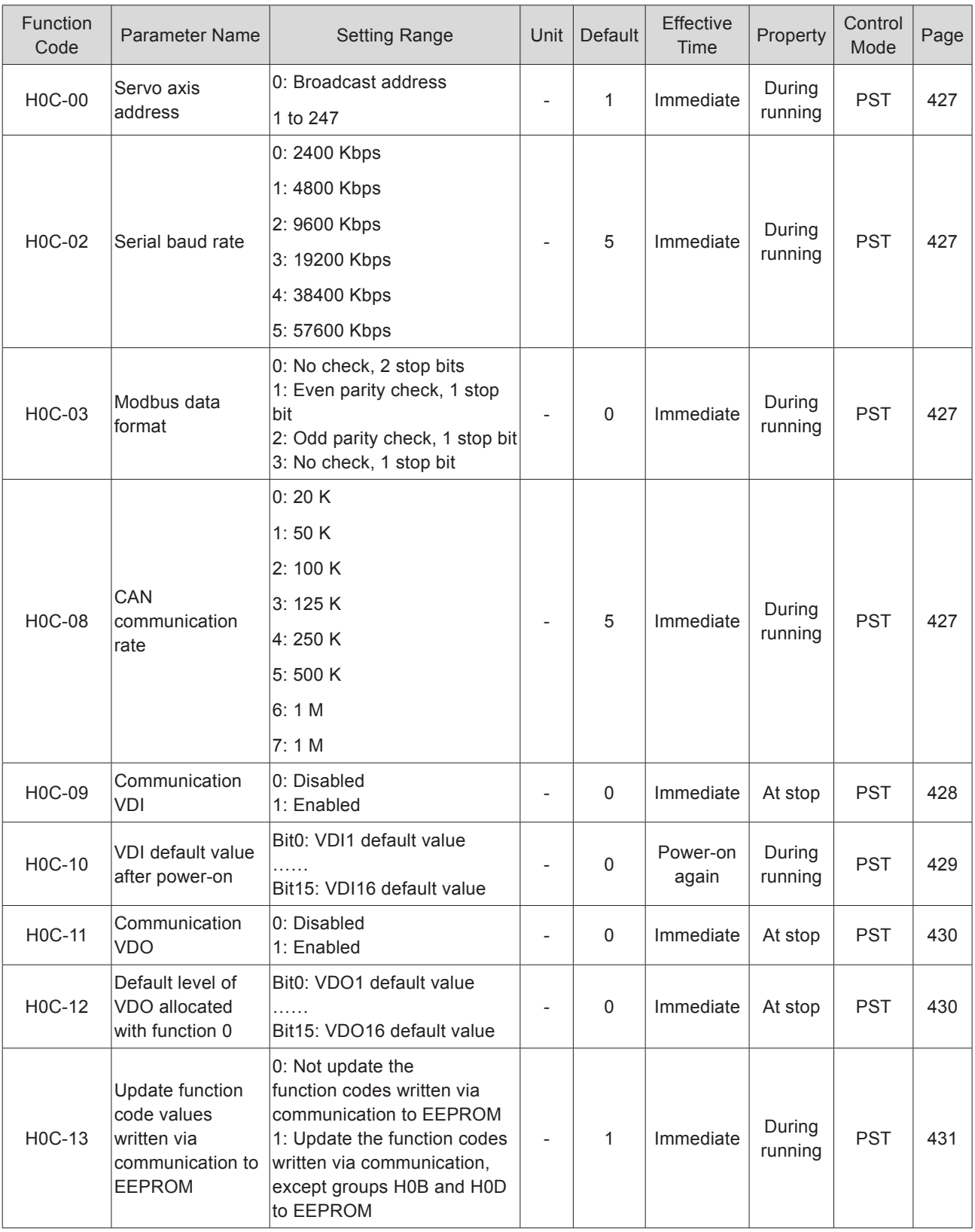

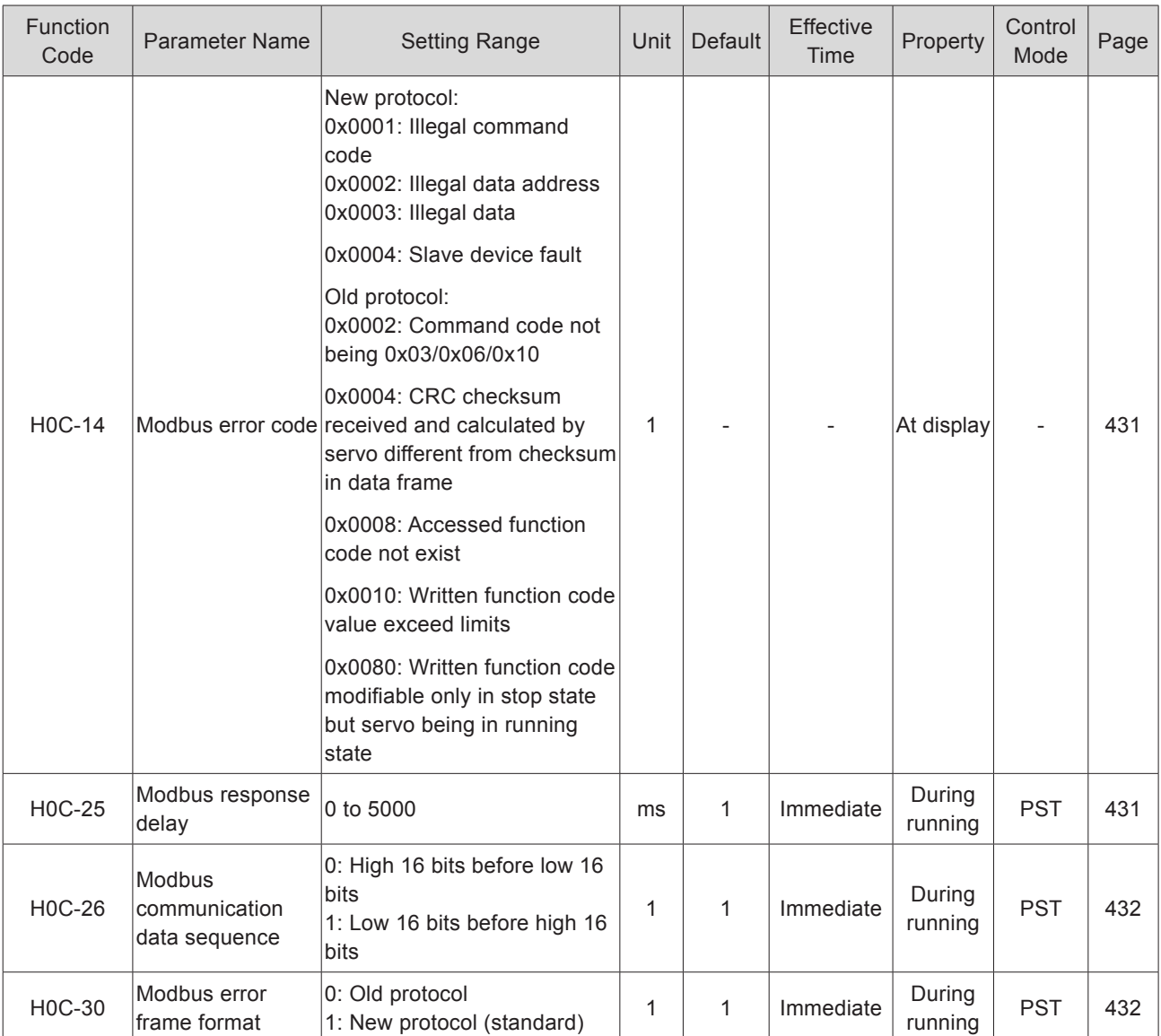

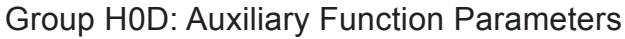

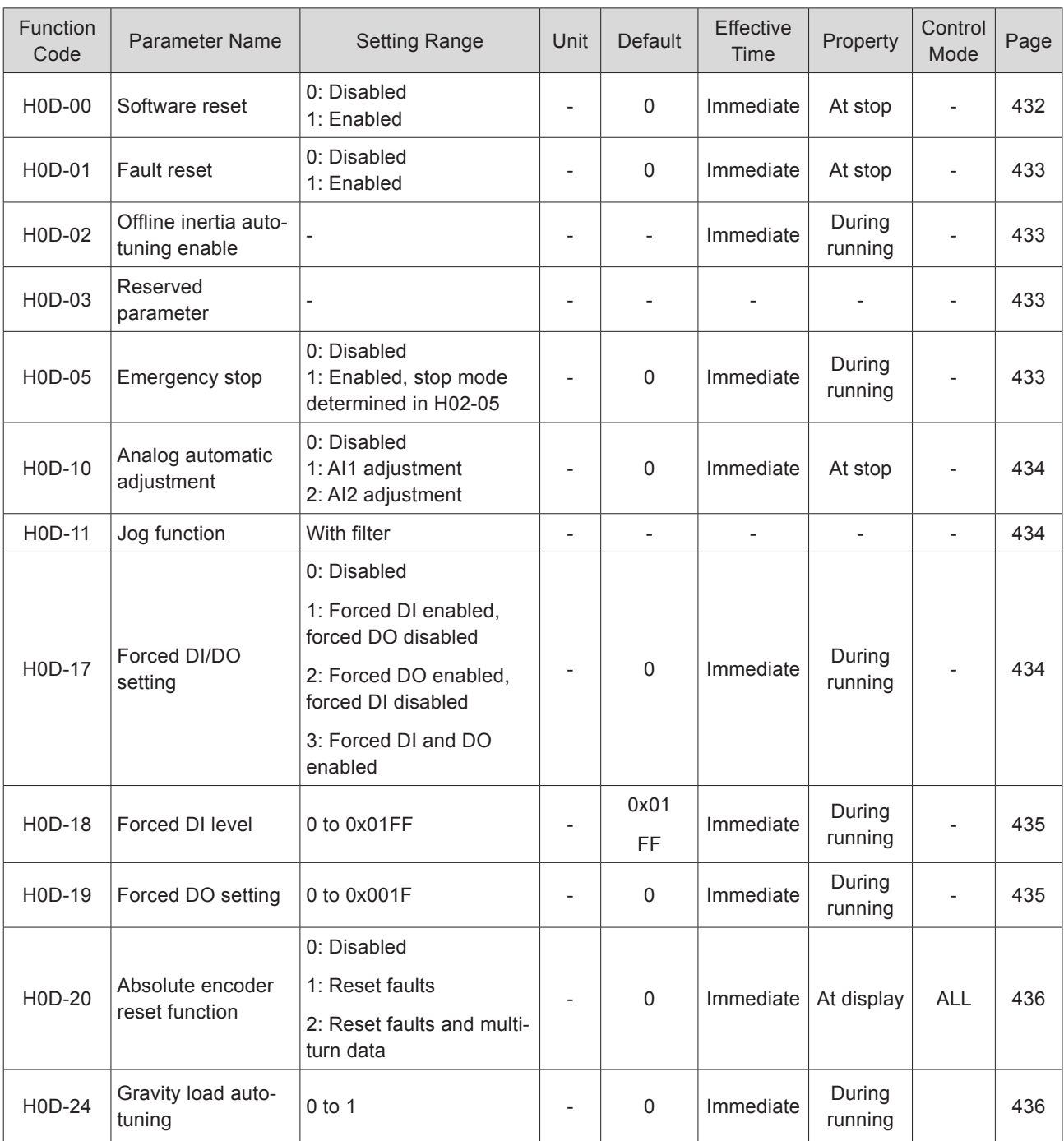

Group H0F: Full Closed-Loop Parameters

| Function<br>Code | <b>Parameter Name</b>                                      | <b>Setting Range</b>                                                                       | Unit                        | <b>Default</b> | Effective<br>Time | Property          | Control<br>Mode | Page |
|------------------|------------------------------------------------------------|--------------------------------------------------------------------------------------------|-----------------------------|----------------|-------------------|-------------------|-----------------|------|
| <b>H0F-00</b>    | Encoder feedback<br>mode                                   | 0: Internal encoder<br>feedback<br>1: External encoder<br>feedback<br>2: Internal/External |                             | $\Omega$       | Immediate         | At stop           | $\mathsf{P}$    | 436  |
|                  |                                                            | switchover at<br>electronic gear ratio<br>switchover                                       |                             |                |                   |                   |                 |      |
| H0F-01           | Running direction of<br>external encoder                   | 0: Standard running<br>direction<br>1: Reverse running<br>direction                        |                             | $\Omega$       | Immediate         | At stop           | P               | 437  |
| <b>H0F-04</b>    | External encoder<br>pulses per one motor<br>revolution     | 0 to 1073741824                                                                            | External<br>encoder<br>unit | 10000          | Power-on<br>again | At stop           | $\mathsf{P}$    | 437  |
| <b>H0F-08</b>    | Full closed-loop<br>position deviation<br>excess threshold | 0 to 1073741824                                                                            | External<br>encoder<br>unit | 10000          | Immediate         | During<br>running | P               | 438  |
| <b>H0F-10</b>    | Full closed-loop<br>position deviation<br>clear setting    | 0 to 100                                                                                   | r                           | $\mathsf 0$    | Immediate         | During<br>running | P               | 438  |
| <b>H0F-13</b>    | Filter time constant<br>of hybrid vibration<br>suppression | 0 to 6553.5                                                                                | ms                          | $\mathbf 0$    | Immediate         | During<br>running | P               | 439  |
| H0F-16           | Full closed-loop<br>position deviation<br>counter          | -1073741824 to<br>1073741824                                                               | External<br>encoder<br>unit | $\Omega$       |                   | At display        | $\mathsf{P}$    | 439  |
| <b>H0F-18</b>    | Feedback pulse<br>counter of internal<br>encoder           | -1073741824 to<br>1073741824                                                               | Internal<br>encoder<br>unit | $\Omega$       |                   | At display        | P               | 439  |
| H0F-20           | Feedback pulse<br>counter of external<br>encoder           | -1073741824 to<br>1073741824                                                               | External<br>encoder<br>unit | $\Omega$       |                   | At display        | P               | 439  |

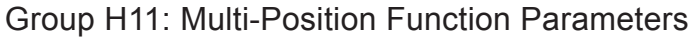

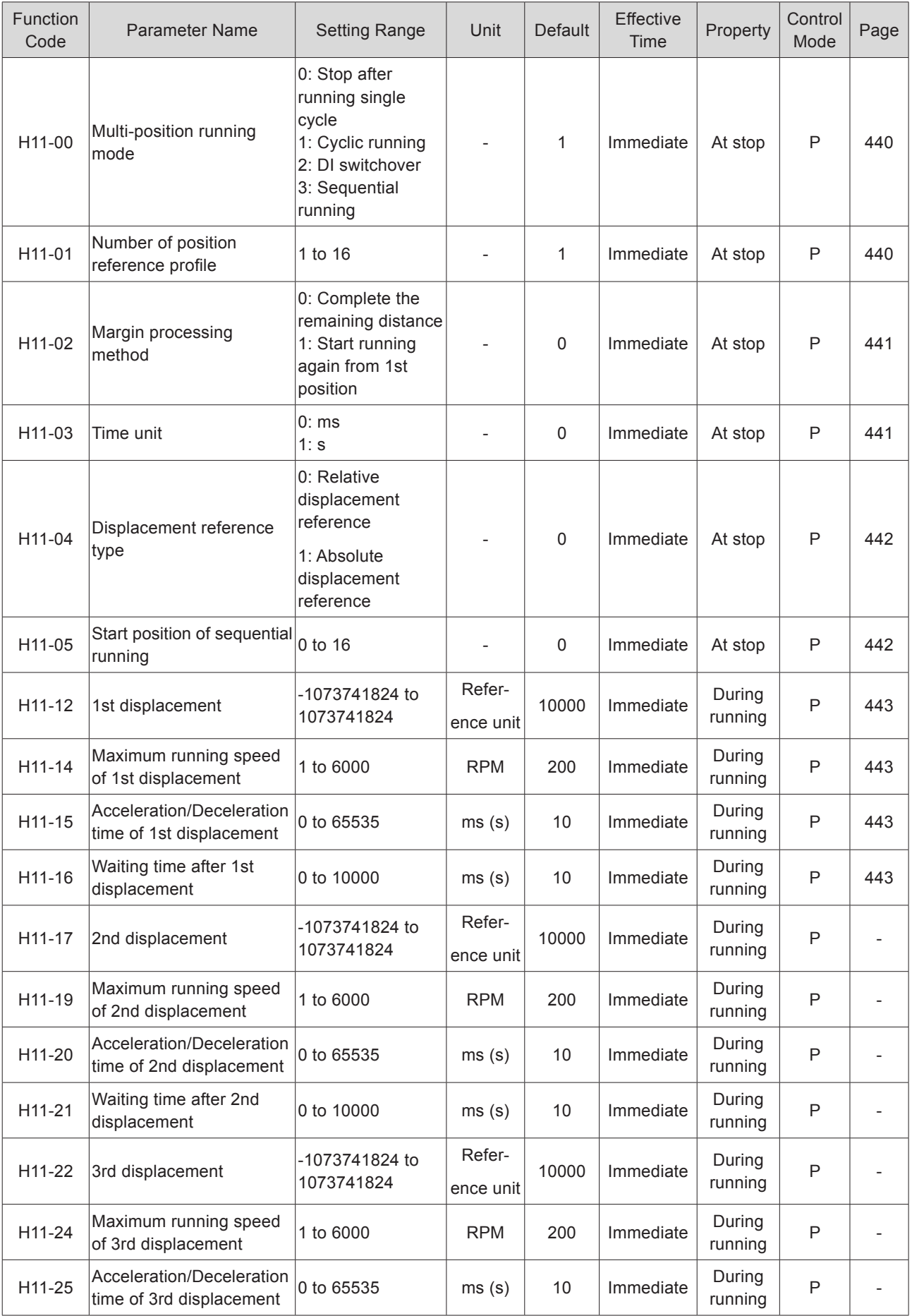

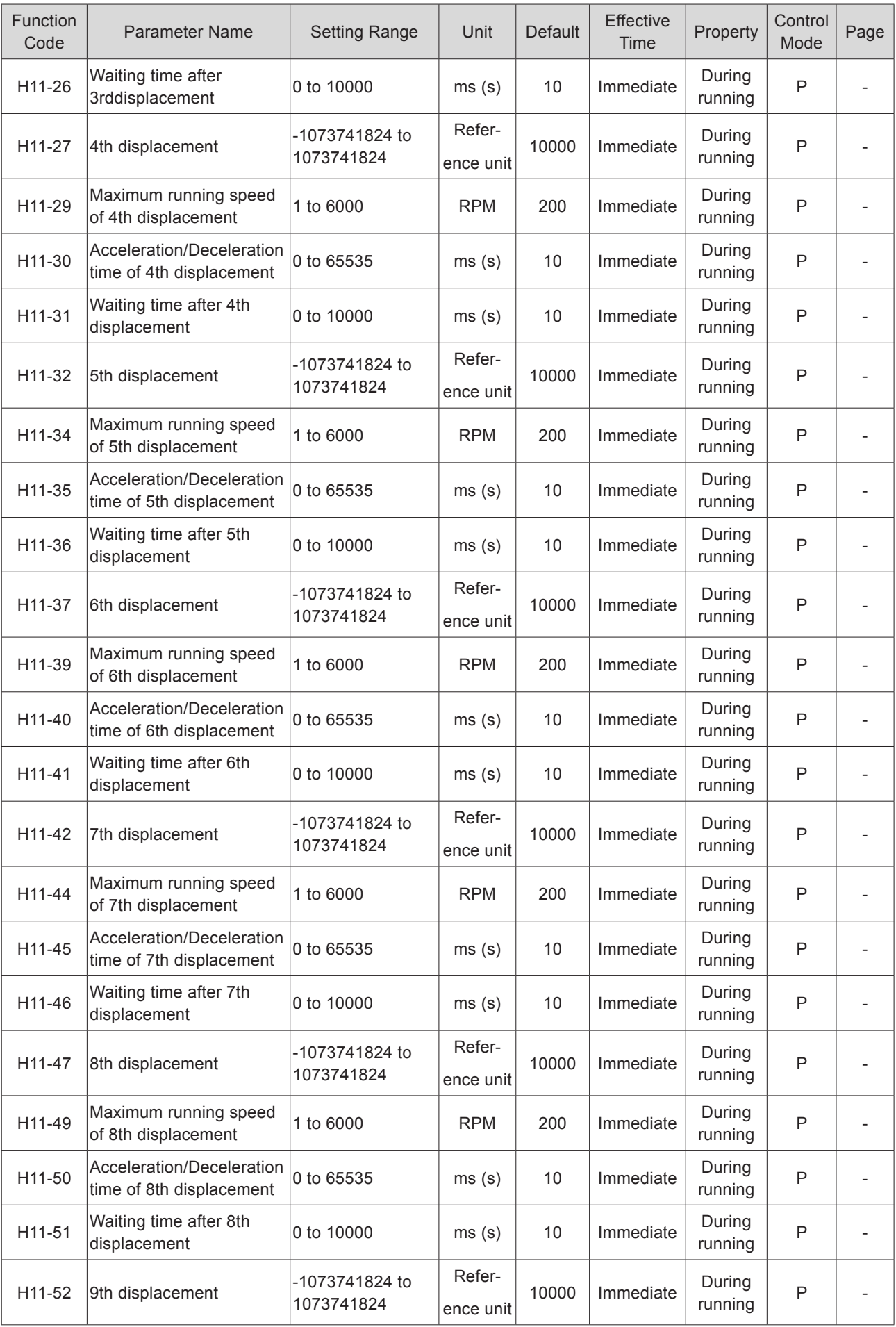

- 587 -

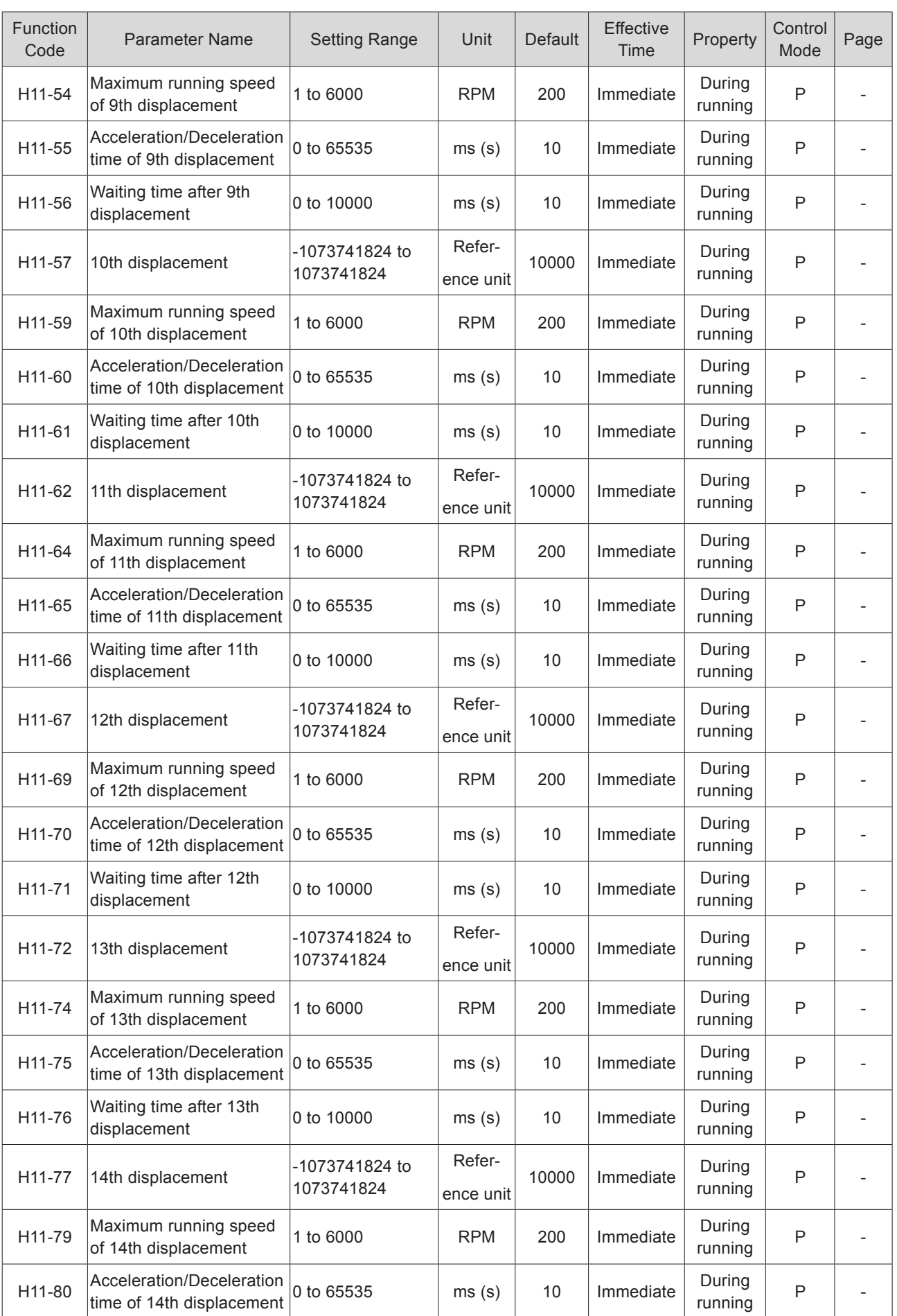

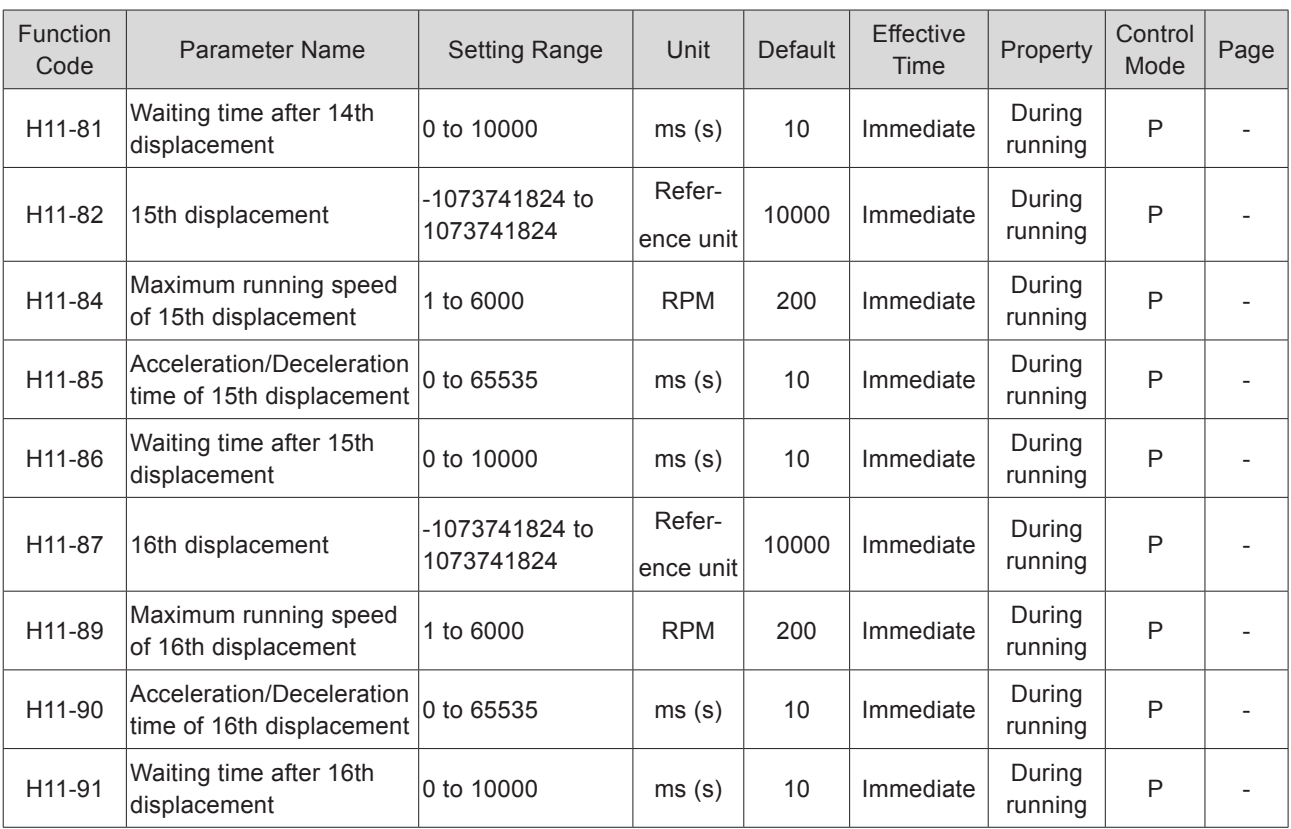

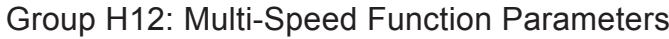

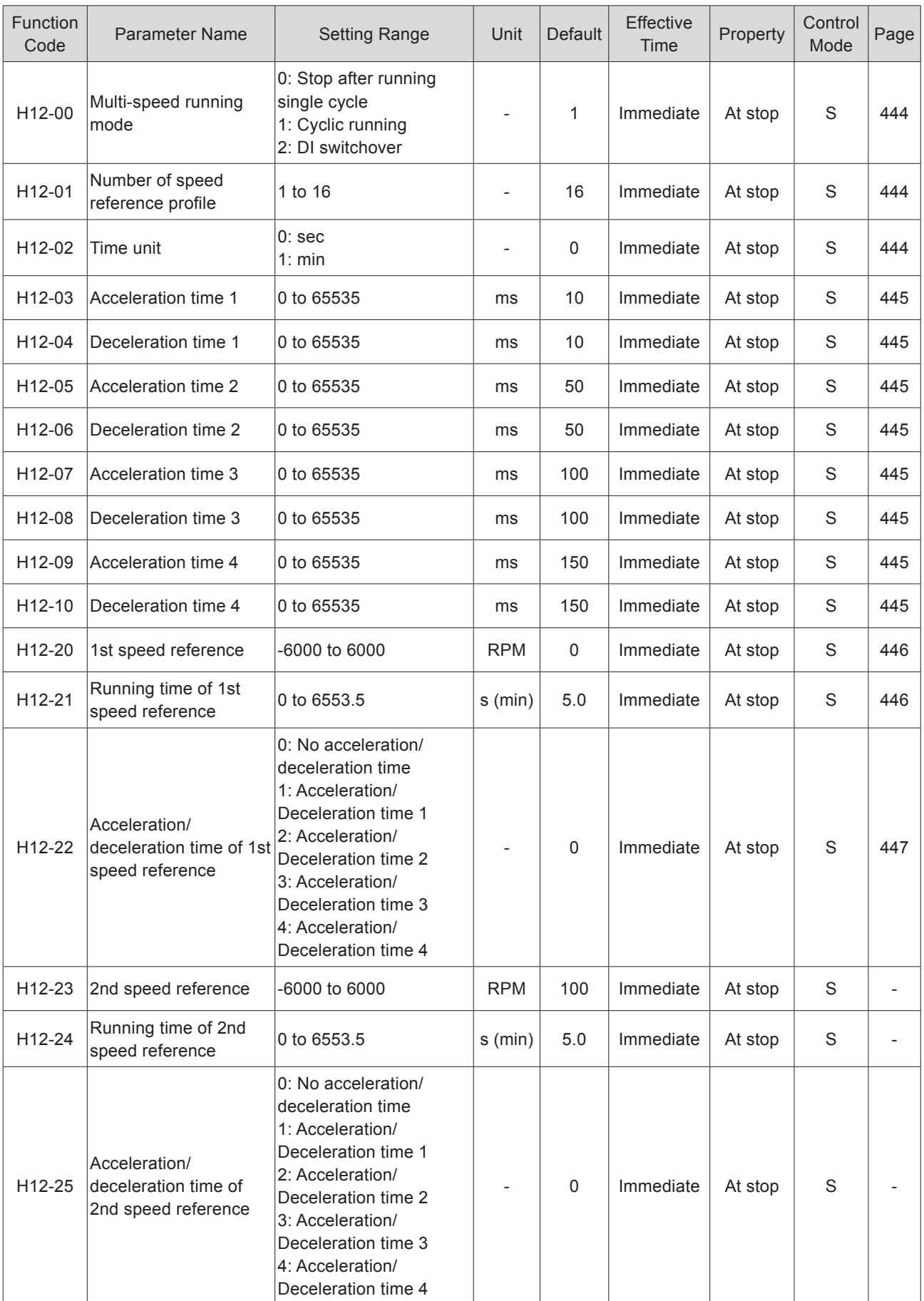

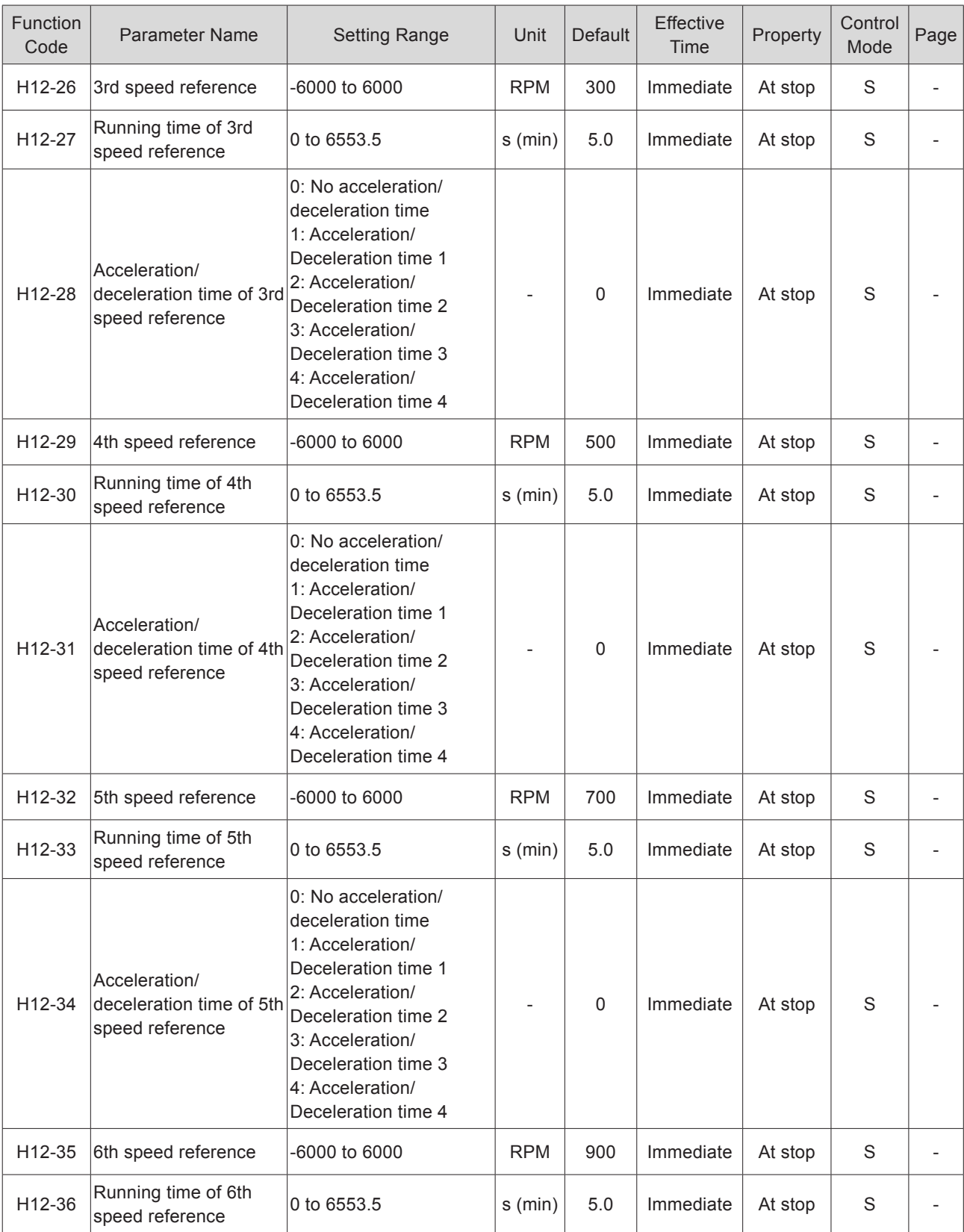

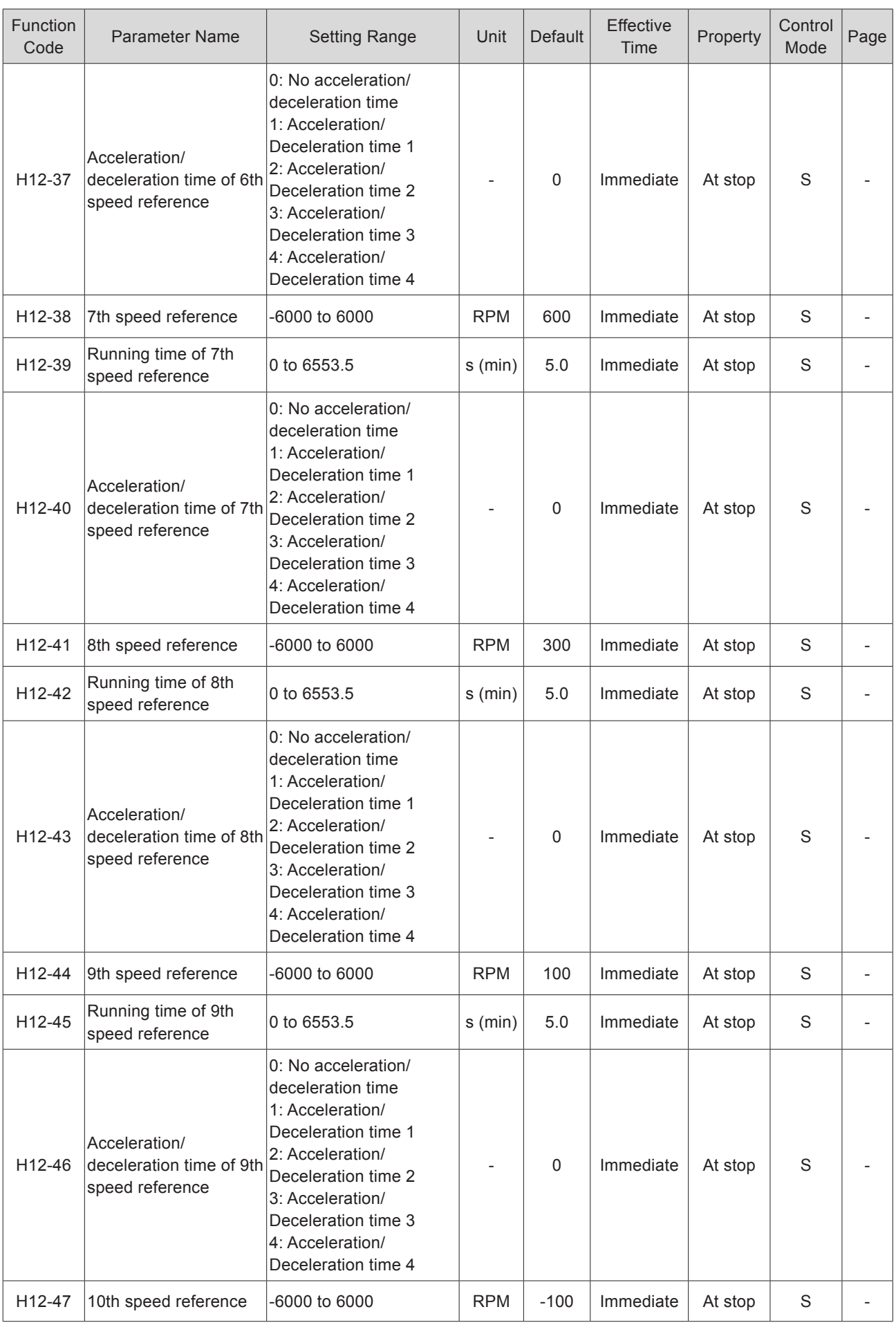

 $\overline{\phantom{a}}$ 

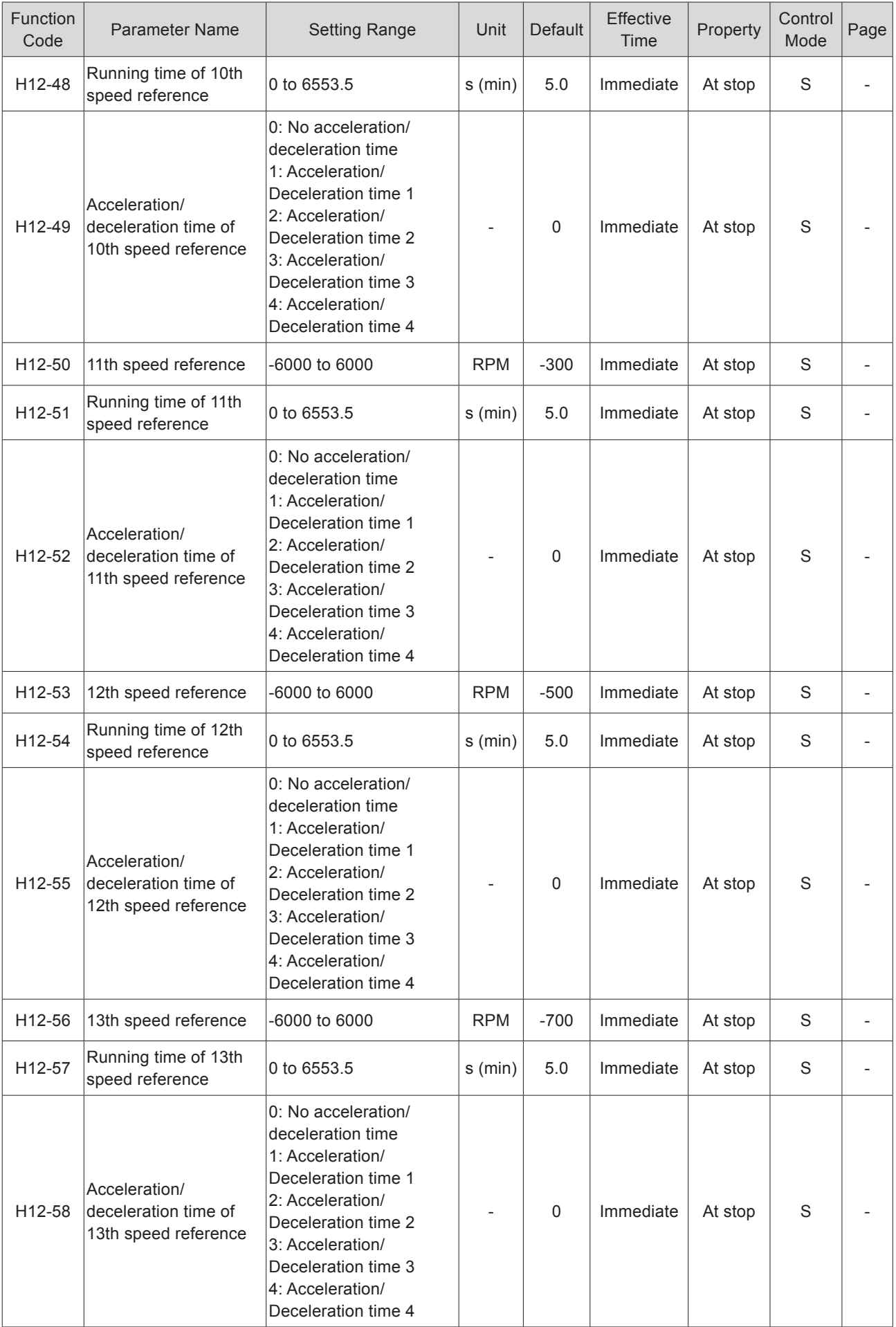

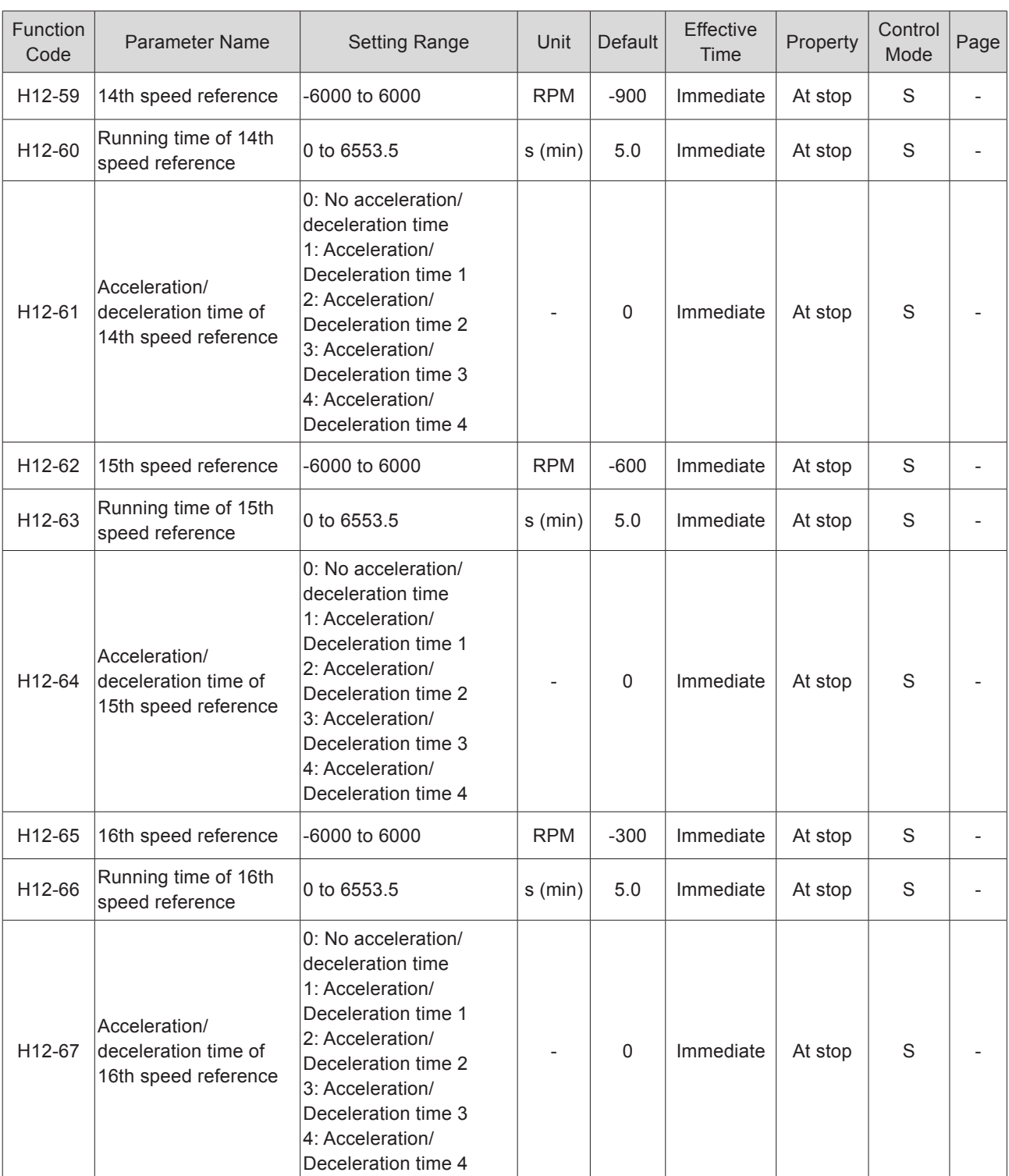

# Group H17: VDI/VDO Parameters

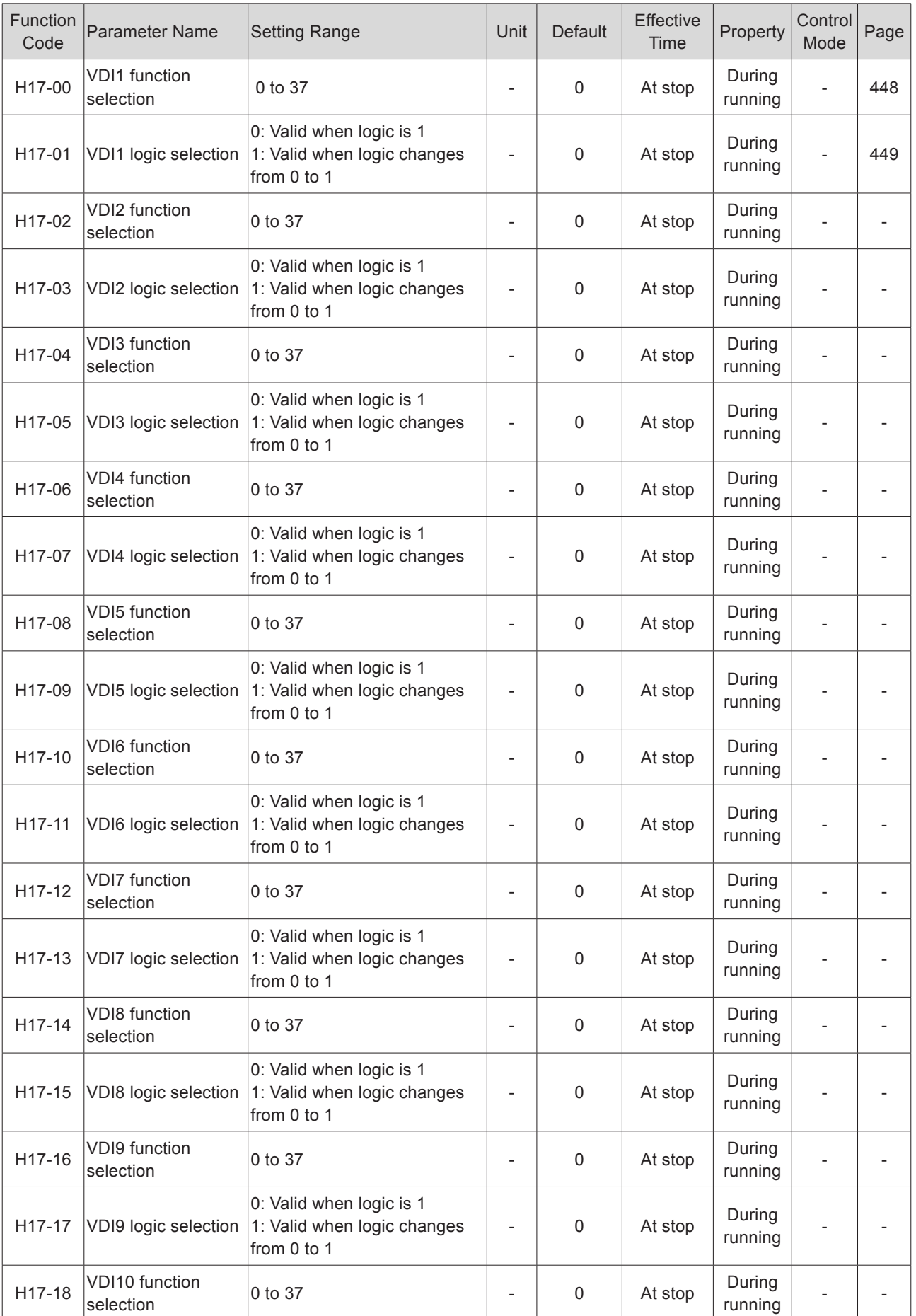

- 595 -

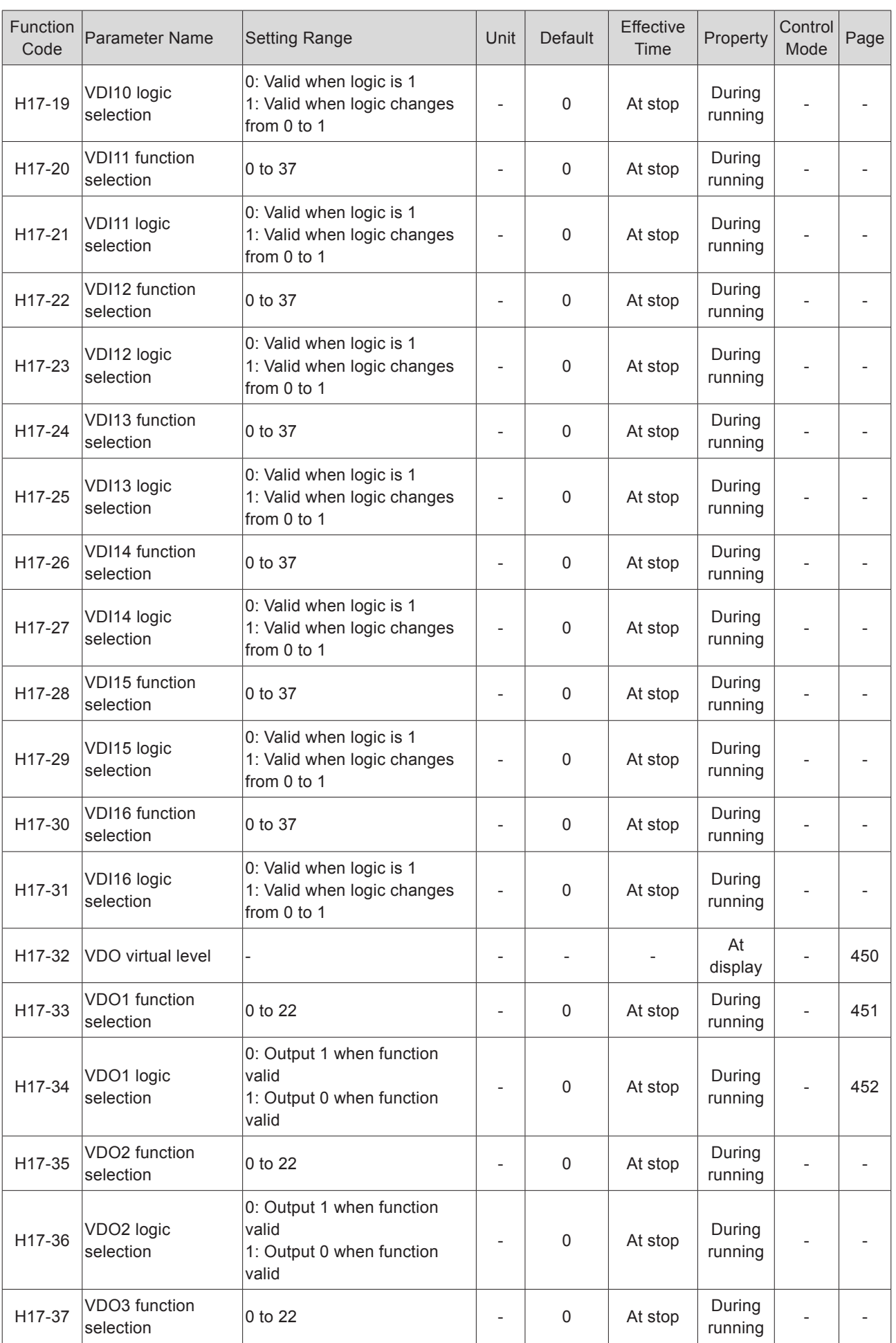

- 596 -

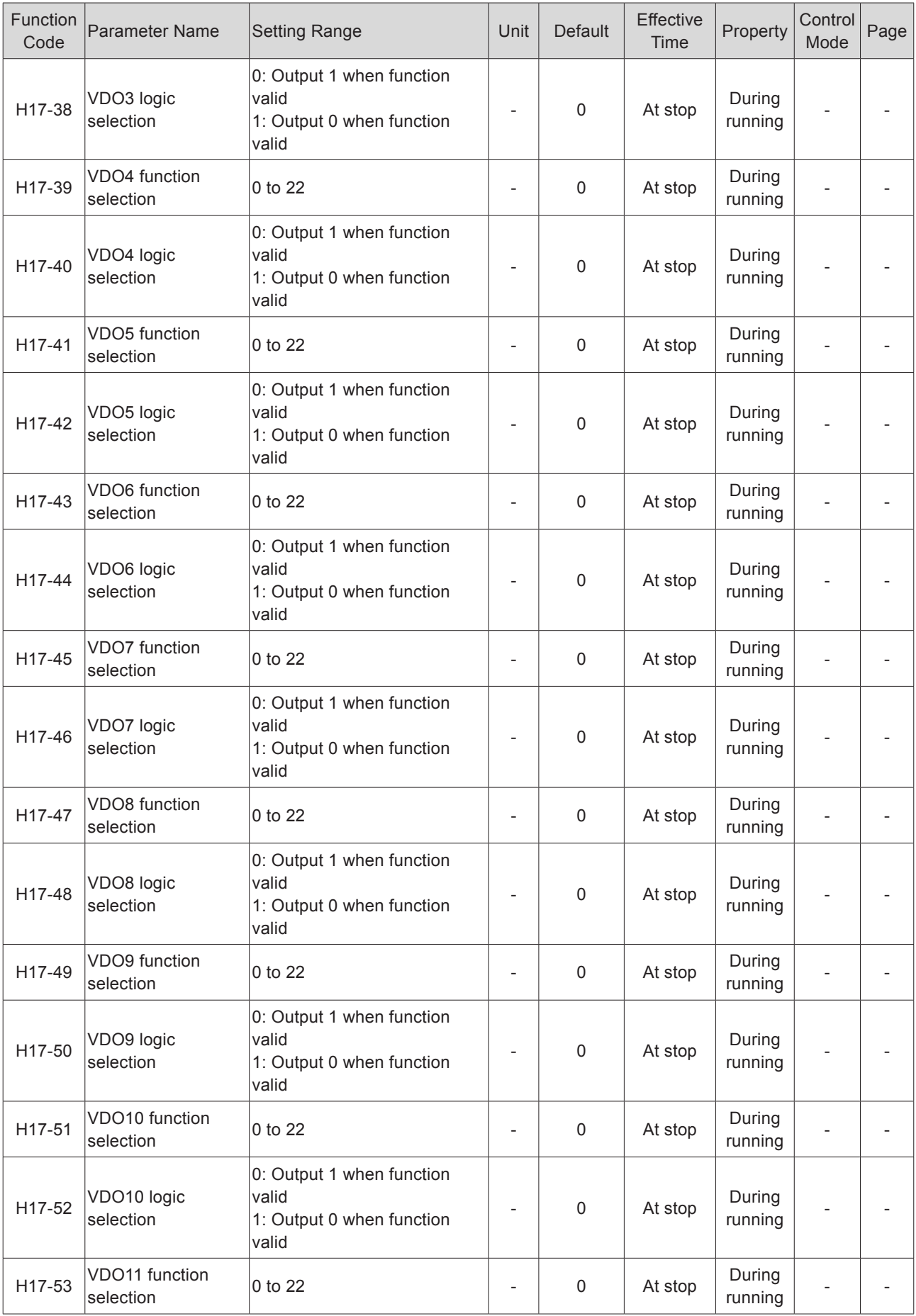

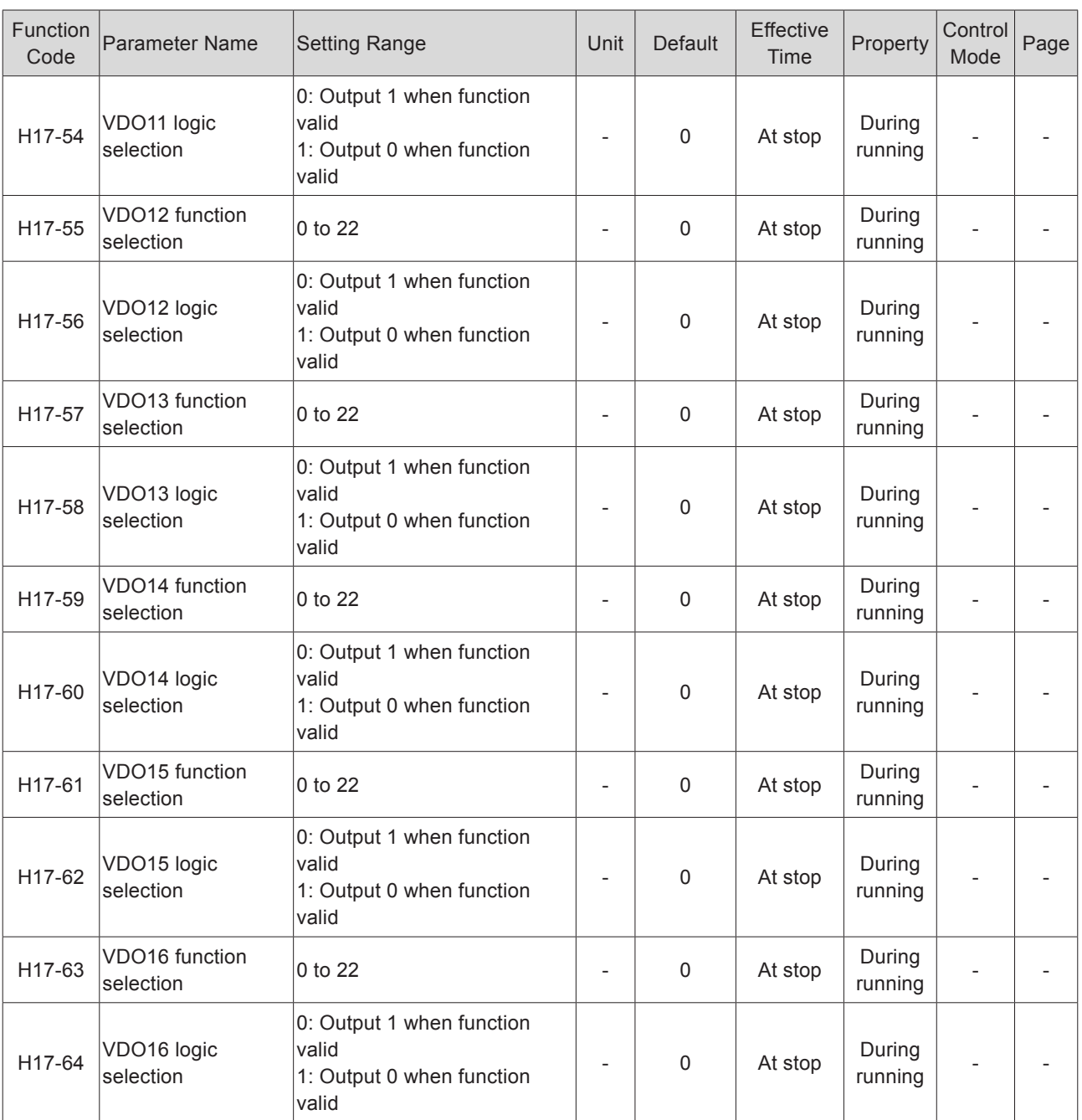

#### Group H30: Servo Variables Read by Communication

#### (Invisible on operation panel)

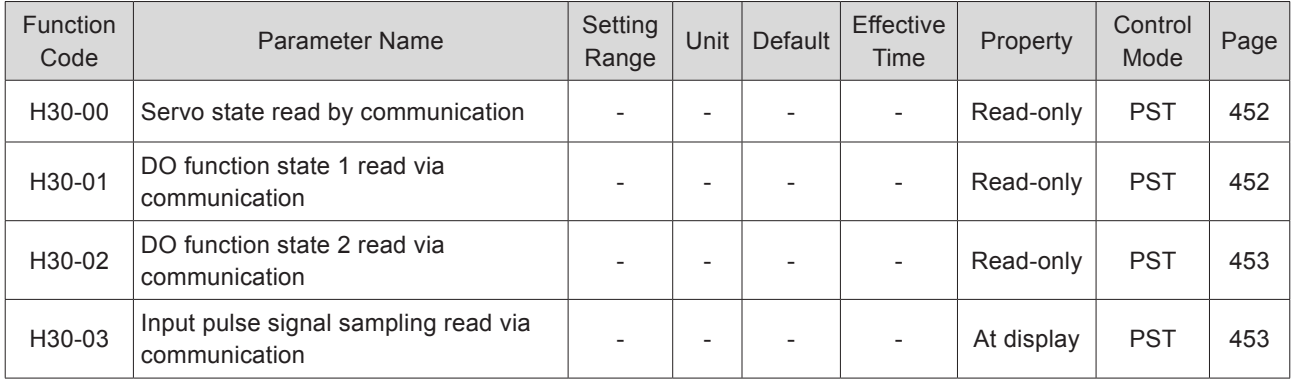

#### Group H31: Servo Variables Set via Communication

#### (Invisible on operation panel)

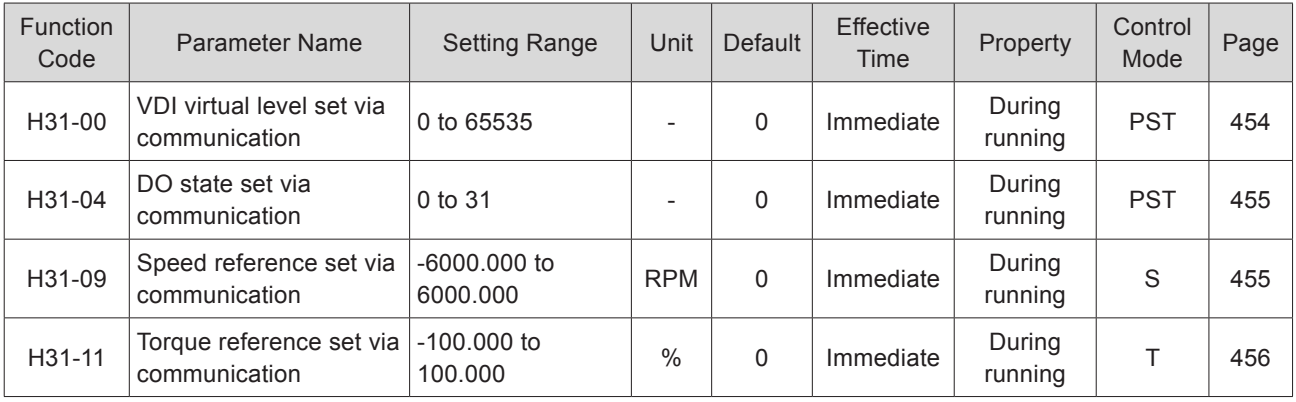

# DI/DO Function Definitions

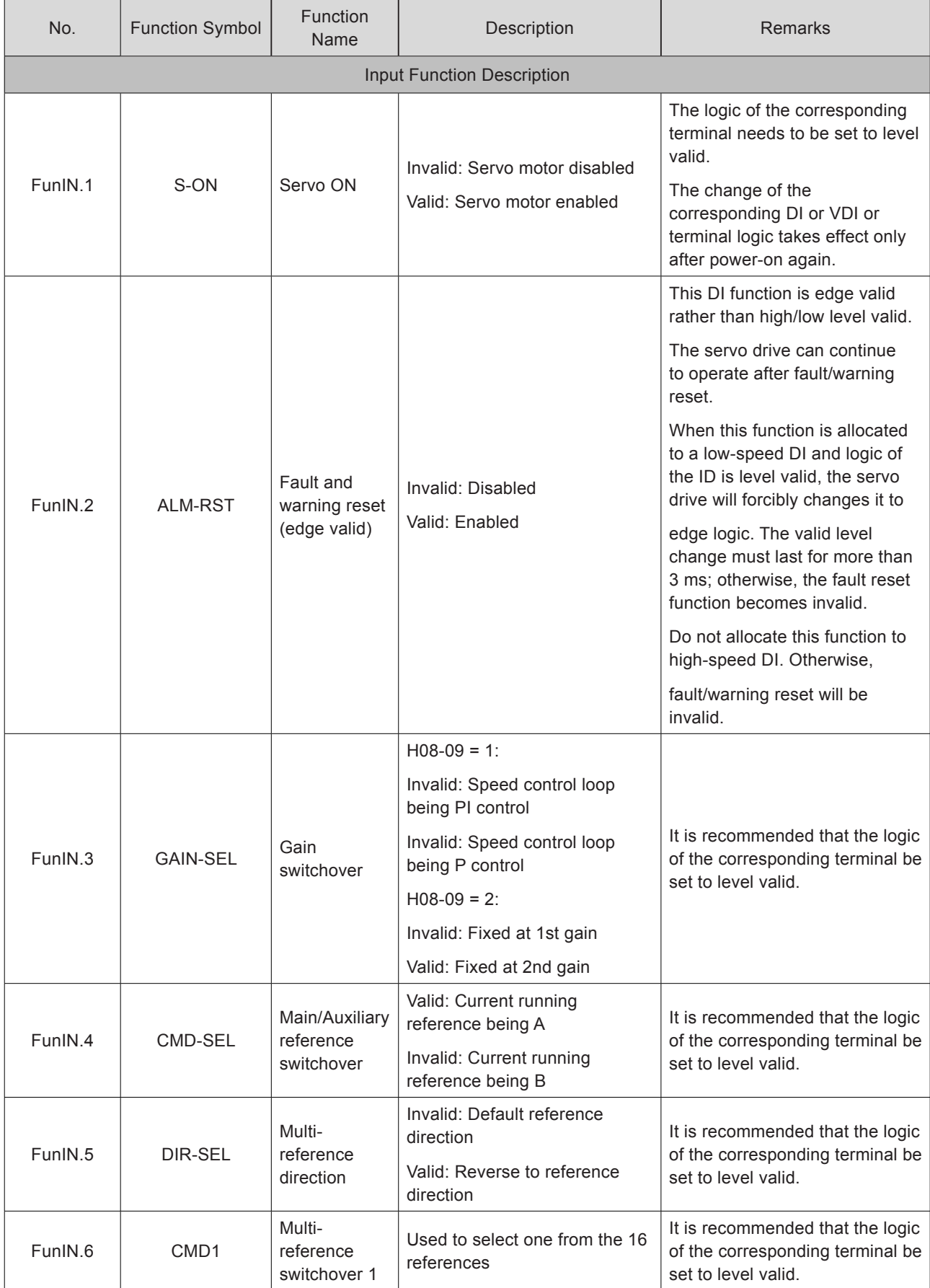

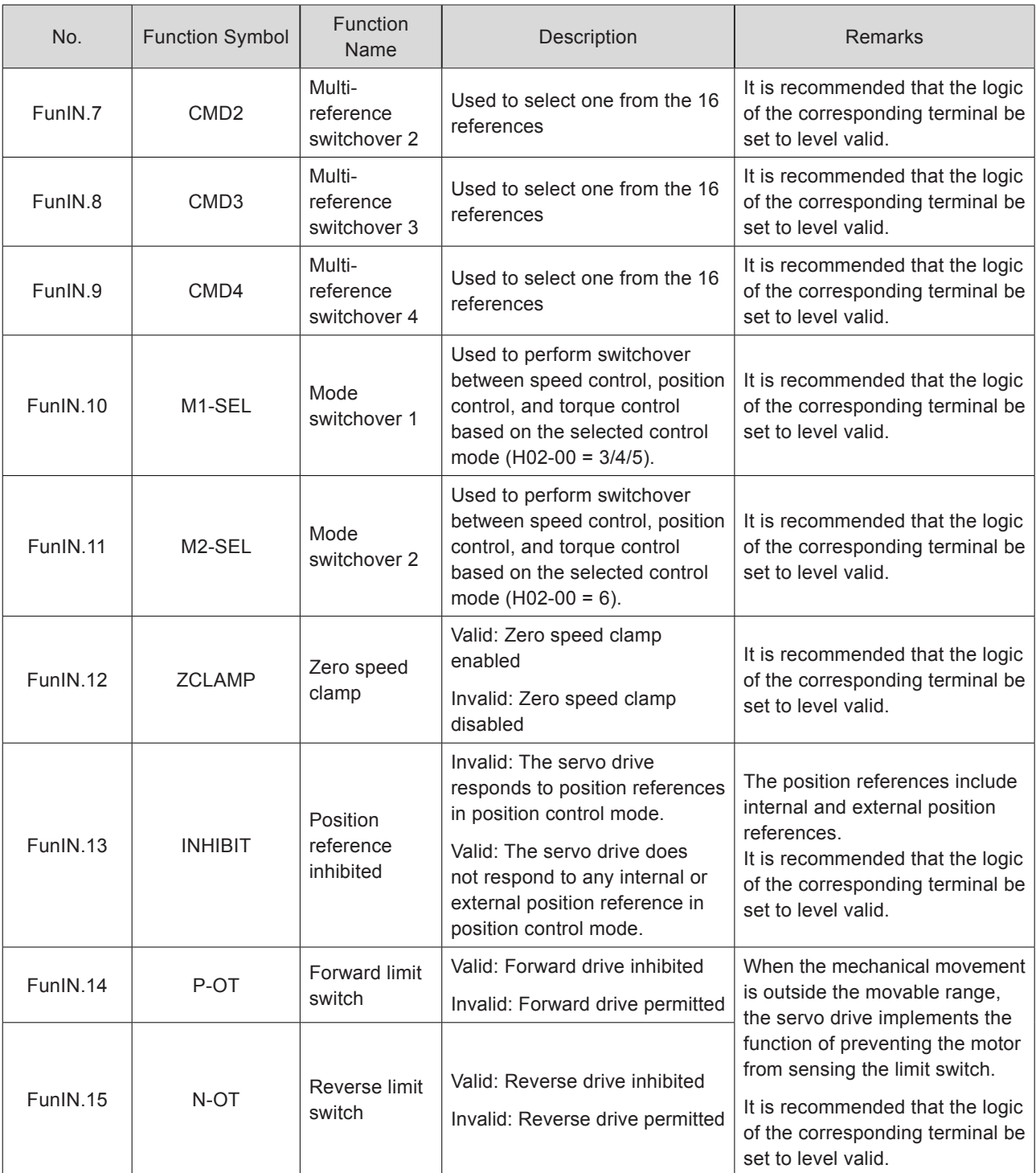

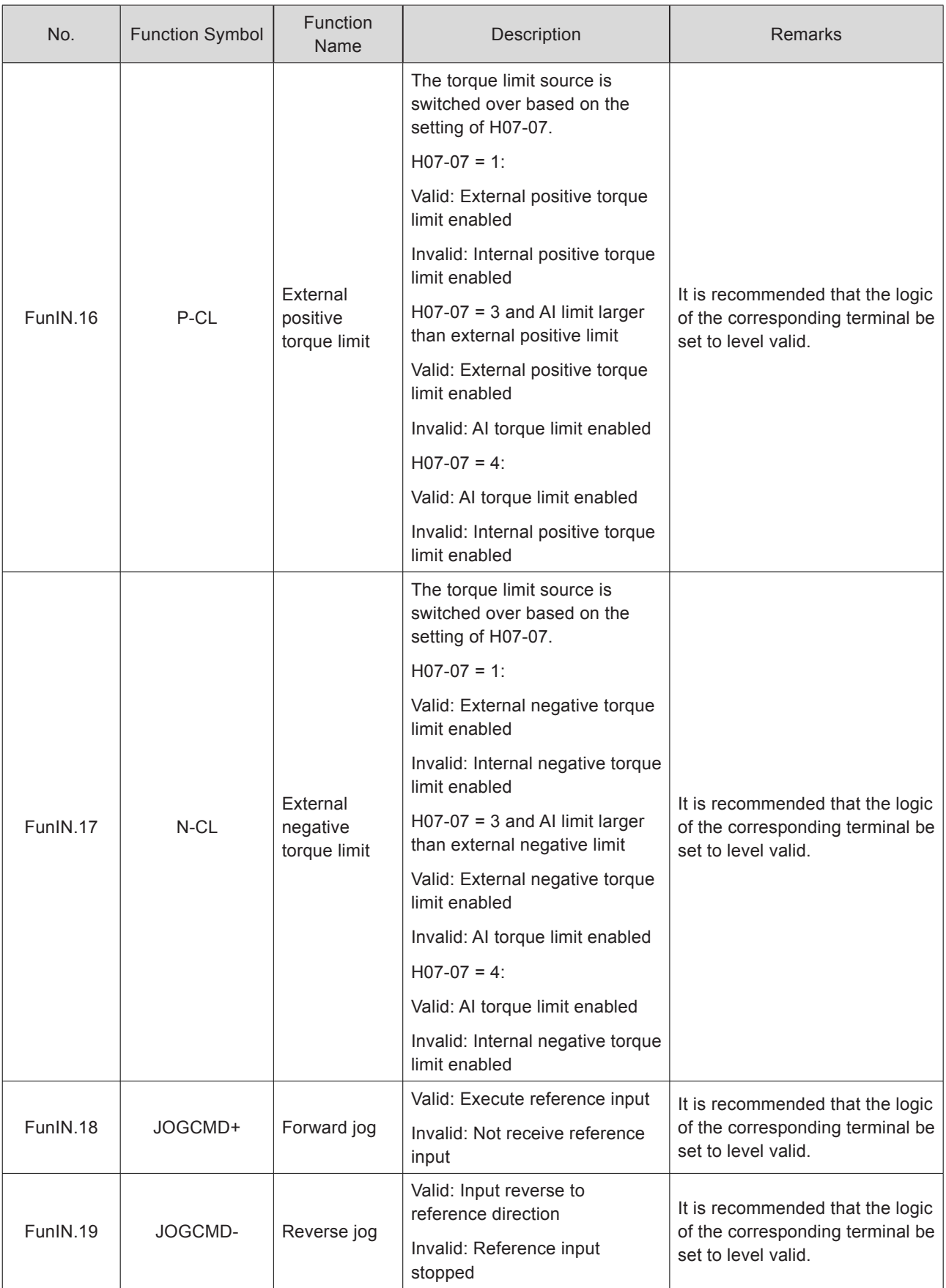

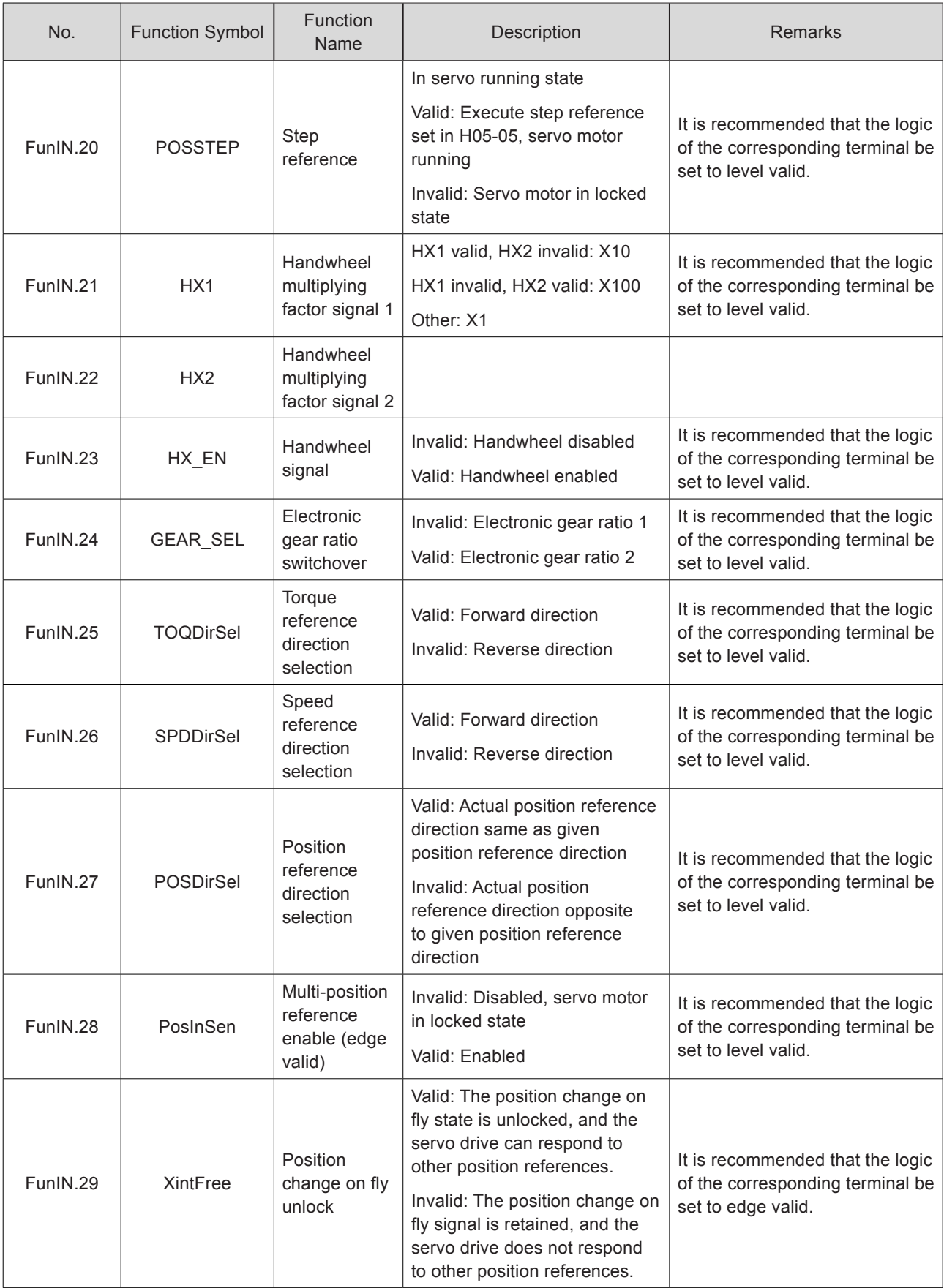

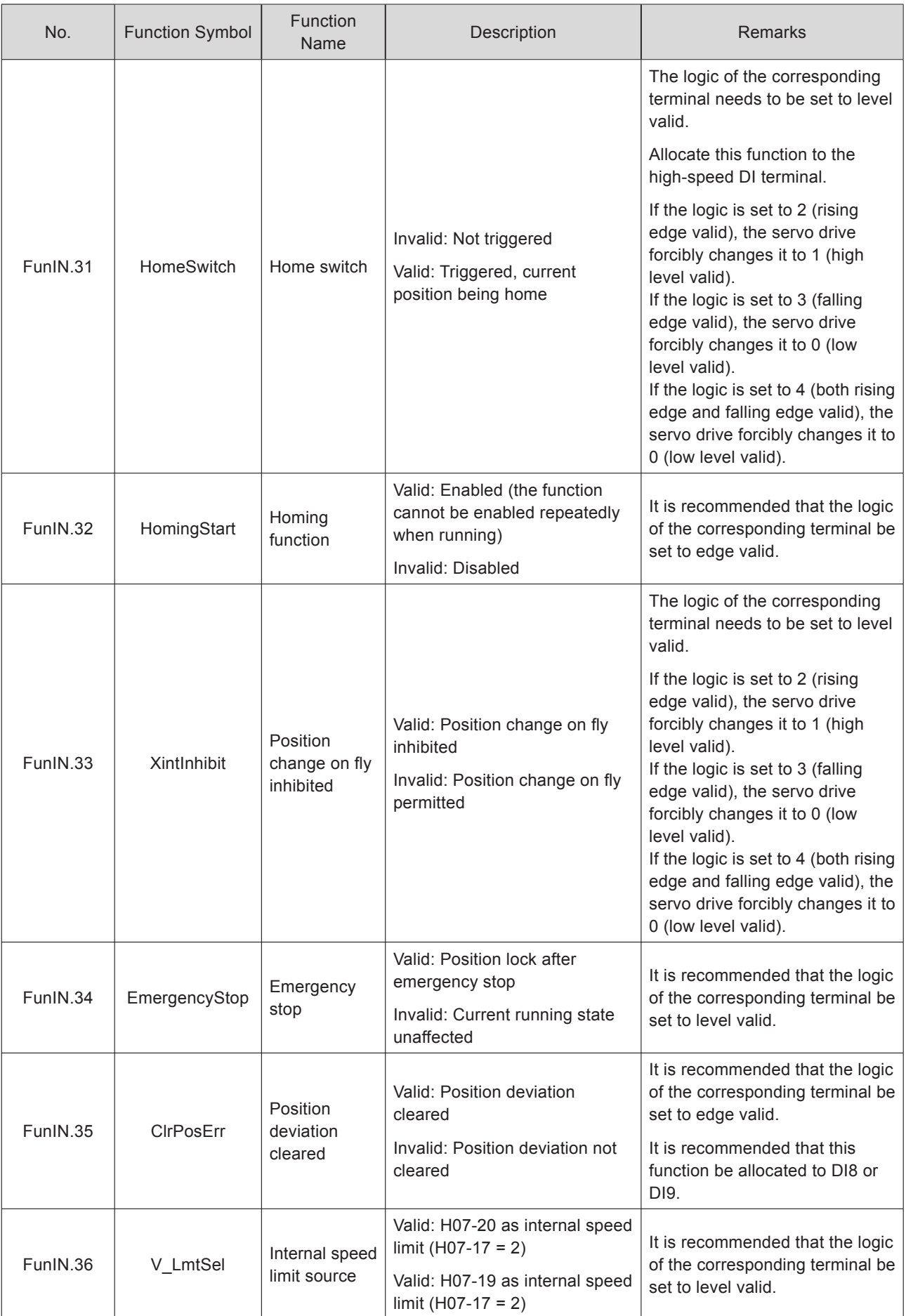

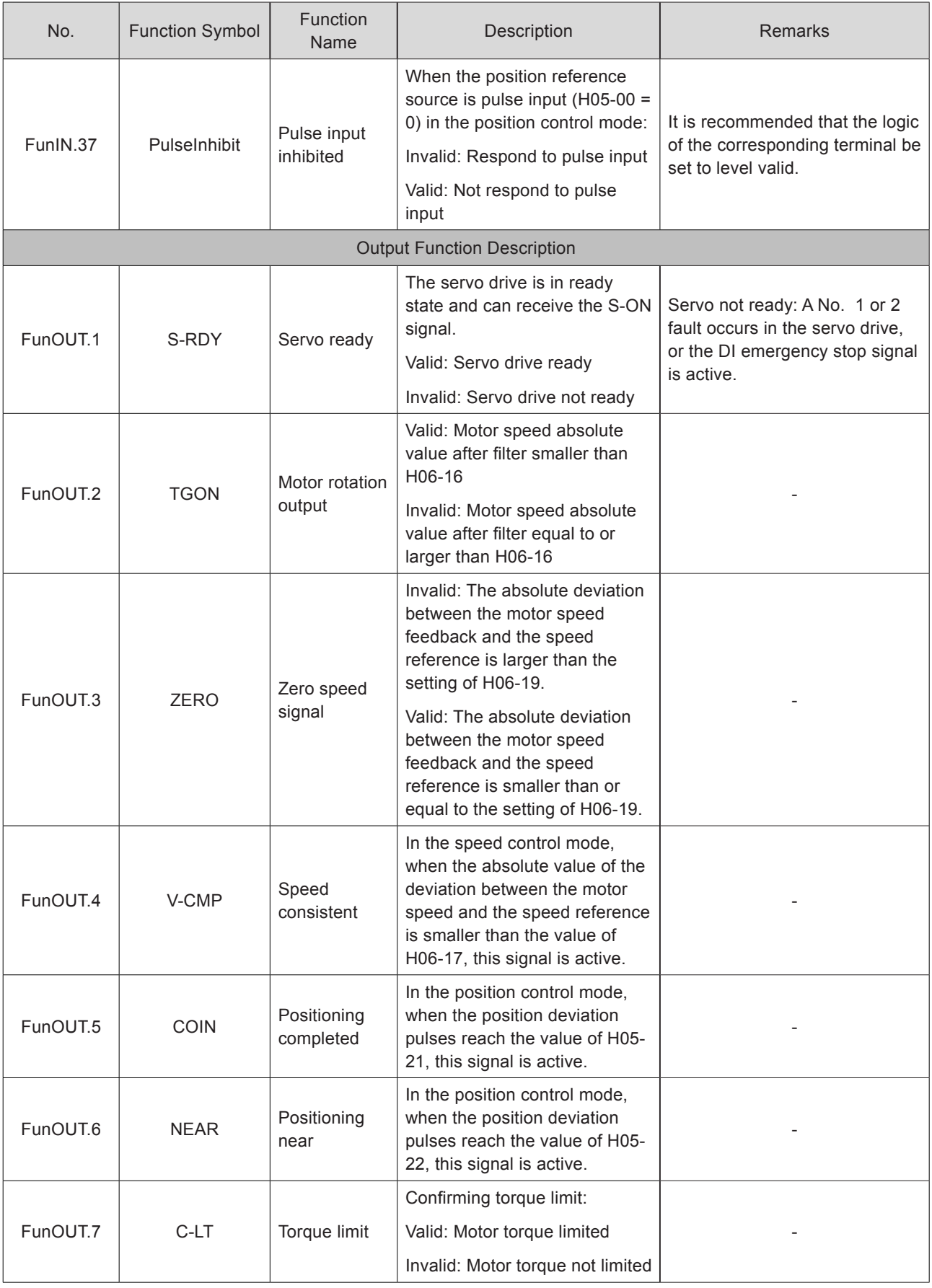

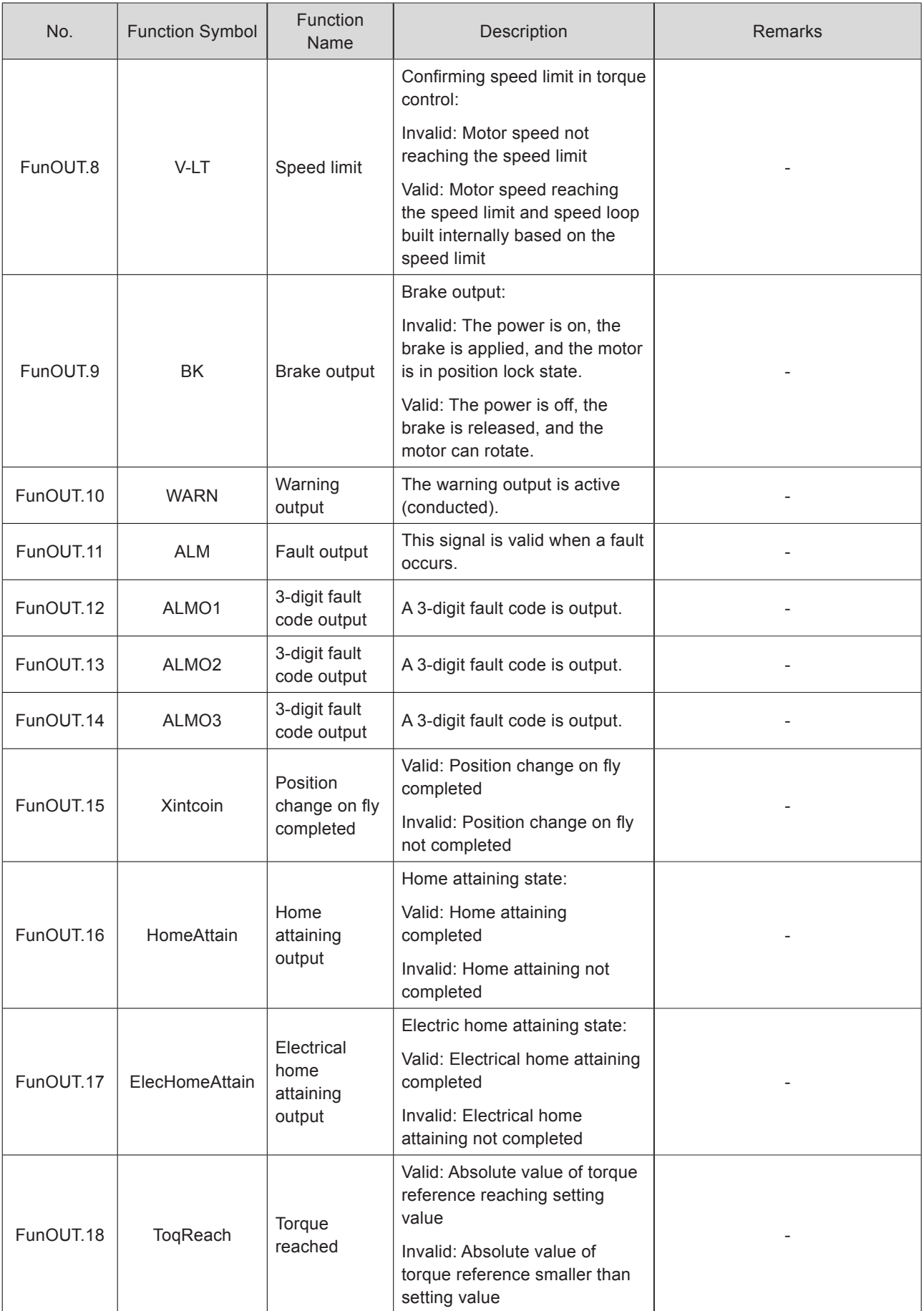

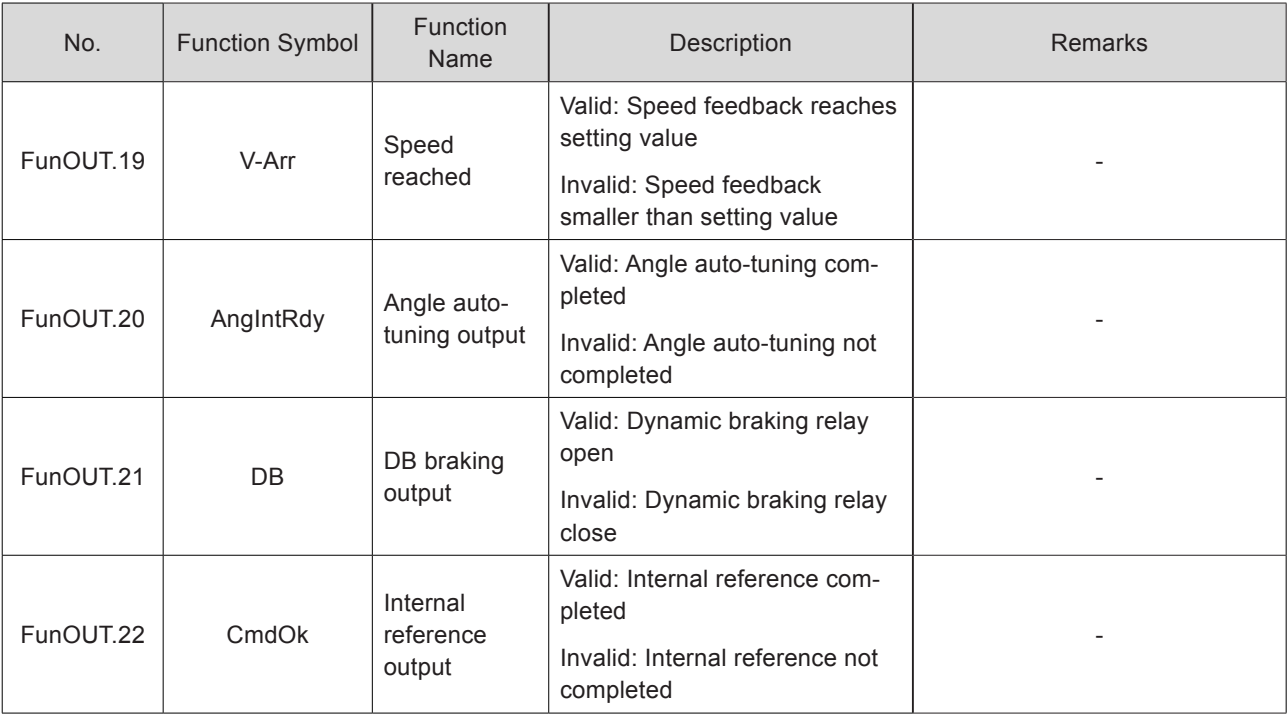

# Index

# **A**

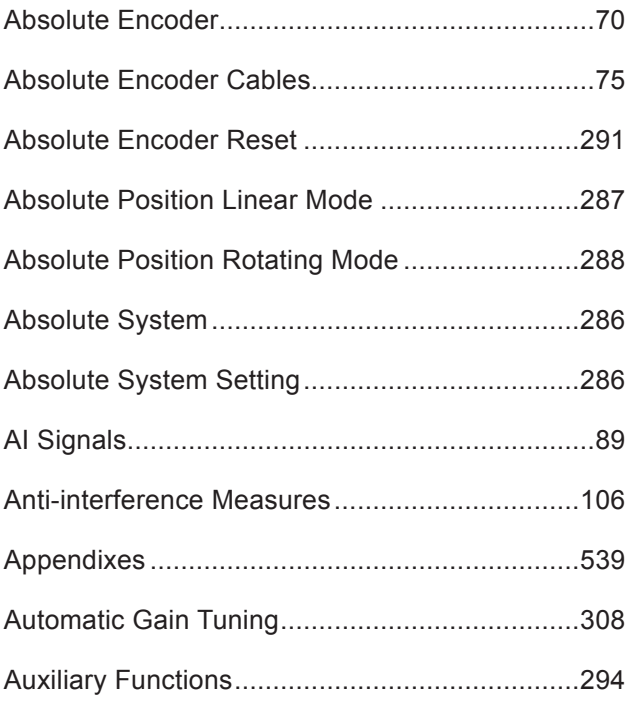

## **B**

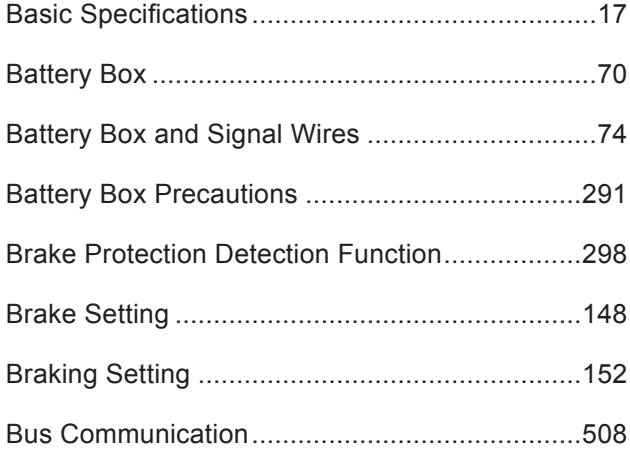

# **C**

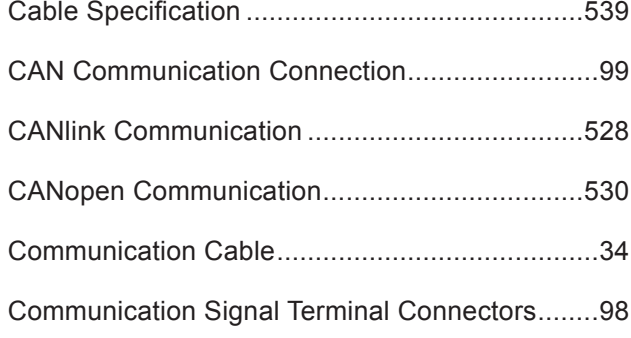

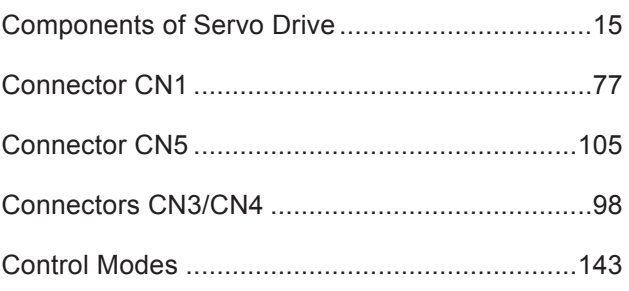

# **D**

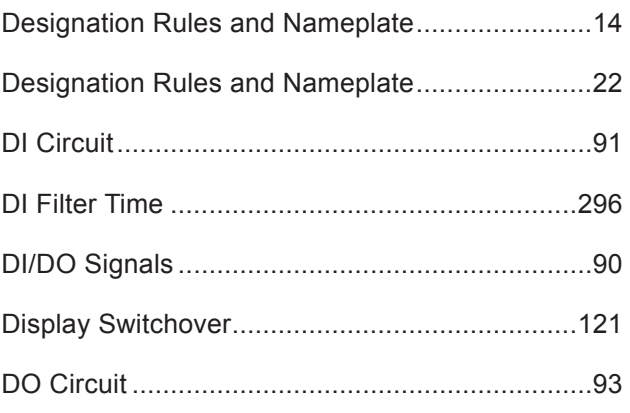

#### **E**

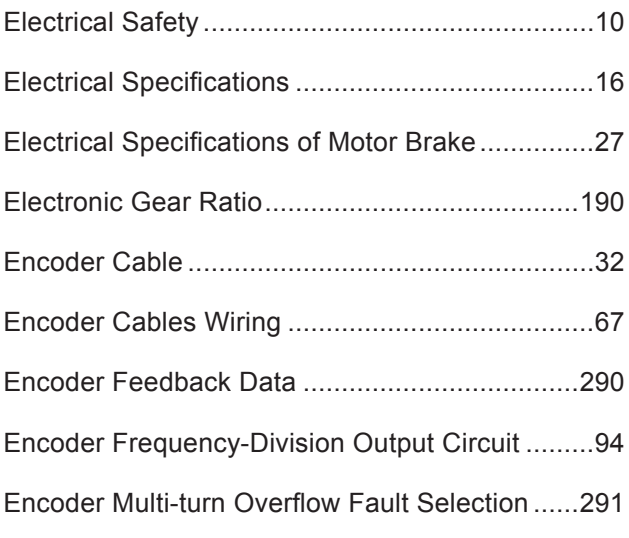

#### **F**

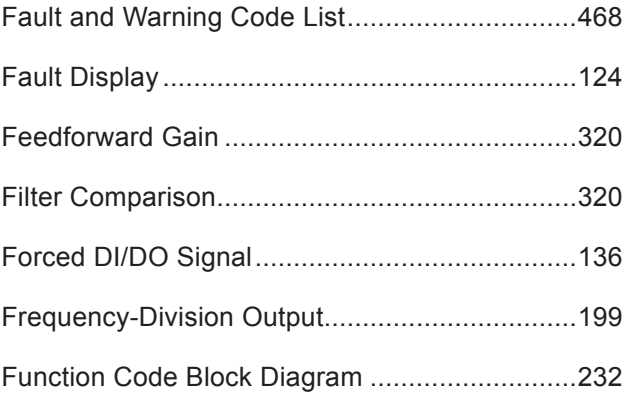

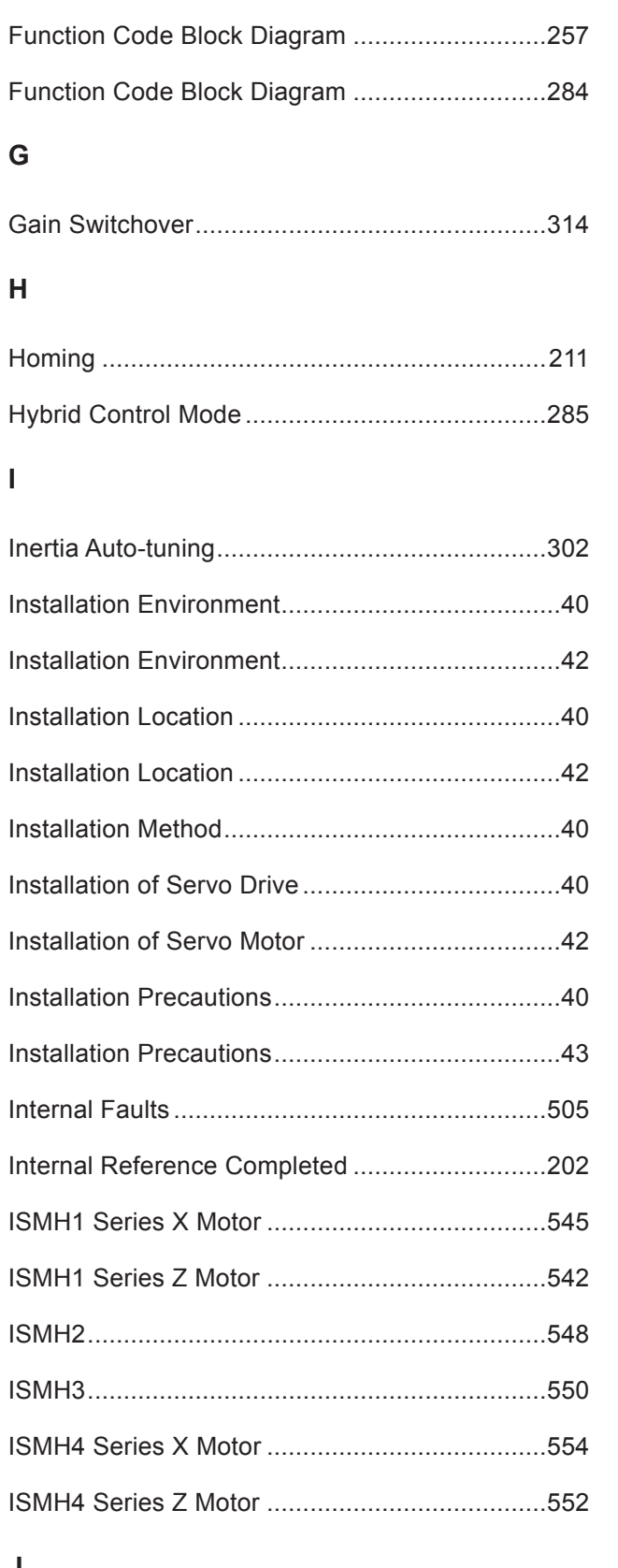

# Low-frequency Resonance ................................334

Local Regulations ................................................12

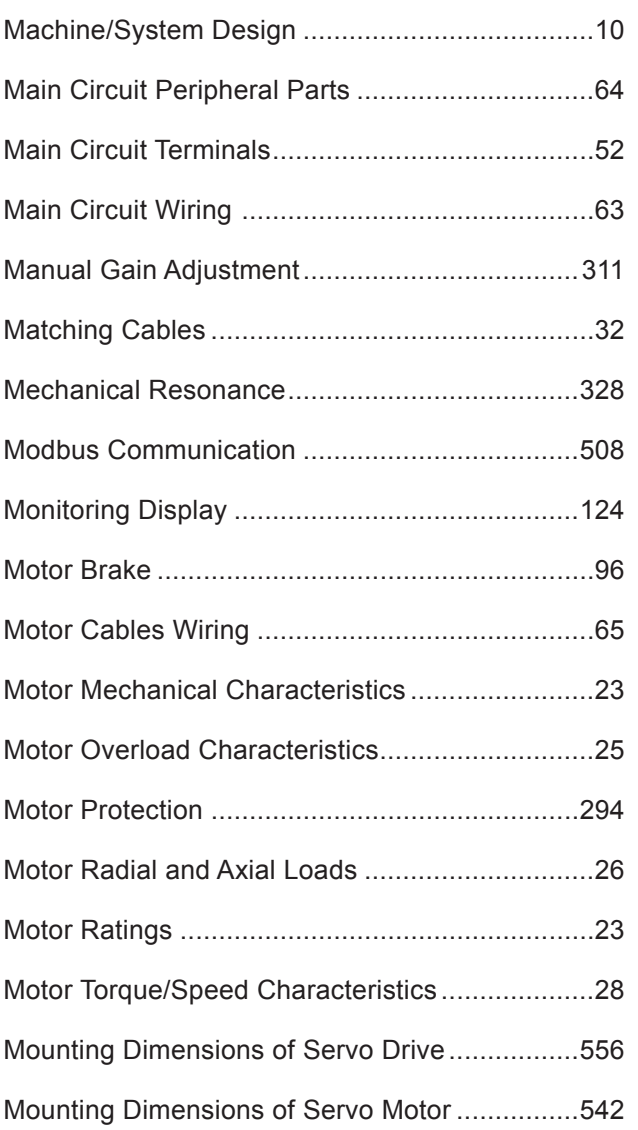

## **N**

**L**

**M**

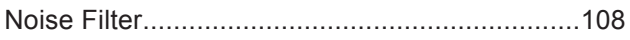

# **O**

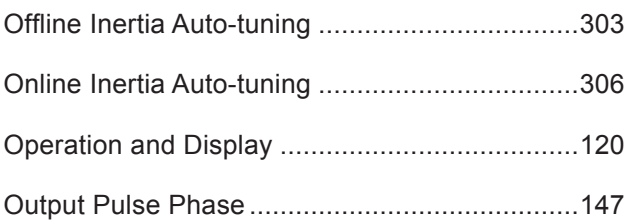

# **J**

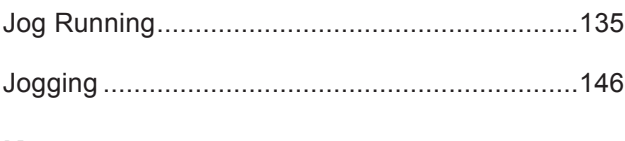

# **K**

#### **P**

Parameter Adjustment in Different Control Modes .. 326

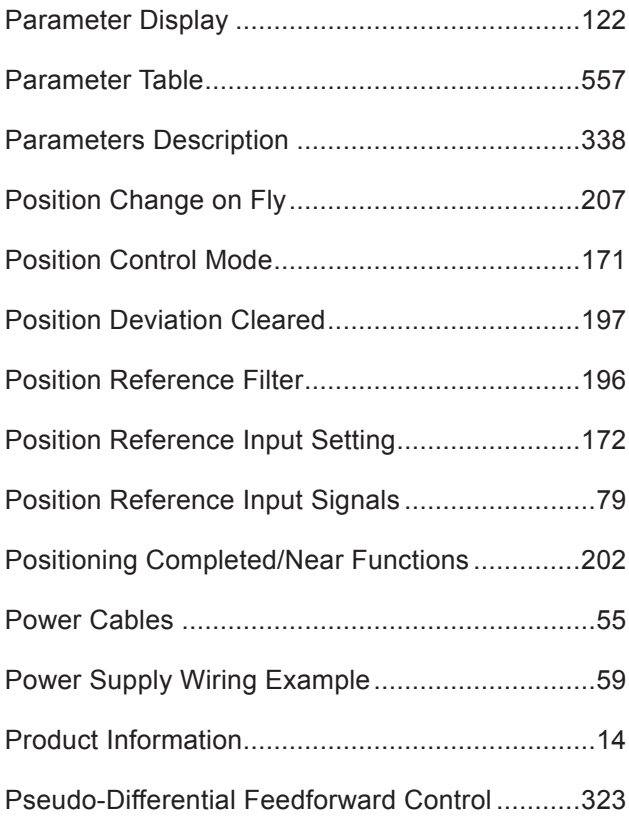

#### **R**

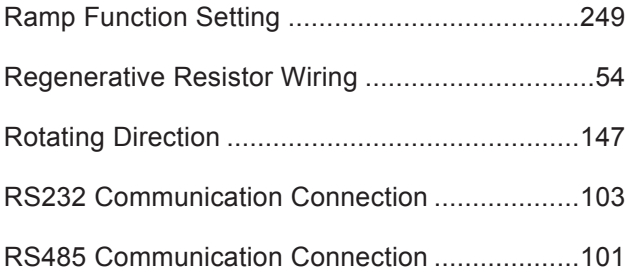

#### **S**

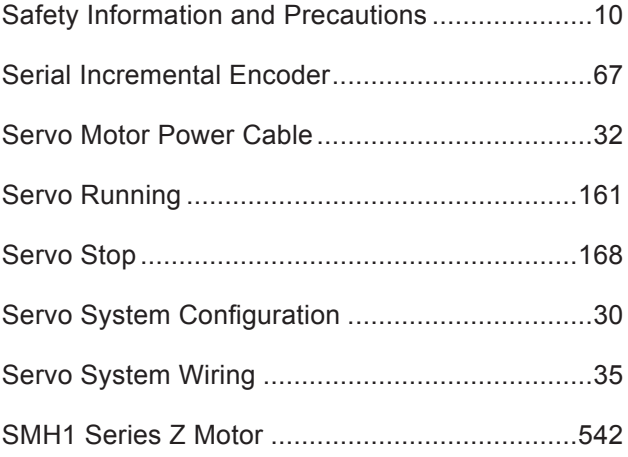

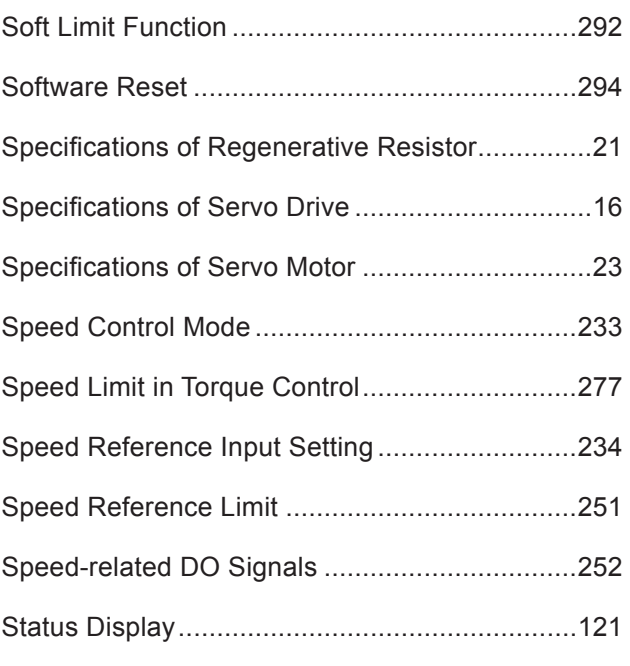

#### **T**

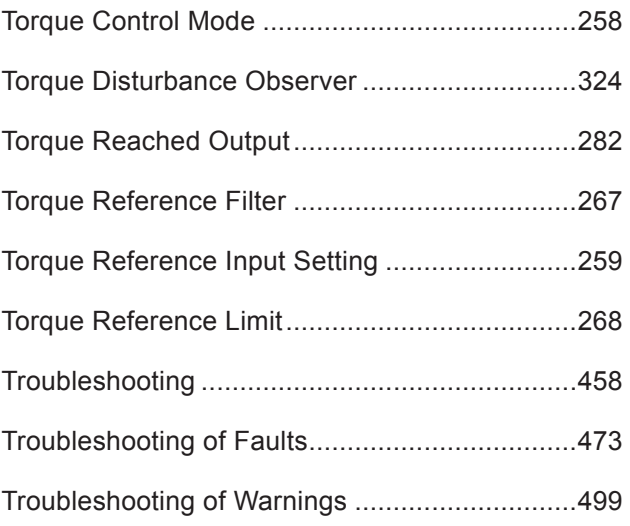

#### **U**

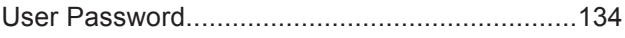

#### **V**

```
VDI/VDO............................................................534
Vibration Suppression........................................328
```
# **W**

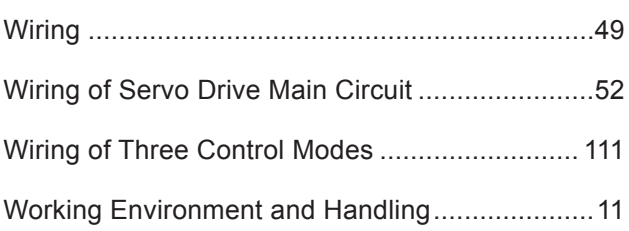

#### **Z**

Zero Speed Clamp Function ..............................250
## **Revision History**

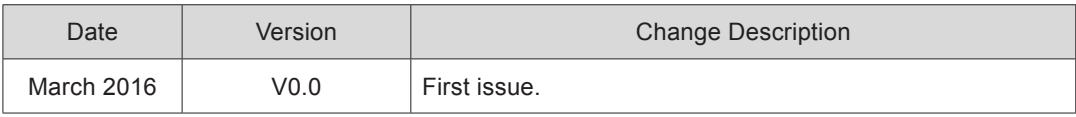

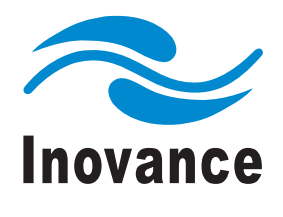

**EINOVAL AONAICH** 

Inovance Technology Address: No.16, Youxiang Road, Yuexi Town, Wuzhong District, Suzhou 215104, P. R. China

http: //www.inovance.cn